การออกแบบกระบวนงานและระบบสารสนเทศสำหรับการบริหารงานขายและลูกค้าสัมพันธ์

นางสาวอมรศิริวิลาสเดชานนท

วิทยานิพนธ์นี้เป็นส่วนหนึ่งของการศึกษาตามหลักสูตรปริญญาวิศวกรรมศาสตรมหาบัณฑิต สาขาวิชาวิศวกรรมอุตสาหการ ภาควิชาวิศวกรรมอุตสาหการ คณะวิศวกรรมศาสตร จุฬาลงกรณมหาวิทยาลัย ปการศึกษา 2549 ISBN 974-14-2930-4 ลิขสิทธิ์ของจุฬาลงกรณ์มหาวิทยาลัย ิ์

#### DESIGN OF BUSINESS PROCESS AND INFORMATION SYSTEM FOR SALES AND CUSTOMER RELATION MANAGEMENT

Miss Amonsiri Vilasdaechanon

A Thesis Submitted in Partial Fulfillment of the Requirements for the Degree of Master of Engineering Program in Industrial Engineering Department of Industrial Engineering Faculty of Engineering Chulalongkorn University Academic Year 2006 ISBN 974-14-2930-4

Copyright of Chulalongkorn University

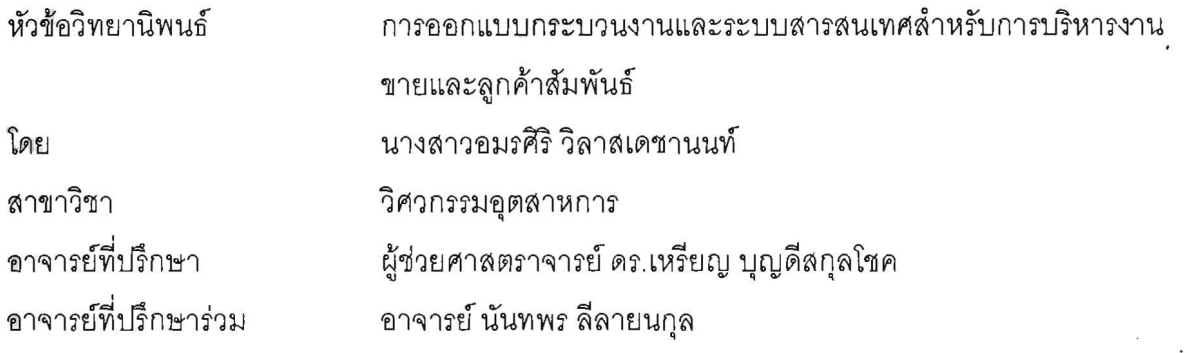

คณะวิศวกรรมศาสตร์ จุฬาลงกรณ์มหาวิทยาลัย อนุมัติให้นับวิทยานิพนธ์ฉบับนี้เป็นส่วน หนึ่งของการศึกษาตามหลักสูตรปริญญามหาบัณฑิต

> $\mathscr{D}$  $\overline{1}$

(ศาสตราจารย์ ดร. ดิเรก ลาวัณย์ศิริ)

คณะกรรมการสอบวิทยานิพนธ์

 $Q_{i}$ ...... ประธานกรรมการ

(ผู้ช่วยศาสตราจารย์ ดร. มานพ เรี่ยวเดชะ)

 $M$ ...... อาจารย์ที่ปรึกษา

(ผู้ช่วยศาสตราจารย์ ดร.เหรียญ บุญดีสกุลโชค)

this supe ... อาจารย์ที่ปรึกษาร่วม

. กรรมกา

(อาจารย์ นันทพร ลีลายนกุล)

(ผู้ช่วยศาสตราจารย์ ดร.ปวีณา เชาวลิตวงศ์ )

 $\nu$ 200

้อมรศิริวิลาสเดชานนท์ : การออกแบบกระบวนงานและระบบสารสนเทศล้ำหรับการบริหารงาน ขายและลูกค้าสัมพันธ์ (DESIGN OF BUSINESS PROCESS AND INFORMATION SYSTEM . FOR SALES AND CUSTOMER RELATION MANAGEMENT) อ. ที่ปรึกษา: ผศ. ดร. เหรียญ บุญดีสกุลโชค, อ.ที่ปรึกษาร่วม : อ. นันทพร ลีลายนกุล 495 หน้า. ISBN 974-14-2930-4.

งานวิจัยนี้เป็นการออกแบบระบบสารสนเทศลำหรับสนับสนุนกระบวนงานพื้นฐานของระบบ บริหารงานขายและลูกค้าสัมพันธ์ ลำหรับสินค้าประเภทอุตสาหกรรม (Engineering Product) โดยไม่จำ ้ เฉพาะสำหรับอุตสาหกรรมใดอุตสาหกรรมหนึ่งเท่านั้น

ระบบการบริหารง<mark>านขายและลูกค้าสัมพันธ์นี้ ครอบค</mark>ลุมการทำงานหลัก 3 ส่วน คือ การบริหาร จัดการพนักงานขาย การบริหารงานขาย และการบริหารลูกค้าสัมพันธ์ โดยประยุกต์ใช้แนวคิดในการขาย แบบเชิงรุก และแนวคิดในการบริหารความสัมพันธ์ลูกค้ามาใช้ในการพัฒนาระบบ

การออกแบบกระบวนงานและระบบสารสนเทศ ได้นำเอาแนวคิดในการวิเคราะห์และออกแบบ ระบบเชิงวัตถุ (Object Oriented) และประยุกต์ใช้ UML (Unified Modeling Language) เป็นเครื่องมือใน ่ การออกแบบและพัฒนาระบบ โดยมีขั้นตอนในการศึกษาดังนี้ คือ ศึกษากระบวนงาน ปัญหาที่พบ และ ้ความต้องการการใช้งานระบบด้านการบริหารงานขายและลูกค้าสัมพันธ์จากหน่วยงานตัวอย่าง จากนั้น น้ำข้อมูลที่ได้มาวิเคราะห์หาแนวทางในการพัฒนาระบบ เพื่อพัฒนากระบวนงาน ออกแบบโครงสร้าง ฐานข้อมูล และออกแบบหน้าจอการทำงานให้สอดคล้องกับการดำเนินงาน สุดท้ายตรวจสอบความถูกต้อง และประเมินผลระบบโดยใช้วิธีการจำลองสถานการณ์ผ่านระบบ (Walk Through) และการสัมภาษณ์ผู้ที่ เกี่ยวข้องในงานด้านการบริหารงานขายและลูกค้าสัมพันธ์

ผลลัพธ์จากกระบวนงานและระบบสารสนเทศที่ออกแบบนี้สามารถช่วยให้การทำงานเป็นไปอย่าง ้มีระบบ ลดขั้นตอนการดำเนินงานและเพิ่มประสิทธิภาพในการดำเนินงานได้ สามารถเชื่อมโยงข้อมูลต่างๆ ได้อย่างถูกต้องและแม่นยำ ลดความผิดพลาดจากการติดต่อสื่อสารเนื่องจากการใช้ระบบเอกสาร นอกจากนี้ระบบที่พัฒนายังมีความยืดหยุ่น สามารถปรับใช้ในอุตสาหกรรมประเภทอื่นได้ โดยอาจต้อง ู ปรับลดบางขั้นตอนในกระบวนงาน หน้าจอการทำงาน หรือข้อมูลบางส่วน เพื่อให้เข้ากับการทำงานในแต่ ละอุตสาหกรรม

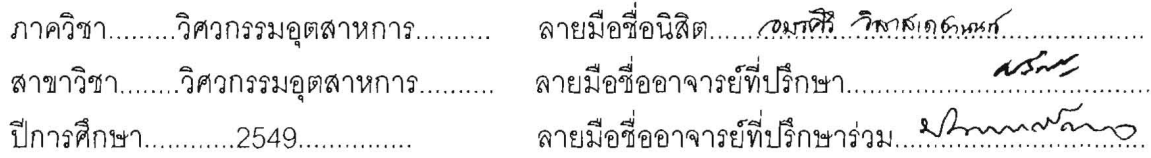

##4870558221 : MAJOR INDUSTRIAL ENGINEERING

UML / SALES AND CUSTOMER RELATION MANAGEMENT / SALES **FORCE** KEY WORD: MANAGEMENT / SALES MANAGEMENT / CUSTOMER RELATION MANAGEMENT

AMONSIRI VILASDAECHANONT: DESIGN OF BUSINESS PROCESS **AND** INFORMATION SYSTEM FOR SALES AND CUSTOMER RELATION MANAGEMENT. THESIS ADVISOR: ASST.PROF.REIN BOONDISKULCHOK,  $Ph.D.,$ **THESIS** COADVISOR: NUNTAPORN LEELARYONKUL, 495 pp. ISBN 974-14-2930-4.

The objective of this research is to develop the information system to support basic operations of sales and customer relation management for engineering product in generic business.

The sales and customer relation management system covers 3 main sub-systems namely sales force management, sales management and customer relation management. It is based on proactive selling and customer relation management (CRM) concepts.

Object Oriented concept and UML (Unified Modeling Language) are the main development tools to analyze and design this system. The first step is to study business processes of sales and customer relation management, collect problems and collect system requirements from sample organizations. Then, the database structure and graphical user interfaces are designed. The final step is to validate the model by walking through the system and interviewing the specialists.

The results of the research are more systematic operations, simplify works and more efficience in sales and customer relation management, reduced communication mistakes in document system. Moreover, the system is flexible for other industries and can be adjusted for each of them by reducing some procedures in the business process, or altering some user interfaces or information.

Department: INDUSTRIAL ENGINEERING Student's Signature: ...@ 5777 2010 100 Field of Study: INDUSTRIAL ENGINEERING Advisor's Signature: ............ Co-advisor's Signature: //htm ... Academic Year: ............2006................

#### **กิตติกรรมประกาศ**

ผู้วิจัยกราบขอบพระคุณ ผู้ช่วยศาสตราจารย์ ดร. เหรียญ บุญดีสกุลโชค อาจารย์ที่ปรึกษา ้วิทยานิพนธ์ และ อาจารย์ นันทพร ลีลายนกุล อาจารย์ที่ปรึกษาวิทยานิพนธ์ (ร่วม) ซึ่งได้ให้ คำแนะนำเกี่ยวกับความรู้ทางทฤษฎี หลักการ ตลอดจนแนวทางแก้ไขปัญหาและอุปสรรค ที่ เกิดขึ้นในระหว่างงานวิจัย และขอกราบขอพระคุณ ผศ.ดร.มานพ เรี่ยวเดชะ ประธานกรรมการ สอบวิทยานิพนธ์ และผศ.ดร.ปวีณา เชาวลิตวงศ์ กรรมการสอบวิทยานิพนธ์เป็นอย่างสูงที่ได้กรุณา ให้คำแนะนำ และแง่คิดที่เป็นประโยชน์ในการทำงานวิจัยฉบับนี้ให้มีความสมบูรณ์มากยิ่งขึ้น

ขอกราบขอบพระคุณ อ. วรโชค ไชยวงศ์ และ อ. ภูมิ เหลืองจามีกร ซึ่งให้ความรู้ในด้าน ต่างๆและคำปริกษาทั้งเรื่องงานและเรื่องการดำเนินชีวิต ตลอดจนความเมตตาและคอยดูแลผู้วิจัย ั้ **่** ื่ ทำให้ผู้วิจัยสามารถผ่านพ้นอุปสรรค และปัญหาต่างๆ ไปได้ด้วยดี

<u>ขอขอบคุณบุคลากรจากบริษัท พารา วินเซอร์ จำกัด, บริษัท เอบีบี จำกัด, บริษัทเฟิร์มกรุ๊ป</u> จำกัด, บริษัท ถิ่รไทย จำกัด (มหาชน) และบริษัทมิตรแลนด์ คอร์ปอร์เรชัน จำกัด ที่ได้กรุณาให้ ความรู้ตลอดจนข้อมูลเพื่อทำงานวิจัยฉบับนี้สำเร็จลุล่วงไปได้ด้วยดี ื่

ขอขอบคุณ คุณวราพร พกนนท์, คุณศุภกัญญา ชินประทีป, คุณพิชานัน วงศ์พันธุเศรษฐ์, คุณอนรรฆพล เวียงพล, คุณพูลวลิต สินธุเสก, คุณศรัณย์ กิจนิธิกุล, คุณสำเริง ปัญจคุณาธร และ คุณนฤพร เต็งไตรรัตน์ ที่ได้ให้คำแนะนำและคำปรึกษาที่ดีกับผู้วิจัยในเรื่องต่างๆทั้งทางด้านการ ั้ ทำงาน และด้านความรู้ทั่วไป

ขอขอบคุณ คุณจิราพร งามหงษ์ทอง, คุณพัลลภา เอี่ยมทองอินทร์, คุณจุฑามาศ เมธีสุว  $\mathcal{L}^{\mathcal{L}}(\mathcal{L}^{\mathcal{L}})$  and  $\mathcal{L}^{\mathcal{L}}(\mathcal{L}^{\mathcal{L}})$  and  $\mathcal{L}^{\mathcal{L}}(\mathcal{L}^{\mathcal{L}})$ กุล, คุณ กฤชพล เมฆวาฬจรัส, คุณภัคมน จิตชาญวิชัย, คุณพลภัทร์ จินตโกวิท, คุณสินทรัพย์ พงษ์พิทักษ์ชัย, คุณวันชนะ วชิรวัฒนะธำรง และคุณสุรัฐ ขวัญเมือง ที่ได้ให้คำปรึกษากับผู้วิจัยทั้ง<br>เรื่องงาน การดำเนินชีวิต ตลอดจนให้คำแนะนำที่ดีจนกระทั่งสามารถทำงานวิจัยฉบับนี้ให้สำเร็จ ั่ ังสามารถทำงานวิจัยฉบับนี้ให้สำเร็จ ลุลวงไปไดดวยดี

สุดท้ายนี้กราบขอบพระคุณคณาจารย์ทุกท่านที่ได้ประสาทความรู้แก่ผู้วิจัย อันเป็น ี้ พื้นฐานสำคัญที่เป็นประโยชน์ในการทำวิจัยฉบับนี้ให้สำเร็จลุล่วงไปได้ ตลอดจนบิดา มารดาและ ื้ ี ครอบครัวของผู้วิจัย เป็นอย่างสูงที่ได้สนับสนุน ดูแล อบรมเป็นกำลังใจ และเอาใจใส่ผู้วิจัยด้วย ้ความรัก และความเมตตา ช่วยทำให้งานวิจัยสำเร็จลุล่วงไปด้วยดี

# สารบัญ

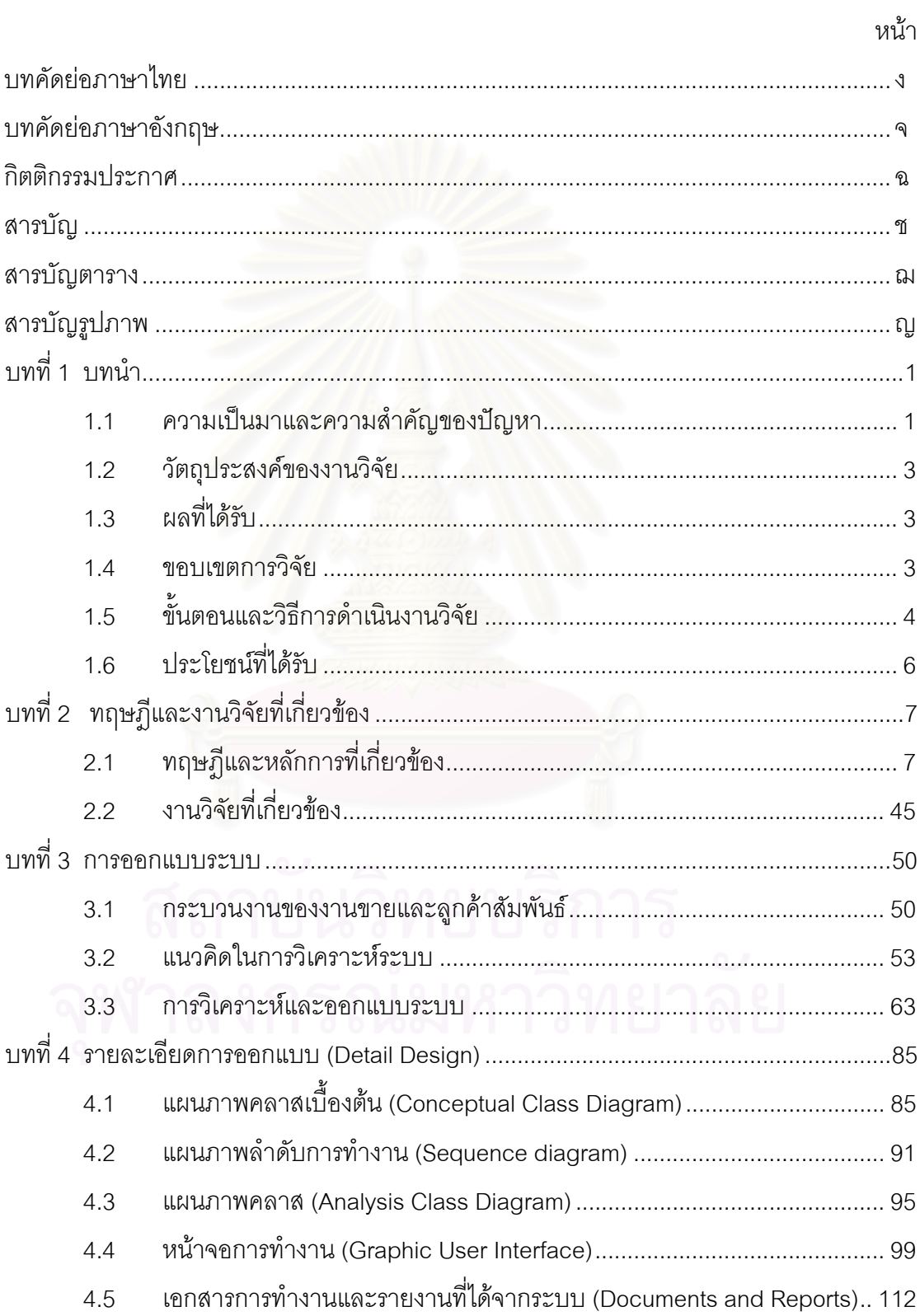

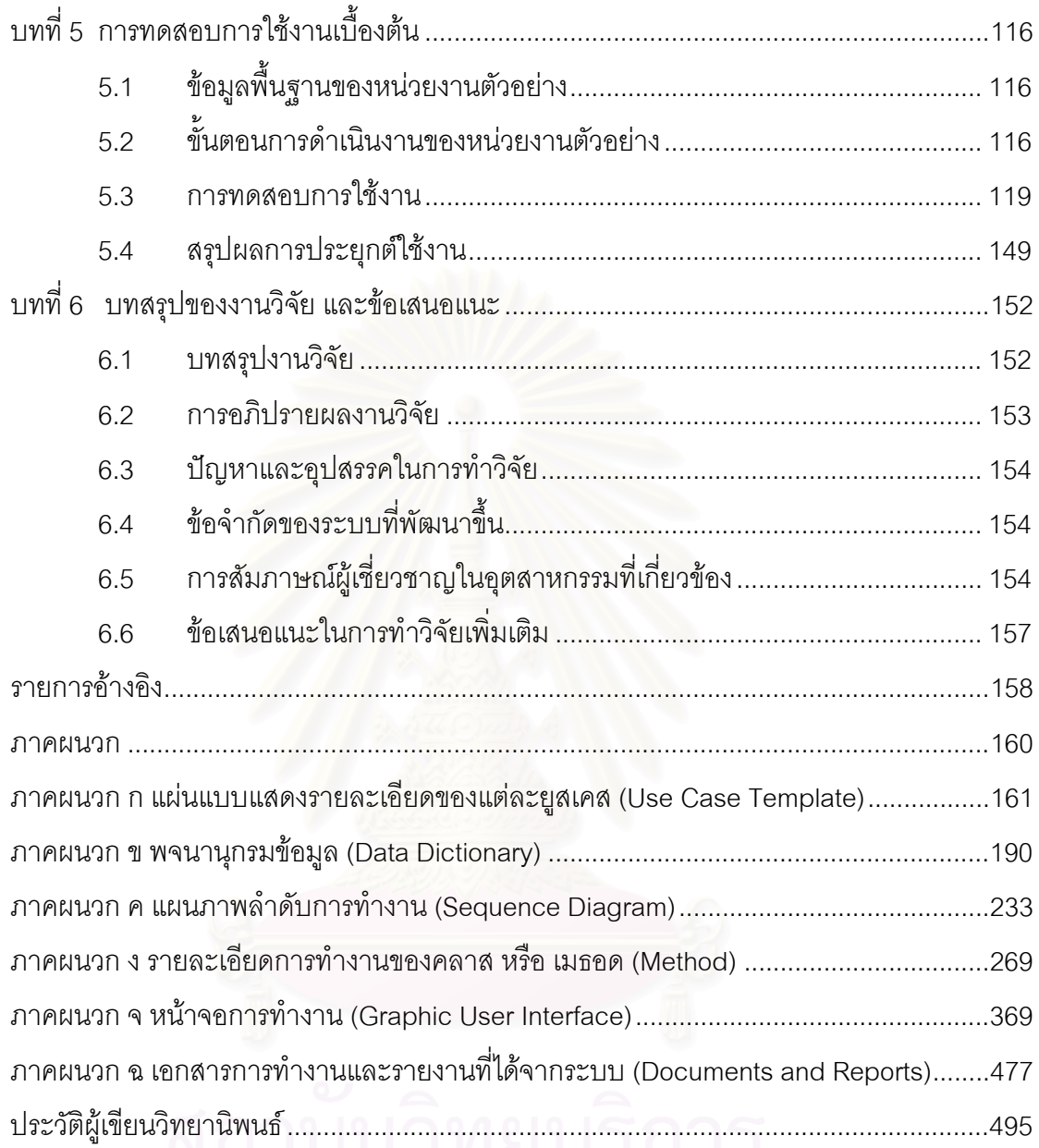

# ประวัติผูเขียนวิทยานิพนธ.................................................................................................495

## **สารบัญตาราง**

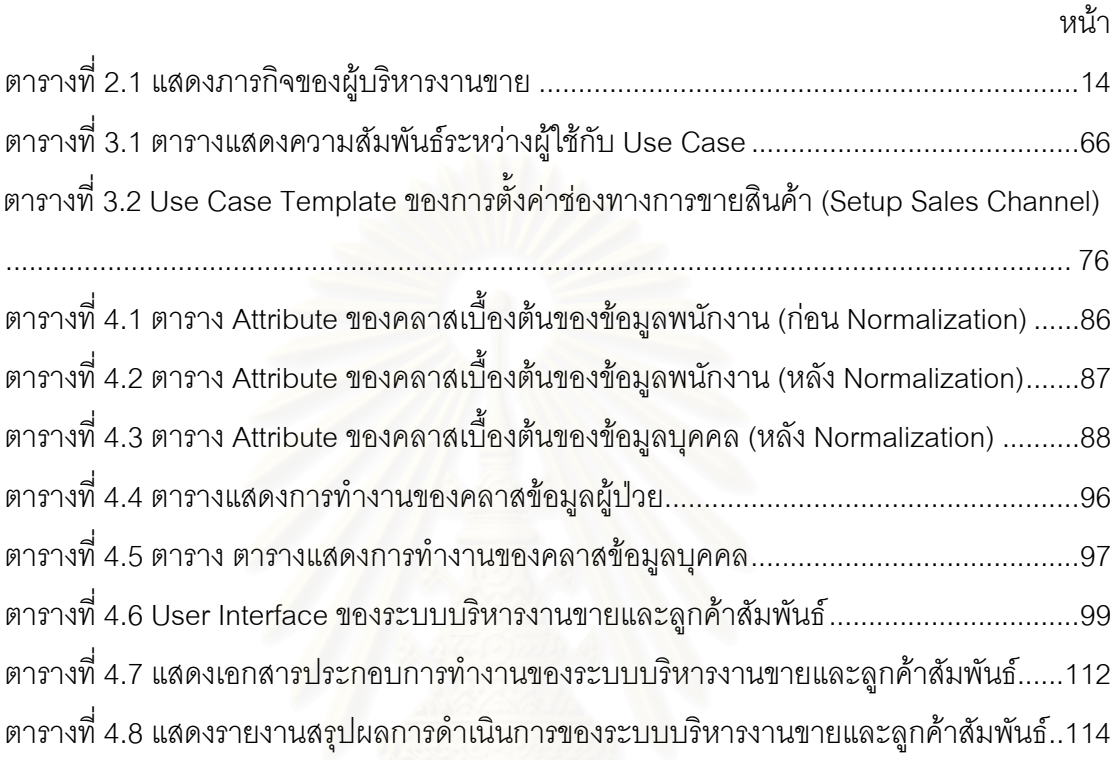

# **สารบัญรูปภาพ**

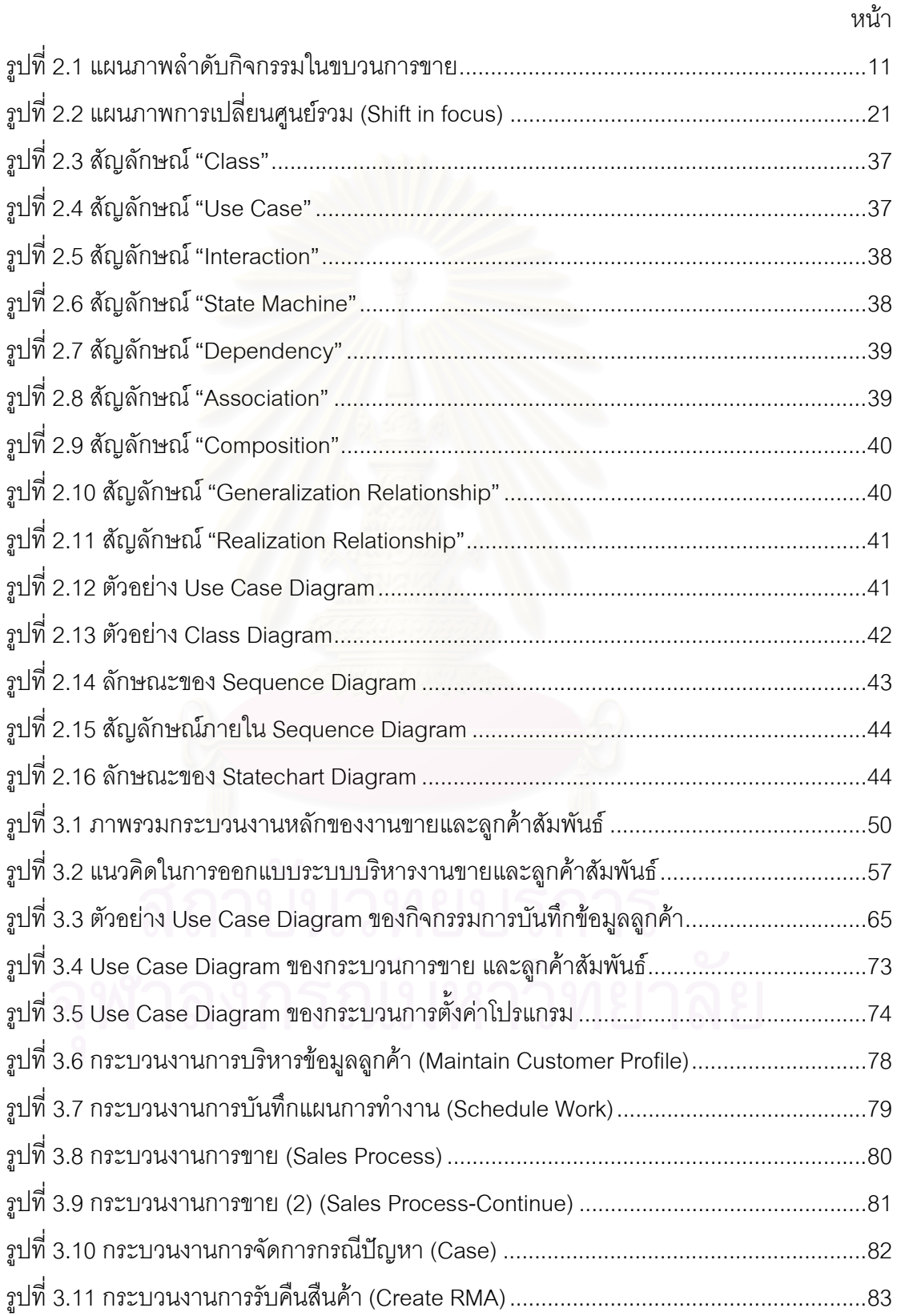

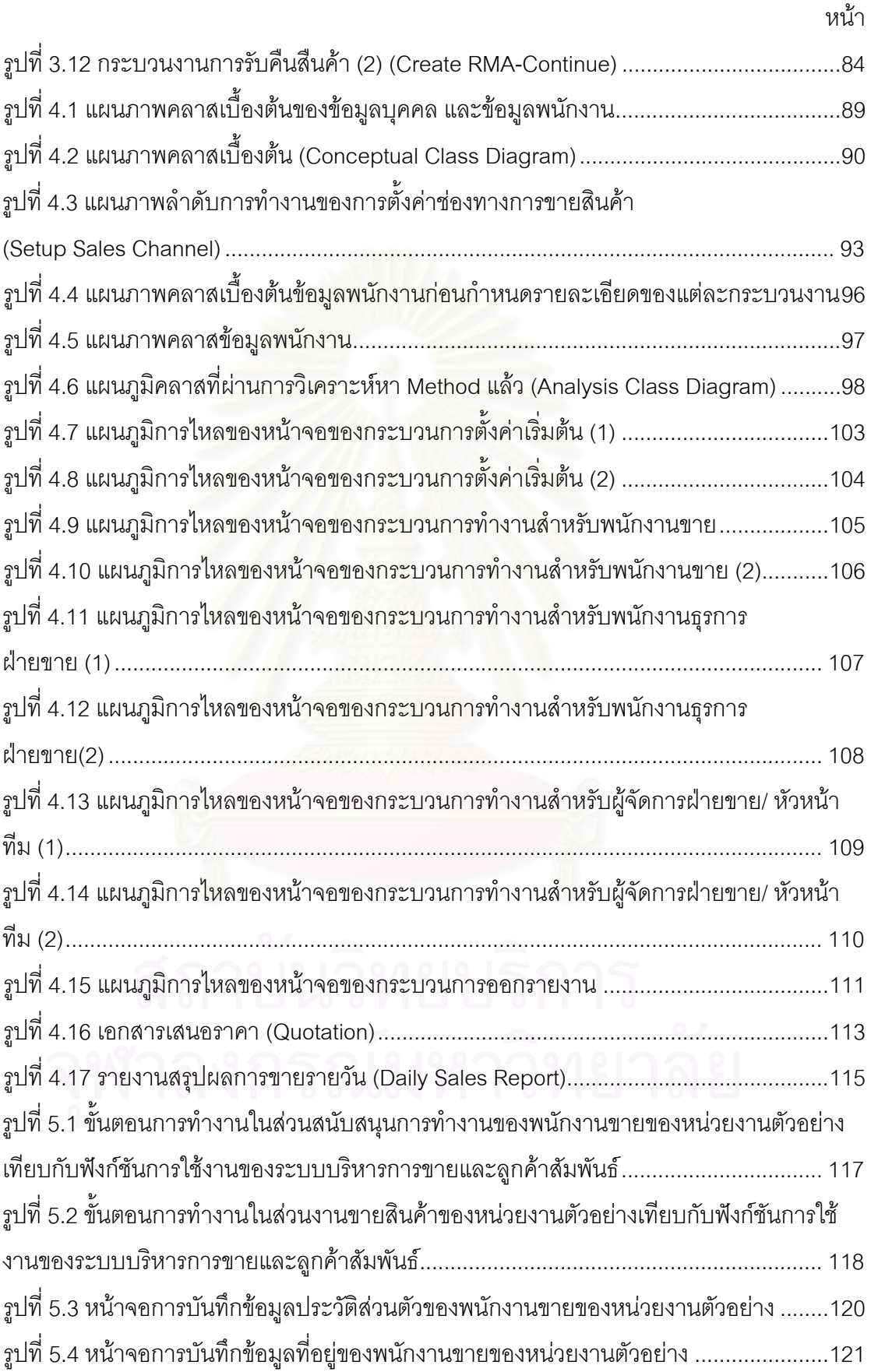

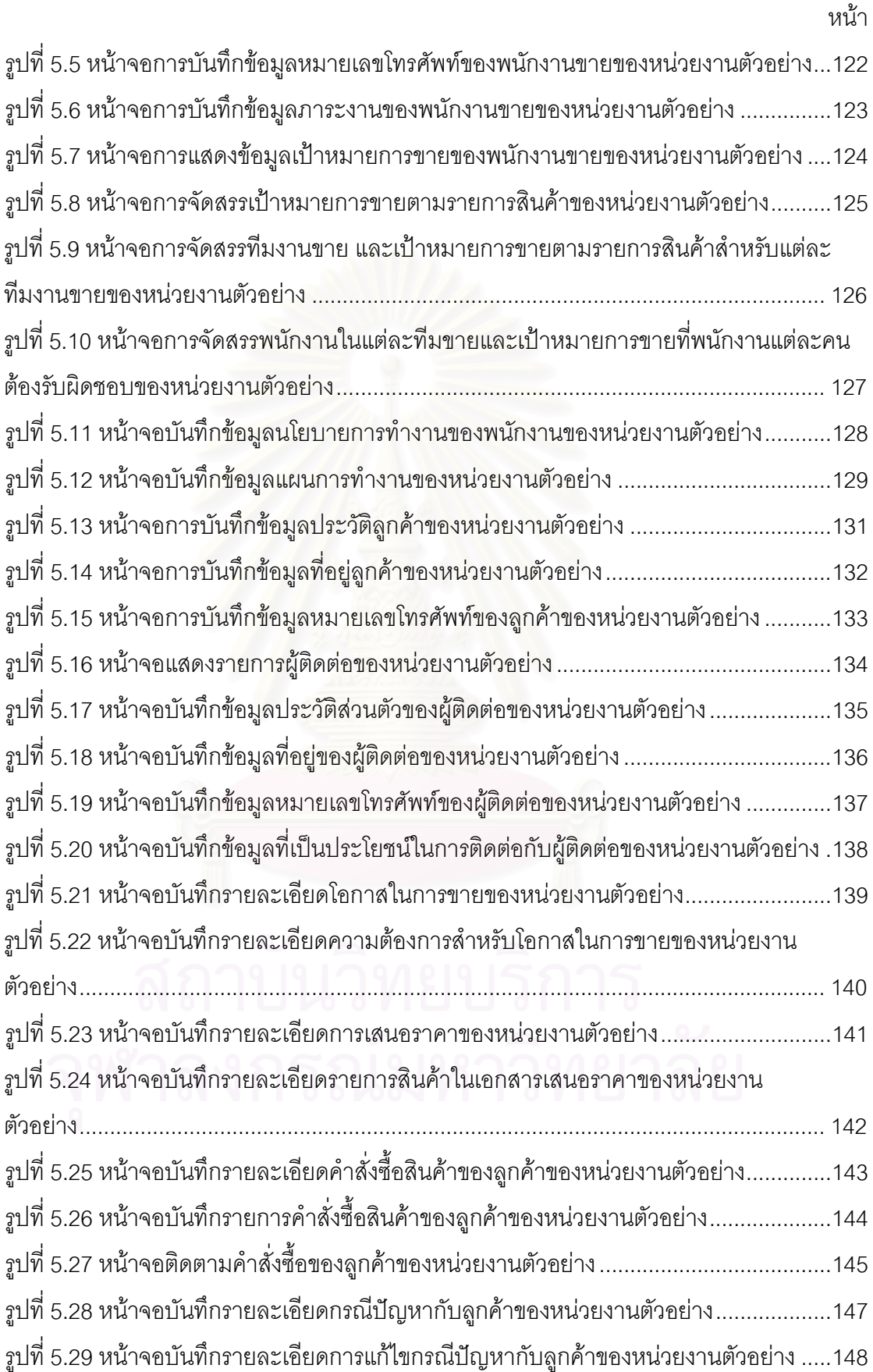

รูปที่ 5.30 หน้าจอบันทึกรายละเอียดการชำระค่าสินค้าของลูกค้าของหน่วยงานตัวอย่าง ........149

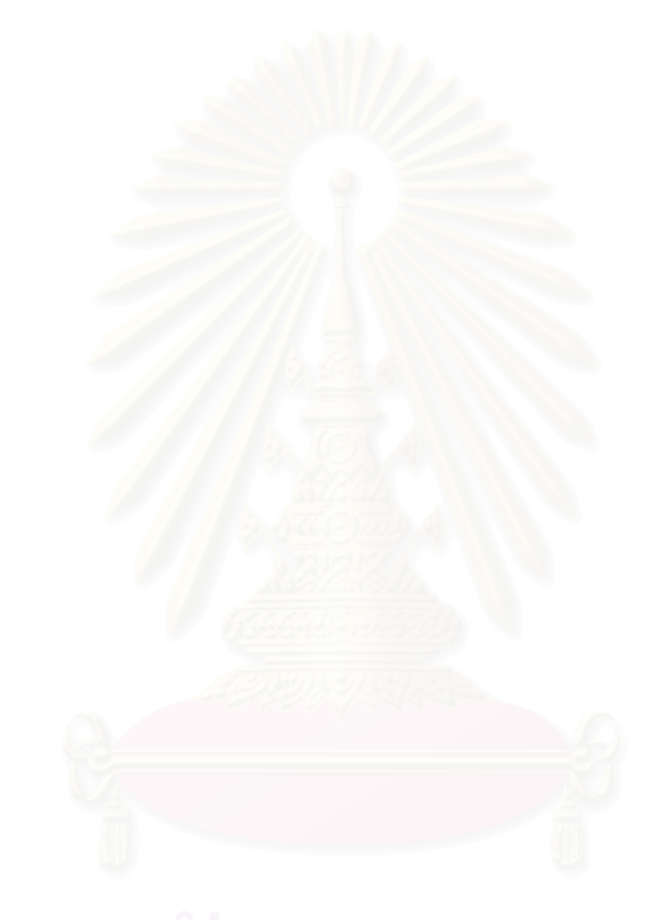

หน้า จัดเจ้า จัดเจ้า จัดเจ้า จัดเจ้า จัดเจ้า จัดเจ้า จัดเจ้า จัดเจ้า จัดเจ้า จัดเจ้า จัดเจ้า จัดเจ้า จัดเจ้า จ<br>จัดเจ้า จัดเจ้า จัดเจ้า จัดเจ้า จัดเจ้า จัดเจ้า จัดเจ้า จัดเจ้า จัดเจ้า จัดเจ้า จัดเจ้า จัดเจ้า จัดเจ้า จัดเจ้

## **บทท ี่ 1 บทนํา**

#### 1.1 ความเปนมาและความสาคํ ัญของปญหา

การดําเนินธุรกิจในปจจุบันมีการแขงขันกันระหวางองคกรธุรกิจอยางรุนแรงมาก เนื่องจากลูกค้ามีทางเลือกในสินค้าและบริการที่หลากหลาย จากแต่เดิมที่มีผู้จำหน่ายสินค้าหรือ ื่ ี่ ี่ บริการอยู่เพียงไม่กี่ราย ความหลากหลายของสินค้ามีไม่มากนัก ในขณะที่มีผู้ซื้อจำนวนมาก ซึ่ง ี่ ึการหาลูกค้าใหม่และการรักษาลูกค้าเดิมสามารถทำได้โดยง่าย เปลี่ยนไปเป็นมีความหลากหลาย ของสินค้าหรือบริการอย่างมากมาย และมีผู้ขายจำนวนมาก ซึ่งมากกว่าความต้องการของ ผู้บริโภค ทำให้เกิดความไม่สมดุลกันระหว่างความต้องการซื้อ (Demand) และความต้องการขาย (Supply) ส่งผลให้การรักษาลูกค้าเดิมทำได้ยากขึ้น และการหาลูกค้าใหม่ทำได้ยากยิ่งกว่า ิ่ นอกจากนี้ต้นทุนในการดำเนินการยังสูงขึ้นอีกด้วย (จากการศึกษาข้อมูลในปัจจุบันพบว่าต้นทุนใน ึ้ การหาลูกค้าใหม่นั้นสูงเป็<mark>น 5-7 เ</mark>ท่าของต้นทุนในการรักษาลูกค้าเดิม) ทำให้องค์กรธุรกิจต่างๆเริ่ม **่** ตระหนักว่า การสูญเสียลูกค้าแต่ละรายไปนั้น นอกจากจะเป็นการสูญเสียรายได้แล้ว ยังหมายถึง ต้นทุนที่เพิ่มขึ้นอย่างมากเนื่องจากต้องหาลูกค้าใหม่มาทดแทนอยู่ตลอดเวลา ดังนั้นเป้าหมายของ ิ่ ึ้ ื่ การดำเนินธุรกิจในปัจจุบันจึงไม่เพียงแต่การทำให้ลูกค้าพึงพอใจเท่านั้น แต่ยังต้องพยายามรักษา ั้ ลูกคาไวใหไดดวย

จากการศึกษาการดําเนินงานขององคกรธุรกิจตัวอยาง ประกอบกับการ ศึกษาวิจัยของ Lindsav ื่ ์ Meredith เรื่องการพัฒนาและประยุกต์ใช้ระบบคลังข้อมูลลูกค้า (Developing and Using a Customer Profile Data Bank) สามารถสรุปปัญหาที่เกิดขึ้นในส่วนที่ เกี่ยวข้องกับการขาย และลูกค้าสัมพันธ์ที่มีอยู่ในปัจจุบันได้ดังนี้ ี่

- ไม่สามารถทราบได้อย่างทันท่วงที่ว่าลูกค้ามีความสนใจ หรือ ต้องการสินค้าเกิดขึ้น ทำให้ขาดการดำเนินการที่เหมาะสม และ ึ้ ทันท่วงที่ ซึ่งอาจก่อให้เกิดการเสียโอกาสในการขาย และหาลูกค้า ใหมได
- ขาดการวิเคราะห์ความต้องการและการใช้ประโยชน์จากข้อมูลลูกค้า ้อย่างแท้จริง ทำให้มีข้อมูลลูกค้ามากเกินความจำเป็น หรือขาด แคลนข้อมูลที่จำเป็น และไม่สามารถนำเอาข้อมูลที่มีมาใช้ประโยชน์

ได้อย่างมีประสิทธิภาพ นอกจากนี้ยังพบว่าในแต่ละส่วนงานที่ใช้ ี้ ข้อมูลที่เหมือนกัน มีการเก็บข้อมูลแยกจากกัน ทำให้เกิดปัญหาใน เรื่องความซ้ำซ้อน ความถูกต้อง และความยุ่งยากในการปรับปรุง ้ํ แกไขขอมูล

- ขาดการบันทึกข้อมูลการขาย ข้อมูลลูกค้า ขั้นตอนการดำเนินงาน ั้ และการให้บริการแก่ลูกค้าอย่างเป็นระบบ เมื่อลูกค้ามีการติดต่อกับ ื่ ทางองค์กร ทำให้ไม่มีข้อมูลการติดตามลูกค้าเพื่อใช้ในการ ดําเนินการไดอยางทันทวงที
- ขาดการประยุกต์ใช้สารสนเทศต่างๆที่เกี่ยวข้องกับลูกค้า เพื่อใช้ใน ี่ การวิเคราะหถึงกลุมลูกคาท แทจริงขององคกร เพ ื่อปรับปรุง ึกระบวนการดำเนินงาน พัฒนาความสามารถของพนักงาน เพื่อทำ ื่ ให้บริษัทตอบสนองความต้องการของลูกค้าได้ตรงกลุ่มเป้าหมาย
- ขาดมาตรฐานสำหรับกระบวนงานด้านการขาย พนักงานแต่ละคนมี ขั้นตอนในการดำเนินงานต่างกันออกไป ส่งผลให้ประสิทธิภาพใน การดําเนินงานของพนักงานไมเทากัน ขาดการติดตามและใหบริการ ลูกคาอยางเปนระบบ
- ในกรณีที่เกิดปัญหาในระหว่างการดำเนินงาน หากพนักงานไม่ สามารถแกปญหาไดดวยตนเอง พนักงานจะตองติดตอกับพนักงาน ที่มีประสบการณ์หรือหัวหน้า เพื่อขอคำแนะนำ ซึ่งถ้าหากพนักงานที่ ื่ มีประสบการณลาออกไปอาจสงผลกระทบตอประสิทธิภาพการ ดําเนินงานขององคกรได

จึงไดจัดทําระบบสารสนเทศสําหรับการบริหารงานขายและลูกคาสัมพันธโดยมี จุดมุ่งหมายเพื่อวางแผน ดำเนินการ ควบคุม ตรวจสอบ และติดตามงานขายและลูกค้าสัมพันธ์ ื่ โดยจัดให้มีขั้นตอนการดำเนินการ และการกำหนดบทบาทหน้าที่การดำเนินงานของฝ่ายงานต่างๆ อย่างชัดเจน มีการวางแผนงานล่วงหน้า มีระบบข้อมูลเพื่อสนับสนุนการตัดสินใจและการ ดำเนินการต่างๆ มีการเก็บข้อมูลการทำงานในแต่ละขั้นตอน เพื่อให้สามารถติดตาม ตรวจสอบ ั้ ป้องกันความผิดพลาดที่อาจเกิดขึ้น และอำนวยความสะดวกให้การทำงานเป็นไปโดยรวดเร็ว ชัดเจน และมีประสิทธิภาพมากที่สุด

### 1.2 **วัตถุประสงคของงานวิจัย**

พัฒนาระบบสารสนเทศรองรับการบริหารการขายและการบริหารลูกคาสัมพันธ สำหรับองค์กรธุรกิจ ให้เกิดการดำเนินการขายในรูปแบบเชิงรุก เพื่อเพิ่มประสิทธิภาพในการ ทำงาน ความถูกต้องของข้อมูล ความพึ่งพอใจของลูกค้า และนำไปสู่การพัฒนาการบริหาร ความสัมพันธ์กับลูกค้า

## 1.3 **ผลท ี่ไดรับ**

- 1. กระบวนงาน และระบบสารสนเทศ ในสวนของการบริหารงานขายและลูกคาสัมพันธ (Sales and Customer Relation Management) โดยมีสวนงานหลัก ดังน ี้
	- การบริหารข้อมูลลูกค้า
	- การบริหารการขาย
	- การบริหารจัดการพนักงานขาย
- 2. รูปแบบหน้าจอการแสดงผลโปรแกรม ระบบฐานข้อมูล รายงานการดำเนินงาน รวมถึง ขั้นตอนวิธีการ (Algorithm) และเงื่อนไขต่างๆ ที่ช่วยให้การบริหารงานขายและลูกค้า ั้ สัมพันธ์ (Sales and Customer Relation Management) ดำเนินไปอย่างมีประสิทธิภาพ

#### 1.4 **ขอบเขตการวิจัย**

- เปนการออกแบบระบบสําหรับอุตสาหกรรมการผลิตและบริการ ทั่วไป (Generic) สำหรับสินค้าในเชิงวิศวกรรม (Engineering Product) มิไดเจาะจงเฉพาะในอุตสาหกรรมใดอุตสาหกรรมหนึ่ง
- เปนการออกแบบระบบสําหรับสนับสนุน และอํานวยความสะดวกใน การปฏิบัติงานสำหรับพนักงานเท่านั้น ลูกค้าไม่สามารถใช้ระบบนี้ได้ โดยตรง
- ออกแบบระบบเฉพาะกิจกรรมหลักในส่วนการขายและลูกค้า สัมพันธ์ซึ่งประกอบด้วย การบริหารข้อมูลลูกค้า การบริหารการขาย และการบริหารจัดการพนักงานขาย เทาน น ไมครอบคลุมถึงการ ั้ พยากรณ์การขาย การจัดการคำสั่งซื้อ การเงิน การบัญชี การจัดส่ง ั่ ื้ สินค้า การเคลม (Claim) สินค้า และการบริหารทรัพยากรบุคคล
- การบริหารการขายในรูปแบบเชิงรุก (Proactive) พิจารณาเฉพาะใน สวนการเก็บและประมวลขอมูลลูกคามุงหวัง การเก็บและประมวล ข้อมูลความสนใจของลูกค้า การรายงานสถานะคำสั่งซื้อให้แก่ลูกค้า ั่ การวัดความพึงพอใจลูกค้า การประเมินคุณค่าของลูกค้าและการ ติดตามข้อมูลลูกค้าเท่านั้น
- การพัฒนาระบบสารสนเทศรองรับการบริหารการขายและการ บริหารลูกค้าสัมพันธ์นี้เป็นการออกแบบเฉพาะ กระบวนงาน ระบบ ฐานข้อมูล รูปแบบหน้าจอแสดงผลโปรแกรม (User Interface) เอกสารที่เกี่ยวข้องในการดำเนินการ (Report) รวมถึงขั้นตอนวิธีการ ี่ ั้ (Algorithm) ในการคิดคํานวณหรือเง ื่อนไขตางๆ เทาน ั้นไมรวมการ พัฒนาโปรแกรม (Program Coding) และการนำไปติดตั้งเพื่อใช้งาน ั้ จริง (Implementation)
- ในการพิจารณาเรื่องการค้นหาความสนใจ หรือความต้องการของ ื่ ีลูกค้า จะใช้ข้อมูลพฤติกรรมการซื้อของลูกค้า และข้อมูลความสนใจ ื้ ของลูกคาเปนเกณฑในการพิจารณา
- ในการวัดความพึงพอใจลูกค้า ใช้ข้อมูลการร้องเรียน และพฤติกรรม การซ อของลูกคาเปนเกณฑในการพิจารณา ื้
- ประเมินผลกระบวนงาน ระบบสารสนเทศท ออกแบบ โดยการจําลอง ี่ ี สถานการณ์ต่างๆ และสัมภาษณ์ผู้เชี่ยวชาญในอุตสาหกรรมงานที่ เกี่ยวข้อ<mark>ง</mark> ี่

#### 1.5 **ข ั้ นตอนและวิธีการดําเนินงานวิจัย**

- ศึกษาทฤษฎีและกระบวนงานที่เกี่ยวข้อง ี่
- ศึกษาความหมายกิจกรรมการขายและลูกคาสัมพันธ
- ศึกษากระบวนการการดําเนินการขาย ตามรูปแบบตางๆ
	- โปรแกรมที่เกี่ยวข้องกับการบริหารการขาย และบริหารลูกค้า สัมพันธที่มีในปจจุบัน
	- องคกรตัวอยางท ี่ไดเขาไปศึกษา
	- กรณีศึกษาและงานวิจัย
- ศึกษาข้อมูลนำเข้าที่จำเป็นสำหรับการบริหารการขาย และบริหาร ลูกคาสัมพันธ
	- ข้อมูลที่แสดงในหน้าจอแสดงผลของโปรแกรมตัวอย่าง
	- สอบถามข้อมูลพื้นฐานที่ใช้ในการทำงานหรือการตัดสินใจจากผู้ ื้ ที่เกี่ยวข้องใน และข้อมูลเฉพาะเพื่อใช้ในกรณีต่างๆ จากองค์กร ี่ ตัวอยางที่ทําการศึกษา
	- ข้อมูลที่ต้องมีเพิ่มเติมเพื่อเพิ่มประสิทธิภาพการทำงาน โดย ศึกษาจากงานวิจัยและทฤษฎีที่เกี่ยวข้อง
- ศึกษาหน้าที่ของฝ่ายงานต่างๆที่เกี่ยวข้องการกิจกรรมการขาย และ ี่ ลูกคาสัมพันธ
	- สอบถามจากผู้ที่เกี่ยวข้องในการทำงาน และมีการใช้ข้อมูล รวมกัน
- ศึกษาระบบสารสนเทศเพื่อการบริหาร และระบบจัดการฐานข้อมูล ื่
- ี ศึกษาทฤษฎีด้านการบริหารการขาย และบริหารความสัมพันธ์ลูกค้า
	- อ<mark>อกแบบและพัฒนากระบวนการทำงาน (Work Flow)</mark>
	- ออกแบบเอกสารประกอบการดําเนินการ(Report) และรายงาน สําหรับฝายบริหาร (Management Report)
	- ออกแบบหนาจอแสดงผลโปรแกรม (User Interface)
	- ออกแบบโครงสร้างของระบบฐานข้อมูล ั้ นตอนวิธีการ (Algorithm) ในการคำนวณหรือเงื่อนไขต่างๆในการทำงาน
	- ทดสอบเงื่อนไขการใช้งานของระบบ โดยทดสอบกับกระบวนการ ทำงานตามที่ได้ออกแบบไว้
	- ประเมินผลการทดลองใช้งานของระบบ และปรับปรุงระบบที่ได้ ออกแบบไวโดยมีวิธีการในการประเมินผลดังน ี้
		- การจําลองสถานการณแบบตางๆ (Use case) ในการทํางานใน ี สถานการณ์ต่างๆ และทดสอบความถูกต้องของการดำเนินการ (Walk Through) ในสถานการณนั้ นๆ
		- สัมภาษณ์ผู้ที่เกี่ยวข้องหรือเชี่ยวชาญจากอุตสาหกรรมหลัก อย่างน้อย 3 อุตสาหกรรม ทดสอบความถูกต้องของผลลัพธ์ที่ได้ ออกมาจากระบบตลอดท งกระบวนการั้
- ทดสอบความเปนไปไดในการพัฒนาจากผูเขียนโปรแกรม หรือผู ท เช ี่ยวชาญในการเขียนโปรแกรม
- สรุปผล จัดทํารายงาน และนําเสนอผลงาน

## 1.6 **ประโยชนที่ไดรับ**

- สามารถทราบถึงความต้องการที่แท้จริงของลูกค้าได้อย่างทันท่วงที และเป็นการเพิ่มโอกาสในการขาย
- สามารถเก็บข้อมูลในส่วนการขายและลูกค้าสัมพันธ์ได้อย่าง ครบถวนและเปนระบบ โดยมีการเช ื่อมโยงขอมูลกันในระหวางฝาย ตางๆที่มีความตองการในการใชขอมูลเดียวกัน
- สามารถติดตามข้อมูลการขายและลูกค้าสัมพันธ์ เพื่อช่วยให้การ ติดตามการขาย และการติดตามข้อมูลลูกค้า เป็นไปอย่างมี ประสิทธิภาพ
- สามารถนำสารสนเทศต่างๆที่เกี่ยวข้องกับการ และลูกค้า มาใช้ใน <mark>ก</mark>ารวิเคราะห์กลุ่มลูกค้าที่แท้จริงขององค์กร เพื่อปรับปรุง กระบวนการดําเนินงาน พัฒนาความสามารถของพนักงาน เพ อตอบสนองความตองการของลูกคาไดตรงตามเปาหมาย และมี ประสิทธิภาพ
- มีกระบวนงานในส่วนของการขาย และลูกค้าสัมพันธ์(Sales and Customer Relation Management) ที่ชัดเจน และเปนระบบ
- ทำให้เกิดการสร้างองค์ความรู้รวมขึ้นภายในองค์กร ซึ่งเกิดจากการ บันทึกข นตอนตางๆในการดําเนินงานขาย และการใหบริการแก ั้ ลูกค้า รวมถึงปัญหาต่างที่เกิดขึ้น
- เป็นการรักษาฐานความรู้ของพนักงานในด้านต่างๆที่เกี่ยวข้องกับ การขายและลูกค้าสัมพันธ์ เช่น ข้อมูลลูกค้า ข้อมูลประวัติการขาย สินค้า ฯลฯ ไว้กับองค์กร และเป็นการกระจายโอกาสในการเข้าถึง ความรูใหแกพนักงานทุกๆ คน
- เป็นความรู้พื้นฐานสำหรับผู้ศึกษาโครงงานต่าง ๆ เกี่ยวกับการขาย และลูกคาสัมพันธ

# **บทท ี่ 2 ทฤษฎีและงานวิจัยท เก ยวของ**

## 2.1 **ทฤษฎีและหลักการท เก ยวของ**

#### **2.1.1 ทฤษฎีที่ เก ยวของในดานการขาย และลูกคาสัมพันธ ี่**

2.1.1.1 การจัดประเภทผลิตภัณฑ์(สินค้า) (กลยุทธ์การตลาดและการบริหาร การตลาด: รศ. ศิริวรรณ เสรรีรีตน์ และคณะ 2541)

การจัดประเภทผลิตภัณฑ์(สินค้า)บริโภค และผลิตภัณฑ์(สินค้า)อุตสาหกรรม ยึด หลักเกณฑ์ว่า ผู้ซื้อต้องการซื้อสินค้าไปเพื่อวัตถุประสงค์ใด ถ้าผู้ซื้อต้องการซื้อสินค้าไปเพื่อการ ื้ ื้ ื้ บริโภคส่วนบุคคล ซึ่งถือเป็นการบริโภคขั้นสุดท้าย ไม่ใช่การซื้อเพื่อนำไปผลิตต่อ หรือขายต่อ ึ่ เรียกว่า สินค้าบริโภค และถ้าผู้ซื้อต้องการซื้อสินค้าไปเพื่อการประกอบอุตสาหกรรม เพื่อใช้ในการ ื้ ื้ ผลิต การให้บริการ หรือก<mark>า</mark>รดำเนินกิจกรรม เรียกว่า สินค้าอุตสาหกรรม โดยสามารถแยกประเภท ของสินค้าบริโภค และสินค้าอุตสาหกรรมได้ดังนี้ ี้

- สินค้าบริโภค (Consumer goods (product)) แยกประเภทเป็น
	- สินค้าสะดวกซื้อ เป็นสินค้าที่ผู้บริโภคซื้อบ่อย ซื้อกะทันหัน โดย ื้ ์<br>เ ใช้ความพยายามในการเลือกซื้อน้อย
- สินค้าเลือกซื้อ เป็นสินค้าที่ผู้ซื้อมักจะเปรียบเทียบก่อนการ ตัดสินใจซื้อโดยอาศัยปจจัยตางๆเชน ความเหมาะสม คณภาพ ุ ราคา และรูปแบบ เปนตน
	- สินค้าเจาะจงซื้อ เป็นสินค้าที่มีลักษณะเฉพาะตัวที่ลูกค้า ื้ ต้องการและเต็มใจที่จะใช้ความพยายามในการได้มาซึ่งสินค้า นั้น อีกทั้งลูกค้ายังมีความซื่อสัตย์ต่อตราสินค้า ดังนั้นการ ั้ ั้ ั้ ตัดสินใจซื้อจึงขึ้นอยู่กับ ชื่อเสียง คุณภาพ ความภูมิใจที่จะได้รับ ึ้ จากการใชสินคามากกวาราคา
		- สินค้าไม่แสวงซื้อ เป็นสินค้าที่ผู้บริโภคยังไม่รู้จัก หรือรู้จักแต่ไม่ ื้ คิดจะซื้อ หรือไมมีความจําเปนตองซื้อ
	- ี สินค้าอุตสาหกรรม (Industrial goods (product)) แยกประเภทเป็น
- วัตถุดิบและชิ้นส่วนประกอบ เป็นปัจจัยการผลิตที่เป็นส่วนหนึ่ง ึ่ ของตัวสินค้า โดยวัตถุดิบ เป็นผลิตภัณฑ์ที่เกิดขึ้นจากการ เกษตรกรรมหรือเกิดข นเองตามธรรมชาติแตยังไมมีการแปรรูป ส่วนชิ้นส่วนประกอบเป็นสินค้าอุตสาหกรรมซึ่งได้มีการผ่าน ิ้ กระบวนการผลิตมาบ้างแล้ว
- สินคาประเภททุน เปนสินคาที่จําเปนตอกระบวนการผลิต มักจะ มีลักษณะค่อนข้างใหญ่ อายุการใช้งานนาน ราคาค่อนข้างแพง ผู้ซื้อและผู้ขายสินค้าประเภทนี้ต้องมีความเชี่ยวชาญเกี่ยวกับ สินค้าเป็นอย่างดี โดยมักอยู่ในรูปของสิ่งติดตั้ง หรืออุปกรณ์ ประกอบ
- -วัสดุสิ้นเปลืองและการบริการ เป็นผลิตภัณฑ์ที่ไม่ได้รวมเป็นส่วน หนึ่งของสินค้าที่ผลิต แต่ช่วยในการดำเนินการผลิต โดยสินค้า ึ่ สิ้นเปลืองเป็นสินค้าที่มีอายุการใช้งานสั้น ใช้แล้วหมดสิ้นไปใน ั้ การดำเนินงาน ราคาสินค้าค่อนข้างต่ำ เป็นสินค้าสะดวกซื้อที่ ่ง เพื่อน เพื่อน เพื่อน เพื่อน เพื่อน เพื่อน เพื่อน เพื่อน เพื่อน เพื่อน เพื่อน เพื่อน เพื่อน เพื่อน เพื่อน เพ<br>เพื่อน เพื่อน เพื่อน เพื่อน เพื่อน เพื่อน เพื่อน เพื่อน เพื่อน เพื่อน เพื่อน เพื่อน เพื่อน เพื่อน เพื่อน เพื่อ จำหน่ายในตลาดอุตสาหกรรม ส่วนการบริการเป็นงานที่จัดทำ ี่ ขึ้นเพื่ออำนวยความสะดวกในการดำเนินการด้านการผลิตมี เปาหมายที่ลูกคาอุตสาหกรรม

2.1.1.2 การขายสนคิ าและบริการ

การขาย คือ การแจ้งให้ลูกค้าทราบถึงผลประโยชน์(Benefit) และข้อได้เปรียบ (Advantage) ต่างๆที่ลูกค้าจะได้รับจากสินค้าหรือบริการ

บริการ คือ กิจกรรม ผลประโยชน์ หรือความพึ่งพอใจที่สนองความต้องการแก่ ลูกค้า โดยมีลักษณะที่สำคัญ 4 ลักษณะ ดังนี้คือ ไม่สามารถจับต้องได้ ไม่สามารถแบ่งแยกการ ี่ ֧<u>֚</u><br>֧ ให้บริการ ไม่แน่นคน และไม่สามารถเก็บไว้ได้

การขายสินค้าหรือบริการใดๆ สามารถแยกลักษณะการขายออกได้ดังนี้

■ การขายสินค้าแบบเงินสด เป็นการขายสินค้าให้แก่ลูกค้าที่ชำระด้วย เงินสด ธุรกิจโดยส่วนมากนิยมใช้เครื่องบันทึกเงินสด (Cash Register) สำหรับบันทึกรายการขายและการเก็บค่าสินค้า เครื่อง **่** 

ชนิดน มีหลายแบบ บางแบบก็เพียงแตบันทึกรายการขายและสะสม ี้ ยอดรวมไว้ แต่ออกใบเสร็จรับเงินให้ไม่ได้ แต่บางแบบก็มี ใบเสร็จรับเงินเป็นกระดาษชิ้นเล็กๆ ซึ่งฉีกจากม้วนกระดาษในเครื่อง ิ้ ึ่ ให้ลูกค้า ลูกค้าที่ซื้อสินค้าและนำสินค้าไปโดยไม่คิดว่าจะมีการส่ง ี่ สนคิ าคืนในภายหลัง ใบเสร็จรับเงินก็จะไมมีความสําคัญแตอยางใด การขายสินคาหรือบริการแบบเงินสดบางธุรกิจอาจมีการดัดแปลง บิลขายเงินสด หรือใบเสร็จรับเงินให้เป็นใบกำกับภาษีด้วย โดยให้มี ข้อความครบถ้วนตามที่กำหนดไว้ในมาตรา 86/4 แห่งประมวล รัษฎากร

■ การขายสินค้าแบบเงินเชื่อ เป็นการขายสินค้าให้ลูกค้าในลักษณะที่ ขายเชื่อ ซึ่งลูกค้าไม่ต้องชำระค่าสินค้าในขณะนั้น แต่จะชำระค่า ื่ ึ่ สินค้าเมื่อมีการเรียกเก็บเงินค่าสินค้า การขายเชื่อไม่ว่าจะเป็น ร้านค้าปลีกหรือร้านค้าส่งก็ตาม อาจทำได้โดยผู้ซื้อมารับสินค้าเอง สั่งซื้อสินค้าทางโทรศัพท์ หรือสั่งซื้อด้วยวิธีการอื่นๆ จุดมุ่งหมายของ ั่ ื้ ั่ ื้ ึการกำหนดวิธีการขายนี้ก็เพื่อให้แน่ใจว่าได้มีการลงบัญชีลูกค้าและ ี้ จำนวนเงินได้ถูกต้อง

แต่ไม่ว่าจะเป็นการขายสินค้าหรือบริการ ต่างก็ต้องมีองค์ประกอบดังนี้

- ภาพพจน์ของบริษัท หมายถึงการรับรู้ของบุคคลทั่วไปว่าบริษัทนี้เป็น อย่างไร ซึ่งสามารถรับรู้ได้หลายทาง โดยอาจได้รับจากการสื่อสาร ื่ ระหว่างเพื่อนฝูง ญาติพี่น้อง การรับรู้จากโฆษณา การประสบด้วย ตนเอง ซึ่งภาพพจน์ของบริษัทจะดีหรือไม่ขึ้นอยู่กับ การโฆษณา ึ่ สินค้า (เฉพาะตัวสินค้าหรือโฆษณาของบริษัท) ตัวสินค้า (สินค้า สำเร็จรูป คุณภาพของสินค้า วัสดุที่ใช้) การส่งมอบสินค้า (ตรงตาม เวลาท กําหนด) การบริการ (กอนการขาย ระหวางการขาย และหลัง ี่ การขาย) บุคลากรของบริษัท (พนักงานของบริษัท การแตงการ มนษย์สัมพันธ์)
- คุณภาพของสินค้า หมายถึงรูปแบบการออกแบบ วัสดุที่ใช้ในการ ผลิต เมื่อลูกค้าเปรียบเทียบกับสินค้าอื่นๆแล้วอยู่ในเกณฑ์มาตรฐาน ื่ หรือสูงกวามาตรฐาน
- ภาวะเศรษฐกิจ หมายถึง สภาวะของเศรษฐกิจในช่วงเวลานั้นๆว่า ั้ เป็นอย่างไร อัตราดอกเบี้ยมีการปรับตัวอย่างไร และปัจจัยต่างๆที่ เอื้ออำนวยธุรกิจได้ปรับตัว และวางแผนล่วงหน้า ื้
- คู่แข่ง หมายถึง บริษัทที่ประกอบธุรกิจประเภทเดียวกัน ซึ่งเป็นตัว แปรในการตัดสินใจของลูกค้าในการเลือกซื้อ
- ราคาขาย คือ ราคาที่เสนอขายให้แก่ลูกค้า มีผลต่อการตัดสินใจ เปรียบเทียบสินค้า และการซื้อสินค้าของลูกค้า ื้
- การบริการลูกคา นอกเหนือจากการนําเสนอสินคาและบริการใหแก ลูกค้าแล้ว ยังต้องให้บริการในด้านต่างๆที่ช่วยอำนวยความสะดวก ี่ ให้แก่ลูกค้า เพื่อทำให้ลูกค้าประทับใจ เป็นเสมือนการเปิดประตู ื่ ระหวางลูกคาและบริษัท

2.1.1.3 การบริหารงานขาย (Sales Management) (บริหารงานขาย: ดร. ทวีศักดิ์ สุวคนธ์ 2542)

ศาตราจารยฟลิป คอตเลอร (Philip Kotler) ปรมาจารยทางการตลาดแหง มหาวิทยาลัยนอร์ทเวสเทิร์น กล่าวว่า พนักงานขายจะต้องปฏิบัติภารกิจอย่างใดอย่างหนึ่ง หรือ ึ่ ้มากกว่า ดังต่คไปนี้

- การแสวงหาลูกค้า (Prospecting)
- การสื่อความหมาย (Communication) ื่
- การขาย (Selling)
- การใหบริการ (Servicing)
- การแบงสรรปนสวนสินคา (Allocating)
- การรวบรวมขอมูล (Information Gathering)

เพื่อให้เข้าใจในภารกิจและหน้าที่ของพนักงานขายให้ดียิ่งขึ้น จึงกล่าวถึงขั้นตอน ี่ ิ่ ึ้ ั้

- ต่างๆ ในขบวนการขาย (Step in the selling Process) ดังนี้
	- การแสวงหาลูกคา
	- การเตรียมการเสนอการขาย
	- การเข้าพบ
	- การเสนอผลประโยชน
- การสร้างความมั่นใจและการจัดการกับข้อโต้แย้ง
- การขิาดการขาย
- การจัดสงสินคา
- การให้บริการ
- การเก็บคาสินคา

โดยสามารถนำล<mark>ำดับขั้</mark>นตอนของกิจกรรมการขายและลูกค้าสัมพันธ์มาเขียนเป็น ั้ แผนภาพไดดังรูปที 2.1 ดังน

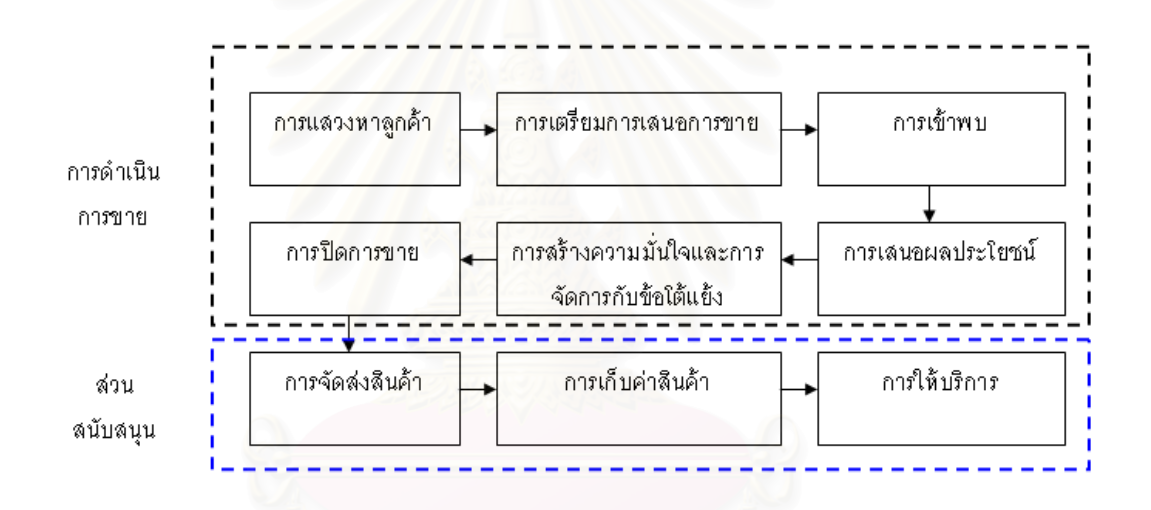

#### ิ รูปที่ 2.1 แผนภาพลำดับกิจกรรมในขบวนการขาย

ภารกิจ และหน้าที่ของพนักงานตามขั้นตอนต่างๆ ในขบวนการขายจะแตกต่าง ี่ ั้ กันออกไป แล้วแต่สินค้าหรือบริการ กลยุทธ์การตลาด นโยบายการตลาด ตลาดและสภาวการณ์ ต่างๆ เช่น พนักงานขายบางท่านมีหน้าที่ในการประกอบภารกิจเพียง 6 ประการ คือ ขั้นตอนที่ 1-6 ั้ เท่านั้นเพราะการให้บริการจะเป็นหน้าที่ของหน่วยบริการ และการเก็บเงินจะเป็นหน้าที่ของ พนักงานในฝ่ายการเงิน ส่วนในบางครั้งพนักงานขายจะทำหน้าที่เพียงขั้นตอนที่ 6-8 เท่านั้น คือ ั้ ั้ ทำหน้าที่เพียงรับการสั่งซื้อ ให้บริการเล็กๆน้อยๆ และเก็บเงิน ั่

การกำหนดเกณฑ์ หรือมาตรฐานในการปฏิบัติงานขาย เป็นงานที่ต้องทำไว้ ล่วงหน้า เป็นการพยากรณ์ (Forecast) และจะต้องนำเอาผลงานที่ได้จริงมาเปรียบเทียบกับการ พยากรณ์ ซึ่งในช่วงระยะเวลาที่ทำการพยากรณ์กับในระหว่างการปฏิบัติงาน จนกระทั่งวันสิ้นสุด ี่ ั่ ิ้ การปฏิบัติงาน หรือ วันที่จะวัดผล เหตุการณ์และสถานการณ์ต่างๆอาจเปลี่ยนแปลงไปได้ และ ี่ ส่งผลกระทบต่อพนักงานทั้งทางตรง และทางอ้อม ั้

การกำหนดเกณฑ์นับได้ว่าเป็นนโยบายและวิธีการดำเนินการ ซึ่งตามแนวคิด ึ่ ของเฮิรซ์เบิร์กแล้ว จะเป็นสิ่งที่ทำให้พนักงานขายไม่พอใจ ิ่

การกําหนดเกณฑในการปฏิบัติงานขายแบงออกได 2 ประเภท คือเกณฑในเชิง ปริมาณ และเกณฑในเชิงคุณภาพ

- เกณฑ์ในเชิงปริมาณ ผลลัพธ์ที่เห็นเด่นชัด และสามารถวัดออกมาได้ แบงออกเปน 7 กลุมใหญ คือ
	- ยอดขาย แบ่งเป็น มูลค่าของยอดขาย หน่วยหรือปริมาณที่ขาย ไดยอดขายเปนมูลคา และเปนหนวย อาจแบงยอยลงไปตาม ี่ สินค้า ตามรายตัวลูกค้า
	- ใบสั่งซื้อ จะวัดได้จากจำนวนใบสั่งซื้อต่อวันต่อเดือน หรือ คุณภาพของการสั่งซื้อ เช่น มูลค่าของใบสั่งซื้อ จำนวนใบสั่งซื้ ั่ ื้ ื้ คุณภาพของการสั่งซื้อ เช่น มูลค่าของใบสั่งซื้อ จำนวนใบสั่งซื้อ<br>ต่อจำนวนลูกค้า จำนวนใบสั่งซื้อต่อจำนวนครั้งที่เยี่ยมลูกค้า ั้ ที่มาของใบสั่งซื้อ ความถูกต้องโดยวัดจากการส่งสินค้าคืน
	- ลูกค้า จะวัดได้จากจำนวนลูกค้าที่ซื้อต่อเดือน หรือคุณภาพของ ี่ ลูกค้า จำนวนลูกค้าที่ชมหรือตำหนิพนักงานขายเทียบกับ จำนวนลูกค้าทั้งหมด ั้
	- คาใชจาย เชน คาใชจายในการขายของพนักงานขายตอเดือน หรือชวงระยะเวลาที่กําหนด
	- เวลา เชน จํานวนวันทํางาน เวลาท ี่ใหผลประโยชนเปรียบเทียบ กับเวลาท ี่ใชในกิจกรรมอื่น
	- กําไรจะวัดไดจากกําไรที่ไดจากการขาย ตอระยะเวลา คุณภาพ ของกำไร
	- กิจกรรมอ นๆ ื่
- เกณฑในเชิงคุณภาพ คุณภาพของการปฏิบัติงานจะมีความสัมพันธ กับผลงานในเชิงปริมาณของพนักงานขาย แตเน ื่องจากไมสามารถ

วัดเป็นปริมาณที่แน่นอนได้ จึงต้องอาศัยการตัดสินใจของผู้ บริหารงานขายเปนหลัก มาตรฐานเชิงคุณภาพที่สําคัญ มีดังน ี้

- ทักษะการขาย ตองนําเอาการดําเนินงานในขบวนการขายมา พิจารณา การวัดจะกระทำได้จากการสังเกตของผู้บริหารงาน ขายในการทํางานภาคสนาม
- ความรู้ ได้แก่ความรู้เกี่ยวกับสินค้าที่พนักงานขายสามารถนำไป ี่ เสนอขายได้อย่างมีประสิทธิภาพ ความรู้เกี่ยวกับตลาด ความรู้ เกี่ยวกับคู่แข่ง ซึ่งสามารถวัดได้จากการสอบ หรือรายงาน ี่ ึ่
- ทักษะในการสื่อความหมาย การสื่อความหมายรวมถึง การพูด ื่ การเขียน การค่าน การฟัง การวัดจะกระทำได้จากการสังเกต ลัจากรายงาน
- การจัดการส่วนตัวและรายงาน การวางแผนการเยี่ยมลูกค้า การ ี่ จัดลำดับความสำคัญของลูกค้า เพื่อกำหนดจำนวนและความถี่ ื่ ในการเยี่ยมไดการรายงานอาจแบงเปน 2 สวน คือ รายงาน เรื่องในอดีตที่ผ่านมา และแผนงานที่จะกระทำต่อไปในอนาคต ี่
- การปฏิบัติตามกฏของบริษัท เปนการวัดความรับผิดชอบ ใน บางคร งอาจวัดไดถึงความซ อสัตยของพนักงานขาย ั้ ื่
- รายละเอียดส่วนตัว ได้แก่ ทัศนคติต่างๆ ที่เกี่ยวข้องกับงาน ดูกค้า บริษัท เป็นต้น

สวนภารกิจของผูบริหารงานขาย แบงออกไดเปน 2 สวน คือ ภารกิจประจํา กับ

ภารกิจจร ดังตาราง

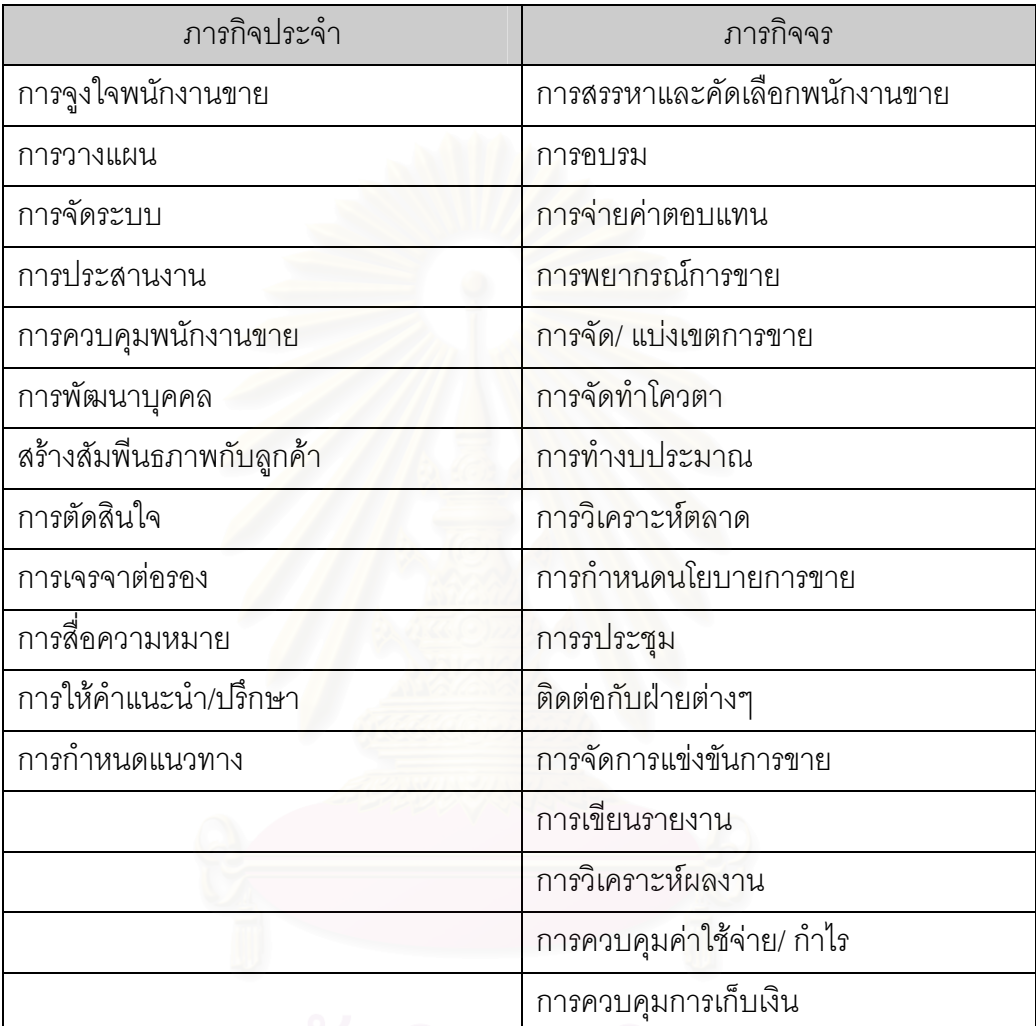

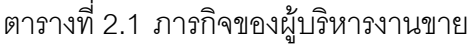

การประเมิลผลงานของผูบริหารงานขาย แบงออกไดเปน 2 สวน คือ การ ประเมินผลงานเชิงปริมาณ และเชิงคุณภาพ

- การประเมินผลงานเชิงปริมาณที่สำคัญดังนี้
	- ยอดขายเปรียบเทียบเปาหมาย หรือชวงระยะเวลาที่ผานมา
	- การเติบโตของยอดขายเปรียบเทียบกับวงการ หรืออุตสาหกรรม หรือชวงระยะเวลาที่ผานมา
	- กําไรจากการขาย
- ความประหยัดในการดำเนินการ เช่น ค่าใช้จ่าย เปรียบเทียบกับ ยอดขาย หรือเปาหมาย
- ผลงานรวม หรือประสิทธิผลท งหมด ั้
- ระยะเวลาที่เป็นหนี้ของลูกค้า ยอดหนี้ทั้งหมด ยอดหนี้สูญ ี้
- จำนวนและอัตราพนักงนขายที่เข้าออก
- จำนวนลูกค้าที่เพิ่มขึ้น หรือลดลง
- ส่วนแบ่งทางตลาดที่เพิ่มขึ้น หรือ ลดลง
- ผลการขายของพนักงานขายภายใตความรับผิดชอบ
- การประเมินผลงานเชิงคุณภาพ พิจารณาจากความสามารถตางๆท สําคัญ ดังน ี้
	- ความสามารถในการจัดการ
	- ความสามารถประจําตัว
	- ความสามารถในการปฏิบัติการ
	- การวางแผนการขาย

หน้าที่หนึ่งที่สำคัญมากของผู้บริหารงานขาย คือการวางแผนการขาย ซึ่ง ึ่ หมายความรวมถึงการพยากรณ์การขาย การทำงบประมาณขาย และการจัดทำโควตา เพื่อ<br>แจกจ่ายให้พนักงานขาย โดยมีรายละเอียดดังนี้ ี้

- การพยากรณ์การขาย แบ่งออกเป็น
	- การพยากรณ์ระยะสั้นระยะเวลาตั้งแต่ 1 ชั่วโมงขึ้นไป จนกระทั่ง ั้ ั้ ั่ ถึง 6 เดือน หรือ 1 ปแลวแตประเภทของสินคาหรือบริการ มี ประโยชนในการวางแผนการทํางานของพนักงานขาย
- การพยากรณ์ระยะกลาง ช่วงระยะเวลาของการพยากรณ์ตั้งแต่ ั้ 1-2 ปมีประโยชนในการจัดทํางบประมาณการขาย การจัด
	- กาลํ ังขายการวางแผนการพัฒนาบุคคลากร
	- การพยากรณระยะยาว ระยะเวลาต งแต 2 ปข ึ้นไป ประโยชน ั้ ของการวางแผนประเภทนี้คือ เพื่อจัดวางแผนเกี่ยวกับองค์การ ื่ ี่
	- การทำงบประมาณขาย แบ่งคอกเป็น
		- งบประมาณรายรับ ไดมาจากการพยากรณการขาย
- งบประมาณรายจ่าย งบประมาณรายจ่ายที่เกี่ยวข้องกับ กิจกรรมการขาย แบ่งออกเป็น 3 กลุ่ม คือ ค่าใช้จ่ายแน่นอน ตายตัว คือ ค่าใช้จ่ายที่ไม่เกี่ยวข้องกับผลงานขาย ค่าใช้จ่ายแปรผันเป็นค่าใช้จ่ายที่มีส่วนสัมพันธ์กับงาน ค่าใช้จ่าย กึ่งแปรผันเป็นค่าใช้จ่ายที่มีส่วนสัมพันธ์กับงาน แต่ไม่เป็น สัดสวนกับผลงานการขาย
- งบประมาณกําไร คือผลกําไรที่จะไดจากการขาย
- โควตาของพนักงานขาย คือ การแบงหรือมอบภารกิจการขายตางๆ ให้พนักงานขาย โดยที่ภารกิจดังกล่าว ถูกกำหนดขึ้นในเชิงปริมาณ (เป็นจำนวนเงิน หรือหน่วยของสินค้าแต่ละตัว หรือทุกตัว หรือ บริการ หรือ กิจกรรม) ที่พนักงาน หรือกลุ่มของพนักงานขายจะต้อง ี่ ทำให้สำเร็จในระดับที่เฉพาะเจาะจง ภายในช่วงระยะเวลาที่กำหนด โควตาแบงออกเปน 5 ชนิด คือ
	- โควตาขาย หรือเปาหมายการขาย
	- โควตาค่าใช้จ่าย เป็นการกำหนดค่าใช้จ่ายในการขายเป็นมูลค่า หรือเปอร์เซ็นต์ของยอดขาย
	- โควตากําไร เปนการเนนใหขายสินคาที่มีกําไรสูง
	- โควตากิจกรรม เช่น การเยี่ยมลูกค้า การเปิดบัญชีลูกค้าใหม่ ี่
	- โควตาแบบผสม คือการกําหนดเปาหมายหลายอยางผสมผสาน รวมกันเป็นโปรแกรม

2.1.1.4 การบริหารความสัมพันธ์ลูกค้า CRM (Customer Relationship

#### Management)

ลูกคา (Customer) : การหาวาลูกคาของเราคือใคร มีลักษณะอยางไร (Who) มีความต้องการเป็นอย่างไร (What) ก่อนที่เขาจะซื้อ ขณะที่เขาจะซื้อ และหลังจากเขาซื้อ<br>เราไปแล้ว เราต้องสามารถแบ่งกลุ่มลูกค้าของเราได้ รับฟังข้อคิดเห็นและให้ลูกค้าได้มีส่วนร่วมใน ื้ ์<br>เ ี การพัฒนาผลิตภัณฑ์ ข่าวสาร สาระ บริการและประเภทความสัมพันธ์ที่ลูกค้าต้องการ เราสามารถ แยกประเภทและความต้องการของลูกค้าได้ นอกจากนี้ลูกค้ายังสามารถแบ่งออกได้เป็นกลุ่ม ๆ

เพื่อทำการค้นหาว่าลูกค้าแต่ละกลุ่มมีความต้องการแตกต่างกันหรือไม่ อย่างไร ซึ่งสามารถทำได้ ื่ ึ่ หลายวิธีดังต่อไปปี้

- แบ่งตามประเภทลูกค้า ธุรกิจสู่ผู้บริโภค (B2C), ธุรกิจสู่ธุรกิจ (B2B) และธุรกิจสู่คนกลางคู่ค้า (B2M)
- แบ่งตามความภักดีที่มีต่อบริษัท ลูกค้าประจำใช้สินค้าเรามากกว่า คู่แข่ง ลูกค้าหลายใจใช้ทั้งของเราและของคู่แข่ง ลูกค้าใหม่ที่เพิ่งเข้า ั้ ิ่ มาในตลาดยังไมยึดติดกับใครเลย
- แบ่งกลุ่มตามมูลค่าและผลกำไรที่ได้จากลูกค้า
	- หัวครีม กลุ่มลูกค้าเกรด A ที่ซื้อกับเราเป็นหลัก และสามารถทำ กำไรต่อหัวได้สูงจากลูกค้ากลุ่มนี้ ลูกค้ากลุ่มนี้มีไม่เกิน 20 % ี้ ของจำนวนลูกค้าทั้งหมด ั้
	- ลูกค้าสร้างได้ ลูกค้าที่ยังซื้อกับเราน้อยอยู่ แต่กำไรต่อหัวที่เรา ี่ ื้ ได้จากลูกค้ากลุ่มนี้มีสูง กลุ่มนี้ไม่จู้จี้มาก ต้องการเพียงการ ี้ บริการที่ดีและประทับใจก็พร้อมที่จะซื้อซ้ำ และซื้อต่อเนื่องหากมี ี่ ื้ ื้ ื่ การติดตามที่ดีพอ
	- ลูกค้าใหม่ ลูกค้าที่ยังซื้อเราน้อยและกำไรที่เราทำได้จากลูกค้า ื้ กลุ่มนี้ยังน้อย เพราะเป็นลูกค้าใหม่ ต้องจูงใจด้วยการทั้งลด ทั้ง ั้ แถม เพื่อให้ทดลองซื้อสินค้า ื้
	- ต่อรอง ลูกค้าที่เราทำยอดขายได้มาก กำไรต่อหัวต่ำ เป็นกลุ่ม พวกต่อรอง ลูกค้าพวกนี้มักจะมองผลิตภัณฑ์เราไม่แตกต่างจาก คู่แข่งและสามารถทดแทนกันง่าย กลุ่มนี้มีอำนาจต่อรองสูง เพราะปริมาณการซ อมาก ื้

การสรางความสัมพันธกับลูกคา สามารถแบงออกเปนหลายระดับ Helen Peck, Adrian Payne, Martin Christopher และ Moria Clark ไดกลาวถึงบันไดของการ สร้างความสัมพันธ์ระหว่างบริษัทกับลูกค้าซึ่งนำไปสู่ความภักดีในตราสินค้าและบริษัทว่ามีอยู่ 6 ึ่ ระดับ ดังนี้

■ ระดับ "ลูกค้าคาดหวัง" (Prospect)

หลังจากบริษัทได้ค้นหาโอกาสในการเสนอขาย และสร้าง

ฐานข้อมูลที่ประกอบไปด้วยผู้บริโภค หรือธุรกิจที่มีคุณลักษณะและคุณสมบัติตรงตามตลาด เป้าหมายของบริษัทแล้ว บริษัทจะมีกลุ่มลูกค้าคาดหวังที่อยู่ในข่ายสงสัย (Suspects) มากมาย ี่ หลังจากได้หาข้อมูลเพิ่มเติมรายใดมีความเป็นไปได้ในการตัดสินใจซื้อ มีอำนาจซื้อและสามารถ ิ่ ื้ ตัดสินใจซื้อสินค้าหรือการบริการของบริษัทได้เองแล้ว จากกลุ่มลูกค้าคาดหวังที่อยู่ในข่ายสงสัยก็ ี่ จะเหลือกลุ่มผู้ที่มีสมบัติเป็น "ลูกค้าคาดหวัง" ซึ่งบริษัทคาดว่าจะตอบสนองต่อโปรแกรมการตลาด ึ่ และโปรแกรม CRM ของบริษัทเป็นอย่างดี

■ ระดับ "ผู้ซื้อ" (Purchase)

 หลังจากท บริษัทสามารถเขาถึงลูกคาคาดหวัง และนําเสนอ สินค้าหรือการบริการที่<mark>ตรงกับความ</mark>ต้องการของลูกค้าคาดหวังเหล่านี้ จนสามารถตัดสินใจซื้อได้ ในที่สุดแล้ว ขั้นต่อไปบริษัทต้องจัดโปรแกรมการตลาด และโปรแกรม CRM ที่จะทำให้ผู้ซื้อเหล่านี้ ั้ ี่ ื้ ี้ กลับมาซื้อซ้ำอย่างต่อเนื่องในระยะเวลาหนึ่ง ื้ ้ํ

■ ระดับ "ลูกค้า" (Clients)

้ คำว่า "ลูกค้า" ในที่นี้หมายถึง ผู้บริโภคหรือธุรกิจที่ซื้อสินค้าหรือ การบริการของบริษัทอย่างต่อเนื่องเป็นระยะหนึ่ง แต่ยังอาจมีทัศนคติเป็นลบหรือดีที่สุดคือ เฉย ๆ ึ่ กับบริษัท ึ่ งการจัดโปรแกรม CRM กับลูกค้าเหล่านี้ย่อมไม่ได้ต้องการให้ลูกค้าซื้อเพิ่มขึ้นอีก ี้ ื้ ิ่ ทันทีโดยบริษัทอาจจะต้องมีค่าใช้จ่ายส่งเสริมการขายเพิ่มขึ้น เพื่อให้ลูกค้าเหล่านี้ตัดสินใจซื้อได้ ึ้ ี้ ในทันที หากแต่บริษัทมีเป้าหมายให้ลูกค้ามีทัศนคติในทางบวก มีภาพลักษณ์ที่ดีต่อบริษัทและ สินค้าหรือการบริการของบริษัทในระยะยาว จนกระทั่งถึงระดับที่ลูกค้ามีความภักดีต่อบริษัทและ ั่ ี่ สินค้าหรือการบริการของบริษัท ตลอดจนแนะนำสินค้าหรือการบริการของบริษัทให้ผู้อื่นได้ทดลอง ใช้พร้อมทั้งปกป้องชื่อเสียงของบริษัทจากการโจมตีของคู่แข่งในที่สุด ื่

■ ระดับ "ลูกค้าผู้สนับสนุน" (Supporters)

คือ ลูกค้าประจำที่รู้สึกชอบบริษัท มีทัศนคติและภาพลักษณ์ที่ดี  $\mathcal{L}^{\mathcal{L}}(\mathcal{L}^{\mathcal{L}})$  and  $\mathcal{L}^{\mathcal{L}}(\mathcal{L}^{\mathcal{L}})$  and  $\mathcal{L}^{\mathcal{L}}(\mathcal{L}^{\mathcal{L}})$ ต่อบริษัทและสินค้าหรือการบริการของบริษัท แต่ก็ยังไม่ออกมาสนับสนุนอย่างจริงจัง ซึ่งการที่จะ ึ่ ทำให้ลูกค้าสนับสนุนแหล่านี้ ออกมาสนับสนุนอย่างจริงจังนั้น บริษัทจำเป็นต้องสร้างสัมพันธ์กับ ี้ ั้ ลูกค้าผู้สนับสนุนอย่างต่อเนื่องเป็นเวลานาน

ระดับ "ผูมีอุปการคุณ" (Advocates)

 คือ ลูกคาผูใหการสนับสนุนกิจกรรมของบริษัทมาตลอด คอย แนะนำลูกค้าและลูกค้ารายอื่นให้มาซื้อสินค้าหรือการบริการของบริษัท เรียกว่าทำการตลาด ื้ ภายนอกแทนบริษัทนั่นเอง การที่บริษัทมีลูกค้า"ผู้มีอุปการคุณ" อยู่มากย่อมเป็นความได้เปรียบ ั่ ี่ ในเชิงการแข่งขันที่ทำให้บริษัทอยู่รอดต่อไปในธุรกิจได้นาน แต่อย่าลืมว่าภายใต้สภาพแวดล้อม ี่ ทางการตลาดที่เปลี่ยนแปลงตลอดเวลาลูกค้า "ผู้มีอุปการคุณ" ก็สามารถเปลี่ยนใจไปซื้อสินค้า หรือการบริการของคู่แข่งบ้างในบางครั้ง ถ้าบริษัทไม่ขยับตัวให้ทันกับการเปลี่ยนแปลงที่เกิดขึ้น โอกาสที่บริษัทจะสูญเสียลูกค้าผู้มีอุปการคุณจำนวนมาก ก็จะเกิดขึ้นได้ไม่ยาก

ระดับ "หุนสวนธุรกิจ" (Partners)

 คือ ลูกคาที่กาวขึ้นไปเปนสวนหน งของธุรกิจมีสวนรวมในรายรบั ึ่ รายจ่ายและผลกำไรข<sub>อ</sub>งบริษัท ถ้าหากบริษัทมีผลกำไรสูงขึ้น นั้นย่อมหมายความว่าผลตอบแทน ึ้ ั้ ในส่วนของลูกค้า "หุ้นส่ว<mark>นธุรกิจ" จะได้รับก็มีเพิ่มขึ้น</mark>ตามไปด้วย ความสัมพันธ์กับลูกค้าในระดับ นี้ก่อให้เกิดความภักดีในบริษัทและตราสินค้าของบริษัทมากที่สุด เช่น รูปแบบความสัมพันธ์ ี้ ระหว่างบริษัทกับพนักงานข<mark>ายตรงแบบชั้นเดียว หรือหลายชั้น สมาชิกสหกรณ์ร้านค้</mark>า ตลอดจน ั้ ั้ ความสัมพันธระหวาง Franchiser กับ Franchisee

รูปแบบการสร้างความสัมพันธ์กับลูกค้า Philip Kotler ได้กล่าวถึง รูปแบบการสร้างความสัมพันธ์กับลูกค้าตามระดับความสัมพันธ์ต่าง ๆ ไว้ 5 รูปแบบ

- <sub>่ </sub>ูรูปแบบพื้นฐาน (Basic Marketing) เป็นรูปแบบความสัมพันธ์ข้ ั้ รูปแบบพื้นฐาน (Basic Marketing) เป็นรูปแบบความสัมพันธ์ขั้น<br>เริ่มต้นที่พนักงานขายของบริษัททำการเสนอขายสินค้ากับกลุ่มที่เป็น ์<br>เ ี่ "ลูกค้าคาดหวัง" เพื่อผลักดันให้เกิดพฤติกรรมการซื้อ ื่
- รูปแบบการตลาดเชิงรับ (Reactive Marketing) เปนรูปแบบที่ พนักงานขายหรือบริษัทพยายามสานความสัมพันธ์กับลูกค้าใน ระดับที่เหนือขึ้นไปจากการซื้อขายพยายามทิ้งนามบัตรไว้ให้ลูกค้า ิ้ หรือบริษัทอาจจัดตั้งศูนย์ข้อมูลผู้บริโภค ฝ่ายลูกค้าสัมพันธ์เพื่อตอบ ั้ คำถามรับคำแนะนำ ติชมจากลูกค้า ทั้งนี้ก็เพื่อผลักดันให้ "ผู้ซื้อ" ั้ รู้สึกพึงพอใจในสินค้าและการบริการของบริษัท และกลับมาซื้อซ้ำอีก ้ํ ในที่สุดจนกลายเป็น "ลูกค้า" ของบริษัท
- รูปแบบมุงเนนเอาใจลูกคา (Accountable Marketing) พนักงาน ขายจะโทรศัพท์กลับไปยังลูกค้าหลังจากที่ลูกค้าซื้อสินค้าหรือการ  $\mathcal{L}^{\text{max}}_{\text{max}}$ บริการไปแล้ว เพื่อตรวจสอบความพอใจของลูกค้าและรับฟัง ข้อเสนอแนะปรับปรุงสินค้าหรือการบริการของบริษัท ทั้งนี้ก็เพื่อให้ ั้ ี้ ลูกค้ารู้สึกชอบในบริษัทมากขึ้นจนไปถึงระดับที่เรียกว่าเป็น "ลูกค้า ผูสนับสนุน" หรืออาจจะถึงระดับ "ผูมีอุปการคุณ" คือ ทําการตลาด ภายนอกแทนบริษัท เพื่อให้ลูกค้าและลูกค้าคาดหวังรายอื่น ๆ หันมา ทดลองซื้อสินค้าหรือซื้อสินค้าของบริษัทเพิ่มขึ้น ื้ ื้ ิ่
- รูปแบบการตลาดเชิงรุก (Proactive Marketing) พนักงานขายหรือ พนักงานขายฝ่ายเทคนิคของบริษัทเป็นฝ่ายออกไปเยี่ยมลูกค้าถึง บ้านที่ทำงานหรือร้านค้าที่เป็นลูกค้าของบริษัทเป็นระยะ ๆ เพื่อ นำเสนอข่าวสารข้อมูลใหม่ ๆ เกี่ยวกับสินค้า ให้ข้อแนะนำอันเป็น ประโยชน์ในการบริหารร้าน จัดแสดงสินค้าในร้าน ภายใต้แนวคิดว่า "ธุรกิจของลูกค้าประสบความสำเร็จ ธุรกิจของบริษัทก็จะประสบ ้ความสำเร็จไปด้วย" ทั้งนี้ก็เพื่อสร้างกลุ่มลูกค้า "ผู้มีอุปการคุณ" ให้ ั้ ี้ มากข ึ้นในบริษัท
- รูปแบบหุนสวนธุรกิจ (Partnership Marketing) บริษัทจะใหการ สนับสนุนการดำเนินงานของร้านที่เป็นลูกค้าอย่างเต็มที่ จัดการ ฝึกอบรมให้ความรู้การบริหารร้านค้า อย่างมีประสิทธิภาพเนื่องจาก ื่ ผลกำไรของร้านค้าที่เพิ่มขึ้น ก็จะทำให้ผลกำไรโดยรวมของบริษัท ิ่ ึ้ เพิ่มขึ้นด้วยดังตัวอย่างรูปแบบการค้าในระบบ Franchise ตลอดจน ิ่ ึ้ รูปแบบการขายตรงแบบชั้นเดียวหรือหลายชั้น ซึ่งบริษัทต้องอาศัย ั้ ึ่ เครื่องมือการสร้างสัมพันธ์กับลูกค้ากลุ่มนี้ประเภทที่ให้ความรู้เฉพาะ **่** ดาน (Educational Model) นอกเหนือไปจากการใหรางวัลจาก ความสําเร็จหรือพฤติกรรมบางอยางของลูกคา (Reward Model)

การบริหารความสัมพันธกับลูกคา (Customer Relationship Management: CRM) หมายถึง กิจกรรมการตลาดที่กระทำต่อลูกค้าซึ่งอาจจะเป็นลูกค้าผู้บริโภค หรือคนกลางใน ี่ ช่องทางการจัดจำหน่ายแต่ละรายอย่างต่อเนื่อง โดยมุ่งให้ลูกค้าเกิดความเข้าใจมีการรับรู้ที่ดี ตลอดจนรู้สึกชอบบริษัท และสินค้าหรือการบริการของบริษัท ทั้งนี้จะมุ่งเน้นที่กิจกรรมการสื่อสาร ั้ ֺ<u>֚</u> ี่

แบบสองทางโดยมีจุดมุ่งหมายเพื่อพัฒนาความสัมพันธ์ระหว่างบริษัทกับลูกค้าให้ได้รับประโยชน์ ื่ ท ั้งสองฝาย (Win-win Strategy) เปนระยะเวลายาวนาน

CRM มุ่งเน้นการให้คุณค่าสูงสุดแก่ลูกค้า โดยผ่านวิธีการสื่อสาร การตลาด วิธี ให้บริการตลอดจนรวมวิธีการแบบดั้งเดิม เช่น สินค้า (product), ราคา (price), การส่งเสริมการ ั้ ขาย (promotion) และสถานที่การจัดจำหน่าย (place of distribution) ดังรูปที่ 2.2 $\,$ ี่

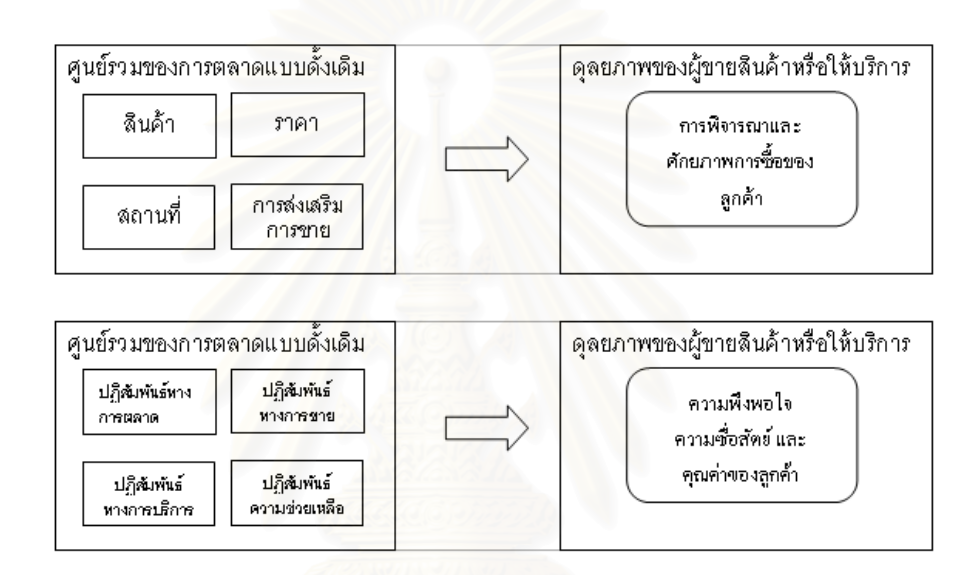

รูปที่ 2.2 แผนภาพการเปลี่ ยนศูนยรวม (Shift in focus)

ลูกค้าไม่ได้มองเพียงแค่ตัวสินค้า และราคาในการตัดสินใจซื้อสินค้าเท่านั้น แต่ ั้ จะมองถึงประสบการณ์โดยรวมที่เกี่ยวเนื่องกับตัวสินค้าและราคา ตลอดจนปฏิสัมพันธ์ต่างๆ กับ ี่ ื่ ผู้ขายสินค้าหรือให้บริการ ถ้าสามารถสร้างความต่อเนื่องในด้านการตลาด, การขาย, การ ให้บริการและลูกค้าสัมพันธ์ได้ ก็จะได้รับความภักดีและคุณค่าจากลูกค้าอย่างมหาศาล สิ่งเหล่านี้ ิ่ ี้ เป็นพื้นฐานที่สำคัญของการสร้างความได้เปรียบเชิงการแข่งขัน (Competitive advantage) ื้

วัตถุประสงค์ของการบริหารความสัมพันธ์กับลูกค้า

 การสรางความแตกตางในการแขง ขัน ( Competitive differentiation) เป็นเรื่องยากที่จะแข่งขันในโลกธุรกิจทุกวันนี้โดยใช้ ้<br>. ี่

วิธีอื่น คู่แข่งสามารถเสนอสินค้า, ราคา, ใช้กลยุทธ์ส่งเสริมการขาย ื่ และใช้สถานที่จัดจำหน่ายที่ดีกว่าหรือที่ลูกค้าต้องการได้ บาง อุตสาหกรรมที่ต้องเสียค่าใช้จ่ายในการเข้าตลาดสูงอาจมีปัจจัยบาง ตัวที่เหนือกว่าคู่แข่งในช่วงหนึ่ง แต่ก็ต้องคอยระวังกับนวัตกรรม ใหม่ๆของคู่แข่งตลอดเวลา คู่แข่งอาจไม่เพียงเทียบคุณได้ แต่ยัง สามารถเสนอสิ่งที่เหนือกว่าด้วยการทำ CRM ช่วยให้คุณสามารถ ิ่ สร้างความแตกต่างในการแข่งขันได้อย่างแน่นอน

■ ความคาดหวังของลูกค้าที่สูงขึ้น (Height ended Customer ึ้ Expectations) เป็นเรื่องที่มิอาจละเลยได้ นวัตกรรมที่เราสร้างขึ้น ื่ ใหม่จะกลายเป็นเรื่องธรรมดาอย่างรวดเร็วและผู้ที่ต้องการชนะใน ื่ การแข่งขันก็จะต้องขยับมาตรฐานให้สูงขึ้น บริษัทใดก็ตามที่ย่ำอยู่ ึ้ กับที่จะทำให้ลูกค้าผิดหวัง และไม่สามารถดึงดูดลูกค้าใหม่ได้ ี่

 ความกาวหนาทางเทคโนโลยี (Enabling Technologies) เชน เครื่องมือเพื่อเชื่อมต่ออินเตอร์เน็ต, พื้นที่เก็บข้อมูล, เครื่องมือสำหรับ ื่ ื่ ื้ ื่ เจาะฐานข้อมูล เครื่องมือวิเคราะห์ข้อมูลและเก็บข้อมูลขนาดใหญ่ **่** (Terabyte) ช่วยให้การทำ CRM มีความเป็นไปได้มากขึ้น ทุกวันนี้ ี้ ้ระบบช่วยให้เราทำการตลาด ขายและให้บริการได้คย่างมี ประสิทธิผลอย่างไม่คาดคิดมาก่อน ความก้าวหน้าทางเทคโนโลยี ช่วยให้เราเข้าถึงระบบ CRM และนำมาใช้ในองค์การอย่าง แพร่หลายมากขึ้น องค์กรใดก็ตามที่ไม่ทำ CRM ประสิทธิภาพในการ ขาย ให้บริการ และการตลาด ก็จะล้าหลังคู่แข่งและไม่สามารถ ตอบสนองความคาดหวังของลูกคาได

ประโยชน์ของการบริหารความสัมพันธ์กับลูกค้า

- เพื่อเพิ่มยอดขายสินค้าหรือการบริการของบริษัทอย่างต่อเนื่องใน ื่ ิ่ ชวงเวลาหนึ่ง
- เพื่อสร้างทัศนคติที่ดีต่อสินค้าหรือการบริการและบริษัท ทำให้ลูกค้า ื่ ี่ ้ทราบวิธีการใช้สินค้าอย่างถูกต้อง สามารถจดจำ และมีภาพลักษณ์ ที่ดีต่อบริษัท และสินค้าหรือการบริการของบริษัทในระยะยาว
- เพื่อให้ลูกค้ามีความภักดีต่อบริษัทและสินค้าหรือการบริการของ บริษัท โดยเฉพาะอย่างยิ่งในกรณีที่บริษัทมีสินค้าจำหน่ายหลายสาย ผลิตภัณฑ์ การที่ลูกค้าซื้อสินค้าของบริษัทในสายผลิตภัณฑ์หนึ่งแล้ว ึ่ รู้สึกประทับใจในทางบวก โอกาสที่บริษัทจะเสนอขายสินค้าในสาย ผลิตภัณฑอื่น (Cross Selling) ไดสําเร็จก็จะมีมากขึ้น
- เพื่อให้ลูกค้าแนะนำสินค้าหรือการบริการต่อไปยังผู้อื่น เกิดการพูด ื่ แบบปากต่อปาก (Words-of-mouth) ในทางบวกเกี่ยวกับสินค้า ซึ่งมี ึ่ ความน่าเชื่อถือมากกว่าคำกล่าวอ้างในโฆษณา และเมื่อสินค้าหรือ ื่ การบริการของบริษัทถูกโจมตีจากผู้อื่น ลูกค้าชั้นดีของบริษัทเหล่านี้ ั้ ี้ เองที่จะทำหน้าที่เป็นกระบอกเสียง ปกป้องชื่อเสียงของบริษัท และ สินคาหรือการบริการของบริษัท

ระบบ CRM เป็นระบบที่นำเสนอทางด้านปฏิบัติการวิเคราะห์การทำงาน แบบ Online และ Offline แบ่งเป็นหมวดหมู่ดังต่อไปนี้

- ี<br>ฐานข้อมูลลูกค้า
- โปรแกรมทางการตลาด
- โปรแกรมวิเคราะหความสัมพันธขอมูล (Data mining applications)
- ระบบสนับสนุนพนักงานขาย (Sales force automation systems, SFA)
- โปรแกรมดูแลลูกค้า (Customer care applications)

ซึ่งโปรแกรมเหล่านี้จะถูกนำเชื่อมต่อการทำงานเข้าด้วยกันเป็นระบบ ֺ֪֦֖֧֝֟֟֓֝֬֝֟<u>֚</u> ื่ CRM ดังนั้น ระบบ CRM ที่ดี จะต้องสามารถเข้าถึงข้อมูลโดยผู้ใช้งาน และผ่านโปรแกรมต่าง ๆ ที่ ั้ หลากหลายได

่ 2.1.1.5 การวัดความพึ่งพอใจของลูกค้า

เป็นกิจกรรมที่มีจุดมุ่งหมาย เพื่อประเมินผลการสนองตอบความต้องการลูกค้า ี่ เองว่า สิ่งที่สนองตอบไปนั้น ตรงตามความต้องการหรือเหนือความคาดหวัง จนเป็นที่พึงพอใจของ ิ่ ี่ ลูกคาหรือไมเพียงไร
สามารถจำแนกคุณลักษณะสินค้า/ บริการที่มีผลต่อความพึงพอใจไม่เท่ากัน โดย ี่ ใช้โมเดลขคงคาโน่ (Kano's Model) ทำได้ 3 แบบดังนี้ ี้

- คุณลักษณะแบบไมพึงพอใจ (Dissatisfiers) (หรือเรียกวา Must-be, expected, basic characteristic): คือคุณลักษณะที่ลูกค้าไม่ร้องขอ แต่ต้องมีจะไม่พอใจถ้าขาดหายไปและเมื่อมีก็จะเฉยๆ เพราะเป็น ธรรมดาของสิ่งนั้นที่ถูกคาดหวังว่าต้องมี เช่น หลอดไฟต้องเปิดแล้ว ิ่ ั้ สวาง, ทีวีเปดตองมีภาพและเสียง
- คุณลักษณะแบบพึงพอใจ (Satisfiers) (หรือเรียกวา onedimensional, straight-line characteristic): คือ คุณลักษณะท ลูกคาตองการใหมีในสินคา/บริการโดยทั่วไปมักเอยปากอยากใหมี ยิ่งมากยิ่งเป็นที่พอใจของลูกค้า เช่น โทรศัพท์มือถือยิ่งเบายิ่งดี ์ <mark>คอมพิวเตอร์ทำงานได้ยิ่งหลากหลายก็ยิ</mark>่งดี เป็นต้น แต่ถ้ามีน้อยไป ิ่ ิ่ จะทําใหไมสามารถแขงขันได
- คุณลักษณะแบบเหนือความคาดหวัง (Delighters) (หรือบางครั้ง ั้ เรียกวา Attractive, exciting characteristic): คือ คุณลักษณะท ลูกค้าไม่เอ่ยปากขอลูกค้าไม่รู้ว่า ตนเองต้องการหรือไม่ ดังนั้นจึงถาม ั้ โดยตรงจากลูกค้าไม่ได้ ไม่มีก็ไม่รู้สึกไม่พอใจ แต่ถ้ามีจะเป็น คุณลักษณะที่ดึงดูด จุดเด่น จุดขาย น่าสนใจ ลูกค้าจะรู้สึกพึ่งพอใจ เพราะเกินกว่าที่คาดหมายไว้ เช่น ในยุคที่มีการเปลี่ยนกระจกประตู รถยนต์ เป็นกระจกไฟฟ้า การรวมเครื่องเล่น VCD, CD, DVD MP3 ้<br>. ไว้ในเครื่องเดียวกัน การเพิ่มความสามารถในการถ่ายภาพลงใน โทรศัพท์มือถือ เป็นต้น

อย่างไรก็ตาม คุณลักษณะหรือคุณสมบัติทั้งหลายของสินค้าและบริการไม่ได้ถูก ั้ ลูกค้าประเมินเช่นนั้นตลอดไป เพราะเมื่อคุณลักษณะนั้นมีการสนองตอบความต้องการจนเป็น ื่ ั้ เรื่องปกติ คุณลักษณะนั้นย่อมถูกประเมินระดับลดลง ั้

วิธีการวัดระดับความพึงพอใจของลูกค้า (Customer Satisfaction; CS) สามารถทำได้ 4 แบาทางคือ

- แนวทางการใหคําแนะนําหรือติเตียน: เปนการวัดประเมินเชิงรับคือ การสร้างระบบรับเรื่องร้องเรียน หรือแนะนำ เช่น การจัดตั้ง call ื่ ั้ center กลองรับความคิดเห็น
- แนวทางการสำรวจความพึ่งพอใจ: ที่นิยมใช้คือการวิจัยตลาด ออกแบบสำรวจแบบสอบถาม เพื่อค้นหาระดับความพึงพอใจที่ ลูกค้ามี ปกติสามารถทำได้โดยให้ลูกค้าเป็นผู้ประเมิน ซึ่งมีด้วยกัน ึ่ หลายเทคนิค เชน
	- การใหคะแนนความพึงพอใจ เชน ไมพอใจมาก (1), ไมพอใจ  $(2)$ , ไม่แน่ใจ $(3)$ , พอใจ $(4)$  พอใจอย่างยิ่ง  $(5)$  เป็นต้น
	- การสอบถามวาพึงพอใจหรือไมอยางไร
	- การใหลูกคาระบุปญหาจากการใชผลิตภัณฑ/ บริการ และเสนอ วิธีแก
	- การใหคะแนนประเมินคุณสมบัติ/ คุณลักษณะสินคา/ บริการ
	- การสำรวจความต้องใจในการซื้อซ้ำของลูกค้า ้ํ
- แนวทางการเลือกซื้อของกลุ่มเป้าหมาย: หมายถึง การค้นหาว่า ถ้า ื้ กลุ่มลูกค้าหลักประสงค์จะเลือกซื้อสินค้า/บริการ มีวิธีการอย่างไร มองสิ่งใดๆ ทำไม โดยการเชิญกลุ่มลูกค้าหลักที่มีศักยภาพ มา วิเคราะห์จุดอ่อน-จุดแข็ง เมื่อจะทำการเลือกซื้อสินค้า/บริการของ ื่ ื้ ตนเองกับของคูแขงพรอมท งรวมกันระบุปญหาที่มี ั้
- แนวทางการวิเคราะห์ลูกค้าที่สูญเสียไป: โดยการสัมภาษณ์ลูกค้า เดิมที่เปลี่ยนไปใช้สินค้า/บริการจากองค์การอื่น

#### **2.1.2 ทฤษฎีที่ เก ยวของในดานเทคโนโลยีสารสนเทศ ี่**

2.1.2.1 เทคโนโลยีสารสนเทศ

สารสนเทศ หมายถึง ข่าวสารที่ได้จากการนำข้อมูลดิบ(Raw Data) มาคำนวณ ทางสถิติหรือประมวลผลอย่างใดอย่างหนึ่ง ซึ่งข่าวสารที่ได้ออกมานั้นจะอยู่ในรูปที่สามารถ ั้ นำไปใช้งานได้ทันที

ในสวนของเทคโนโลยีสารสนเทศ (Information Technology) จะหมายถึง ึกระบวนการต่างๆและระบบงาน ที่ช่วยให้ได้สารสนเทศที่ต้องการ โดยจะรวมถึง

- เครื่องมืออุปกรณ์ต่างๆ ซึ่งส่วนมากหมายถึง เครื่องคอมพิวเตอร์ ื่ ื่ เครื่องใช้สำนักงานอุปกรณ์โทรคมนาคมต่างๆ รวมทั้งซอฟท์แวร์ ซึ่ง ึ่ รวมถึงแบบสำเร็จรูปและแบบที่ใช้งานเฉพาะด้าน ซึ่งเครื่องมือ **่** เหล่านี้จัดเป็นเครื่องมือสมัยใหม่ และใช้เทคโนโลยีระดับสูง(High ี้ ื่ Technology)
- กระบวนการในการนำอุปกรณ์เครื่องมือต่างๆข้างต้นมาใช้งาน เพื่อ<br>— รวบรวม จัดเก็บ ประมวลผล และแสดงผลลัพธ์เป็นสารสนเทศใน ื่ <mark>รู</mark>ปแบบต่างๆ ที่สามารถนำไปใช้ประโยชน์ได้ต่อไป ี่

เทคโนโลยีของระบบสารสนเทศปัจจุบัน จะประกอบด้วยระบบต่างๆดังนี้ ี้

- ระบบประมวลผลขอมูล (Data Processing Systems)
- ระบบสารสนเทศเพื่อการบริหาร (Management Information ื่ systems)
- ระบบสนับสนุนการตัดสินใจ (Decision Support Systems)
- ระบบสารสนเทศเพื่อผู้บริหารระดับสูง (Executive Information ื่ Systems)
- ระบบผูเช ยวชาญ (Expert Systems) ี่

2.1.2.2 ระบบสารสนเทศเพ อการบริหาร ื่

ระบบสารสนเทศเพ อการบริหาร (Management Information Systems: MIS) ื่ คือ ระบบที่ให้สารสนเทศที่ผู้บริหารต้องการ เพื่อให้ทำงานได้อย่างมีประสิทธิภาพ โดยจะรวมทั้ง สารสนเทศจากภายใน และภายนอก สารสนเทศที่เกี่ยวพันกับองค์การทั้งในอดีต และปัจจุบัน  $\mathcal{L}^{\mathcal{L}}(\mathcal{L}^{\mathcal{L}})$  and  $\mathcal{L}^{\mathcal{L}}(\mathcal{L}^{\mathcal{L}})$  and  $\mathcal{L}^{\mathcal{L}}(\mathcal{L}^{\mathcal{L}})$ รวมทั้งสิ่งที่คาดว่าจะเป็นในอนาคต นอกจากนี้ระบบสารสนเทศเพื่อการบริหารจะต้องให้ ั้ สารสนเทศภายในช่วงเวลาที่เป็นประโยชน์ เพื่อให้ผู้บริหารสามารถตัดสินใจในการวางแผน ควบคุม และการปฏิบัติการขององค์กรได้อย่างถูกต้อง

แม้ว่าผู้บริหารที่จะได้รับประโยชน์จากระบบสารสนเทศเพื่อการบริหารสูงสุด คือ ื่ ผู้บริหารระดับกลาง แต่โดยพื้นฐานของระบบสารสนเทศเพื่อการบริหารแล้ว จะเป็นระบบที่

สามารถสนับสนุนข้อมูลให้แก่ผู้บริหารทั้ง 3 รับคือ ผู้บริหารระดับต้น ผู้บริหารระดับกลาง และ ั้ ผู้บริหารระดับสูง โดยระบบสารสนเทศเพื่อการบริหารจะให้รายงานที่สรุปสารสนเทศซึ่งรวบรวม จากฐานข้อมูลทั้งหมดของบริษัท จุดประสงค์ของรายงานจะเน้นให้ผู้บริหารสามารถมองเห็น ั้ แนวโน้มและภาพรวมขององค์กรในปัจจุบัน รวมทั้งสามารถควบคุมและตรวจสอบผลงานของ ั้ ระดับปฏิบัติการด้วย อย่างไรก็ดี ขอบเขตของรายงานจะขึ้นอยู่กับลักษณะของสารสนเทศและ ึ้ จุดประสงค์การใช้งาน โดยอาจมีรายงานออกทุกคาบระยะเวลา รายงานตามความต้องการ หรือ รายงานตามสภาวการณ์หรือเหตุผิดปกติ โดยลักษณะของระบบสารสนเทศเพื่อการบริหารที่ดี สามารถสรุปไดดังน ี้

- สนับสนุนการทํางานของระบบประมวลผลขอมูล และการจัดเก็บ ี<br>ข้อมูลรายวัน
- ใช้ฐานข้อมูลที่รวมเข้าด้วยกัน และสนับสนุนการทำงานของฝ่าย ี่ ตางๆในองคกร
- ช่วยให้บริหารระดับต้น ระดับกลาง และระดับสูง เรียกใช้ข้อมูลที่เป็น โครงสรางไดตามเวลาที่ตองการ
- มีความยืดหยุ่น และสามารถรองรับความต้องการข้อมูลที่ เปลี่ยนแปลงไปองคกร
- มีระบบรักษาความลับของข้อมูลและจำกัดการใช้งานของบุคคล เฉพาะผู้ที่เกี่ยวข้องเท่านั้น ี่

ในปัจจุบันระบบสารสนเทศเพื่อการบริหารได้เข้ามามีบทบาทสำคัญต่อการ ื่ บริหารจัดการสมัยใหม่ เนื่องจากการมีข้อมูลสถานะองค์กรถูกต้องไม่ว่าจะเป็นด้านใดก็ตาม ย่อม ื่ เป็นสิ่งสนับสนุนการตัดสินใจในการบริหารจัดการให้สอดคล้องกับสถานการณ์ได้ดีที่สุด นอกจากนี้แนวคิดเกี่ยวกับระบบสารสนเทศเพื่อการบริหารยังเป็นประโยชน์ต่อผู้พัฒนา และผู้ ี่ ให้บริการสารสนทศทั่วไป ในการปรับปรุงระบบงานของตนให้มีคุณค่ามากขึ้นกว่าการเป็น ระบบงานสําหรับการใชงานในระดับปฏิบัติงาน

2.1.2.3 ระบบสารสนเทศสําหรับการขายและลูกคาสัมพันธ

ระบบสารสนเทศสำหรับการขายและลูกค้าสัมพันธ์ เป็นระบบสนับสนุนการขาย โดยระบบนี้จะพยายามรวบรวมข้อมูลต่างๆเพื่อสนับสนุนการดำเนินงานของฝ่ายขาย ให้เป็นไป ื่ อยางมีประสิทธิภาพ โดยประกอบดวย 2 สวนคือ

- ระบบวิเคราะห์การขาย จะรวบรวมสารสนเทศในเรื่องของกำไร หรือ ขาดทุนของผลิตภัณฑ์ ความสามารถของพนักงานขาย ยอดขายของ แตละเขตและแนวโนมตางๆ
- ระบบวิเคราะห์ลูกค้า จะช่วยวิเคราะห์ลูกค้าเพื่อให้ทราบถึงลักษณะ การซื้อ ความต้องการความสนใจของลูกค้า และประโยชน์ที่ลูกค้าจะ ได้รับ เพื่อสามารถนำไปบริการลูกค้าได้อย่างมีประสิทธิภาพ ื่

#### **2.1.3 ทฤษฎีที่ เก ยวของในด านการออกแบบระบบเชิงวัตถุ ี่**

การออกแบบระบบเชิงวัตถุ (Object Orientation) (กิตติภักดีวัฒนะกุล, พนิดา พานิชกุล:2548)

#### 2.1.3.1 Object Orientation

"Object Orientation" เปนการมองทุกส ิ่งในโลกความจริงใหเปนวัตถุ (Object) ทั้งสิ่งที่จับต้องได้เรียกว่า "Tangible Object" เช่น คน ไพ่ รถยนต์ เป็นต้น ส่วนสิ่งที่จับต้องไม่ได้ ั้ ิ่ ี่ ิ่  $\mathcal{L}^{\mathcal{L}}(\mathcal{L}^{\mathcal{L}})$  and  $\mathcal{L}^{\mathcal{L}}(\mathcal{L}^{\mathcal{L}})$  and  $\mathcal{L}^{\mathcal{L}}(\mathcal{L}^{\mathcal{L}})$ เรียกว่า "Intangible Object" เช่น เพลง วิชาเรียน ภาควิชา คณะ เป็นต้น

โดยทั่วไปอ็อบเจกต์หนึ่งๆ อาจอยู่นิ่งหรือไม่อยู่นิ่ง ถ้าไม่อยู่นิ่งก็จะดำเนินการหรือ ึ่ ิ่ ิ่ ิ่ ถูกดำเนินการอย่างใดอย่างหนึ่ง ซึ่งก่อให้เกิดกิจกรรม (Activity) ความเคลื่อนไหว (Movement) ึ่ ึ่ การกระทำ (Action) หรือการดำเนินการ (Operation) เช่น กิจกรรม คนปั่นจักรยาน เกิดจากคน ดำเนินการ (ปั่น) ต่อจักรยาน เป็นต้น ดังนั้นหากพิจารณาในรายละเอียดแล้ว จะเห็นว่ากิจกรรม ั้ ต่างๆ ที่เกิดขึ้นนั้น ล้วนเกิดจากการมีความสัมพันธ์ (Relationship) และปฏิสัมพันธ์ (Interaction) ึ้ ั้ กันระหว่าง 2 ตัวขึ้นไป

- Relationship คือ ความเกี่ยวข้องหรือความสัมพันธ์กันระหว่างวัตถุ ี่ 2 ตัวข ึ้นไป ซ ึ่งโดยทั่วไปความสัมพันธดังกลาวเราจะไมสามารถ มองเห็นไดโดยตรง แตตองอาศัยการตีความ เชน ความเปนแม-ลูก ความเปนเจาของ เปนตน
- Interaction คือ ปฏิสัมพันธ์หรือการกระทำใดๆ ที่เกิดขึ้นระหว่างวัตถุ ึ้ 2 ตัวข ึ้นไป ซ ึ่งโดยทั่วไปเราสามารถมองเห็นหรือสังเกตเห็น Interaction ไดงาน เชน การสราง การเปลี่ยนแปลง การเลน การ

กระตุ้น เป็นต้น ซึ่ง Interaction นี้เองที่ทำให้เกิด กิจกรรม (Activity) ึ่ ี้ ตางๆในโลกนี้

## 2.1.3.2 อ็อบเจ็กต (Object) และคลาส (Class)

■ ค็อบเจ็กต์ (Object)

วัตถุ (Object) คือ ทุกๆ สิ่งที่เราสนใจในเหตุการณ์ใดเหตุการณ์หนึ่ง ทั้งที่จับต้อง ิ่ ึ่ ั้ ี่ ได้และจับต้องไม่ได้ แต่ที่ผ่านมานั้นเรามองแต่วัตถุที่อยู่ในกรอบของความสนใจที่มีอยู่ในโลกความ จริงเท่านั้น ถ้าเราต้องการที่จะจำลองสิ่งต่<mark>างๆ ให้อยู่ในเครื่องคอมพิวเตอร์จะทำได้อย่างไร สิ่งที่</mark> ั้ ี่ ต้องทำก็คือ เราต้องทำให้เกิดวัตถุขึ้นในเครื่องคอมพิวเตอร์ ในขณะเดียวกันก็ต้องสร้าง ความสัมพันธ์และปฏิสัมพันธ์ ระหว่างวัตถุประเภทต่างๆ ให้เกิดขึ้นในเครื่องคอมพิวเตอร์ด้วย ซึ่ง ึ่ แน่นอนว่าวัตถุในโลกกับวัตถุที่เกิดขึ้นในเครื่องคอมพิวเตอร์นั้นย่อมไม่เหมือนกัน และด้วยเหตุที่ว่า ั้ ี่ เราไม่สามารถนำเอาวัตถุในโลกความเป็นจริง เข้ามาใส่ในเครื่องคอมพิวเตอร์ได้ ดังนั้นสิ่งที่ต้องทำ ั้ ก็คือ การใสแนวคิด (Concept) ใหแกวัตถุแลวจึงสรางแบบจําลองของวัตถุในโลกความเปนจริง นั้นๆ เพื่อนำไปใส่ไว้ในคอมพิวเตอร์ ั้ ื่

แนวคิด หมายถึง ความคิดรวบยอดที่เรามีให้กับวัตถุใดๆ ภายใต้กรอบที่สนใจ เช่น ถ้าเราต้องการให้แนวคิดกับรถยนต์ นั่นคือ รถทุกคันมีตัวถัง มีล้อ และเครื่องยนต์เหมือนกันทุก ั่ **่** คัน หรือเมื่อต้องการให้แนวคิดกับคน นั่นคือ คนทุกคนมี 2 แขน 2 ขา 1ศีรษะ และมีภาษาพูด เป็น ื่ ั่ ตน

■ คลาส (Class) หรือ Abstract Object

การให้แนวคิดกับวัตถุต่างๆ นั้นจะถูกกำหนดโดยกรอบที่สนใจ เพราะเราจะให้ ั้ แนวคิดกับวัตถุในบางส่วนของวัตถุที่เราสนใจเท่านั้น เช่น เมื่อกรอบที่เราสนใจเฉพาะ แขน และขา ั้ ื่ ของคนเท่านั้น ดังนั้นเราจะให้แนวคิดของคนว่าเป็นวัตถุที่มี 2 แขน และ 2 ขา โดยเราไม่สนใจ หู ั้ ตา หรือจมูก ของคนซึ่งถือว่าอยู่นอกเหนือกรอบที่สนใจ ึ่

ผลจากการให้แนวคิดกับวัตถุนั้นทำให้เกิดการจัดกลุ่มของวัตถุขึ้น ซึ่งกลุ่มของ ั้ วัตถุที่ได้จากกระบวนการนี้เรียกว่า "Abstract Object" หรือเรียกอีกอย่างหนึ่งว่า "คลาส (Class)" ึ่ คลาสเกิดจากการให้แนวคิดกับวัตถุ ดังนั้นจึงมีความจริงข้อหนึ่งในทาง Object Orientation ว่า "คลาสถือเป็นนามธรรม (Abstract) เราไม่สามารถทำให้คลาสดำเนินกิจกรรมใดๆ ได้เลย" นอกจากนี้ คลาสต่างๆ ที่อยู่ในกรอบที่สนใจ คือ สิ่งที่อยู่ในความคิดเราซึ่งไม่สามารถทำกิจกรรม ี่ ี่

ใดๆ ให้เกิดขึ้นจริงได้ แต่ถ้าเราต้องการให้เกิดกิจกรรมขึ้นในระบบคอมพิวเตอร์ของเรา เราต้อง ึ้ สร้างวัตถุของคลาสต่างๆ ขึ้นในคอมพิวเตอร์ของเราเสียก่อน เพื่อให้วัตถุนั้นๆ สามารถทำงานและ ดำเนินบทบาทของตนเองได้ ซึ่งหากเราจะเทียบกับแนวทางการพัฒนาโปรแกรมแบบเดิม แล้ว ึ่ คลาสจะคล้ายคลึงกับชนิดของตัวแปร และวัตถุจะคล้ายคลึงกับตัวแปรนั่นเอง

#### 2.1.3.3 Abstraction และ Instantiation

เราเรียกกระบวนการในการให Concept กับอ็อบเจ็กตจนเกิดเปนคลาสวา "Abstraction" และเรียกกระยวนการข<mark>อ</mark>งการทำให้เกิดอ็อบเจ็กต์จากคลาสที่เราสร้างขึ้นว่า "Instantiation" ซึ่งในบางครั้ง หรือหนังสือบางเล่มจะเรียกอ็อบเจ็กต์ที่เกิดขึ้นในคอมพิวเตอร์ว่า "Instance" เพราะอ็อบเจ็กต์เป็นสิ่งที่เกิดจากกระบวนการ "Instantiation" ิ่

กระบวนการ Abstraction และ Instantiation ตามแนวคิด Object Orientation ซึ่งสามารถอธิบายได้ว่า เมื่อใดก็ตามที่เราต้องการใช้ Object Orientation เพื่อการวิเคราะห์และ ึ่ ื่ ออกแบบระบบ สิ่งแรกที่ต้องทำก็คือ พิจาณาอ็อบเจ็กต์ทั้งหมดใน Domain ที่เราสนใจ ซึ่งอยู่ใน ิ่ ึ่ โลกของความเป็นจริง โดยใช้หลักการต่างๆของ Abstraction ้<br>เป็นเครื่องมือในการพิจารณา ดังกล่าว ผลลัพธ์ที่ได้จากการพิจารณาก็คือ คลาสซึ่งเป็นสิ่งที่ไม่มีตัวตนอยู่จริง แต่เป็นสิ่งที่อยู่ใน ี่ ความคิดของเราที่สามารงเราที่สามารถนำเสนอ (Represent) ในรูปของแผนภาพ (Diagram) ได้ ี่

อย่างไรก็ตาม สิ่งที่อยู่ในความคิดนั้นไม่สามารถทำกิจกรรมใดๆ ได้ หรือกล่าวได้ ิ่ ี่ อีกอย่างหนึ่งคือ การที่เรามีเพียงคลาสนั้นยังไม่เพียงพอต่อการสร้างระบบ (เพราะระบบจะ ึ่ ั้ สมบูรณ์ได้ก็ต่อเมื่อมีกิจกรรมเกิดขึ้นภายในส่วนประกอบต่างๆ ของระบบ) แต่ถ้าเราใช้คลาสให้ ื่ เป็นเสมือนแม่พิมพ์ เพื่อสร้างตัวตนที่จำลองภาพของวัตถุในโลกของความเป็นจริง ให้มีตัวตนอยู่ ื่ ี่ จริงในคอมพิวเตอร์ วัตถุเหล่านั้นซึ่งเรียกว่า "อ็อบเจ็กต์" หรือบางครั้งเราจะเรียกว่า "Instance" ั้ ั้ (อยู่ด้านปลายของลูกศร) จะสามารถทำหน้าที่ก่อให้เกิดกิจกรรมต่างๆของระบบตามที่เราต้องการ  $\mathcal{L}^{\mathcal{L}}(\mathcal{L}^{\mathcal{L}})$  and  $\mathcal{L}^{\mathcal{L}}(\mathcal{L}^{\mathcal{L}})$  and  $\mathcal{L}^{\mathcal{L}}(\mathcal{L}^{\mathcal{L}})$ ไดเรียกกระบวนการในการสรางอ็อบเจ็กตจากคลาสวา "Instantiation"

ถ้าเราได้ทราบแล้วว่า Abstraction เป็นการมองสิ่งต่างๆแล้วใส่ความคิดรวบยอด ิ่ (Concept) ลงไปว่า สิ่งที่มองนั้นมีคุณลักษณะอย่างไร ดังนั้นการมองอ็อบเจ็กต์หนึ่งชนิดของหลาย ิ่ ี่ ั้ ั้ ึ่ คนจะมีมุมมองต่างกันออกไปขึ้นอยู่กับความสนใจของแต่ละคน

นอกจากนี้ Abstraction ยังเป็นส่วนหนึ่งในการช่วยวิเคราะห์ถึงปัญหาของระบบ ที่ต้องการพัฒนา (Problem Domain) ซึ่งในการทำ Abstraction เพื่อการวิเคราะห์ Domain ื่ Problem จะมีกระบวนการยอยหลายกระบวนการ

2.1.3.4 คงค์ประกอบของอ็อบเจ็กต์

ทุกอ็อบเจ็กตตามแนวคิดของ Object Orientation จะมีองคประกอบ 3 อยาง ไดแก คุณสมบัติ (Attribute/Property) การดําเนินการหรือพฤติกรรม (Operation/Behavior /Method) และการบงชี้อ็อบเจ็กต (Unique Identity)

คุณสมบัติ (Attribute)

เราสามารถบรรยายคุณสมบัติของอ็อบเจ็กต์ต่างๆ ตราบเท่าที่คุณสมบัติดังกล่าว เป็นคุณสมบัติที่เราสนใจหรืออยู่ใน Domain ที่สนใจ เช่น สีและจำนวนของประตูรถคันหนึ่ง สีผิว ึ่ และเพศของคนๆหนึ่งเป็นต้น ในทาง Object Orientation จะเรียกสิ่ งท ี่ใชในการบรรยาย คุณลักษณะตางๆของอ็อบเจ็กตวา "Attribute" หรือ "Property"

การดําเนินการ/เมธอด (Operation/Method)

ในโลกความจริงทุกๆสิ่งต้องมีความสามารถดำเนินการบางอย่างได้ เช่น คน สามารถวิ่ง เดิน หรือ กรณีเครื่องเล่นซีดีที่มีความสามารถเล่นแผ่นซีดีได้ เป็นต้น ดังนั้น หากเรา ิ่ ื่ ั้ มองทุกๆสิ่งเป็นอ็อบเจ็กต์ ย่อมแสดงว่าทุกอ็อบเจ็กต์ต้องมี "ความสามารถในการดำเนินการ (Operation)" บางอย่างหรือหลายอย่างได้ ซึ่งหมายถึง การกระทำที่อ็อบเจ็กต์สามารถทำให้หรือ  $\mathcal{L}^{\mathcal{L}}(\mathcal{L}^{\mathcal{L}})$  and  $\mathcal{L}^{\mathcal{L}}(\mathcal{L}^{\mathcal{L}})$  and  $\mathcal{L}^{\mathcal{L}}(\mathcal{L}^{\mathcal{L}})$ สามารถถกขอร้องให้กระทำได้

ความสามารถในการดําเนินการบางอยางจะถูกแสดงออกมาใหเห็นเปน พฤติกรรมได้ ต้องเกิดจากการสื่อสารหรือปฏิสัมพันธ์กันระหว่างอ็อบเจ็กต์ หมายความว่า จะต้อง ื่ มีอ็อบเจ็กต์ใดอ็อบเจ็กต์หนึ่งเป็นตัวกระตุ้น (Trigger) อีกหนึ่งอ็อบเจ็กต์เป็นผู้ถูกกระตุ้น (หรือถูก ึ่ กระทำ – Passive Object) ให้แสดงพฤติกรรมด้วยการที่ Trigger ส่ง Message ไปเรียกใช้ ความสามารถของ Passive Object การปฏิสัมพันธ์กันระหว่างอ็อบเจ็กต์นี้เองที่ทำให้เกิดการ ี้ ี่ ดําเนินการใดๆขึ้นมาได

■ การบ่งชี้อ็อบเจ็กต์ (Unique Identity / Object Identity)

ถ้าสังเกตการณ์อ้างถึงอ็อบเจ็กต์ต่างๆ ที่เราสนใจหรือกล่าวถึง เราจะใช้ประโยค หรือวลีที่บ่งบอกถึงความจำเพาะเจาะจงของอ็อบเจ็กต์นั้นๆ เช่น รถยนต์หมายถึงเลขทะเบียน..., ี่ ั้ คอมพิวเตอร์ยี่ห้อ A ของนาย ก เป็นต้น สาเหตุที่เราต้องระบุให้เจาะจง เนื่องจากอ็อบเจ็กต์แต่ละ ี่ ตัวจะไม่สามารถซ้ำกับอ็อบเจ็กต์ตัวอื่นๆได้ ไม่ว่ากรณีใดๆเรียกคุณสมบัติของความโดดเด่นและไม่ ้ํ ซ้ำกันของอ็อบเจ็กต์แต่ละตัวว่า "Unique Identity" ้ํ

#### 2.1.3.5 ประเภทของ Abstraction

ที่ผ่านมาทราบแล้วว่า Abstraction คือ กระบวนการในการสร้างแนวคิดของ คลาสจากกลุ่มของอ็อบเจ็กต์ที่เราสนใจ ในหัวข้อนี้ได้หยิบเอากระบวนการ Abstraction มาจำแนก เป็น 4 ประเภทด้วยกันได้แก่ Classification, Association, Aggregation และ Generalization / Inheritance

#### Classification Abstraction

Classification Abstraction คือกระบวนการในการให้แนวคิดกับอ็อบเจ็กต์ที่เรา สนใจ เพื่อก่อให้เกิดแนวคิดข<mark>องคลาส ดังนั้นหัวใจสำคัญของ Classification Abstraction ก็คือ</mark> ื่ ั้ "แนวคิดรวบยอด (Concept)" ที่จะให้กับอ็อบเจ็กต์ การให้แนวความคิดคือ การให้ขอบเขตแก่อ็อบ เจ็กต์ว่าต้องมีคุณลักษณะอะไรบ้าง Concept เป็นเครื่องมือสำคัญที่สามารถทำให้เราจัดหมวดหมู่ ื่ ที่ไม่ซ้ำกันให้กับอ็อบเจ็กต์ใน Problem Domain ที่เราสนใจ หลังจากที่เราได้หมวดหมู่ของอ็อบ ้ํ เจ็กต์แล้ว ความคิดรวบยอดหรือ Concept ที่เรามีต่อกลุ่มของอ็อบเจ็กต์แต่ละกลุ่ม ก็คือ คลาสแต่ ละคลาสนั่นเอง ลักษณะของการให้แนวคิดเพื่อแยกแยะ กำห<mark>น</mark>ดขอบเขต และจัดหมวดหมู่อ็อบ ั่ เจ็กตเพ ื่อใหเกิดคลาสก็คือ ลักษณะของ "Classification Abstraction"

ก่อนที่เราจะให้แนวคิดรวบยอดกับอ็อบเจ็กต์ที่เราสนใจ Problem Domain สิ่ง ิ่ สำคัญสิ่งแรกที่ควรกระทำก็คือ "การกำหนดขอบเขตของ Problem Domain" ขึ้นมาก่อน ซึ่ง ิ่ ึ่ สามารถกำหนดได้โดยอาศัย "ข้อมูลความต้องการจากผู้ใช้ระบบหรือผู้ที่เกี่ยวข้อง (User Requirement)" เป็นส่วนประกอบหลักในการพิจารณา หลังจากที่สามารถกำหนดขอบเขตของ Problem Domain แล้วก็สามารถค้นหาอ็อบเจ็กต์ที่เราสนใจ และทำการให้แนวคิด แยกแยะและ จัดหมวดหมู่ จนกลายเป็นคลาสขึ้นมาได้ในที่สุด

#### Association Abstraction

Association หมายถึงความสัมพันธ์ระหว่างคลาส (หรืออ็อบเจ็กต์) ที่อยู่ในระดับ เดียวกัน กล่าวคือ คลาสทั้งสองมีความสำคัญเท่าเทียมกัน ไม่มีคลาสใดเป็นองค์ประกอบของ ั้ คลาสใด เช่น ลูกค้าจัดทำใบสั่งซื้อ นักเรียนลงทะเบียนวิชาเรียน สินค้าอยู่ในคลังสินค้า เป็นต้น ื้ และกระบวนการในการหาความสัมพันธ์ระหว่างค<mark>ลาสที่เราสนใจในลักษณะที่คลาสทั้งสอง</mark>มีความ ั้ เกี่ยวข้องสัมพันธ์กันในระดับเดียวกัน เรียกว่า "Association Abstraction" ี่

คลาสที่มีความสัมพันธ์กันจะถูกเชื่อความสัมพันธ์ด้วย "ชื่อความสัมพันธ์ (Association Name)" เช่น ลูกค้าจัดทำใบสั่งซื้อ คลาส "ลูกค้า" กับ "ใบสั่งซื้อ" ถูกเชื่อม ความสัมพันธ์ด้วย Association ที่ชื่อว่า "จัดทำ (Make)" เป็นต้น ดังนั้นการเขียนสัญลักษณ์แทน ี่ ื่ ั้ ความสัมพันธ์ระหว่าง<mark>คลาสจึงควรระบุชื่อ Association ไว้ด้วย</mark> โดยอาจใช้ลูกศรเพื่อแสดงให้เห็น ื่ ทิศทางของความสัมพันธ์ด้วย

#### **Aggregation Abstraction**

Aggregation เป็นความสัมพันธ์อีกชนิดหนึ่งของ Association โดยที่ ึ่ Aggregation หมายถึงความสัมพันธระหวางคลาส (หรืออ็อบเจ็กต) แบบตางระดับกัน กลาวคือ คลาสหนึ่งมีความสัมพันธ์แบบเป็นองค์ประกอบ (Part) ของอีกคลาสหนึ่ง (Whole) หรือเรียกว่า ึ่ ึ่ ความสัมพันธแบบ "Whole-Part" และกระบวนการในการหาความสัมพันธระหวางคลาสใน ลักษณะดังกลาวจะเรียกวา "Aggregation Abstraction"

จากย่อหน้าข้างต้น ประกอบกับการพิจารณาความเป็นจริงในโลก จะพบว่าจะมี วัตถุหลายชนิดในโลกที่เกิดจากการรวมตัวกับวัตถุอื่น เช่น คนเกิดจากการรวมตัวกันเองของ แขน ขน หัว ลําตัว หรือคอมพิวเตอรเกิดจากการรวมตัวกันของ Main Board, Rom, Disk Drive และ Case ในทางกลับกันเราสามารถบอกหรือสรุปได้ว่า วัตถุชั้นหนึ่งสามารถแยกออกเป็นวัตถุย่อยๆ ั้ ได้ ซึ่งสิ่งที่แบ่งออกนั้นมี Concept ที่แตกต่างจากเดิม เช่น หนังสือสามารถแบ่งแยกออกเป็น ึ่ ิ่ ั้ หน้าปกและหน้าหนังสือ หรือ คณะรัฐมนตรีแบ่งออกเป็นฝ่ายค้านและฝ่ายรัฐบาลเป็นต้น

ดังนั้นหากเป็นเนื้อหาในทาง Object Orientation แล้วเราอาจกล่าวได้ว่าคลาส บางคลาสในโลกสามารถแยก (Decompose หรือ Split) ออกเป็นคลาสย่อยๆได้ แต่ละคลาสย่อย นั้นมี Concept ที่แตกต่างออกไปได้ หลายๆคลาสในทางตรงกันข้าม เราสามารถกล่าวได้ว่าคลาส ั้

หลายๆคลาสที่มี Concept แตกต่างกัน เมื่อนำมารวมกัน (Compose หรือ Assemble) ก็สามารถ ื่ ที่จะสร้างคลาสใหม่ซึ่งมี Concept ใหม่ได้เช่นเดียวกัน ลักษณะดังกล่าวเป็นลักษณะความสัมพันธ์ ี่ แบบ "Whole-Part หรือ Aggregation" นั่นเอง ั่

Generalization Abstraction หรือ Inheritance

Generalization หมายถึง ความสัมพันธแบบตางระดับระหวางคลาสหลัก (Superclass) กลับคลาสรอง (Subclass) โดยที่ Subclass จะสืบทอดคุณลักษณะท ง Attribute ั้ และ Operation ที่สำคัญข<sub>ื</sub>อง Superclass นั้นมาด้วย ทำให้ Subclass มี Attribute บางอย่าง ี่ ั้ เหมือนกับ Superclass ในขณะเดียวกัน Subclass เองก็สามารถสราง Attribute และ Operation เพิ่มเติมได้ด้วย ิ่

จากคว<mark>า</mark>มสัมพันธ์แบบ Aggregation ซึ่งเป็นความสัมพันธ์แบบต่างระดับ เหมือนกัน แต่ Aggregation ใช้อธิบายความจริงบนโลกที่ว่ามีวัตถุหลายชนิดที่เกิดจากการ ประกอบรวมเข้าด้วยกันของวัตถุอื่นๆ แสดงว่าวัตถุอื่นที่เป็นองค์ประกอบกับวัตถุหลัก ไม่มีความ ื่ คล้ายคลึงกันทางด้านโครงสร้าง แต่ยังมีความจริงบนโลกอีกประการหนึ่งของความสัมพันธ์แบบ ต่างระดับที่ว่า "วัตถุหลักและวัตถุย่อยที่ถึงแม้ว่าจะอยู่ต่างระดับกันแต่มีความคล้ายคลึงกัน ทางดานโครงสรางและความหมาย (มีลักษณะบางอยางรวมกัน)" เชนการถายทอดลักษณะทาง พันธุกรรมจากพ่อ แม่ มาสู่ลูก ที่ลูกจะสืบทอดลักษณะบางประการมาจากพ่อแม่ ทำให้ลูกมี โครงสร้างบางอย่างคล้ายกับพ่อและแม่ ในขณะที่ลูกก็สามารถ (อาจ) มีลักษณะเฉพาะพิเศษของ ตนเองเพิ่มเติมได้ด้วยเป็นต้น เรียกการสืบทอดคุณลักษณะดังกล่าวนี้ว่า "Inheritance" และ ี้ Abstraction ประเภทที่ สามารถอธิบายความจริงขอน ี้ไดก็คือ "Generalization Aggregation" มี ข้อสังเกตจาความสัมพันธ์แบบ Generalization ที่ทำให้แตกต่างจาก Aggregation คือ Generalization จะชวยอธิบายการจําแนกประเภทของคลาสสามัญ (General) ออกเปนคลาส พิเศษ (Special) ใดๆหรือในทางกลับ Generalization จะช่วยรวมเอาลักษณะร่วมกันของคลาส พิเศษใดๆ เข้าด้วยกัน เพื่อสร้างเป็นคลาสใหม่ที่มีลักษณะเป็นสามัญ (General) ได้ ื่

#### **2.1.4 ทฤษฎีที่ เก ยวของในดานการออกแบบระบบดวยUML ี่**

: 2548)

การวิเคราะหและออกแบบระบบดวยUML (กิตติภักดีวัฒนะกุล, พนิดา พานิชกุล

UML (Unified Modeling Language) คือภาษารูปภาพหรือสัญลักษณ (Graphical Language) ที่ใช้เพื่อถ่ายทอดความคิดของเราที่มีต่อระบบออกมาเป็นแผนภาพ ซึ่ง ื่ ี่ ึ่ ประกอบไปด้วยรูปภาพหรือสัญลักษณ์มากมายตามกฎในการสร้างแผนภาพนั้น กล่าวง่ายๆก็คือ ั้ "UML เปนภาษาสําหรับสรางแบบจําลองของระบบ" ท ได้รับการพัฒนาขึ้นมาเพื่อใช้ในการ ึ้ วิเคราะหและออกแบบระบบเชิงวัตถุโดยเฉพาะ

แน่นอนว่าการบ<mark>รร</mark>ยายภาพรวมของระบบที่มีขนาดใหญ่และซับซ้อนนั้น หากใช้ ั้ รูปภาพหรือสัญลักษณ์ย่อมทำให้ผู้อื่นเข้าใจได้ง่ายกว่าการบรรยายด้วยข้อความเพียงอย่างเดียว ื่ ดังนั้น "ภาษารูปภาพ (Graphical Language)" จึงได้รับการคิดค้นขึ้นมาเพื่อให้เป็นภาษาสำหรับ ั้ ึ้ สร้างแบบจำลอง (Modeling Language) UML จึงจัดว่าเป็นภาษารูปภาพชนิดหนึ่งเพื่อการสร้าง ึ่ ื่ แบบจำลองนั่นเอง ตัวอย่างภาษารูปภาพชนิดอื่น เช่น XML-GL ใช้จำลองโครงสร้างการสอบถาม ั่ ื่ ข้อมูล (Query) ใน XML หรือ Molecular Interaction Map (MIM) ที่ใช้จำลองโครงสร้างโมเลกุล ทางชีววิทยา เป็นต้น

การท ี่ UML ถูกเรียกเปนภาษา เน ื่องจากภาษาโดยทั่วไปนั้ น จะตองมีโครงสรางท่ี สำคัญ 2 ส่วน ได้แก่ "คำศัพท์ (Vocabulary)" และ "ไวยากรณ์ (Syntax)" ซึ่ง UML ก็มีโครงสร้าง ึ่ ทั้ง 2 อย่างครบถ้วน โดยที่ "คำศัพท์" ของ UML จะมีทั้งการแสดงให้เห็นว่าคำศัพท์คำนั้น ชื่ออะไร ั้ ั้ มีรูปร่างลักษณะอย่างไร (ซึ่งก็คือสัญลักษณ์และชื่อของสัญลักษณ์) ส่วน "ไวยากรณ์" ใช้เป็น ึ่ ื่ ข้อกำหนดในการให้ความหมายแก่คำศัพท์และการนำคำศัพท์ใดๆ มาประกอบรวมเข้าด้วยกัน หรือกล่าวง่ายๆก็คือ ไวยากรณ์หมายถึง ข้อกำหนดในการนำสัญลักษณ์ต่างๆมารวมกันเพื่อสร้าง แบบจําลองเปนแผนภาพชนิดตางๆ

จุดเริ่มต้นของ UML มาจากการที่ในช่วงปี ค.ศ. 1890-1990 ซึ่งเป็นยุคแห่งการ ิ่ ขยายตัวของหลักการเชิงวัตถุในวงการวิศวกรรมซอฟต์แวร์ และการพัฒนาระบบคอมพิวเตอร์ ทั่วไป นักพัฒนาระบบหลายท่านต่างคิดค้น Methodology ที่ใช้ในการวิเคราะห์และออกแบบ ระบบเชิงวัตถุนี้ขึ้นมามากมาย ทั้งนี้เนื่องจากต้องการให้ใช้งานง่ายและเหมาะสมกับโครงการ ֦֦֖֧֦֪֧֧֧֦֧֦֧֦֧֦֧֦֧֦֧֧֧֧֧֧֝֟֟֓֝֟֟֟֟֟֓֝֟֟֓֝֬֝֟֓֝֟֝֬֟֓֝֟֟֓֝֬֟֓֝֬֟֓֝֬֝֬֝֬֝֬֝֓֝֬֝֬֝֓֝֬֝֬<br>֧֪֧֧֧֧֪֧֪֪֪֪֦֖֧֪֪֪֪֦֝֩֩֩֝֬֝֬֝֝ ั้ ี้ ื่ พัฒนาระบบที่ตนเองรับผิดชอบอยู่ ทำให้แบบจำลองที่ได้มีความแตกต่างกันออกไปไม่เป็น มาตรฐานเดียวกัน เมื่อนำไปใช้ก็ได้แบบจำลองของระบบไม่ครบถ้วนตามความต้องการ อย่างไรก็ ื่ ตาม แบบจําลองของแตละ Methodology ก็มีขอดีขอเสียแตกตางกัน ดังน นนักพัฒนาระบบ 3 ั้ ท่าน ได้แก่ Grady Booch, James Rumbaugh และ Ivar Jacobson จึงได้นำข้อดีในการสร้าง

ี แบบจำลองตาม Methodology ของตนมารวมกัน แล้วพัฒนาให้เป็นภาษารูปภาพ UML ด้วยหวัง จะให UML เปนภาษารูปภาพมาตรฐานในการสรางแบบจําลองเชิงวัตถุ

เริ่มต้นปลายปี ค.ศ. 1994 เมื่อ James Rumbaugh ได้ร่วมกับ Grady Booch ิ่ ื่ (จากบริษัท Rational Software Corporation) พัฒนา Unified Method ขึ้นมาใช้งานก่อนในปี 1995 ต่อมาได้ชักชวนให้ Ivar Jacobson เข้าร่วมด้วย ในชื่อใหม่คือ "UML" เปิดตัวต่อวงการ พัฒนาระบบด้วยเวอร์ชั่น 0.9 ในปี 1996 ซึ่งได้รับการตอบรับเป็นอย่างดี ทำให้มีการพัฒนา UML ั่ เวอร์ชั่นต่อมาเรื่อยๆ พร้อมกับความร่วมมือจากบริษัทอื่นๆ มากมาย เช่น IBM, Hewlett-Packard, ื่ Microsoft, Oracle เป็นต้น นอกจากการนำข้อดีต่างๆมารวมกันแล้ว ยังได้มีการนำเทคนิคการ สรางแบบจําลอง ไดแก Fusion, Shlaer-Mellor และ Coad-Yourdon มาประยุกตรวมดวย จนกระทั่งมาถึงเวอร์ชั่น 1.0 UML ได้รับการรับรองให้เป็นภาษาสัญลักษณ์มาตรฐานสำหรับการ ั่ ั่ วิเคราะห์และออกแบบระบบเชิงวัตถุจากหน่วยงานที่มีชื่อว่า "Object Management Group (OMG)" ในปลายปี 1997 และมีการพัฒนาเรื่อยมาจนถึงปัจจุบัน (กลางปี พ.ศ. 2547) คือเวอร์ชั่น **่** ั่ 2.0

ถึงแม้ว่าบางครั้ง UML จะถูกเรียกว่าเป็นภาษารูปภาพ "มาตรฐาน" ในการสร้าง ั้ แบบจำลองสำหรับการวิเคราะห์และออกแบบระบบเชิงวัตถุก็ตาม แต่ด้วยกฎของ UML ที่มีการ เพิ่มส่วนขยายให้กับสัญลักษณ์เพื่อทำให้กลายเป็นสัญลักษณ์แทนสิ่งใหม่ในระบบได้ ส่งผลให้ ิ่ พบว่าในปัจจุบัน บางแผนภาพก็ยังมีสัญลักษณ์แทนสิ่งใดสิ่งหนึ่งต่างกัน มากบ้างน้อยบ้างในแต่ ละองค์กร ทั้งนี้ ก็เพื่อต้องการสื่อสารให้ตรงกับความต้องการขององค์กรตนเองให้มากที่สุด อย่างไร ั้ ื่ ึก็ตาม หากทีมงานสร้างแบบจำลองด้วยแผนภาพของ UML ได้อย่างถูกต้องตามหลักการแล้ว แผนภาพดังกล่าวจะเชื่อมต่อไปยังขั้นตอนการเขียนโปรแกรมด้วยภาษาโปรแกรมเชิงวัตถุต่างๆได้ ื่ อย่างง่ายดาย เช่น Java, C++, Visual Basic เป็นต้น นอกจากนี้ UML ไม่ได้ถูกกำหนดไว้ว่า จะต้องใช้กับ Object-Oriented Methodology ใด Methodology หนึ่งเพียงอย่างเดียว ดังนั้น<br>ทีมงานพัฒนาระบบจึงสามารถนำ UML ไปใช้กับ Methodology ใดก็ได้ตามความเหมาะสม ึ่ ั้

#### 2.1.4.1 คําศัพทในภาษา UML

คำศัพท์ในภาษา UML จะแสดงตามกลุ่มองค์ประกอบทั้ง 3 ได้แก่ Things, Relationships และ Diagrams โดยคำศัพท์ในแต่ละกลุ่มถูกแสดงให้อยู่ในรูปของสัญลักษณ์ต่างๆ ท จะนํามาประกอบกันเปนแผนภาพี่

- Things คือ สิ่งที่ได้จากการ Abstraction ซึ่งสามารถแบ่งออกเป็น ิ่ กลุ่มตามชนิดของคำได้ ดังนี้
- Structural Things คือ คำนาม (Nouns) ในภาษา UML (เมื่อเทียบ กับภาษาทั่วไป) คำนามเหล่านี้จะไปปรากฏอยู่ในแบบจำลองแต่จะ ถูกแสดงแทนด้วยสัญลักษณ์ต่างๆดังนั้น จึงกล่าวได้ว่าสิ่งที่เกิดขึ้นใน กระบวนการ Abstraction ส ึ่งใดที่มีชื่อเป็นคำนาม สิ่งนั้นคือ ั้ Structural Things ในภาษา UML Structural Things แบ่งได้ ดังนี้ ี้
	- คลาส (Class) คือ กลุมของอ็อบเจ็กตท มีคุณลักษณะ ความสัมพันธและพฤติกรรม (หรือการปฏิบัติการ) รวมกัน สัญลักษณ์ของ"คลาส"จะเป็นรูปสี่เหลี่ยม แบ่งออกเป็น 3 ส่วน ได้แก่ ชื่อคลาส (Class Name) แอททริบิวต์ (Attribute) และ ื่ การดําเนินการ (Operation หรือ Method) ดังรูป

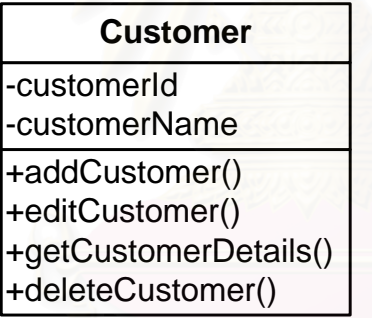

**Class Name** 

**Attribute** 

Operation / Method

รูปที่ 2.3 สัญลักษณ "Class"

- ยูสเคส (Use Case) คือ สิ่งที่ใช้อธิบายถึงกิจกรรมของระบบที่ ิ่ เกิดขึ้นตามลำดับขั้นตอน อันจะส่งผลตอบสนองต่อผู้กระทำต่อ ึ้ ั้ ระบบ (Actor) สัญลักษณ์ของ Use Case จะใช้รูปวงรี และ เขียนชื่อ Use Case ไวในวงรีดังรูป

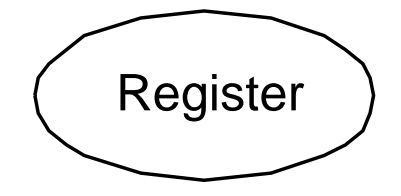

รูปที่ 2.4 สัญลักษณ "Use Case"

#### Behavioral Things

คือคำกริยา (Verbs) ในภาษา UML (เมื่อเทียบกับภาษาทั่วไป) Behavioral Things เป็นส่วนประกอบประเภท Dynamic Part ของแบบจำลอง กล่าวคือ เป็นสิ่งที่อาจมีการ ิ่ เปลี่ยนแปลงสถานะได้เมื่อเกิดเหตุการณ์ใดเหตุการณ์หนึ่ง หรือกล่าวง่ายๆ ก็คือ ส่วนที่แสดง ื่ พฤติกรรมของระบบ (ในขณะที่ Structural Things เปนประเภท Static Part ของแบบจําลอง) Behavioral Things ใน UML มี 2 ชนิด คือ Interaction และ State Machine

- อินเตอรแอคชั่น (Interaction)

เป็นพฤติกรรมในการส่ง Message สื่อสารกันระหว่างออบเจ็กต์ เพื่อร่วมกันทำ ื่ กิจกรรมใดกิจกรรมหนึ่ง สามารถระบุ Operation หรือพฤติกรรมใดๆของอ็อบเจ็กต์โดยใช้ ึ่ Interaction ได้ นอกจากนี้ยังสามารถแสดง Message ที่ส่งระหว่างอ็อบเจ็กต์ไปกับสัญลักษณ์ ֧<u>֚</u> Interaction ได้ด้วย โดยสัญลักษณ์ของ Interaction จะใช้เส้นลูกศร พร้อมกับเขียนชื่อ Operation ื่ หรือ Message ไวบนเสนลูกศร ดังรูป

## getCustomerDetails

รูปที่ 2.5 สัญลักษณ "Interaction"

- สเตทแมชชีน (State Machine)

เป็นพฤติกรรมที่แสดงให้เห็นถึงลำดับการเปลี่ยนสถานะของอ็อบเจ็กต์ในช่วง ระยะเวลาของการตอบสนองต่อเหตุการณ์ใดเหตุการณ์หนึ่ง สามารถระบุชื่อคลาสหรือ ึ่ Collaboration ที่เกี่ยวข้องกับเหตุการณ์ที่ทำให้สถานะของอ็อบเจ็กต์เปลี่ยนไว้ในสัญลักษณ์ State ี่ Machine ได้ การเกิด State Machine มีความเกี่ยวข้องกับการเปลี่ยนสถานะ (Transition) ี่ เหตุการณ์ (Event) และการกระทำ (Activity) สัญลักษณ์ที่ใช้แทน State Machine คือรูป สี่เหลี่ยมผืนผ้ามุมมน พร้อมกับเขียนชื่อ State ไว้ด้านใน ดังรูป ี่

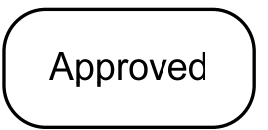

รูปที่ 2.6 สัญลักษณ "State Machine"

#### 2.1.4.2 Relationships

องค์ประกอบส่วนที่ 2 ของ UML คือ Relationship หรือความสัมพันธ์ที่ทำหน้าที่ เชื่อมกลุ่มคำต่างๆของภาษา UML เข้าด้วยกัน ซึ่งก็คือ เชื่อมโยง Things ต่างๆเข้าด้วยกัน ตาม ื่ ึ่ ชนิดของความสัมพันธ์ของภาษา UML ซึ่งมีด้วยกัน 4 ชนิด คือ Dependency, Association, ึ่ Generalization และ Realization

**Dependency** 

อธิบายถึงความสัมพันธ์ระหว่างสิ่ง 2 สิ่งแบบส่งผลกระทบต่อกัน โดยหากมีการ ิ่ ิ่ เปลี่ยนแปลงในสิ่งหนึ่งจะส่งผลกระทบต่อสิ่งหนึ่ง เช่น การเปลี่ยนแปลงโครงสร้างของคลาสย่อม ึ่ ิ่ ึ่ ส่งผลกระทบต่ออ็อบเจ็กต์ของคลาสนั้น สัญลักษณ์ที่ใช้แทนความสัมพันธ์แบบ Dependency คือ ั้ เส้นประหัวลูกศรแบบก้างปลา โดยที่อาจมีการเขียนลักษณะความสัมพันธ์ไว้บนเส้นก็ได้ ดังรูป

enroll

รูปที่ 2.7 สัญลักษณ "Dependency"

Association

อธิบายถึงความสัมพันธ์ระหว่างสิ่ง 2 สิ่งที่มีระนาบความสัมพันธ์เดียวกัน (มี ิ่ ิ่ ความสำคัญเทียบเท่ากัน ไม่มีสิ่งใดสำคัญกว่าสิ่งใด) เช่น ความสัมพันธ์ระหว่างลูกค้ากับใบสั่งซื้อ<br>เป็นต้น สัญลักษณ์ที่ใช้แทนความสัมพันธ์แบบ Association คือ เส้นตรง และมีข้อความแสดง ี่ใชแทนความสัมพันธแบบ Association คือ เสนตรง และมีขอความแสดง บทบาทความสัมพันธ์ไว้บนเส้นตรง หรืออาจเพิ่ม Multiplicity ก็ได้ (Multiplicity หมายถึง ค่าของ จํานวนสมาชิกในคลาสที่มีสวนรวมในความสัมพันธมีรูปแบบคือ Minimum…Maximum เชน 0..\* หรือ 1..1 เป็นต้น) ดังรป

 $1.1$  $0.$ <sup>\*</sup>

-Customer

-Order

รูปที่ 2.8 สัญลักษณ "Association"

นอกจากนี้ยังมี Relationship ที่เปลี่ยนรูปจาก Association เพิ่มอีก 2 แบบ คือ ֧֧֧֦֧֦֧֦֧֧֧֧֧֦֧֧֧֧֧֧֧֧֧֧֧֝֟֟֓֝֝֝֟֟֓֝֬֝֟֓֝֬֝֓֝֬֝֟֓֝֬֝֬֝֓֝֬֟֓֝֬֟֓֝֬֝֓֝֬֝֬֝֬֝֬֝֬֝֬֝֬֝֬֝֬֝֬֝֬֝֬֝֬ ิ่ "Aggregation Relationship" และ "Composition Relationship" เป็นความสัมพันธ์แบบต่าง ระดับ คือมีลักษณะเปน "องคประกอบ (Part-of)" สัญลักษณของ Aggregation และ Composition มีลักษณะดังรูป

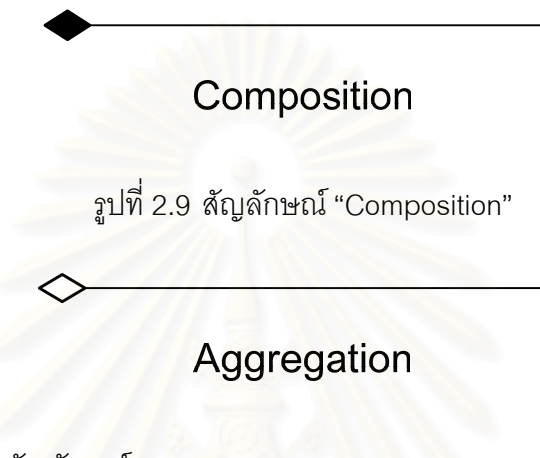

แสดงสัญลักษณ์ "Aggregation"

**Generalization** 

หรือ Specialization / Generalization อธิบายถึงความสัมพันธ์ระหว่างสิ่ง 2 สิ่ง ิ่ แบบจำแนกประเภท (เป็นความสัมพันธ์ต่างระดับ) หรือเป็นความสัมพันธ์ระหว่างคลาสแบบ จําแนกประเภท (Type-of, Kind-of, Is-a) คลาสท ี่เปนประเภทหรือชนิดใดชนิดหน ง (Specialized) ึ่ จะเรียกว่าเป็น "Child Class/Subclass" ที่มีคุณลักษณะและพฤติกรรมร่วมกับคลาสที่เป็น  $\mathcal{L}^{\mathcal{L}}$ ประเภททั่วไป (Generalized) ซึ่งถูกเรียกว่า "Parent Class/Superclass" สัญลักษณ์ที่ใช้แทน ึ่ Generalization คือเสนตรงหัวลูกศรโปรงและหันลูกศรไปยังคลาสที่เปน Superclass ดังรูป

รูปที่ 2.10 สัญลักษณ "Generalization Relationship"

Realization

อธิบายถึงความสัมพันธระหวางส ง 2 ส ง โดยที่สิ่งหนึ่งจะทำหน้าที่ในการ ึ่ ดำเนินการตาม Method ที่อีกสิ่งหนึ่งได้ประกาศไว้ ใน UML มี Realization 2 ประเภทคือ ี่ ิ่ Realization ระหวางคลาสกับอินเตอรเฟส และ Realization ระหวางคอมโพเนนทกับอินเตอรเฟส ี สัญลักษณ์ที่ใช้แทน Realization คือ เส้นประลูกศรโปร่ง ดังรูป

∙l>

รูปที่ 2.11 สัญลักษณ "Realization Relationship"

2.1.4.3 Diagram

องคประกอบสวนท ี่ 3 ของ UML คือ "ไดอะแกรม (Diagram)" หรือ "แผนภาพ" เป็นส่วนที่ทำหน้าที่รวบรวม Things และ Relationships เข้าไว้ในที่เดียวกัน ซึ่งหากเปรียบเทียบ ี่ ี่ กับภาษาท ั่วไปแลว Diagram ก็คือ ประโยคที่ เกิดจากการรวมคําศัพท (Things และ Relationship) ต่างๆเข้าไว้ด้วยกัน ได้แก่

Use Case Diagram

เป็นแผนภาพที่ใช้แสดงถึงขั้นตอนการทำงานที่สำคัญของระบบ (Use Case) อาจ ั้ กล่าวได้ว่าเป็น หน้าที่หรืองานที่ระบบจะต้องปฏิบัติ เพื่อตอบสนองต่อผู้กระทำต่อระบบ (Actor) ี่ โดย Use Case Diagram จะแสดงความสัมพันธระหวาง Use Case และ Actor จัดวาเปนคลาส พิเศษ แสดงตัวอยาง Use Case Diagram ดังรูป

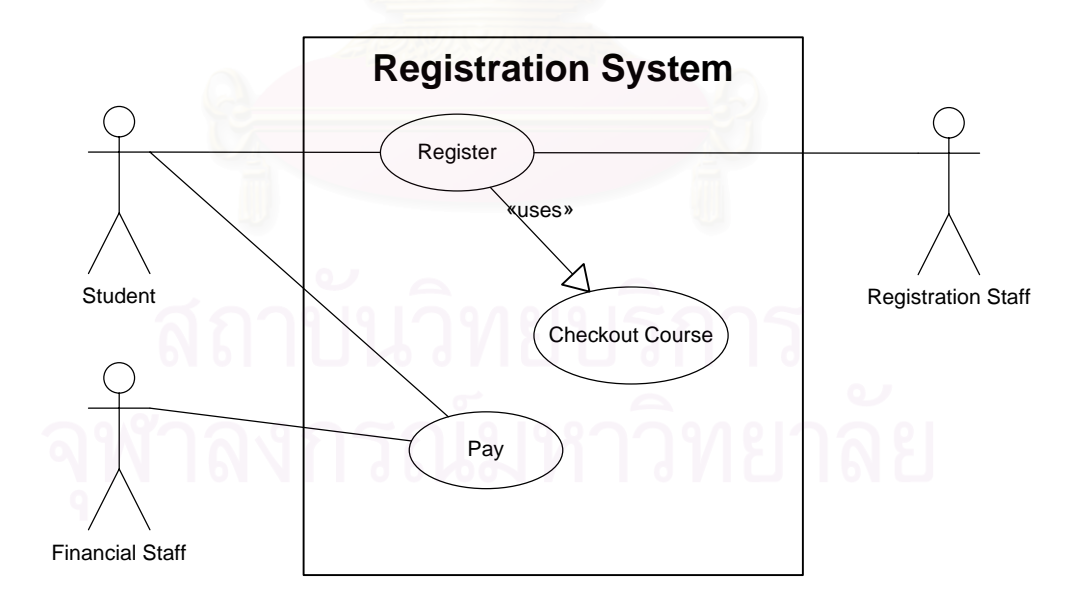

รูปที่ 2.12 ตัวอยาง Use Case Diagram

Use Case Diagram จะประกอบไปดวย

- Use Case คือ หน้าที่แต่ละหน้าที่ที่ระบบจะต้องปฏิบัติ ใช้ ี่ สัญลักษณ์ "วงรี"
- Actor คือ ผู้กระทำต่อระบบ ใช้สัญลักษณ์ "รูปคน"
- System Boundary คือ เสนแบงขอบเขตระหวางระบบกับ ผู้กระทำต่อระบบ ใช้สี่เหลี่ยมเป็นสัญลักษณ์
- Relationship คือ ความสัมพันธระหวาง Use Case ใชเสน ลูกศรและเขียน Stereotype <<…>> ท ี่บอกใหทราบถึงชนิด ของความสัมพันธ์ตรงกึ่งกลางเส้นลูกศรด้วย โดยความสัมพันธ์ ระหวาง Use Case มี2 ลักษณะ ไดแก Include และ Use
- Class Diagram

เปนแผนภาพท ี่ใชในการแสดงกลุมของคลาส โครงสรางของคลาส อินเตอรเฟส (Interface) และแสดงความสัมพันธ์ (Relationship) ระหว่างคลาส ซึ่งแผนภาพนี้เป็นแผนภาพที่ ึ่ จะพบมากที่สุดในทาง Object Orientation แสดงตัวอย่าง Class Diagram ดังรูป

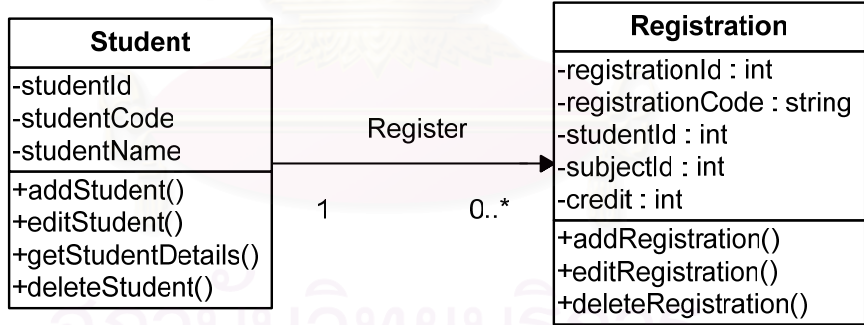

รูปที่ 2.13 ตัวอย่าง Class Diagram

ตามที่เคยกล่าวไว้แล้วว่าสัญลักษณ์แทน Class นั้นจะใช้รูปสี่เหลี่ยมแบ่งออกเป็น ี่ 3 ส่วน คือ ส่วนบน ให้แสดงชื่อคลาส (เป็นตัวหนาและขึ้นต้นด้วยตัวอักษรตัวใหญ่เสมอในทุกๆคำ) ื่ ึ้ ส่วนกลางแสดง Attribute (คำแรกขึ้นต้นด้วยอักษรตัวพิมพ์เล็ก ส่วนคำต่อไปขึ้นต้นด้วยตัวอักษร ึ้ พิมพใหญ) และสวนลางแสดง Operation / Method (เชนเดียวกับการเขียน Attribute คือ คําแรก ขึ้นต้นด้วยอักษรตัวพิมพ์เล็ก ส่วนคำต่อไปขึ้นต้นด้วยอักษรตัวพิมพ์ใหญ่) จากรูปข้างต้น แสดงให้ ึ้ เห็นถึงการนำ Relationship มารวมเอาไว้ในแผนภาพ นั่นคือ Association จะเห็นว่ามีการเขียนถึง ั่

บทบาทความสัมพันธ์ (Make) โดยใช้ลูกศรชี้ไปในทิศทางของคลาสที่มีความสัมพันธ์ด้วยและยัง แสดงใหเห็นถึง Multiplicity อีกดวย (1..1 และ 0..\*)

Sequence Diagram

เป็นแผนภาพที่แสดงให้เห็นถึงการปฏิสัมพันธ์ (Interaction) ระหว่างอ็อบเจ็กต์ โดยเฉพาะการส่ง Message ระหว่างอ็อบเจ็กต์ตามลำดับของเวลา (Sequence) ที่เกิดเหตุการณ์ ์ ขึ้นจากน้อยไปมาก โดยจะมีสัญลักษณ์แสดงให้เห็นลำดับของการส่ง Message ตามเวลาส่งอย่าง ชัดเจน แสดงลักษณะของ Sequence Diagram ดังรูป

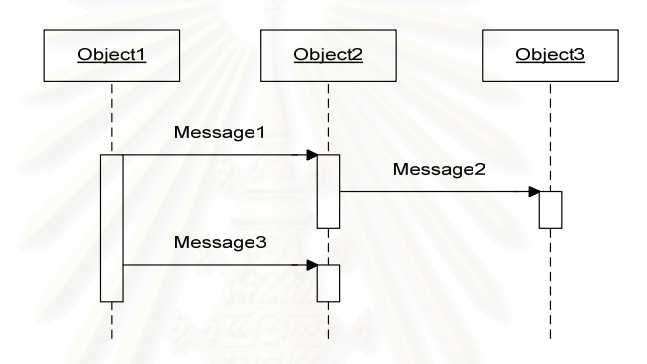

รูปที่ 2.14 ลักษณะของ Sequence Diagram

จากรูป Sequence Diagram ประกอบไปด้วยสัญลักษณ์ต่างๆ ดังนี้ ี้

- Actor คือ ผู้กระทำต่อระบบ
- Object คืออ็อบเจ็กตที่ตองทําหนาท
- Lifeline คือเสนแสดงชีวิตของอ็อบเจ็กตหรือคลาส
- Focus on Control / Activation คือ จุดเริ่มต้นและจุดสิ้นสุดของ ิ่ แตละกิจกรรมในระหวางที่มีชีวิตอยู
- A Message คือ คำสั่งหรือฟังก์ชันที่คลาสหนึ่งส่งให้อีกคลาส ั่ ึ่ หนึ่ง ซึ่งสามารถส่งกลับได้ด้วย ึ่
- Callback/ Self Delegation คือการประมวลผลและคืนคาท ี่ได ภายในออบเจ็กตเดียวกัน

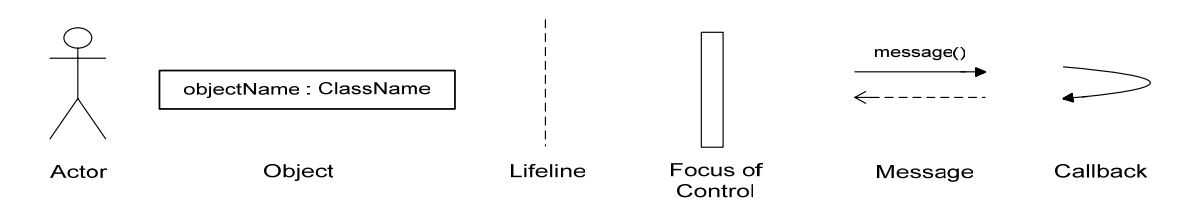

รูปที่ 2.15 สัญลักษณภายใน Sequence Diagram

Statechart Diagram

เป็นแผนภาพที่แสดงให้เห็นพฤติกรรมของอ็อบเจ็กต์เช่นเดียวกับแผนภาพในกลุ่ม Behavioral Diagram อื่นๆ แต่ Statechart Diagram จะเน้นที่การแสดงให้เห็นถึงสถานะ (State) ื่ การเปลี่ยนสถานะ (Transition) ที่มีต่อเหตุการณ์ (Event) ที<sub>่</sub>เกิดขึ้นในช่วงชีวิตของอ็อบเจ็กต์ 1 ี่ ชวง (1 Sequence) แสดงลักษณะของ Statechart Diagram ดังรูป

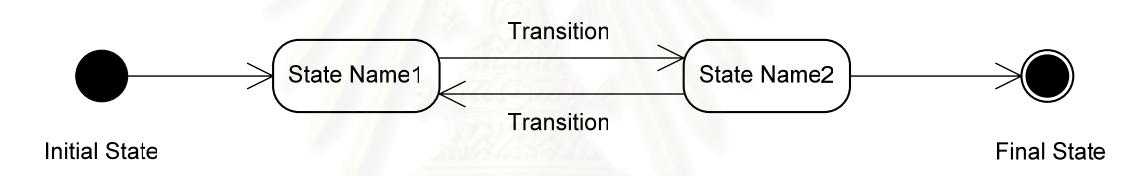

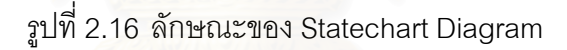

้ สัญลักษณ์ที่ปรากฏอยู่ใน Statechart Diagram มีดังนี้

- Initial State คือ จุดเริ่มต้นการเปลี่ยนสถานะ ิ่
- Final State คือ จุดสิ้นสุดของการเปลี่ยนสถานะ ิ้
- Transition คือเสนกระตุนใหเปลี่ ยนสถานะ
- State คือ สถานะของอ็อบเจ็กต

2.1.4.4 ขอดีและขอเสียของภาษา UML

- ขอดี
	- UML สามารถสะทอนภาพของระบบไดใกลเคียงกับโลกของ ความเป็นจริงมากที่สุด จึงทำให้เป็นเรื่องง่ายที่จะทำความเข้าใจ **่** ี่

ี้

- UML เป็นภาษาที่มีแบบแผนแน่นอนและเป็นหนึ่งเดียว*ไ*ม่ว่า ึ่ ใครก็ตามที่มีส่วนเกี่ยวข้องกับระบบก็สามารถอ่านและทำความ ี่

เข้าใจแบบจำลองระบบที่สร้างด้วยภาษา UML ตัวเดียวกันได้ใน ทิศทางเดียวกัน และเข้าใจตรงกัน

- UML สามารถใช้เป็นเครื่องมือในการพัฒนาระบบได้ทั้ง ้<br>. ั้ กระบวนการ นับตั้งแต่การสรุปความต้องการการวิเคราะห์ความ ั้ ต้องการ การออกแบบระบบ และยังใช้เป็นเครื่องมือเพื่อขี้แนะ **่** แนวทางในการเขียนโปรแกรมไดอีกดวย
- สามารถหาซอฟต์แวร์ที่สนับสนุนการสร้างแบบจำลองภาษา UML ตามท้องตลาดได้ง่าย
- ขอเสีย
	- กรณีท ี่เปนระบบงานขนาดใหญและจําเปนตองมีการระบุหมาย เหตุ(Note) ไวดวยจะทําใหแผนภาพดูรกและยุงเหยิงจนเกินไป
	- Business Rule หรือเงื่อนไขทางธุรกิจไม่ได้ถูกจัดให้อยู่รวมกัน เปนกลุมในที่ เดียวกัน แตกลับกระจัดกระจายกันอยูตาม แผนภาพชนิดต่างๆ ทำให้การตรวจสอบเงื่อนไขทางธุรกิจที่ เก ยวของกันเปนไปดวยความยากลําบาก ี่
	- ไมสามารถตรวจสอบความสอดคลองกันของแผนภาพแตละ ชนิดได(Consistency Checking)

#### 2.2 <mark>งานวิจัยที่เกี่ยวข้อง</mark> **ี่**

จากการศึกษาข้อมูลที่เกี่ยวข้องในด้านการขายและลูกค้าสัมพันธ์ พบว่าสามารถ แบ่งได้ออกเป็น 4 ด้าน ดังนี้

#### **2.2.1 ข นตอนการขาย และการบริหารงานขาย ั้**

ในการขายแต่ละครั้งจะมีขั้นตอนการทำงานที่ไม่เหมือนกัน และไม่จำเป็นต้อง ั้ ั้ ดำเนินตามขั้นตอนทุกขั้นตอนตามลำดับเสมอไป ซึ่งทั้ง 7 ขั้นตอน ประกอบไปด้วย ั้ ั้ ึ่ ั้

- 1. การแสวงหาลูกค้ามุ่งหวัง
- 2. การเตรียมการกอนการขาย
- 3. การเข้าพบลูกค้า
- 4. การเสนอขายสินคา
- 5. การขจัดขัดโต้แย้ง
- 6. การปิดตามขาย
- 7. การติดตามผล

ซึ่งทั้ง 7 ขั้นตอนขึ้น เป็นขั้นตอนการขายที่มุ่งเน้นการพิจารณา เฉพาะมุมมองใน ึ่ ั้ ั้ ั้ ด้านการขายเป็นหลัก ต่อมาในปี 2547 William C. Moncrief และ Greg W. Marshall ได้เสนอ ขั้นตอนการขายรูปแบบใหม่ที่ก่อให้เกิดการขายในเชิงความสัมพันธ์ เพื่อความสัมพันธ์ในระยะยาว ั้ ื่ ระหว่างลูกค้า และองค์กร ซึ่งการเปลี่ยนแปลงดังกล่าวสืบเนื่องมาจากการที่ลูกค้ามีความต้องการ ื่ ที่มากขึ้น ผู้ขายรายใหญ่มีอำนาจมากในการขาย และการต่อรอง และเกิดการขยายตัวอย่าง ึ้ กว้างขวางในทางการค้า ซึ่งส่งผลให้พนักงานขายต้องมีการปรับเปลี่ยนรูปแบบการทำงาน และ ึ่ ขั้นตอนในการขายไป นอกจากนี้เทคโนโลยีสมัยใหม่ ยังมีผลต่อการทำงานเป็นอย่างมาก และ พบว่าในบางขั้นตอนของงานขายไม่จำเป็นต้องถูกกระทำโดยพนักงานขายอีกต่อไป สามารถให้ พนักงานฝ่ายอื่นๆมาช่วยทำได้ เพื่อแบ่งเบาภาระหน้าที่ของพนักงานขาย และลดการใช้เวลาที่ไม่ ื่ ื่ ี่ ก่อให้เกิดการขายสำหรับพนักงานลงได้ โดยขั้นตอนของงานขายที่ได้นำเสนอเป็นดังนี้ ี้

- 1. การักษาฐานลูกค้าเดิม
- 2. การบริหารองค์ความรู้
- 3. การขายแบบความสัมพันธ
- 4. การตลาดผลตภิ ณฑั
- 5. การขายเชงทิ ปรี่ ึกษา
- 6. การตอบสนองความต้องการของลูกค้า
- 7. การบริหารความสัมพันธ์กับลูกค้า

นอกจากการดำเนินการตามขั้นตอนการขายแล้ว ปัจจัยหนึ่งที่ส่งผลเป็นอย่างมาก ั้ ึ่ ต่องานขาย และความพึงพอใจของลูกค้า คือ คุณภาพงานขาย ซึ่งในปี 2541 อภิชาติ จำปา ได้ นำเสนอการพัฒนาปรับปรุงระบบงานขายขึ้น เพื่อมุ่งเน้นการตอบสนองต่อความต้องการที่แท้จริง ึ้ ื่ ของลูกค้า นอกจากนี้ยังสามารถเพิ่มความพึงพอใจของลูกค้าในการขายได้อีกด้วย โดยในการวิจัย นี้ได้ระบุขั้นตอนกระบวนการทำงานในงานขาย และวิธีการปรับปรุงที่ช่วยควบคุมคุณภาพของงาน ี่ ขาย โดยได้มีการประยุกต์ใช้กับโรงงานตัวอย่าง เพื่อประเมินผลการพัฒนา ซึ่งพบว่าสามารถ ตอบสนองต่อความต้องการของลูกค้าได้เป็นอย่างดี จากนั้นในปี 2543 เดย์ ยิ่งชล ยังได้นำเอา ิ่ เทคนิคคิวเอฟดีมาประยุกตใชในการปรับปรุงคุณภาพงานงานบริการสําหรับฝายขาย โดยได นำมาประยุกต์ใช้ในกรณีศึกษาสำหรับบริษัทจัดจำหน่ายรถบรรทุก เพื่อสนองต่อความต้องการ และเพื่อความพึงพอใจของลูกค้าทั้งลูกค้าภายใน ซึ่งก็คือบุคลากรในฝ่ายต่างๆในองค์กร และ ื่ ั้ ลูกคาภายนอก

### **2.2.2 การออกแบบระบบสารสนเทศในดานการขาย**

จากการศึกษางานวิจัยที่ผ่านม<mark>าพบว่า มีงานวิจัยจำนวนมากที่เกี่ยวข้องกับ</mark>การ ออกแบบ และพัฒนาระบบสารสนเทศในงานขาย แต่ระบบดังกล่าวนี้เป็นระบบที่ถูกออกแบบมา เพื่อให้รองรับกับงานขายเฉพาะด้าน และไม่ได้มีการพัฒนาเพื่อรองรับการบริหารจัดการพนักงาน ื่ ขายคย่างจริงจัง โดย ในปี 2542 มิเชล โรจน์วัฒน์ ได้นำเสนคงานวิจัยในการวิเคราะห์ คอกแบบ และพัฒนาระบบสารสนเทสสำหรับการประมวลการรับคำสั่งซื้อ โดยอาศัยแนวคิด และทฤษฎี ั่ ทางดาน Business System Planning, Information Strategy , IDEF0 และ Conceptual Structure เขามาใชในการพัฒนา โดยจากผลการศึกษาพบวาสามารถยนระยะเวลาการทํางานใน ส่วนการรับคำสั่งซื้อลงได้อย่างน้อยร้อยละ 14-15 จากนั้นในปี 2543 เลิศชัย สถิรผาสุกสกุล ได้ ั่ นำเสนองานวิจัยที่เกี่ยวข้องกับระบบสารสนเทศเพื่อการบริหารงานขายของธุรกิจพัฒนา อสังหาริมทรัพยบนเครือขายอิทราเน็ต โดยอาศัยหลักการควบคุมทางการตลาด มาใชในการ ติดตามและวิเคราะห์ผล การทำงานด้านการตลาด และงานขาย โดยได้พัฒนระบบที่ช่วยในการ ี่ ควบคุมแผนงานประจําป และการควบคุมประสิทธิภาพ นอกจากน ยังไดศึกษาถึงความสัมพันธ ี้ ของข้อมูลที่จำเป็นต้องใช้ในการดำเนินธุรกิจ และพิจารณาจากความต้องการของผู้ใช้ระบบ สารสนเทศดังกล่าว ต่อมาในปี 2544 อรรถพล พัฒนะศิริ ได้เสนองานวิจัยในการพัฒนาระบบ สารสนเทศเพื่อการบริหารการขายของธุรกิจโรงโม่หิน เพื่อตอบสนองความต้องการการใช้ สารสนเทศลำหรับผู้บริหาร สำหรับใช้ในการบริหารการขาย และ ป้องกันปัญหาการรั่วไหลต่างๆที่ เกิดขึ้น โดยใช้หลักการออกแบบระบบแบบหลายผู้ใช้ (Multi-user) ในการออกแบบระบบ และ ึ้ ครอบคลุมท ั้งในสวนกระบวนงานหลัก (การบริหารการขาย) และกระบวนการเสริม (การบริหาร จัดการข้อมูลผลิตภัณฑ์ และการบริหารจัดการข้อมูลลูกค้า) และในปี 2545 ประสบสุข บุตรงาม ได้ออกแบบระบบสารสนเทศสำหรับสถานีบริการน้ำมัน โดยรองรับการขายประจำวันสำหรับการ ้ํ บันทึกยอดการขายน้ำมันจากมิเตอร์หัวจ่ายน้ำมัน การจัดทำรายงานการขายประจำวัน และการ ้ํ ้ํ จัดทำรายงานสำหรับผู้บริหาร นอกจากนี้ยังได้พัฒนาระบบบริหารงานขายเชื่อมต่อกับระบบบัญชี ี้ ื่ อีกด้วย นอกจากนี้ในปี 2547 John F. Tanner Jr. และ Shannon Shipp ได้ทำจัดทำงานวิจัยเพื่อ ค้นหาผลกระทบของการใช้เทคโนโลยีในงานขาย โดยวิเคราะห์จากมุมมองของผู้ที่เกี่ยวข้องทั้ง 4 ั้ ้มุมมอง คือ ผู้จัดการฝ่ายขาย ผู้บริหารฝ่ายขาย พนักงานขาย และลูกค้า และพัฒนาแนวทางการ ดำเนินการสำหรับการศึกษาเทคโนโลยีที่ช่วยสนับสนุนงานขาย และหน้าที่การทำงานต่างๆในการ ี่ ขาย ซึ่งแตกต่างจากที่ผ่านมาที่เพียงแต่วิเคราะห์มุมมองของพนักงานขายเท่านั้น ทำให้เมื่อมีการ ึ่ ั้ ื่ นำเทคโนโลยีมาใช้จะส่งผลกระทบต่อการใช้งาน ดังนั้นจึงนำเสนอแนวความคิดในการวิเคราะห์ ั้ ผลกระทบต่อการออกแบบสารสนเทศรองรับการทำงาน และหน้าที่การทำงานในงานขาย ตาม ความต้องการของผู้ที่เกี่ยวข้องในแต่ละมุมมอง ี่

## **2.2.3 การบริหารจัดการพนักงานขาย**

ในการบริการขายสำหรับองค์กร หรือประเภทอุตสาหกรรมที่ต้องอาศัยการขายโดยพนักงานเป็น หลัก ความสำเร็จในการดำเนินการส่วนใหญ่ขึ้นอยู่กับการบริหารจัดการพนักงานขายเป็นสำคัญ ดังนั้นพบว่าการบริหารจัดการพนักงานจึงเป็นปัจจัยหนึ่งที่ส่งผลต่อความสำเร็จในการขาย จาก การศึกษางานวิจัยที่ผ่านมาพบว่า ในปี 2543 James Poon Teng Fatt ได้นำเสนองานวิจัยที่ กล่าวถึงวิธีการหรือกระบวนการในการพิจารณาเงื่อนไขสำคัญที่ผู้บริหารฝ่ายขายควรใช้ในการ ประเมินประสิทธิภาพขอ<mark>งพนักงา</mark>นขาย โดยกล่าวว่าการประเมินผลมีปัจจัยที่ต้องพิจารณา 2 ด้าน <u>คือ ปัจจัยในเชิงคุณภาพ และปัจจัยในเชิงปริมาณ สำหรับปัจจัยเชิงคุณภาพ สามารถวัดได้จาก</u> *ร*ะดับความรู้ ทักษะการขาย และบุคลิกภาพส่วนบุคคลของพนักงานขาย ส่วนปัจจัยในเชิงปริมาณ สามารถวัดได้จากการประเมินกิจกรรมการทำงาน ยอดขาย และผลกำไรที่ได้จากการขาย และ นอกจากนี้ ในปี 2544 Amy J. Morgan และ Scott A Juks ได้นำเสนองานวิจัยในการค้นหา ปัจจัยสำคัญสำหรับการยอมรับการนำระบบบริหารจัดการพนักงานขายมาใช้ เนื่องจากระบบนี้ได้ ื่ ส่งผลกระทบต่อการทำงานของพนักงานเป็นอันมาก โดยปัจจัยดังกล่าวประกอบไปด้วย การ ประยุกต์ใช้ต้องมีความเหมาะสม การขจัดความกลัวการใช้เทคโนโลยีของพนักงาน การขจัดความ กลัวจากผลกระทบที่เกิดขึ้นจากการประยุกต์ใช้ระบบ และความกลัวต่อการสูญเสียอำนาจของ ี่ พนกงาน ั และลาสุดในป 2547 Earl D. Honeycutt, Tanya Thelen Shawn และ Sharon K. Hodge ได้ศึกษาถึงปัจจัยต่างๆที่ส่งผลกระทบต่อความล้มเหลวในการใช้งานระบบการขายเชิงรุก เมื่อนำระบบระบบการขายเชิงรุกมาประยุกต์ใช้ในองค์กร ทั้งในขั้นตอนการวางแผน การสื่อสาร ื่ และติดต่อต่างๆในระหว่างการใช้งาน และการประเมินผลการใช้งาน

#### **2.2.4 การบริหารลูกคาสัมพันธ**

ในการดำเนินงานหลักในส่วนของการบริหารลูกค้าสัมพันธ์ ข้อมูลลูกค้าเป็นปัจจัย หลักที่สำคัญมาก และเป็นข้อมูลเบื้องต้น เพื่อนำไปใช้ต่อในกระบวนการบริหารลูกค้าสัมพันธ์ ื้ โดยเฉพาะในส่วนของการเก็บข้อมูลลูกค้า โดยในปี 2528 Lindsay Meredith ได้นำเสนองานวิจัย ที่มีวัตถุประสงค์เพื่อวิเคราะห์ข้อมูลลูกค้าที่จำเป็น และนำไปพัฒนาต่อเป็นฐานข้อมูลประวัติลูกค้า ื่ สำหรับงานด้านการขาย และการตลาด เพื่อใช้ในการวิเคราะห์หาลูกค้าที่แท้จริง เพื่อพัฒนาไปสู่ รูปการตลาดแบบผสม และใชสําหรับการวิเคราะหและจัดทํารายงานผลการขาย และการ ดำเนินการ โดยจากการศึกษาและวิจัยนี้พบว่าระบบข้อมูลลูกค้าที่มีอยู่ในปัจจุบันมีความบกพร่อง ี้ ดังนี้ คือ ขาดการประสานข้อมูลลูกค้าที่ได้จากการปฏิบัติงานของพนักงาน ส่งผลให้ข้อมูลลูกค้าไม่ ถูกปรับปรุงให้ทันสมัยอยู่เสมอ และขาดการวิเคราะห์ถึงความต้องการใช้ข้อมูลที่แท้จริง ทำให้ไม่ สามารถนำข้อมูลลูกค้าที่มีอยู่มาใช้ประโยชน์ได้อย่างแท้จริง นอกจากนี้ในปี 2523 พบว่า Martin ี่ และ Barcus ได้นำเสนอปัจจัยเพื่อใช้ในการประเมินคุณค่าของลูกค้า 5 ประการ อันประกอบไป ้ด้วยขนาดของบริษัท แหล่งรายได้หลักของบริษัท ระดับของการปรับปรุงเปลี่ยนแปลง ผลกระทบที่ ลูกค้ารับได้ในด้านราคา และความจงรักภักดีขอลูกค้าที่มีต่อองค์กร ซึ่งต่อมาในปี 2540 Gabriele ี่ ึ่ Piccoli, Bonnie R. Spalding และ Blake Ives ได้เสนอแนะเกี่ยวกับกรอบการดำเนินการในการ ี่ นำระบบเทคโนโลยีสารสนเทศมาใช้ในการบริการลูกค้า โดย ได้อธิบายว่าวัฦจักรของสถานะของ ลูกค้าที่ใช้สำหรับการบริหาร ประกอบด้วย 4 ช่วง คือ การเรียกร้องความต้องการจากลูกค้า (Requirement) การได้มาและการสนองตอบความต้องการของลูกค้า (Acquisition) ความเป็น เจ้าของลูกค้า (Ownership) และ การละทิ้ง (Retirement) และในปี 2542 Chung-Hoon Park ิ้ และ Young-Gul — Kim ได้พัฒนาแนวทางในการจัดทำระบบบริหารลูกค้าแบบพลวัตขึ้น และ เสนอแนะแนวทางในการนำเทคโนโลยีสารสนเทศเพื่อใช้ประกอบการทำงาน เพื่อช่วยให้องค์กร ื่ และพนักงานสามารถใกล้ชิดลูกค้าได้มากขึ้น สามารถหาแนวทางใหม่ๆในการสร้างคุณค่าของ ึ้ ลูกค้า และปรับเปลี่ยนความสัมพันธ์ระหว่างองค์กรกับลูกค้า เพื่อพัฒนาไปสู่ความสัมพันธ์แบบ พันธมิตรทางธุรกิจ มากกวาจะเปนความสัมพันธแคระดับผูซื้อและผูขายเทานั้น

# **บทท ี่ 3**

### **การออกแบบระบบ**

## 3.1 **กระบวนงานของงานขายและลูกคาสัมพันธ**

ึจากการศึกษาก<mark>า</mark>รดำเนินงานระบบการขาย และลูกค้าสัมพันธ์ขององค์กรธุรกิจ ตัวอย่าง ประกอบกับการศึกษาวิจัยของ ดร. ทวีศักดิ์ สุวคนธ์ พบว่างานขายและลูกค้าสัมพันธ์ โดยทั่วไป ประกอบด้วยกระบวนงานหลักๆ ดังนี้ ี้

- การสืบหาผูคาดหวัง (Prospecting)
- การเตรียมการเสนอขาย(Preapproach)
- การเสนอขายสินค้า (Presentation)
- การขจัดข้อโต้แย้ง (Answering the Objection)
- การปดการขาย(Closing the Sales)
- การติดตามผล (The Follow-up)

#### สามารถแสดงภาพรวมกระบวนงานขั้นพื้นฐานได้ ดังนี้ ั้

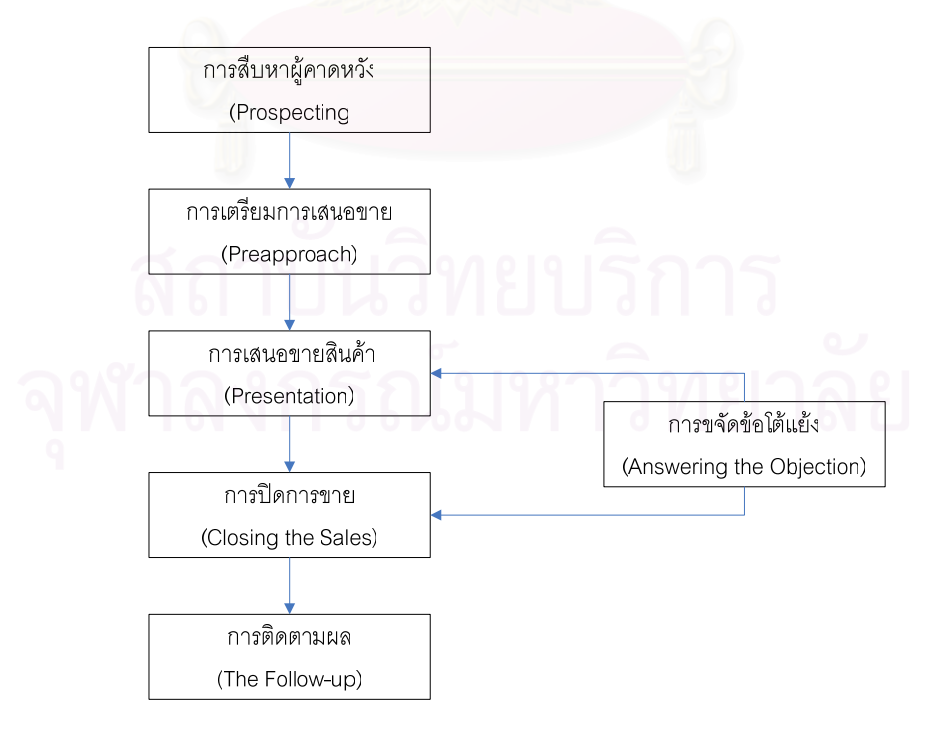

ิ รูปที่ 3.1 ภาพรวมกระบวนงานหลักของงานขายและลูกค้าสัมพันธ์

## **3.1.1 การสืบหาผูคาดหวัง (Prospecting)**

การสืบหาผู้คาดหวัง หรือผู้ที่สนใจซื้อสินค้า เปรียบเสมือนปราการด่านแรกของ กระบวนการขายโดยต้องแสวงหาบุคคลที่มีคุณสมบัติที่เหมาะสมที่จะเป็นลูกค้า กล่าวคือ มีความ ี่ สนใจในสินค้า และมีความสามารถในการซื้อสินค้าได้ โดยในขั้นตอนนี้จำเป็นต้องอาศัยการ ี้ ดำเนินการของพนักงานขาย หรือผู้ที่เกี่ยวข้อง ไม่ว่าจะเป็นฝ่ายการตลาด หรือฝ่ายลูกค้าสัมพันธ์ ี่ เพื่อให้ได้มาซึ่งข้อมูลลูกค้า อันจะเป็นข้อมูลเบื้องต้นในการดำเนินงานในขั้นต่อไป โดยข้อมูล ึ่ พื้นฐานในขั้นตอนนี้ได้แก่

- ชื่อลูกค้า และผู้ที่สามารถติดต่อได้ ื่
- ช้อมูลในการติดต่อลูกค้า เช่น ข้อมูลที่อยู่ หมายเลขโทรศัพท์ เป็นต้น
- ข้อมูลความสนใจของลูกค้า
- และข้อมูลอื่นๆที่เกี่ยวกับลูกค้าที่เป็นประโยชน์ต่อการทำธุรกิจ เช่น ื่ ี่ ้ระดับรายได้ ความสามารถในการซื้อ เป็นต้น

### **3.1.2 การเตรียมการเสนอขาย (Preapproach)**

เมื่อพนักงานขายได้รับการติดต่อจากลูกค้าเพื่อให้เข้าพบและเสนอขาย หรือ ติดต่อลูกค้าเพื่อขอเข้าพบ และเสนอขาย ก่อนการเสนอขายควรจะต้องมีการเตรียมตัวและ จัดเตรียมข้อมูลเบื้องต้นที่จำเป็นในการเสนอขาย พิจารณารายการสินค้าที่คาดว่าลูกค้าจะสนใจ ื้ ี่ ซื้อสินค้าควรนัดหมายลูกค้าล่วงหน้า เตรียมการวางแผนการเสนอขายและเตรียมอุปกรณ์ที่ใช้ ื้ ประกอบการเสนอขายให้พร้อม โดยข้อมูลพื้นฐานในขั้นตอนนี้ได้แก่

- ข้อมูลลูกค้า
- ข้อมูลรายการความสนใจลูกค้า
- ข้อมูลรายการสินค้า และรายละเอียด คุณสมบัติสินค้า
- ข้อมูลเครื่องมือ หรืออุปกรณ์ที่จำเป็นต้องใช้ในการเสนอขาย ื่

## **3.1.3 การเสนอการขายสินคา (Presentation)**

ภายหลังจากที่พนักงานขายได้เตรียมความพร้อมในด้านต่างๆแล้ว และได้นัด หมายขอเข้าพบกับลูกค้าเป็นที่เรียบร้อย ขั้นตอนที่สำคัญอีกขั้นตอนหนึ่ง คือ ขั้นตอนการเสนอขาย ั้ ั้ ั้ เนื่องจากเป็นขั้นตอนที่ต้องใช้ความสามารถของพนักงานขายในการนำเสนอข้อมูล ดึงดูดความ ั้ สนใจ และตอบคำถามข้อสงสัยของลูกค้า เพื่อนำไปสู่การตัดสินใจของลูกค้าในที่สุด โดยในการ ื่ เสนอขายสินค้านี้ พนักงานควรนำเสนอข้อมูลสินค้าให้ครอบคลุมเรื่องที่สำคัญทุกเรื่อง ซึ่งใน **่** ื่ ขั้นตอนนี้จะมีการตกลงราคา หรืออาจมีการร้องขอเอกสารเสนอราคาจากลูกค้า เพื่อใช้ ั้ ประกอบการพิจารณาซื้อได้ โดยข้อมูลพื้นฐานในขั้นตอนนี้ได้แก่

- ข้อมูลราคาขาย เอกสารเสนอราคา
- ข้อมูลเงื่อนไขและความต้องการของลูกค้า

## **3.1.4 การขจัดขอโตแยง (Answering the Objection)**

ในระหว่างการเสนอขายสินค้าของพนักงานขาย สิ่งสำคัญที่หลีกเลี่ยงไม่ได้ คือ ิ่ การชี้แจงข้อมูล และแก้ไขปัญหาข้อโต้แย้งกับลูกค้า โดยในขั้นตอนนี้จำเป็นต้องอาศัย ประสบการณ์ และความสามารถเฉพาะตัวของพนักงานขายในการแก้ไขปัญหาเฉพาะหน้า โดย ต้องยึดหลักดังนี้ คือ พยาย<mark>ามทำความเข้าใจในข้อโต้แย้ง รับฟัง และแถลงขี้แจงปัญหาต่าง ๆในแก่</mark> ี้ ลูกค้า โดยประนีประนอม เพื่อให้เป็นที่พึงพอใจของทั้งสองฝ่าย ซึ่งในกระบวนการนี้พนักงานขาย ี่ อาจติดต่อขอความช่วยเหลือ หรือสอบถามจากหัวหน้า พนักงานอื่น หรือผู้เชี่ยวชาญ เพื่อช่วยใน ื่ ี่ ื่ ด้านข้อมูล และการจัดการปัญหาได้ โดยข้อมูลพื้นฐานในขั้นตอนนี้ได้แก่

- ข้อมูลประวัติลูกค้า
- ข้อมูลสินค้า

## **3.1.5 การปดการขาย (Closing the Sales)**

ขั้นตอนนี้สามารถกล่าวได้ว่าเป็นขั้นตอนที่สำคัญที่สุดในกระบวนการขายเลยก็ว่า ั้ ี้ ั้ ได้ เนื่องจากเป็นขั้นนตอนที่บ่งชี้ว่า พนักงานขายจะสามารถขายสินค้าให้ลูกค้า และสามารถทำ ั้ ี่ ี้ กำไรให้แก่องค์กร หรือไม่ เปรียบเสมือนขั้นตอนที่นำรายได้เข้าสู่องค์กร ซึ่งภายหลังจากที่ได้เสนอ ั้ ี่ ขายสินค้าให้แก่ลูกค้าแล้ว และจัดการข้อโต้แย้งเป็นที่พึงพอใจกันทั้ง 2 ฝ่ายแล้ว เป็นหน้าที่ของ ั้ พนักงานที่ต้องสามารถปิดการขาย กล่าวคือต้องได้รับคำสั่งซื้อจากลูกค้าจึงจะถือได้ว่าเป็นการปิด ั่ ื้ การขายดดยสมบูรณ์ โดยข้อมูลพื้นฐานในขั้นตอนนี้ได้แก่

■ ข้อมูลลูกค้า

- ข้อมูลคำสั่งซื้อของลูกค้า ั่ ื้
- ข้อมูลการจัดส่งสินค้าให้แก่ลูกค้า
- ข้อมูลเงื่อนไขการชำระค่าสินค้า

### **3.1.6 การติดตามผล (The Follow-up)**

ในการขายโดยทั่วไปแล้วจุดมุ่งหมายหลักคือ การสร้างความสัมพันธ์กับลูกค้า เพื่อที่จะสามารถดำเนินธุรกิจ และติดต่อซื้อขายกับลูกค้าได้ในระยะยาว ดังนั้นการดำเนินการขาย ื่ ี่ ื้ ั้ ในแต่ละครั้งจึงไม่สิ้นสุดอยู่เพียงแค่การปิดการขายเท่านั้น พนักงานขายยังต้องทำหน้าที่ในการ ั้ ิ้ ั้ ้บริการลูกค้า และติดตามผลจากลูกค้า ไม่ว่าจะเป็นด้านความพึงพอใจในสินค้า หรือความพึง พอใจในด้านการบริการ เพื่อจะได้ทราบว่าลูกค้ามีความรู้สึกอย่างไรต่อสินค้า และองค์กร ตลอดจนตัวพนักงานข<mark>ายเอง เพื่อที่จะได้นำไปปรับปรุง และพัฒ</mark>นาผลิตภัณฑ์ และการบริการให้ดี ื่ ยิ่งๆขึ้นไป โดยข้อมูลพื้นฐานในขั้นตอนนี้ได้แก่ ิ่

- ข้อมูลลูกค้า
- ข้อมูลประวัติการทำธุรกิจร่วมกับลูกค้า
- ข้อมูลการร้องเรียน และผลความพึงพอใจของลูกค้า

## 3.2 **แนวคิดในการวิเคราะหระบบ**

นอกจากกระบวนงานพื้นฐานข้างต้น ผู้วิจัยยังได้พบถึงปัญหาและอุปสรรคในการ ื้ ทำงานในกระบวนการขายและลูกค้าสัมพันธ์ในองค์กรตัวอย่าง ดังนี้ คือ

- ปัญหาในด้านความถูกต้อง และความเป็นไปได้ในการนำข้อมูลไปใช้ ประโยชน์ ดังนี้ ี้
	- ขาดการจัดการข้อมูลต่างๆที่ใช้ในการดำเนินงาน และไม่มีการ สร้างรูปแบบการเก็บข้อมูลต่างๆอย่างเป็นระบบ ทำให้ต้องใช้ เวลามากในการคนหา และประเมินผลขอมูล
	- ปัญหาด้านความถูกต้อง และทันสมัยของข้อมูล
	- ปัญหาด้านความยืดหยุ่นในการบันทึกข้อมูลลูกค้า
- ปัญหาด้านการวางแผนการทำงาน และการประเมินผลการทำงาน ของพนักงาน
	- ไมสามารถตรวจสอบแผนการทํางานของพนักงาน เพ ื่อประเมิน ภาระงาน หรือปรับปรุงแก้ไขแผนการทำงานได้อย่างทันท่วงที
	- ไมสามารถประเมินผลการทํางานของพนักงานไดอยางมี ประสิทธิภาพ
	- ขาดการสรุปผลข้อมูลการดำเนินการในขั้นตอนต่างๆ ทำให้ไม่ สามารถปรับปรุงแผนการทํางาน และไมสามารถวางแผนการ ทำงานล่วงหน้าได้คย่างมีประสิทธิภาพ
- ปญหาดานการติดตามการทํางานและการขาย
	- ไม่สามารถติดตามการขายได้อย่างมีประสิทธิภาพ ทำให้เสีย โอกาสในการขาย
	- <mark>- ไ</mark>ม่สามารถติดตามสถานะของงานในหน้าที่การทำงานในส่วน ต่างๆได้อย่างมีประสิทธิภาพ ทำให้เกิดความล่าช้าในการทำงาน และเกิดความผิดพลาดในการสรางเอกสารตางๆได
	- เนื่องจากการทำงานของพนักงานขาย เป็นงานที่ต้องดำเนินการ ื่ ในภาคสนามเป็นหลัก ในการทำงานต่างๆต้องอาศัยความ รวดเร็ว จึงอาจเกิดความผิดพลาดของการดําเนินการในขั้ นตอน ตางๆ หรือขาดการติดตามการดําเนินการที่มีประสิทธิภาพ

ิ จาการวิเคราะห์ และศึกษาถึงปัญหาดังกล่าวพบว่า สามารถแก้ไขได้ ดังนี้ ี้

- แนวทางการแก้ไขปัญหาด้านความถูกต้อง และความเป็นไปได้ใน การนําขอมูลไปใชประโยชน
	- ออกแบบหน้าที่การทำงานที่ใช้ในการค้นหาข้อมูลต่างๆได้ โดยง่าย และรวดเร็ว โดยมีขั้นตอนการทำงานที่ไม่ซับซ้อน และ ั้ ได้ข้อมลตามต้องการ
	- ออกแบบหน้าที่การทำงานในส่วนต่างๆให้มีการใช้ข้อมูลที่ เชื่อมโยงกัน เพื่อเพิ่มประสิทธิภาพ และความรวดเร็วในการ ื่ ทํางาน เชน การสรางเอกสารเสนอราคา และการสรางเอกสาร คําส งซื้อั่
- ออกแบบหน้าที่การทำงานเพื่อให้สามารถเชื่อมโยงข้อมูลลูกค้า และประวัติการซื้อสินค้า ตลอดจนประวัติการติดต่อของลูกค้า แต่ละรายได้ เพื่อใช้เป็นข้อมูลเบื้องต้นในการติดต่อกับลูกค้า และเป็นข้อมูลในการสอบกลับประวัติลูกค้า
- ออกแบบระบบเพื่อรองรับการเชื่อมโยงกับการทำงานในส่วน ื่ ต่างๆที่เกี่ยวข้องได้ เช่น การบริหารคำสั่งซื้อ การบริการหลังการ ี่ ั่ ์<br>เ ขาย เพื่อให้มีข้อมูลที่สำคัญและจำเป็นสำหรับการทำงานใน ขั้นตอนต่อไปอย่างครบถ้วน ั้
- แนวทางการแกไขปญหาดานการวางแผนการทํางาน และการ ประเมินผลการทํางานของพนักงาน
	- ออกแบบหน้าที่การทำงานเพื่อรองรับการดำเนินงานในส่วนการ ื่ วางแผน การทํางานของพนักงานขาย เพ อชวยในการวาง ่แผนการทำงานของพนักงาน และเพื่อให้ผู้จัดการ หรือ หัวหน้า งานสามารถตรวจสอบและประเมินภาระงานของพนักงานแตละ คนได้ เพื่อให้สามารถดำเนินการปรับปรุง หรือเปลี่ยนแผนการ ทำงานได้ทันท่วงที เพื่อให้บรรลุถึงเป้าหมายในการขายที่ พนักงานแตละคนไดรับมอบหมายได
	- ออกแบบหน้าที่การทำงานในส่วนของการกำหนดภาระงาน ต่างๆที่พนักงานขายต้องกระทำ เพื่อช่วยให้สามารถบรรลุ เป้าหมายในการขายได้ และสามารถแสดงออกมาในรูปแบบที่ ชวยในการวางแผนการทํางานของพนักงาน
	- ออกแบบหน้าที่การทำงานในส่วนของการรายการผลการขาย ไม่ว่าจะเป็นผลการดำเนินงานที่อยู่ในระหว่างขั้นตอนการขาย ั้ และยอดขาย เพื่อนำไปใช้เป็นข้อมูลในการตัดสินใจต่อได้ ื่
- แนวทางการแกไขปญหาดานการติดตามการทํางานและการขาย
	- ออกแบบหน้าที่การทำงานเพื่อให้สามารถติดตามการ ดำเนินงานในขั้นตอนต่างๆในการขายได้ โดยเชื่อมโยงข้อมูลใน เอกสารการทํางานตางๆระหวางกัน เพ ื่อใหสามารถติดตามงาน ในแต่ละขั้นตอนได้ โดยไม่เกิดการค้างของงาน และเอกสาร

ประกอบการทํางาน และเพ อความสะดวก และรวดเร็วในการ ทํางาน

- ออกแบบหน้าที่การทำงานเพื่อรองรับการสร้างรายการโอกาสใน ื่ การขาย เพ อติดตามการขายในทุกข นตอนของการขาย และ ั้ เพ ื่อใหสามารถปดการขายได
- ออกแบบส่วนที่เกี่ยวข้องในการทำงานของพนักงานขายให้มี หน้าจอน้อยที่สุด โดยยังสามารถรองรับการทำงานในหน้าที่การ ทำงานต่างๆได้ครบถ้วนเพื่อความสะดวกและรวดเร็วในการ ทำงานเนื่องจากการทำงานส่วนให้เป็นการทำงานนอกสถานที่ **่**
- ออกแบบหน้าที่การทำงานเพื่อรองรับการบันทึกกรณีปัญหาที่ ื่ เกิดขึ้นเพื่อช่วยติดตามการแก้ไขกรณีปัญหา และเป็นแหล่ง ื่ รวบรวมข้อมูลกรณีปัญหาเพื่อเป็นแหล่งข้อมูลการดำเนินการใน อนาคตตอไป
- ออกแบบหน้าที่การทำงานในส่วนของการแสดงผลเพื่อ เปรียบเทียบปริมาณยอดขายท ี่ไดจากการประมาณการใน รายการโอกาสในการขาย เป้าหมายการขาย และยอดขายที่รับ จริงได้ เพื่อช่วยในการปรับแผน และควบคุมการทำงานของ ื่ พนักงาน และการวางแผนการดําเนินการตลอดจนการปรับ แผนการดําเนินการได

เพื่อให้สามารถตอบสนองต่อการทำงานพื้นฐานและสามารถแก้ไขปัญหาที่พบได้ ์<br>เ ผู้วิจัยจึงได้นำเสนอแนวคิดในการออกแบบระบบบริหารงานขายและลูกค้าสัมพันธ์ดังนี้ ี้

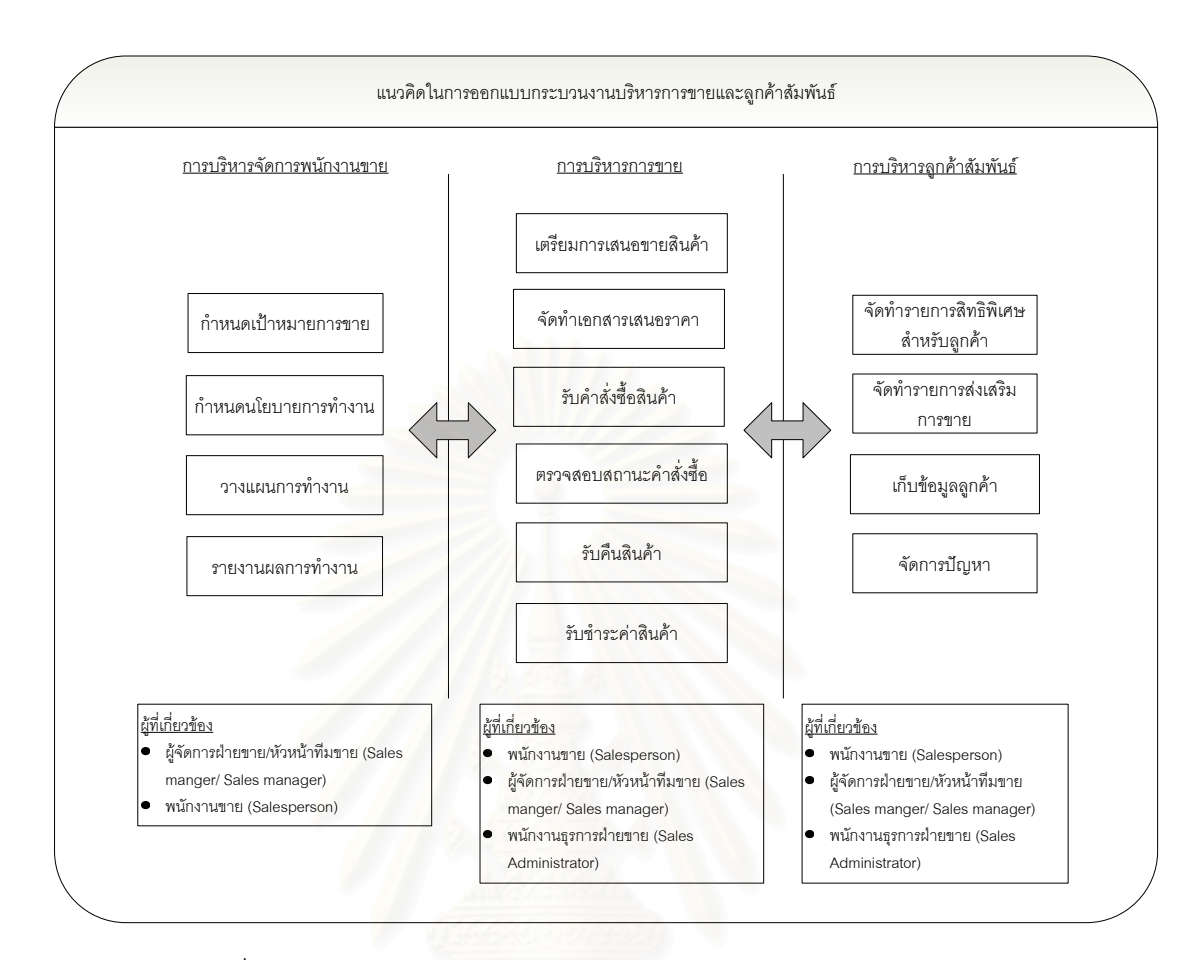

้รูปที่ 3.2 แนวคิดในการออกแบบระบบบริหารงานขายและลูกค้าสัมพันธ์

### **3.2.1 การบริหารจัดการพนักงานขาย (Sales Force Management)**

ในสภาพการทำงานปกติทั่วไปขององค์กรธุรกิจต่างๆ ไม่มีรูปแบบการวางแผน และจัดแผนการทำงานของพนักงานอย่างชัดเจน มีเพียงการตั้งเป้าหมายการทำงานคร่าวๆ เช่น การกำหนดจำนวนครั้งในการเข้าพบลูกค้า จำนวนการหาลูกค้าใหม่ จำนวนเอกสารเสนอราคาที่ เปิดได้ จำนวนคำสั่งซื้อของลูกค้า ซึ่งทั้งหมดนี้พนักงานขายจะเป็นผู้วางแผนการทำงานเอง เพื่อให้ ั่ ื้ ึ่ ั้ ֧֧֦֧֦֧֦֧֦֧֦֧֦֧֝֟֟֓֝֟֟֟֟֟֓֝֬֝֓<u>֦</u> บรรลุตามเป้าหมายที่วางไว้ แต่ไม่มีการจัดทำในรูปแบบที่แน่นอน และขาดการตรวจสอบการวาง แผนการทํางานของพนักงาน

ด้วยสาเหตุข้างต้นจะเห็นได้ว่าปัญหาของการขาดการบริหารจัดการพนักงานขาย ้ ส่งผลกระทบในหลายๆด้าน เช่น ขาดการติดตามและประเมินผลการทำงานจากแผนการทำงาน ทำให้ไม่สามารถค้นหาสาเหตุที่แท้จริงในกรณีที่พนักงานทำงานไม่ได้ตามเป้าหมาย ขาดการวาง แผนการเดินทางที่ดีของพนักงานขาย ทําใหสิ้นเปลืองทรัพยากรในการทํางาน

ดังนั้นผู้วิจัยจึงได้ออกแบบสารสนเทศที่รองรับการทำงานในส่วนนี้ โดยแบ่ง ั้ ออกเป็นหน้าที่การทำงานหลักๆ 4 หน้าที่การทำงานดังนี้ ี่  $\mathcal{L}^{\mathcal{L}}(\mathcal{L}^{\mathcal{L}})$  and  $\mathcal{L}^{\mathcal{L}}(\mathcal{L}^{\mathcal{L}})$  and  $\mathcal{L}^{\mathcal{L}}(\mathcal{L}^{\mathcal{L}})$ 

3.2.1.1 การกําหนดเปาหมายในการขาย

การดำเนินการในส่วนนี้ จะถูกดำเนินการโดยหัวหน้าฝ่ายขาย หรือผู้มีอำนาจใน ี้ การตั้งเป้าหมายการขาย โดยเริ่มจากการตั้งเป้าหมายการขายภาพรวมของทั้งองค์กร จากนั้นก็ ั้ ั้ วิเคราะห์หาเป้าหมายการขายสำหรับสินค้าแต่ละกลุ่ม หรือแต่ละรายการ เพื่อให้ได้มาซึ่งยอดขาย ตามเป้าหมายการขาย จ<mark>ากนั้นกระจายความรับผิดชอบในการดำเนินการขาย</mark> โดยการจัดตั้ง ั้ ั้ ทีมงานขาย และจัดสรรพนักงานขายในแต่ละทีมงานขาย โดยทีมงานขายแต่ละทีมคาจรับผิดชอบ รายการสินค้า หรือเป้าหมายการขายที่แตกต่างกันได้ ตามความเหมาะสม

3.2.1.2 การกำหนดนโยบายการทำงาน

การที่จะสามารถบรรลุเป้าหมายการขายได้นั้น ต้องมีการจัดทำเป็นนโยบาย เพื่ ี่ ั้ ี การที่จะสามารถบรรลุเป้าหมายการขายได้นั้น ต้องมีการจัดทำเป็นนโยบาย เพื่อ<br>เป็นกรอบการดำเนินการให้แก่พนักงานขาย หรือผู้ปฏิบัติงาน เพื่อช่วยให้สามารถบรรลุเป้าหมาย การขายที่ได้วางไว้ได้ โดยก<mark>ารทำงาน</mark>ในส่วนนี้จะเป็นการกำหนดลักษณะประเภทงานที่พนักงาน ต้องรับผิดชอบ และจำนวนครั้งหรือความถี่ในการดำเนินการ เช่น จำนวนครั้งในการเยี่ยมลูกค้าต่อ ั้ เดือน จำนวนเอกสารเสนอราคาที่ปิดได้ต่อเดือน จำนวนคำสั่งซื้อของลูกค้าต่อเดือน เป็นต้น ั่ ื้

3.2.1.3 วางแผนการทำงานของพนักงาน

เมื่อพนักงานขาย หรือผู้ปฏิบัติงานได้รับมอบหมายเป้าหมายการดำเนินการ และ ื่ นโยบายการดำเนินการแล้ว ต้องมีการวางแผนในการทำงานล่วงหน้า เพื่อให้สามารถประเมิน ความเปนไปไดในการทํางาน และสามารถประเมินถึงความเหมาะสมในการทํางาน เชน จํานวน ภาระงานในแต่ละวัน หรือแต่ละช่วงระยะเวลา เส้นทางการเดินทาง นอกจากนี้ยังสามารถรองรับ ี้ การนัดหมายต่างๆ เพื่อประเมินถึงผลกระทบที่จะมีต่อแผนการดำเนินการได้ ี่

3.2.1.4 รายงานผลการทํางาน

ในสถานการณการทำงานจริง กับแผนการทำงานที่ได้วางไว้ ย่อมมีความ คลาดเคลื่อนเกิดขึ้น ไม่ว่าจะเป็นจากปัจจัยจากตัวพนักงานขายเอง หรือปัจจัยยภายนอกที่ ึ้ เกี่ยวข้อง ซึ่งไม่สามารถคาดคะเนได้อย่างแน่ชัด ดังนั้นภายหลังจากการทำงานจริง ควรมีการ ี่ ั้

บันทึกการทำงานจริง หรือรายงานสรุปผลการดำเนินการจริง เพื่อใช้อธิบายผลการดำเนินงาน และ ้อ้างอิงถึงสาเหตุ ความผิดพลาดในการดำเนินงานหากไม่สามารถปฏิบัติตามแผนการทำงานได้ ้จริง นอกจากนี้ยังใช้ประกอบการประเมินผลการทำงานของพนักงานขายอีกด้วย

## **3.2.2 การบริหารการขาย (Sales Management)**

ในสภาพการทำงานปกติทั่วไปของการขายในองค์กรธุรกิจต่างๆ โดยทั่วไปไม่มี ขั้นตอนการทำงานที่ชัดเจน และแน่นอน เนื่องจากเป็นกระบวนงานในด้านการบริการ ซึ่งมีความ ั้ ี่ เปลี่ยนแปลงสูง โดยจากการศึกษาพบว่ากระบวนการหลักๆที่จำเป็นในขั้นตอนการขายมีดังนี้ การ รับความต้องการลูกค้า การเสนอขาย การเสนอราคา การจัดการข้อโต้แย้ง การรับคำสั่งซื้อ และ ั่ ื้ การรับชำระค่าสินค้า ซึ่งจะพบว่าในกระบวนการต้องกล่าวสามารถดำเนินการและสลับขั้นตอน ึ่ ั้ การดำเนินการได้ และ<mark>อา</mark>จละเว้นการดำเนินการในบางขั้นตอนได้

จากการศึกษากระบวนการทํางาน และการศึกษาดูงานในองคกรตัวอยาง จะเห็น ได้ชัดว่าปัญหาสำคัญที่พบในระหว่างกระบวนการขาย คือ การขาดความต่อเนื่องในด้านข้อมูล ขาดการติดตามการดำเนิน<mark>การในขั้นตอนต่างๆที่ดี และความผิดพลาดของข้อมูลทำให้เกิดการ</mark> สูญเสียโอกาสในการขายไปได

การบริหารการขายจะช่วยในด้านการติดตามการขาย ตลอดทั้งกระบวนการ ั้ จนกระทั่งสามารถปิดการขายได้สำเร็จ เพื่อมิให้ต้องสูญเสียโอกาสในการขาย ซึ่งหมายถึงรายได้ ื่ และความอยูรอดขององคกร

ดังนั้นผู้วิจัยจึงได้ออกแบบสารสนเทศที่รองรับการทำงานในส่วนนี้ โดยแบ่ง ั้ ออกเป็นหน้าที่การทำงานหลักๆ 6 หน้าที่การทำงานดังนี้ ี่  $\mathcal{L}^{\mathcal{L}}(\mathcal{L}^{\mathcal{L}})$  and  $\mathcal{L}^{\mathcal{L}}(\mathcal{L}^{\mathcal{L}})$  and  $\mathcal{L}^{\mathcal{L}}(\mathcal{L}^{\mathcal{L}})$ 

3.2.2.1 เตรียมการเสนอขายสินค้า

ในการดําเนินงานขายของพนักงานขาย หลังจากท พนักงานขายรับทราบความ ้ต้องการของลูกค้า หรือสามารถคาดคะเนความต้องการของลูกค้าได้ ความต้องการเหล่านี้ ี้ เปรียบเสมือนโอกาสในการขายของพนักงานขาย ดังนั้นควรมีการบันทึกข้อมูลโอกาสในการขาย ั้ นั้นไว้เพื่อช่วยในการวิเคราะห์ความต้องการของลูกค้า และติดตามความก้าวหน้าในการ ื่
ดำเนินการ เพื่อเป็นข้อมูลอ้างอิงในการเสนอขายสินค้า สร้างเอกสารเสนอราคา ตลอดจนสามารถ ปดการขายสินคาจากโอกาสการขายนั้นๆได

3.2.2.2 จัดทําเอกสารเสนอราคา

โดยปกติแล้วในการซื้อสินค้าของลูกค้า ปัจจัยหลักในการพิจารณาตัดสินใจซื้ ิ โดยปกติแล้วในการซื้อสินค้าของลูกค้า ปัจจัยหลักในการพิจารณาตัดสินใจซื้อ<br>สินค้าของลูกค้า คือราคาสินค้า ซึ่งอาจจะนำเสนอในรูปแบบการเจรจาตกลงปากเปล่ากับลูกค้า ึ่ หรือการจัดสร้างเอกสารเสนอราคา ในกรณีที่มีการติดต่อกันในระดับที่เป็นทางการ เพื่อเป็นข้อมูล ี่ แก่ลูกค้าในการตัดสินใจซื้อสินค้า ซึ่งข้อมูลรายการสินค้าที่ต้องการเสนอแก่ลูกค้าโดยปกติแล้วจะ ึ่ อ้างอิงมาจากข้อมูลความสนใจของลูกค้า ที่ได้มีการบันทึกในรายการโอกาสในการขาย และใน การขายบางรูปแบบลูกค้าอาจส่งคำสั่งซื้อโดยวิธีการลงนามตกลงซื้อในเอกสารเสนอราคา เพื่อเป็น ั่ การประหยัดเวลา และลดความยุงยากในการทํางาน

#### 3.2.2.3 รับค<mark>ำ</mark>สั่งซื้อสินค้า ั่ ื้

ภายหลัง<mark>จากที่พนักงานขายสามารถเจรจาตกลง และปิดการขายกับลูกค้าได้แล้ว</mark> ี่ ต้องมีการรับคำสั่งซื้อของลูกค้านั้นไปดำเนินการต่อ ไม่ว่าจะเป็นการสั่งผลิต การเบิกสินค้าออก ั่ ั่ จากคลัง หรือแม้กระทั่งการจัดส่งสินค้าให้แก่ลูกค้า ซึ่งการทำงานในส่วนรับคำสั่งซื้อสินค้านี้จะเป็น ั่ ึ่ ั่ ขั้นตอนที่กำหนดขึ้น เพื่อให้ได้มาซึ่งข้อมูลที่จำเป็น และมีความสำคัญต่อการนำไปดำเนินการต่อ ั้ ี่ ึ้ ึ่ ี่ จนกระทั่งสินค้าถูกส่งถึงมือลูกค้าเป็นที่เรียบร้อย โดยหากมีการออกเอกสารเสนอราคาให้แก่ลูกค้า ั่ แล้ว ต้องสามารถเชื่อมโยงข้อมูลจากเอกสารเสนอราคาที่ได้จัดสร้างขึ้นให้แก่ลูกค้าได้

### 3.2.2.4 ตรวจสอบสถานะคำสั่งซื้อ

ในการสั่งซื้อสินค้าของลูกค้า หากมิใช่การซื้อสินค้า ณ ที่ขาย ย่อมมีความไม่ แน่นอนในเรื่องระยะเวลาส่งมอบขึ้น เพื่อให้สามารถทราบได้อย่างทันท่วงทีว่าลูกค้าจะได้รับสินค้า ึ้ เมื่อใด เพื่อให้สามารถตอบคำถามแก่ลูกค้าได้ว่าสินค้าของลูกค้าจะได้รับในระยะเวลาอีกนาน เท่าใด และในขณะนั้นสินค้าอยู่ในขั้นตอนการผลิตใด หรือแม้กระทั่งเพื่อในพนักงานขายสามารถ ั่ ตรวจสอบสถานะคำสั่งซื้อสินค้าของลูกค้ารายต่างๆได้ เพื่อเป็นข้อมูลให้พนักงานขายสามารถตอบ ั่ ื้ คำถามลูกค้าได้อย่างถูกต้อง ย่อมต้องมีการเตรียมข้อมูลเพื่อให้พนักงานขายสามารถตรวจสอบได้ โดยสะดวก และได้ข้อมูลที่ถูกต้องแม่นยำ โดยใช้เวลาให้น้อยที่สุด

### 3.2.2.5 รับคืนสินคา

ในการขายสินค้าในแต่ละครั้ง อาจเกิดกรณีการผิดพลาดในการจัดส่งสินค้าได้ ั้ เช่นกรณีการส่งสินค้าที่เสียให้แก่ลูกค้า ซึ่งอาจเป็นความผิดพลาดจากการผลิต หรือจากสาเหตุ อื่นๆ ที่ไม่เกี่ยวกับการใช้งานของลูกค้า การส่งสินค้าให้แก่ลูกค้าล่าช้า เกินวันที่สัญญาจัดส่งสินค้า ื่ ี่ ให้แก่ลูกค้า ทำให้ลูกค้าปฏิเสธการรับสินค้า เป็นต้น ซึ่งเงื่อนไขเหล่านี้ส่งผลกระทบต่อการชำระค่า ึ่ ี้ สินค้าของลูกค้าทั้งสิ้น ดังนั้นจึงต้องมีการรับคืนสินค้าจากลูกค้าในกรณีที่เป็นความผิดพลาดจาก ั้ ิ้ ั้ การดำเนินงานของทางองค์กรเอง เพื่อความพึงพอใจของลูกค้า และความถูกต้องในการเก็บข้อมูล ื่ การขายให้แต่ละครั้งได้อย่างถูกต้อง

3.2.2.6 รับทำระค่าสินค้า

หลังจากที่พนักงานขายได้ขายสินค้าให้แก่ลูกค้าแล้ว หรือลูกค้าได้ซื้อสินค้าไป แล้ว ขั้นตอนการดำเนินง<mark>านหลักที่จะบอกว่าพนักงานขายสามารถปิดการขายได้โดยสมบูรณ์นั้น</mark> ั้ ั้ คือ การรับชำระค่าสินค้าจากลูกค้า เนื่องจากเป็นขั้นตอนที่มีรายได้เข้าสูระบบอย่างแท้จริง จึงควร ั้ ี่ มีข้อมูลในด้านการชำระค่าสินค้าของลูกค้า เพื่อให้สามารถตรวจสอบยอดขายที่แท้จริงได้ และเป็น ข้อมูลแก่พนักงานขายหรือพนักงานฝ่ายต่างๆที่เกี่ยวข้องในการติดตามการรับชำระเงิน และ ติดตามทวงเงิน ตลอดจนสามารถแยกประเภทลูกค้าชั้นดี และลูกค้าที่มีปัญหาทางด้านการเงิน ั้ ออกจากกันได้ เพื่อเป็นข้อมูลเบื้องต้นสำหรับพนักงานขาย ในการเสนอขายสินค้าในครั้งต่อไปได้ ื้

### **3.2.3 การบริหารลูกคาสัมพันธ (Customer Relation Management)**

ในสภาพการทำงานปกติทั่วไปของระบบการดูแลลูกค้าพบว่ามีการบันทึกข้อมูล ลูกค้าในหลายแหล่งกระจัดกระจายกัน ขาดการวางโครงสร้างการบันทึกข้อมูลลูกค้าที่ประสานกัน ขาดการวิเคราะห์ถึงความจำเป็นในด้านข้อมูล มีรูปแบบในการได้มาซึ่งข้อมูลลูกค้าที่ยุ่งยาก และ ทําใหเกิดการรบกวนลูกคา

ด้วยสภาพการทำงานข้างต้นจะเห็นได้ว่าปัญหาสำคัญที่พบในระหว่าง กระบวนงานด้านลูกค้าสัมพันธ์คือ ปัญหาความซ้ำซ้อนของข้อมูล และมีปัญหาในด้านความ ถูกต้องและทันสมัยของข้อมูล นอกจากนี้ยังมีปัญหาในด้านความครบถ้วนของข้อมูล และการเก็บ ี้ ข้อมูลที่ไม่จำเป็น

ึการบริหารลูกค้าสัมพันธ์ ทำให้สามารถได้ข้อมูลลูกค้าอย่างรวดเร็ว ได้ข้อมูลที่ ถูกต้อง ครบถ้วน และไม่ต้องรบกวนลูกค้าในระหว่างการเก็บข้อมูล หรือ รบกวนลูกค้าน้อยที่สุด ี่ นอกจากนี้หน่วยงานต่างๆภายในองค์กรยังสามารถใช้ข้อมูลลูกค้าร่วมกันได้ โดยไม่ต้องสร้าง ี้ ฐานข้อมูลของตนเอง ซึ่งส่งผลทำให้เกิดความซ้ำซ้อนของข้อมูล และความล้าหลังของข้อมูล ึ่ ้ํ

ดังนั้นผู้วิจัยจึงได้ออกแบบสารสนเทศที่รองรับการทำงานในส่วนนี้ โดยแบ่ง ั้ ออกเป็นหน้าที่การทำงานหลักๆ 4 หน้าที่การทำงานดังนี้ ี่ ี่

3.2.3.1 บันทึกข้อมูลลูกค้า

<sub>ู้</sub>ฐานข้อ<mark>มู</mark>ลลูกค้านับว่าเปรียบเสมือนแหล่งรวมความรู้ และรายละเอียดต่างๆ ที่ เกี่ยวข้องกับลูกค้าทั้งหมด ซึ่งข้อมูลในส่วนนี้มีความจำเป็น เป็นอย่างยิ่งสำหรับการใช้ในการติดต่อ ี่ ั้ ึ่ ิ่ ทำธุรกิจกับลูกค้า เพื่อให้สามารถตรวจสอบประวัติลูกค้า ตลอดจนกระทั่งเพื่อเป็นข้อมูลในการ ั่ วางแผน และ นโยบายใน<mark>การดำเนินธุรกิจต่อไป โดยข้อมู</mark>ลที่สำคัญสำหรับการติดต่อส่วนใหญ่จะ เป็นข้อมูลในด้านข้อมูลรายละเอียดธุรกิจของลูกค้า ข้อมูลที่ใช้สำหรับติดต่อกับลูกค้า ตลอดจน ข้อมูลประวัติการทำธุรกิจกับลูกค้า ที่ได้จากการประมวลผลข้อมูลการดำเนินการในองค์กร โดยใน ด้านการเก็บข้อมูลต้องยึดหลักการที่ว่าต้องยุ่งเกี่ยวกับลูกค้าให้น้อยที่สุด เพื่อความพึงพอใจสูงสุด ี่ ี่ ื่ ของลูกค้า และไม่เป็นการรบกวนลูกค้าอีกด้วย

3.2.3.2 บันทึกข้อมูลผู้ติดต่อ

นอกจากจะต้องมีการบันทึกข้อมูลลูกค้าแล้ว ข้อมูลที่เกี่ยวข้องกับลูกค้าในอีกแง่  $\mathcal{L}^{\mathcal{L}}(\mathcal{L}^{\mathcal{L}})$  and  $\mathcal{L}^{\mathcal{L}}(\mathcal{L}^{\mathcal{L}})$  and  $\mathcal{L}^{\mathcal{L}}(\mathcal{L}^{\mathcal{L}})$ หนึ่งที่มีความสำคัญไม่แพ้กันนั่นคือ ข้อมูลผู้ติดต่อ โดยข้อมูลนี้จะมีประโยชน์ต่อพนักงานขายเป็น ึ่ ี่ ั่ ี้ อย่างยิ่งในการเข้าพบ และเจรจาธุรกิจกับลูกค้า โดยเฉพาะอย่างยิ่งในกรณีที่ติดต่อดำเนินธุรกิจกับ ลูกค้าที่อยู่ในรูปขององค์กร ซึ่งในแต่ละครั้งของการติดต่อต้องเกี่ยวข้องกับผู้ติดต่อที่หลากหลาย ี่ ั้ ี่ ี่ และแต่ละคนก็มีข้อมูลต่างๆที่ไม่ซ้ำกัน

3.2.3.3 สร้างรายการสิทธิพิเศษสำหรับลูกค้า

เพื่อการบริหารความสัมพันธ์กับลูกค้า และการสร้างความจงรักภักดีของลูกค้าที่มี ื่ ต่อองค์กร ควรมีการจัดทำระบบสิทธิพิเศษสำหรับลูกค้า หรือระบบสมาชิกสำหรับลูกค้าขึ้น เพื่ ื่ ต่อองค์กร ควรมีการจัดทำระบบสิทธิพิเศษสำหรับลูกค้า หรือระบบสมาชิกสำหรับลูกค้าขึ้น เพื่อ<br>ดึงดูดความสนใจของลูกค้า และสร้างความจงรักภักดีของลูกค้า นอกจากนี้ยังสามารถใช้ในการ ตอบแทนลูกค้าที่ได้ทำธุรกิจร่วมกัน โดยการมอบผลประโยชน์ หรือสิทธิพิเศษสำหรับลูกค้า

### 3.2.3.4 สรางรายการการสงเสริมการขาย

เนื่องจากงานขายในปัจจุบันมีการแข่งขันกันอย่างสูงมาก การได้มาซึ่งลูกค้าใหม่ ึ่ ทำได้ยากมาก และการรักษาฐานลูกค้าเก่าก็มีความจำเป็นเป็นอย่างยิ่ง จึงต้องมีการจัดสร้าง รายการส่งเสริมการขาย เพื่อกระตุ้นการหาลูกค้าใหม่ และกระตุ้นยอดขาย โดยในส่วนนี้จะเป็น ื่ การดำเนินการของทางฝ่ายขาย ซึ่งหน้าที่การทำงานจะแตกต่างไปจากรายการส่งเสริมการขาย ึ่ ทั่วไปที่จัดทำโดยฝ่ายตลาด เพื่อมุ่<mark>งเน้นในการรองรับก</mark>ารดำเนินการของพนักงานขายเป็นหลัก ื่

3.2.3.5 บันทึกข้อมูลกรณีปัญหา

ในการดำเนินธรกิจกับลูกค้า สิ่งหนึ่งที่หลีกเลี่ยงไม่ได้คือ การเกิดกรณีปัญหา หรือ ิ่ ึ่ ี่ ความไม่พอใจของลูกค้า ซึ่งพนักงานขาย หรือผู้ที่เกี่ยวข้องจำเป็นต้องดำเนินการแก้ไขอย่าง เร่งด่วนที่สุด เพื่อความพึ่งพอใจของลูกค้า และลดความเสียหายจากปัญหาต่างๆ แต่ในการทำงาน ื่ โดยปกติแล้ว จะขาดการบันทึกข้อมูลกรณีปัญหาเหล่านี้เก็บไว้ เพื่อเป็นข้อมูลแนวทางในการแก้ไข ี้ กรณีปัญหาเพื่อให้พนักงานคนอื่นสามารถนำไปศึกษาและปฏิบัติ เพื่อใช้ในการประเมินผลการ ื่ ทำงานของพนักงาน และวิเคราะห์แนวโน้มการดำเนินการ เพื่อนำไปสู่การพัฒนาการขาย และ ื่ บริการใหดียิ่ งๆข ึ้นไปได

### 3.3 **การวิเคราะหและออกแบบระบบ**

จากการศึกษากระบวนงาน (Business Process) และความต้องการของระบบ (System Requirement) รวมทั้งแนวคิดในการออกแบบดังที่กล่าวมาข้างต้น ทางผู้วิจัยได้นำ ั้ หลักการวิเคราะหและออกแบบระบบเชิงวัตถุ (Object-Oriented System Development Approach) โดยใช้ ภาษารูปภาพ (Graphical Language) ชนิดหนึ่งที่เรียกว่า Unified Modeling ึ่ Language (UML) ซึ่งเป็นภาษาที่นิยมและเป็นมาตรฐานใช้ในการวิเคราะห์ระบบในปัจจุบัน ี่ เนื่องจากเป็นการสร้างแบบจำลองโดยใช้แผนภาพ ทำความเข้าใจได้ง่าย สามารถถ่ายทอด ความคิดของนักวิเคราะห์ระบบได้ทั้งแง่ของการวิเคราะห์และการออกแบบ อีกทั้งยังสามารถนำ ั้ ั้ แผนภาพต่างๆ มาเชื่อมโยงและสื่อสารกับผู้เขียนโปรแกรมในการเขียนโปรแกรมระบบได้

ในการสร้างแบบจำลองของระบบ ในภาษา UML นั้นมีแผนภาพต่างๆที่ใช้อธิบาย ั้ ระบบและการทำงานของระบบอยู่หลายประเภท ซึ่งในงานวิจัยนี้เลือกใช้แผนภาพ ต่างๆ เพื่อใช้ใน ี้ การวิเคราะหและออกแบบระบบ ดังน

- Use Case Diagram เป็นแผนภาพที่บอกความสามารถและหน้าที่ การทำงานที่ระบบต้องทำได้ จากการวิเคราะห์และออกแบบระบบ ี่
- $\,$  Conceptual Class Diagram เป็นแผนภาพเชิงสถิตของระบบที่บอก  $\mathcal{L}^{\mathcal{L}}(\mathcal{L}^{\mathcal{L}})$  and  $\mathcal{L}^{\mathcal{L}}(\mathcal{L}^{\mathcal{L}})$  and  $\mathcal{L}^{\mathcal{L}}(\mathcal{L}^{\mathcal{L}})$ ความเกี่ยวข้องกันของคลาส (Class) ในระบบ ซึ่งเปรียบได้กับ โครงสร้างฐานข้อมูลของระบบ
- Sequence Diagram เป็นแผนภาพแสดงลำดับการทำงานใน กระบวนงานท ี่เปนหนาท ของระบบที่กําหนดใน Use Case Diagram ซึ่งจะช่วยเชื่อมโยงความสัมพันธ์ระหว่างคลาส (Class) ต่างๆ ตามลําดับของเวลา และหา Method ของแตละคลาส
- Analysis Class Diagram เปนแผนภาพแสดงใหเห็นถึง Attribute และ Method ของคลาส จาก Conceptual Diagram และ การ วิเคราะหระบบผาน Sequence Diagram

ในเบื้องต้น การวิเคราะห์ความต้องการของระบบใหม่นั้น จะมุ่งเน้นไปที่ ั้ ความสามารถหรือหน้าที่การทำงานที่<mark>ร</mark>ะบบจะต้องทำได้ (Functional Requirement) ซึ่งพิจารณา ี่ ึ่ ถึงผู้ที่ใช้งานหรือผู้ที่เกียวข้องกับระบบด้วย ซึ่งในภาษา UML นั้น แผนภาพที่นำมาแสดง ั้ ี่ แบบจำลองของระบบในส่วนนี้ คือ Use Case Diagram ซึ่งแสดงแบบจำลองระบบโดย Use Case Diagram และอธิบายข นตอนการทํางานของแตละ Use Case โดยใช Use Case ั้ Template และแสดงความสัมพันธ์ระหว่างผู้ที่เกี่ยวข้องกับระบบกับ Use case โดยใช้ Use Case Table

ในการแสดงแบบจำลองระบบโดย Use Case Diagram นั้นได้นำแนวคิดในการ ดำเนินการมาจากแนวคิดในการออกแบบระบบ เพื่อใช้เป็นแนวทางเพื่อออกแบบระบบโดยมี ขั้นตอนการพิจารณาดังนี้ ั้

- พิจารณากิจกรรมหลักในการทำงานที่เกิดขึ้นกับระบบ (Use Case) ึ้ เพ อกําหนดขอบเขตในการทํางานของระบบกระบวนการบริหารงาน ื่ ขายและลูกคาสัมพันธ
- พิจารณาผู้เกี่ยวข้องกับกิจกรรม (Actor) ซึ่งเป็นผู้เกี่ยวข้องในการ  $\mathcal{L}^{\text{max}}_{\text{max}}$ ดำเนินการในแต่ละกิจกรรมนั้นๆ ั้
- พิจารณากิจกรรมย่อยอันอาจเกิดขึ้นนอกเหนือจากกิจกรรมหลัก

■ กำหนดความสัมพันธ์ระหว่างกิจกรรมส่วนต่างๆกับผู้เกี่ยวข้องกับ กิจกรรม

ในที่นี้จะขอยกตัวอย่างกิจกรรมการบันทึกข้อมูลลูกค้าเพื่อใช้เป็นตัวอย่างในการ แสดงแบบจำลองระบบโดย Use Case Diagram ซึ่งมีรายละเอียดดังนี้ ึ่

กิจกรรมการบันทึกข้อมูลลูกค้า (Collect Cuetomer Data) คือกิจกรรมที่ใช้เพื่อ เก็บข้อมูลลูกค้าไว้สำหรับประกอบการดำเนินการขาย หรือเพื่อการระบุข้อมูลประวัติลูกค้าเพื่อใช้ ื่ ในการบริหารลูกค้าสัมพันธ์ต่อไป โดยเริ่มต้นจากการที่พนักงานขาย หรือพนักงานธุรการฝ่ายขาย ี่ ได้รับข้อมูลลูกค้า โดยในการบันทึกข้อมูลลูกค้าในแต่ละครั้งต้องบันทึกทั้งในส่วนของข้อมูลลูกค้า ั้ (Collect Customer Data) และข้อมูลผู้ติดต่อของลูกค้า (CollectContact Data) ด้วย เพื่อใช้เป็น ข้อมูลในการอ้างอิงประกอบกัน ดังแสดงในรูปที่ 3.3

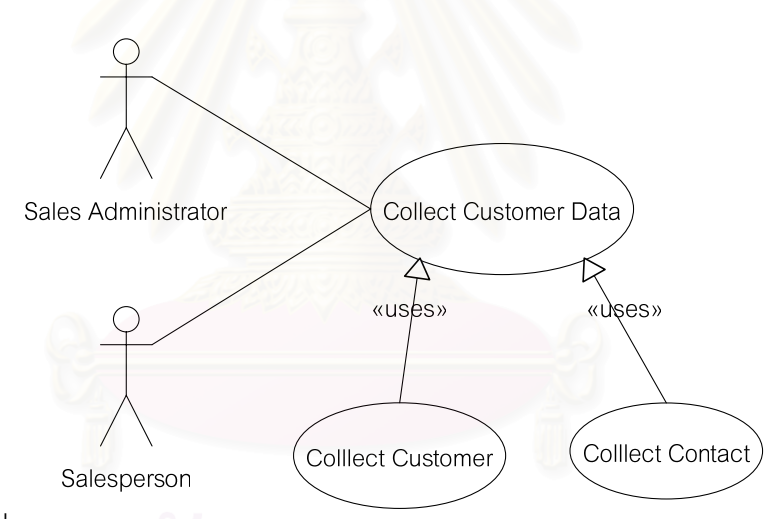

รูปที่ 3.3 ตัวอย่าง Use Case Diagram ของกิจกรรมการบันทึกข้อมูลลูกค้า

ระบบขายและลูกค้าสัมพันธ์ (Sales and Customer Relation Management System) ที่ผู้วิจัยพัฒนาขึ้น สามารถอธิบายได้ด้วยกิจกรรม (Use Case) ทั้งหมด 13 กิจกรรมย่อย ั้ สำหรับการตั้งค่าโปรแกรม, 6 กิจกรรมย่อยสำหรับกระบวนการขาย 4 กิจกรรมย่อยสำหรับการ ั้ บริหารการทํางานของพนักงานขาย และ 5 กิจกรรมยอยสําหรับบริหารความสัมพันธลูกคาโดยมี บุคลากรที่มีส่วนเกี่ยวข้องทั้งหมด 4 คน ดังที่จะนำเสนอใน Use  $\,$  Case  $\,$  Table,  $\,$  Use  $\,$  Case  $\,$ ี่ ี่ ั้ Diagram และ Use Case Template ตอไปนี้

#### **3.3.1 Use Case Table**

การวิเคราะห์ขั้นแรกเริ่มจากการวิเคราะห์ผู้ที่เกี่ยวข้อง (Actor) กับระบบ และ ั้ ิ่ กิจกรรมที่เกิดขึ้นหรือฟังก์ชันในระบบ (Use Case) แสดงด้วย Use-case Table ซึ่งผู้ใช้งานหรือผู้ ึ้ ที่เกี่ยวข้องกับระบบมี 4 ประเภท แต่ละคนมีส่วนเกี่ยวข้องกับระบบ ดังนี้ ี่ ี้

| Number | Actor               | Case                  | Description                    |
|--------|---------------------|-----------------------|--------------------------------|
| 1      | ผู้ดูแลระบบ (System | ตั้งค่าช่องทางการขาย  | ตั้งค่าช่องทางการขายสินค้า     |
|        | Administrator)      | สินค้า (Setup Sales   | เป็นฐานข้อมูลอ้างอิง สำหรับ    |
|        |                     | Channel)              | มอบหมายช่องทางการขาย           |
|        |                     |                       | สินค้าให้แก่พนักงานขาย         |
|        |                     | ตั้งค่าการรับประกัน   | ์ตั้งค่าการรับประกัน เป็น      |
|        |                     | สินค้า (Setup         | ฐานข้อมูลอ้างอิงการประกัน      |
|        |                     | Warranty)             | สินค้าที่มีอยู่                |
|        |                     | ตั้งค่ารูปแบบวิธีการ  | ตั้งค่ารูปแบบวิธีการชำระค่า    |
|        |                     | ช้าระค่าสินค้า (Setup | สินค้า เป็นฐานข้อมูลอ้างอิง    |
|        |                     | Payment Term)         | ล้าหรับการเลือกวิธีช้าระค่า    |
|        |                     |                       | สินค้าในการสร้างเอกสารเสนอ     |
|        |                     |                       | ราคา และการรับคำสั่งซื้อจาก    |
|        |                     |                       | ลูกค้า                         |
|        |                     | ตั้งค่าเครดิตสำหรับ   | ตั้งค่าเครดิตลำหรับลูกค้า เป็น |
|        |                     | ลูกค้า (Setup Credit  | ฐานข้อมูลอ้างอิง สำหรับการ     |
|        |                     | Limit)                | กำหนดวงเงินเครดิตให้แก่ลูกค้า  |
|        |                     | ตั้งค่าระดับความ      | ตั้งค่าระดับความรุนแรงของ      |
|        |                     | รุนแรงของกรณีปัญหา    | กรณีปัญหา เป็นฐานข้อมูล        |
|        |                     | (Setup Severity)      | อ้างอิงสำหรับการเลือกระดับ     |
|        |                     |                       | ความรุนแรง ในการบันทึก         |
|        |                     |                       | ข้อมูลกรณีปัญหากับลูกค้า       |

ตารางที่ 3.1 ตารางความสัมพันธ์ระหว่างผู้ใช้กับ Use Case

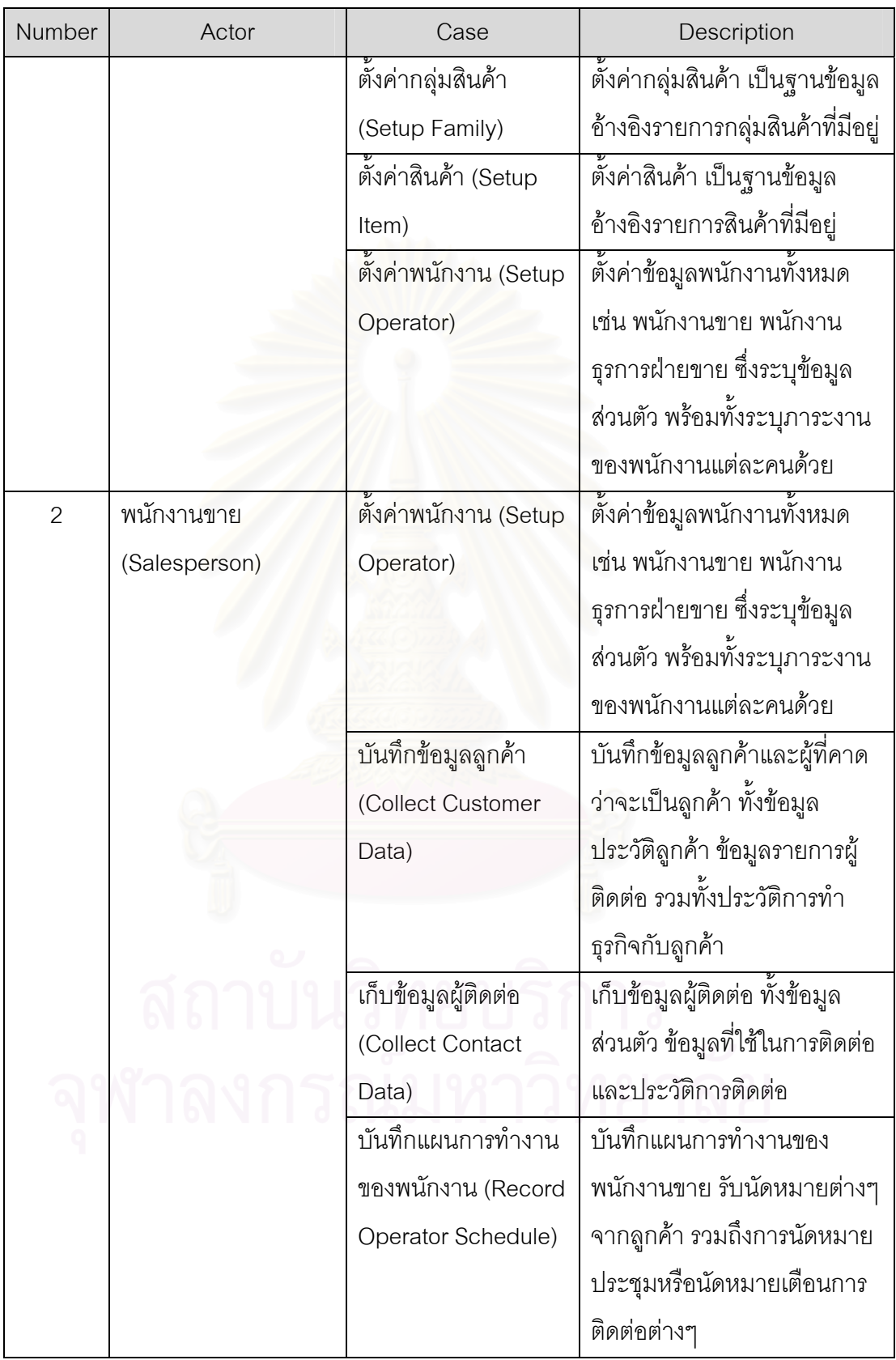

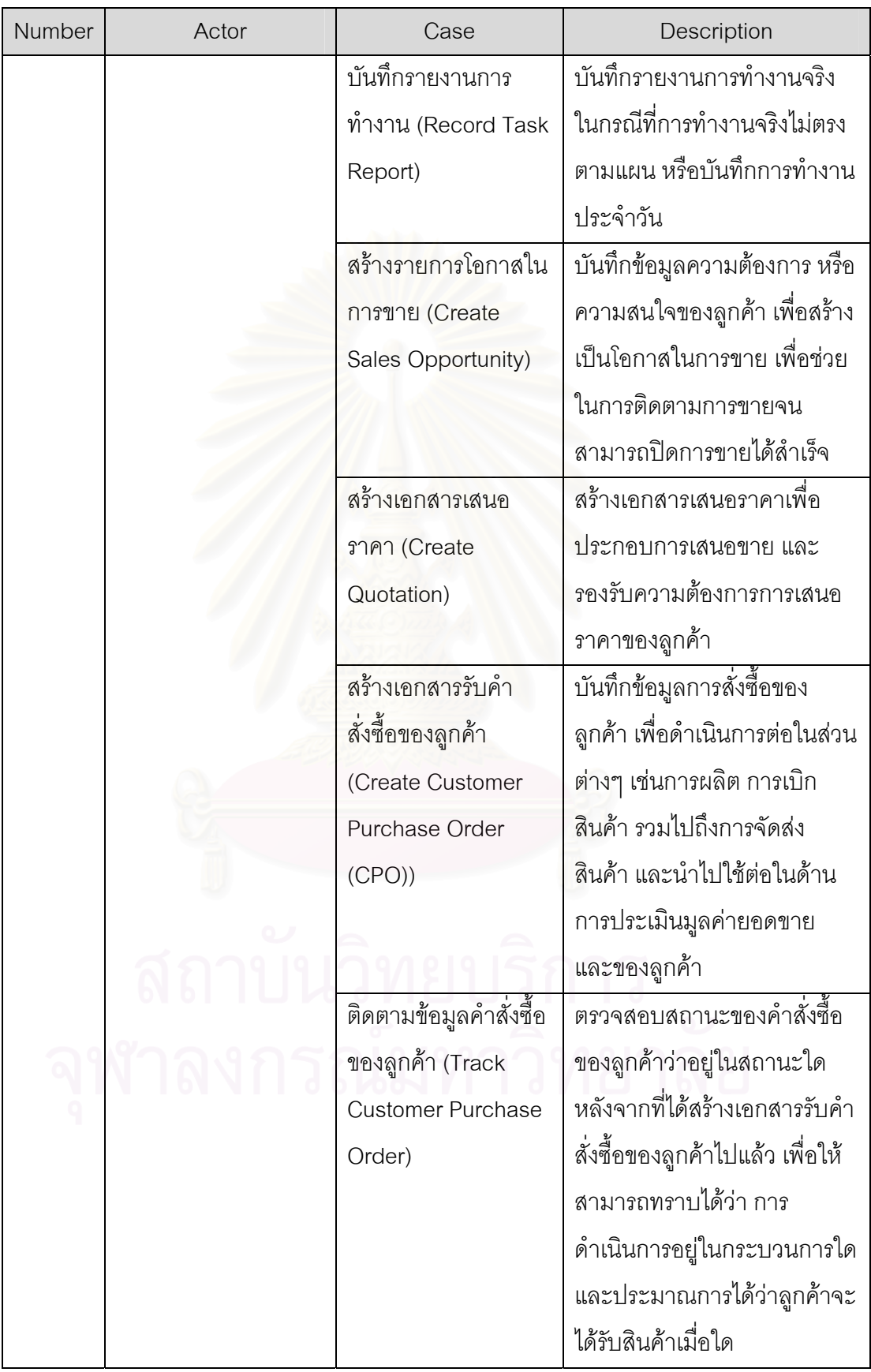

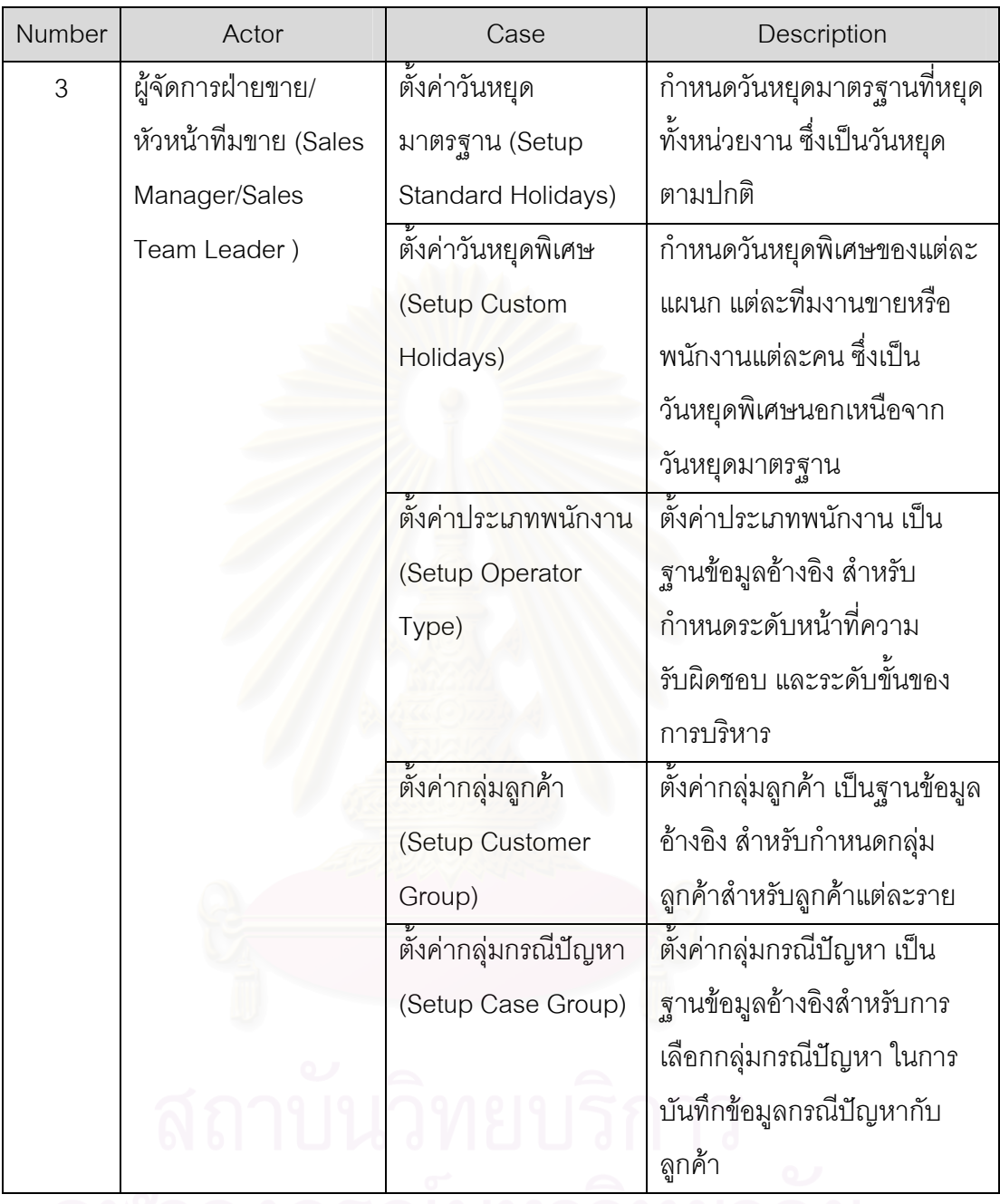

จุฬาลงกรณมหาวิทยาลย

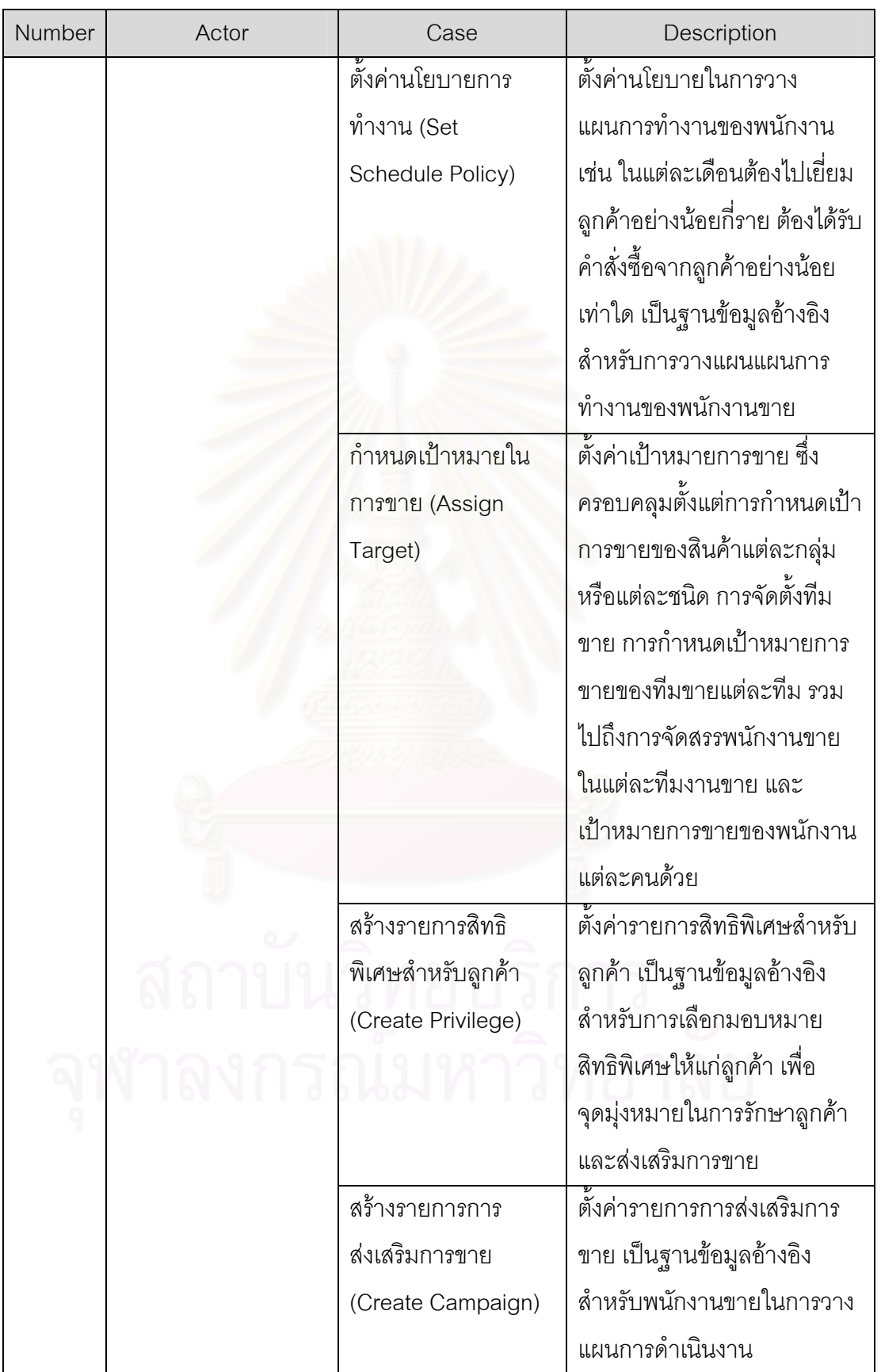

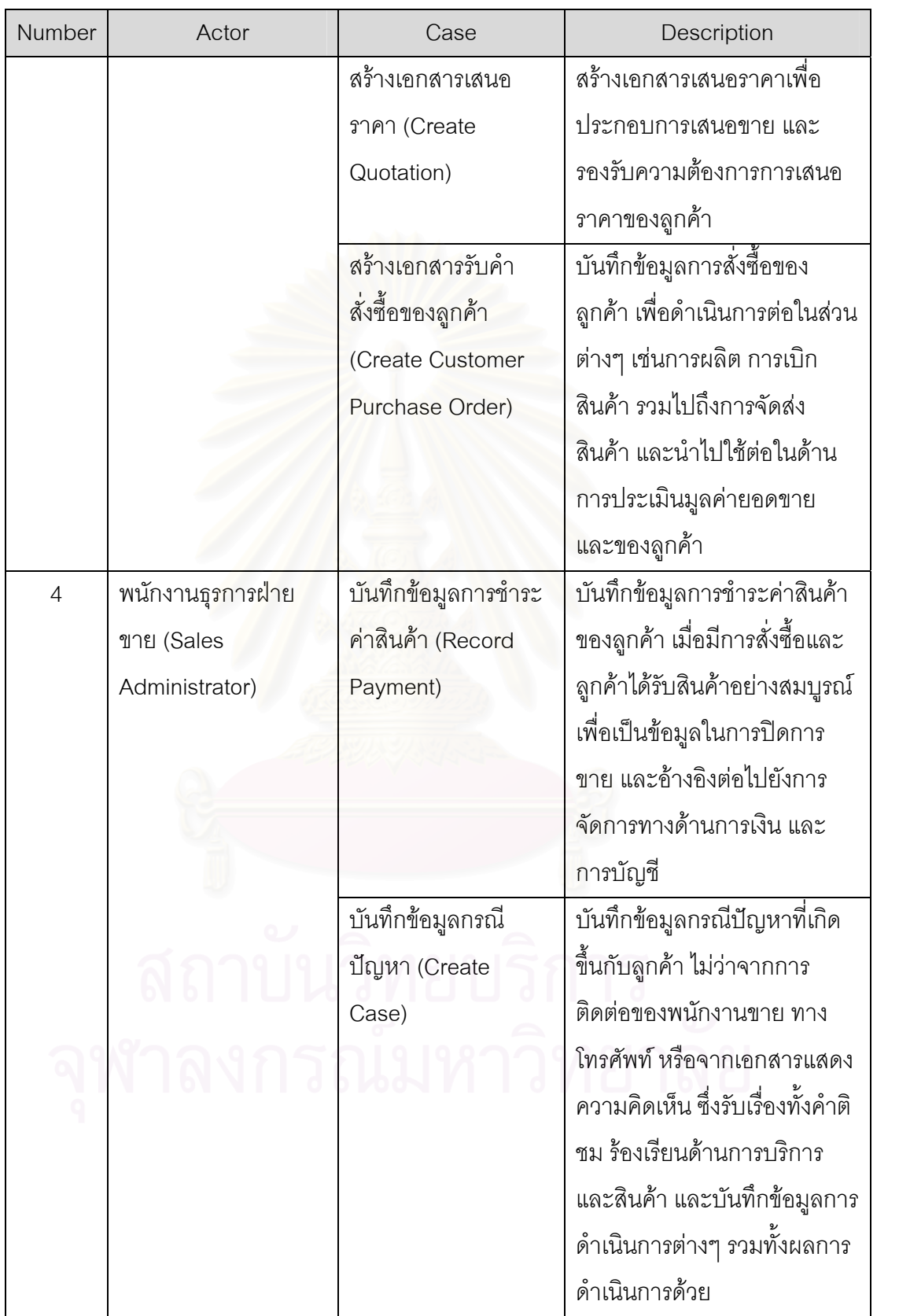

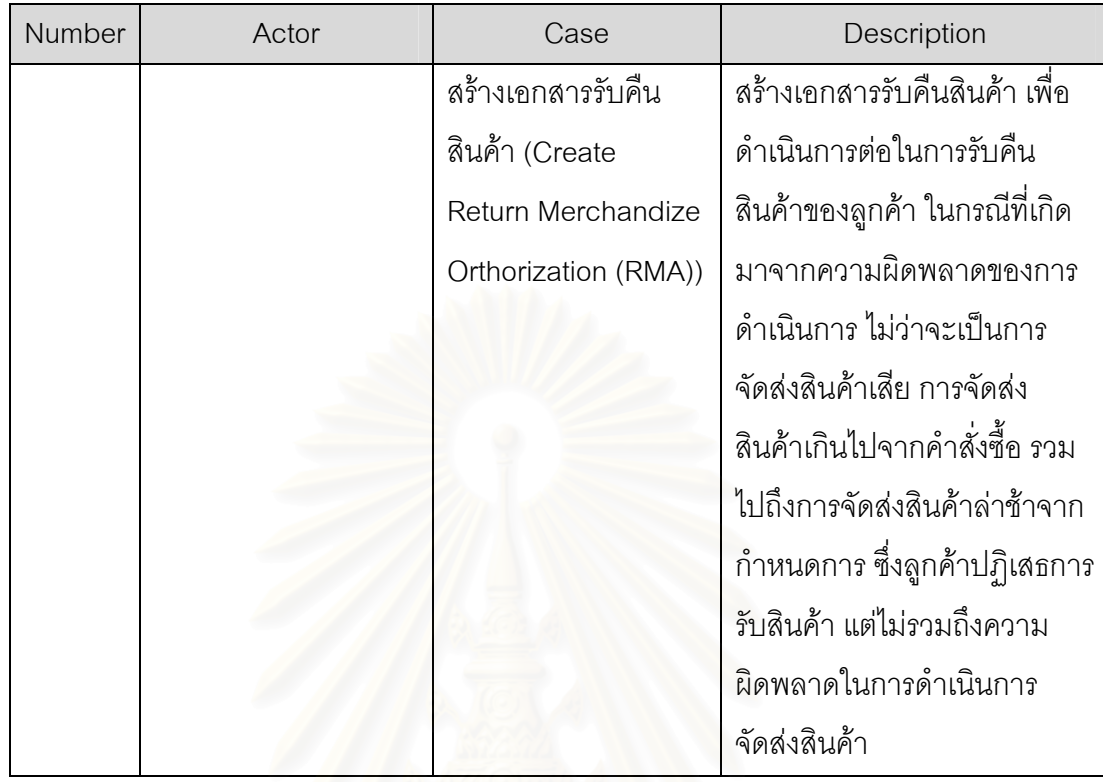

#### **3.3.2 Use Case Diagram**

ระบบการบริหารงานขายและลูกคาสัมพันธ (Sales and Customer Relation Management System) ที่ผู้วิจัยพัฒนาขึ้น นั้น แบ่งฟังก์ชันการใช้งานของระบบออกเป็น 14 ั้ ฟังก์ชัน ซึ่งในส่วนของการตั้งค่า (Setup) สามารถแบ่งย่อยลงไปได้อีกถึงความสามารถในการตั้ ั้ ฟังก์ชัน ซึ่งในส่วนของการตั้งค่า (Setup) สามารถแบ่งย่อยลงไปได้อีกถึงความสามารถในการตั้ง<br>ค่าข้อมูลที่จำเป็นของระบบ อีก 13 ฟังก์ชัน และมีผู้ที่เกี่ยวข้องกับระบบ 4 ประเภท แสดง แบบจําลองระบบโดย Use Case Diagram ดังน ี้

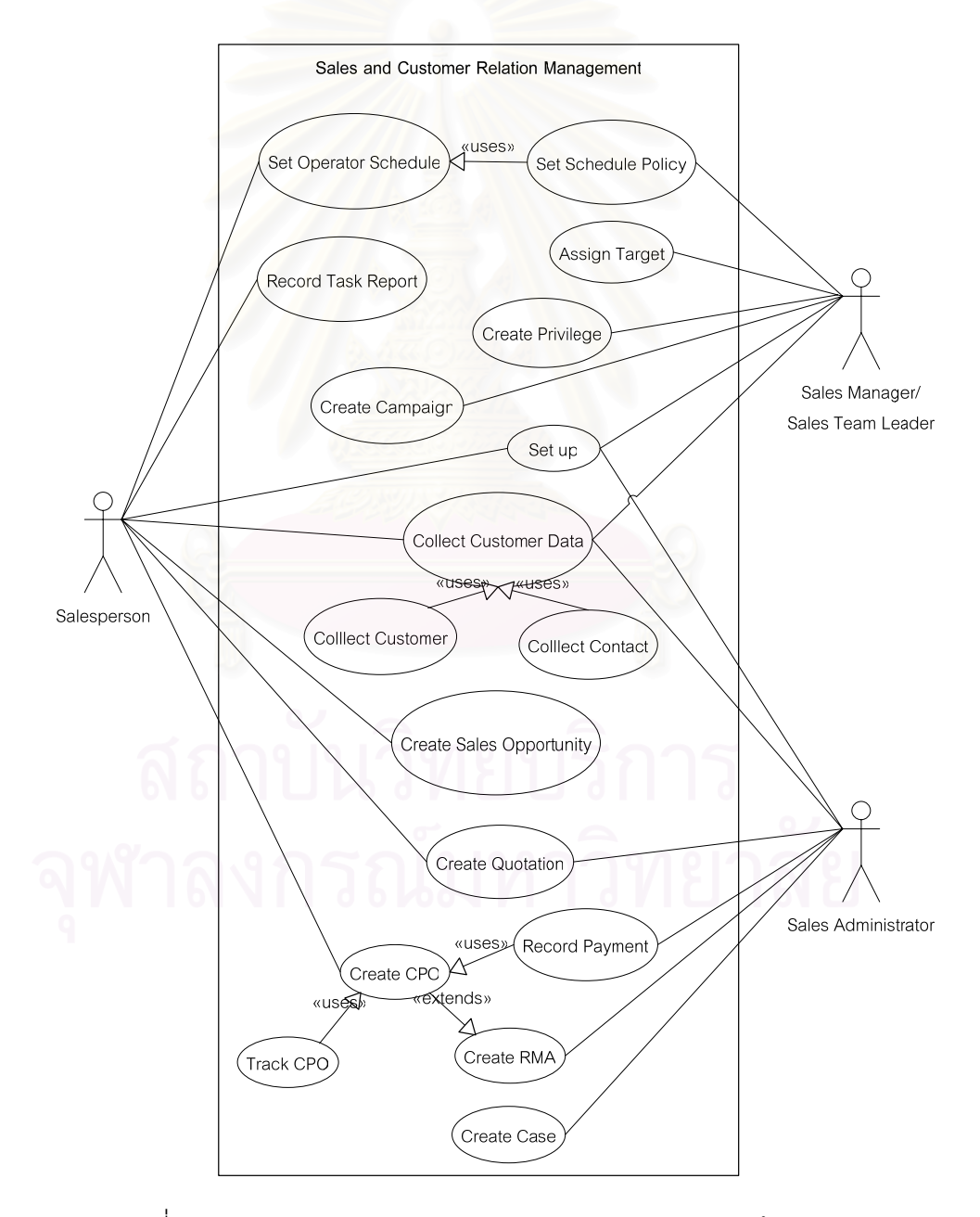

รูปที่ 3.4 Use Case Diagram ของกระบวนการขาย และลูกค้าสัมพันธ์

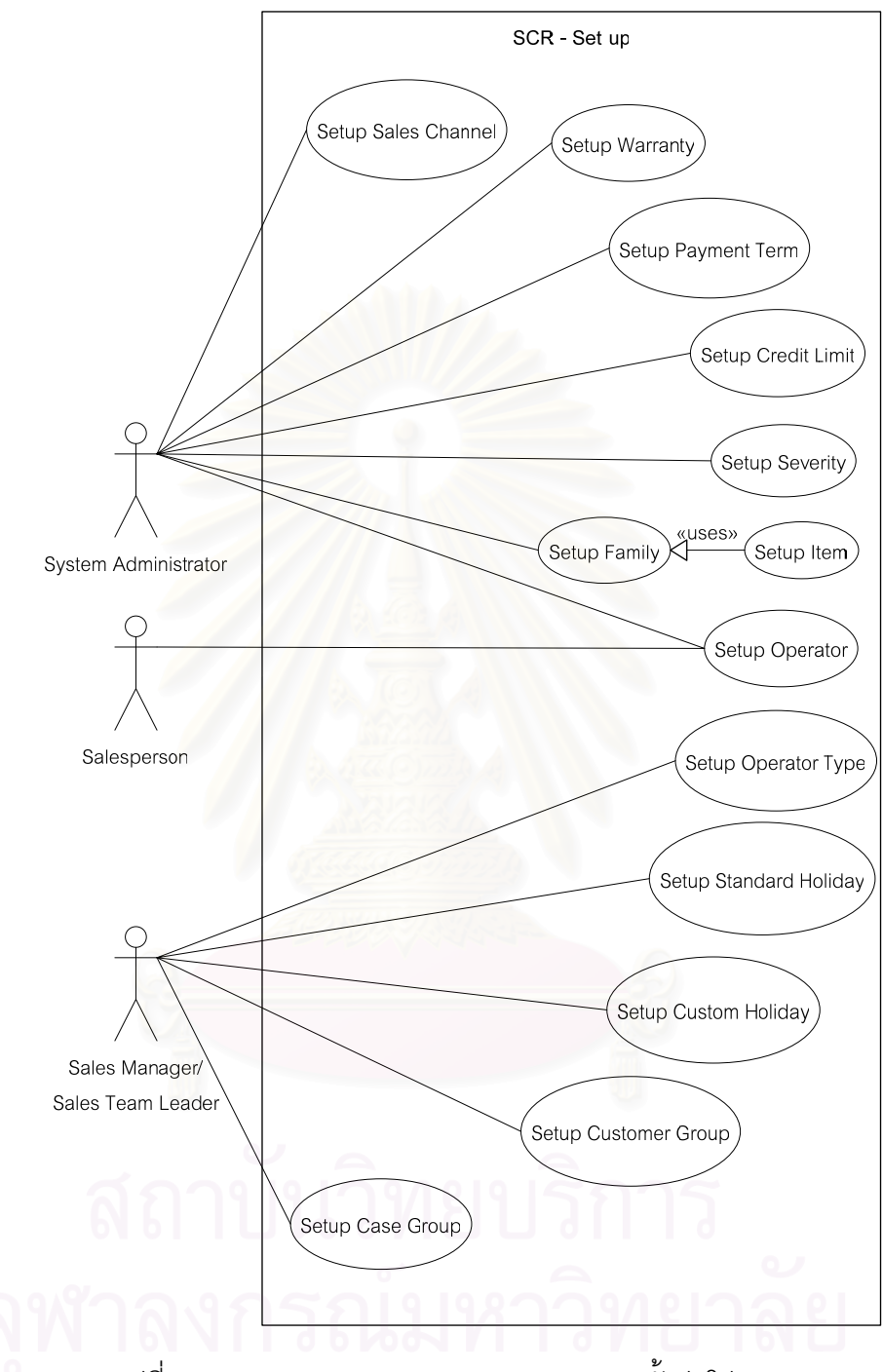

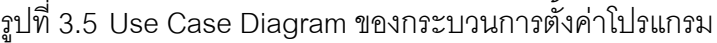

#### **3.3.3 Use Case Template**

จากการวิเคราะห์ระบบเพื่อแสดงถึงความสัมพันธ์ระหว่างกิจกรรมต่างๆกับ ผู้เกี่ยวข้องระบบนั้น ได้แสดงรายละเอียดของกิจกรรมต่างๆที่เกิดขึ้นทั้งหมด ซึ่งสามารถอธิบาย ี่ ั้ ึ้ ั้ ึ่ รายละเอียดของกิจกรรมต่างที่เกิดขึ้นในระบบได้โดยใช้เครื่องมือ Use Case Template โดย **่** สามารถใช้เพื่ออธิบายถึงขั้นตอนในการทำงานหลักนั้นๆได้ โดยจะมีรายละเอียดต่างๆได้แก่ ื่

- Basic ชื่อกิจกรรมหลักที่ครอบคลุมกิจกรรมที่ต้องการอธิบาย ื่
- Usecase ชื่อของกิจกรรมที่ต้องการอธิบาย ื่
- Precondition ข้อกำหนดเบื้องต้นก่อนดำเนินการทำกิจกรรมนี้ได้ ื้
- Successful Post Condition ผลลัพธหาดําเนินการกิจกรรมนี้สําเร็จ
- Failed Postcondition สาเหตุที่ทำให้ไม่สามารถทำกิจกรรมนี้ได้ ี่ สําเร็จ
- Primary,Secondary Actors ผู้เกี่ยวข้องกับกิจกรรมนี้ ี้
- Elow of Events ขั้นตอนในการดำเนินงานตามกิจกรรมต่างๆ

เมื่อวิเคราะห์ถึงหน้าที่การทำงานของระบบด้วย Use Case Table และ Use ื่ Case Diagram แล้ว จากนั้นจึงวิเคราะห์รายละเอียดในแต่ละ Use Case ถึงขั้นตอนการทำงาน ั้ ั้ และลำดับการทำงานของแต่ละ Use Case ประกอบด้วยทั้งหมด 28 Use Case ตามที่แสดงใน ั้ Use Case Diagram ซึ่งสามารถอธิบายได้ด้วย Use Case Template โดยรายละเอียด Use ึ่ Case Template ได้แสดงตัวอย่างของการตั้งค่าช่องทางการขายสินค้าไว้ตามตารางที่ 3.2 โดย ั้ กิจกรรมอื่นๆทั้งหมดในระบบงานขายและลูกค้าสัมพันธ์ จะได้แสดงต่อไปในภาพผนวก Use Case **Template** 

| <b>Basic</b>                    | Setup                                            |                                                                             |  |
|---------------------------------|--------------------------------------------------|-----------------------------------------------------------------------------|--|
| <b>USECASE 1</b>                | ตั้งค่าช่องทางการขายสินค้า (Setup Sales Channel) |                                                                             |  |
| Precondition                    |                                                  |                                                                             |  |
| <b>Successful Postcondition</b> |                                                  | ข้อมูลช่องทางการขายสินค้าในฐานข้อมูล พร้อมใช้งาน                            |  |
| <b>Failed Postcondition</b>     | ยกเลิกการตั้งค่าช่องทางการ<br>ขายสินค้า          |                                                                             |  |
| Primary, Secondary Actors       | ผู้ดูแลระบบ (System Administrator)               |                                                                             |  |
| Flow of Events                  | <b>Step</b>                                      | Transaction                                                                 |  |
|                                 | 1.                                               | ระบบแสดงรายการช่องทางการขายสินค้า (Sale<br>Channel) ทั้งหมดที่มีในฐานข้อมูล |  |
|                                 | 2.                                               | สามารถเลือกคูรายละเอียดของช่องทางการขาย<br>สินค้า ในแต่ละช่องทางได้         |  |
|                                 | 3.                                               | เพิ่มรายการช่องทางการขายสินค้าและยืนยันการ<br>บันทึกข้อมูล                  |  |
|                                 | 4.                                               | เพิ่ม ลบ หรือเปลี่ยนแปลงรายละเอียดข้อมูลช่อง<br>ทางการขายสินค้า             |  |
|                                 | 5.                                               | บันทึกการเปลี่ยนแปลงข้อมูลช่องทางการขาย<br>สินค้า                           |  |

ตารางที่ 3.2 Use Case Template ของการตั้งค่าช่องทางการขายสินค้า (Setup Sales Channel) ั้

# **3.3.4 กระบวนการทํางานของระบบบริหารงานขายและลูกคาสัมพันธ**

จากการวิเคราะห์และออกแบบระบบเบื้องต้นโดยใช้ Use Case Diagram นั้น จะ ื้ ั้ ได้มาซึ่งความสามารถหรือหน้าที่การทำงานของระบบ แต่ไม่สามารถอธิบายขั้นตอนการทำงาน  $\mathcal{L}^{\mathcal{L}}(\mathcal{L}^{\mathcal{L}})$  and  $\mathcal{L}^{\mathcal{L}}(\mathcal{L}^{\mathcal{L}})$  and  $\mathcal{L}^{\mathcal{L}}(\mathcal{L}^{\mathcal{L}})$ ั้ หรือการตัดสินใจในแต่ละขั้นตอนการทำงานทั้งหมดในกระบวนงาน (ซึ่งมีการทำงานทั้งในระบบ ั้ และนอกระบบ ) จึงได้นำกิจกรรมต่างๆมาอธิบายด้วย เครื่องมือกระบวนการธุรกิจ(Business Process) เพื่อให้เห็นถึงความสอดคล้องและความเชื่อมโยงของกิจกรรมต่างๆที่เกิดขึ้นในระบบ รวมไปถึงลักษณะข ั้นตอนในการดําเนินงานของแตละกิจกรรม

กระบวนงานของระบบบริหารงานขายและลูกค้าสัมพันธ์ที่ได้ออกแบบมานั้น จะ ั้ สัมพันธ์กับระบบที่ออกแบบ ซึ่งระบบที่ออกแบบจะรองรับการทำงานโดยหลักของกระบวนงาน ซึ่ง ี่ ึ่ ี่ ึ่ ประกอบไปดวยกระบวนงานตางๆดังน

- การบริหารข้อมูลลูกค้า (Maintain Customer Profile)
- การบันทึกแผนการทํางาน (Schedule Work)
- การขาย(Sales Process)
- การจัดการกรณีปญหา (Case)
- การรับคืนสืนคา (Create RMA)

แสดงสามารถแสดงกระบวนงานเหล่านี้ ได้โดยใช้แผนภูมิการไหล (Flow Chart) โดยมีการเชื่อมโยงการทำงานในแต่ละขั้นตอนระหว่างผู้ใช้งาน การทำงานของระบบ และการ ั้ ทำงานนอกระบบ รวมทั้ง<mark>การตัดสินใจในขั้นตอนต่างๆ ดังต่อไปนี้</mark> ั้

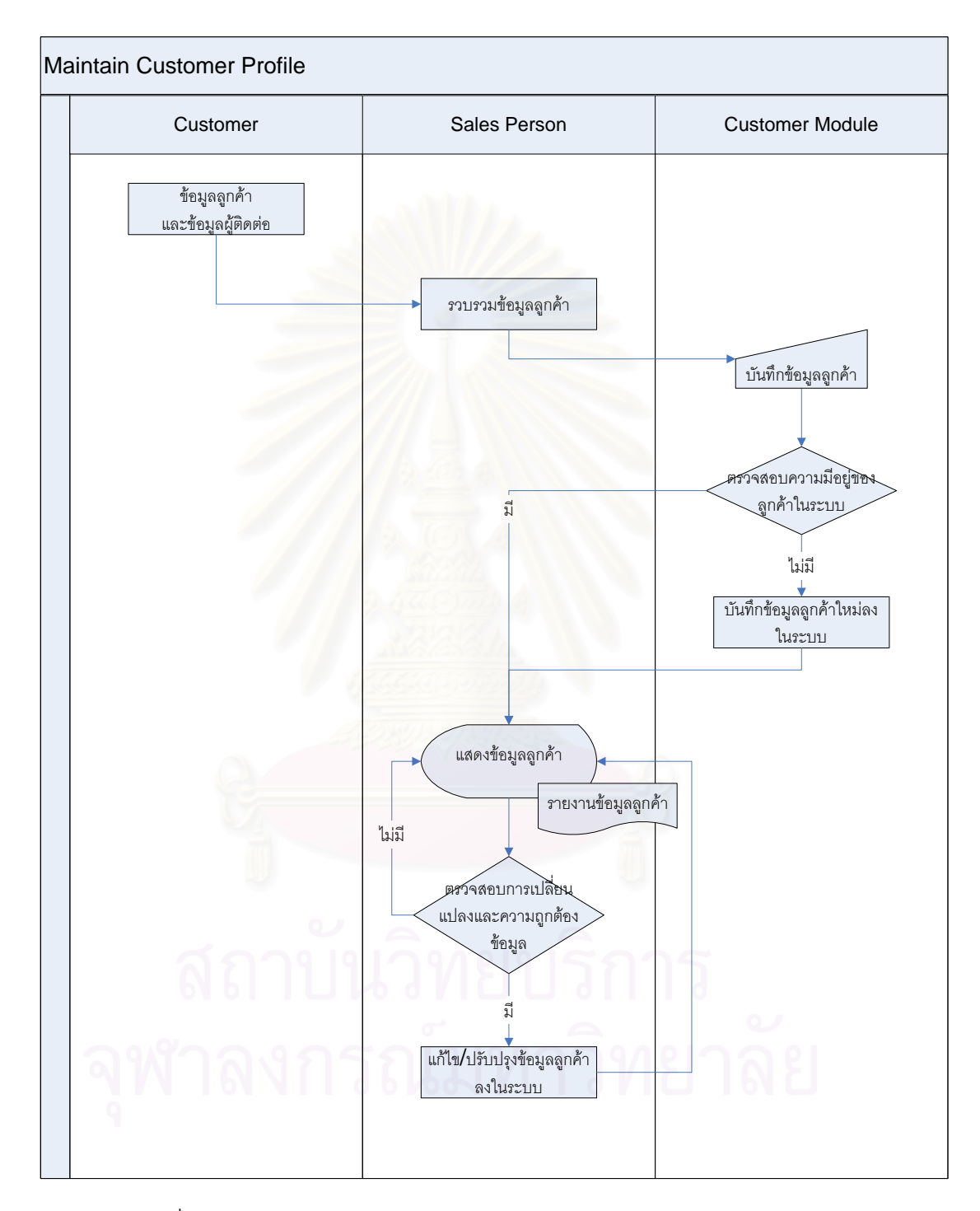

3.3.4.1 กระบวนงานการบริหารข้อมูลลูกค้า (Maintain Customer Profile)

รูปที่ 3.6 กระบวนงานการบริหารข้อมูลลูกค้า (Maintain Customer Profile)

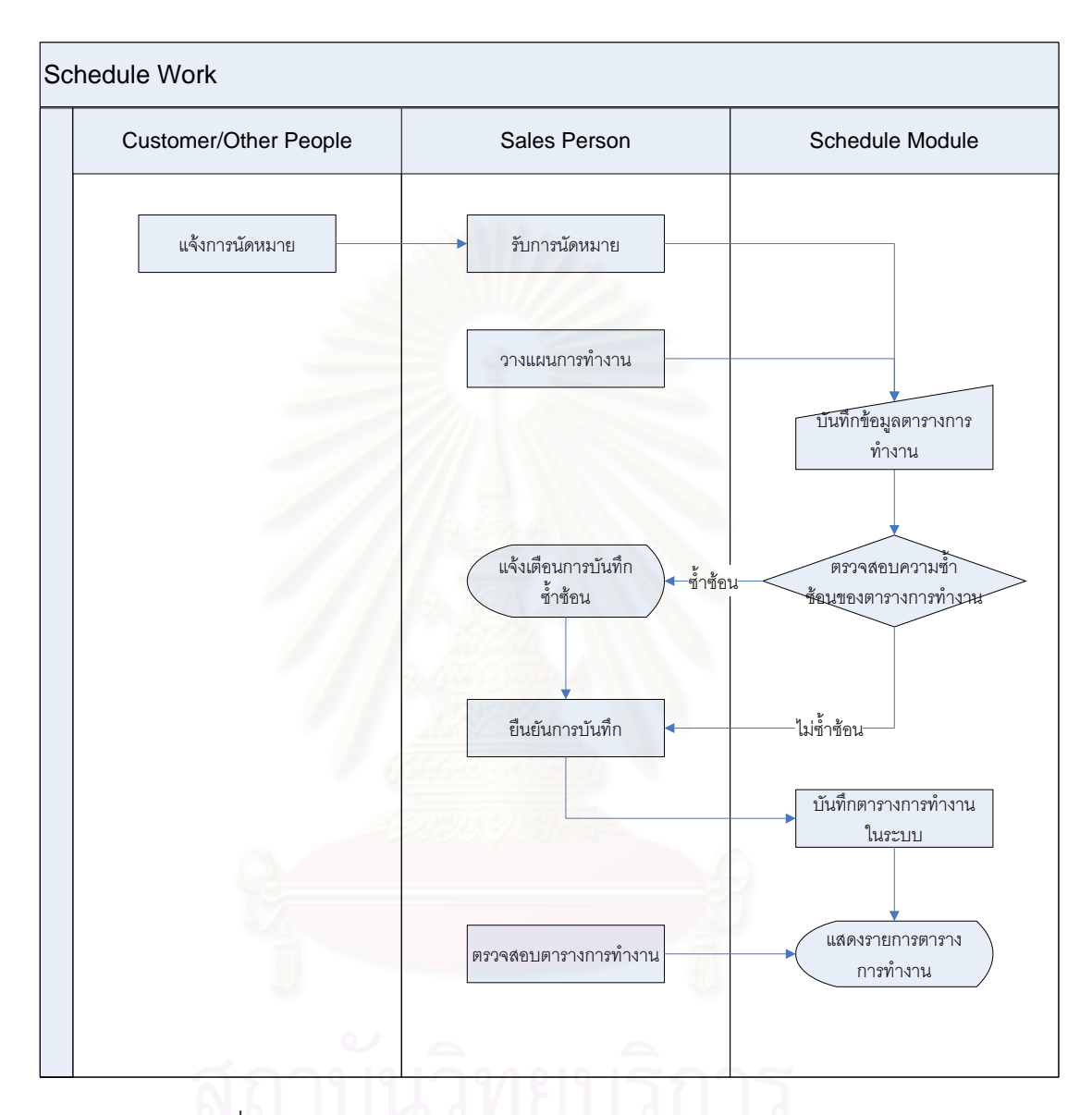

3.3.4.2 กระบวนงานการบันทึกแผนการทางาน ํ (Schedule Work)

รูปที่ 3.7 กระบวนงานการบันทึกแผนการทำงาน (Schedule Work)

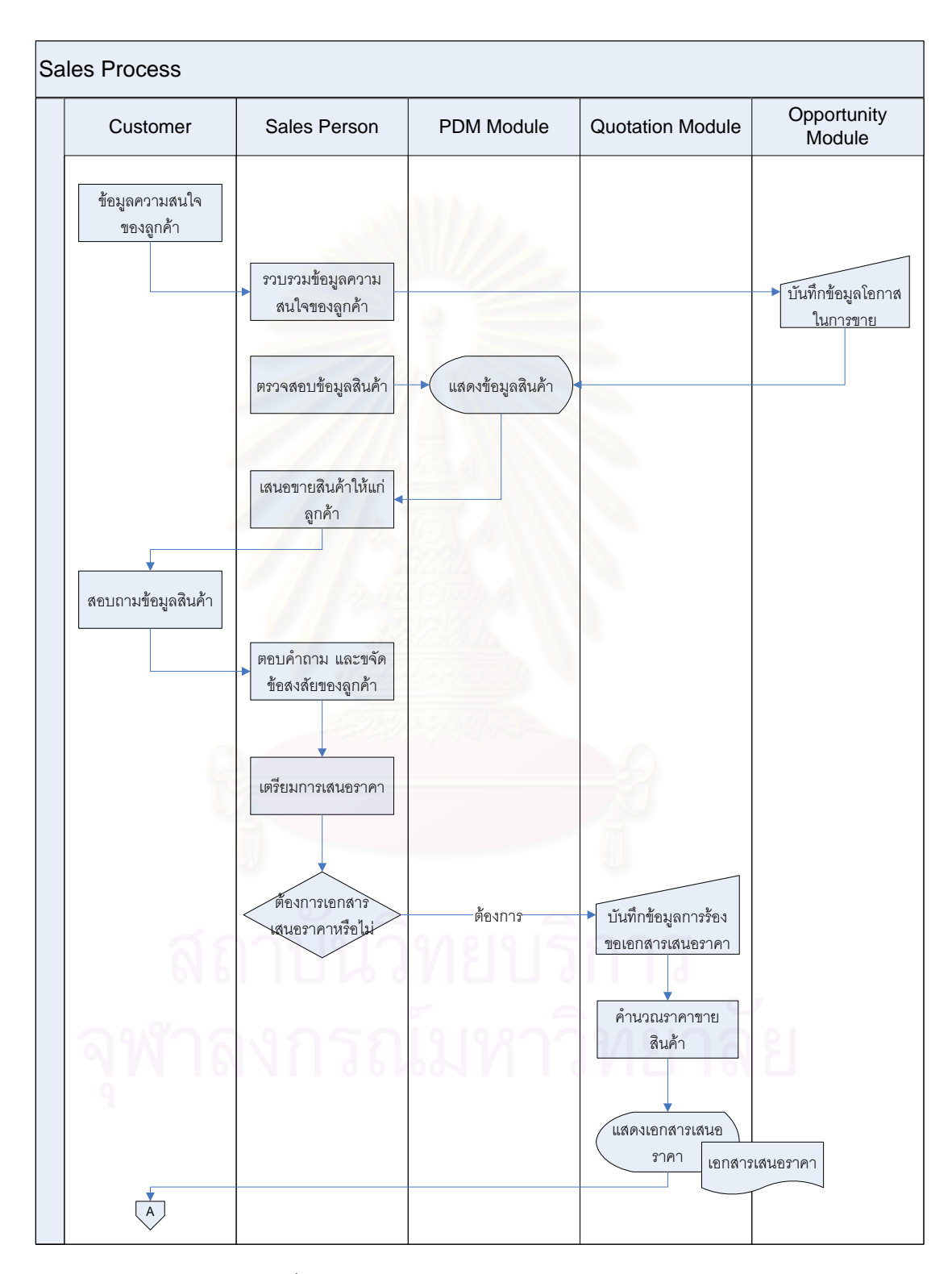

3.3.4.3 กระบวนงานการขาย (Sales Process)

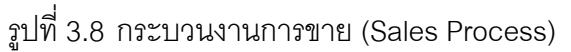

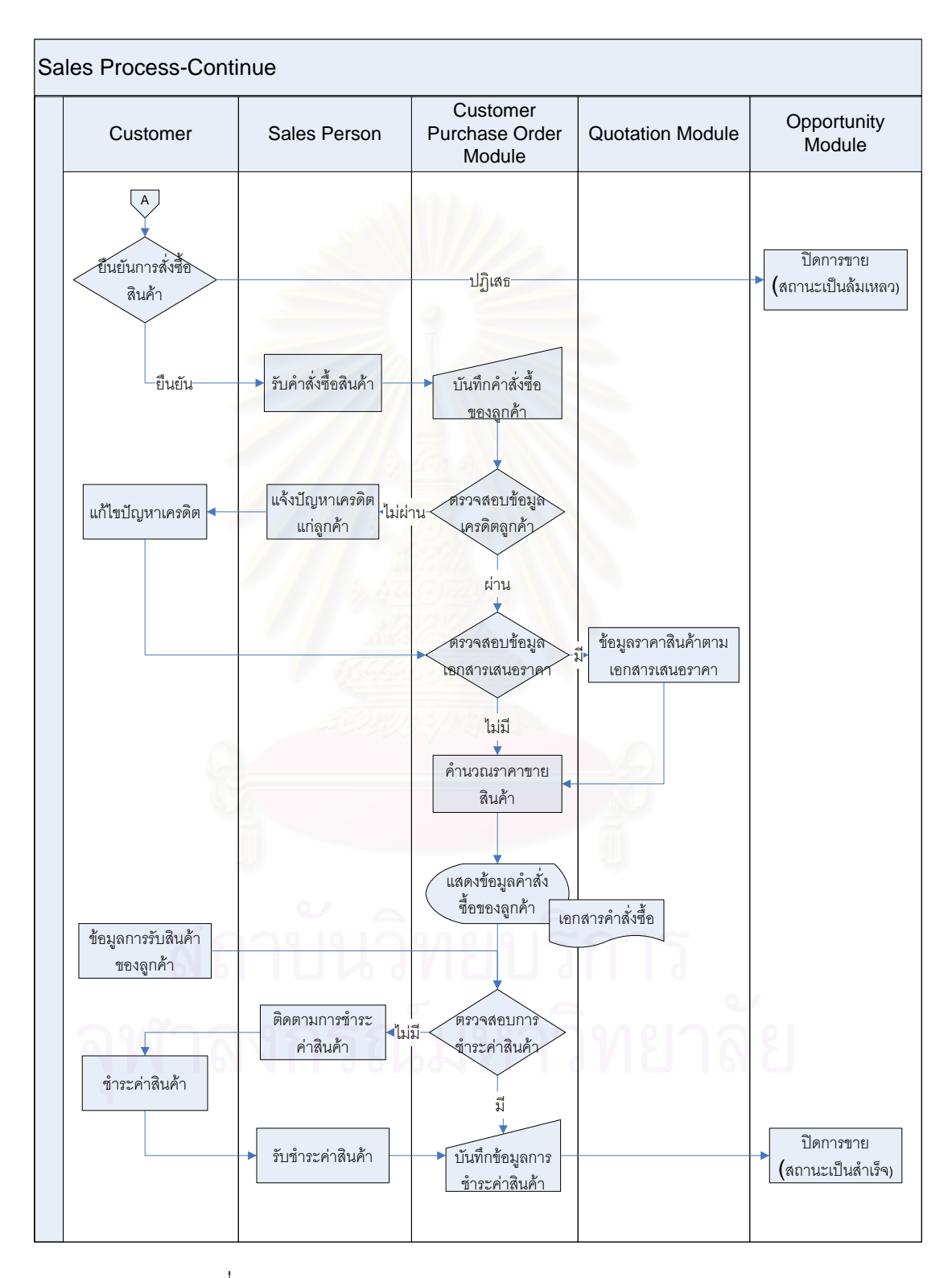

#### 3.3.4.4 กระบวนงานการขาย (2) (Sales Process-Continue)

รูปที่ 3.9 กระบวนงานการขาย (2) (Sales Process-Continue)

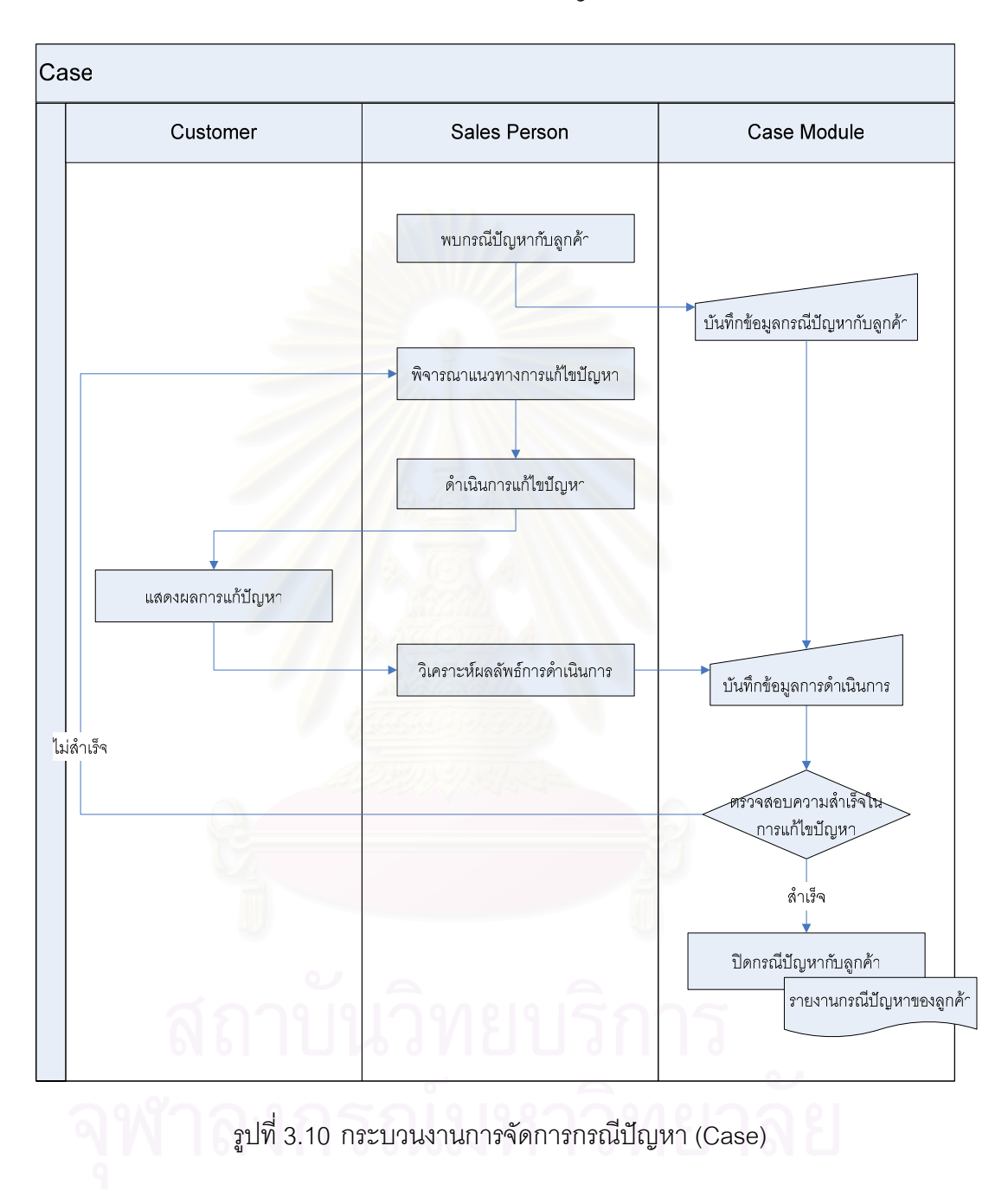

# 3.3.4.5 กระบวนงานการจัดการกรณปีญหา (Case)

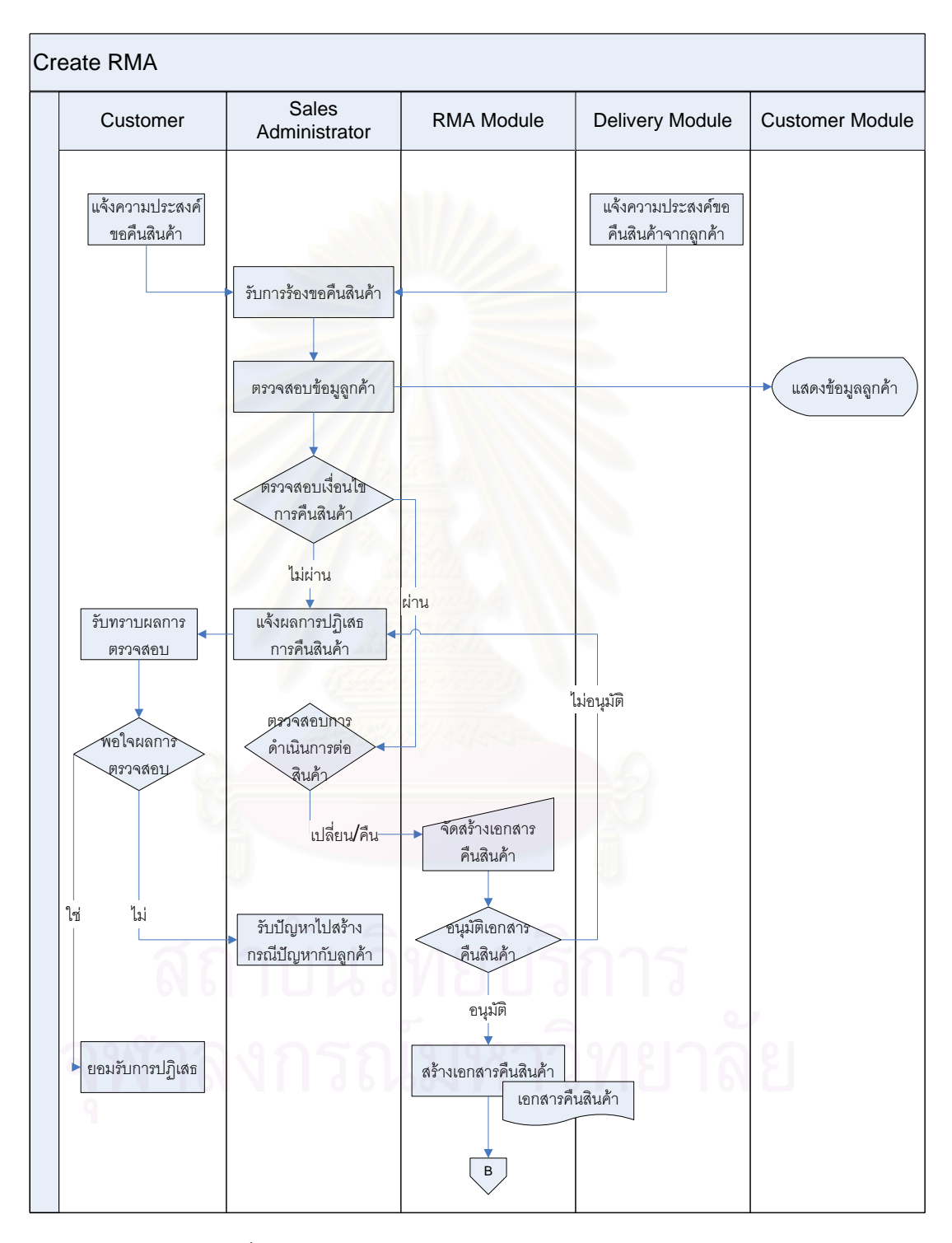

3.3.4.6 กระบวนงานการรับคืนสืนคา (Create RMA)

รูปที่ 3.11 กระบวนงานการรับคืนสืนคา (Create RMA)

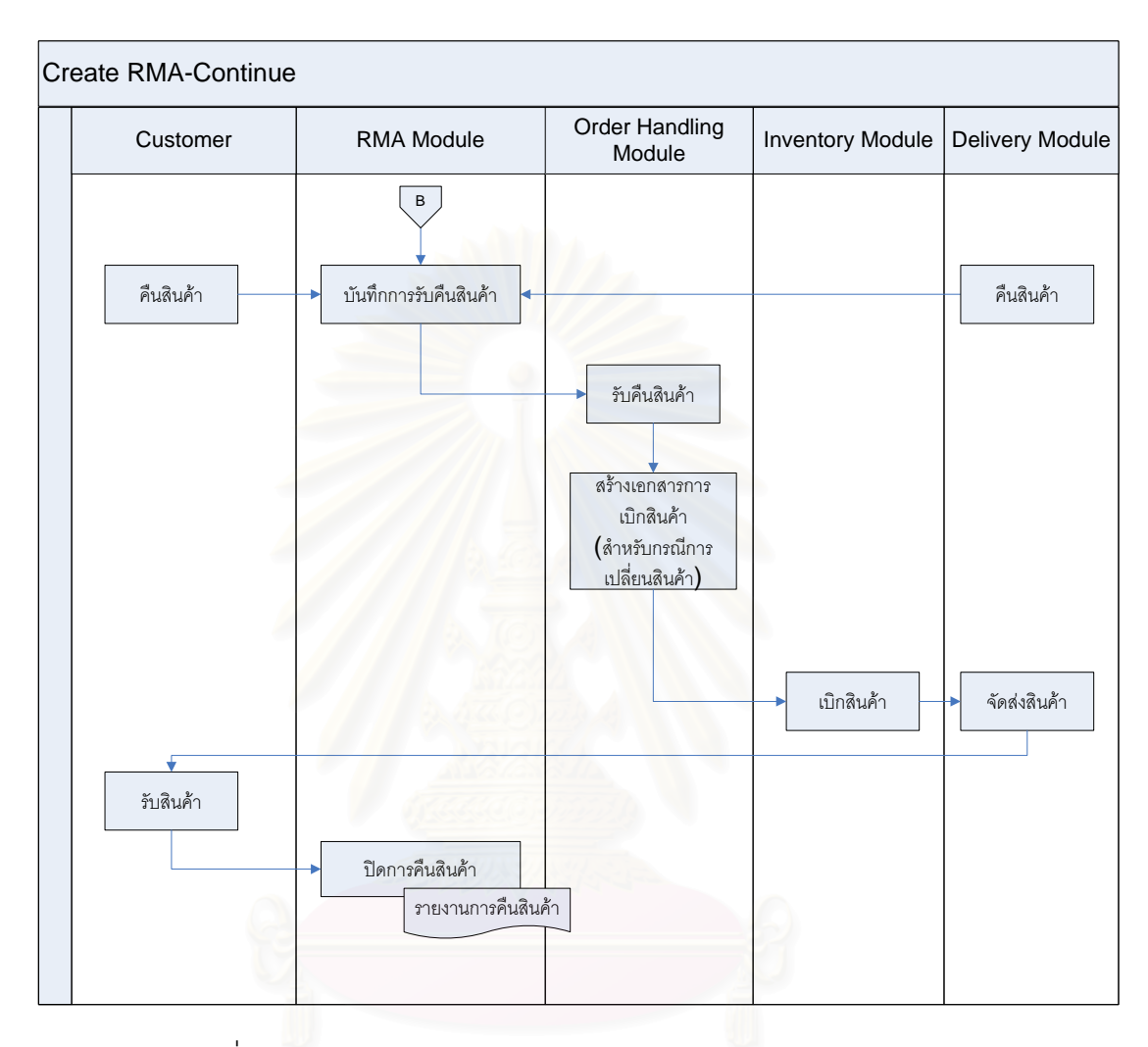

# 3.3.4.7 กระบวนงานการรับคืนสืนค้า (2) (Create RMA-Continue)

รูปที่ 3.12 กระบวนงานการรับคืนสืนค้า (2) (Create RMA-Continue)

# **บทท ี่ 4 รายละเอียดการออกแบบ (Detail Design)**

#### 4.1 **แผนภาพคลาสเบ องตน (Conceptual Class Diagram) ื้**

จากการวิเคราะห์และออกแบบระบบงานขายและลูกค้าสัมพันธ์ ด้วยเครื่องมือ **่** Use Case Diagram ดังที่ได้กล่าวไปแล้ว ในขั้นตอนต่อมาสามารถออกแบบรายละเอียดที่ใช้ใน ระบบเพื่อให้ระบบสามารถดำเนินการได้ โดยใช้ แผนภาพคลาสเบื้องต้น (Conceptcual Class ื้ Diagram) เพื่อแสดงถึงโครงสร้างสถิตของระบบได้ ื่

แผนภาพคลาสเบื้องต้นนี้ นอกจากแสดงโครงสร้างสถิตของระบบแล้ว เมื่อทำการ ื้ ื่ Nomalize โครงสร้างสถิตของระบบแล้วสามารถนำ แผนภาพคลาสเบื้องต้นนั้นไปใช้เป็น ื้ ฐานข้อมูล (Data Base) ของระบบการทำงานได้โดยแผนภาพคลาสเบื้องต้นมีรายละเอียดต่างๆที่ แสดงดังน

- ชื่อคลาส (Class Name) เป็นส่วนแสดงคลาสของวัตถุที่กำหนดขึ้น<br>ให้มีอยู่ในระบบ ื่
- คุณลักษณะคลาส (Attribute) เป็นส่วนที่แสดงคุณลักษณะต่างๆ ของคลาสที่ได้สร้างขึ้นโดยมีรายละเอียดและความหมายต่างๆแสดง ไวในภาคผนวกในสวนของคุณสมบัติคลาส
- $\blacksquare$  ความสัมพันธ์ (Relation) ี่ใชแสดงรายละเอียด ความสัมพันธของแตละคลาสที่ถูกกําหนดขึ้น

โดยในขั้นตอนการสร้างแผนภาพคลาสเบื้องต้นนั้นจะได้ยกตัวอย่างการออกแบบ ื้ คลาสเบื้องต้นของข้อมูลพนักงานดังนี้ ื้

| Attribute                          | คำอธิบายเพิ่มเติม                             |
|------------------------------------|-----------------------------------------------|
| operatorId                         | เลขรันพนักงาน                                 |
| operatorCode                       | รหัสพนักงาน                                   |
| salesTeamId                        | รหัสทีมงานขายที่พนักงานสังกัดอยู่             |
| operatorTypeId                     | รหัสแสดงประเภทของพนักงาน                      |
| operatorDesc                       | คำอธิบายเกี่ยวกับพักงานขาย                    |
| operatorParentId                   | รหัสของกลุ่มที่เป็น Parent เพื่อใช้ Recursive |
| maritalStatusId                    | รหัสสถานะสถานภาพสมรส                          |
| personTitle                        | คำนำหน้าชื่อ ได้แก่ นาย นาง นางสาว            |
| personNameThai                     | ชื่อภาษาไทย                                   |
| personSurnameThai                  | นามสกุลภาษาไทย                                |
| personNameEng                      | นามสกุลอังกฤษ                                 |
| personSurnameEng                   | เนามสกุลภาษาอังกฤษ                            |
| personSex                          | เพศ ได้แก่ ชาย หญิง                           |
| personBirthday                     | วันเกิด                                       |
| personIdCard                       | รหัสประจำตัวประชาชน                           |
| $Q \rightarrow$<br>personSignature | ลายเซ็นต์อิเลกทรอนิกส์                        |
| personBloodtype                    | หมู่เลือด ได้แก่ O A B AB, (+,-)              |
| personNationality                  | สัญชาติ                                       |
| personReligion                     | ศาสนา                                         |
| personPicture                      | ภาพถ่าย                                       |
| createrId                          | รหัสอ้างอิงผู้สร้างประวัติผู้ป่วย             |
| createDate                         | วันที่สร้างประวัติผู้ป่วย                     |
| updaterId                          | รหัสอ้างอิงผู้เปลี่ยนแปลงประวัติผู้ป่วย       |
| updateDate                         | วันที่เปลี่ยนแปลงรหัสผู้ป่วย                  |

ตารางที่ 4.1 ตาราง Attribute ของคลาสเบื้องต้นของข้อมูลพนักงาน (ก่อน Normalization) ื้

ตารางข้างต้นแสดงรายละเอียดข้อมูลพนักงานที่ต้องเก็บเบื้องต้น ก่อนที่จะ Normalize ซึ่งภายหลังจากที่ Normalize แล้วสามารถแยกข้อมูลพนักงานออกได้เป็น 2 ส่วน คือ ึ่ ข้อมูลของบุคคลที่แสดงถึงพนักงาน (Person) และข้อมูลที่เกี่ยวกับพนักงานเอง (Opertor) โดย ี่ สามารถเปลี่ยนแปลงรูปแบบการเก็บข้อมูลพนักงานเพื่อใช้ในการดำเนินงานได้ดังนี้ ี้

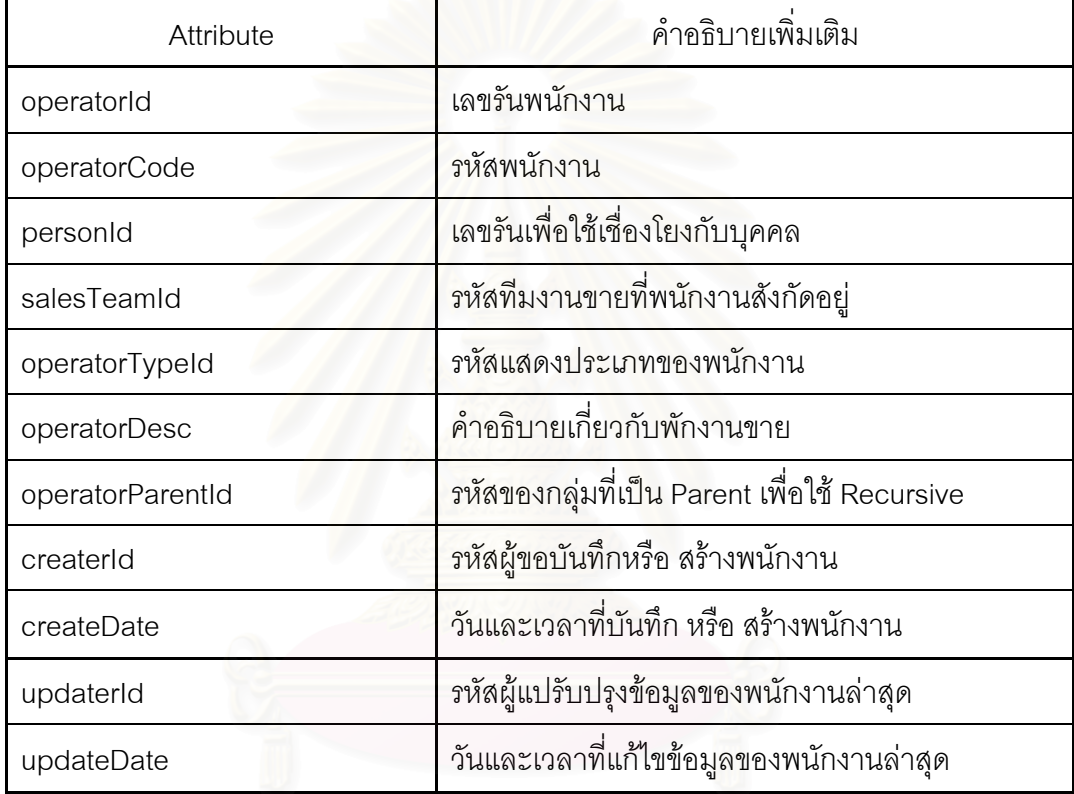

ตารางที่ 4.2 ตาราง Attribute ของคลาสเปื้องต้นของข้อมูลพนักงาน (หลัง Normalization) ื้

| Attribute         | คำอธิบายเพิ่มเติม                  |
|-------------------|------------------------------------|
| personId          | เลขรันเพื่อใช้ระบุบุคคล            |
| maritalStatusId   | รหัสสถานะสถานภาพสมรส               |
| occupationId      | เลขรันอาชีพ                        |
| personTitle       | คำนำหน้าชื่อ ได้แก่ นาย นาง นางสาว |
| personNameThai    | ชื่อภาษาไทย                        |
| personSurnameThai | นามสกุลภาษาไทย                     |
| personNameEng     | นามสกุลอังกฤษ                      |
| personSurnameEng  | เนามสกุลภาษาอังกฤษ                 |
| personSex         | เพศ ได้แก่ ชาย หญิง                |
| personBirthday    | วันเกิด                            |
| personIdCard      | รหัสประจำตัวประชาชน                |
| personSignature   | ลายเซ็นต์อิเลกทรอนิกส์             |
| personBloodtype   | หมู่เลือด ได้แก่ O A B AB , (+,-)  |
| personNationality | ส้ญชาติ                            |
| personReligion    | ศาสนา                              |
| personPicture     | ภาพถ่าย                            |
|                   |                                    |

ตารางที่ 4.3 ตาราง Attribute ของคลาสเปื้องต้นของข้อมูลบุคคล (หลัง Normalization) ื้

หลังจากจัดรูปแบบของการเก็บข้อมูลและการออกแบบคลาสหลัง Normalize จะ ได้คลาสเพื่อใช้เก็บข้อมูลของข้อมูลบุคคล และคลาสข้อมูลพนักงานโดยทั้งสองคลาสนั้นจะมี ั้ ความสัมพันธ์กันแบบ one to one ซึ่งหมายความว่าคลาส Person 1 คลาส สามารถมีคลาส ึ่ Operator ได้เพียง 1 คลาส ซึ่งสามารถแสดงรายละเอียดความสัมพันธ์ของคลาสทั้งสอง ได้โดย ึ่ ั้ เส้นที่โยงระหว่างคลาสโดยแสดงได้ดังรูปที่ 4.1

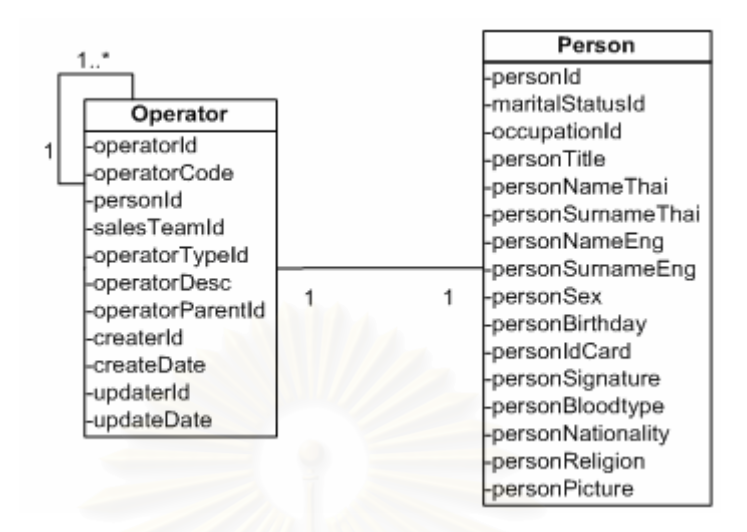

รูปที่ 4.1 แผนภาพคลาสเบื้องต้นของข้อมูลบุคคล และข้อมูลพนักงาน ื้

หลังจากที่ออกแบบคลาสและเชื่อมโยงความสัมพันธ์ทั้งหมดของวัตถุ (Object) ี่ ั้ ในระบบสามารถแสดงราย<mark>ละเอียดของแผนภาพคลาสเบื้องต้นของทั้งหมดระบบ ได้</mark>จากรูปที่ 4.2 ื้ ั้ ดานลางและรายละเอียดคุณลักษณะคลาสจะไดแสดงไวในภาคผนวกในสวนคุณลักษณะคลาส

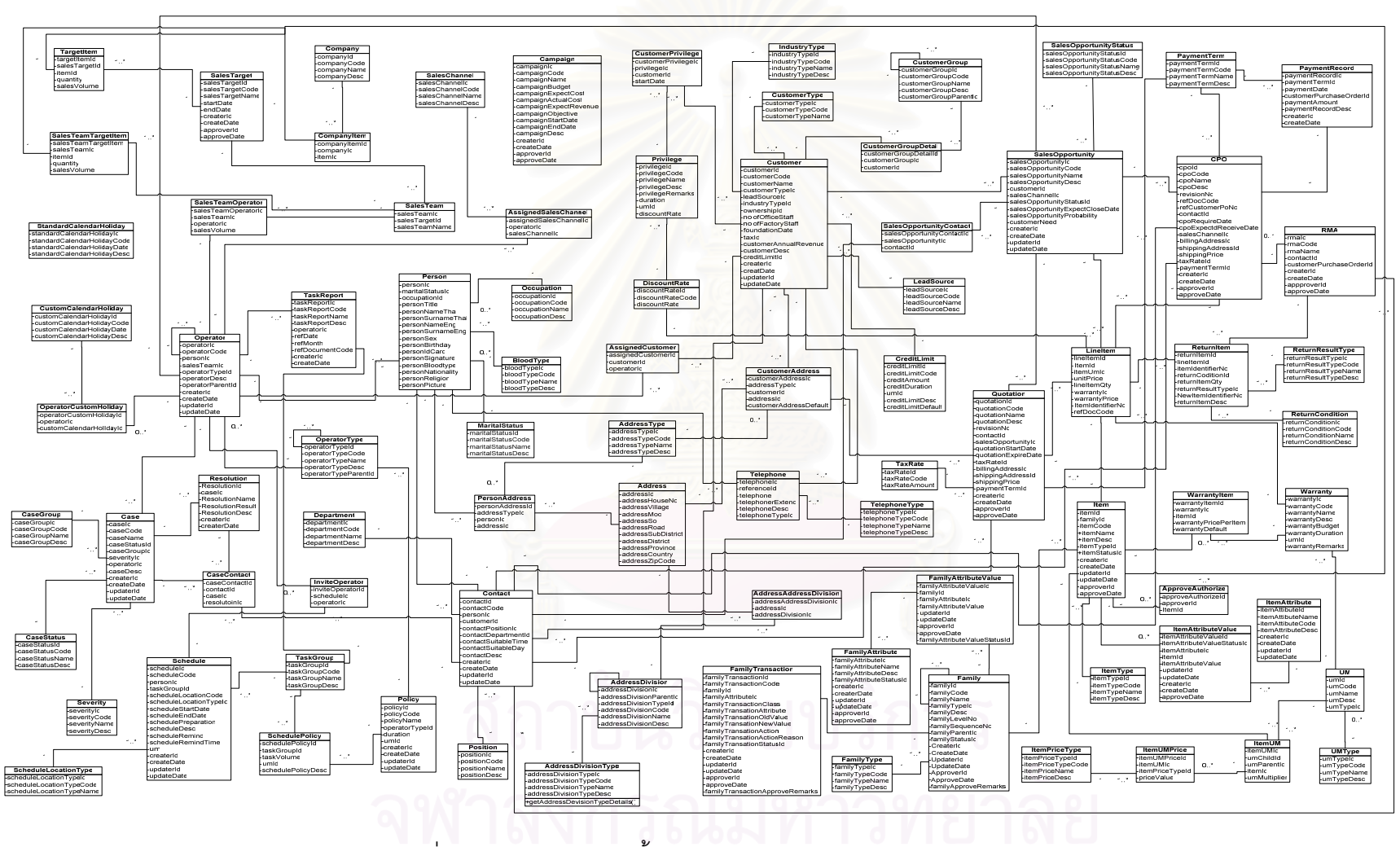

รูปที่ 4.2 แผนภาพคลาสเบื้องต้น (Conceptual Class Diagram)

### 4.2 **แผนภาพลําดับการทํางาน (Sequence diagram)**

แผนภาพลำดับการทำงานเป็นแผนภาพที่ช่วยในการวิเคราะห์หา Method ของ ี่ แตละ Class โดยจะวิเคราะหมาจากกระบวนการในแตละ Use Case วาในแตละข นตอนการ ั้ ทำงานนั้น เกี่ยวข้องกับ Class ใดบ้าง และเกี่ยวข้องกันอย่างไร มีปฏิสัมพันธ์กันอย่างไร ต้องใช้ ั้ ี่ ี่ ข้อมูลนำเข้าอะไร และผลลัพธ์ที่ได้เป็นอย่างไร โดยเรียงลำดับเวลา โดยในแผนภาพลำดับการ ทำงานจะประกอบไปด้วย

- ผู้เกี่ยวข้องกับระบบ (Actor) ี่
- คลาสที่ใช้ติดต่อกับผู้เกี่ยวข้อง (UI Class) ี่
- คลาสควบคุม (Control Class)
- คลาสที่ใช้เก็บข้อมูลหรือคลาสเบื้องต้น (Entity Class) ื้
- การสื่อสารข้อมูลระหว่างคลาส (Method) ื่

โดยมีค<mark>ำสั่งเริ่มมาจากผู้เกี่ยวข้องระบบ (Actor) กระทำการผ่านคลาสยูไอ (UI</mark> ั่ ิ่ Class) และคลาสคอนโท<mark>ร</mark>ล(Control Class) เพื่อสั่งการทำงานต่างๆด้วยกระบวนการทำงาน ื่ ั่ (Method) ไปยังคลาสเบื้องต้น (Entity Class)ของระบบต่อไป ซึ่งการสั่งการทำงานต่างๆจะถูก ื้ ั่ กําหนดเปนรายละเอียดของแตละกระบวนงาน (Method) ของแตละ Class เพ ื่อใชในการ ตรวจสอบการทํางานเม อเขียนโปรแกรม ื่

หลักการของการเขียนแผนภาพลําดับการทํางาน (Sequence Diagram) คือการ นำเอากระบวนงานในแต่ละ Use Case มาเขียนลำดับเหตุการณ์ในการทำงาน เพื่อที่ใช้วิเคราะห์ ื่ และออกแบบ ว่าในแต่ละขั้นตอนการทำงาน จะต้องไปดึงข้อมูล หรือ เกี่ยวข้องกับคลาสใดใน ั้ ระบบบ้าง ต้องใช้อะไรเป็นข้อมูลนำเข้า และจะได้ผลลัพธ์อะไรออกมา ซึ่งกระบวนการคิดและการ ึ่ เขียนแผนภาพลำดับการทำงานเหล่านี้จะทำให้ได้ Method ของแต่ละคลาส ี้

โดยปกติการเขียน Sequence Diagram น น จะเขียน 1 Sequence Diagram ั้ ต่อ 1 Use Case ซึ่งมีบางกรณี 1 Sequence Diagram นั้นอาจจะเขียนรวมหลาย Use Case ได้ ึ่ ั้ ในกรณีที่ Use Case นั้น เป็นกรณีพิเศษ จากการทำงานปกติ หรือ เป็น Use Case ที่จำเป็นต้อง ั้ ทำก่อนอีก Use Case เสมอ เช่น ในกรณีของระบบขายและลูกค้าสัมพันธ์ที่ทางผู้วิจัยได้ออกแบบ ี่ จาก Use Case Diagram การสร้างเอกสารรับคืนสินค้า (Create RMA) นั้น เป็นกรณีพิเศษ จาก ั้ การสร้างเอกสารรับคำสั่งซื้อของลูกค้า (Create Customer Purchase Order) ซึ่งหมายความว่า ั่ ื้ ึ่

การสร้างเอกสารรับคืนสินค้าไม่ได้เกิดขึ้นทุกครั้ง แต่เกิดเฉพาะกรณีที่ลูกค้าร้องขอการคืนสินค้า ึ้ ั้ เท่านั้น โดยในการจะสามารถจัดสร้างเอกสารรับคืนสินค้าได้นั้น ต้องผ่านการรสร้างเอกสารรับคำ ั้ ั้ สั่งซื้อของลูกค้าก่อนเสมอ - ก่อนเสมอ เป็นต้น ซึ่ ั่ ื้ งกรณีเหลาน สามารถนํามาเขียน Sequence ี้ Diagram แค่เพียงแผนแผนภาพเดียว คือ การสร้างเอกสารรับคำสั่งซื้อจากลูกค้า (Create ั่ ื้ Customer Purchase Order) ซ ึ่งเปนกระบวนการหลักของทั้ง 2 Use Case

จากการวิเคราะห์การเขียน Sequence Diagram ข้างต้น จะแสดงตัวอย่างวิธีการ สร้าง Sequence Diagram ของ การตั้งค่าช่องทางการขายสินค้า (Setup Sales Channel) ดังรูป ั้ ที่ 4.3 เพื่อใช้เป็นหลักในการสร้าง Sequence Diagram ต่อไป และรายละเอียดของการสร้าง Sequence Diagram ของการทำงานส่วนอื่นๆจะได้แสดงไว้ในภาคผนวกในส่วน Sequence Diagram ตอไป

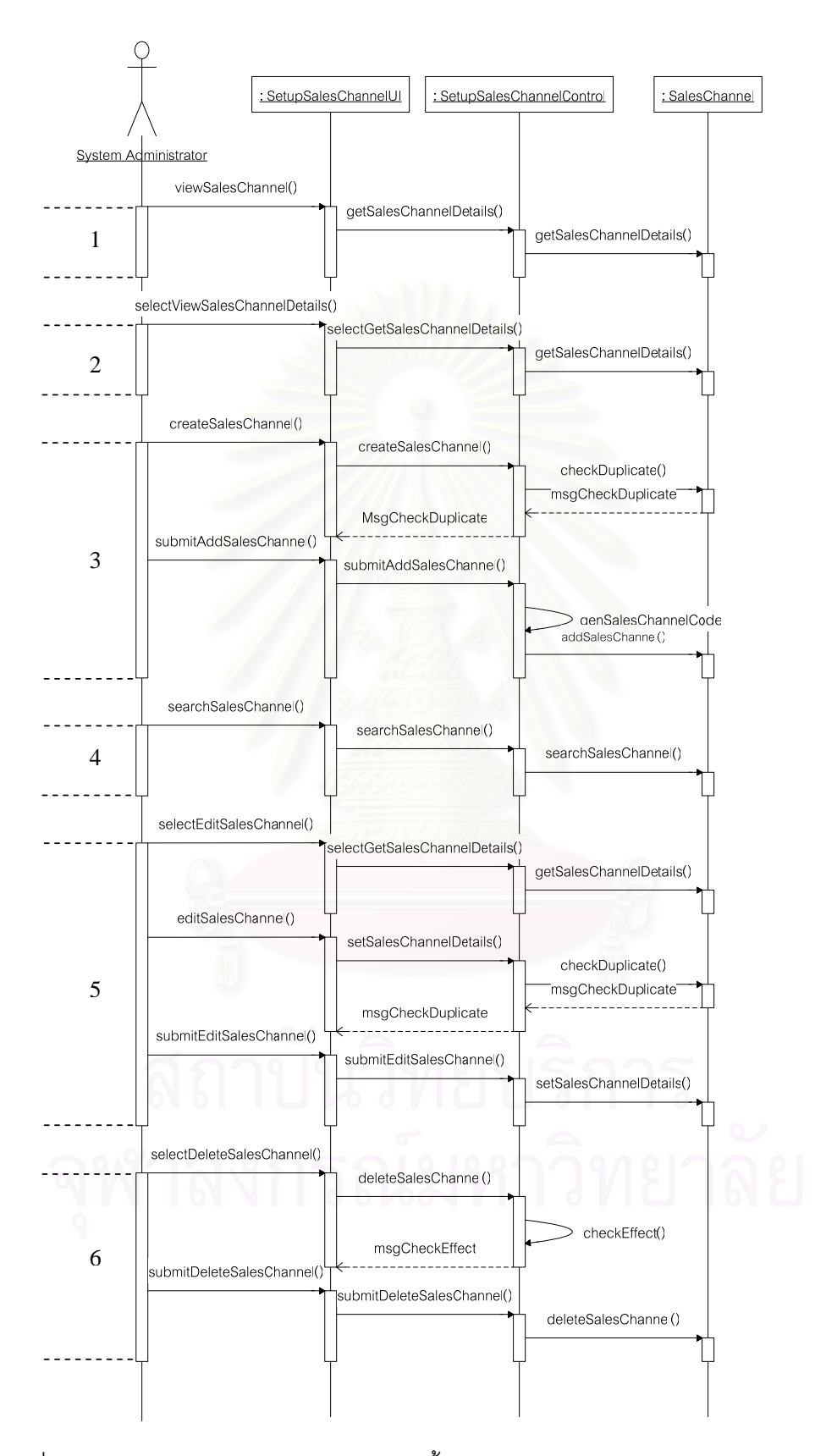

รูปที่ 4.3 แผนภาพลำดับการทำงานของการตั้งค่าช่องทางการขายสินค้า (Setup Sales Channel)

จากการตั้งค่าเริ่มต้นของช่องทางการขายสินค้านั้น จะอธิบายถึงหลักการและ ั้ ั้ ้วิธีการในการสร้าง Sequence Diagram ตามลักษณะการทำงานดังนี้

- 1. ส่วนการแสดงรายละเอียดของช่องทางการขายสินค้าทั้งหมด เมื่อเรียกหน้าจอแสดง ั้ รายการช่องทางการขายสินค้าขึ้นมา (Sales Channel List) โดยพนักงานดูแลระบบ ึ้ (System Administrator) เป็นคนออกคำสั่งให้แสดงรายการช่องทางการขายสินค้า ทั้งหมด (viewSales Channel) โดยส่งข้อมูลไปยังคลาสยูไอ (UI Class ทำหน้าที่ติดต่อ ั้ ระหว่างโปรแกรมกับ Actor) จากนั้นคลาสยูไอจะส่งคำสั่งดึงข้อมูลของช่องทางการขาย ั้ ั่ สินคาท งหมด (getSalesChannelDetails) ไปยังคลาสคอนโทรล (Control Class ทํา ั้ หน้าที่ทำงานตามคำสั่งเพื่อติดต่อระหว่างคลาสฐานข้อมูลกับคลาสยูไอ) หลังจากนั้น ี่ ั่ ื่ ั้ คลาสคอนโทรลจึงไปดึงข้อมูลช่องทางการขายสินค้ามาจากคลาสช่องทางการขายสินค้า เพื่อแสดงชื่อช่องทางการขายสินค้าทั้งหมดในรายการ ื่ ื่
- 2. ส่วนการเลือกช่องทางการขายสินค้าเพื่อแสดงรายละเอียด พนักงานดูแลระบบเลือกช่อง ื่ ทางการขายสินค้าที่ต้<sub>ั</sub>องการแสดงรายละเอียด (selectViewSalesChannelDetails) โดย ี่ ส่งข้อมูลช่องทา<mark>งการขายสินค้าที่เลือกไปยังยูไอคลาส เพื่อให้ส่งคำสั่งไปดึงข้อมู</mark>ล (selectGetSalesChannelDetails) มาจากคลาสช่องทางการขายสินค้า
- 3. ส่วนการตั้งค่าช่องทางการขายสินค้าในระบบ พนักงานดูแลระบบส่งคำสั่งเพื่อต้องการ ั้ ั่ สร้างข้อมูลช่องทางการขายสินค้าในระบบ (createSalesChannel) ซึ่งในขั้นตอนนี้รวมถึง ี้ การใส่ข้อมูลการตั้งค่าช่องทางการขายสินค้าไปเรียบร้อยแล้ว หลังจากนั้นคลาสยูไอจะส่ง ั้ ั้ คำสั่งและข้อมูลทั้งหมดเพื่อไปสร้างข้อมูลช่องทางการขายสินค้าในระบบไปยังคลาส ั่ ั้ คอนโทรล และคลาสคอนโทรลจะตรวจสอบความซ้ำซ้อนของข้อมูลในระบบก่อน (checkDuplicate) check งระบบจะแสดงขอความหลังจากการตรวจสอบแลว (msgCheckDuplicate) หลังจากนั้นเมื่อตรวจสอบความซ้ำแล้วสามารถสร้างข้อมูลได้ ั้ ้ํ พนักงานดูแลระบบจึงส่งคำสั่งยืนยัน(submitAdd SalesChannel)เพื่อสร้างข้อมูลช่อง ั่ ทางการขายสินค้าลงในระบบ ไปยังยูไอคลาส เพื่อให้ยูไอคลาสยืนยันการสร้างข้อมูลไป ยังคอนโทรลคลาส เพื่อกำหนดรหัสประจำของช่องทางการขายสินค้า (genSalesChannelCode) และนำข้อมูลช่องทางการขายสินค้าลงระบบ (AddSalesChannel)
- ่ 4. ส่วนการค้นหาช่องทางการขายสินค้า พนักงานดูแลระบบใส่รายละเอียดในการค้นหาเพื่อ ื่ ส่วนการค้นหาช่องทางการขายสินค้า พนักงานดูแลระบบใส่รายละเอียดในการค้นหาเพื่อ<br>ค้นหาระบบ(searchSalesChannel) เพื่อส่งคำสั่งค้นหาไปยังยูไอคลาสและคอนโทรล ั่ คลาสต่อไป เพื่อไปค้นหารายการช่องทางการขายสินค้าทั้งหมดตามคำค้นมาแสดง ั้
- 5. ส่วนการปรับเปลี่ยนข้อมูลช่องทางการขายสินค้า พนักงานดูแลระบบเลือกช่องทางการ ขายสินค้าจากการค้นหา(selectEditSalesChannelDetails) เพื่อทำการปรับเปลี่ยนข้อมูล ื่ โดยยูไอและคอนโทรลคลาสจะไปดึงข้อมูลช่องทางการขายสินค้าที่เลือกมา (getSalesChannel Details)เพื่อแสดงรายละเอียด หลังจากนั้นพนักงานดูแลระบบจะ ื่ ั้ ปรับเปลี่ยนข้อมูลช่องทางการขายสินค้า (editSalesChannel)ที่ได้มีการสร้างไว้แล้ว ซึ่ง ระบบจะตรวจสอบความซ้ำ(checkDuplicate) า(checkDuplicate) และใหยืนยัน(submitEdit SalesChannel) ื่ อนำข้อมูลการปรับเปลี่ยนช่องทางการขายสินค้าลงฐานข้อมูล (setSalesChannelDetails)
- 6. ส่วนการลบข้อมูลช่องทางการขายสินค้า พนักงานดูแลระบบเลือกช่องทางการขายสินค้า จากการค้นหา(selectDeleteSalesChannelDetails) เพื่อลบข้อมูล โดยยูไอคลาสจะส่ง ื่ คำสั่งให้ยังคอนโท<mark>ร</mark>ลคลาส และคอนโทรลคลาสจะตรวจสอบผลกระทบที่อาจเกิดขึ้นจาก ึ้ การลบข้อมูล (checkEffect) ซึ่งระบบจะแสดงข้อความหลังจากการตรวจสอบแล้ว (msgCheckEffect) ั้ ้นเมื่อตรวจสอบผลกระทบแล้ว สามารถลบข้อมูลช่อง ื่ ทางการขายสินค้าได้ พนักงานดูแลระบบจึงส่งคำสั่งยืนยัน ั่ (submitDeleteSalesChannel) เพื่อลบข้อมูลช่องทางการขายสินค้าที่มีอยู่ในระบบ (deleteSalesChannel)

### 4.3 **แผนภาพคลาส (Analysis Class Diagram)**

หลังจากออกแบบแผนภาพคลาสเบื้องต้น (Conceptcual Class Diagram) และ ื้ ออกแบบแผนภาพลําดับการทํางาน (Sequence Diagram) สามารถสรุปเปนคลาสท สมบูรณ (Analysis Class Diagram) ได้ โดยมีขั้นตอนในการดำเนินงานต่างๆในตัวคลาสเอง ซึ่งสามารถ แสดงรายละเอียดของแตละกระบวนงานไดในสวนลางของแตละคลาสตอจากคุณลักษณะคลาส

โดยในขั้นตอนการสร้างแผนภาพคลาสนั้นจะได้ยกตัวอย่างการออกแบบคลาส ข้อมูลพนักงานดังนี้
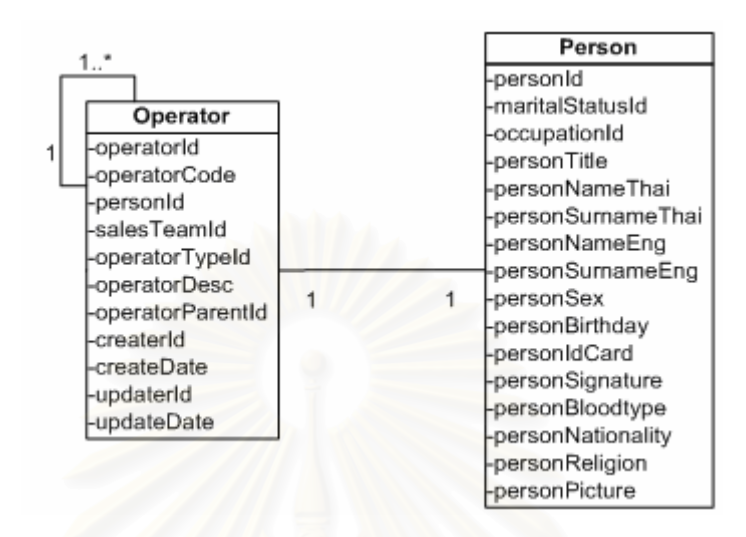

รูปที่ 4.4 แผนภาพคลาสเบื้องต้นข้อมูลพนักงานก่อนกำหนดรายละเอียดของแต่ละกระบวนงาน ื้

จากรูปที่ 4.4 แสดงแผนภาพคลาสขอมูลพนักงานกอนกําหนดรายละเอียดของ แต่ละกระบวนงานที่คลาสสามารถทำงาน โดยแสดงในตารางที่ 4.4 และ 4.5 ดังนี้ ี่ ี้

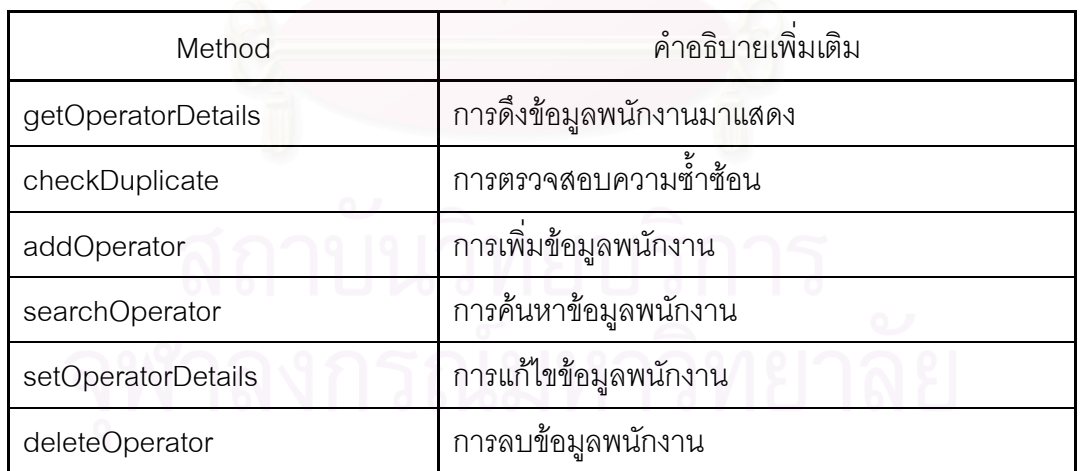

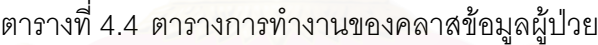

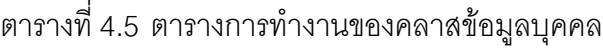

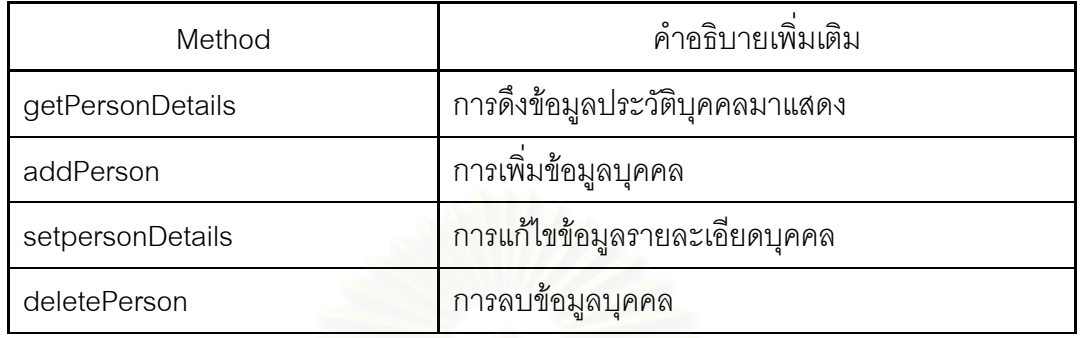

โดยหลังจากเพิ่มข้อมูลส่วนรายละเอียดของแต่ละกระบวนงานแล้ว สามารถ แสดงแผนภาพคลาสข้อมูลพนักงานได้ดังรูปที่ 4.5

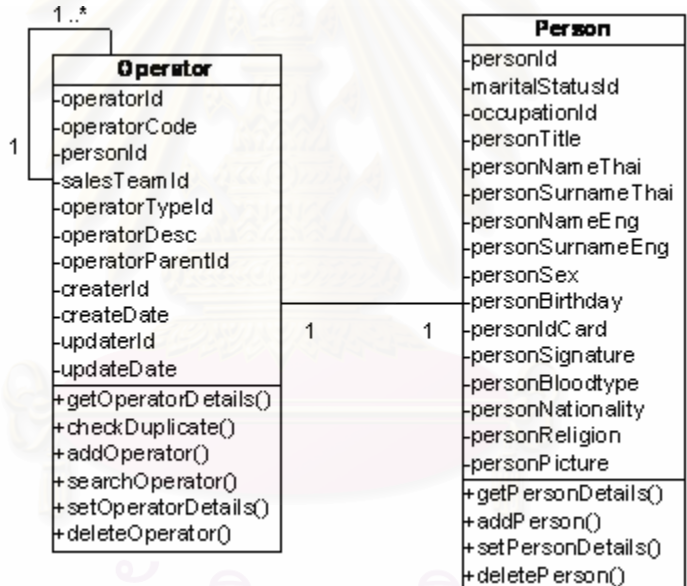

รูปที่ 4.5 แผนภาพคลาสขอมูลพนักงาน

หลังจากเพิ่มข้อมูลส่วนรายละเอียดของแต่ละกระบวนงานแล้ว สามารถแสดง ิ่ รายละเอียดของแผนภาพของทั้งหมดระบบ ได้จากรูปที่ 4.6 ด้านล่าง และรายละเอียดของแต่ละ ั้ กระบวนงานแสดงไวในภาคผนวกในสวนรายละเอียดของแตละกระบวนงาน

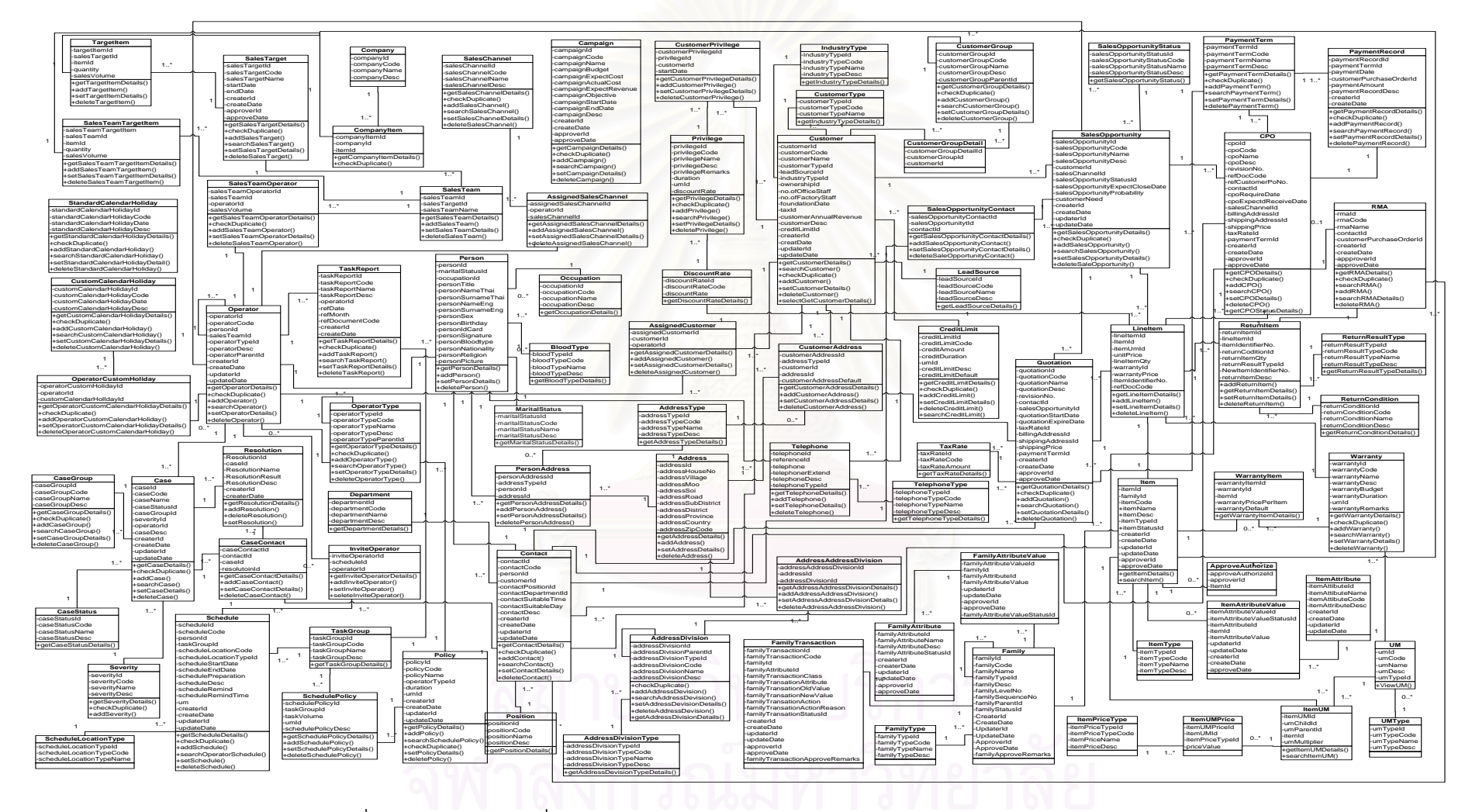

รูปที่ 4.6 แผนภูมิคลาสที่ผ่านการวิเคราะห์หา Method แล้ว (Analysis Class Diagram)

### 4.4 **หนาจอการทํางาน (Graphic User Interface)**

หน้าจอแสดงผลของระบบบริหารงานขายและลูกค้าสัมพันธ์ สามารถแบ่งออกได้

3 สวนหลัก คือ

- ส่วนการตั้งค่าการทำงาน (Setup) ั้
- สวนของการปฏิบัติงาน (Operation) ในสวนของการปฏิบัติงาน เนื่องจากพนักงานผู้ปฏิบัติงานในแต่ละหน้าที่การทำงานต่างกัน มี ื่ เงื่อนไข ข้อจำกัด และหน้าที่ในการทำงานต่างกัน (ผู้ใช้งานระบบ 3 ประเภท คือ พนักงานขาย (Salesperson) พนักงานธุรการฝายขาย (Sales Adminisrtrator) และ ผู้จัดการฝ่ายขาย/หัวหน้าที่มขาย (Sales manager/ Team Leader)) ดังนั้นจึงออกแบบโปรแกรมเพื่อ<br>รองรับการทำงานสำหรับผู้ใช้งานแตกต่างกันไปตามมุมมองของ ั้ ผู้ใช้งานระบบ เพื่อเพิ่มประสิทธิภาพในการทำงาน ื่
- สวนของการออกรายงาน (Report)

### ี่ ตารางที่ 4.6 User Interface ของระบบบริหารงานขายและลูกค้าสัมพันธ์

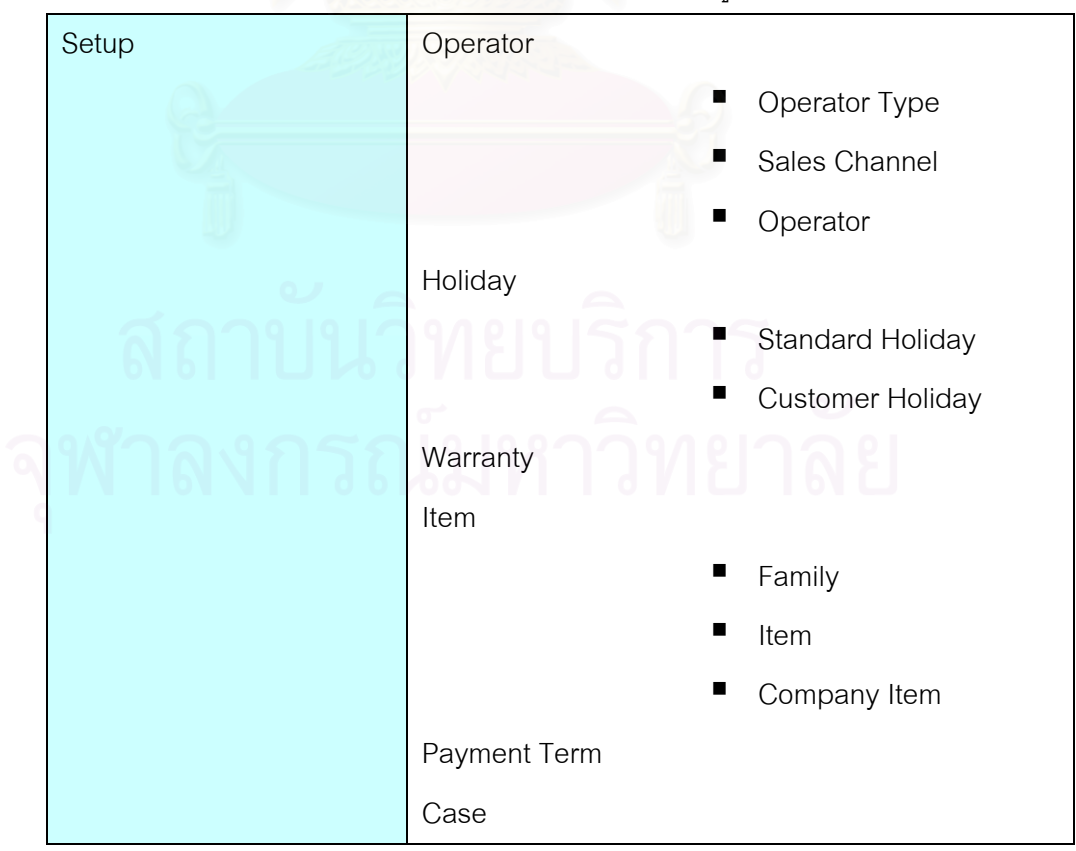

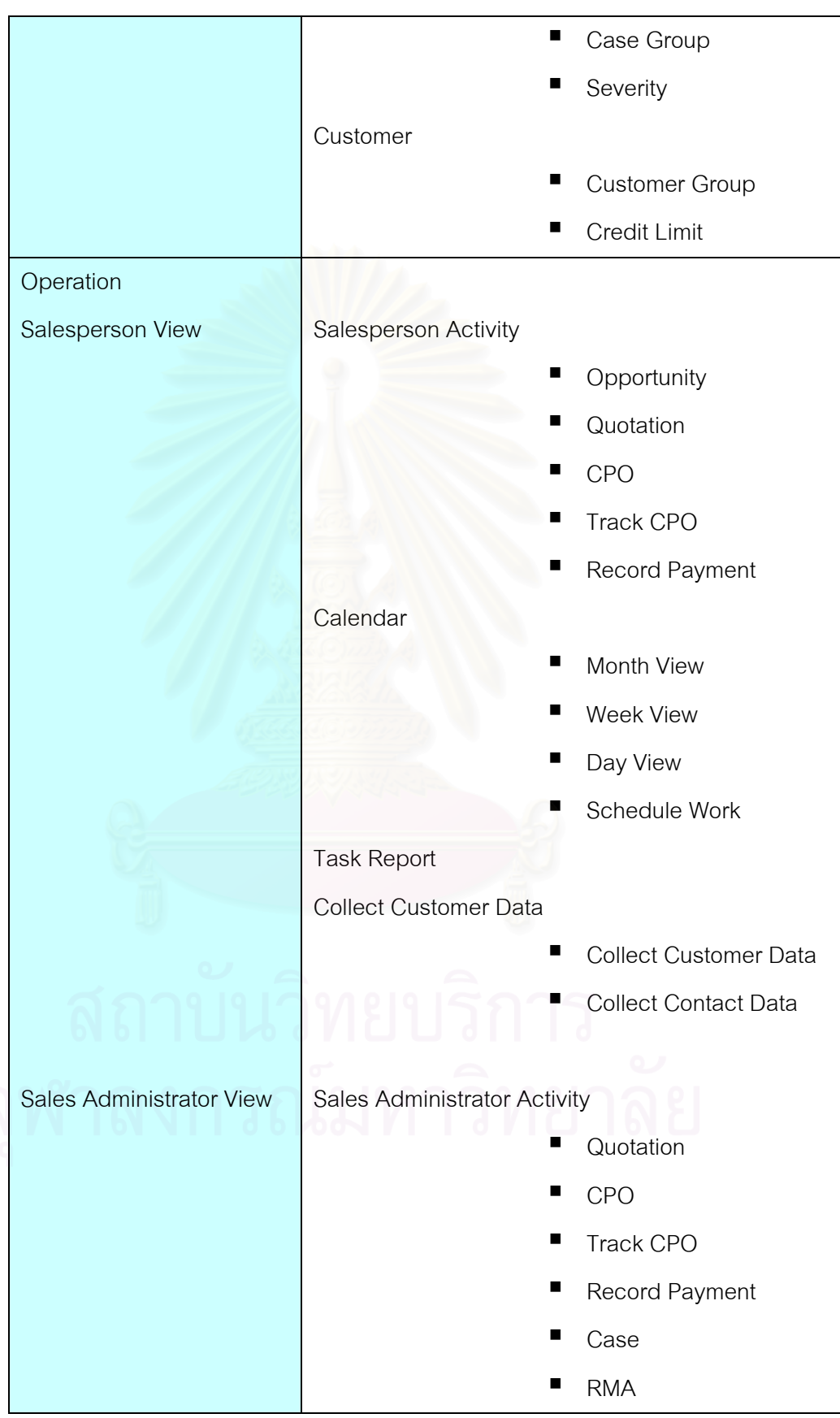

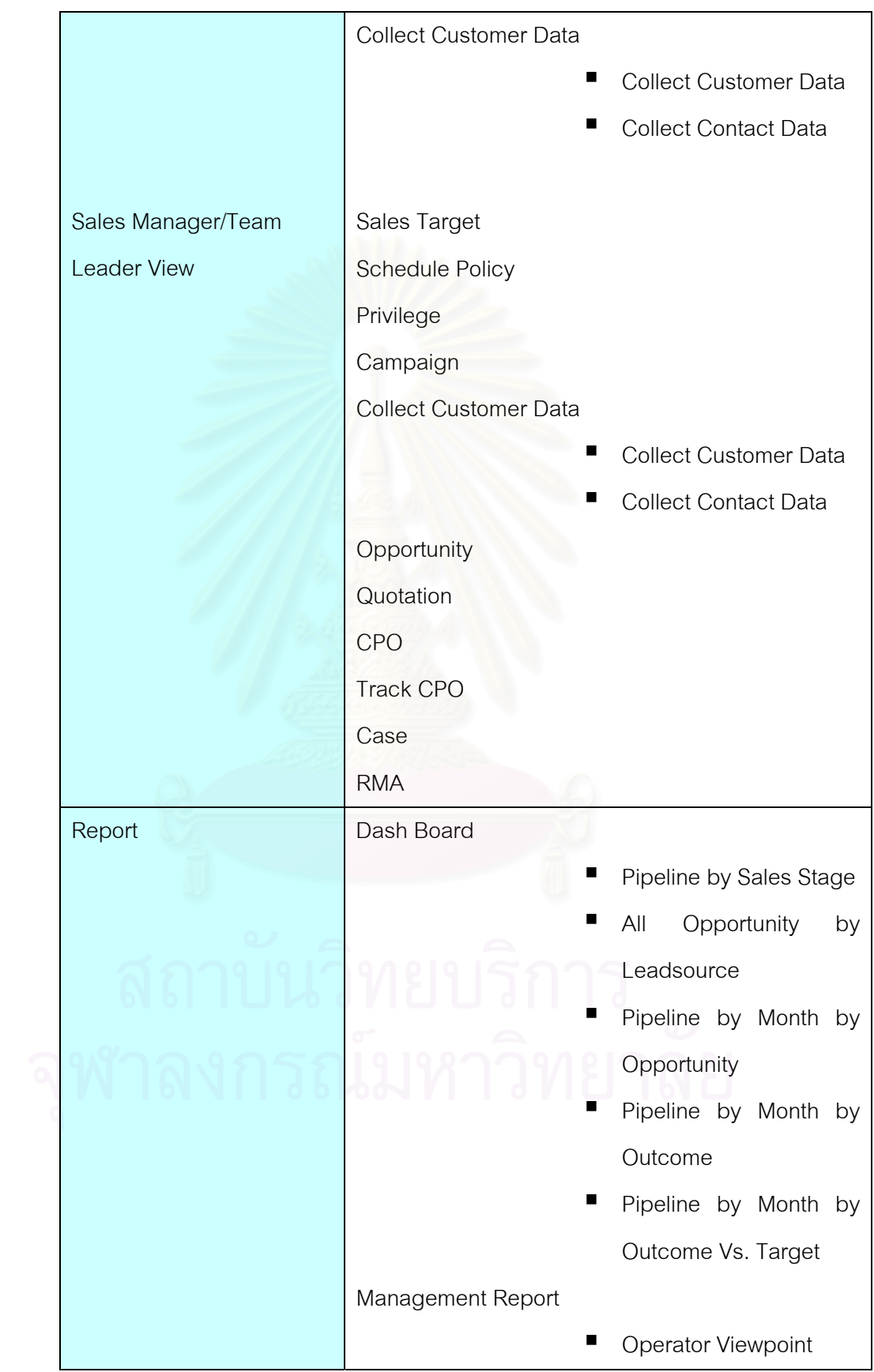

■ Customer Viewpoint Item Viewpoint

หน้าจอแสดงผลของระบบการบริหารงานขายและลูกค้าสัมพันธ์ สามารถอธิบาย การทำงานและโครงสร้างของการใช้งานหน้าจอด้วยแผนภูมิการไหลของหน้าจอการทำงาน(User Interface Map) ที่จะแสดงถึงการเข้าถึงหน้าจอเพื่อใช้ในการทำงานต่างๆได้ดังนี้ ี่ ี้

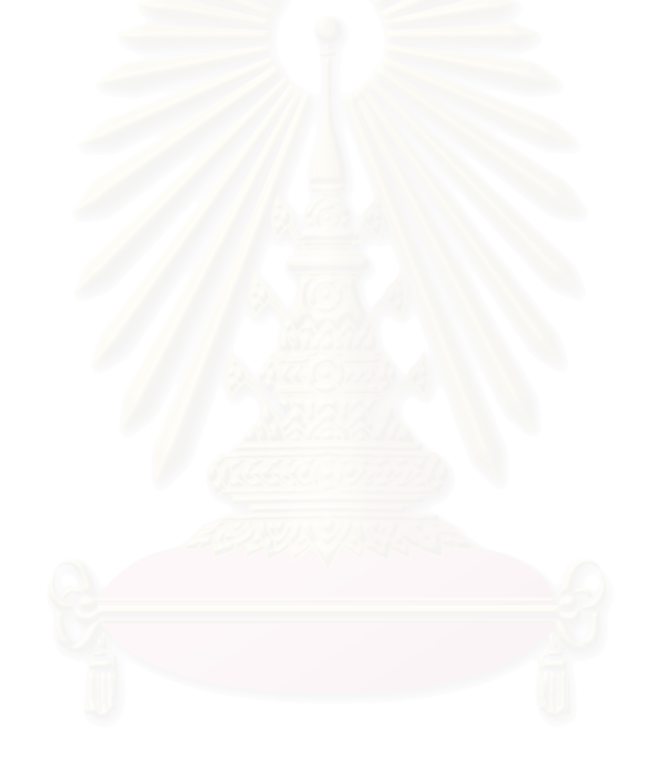

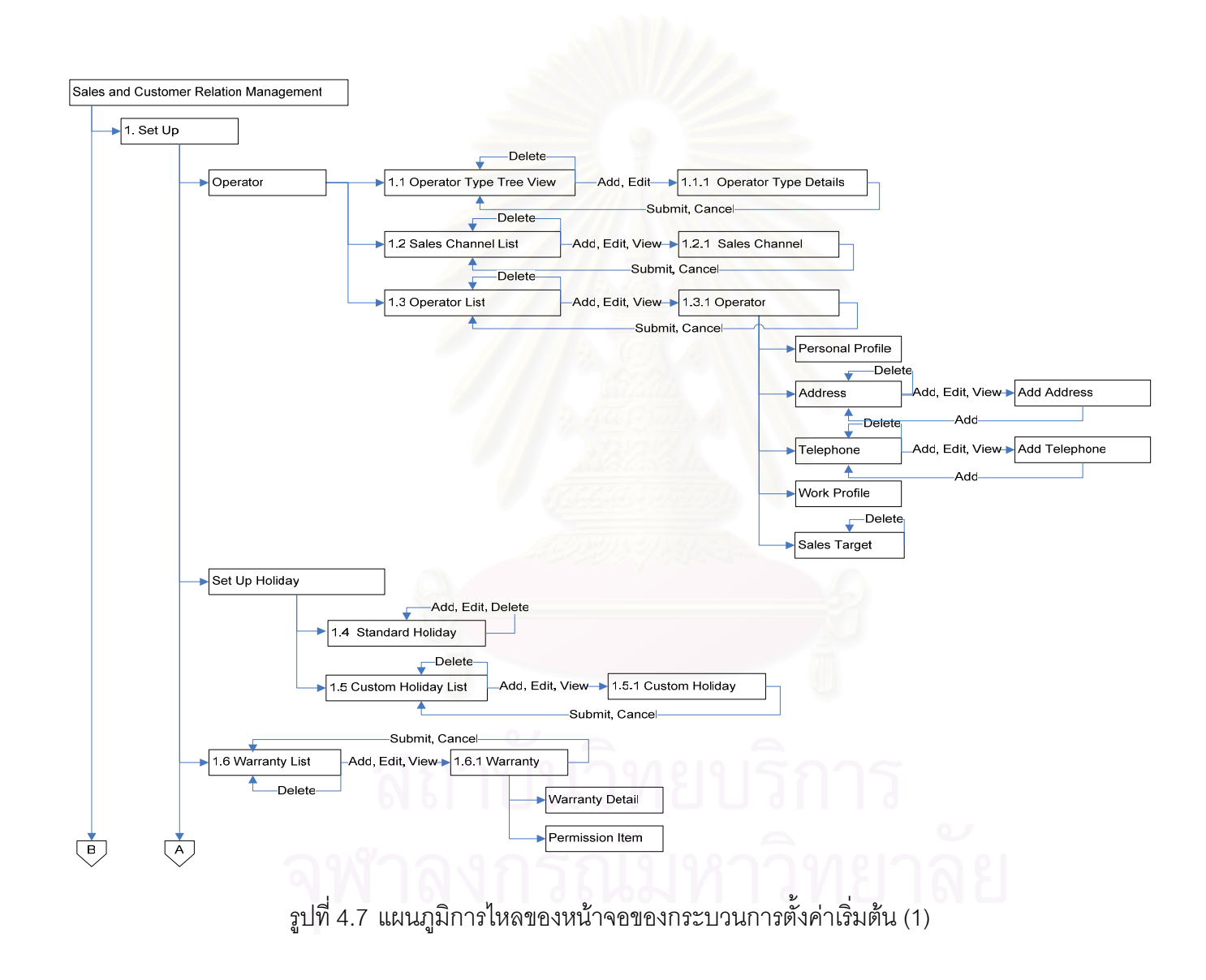

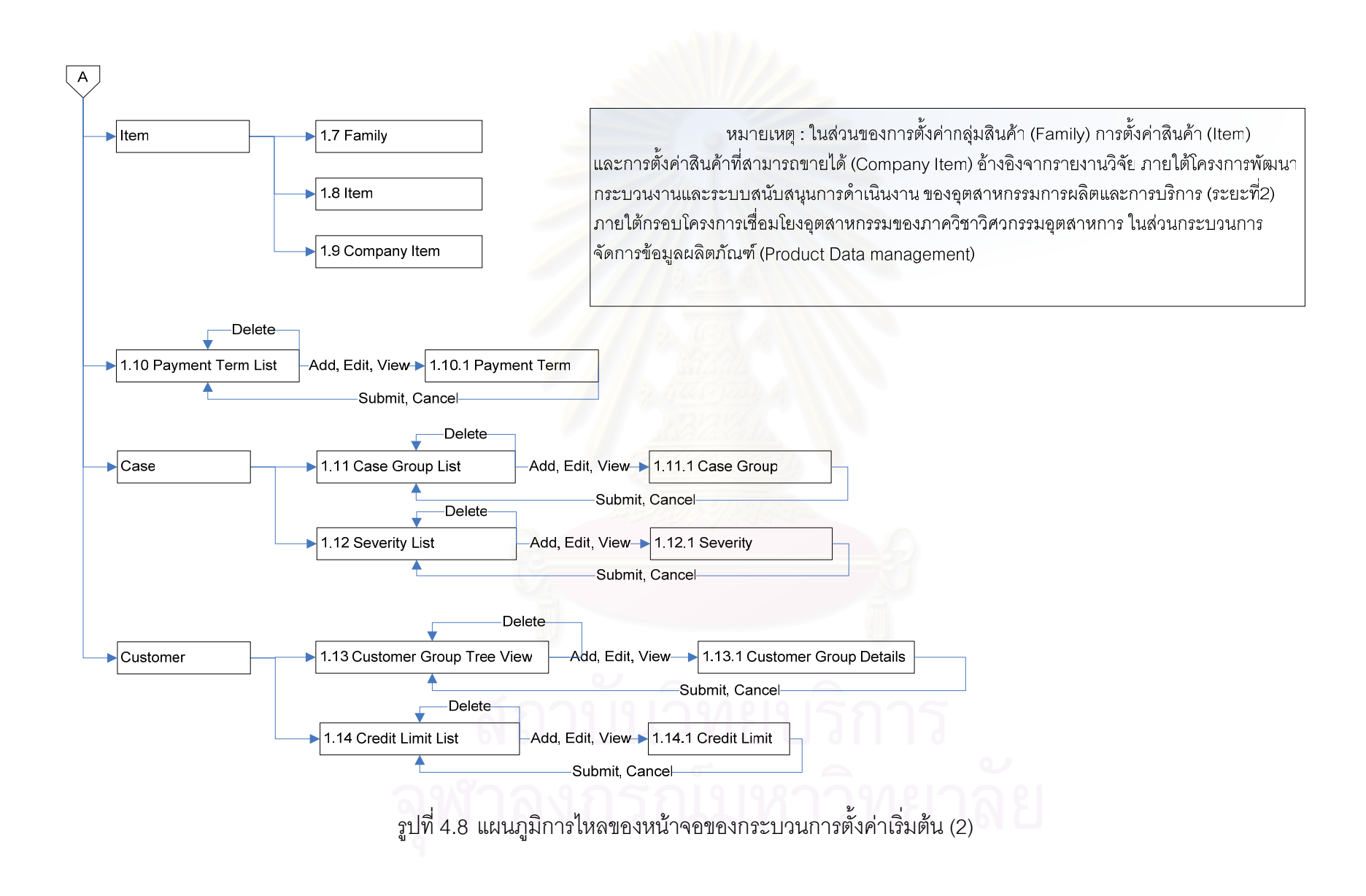

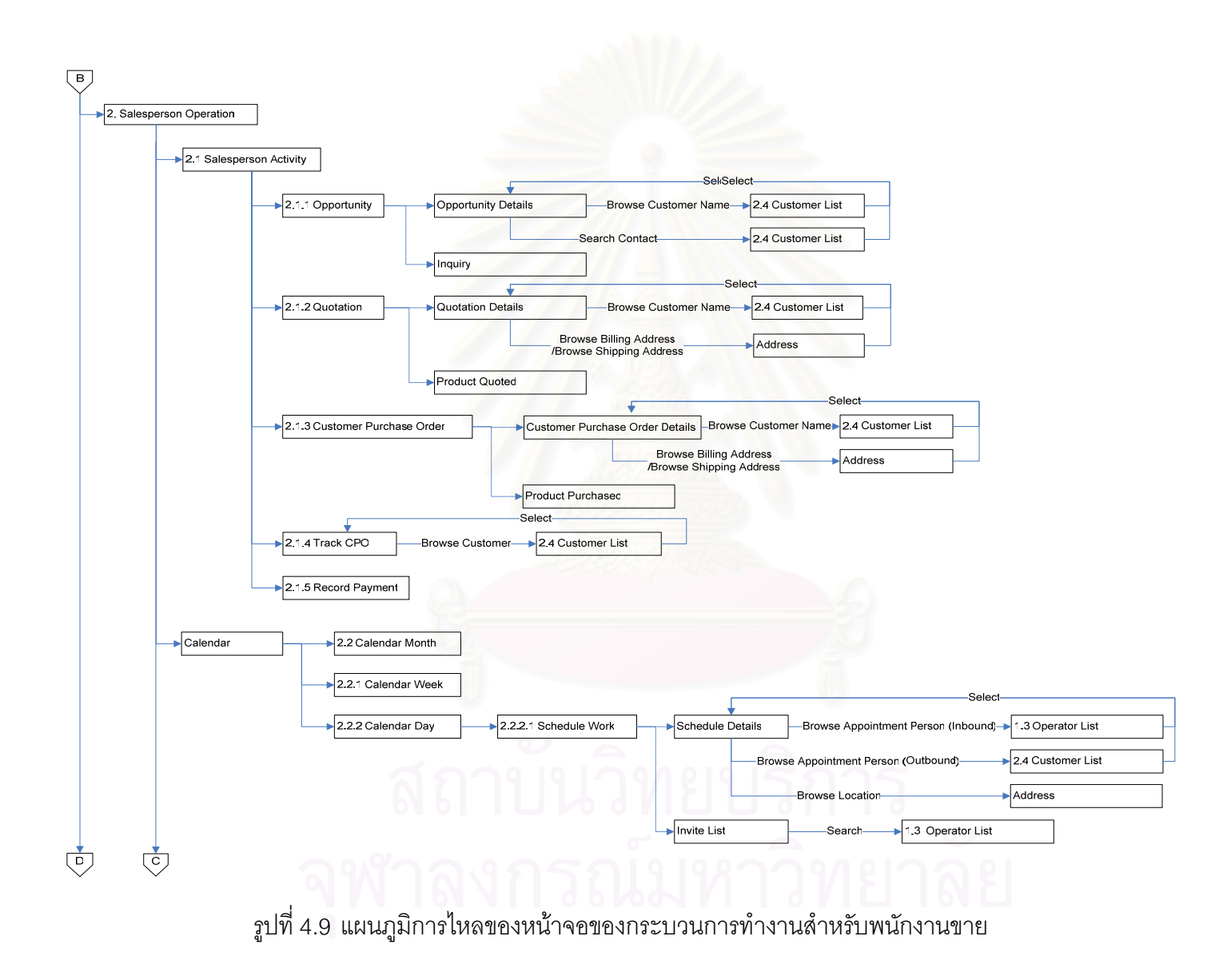

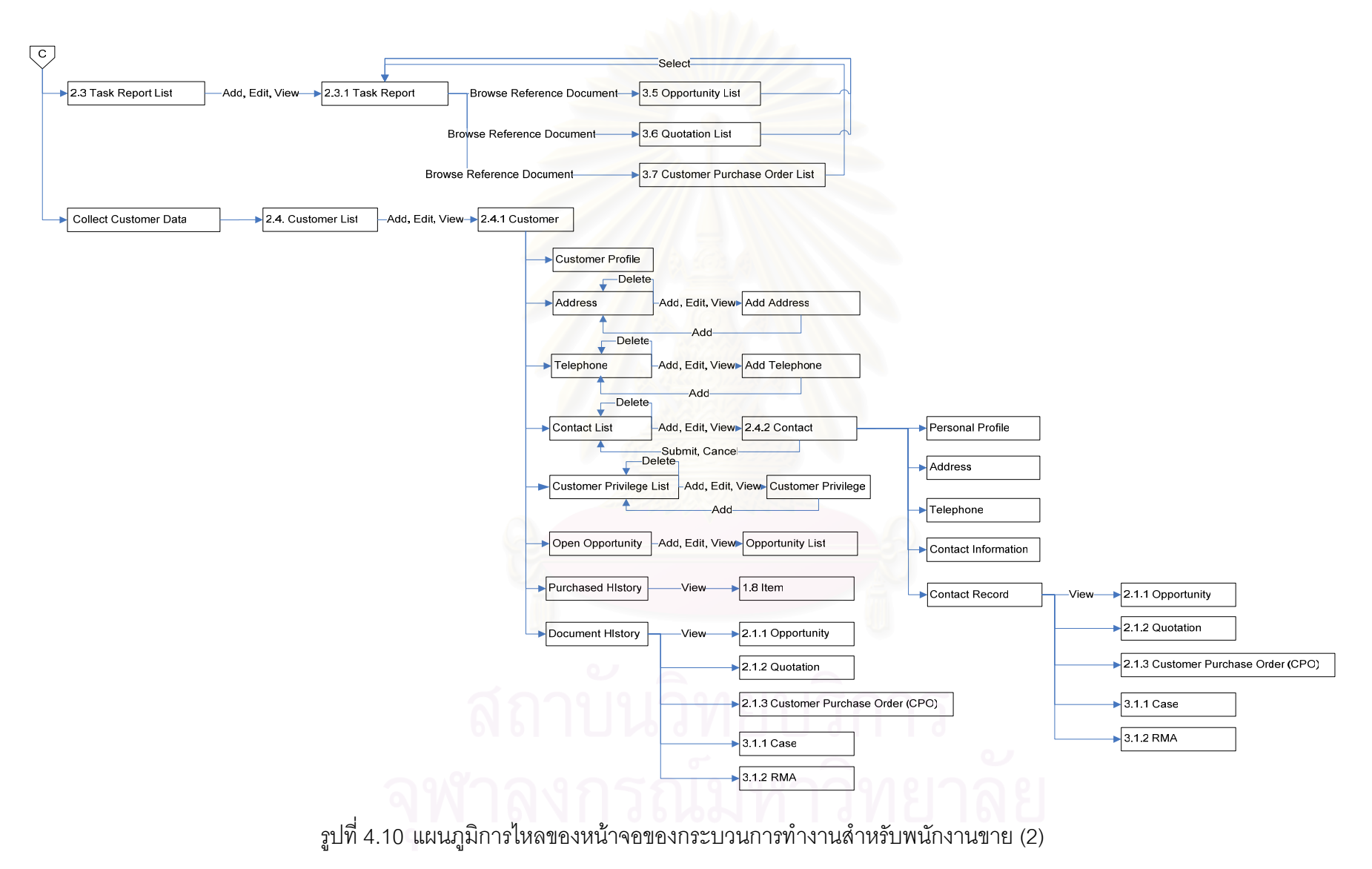

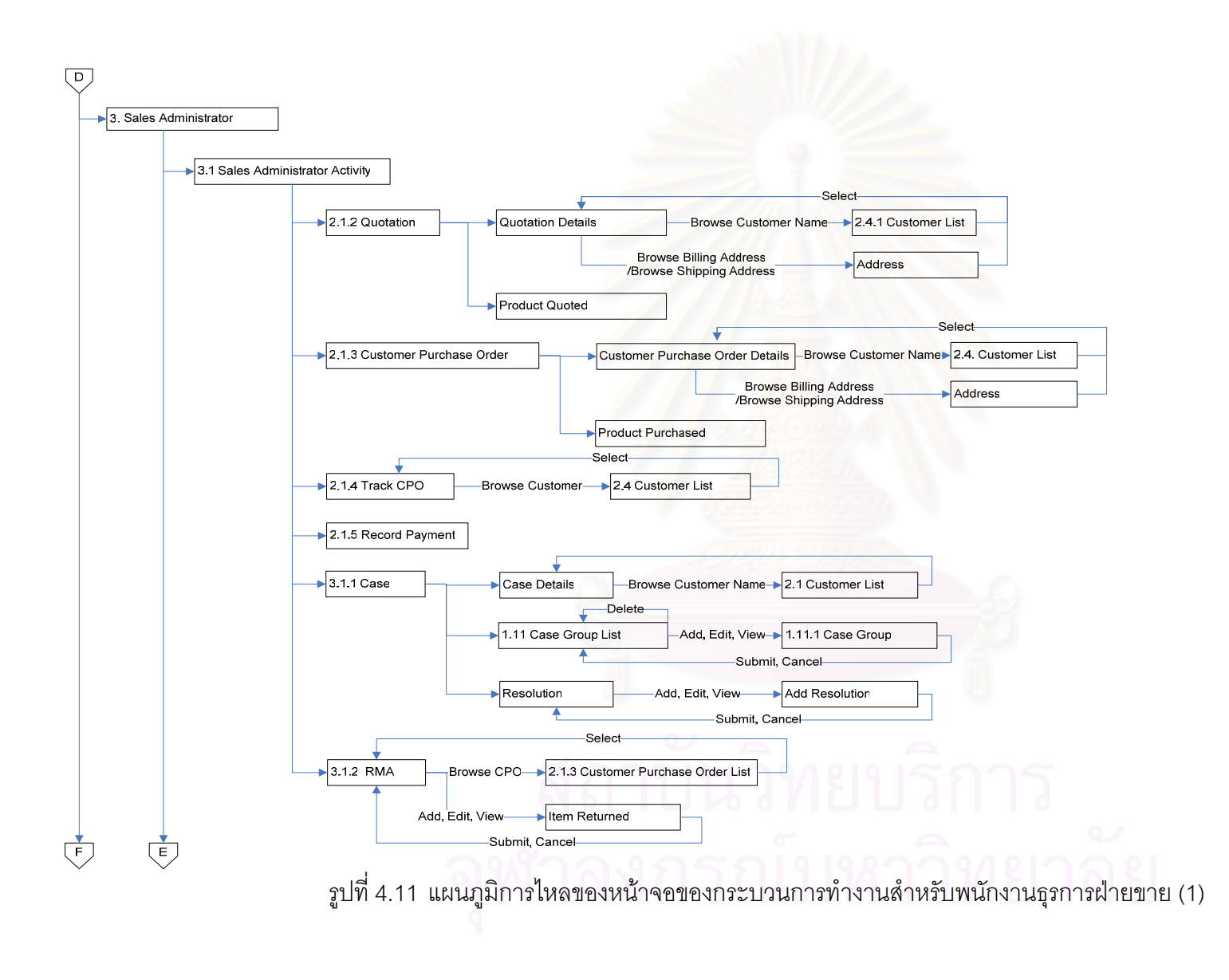

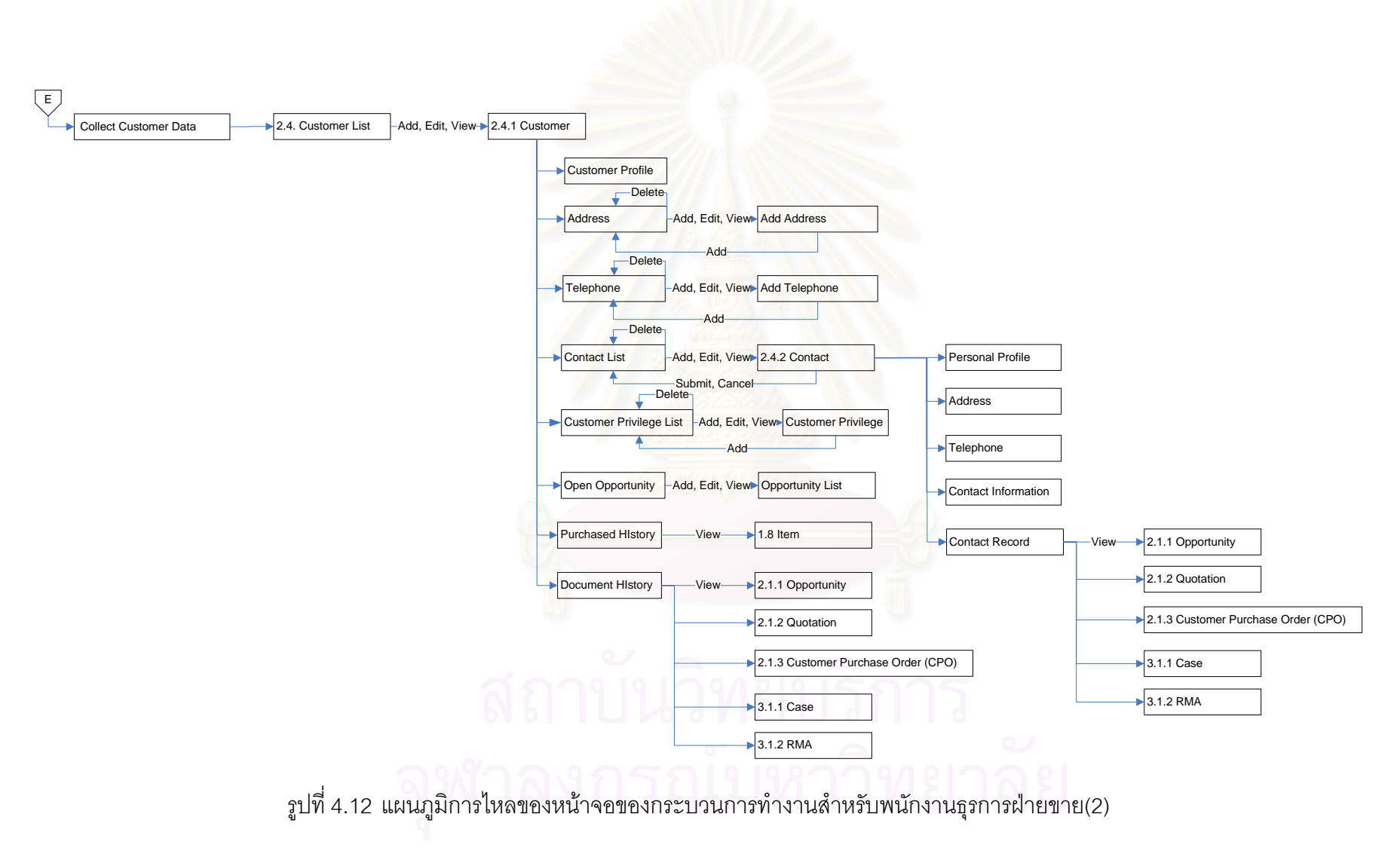

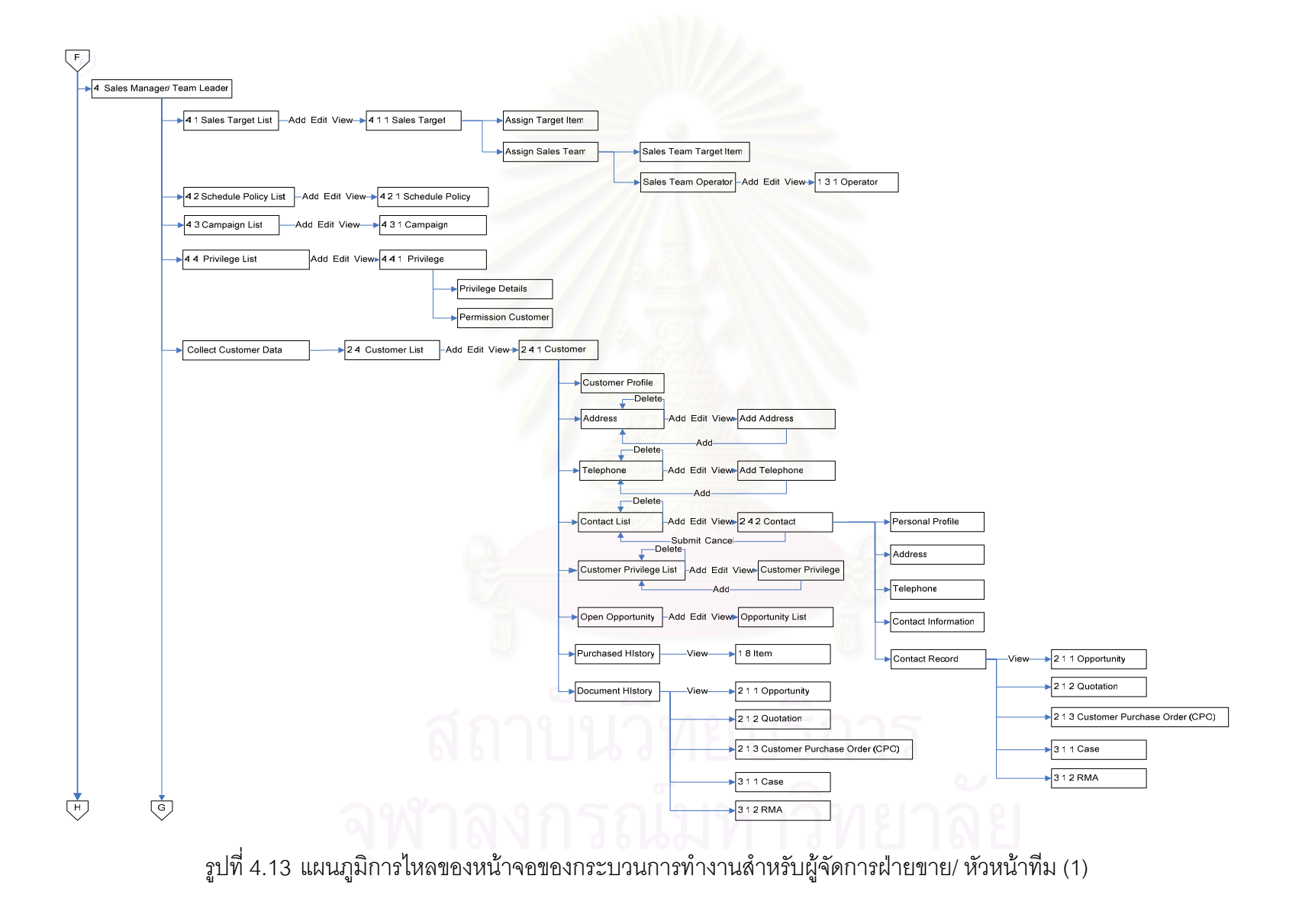

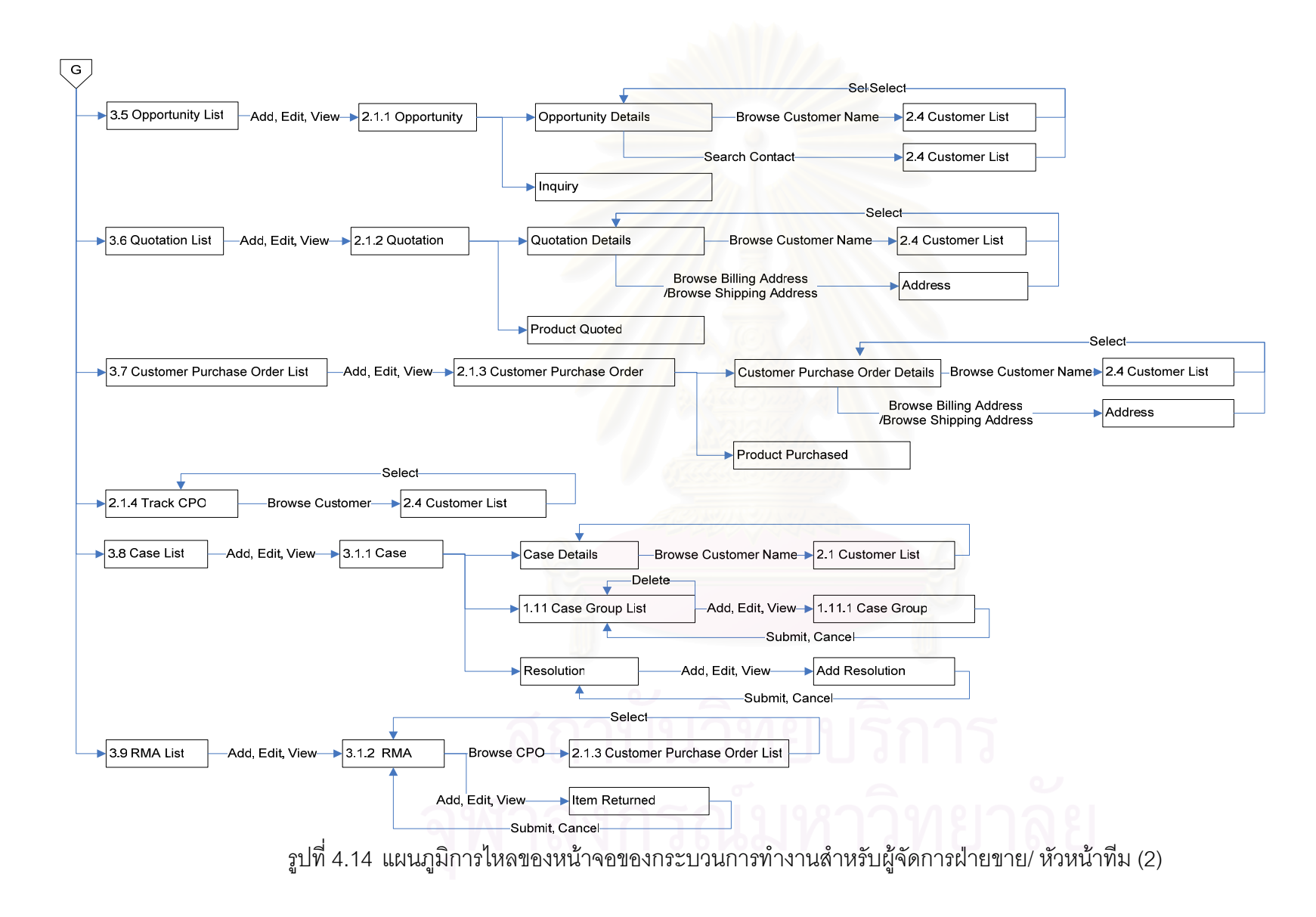

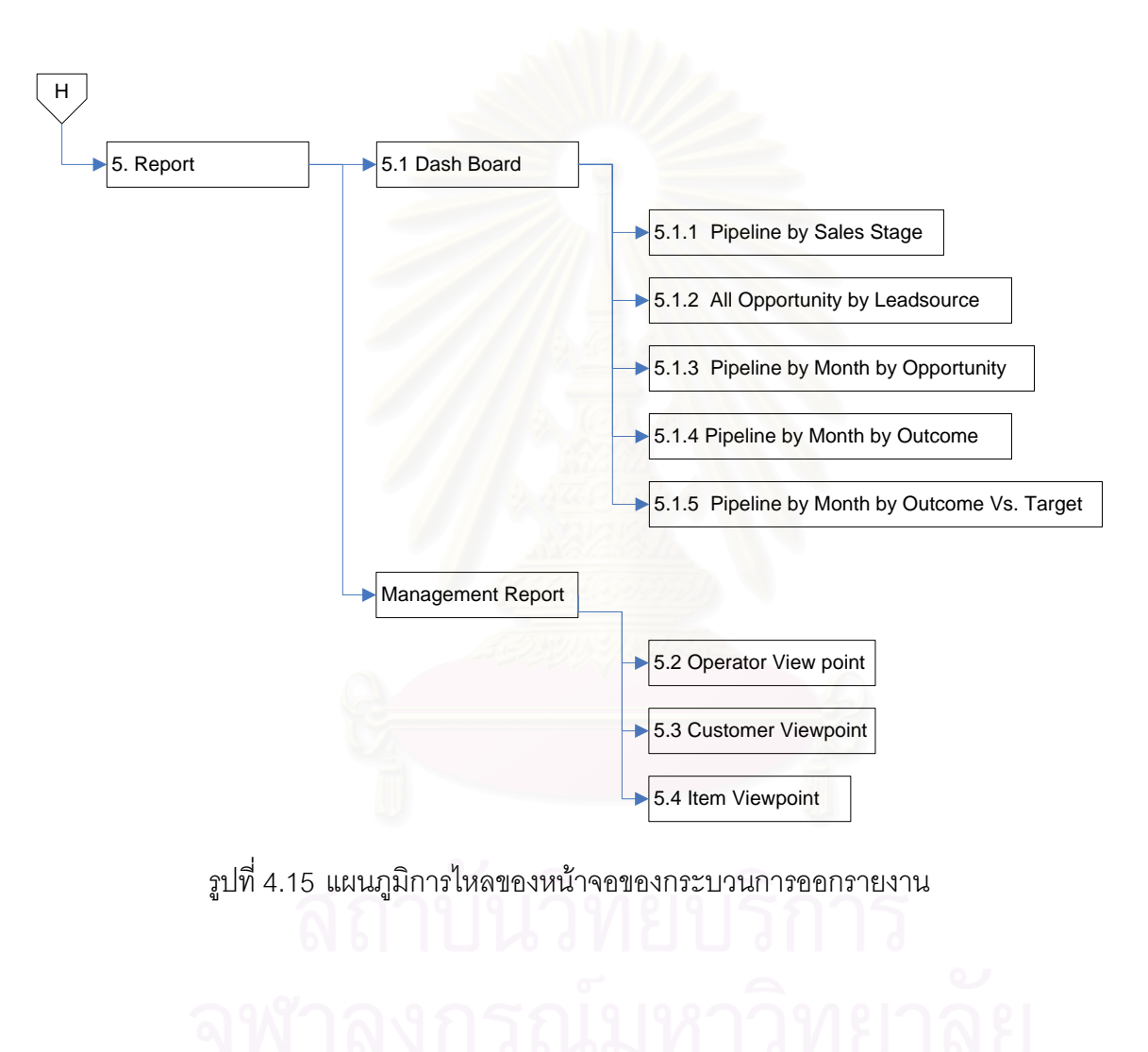

**111**

# 4.5 **เอกสารการทํางานและรายงานท ี่ไดจากระบบ (Documents and Reports)**

ในระบบการบริหารงานขายและลูกค้าส้มพันธ์นั้น นอกจากการทำงานและบันทึก ั้ ข้อมูลในระบบคอมพิวเตอร์แล้ว ระบบยังสามารถสั่งพิมพ์เอกสารเพื่อใช้ในการดำเนินงานต่างๆ ั่ นอกระบบ และเก็บสำรองข้อมูลไว้ในรูปแบบเอกสาร ในกรณีที่ระบบเกิดความผิดพลาด ซึ่ง สามารถแบ่งประเภทของเอกสารที่พิมพ์ออกมาจากระบบได้ 2 ประเภท คือ เอกสารประกอบการ ทํางาน (Documents) และรายงานสรุปผลการดําเนินการ (Summary Reports)

### **4.5.1 เอกสารประกอบการทํางาน (Documents)**

เอกสารประกอบการทำงานของระบบการบริหารขายและลูกค้าสัมพันธ์นั้นมี 6 ั้ ประเภท ดังน

์ ตารางที่ 4.7 เอกสารประกอบการทำงานของระบบบริหารงานขายและลูกค้าสัมพันธ์

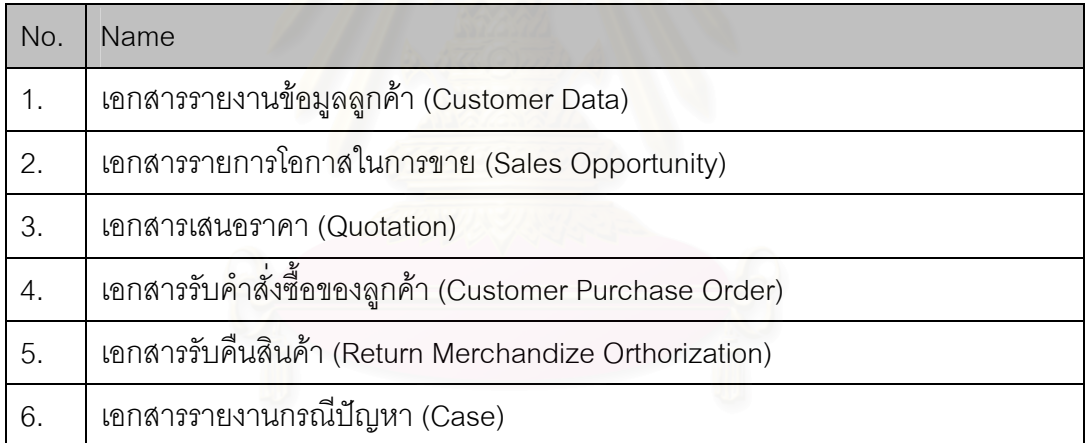

โดยรายละเอียดของเอกสารประกอบการทำงานได้แสดงตัวอย่างของเอกสาร เสนอราคา (Quotation) ตามรูปที่ 4.16 ส่วนเอกสารอื่นๆ จะได้แสดงต่อไปในภาพผนวกในส่วน ื่ เอกสารและรายงาน

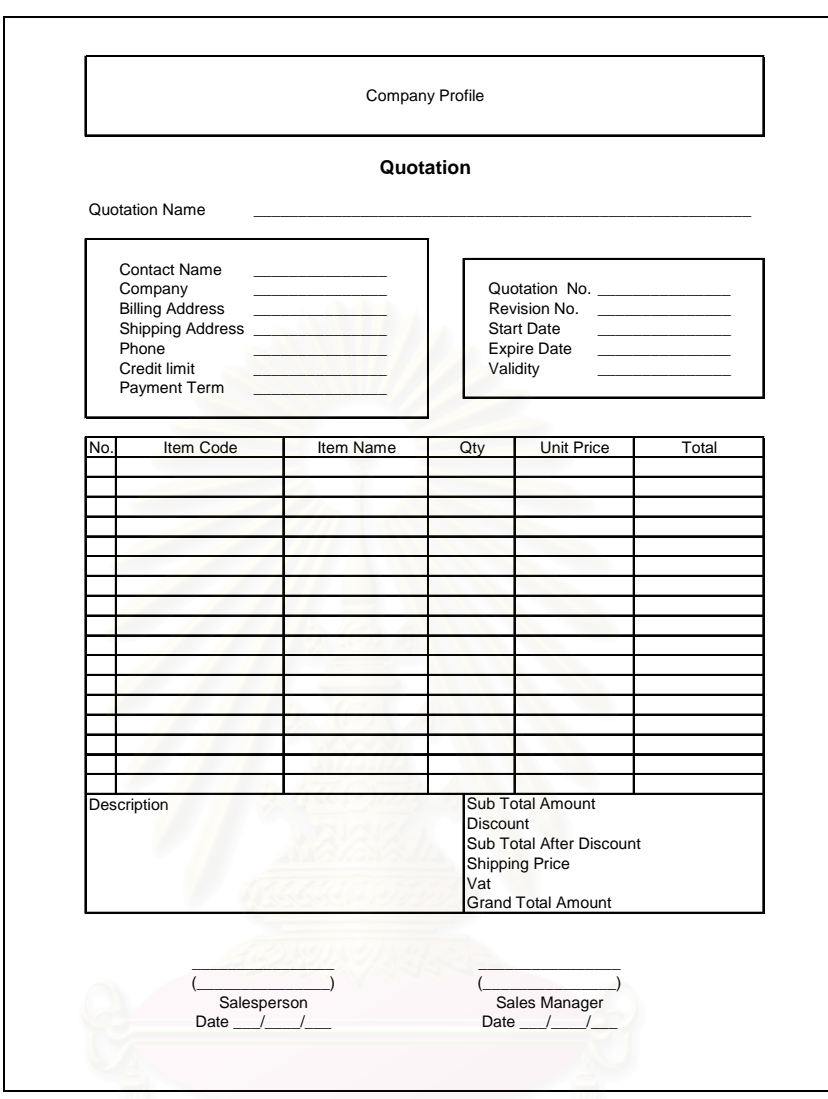

รูปที่ 4.16 เอกสารเสนอราคา (Quotation)

<u>วัตถุประสงค์การใช้งาน</u> ื่อใชประกอบการเสนอราคาแกลูกคา <u>รายละเอียดการทำงาน</u> ผู้ใช้สามารถพิมพ์เอกสารนี้ได้จากหน้าจอสร้างเอกสารเสนอ ราคา

# **4.5.2 การออกรายงานสรุปผลการดําเนินการ (Summary Reports)**

รายงานสรุปผลการดำเนินการในด้านต่างๆ ของระบบการบริหารขายและลูกค้า สัมพันธ์ นั้น มี 9 ประเภท ดังนี้

ตารางที่ 4.8 รายงานสรุปผลการดำเนินการของระบบบริหารงานขายและลูกค้าสัมพันธ์

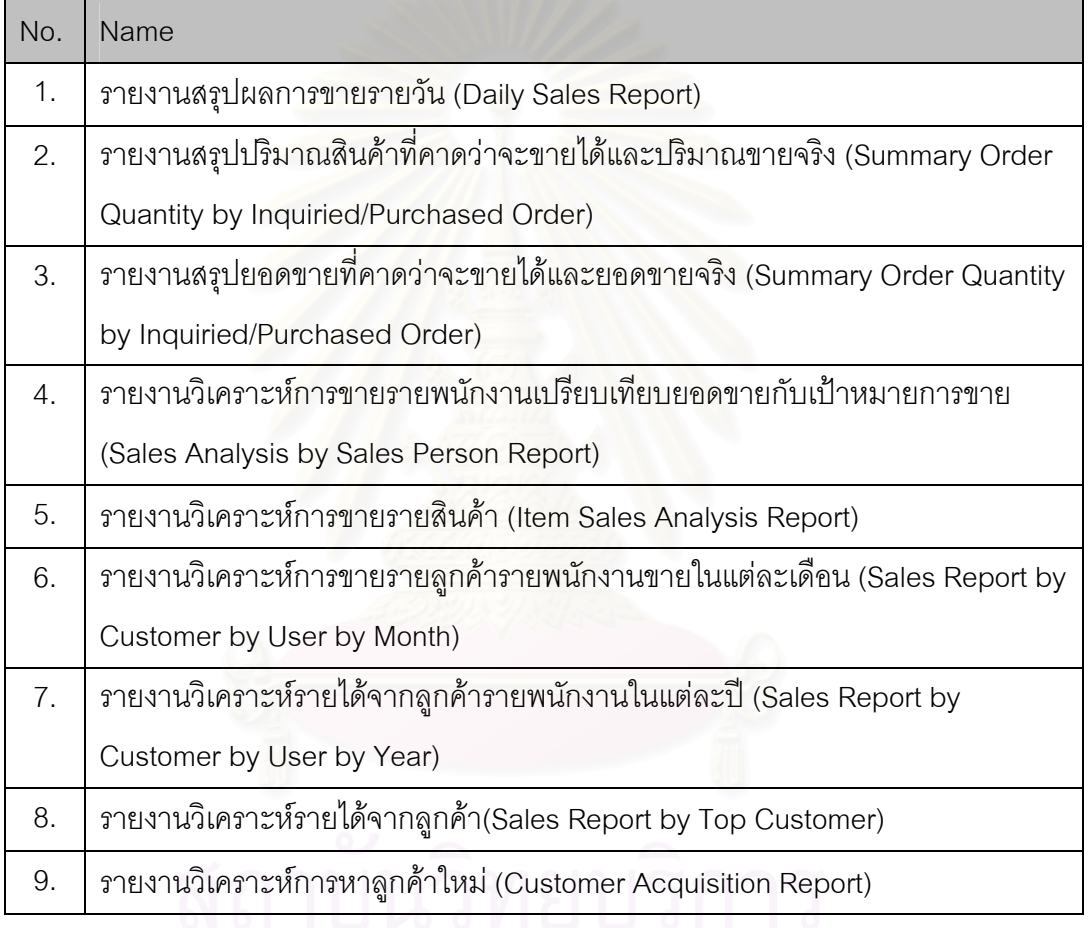

โดยรายละเอียดของรายงานสรุปผลการดําเนินการไดแสดงตัวอยางของรายงาน สรุปผลการขายรายวัน (Daily Sales Report) ตามรูปที่ 4.17 สวนรายงานสรุปผลการดําเนินการ อ นๆ จะไดแสดงตอไปในภาพผนวกในสวนเอกสารและรายงาน ื่

| No.                 | Team                             | <b>User</b>               | <b>Sales Today</b><br>dd/mm/yyyy | <b>Sales this</b><br>month<br>(Exclude<br>today) | <b>Total</b><br><b>Sales</b> | Target   ±Difference   Percentage |  |
|---------------------|----------------------------------|---------------------------|----------------------------------|--------------------------------------------------|------------------------------|-----------------------------------|--|
| 1                   | Α                                | Operator 1                |                                  |                                                  |                              |                                   |  |
| $\overline{2}$      | $\overline{A}$                   | Operator 2                |                                  |                                                  |                              |                                   |  |
| $\overline{3}$      | $\overline{A}$                   | Operator 3                |                                  |                                                  |                              |                                   |  |
| $\overline{4}$      | $\overline{A}$                   | Operator 4                |                                  |                                                  |                              |                                   |  |
| $\overline{5}$      | $\overline{A}$                   | Operator 5                |                                  |                                                  |                              |                                   |  |
|                     | <b>Total Team A</b>              |                           |                                  |                                                  |                              |                                   |  |
| $\mathbf{1}$        | B                                | Operator 6                |                                  |                                                  |                              |                                   |  |
| $\overline{2}$      | $\overline{B}$                   | Operator 7                |                                  |                                                  |                              |                                   |  |
| $\overline{3}$      | B                                | Operator 8                |                                  |                                                  |                              |                                   |  |
| $\overline{4}$<br>5 | $\overline{B}$<br>$\overline{B}$ | Operator 9<br>Operator 10 |                                  |                                                  |                              |                                   |  |
|                     | <b>Total Team B</b>              |                           |                                  |                                                  |                              |                                   |  |
| $\mathbf{1}$        |                                  |                           |                                  |                                                  |                              |                                   |  |
| $\overline{2}$      |                                  |                           |                                  |                                                  |                              |                                   |  |
| $\overline{3}$      |                                  |                           |                                  |                                                  |                              |                                   |  |
| $\overline{4}$      |                                  |                           |                                  |                                                  |                              |                                   |  |
| $\overline{5}$      |                                  |                           |                                  |                                                  |                              |                                   |  |
| $\overline{6}$      |                                  |                           |                                  |                                                  |                              |                                   |  |
| $\overline{7}$      |                                  |                           |                                  |                                                  |                              |                                   |  |
| $\overline{8}$      |                                  |                           |                                  |                                                  |                              |                                   |  |
| $\overline{9}$      |                                  |                           |                                  |                                                  |                              |                                   |  |
| $\overline{10}$     |                                  |                           |                                  |                                                  |                              |                                   |  |
| 11                  |                                  |                           |                                  |                                                  |                              |                                   |  |
| 12                  |                                  |                           |                                  |                                                  |                              |                                   |  |
| $\overline{13}$     |                                  |                           |                                  |                                                  |                              |                                   |  |
| 14<br>15            |                                  |                           |                                  |                                                  |                              |                                   |  |
| 16                  |                                  |                           |                                  |                                                  |                              |                                   |  |
| $\overline{17}$     |                                  |                           |                                  |                                                  |                              |                                   |  |
| 18                  |                                  |                           |                                  |                                                  |                              |                                   |  |
| 19                  |                                  |                           |                                  |                                                  |                              |                                   |  |
|                     |                                  | <b>Total</b>              |                                  |                                                  |                              |                                   |  |
|                     | Issued by:                       | Issued Date:              |                                  |                                                  |                              |                                   |  |

รูปที่ 4.17 รายงานสรุปผลการขายรายวัน (Daily Sales Report)

<u>วัตถุประสงค์การใช้งาน</u> ื่ อแสดงยอดขายรายวันแยกตามพนักงาน และทีมงานขาย เพื่อให้สามารถประเมินสถานการณ์การทำงาน เทียบกับเป้าหมายการขายที่ได้รับมอบหมาย <u>รายละเอียดการทำงาน</u> ผู้ใช้สามารถพิมพ์เอกสารนี้ ได้จากหน้าจอการออกรายงาน สรุปผลการดําเนินการ

### **บทท ี่ 5** ึการทดสอบการใช้งานเบื้องต้น **ื้**

### 5.1 **ขอมูลพ นฐานของหนวยงานตัวอยาง ื้**

ในการทดสอบการใช้งานของระบบการขายและลูกค้าสัมพันธ์นั้น ผู้วิจัยได้เข้าไป ั้ ศึกษาหน่วยงานขายแห่งหนึ่ง ซึ่งเป็นหน่วยงานที่จำหน่ายเครื่องปรับอากาศ ซึ่งมีหลากหลาย ประเภท และรุ่นสินค้า โดยการดำเนินงานขายของหน่วยงานจะใช้พนักงานขายเป็นหลักในการ ขายสินค้า ซึ่งพนักงานข<mark>ายจะเป็นผู้ติดต่อโดยตรงกับลูกค้าแต่ละประเภท เพื่อนำเสนอขายสินค้า</mark> ึ่ ื่ จนกระทั่งรับคำสั่งซื้อสินค้า ั่ ั่ ื้

### 5.2 **ข ั้ นตอนการดําเนินงานของหนวยงานตัวอยาง**

ขั้นตอนก<mark>ารดำเนินการจะแบ่งออกเป็น 2 ส่วน คือ การสนับสนุนการทำงานของ</mark> ั้ พนักงานขาย และงานขายสินค้า

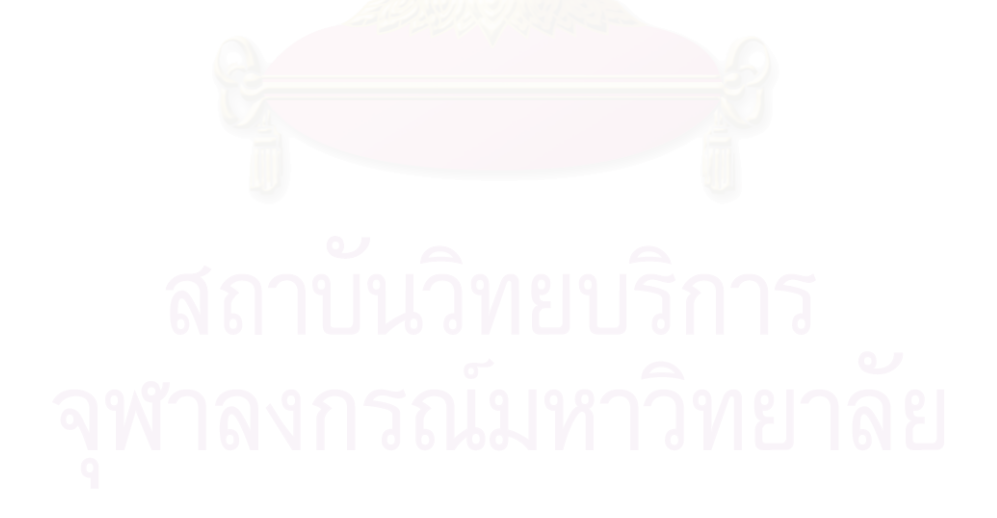

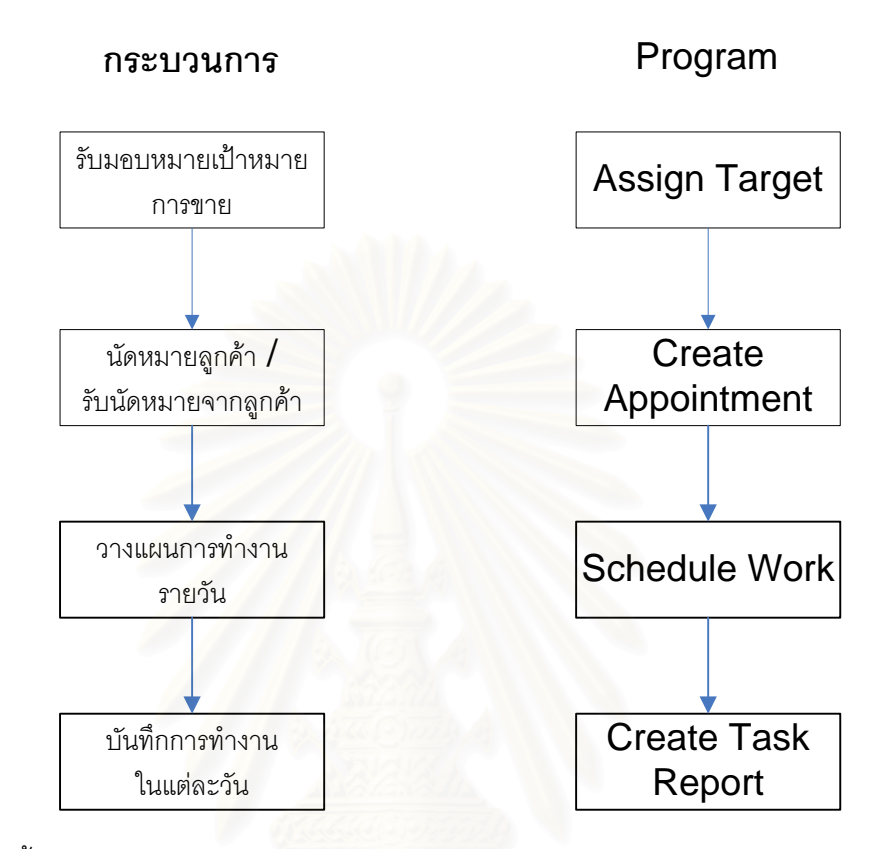

รูปที่ 5.1 ขั้นตอนการทำงานในส่วนสนับสนุนการทำงานของพนักงานขายของหน่วยงานตัวอย่าง ั้ เทียบกับฟังก์ชันการใช้งานของระบบบริหารการขายและลูกค้าสัมพันธ์

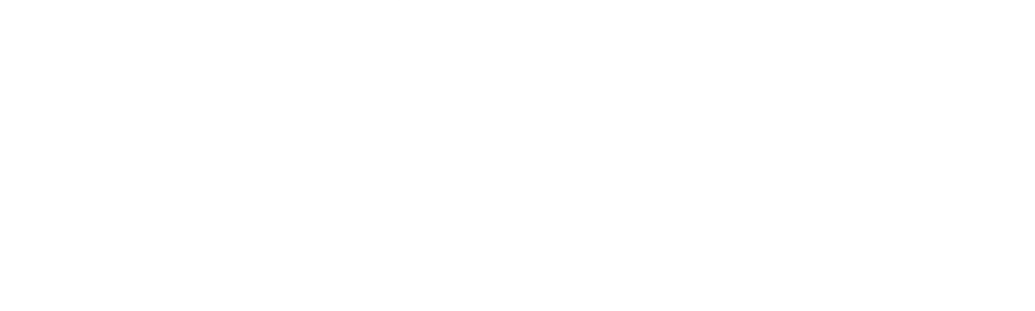

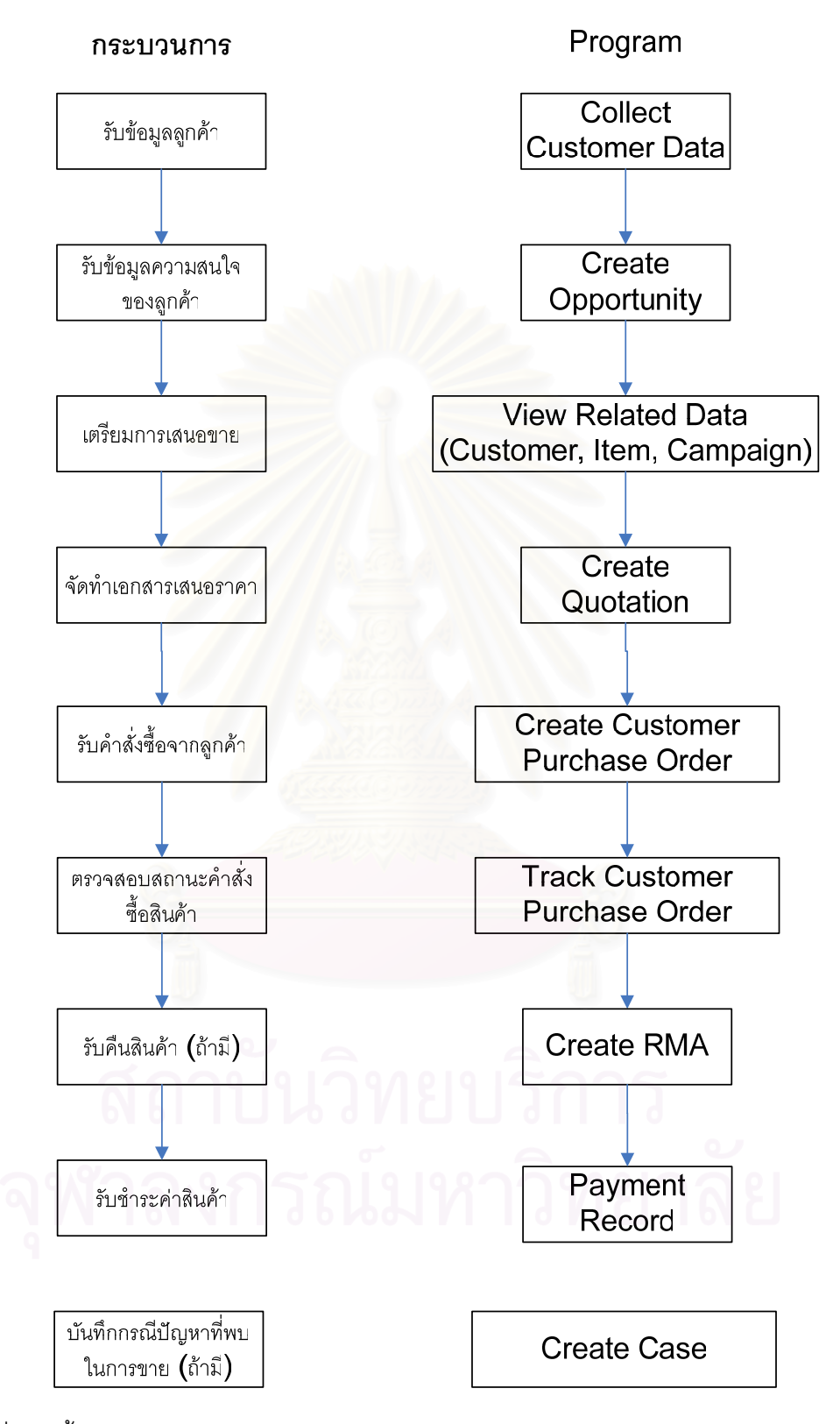

รูปที่ 5.2 ขั้นตอนการทำงานในส่วนงานขายสินค้าของหน่วยงานตัวอย่างเทียบกับฟังก์ชันการใช้ งานของระบบบริหารการขายและลูกค้าสัมพันธ์

# 5.3 **การทดสอบการใชงาน**

### 5.3.1 การทดสอบการใช้งานส่วนตั้งค่าเริ่มต้นการทำงาน (ข้อมูลตัวอย่าง) **ั้**

5.3.1.1 การบันทึกข้อมูลพนักงานขาย (Setup Operator)

หน่วยงานตัวอย่<mark>าง</mark>มีจำนวนพนักงานขายในระบบประมาณ 20คน ซึ่งแต่ละคนมี ึ่ ข้อมูลประวัติส่วนตัวที่แตกต่างกัน นอกจากนี้ยังมีที่อยู่ หมายเลขโทรศัพท์ที่ใช้ในการติดต่อที่ ี้ แตกต่างกันอีกด้วย นอกจากนี้ยังมีข้อมูลภาระงาน และเป้าหมายการขายที่ได้รีบมอบหมายที่ แตกต่างกับคีกด้วย

ในส่วนการบันทึกข้อมูลพนักงาน ข้อมูลที่สำคัญที่จำเป็นต้องบันทึก ประกอบไป ด้วย ข้อมูลประวัติส่วนตัวของพนักงาน ไม่ว่าจะเป็น ชื่อ ที่อยู่ หมายเลขโทรศัพท์ที่จำเป็นสำหรับ ี่ ี่ การติดต่อพนักงาน รูปถ่าย เพื่อใช้ยืนยันบุคคล และภาพลายเซ็นต์ของพนักงานขาย ซึ่งมีความ ึ่ จำเป็นในการสร้างเอกสาร<mark>ต่างๆ</mark>ที่ใช้ในการดำเนินการขาย

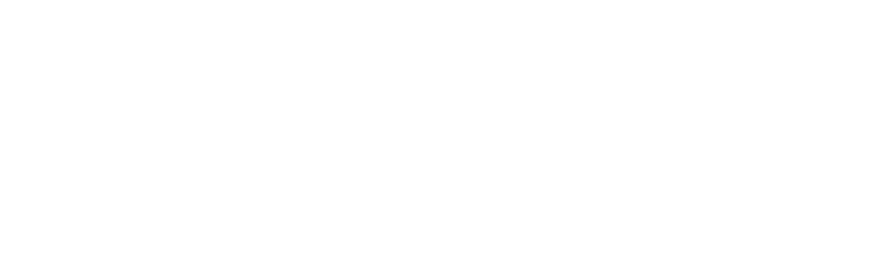

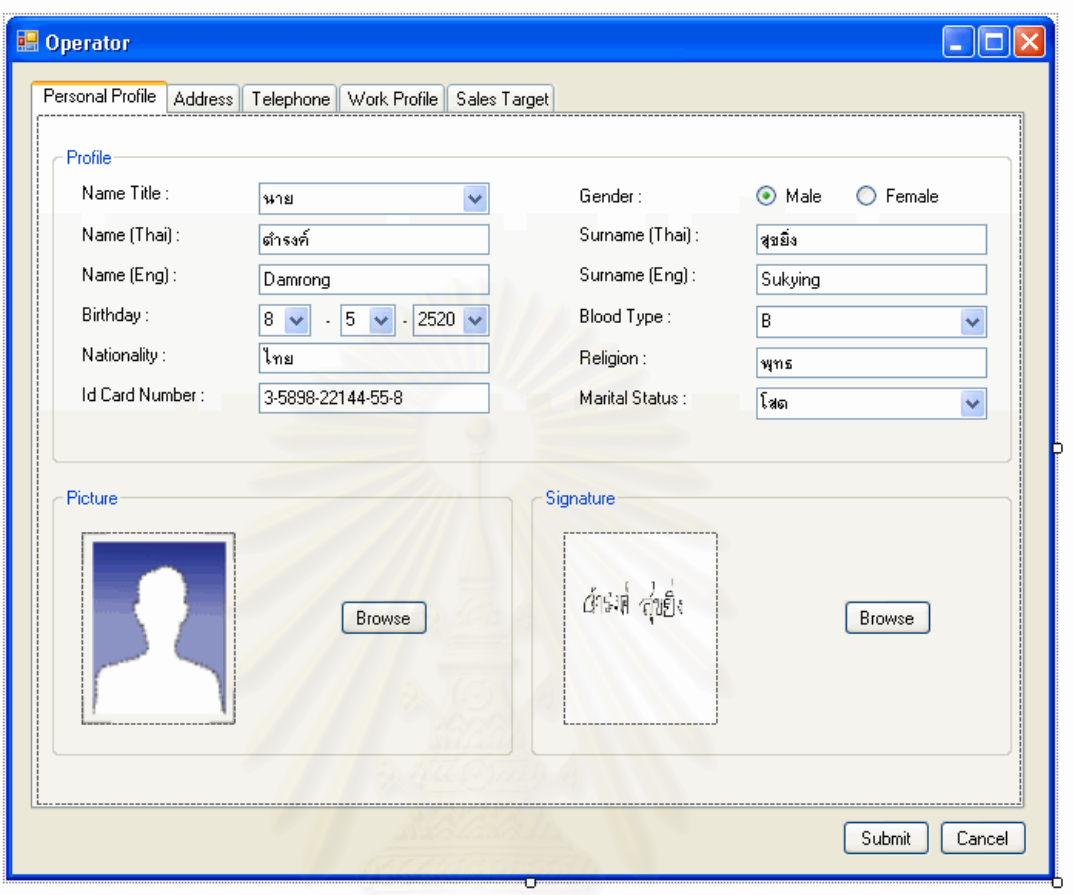

รูปที่ 5.3 หน้าจอการบันทึกข้อมูลประวัติส่วนตัวของพนักงานขายของหน่วยงานตัวอย่าง

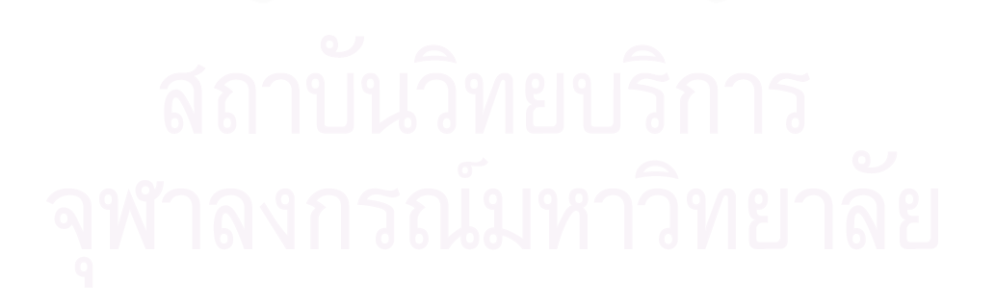

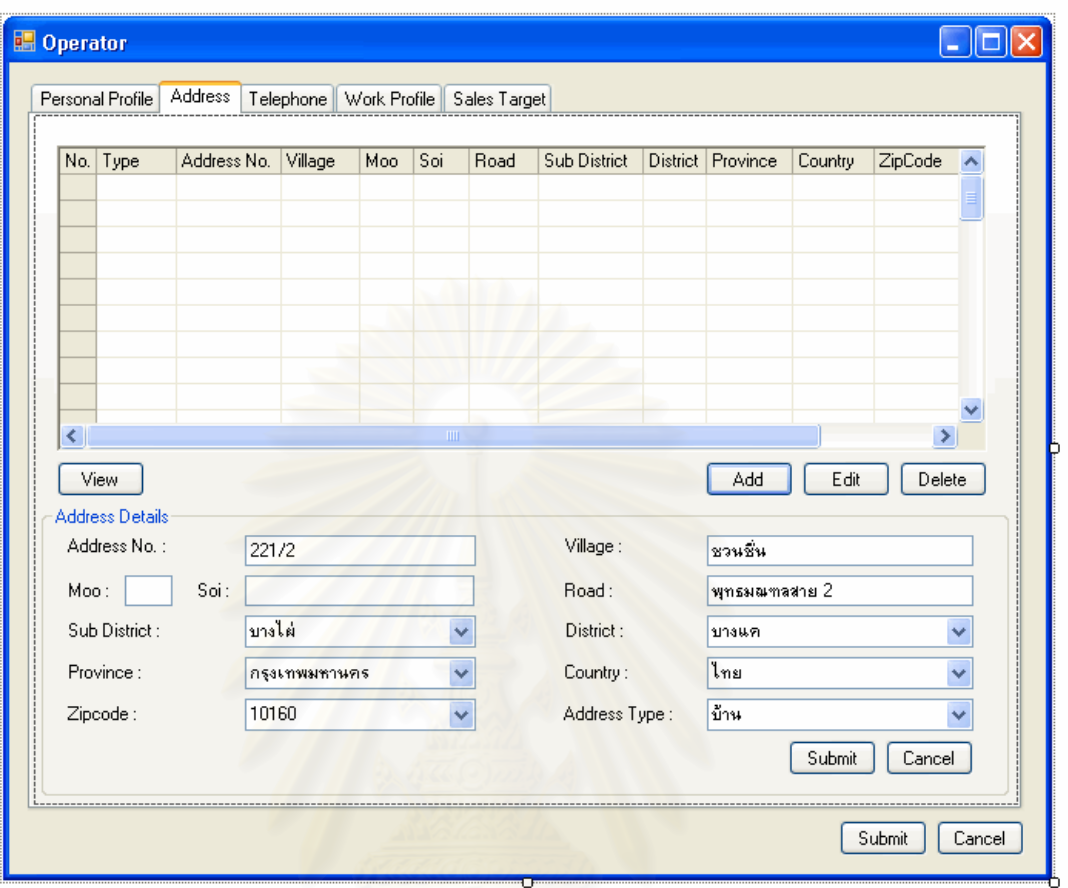

รูปที่ 5.4 หน้าจอการบันทึกข้อมูลที่อยู่ของพนักงานขายของหน่วยงานตัวอย่าง

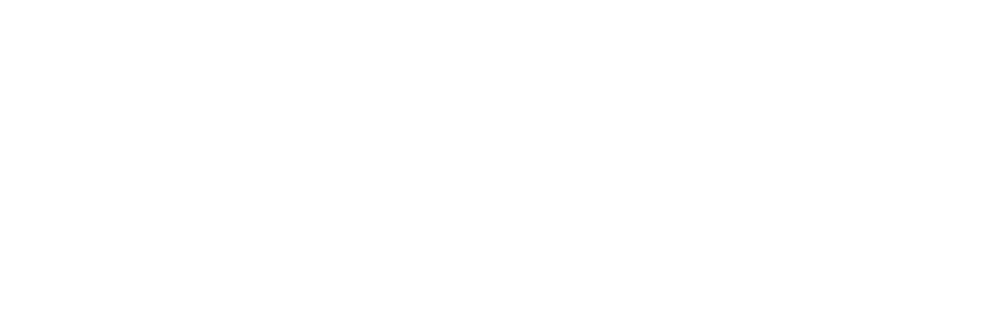

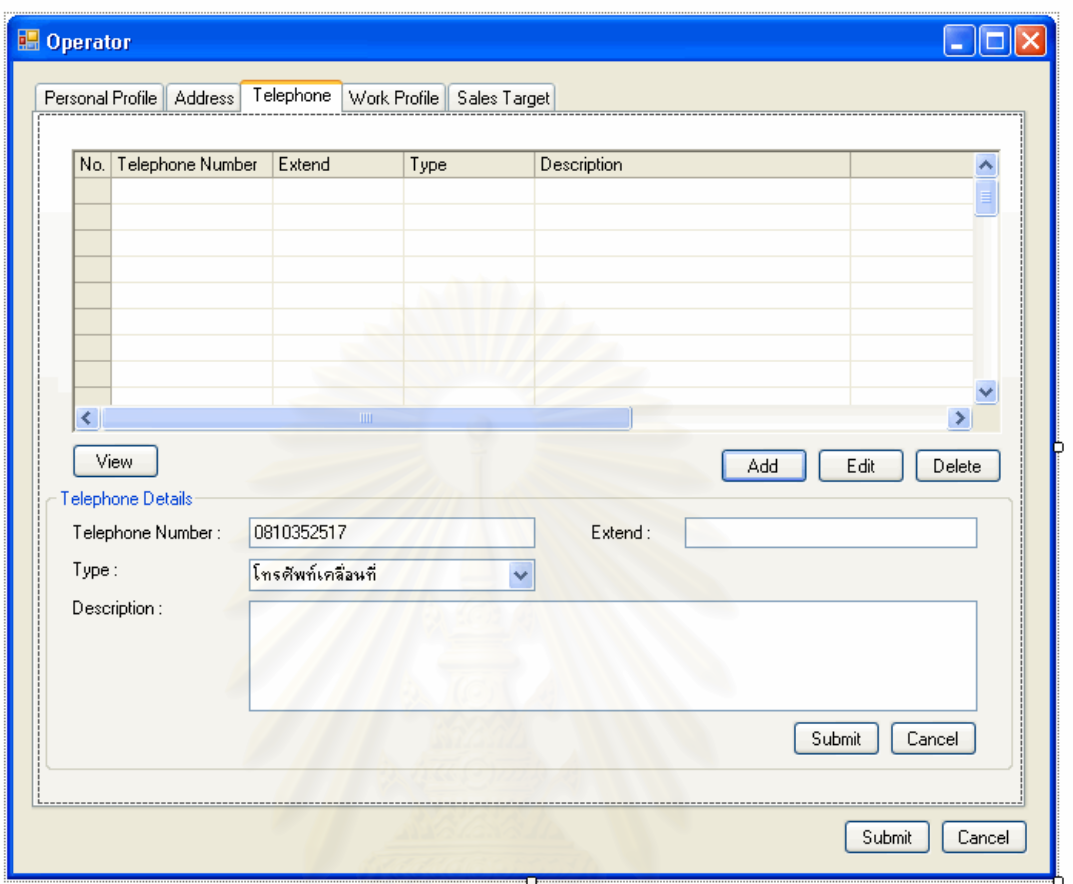

รูปที่ 5.5 หน้าจอการบันทึกข้อมูลหมายเลขโทรศัพท์ของพนักงานขายของหน่วยงานตัวอย่าง

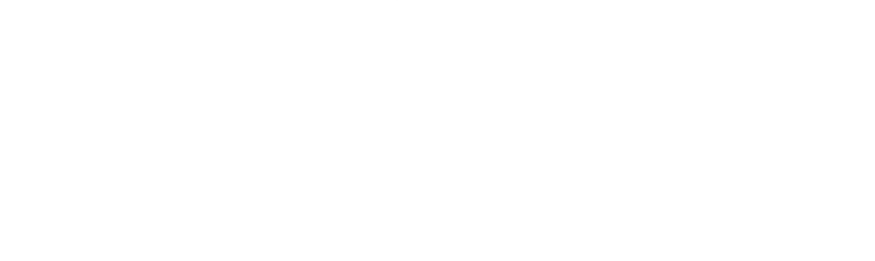

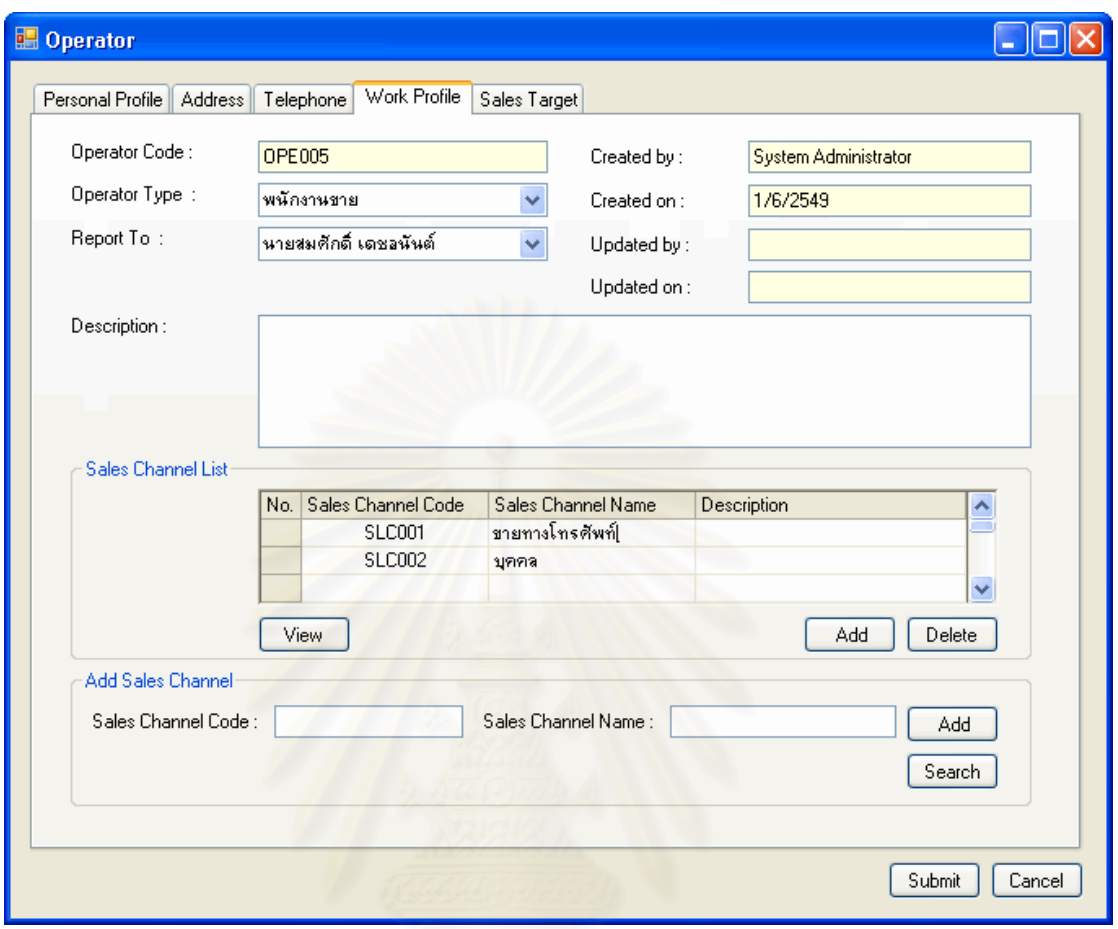

รูปที่ 5.6 หน้าจอการบันทึกข้อมูลภาระงานของพนักงานขายของหน่วยงานตัวอย่าง

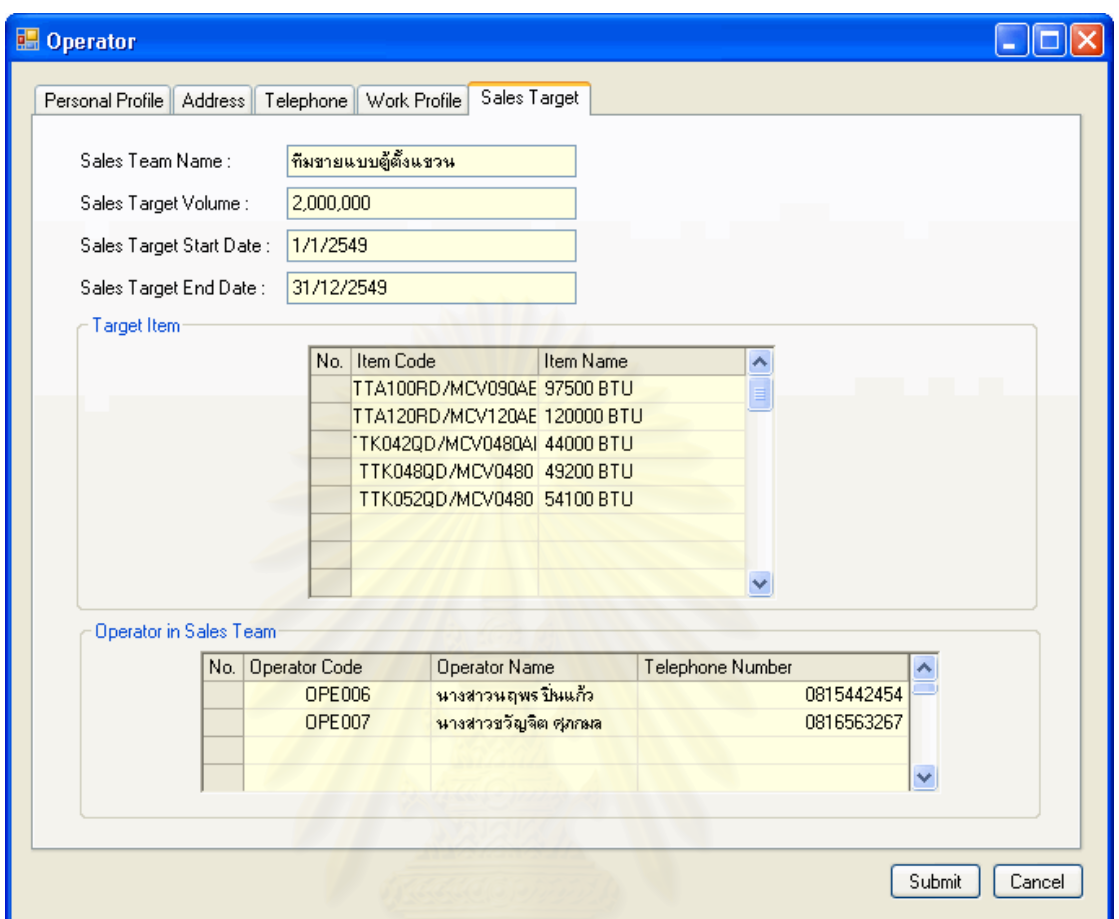

รูปที่ 5.7 หน้าจอการแสดงข้อมูลเป้าหมายการขายของพนักงานขายของหน่วยงานตัวอย่าง

**5.3.2 การทดสอบการใชงานสวนการปฏิบัติงาน**

การสาธิตการใชงานในสวนสนับสนุนการทํางานของพนักงานขาย

5.3.2.1 การตั้งค่าเป้าหมายการขาย ั้

หลังจากที่ผู้บริหารได้วางเป้าหมายยอดขาย และผลกำไรที่คาดว่าจะต้องได้รับ ล่วงหน้าแล้ว จะนำข้อมูลเหล่านั้นมาวางแผนเพื่อจัดทำเป้าหมายการขายสำหรับพนักงาน และ ั้ จัดสร้างทีมงานขายขึ้น เพื่อเป็ยการมอบหมายภาระงานให้แก่พนักงานในแต่ละคน หรือ แต่ละ ึ้ ทีมงาน เพื่อนำไปดำเนินการให้บรรลุถึงเป้าหมายการขายย่อย และส่งผลให้บรรลุเป้าหมายการ ื่ ขายรวมได

โดยในการมอบหมายเป้าหมายการขายนั้น หลังจากที่ได้กำหนดยอดขายของ ั้ เป้าหมายการขายแล้ว จึงวางแผนเพื่อจัดทำเป้าหมายการขายสำหรับสินค้าแต่ละรายการตาม จำนวนและยอดขายที่ต้องการ จากนั้นจะจัดสร้างทีมงานขายขึ้น เพื่อมอบหมายรายการสินค้า ั้ ตามแต่ละทีมงาน พร้อมทั้งเป้าหมายการขายสำหรับแต่ละทีมงานด้วย และจัดสรรพนักงาน สำหรับแต่ละทีมงาน ซึ่งพนักงานแต่ละคนอาจจะได้รับมอบหมายเป้าหมายการขายที่เหมือน หรือ ึ่ แตกตางกันไดตามการพิจารณาความเหมาะสม

ิจากข้อมูลการดำเนินการของพนักงานขายในหน่วยงานตัวอย่าง หลังจากที่ ผู้บริหารได้วางแผนเป้าหมายการขายโดยภาพรวมเป็นรายปีแล้ว จะนำมาจัดสรรให้แก่สินค้าในแต่ ละรายการ ตามปริมาณการขาย จากนั้นจะจัดตั้งทีมงานเพื่อมอบหมายเป้าหมายการขายรวม ั้ ั้ และรายการสินค้าที่ทีมง<mark>านขายแต่ละทีมตั้งรับผิดชอบ แล้วจึงจัดสรรพนักงานให้แก่แต่ละทีมขาย</mark> ี่ ั้ และมอบหมายเป้าหมายก<mark>ารขายในรูปของยอดขายให้กับพนั</mark>กงานแต่ละคน โดยแต่ละทีมงานขาย จะมีการมอบหมายหัวหน้าทีมเพื่อเป็นผู้รับผิดชอบทีมง<mark>านขายด้วย</mark>

| STG001<br>เป้าหมายการขายประจำปี 2549<br>Sales Target Code:<br>Sales Target Name:<br>นายสมศักดิ์ เดชลนันต์<br>1/1/2549<br>Created by:<br>Created on:<br>นายสมศักดิ์ เดชอนันต์<br>1/12549<br>Approved by:<br>Approved on:<br>v<br>Sunday , December 31, 2006<br>Sunday , January 01, 2006<br>End Date:<br>Start Date: :<br>١ŭ<br>Duration Unit:<br>×<br>Duration:<br>Assign Target Item<br>Assign Sales Team<br>⊟- เครื่องปรับอากาศแบบตู้ตั้งแชวน<br>No.<br>Item Code<br>Item Name<br>Item Um<br>Sales Volume<br>Quantity<br>TTA100RD/MCV090AB<br>TTA100BD 97500 BTU ไเครื่อง<br>1000<br>TTA120RD/MCV120AB<br>TTA120BD 120000 BTL เครื่อง<br>1000<br>$\rightarrow$<br>-- TTA150RD/MCV090AB<br>TTK042QD 44000 BTU เครื่อง<br>5000<br>--- TTK042QD/MCV048AB<br>TTK048QD 49200 BTU เครื่อง<br>5000<br>--- TTK048QD/MCV048AB<br>TTK052QD 54100 BTU ไเครื่อง<br>5000<br>-- TTK052QD/MCV048AB<br>TTK512PB 12000 BTU ไเครื่อง<br>10000<br>⊟- เครื่องปรับอากาศแบบติดผนัง<br>TTK515LB 15000 BTU เครื่อง<br>10000<br>TTK512PB/MCX512EB<br>TTK518PB 18000 BTU<br>เครื่อง<br>10000<br>-- TTK515LB/MCX518EB<br>5000<br>TTK524PB 24000 BTU เครื่อง<br>TTK518PB/MCX518EB<br>TTK530PB 30000 BTU ไเครื่อง<br>5000<br>-- TTK524PB/MCX524EB<br>TTK512PB 13000 BTU ไเครื่อง<br>10000<br>-- TTK530PB/MCX530EB<br>TTK518PB 19000 BTU ไเครื่อง<br>10000<br>⊟- เครื่องปรับอากาศแบบตั้งแขวน<br>TTK542PB 45000 BTU ไเครื่อง<br>5000<br>TTK512PB5/MCX512EB5R<br>TTK518PB5/MCX518EB5R<br>Edit<br>Delete<br>TTK524PB5/MCX524EB5R<br>Approve<br>Submit<br>Cancel | AssignTarget |  |  |  |  |  |  |  |  |  |  |  |  |
|----------------------------------------------------------------------------------------------------|--------------|--|--|--|--|--|--|--|--|--|--|--|--|
|                                                                                                    |              |  |  |  |  |  |  |  |  |  |  |  |  |
|                                                                                                    |              |  |  |  |  |  |  |  |  |  |  |  |  |
|                                                                                                    |              |  |  |  |  |  |  |  |  |  |  |  |  |
|                                                                                                    |              |  |  |  |  |  |  |  |  |  |  |  |  |
|                                                                                                    |              |  |  |  |  |  |  |  |  |  |  |  |  |
|                                                                                                    |              |  |  |  |  |  |  |  |  |  |  |  |  |
|                                                                                                    |              |  |  |  |  |  |  |  |  |  |  |  |  |
|                                                                                                    |              |  |  |  |  |  |  |  |  |  |  |  |  |
|                                                                                                    |              |  |  |  |  |  |  |  |  |  |  |  |  |
|                                                                                                    |              |  |  |  |  |  |  |  |  |  |  |  |  |
|                                                                                                    |              |  |  |  |  |  |  |  |  |  |  |  |  |
|                                                                                                    |              |  |  |  |  |  |  |  |  |  |  |  |  |
|                                                                                                    |              |  |  |  |  |  |  |  |  |  |  |  |  |
|                                                                                                    |              |  |  |  |  |  |  |  |  |  |  |  |  |
|                                                                                                    |              |  |  |  |  |  |  |  |  |  |  |  |  |
|                                                                                                    |              |  |  |  |  |  |  |  |  |  |  |  |  |
|                                                                                                    |              |  |  |  |  |  |  |  |  |  |  |  |  |
|                                                                                                    |              |  |  |  |  |  |  |  |  |  |  |  |  |
|                                                                                                    |              |  |  |  |  |  |  |  |  |  |  |  |  |
|                                                                                                    |              |  |  |  |  |  |  |  |  |  |  |  |  |
|                                                                                                    |              |  |  |  |  |  |  |  |  |  |  |  |  |
|                                                                                                    |              |  |  |  |  |  |  |  |  |  |  |  |  |
|                                                                                                    |              |  |  |  |  |  |  |  |  |  |  |  |  |
|                                                                                                    |              |  |  |  |  |  |  |  |  |  |  |  |  |
|                                                                                                    |              |  |  |  |  |  |  |  |  |  |  |  |  |
|                                                                                                    |              |  |  |  |  |  |  |  |  |  |  |  |  |
|                                                                                                    |              |  |  |  |  |  |  |  |  |  |  |  |  |

ู รูปที่ 5.8 หน้าจอการจัดสรรเป้าหมายการขายตามรายการสินค้าของหน่วยงานตัวอย่าง

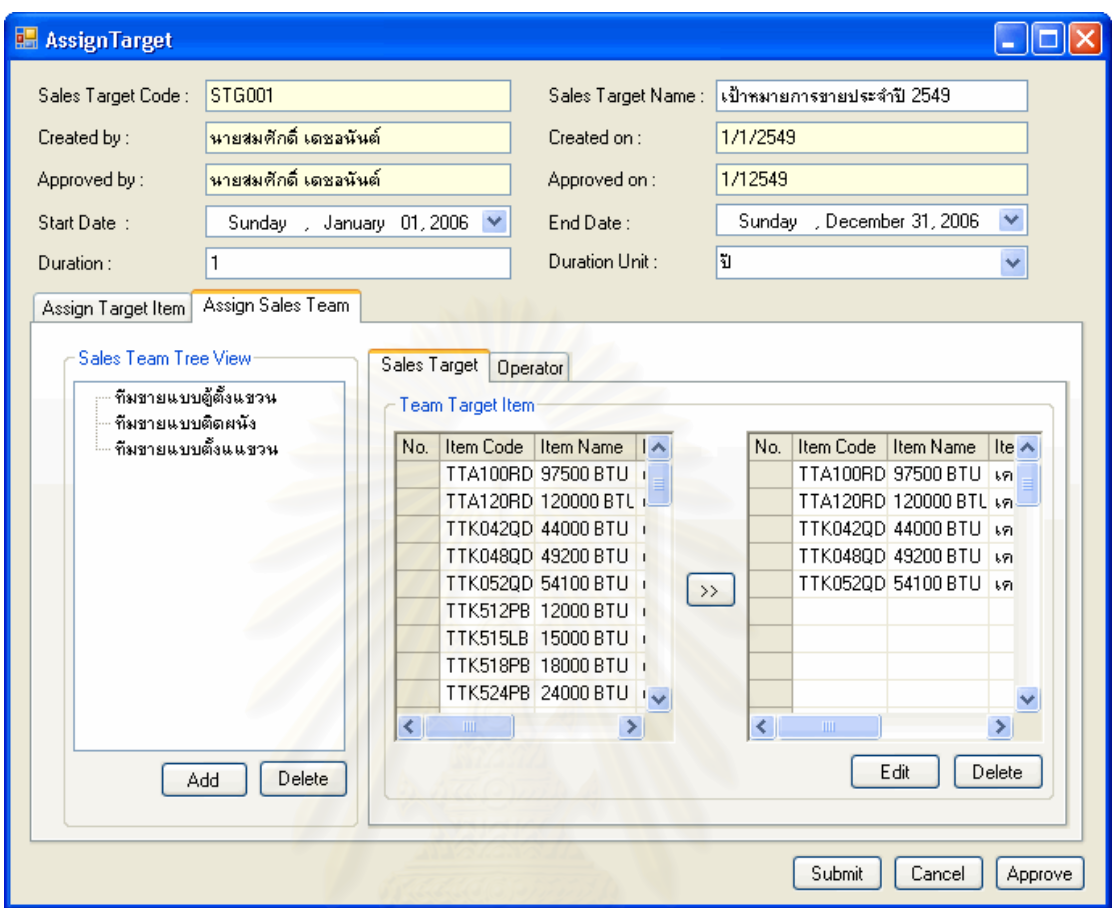

รูปที่ 5.9 หน้าจอการจัดสรรทีมงานขาย และเป้าหมายการขายตามรายการสินค้าสำหรับแต่ละ

ทีมงานขายของหน่วยงานตัวอย่าง

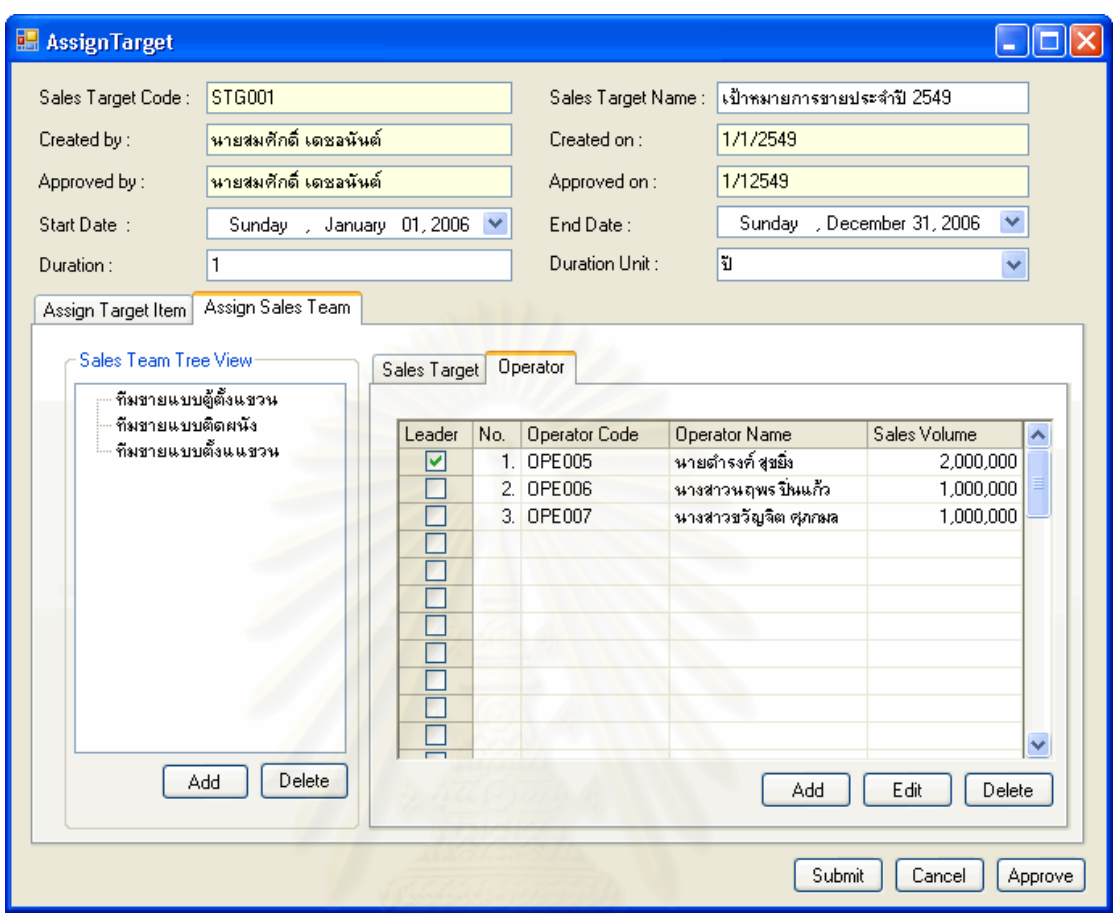

รูปที่ 5.10 หน้าจอการจัดสรรพนักงานในแต่ละทีมขายและเป้าหมายการขายที่พนักงานแต่ละคน ตองรับผิดชอบของหนวยงานตัวอยาง

> 5.3.2.2 การต งคานโยบายการทางาน ํ (Schedule Work) ั้

เมื่อได้มีการมอบหมายการขายให้แก่พนักงานแล้ว เพื่อเป็นการวางแนวทางการ ดำเนินงานให้บรรลุเป้าหมายที่ได้ตั้งไว้ ต้องมีการจัดตั้งนโยบายการทำงานสำหรับพนักงานขึ้น เพื่อเป็นเสมือนกรอบการดำเนินงานให้สามารถนำไปใช้ประกอบการวางแผนแผนการทำงานต่อไป โดยจะเป็นการกำหนดประเภทงานที่ต้องทำ ภายในช่วงเวลาหนึ่งๆ เช่น จำนวนครั้งในการเยี่ยม ึ่ ลูกค้าต่อเดือน จำนวนคำสั่งซื้อต่อเดือน จำนวนเอกสารเสนอราคาที่สามารถปิดได้ต่อเดือน เป็น ั่ ต้น ซึ่งพนักงานแต่ละคนจะนำไปจัดสรรเพื่อดำเนินการกับลูกค้าต่อไป ตามความเหมาะสม ึ่ ื่

จากข้อมูลการดำเนินการของพนักงานขายในหน่วยงานตัวอย่าง หลังจากที่ได้จัด ตั้งเป้าหมายการขายแล้ว ผู้จัดการฝ่ายขาย หรือผู้ที่เกี่ยวข้อง จะกำหนดนโยบายการทำงาน ให้แก่ ี่

พนักงานแต่ละประเภท เพื่อเป็นกรอบในการดำเนินการ และเป็นตัวชี้วัดหนึ่งในการประเมินผลการ ทํางานของพนักงานขาย

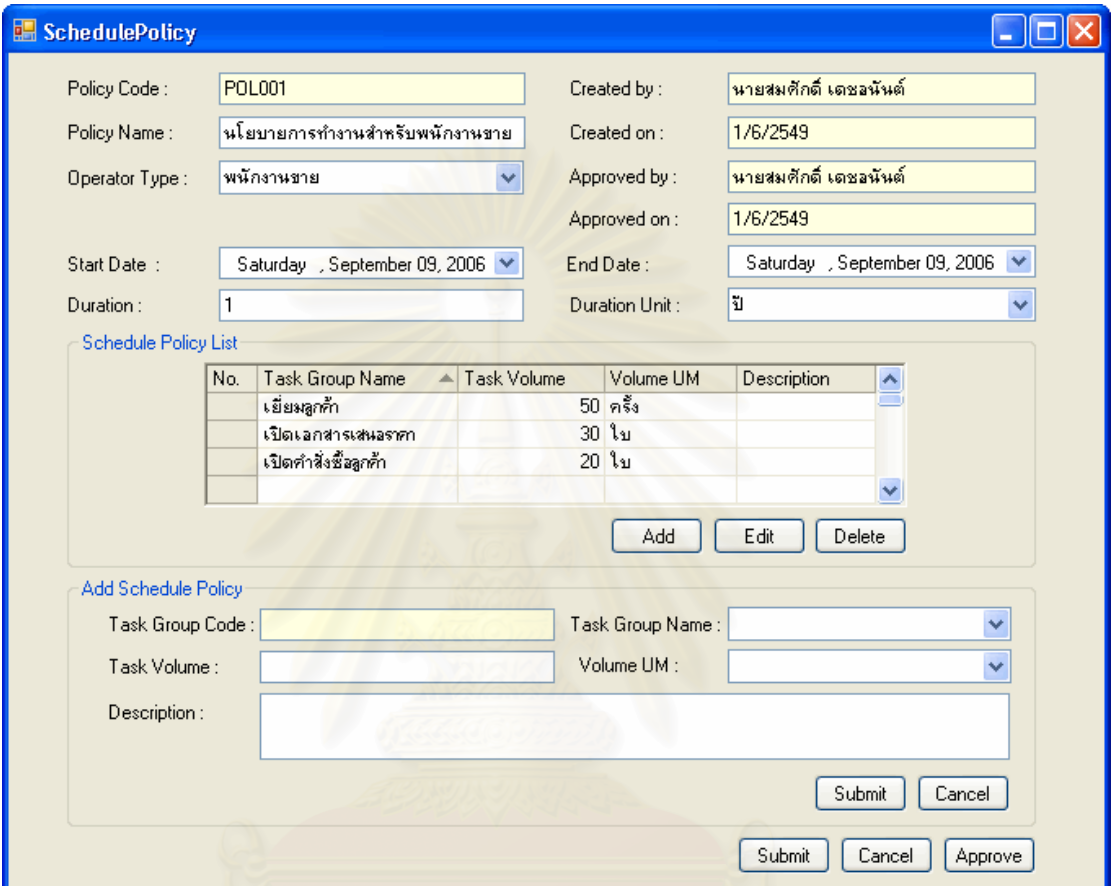

้<sub>รู</sub>ปที่ 5.11 หน้าจ<sub></sub>อบันทึกข้อมูลนโยบายการทำงานของพนักงานของหน่วยงานตัวอย่าง

5.3.2.3 การบันทึกแผนการทํางาน (Schedule Work)

เมื่อพนักงานขายได้รับการนัดหมายกับลูกค้า นัดหมายกับลูกค้า รับนัดหมายการ ื่ ประชุม หรือ วางแผนการทำงาน พนักงานสามารถบันทึกรายละเอียดเหล่านี้ลงในแผนการทำงาน ของพนักงานขายได้ โดยสามารถเลือกประเภทงานได้เพื่อแยกประเภทงาน และระบบจะแสดงเส้น เวลาแผนการทำงานของพนักงานเพื่อแสดงสถานะของเวลาที่ในช่วงเวลานั้นๆ ว่ามีการบันทึกการ ื่ ั้ วางแผนการทำงานไว้ก่อนหรือไม่ โดยพนักงานสามารถเลือกได้ว่าการวางแผนการทำงานนั้นเป็น การวางแผนการทํางานภายใน หรือ ภายนอกหนวยงาน รายละเอียดการวางแผนการทํางานตางๆ ตลอดจนสามารถเลือกให้แจ้งเตือนล่วงหน้าหรือไม่ และสามารถเลือกระยะเวลาการแจ้งเตือน ล่วงหน้าได้ และสามารถเชิญพนักงานคนอื่นเข้าร่วมในแผนการทำงานนั้นๆได้ โดยการเลือกบันทึก ื่ ชื่อพนักงานที่ต้องการในตารางเชิญนัดหมายในหน้าจอผู้นัดหมายร่วมได้ ื่

ในส่วนการบันทึกการวางแผนการทำงาน ส่วนสำคัญที่จำเป็นต้องบันทึกข้อมูล เพื่อให้ระบบสามารถทำงานได้ประกอบด้วยจำนวนประเภทงาน วันและเวลานัดหมาย จากข้อมูลการดำเนินการของพนักงานขายในหน่วยงานตัวอย่าง หลังจากที่ได้รับการนัดหมายจาก ลูกค้าแล้ว พนักงานสามารถบันทึกการวางแผนการทำงาน หรือตรวจสอบเวลาว่างได้จากหน้าจอ การทำงานในส่วนการบันทึกแผนการทำงาน เพื่อบันทึกการวางแผนการทำงานได้ โดยจาก ื่ ตัวอย่างพบว่าพนักงานขายได้รับนัดหมายกับลูกค้า เพื่อดำเนินการเสนอขายสินค้า โดยออกไปพบ ื่ ลูกค้าที่บริษัทของลูกค้า ตั้งแต่เวลา 13.00 -14.00 น. ี่

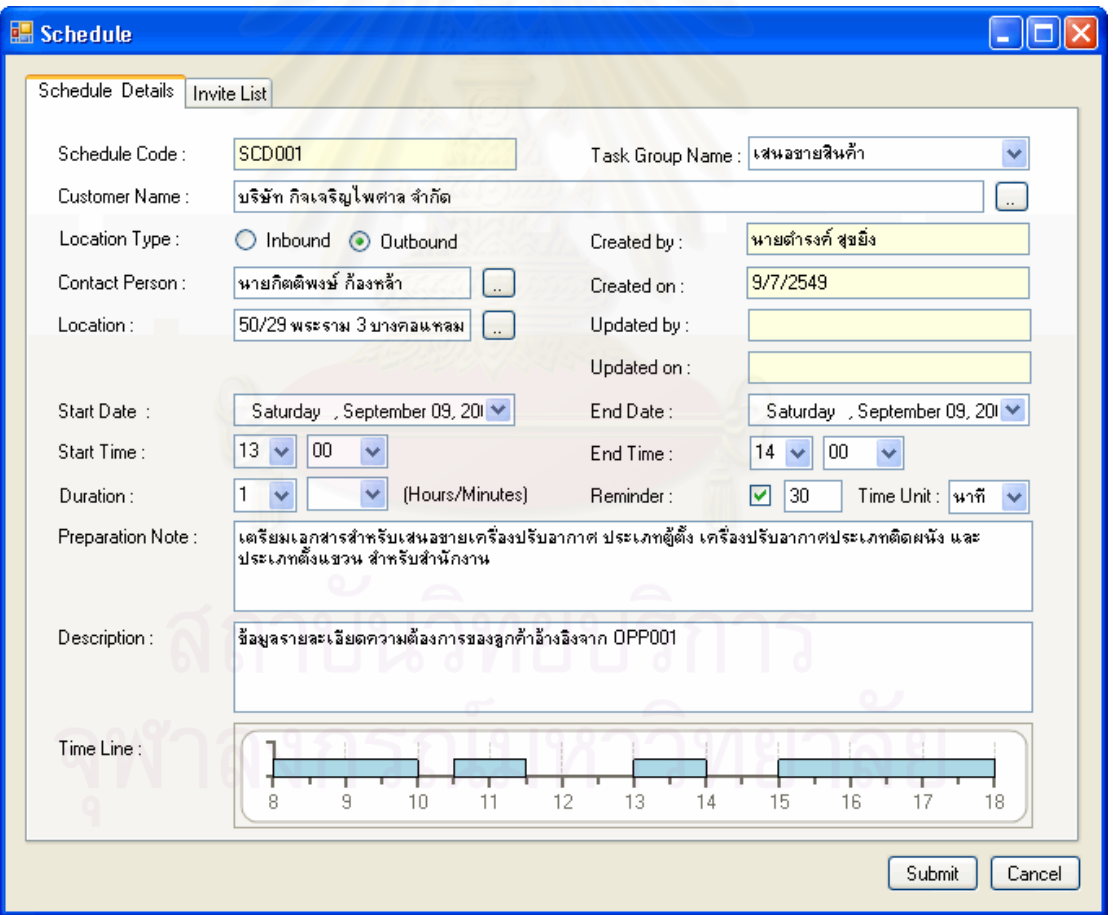

ิ รูปที่ 5.12 หน้าจอบันทึกข้อมูลแผนการทำงานของหน่วยงานตัวอย่าง

การสาธิตการใช้งานในส่วนงานขาย

5.3.2.1 การบันทึกข้อมูลลูกค้า (Collect Customer Data)

เมื่อพนักงานขายได้รับรายชื่อ และข้อมูลลูกค้าจากฝ่ายการตลาด หรือได้ติดต่อ ื่ ื่ กับลูกค้า แล้วพนักงานขายจะบันทึกข้อมูลลูกค้าลงในระบบ เพื่อใช้เป็นแหล่งข้อมูลสำหรับการทำ ธุรกิจในปัจจุบัน หรือ ในอนาคตโดยข้อมูลลูกค้าจะแบ่งออกเป็นส่วนต่างๆ ดังนี้ ข้อมูลทางธุรกิจ ี้ ของลูกค้า ที่อยู่ลูกค้า หมายเลขโทรศัพท์ลูกค้า รายชื่อผู้ติดต่อ สิทธิพิเศษที่ลูกค้าได้รับ และข้อมูล ี่ ื่ ประวัติลูกคา

ในส่วนการบันทึกข้อมูลทางธุรกิจของลูกค้า ส่วนสำคัญที่จำเป็นต้องบันทึกข้อมูล  $\mathcal{L}^{\mathcal{L}}(\mathcal{L}^{\mathcal{L}})$  and  $\mathcal{L}^{\mathcal{L}}(\mathcal{L}^{\mathcal{L}})$  and  $\mathcal{L}^{\mathcal{L}}(\mathcal{L}^{\mathcal{L}})$ เพื่อให้ระบบสามารถทำงานได้ประกอบด้วยชื่อลูกค้า ประเภทลูกค้า และกำหนดเครดิตให้แก่ ลูกคา

จากข้อมูลการดำเนินการของพนักงานขายในหน่วยงานตัวอย่าง เมื่อพนักงาน ื่ ได้รับการติดต่อจากลูกค้า และรับทราบความต้องการของลูกค้าแล้ว พนักงานขายจะบันทึกข้อมูล ลูกค้าลงในระบบ เพื่อใช้ในการกำหนดเงื่อนไขต่างๆสำหรับลูกค้า และใช้ในการติดตามการขาย ต่อไป โดยหากว่าเป็นลูกค้าใหม่จะมีสถานะเป็น Lead ซึ่งสถานะของลูกค้านี้จะเปลี่ยนเมื่อลูกค้า ได้ซื้อสินค้าไปแล้ว สถานะของลูกค้าจะเปลี่ยนเป็น Account ทันที และจะมีการอนุมัติเครดิตให้ ื้ ลูกค้าภายหลังจากที่ได้ติดต่อธุรกิจกับลูกค้าช่วงระยะเวลาหนึ่ง และมีประวัติการชำระเงินที่ดี โดย ึ่ พนักงานขายจะเป็นผู้กำหนดเครดิตให้ลูกค้า ซึ่งโดยทั้งนี้ทั้งนั้นต้องได้รับการอนุมัติจากหัวหน้า ี้ ั้ ฝายขายกอนจึงจะสามารถใชงานได

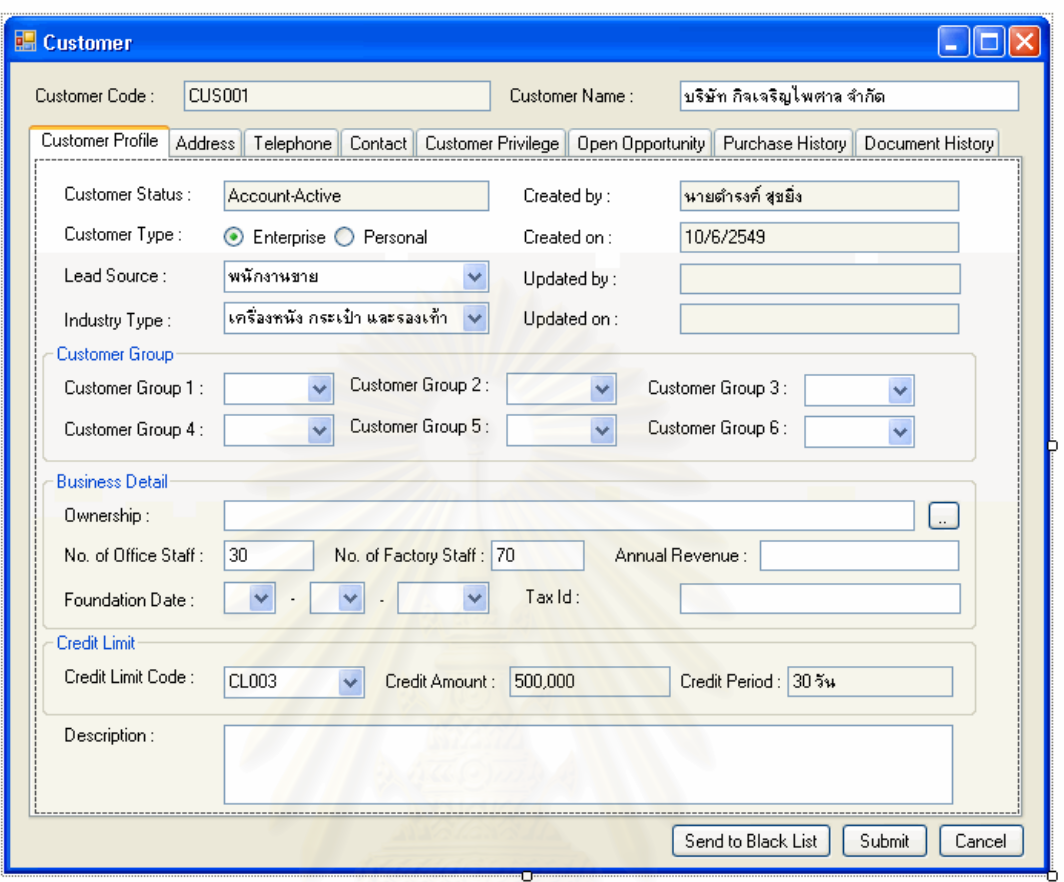

รูปที่ 5.13 หน้าจอการบันทึกข้อมูลประวัติลูกค้าของหน่วยงานตัวอย่าง

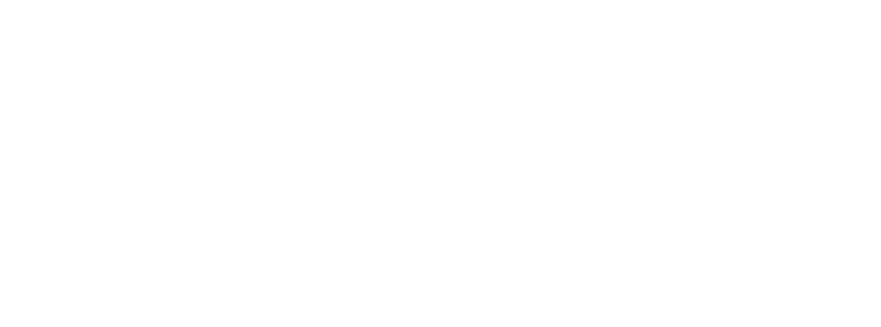
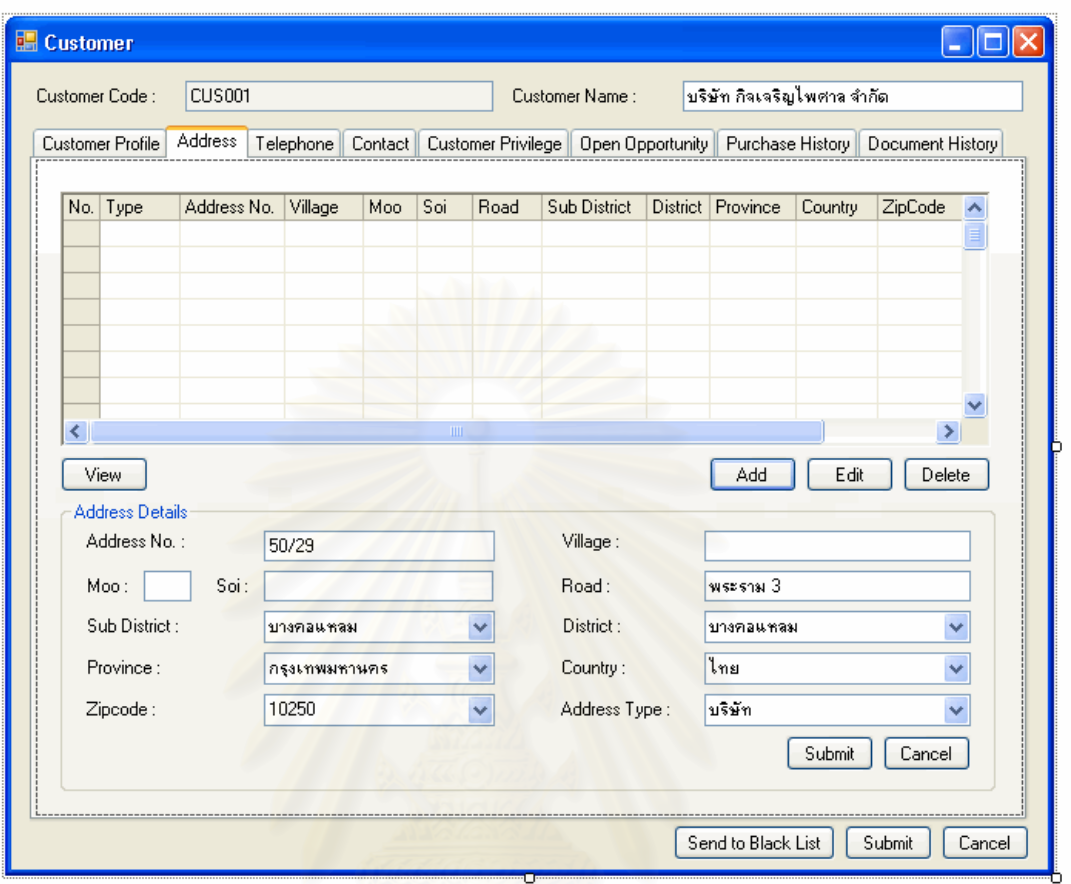

รูปที่ 5.14 หน้าจอการบันทึกข้อมูลที่อยู่ลูกค้าของหน่วยงานตัวอย่าง

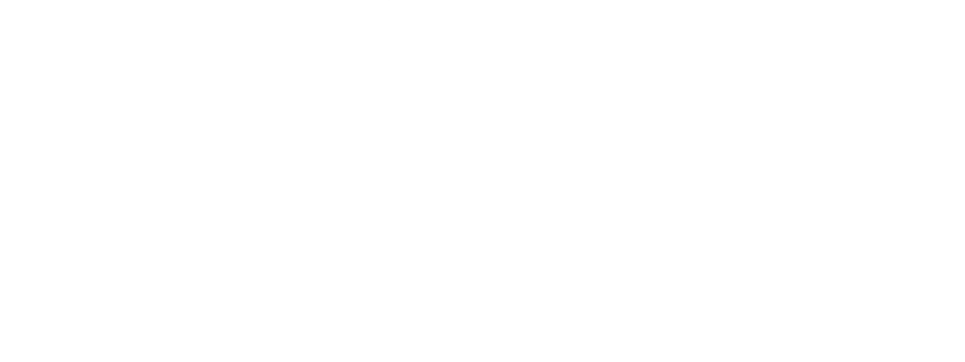

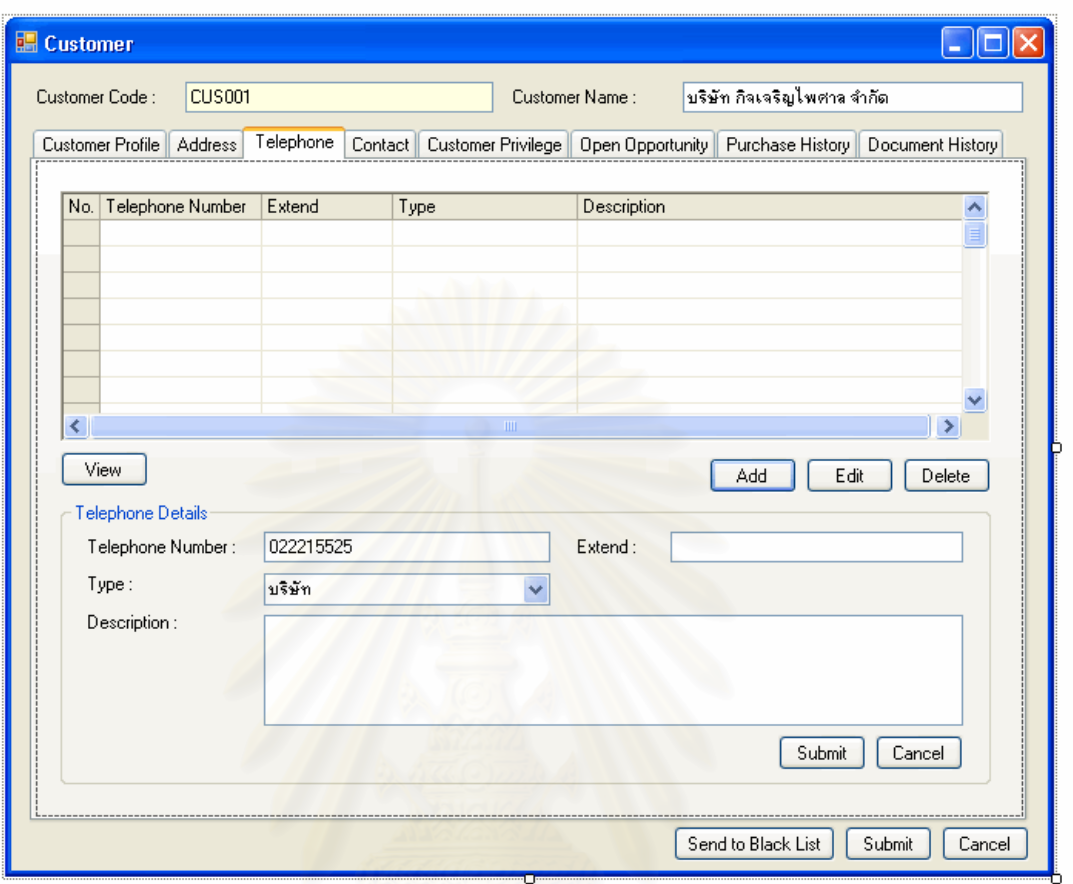

รูปที่ 5.15 หน้าจอการบันทึกข้อมูลหมายเลขโทรศัพท์ของลูกค้าของหน่วยงานตัวอย่าง

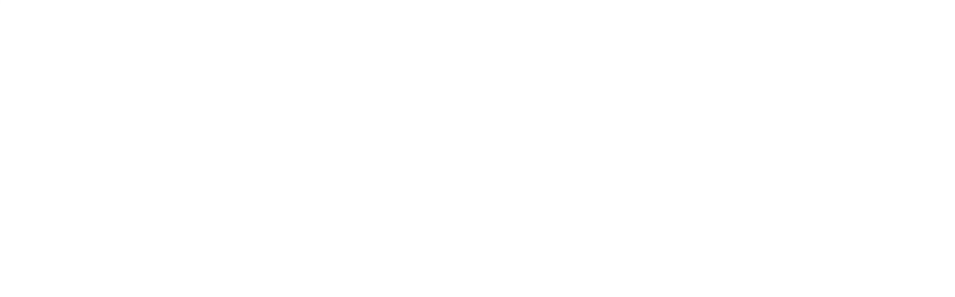

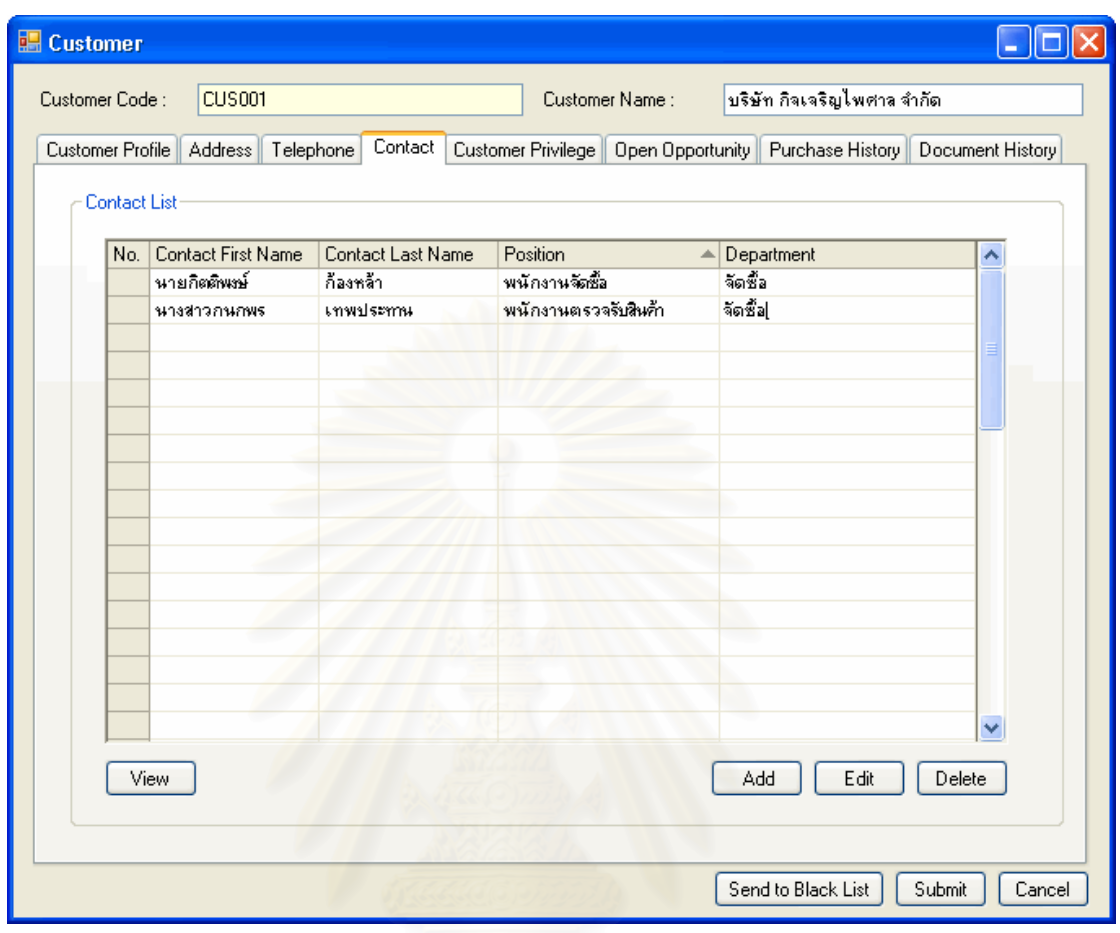

รูปที่ 5.16 หน้าจอแสดงรายการผู้ติดต่อของหน่วยงานตัวอย่าง

ในส่วนการบันทึกข้อมูลผู้ติดต่อ จะสามารถบันทึกเพิ่มเติม หรือแก้ไขได้ ตลอด ระยะเวลาการทำธุรกิจกับลูกค้า เพื่อให้พนักงานขายทราบข้อมูลผู้ติดต่อ และสามารถติดตามได้ ว่าทางหน่วยงานได้มีการติดต่อกับบุคลใดที่เกี่ยวข้องกับลูกค้าบ้าง ี่

จากข้อมูลการดำเนินการของพนักงานขายในหน่วยงานตัวอย่าง เมื่อพนักงาน ื่ ติดต่อกับลูกค้า หรือได้รับการติดต่อจากลูกค้า จะทำให้พนักงานทราบข้อมูลผู้ติดต่อได้ทันที และ สามารถนำมาบันทึกลงในส่วนของข้อมูลผู้ติดต่อ เพื่อใช้ในการติดตามการทำธุรกิจ และเป็นข้อมูล อางอิงในการดําเนินการตางๆ

5.3.2.2 การบันทึกขอมูลผูติดตอ (Collect Contact Data)

เมื่อพนักงานขายได้ติดต่อกับผู้ติดต่อแล้ว พนักงานขายจะบันทึกข้อมูลผู้ติดต่อลง ื่ ในระบบ เพื่อใช้เป็นแหล่งข้อมูลสำหรับการทำธุรกิจในปัจจุบัน หรือ ในอนาคตโดยข้อมูลผู้ติดต่อ จะแบ่งออกเป็นส่วนต่างๆ ดังนี้ ข้อมูลประวัติส่วนตัวของผู้ติดต่อ ที่อยู่ผู้ติดต่อ หมายเลขโทรศัพท์ผู้ ี้ ี่ ติดต่อ ข้อมูลที่เป็นประโยชน์สำหรับการติดต่อกับผู้ติดต่อ และข้อมูลประวัติการติดต่อกับผู้ติดต่อ

ในส่วนการบันทึกประวัติส่วนตัวของผู้ติดต่อ ข้อมูลสำคัญที่จำเป็นต้องบันทึก  $\mathcal{L}^{\text{max}}_{\text{max}}$ เพื่อให้ระบบสามารถทำงานได้ประกอบด้วย ข้อมูลคำนำหน้าชื่อผู้ติดต่อ ชื่อ และ นามสกุลผู้ ติดต่ค

จากข้อมูลการดำเนินการของพนักงานขายในหน่วยงานตัวอย่าง เมื่อพนักงาน ื่ ติดต่อกับผู้ติดต่อ หรือได้รับการติดต่อจากผู้ติดต่อ ทำให้พนักงานทราบข้อมูลเบื้องต้นของผู้ติดต่อ ื้ และสามารถนำมาบันทึกลงในส่วนของข้อมูลผู้ติดต่อ เพื่อใช้ในการติดตามการทำธุรกิจ และเป็น ขอมูลอางอิงในการดําเนินการตางๆ

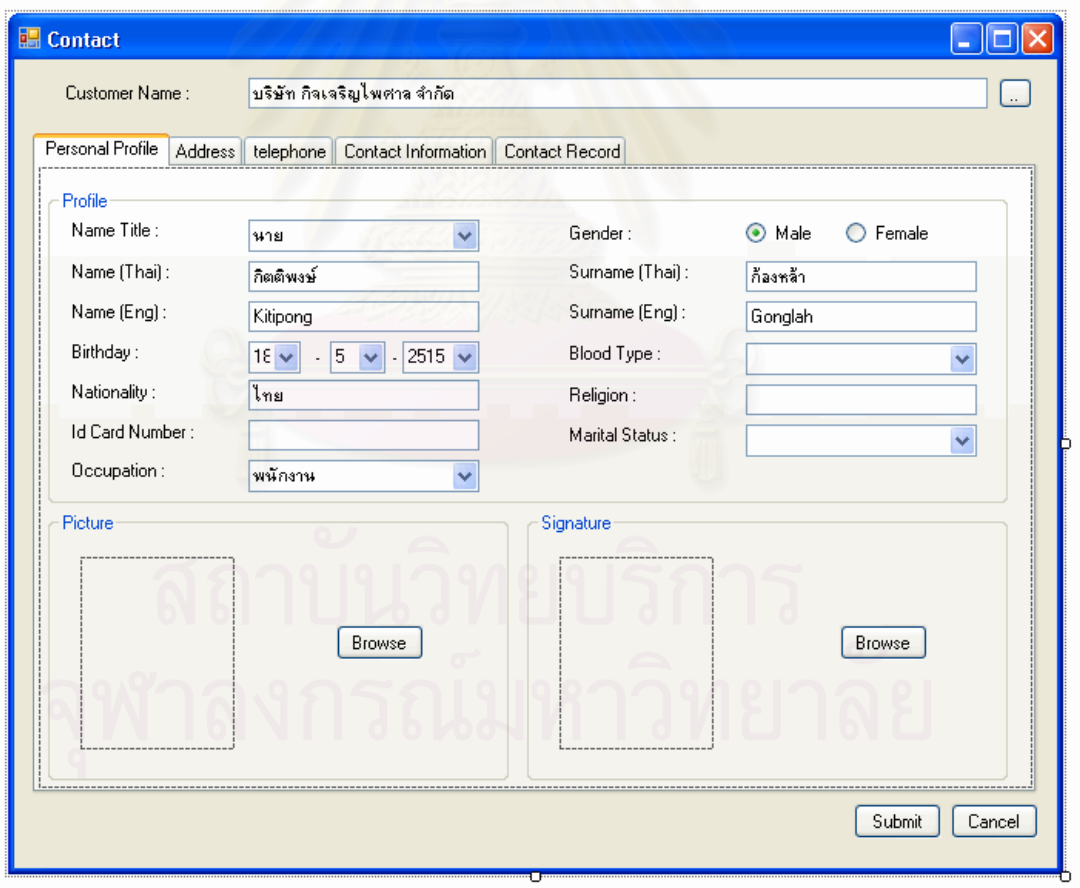

รูปที่ 5.17 หน้าจอบันทึกข้อมูลประวัติส่วนตัวของผู้ติดต่อของหน่วยงานตัวอย่าง

135

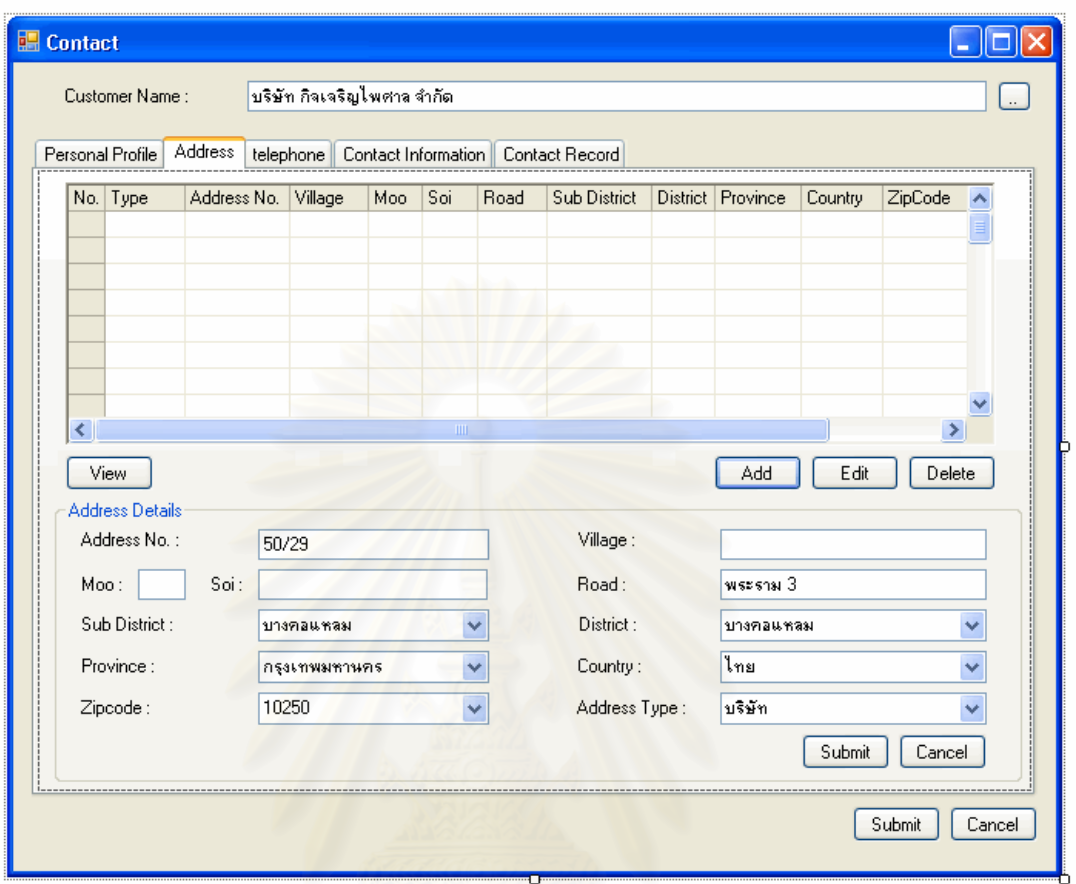

รูปที่ 5.18 หน้าจ<mark>อบันทึกข้อมูลที่อยู่ของผู้ติดต่อของหน่วยงานตัวอย่าง</mark>

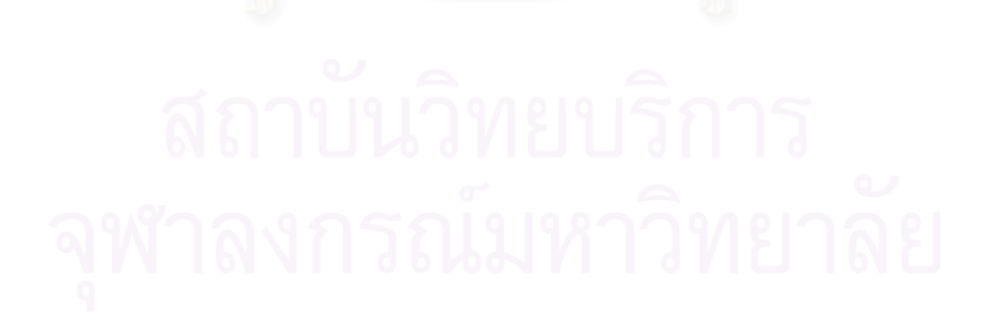

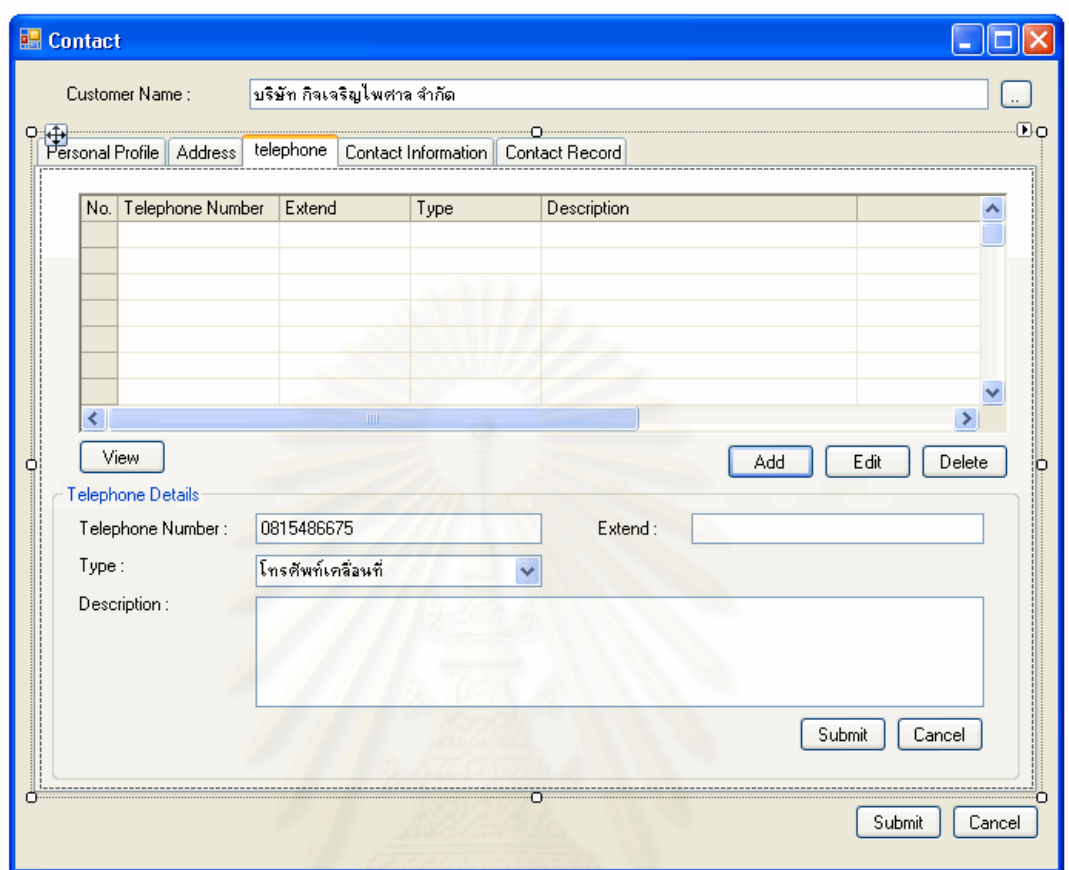

รูปที่ 5.19 หน้าจอบันทึกข้อมูลหมายเลขโทรศัพท์ของผู้ติดต่อของหน่วยงานตัวอย่าง

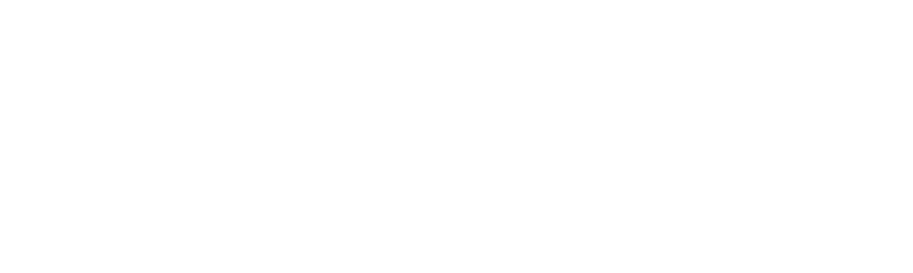

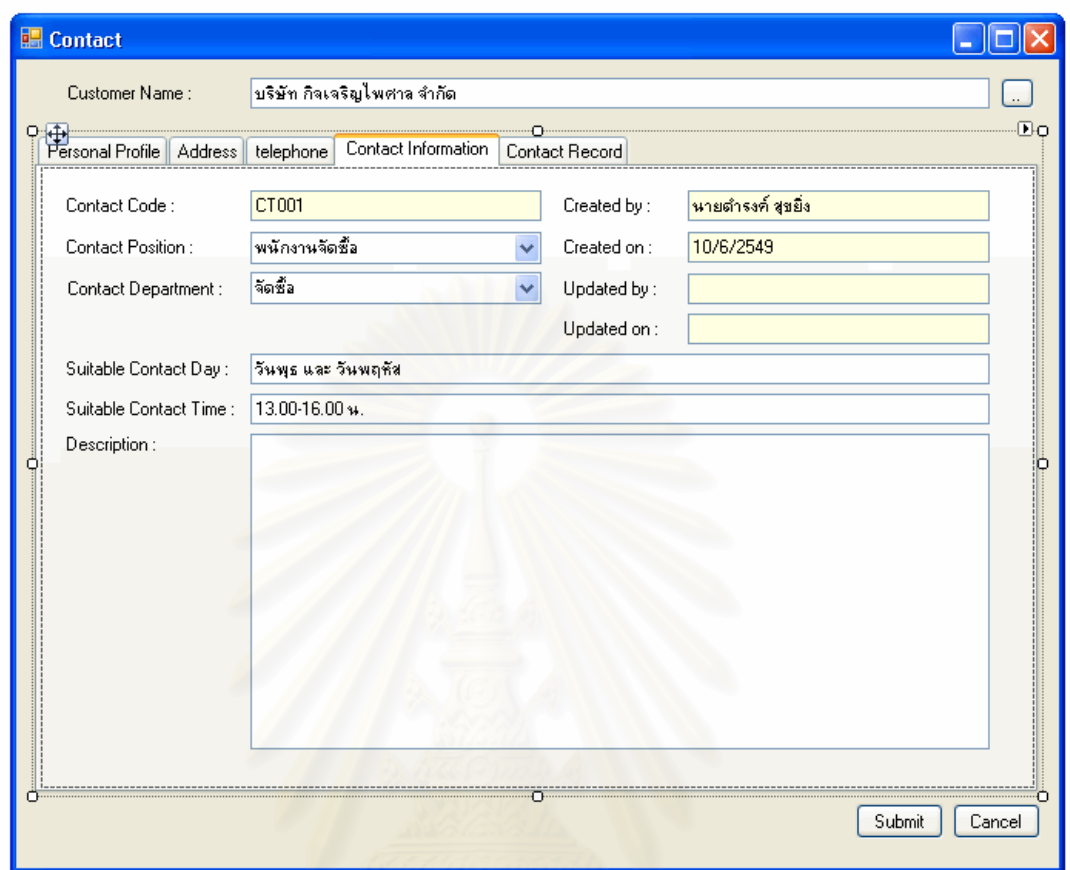

รูปที่ 5.20 หน้าจอบันทึกข้อมูลที่เป็นประโยชน์ในการติดต่อกับผู้ติดต่อของหน่วยงานตัวอย่าง

5.3.2.3 การบันทึกโอกาสในการขาย (Opportunity)

เมื่อมีการติดต่อกับลูกค้า ทำให้พนักงานขายทราบถึงความต้องการของลูกค้า ื่ หรือพนักงานขายอาจทราบอยู่ก่อนแล้วว่าลูกค้าอาจจะมีความต้องการในสินค้า เช่น พนักงานได้ ทราบเกี่ยวกับโครงการที่ลูกค้าดำเนินการอยู่ ดังนั้นจึงสามารถประเมินสถานการณ์ของลูกค้าได้ว่า ั้ จะมีความต้องการในสินค้าเกิดขึ้น ดังนั้น จึงจัดเตรียมการบันทึกโอกาสในการเสนอขาย เพื่อช่วย ึ้ ั้ ื่ ่ ในการติดตามการขาย หรือ วางแผนการทำงานของพนักงานขาย โดยการทำงานในส่วนการบันทึก โอกาสในการขายนี้สามารถเปลี่ยนแปลงสถานะของโอกาสในการขายไดตามสถานะของการขาย เริ่มตั้งแต่การคาดการณ์โอกาสในการขาย ไปจนกระทั่งการปิดการขาย ซึ่งสถานะในบางส่วนระบบ ิ่ ั้ จะเปลี่ยนให้อัตโนมัติ เมื่อมีการบันทึกข้อมูลในระบบ คือ เมื่อมีการจัดทำเอกสารเสนอราคา ื่ ื่ (Quoted) เมื่อมีการรับคำสั่งซื้อ (Order) บันทึกรายละเอียดการชำระค่าสินค้า (Closed Won) ื่ ั่ ื้

และหากไม่สามารถปิดการขายได้ในช่วงระยะเวลาหนึ่งจะเปลี่ยนสถานะเป็นการขายล้มเหลว (Closed Failed)

ในส่วนการบันทึกโอกาสในการขาย ส่วนสำคัญที่จำเป็นต้องบันทึกข้อมูลเพื่อให้ ระบบสามารถทำงานได้ประกอบด้วยชื่อลูกค้า รายละเอียดโอกาสในการขาย รายการความสนใจ ื่ สินค้าของลูกค้า

จากข้อมูลการดำเนินการของพนักงานขายในหน่วยงานตัวอย่าง เมื่อพนักงาน ื่ ทราบถึงความต้องการของลูกค้า คือบริษัท กิจเจริญไพศาล จำกัด ว่ามีความต้องการซื้อสินค้า เครื่องปรับอากาศสำหรับติดตั้งในสำนักงานแห่งใหม่ของลูกค้า จึงได้วิเคราะห์และประเมิน สถานการณ์ เพื่อประเมินโอกาสในการขาย และบันทึกโอกาสในการขาย จากนั้นจึงบันทึกข้อมูล ั้ รายการความสนใจสินค้าของลูกค้า

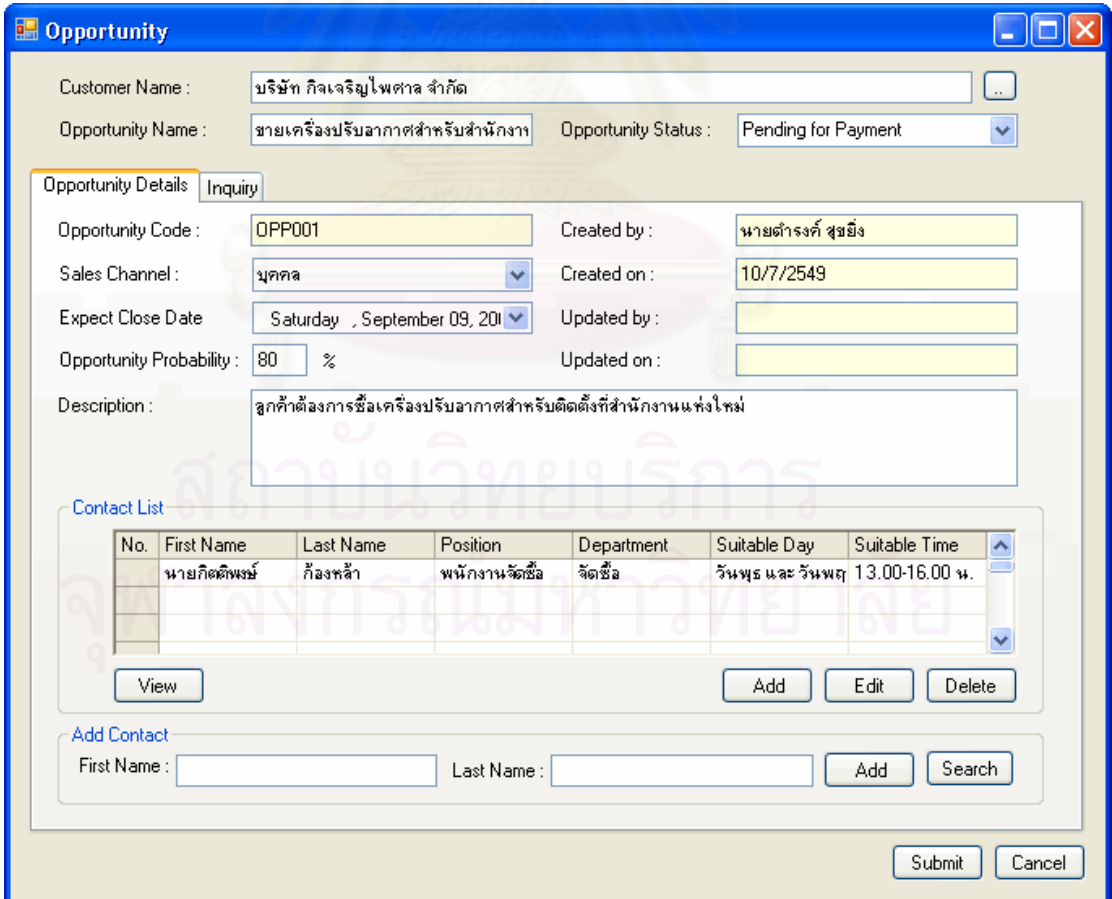

รูปที่ 5.21 หน้าจอบันทึกรายละเอียดโอกาสในการขายของหน่วยงานตัวอย่าง

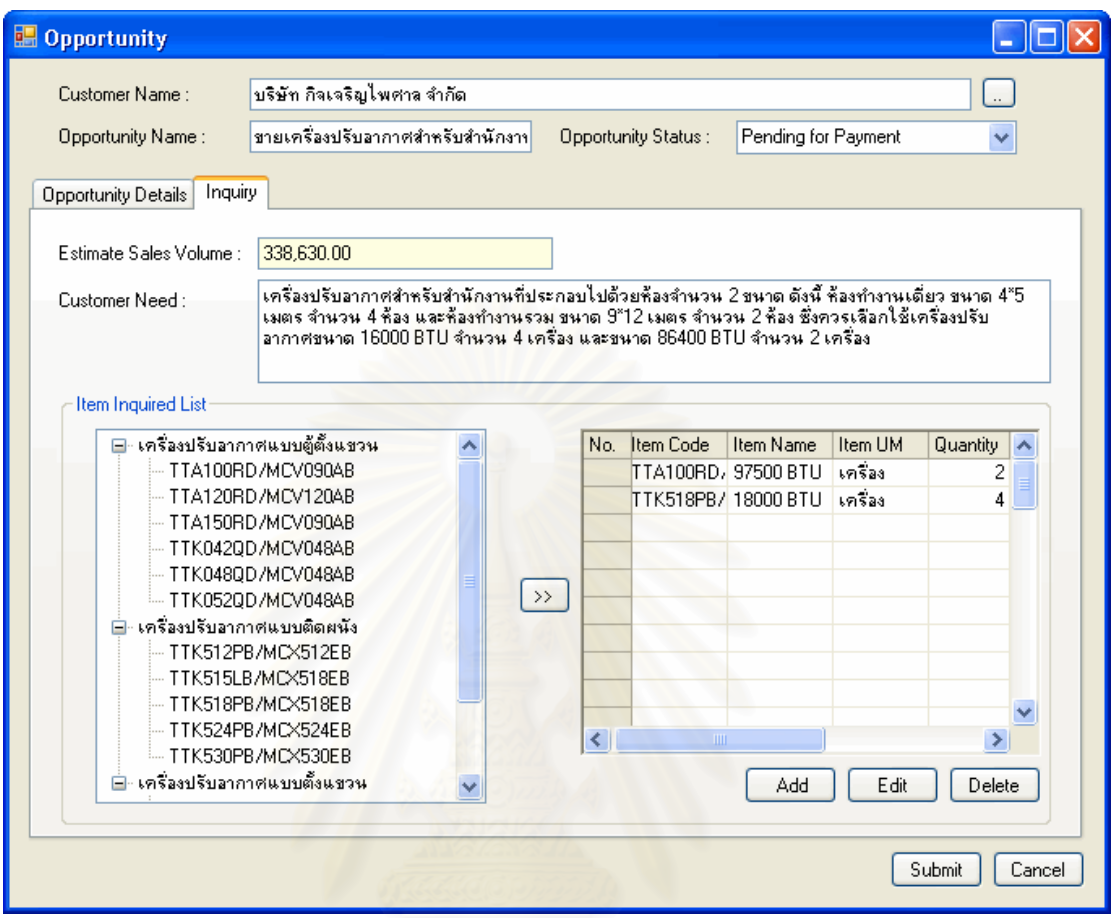

รูปที่ 5.22 หน้าจอบันทึกรายละเอียดความต้องการลำหรับโอกาสในการขายของหน่วยงาน

ตัวคย่าง

 $5.3.2.4$  การจัดทำเอกสารเสนอราคา (Quotation)

เมื่อพนักงานขายได้รับการร้องขอการเสนอราคา พนักงานขายจะสามารถ ตรวจสอบได้ว่าการร้องขอเสนอราคานั้นมาจากโอกาสในการขายใด โดยค้นหาจากข้อมูลลูกค้า มี การสร้างโคกาสในการขายแล้วหรือไม่ ถ้ามีการบันทึกโคกาสในการขายแล้วก็สามารถสร้าง เอกสารเสนอราคา โดยเชื่อมโยงขอมูลจากขอมูลโอกาสในการขายไดโดยผานทางการทํางานใน สวนโอกาสในการขาย แตหากไมมีการบันทึกโอกาสในการขายก็สามารถสรางเอกสารเสนอราคา ได้ทันทีเช่นกัน โดยผ่านทางหน้าจอการสร้างเอกสารเสนอราคาและระบบจะนำข้อมูลการสร้าง เอกสารเสนอราคาไปสร้างเป็นโอกาสในการขายเพื่อช่วยในการติดตามการขาย และการเสนอ ราคาต่อไป

ในส่วนการบันทึกข้อมูลเพื่อจัดทำเอกสารเสนอราคา ส่วนสำคัญที่จำเป็นต้อง ื่ บันทึกข้อมูลเพื่อให้ระบบสามารถทำงานได้ประกอบด้วยชื่อลูกค้า และรายการสินค้าที่ต้องให้ เสนอราคา

้จากข้อมูลการดำเนินการของพนักงานขายในหน่วยงานตัวอย่าง หลังจากที่ พนักงานขายได้รับทราบความต้องการของลูกค้า และมีการบันทึกโอกาสในการขายแล้ว เมื่อได้รับ การร้องขอการเสนอราคาจากลูกค้า พนักงานขายจะเปิดหน้าจอบันทึกรายละเอียดโอกาสในการ ขาย เพื่อเรียกหน้าจอการสร้างเอกสารเสนอราคาขึ้นมา จากนั้นบันทึกข้อมูลลูกค้า และข้อมูล ื่ ึ้ ั้ ต่างๆที่เกี่ยวข้อง ี่

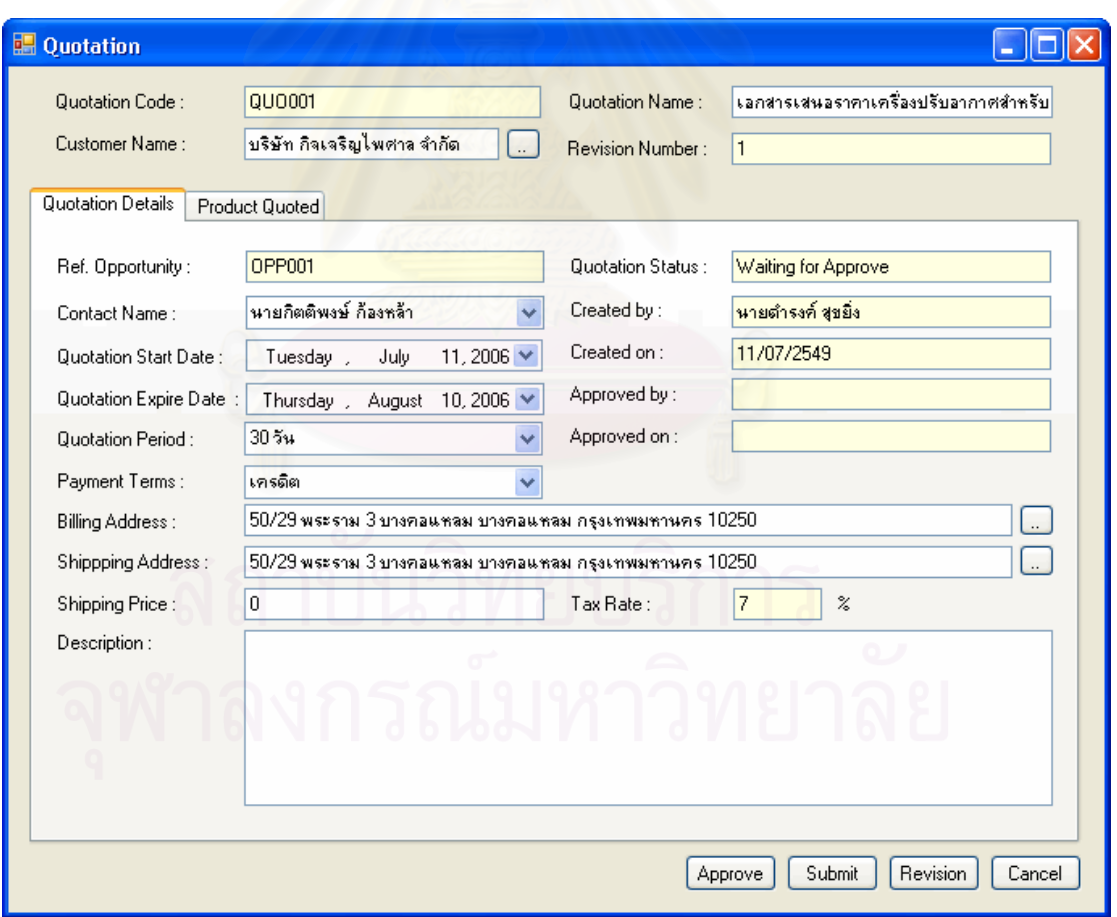

รูปที่ 5.23 หน้าจอบันทึกรายละเอียดการเสนอราคาของหน่วยงานตัวอย่าง

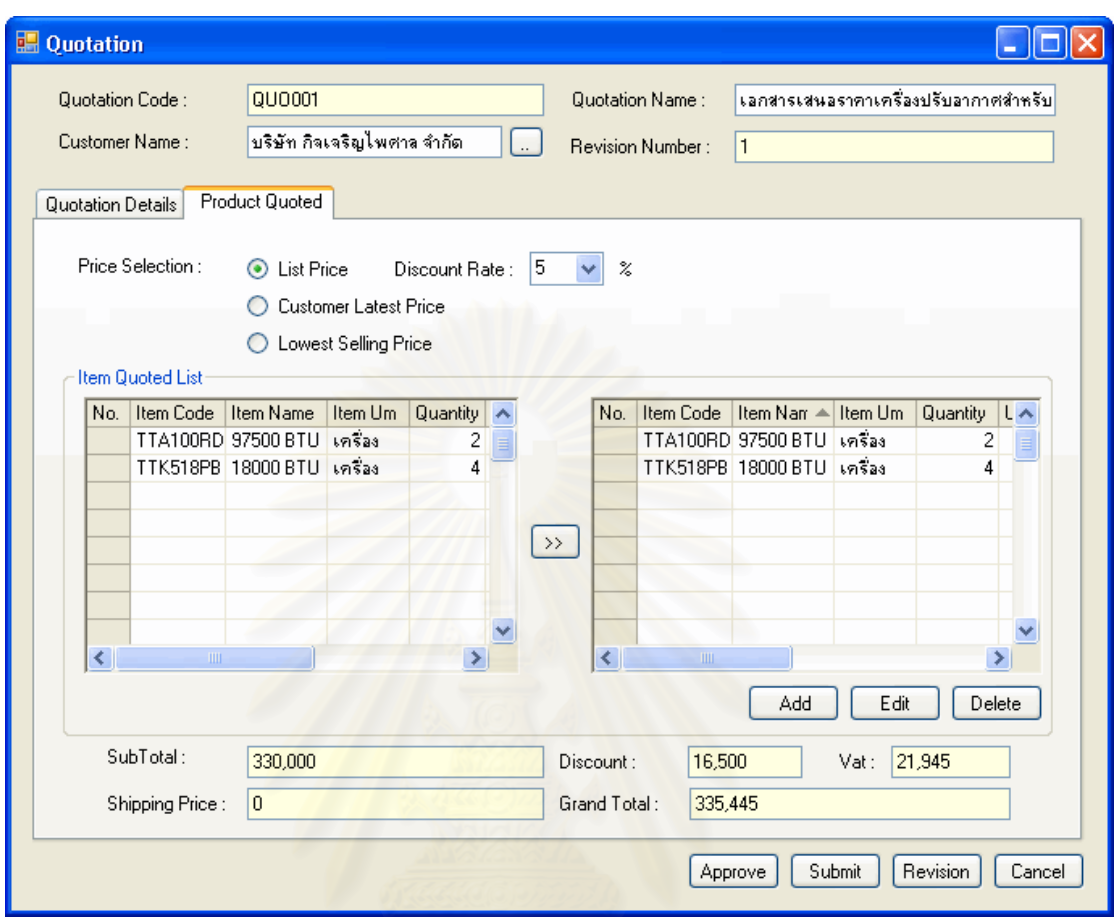

รูปที่ 5.24 หน้าจอบันทึกรายละเอียดรายการสินค้าในเอกสารเสนอราคาของหน่วยงานตัวอย่าง

5.3.2.5 การรับส งซ อของลูกคา (Customer Purchase Order (CPO)) ั่ ื้

เมื่อพนักงานขายได้รับคำสั่งซื้อสินค้าจากลูกค้า พนักงานขายจะสามารถ ื่ ั่ ตรวจสอบได้ว่าว่าการสั่งซื้อสินค้านั้นมาจากโอกาสในการขายใด หรือเอกสารเสนอราคาหมายเลข ั่ ื้ ใด โดยค้นหาจากข้อมูลลูกค้า มีการสร้างเอกสารเสนอราคาแล้วหรือไม่ ถ้ามีการบันทึกโอกาสใน การขาย หรือสร้างเอกสารเสนอราคาแล้วก็สามารถบันทึกคำสั่งซื้อของลูกค้า โดยเชื่อมโยงข้อมูล ั่ ื้ ้จากข้อมูลโอกาสในการขาย หรือเอกสารเสนอราคาได้ แต่หากไม่มีการบันทึกโอกาสในการขายก็ สามารถสร้างเอกสารบันทึกคำสั่งซื้อสินค้าได้ทันที โดยผ่านทางหน้าจอการบันทึกคำสั่งซื้อสินค้า ั่ ื้ ั่ ื้

ในส่วนการบันทึกคำสั่งซื้อของลูกค้า ส่วนสำคัญที่จำเป็นต้องบันทึกข้อมูลเพื่อให้ ั่ ื้ ี่ ระบบสามารถทำงานได้ประกอบด้วยชื่อลูกค้า ที่อยู่ลูกค้า รายการสินค้าที่ต้องการสั่งซื้อ และวัน ื่ ี่ ั่ ื้ เวลาที่ลูกคาตองการรับสินคา

้จากข้อมูลการดำเนินการของพนักงานขายในหน่วยงานตัวอย่าง หลังจากที่ พนักงานขายได้รับการสั่งซื้อสินค้าของลูกค้า และมีการจัดสร้างเอกสารเสนอราคาอยู่แล้ว ั่ ื้ พนักงานขายสามารถเปิดหน้าจอบันทึกคำสั่งซื้อสินค้าขึ้นมา จากนั้นบันทึกข้อมูลลูกค้า และข้อมูล ั่ ์<br>เ ึ้ ั้ ต่างๆที่เกี่ยวข้อง ี่

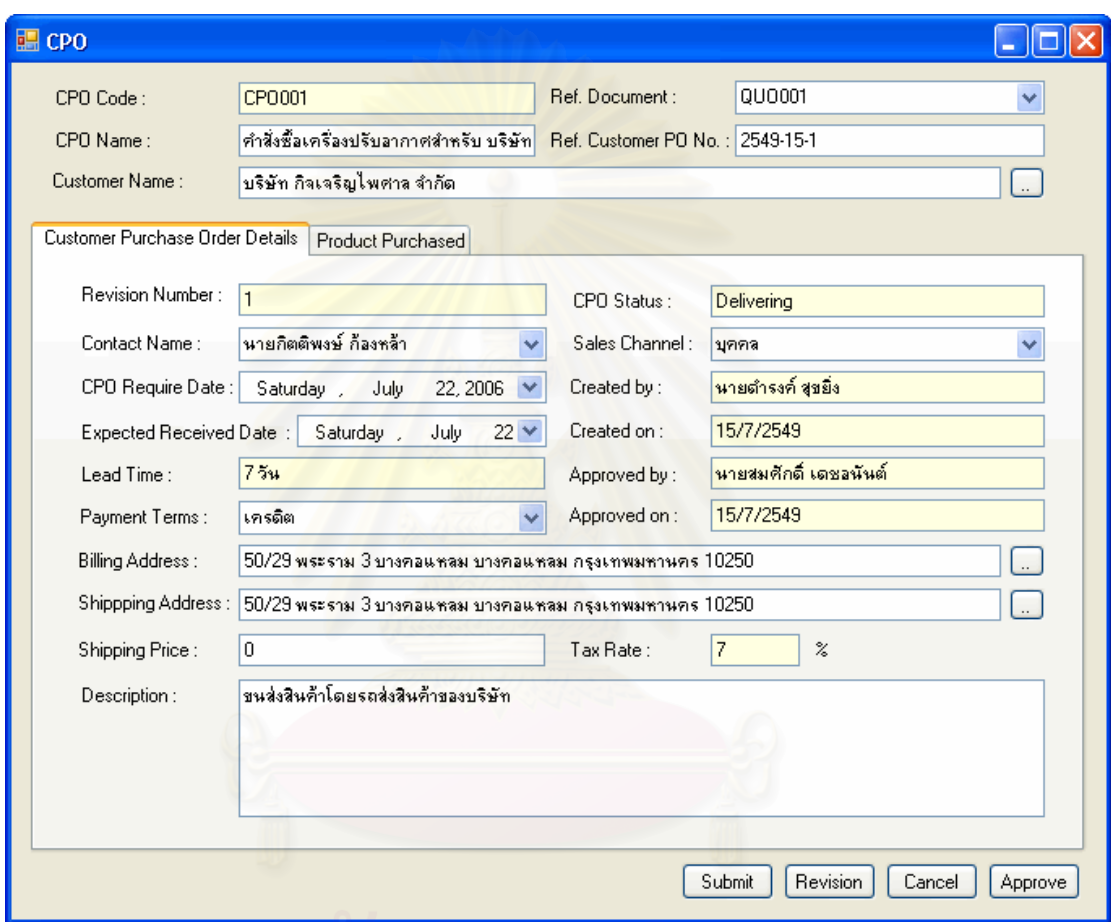

รูปที่ 5.25 หน้าจอบันทึกรายละเอียดคำสั่งซื้อสินค้าของลูกค้าของหน่วยงานตัวอย่าง ื้

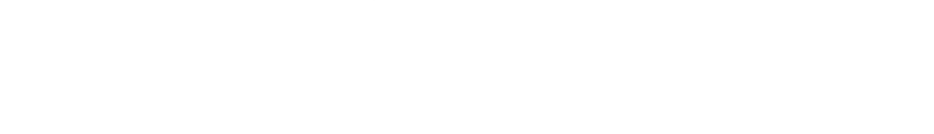

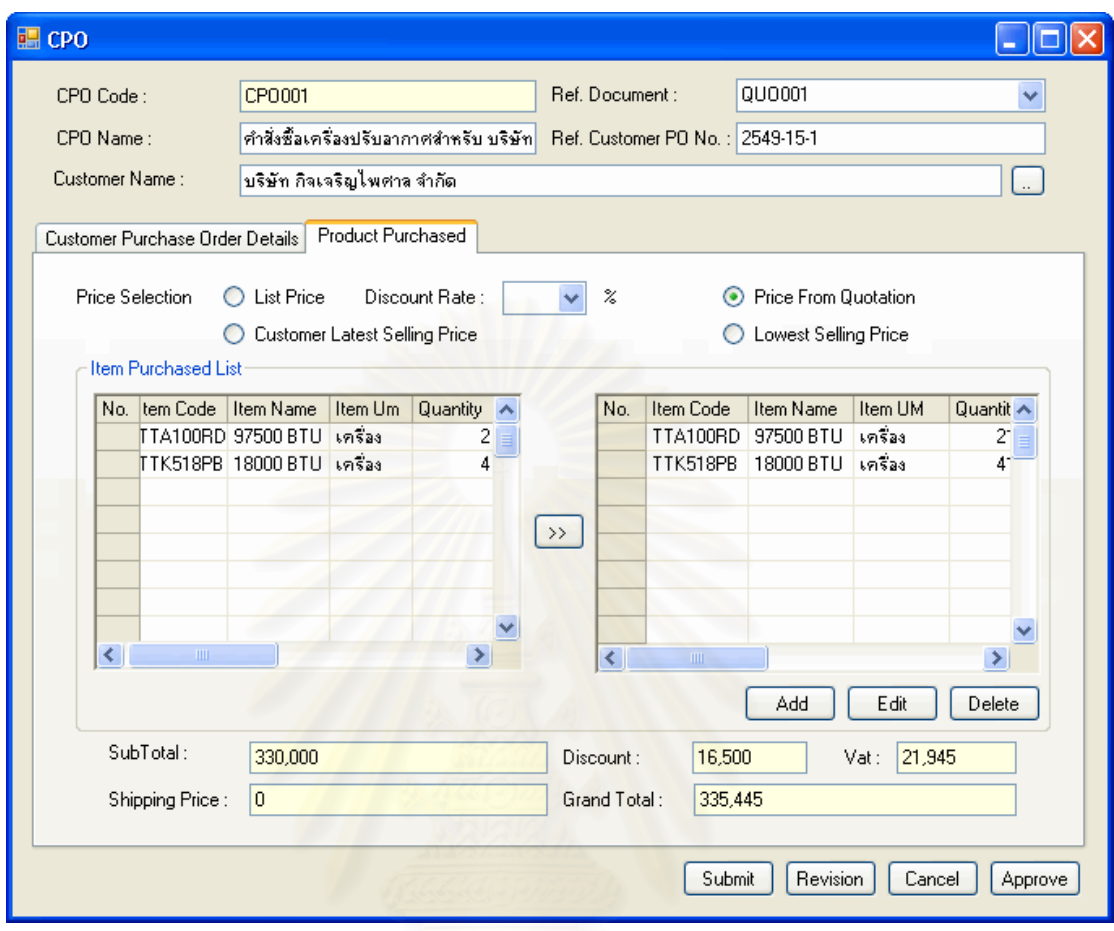

รูปที่ 5.26 หน้าจอบันทึกรายการคำสั่งซื้อสินค้าของลูกค้าของหน่วยงานตัวอย่าง

5.3.2.6 การติดตามคำสั่งซื้อของลูกค้า (Track Customer Purchase Order) ื้

เมื่อพนักงานขายได้บันทึกคำสั่งซื้อสินค้าแล้ว สามารถติดตามสถานะของคำ ั่ สั่งซื้อสินค้านั้นๆของลูกค้าได้ โดยผ่านทางหน้าจอการติดตามคำสั่งซื้อ และกรอกข้อมูลลูกค้า ั่ ื้ ั้ ั่ ระบบจะแสดงรายการคำสั่งซื้อที่ยังเปิดอยู่ทั้งหมดให้ เพื่อให้สามารถทราบได้ว่าลูกค้าสั่งซื้อสินค้า ั่ ื้ ี่ ั่ ์<br>เ ใดไปบางที่ยังไมสามารถปดการขายได

จากข้อมูลการดำเนินการของพนักงานขายในหน่วยงานตัวอย่าง เมื่อพนักงานได้ ื่ บันทึกคำสั่งซื้อของลูกค้าในระบบแล้ว และลูกค้าต้องการทราบสถานะของสินค้าว่าอยู่ในขั้นตอน ั่ ื้ ใด หรือกำหนดการที่จะได้รับสินค้า พนักงานขายจะเปิดหน้าจอในส่วนการติดตามคำสั่งซื้อ และ ั่ ื้ กรอกข้อมูลลูกค้าลงไป ระบบจะแสดงข้อมูลสถานะสินค้า ระยะเวลาที่คาดว่าจะได้รับสินค้า และ เลขที่เอกสารต่างๆที่เกี่ยวข้องกับคำสั่งซื้อนั้นๆขึ้นมา ี่ ั่ ื้ ั้ ึ้

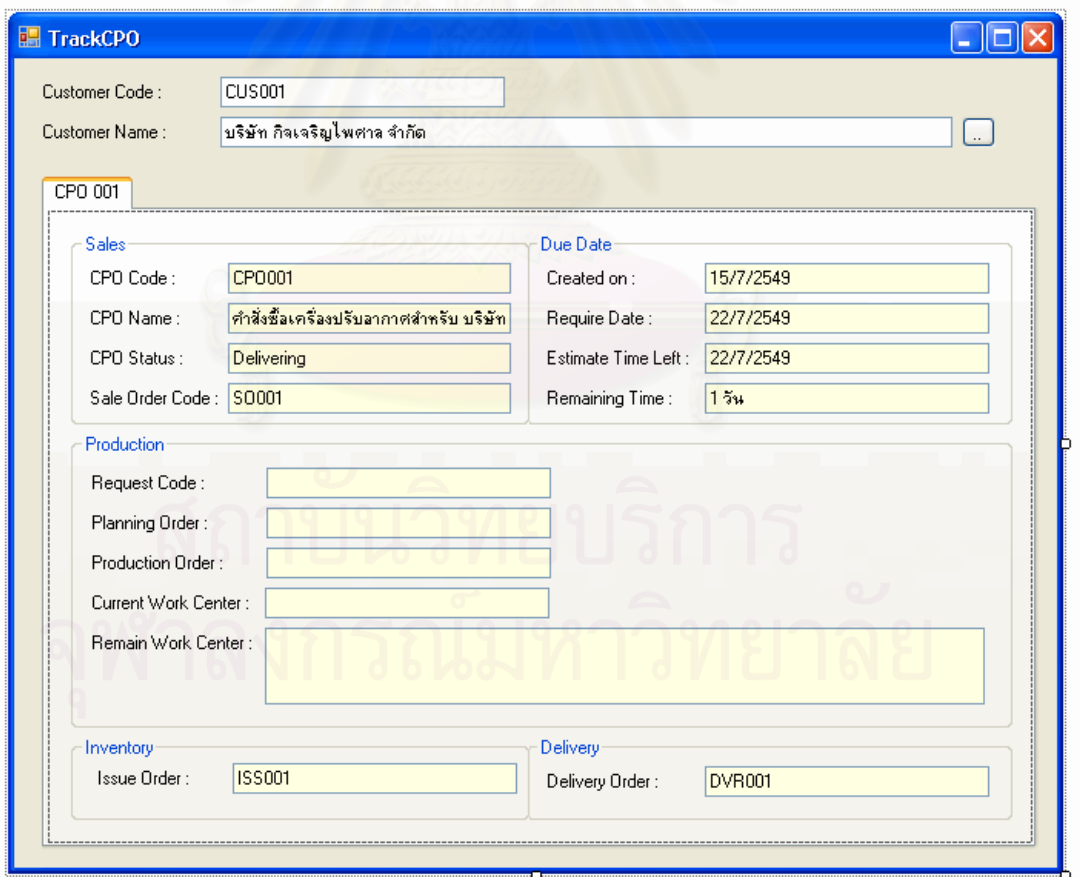

รูปที่ 5.27 หน้าจอติดตามคำสั่งซื้อของลูกค้าของหน่วยงานตัวอย่าง ั่ ื้

## 5.3.2.7 การจัดการกรณีปัญหากับลูกค้า (Case)

เมื่อพนักงานขายรับทราบว่าลูกค้าเกิดความไม่พอใจขึ้น และเป็นประเด็นที่ต้อง ื่ ดำเนินการจัดการปัญหานั้นๆ พนักงานจะต้องดำเนินการจัดการปัญหาอยางเร่งด่วย และบันทึก ั้ กรณีปัญหากับลูกค้าลงในระบบ เพื่อช่วยติดตามการดำเนินการแก้ไขกรณีปัญหากับลูกค้า เพื่ ื่ กรณีปัญหากับลูกค้าลงในระบบ เพื่อช่วยติดตามการดำเนินการแก้ไขกรณีปัญหากับลูกค้า เพื่อ<br>ความพึงพอใจสูงสุดของลูกค้า เป็นการรักษาลูกค้าไว้ให้ได้มากที่สุด และเป็นแหล่งข้อมูลใน  $\mathcal{L}^{\text{max}}_{\text{max}}$ การศึกษากรณีปญหา และแนวางแกไข

การบันทึกกรณีปัญหากับลูกค้า ส่วนสำคัญที่จำเป็นต้องบันทึกข้อมูลเพื่อให้ระบบ สามารถทำงานได้ประกอบด้วยชื่อลูกค้า ความรุนแรงของปัญหาเพื่อจัดลำดับความสำคัญในการ ื่ ื่ ทํางาน แนวทางการแกไขปญหา และผลลัพธการดําเนินการ

จากขอมูลการดําเนินการของพนักงานขายในหนวยงานตัวอยาง หลังจาก พนักงานขายรับทราบความไม่พอใจของลูกค้าเนื่องจากส่งสินค้าผิดให้ลูกค้า และลูกค้ามีความ ื่ ต้องการใช้สินค้าเร่งด่วน ทำให้เกิดความเสียหายขึ้น ซึ่งกรณีปัญหานี้อาจส่งผลให้เกิดการเสีย ึ้ ี้ ลูกค้า หรือส่งผลกระทบต่<mark>อภาพพจน์หน่วยงานได้ ดังนั้นพนักงานจะ</mark>ต้องรีบดำเนินการหาทางแก้ไข ั้ โดยด่วน และบันทึกกรณีปัญหากับลูกค้าลงในระบบ

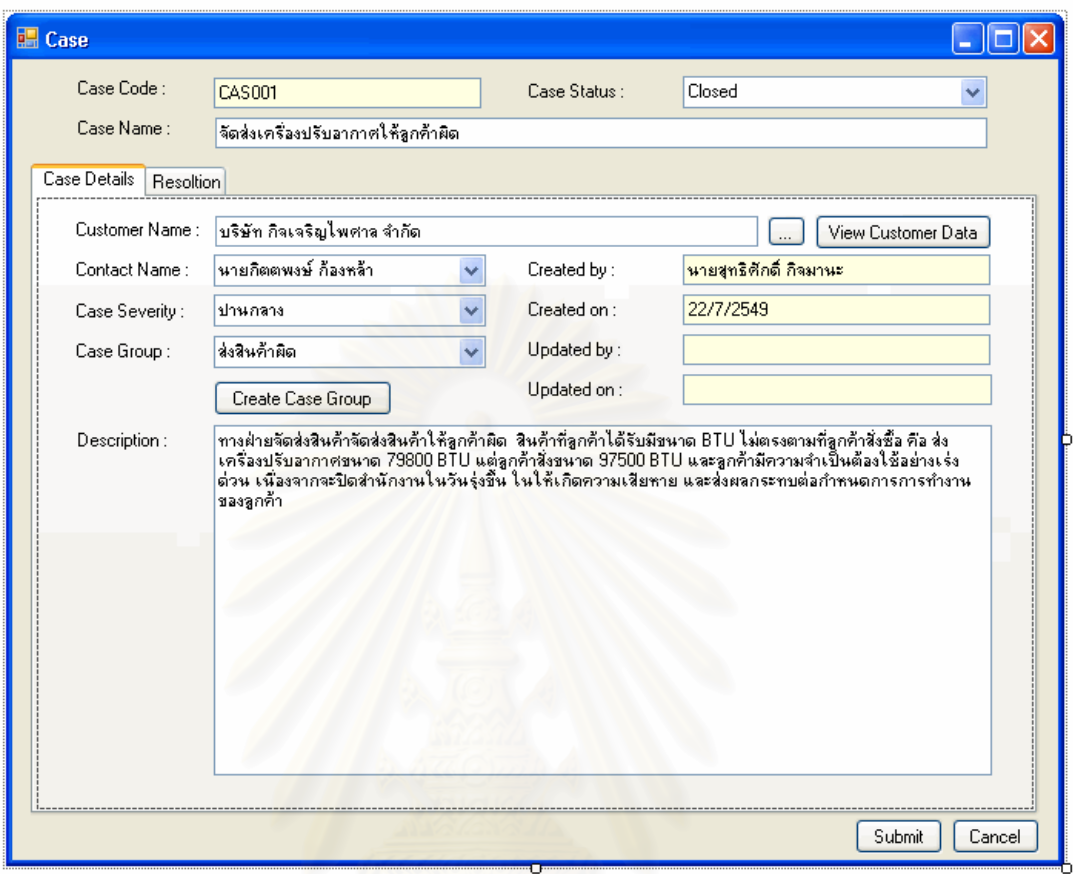

รูปที่ 5.28 หน้าจอบันทึกรายละเอียดกรณีปัญหากับลูกค้าของหน่วยงานตัวอย่าง

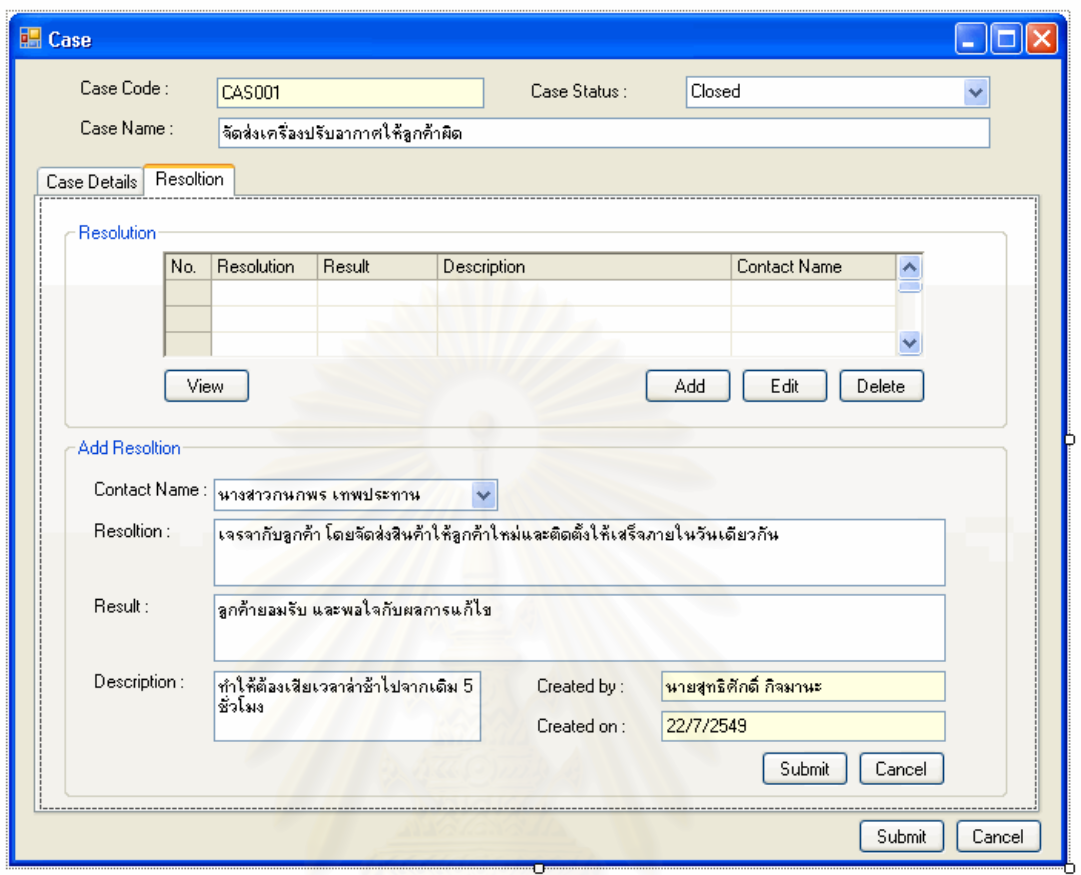

รูปที่ 5.29 หน้าจอบันทึกรายละเอียดการแก้ไขกรณีปัญหากับลูกค้าของหน่วยงานตัวอย่าง

5.3.2.8 การบันทึกรายละเอียดการชำระค่าสินค้าของลูกค้า (Payment Record)

เมื่อลูกค้าสั่งซื้อสินค้า และได้รับสินค้าเป็นที่เรียบร้อยแล้ว พนักงานขายมีหน้าที่ ื่ ั่ ื้ ต้องเรียกเก็บค่าสินค้าจากลูกค้า โดยพนักงานจะเปิดหน้าจอในส่วนของคำสั่งซื้อสินค้านั้นๆขึ้นมา ั่ ื้ ั้ เพื่อบันทึกรายละเอียดการชำระค่าสินค้า ื่

ในส่วนการบันทึกการชำระค่าสินค้า ส่วนสำคัญที่จำเป็นต้องบันทึกข้อมูลเพื่อให้ ้ ระบบสามารถทำงานได้ประกอบด้วยจำนวนเงินที่ลูกค้าชำระ ประเภทการชำระค่าสินค้า และวันที่ ลูกคาชําระเงิน

จากข้อมูลการดำเนินการของพนักงานขายในหน่วยงานตัวอย่าง หลังจากที่ลูกค้า ี่ ได้รับสินค้าเรียบร้อยแล้ว พนักงานขายจะรับชำระค่าสินค้าจากลูกค้าทันที หรือเรียกเก็บค่าสินค้า จากลูกค้าตามระยะเวลาเครดิต และเมื่อลูกค้าชำระค่าสินค้า พนักงานขายจะนำข้อมูล

รายละเอียดการชำระค่าสินค้ามาบันทึกลงในหน้าจอการทำงาน เพื่อให้สามารถปิดการขายได้ จากนั้นระบบจะเปลี่ยนสถานะคำสั่งซื้อสินค้าของลูกค้า หรือ สถานะโอกาสในการขายเป็นปิดการ ั่ ื้ ขายสมบูรณ (Closed Won)

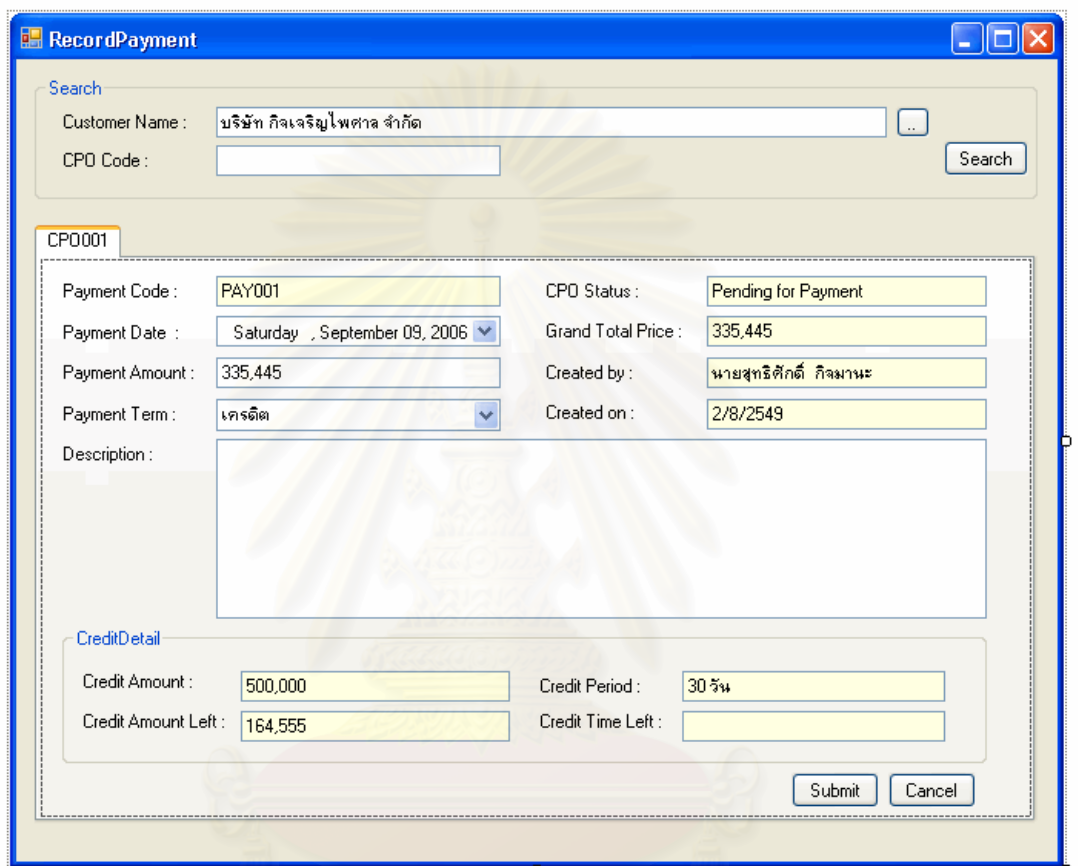

รูปที่ 5.30 หน้าจอบันทึกรายละเอียดการชำระค่าสินค้าของลูกค้าของหน่วยงานตัวอย่าง

# 5.4 **สรุปผลการประยุกตใชงาน**

จากการทดสอบการใชงานของระบบขายและลูกคาสัมพันธกับหนวยงานตัวอยาง สามารถสรุปผลการใช้งานได้ โดยแบ่งออกเป็นมุมมองต่างๆได้ ดังนี้

# 5.4.1 ความพึงพอใจในการใช้งานของระบบ

จากการทดลองใช้กับหน่วยงานตัวอย่าง พบว่า ฟังก์ชั่นการทำงานครอบคลุม ั่ ภาระงานพื้นฐานของระบบการขายและลูกค้าสัมพันธ์ทั้งหมด โดยสามารถแบ่งมุมมองความ ื้ ั้ คิดเห็นจากผู้ใช้งานได้เป็น 3 มุมมอง คือ มุมมองของผู้จัดการฝ่ายขาย มุมมองของพนักงานขาย และมุมมองของพนักงานธุรการฝายขาย ดังน ี้

- ้มุมมองของผู้จัดการฝ่ายขาย มีความพึ่งพอใจในการใช้งานระบบ เน ื่องจากสามารถมอบหมายเปาหมายการขาย และกําหนดนโยบาย การทำงานเพื่อเป็นกรอบในการดำเนินการให้แก่ลูกค้าได้ สามารถ ตรวจสอบแผนการทํางานของพนักงานไดโดยสะดวก ตลอดจน สามารถตรวจสอบขอมูลการทํางานของพนักงานได
- มุมมองของพนักงานขาย มีความพึ่งพอใจในการใช้งานระบบ เนื่องจาก สามารถบันทึกแผนการทำงานได้โดยสะดวก ช่วยในด้าน ื่ ึการวางแผนงานล่วงหน้า และสามารถเชื่อมโยงการนัดหมายต่างๆ กับบุคคลอื่นได้ สามารถบันทึกข้อมูลโอกาสในการขาย เพื่อใช้ใน <mark>การติด</mark>ตามการขายในแต่ละครั้งได้อย่างมีประสิทธิภาพ นอกจากนี้ ี้ ยังพบว่าระบบสามารถเก็บบันทึก และแสดงข้อมูลลูกค้าได้ตรงตาม ้ความต้องการในการใช้งานจริง โดยไม่ต้องรบกวนลูกค้าในการเก็บ ข้อมูล และช่วยให้การทำงานรวดเร็วขึ้น และสามารถทำงานได้ ครบถ้วนทุกหน้าที่การทำงาน ด้วยหน้าจอการทำงานที่ไม่มากอีก ด้วย

่มุมมองของพนักงานธุรการฝ่ายขาย มีความพึงพอใจในการใช้งาน ระบบ เนื่องจาก สามารถบันทึกข้อมูลต่างๆในการทำงานได้ ื่ โดยสะดวก และสามารถติดตามการทำงานได้ง่าย นอกจากนี้ยังมี การเชื่อมโยงข้อมูลที่จำเป็นต้องใช้ในการทำงาน เพื่อให้สามารถ ทำงานได้สะดวกขึ้นด้วย ึ้

## **5.4.2 ปญหาของการใชงานระบบ**

จากการทดลองใชกับหนวยงานตัวอยาง พบวาในชวงแรกของการทดสอบการใช งานระบบไม่ค่อยได้รับความร่วมมือจากการใช้งานระบบมากนัก เนื่องจากความเคยชินในการ ื่ ทำงานรูปแบบเดิม ที่ใช้การจำและความคุ้นเคยในการทำงานเป็นหลัก จึงต้องอาศัยการปรับตัว ของพนักงานเล็กน้อย ประกอบกับโดยธรรมชาติของพนักงานขายที่ต้องการบันทึกข้อมูลลูกค้าไว้ กับตัวเอง ไม่ต้องการให้บุคคลอื่นทราบ เนื่องจากกลัวสูญเสียความสำคัญ และกลัวการถูกทดแทน ื่ ื่

บทบาทของตนเองด้ายเทคโนโลยี ทำให้ต้องอาศัยการอธิบายจากห้าหน้างาน และการทำคาาม เข้าใจกับพนักงานขายเพื่อลดการต่อต้านภายใน ื่

# **5.4.3 ขอจํากัดของการใชงานระบบ**

เนื่องจากระบบที่ออกแบบมานั้นมีข้อจำกัดในด้านข้อมูลบางประเภท ดังนี้ ื่ ี่ ี้

- ข้อมูลราคาค่าจัดส่งสินค้า ในการคำนวณราคาในส่วนของการสร้าง เอกสารเสนอราคา และการรับคำสั่งซื้อ ระบบไม่สามารถคำนวณ ั่ ราคาค่าจัดส่งสินค้าได้เคงโดยคัตโนมัติ ต้องกรอกเองด้วยมือ เนื่องจากความไม่แน่นอนในเรื่อง วิธีการขนส่ง ที่อยู่ลูกค้า และอัตรา ี่ คาขนสงสินคา
- เนื่องจากทดสอบการใช้งานระบบการขายและลูกค้าสัมพันธ์ เป็น การทดสอบแบบอิสระ (Stand alone) ดังนั้นข้อมูลในส่วนที่ ั้ ผู้ปฏิบัติงานต้<mark>อ</mark>งการทราบเช่น วันที่คาดว่าลูกค้าจะได้รับสินค้า จะ ไม่สามารถแสดงได้โดยอัตโนมัติ ซึ่งสามารถแก้ไขได้โดยการเชื่อมต่อ ึ่ กับระบบการจัดการคําส งซื้อ(Order Handling) ั่
- การพิจารณาการรับคืนสินค้า เนื่องจากข้อจำกัดในด้านการ พิจารณาการรับคืนสินค้าในคงค์กรแต่ละแห่งไม่เหมือนกัน และต้อง อาศัยความเช ี่ยวชาญในการตัดสินใจรับคืน ทําใหระบบไมสามารถ พิจารณาเงื่อนไขการรับคืนสินค้าได้เองโดยอัตโนมัติ

# **5.4.4 ขอเสนอแนะในการนําระบบไปใชงานจริง**

เนื่องจากการทำงานจริง ต้องอาศัยการทำงานประกอบกันในหลายระบบเพื่ ื่ เนื่องจากการทำงานจริง ต้องอาศัยการทำงานประกอบกันในหลายระบบเพื่อ<br>ประสิทธิภาพในการใช้งาน และการทำงานที่เป็นอัตโนมัติมากยิ่งขึ้น ควรเชื่อมโยงระบบการขาย และลูกค้าสัมพันธ์กับระบบต่างๆที่เกี่ยวข้อง คือ ระบบบริหารจัดการคำสั่งซื้อ (Order Handling ี่ ั่ Module) ระบบจัดส่งสินค้า (Product Delivery Module) ระบบจัดการข้อมูลผลิตภัณฑ์ (Product Data Mangement Module)

นอกจากนี้หากมีการพัฒนาระบบบัญชี และนำมาเชื่อมโยงกับการทำงานของ ระบบการขายและลูกค้าสัมพันธ์ จะทำให้การทำงานของระบบสมบูรณ์มากยิ่งขึ้น

# **บทท ี่ 6 บทสรุปของงานวิจัย และขอเสนอแนะ**

## 6.1 **บทสรุปงานวิจัย**

วิทยานิพนธ์ฉบับนี้เป็นงานวิจัยออกแบบพัฒนาระบบบริหารการขายและลูกค้า สัมพันธ์ซึ่งครอบคลุมการทำงานตั้งแต่ การบันทึกข้อมูลพนักงานขาย การมอบหมายเป้าหมายการ ั้ ึ ขาย การกำหนดนโยบายการทำงาน การจัดแผนการทำงานของพนักงานขาย การบันทึกข้อมูล ลูกค้า การบันทึกข้อมูลความสนใจลูกค้า การจัดทำเอกสารเสนอราคา การรับคำสั่งซื้อจากลูกค้า การติดตามคำสั่งซื้อของลูกค้า การจัดการกรณีปัญหาที่เกิดขึ้นในการขาย การรับคืนสินค้า การ ั่ ื้ ้บันทึกข้อมูลการชำระค่าสินค้าจากลูกค้า และจัดทำรายงานการทำงานของพนักงานขาย โดย เลือกใช้แนวคิดในการออกแบบระบบเชิงวัตถุ (Object Oriented) และใช้เครื่องมือ UML (Unified **่** Modeling Language) ในการดำเนินงานวิจัยเป็นหลัก

วิธีดำเนินง<mark>า</mark>นวิจัย ประกอบด้วยขั้นตอนการศึกษาและเก็บข้อมูลเกี่ยวกับระบบ ั้ การขายและลูกคาสัมพันธในองคกรธุรกิจตัวอยางจํานวน 4 แหงการวิเคราะหขอมูลและปญหา เพื่อออกแบบระบบการขายและลูกค้าสัมพันธ์ ซึ่งประกอบไปด้วยโครงสร้างฐานข้อมูล แผนภาพ ื่ ลำดับการทำงานภายในระบบ หน้าจอการทำงานสำหรับติดต่อกับผู้ใช้ระบบการขายและลูกค้า สัมพันธ์ จากนั้นจึงนำไปตรวจสอบความถูกต้องและประเมินผลระบบที่ได้ออกแบบขึ้น ั้

จากผลการวิเคราะห์ข้อมูลและปัญหาเพื่อออกแบบระบบการขายและลูกค้า สัมพันธ์ผู้วิจัยได้นำเสนอแนวคิดในการออกแบบระบบการขายและลูกค้าสัมพันธ์เพื่อให้สามารถ ตอบสนองต่อการทำงานพื้นฐานและสามารถแก้ไขปัญหาที่พบได้ ประกอบไปด้วย การออกแบบ ื้ ระบบบริหารจัดการพนักงานขาย ระบบบริหารการขาย และระบบบริหารความสัมพันธ์กับลูกค้า

ผลลัพธ์สุดท้ายของงานวิทยานิพนธ์ฉบับนี้คือ แนวคิดและระบบบริหารการขาย ี้ และลูกค้าสัมพันธ์ซึ่งอธิบายด้วยเครื่องมือ UML เป็นหลักได้แก่ Use Case Table, Use Case ึ่ **่** Diagram, Use Case Template, แผนผังกระบวนการทํางาน (Work Flow), State Chart Diagram, Conceptual Class Diagram, Sequence Diagram, Analysis Class Diagram, UI Map, Graphical User Interface, Data Dictionary และ Method การทํางาน

# 6.2 **การอภิปรายผลงานวิจัย**

ระบบการบริหารงานขายและลูกค้าสัมพันธ์ที่ได้พัฒนาขึ้นนี้ มีวัตถุประสงค์เพื่อใช้ ึ้ ี สนับสนุนการดำเนินงานในส่วนงานขายและลูกค้าสัมพันธ์ โดยคำนึงถึงลักษณะการทำงานที่ สามารถแยกออกเป็นส่วนๆเพื่อนำไปติดตั้งในแต่ละส่วนการทำงานได้ ดังนั้นหากองค์กร หรือ ั้ บริษัทที่นำระบบนี้ไปใช้มีลักษณะการดำเนินงานที่คล้ายคลึงกัน แต่มีลำดับการทำงานที่แตกต่าง ี่ กันก็สามารถนำระบบไปปรับใช้เพื่อให้เข้ากับลักษณะการทำงานขององค์กร หรือบริษัทนั้นๆได้

ในส่วนของการทำงานของระบบหากระบบยังทำงานยังไม่ครบทุกขั้นตอน แต่ได้มี ั้ การยืนยันการทำงานบางส่วนไว้แล้ว ทางระบบก็สามารถเรียกดูประวัติการทำงานในส่วนที่ยังไม่ เสร็จสมบูรณ์นั้นๆ ขึ้นมาเพื่อดำเนินการต่อได้ เพราะเนื่องจากลักษณะการออกแบบระบบได้ ั้ ื่ ืออกแบบแยกการทำงานไว้ในแต่ละอ็อบเจ็กต์ (Object) แล้ว จึงง่ายต่อการควบุคมการดำเนินงาน ใหบรรลุผลเปนอ็อบเจ็กตไป

ในส่วนของกรณีเมื่อเกิดเหตุฉุกเฉินหรือไม่สามารถดำเนินการกับระบบได้ เพราะ ื่ สาเหตุเนื่องจาก ไฟฟ้าดับ หรื<mark>อ คอมพิวเตอร์เสีย การดำเนินงานยังสามารถดำเนินงานต่อไปได้</mark> ื่ เพราะเนื่องจากผู้ออกแบบได้ออกแบบลักษณะการดำเนินงานของระบบไว้แล้ว ดังนั้นบุคลากรจึง ื่ ั้ ยังสามารถดำเนินงานตามระบบที่ได้ออกแบบไว้ได้เหมือนตามปกติ เพื่อบันทกข้อมูลการ ดําเนินงานเขาสูระบบในภายหลังได

ในส่วนของการเข้าถึงการใช้งานของส่วนต่างๆและการดำเนินงาน ต้องมีการ กำหนดอำนาจในการเข้าถึงในแต่ละการทำงานเพื่อให้สามารถระบุอำนาจหน้าที่ของแต่ละ บุคลากรที่สามารถเข้าใช้งานได้ โดยการกำหนดอำนาจหน้านี้ที่เข้าถึงได้นั้นเป็นส่วนที่ต้องพัฒนา ี่ ี้ ต่อของโปรแกรมเมื่อได้นำงานวิจัยฉบับนี้มาเขียนเป็นโปรแกรมแล้วเสร็จจริง ซึ่งงานวิจัยนี้เสนอ ี้ ี้ เฉพาะในส่วนฟังค์ชั่นการทำงานหลักที่สามารถดำเนินงานได้ของระบบเท่านั้น

ในการนำเข้าข้อมูลเข้าสู่ระบบหากไม่มีการเชื่อมต่อกับระบบบริหารจัดการข้อมูล ื่ ผลิตภัณฑ์ (Product Data Management) จะทำให้ต้องบันทึกข้อมูลนำเข้าเป็นจำนวนมาก และ ในการดำเนินการของระบบหากไม่มีการเชื่อมต่อจากระบบบริหารจัดการคำสั่งซื้ ั่ อ (Order Handling) ระบบคลังสินค้า (Inventory Management) ระบบจัดส่งสินค้า (Product Delivery Module) จะทำให้บางหน้าที่การทำงานไม่สามารถใช้งานได้ เช่น การติดตามข้อมูลคำสั่งซื้อของ  $\mathcal{L}^{\mathcal{L}}(\mathcal{L}^{\mathcal{L}})$  and  $\mathcal{L}^{\mathcal{L}}(\mathcal{L}^{\mathcal{L}})$  and  $\mathcal{L}^{\mathcal{L}}(\mathcal{L}^{\mathcal{L}})$ ั่ ลูกคา

# 6.3 **ปญหาและอุปสรรคในการทําวิจัย**

■ ลักษณะงานขายและลูกค้าสัมพันธ์เป็นงานบริการ ซึ่งอาศัยการ ทํางานโดยบุคคลเปนหลัก และโดยธรรมชาติของการดําเนินงาน เปนงานท ตองอาศัยความยืดหยุมสูง และความรวดเร็วเปนอยาง ้มาก ซึ่งไม่สามารถศึกษาจากสภาพการทำงานจริงได้ ต้องอาศัยการ สัมภาษณ์ และสอบถามความคิดเห็นจากผู้ปฏิบัติงานแทน

# 6.4 **ขอจํากัดของระบบที่พัฒนาขึ้น**

- ในกรณีที่ไม่มีการเชื่อมต่อกับระบบจัดการข้อมูลผลิตภัณฑ์ (Product Data Management) จะทำให้มีข้อมูลที่ต้องบันทึกลงใน ระบบเปนจํานวนมาก ทําใหเกิดความยุงยากและใชระยะเวลานาน ี่ ในการใช้งาน
- หากไม่มีการเชื่อมโยงระบบการบริหารงานขายและลูกค้าสัมพันธ์กับ ระบบการจัดการคำสั่งซื้อ (Order Handling) จะทำให้ไม่สามารถ ั่ ตรวจสอบสถานะของคำสั่งซื้อของลูกค้าได้ และเกิดความล่าช้าใน ั่ ื้ การจัดทำคำสั่งขายสินค้าต่อไปได้ ั่

#### 6.5 **การสัมภาษณผูเชี่ยวชาญในอุตสาหกรรมท เก ยวของ ี่**

การประเมินผลการออกแบบระบบ ทางผู้วิจัยได้นำระบบที่ออกแบบ ตั้งแต่ ั้ กระบวนการทำงาน (Business Process) รวมถึงหน้าจอแสดงผลสำหรับการทำงานในขั้นตอน ตางๆ ไปสอบถามและประเมินความเปนไปไดของระบบ โดยการสัมภาษณและขอความคิดเห็น จากผู้ที่รับผิดชอบงานด้านการขายและลูกค้าสัมพันธ์ ซึ่งในงานวิจัยนี้ ผู้วิจัยเลือกสัมภาษณ์ผู้ที่ ี่ ี้ เกี่ยวข้องจากหน่วยงานที่มีการขายและลูกค้าสัมพันธ์ 4 หน่วยงาน ซึ่งมีลักษณะผลิตภัณฑ์ที่ ี่  $\mathcal{L}^{\mathcal{L}}$ ตางกัน และตางอุตสาหกรรมกัน อันประกอบดวย

> ■ บริษัทผู้ผลิตเครื่องปรับอากาศตั้งแต่ขนาดเล็กจนกระทั่งถึงขนาด ั้ ั่ ใหญ โดยสัมภาษณพนักงานธุรการฝายขายธุรกิจในประเทศซ่ึง รับผิดชอบทั้งงานฝ่ายขายและฝ่ายขายและลูกค้าสัมพันธ์

- บริษัทผู้ผลิตหม้อแปลงไฟฟ้า ตั้งแต่ ขนาด 50kVA ถึง 100MVA โดย ั้ สัมภาษณผูชวยกรรมการผูจัดการ/ผูจัดการโครงการ
- บริษัทขาย ให้เช่า สำหรับรถเครน โดยสัมภาษณ์ผู้ช่วยผู้จัดการฝ่าย ขาย
- บริษัทผู้ผลิตและขายมอเตอร์ และอุปกรณ์ไฟฟ้าและอิเล็กโทรนิกส์ โดยสัมภาษณวิศวกรขายในสวนงานขายมอเตอร

การสัมภาษณ์ผู้ที่เกี่ยวข้อง เพื่อประเมินผลระบบที่ออกแบบมานั้น จะเป็นการ ี่  $\mathcal{L}^{\mathcal{L}}(\mathcal{L}^{\mathcal{L}})$  and  $\mathcal{L}^{\mathcal{L}}(\mathcal{L}^{\mathcal{L}})$  and  $\mathcal{L}^{\mathcal{L}}(\mathcal{L}^{\mathcal{L}})$ ั้ ประเมินในประเด็นที่สําคัญ ดังน

- ความเป็นไปได้ในการใช้งาน รวมถึงความสอดคล้องระหว่าง กระบวนงานท ออกแบบ กับ กระบวนงานจริง ี่
- ประโยชนการใชงานระบบ
- ปัญหาในการใช้งานระบบ
- ขอเสนอแนะในการปรับปรุงระบบ

ซึ่งผลจากก<mark>ารสัมภาษณ์กับผู้ที่ทำงานจริงในส่วน</mark>การขายและลูกค้าสัมพันธ์ ได้ ึ่ ข้อสรุป ในด้านต่างๆ ดังนี้

#### **6.5.1 ความเปนไปไดในการใชงาน รวมถึงความสอดคลองระหวางกระบวนงาน ท ออกแบบ กับ กระบวนงานจริง ี่**

- กระบวนงานด้านการขายและลูกค้าสัมพันธ์ที่ออกแบบมา สอดคลองกับกระบวนการทํางานจริง สามารถรองรับการทํางานได ครบทุกกระบวนงาน
- ข้อมูลที่ใช้ในการดำเนินงาน มีการออกแบบให้สามารถรองรับข้อมูล ได้อย่างครบถ้วน และแสดงผลออกมาในรูปแบบที่สามารถเข้าใจได้ งาย
- หน้าจอการทำงานในส่วนแสดงผลการทำงานสามารถเข้าใจได้ง่าย สามารถใช้งานได้ง่าย แต่มีรูปแบบการแสดงผลที่เหมาะสม
- การออกแบบหน้าจอการทำงาน สามารถทำให้การทำงานจริงเป็นไป โดยสะดวก และรวดเร็ว มีการเช ื่อมโยงขอมูลการทํางานในสวน หน้าที่การทำงานต่างๆ นอกจากนี้ยังมีหน้าจอการทำงานที่ไม่มาก ֺ֪֪֪ׅ֦֪֪֦֖֧֦֝֟֟֟֟֟֟֟֟֟֟֟֟֟֟֟֟֟֟֟֟֟֡֬֟֓֟֡֟֟֩֕֓֞֟֟

เกินไป ทำให้ไม่ยุ่งยากในการใช้งาน และมีการเชื่อมโยงข้อมูลกันที่ดี เปนการปองกันไมใหเกิดขอผิดพลาดในการทํางาน

ในการจัดสร้างรายงานสรุปผล มีข้อมูลครบถ้วนตามต้องการ และอยู่ ในรูปแบบที่สามารถเข้าใจได้ง่าย นอกจากนี้ยังมีรายงานเพิ่มเติมที่ ี้ นาจะมีประโยชนในการทํางานจริง เชน รายงานในสวนของ Dash board

## **6.5.2 ประโยชนการใชงานระบบ**

- สามารถทำงานได้รวดเร็วขึ้น และลดความผิดพลาดของข้อมูลใน การทำงาน เนื่องจากมีการเชื่อมโยงข้อมูลในการทำงานระหว่างกัน ื่ และลดระยเวลาการบันทึกขอมูลอีกดวย
- การทำงานในส่วนของการวางแผนแผนการทำงาน ซึ่งช่วยในการวาง ึ่ แผนการททํางานของพนักงานขาย และผูจัดการสามารถตรวจสอบ ไดโดยงาย
- มีการเก็บข้อมูลประวัติการดำเนินธุรกิจของลูกค้ากับองค์กรอย่าง ครบถ้วน และสามารถแสดงผลออกมาในรูปที่สามารถเข้าใจได้ง่าย และนำไปใช้ได้จริง สำหรับผู้ทำงานในทุกระดับ
- การออกรายงานการดำเนินการ รายงานประจำวัน หรือรายงานอื่นๆ สามารถทําไดรวดเร็ว

# **6.5.3 ปญหาในการใชงานระบบ**

- เนื่องจากระบบที่ออกแบบมาเป็นระบบที่รองรับการทำงานในส่วน ื่ ของงานขายและลูกค้าสัมพันธ์ เท่านั้นไม่ได้รองรับการทำงานในส่วน การเงิน และ การบัญชี ทำให้ไม่สามารถรองรับการทำงานบางอย่าง ได้ เช่น การออกใบเสร็จรับเงินให้แก่ลูกค้า ได้
- การทำงานในบางส่วน เช่น การติดตามสถานะเอกสารคำสั่งซื้ ั่ การทำงานในบางส่วน เช่น การติดตามสถานะเอกสารคำสั่งซื้อ<br>สินค้า เป็นการทำงานที่ต้องเชื่อมโยงกับการทำงานในหลายส่วน ดังนั้น หากนำเอาโปรแกรมในส่วนการบริหารงานขาย และลูกค้า ั้

สัมพันธ์ไปใช้เพียงส่วนเดียวจะไม่สามารถใช้หน้าที่การทำงานใน สวนน ี้ได

## **6.5.4 ขอเสนอแนะในการปรับปรุงระบบ**

- ควรเชื่อมโยงระบบการขายและลูกค้าสัมพันธ์กับระบบต่างๆที่ เกี่ยวข้อง คือ ระบบการจัดการคำสั่งซื้อ (Order Handling Module) ี่ ั่ ื้ ระบบจัดส่งสินค้า (Product Delivery Module) ระบบจัดการข้อมูล ผลิตภัณฑ์ (Product Data Mangement Module) เพื่อการทำงานที่ ื่ ้เป็นอัตโนมัติมากยิ่งขึ้น ิ่
- ควรมีการพัฒนาระบบการพยากรณ์การขายขึ้น เพื่อรองรับการ ทํางานในสวนการวางแผนเปาหมายการขาย และการตัดสินใจ ดําเนินการตางๆในการดําเนินธุรกิจตางๆไดดีขึ้น

# 6.6 **ขอเสนอแนะในการทําวิจัยเพ มเติม**

- ควรพัฒนาระบบบัญชี และการเงินเพิ่มเติม เพื่อเชื่อมโยงกับการ ทำงานของระบบการขายและลูกค้าสัมพันธ์ ซึ่งจะส่งเสริมให้การ ทำงานของระบบสมบูรณ์มากยิ่งขึ้น ิ่
- ควรพัฒนาในส่วนของการพยากรณ์การขายขึ้น เพื่อเป็นส่วนที่ สนับสนุนการตัดสินใจของผู้บริหารในการวางแผนงานล่วงหน้า และ การกำหนดนโยบายต่างๆ<br>-<br>-

# **รายการอางอิง**

## ภาษาไทย

เดยย งชล.การประยุกตเทคนิคคิวเอฟดเพี อปร ื่ ับปรุงคุณภาพของงานบริการในฝายขายของบริษัท ิ่ จัดจำหน่ายรถบรรทุก. ;วิทยานิพนธ์ ปริญญามหาบัณฑิต ภาควิชาวิศวกรรมอุตสาหการ ึคณะวิศวกรรมศาสตร์ จฬาลงกรณ์มหาวิทยาลัย

ทวีศักดิ์ สุวคนธ์. <u>การบริหารงานขาย</u>. กรุงเทพมหานคร : บริษัท ซีเอ็ดยูเคชั่น จำกัด ์

ทิพวรรณ หล่อสุวรรณรัตน์. <u>ระบบสารสนเทศเพื่อการจัดการ</u>. กรุงเทพมหานคร : เอส แอนด์ จี ื่ กราฟฟค

นิภาภรณ์ คำเจริญ. <u>ระบบสารสนเทศเพื่อการจัดการ</u>. กรุงเทพมหานคร : สำนักพิมพ์ เอส.พี.ซี.บุ๊คส์ ื่

ประสงค์ ปราณีตพลกรัง และคณะ. <u>ระบบสารสนเทศเพื่อการจัดการ และกรณีศึกษา</u>. ื่

ึกรุงเทพมหานคร : บริษัท ควงกมลสมัย จำกัด

- ศิริวรรณ เสรีรัตน์ และคณะ. กลยุทธการตลาด และการบริหารการตลาด. กรุงเทพมหานคร : บริษัท ดวงกมลสมัยจํากัด
- ี เสาวลักษณ์ เลิศสันทัด. ระบบสารสนเทศแบบบูรณาการบนเครือข่ายอิทราเน็ตที่ต้องตามคุณสมบัติ เชิงคุณภาพการบริการ. วิทยานิพนธ์ ปริญญามหาบัณฑิต ภาควิชาวิศวกรรมอุตสาหการ ึคณะวิศวกรรมศาสตร์ จุฬาลงกรณ์มหาวิทยาลัย
- ือภิชาติ จำปา. <u>การประยุกต์เทคนิคควอลิตี้ฟังก์ชันดีพลอยเมต์สำหรับการปรับปรุงงงานขาย</u> กรณีศึกษาโรงงานผลิตโพลิเอทิลีน. วิทยานิพนธปริญญามหาบัณฑติ ภาควิชาวิศวกรรม อุตสาหการ คณะวิศวกรรมศาสตร จุฬาลงกรณมหาวิทยาลัย

### ภาษาอังกฤษ

- Amy J. Morgan, Scott A. Inks. Technology and the Sales Force: Increasing Acceptance of Sales Force Automation Industrial Marketing Management Vol.30, 2001 : 463- 472.
- Blattberg Robert C. Customer Equity : Building and Managing Relationships as Valuable Assets. Boston : Harvard Business School Press, 2001.

Chung-Hoon Park, Young-Gul Kim. A Framework of Dynamic CRM Business ProcessManagement Vol.9, 2003 : 652-671.

- Earl D. Honeycutt Jr., Tanya Thelen, Shawn T Thelen, Sharon K Hodge. Impediments to sales force automation Industrial Marketing Management Vol. 34, 2005 : 313- 322.
- Gabriele Piccoli, Bonnie R. Spalding and Blank Ives. A Framework for Improving Customer Service Through Information Technology Journal of World Business Vol.28, 2001
- James Poon Teng Fatt. Criteria Used for Evaluating Salespersons Management Research News Vol.23, 2000 :12.
- John F. Tanner Jr., Schannon Ship. Sales Technology Within the Salesperson's Relationship: A Research Agenda Industrial Marketing Management Vol.34, 2004 : 305-312.
- Lindsay Meredith. Developing and Using a Customer Profile Data Bank Industrial Marketing Management Vol.14, 1985 : 255-268.
- Martin Warren S., Barcus Al. A Multiattribute Model for Evaluating Industrial Marketing Management Vol.10, 1980 : 40-44.
- Nykamp Melinda. The Customer Differential : The Complete guide to Implementing. New York : AMACOM, 2001.
- William C. Moncrief, Greg W. Mrshall. The Evolution of the Seven Steps of Selling Industrial Marketing Management Vol.34, 2005 : 13-22.

**ภาคผนวก**

**แผนแบบแสดงรายละเอียดของแตละยูสเคส (Use Case Template)**

**ภาคผนวก ก.** 

### **ภาคผนวก ก.**

# **แผนแบบแสดงรายละเอียดของแตละยูสเคส (Use Case Template)**

เมื่อวิเคราะห์ถึงหน้าที่การทำงานของระบบด้วย Use Case Table และ Use ื่ Case Diagram แล้ว จากนั้นจึงวิเคราะห์รายละเอียดในแต่ละ Use Case ถึงขั้นตอนการทำงาน ั้ ั้ และลำดับการทำงานของแต่ละ Use Case ประกอบด้วยทั้งหมด 28 Use Case ตามที่แสดงใน ั้ Use Case Diagram ซึ่งสามารถอธิบายได้ด้วย Use Case Template ดังนี้ ึ่ ี้

ตารางที่ n.1 Use Case Template ของการตั้งค่าช่องทางการขายสินค้า (Setup Sales Channel) ั้

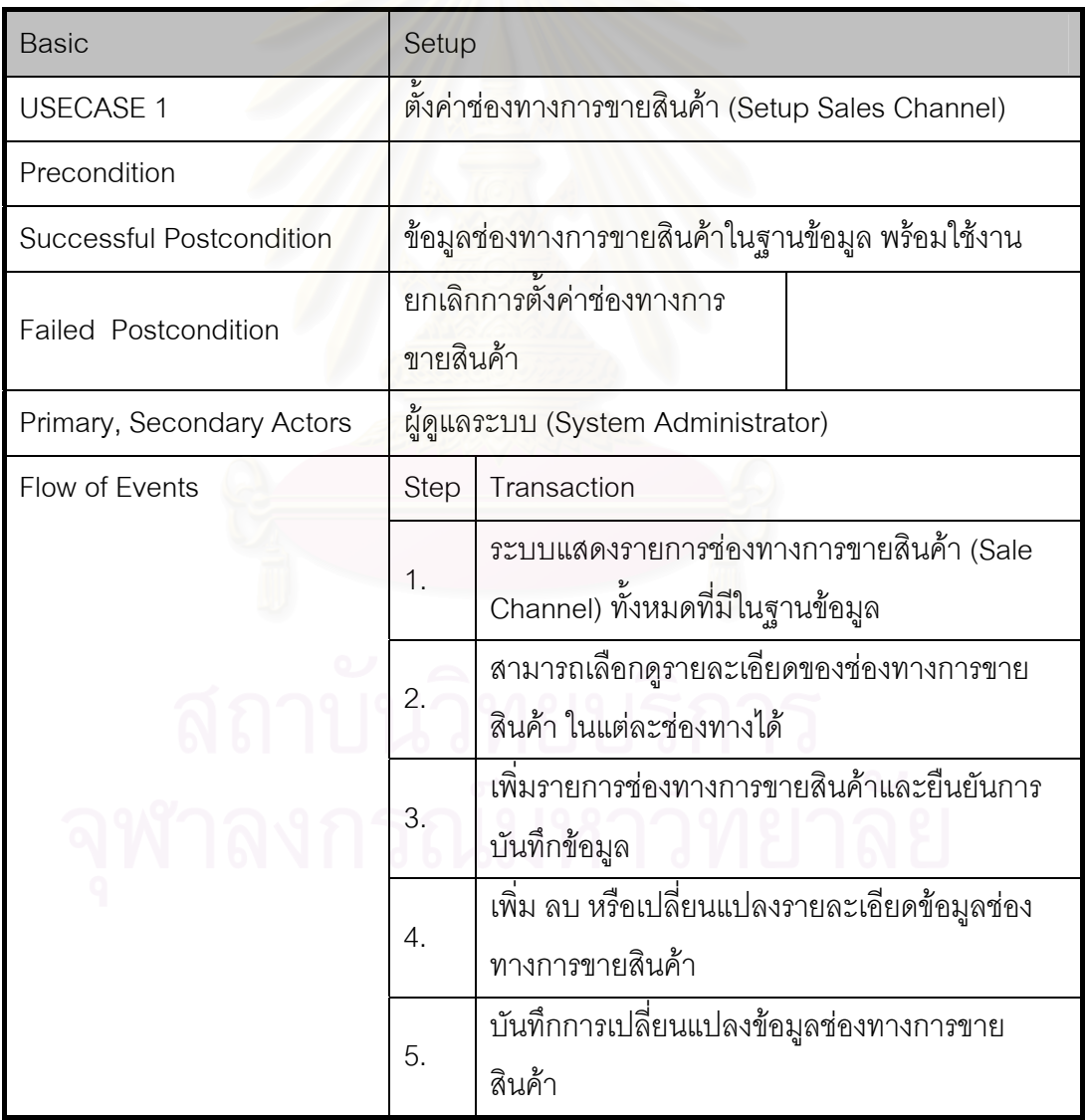

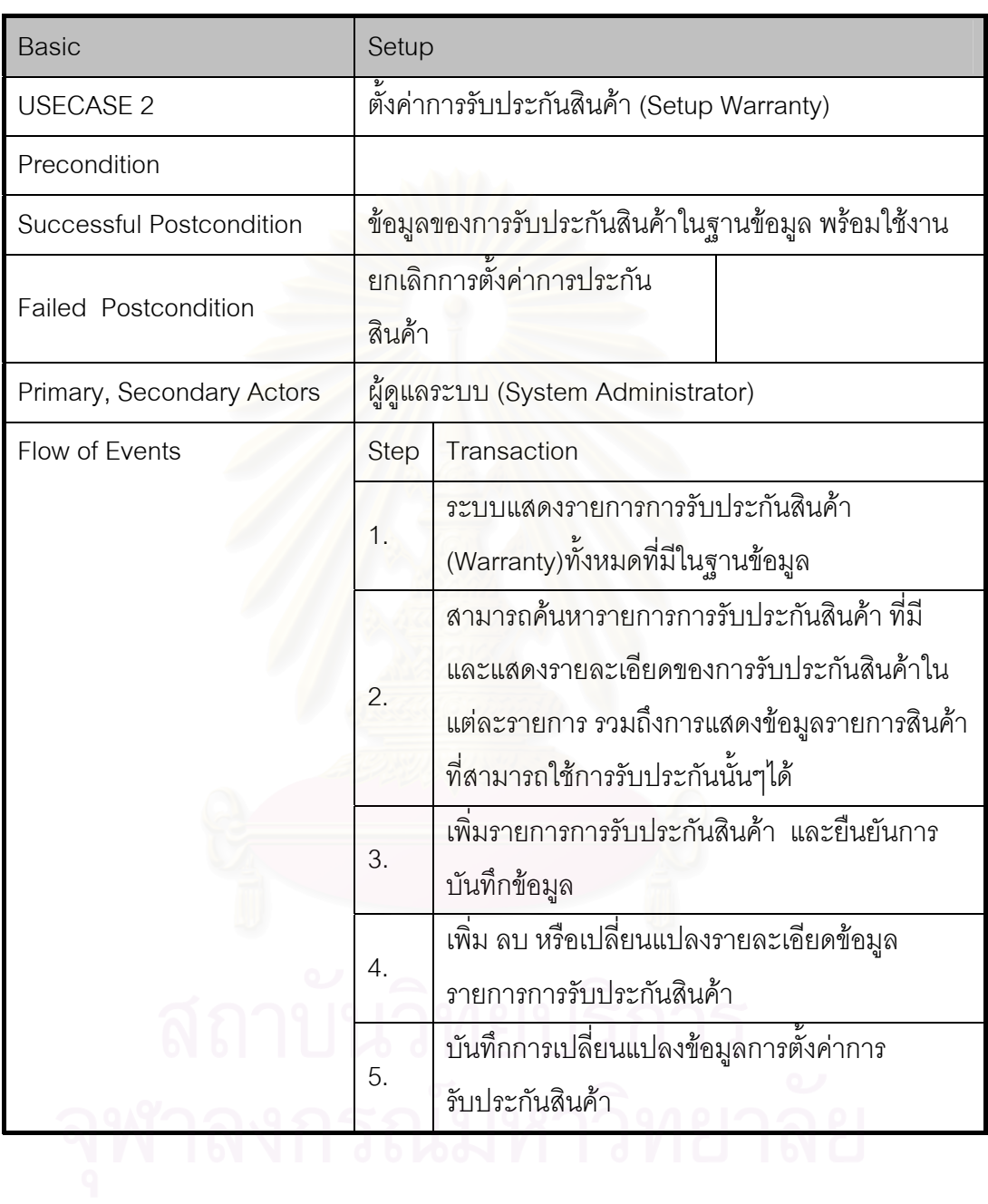

ตารางที่ n.2 Use Case Template ของการตั้งค่าการรับประกันสินค้า (Setup Warranty) ั้

#### ตารางที่ ก.3 Use Case Template ของการตั้งค่ารูปแบบวิธีการชำระค่าสินค้า (Setup Payment ั้ Term)

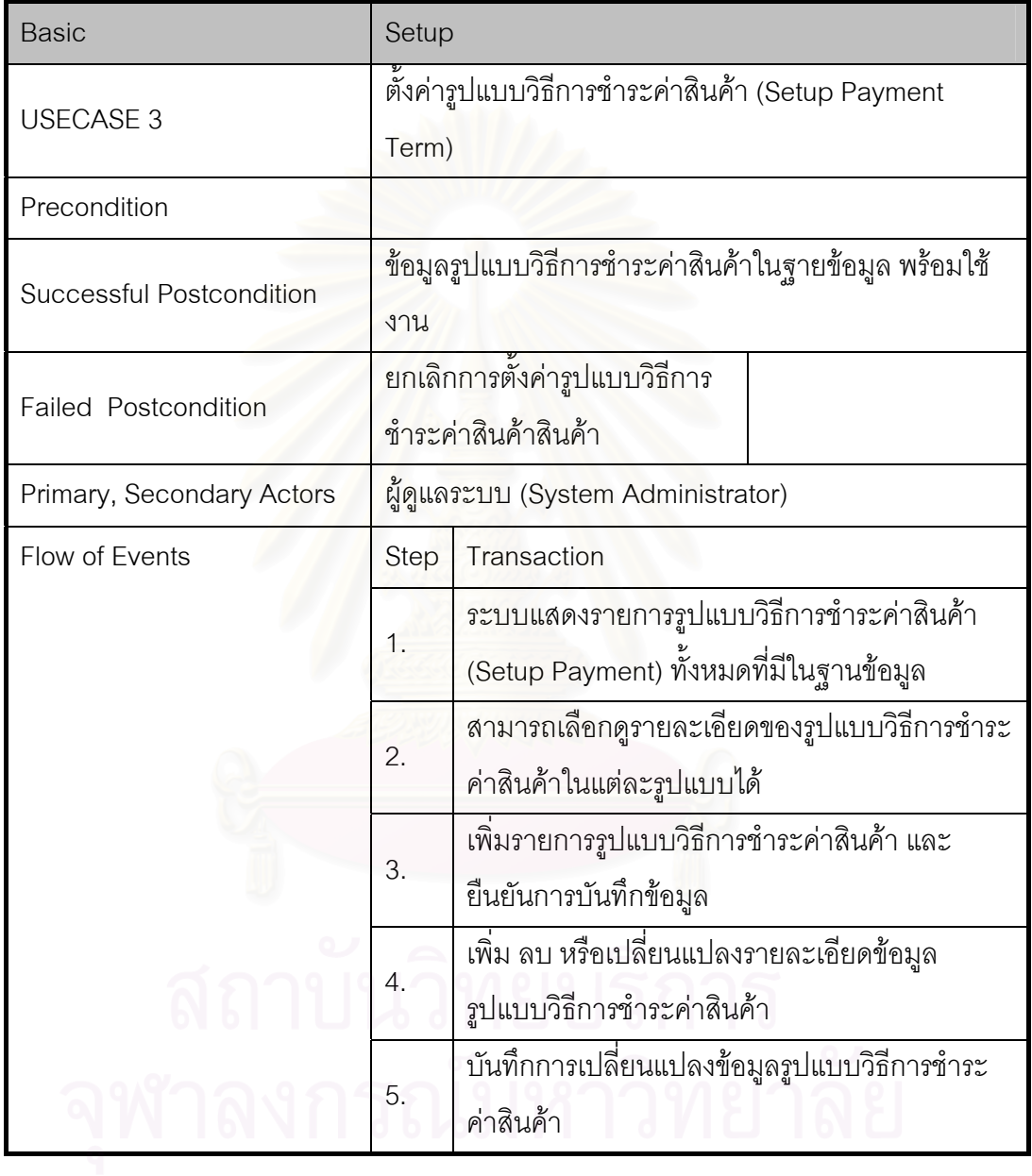

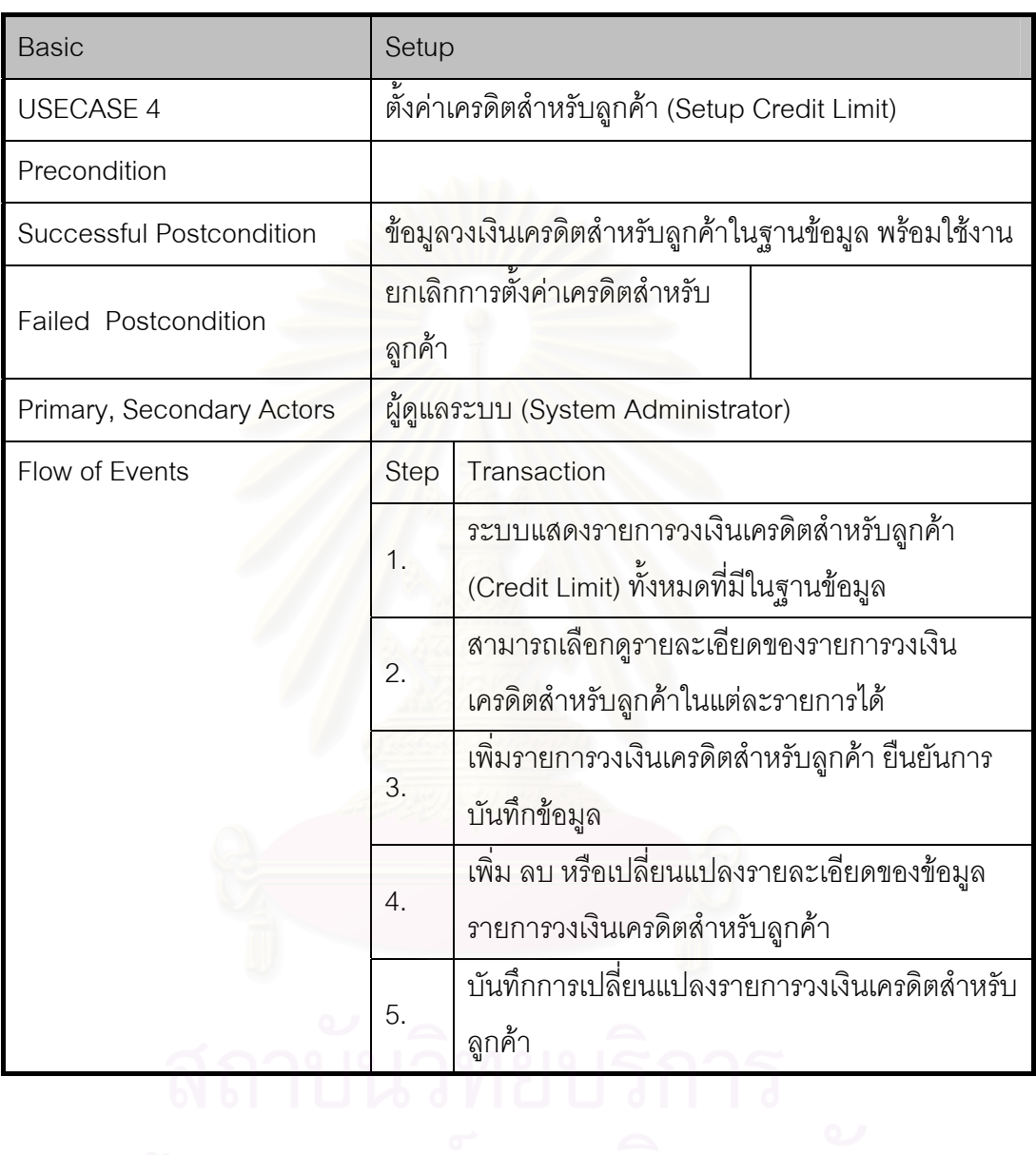

ตารางที่ ก.4 Use Case Template ของการตั้งค่าเครดิตสำหรับลูกค้า (Setup Credit Limit) ั้

#### ตารางที่ n.5 Use Case Template ของการตั้งค่าระดับความรุนแรงของกรณีปัญหา (Setup ั้ Severity)

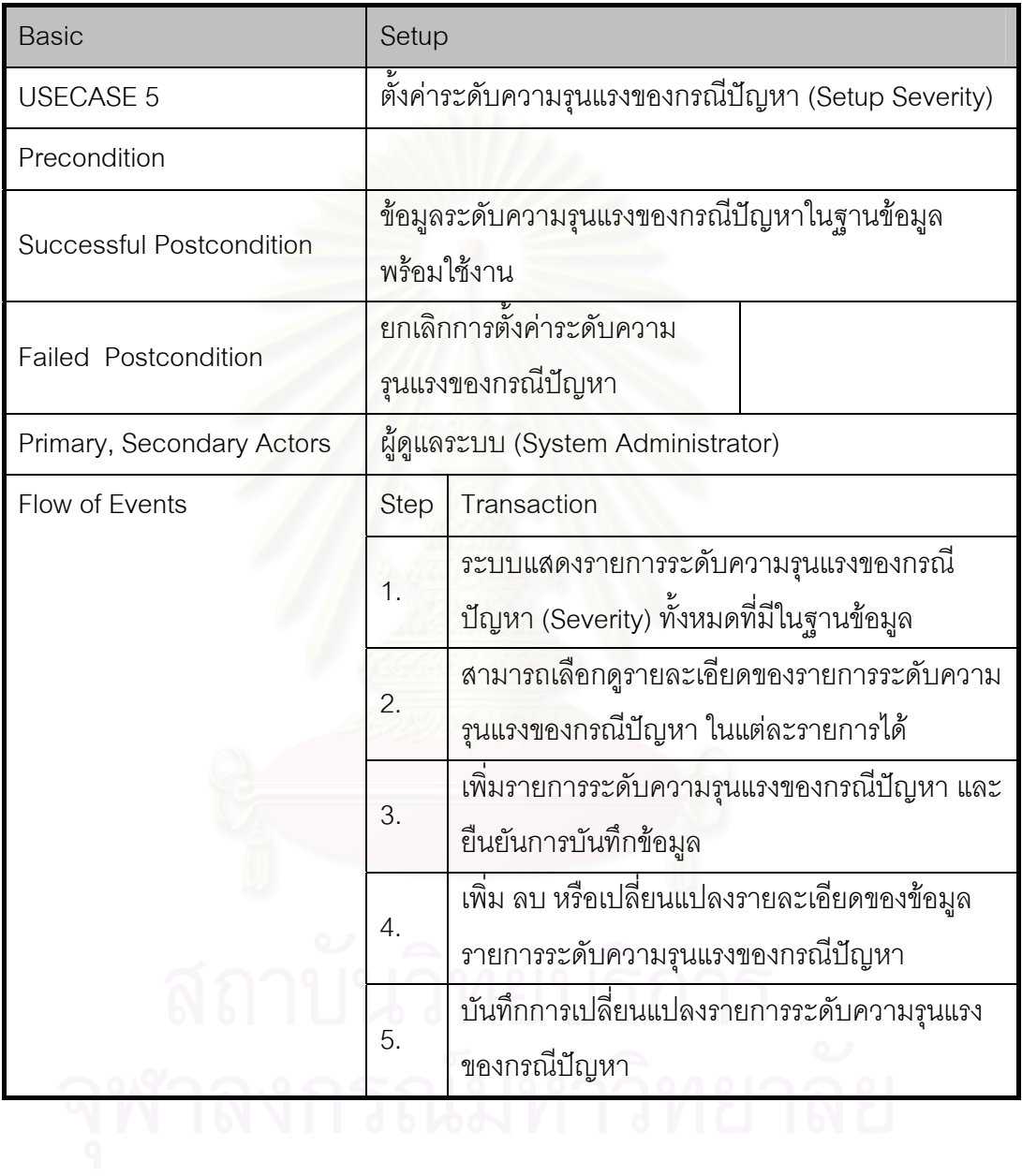

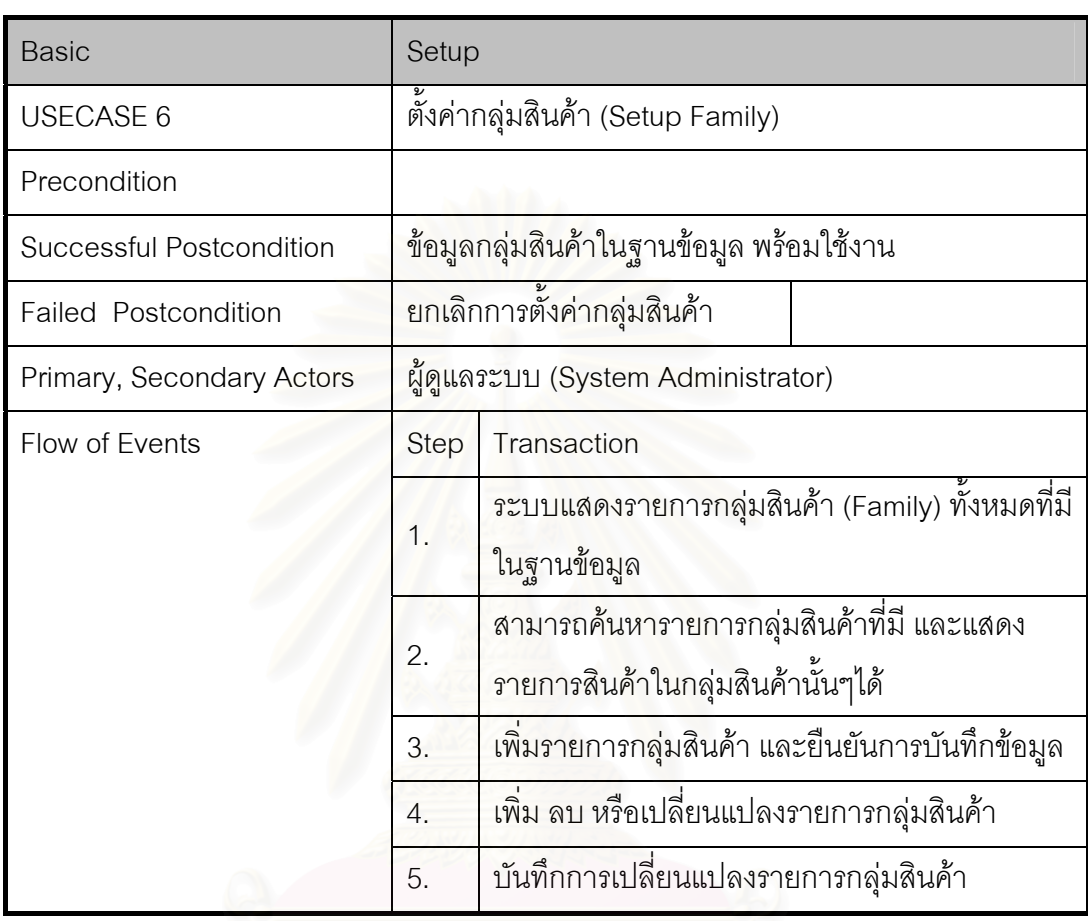

ตารางที่ ก.6 Use Case Template ของการตั้งค่ากลุ่มสินค้า (Setup Family) ั้
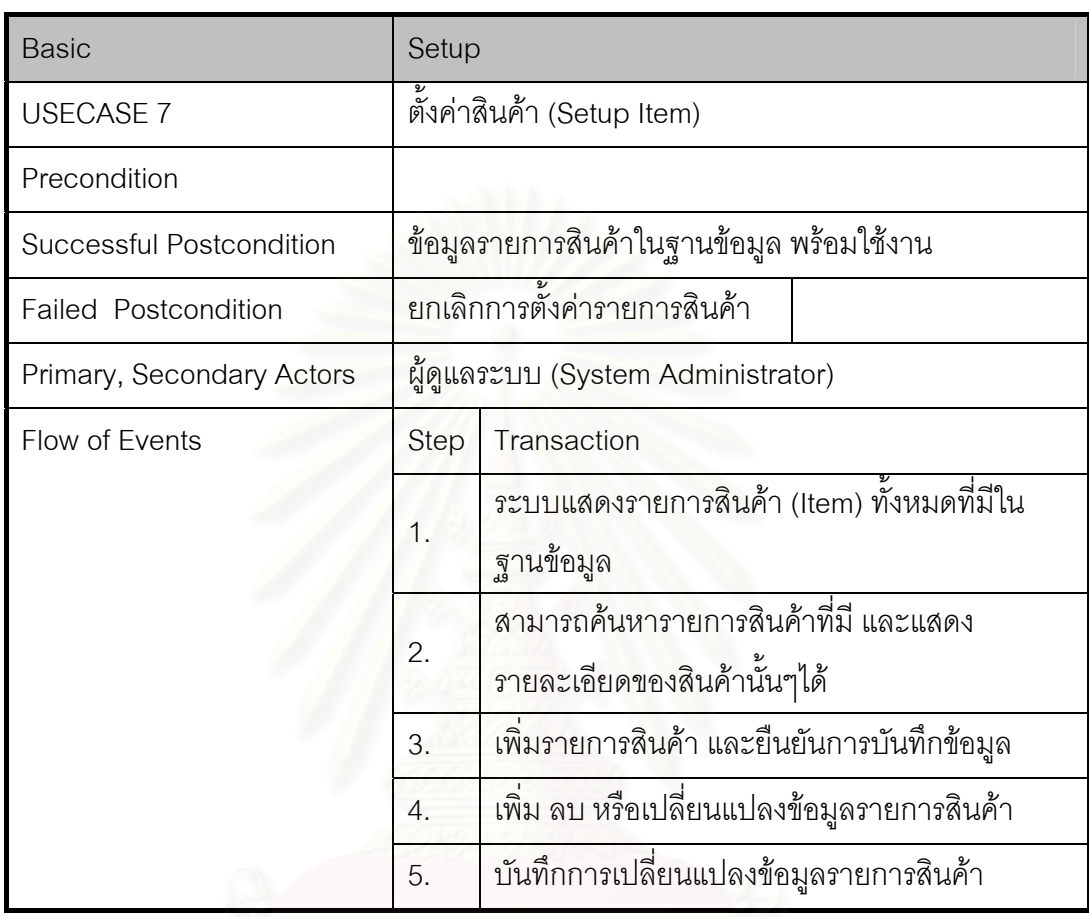

ตารางที่ ก.7 Use Case Template ของการตั้งค่าสินค้า (Setup Item) ั้

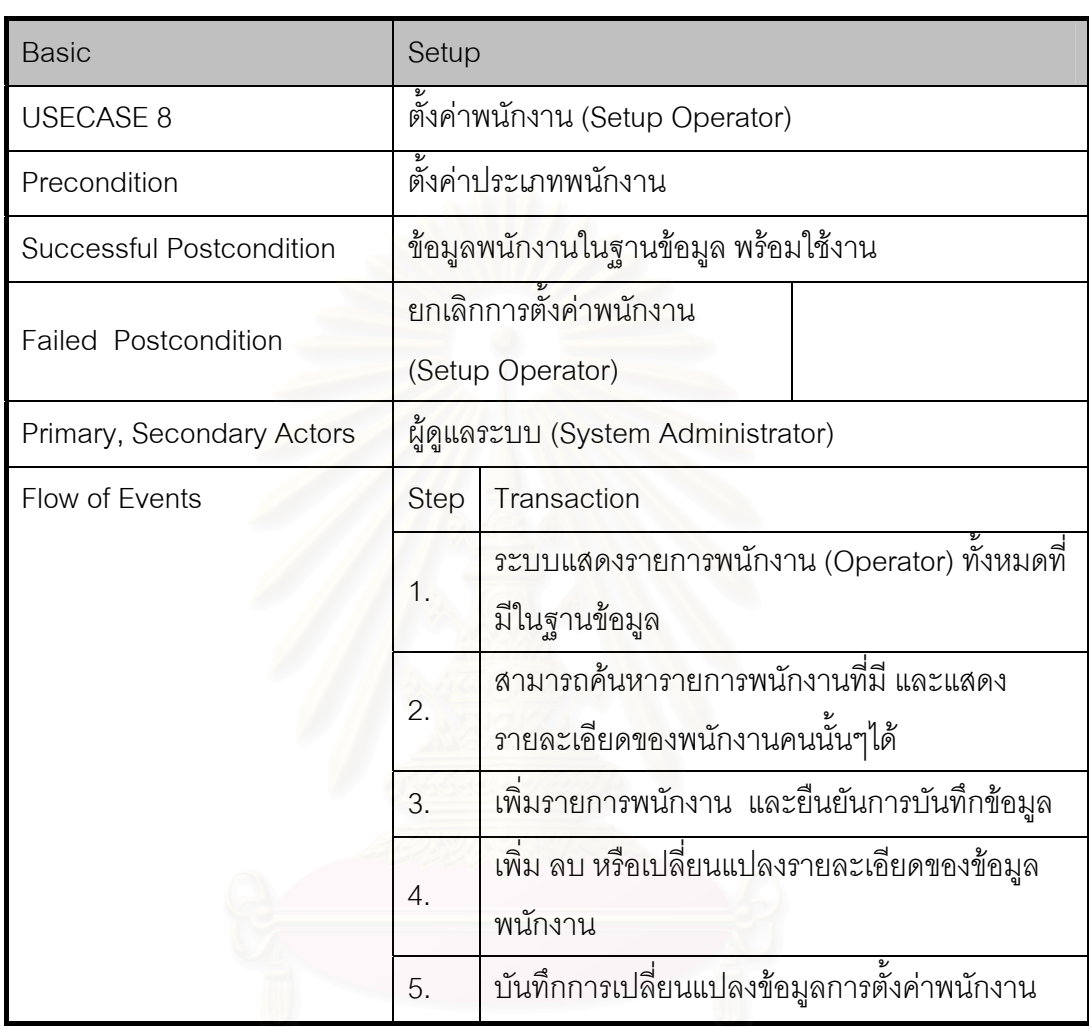

ตารางท ก.8 Use Case Template ของการต งคาพนักงาน (Setup Operator) ั้

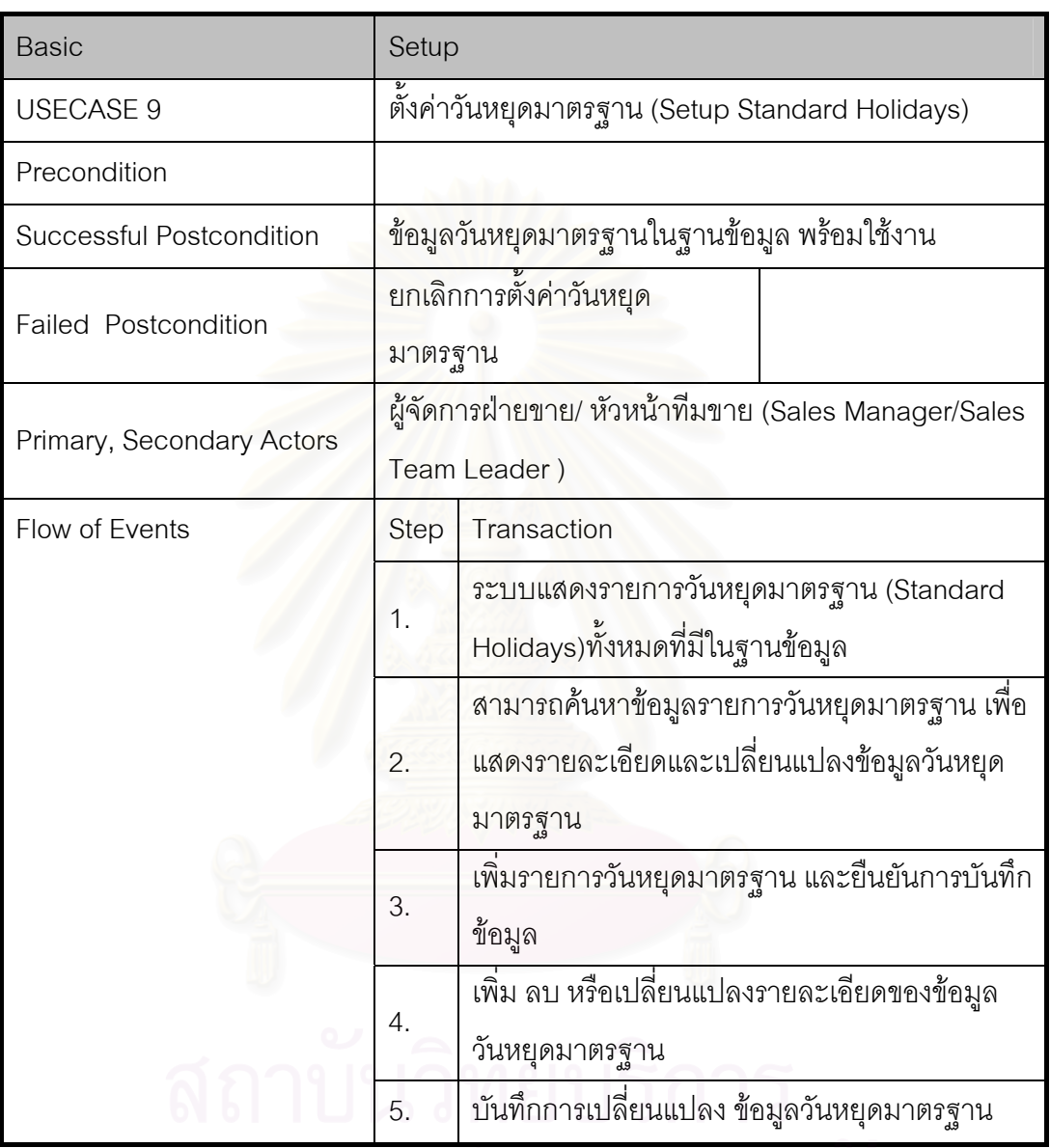

ตารางที่ ก.9 Use Case Template ของการตั้งค่าวันหยุดมาตรฐาน (Setup Standard Holidays) ั้

## จุฬาลงกรณ์มหาวิทยาลัย

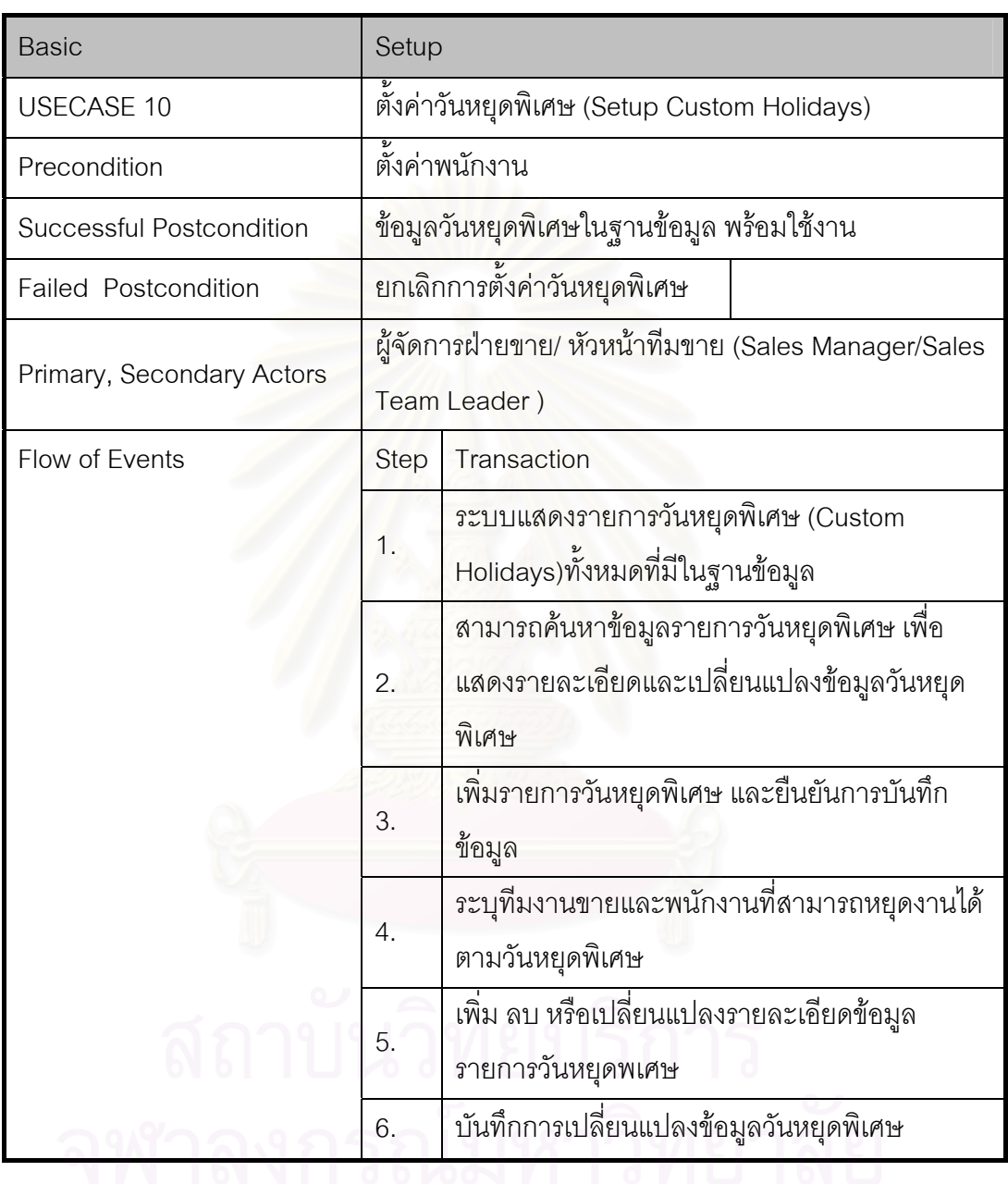

ตารางที่ n.10 Use Case Template ของการตั้งค่าวันหยุดพิเศษ (Setup Custom Holidays) ั้

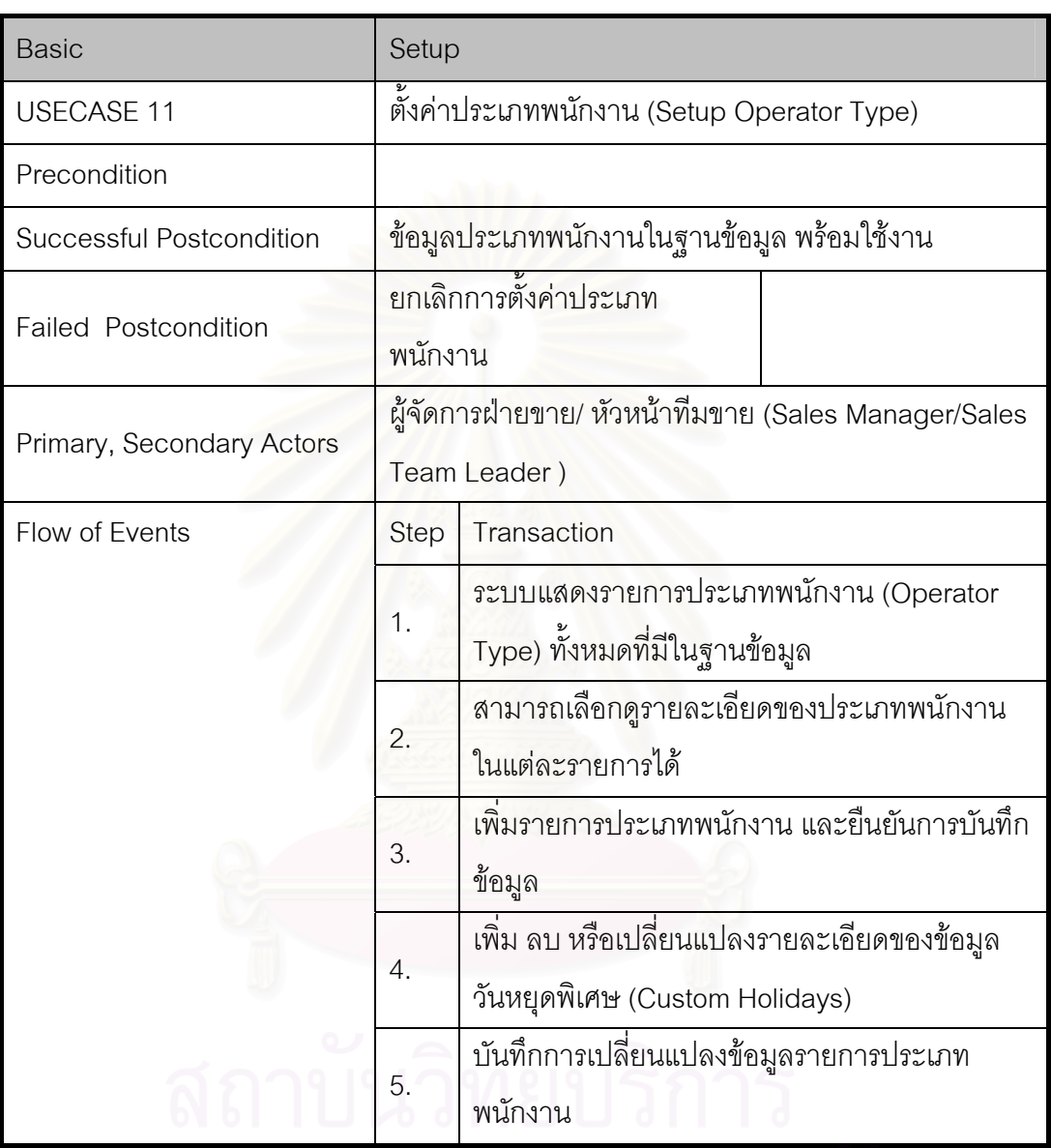

ตารางที่ n.11 Use Case Template ของการตั้งค่าประเภทพนักงาน (Setup Operator Type) ั้

# จุฬาลงกรณ์มหาวิทยาลัย

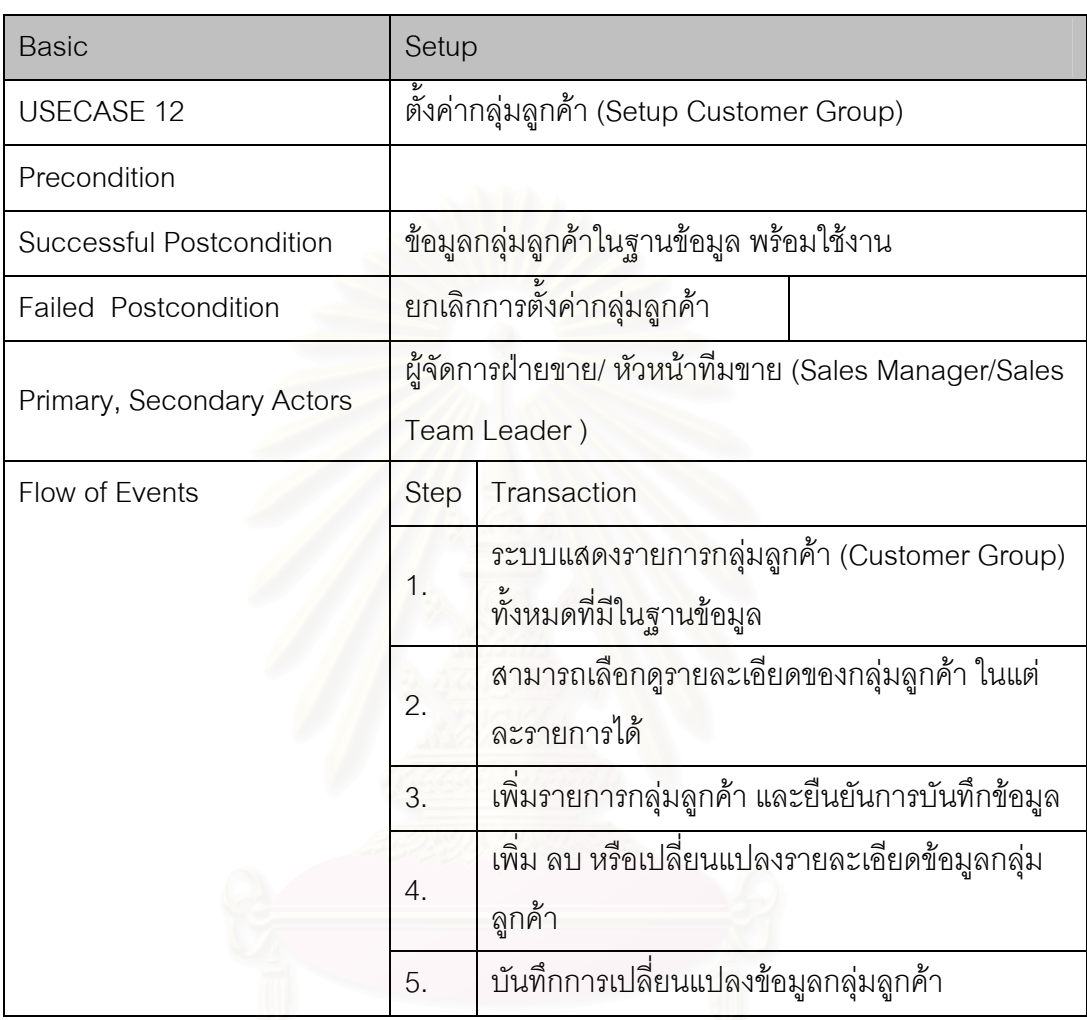

ตารางที่ ก.12 Use Case Template ของการตั้งค่ากลุ่มลูกค้า (Setup Customer Group) ั้

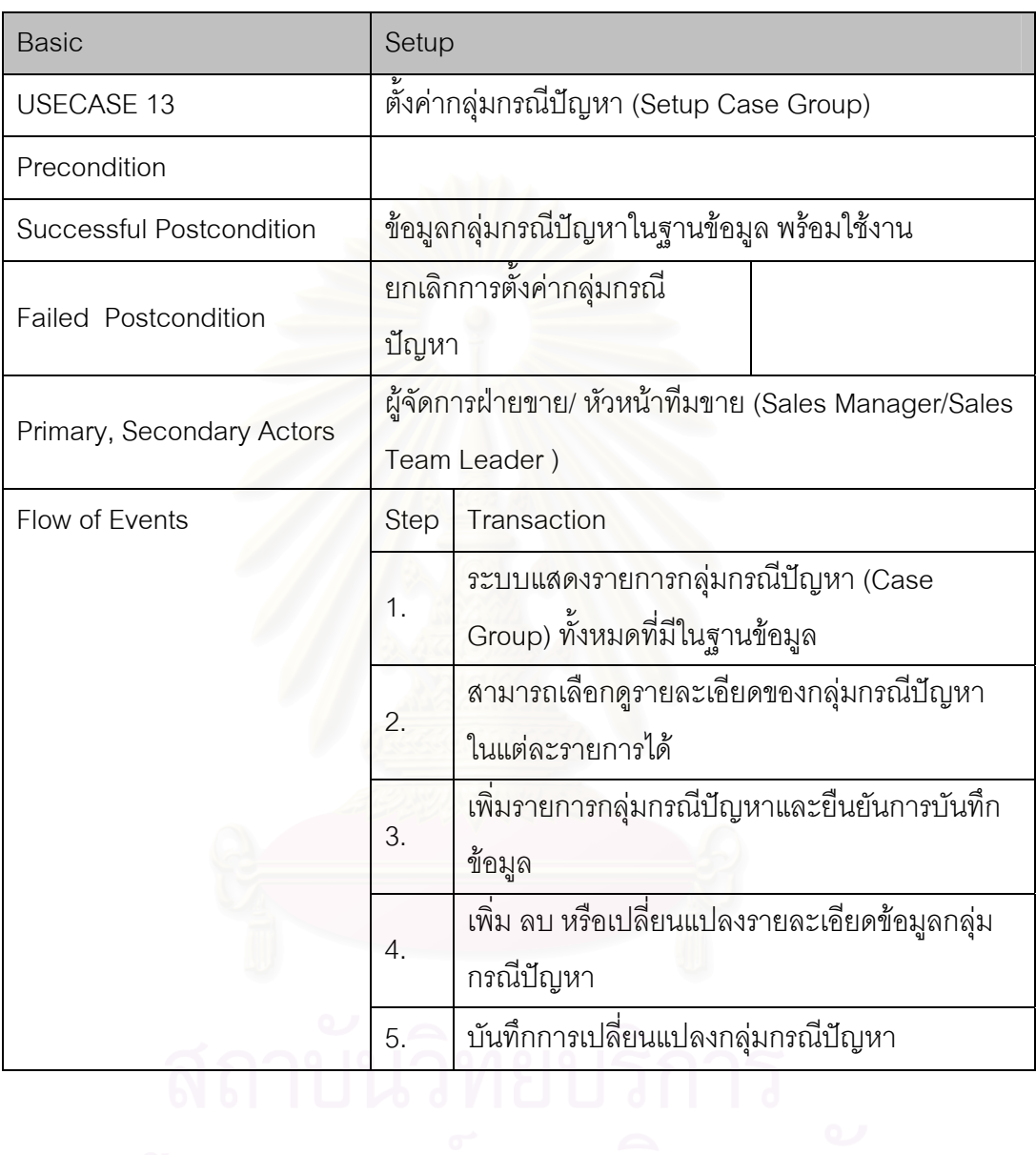

ตารางที่ n.13 Use Case Template ของการตั้งค่ากลุ่มกรณีปัญหา (Setup Case Group) ั้

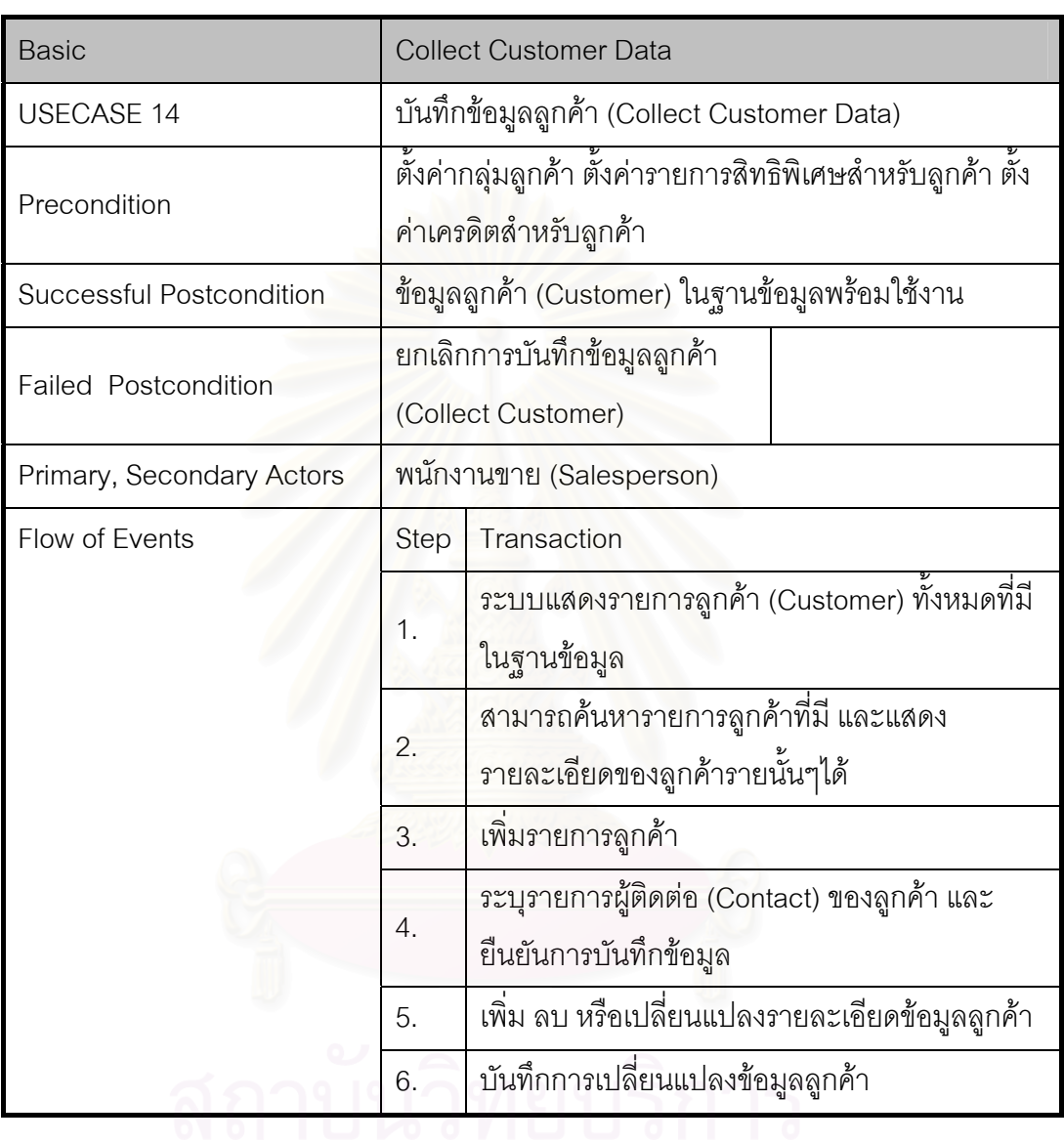

ตารางที่ n.14 Use Case Template ของการบันทึกข้อมูลลูกค้า (Collect Customer Data)

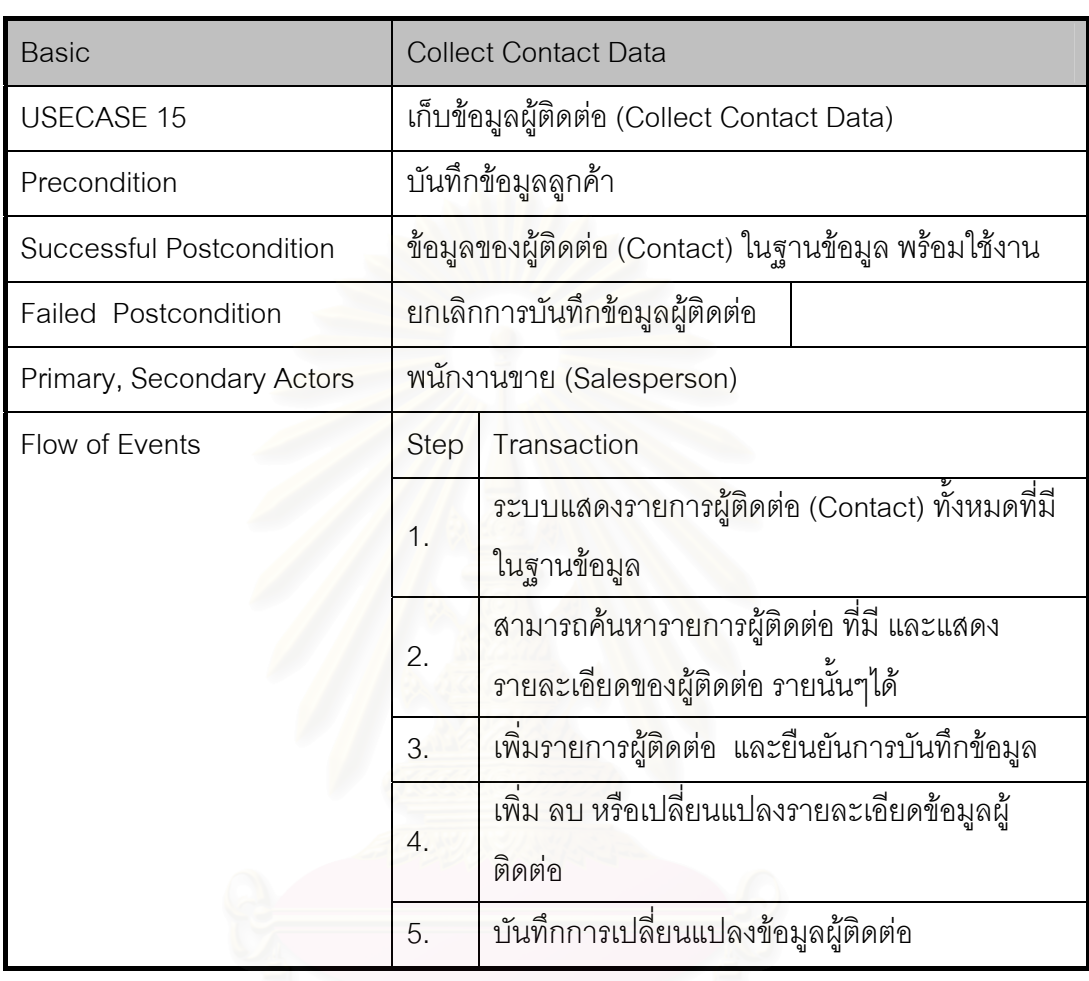

ตารางที่ ก.15 Use Case Template ของการเก็บข้อมูลผู้ติดต่อ (Collect Contact Data)

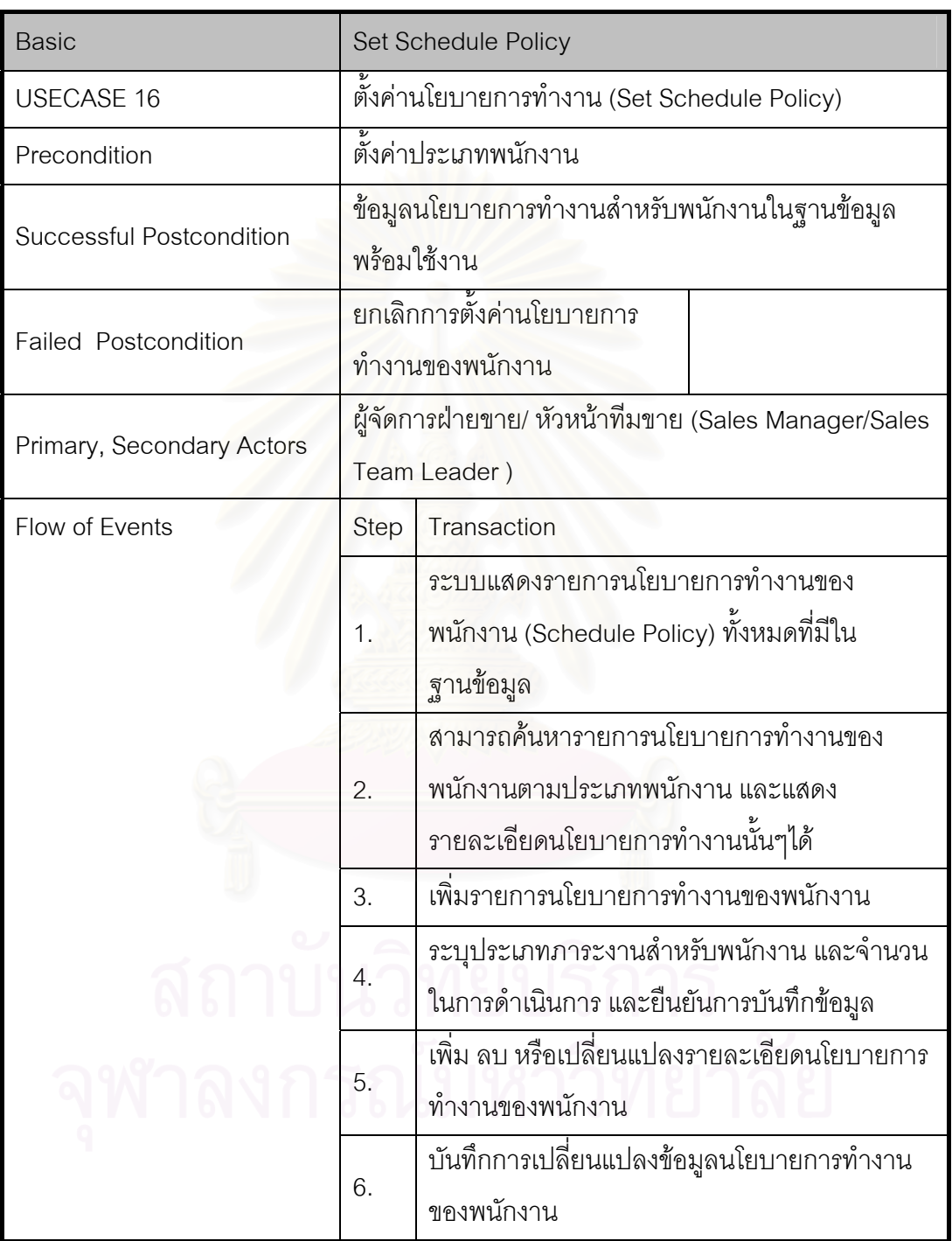

ตารางที่ ก.16 Use Case Template ของการตั้งค่านโยบายการทำงาน (Set Schedule Policy) ั้

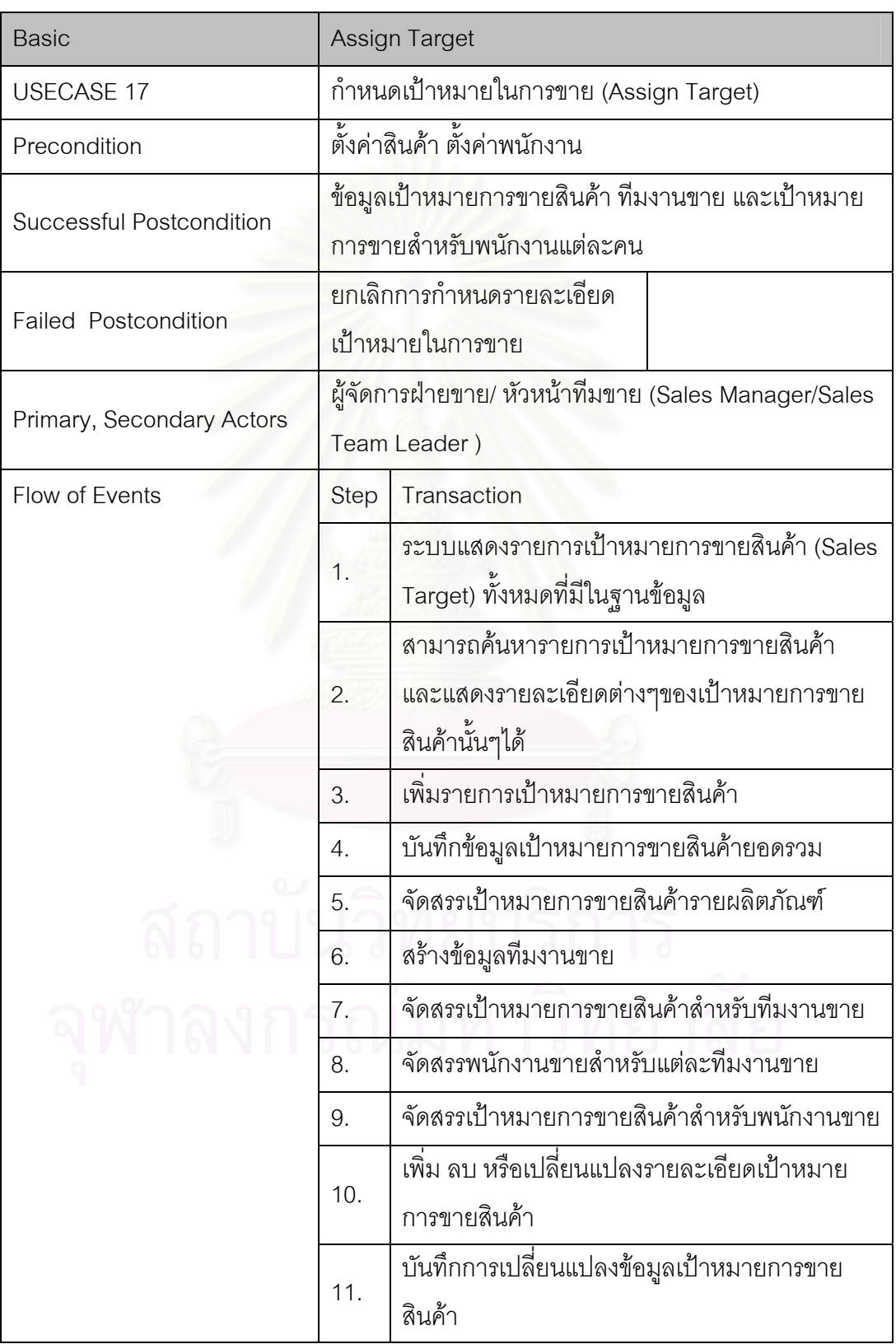

ตารางท ก.17 Use Case Template ของการกําหนดเปาหมายในการขาย (Assign Target)

## ตารางที่ n.18 Use Case Template ของการสร้างรายการสิทธิพิเศษสำหรับลูกค้า (Create Privilege)

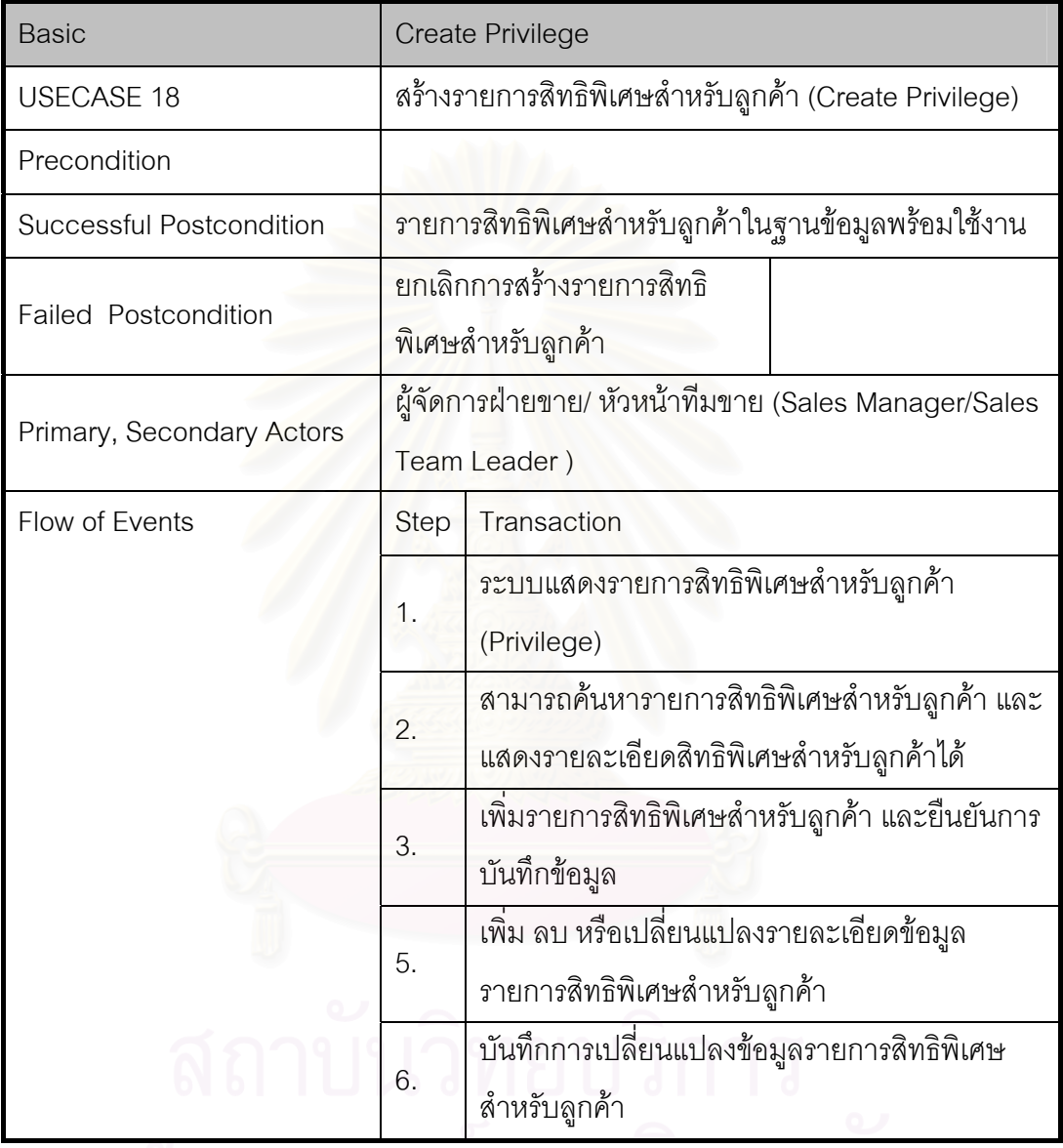

## จุฬาลงกรณมหาวิทยาลย

#### ตารางท ก.19 Use Case Template ของการสรางรายการการสงเสริมการขาย (Create Campaign)

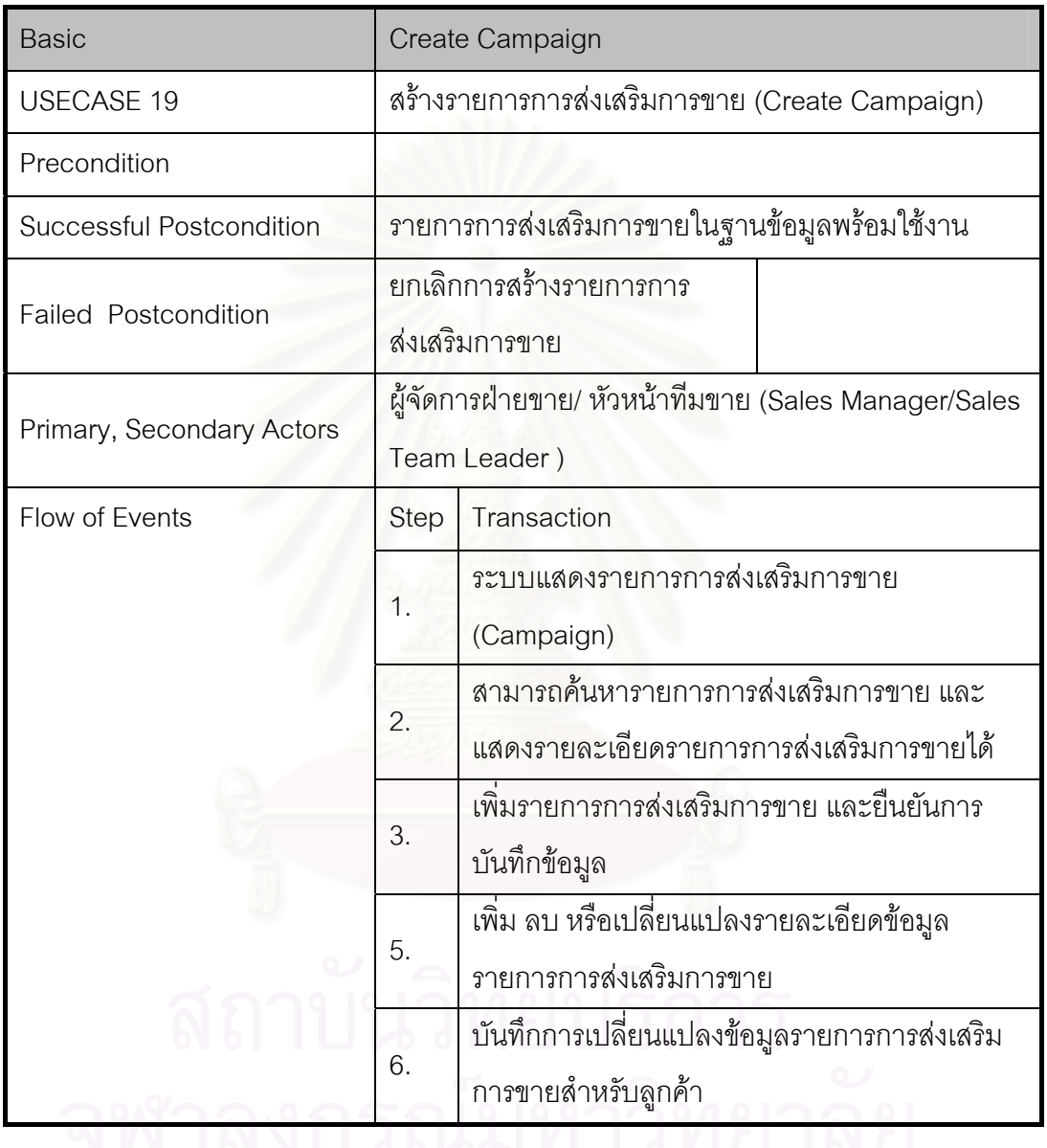

### ตารางที่ ก.20 Use Case Template ของการบันทึกแผนการทำงานของพนักงาน (Record Operator Schedule)

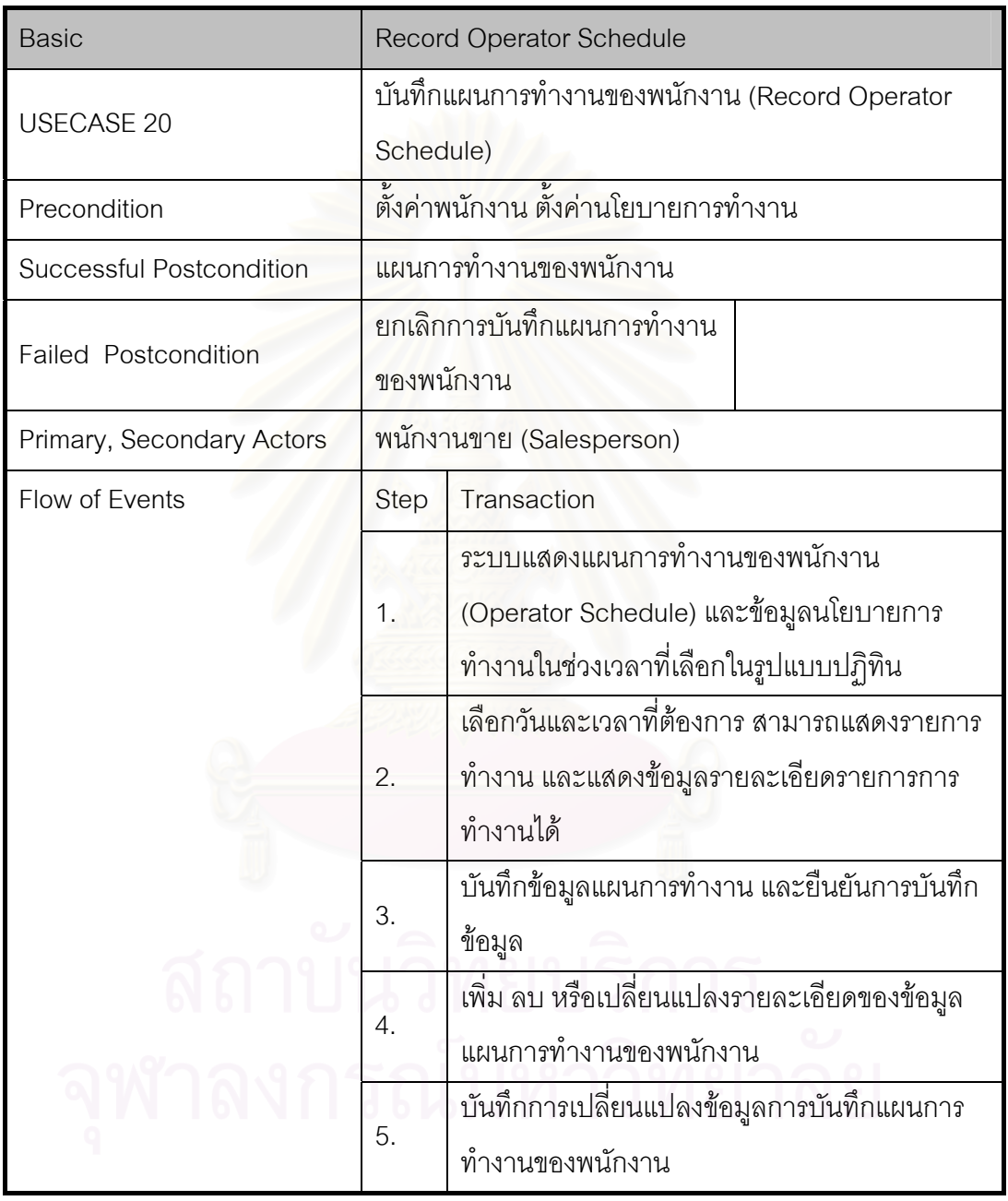

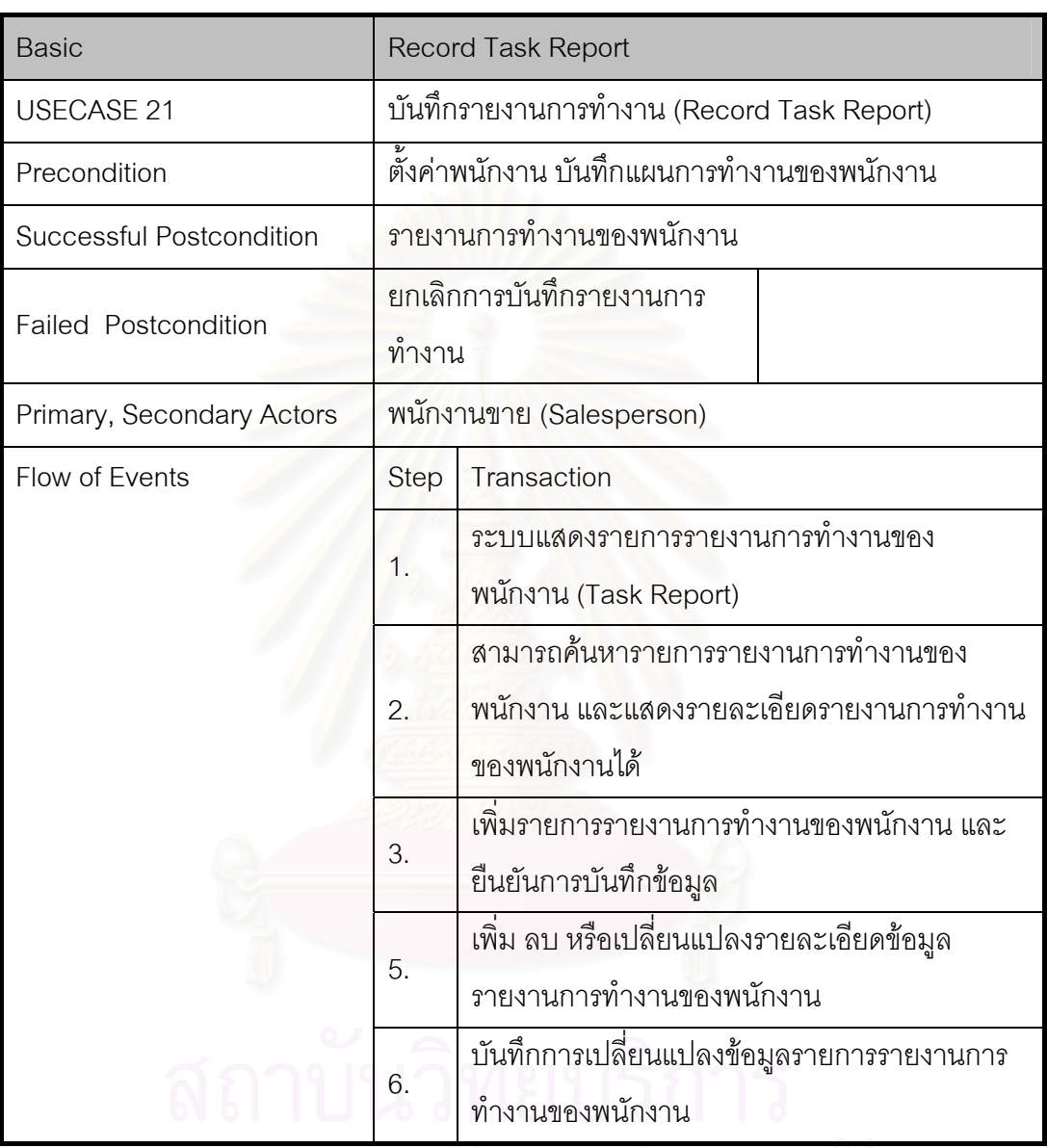

ตารางที่ ก.21 Use Case Template ของการบันทึกรายงานการทำงาน (Record Task Report)

## ตารางท ก.22 Use Case Template ของการสรางรายการโอกาสในการขาย (Create Sales Opportunity)

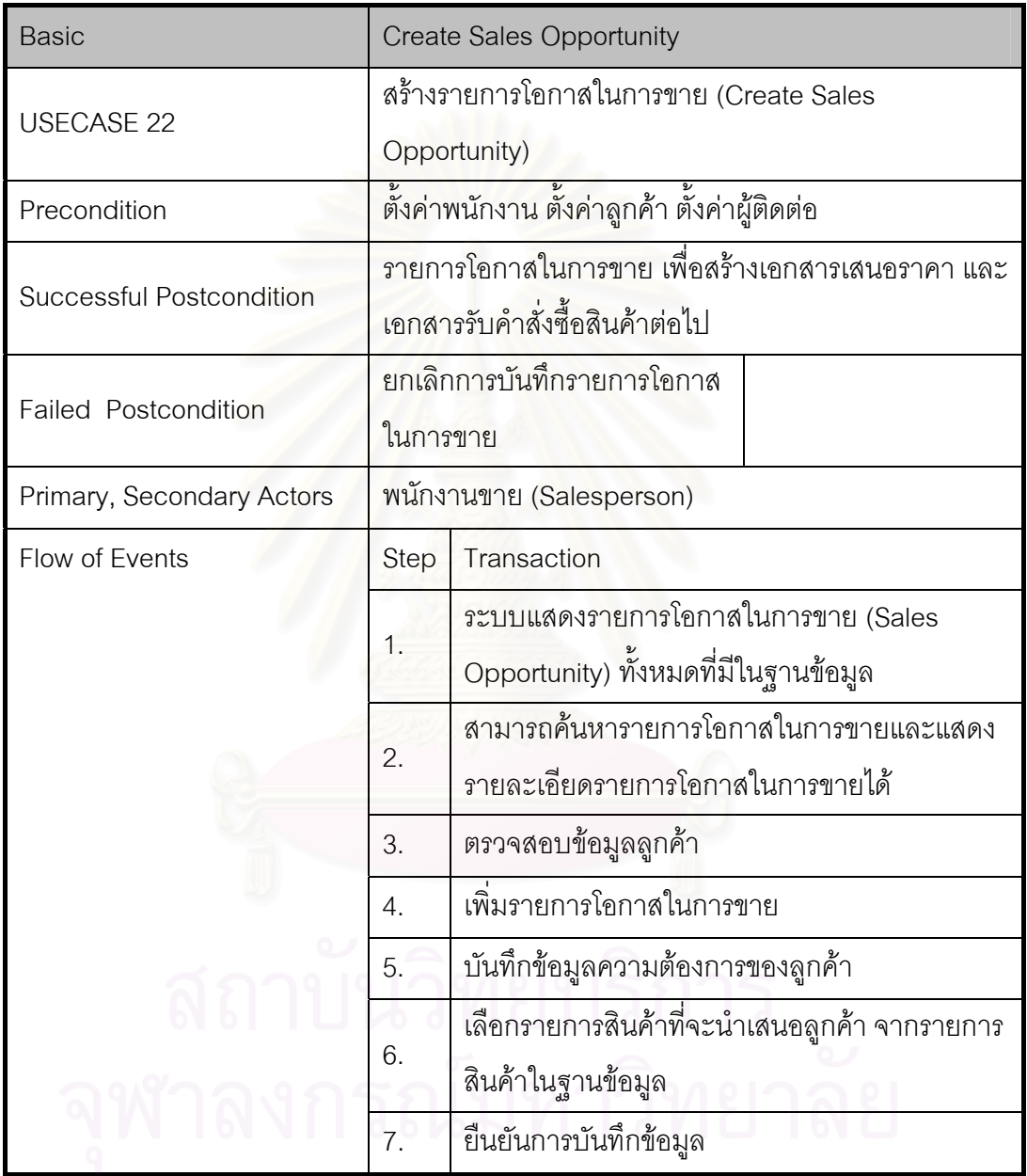

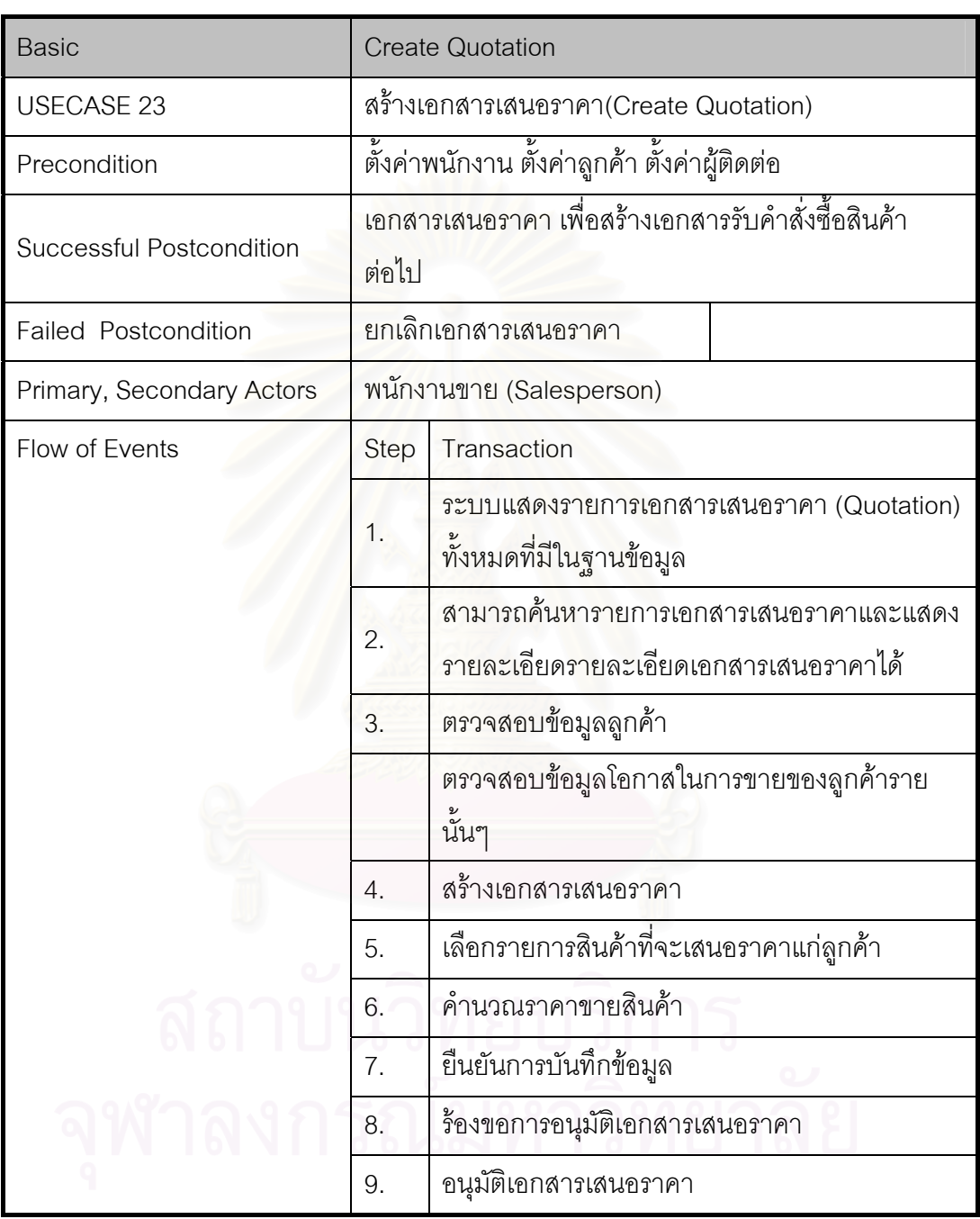

ตารางท ก.23 Use Case Template ของการสรางเอกสารเสนอราคา(Create Quotation)

#### ตารางที่ n.24 Use Case Template ของการสร้างเอกสารรับคำสั่งซื้อของลูกค้า (Create ั่ ์<br>เ Customer Purchase Order)

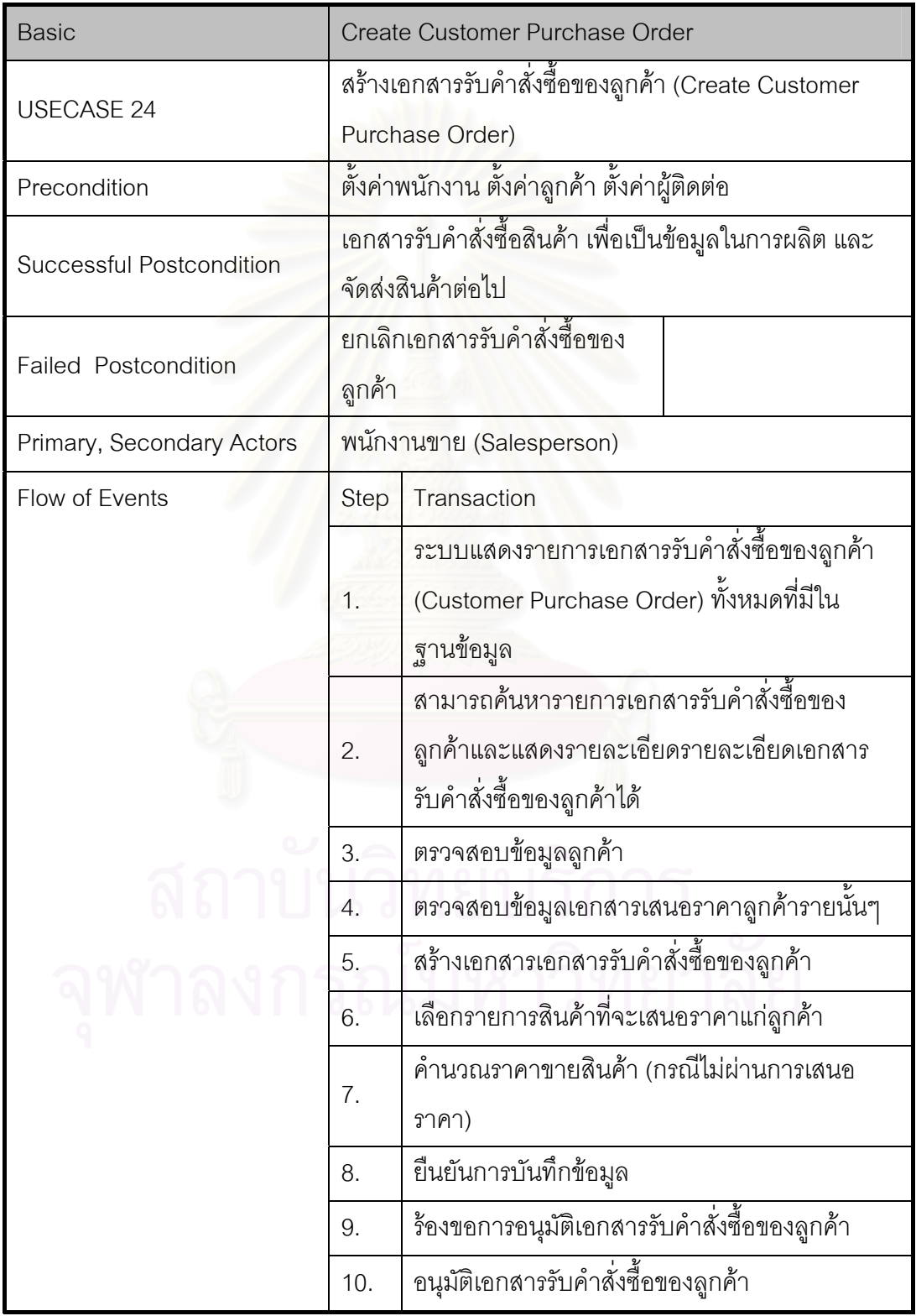

ตารางที่ n.25 Use Case Template ของการติดตามข้อมูลคำสั่งซื้อของลูกค้า (Track Customer ั่ Purchase Order)

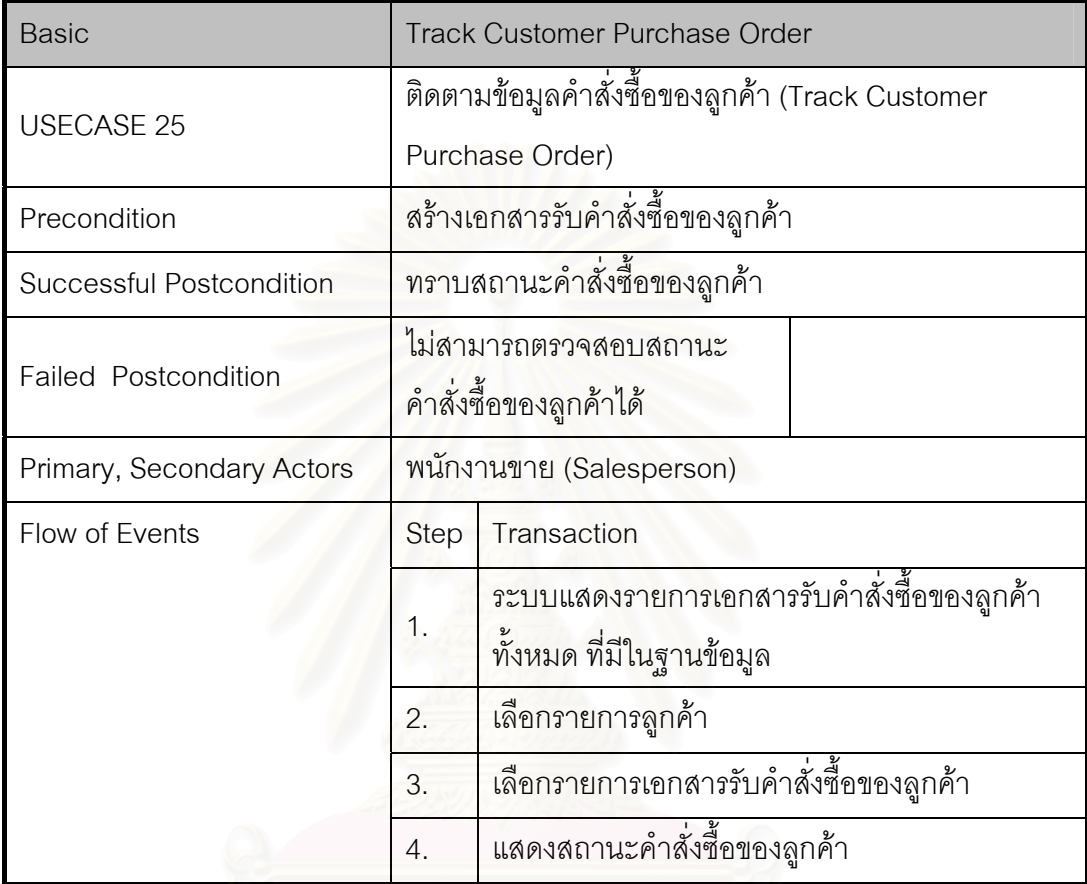

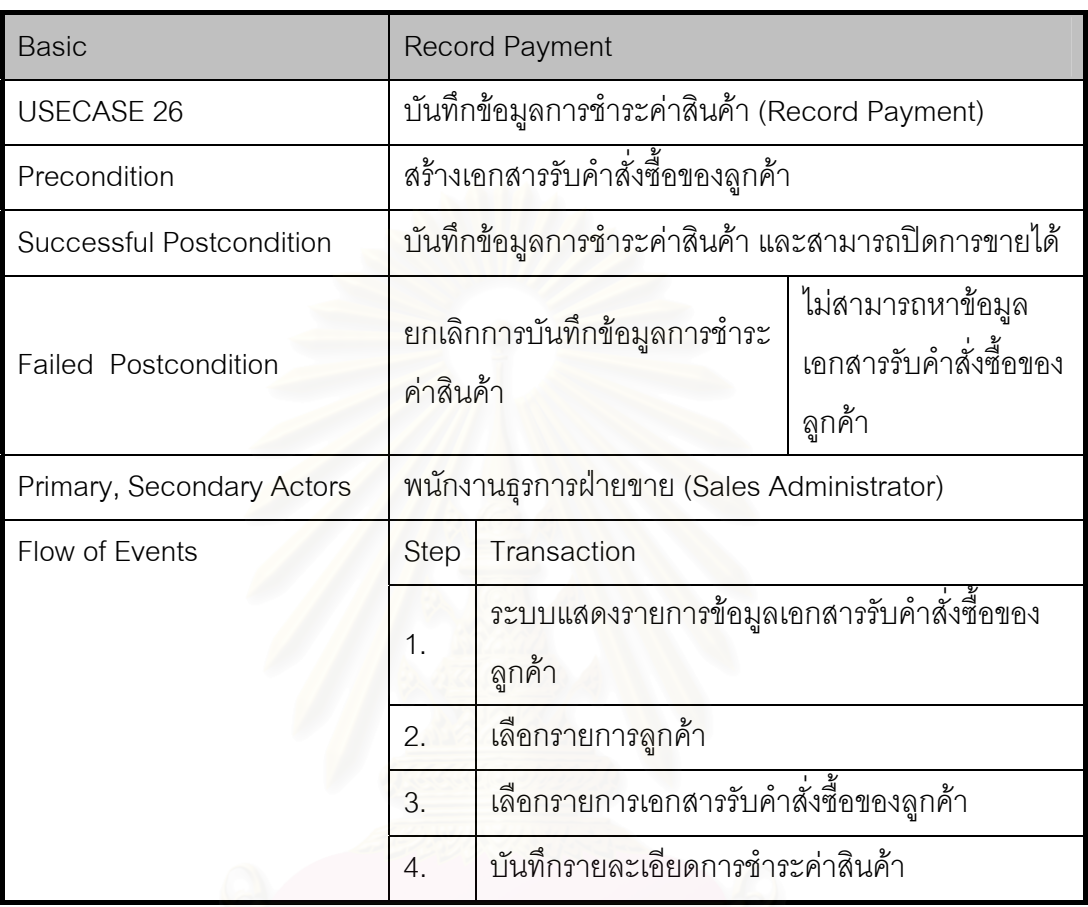

ตารางที่ n.26 Use Case Template ของการบันทึกข้อมูลการชำระค่าสินค้า (Record Payment)

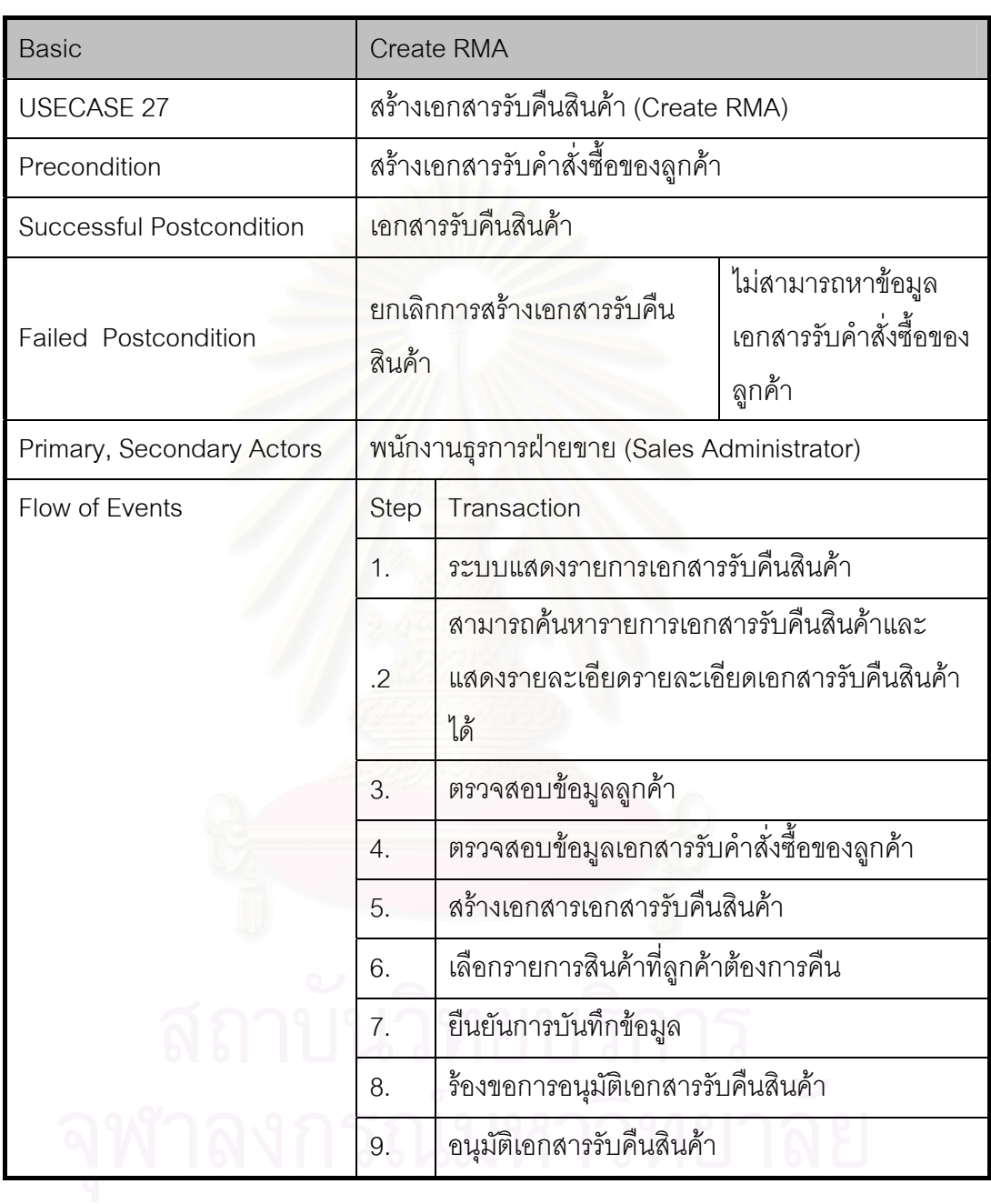

ตารางที่ n.27 Use Case Template ของการสร้างเอกสารรับคืนสินค้า (Create RMA)

## ตารางที่ ก.28 Use Case Template ของการบันทึกการติดต่อจากลูกค้า (Create Contact Record)

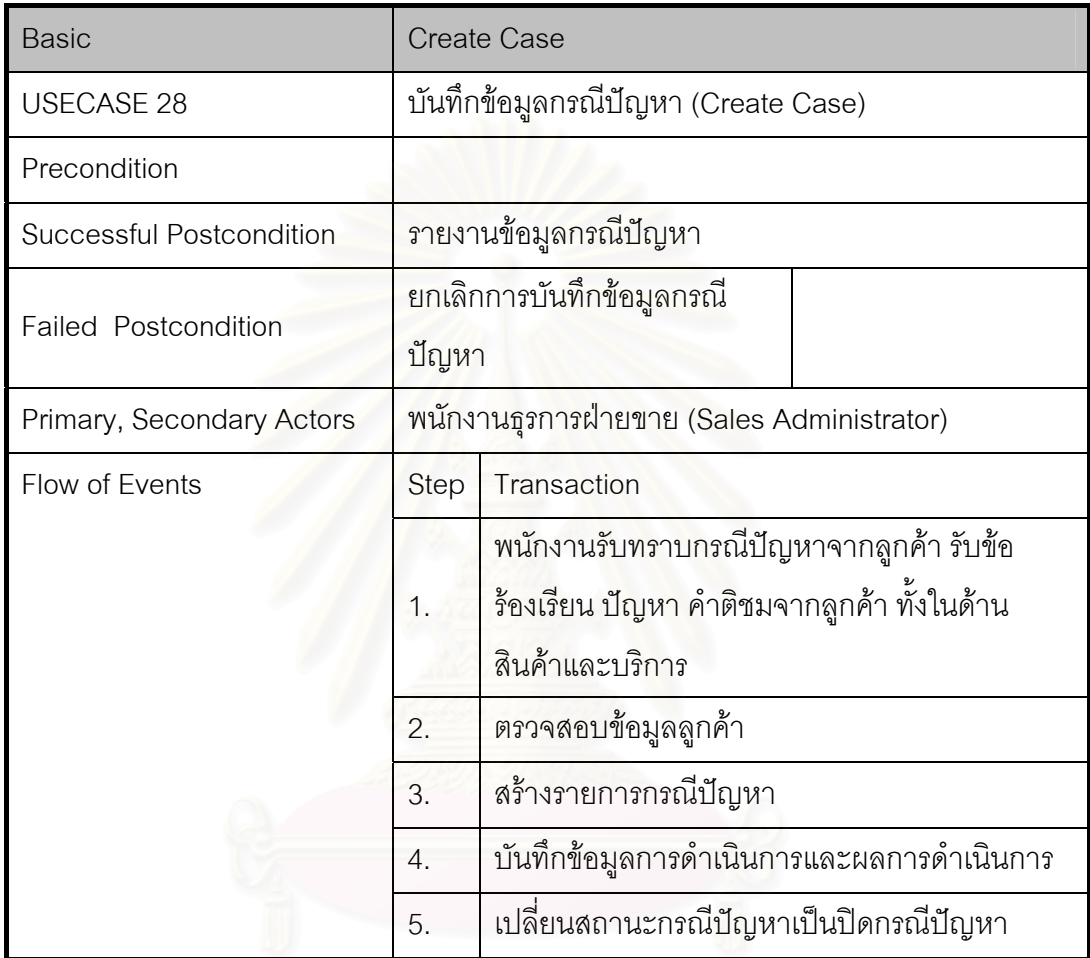

**ภาคผนวก ข. พจนานุกรมขอมูล (Data Dictionary)**

#### **ภาคผนวก ข. พจนาน ุ กรมข** ⋗ **อมูล (Data Dictionary)**

ตารางท ี่ ข.1 ค าอธ ิ บายพจนาน ุ กรมข رو อมล ู (Data Dictionary)

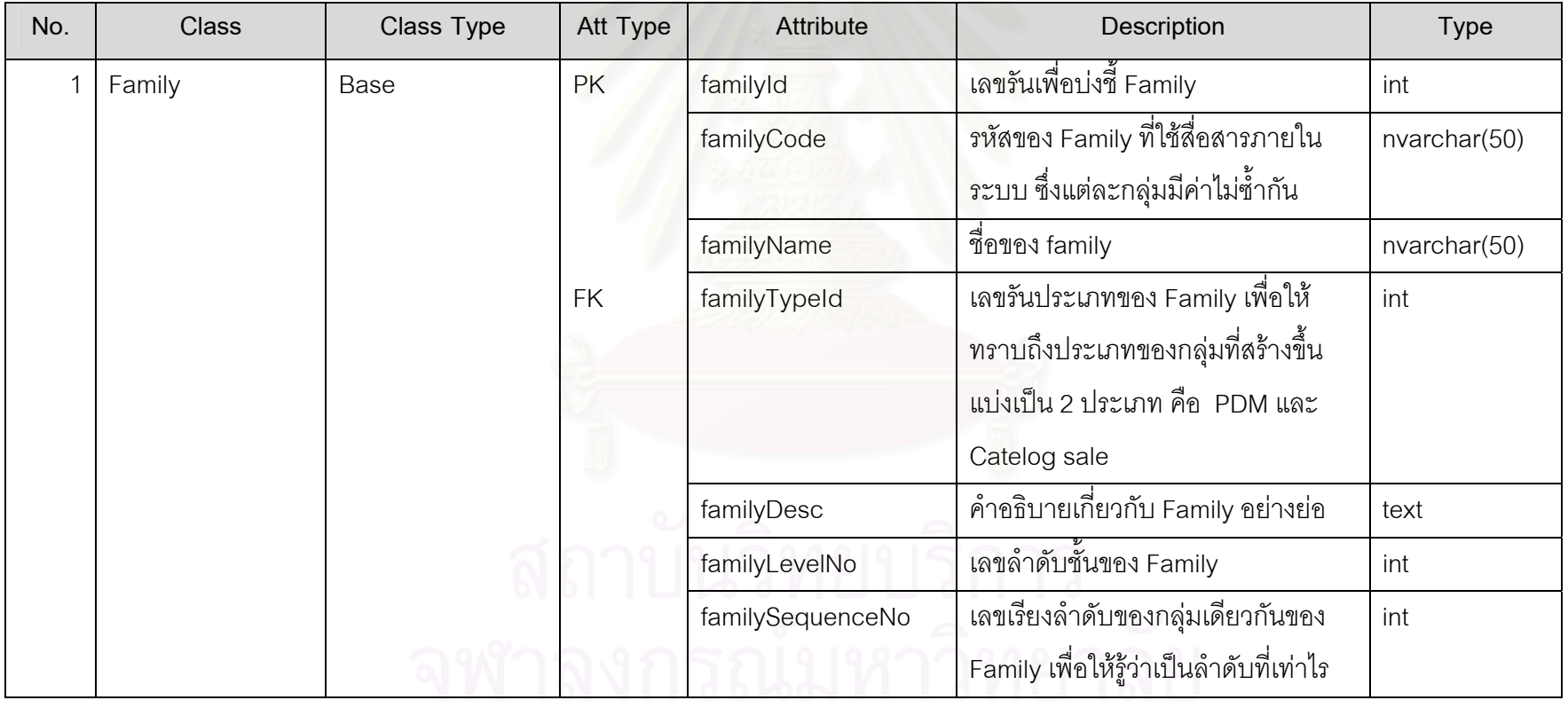

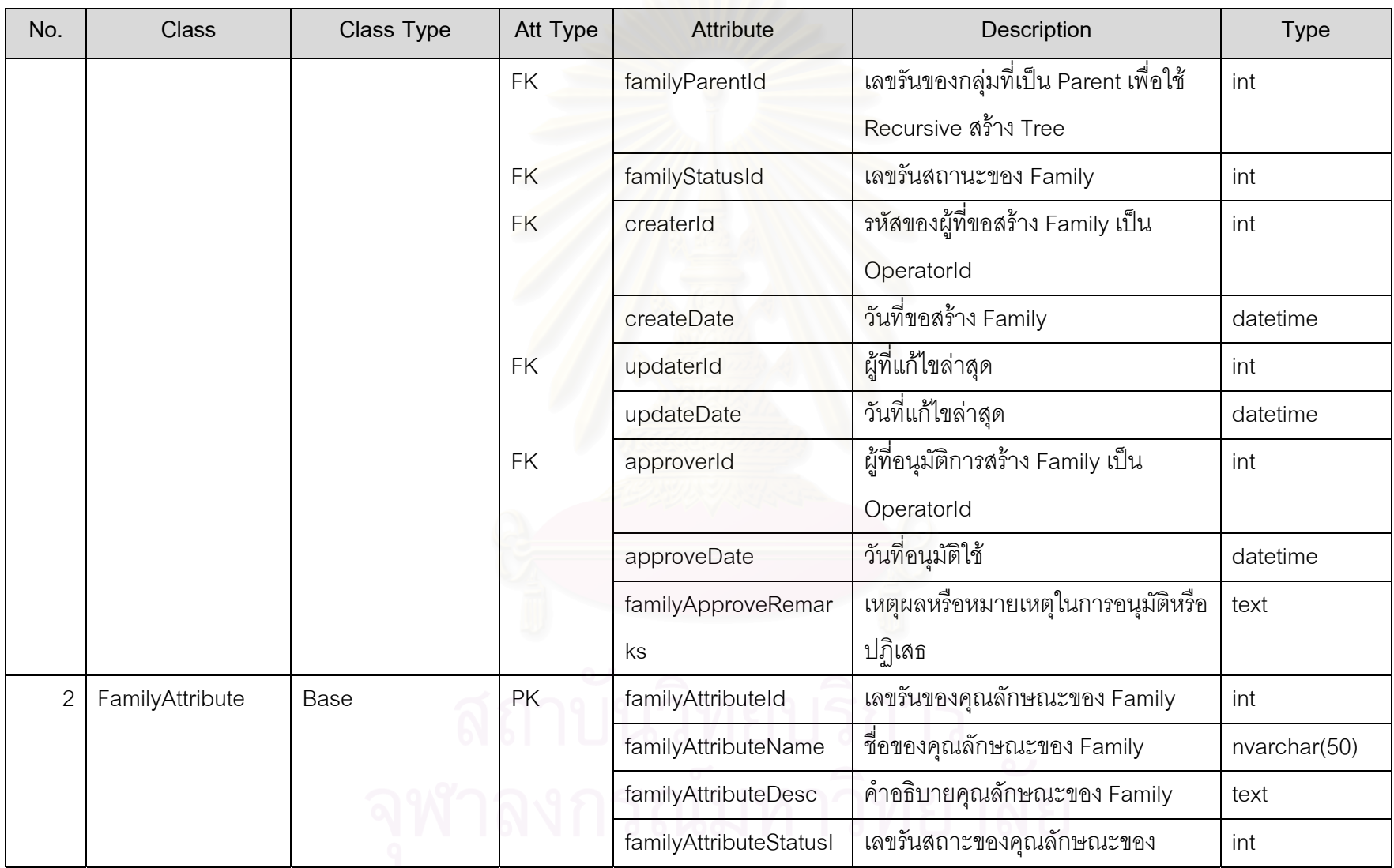

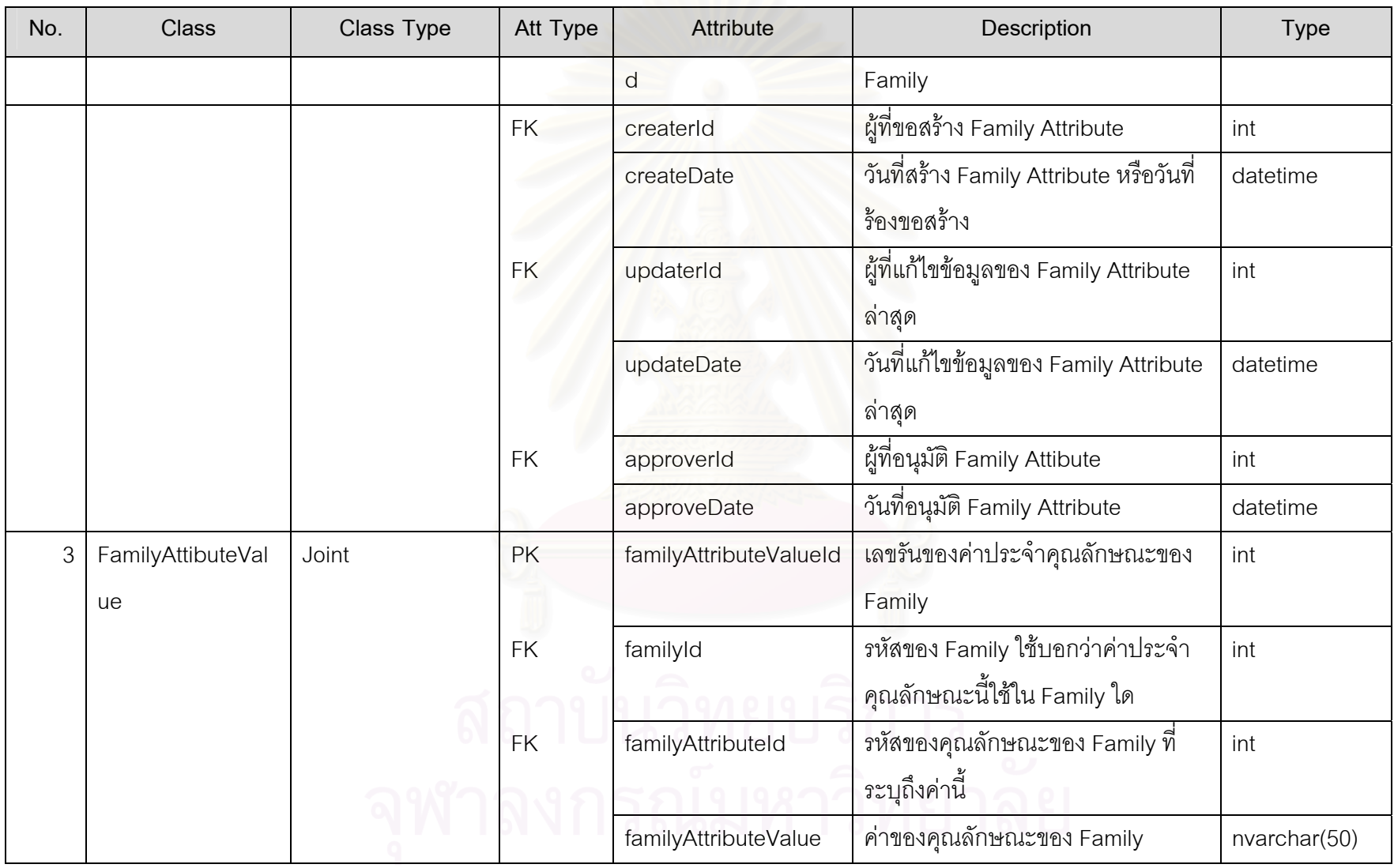

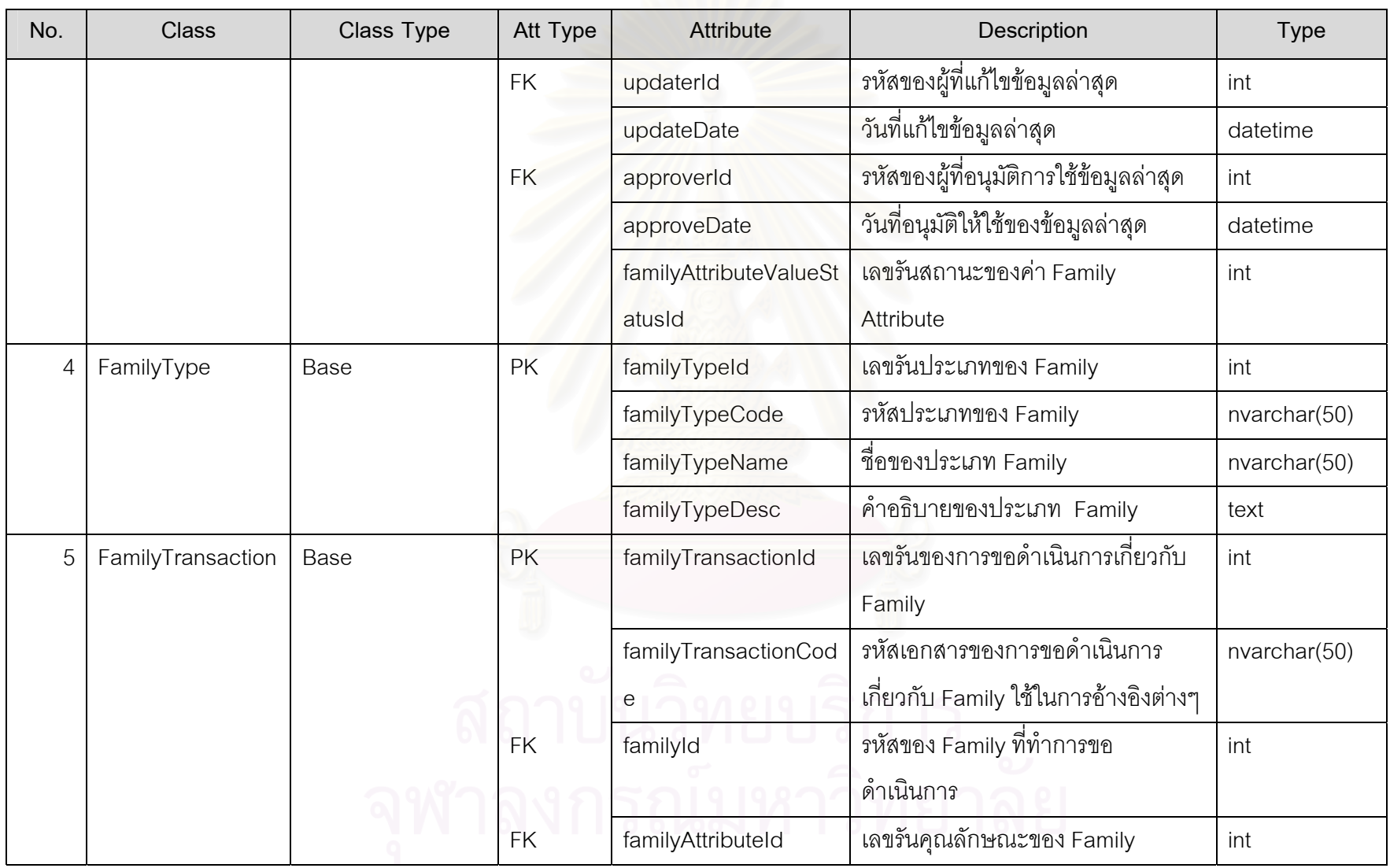

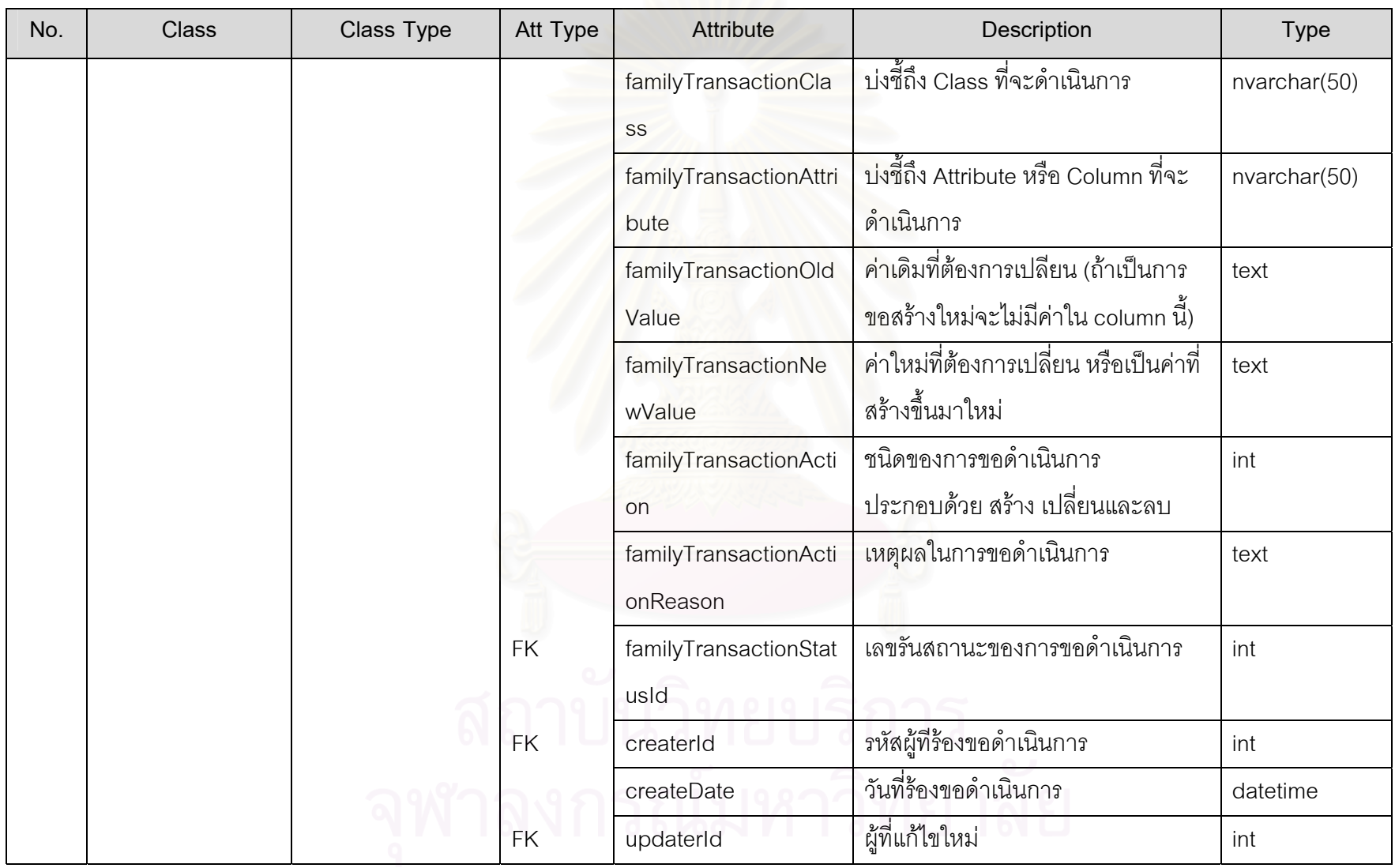

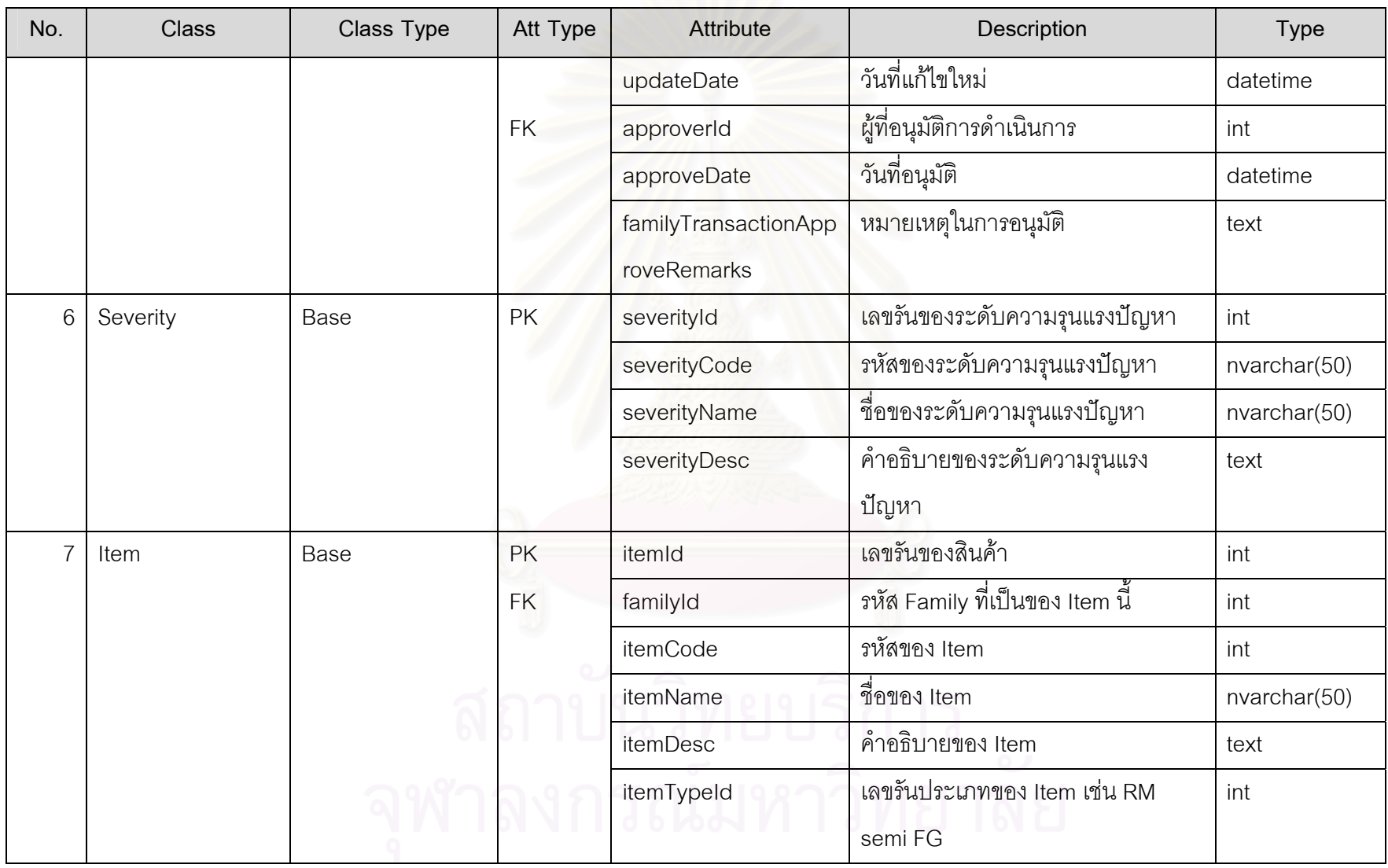

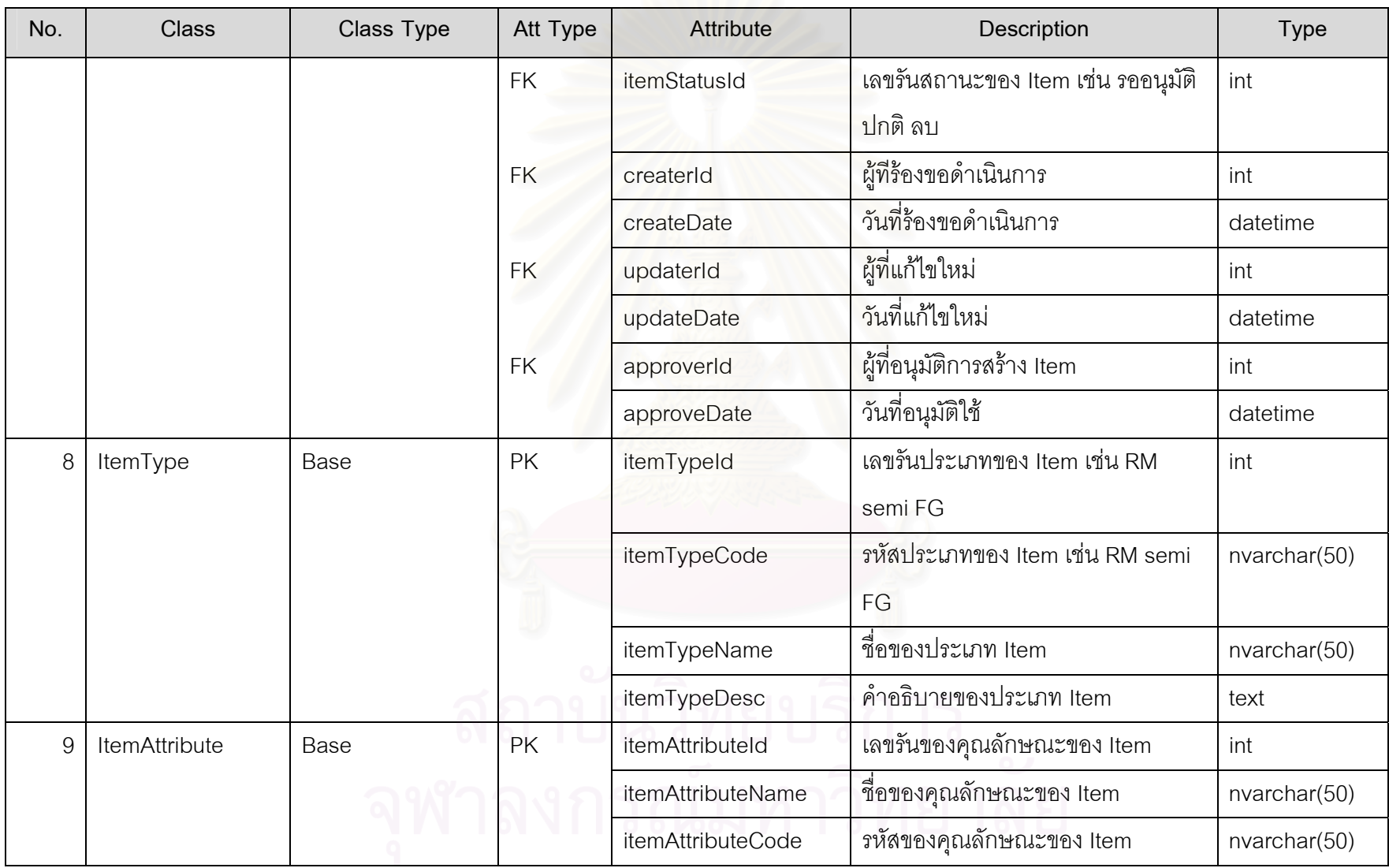

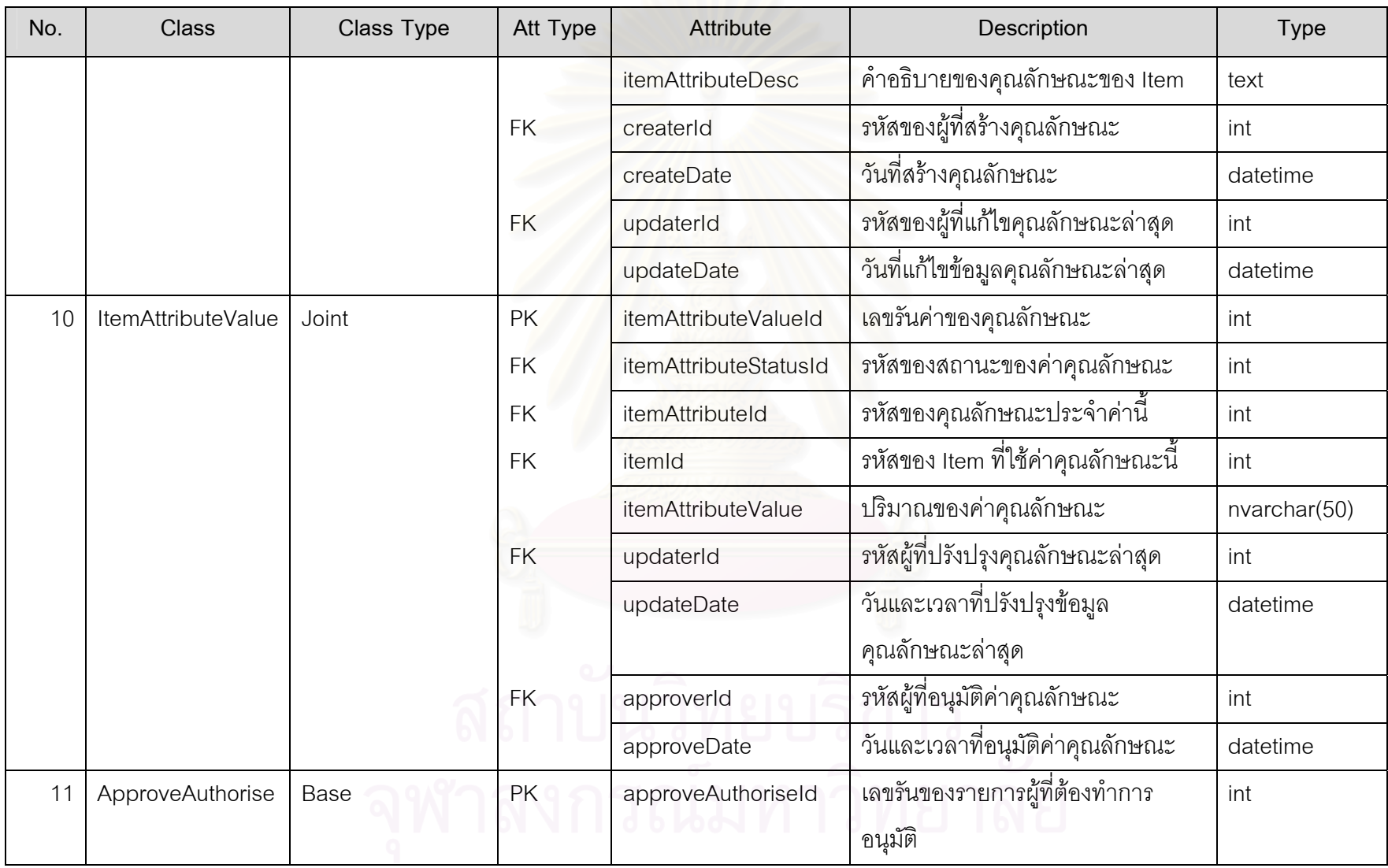

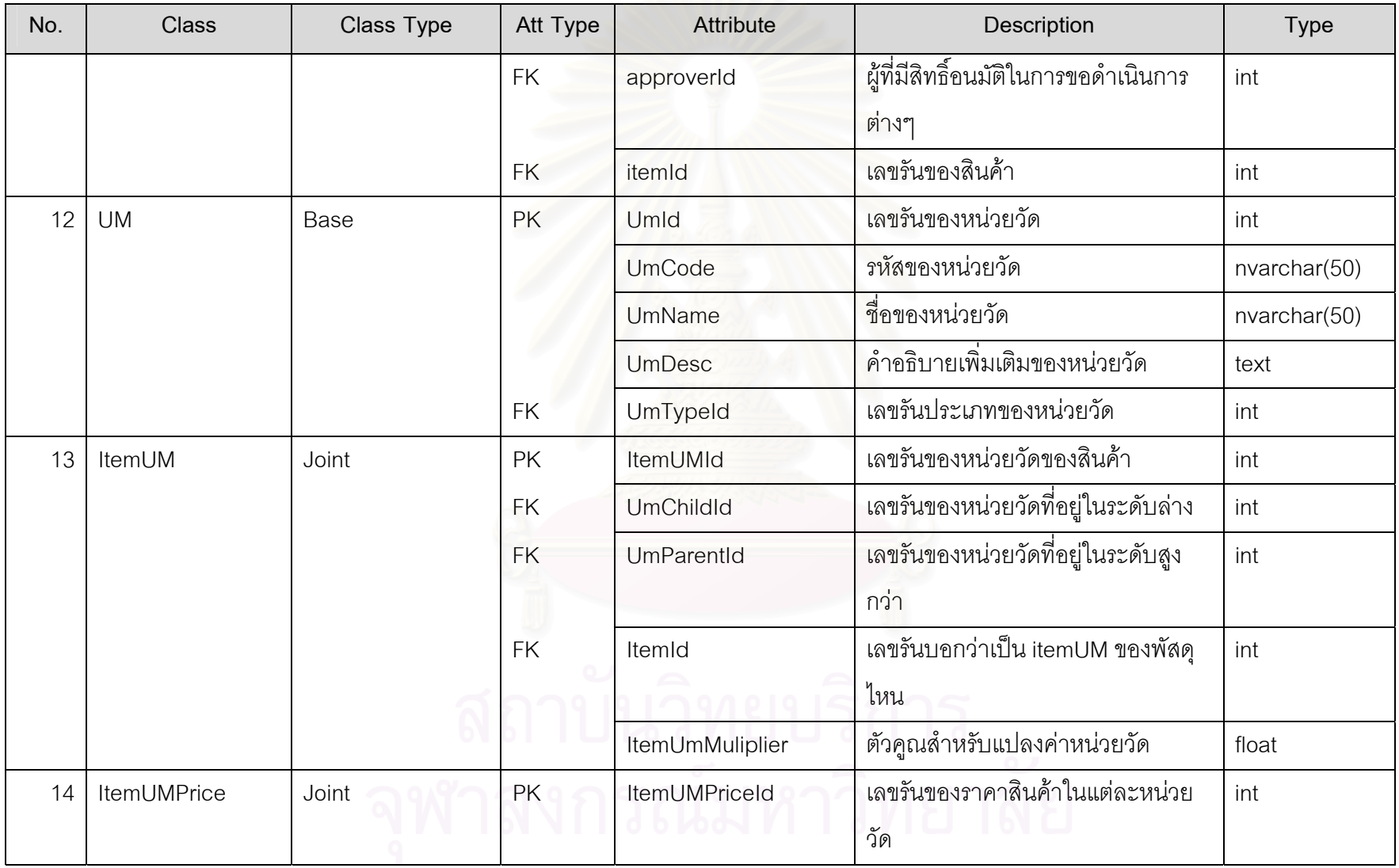

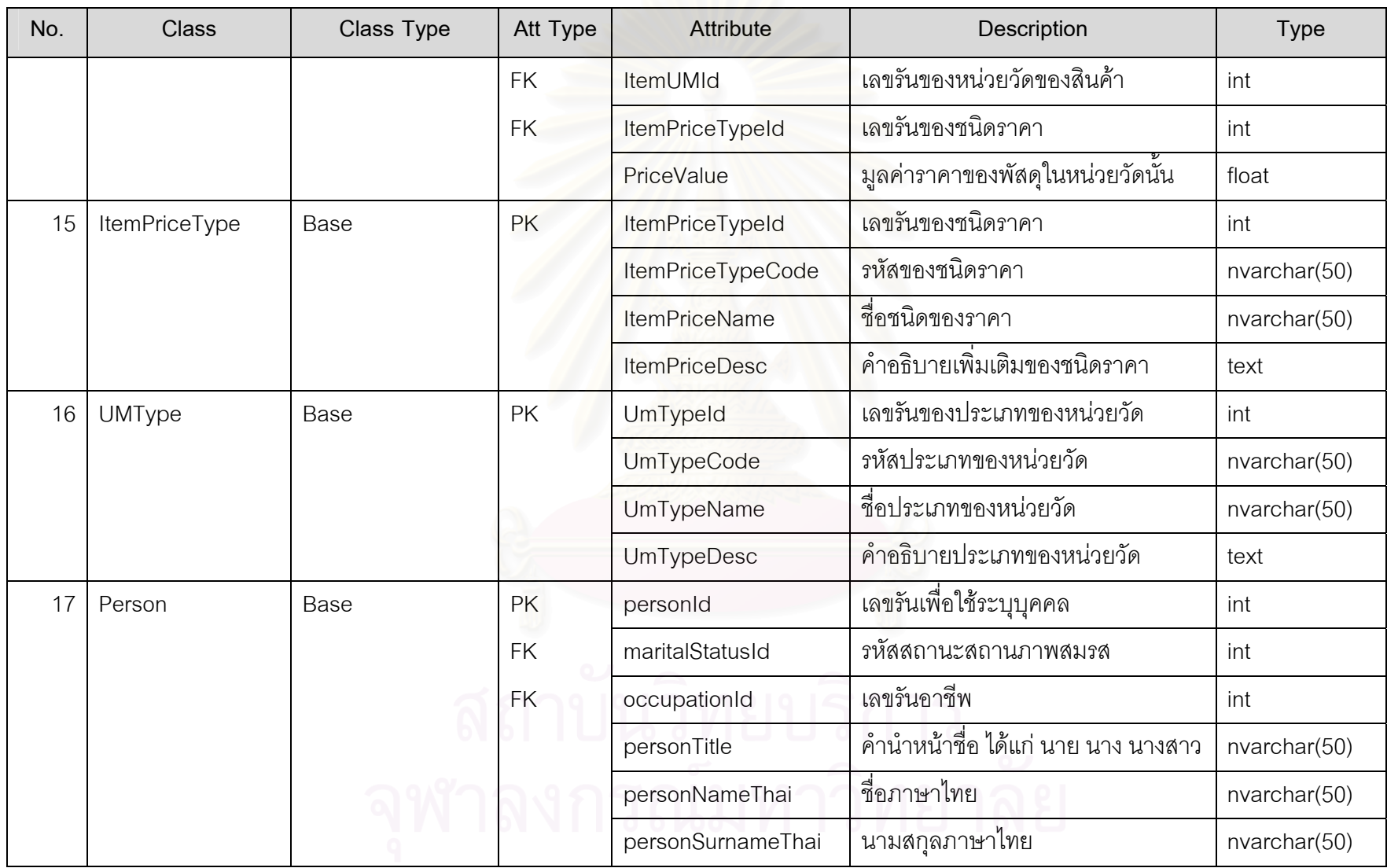

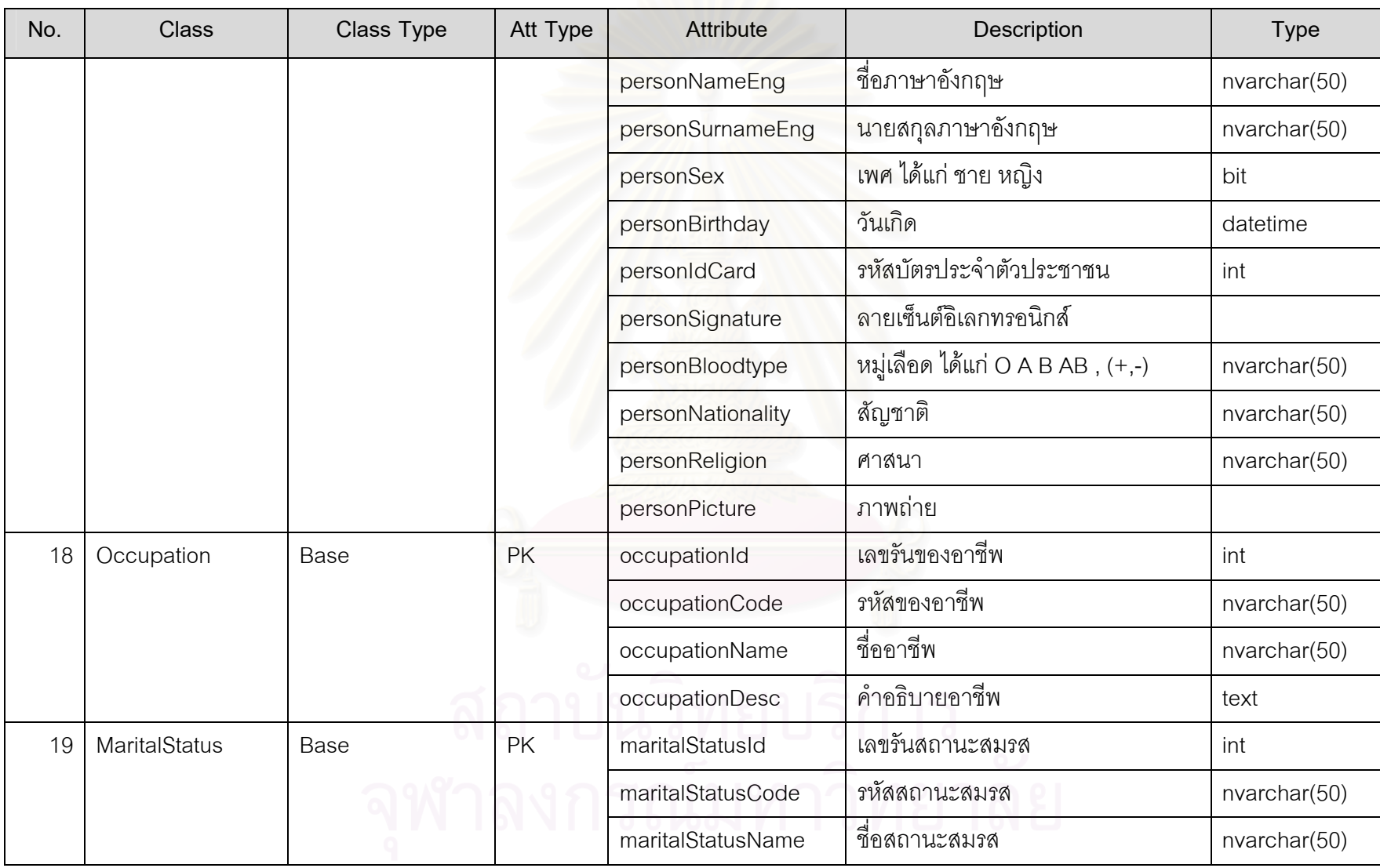

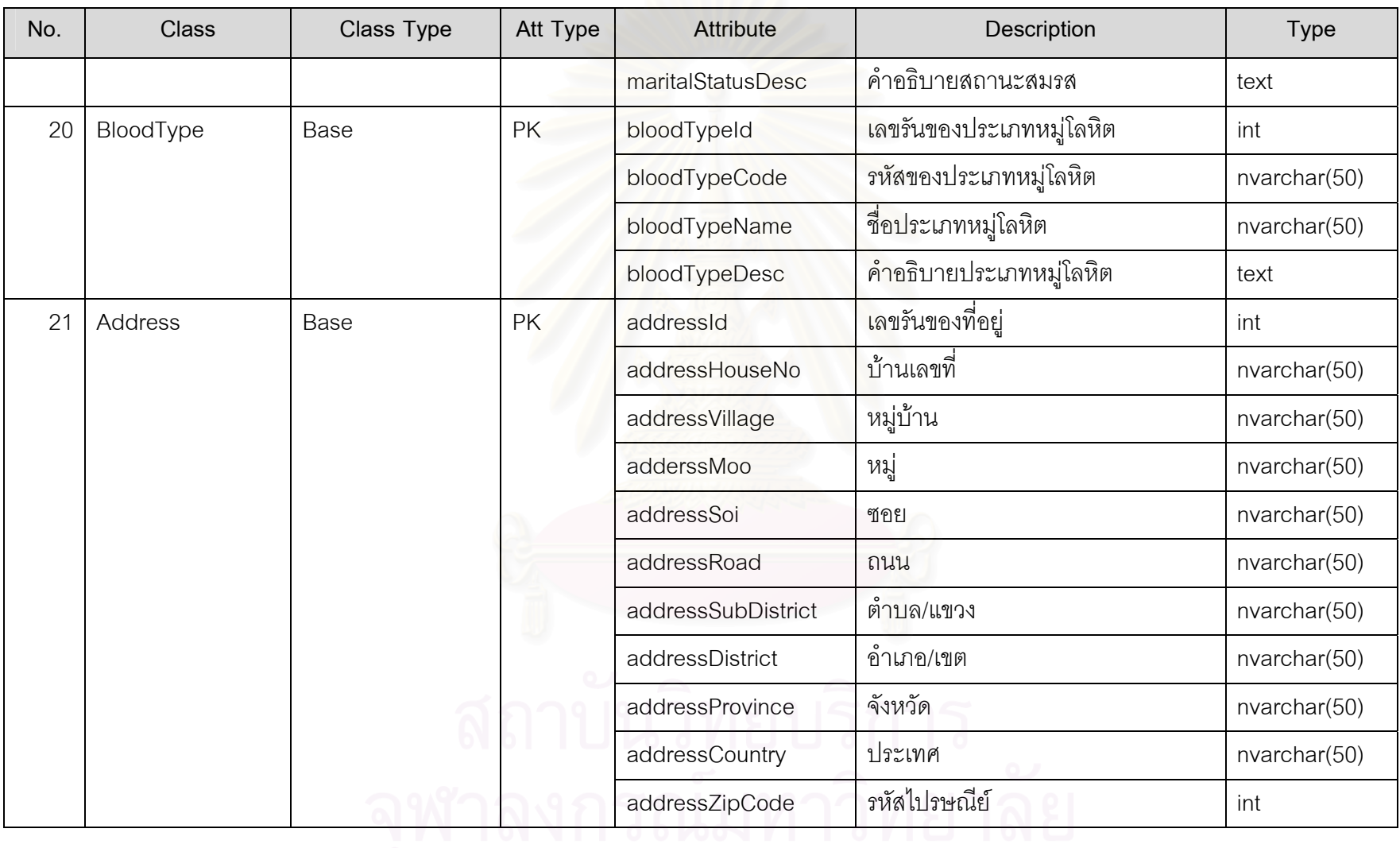

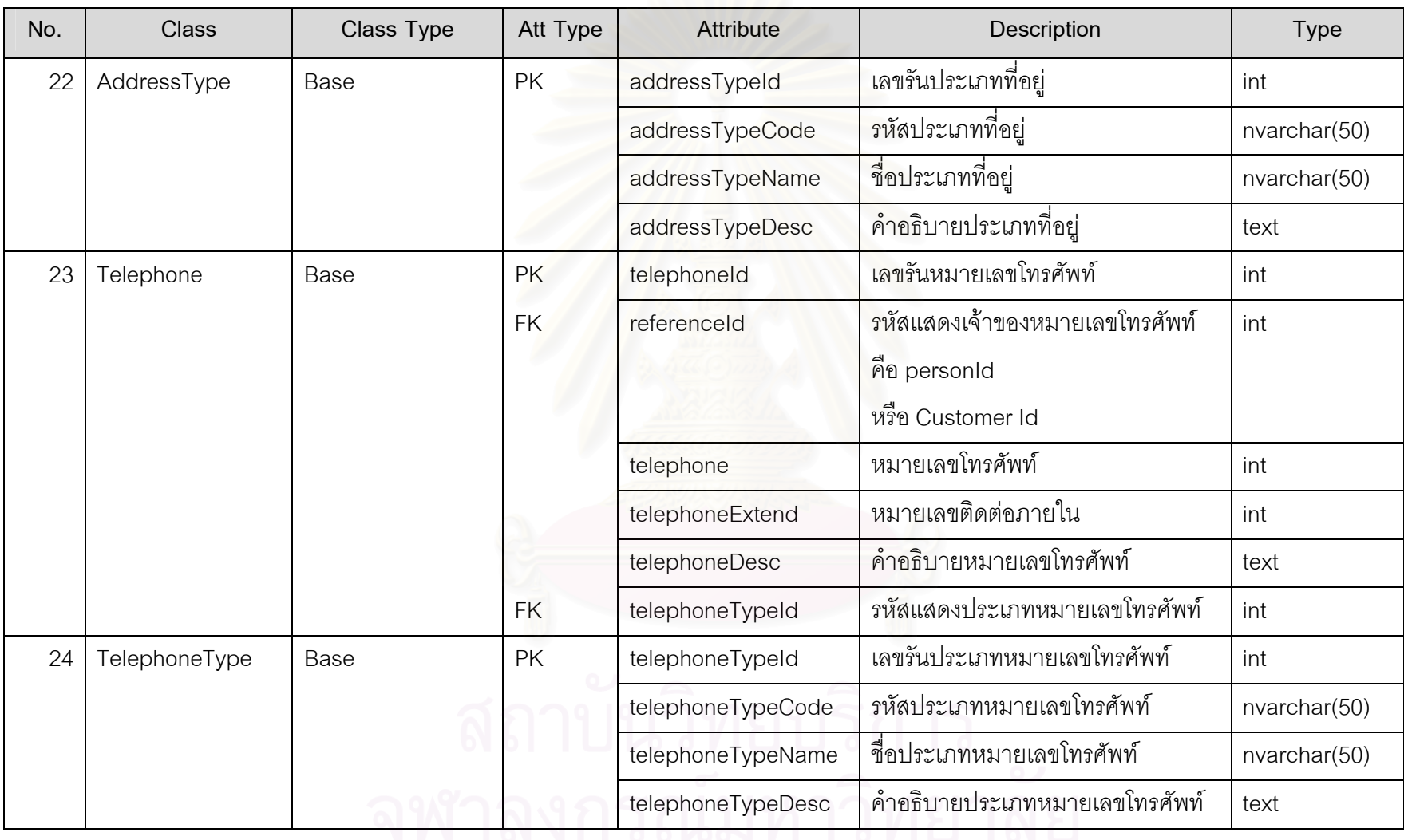
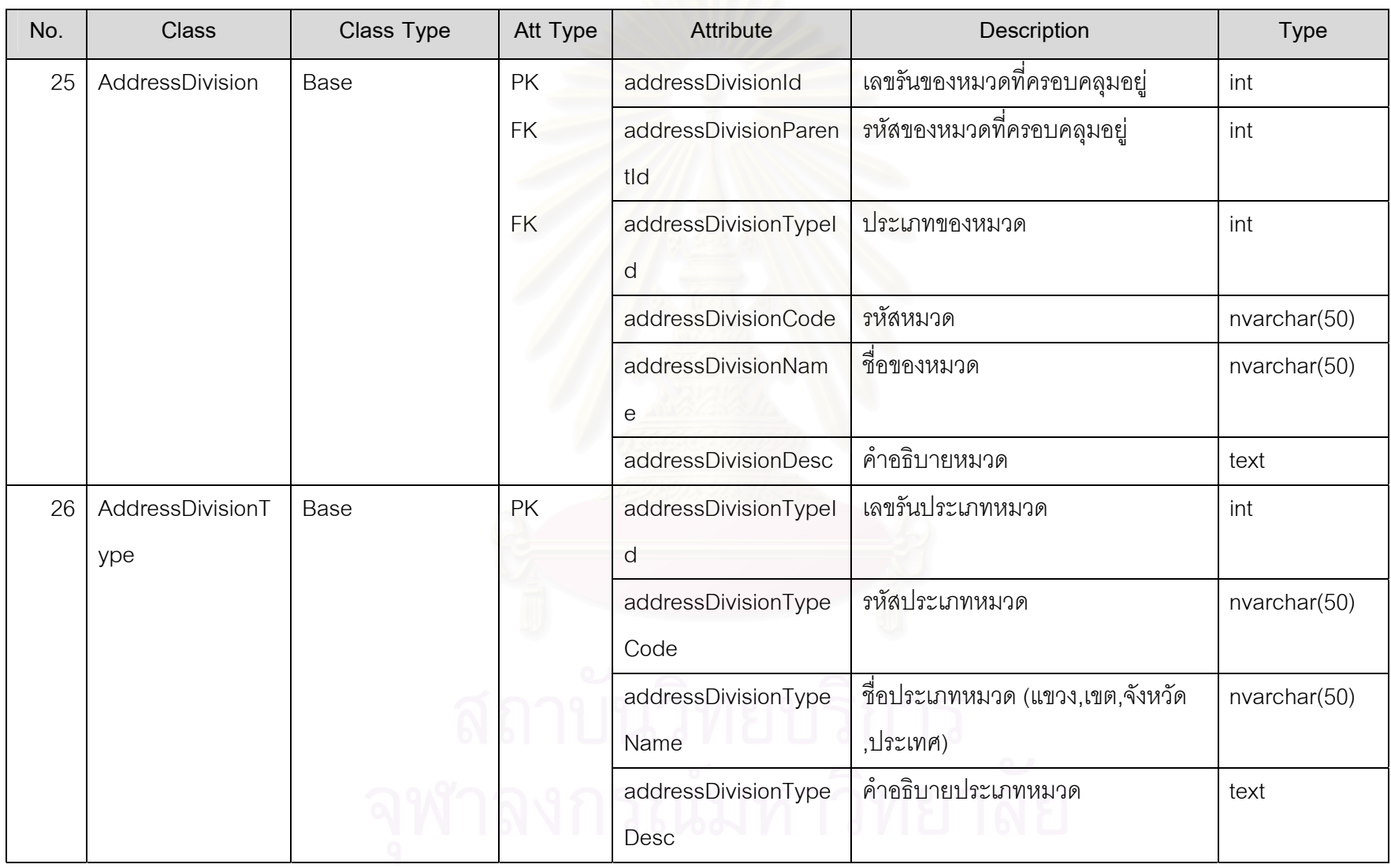

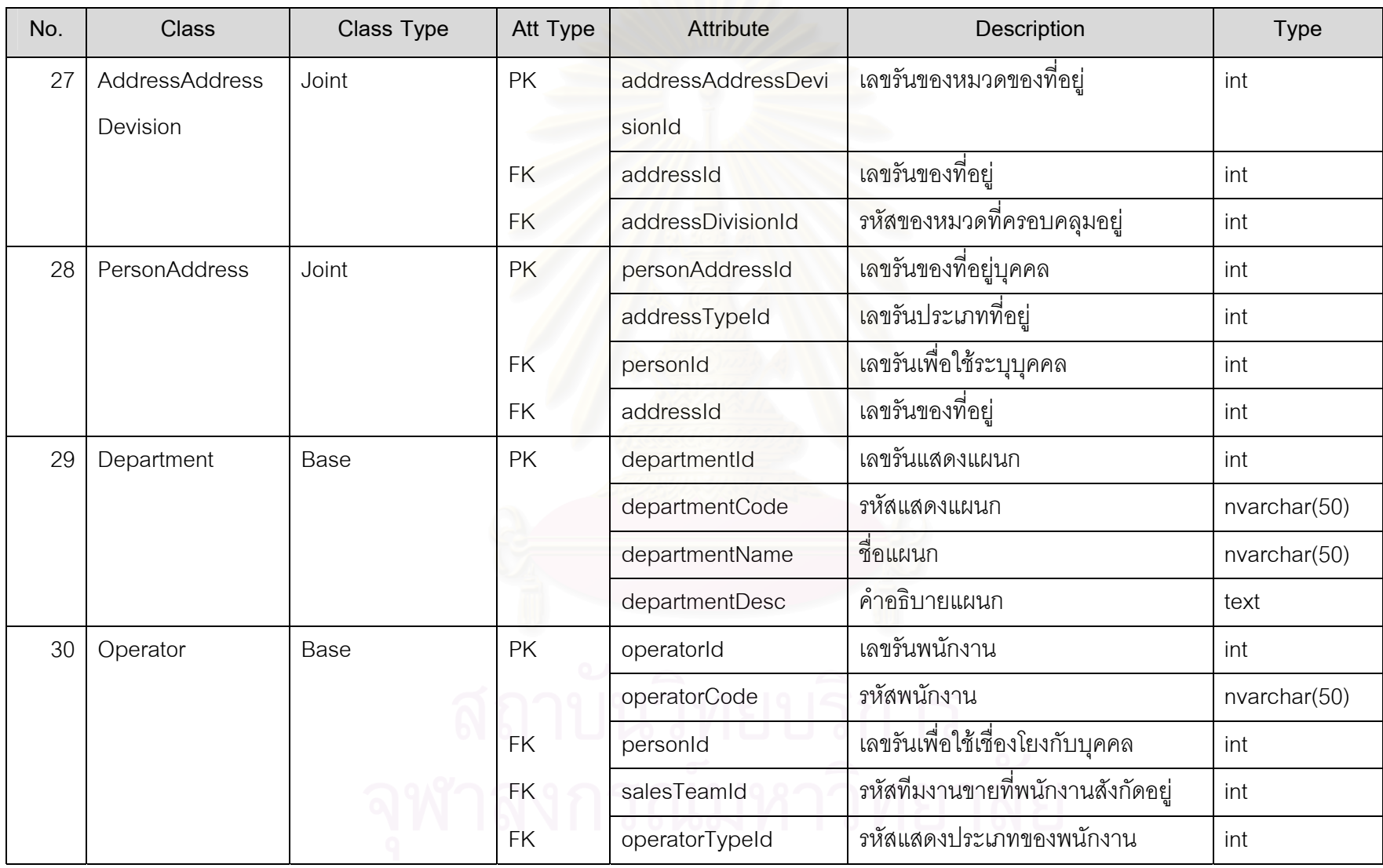

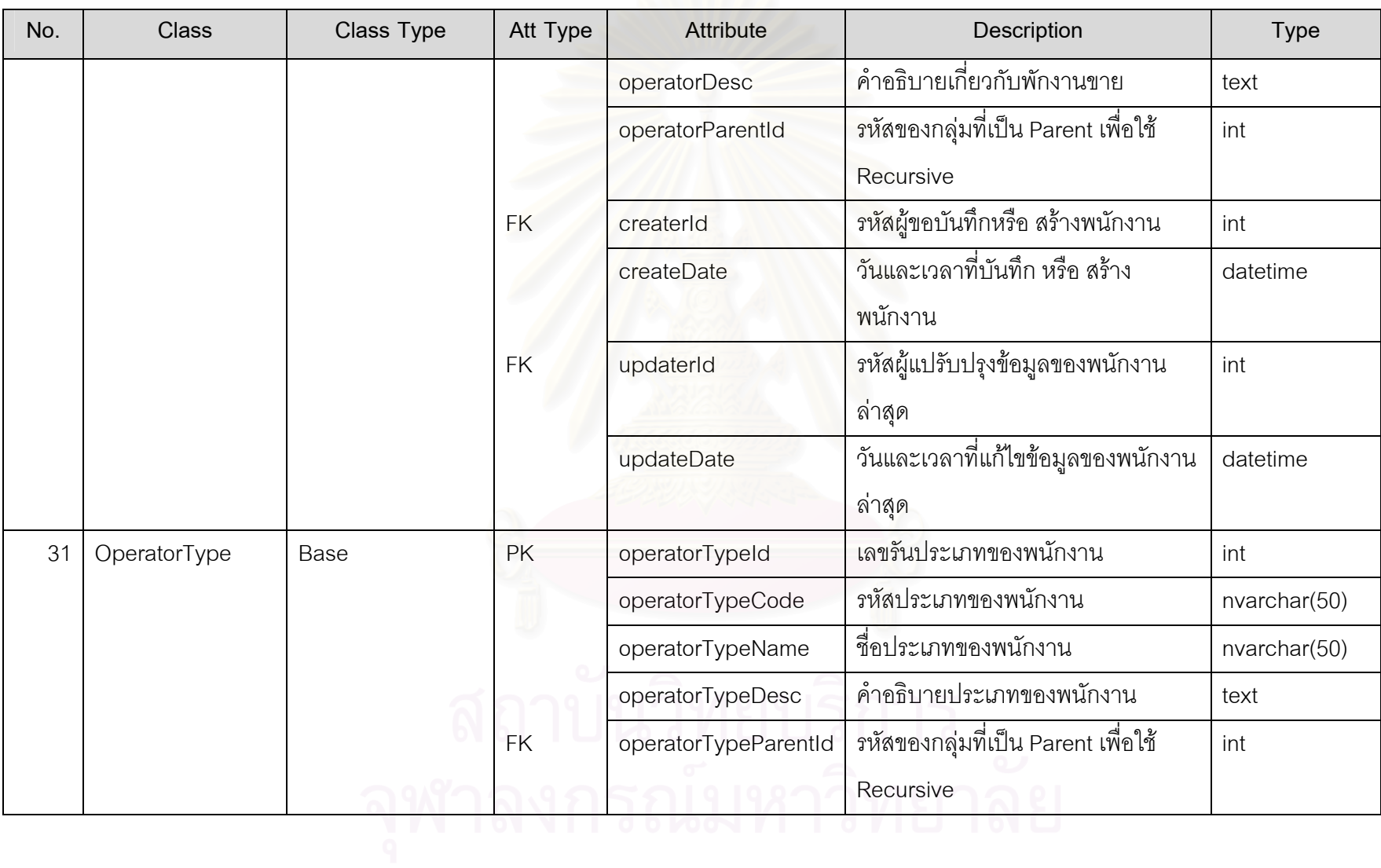

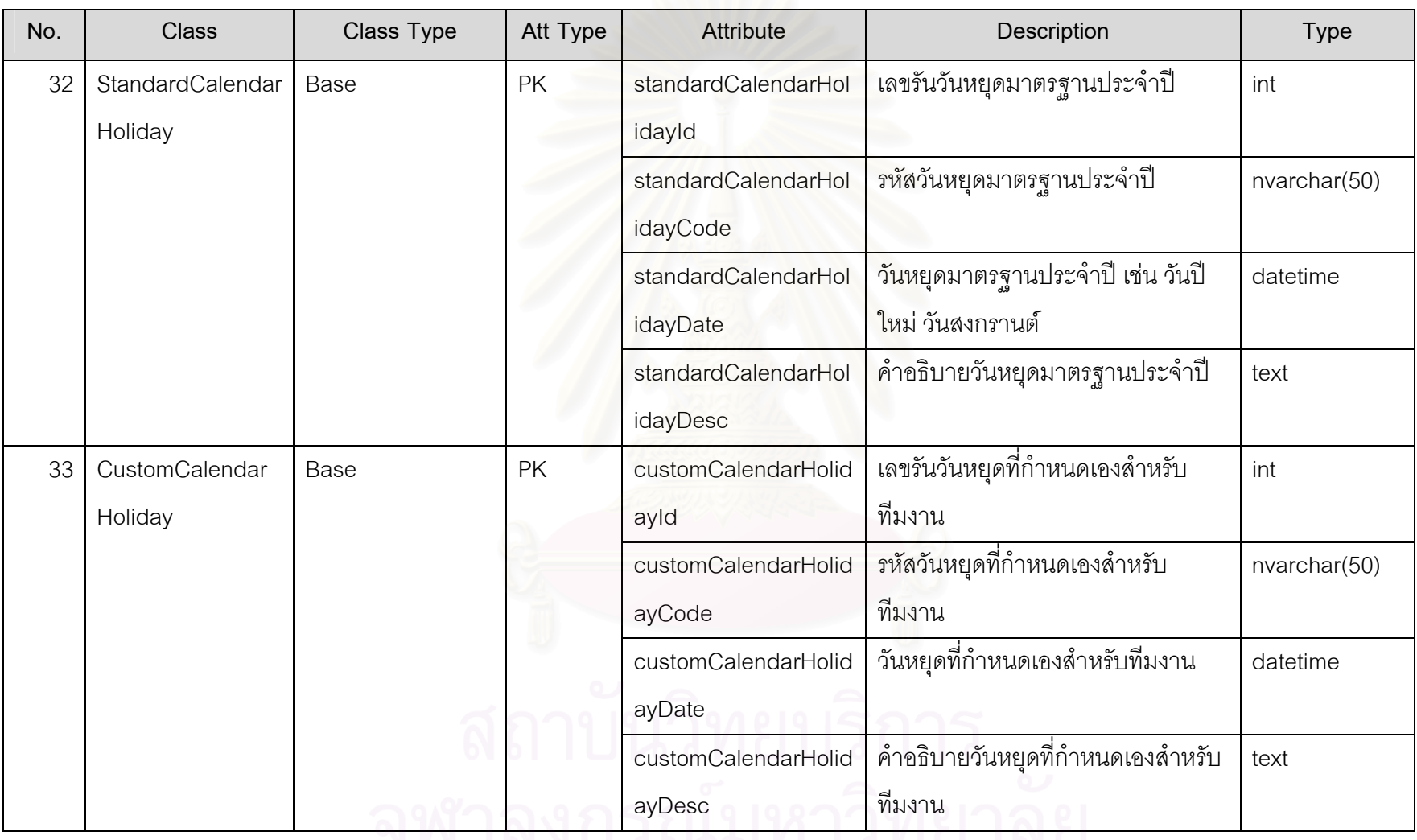

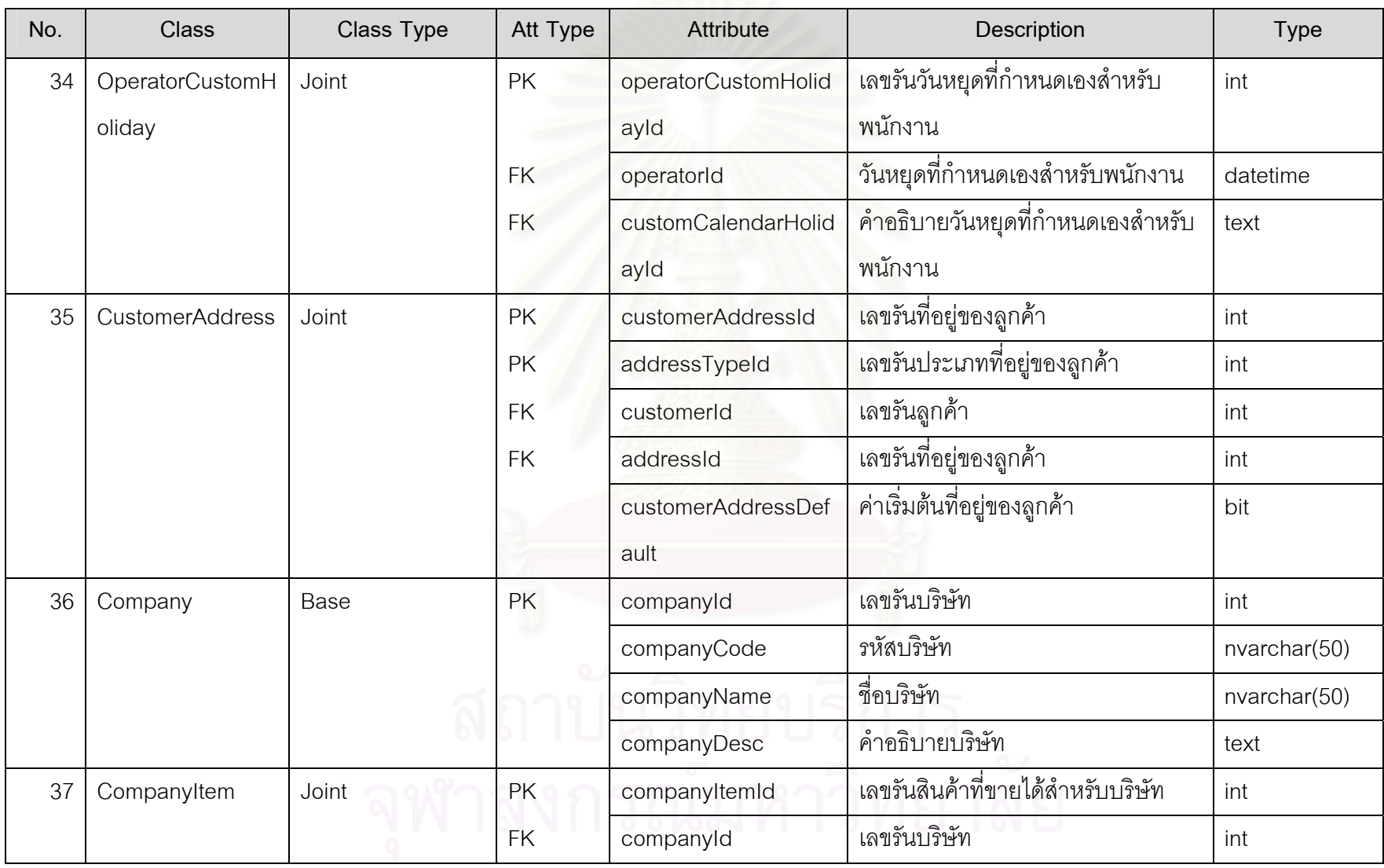

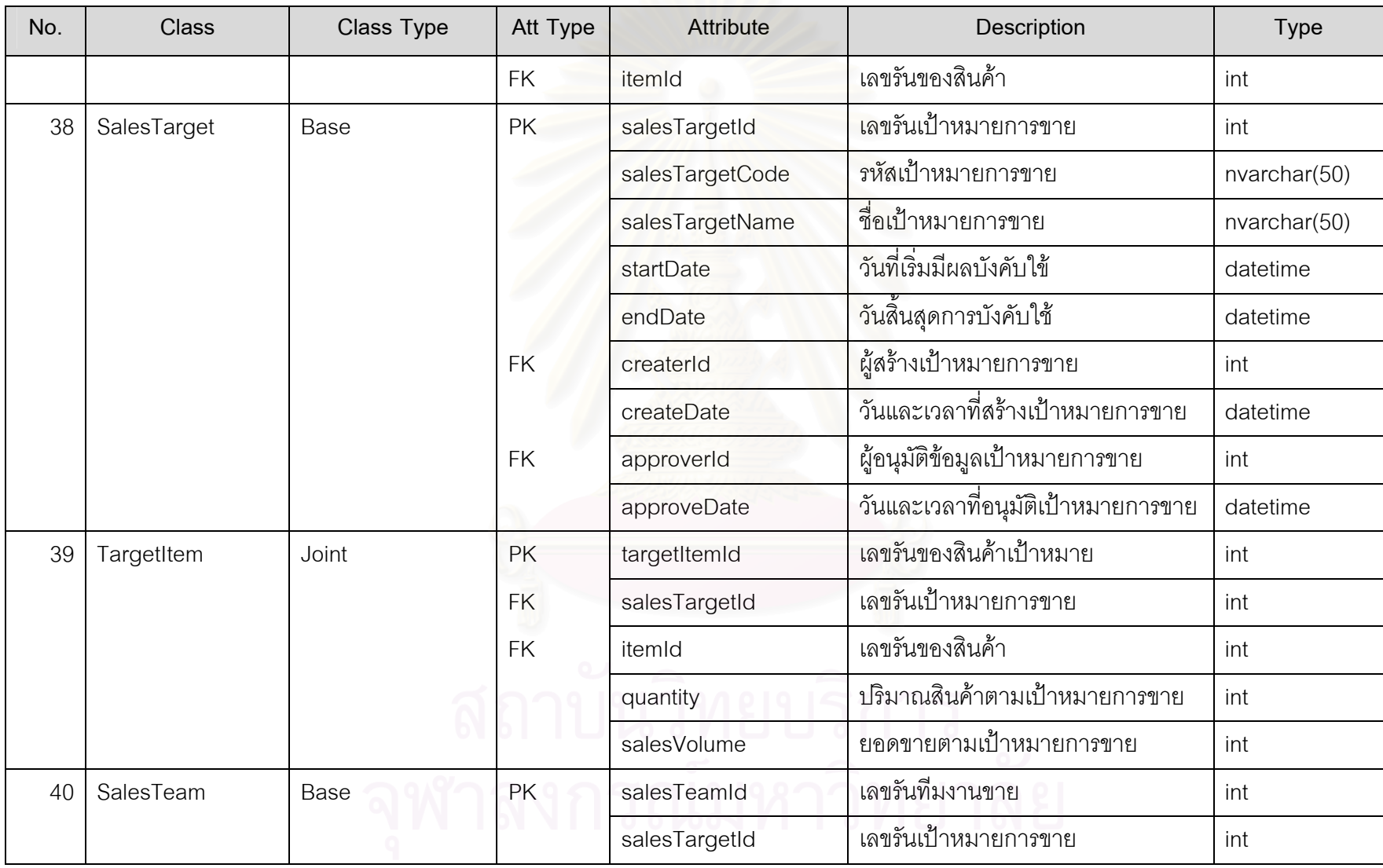

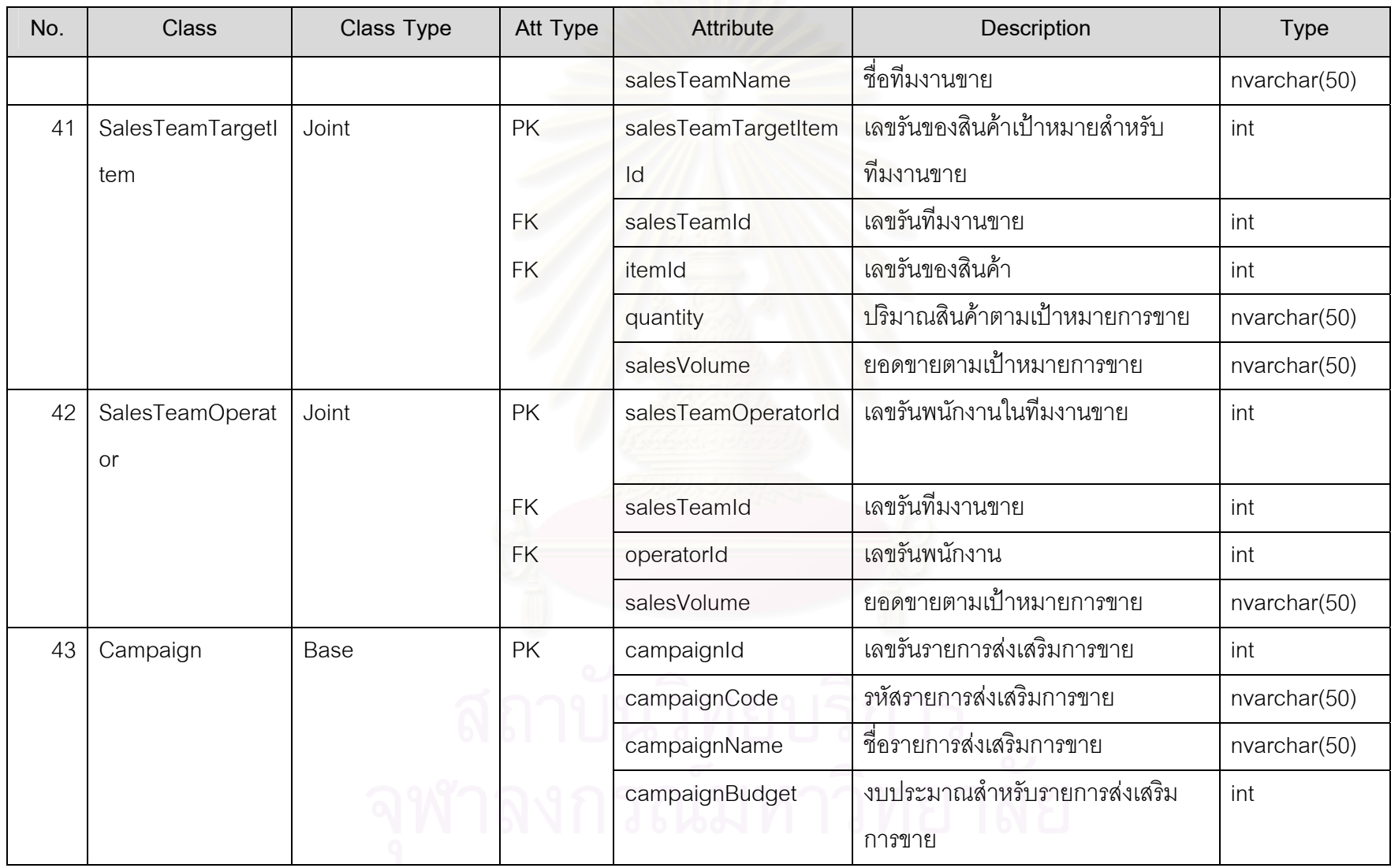

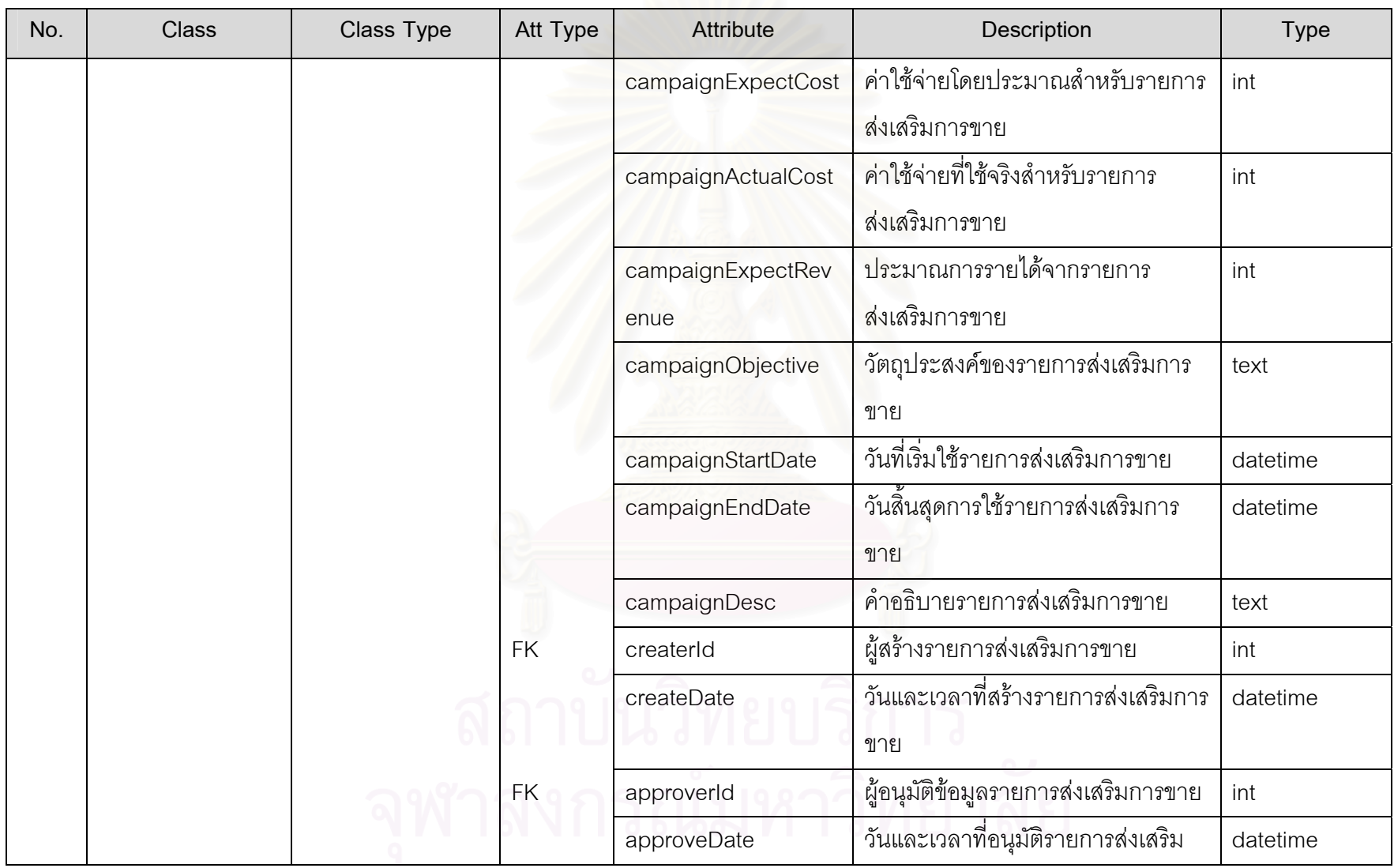

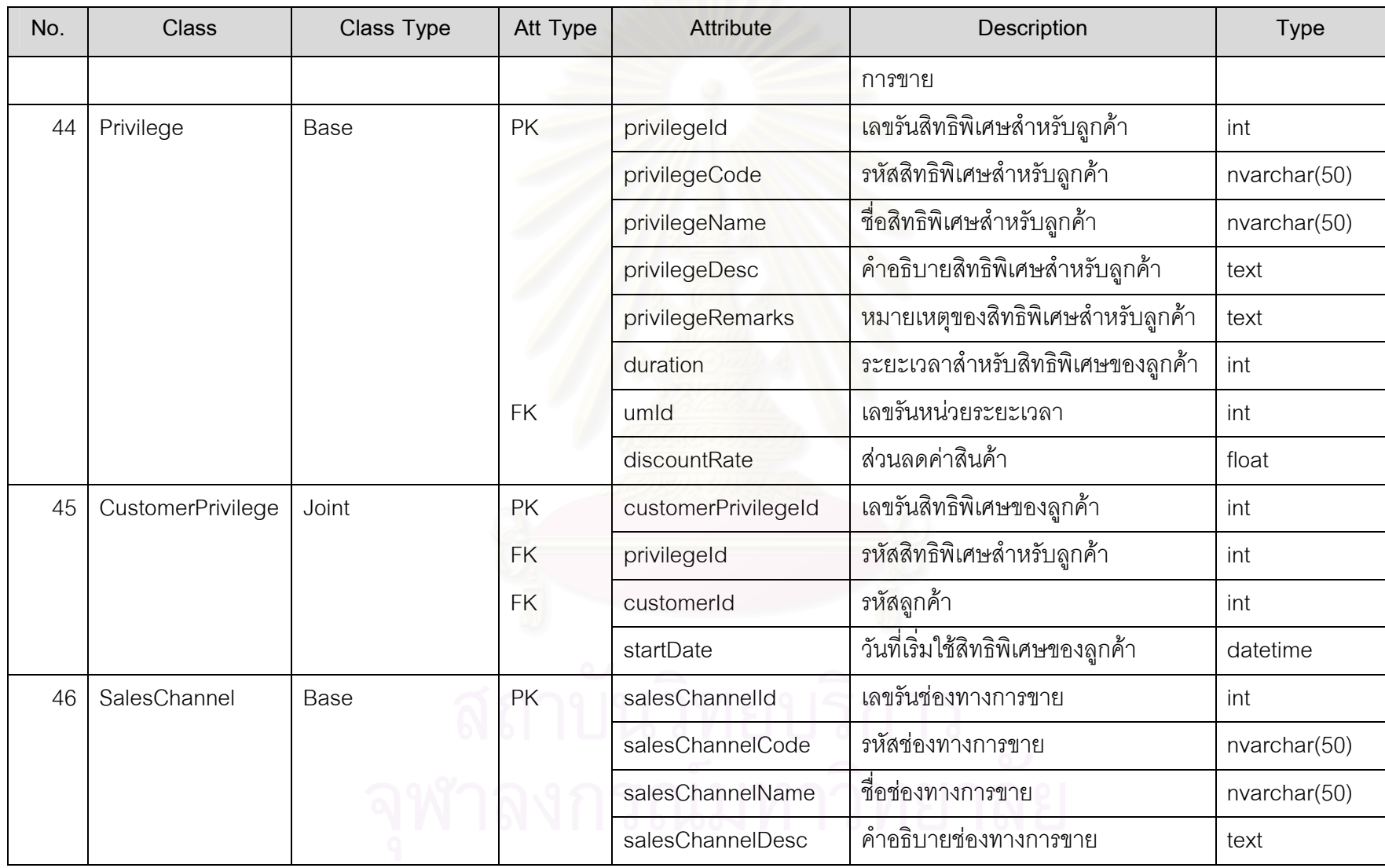

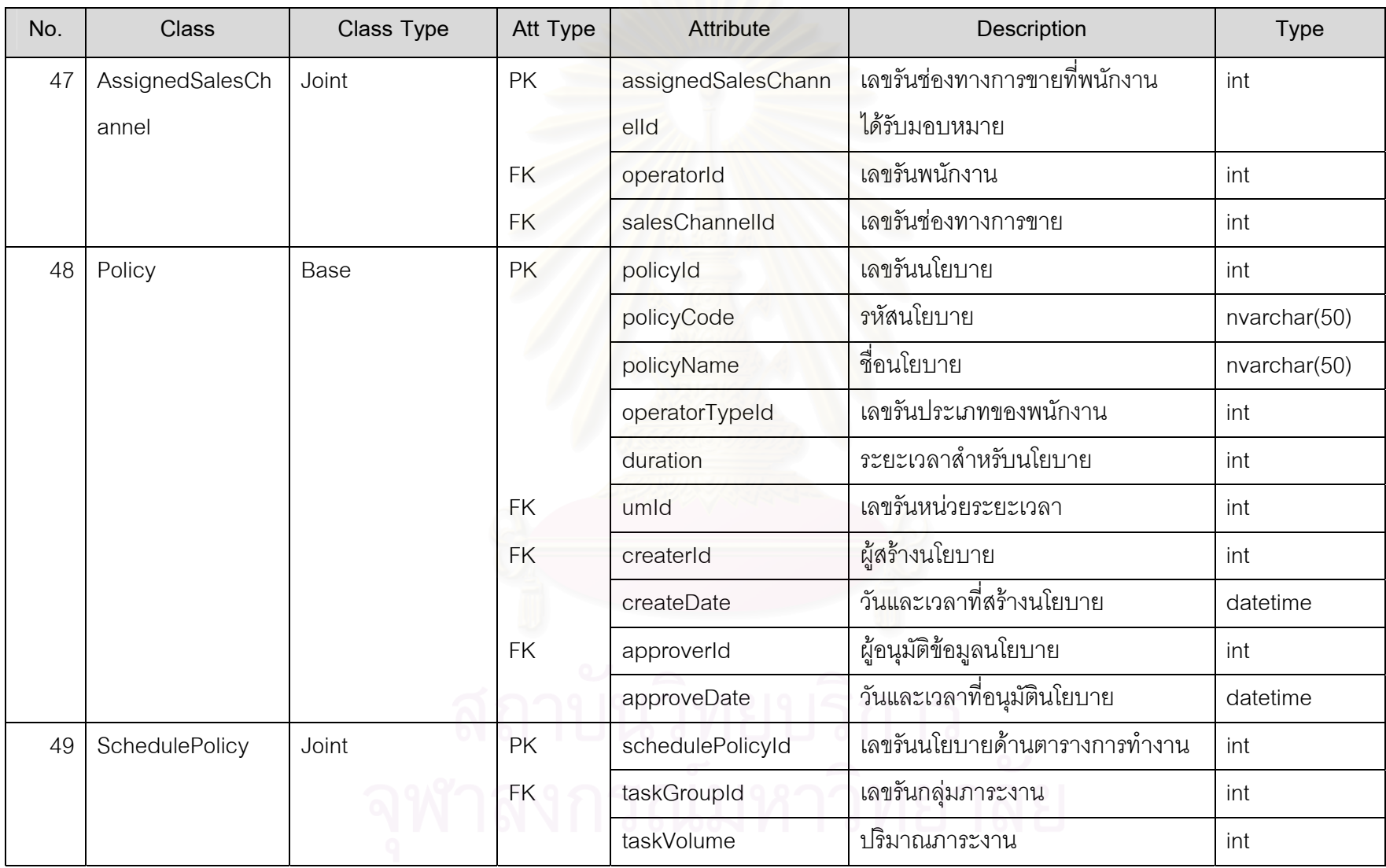

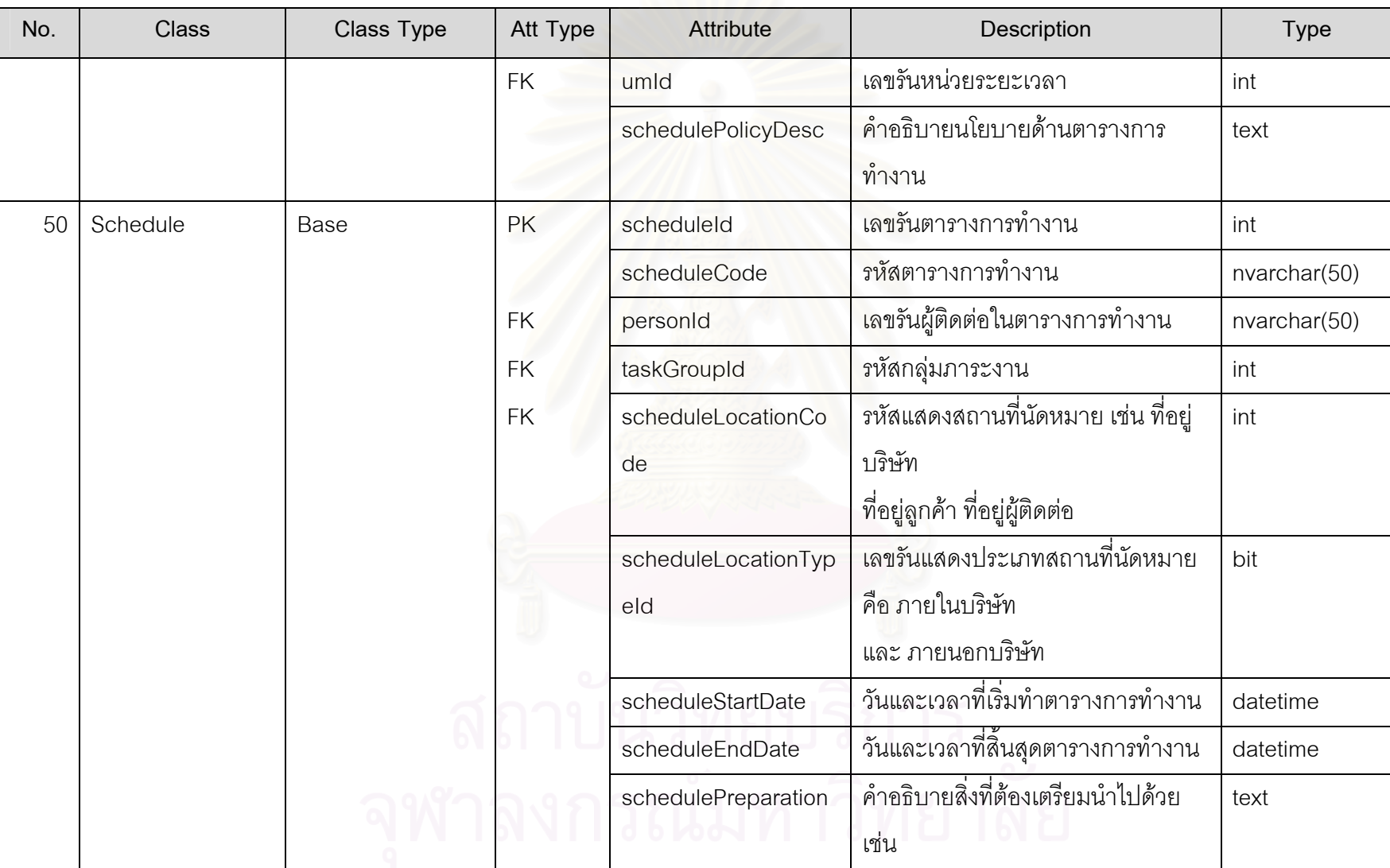

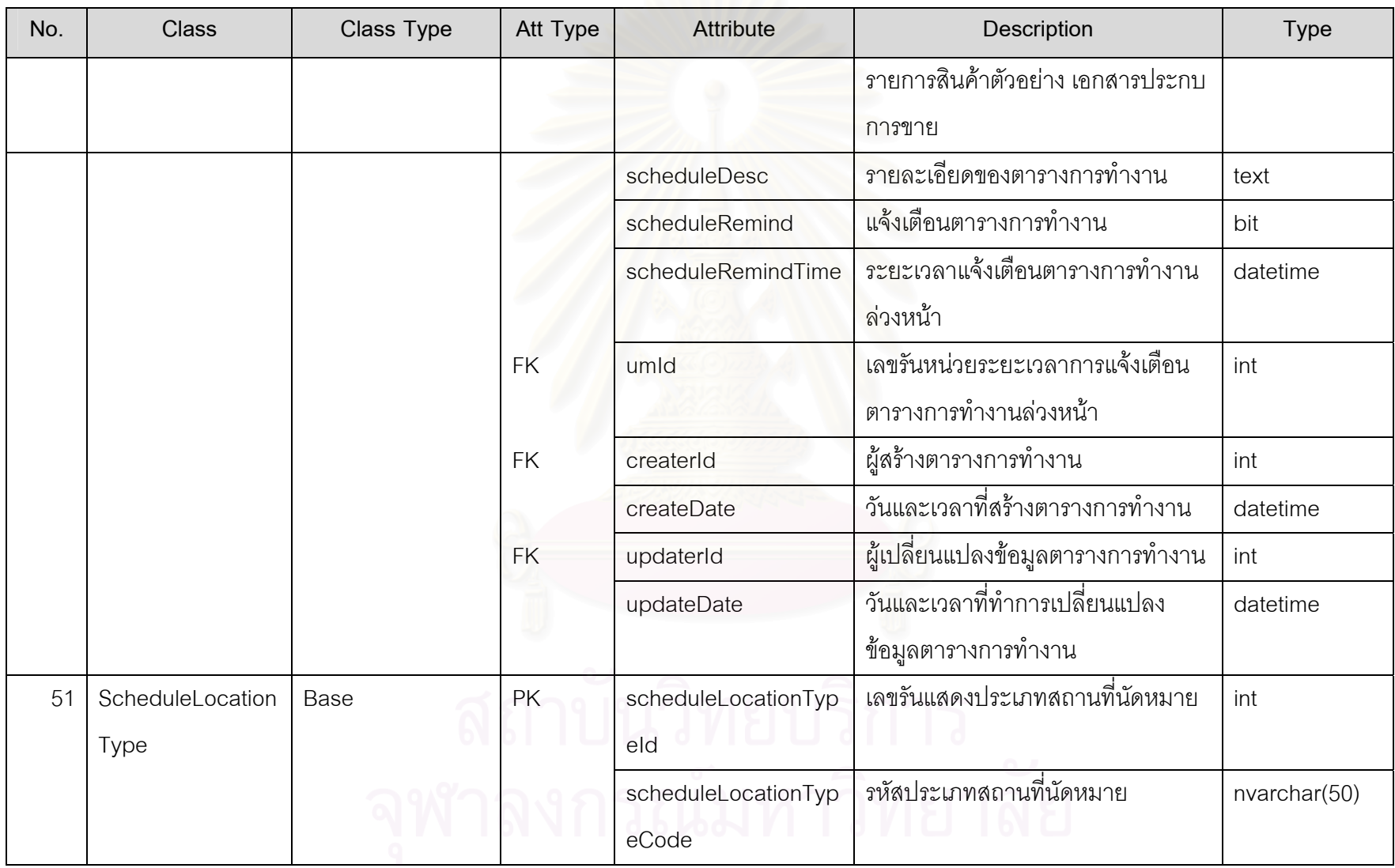

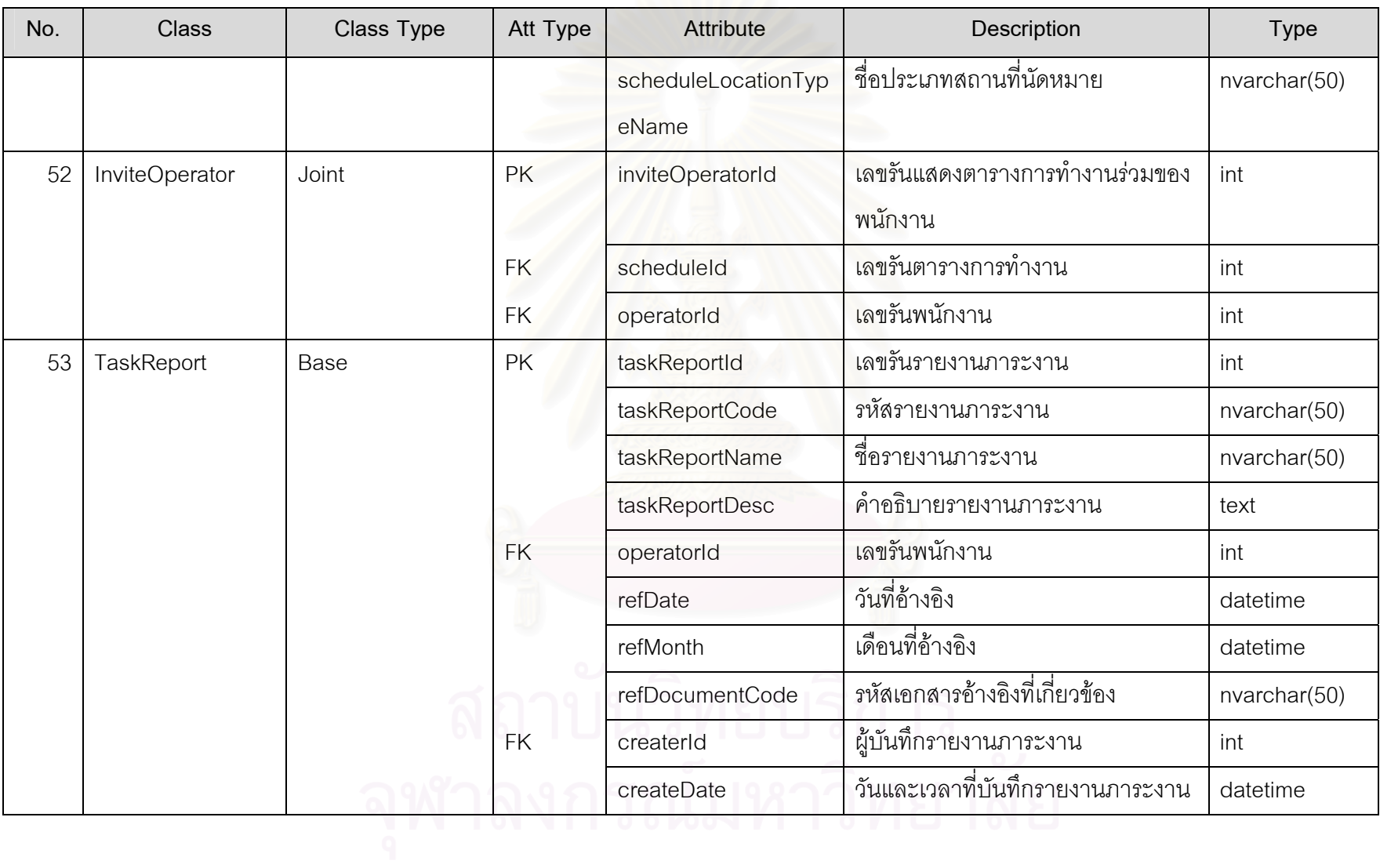

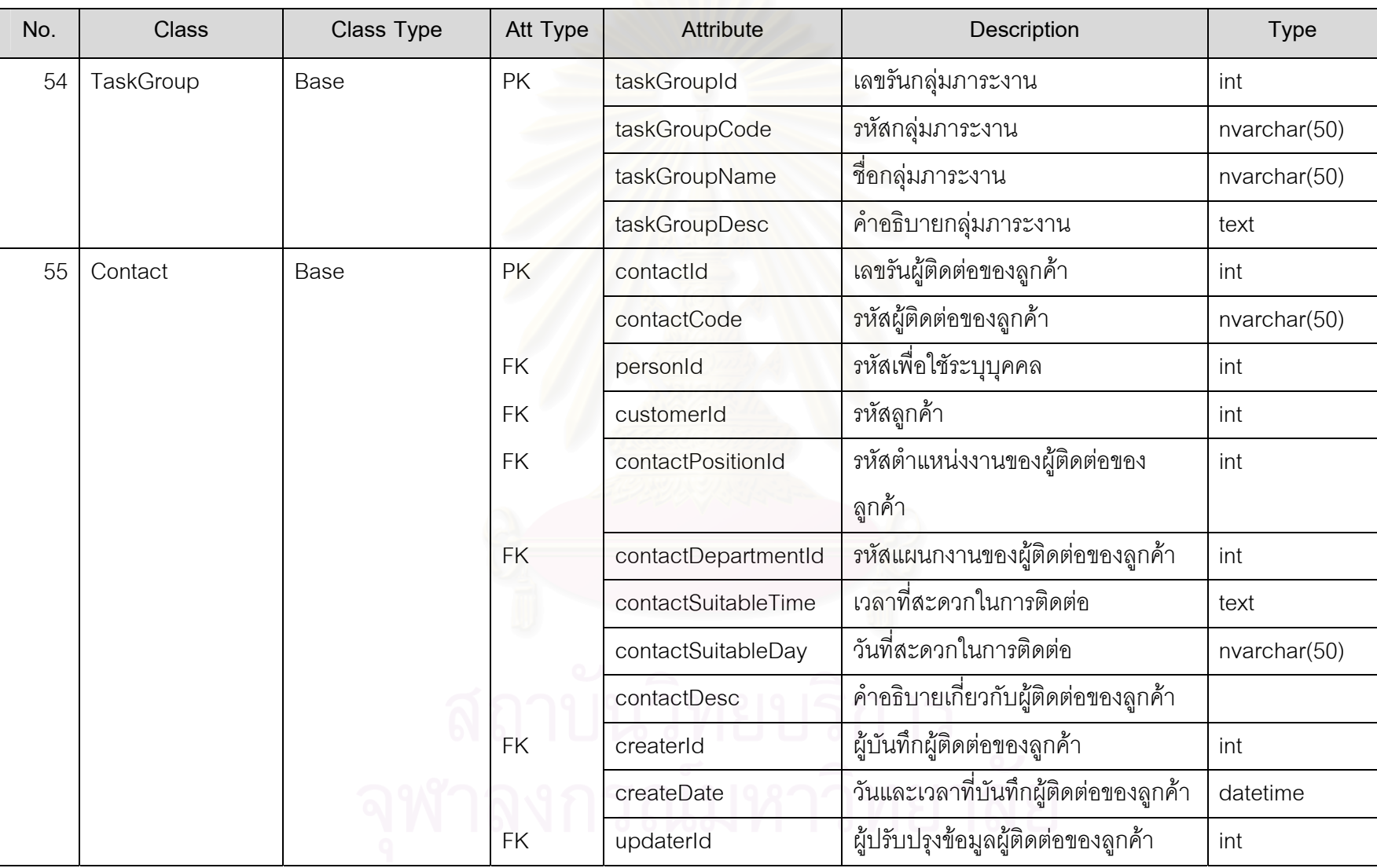

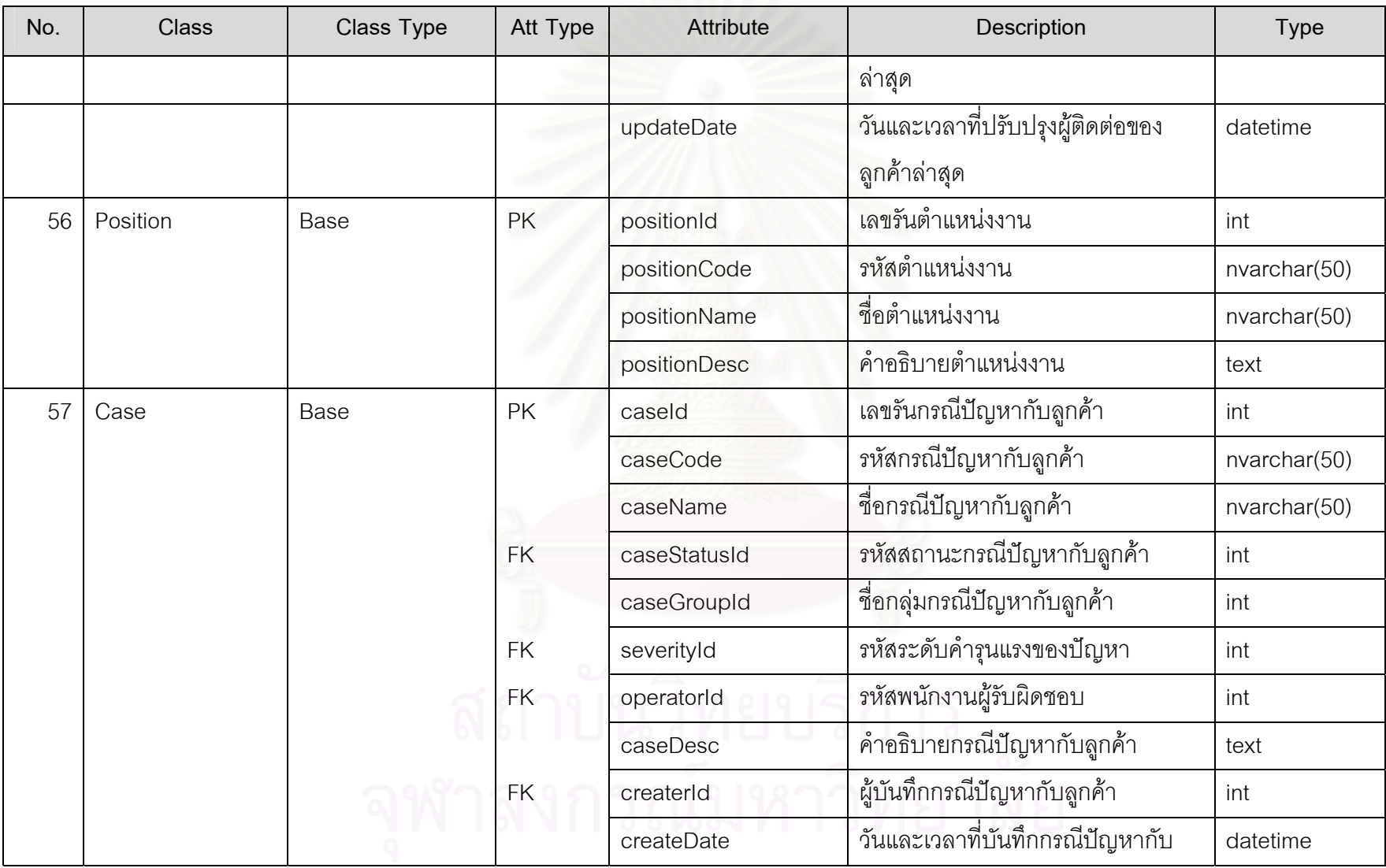

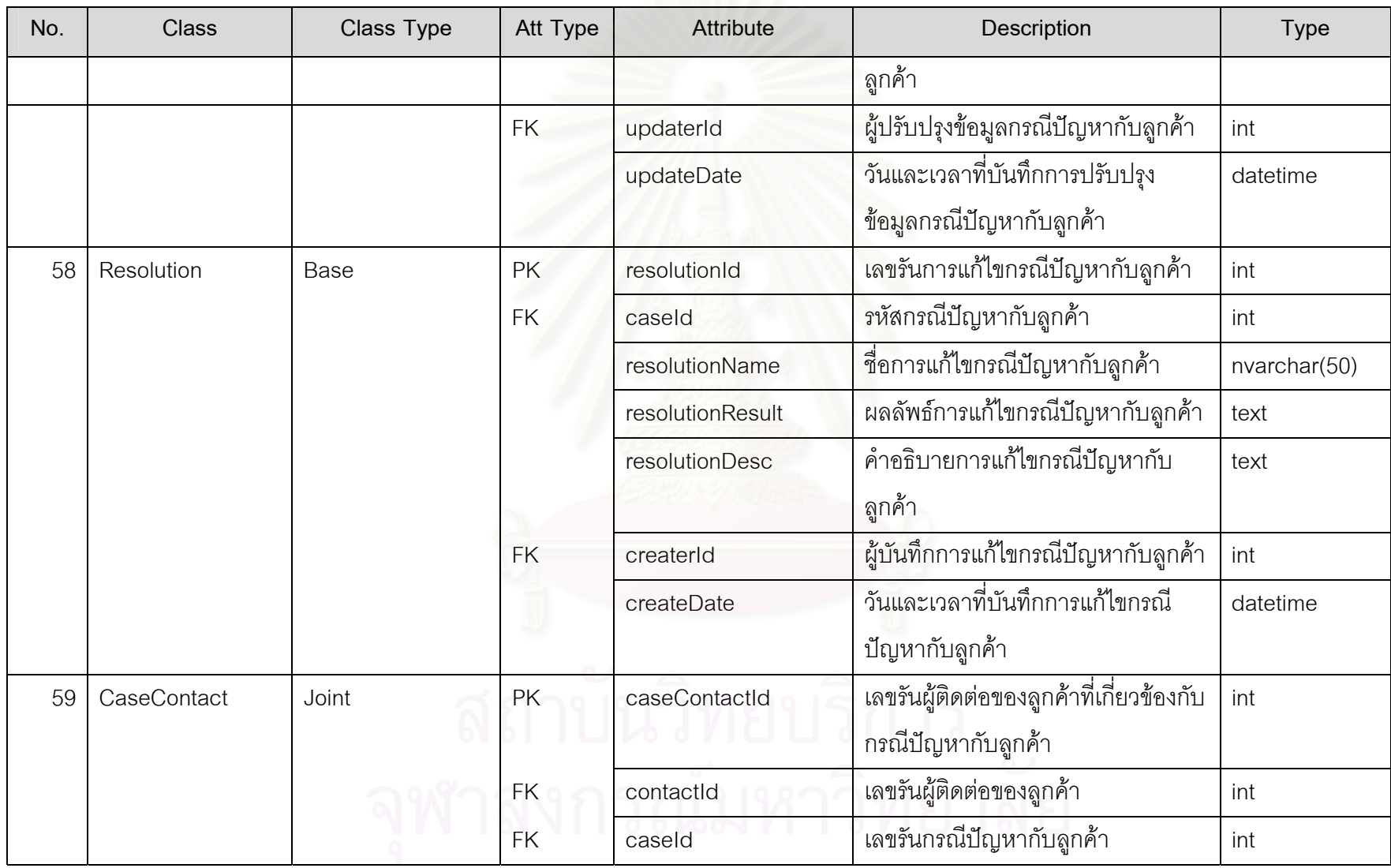

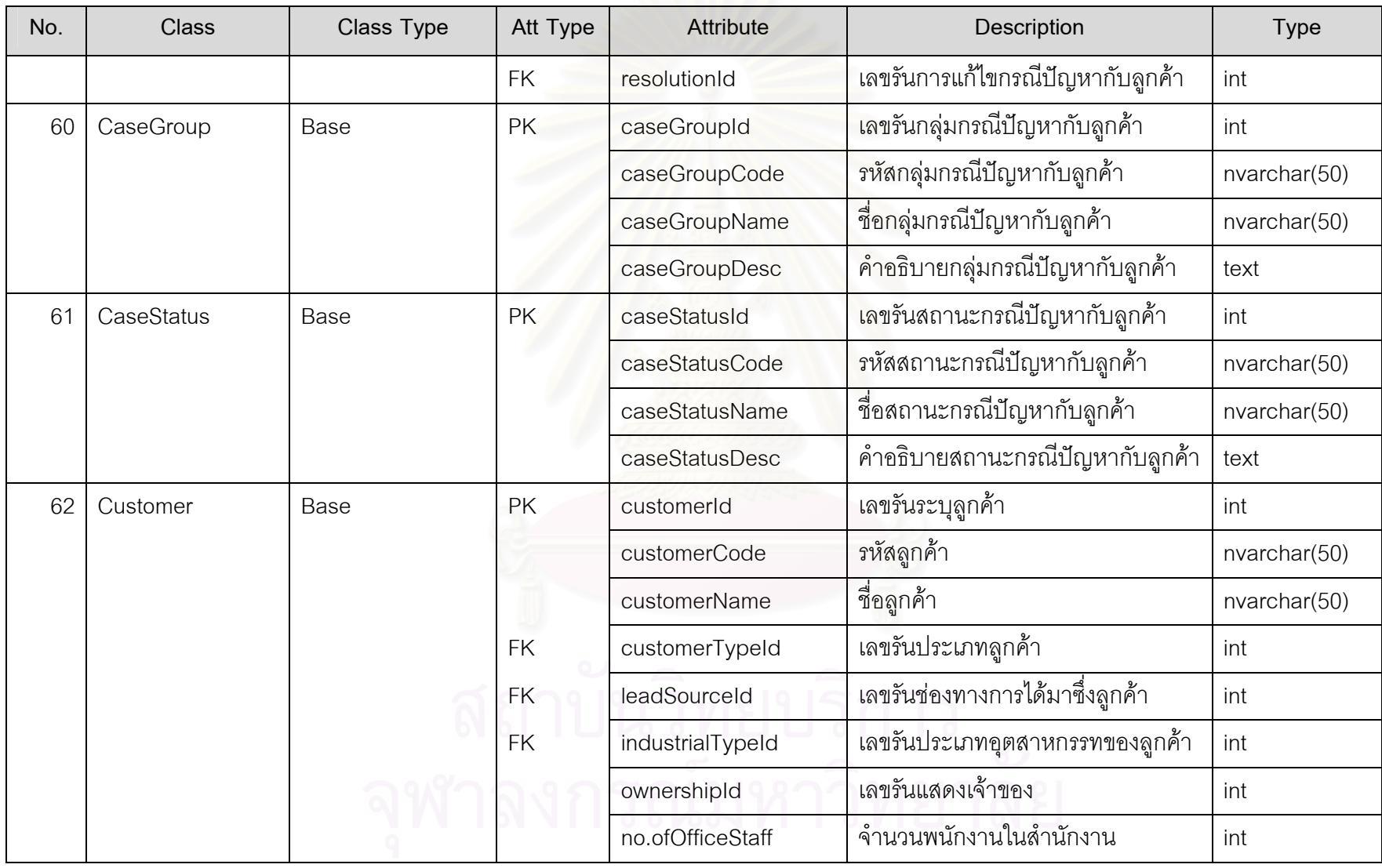

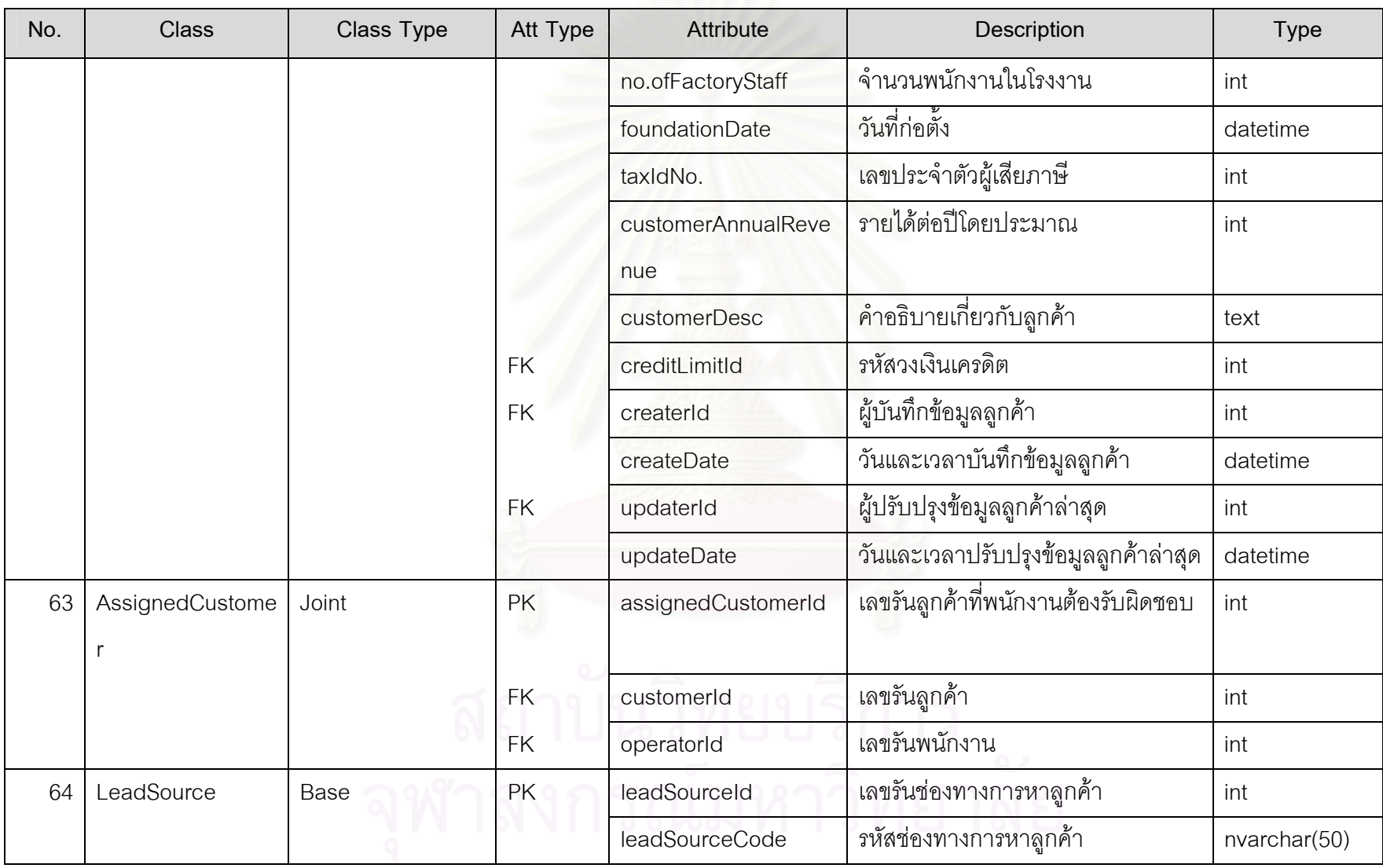

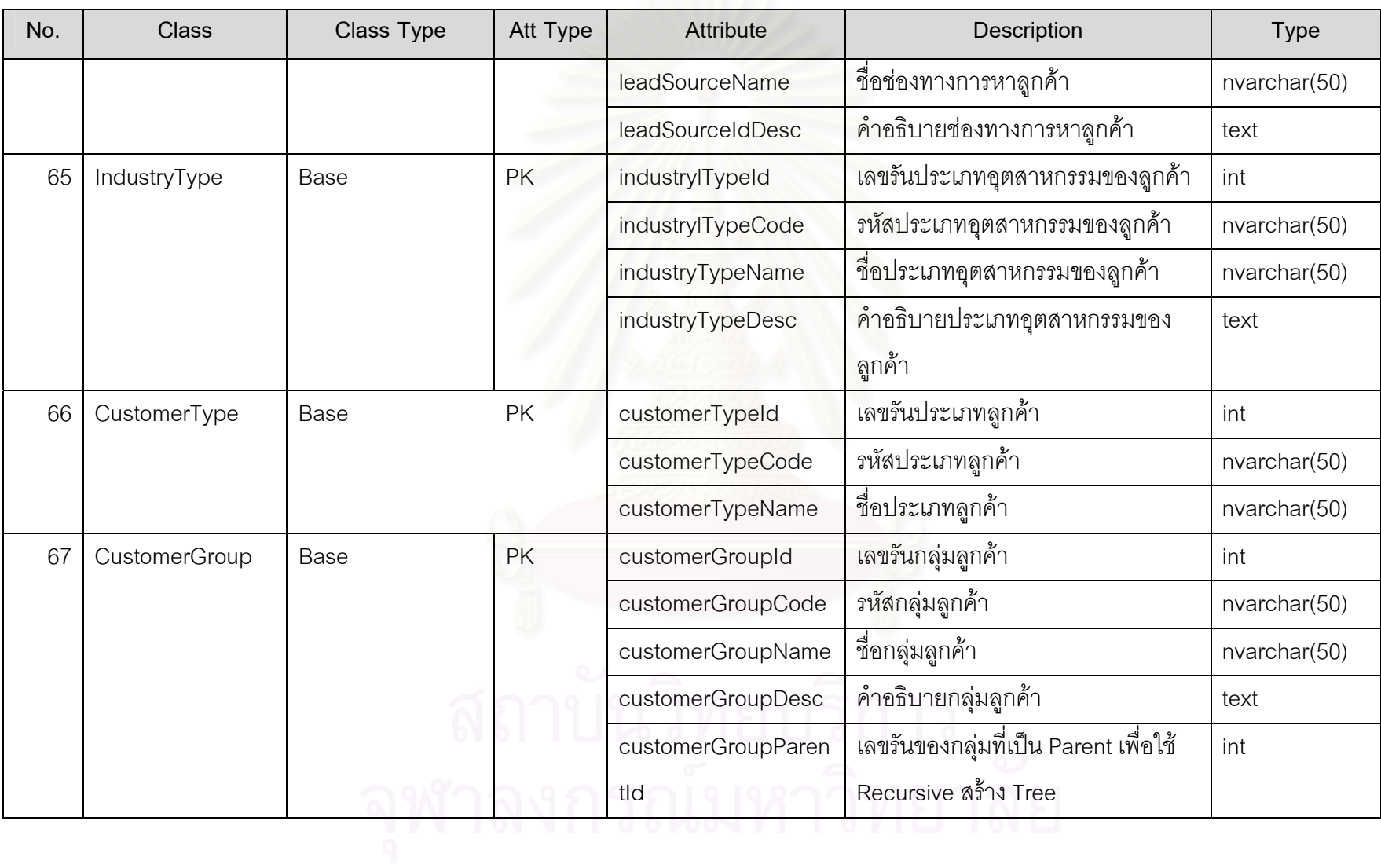

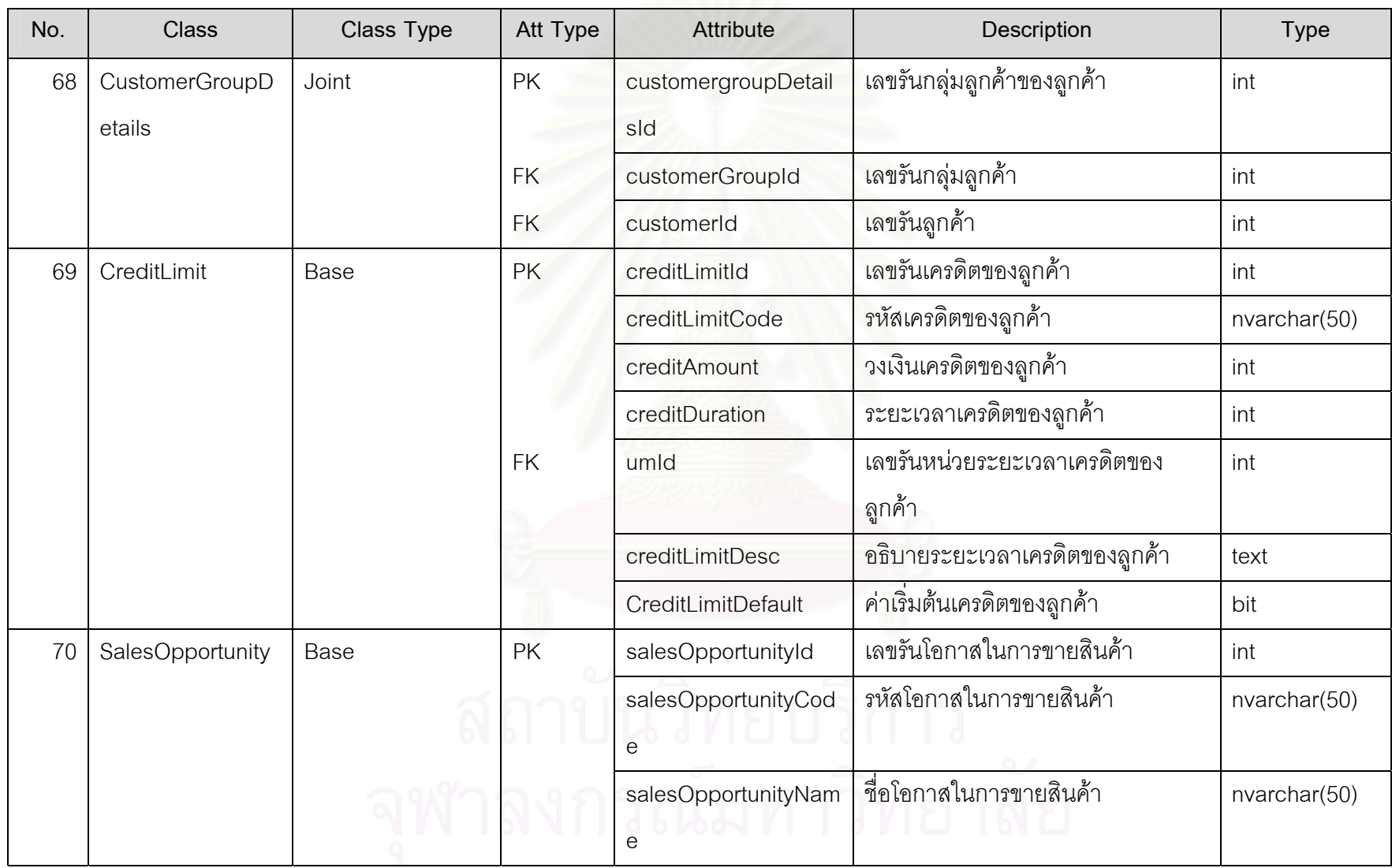

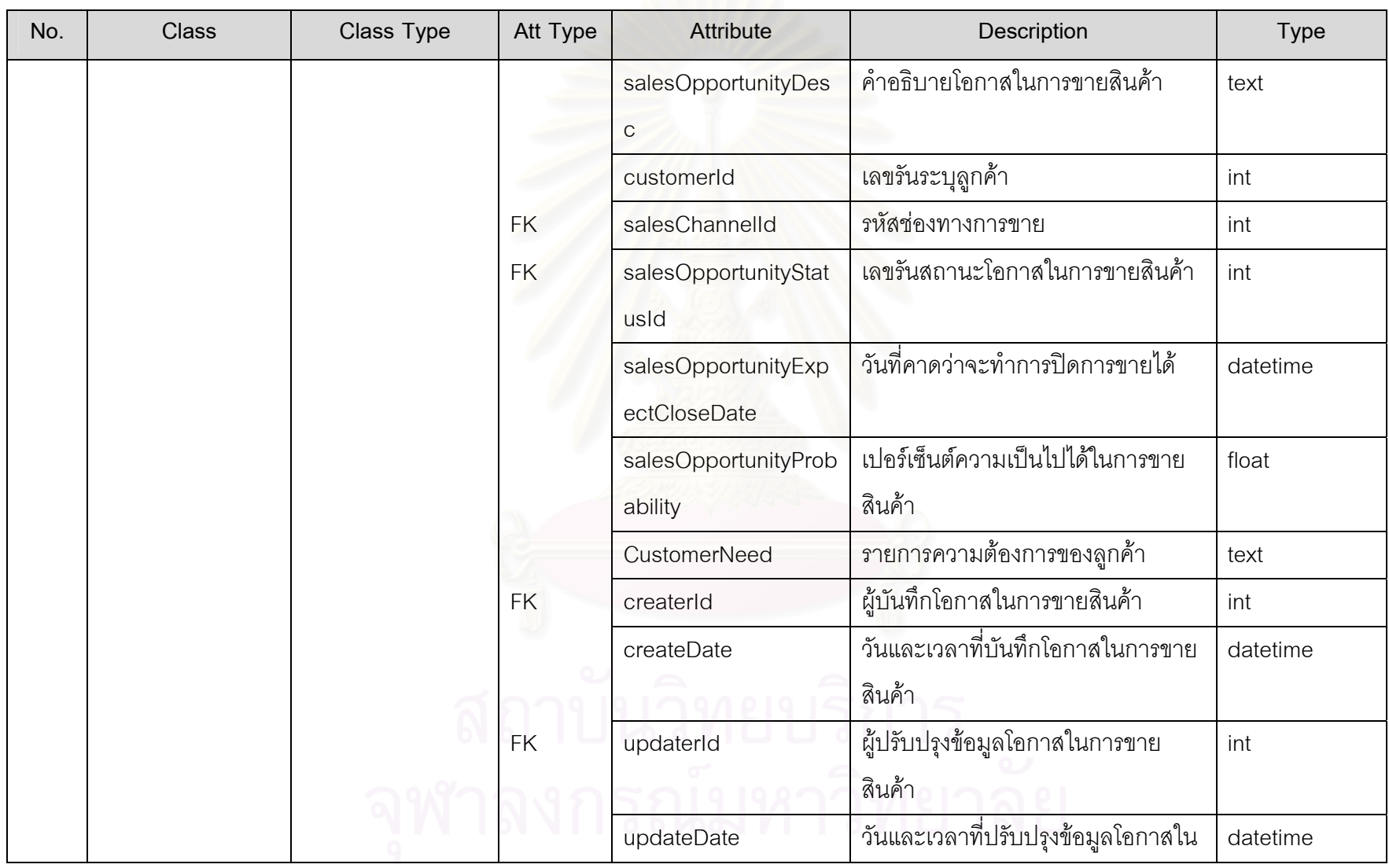

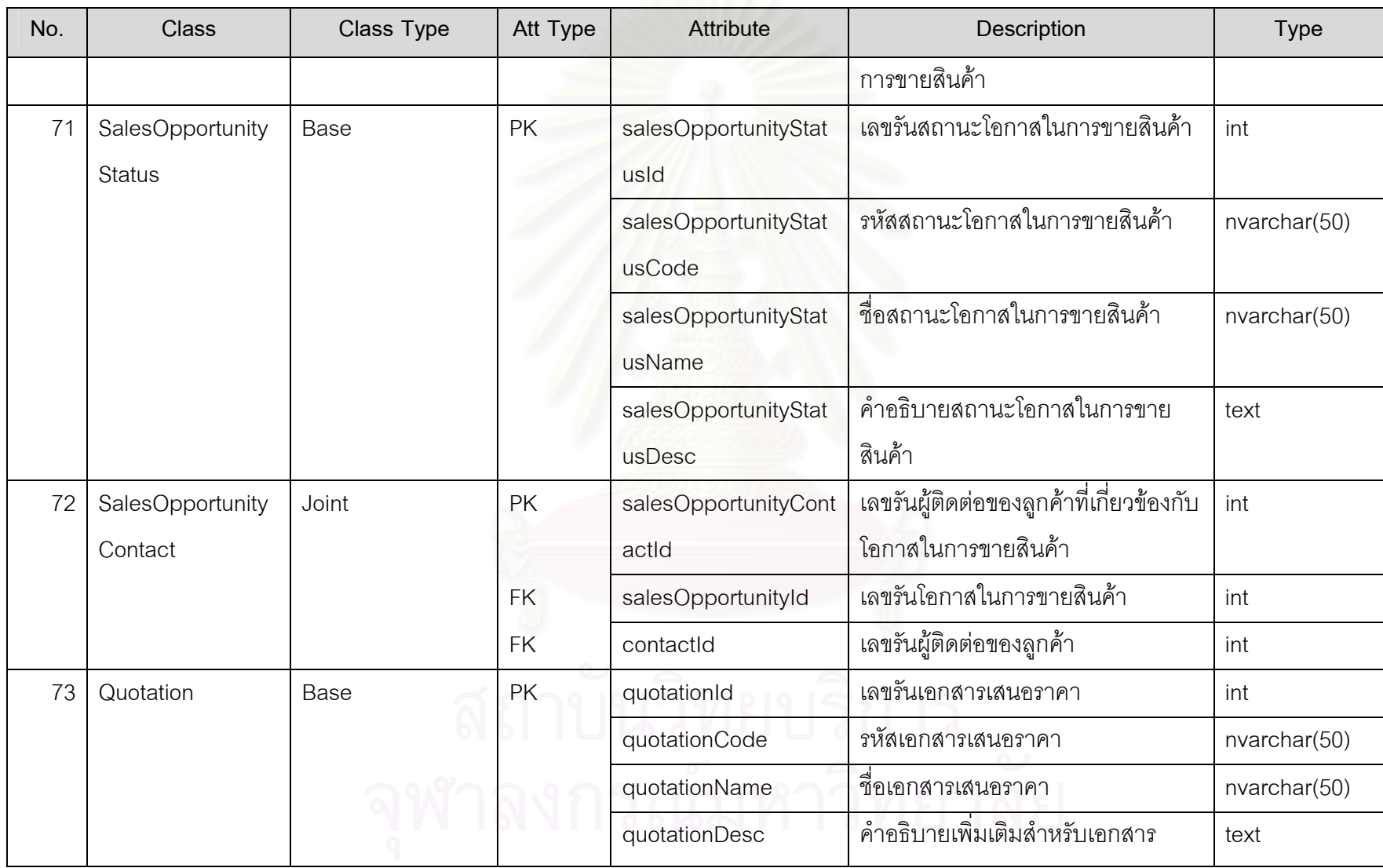

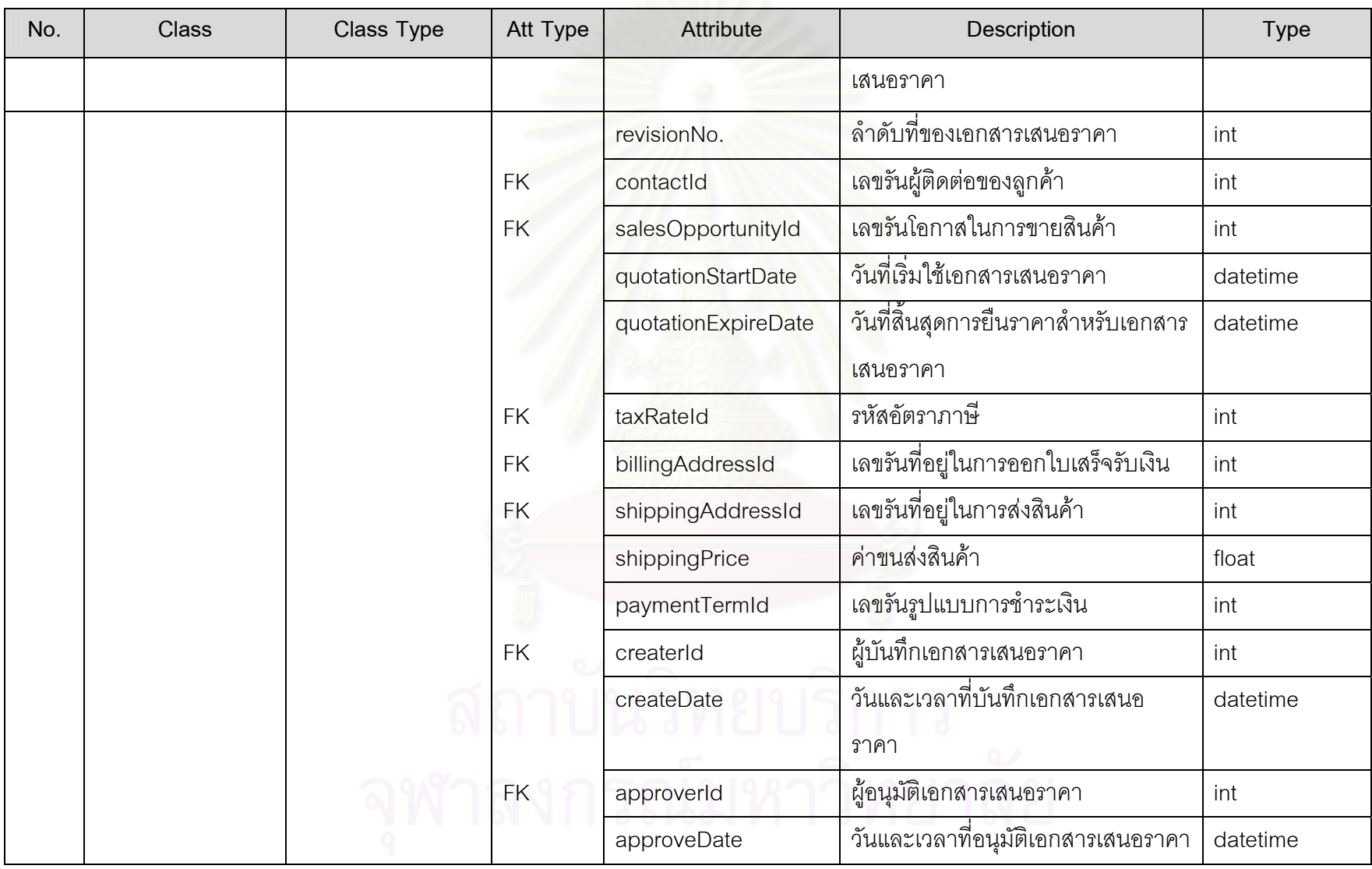

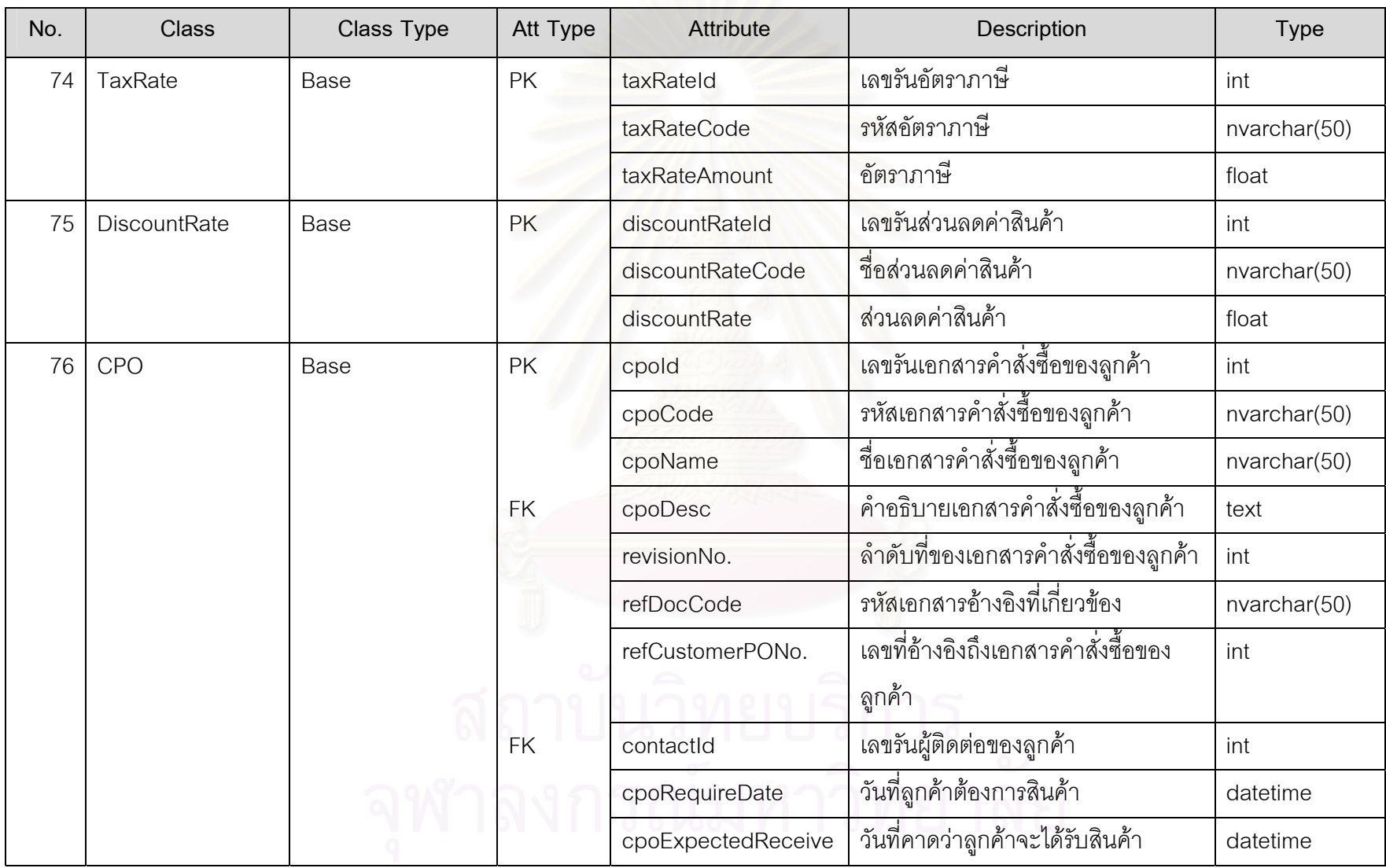

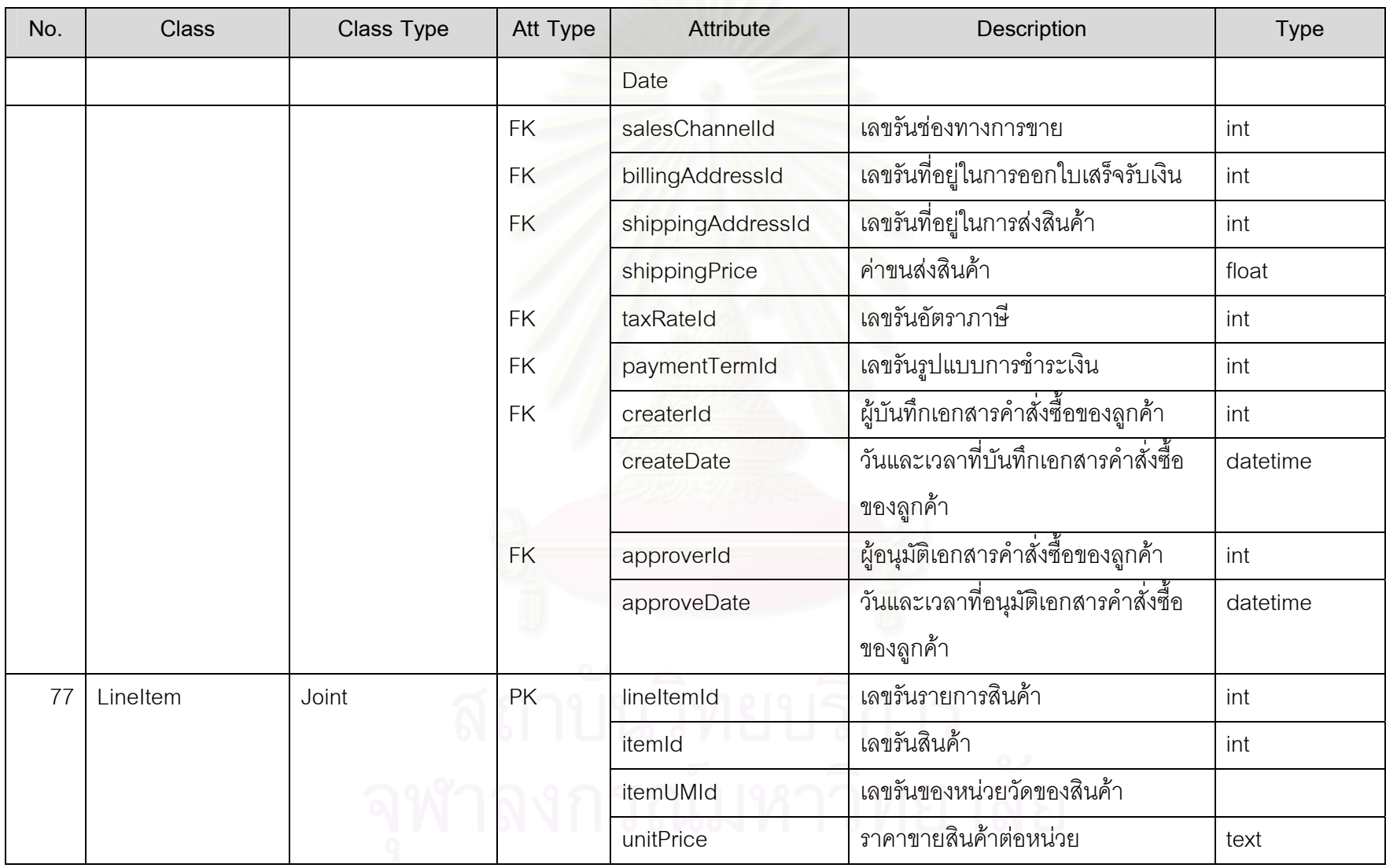

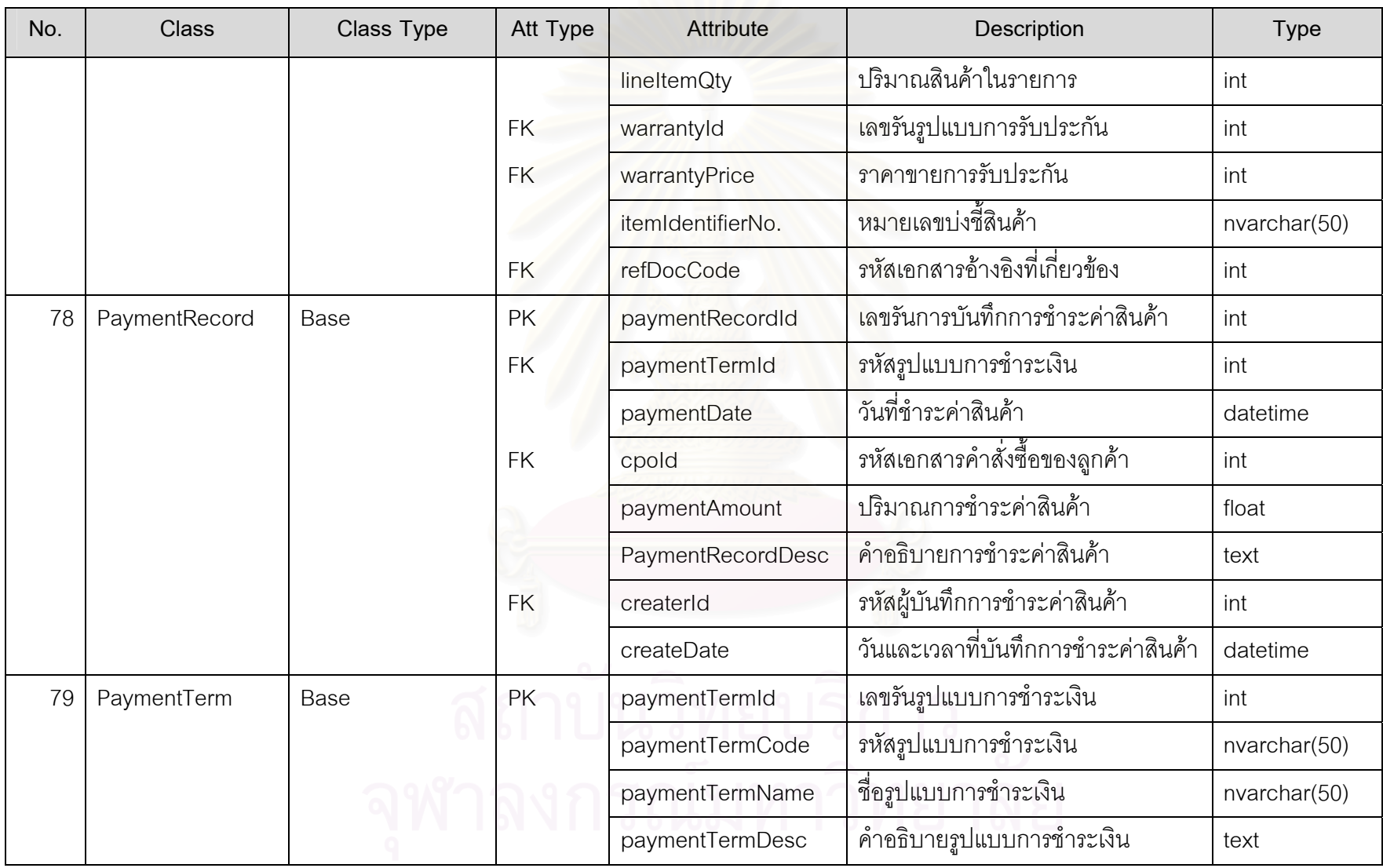

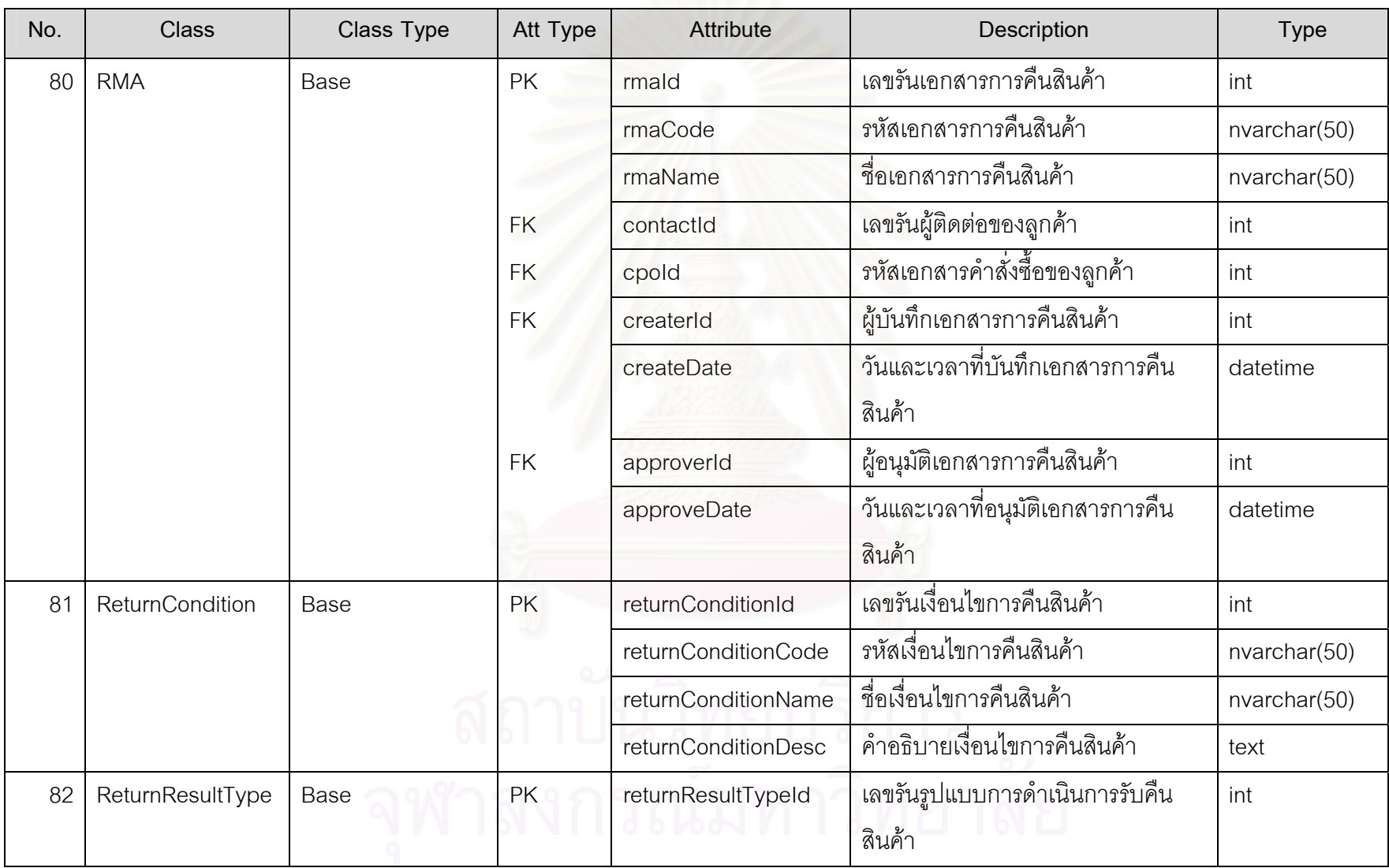

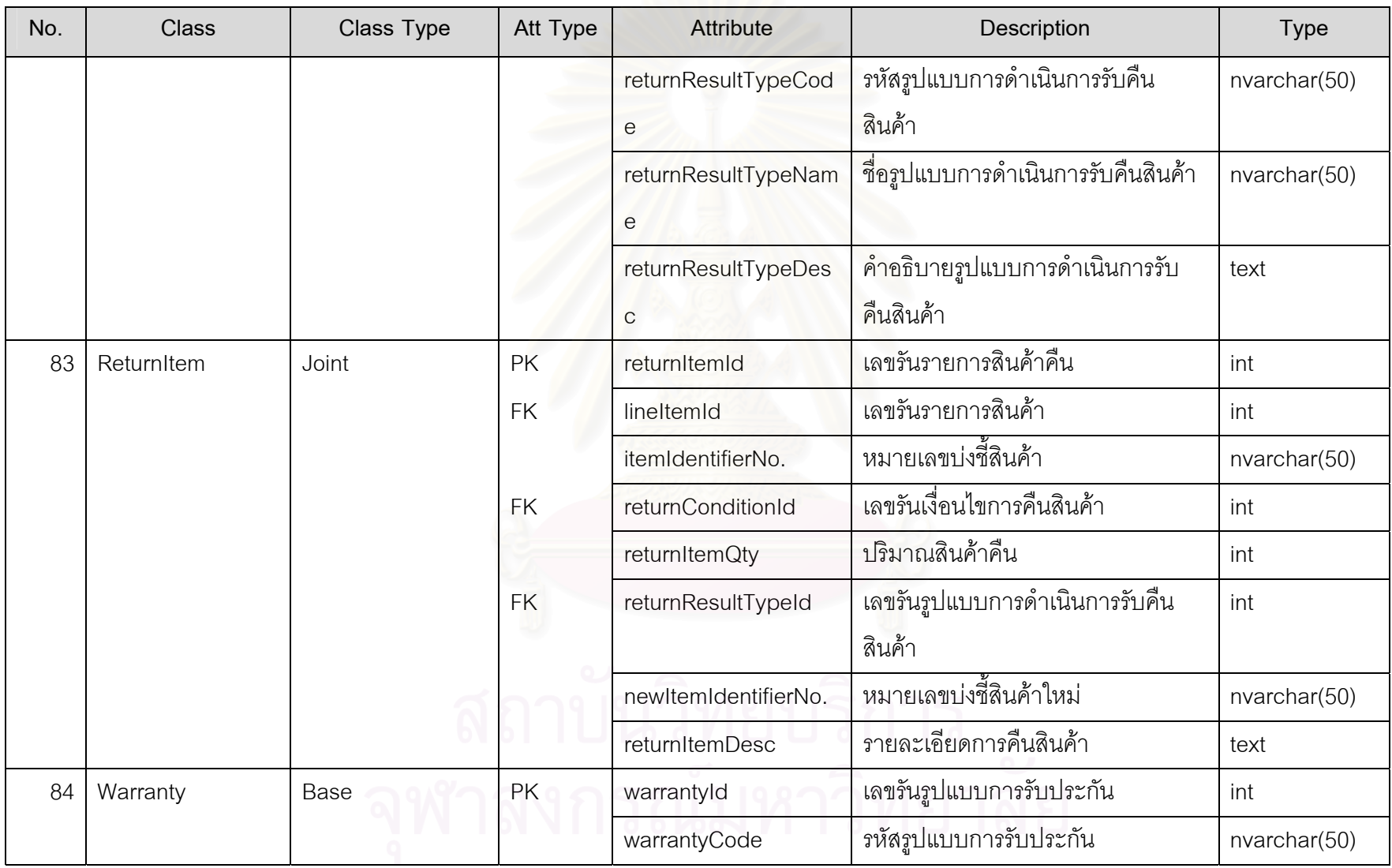

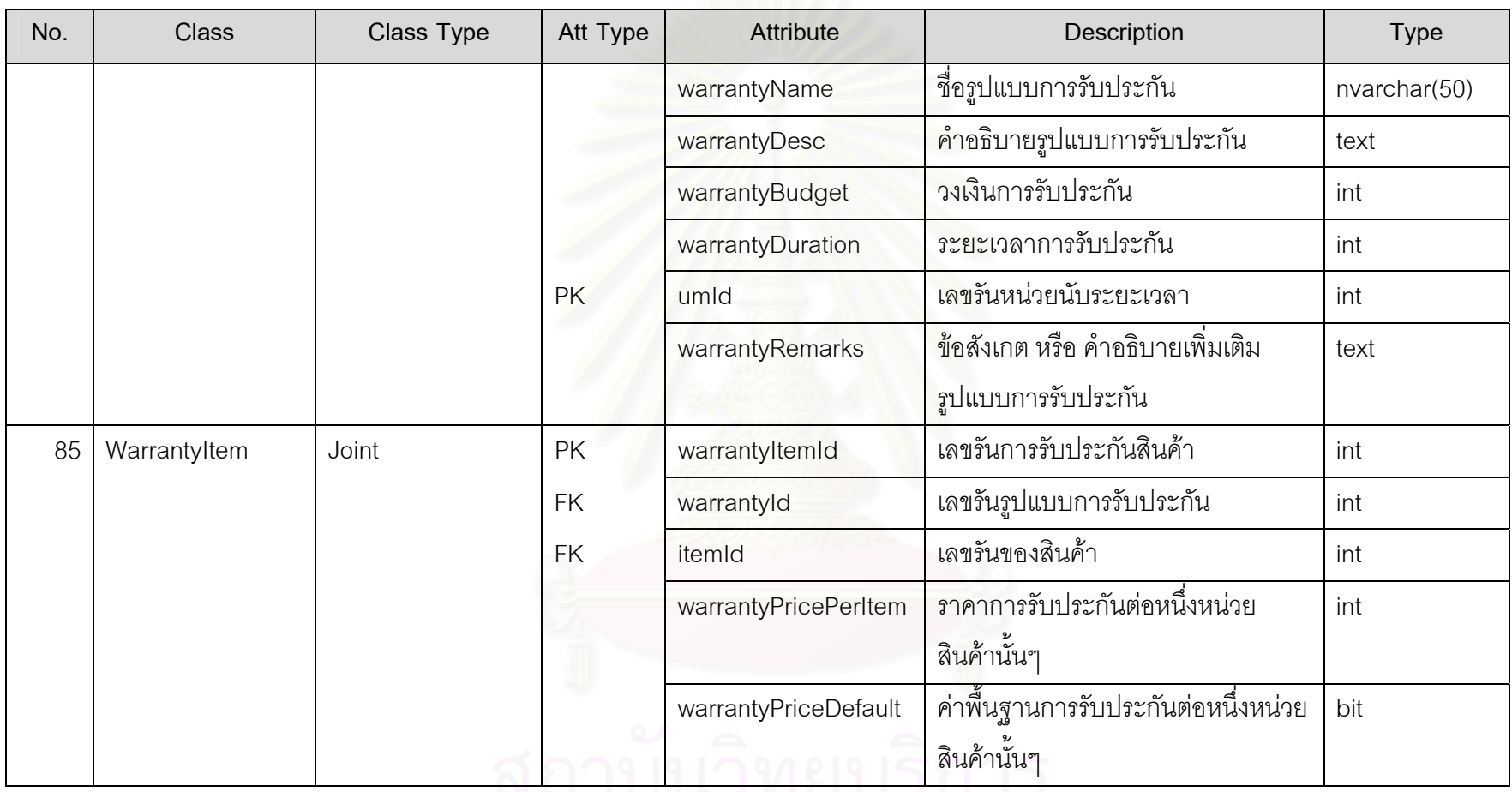

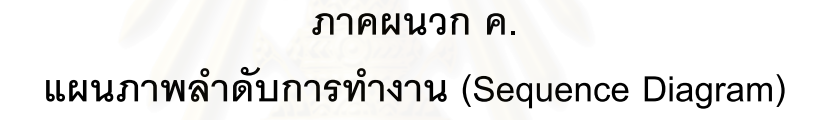

## **ภาคผนวก ค. แผนภาพลําดับการทํางาน (Sequence Diagram)**

แผนภาพลำดับการทำงานเป็นแผนภาพเพื่อช่วยในการวิเคราะห์กระบวนการ ื่ ทำงาน (Method) ในแต่ละส่วนของกระบวนการทำงานหลักในระบบ ซึ่งได้นำกระบวนการหลักใน ระบบมาจากการวิเคราะห์ด้วยแผนภาพความสัมพันธ์ของกิจกรรมและผู้ที่เกี่ยวข้อง (Use Case  $\mathcal{L}^{\mathcal{L}}(\mathcal{L}^{\mathcal{L}})$  and  $\mathcal{L}^{\mathcal{L}}(\mathcal{L}^{\mathcal{L}})$  and  $\mathcal{L}^{\mathcal{L}}(\mathcal{L}^{\mathcal{L}})$ Diagram) โดยลักษณะในการเขียนแผนภาพลําดับการทํางาน (Sequence Diagram) จะแสดง รายละเอียดของความสัมพันธ์ระหว่างการทำงาน โดยมีคำสั่งเริ่มมาจากผู้เกี่ยวข้องระบบ (Actor) ั่ ิ่ กระทำการผ่านคลาสยูไ<mark>อ (UI Class) และคลาสคอนโทรล(Control Class) เพื่อสั่งการทำงาน</mark> ั่ ต่างๆด้วยกระบวนการทำงาน (Method) ไปยังคลาสหลักของระบบต่อไปซึ่งรายละเอียดในส่วน ต่างๆเหล่านี้จะได้นำไปใช้เพื่อการเขียนโปรแกรมต่อไป ื่

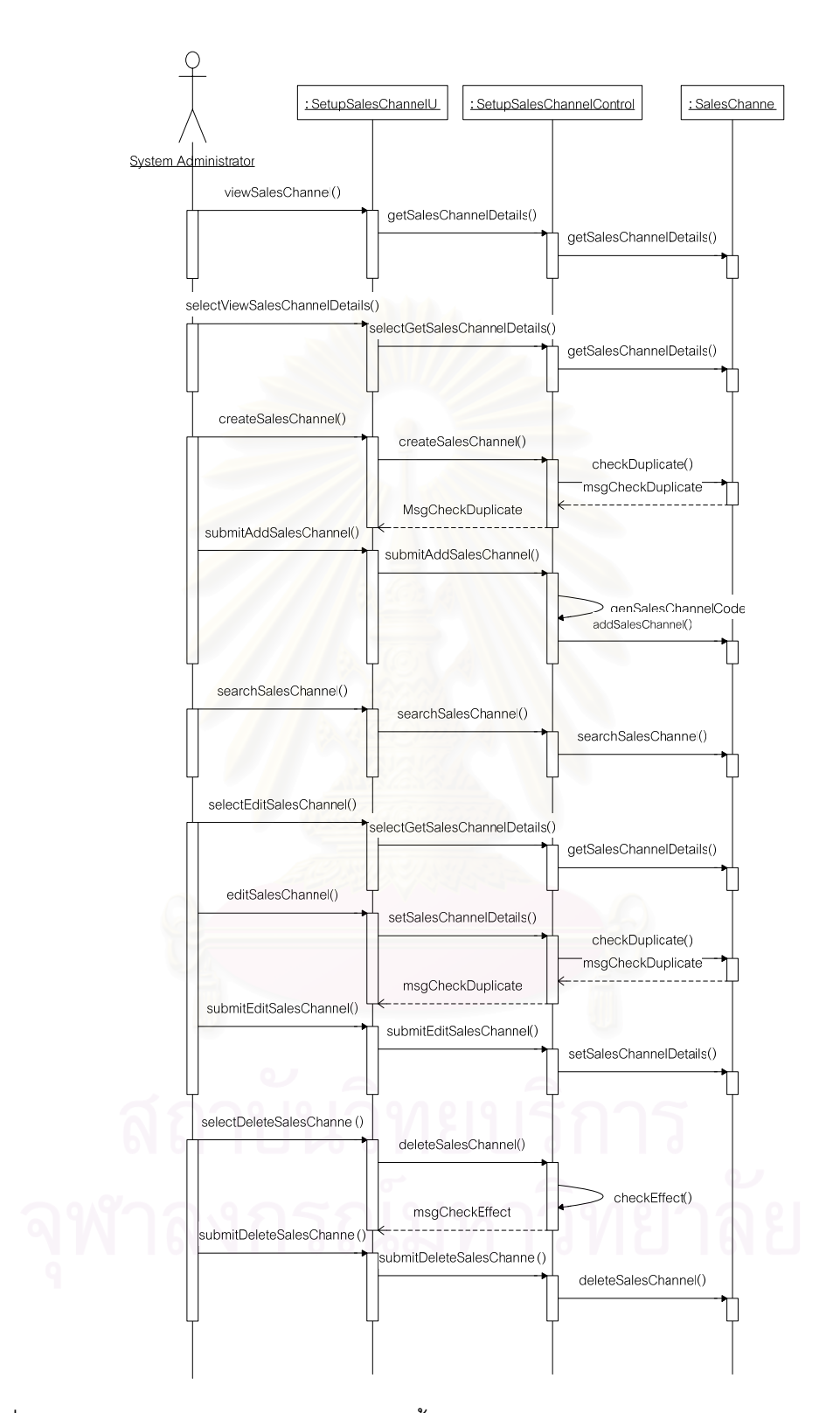

รูปที่ ค.1 แผนภาพลำดับการทำงานของการตั้งค่าช่องทางการขายสินค้า (Setup Sales Channel)

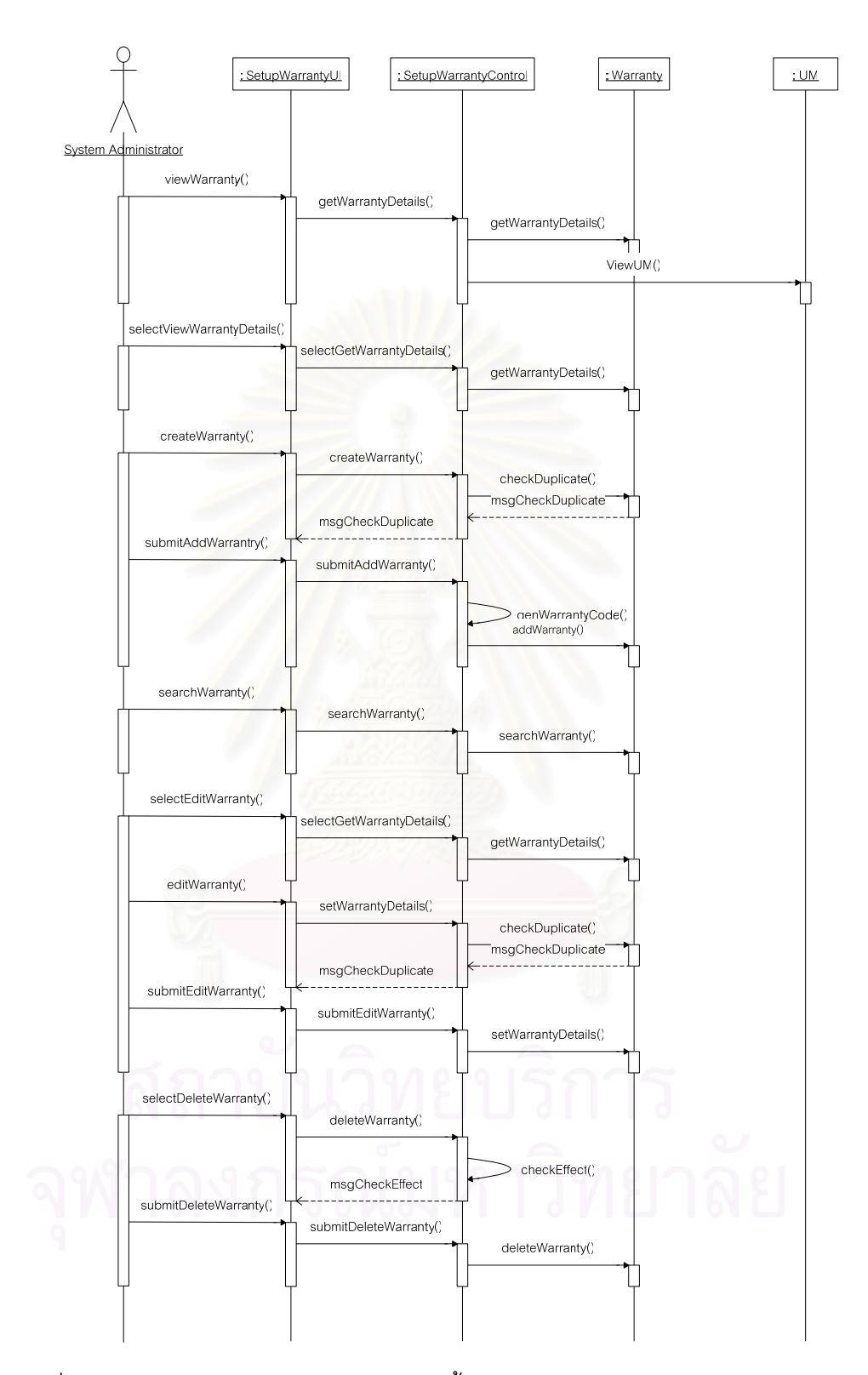

รูปที่ ค.2 แผนภาพลำดับการทำงานของการตั้งค่าการรับประกันสินค้า (Setup Warranty)

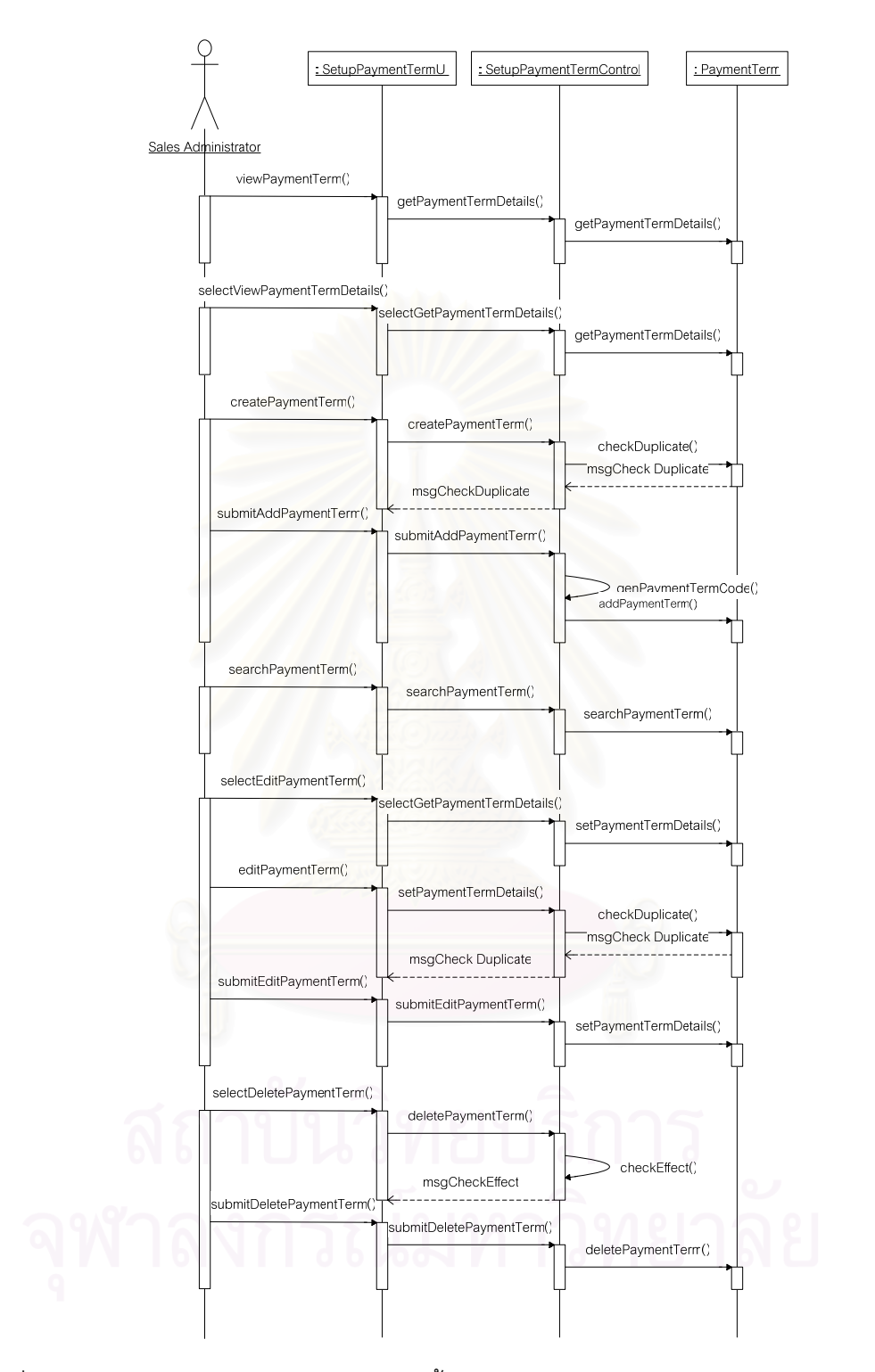

รูปที่ ค.3 แผนภาพลำดับการทำงานของการตั้งค่ารูปแบบวิธีการชำระค่าสินค้า (Setup Payment

Term)

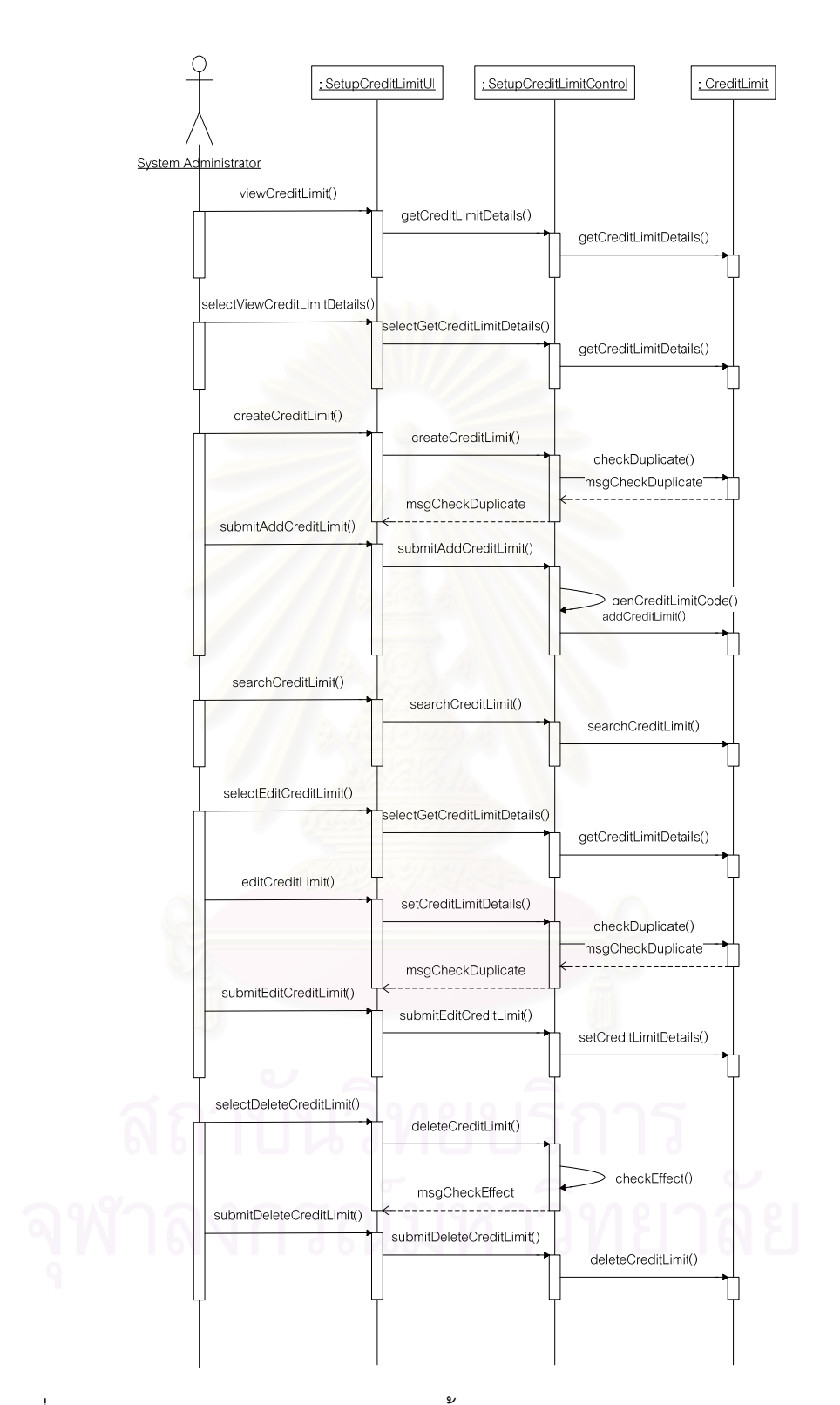

รูปที่ ค.4 แผนภาพลำดับการทำงานของการตั้งค่าเครดิตสำหรับลูกค้า (Setup Credit Limit)

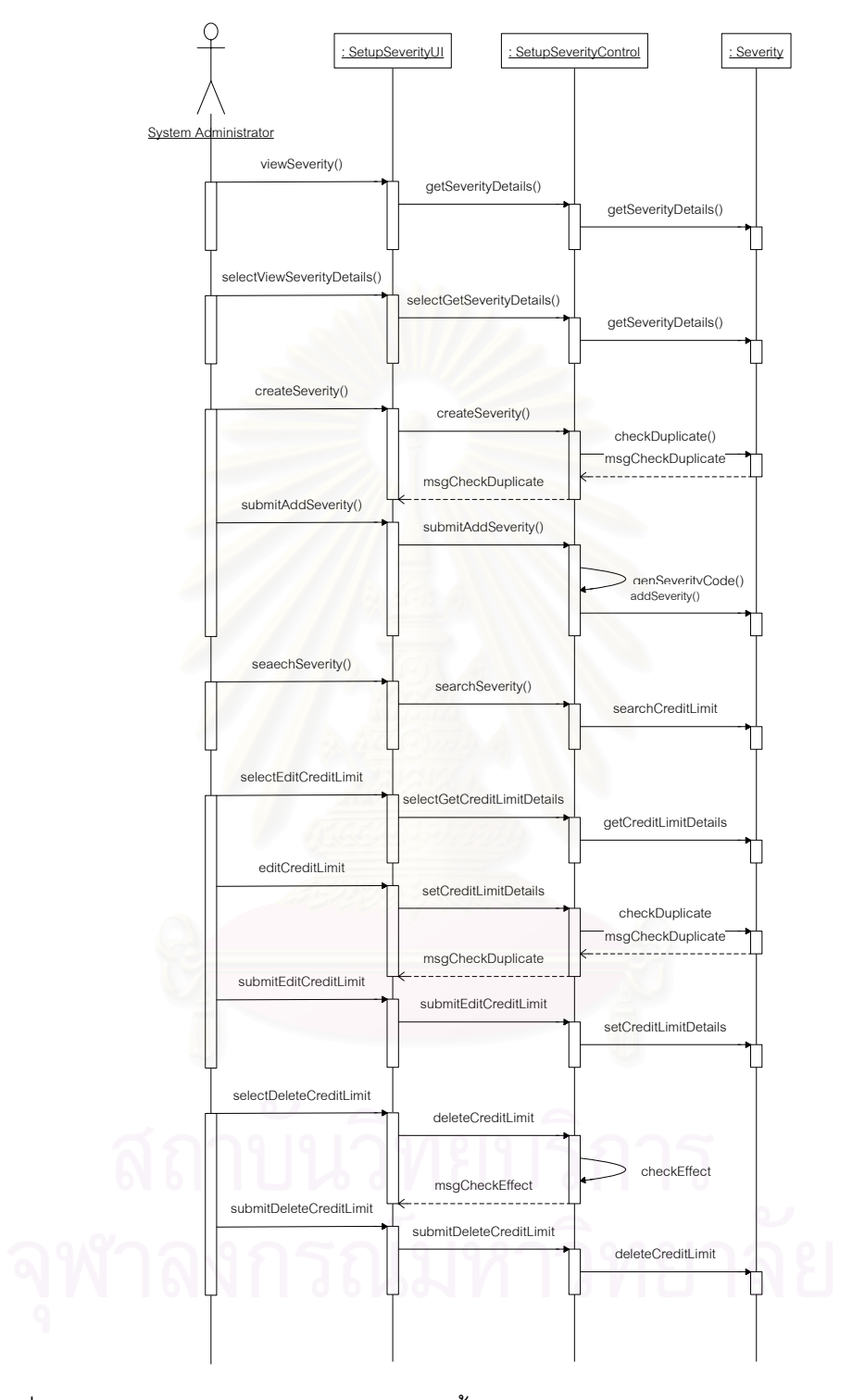

รูปที่ ค.5 แผนภาพลำดับการทำงานของการตั้งค่าระดับความรุนแรงของกรณีปัญหา (Setup Severity)
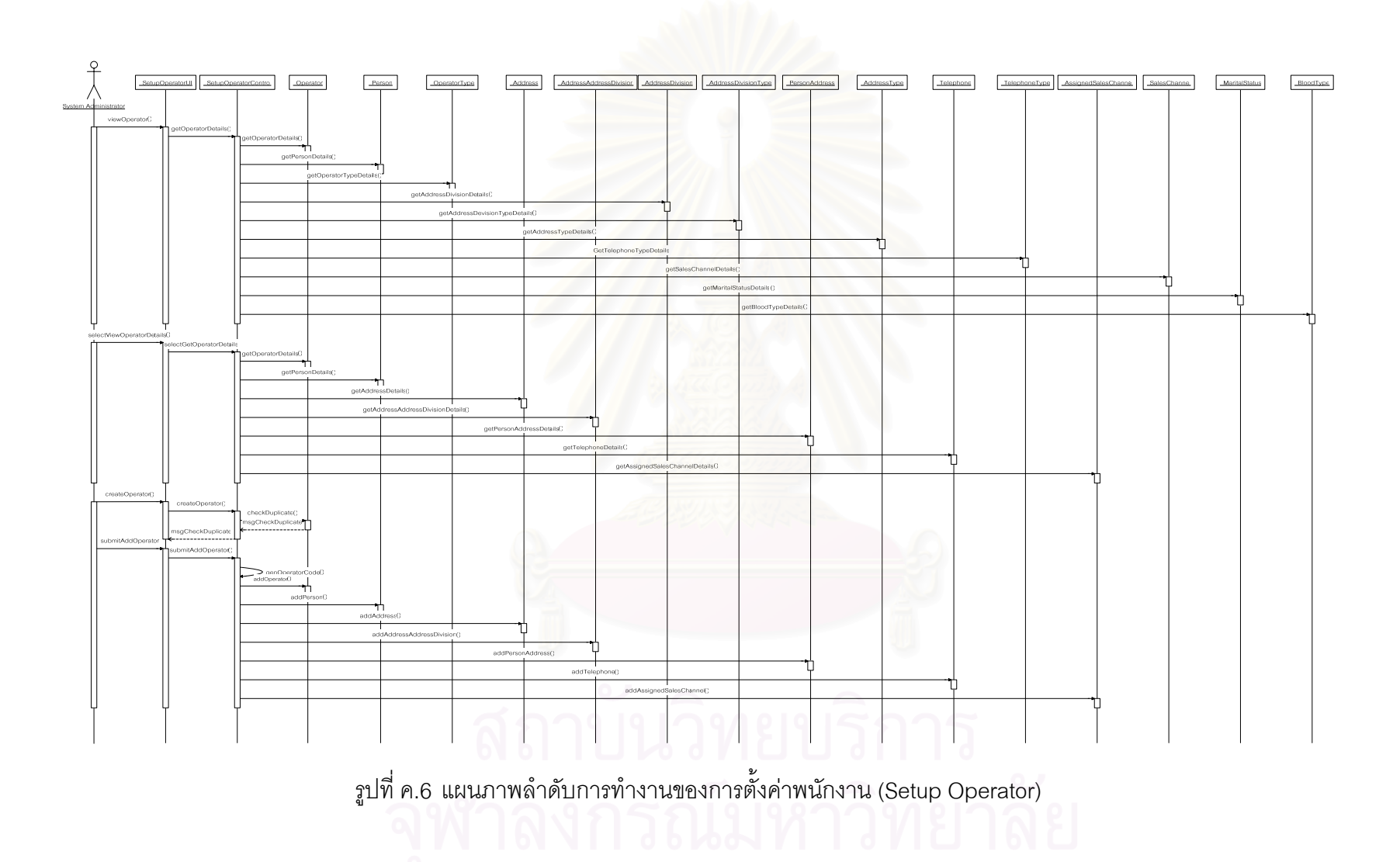

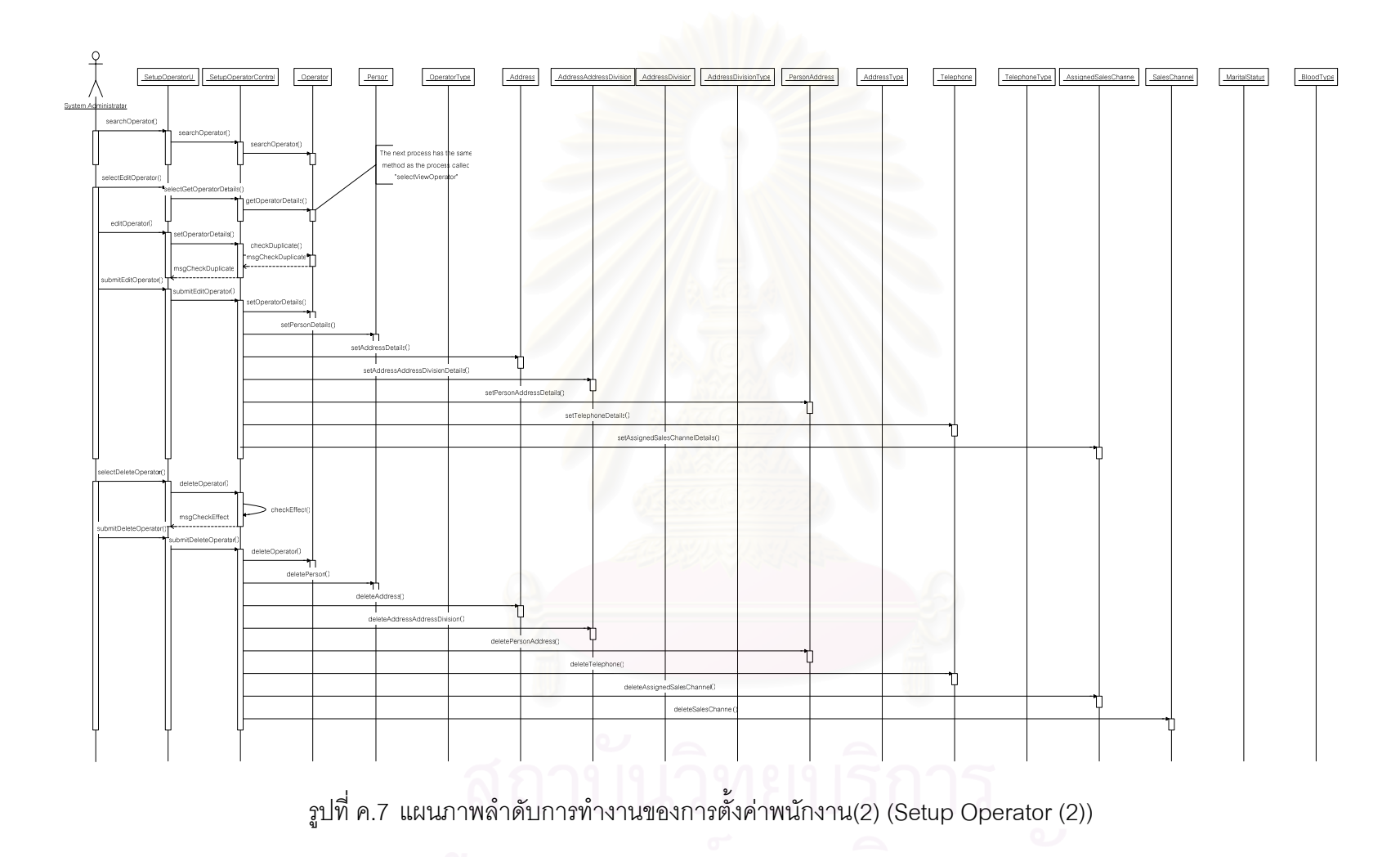

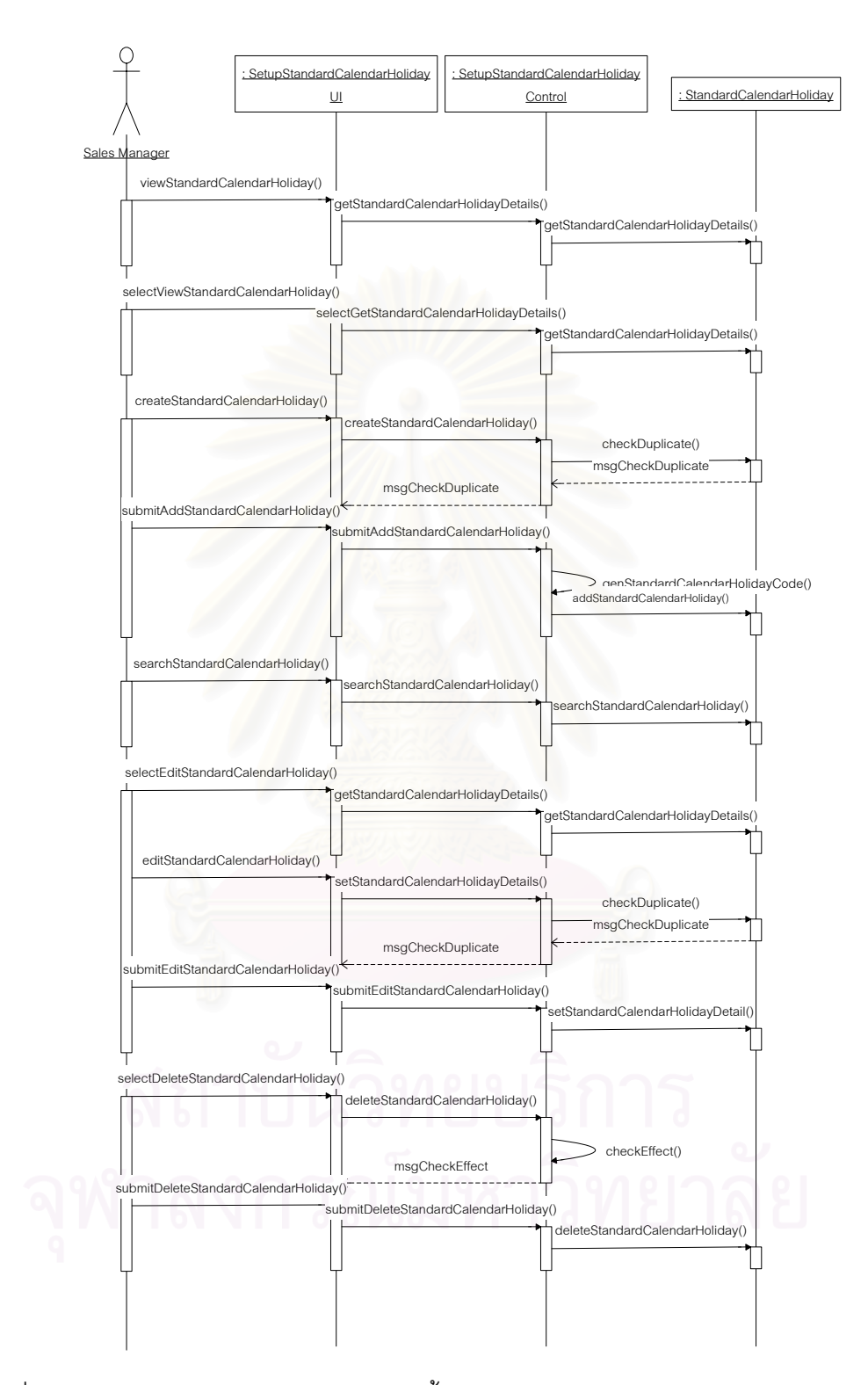

รูปที่ ค.8 แผนภาพลำดับการทำงานของการตั้งค่าวันหยุดมาตรฐาน (Setup Standard Holiday)

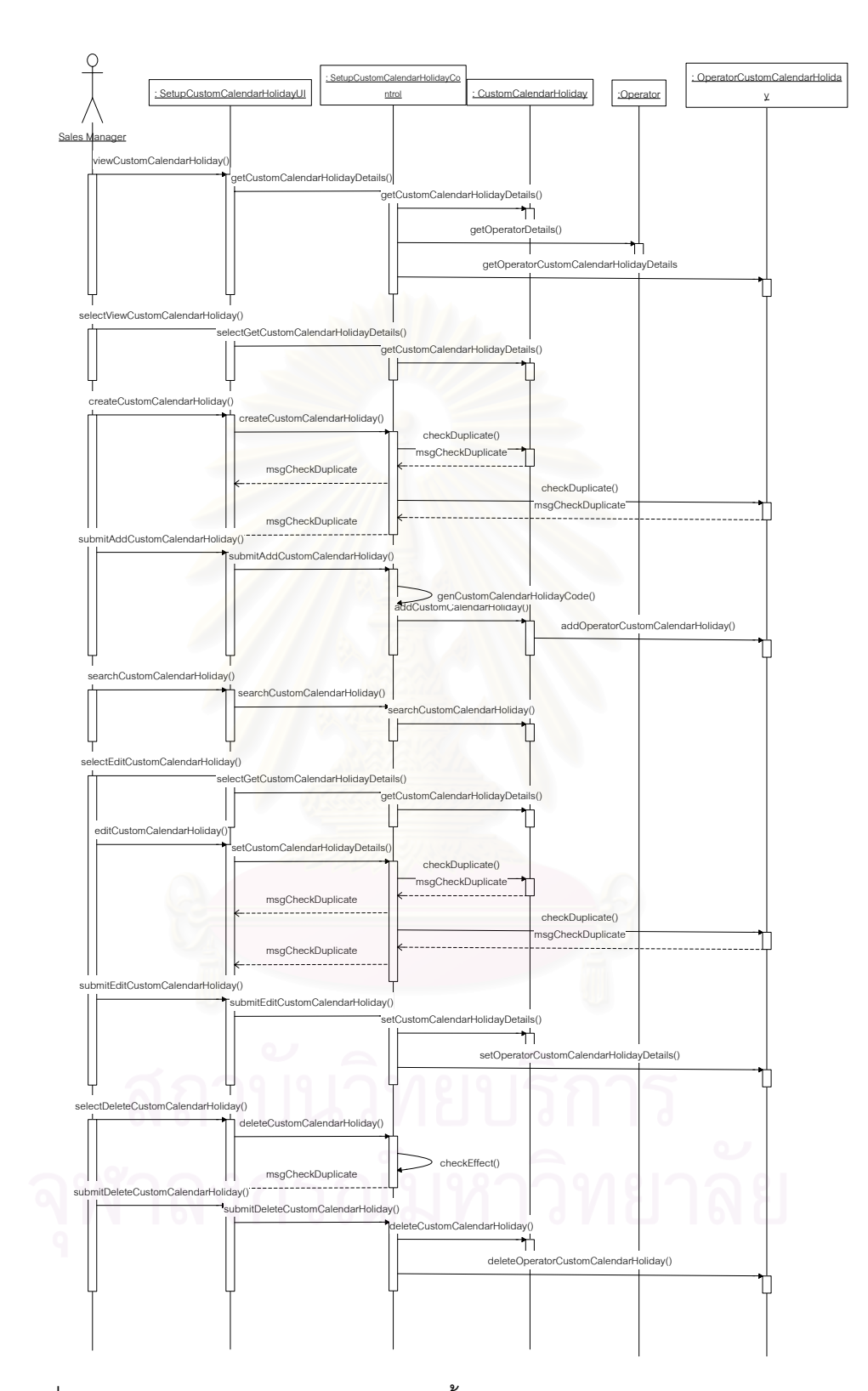

รูปที่ ค.9 แผนภาพลำดับการทำงานของการตั้งค่าวันหยุดพิเศษ (Setup Custom Holiday)

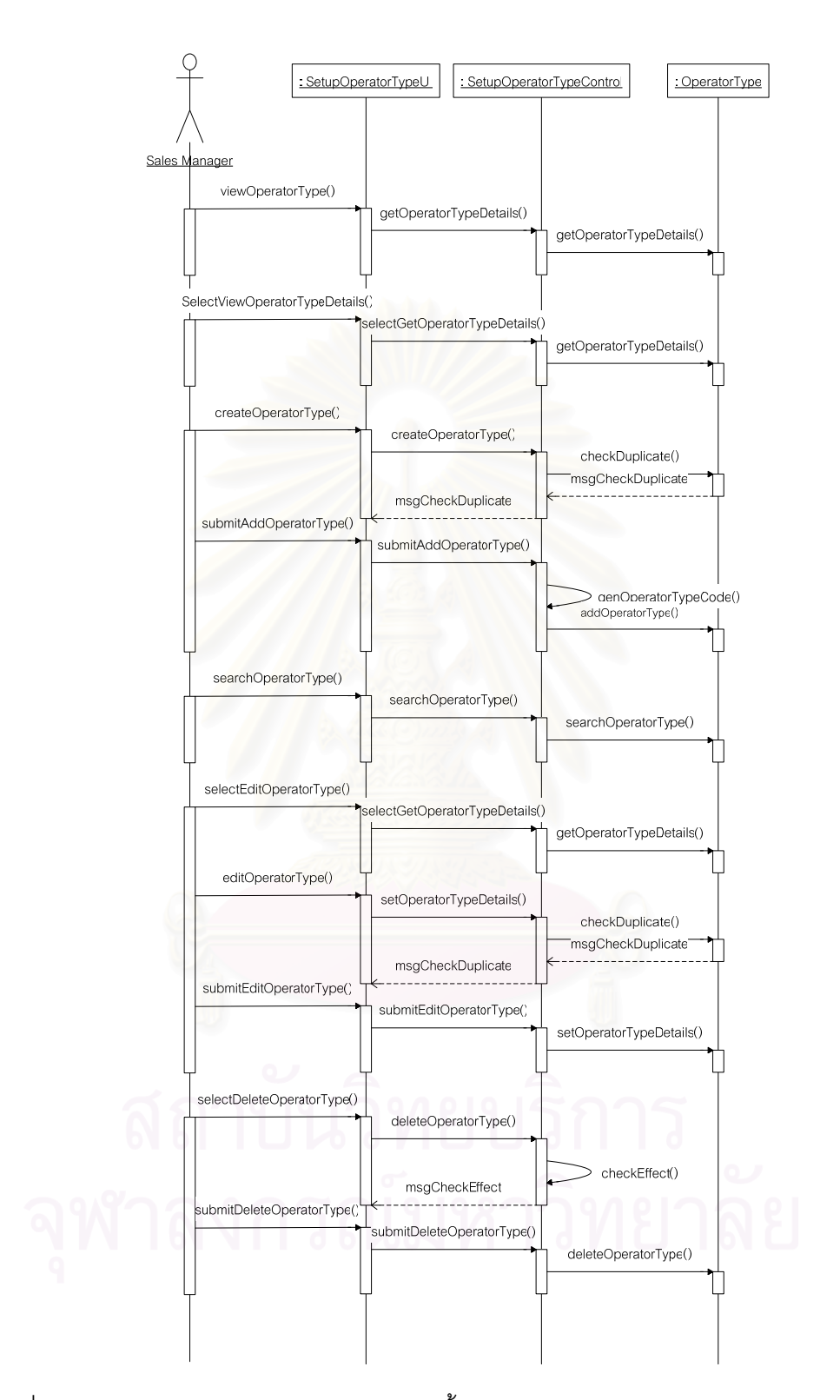

รูปที่ ค.10 แผนภาพลำดับการทำงานของการตั้งค่าประเภทพนักงาน (Set up Operator Type)

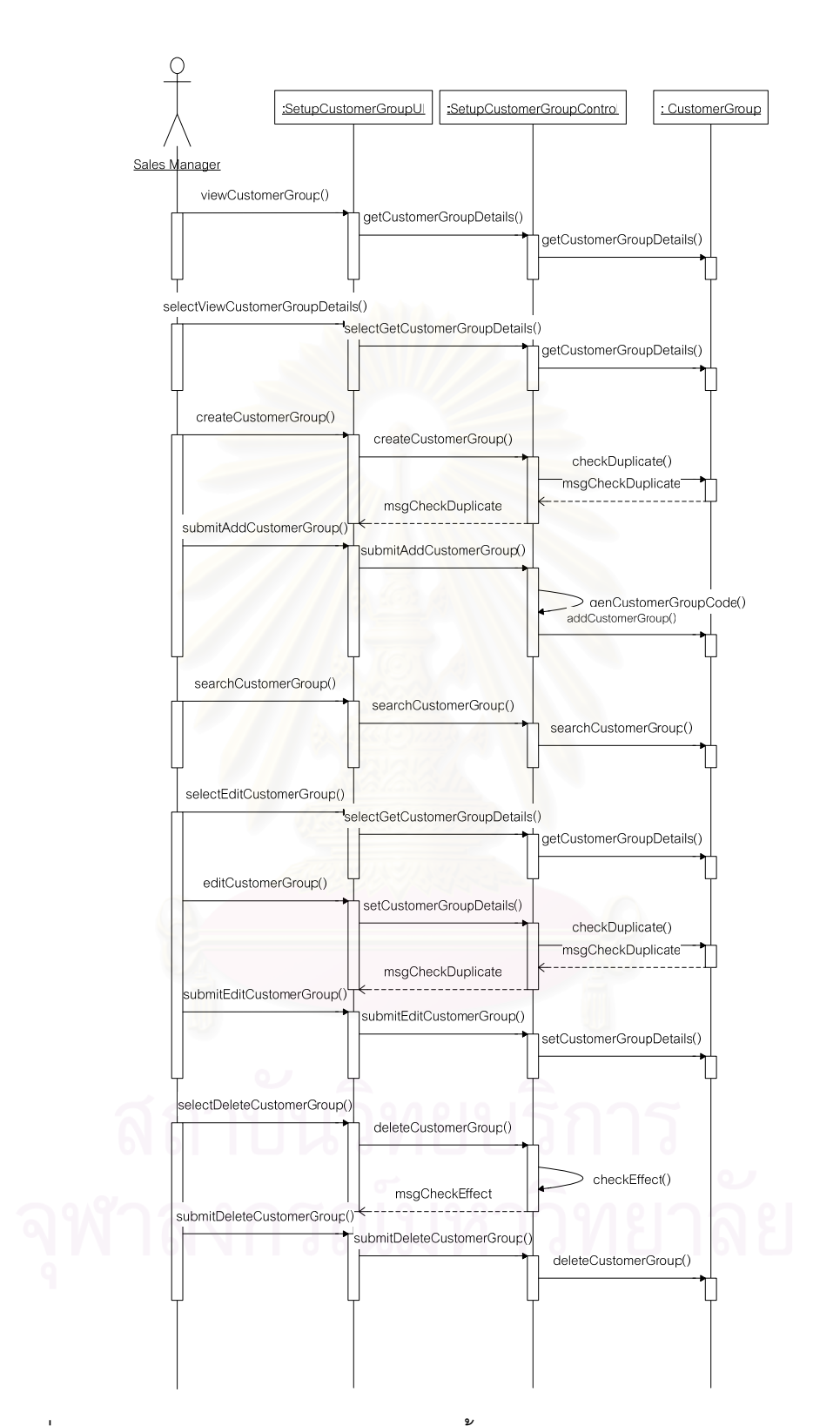

รูปที่ ค.11 แผนภาพลำดับการทำงานของการตั้งค่ากลุ่มลูกค้า (Setup Customer Group)

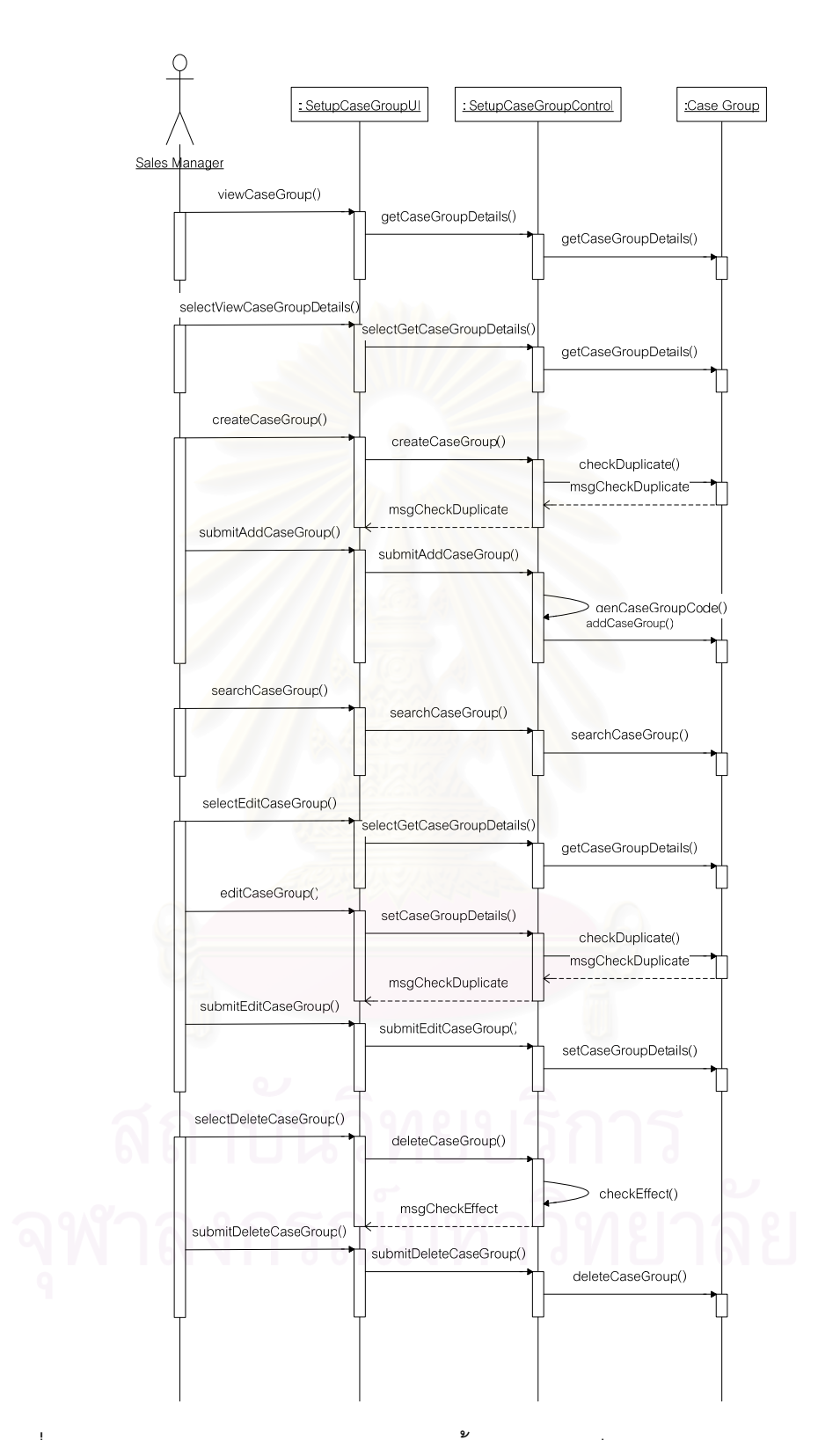

รูปที่ ค.12 แผนภาพลำดับการทำงานของการตั้งค่ากลุ่มกรณีปัญหา (Setup Case Group)

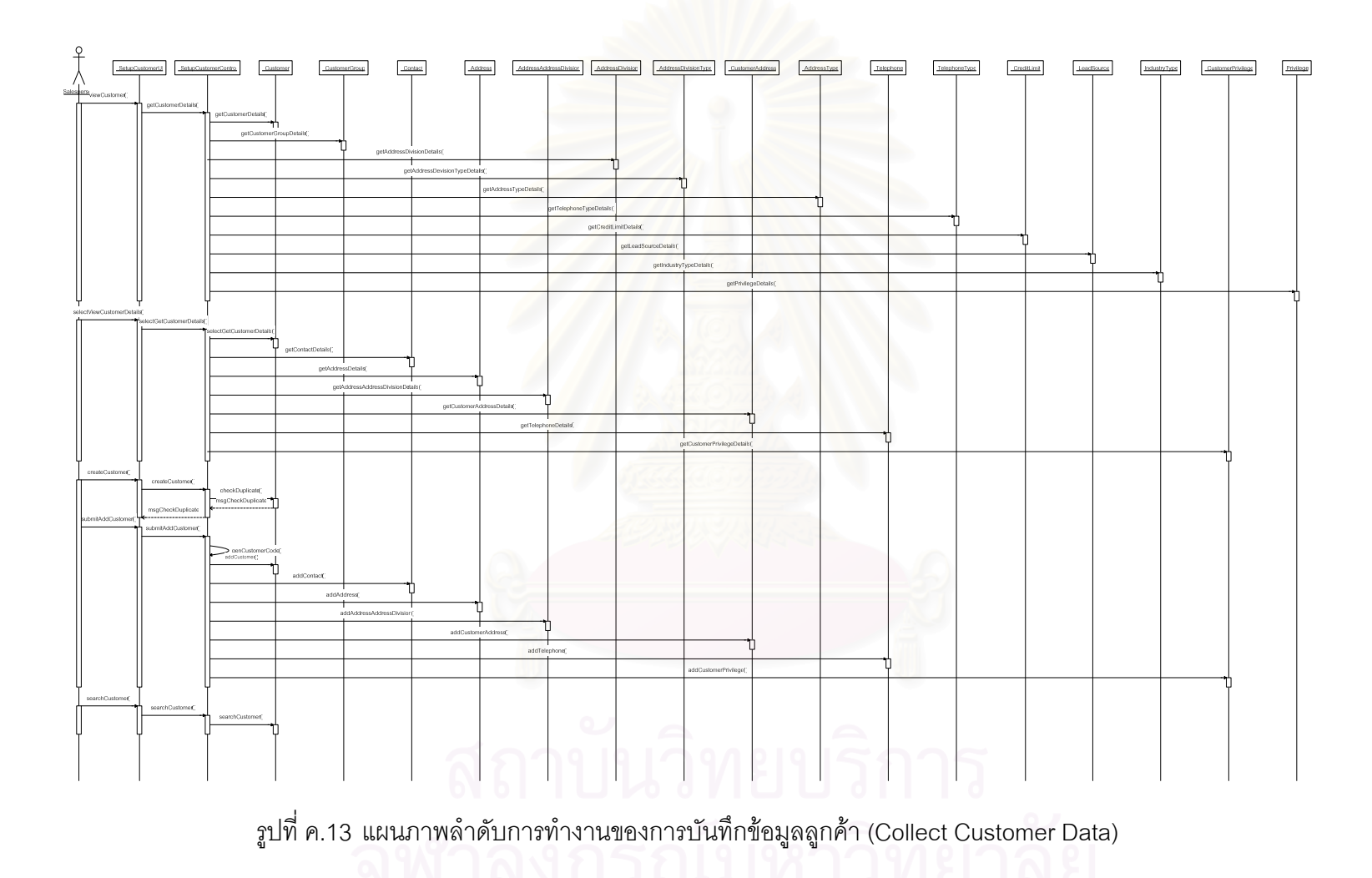

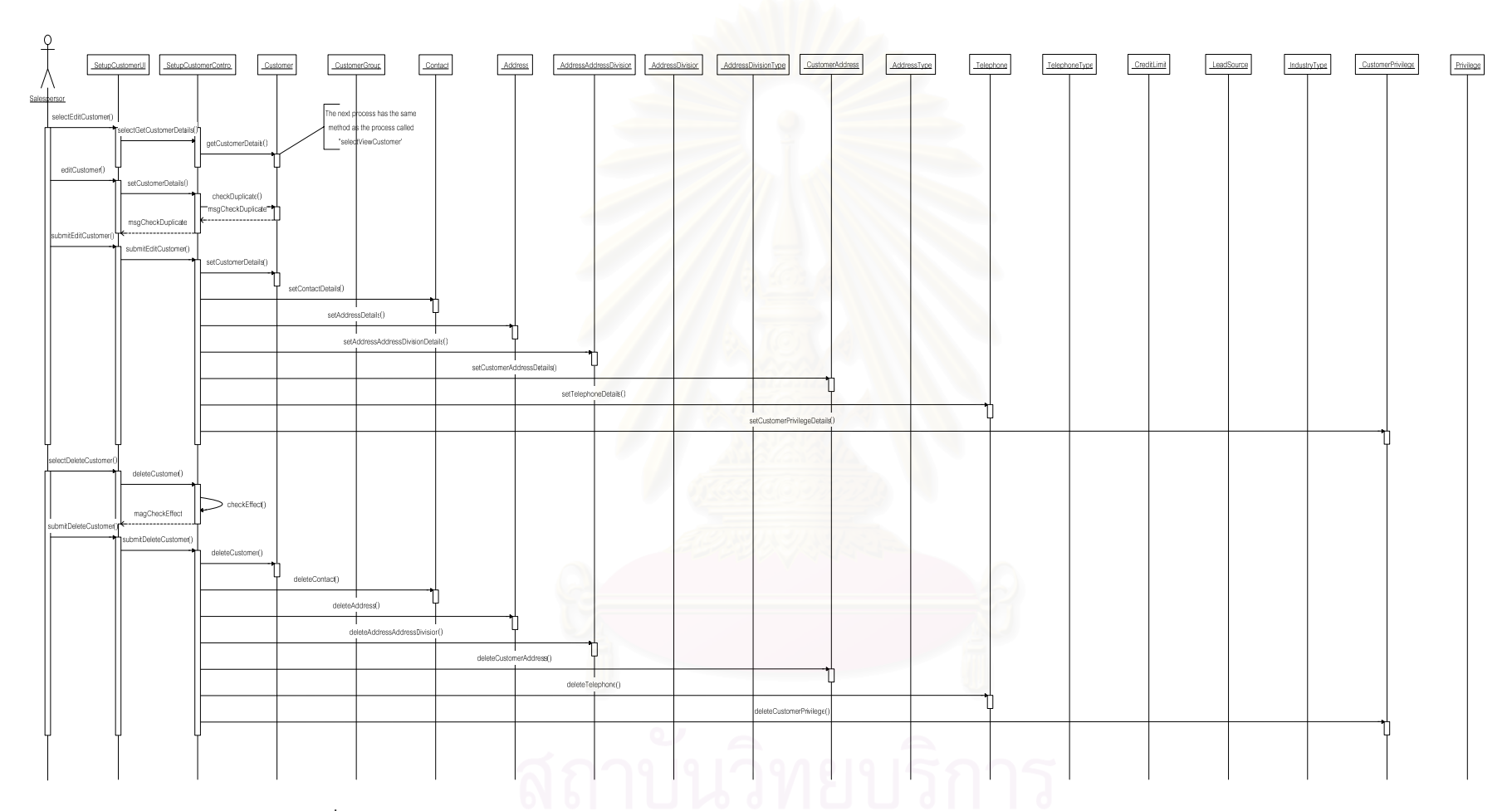

รูปที่ ค.14 แผนภาพลำดับการทำงานของการบันทึกข้อมูลลูกค้า (2) (Collect Customer Data(2))

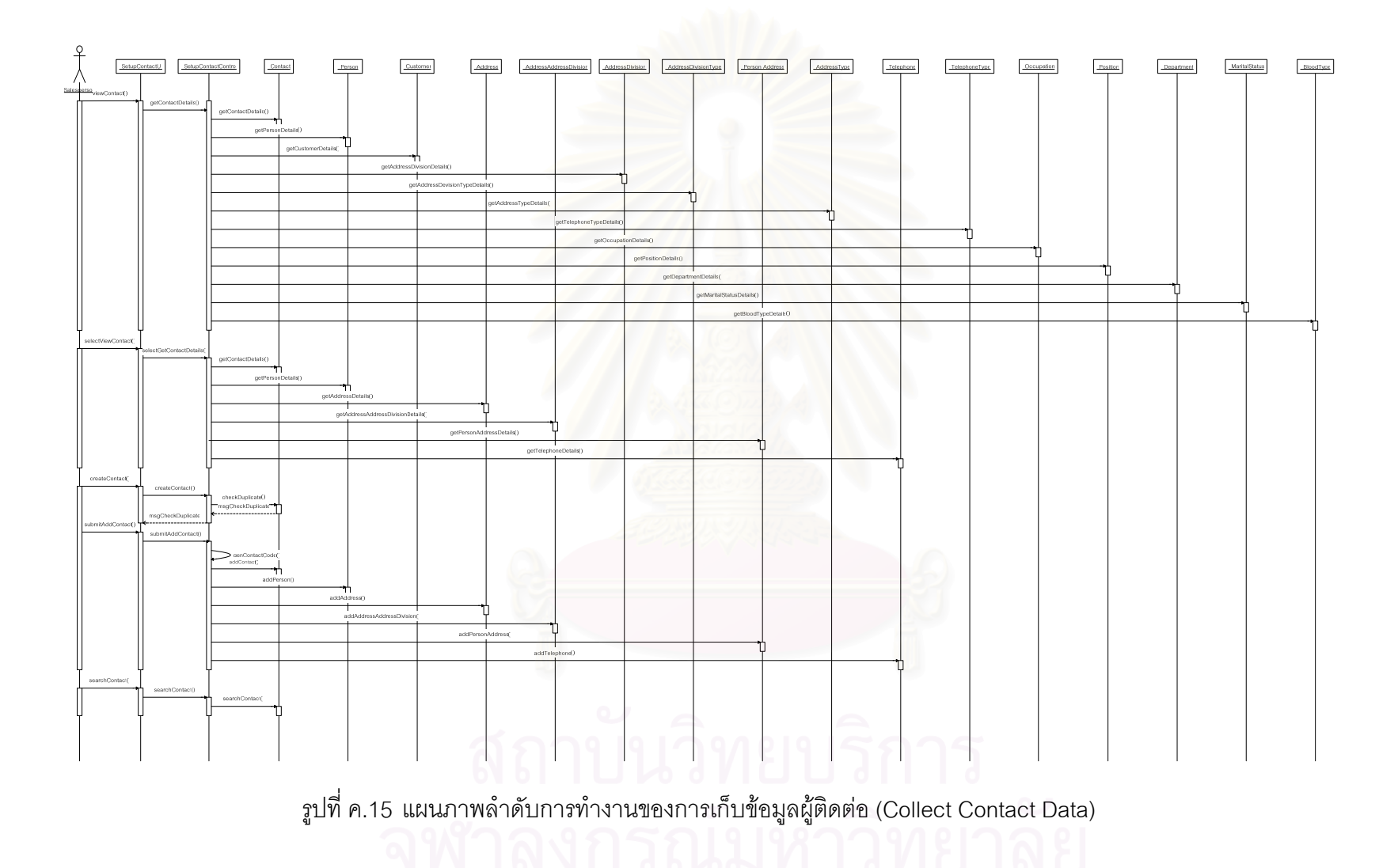

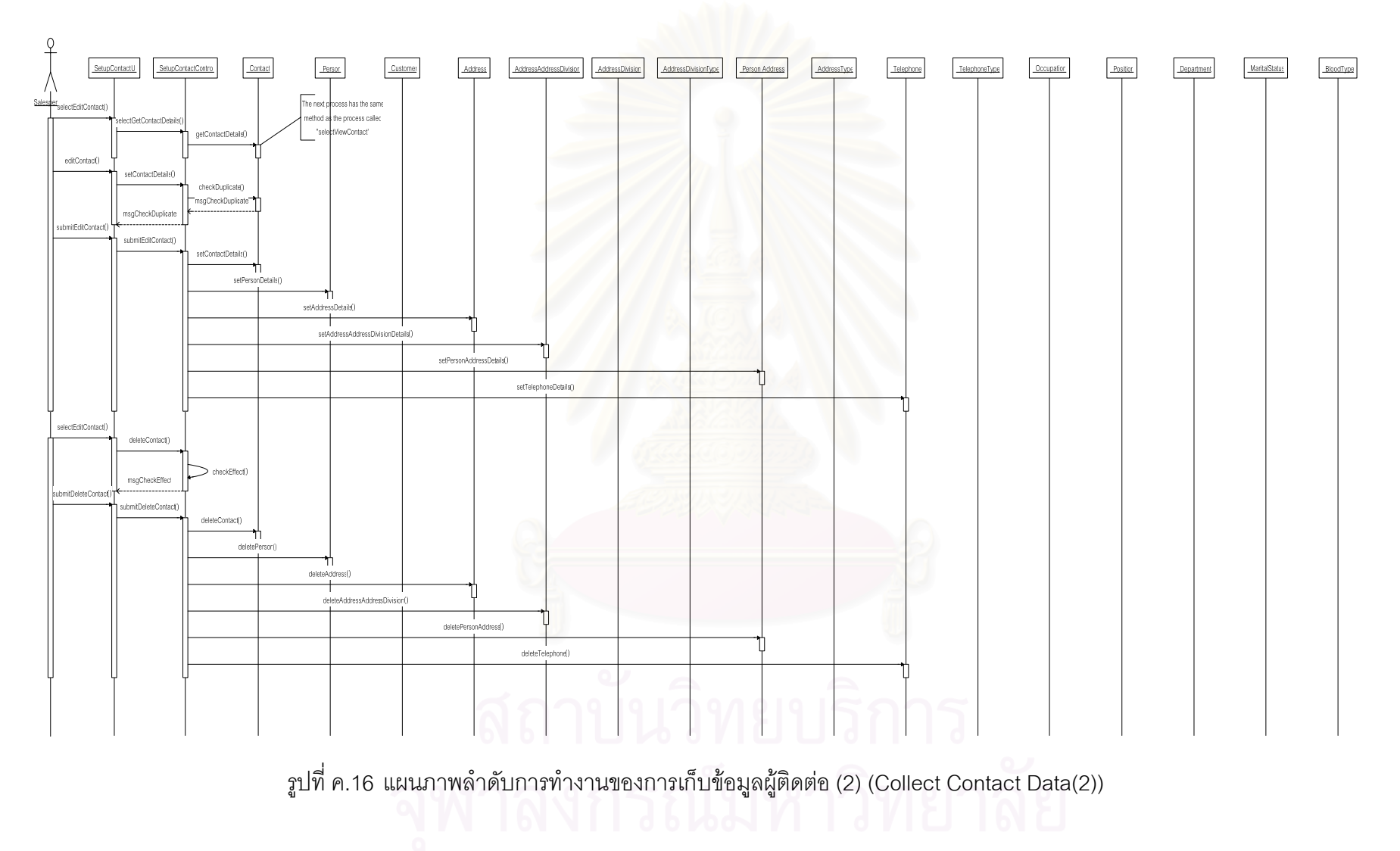

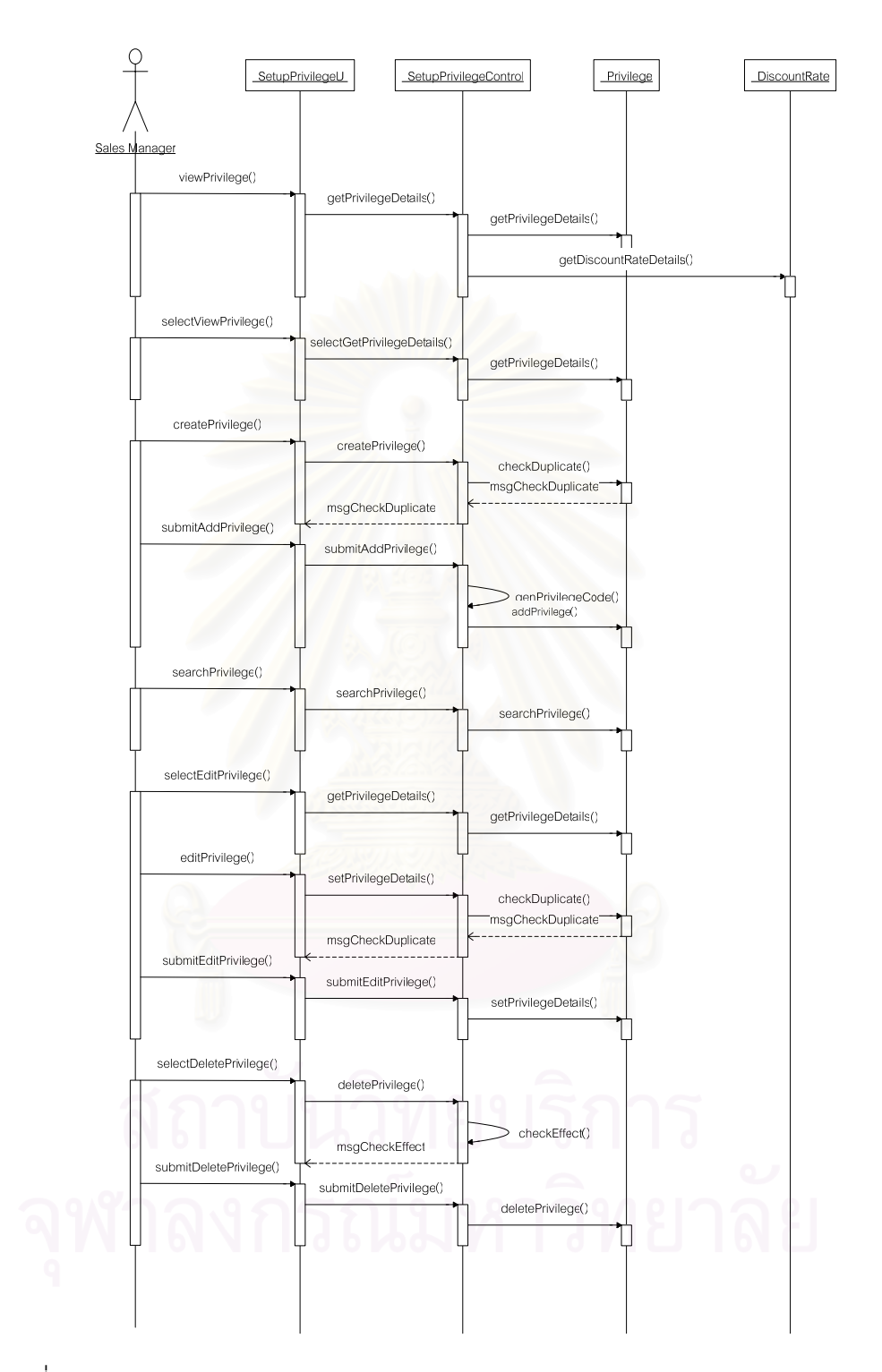

รูปที่ ค.17 แผนภาพลำดับการทำงานของการสร้างรายการสิทธิพิเศษสำหรับลูกค้า (Create Privilege)

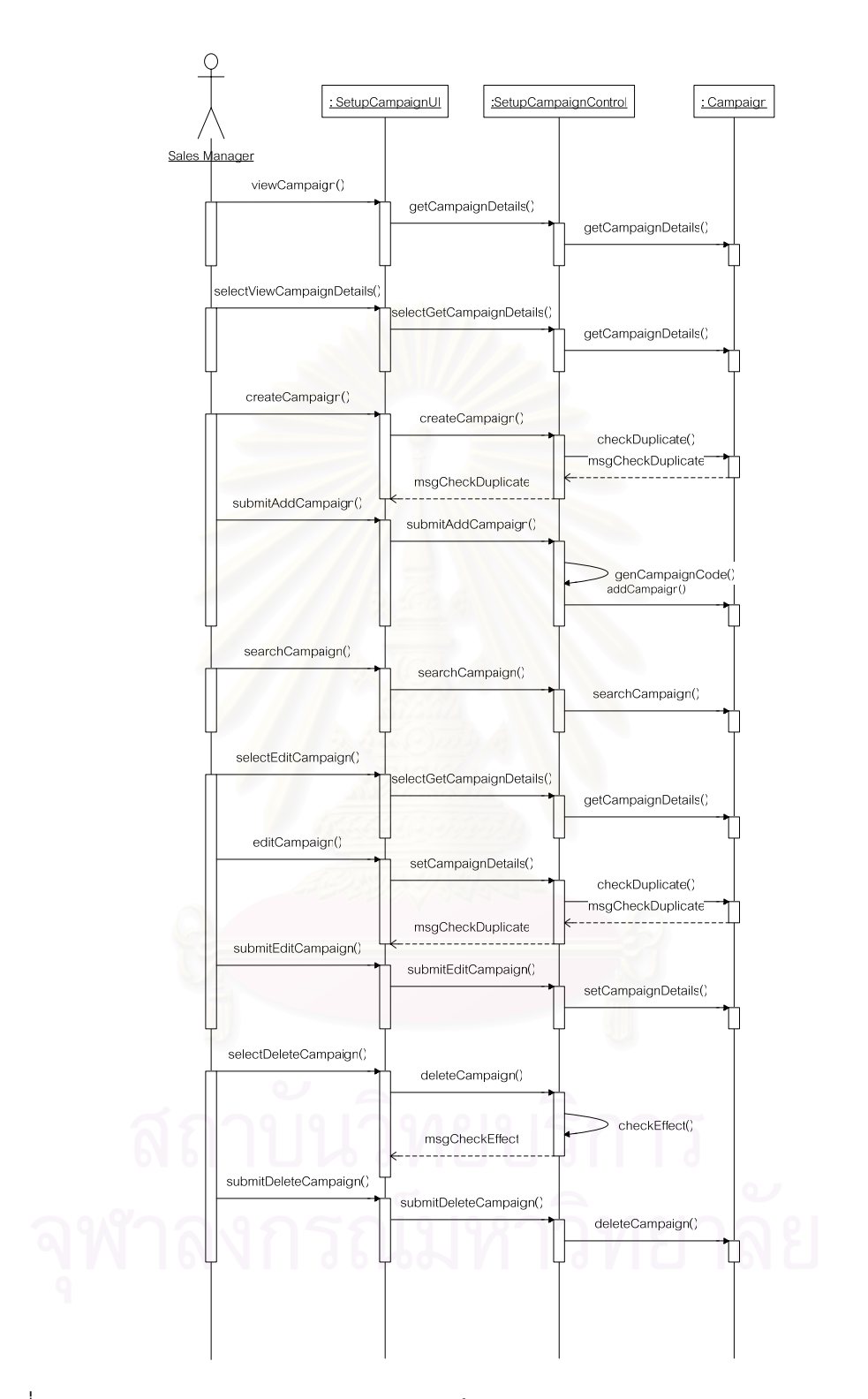

รูปที่ ค.18 แผนภาพลำดับการทำงานของการสร้างรายการส่งเสริมการขาย (Create Campaign)

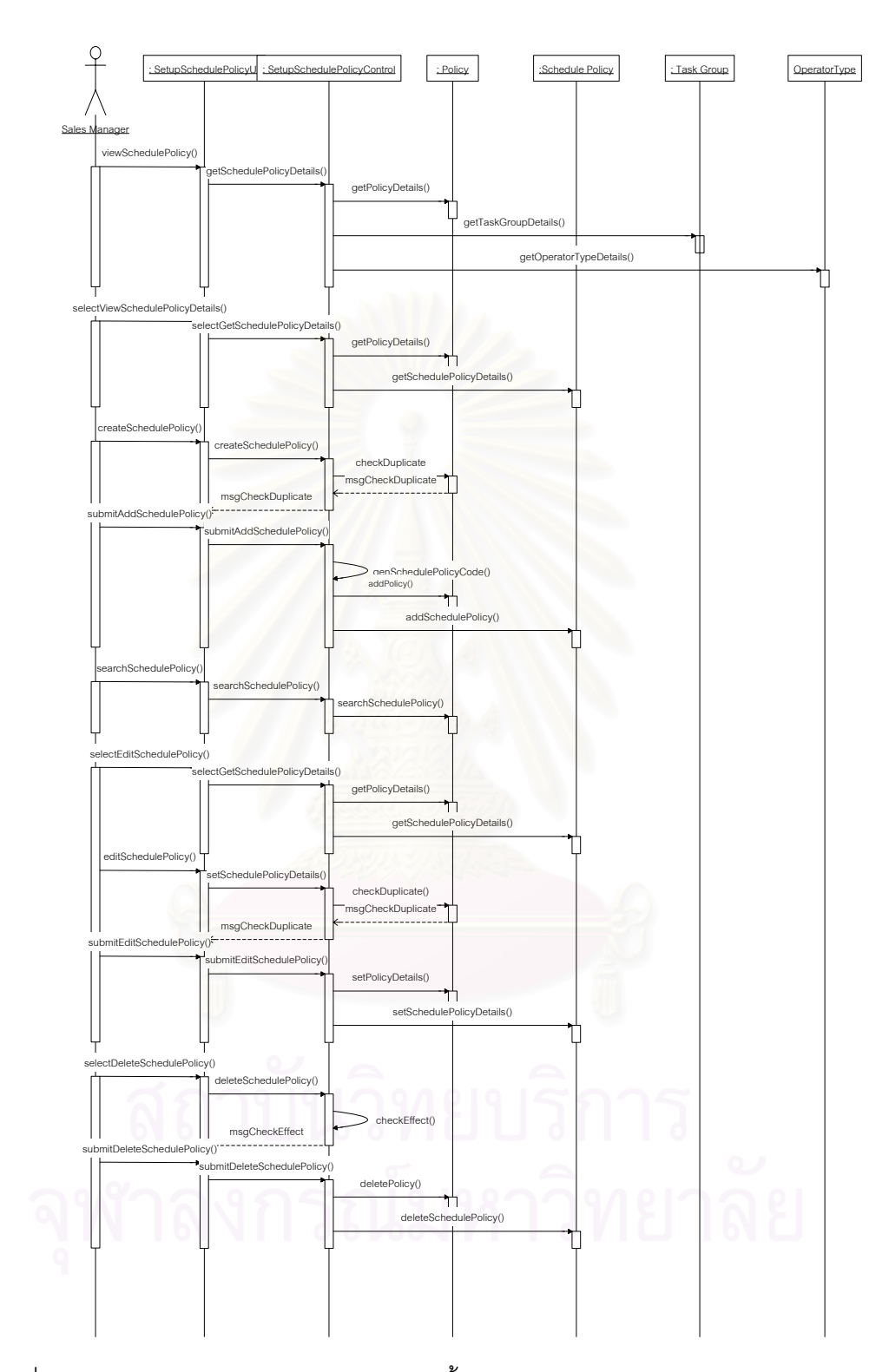

รูปที่ ค.19 แผนภาพลำดับการทำงานของการตั้งค่านโยบายการทำงาน (Set Schedule Policy)

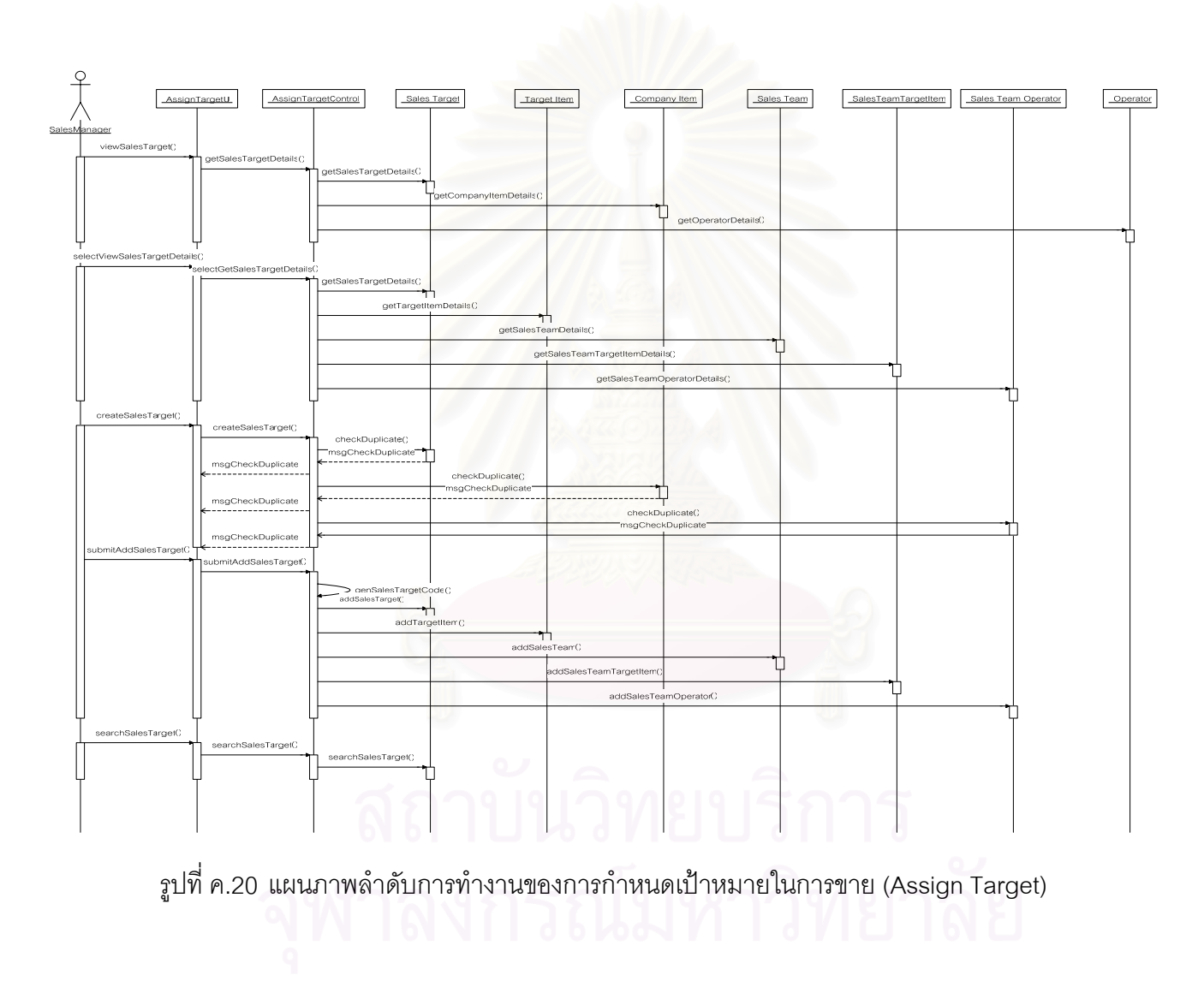

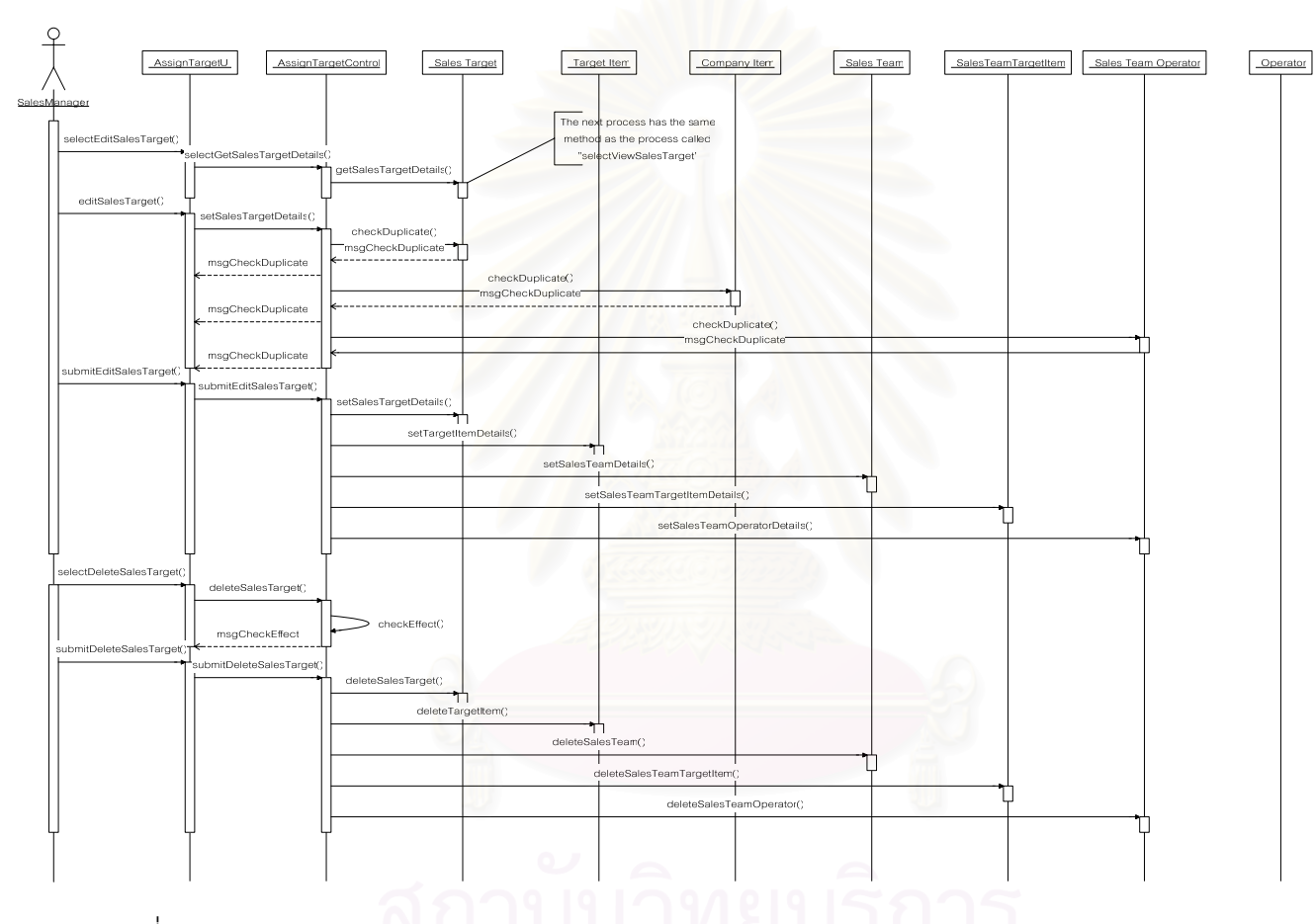

รูปที่ ค.21 แผนภาพลำดับการทำงานของการกำหนดเป้าหมายในการขาย (2) (Assign Target (2))

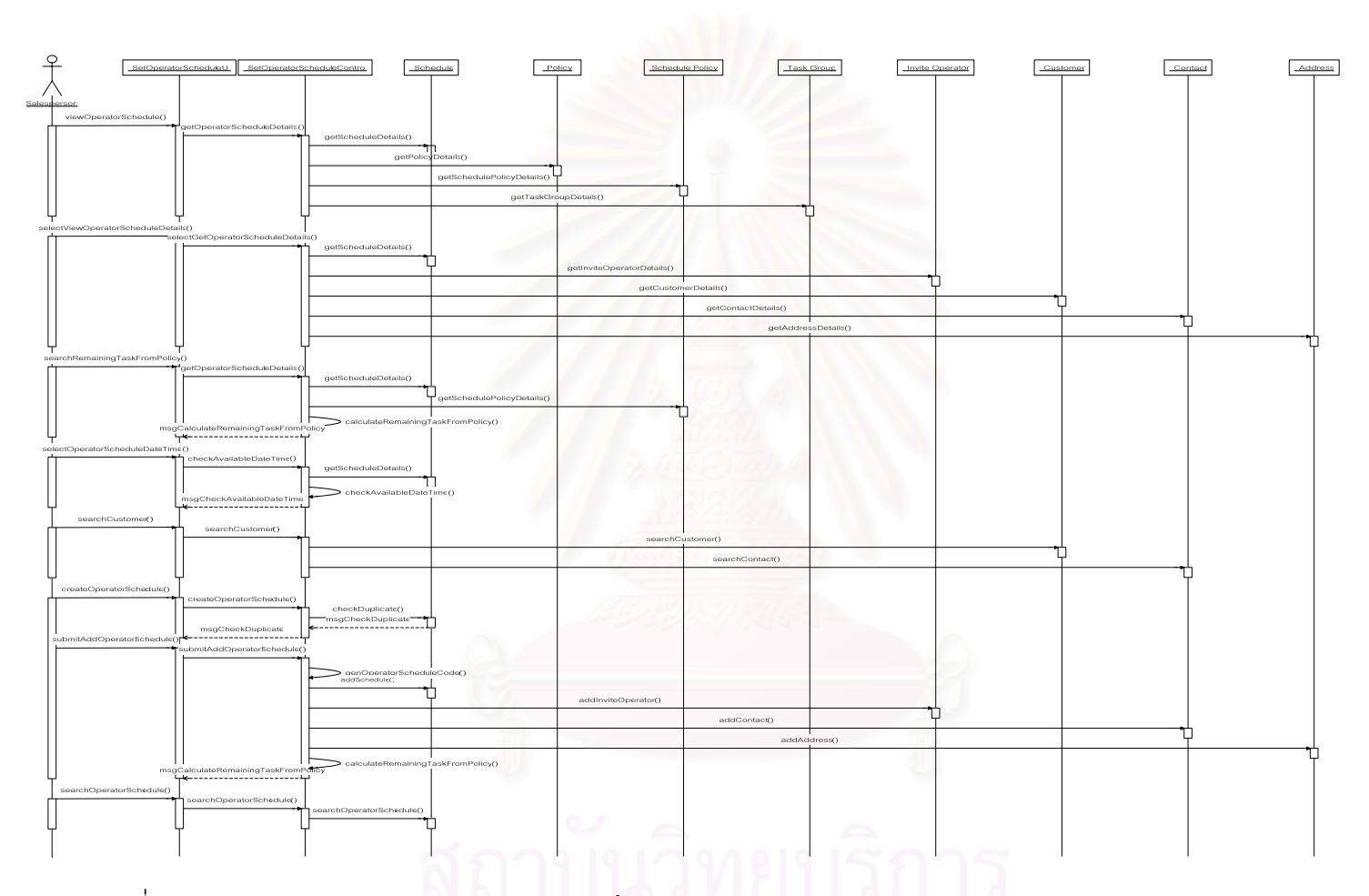

รูปที่ ค.22 แผนภาพลำดับการทำงานของการบันทึกแผนการทำงานของพนักงาน (Record Operator Schedule)

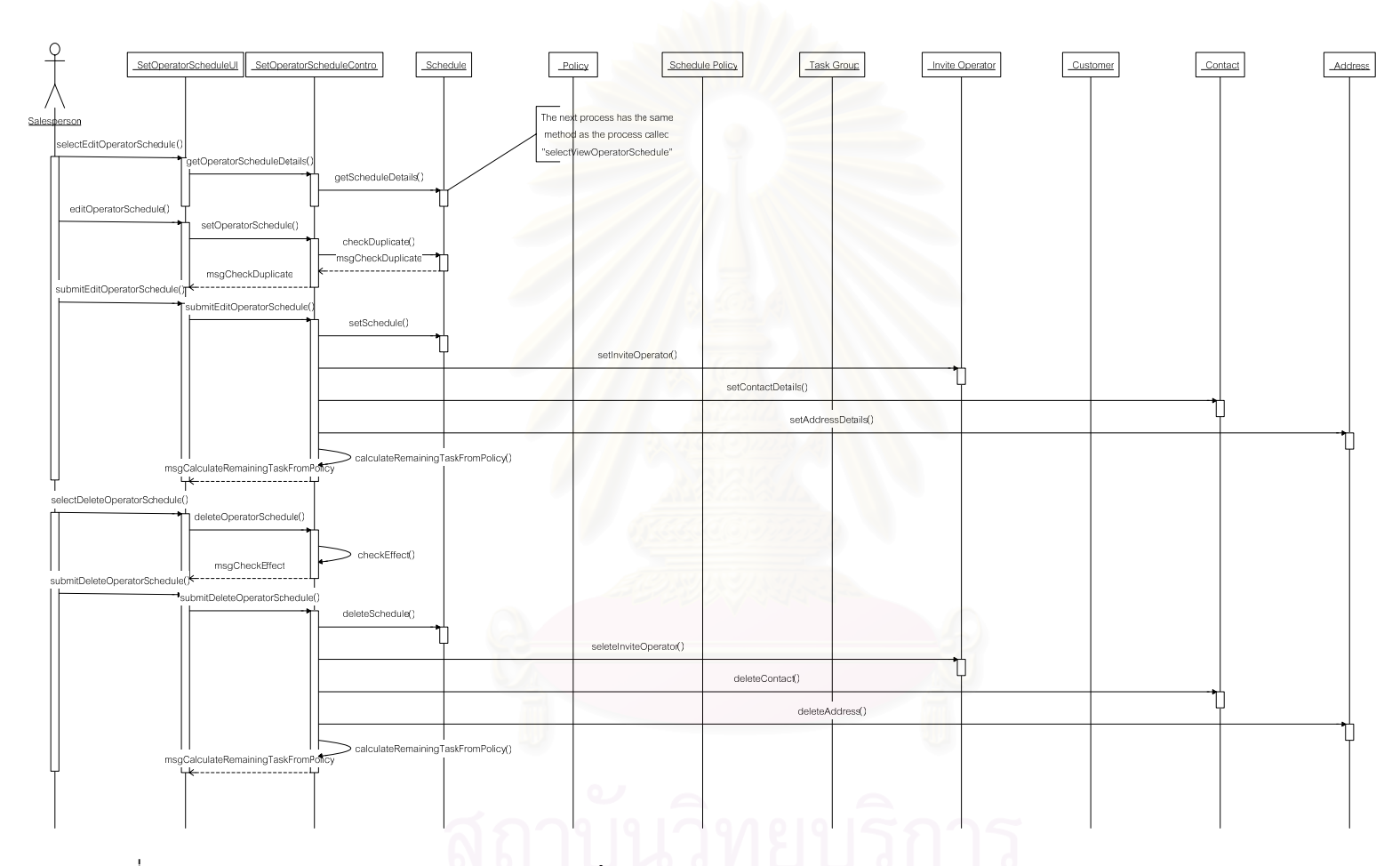

รูปที่ ค.23 แผนภาพลำดับการทำงานของการบันทึกแผนการทำงานของพนักงาน (2) (Record Operator Schedule (2))

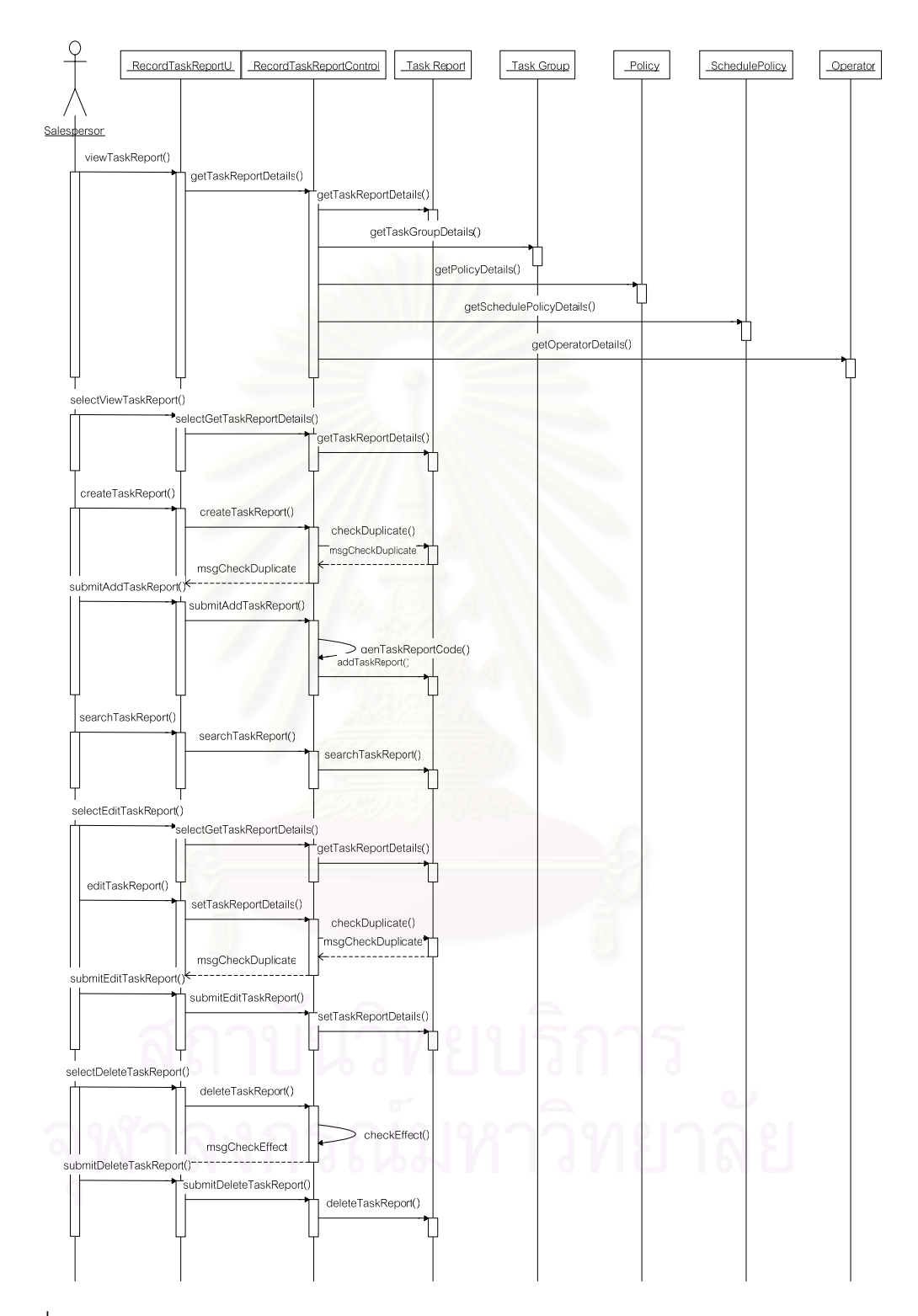

รูปที่ ค.24 แผนภาพลำดับการทำงานของการบันทึกรายงานการทำงาน (Record Task Report)

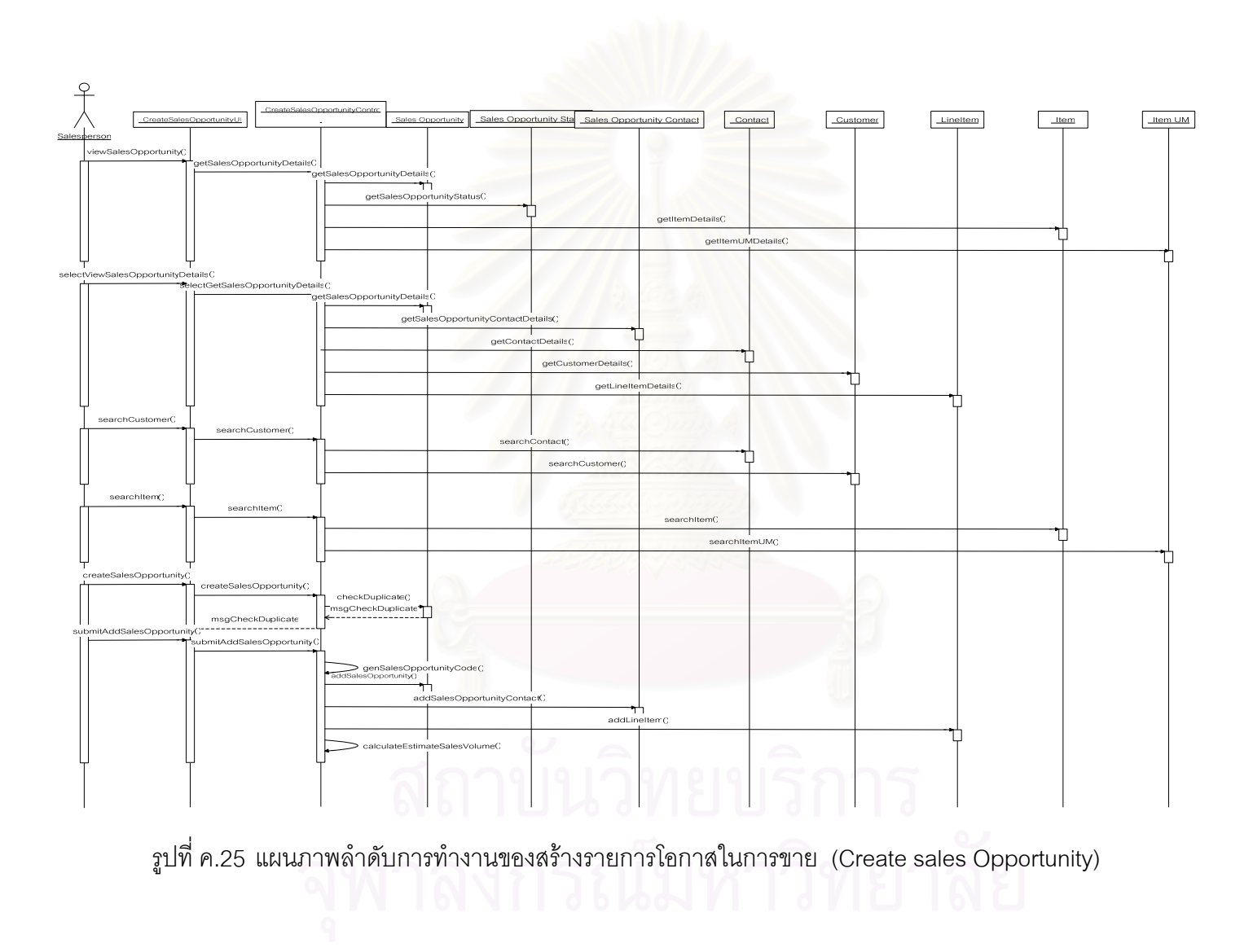

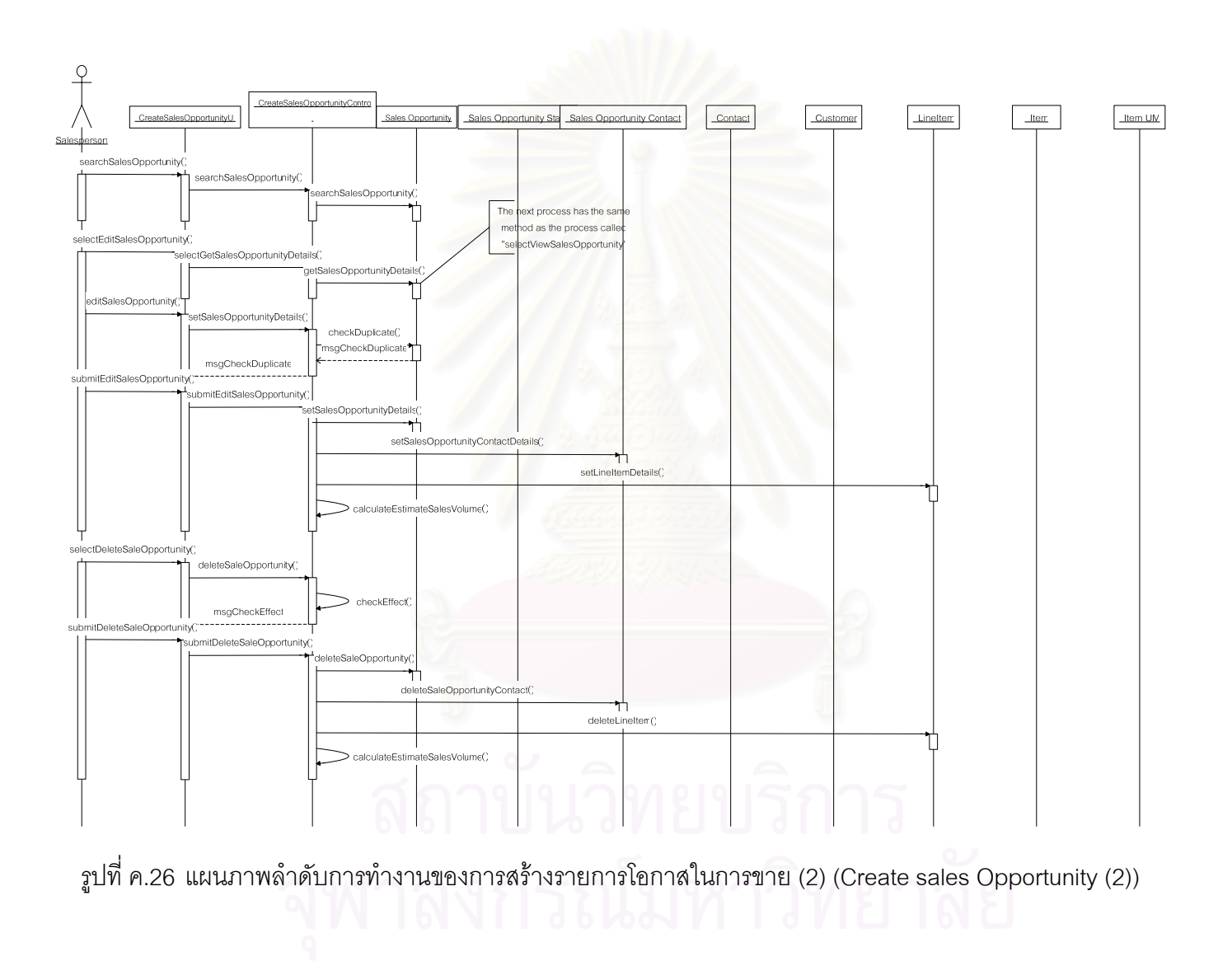

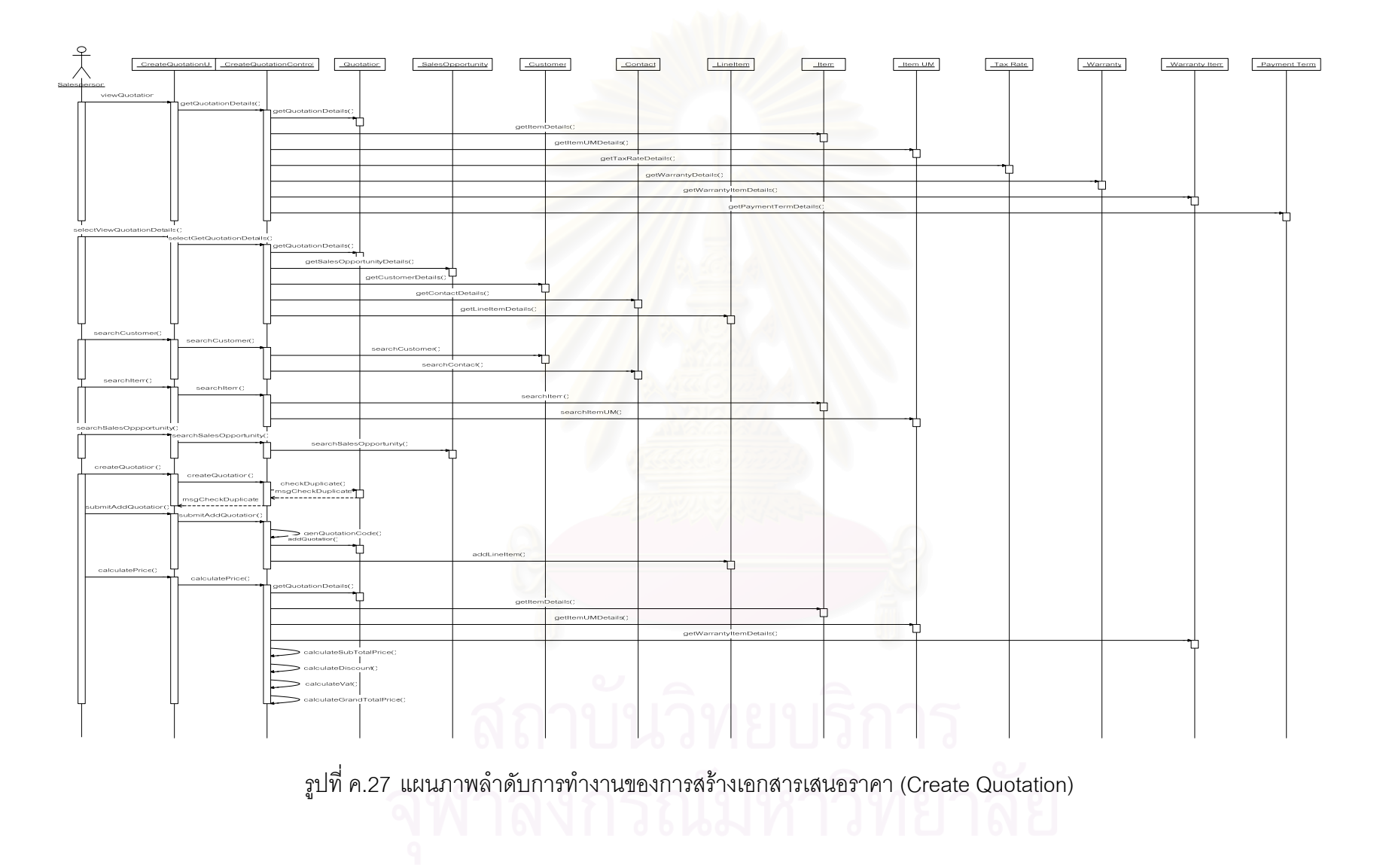

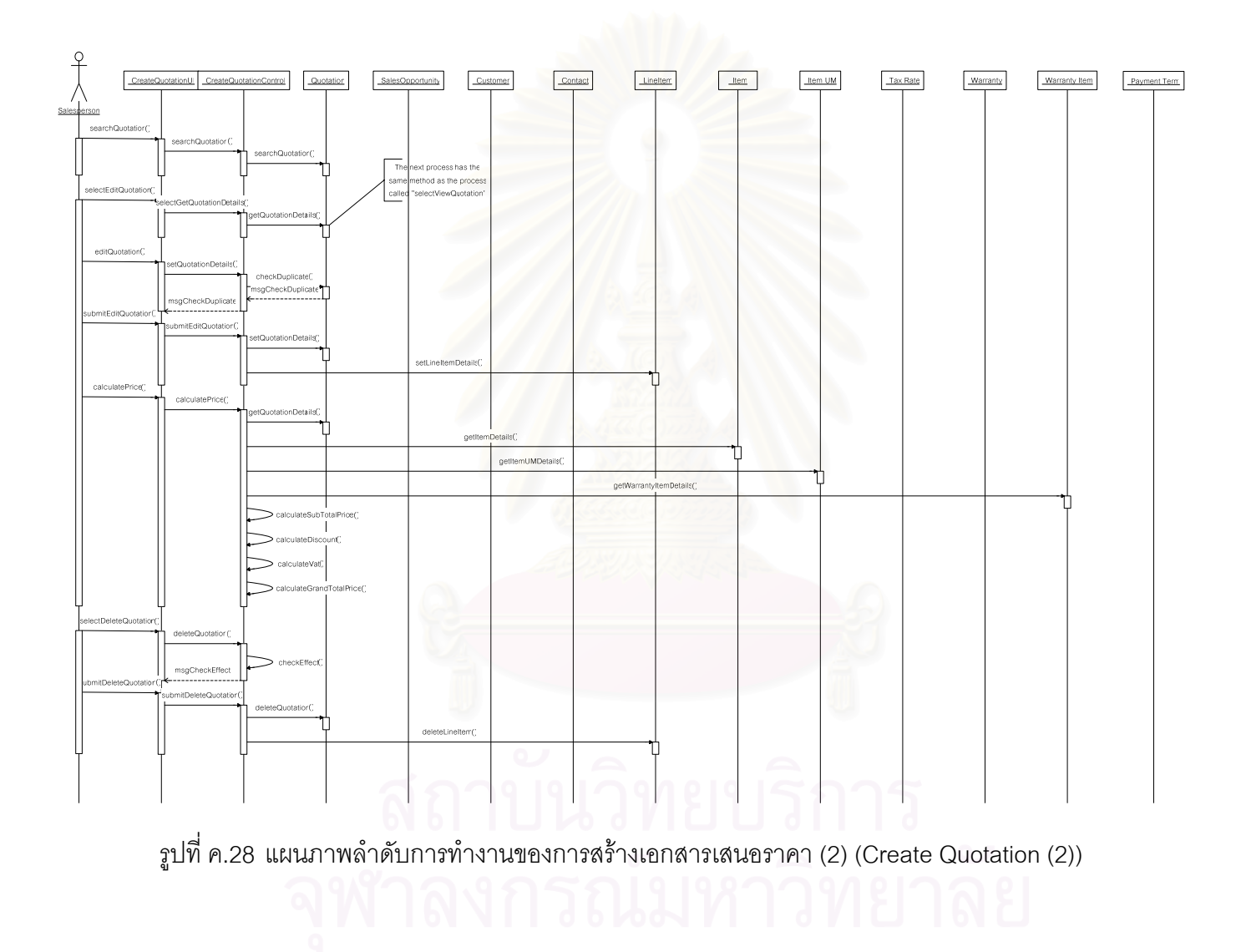

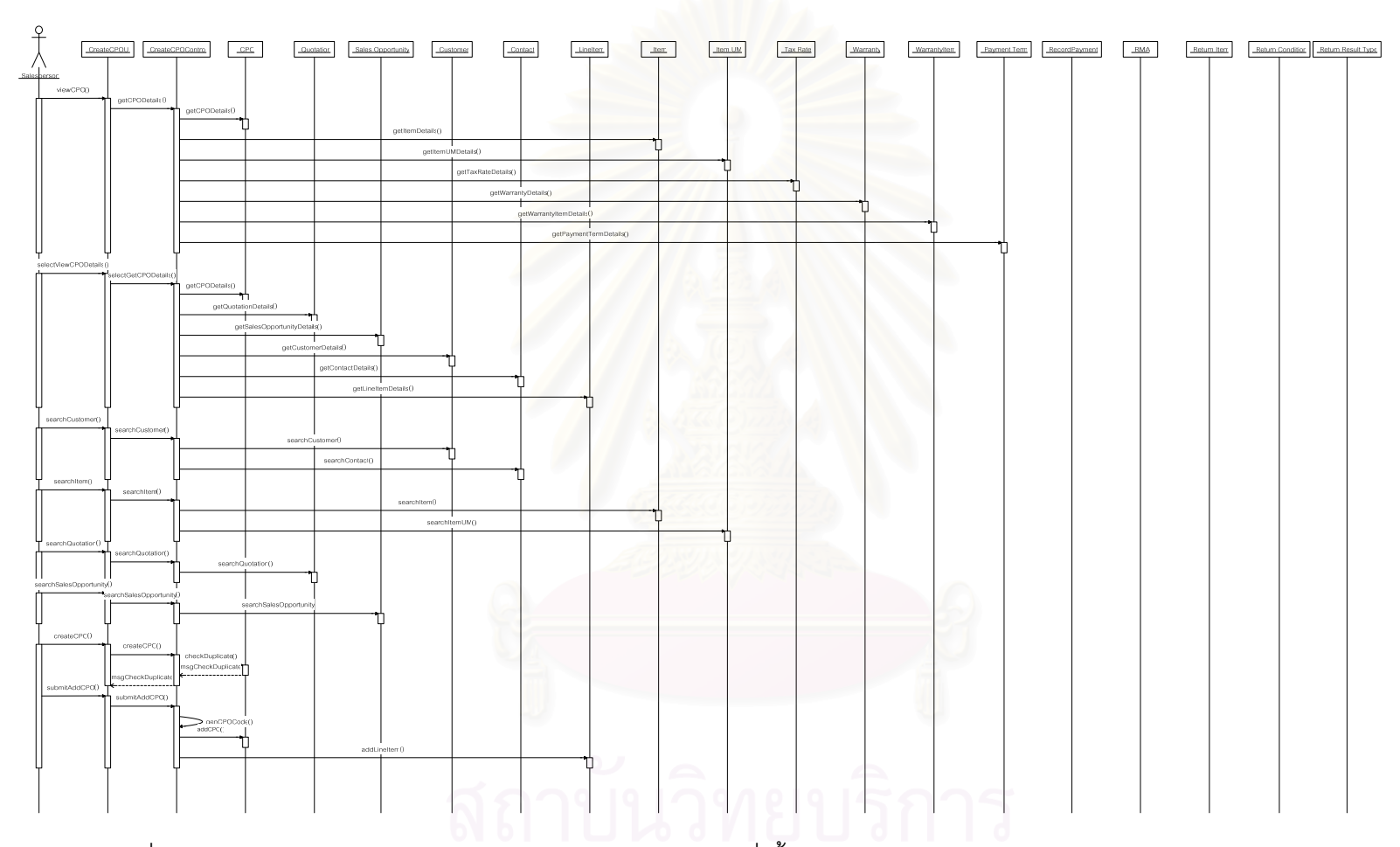

รูปที่ ค.29 แผนภาพลำดับการทำงานของการสร้างเอกสารรับคำสั่งซื้อของลูกค้า (Create Customer Purchase Order)

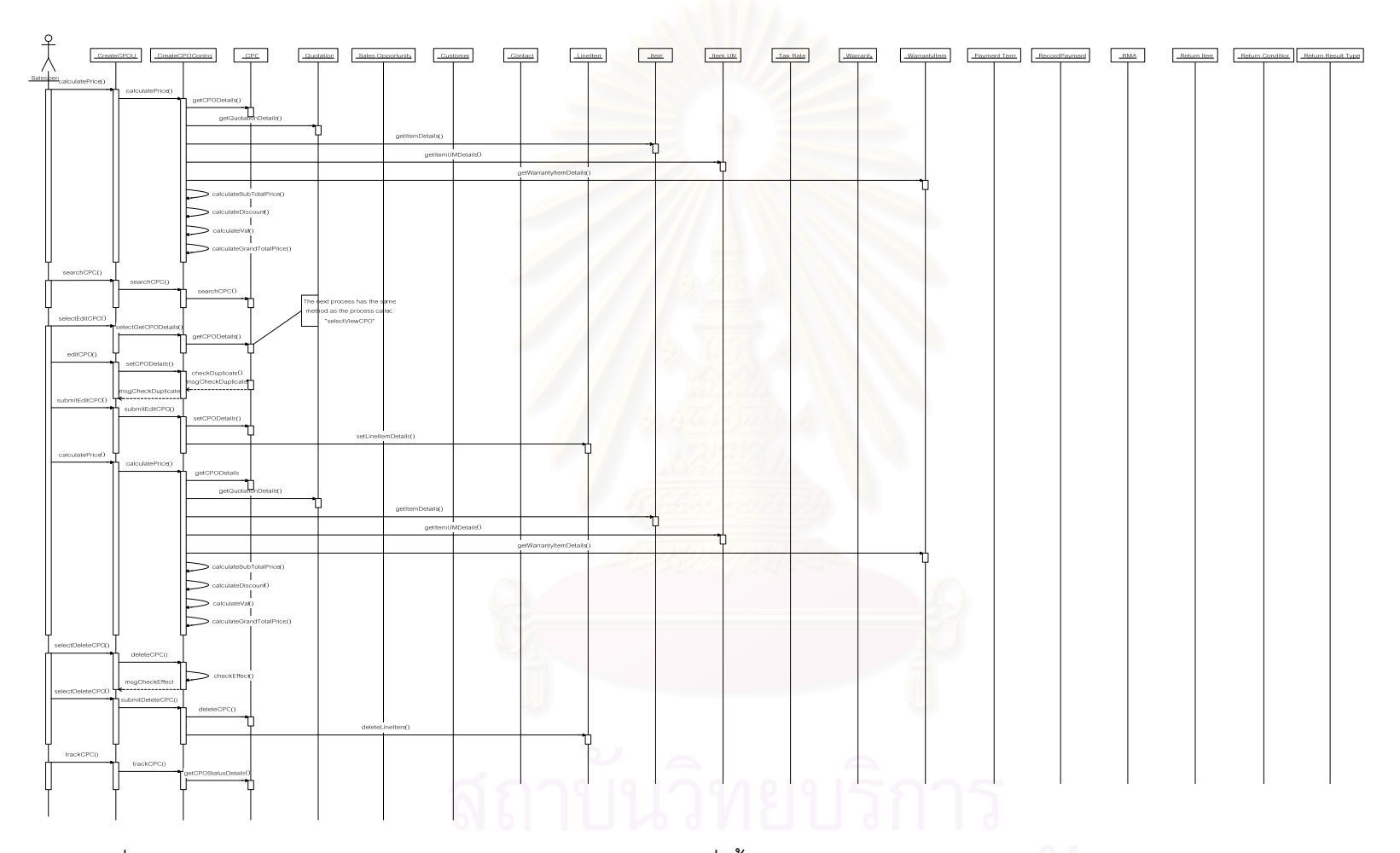

รูปที่ ค.30 แผนภาพลำดับการทำงานของการสร้างเอกสารรับคำสั่งซื้อของลูกค้า (2) (Create Customer Purchase Order (2))

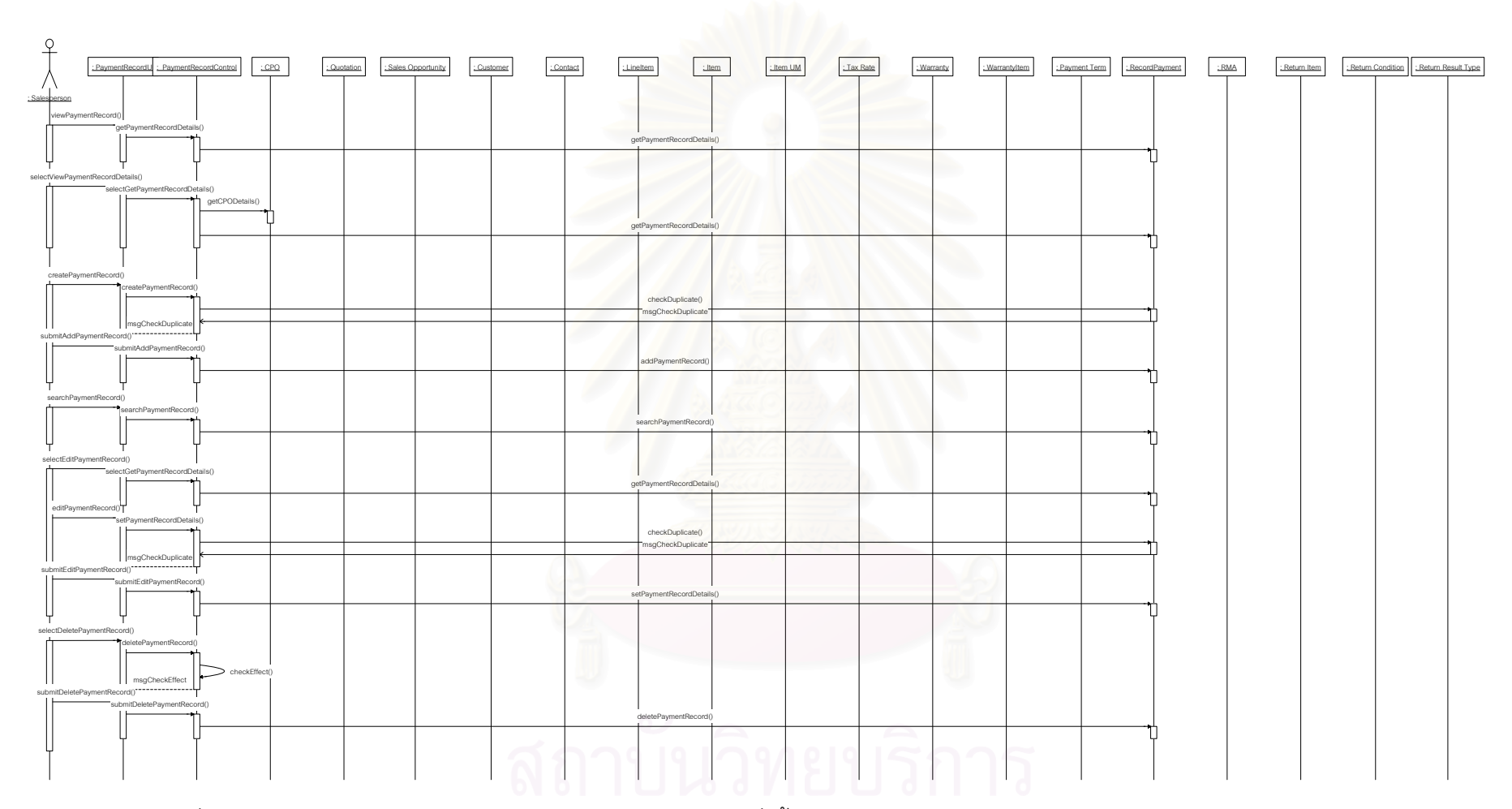

รูปที่ ค.31 แผนภาพลำดับการทำงานของการสร้างเอกสารรับคำสั่งซื้อของลูกค้า (3) (Create Customer Purchase Order (3))

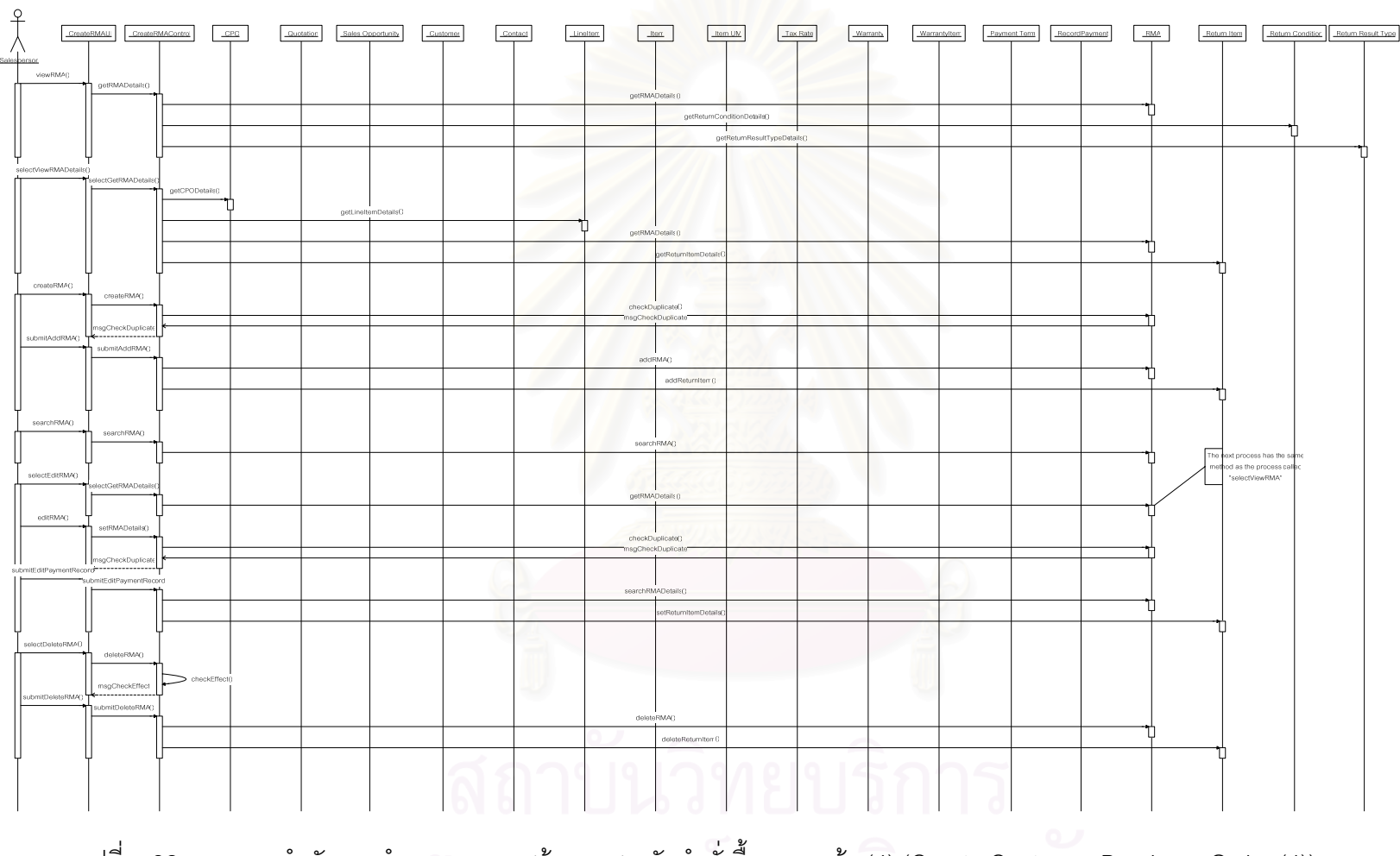

รูปที่ ค.32 แผนภาพลำดับการทำงานของการสร้างเอกสารรับคำสั่งซื้อของลูกค้า (4) (Create Customer Purchase Order (4))

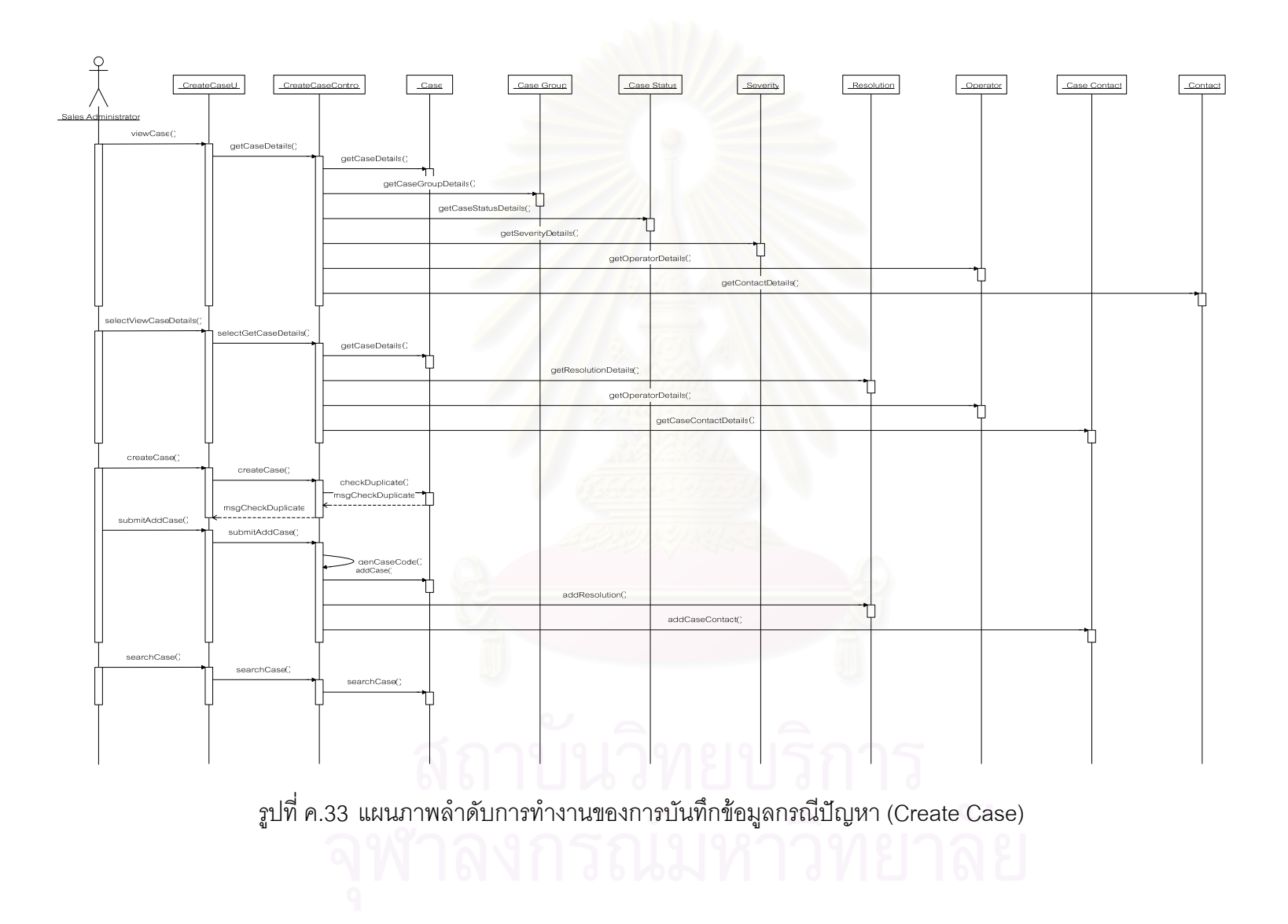

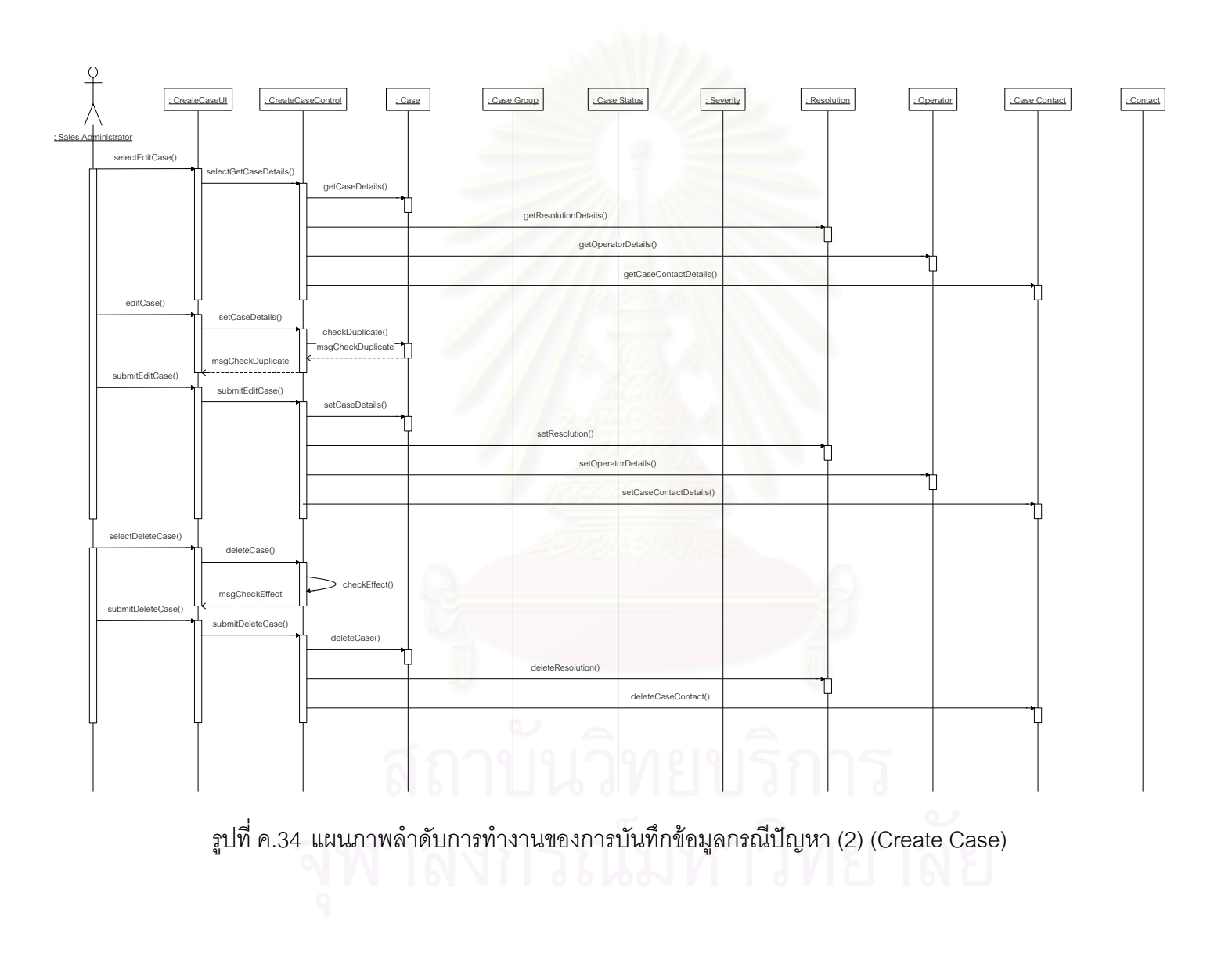

**ภาคผนวก ง.** 

**รายละเอียดการทํางานของคลาส หรือ เมธอด (Method)** 

## **ภาคผนวก ง.**

## **รายละเอ ี ยดการท ํางานของคลาส หรือ เมธอด (Method)**

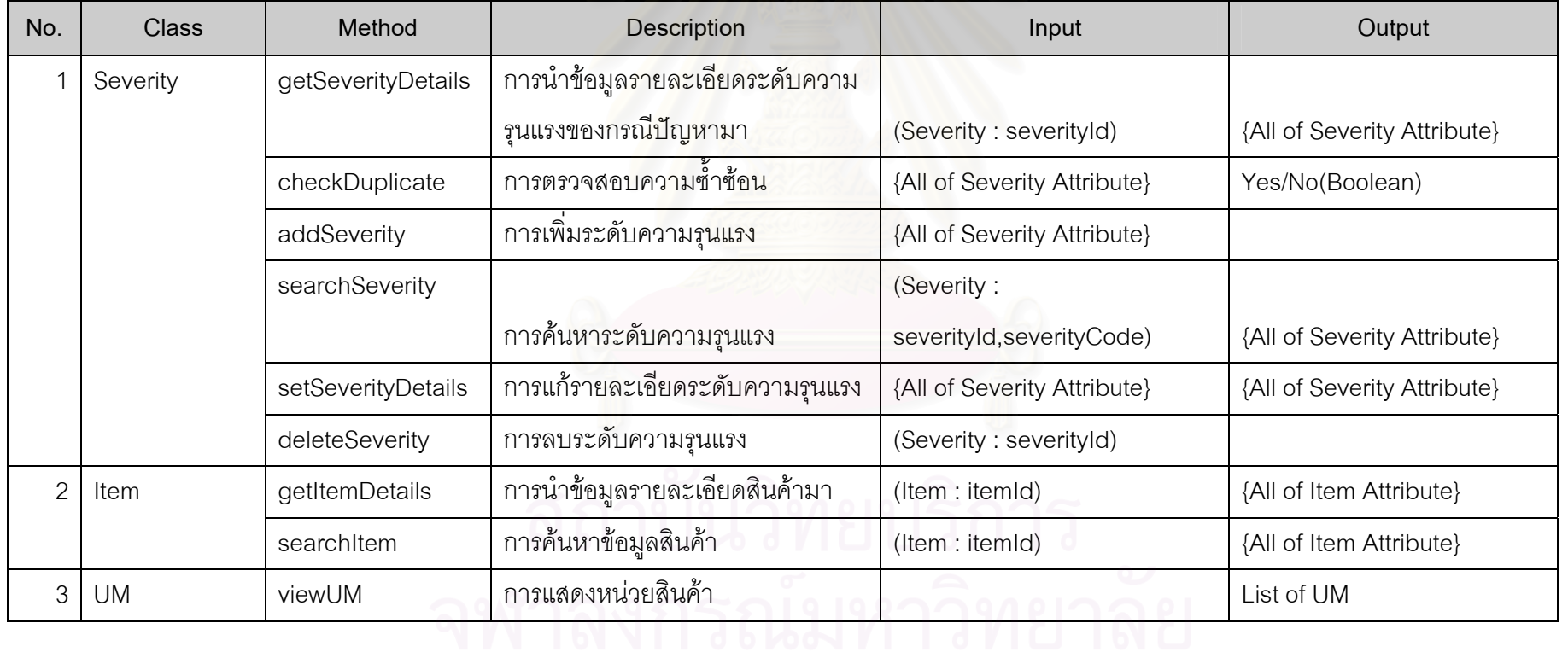

ตารางท ี่ ึง.1รายละเอียดการทำงานของคลาส หรือ เมธอด

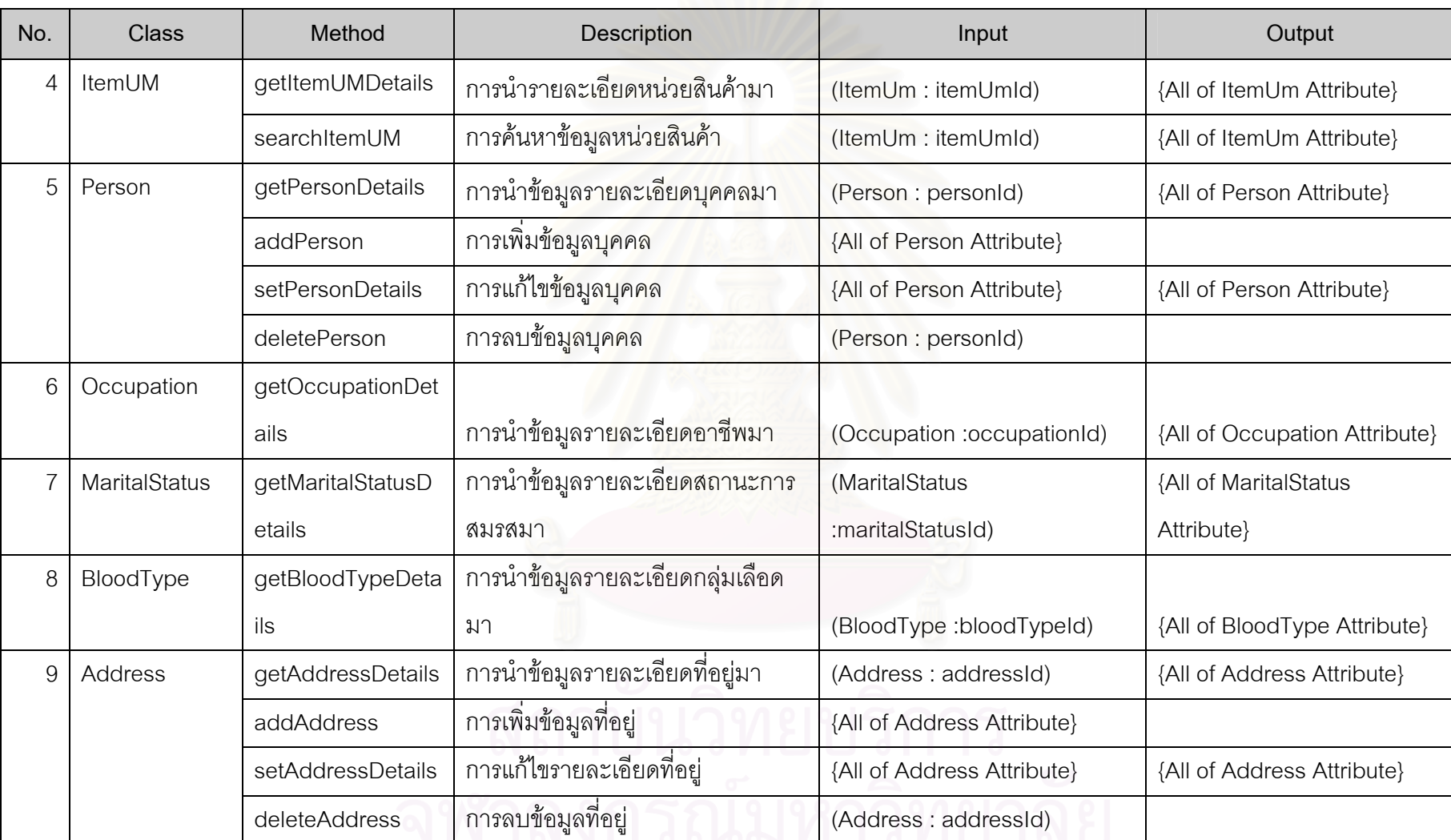

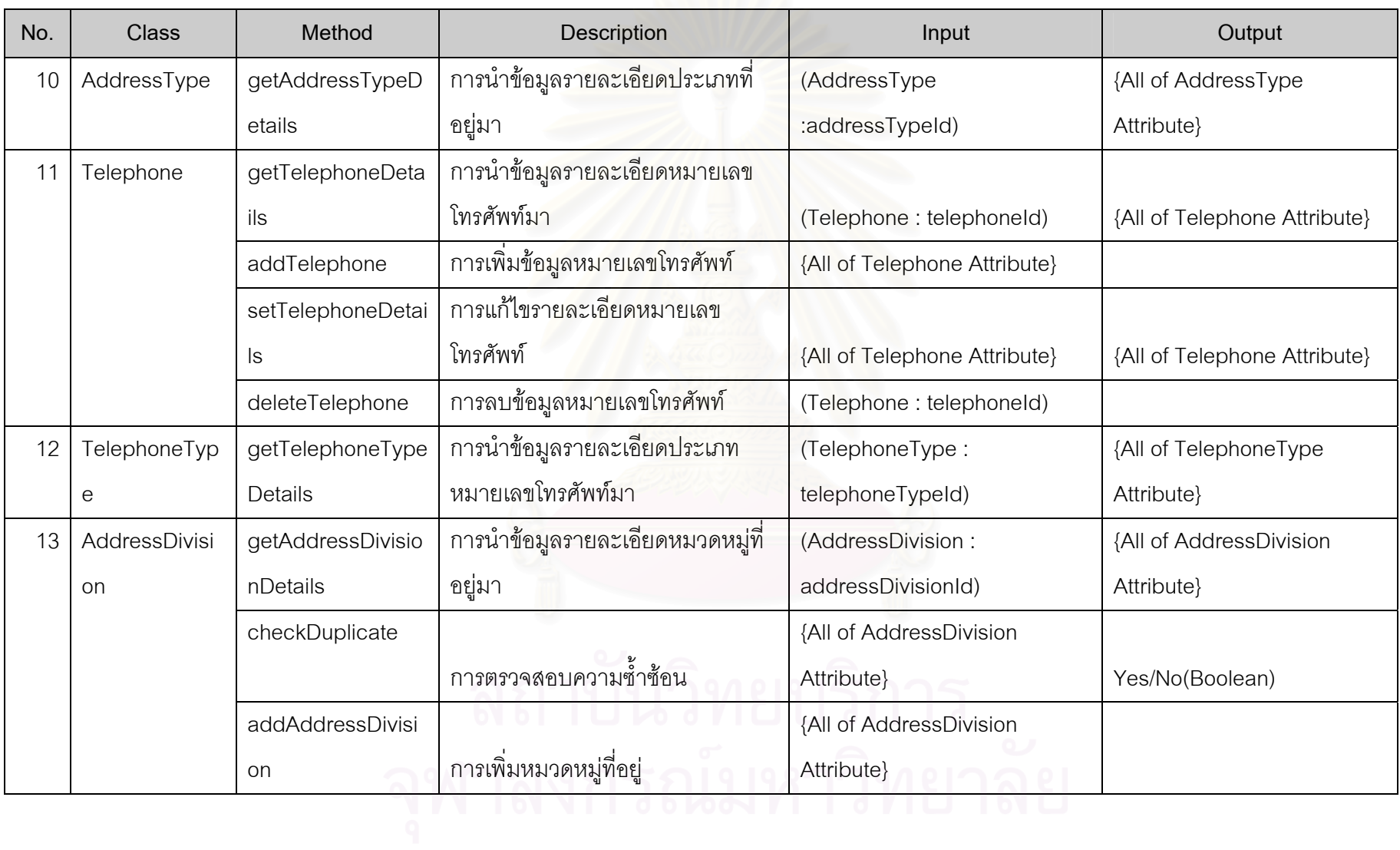

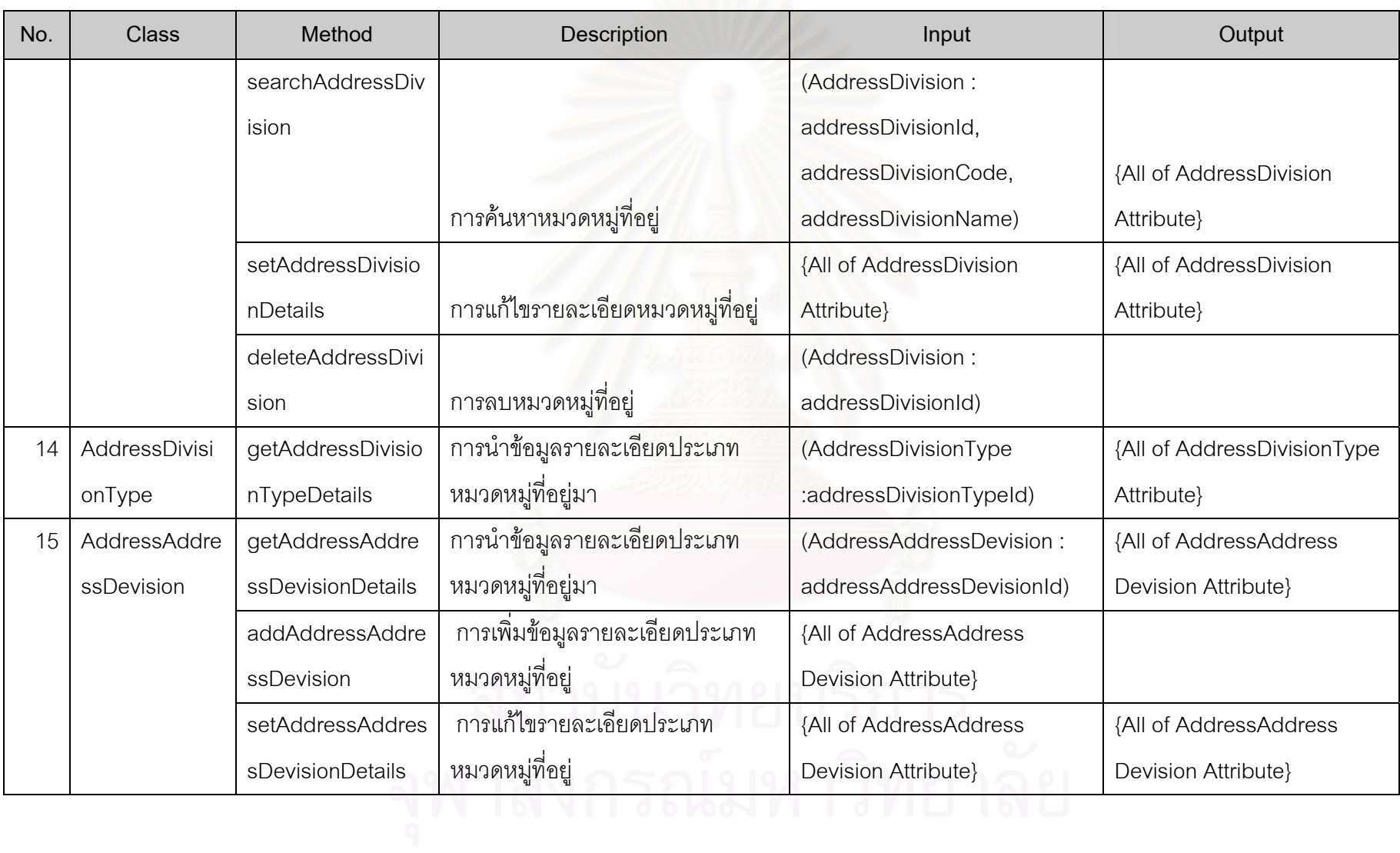

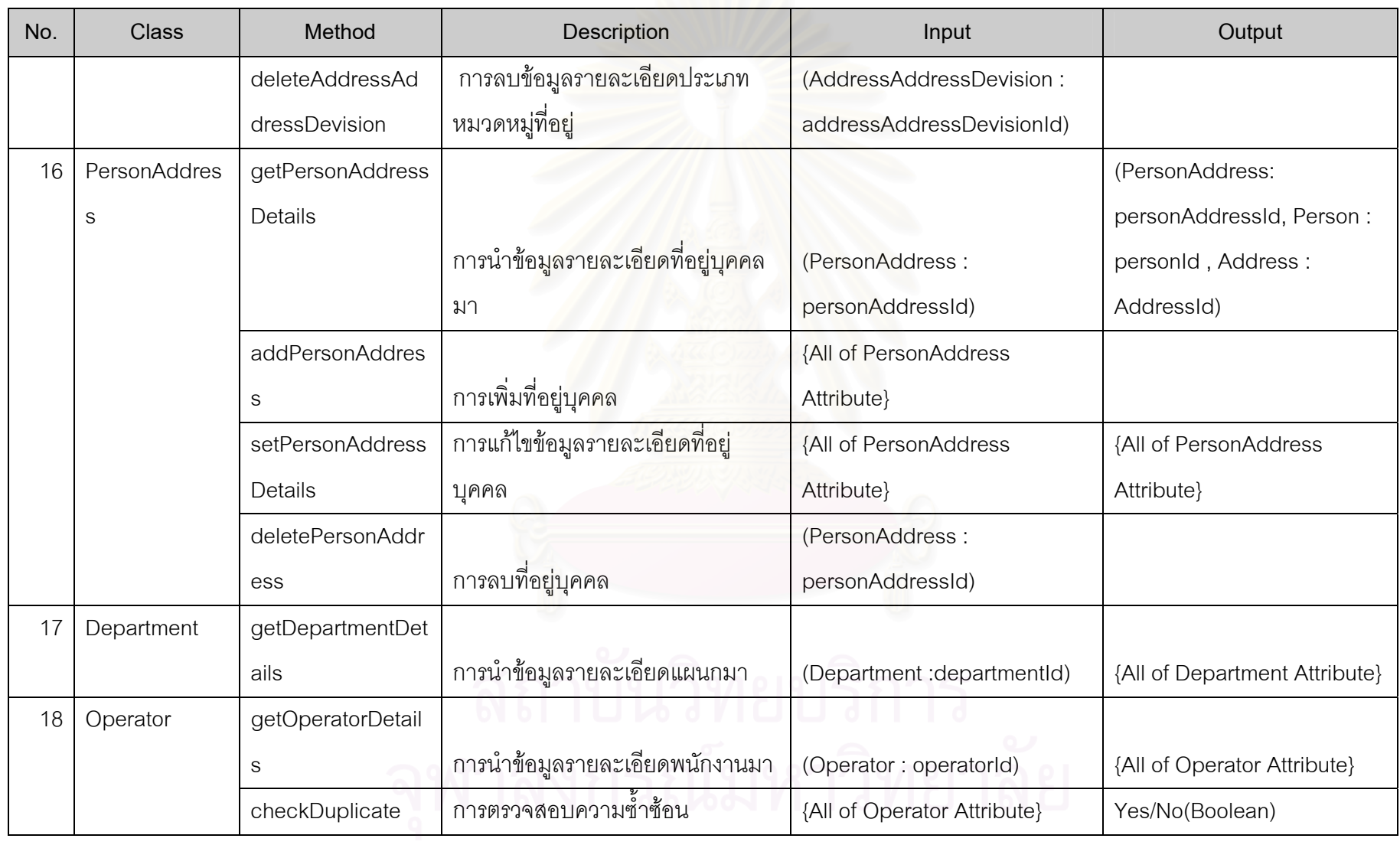

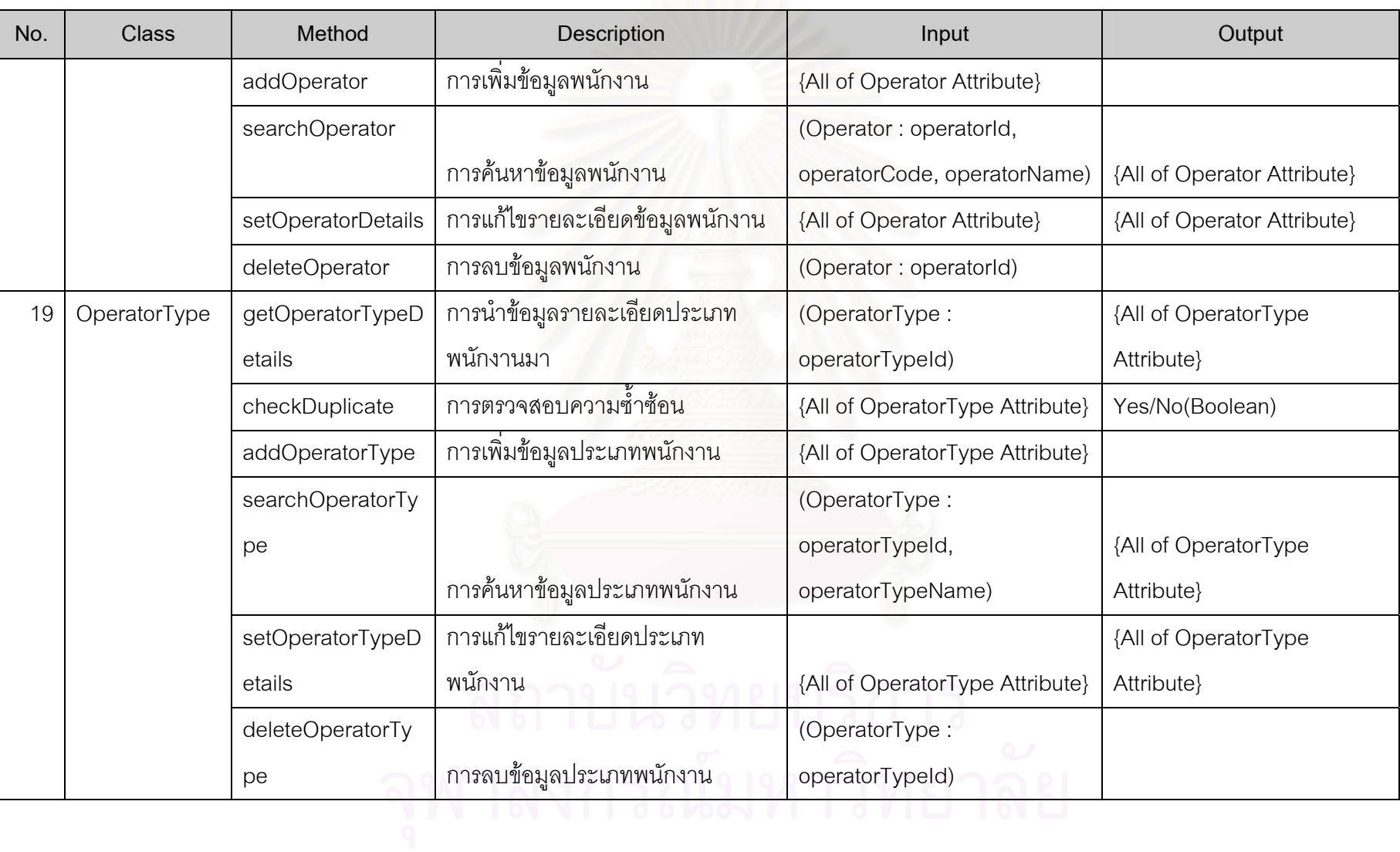
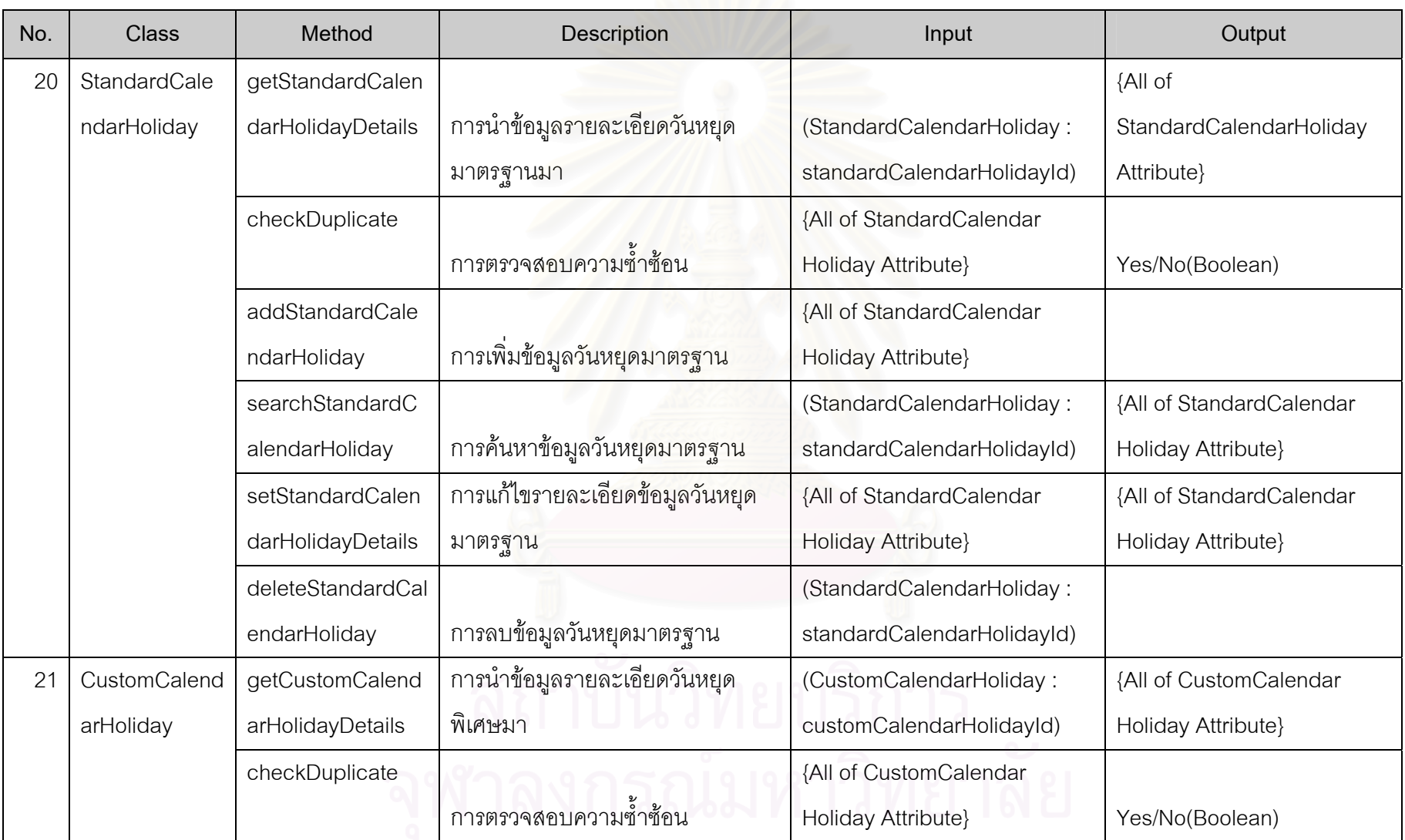

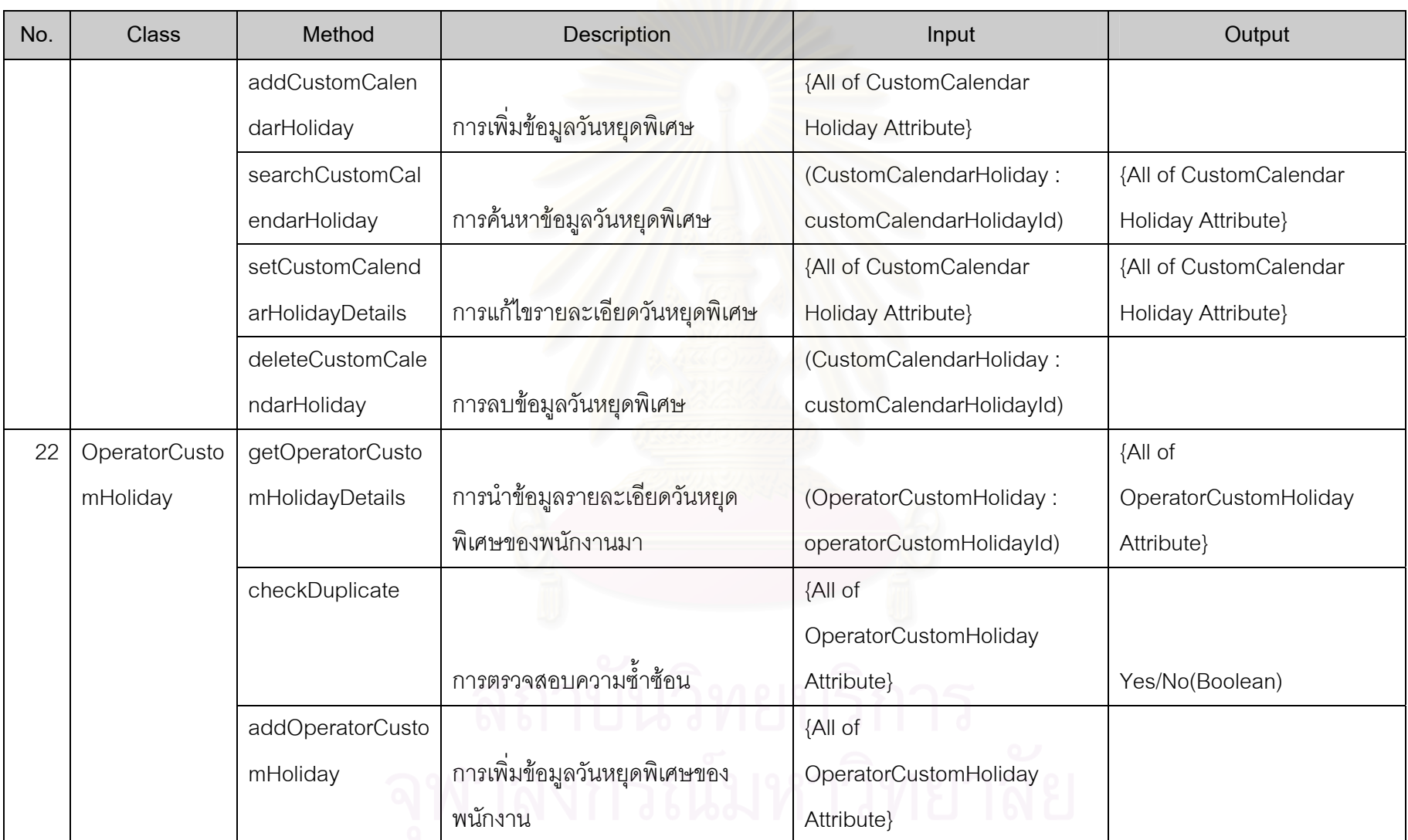

 $\frac{1}{2}$ 

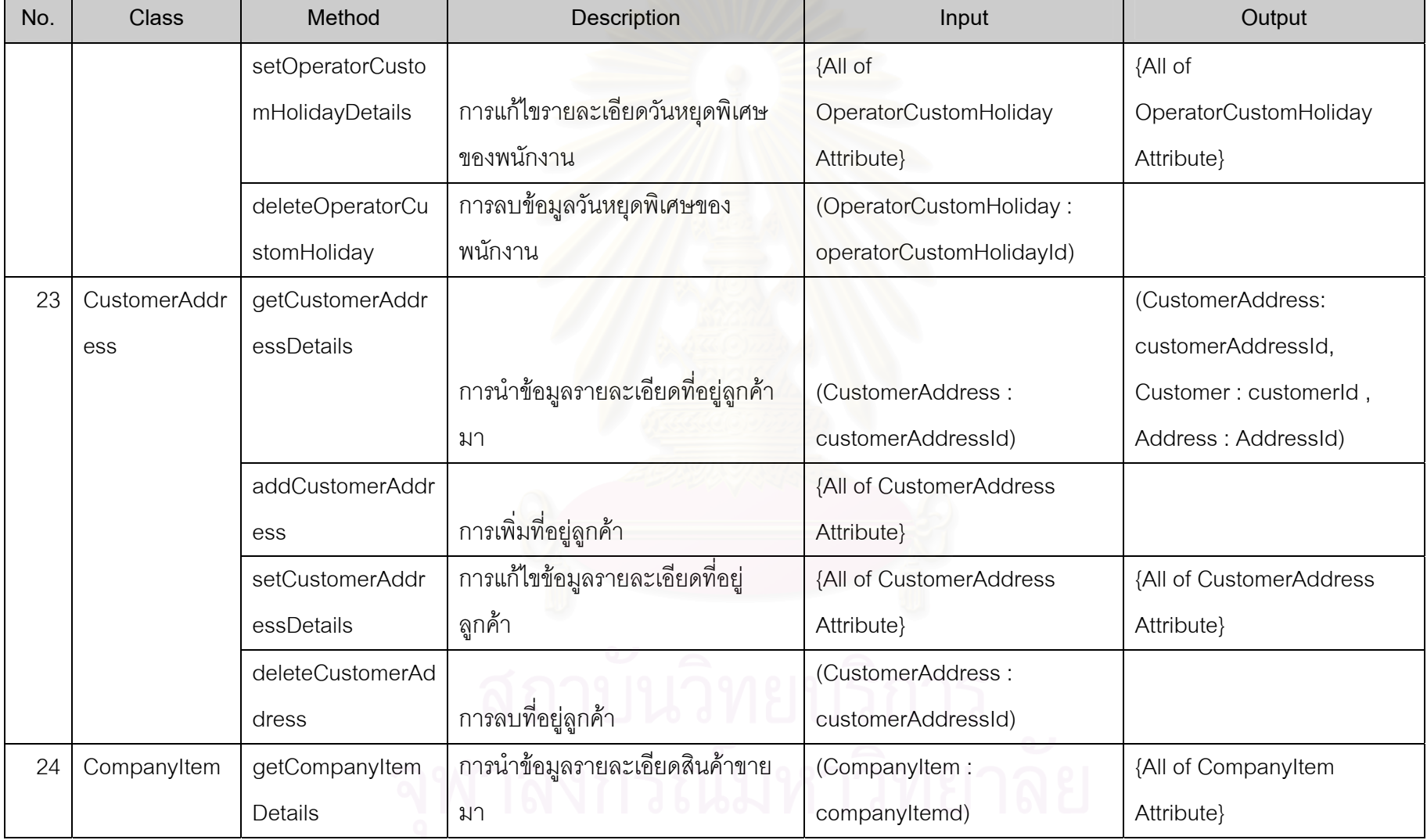

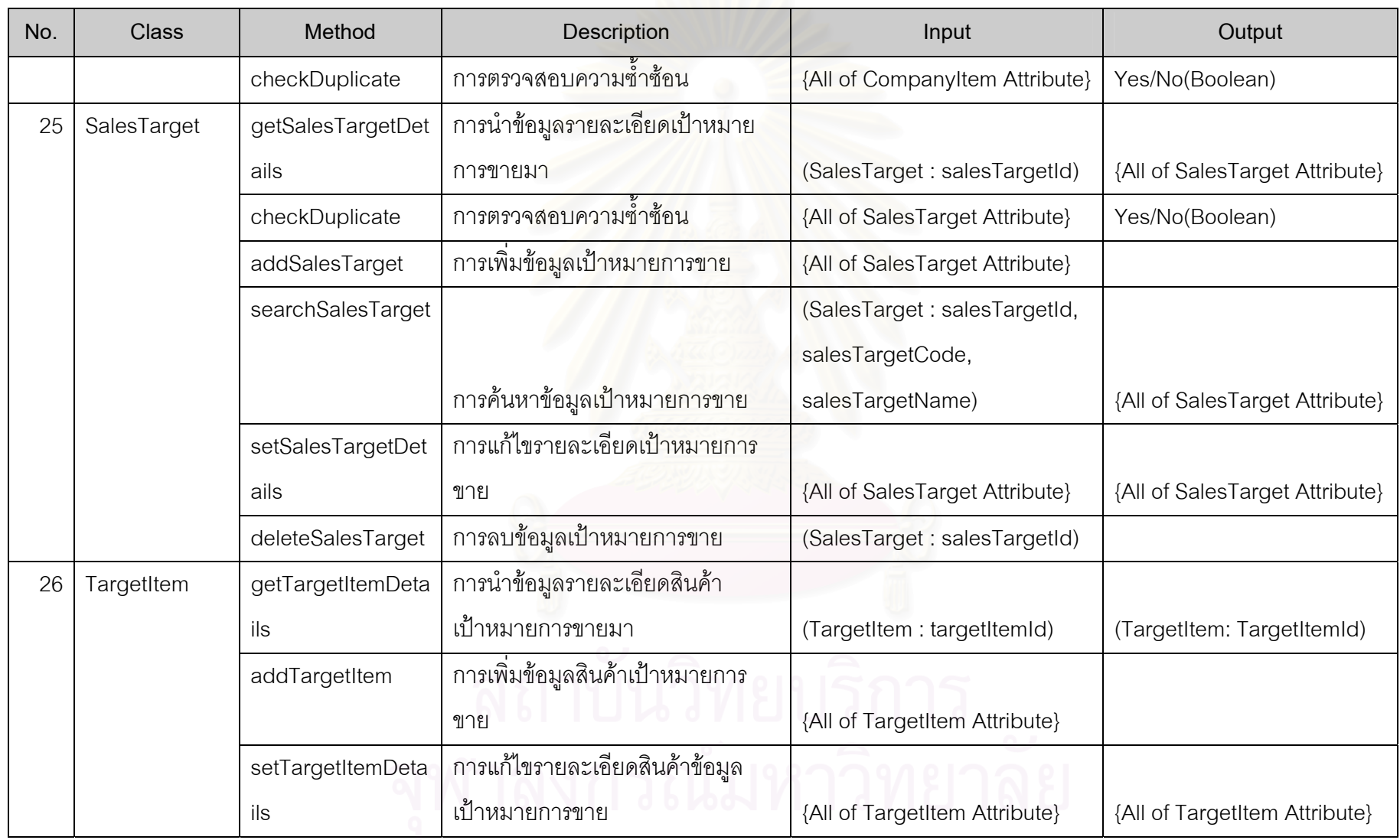

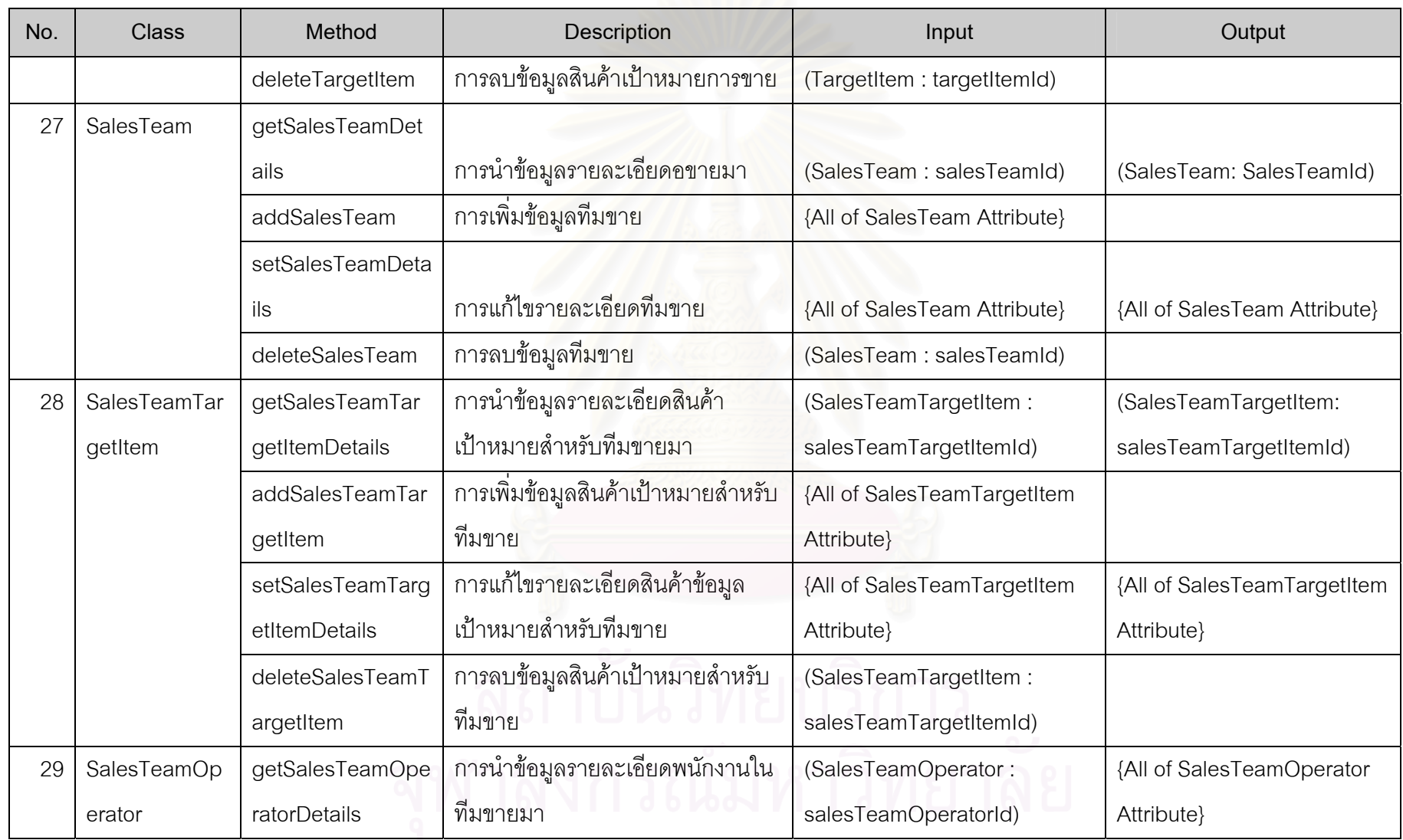

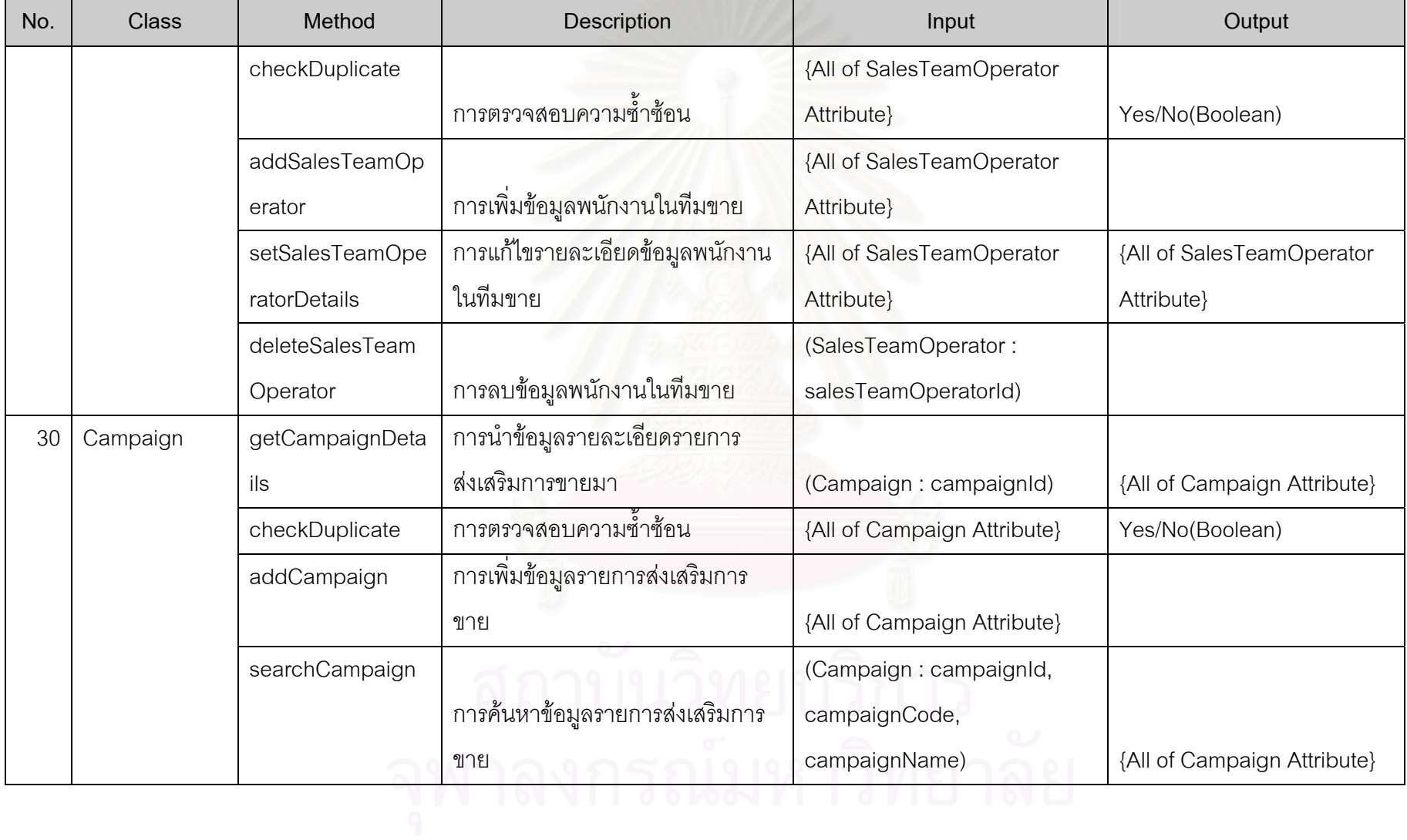

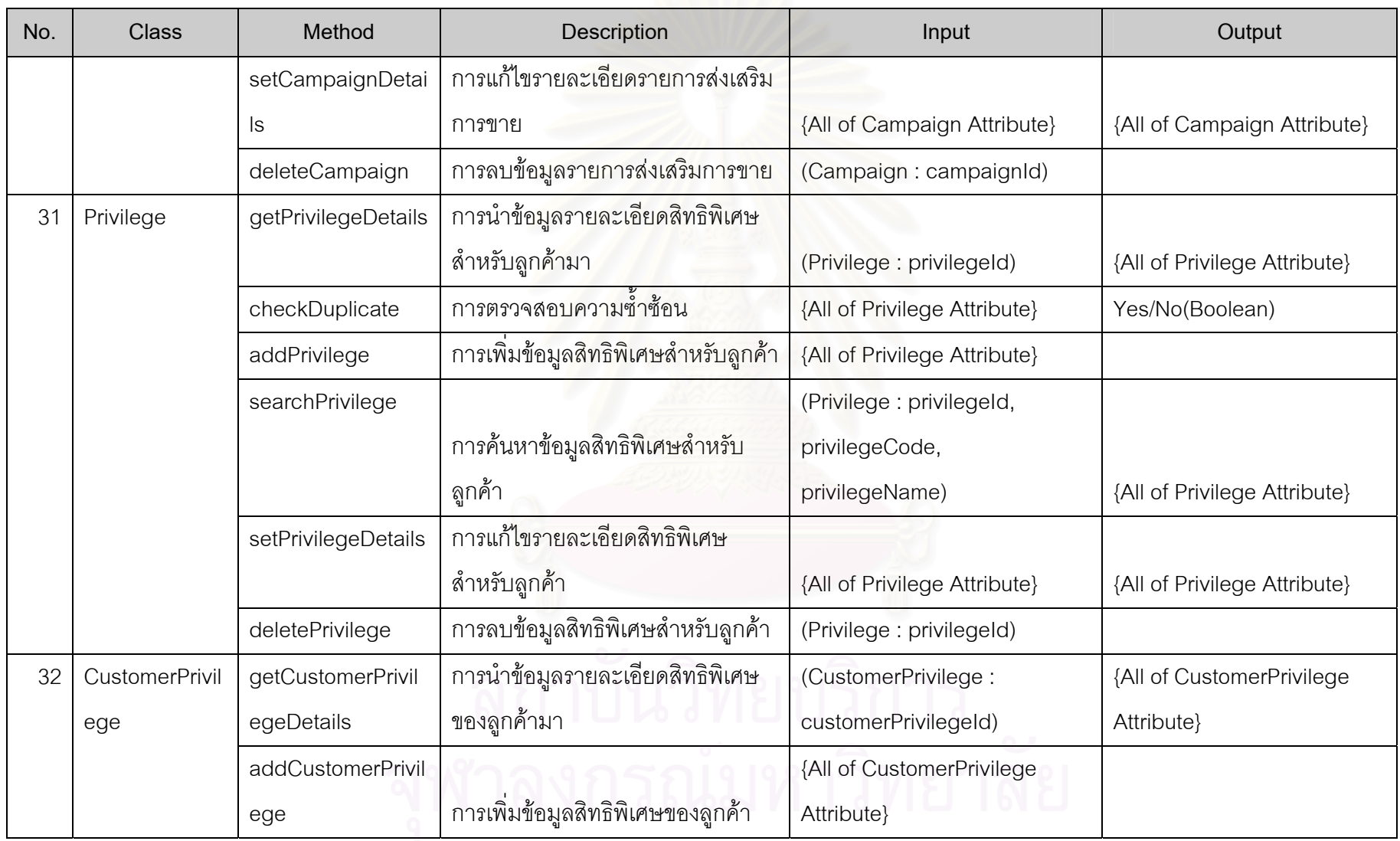

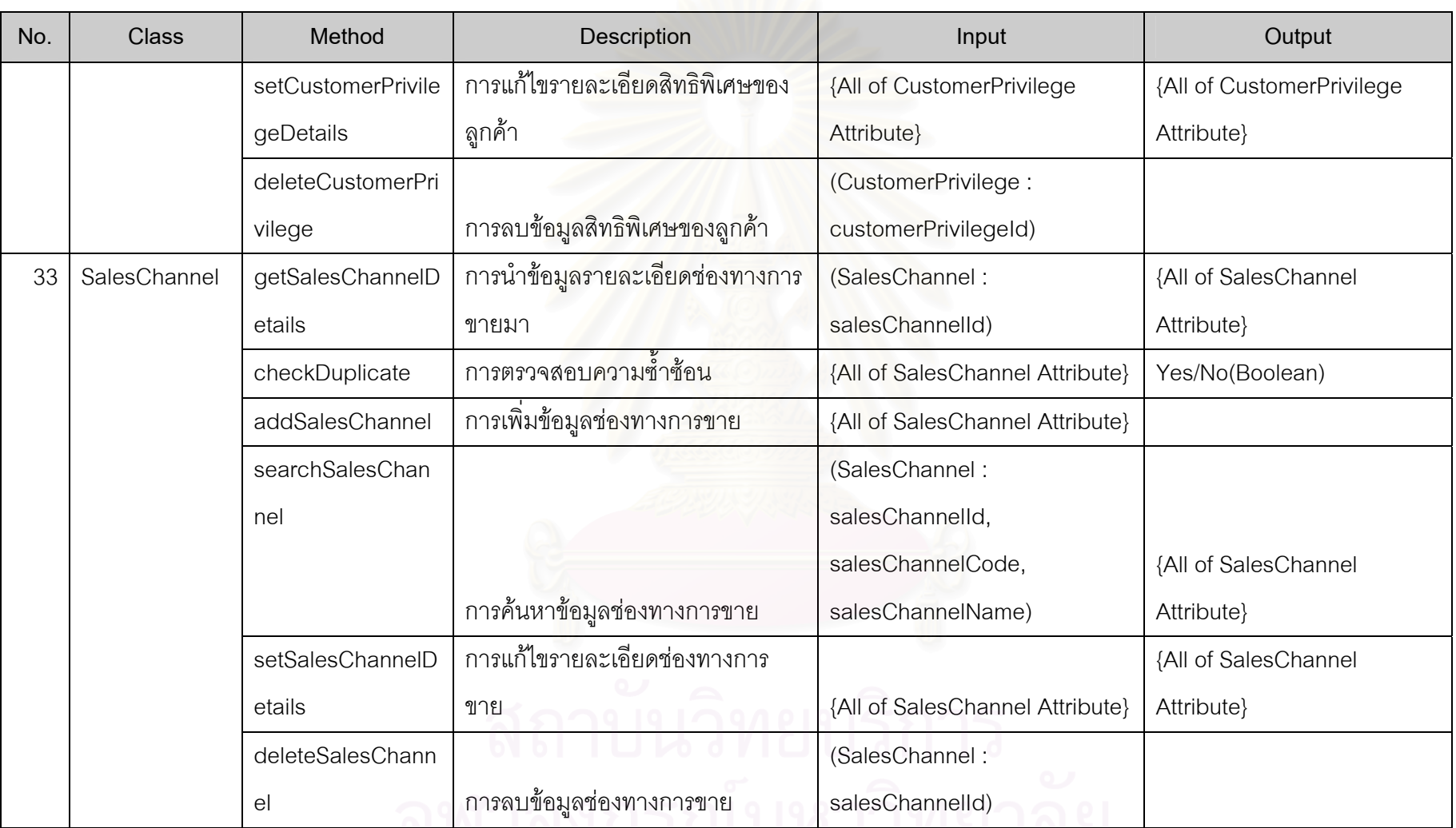

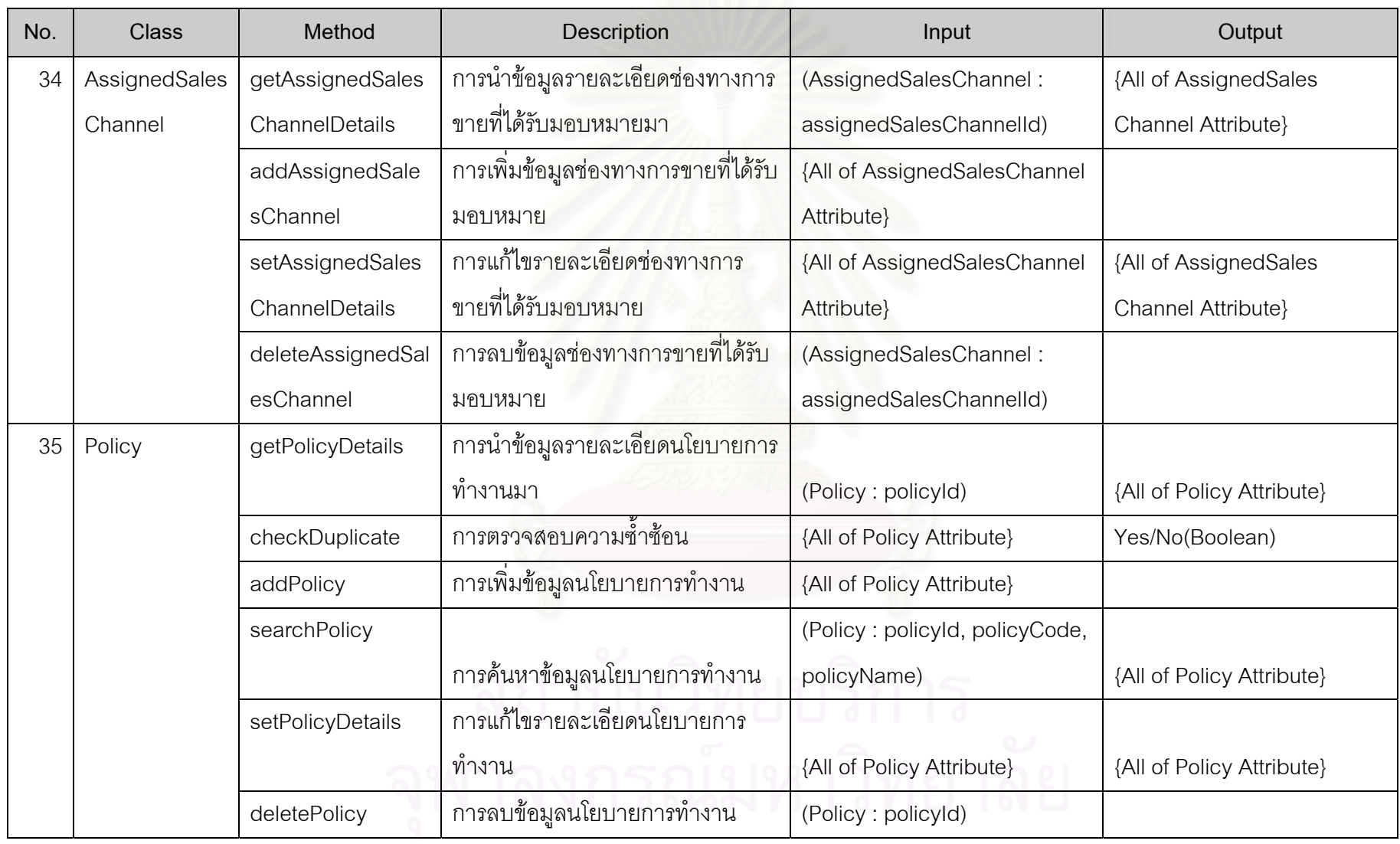

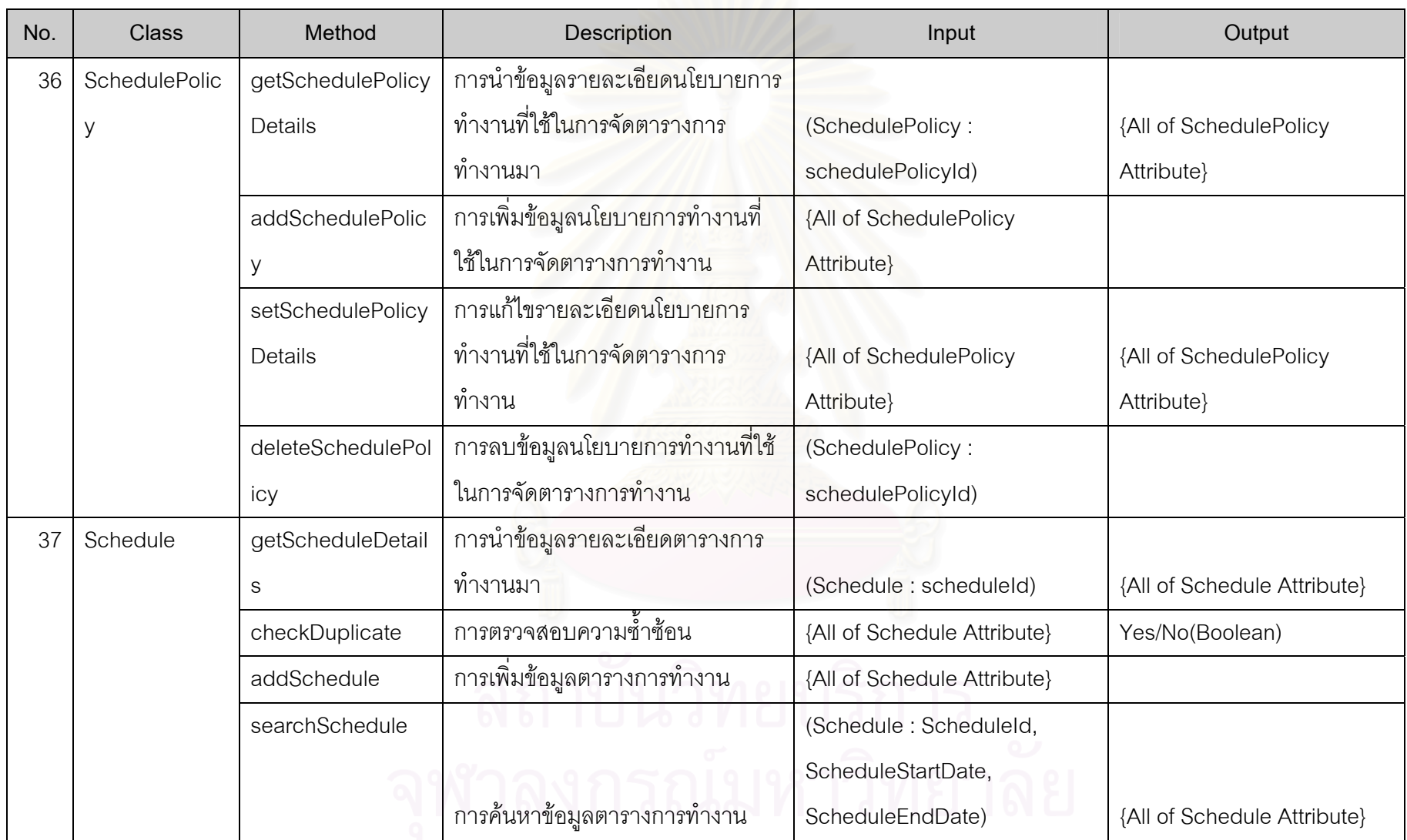

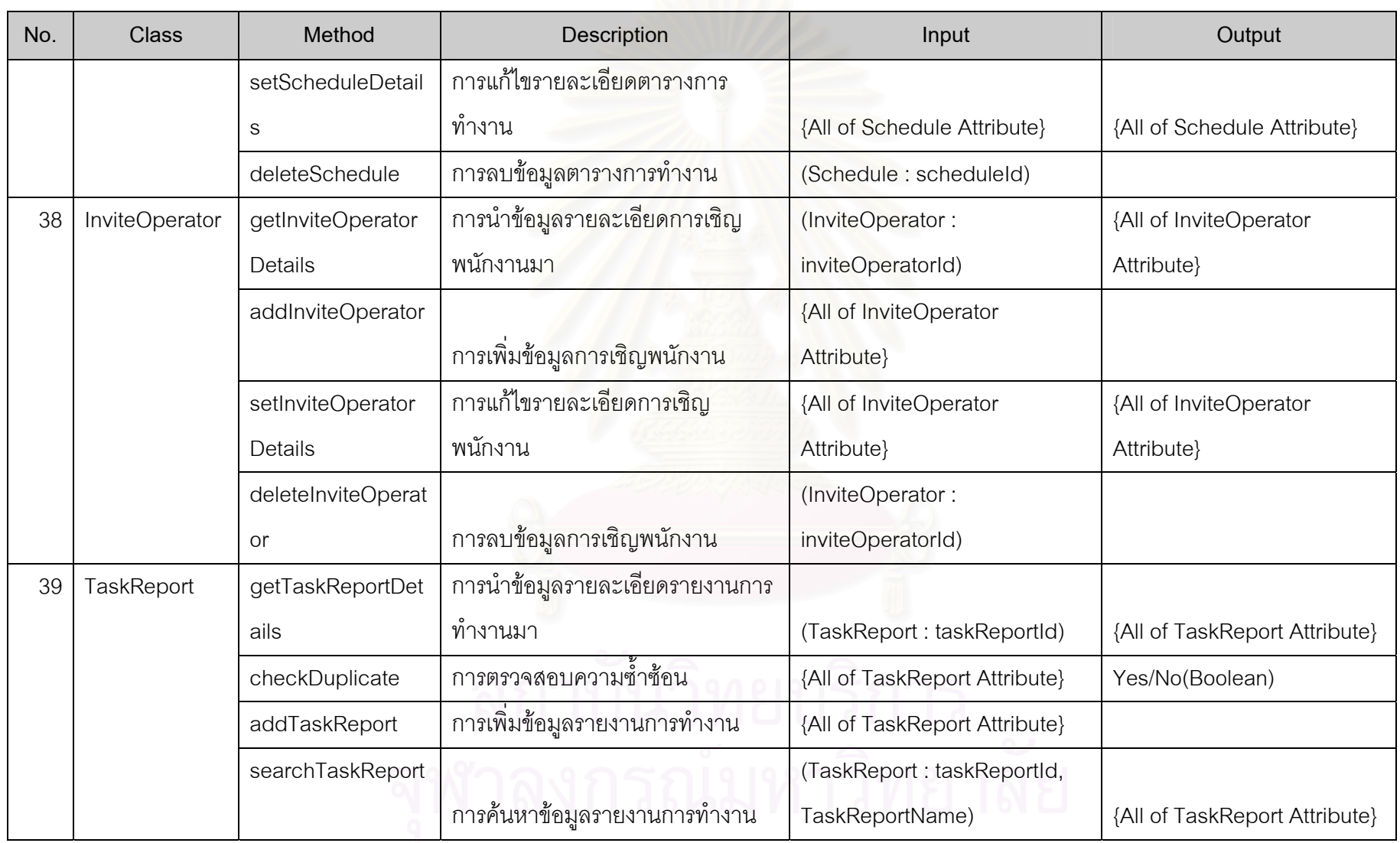

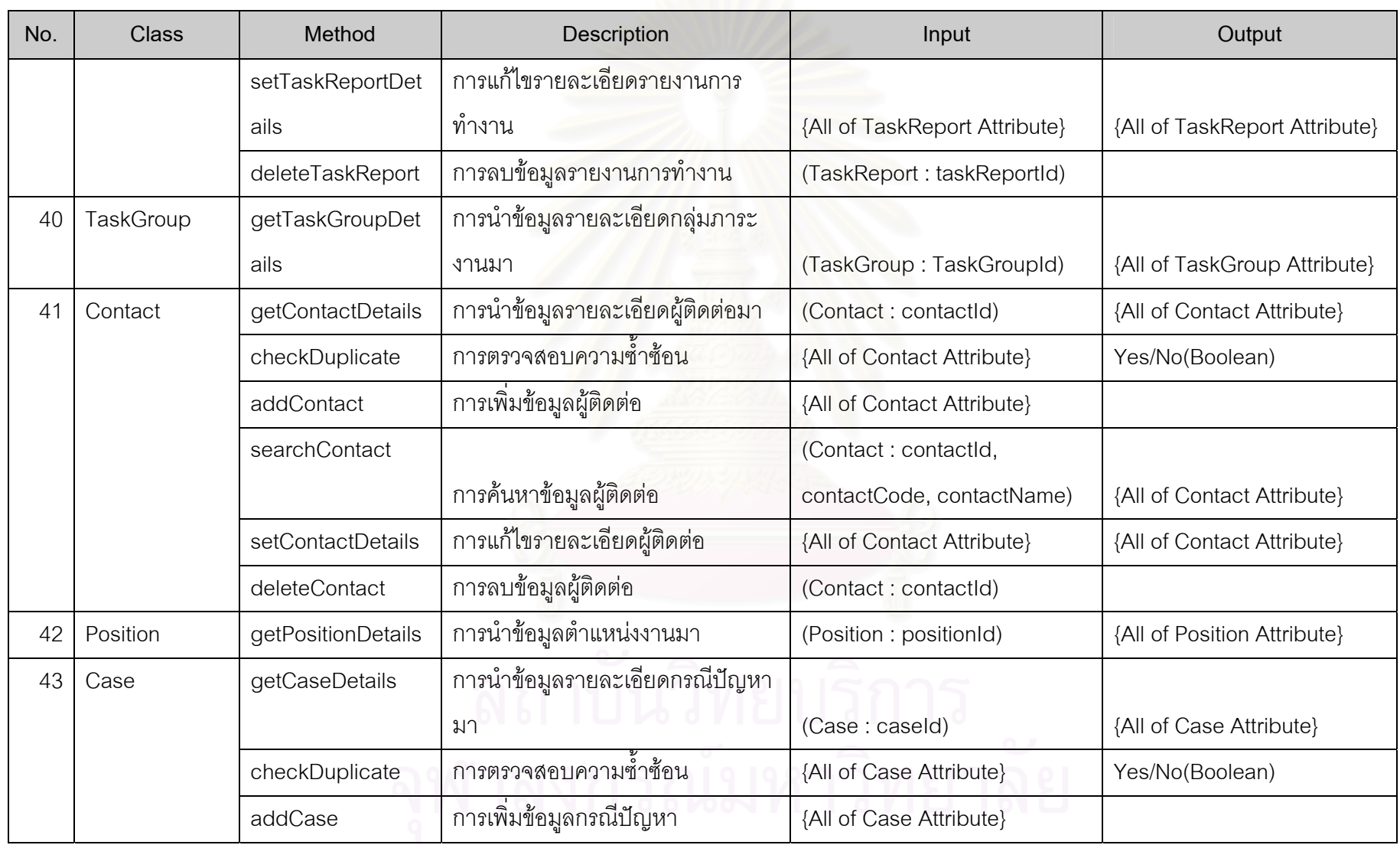

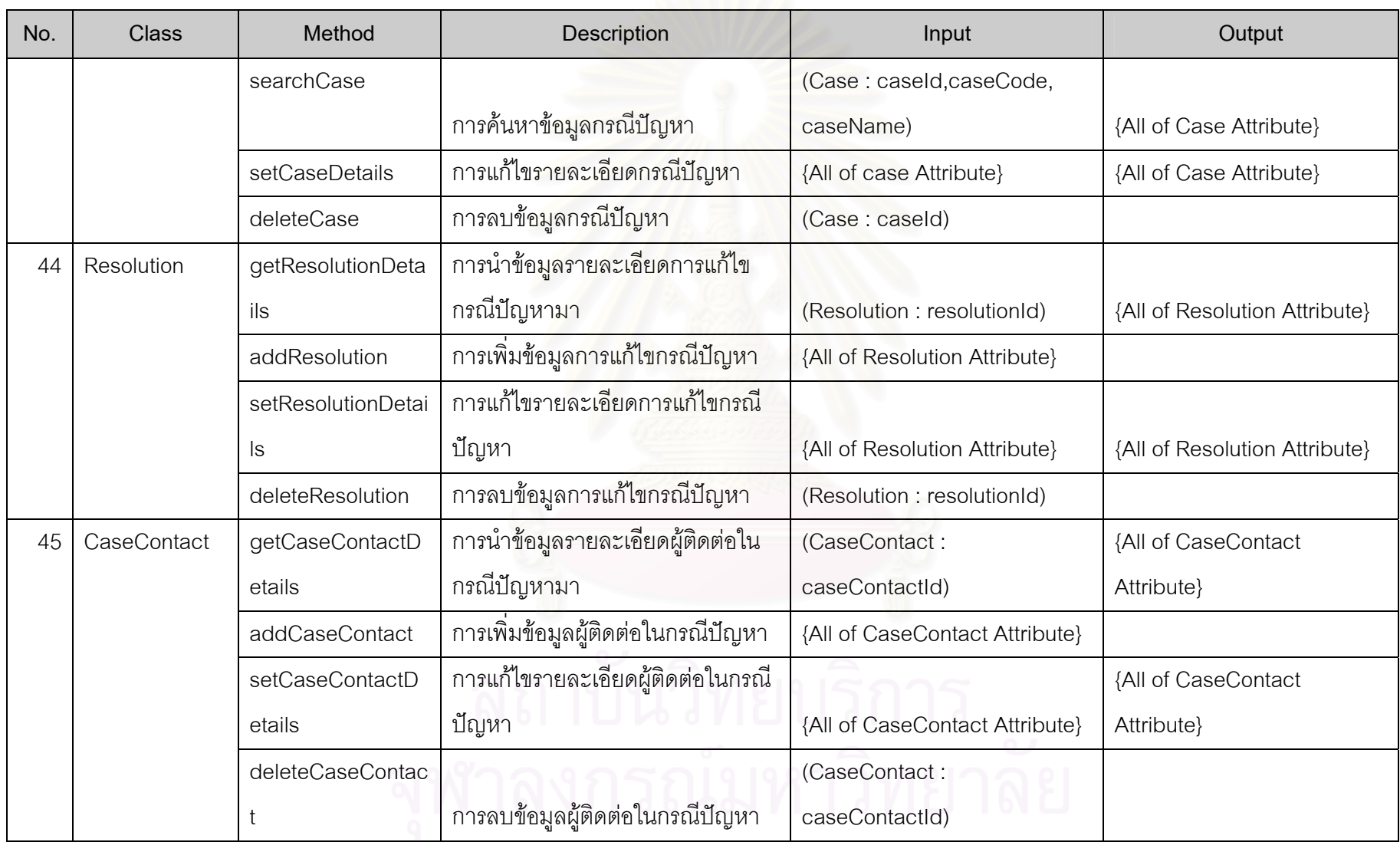

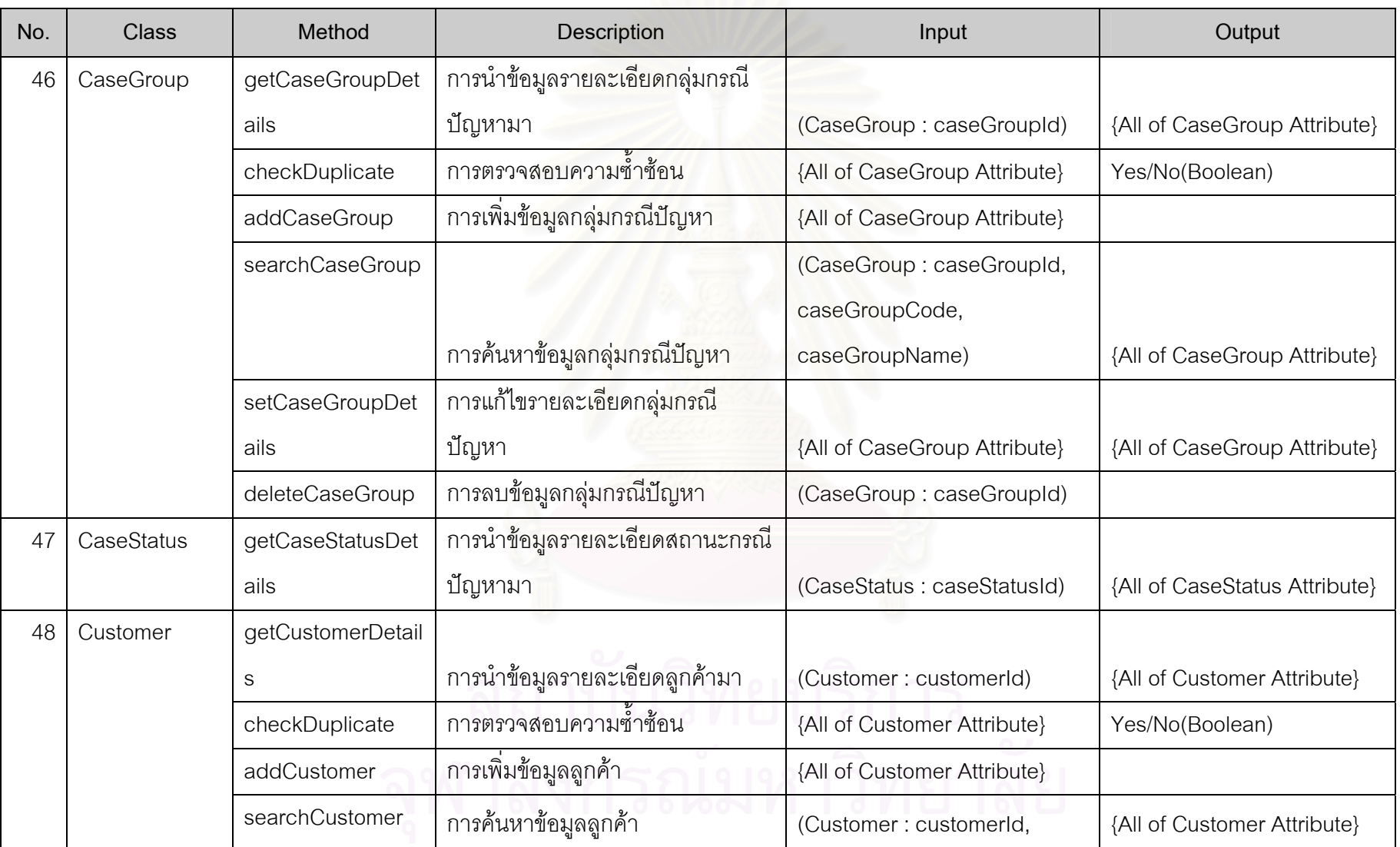

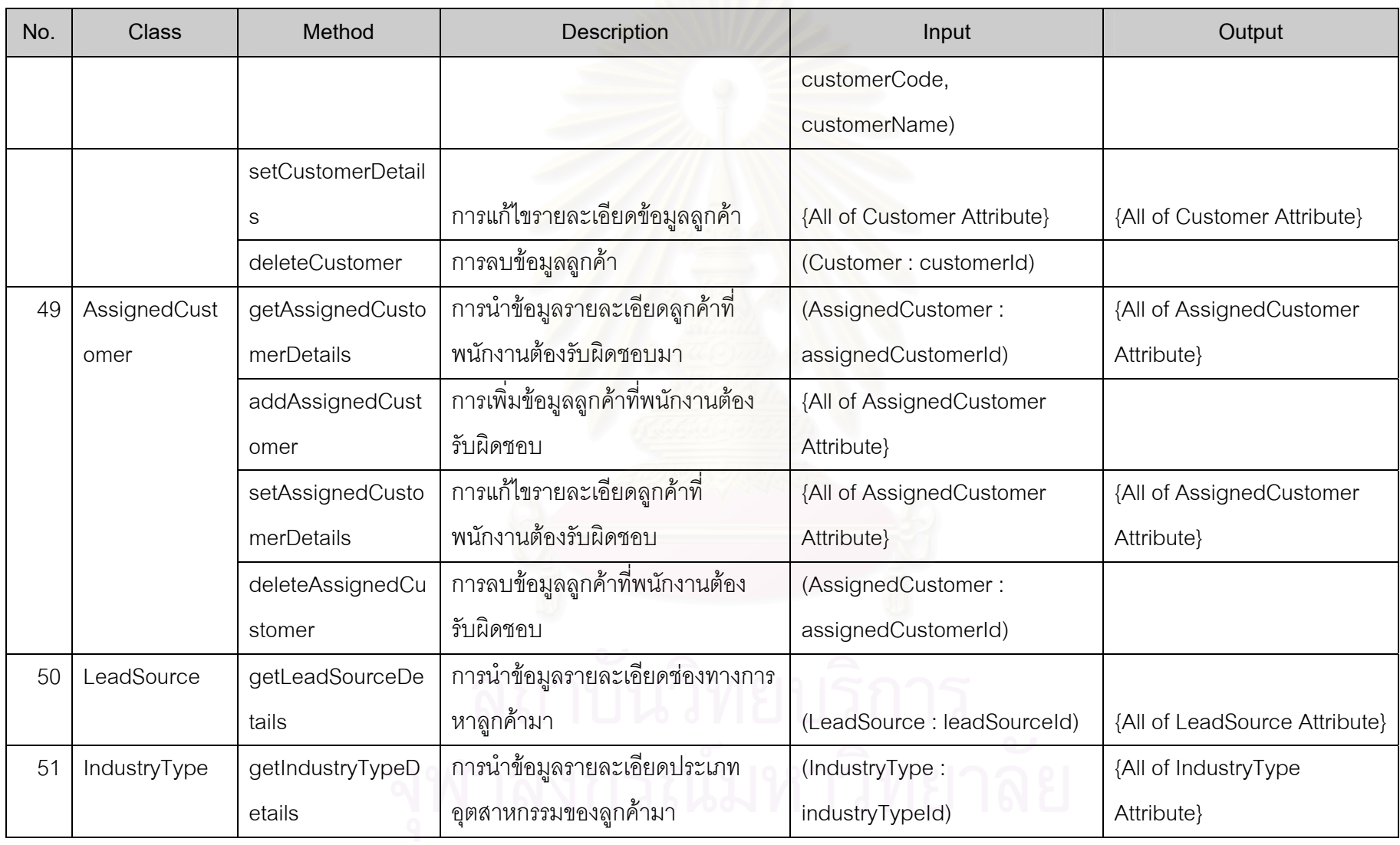

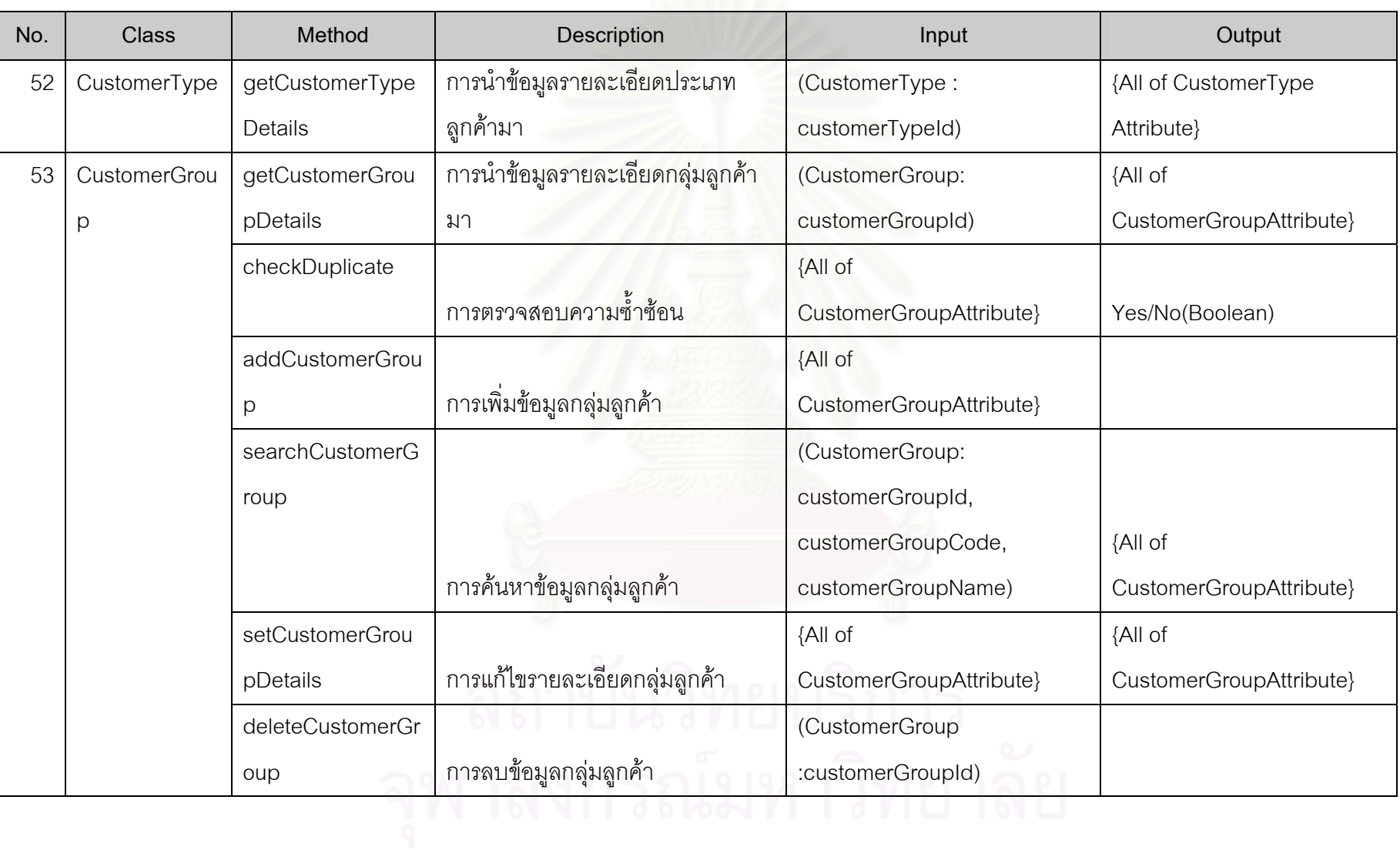

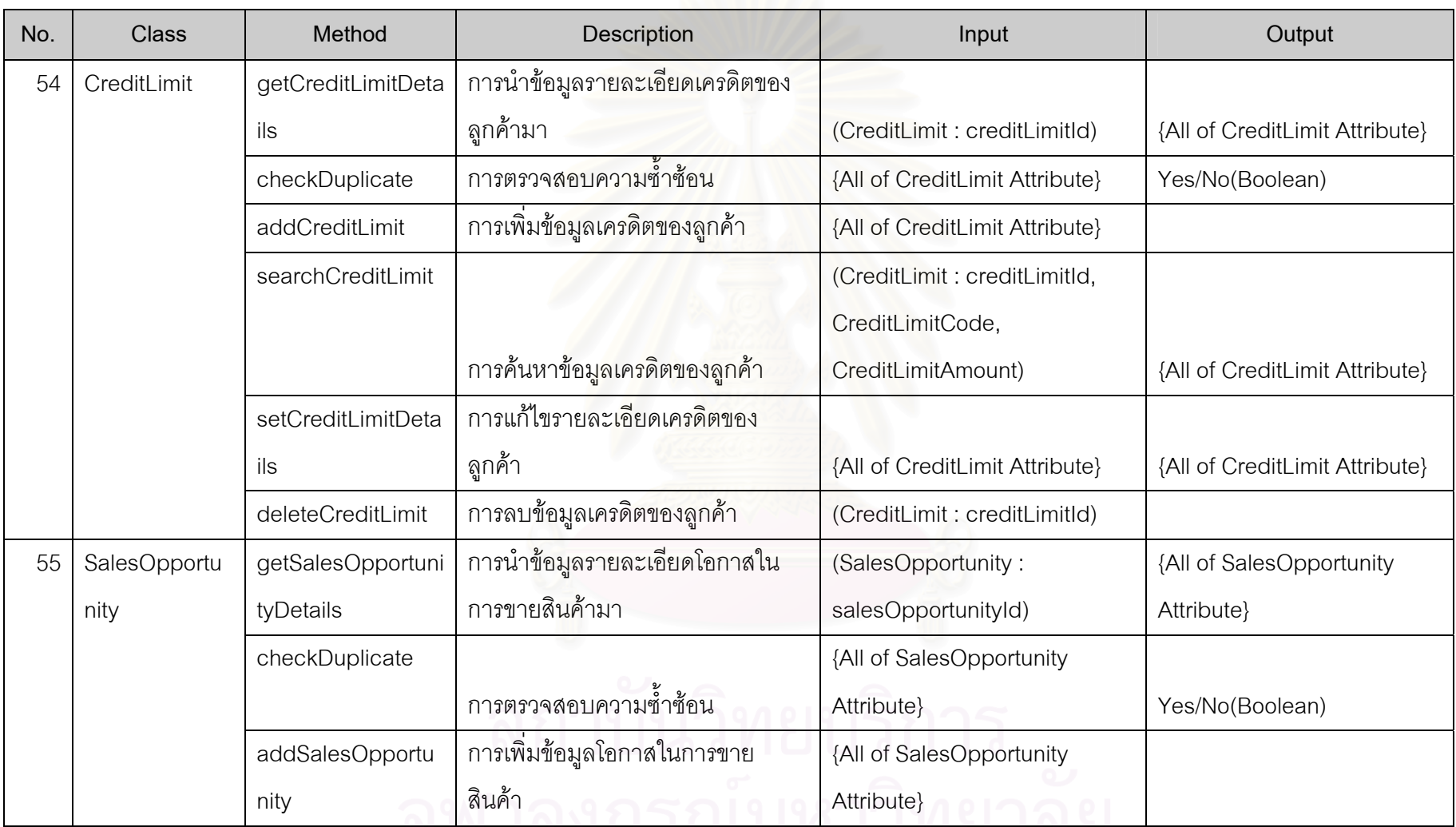

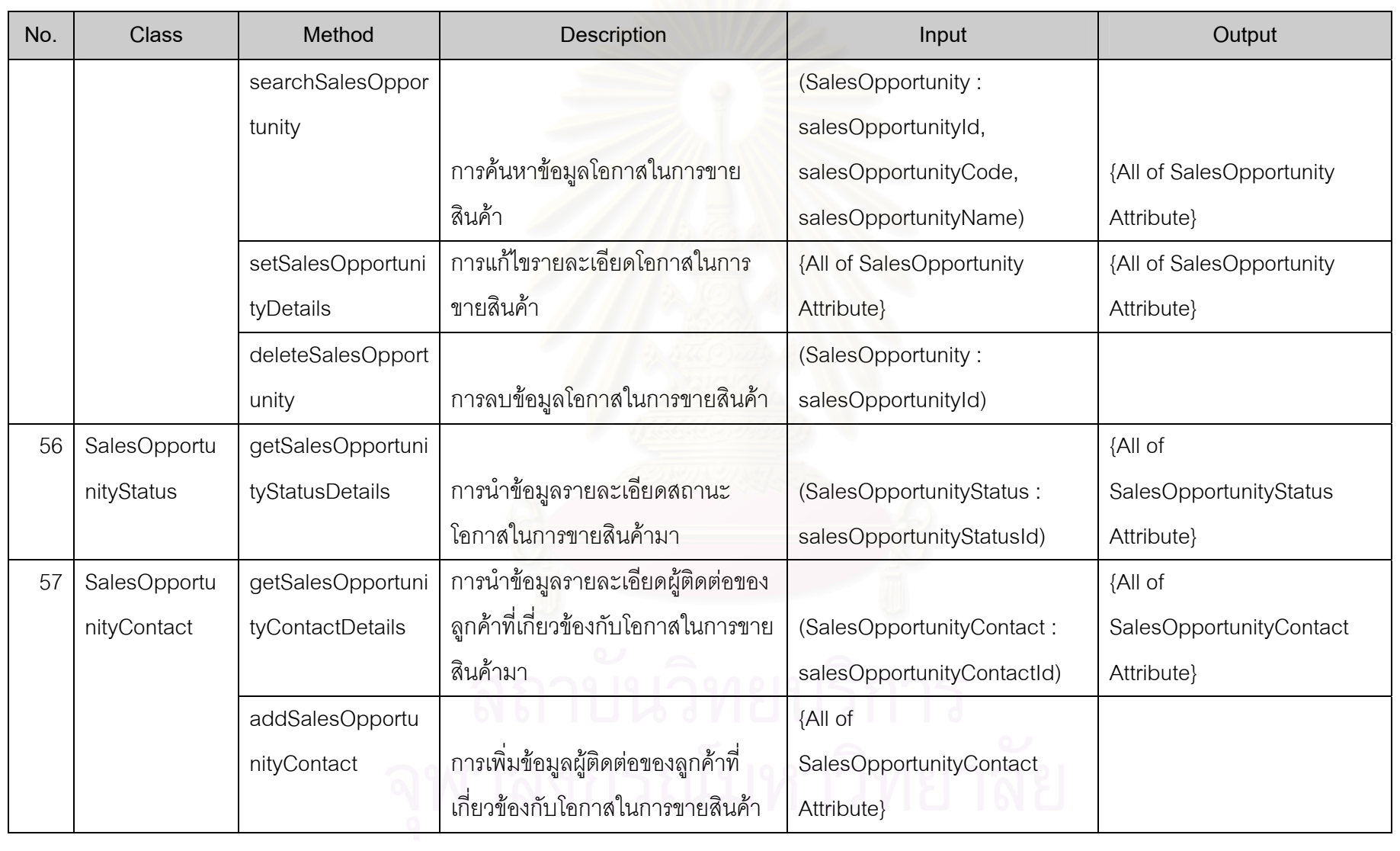

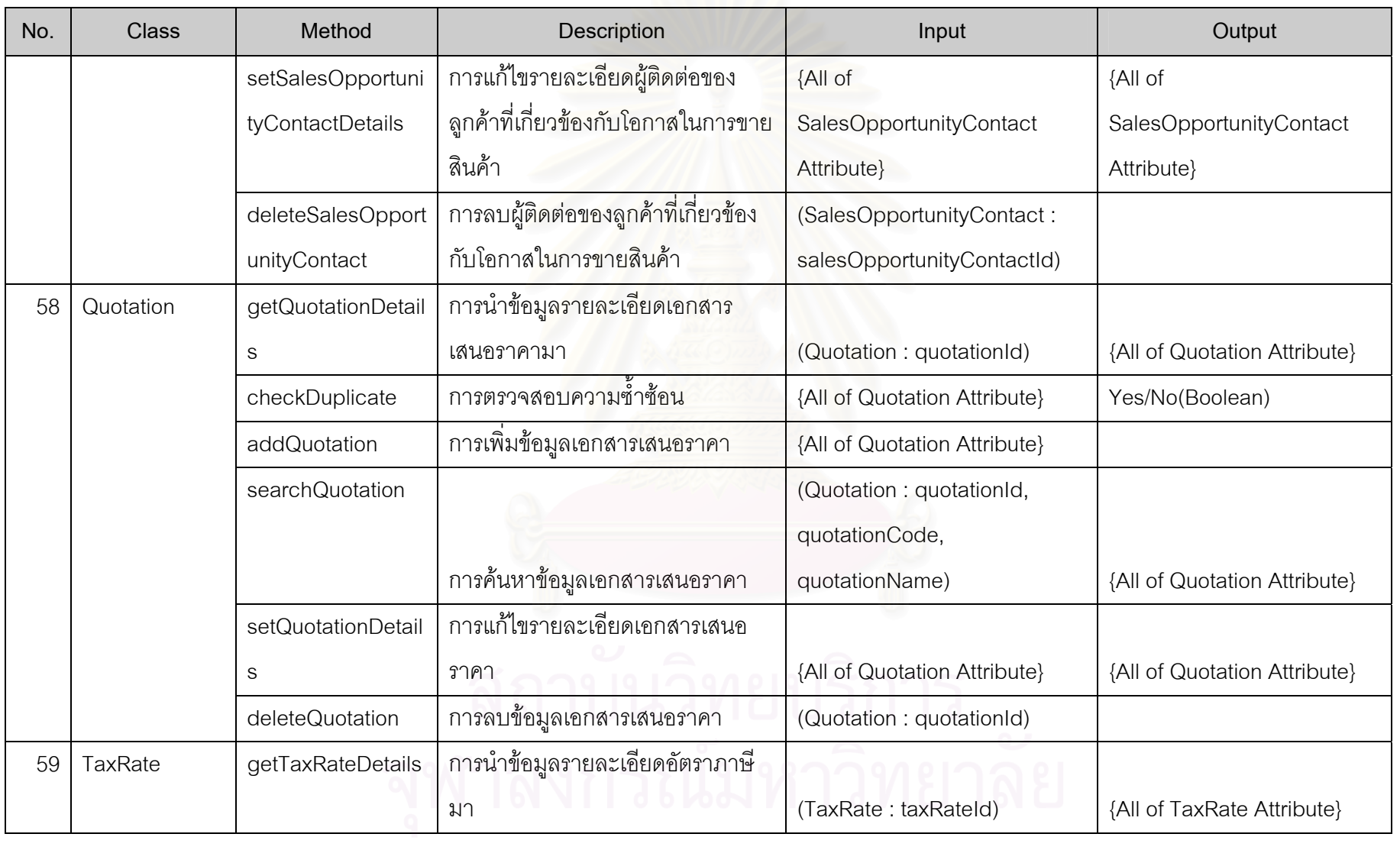

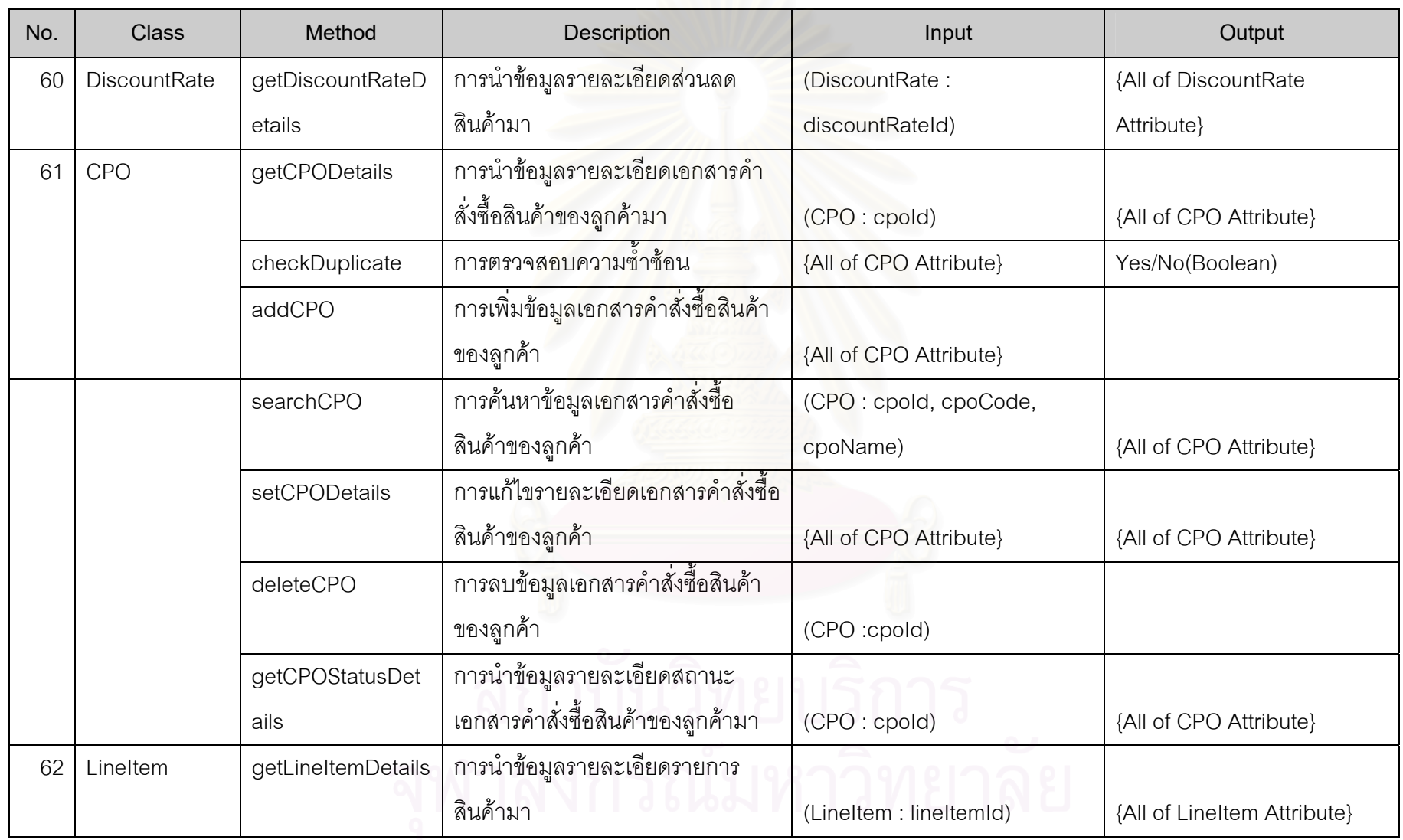

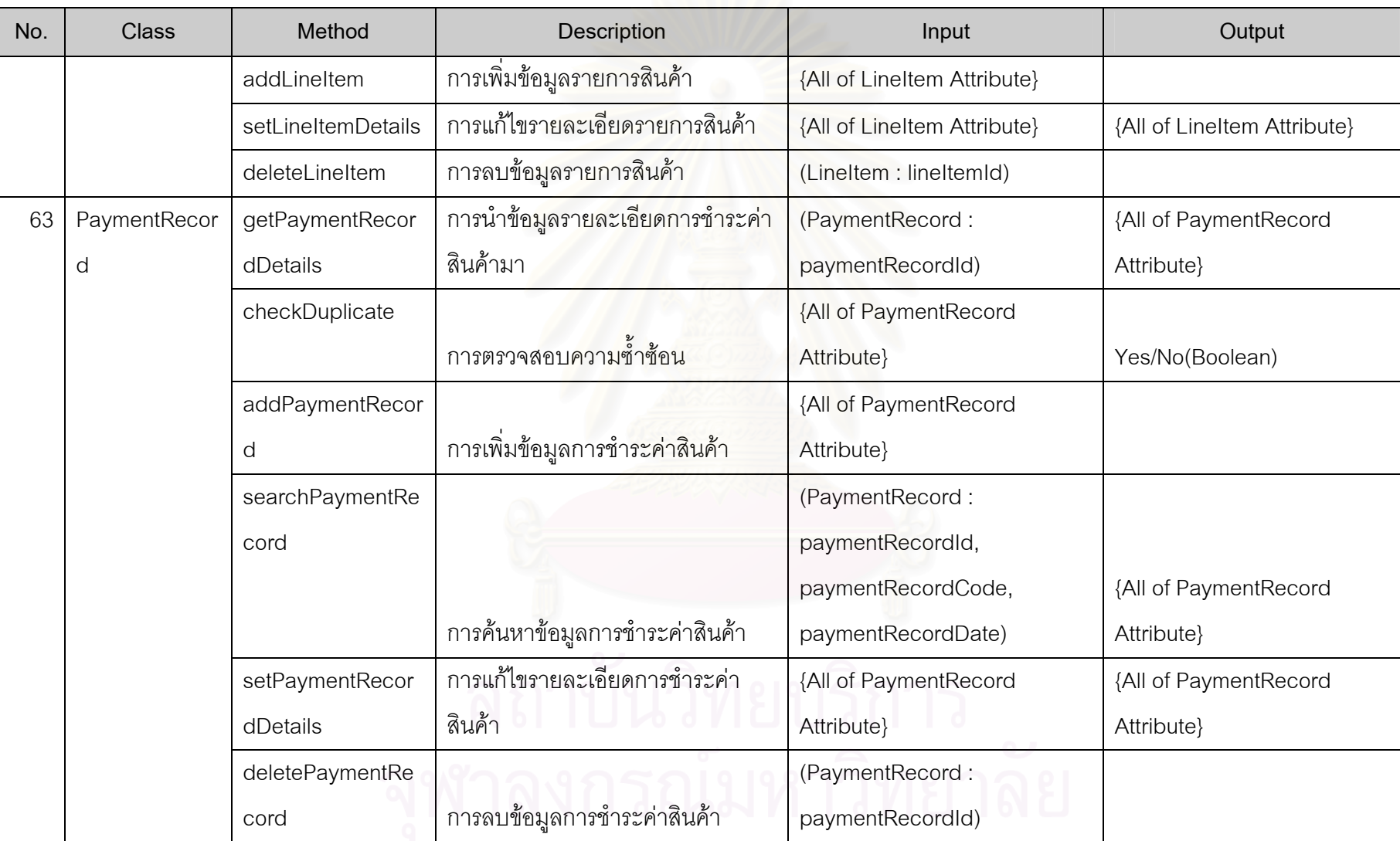

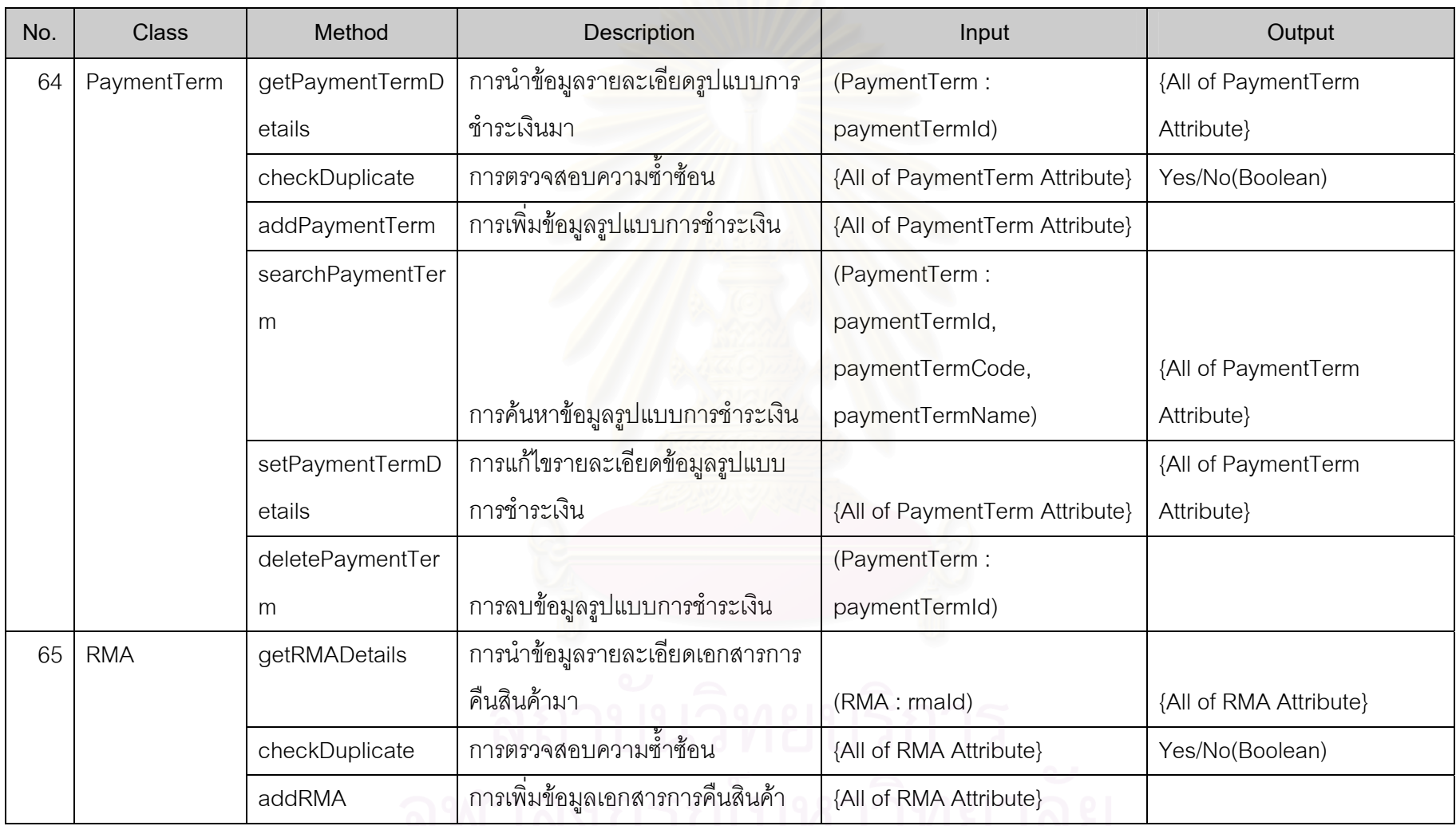

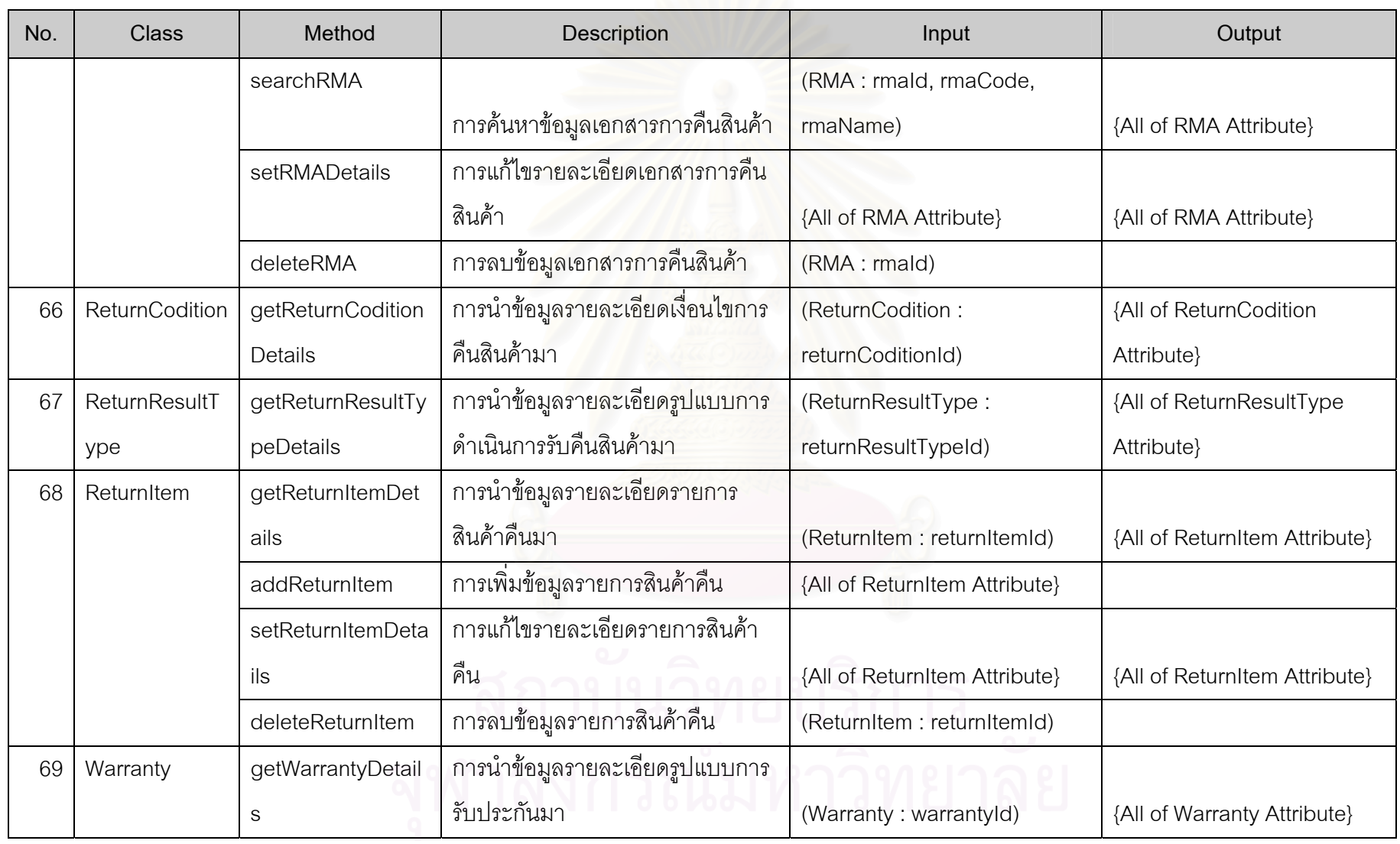

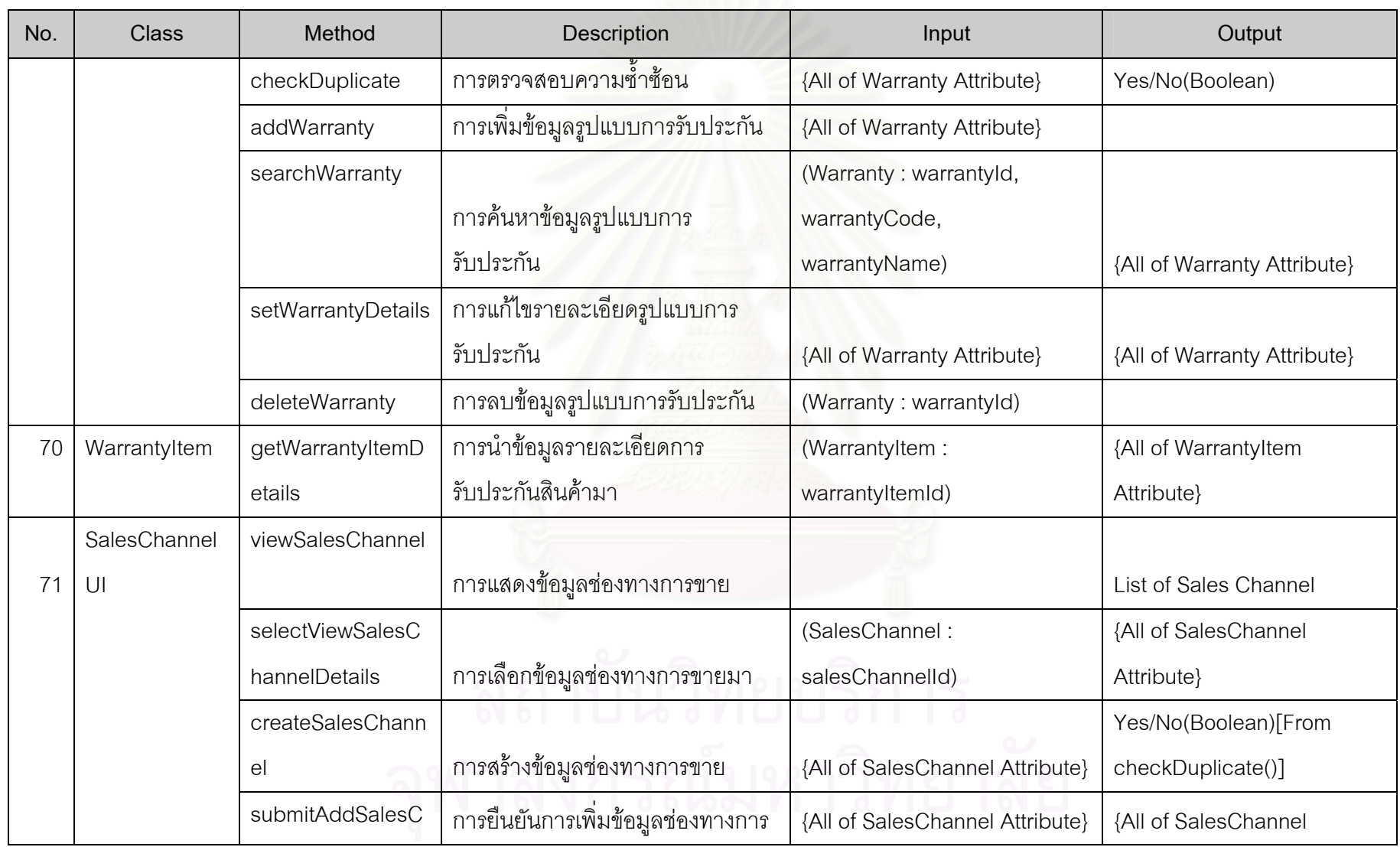

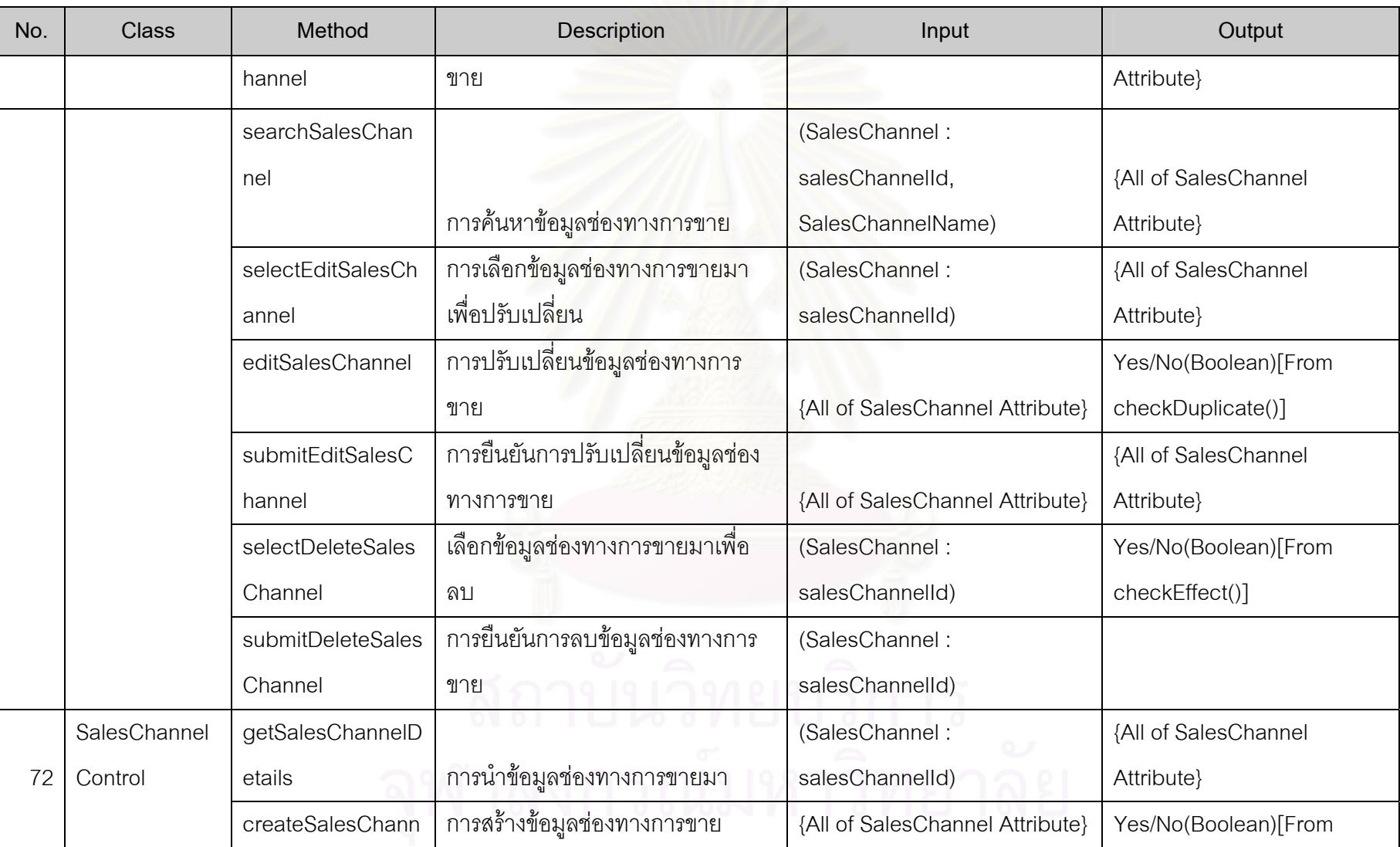

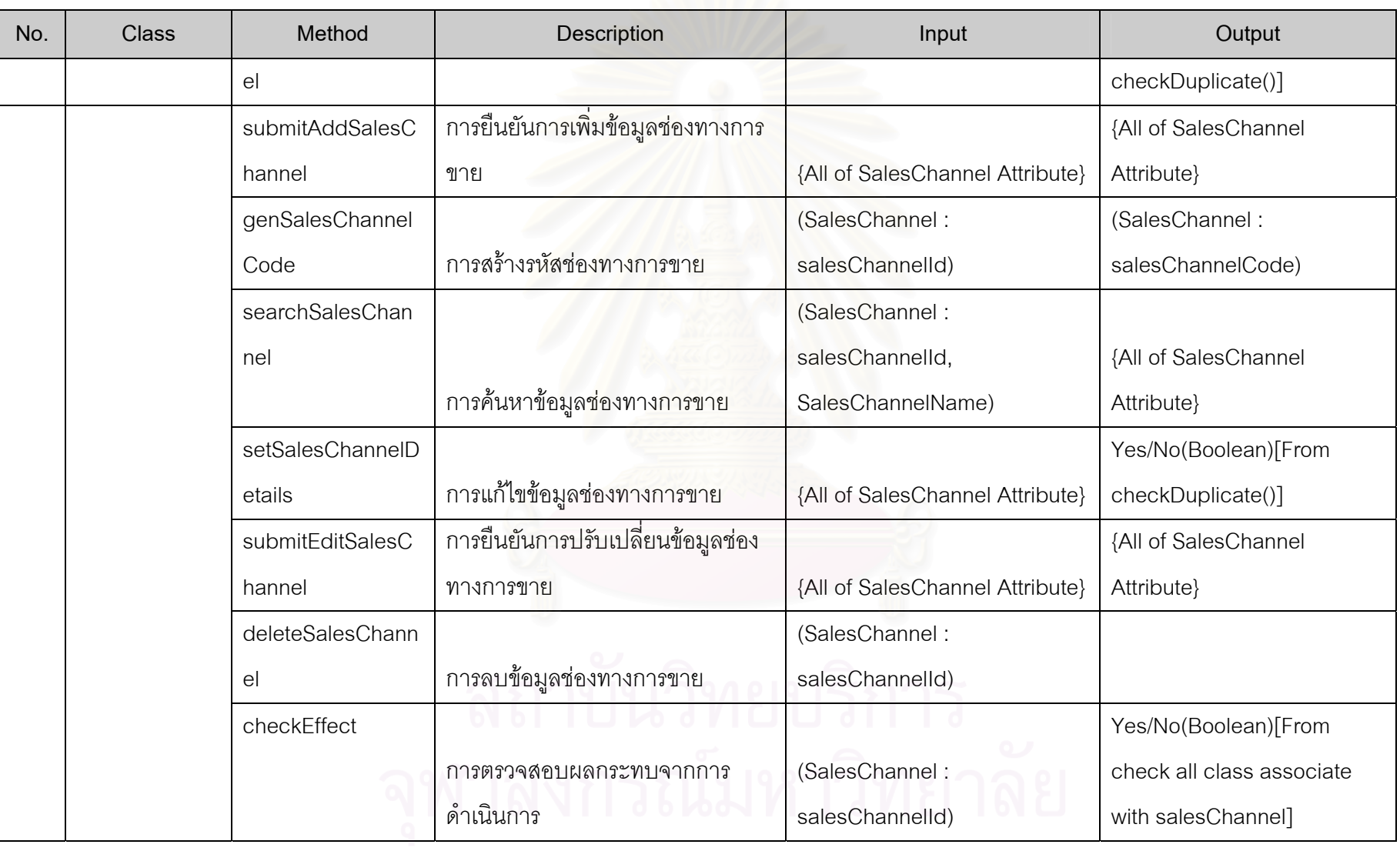

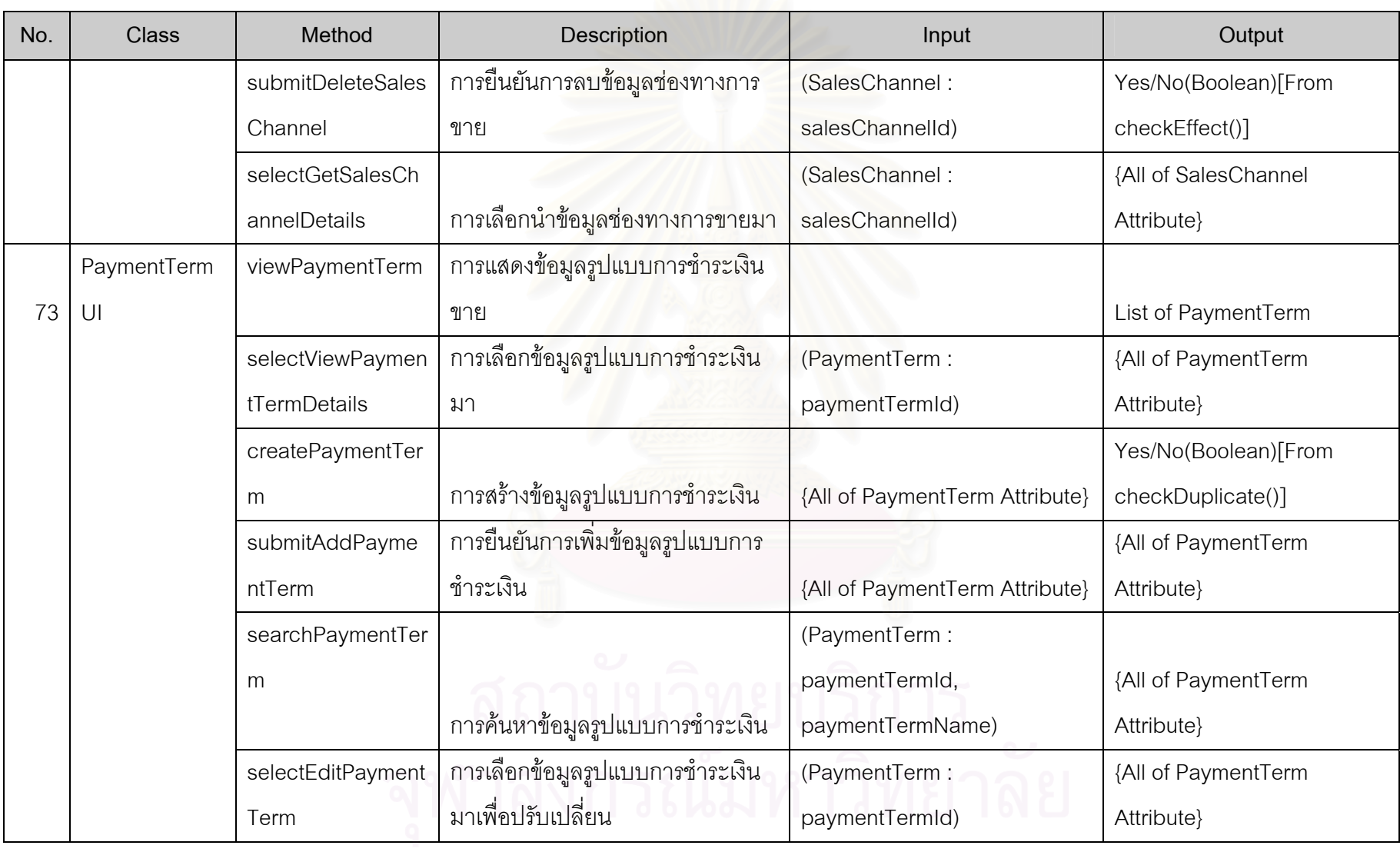

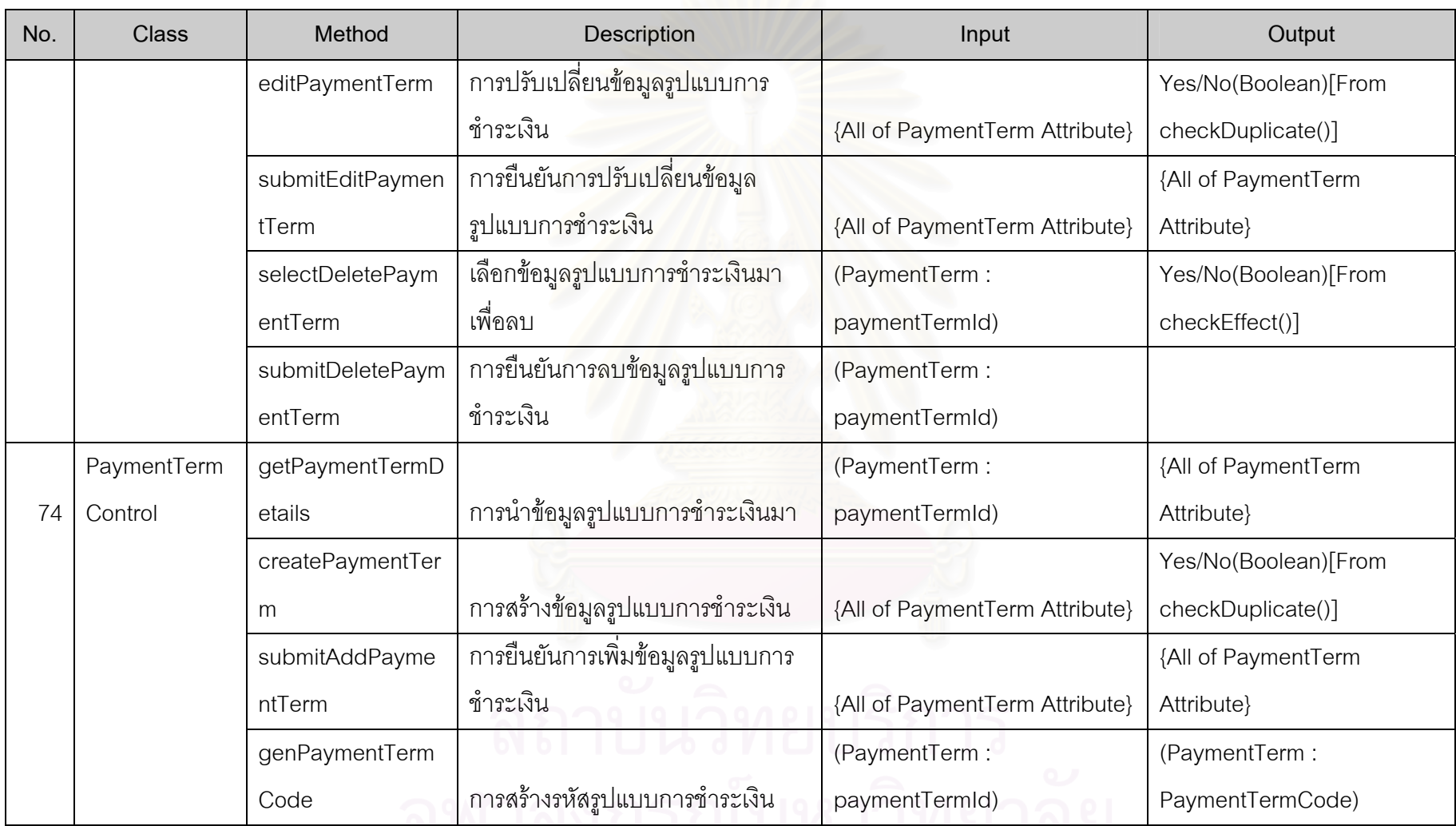

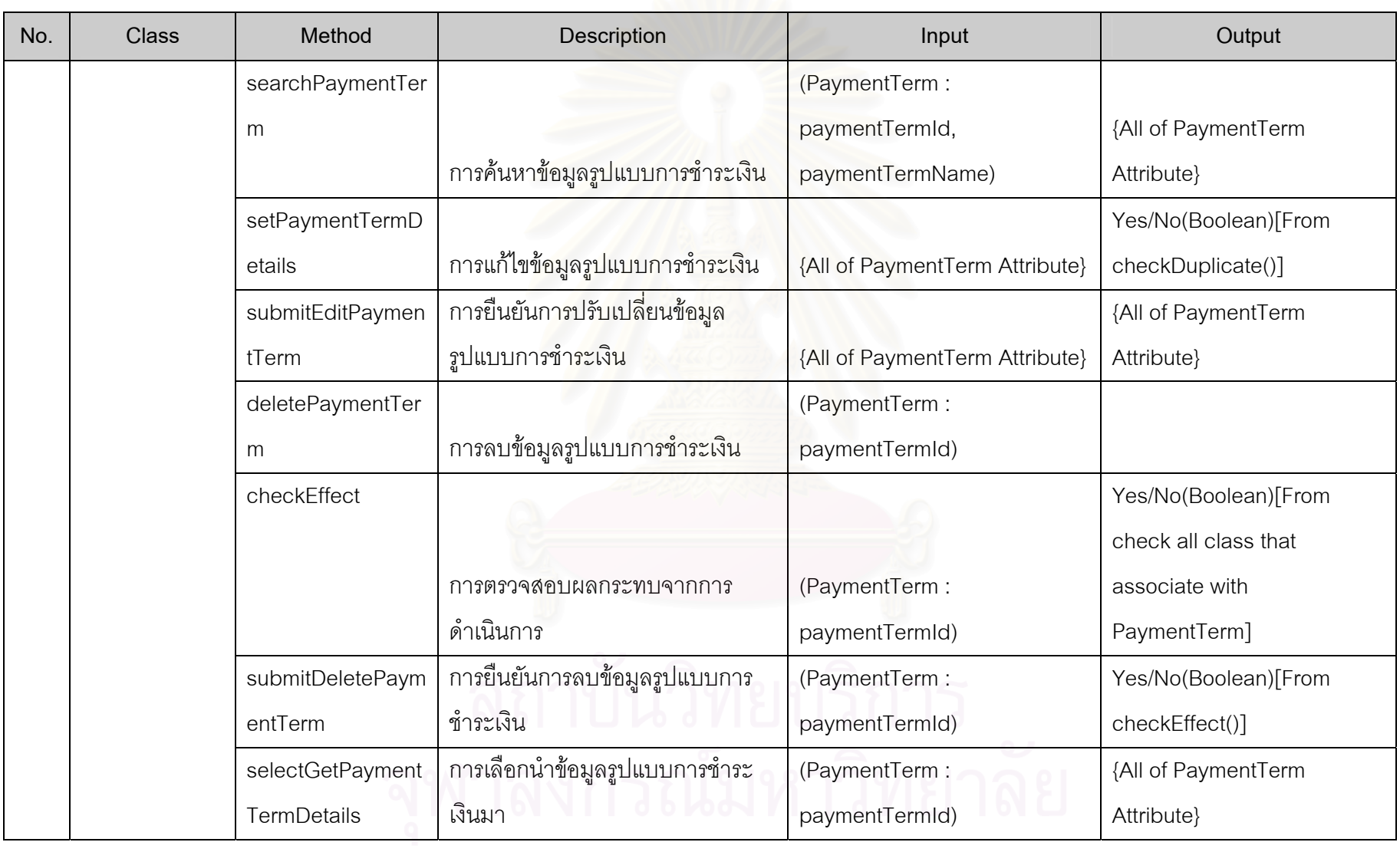

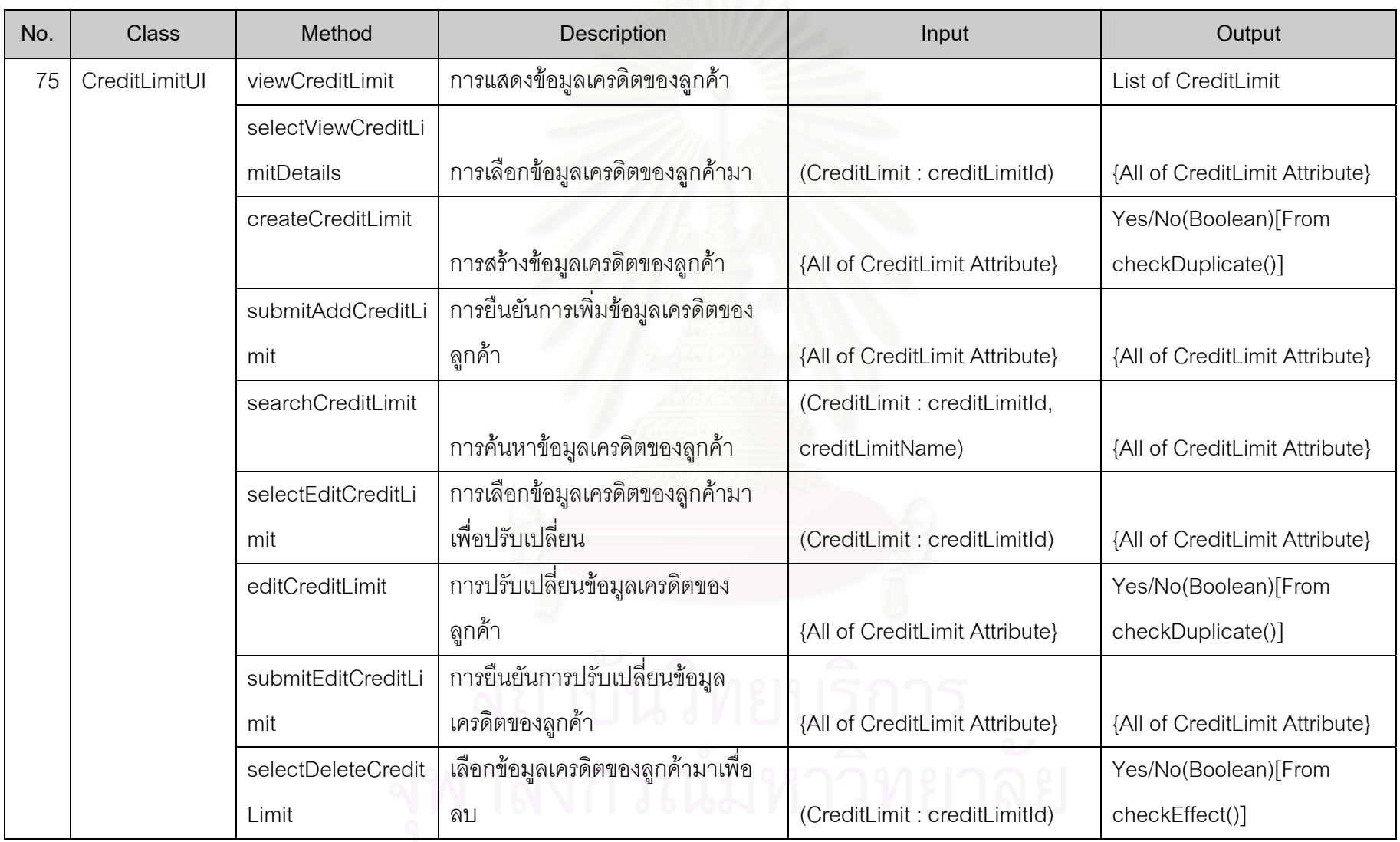

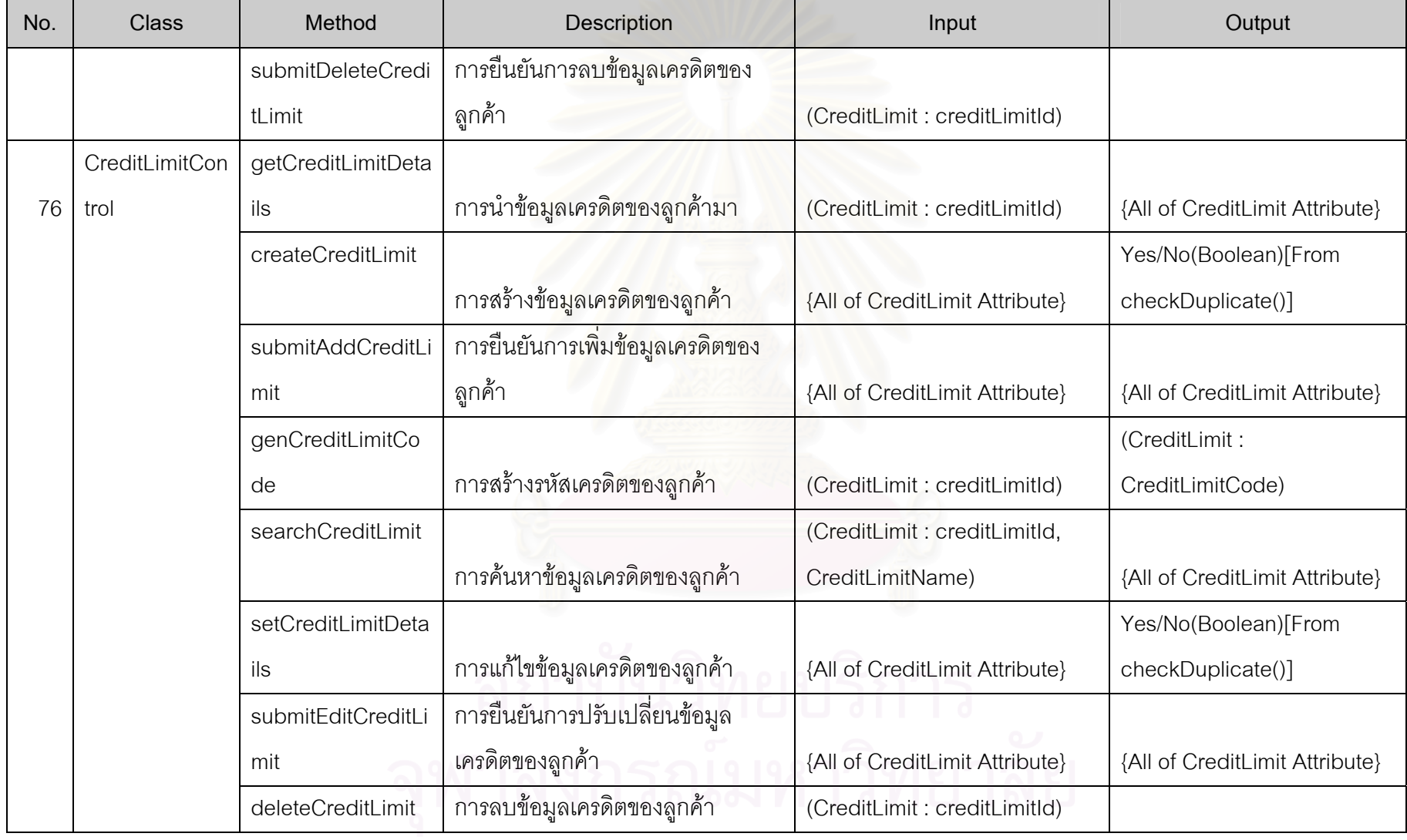

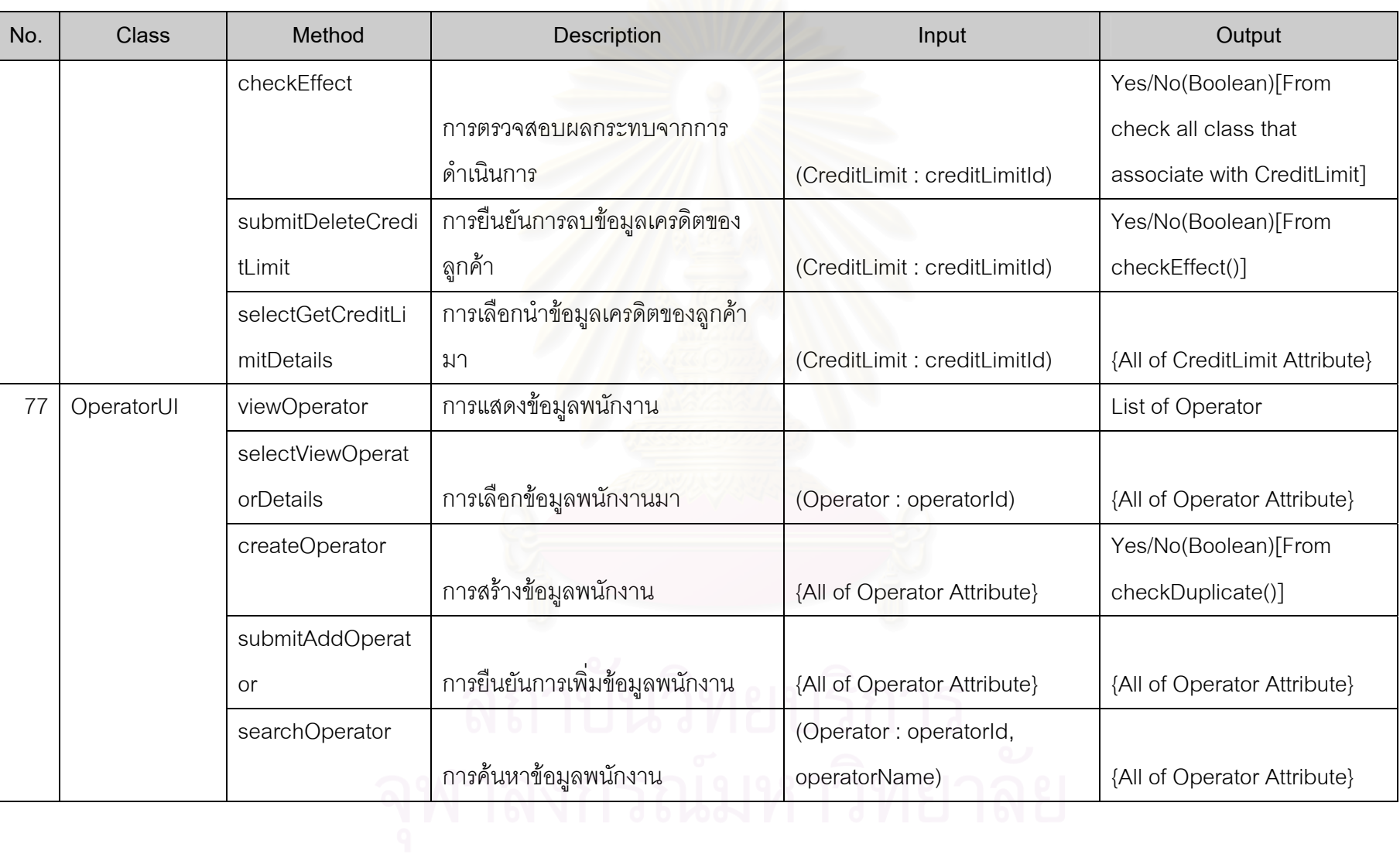

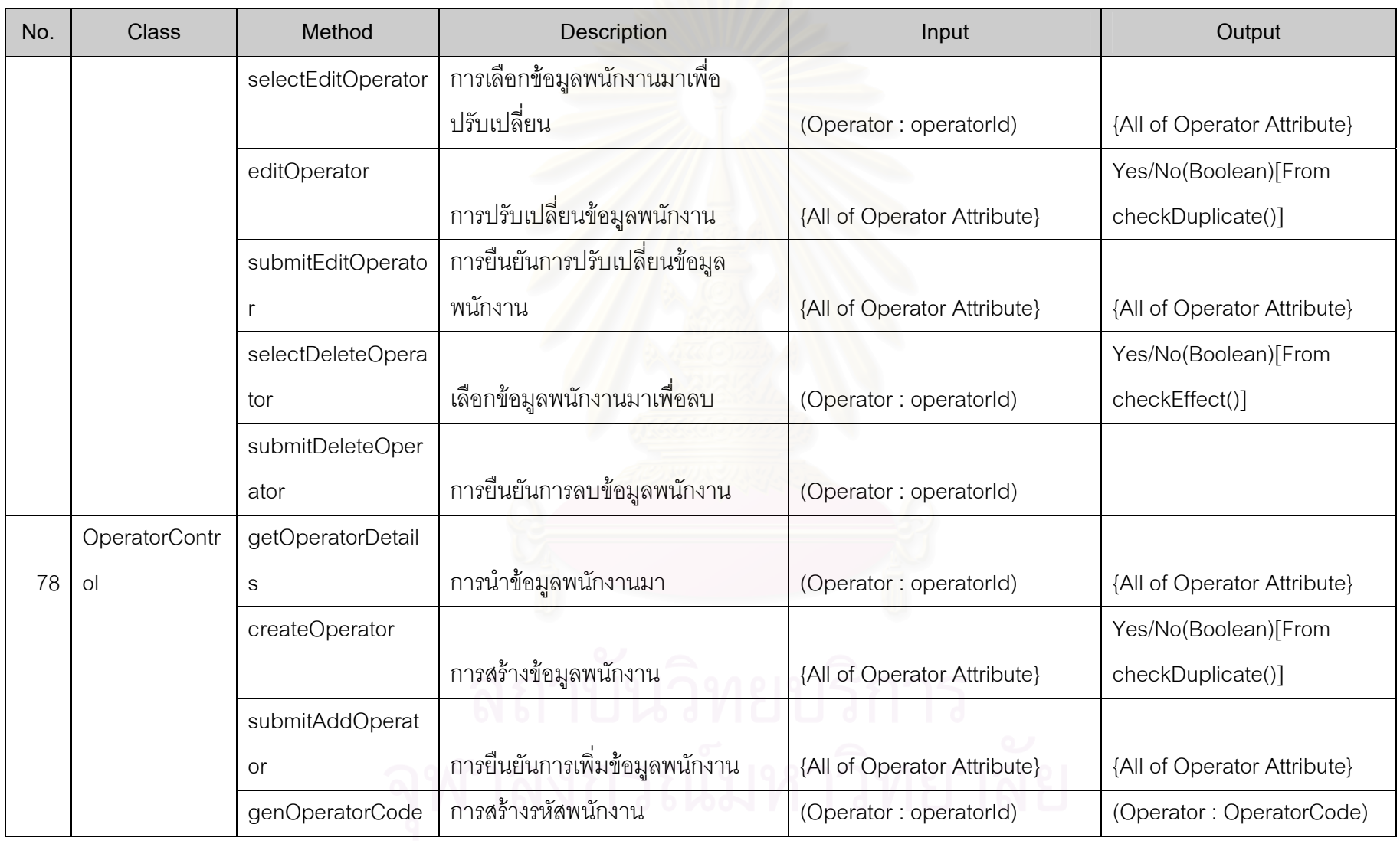

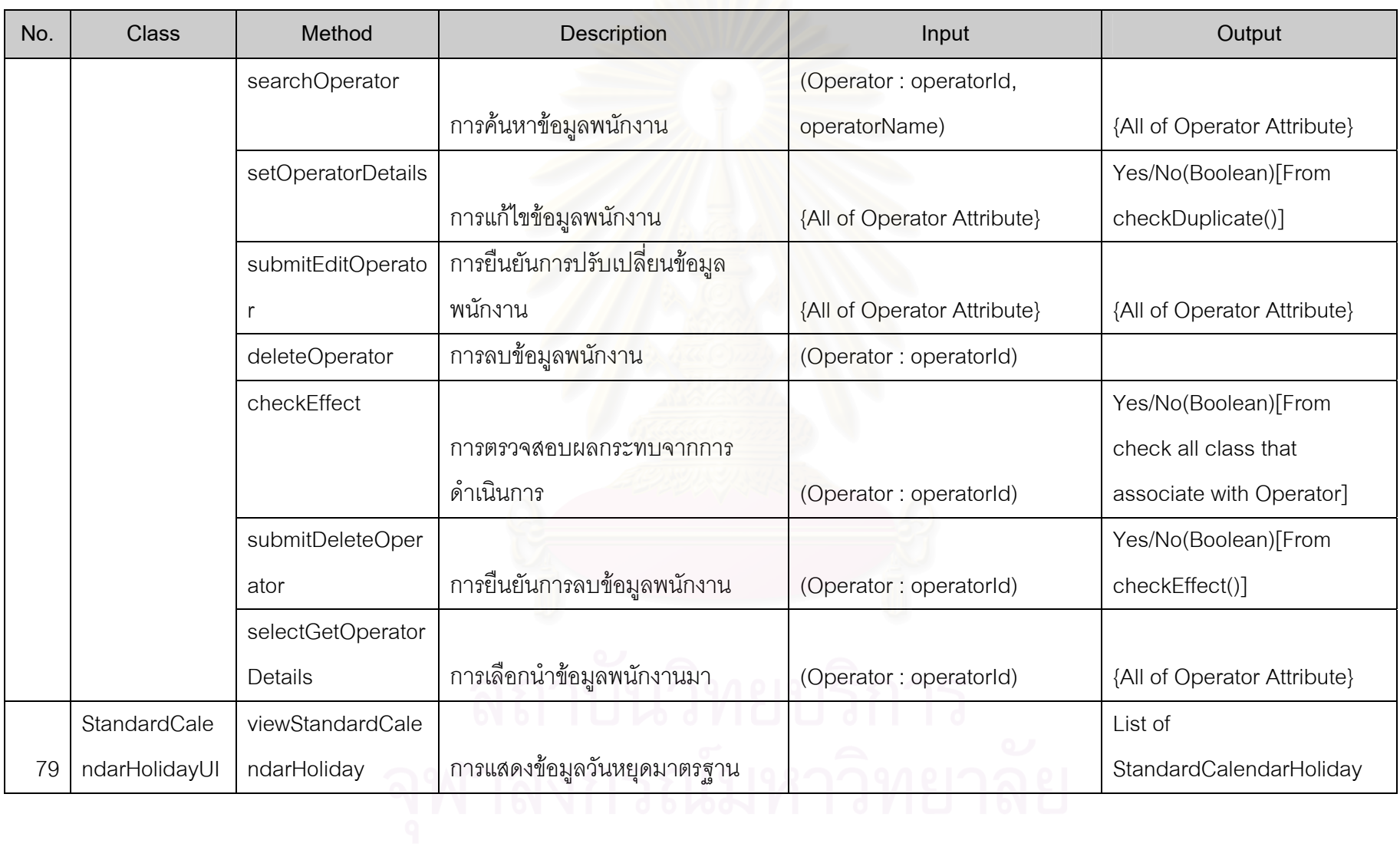

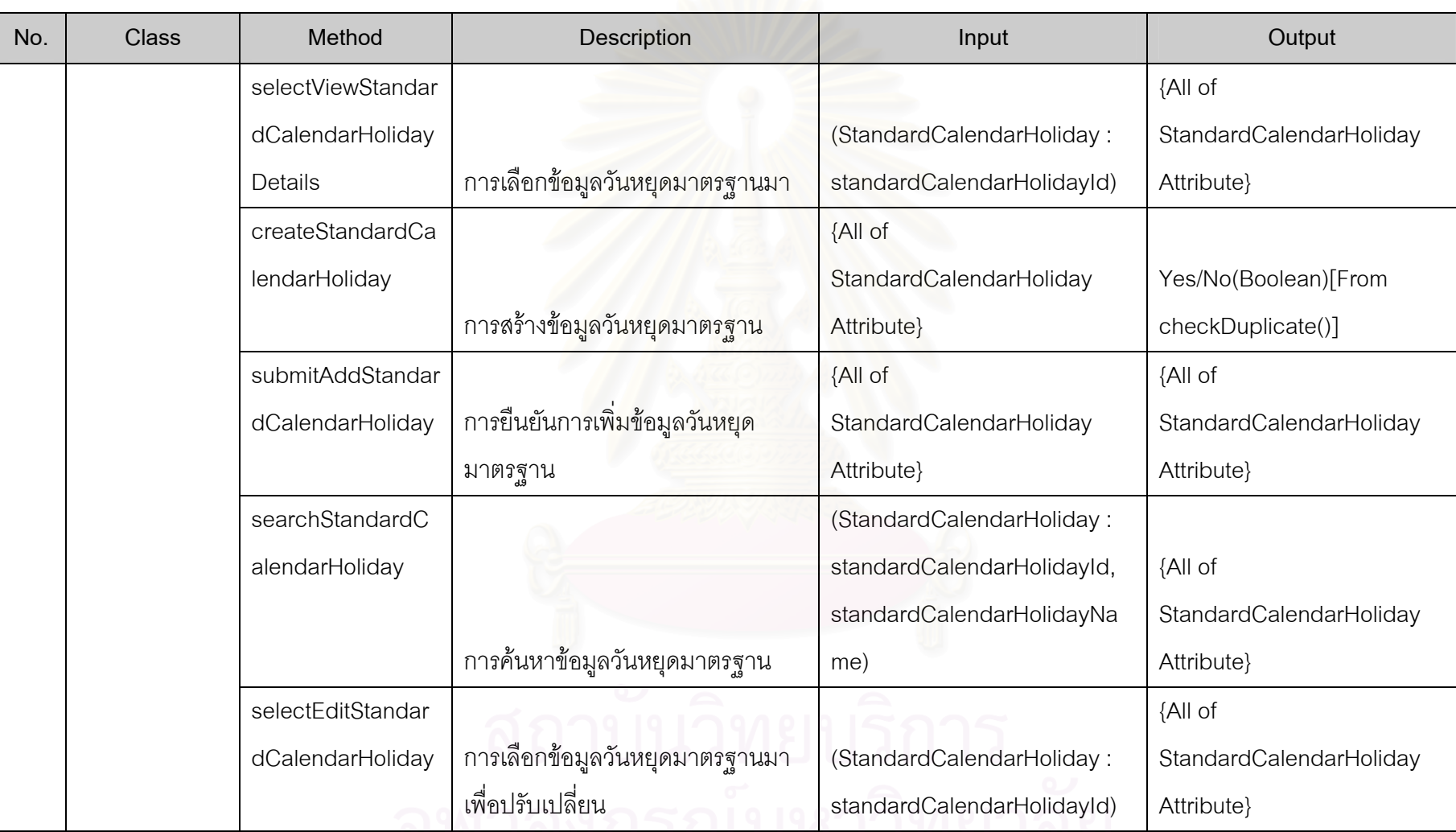

<u>In Britan Barat ann an G</u>

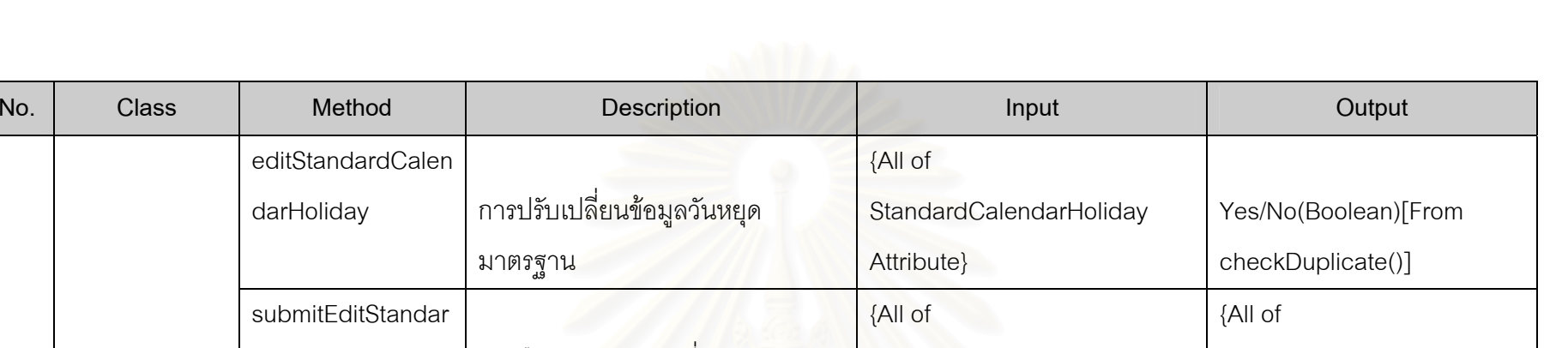

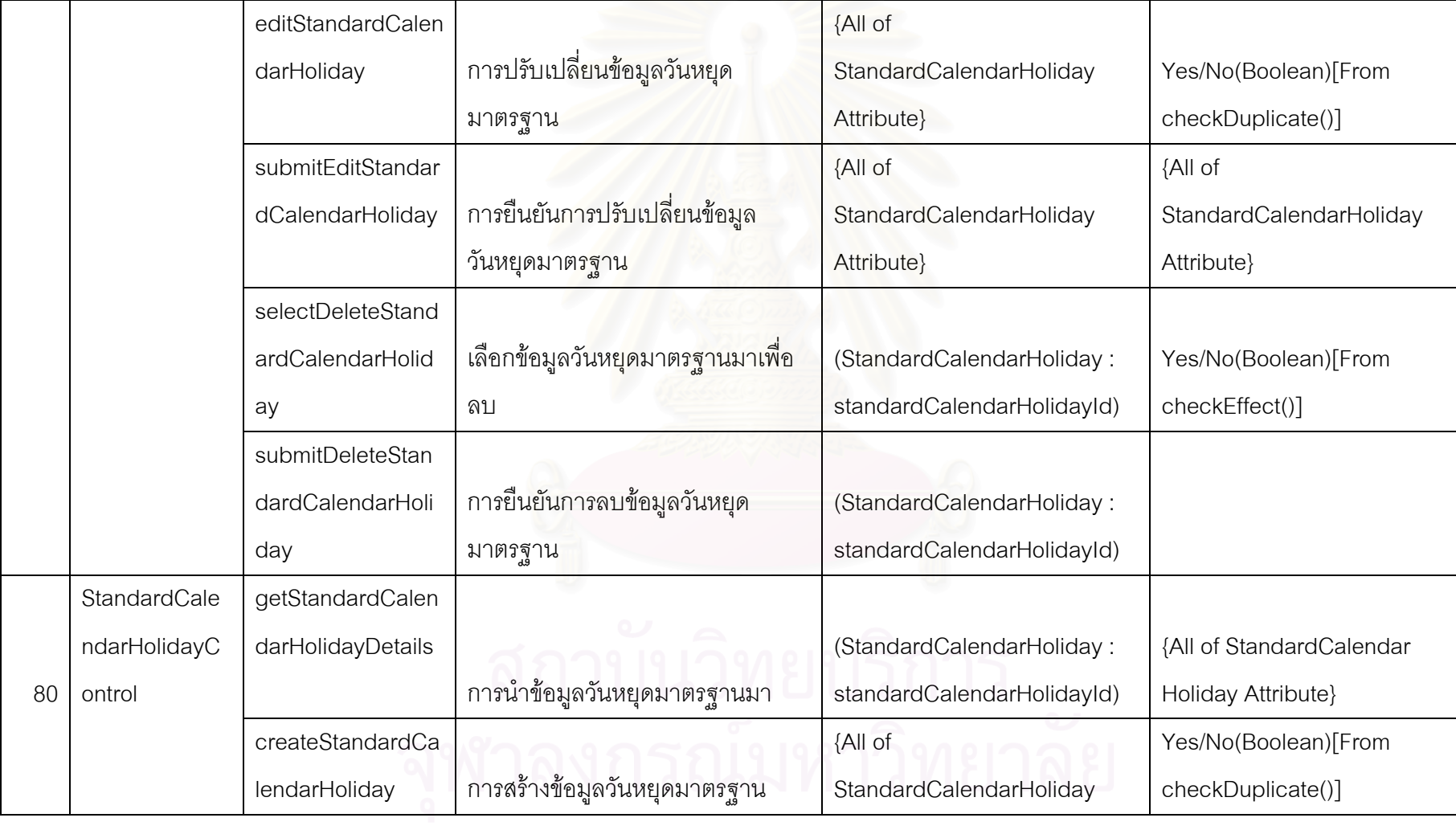
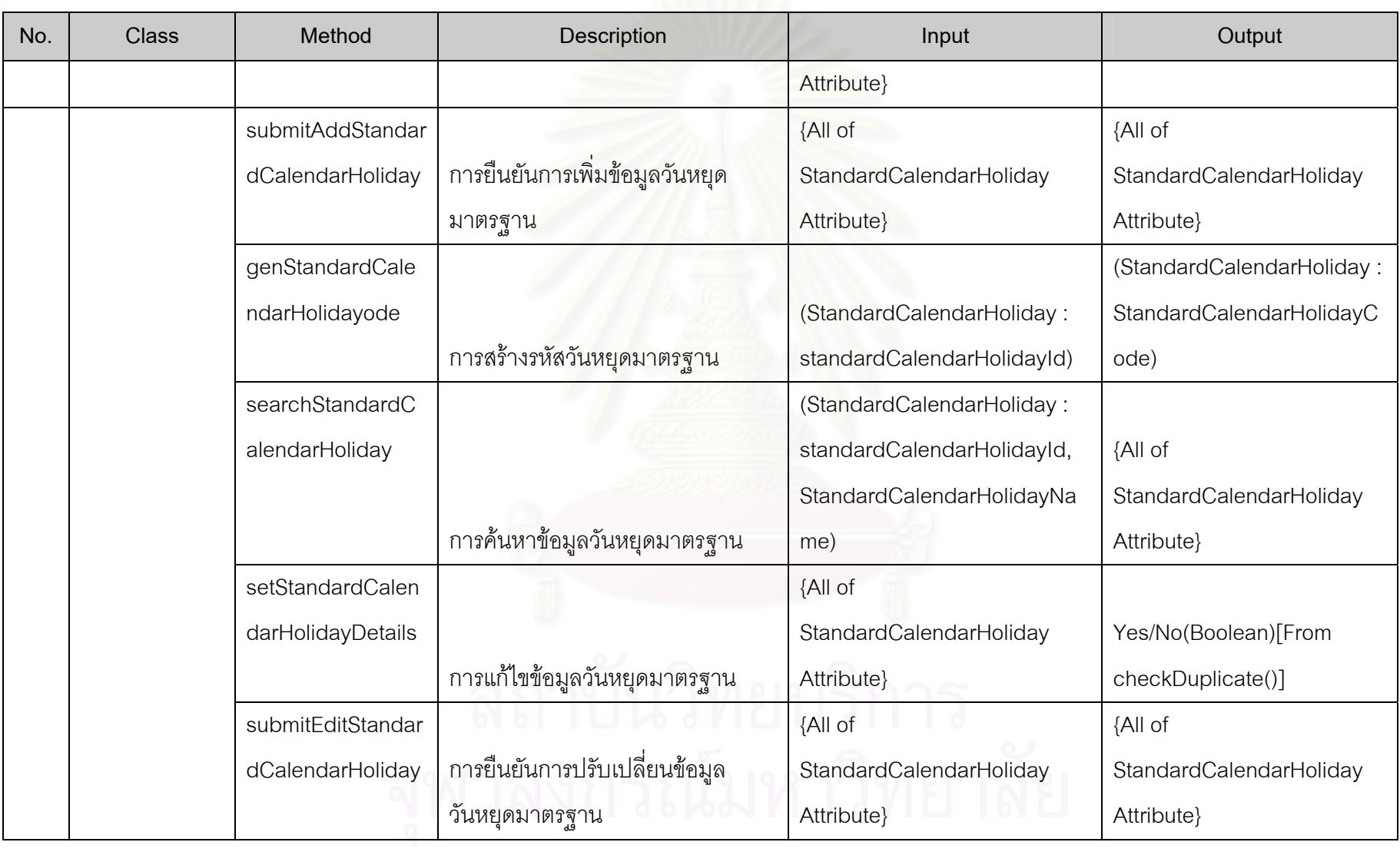

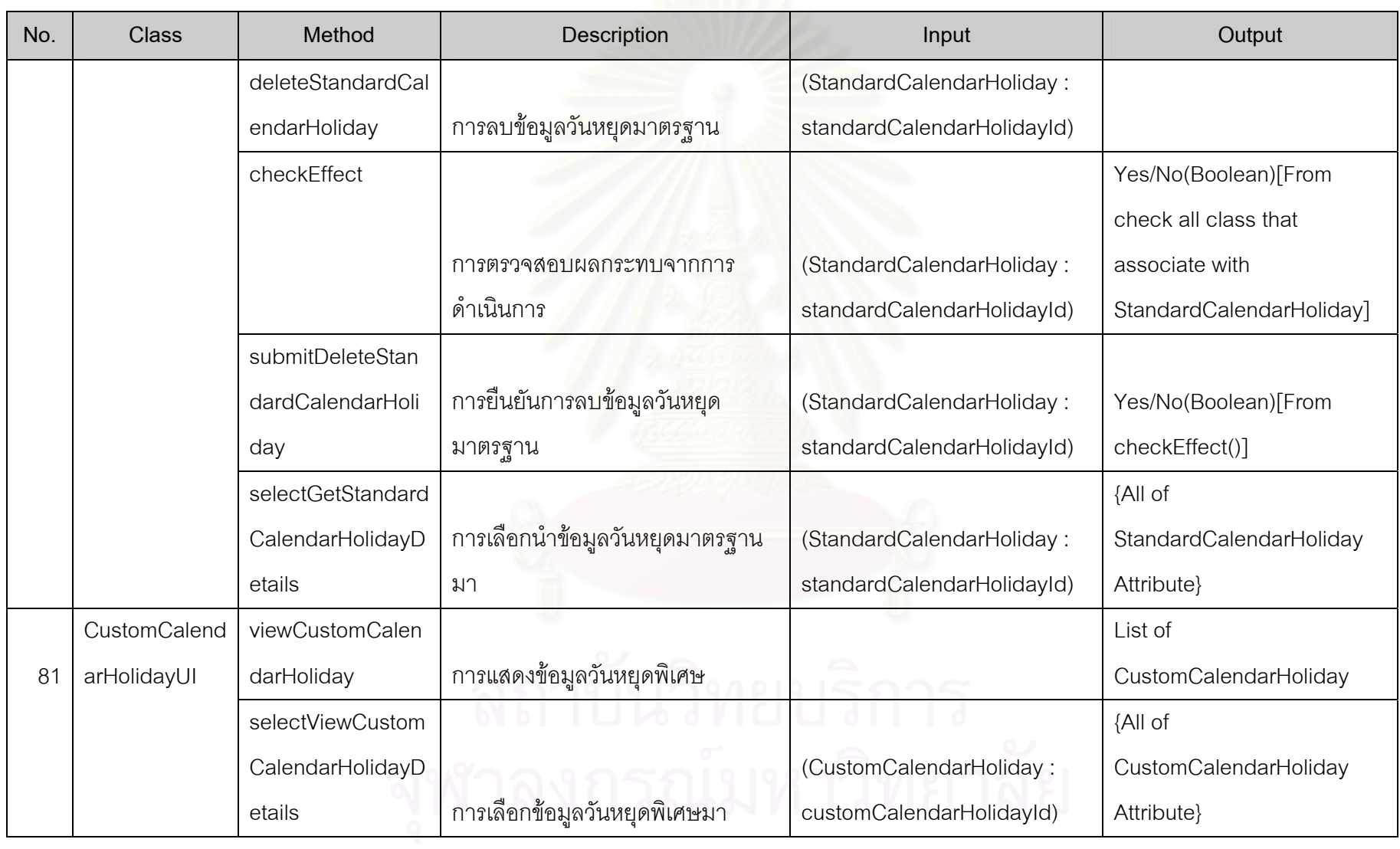

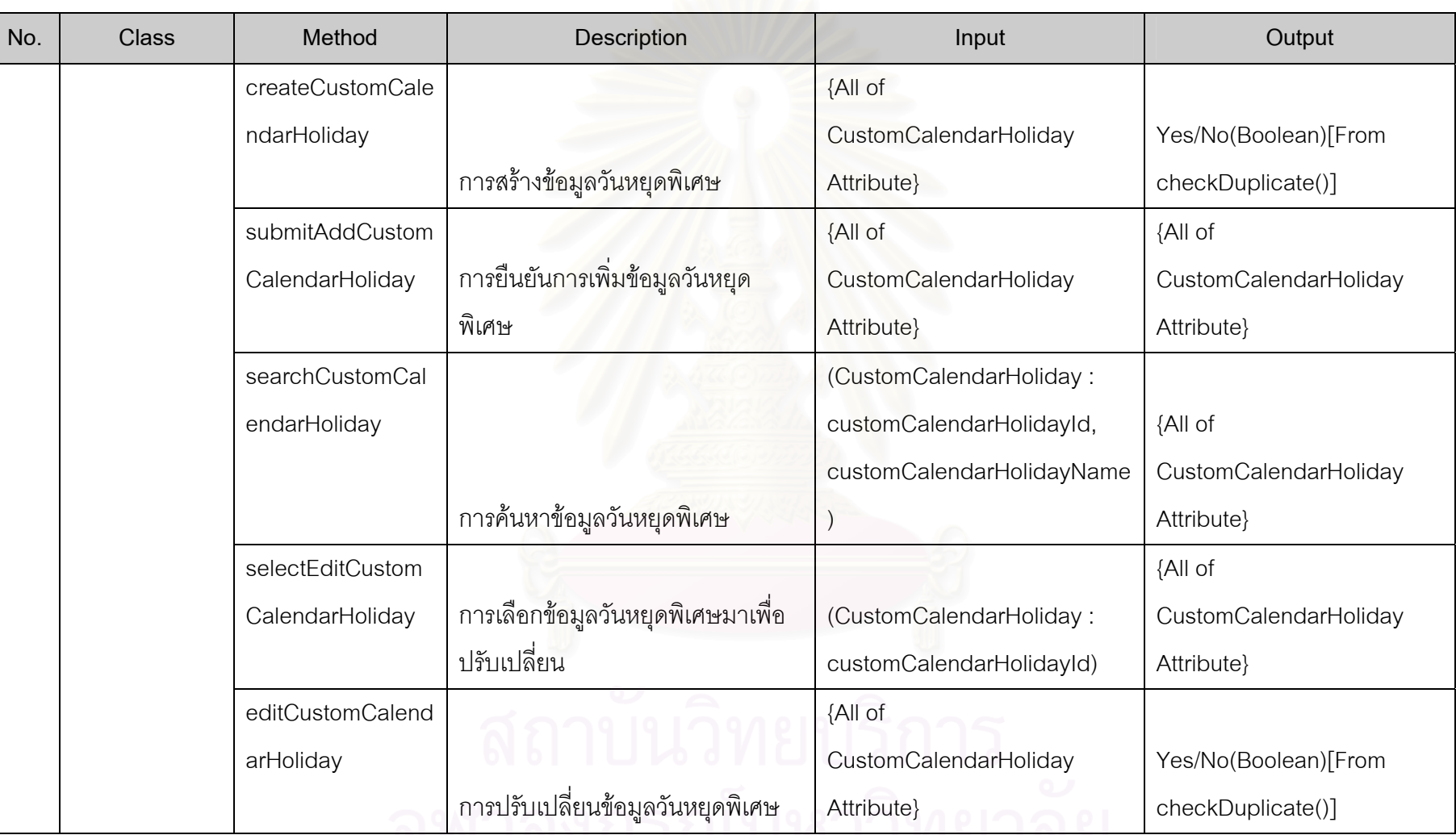

9N INTHE BEATH LITTLE IND

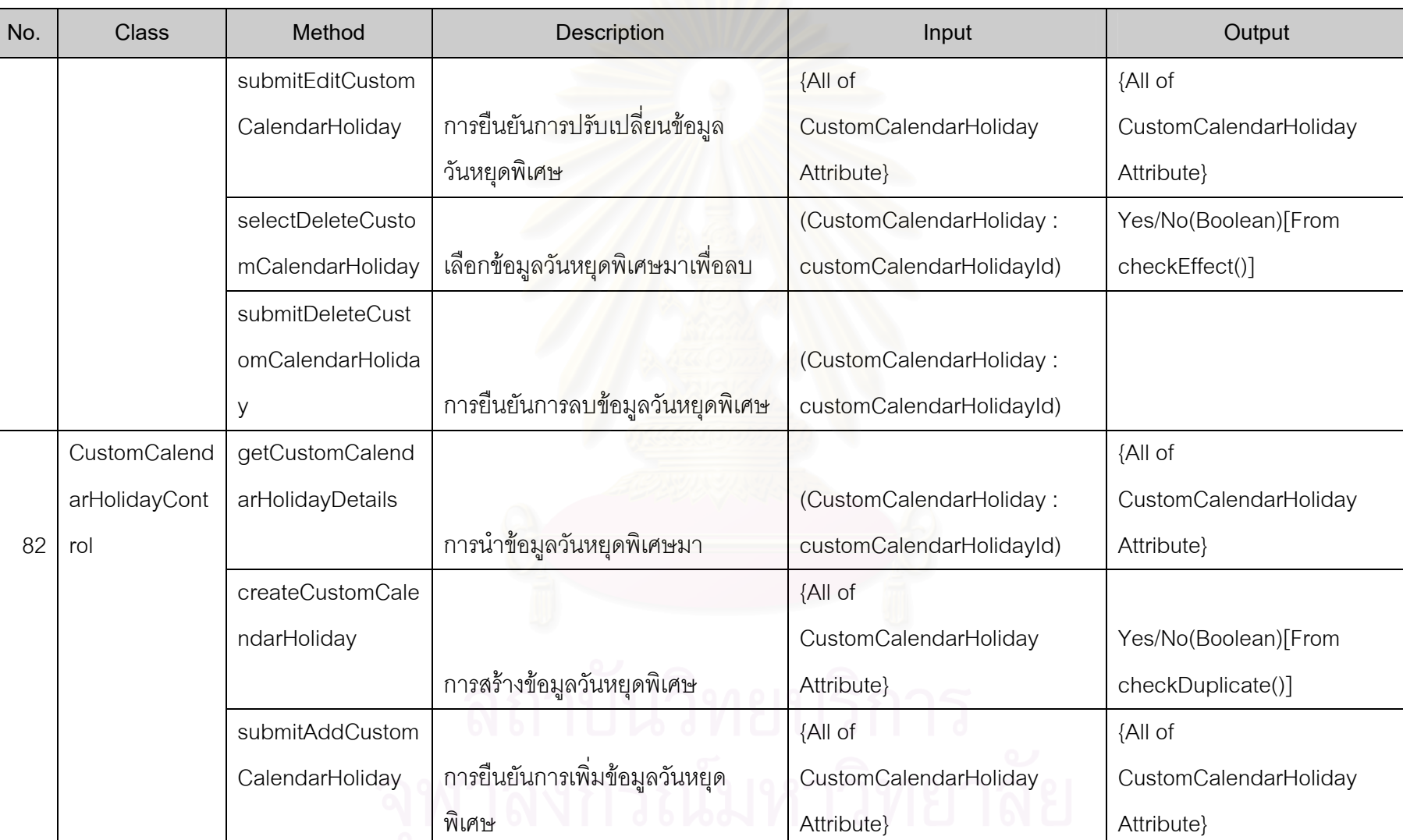

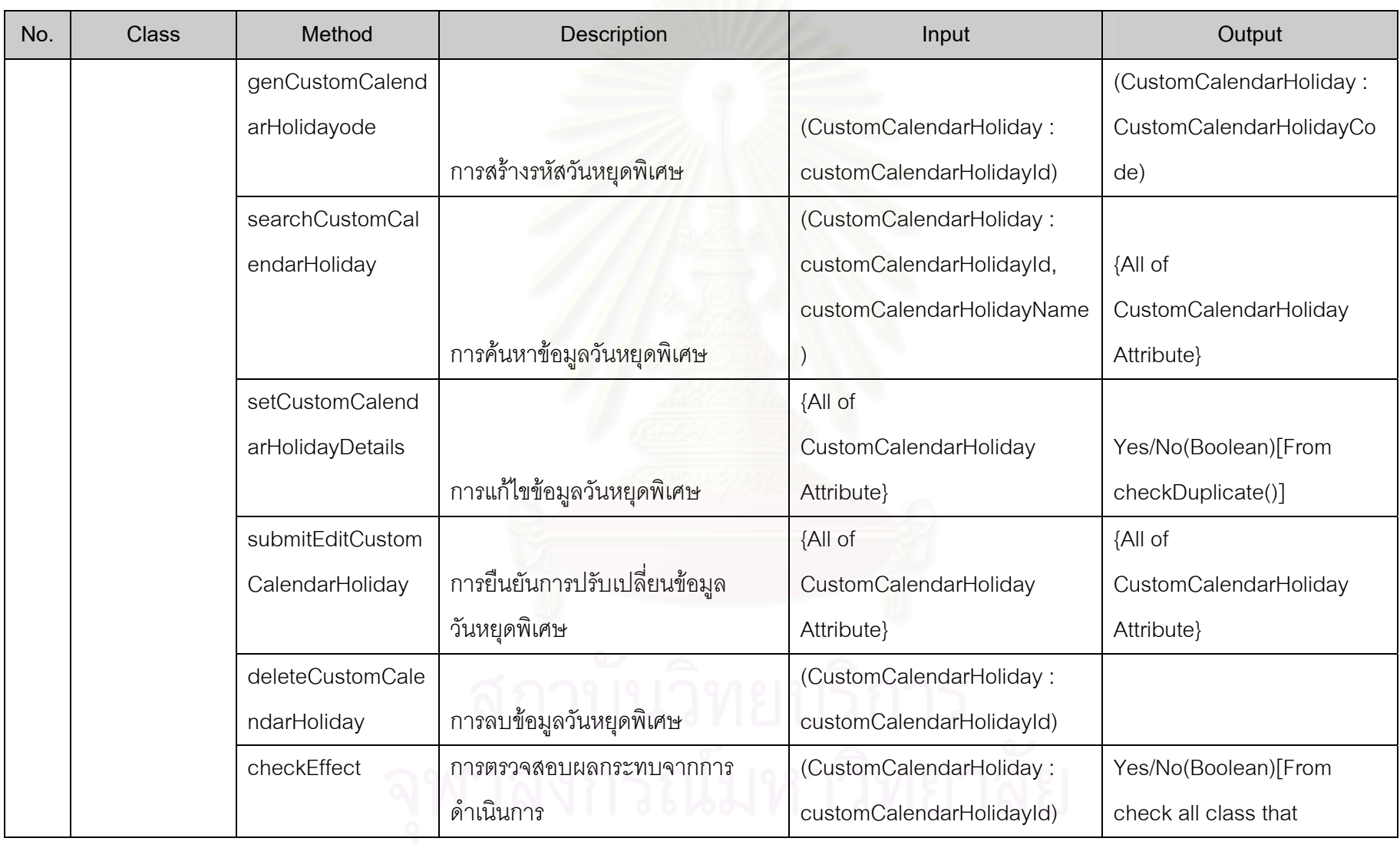

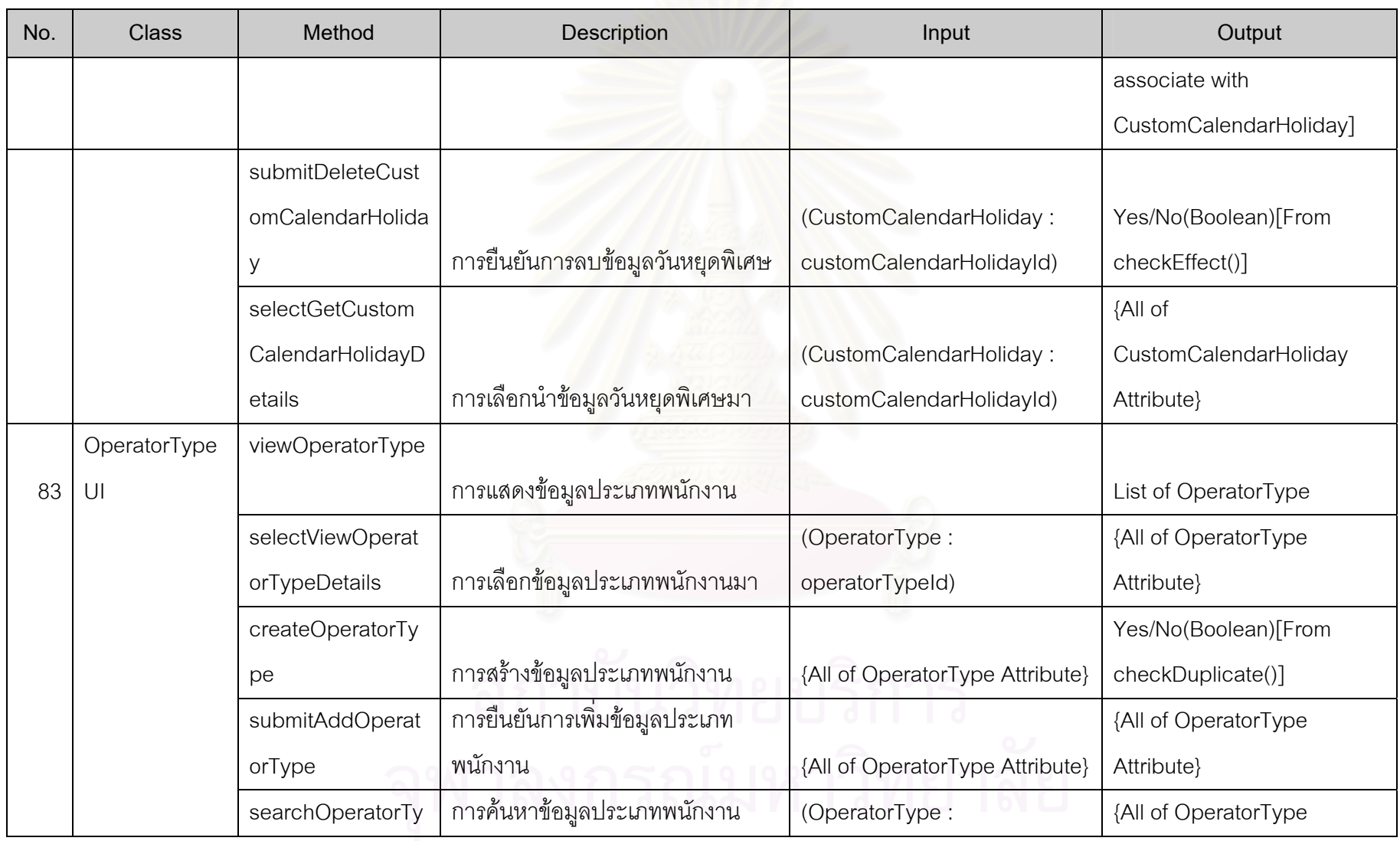

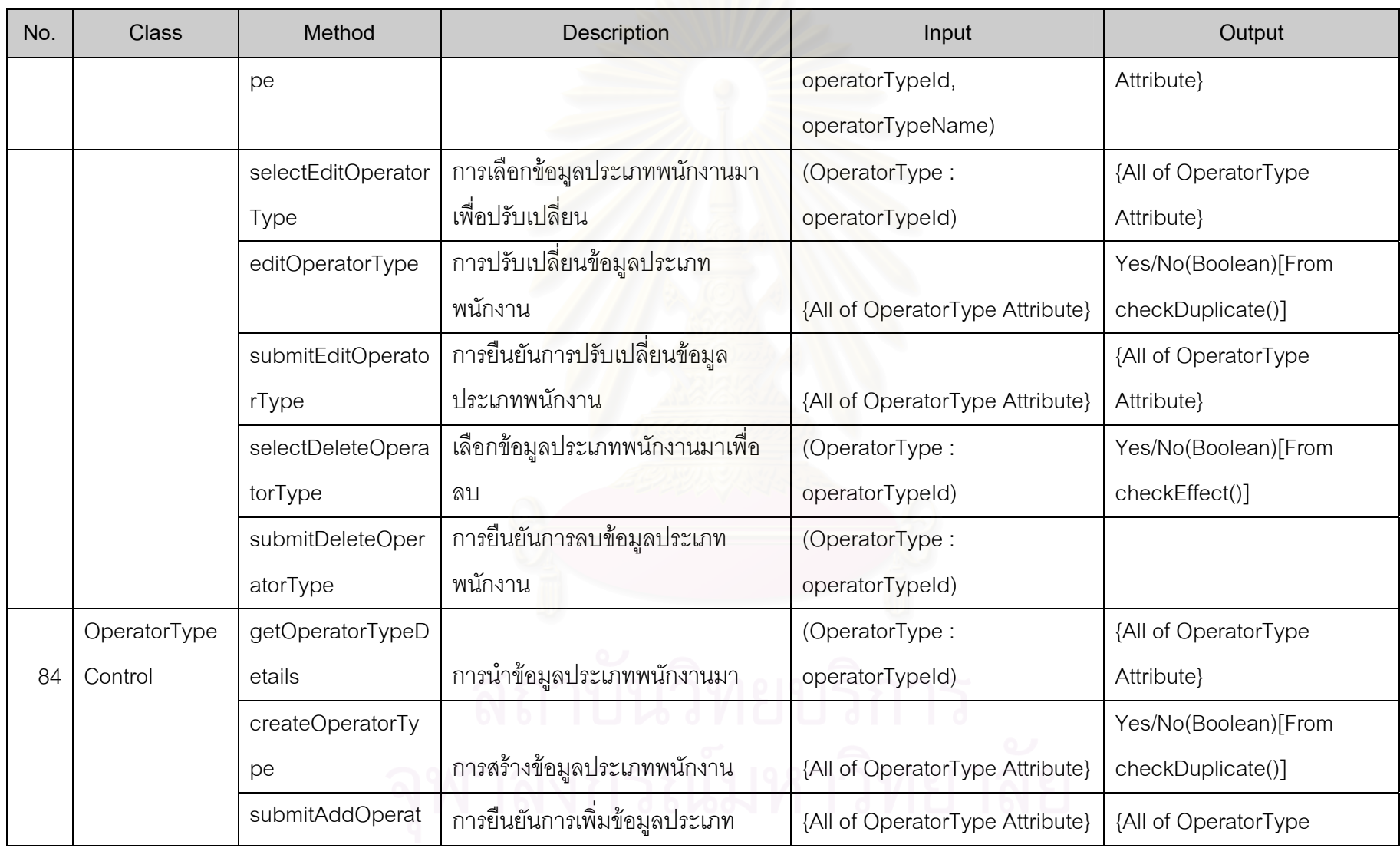

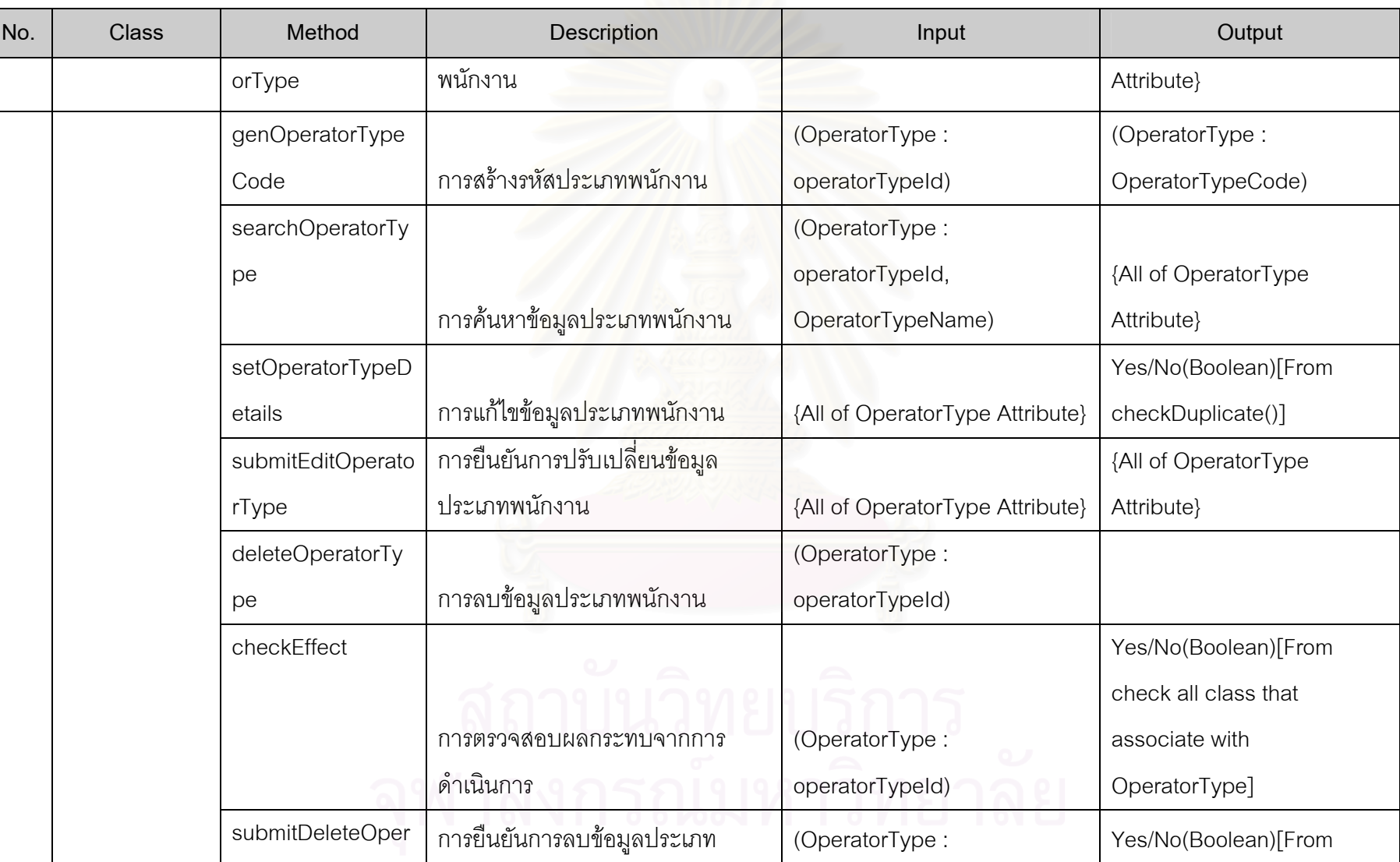

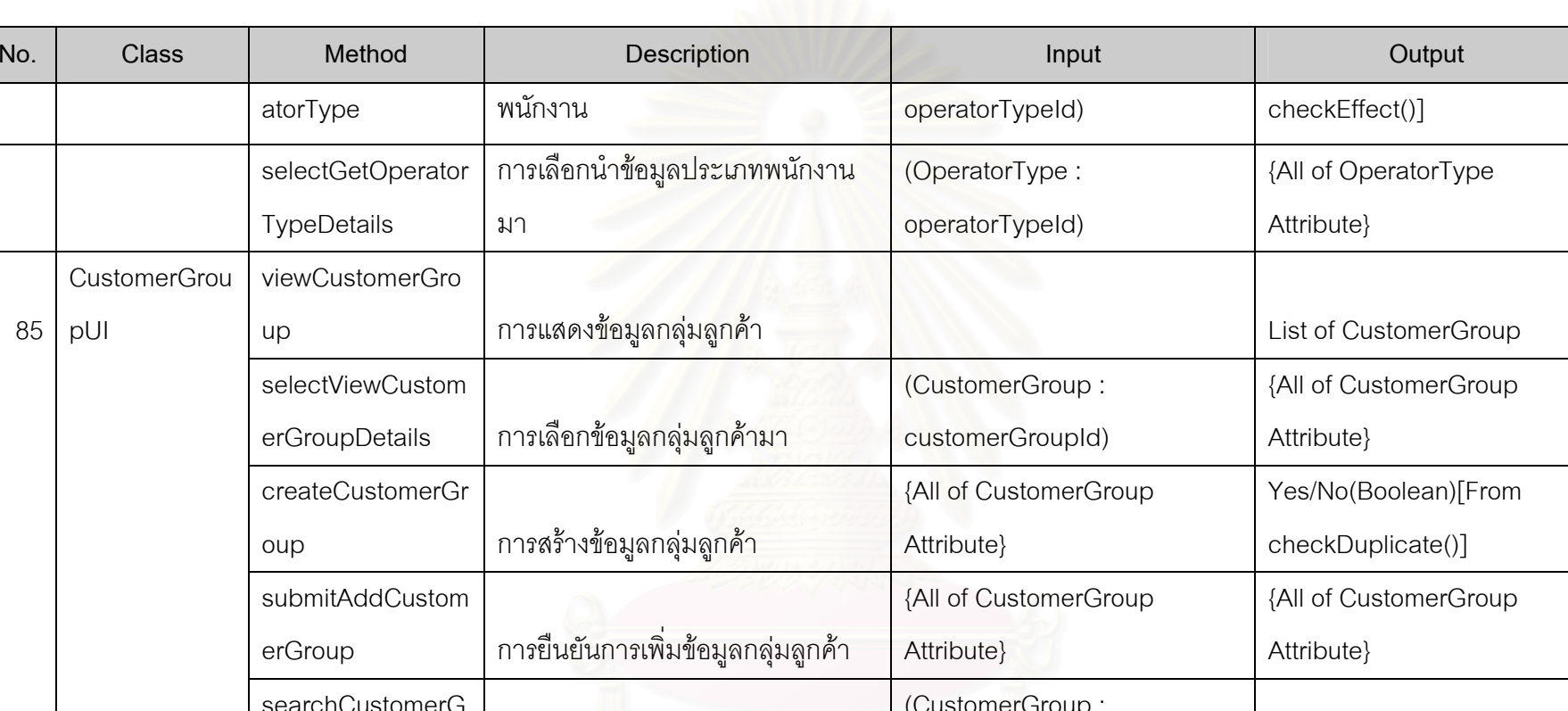

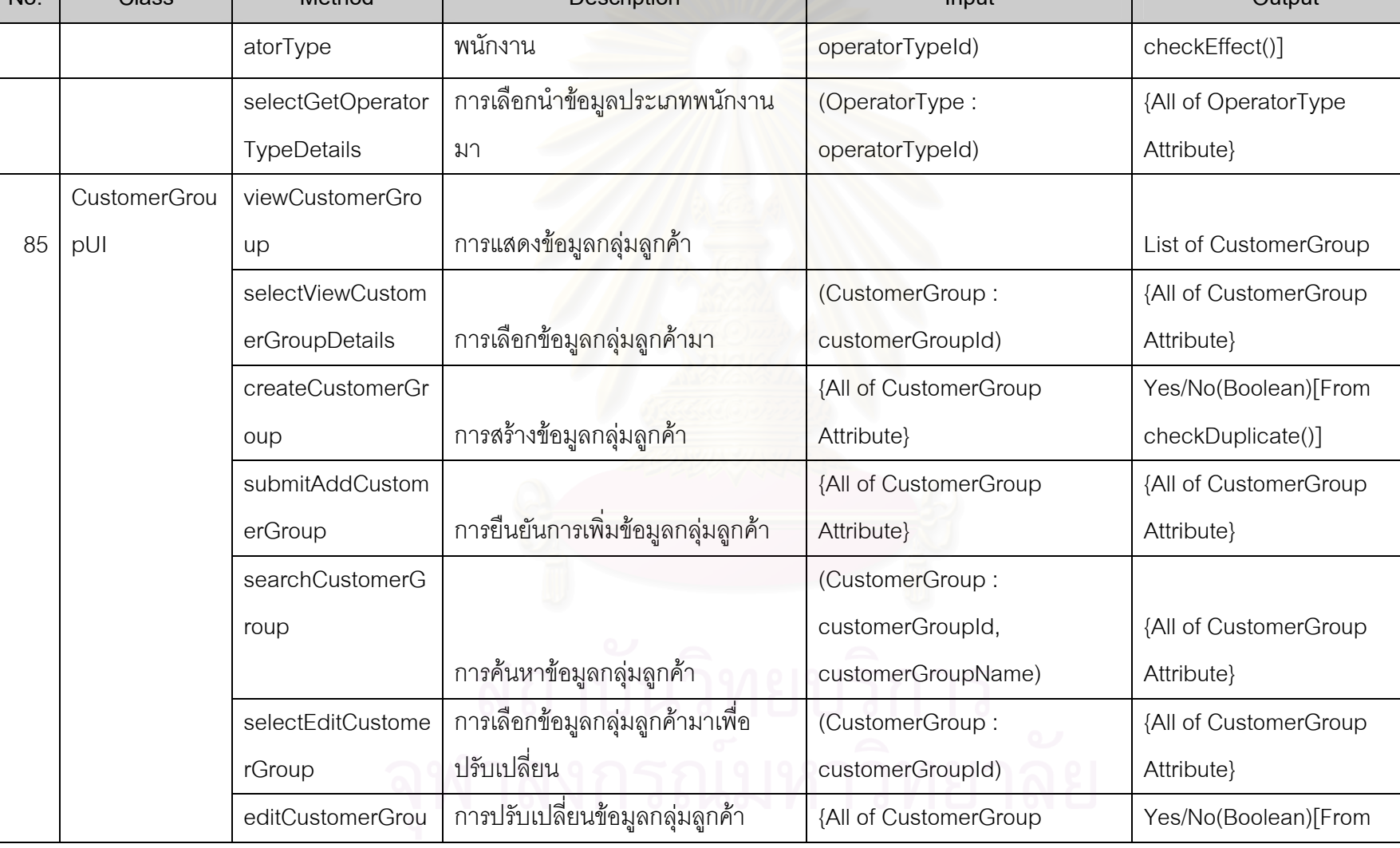

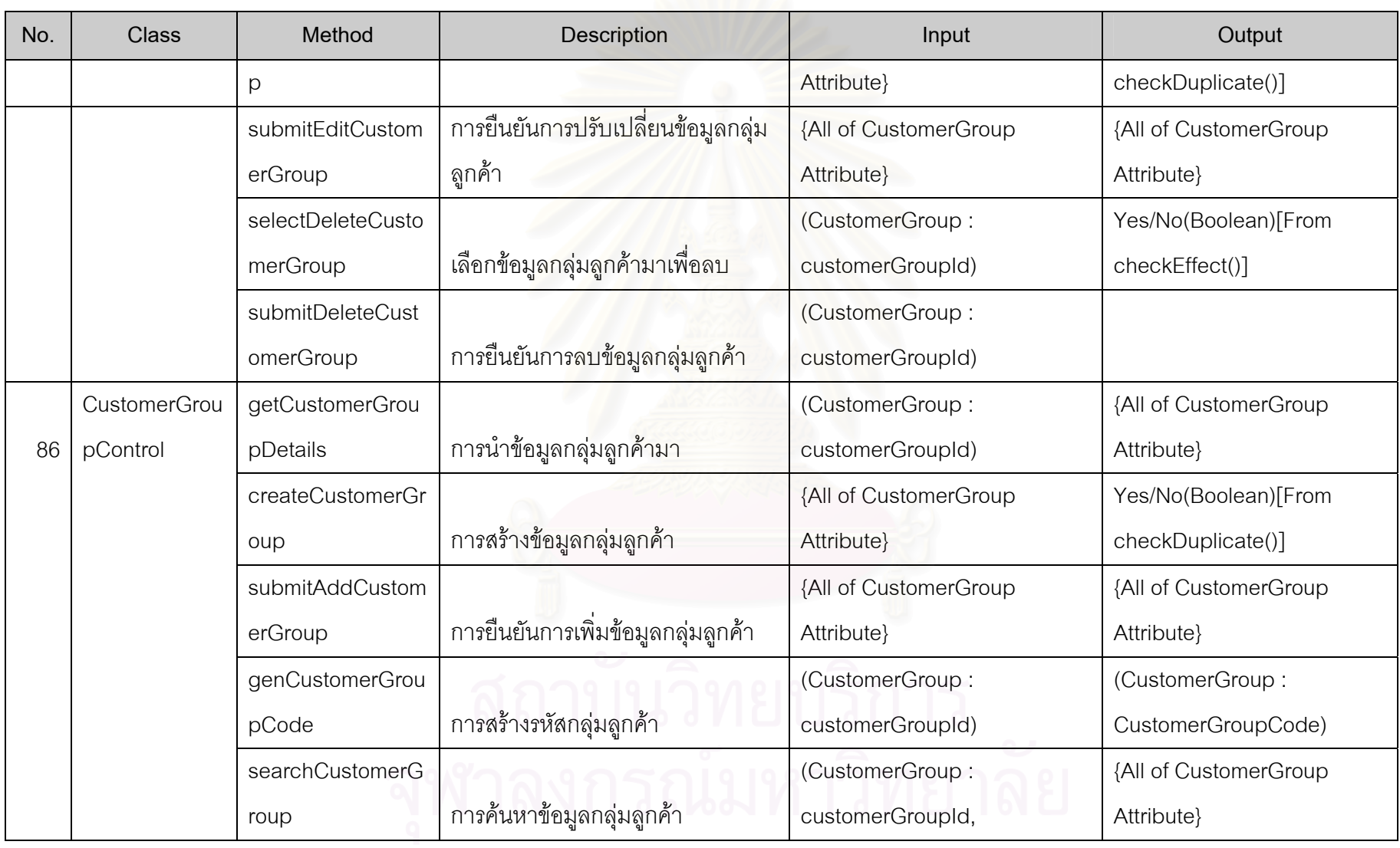

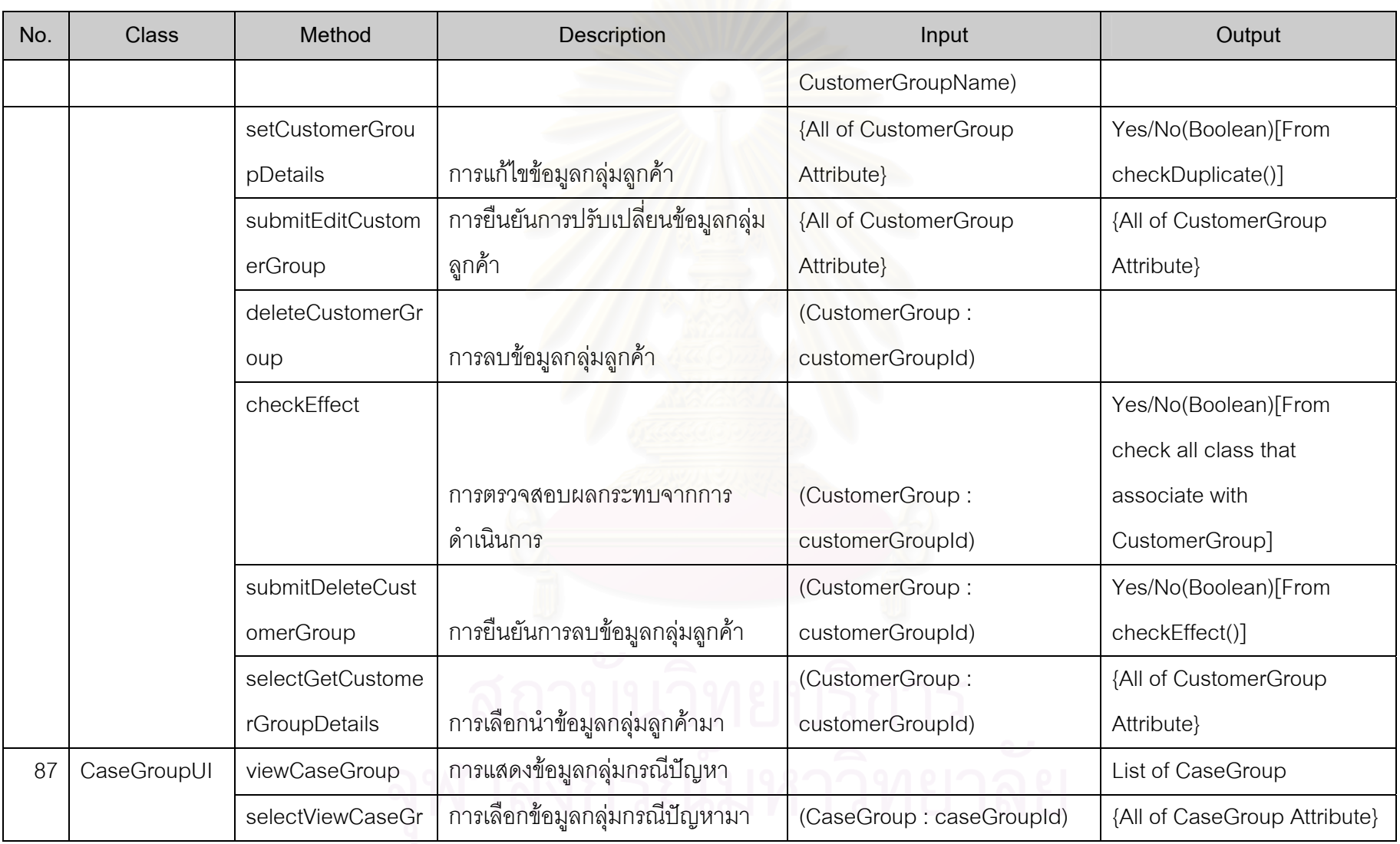

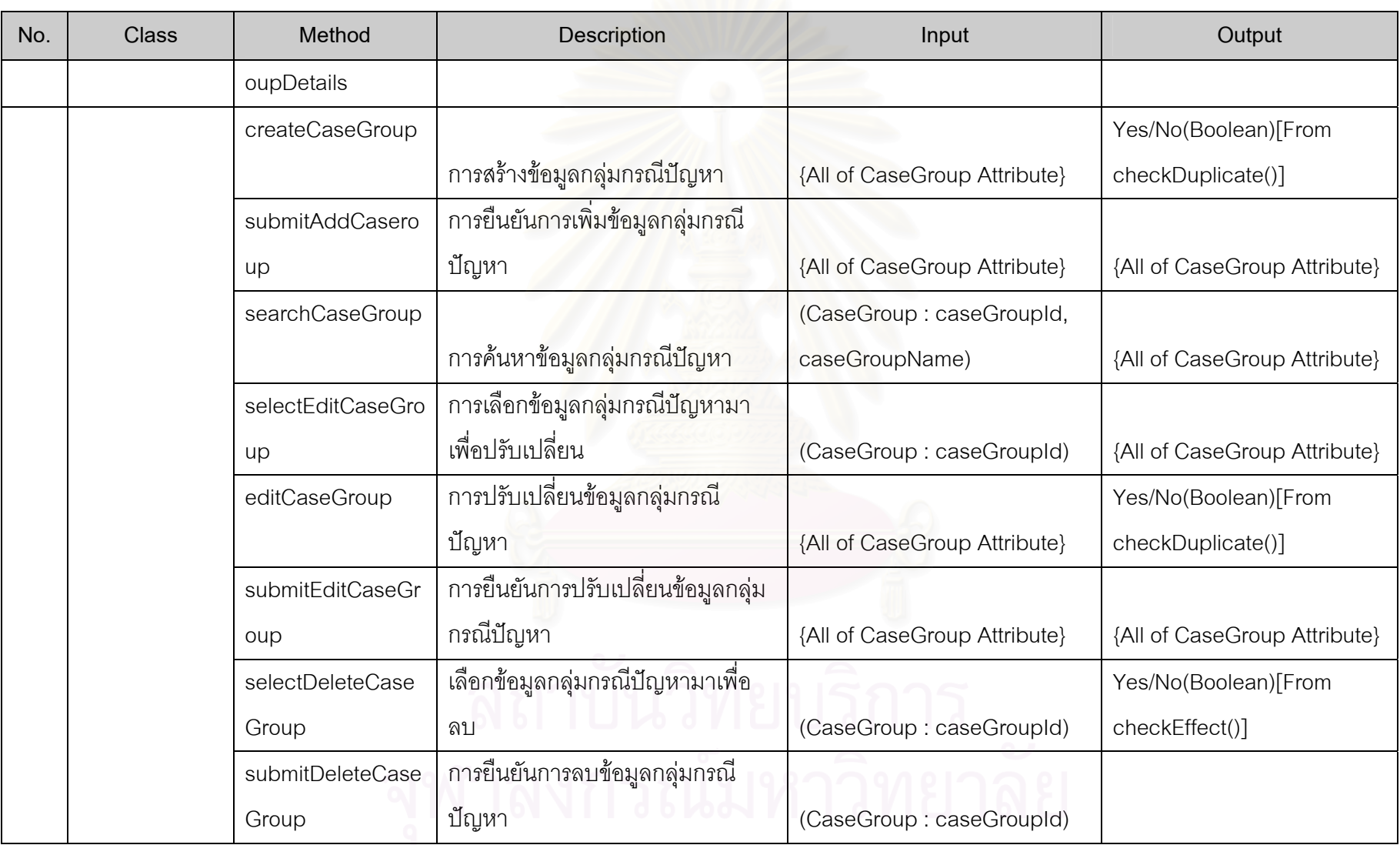

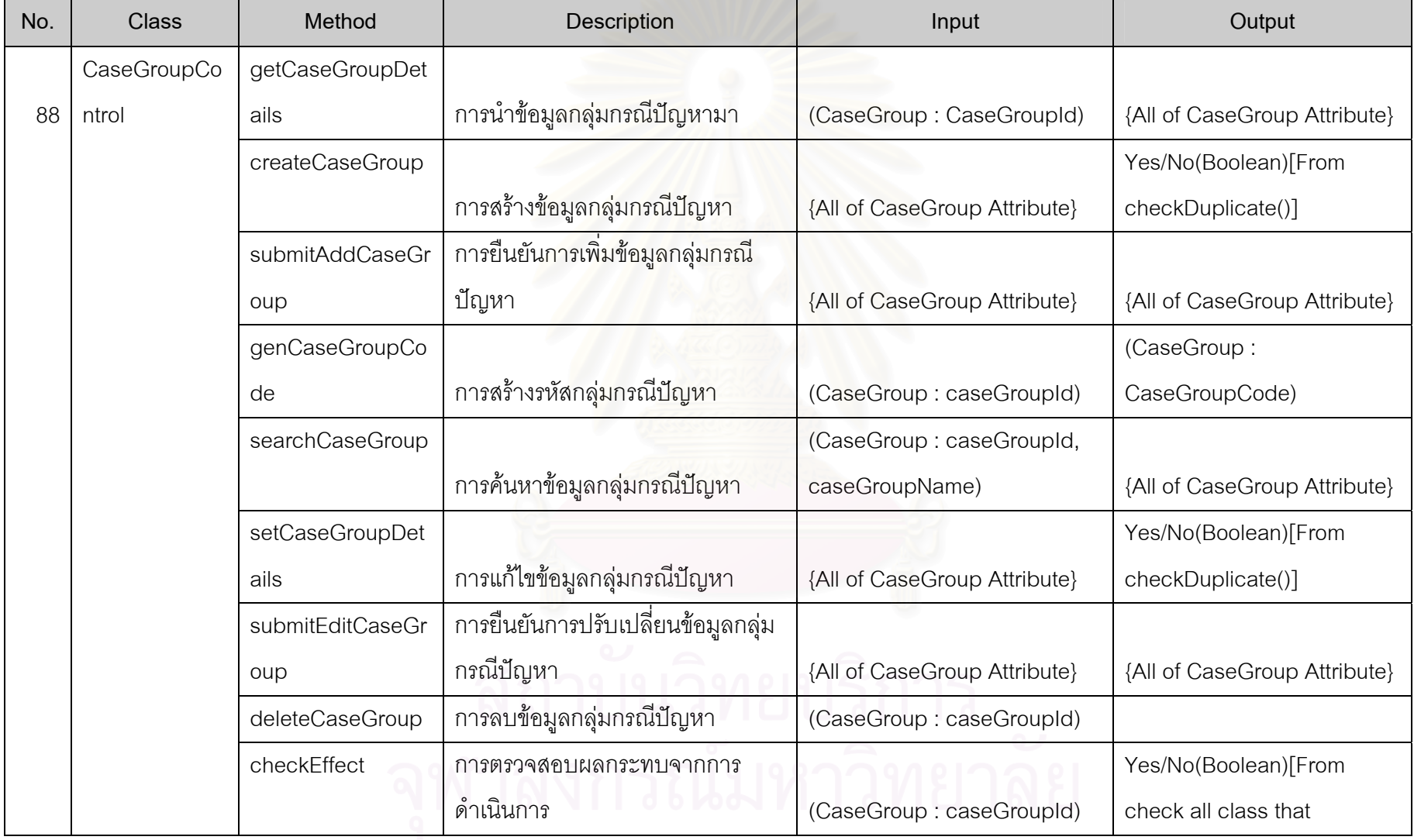

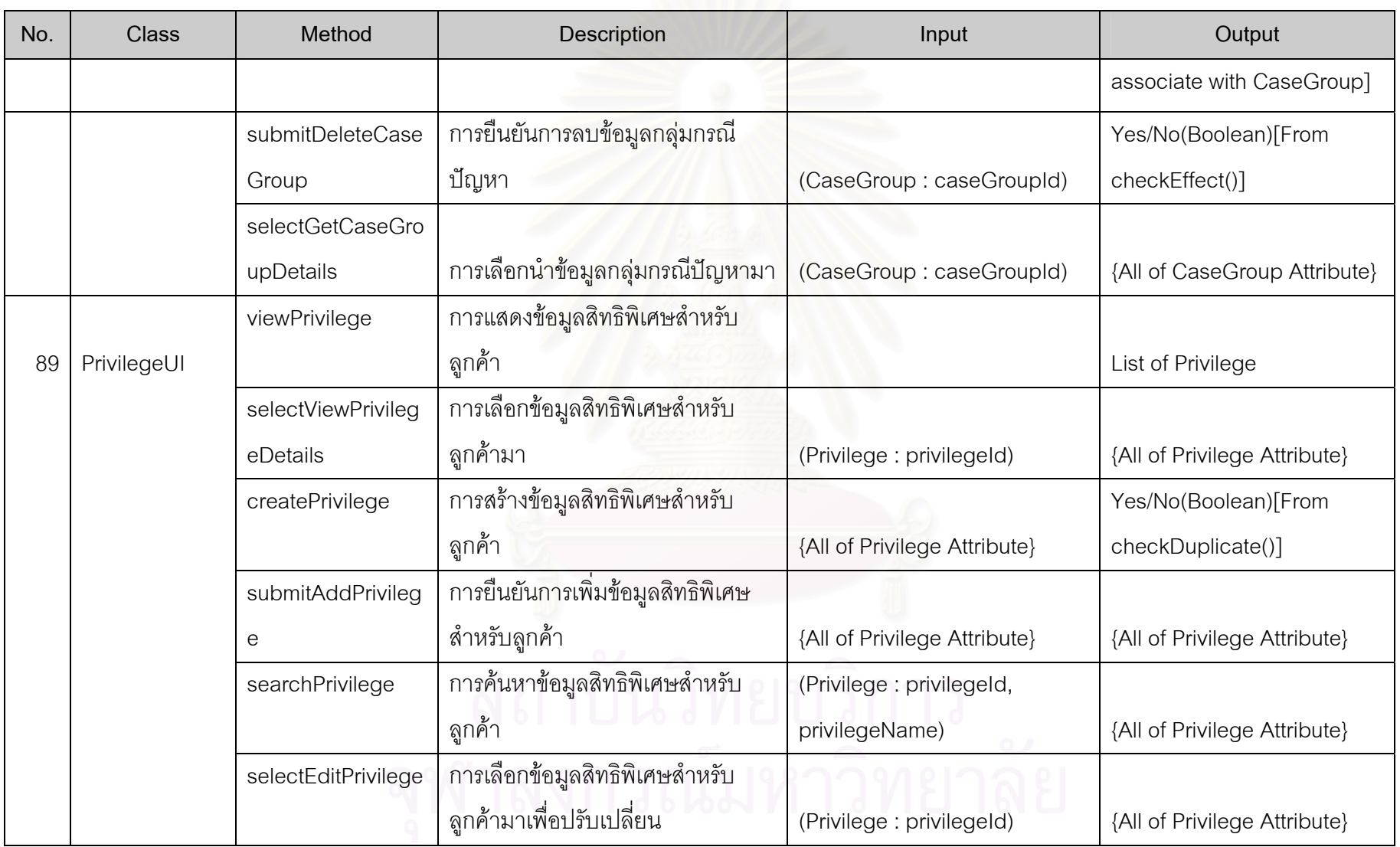

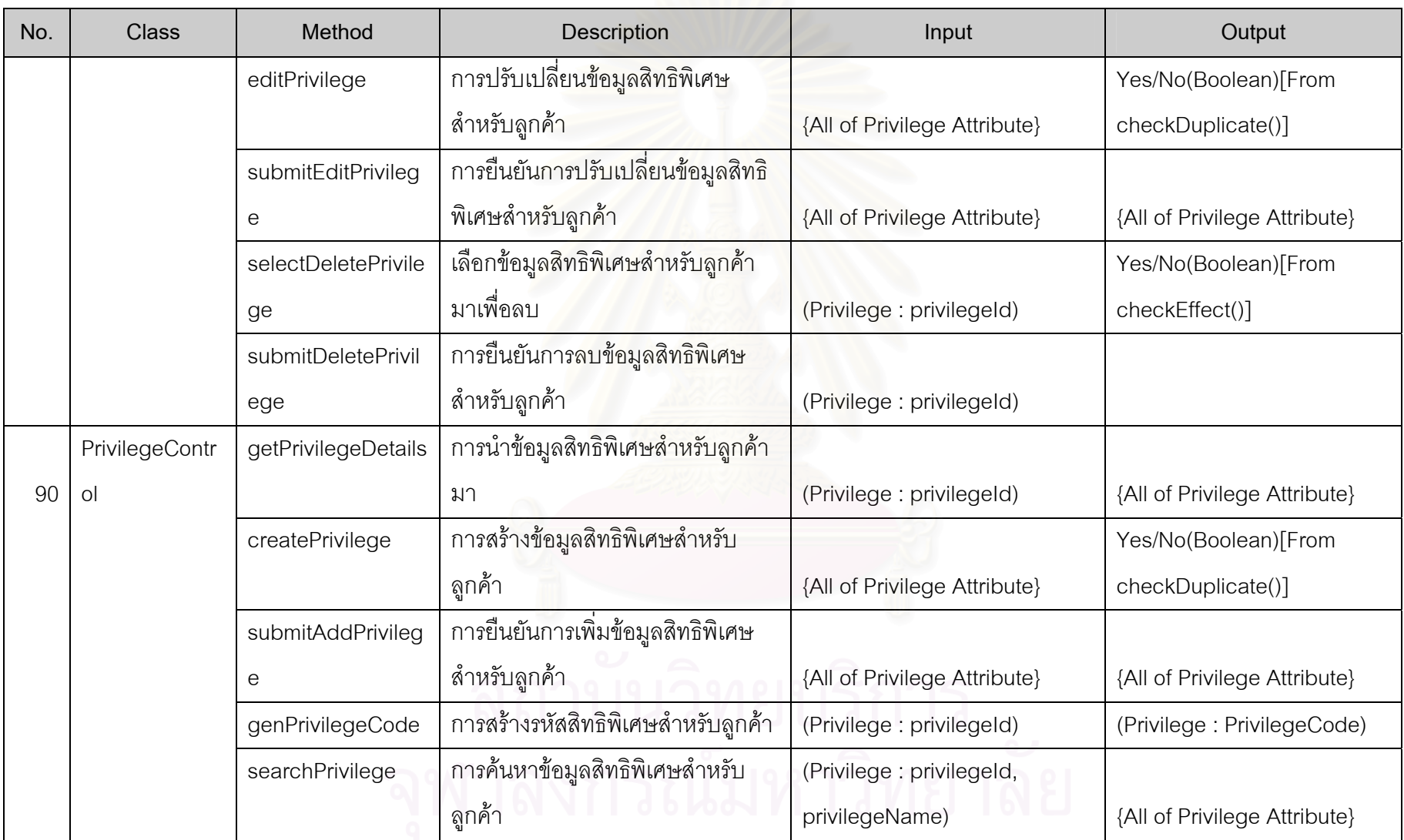

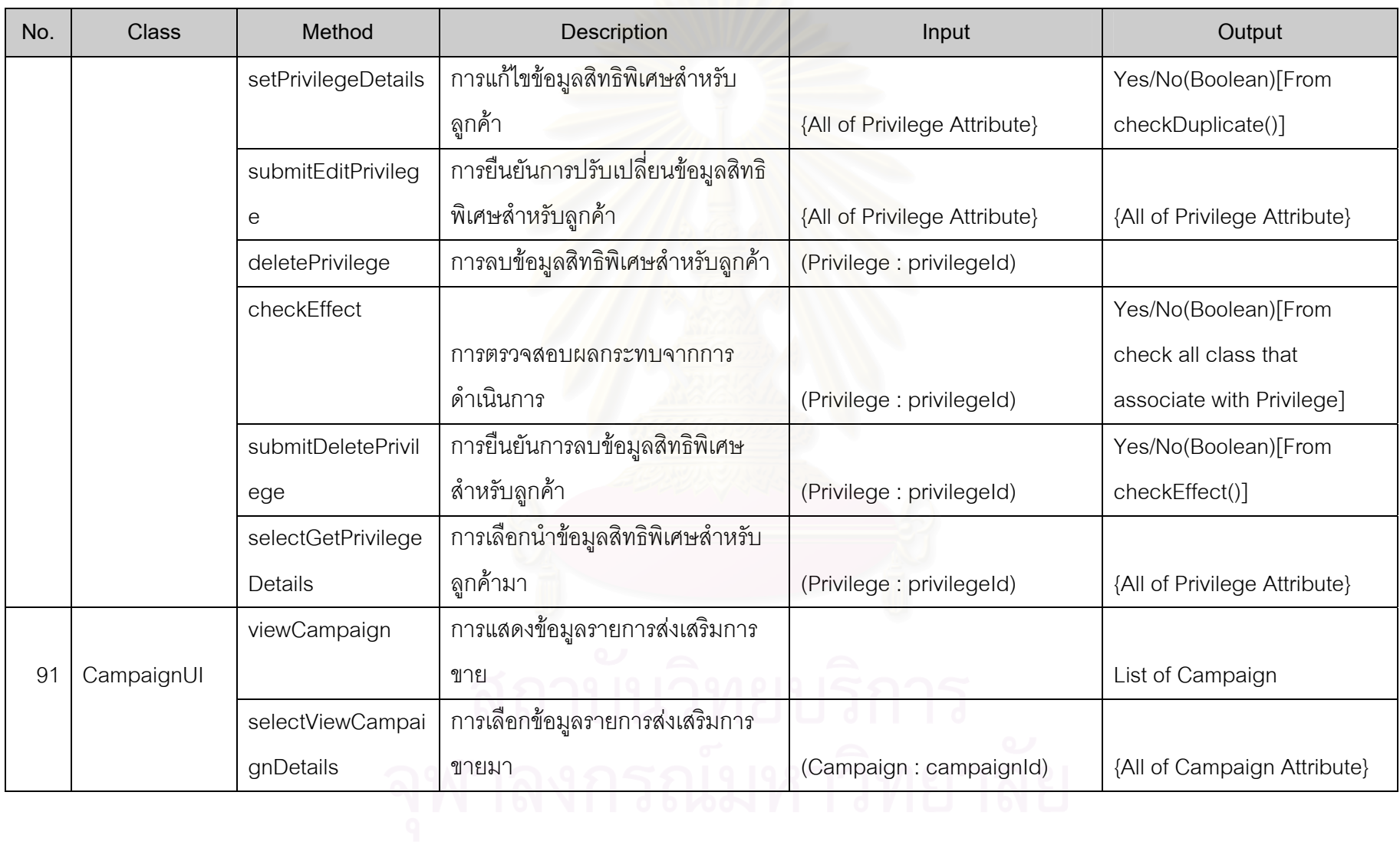

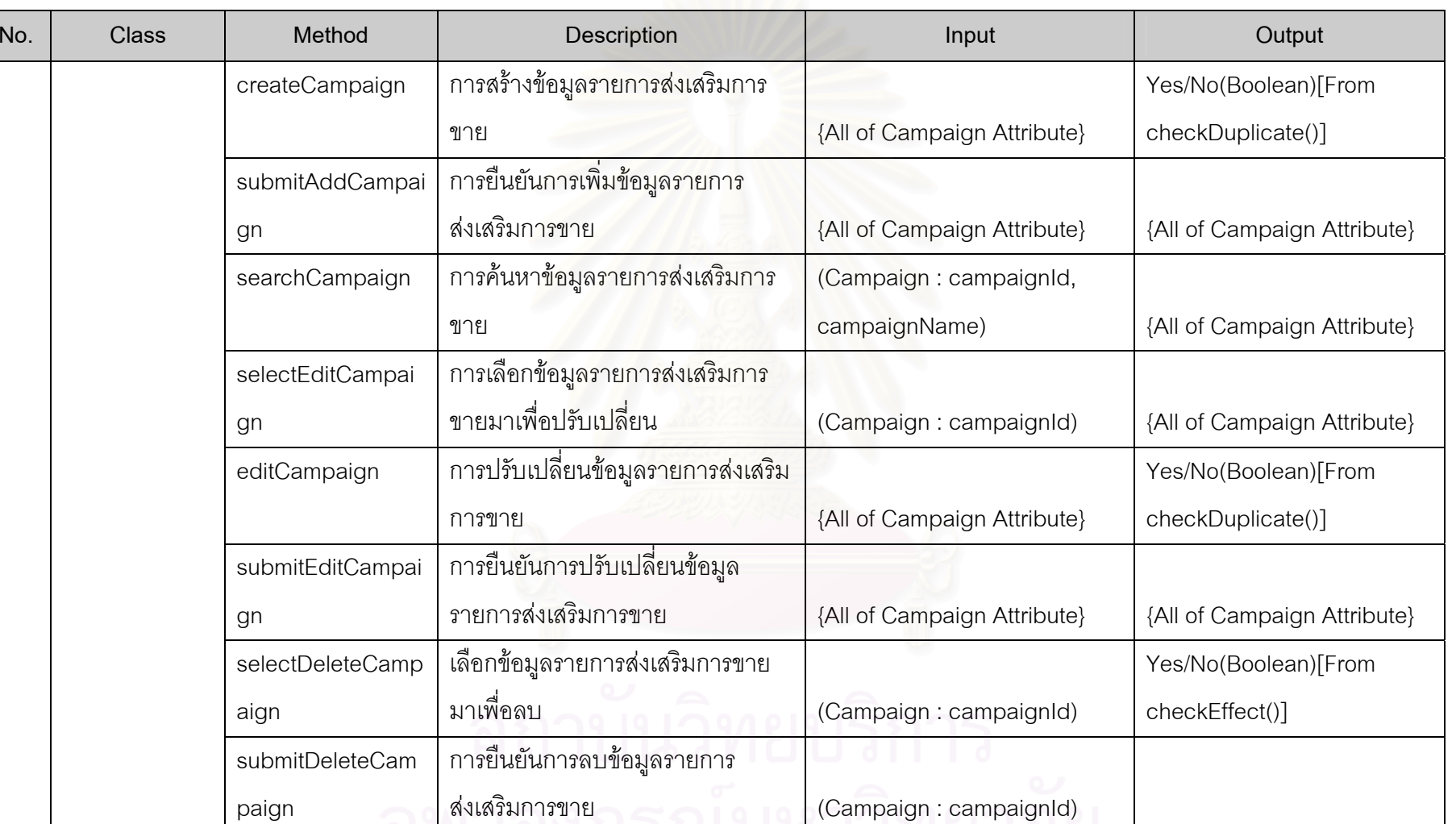

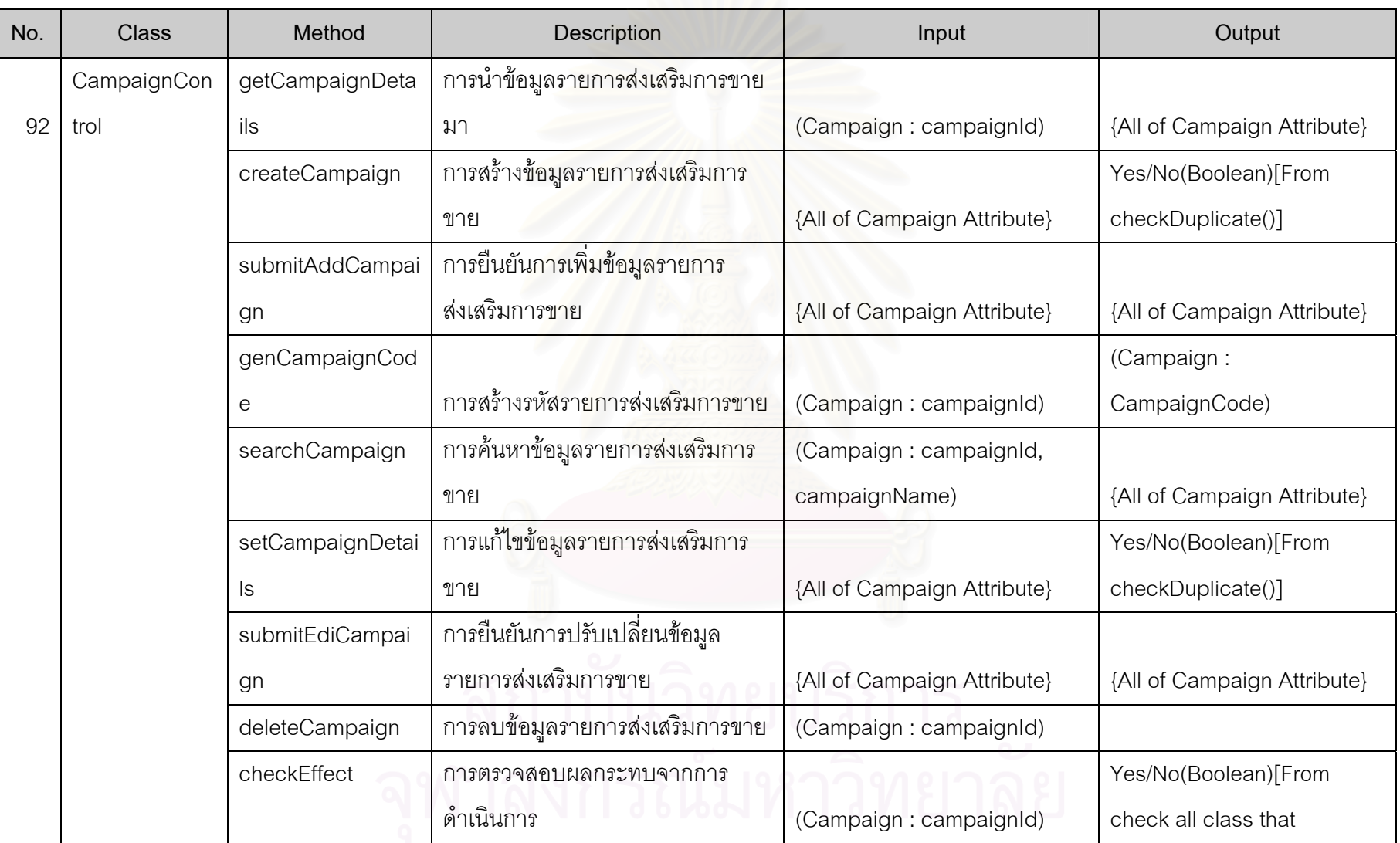

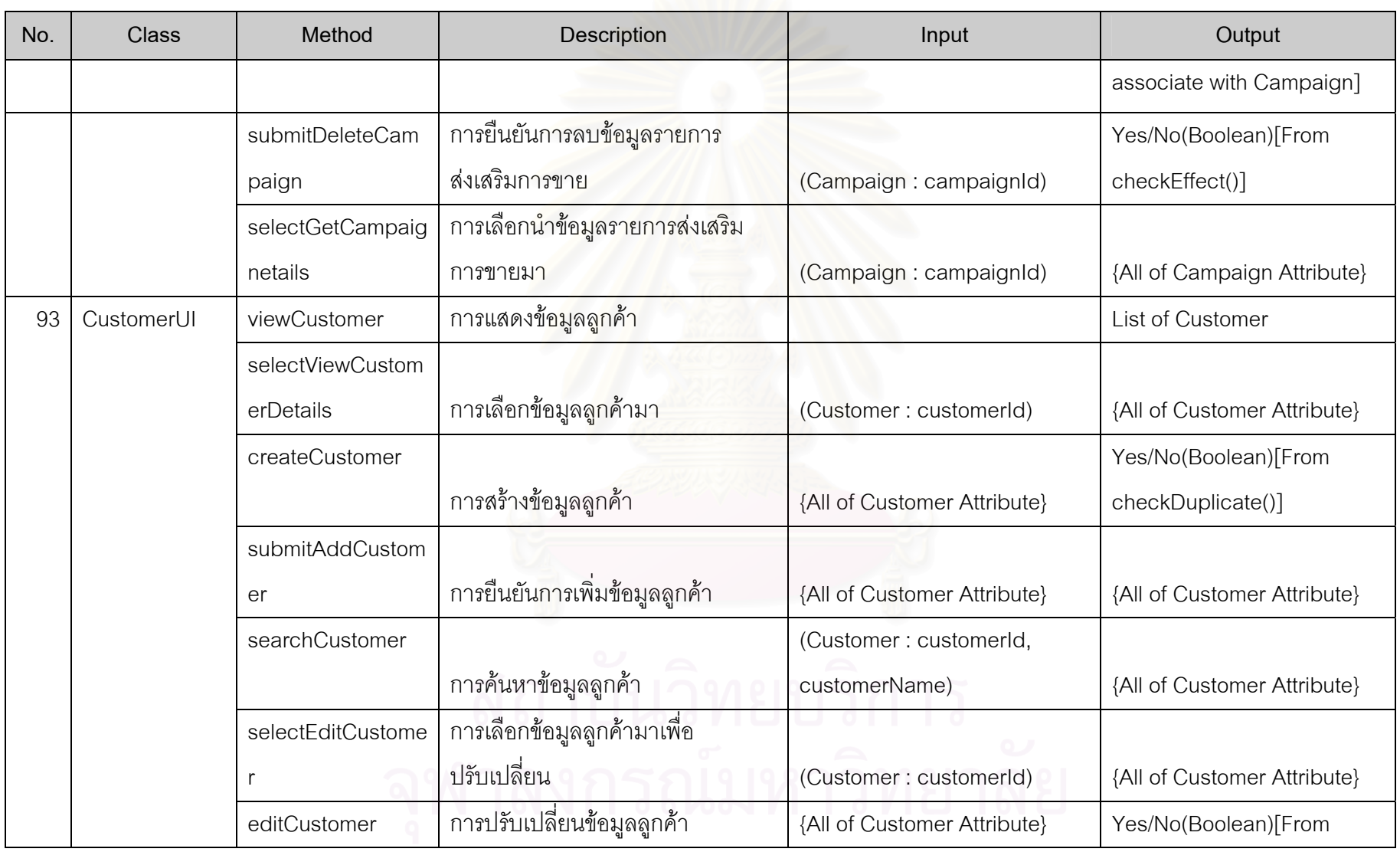

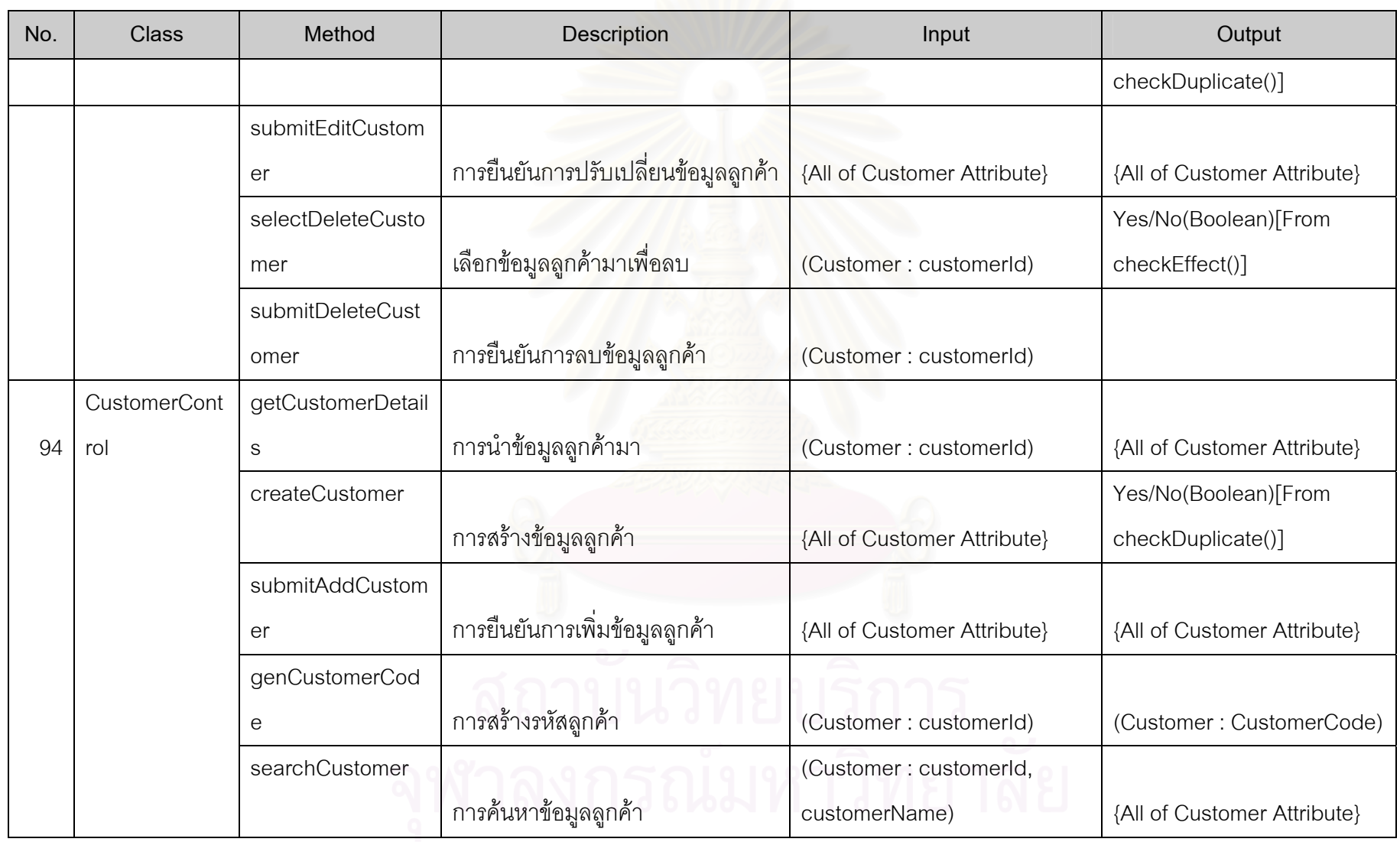

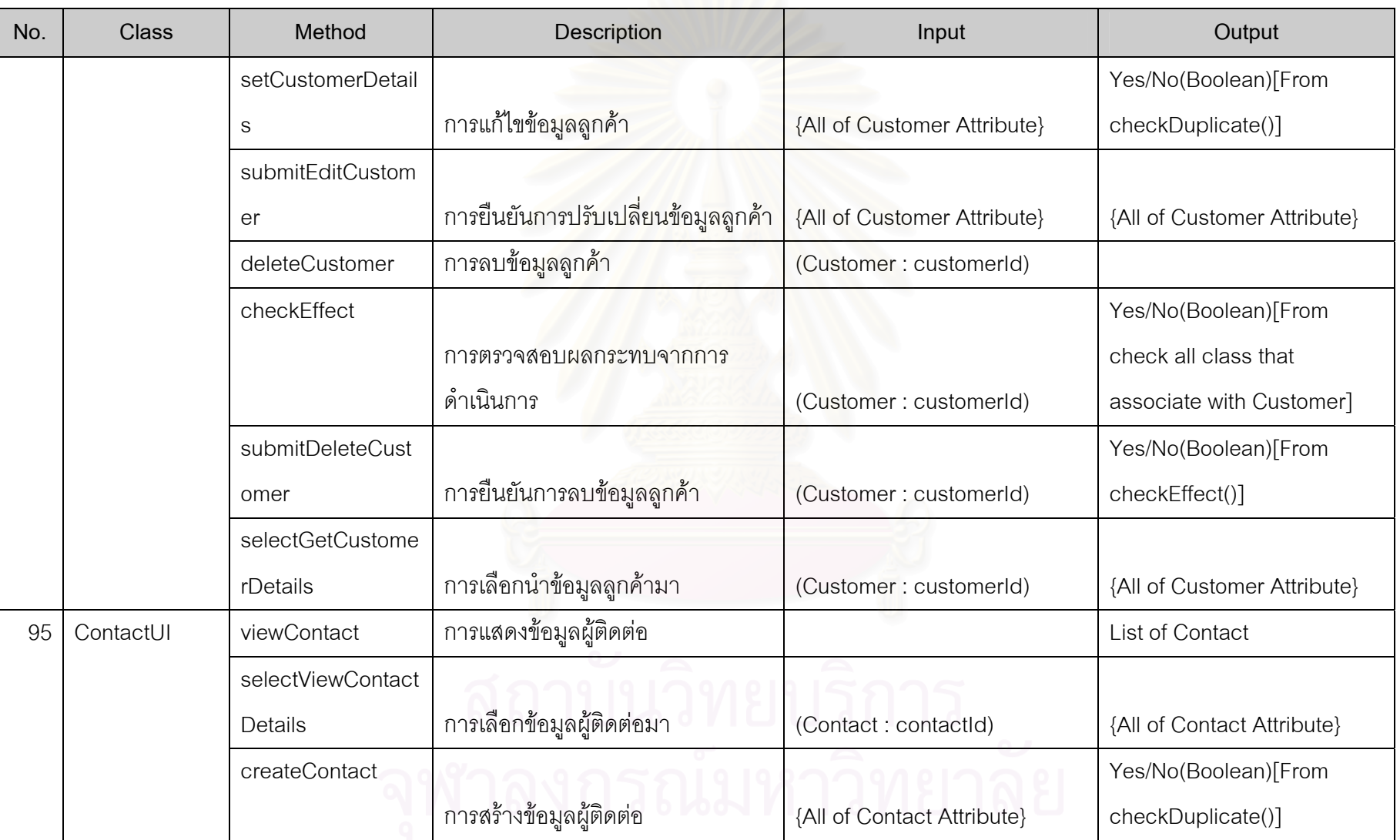

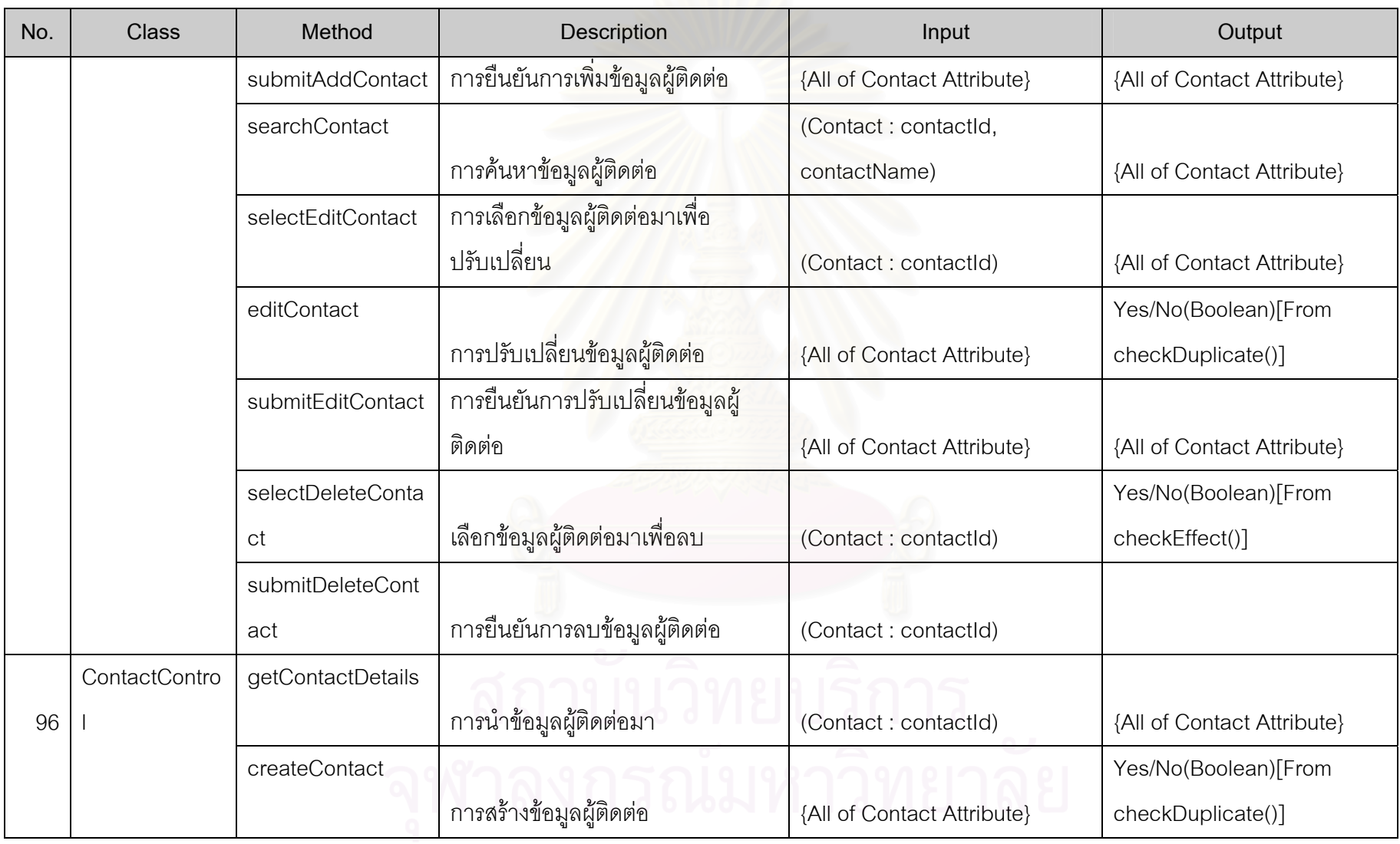

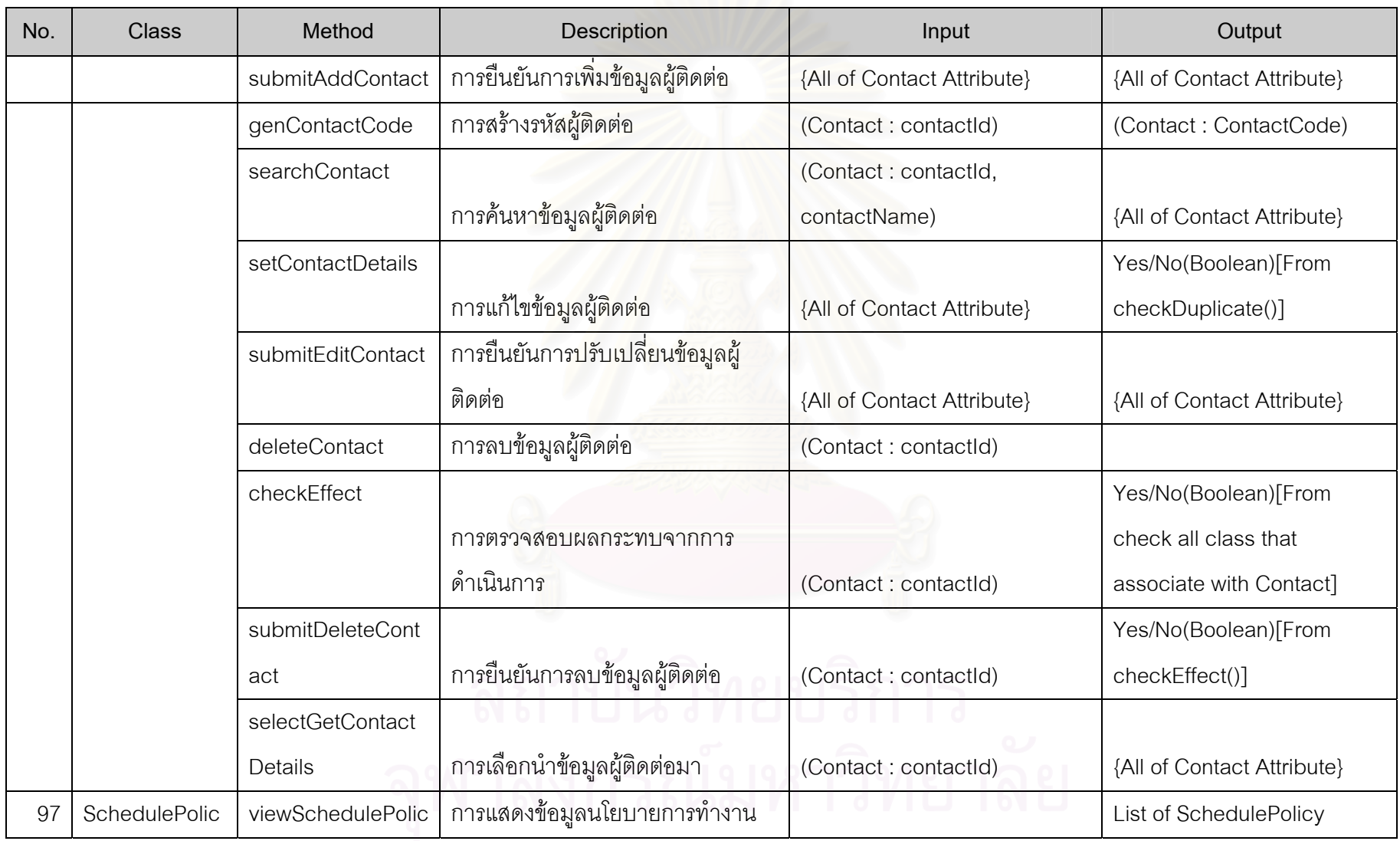

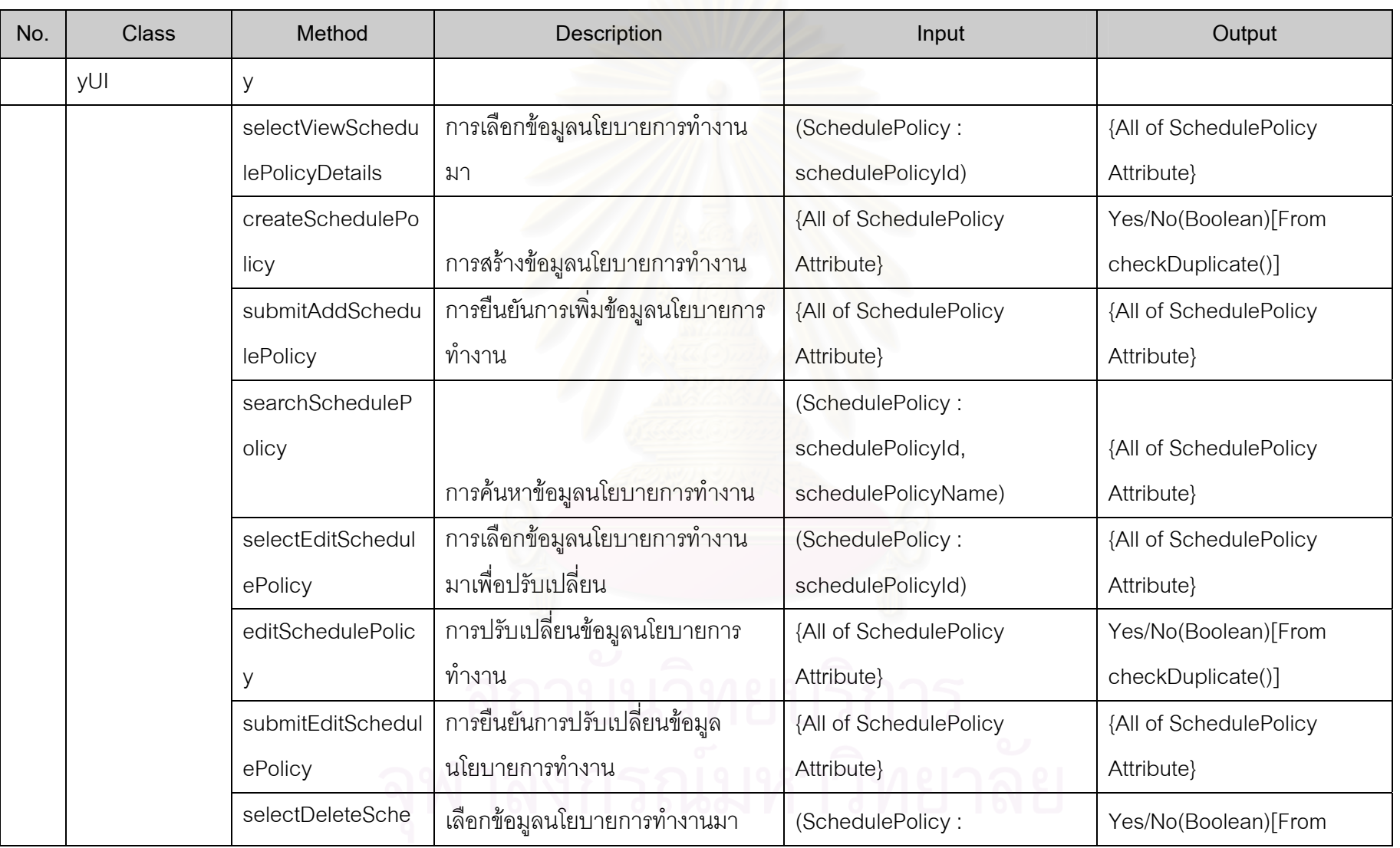

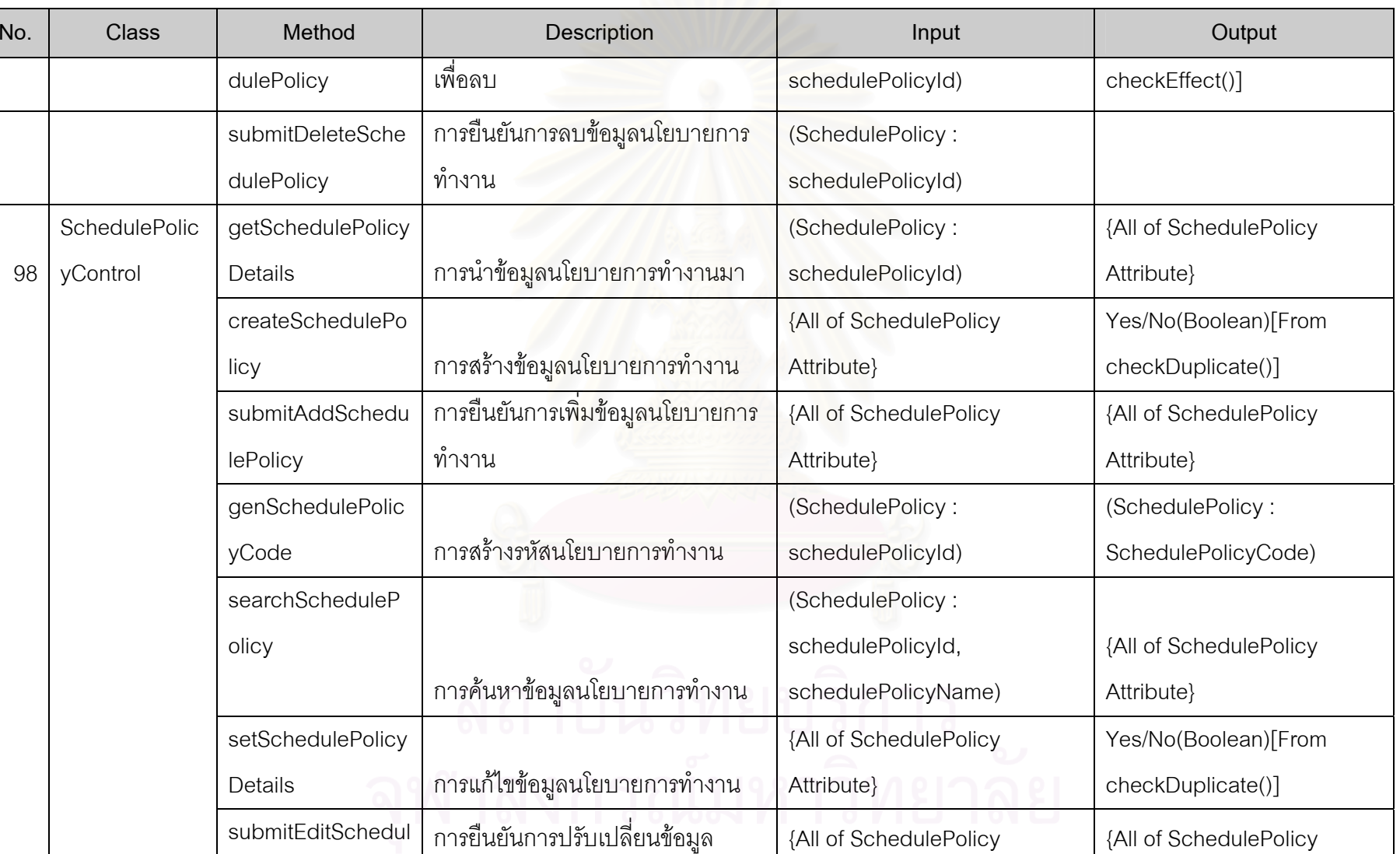

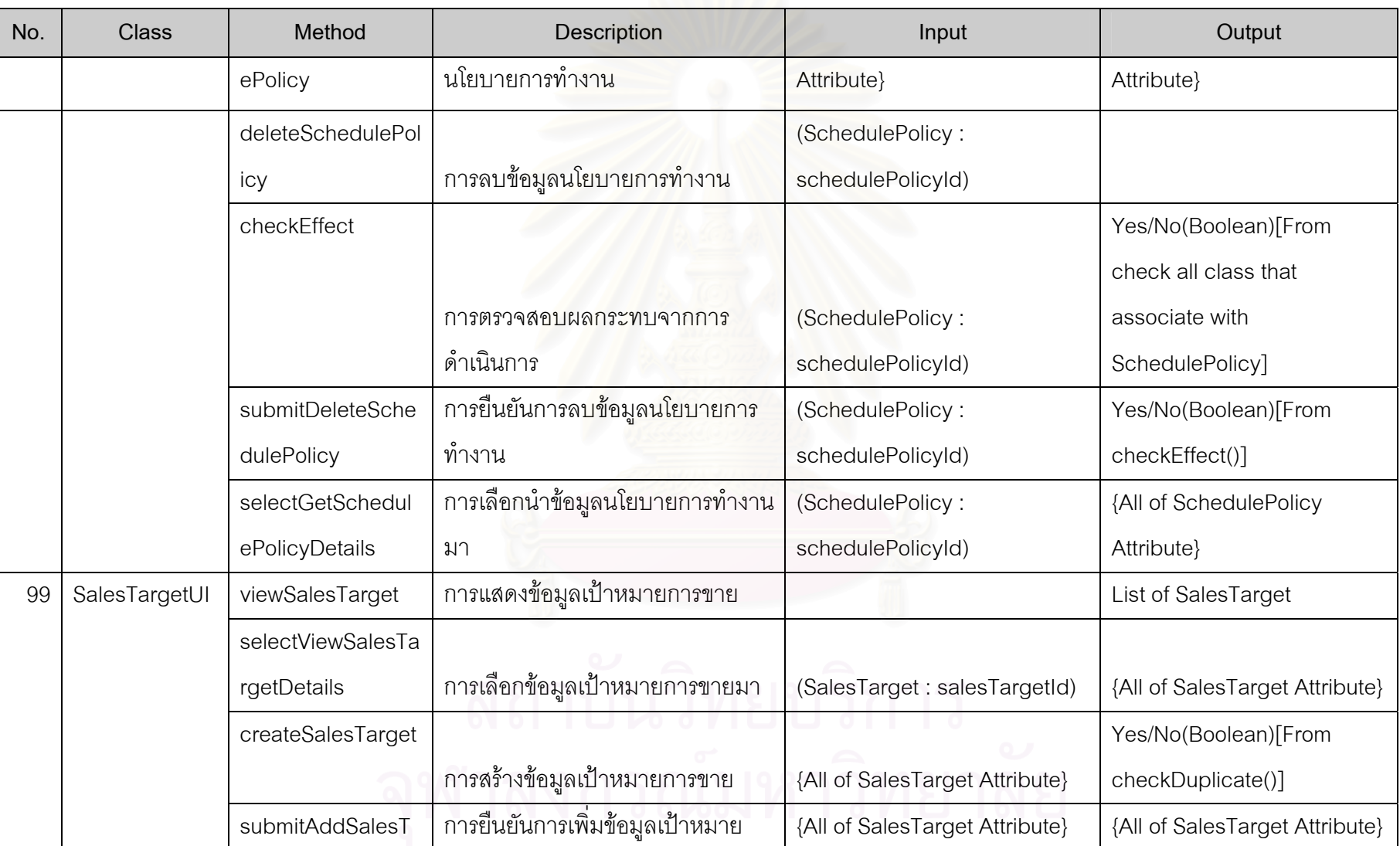

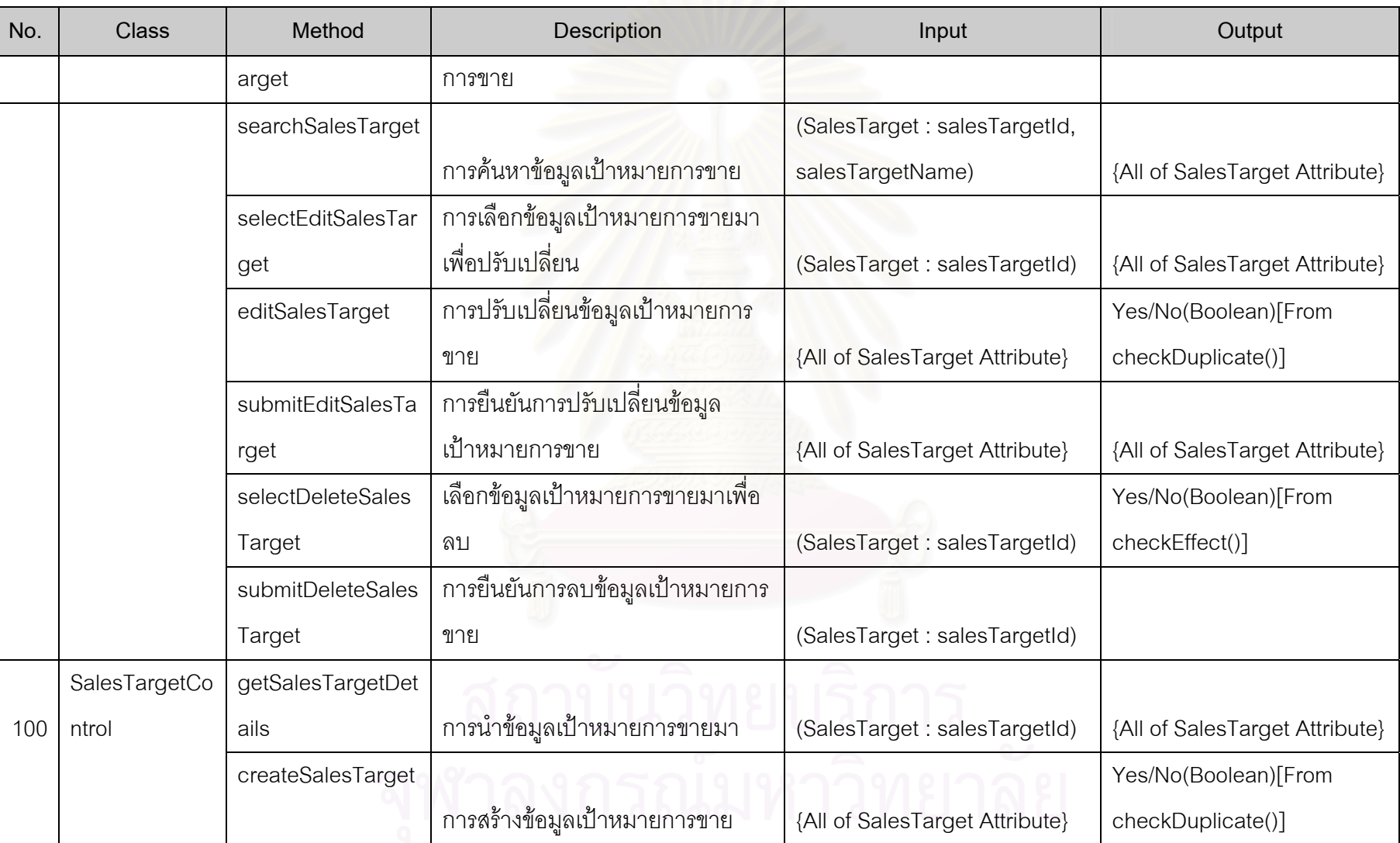

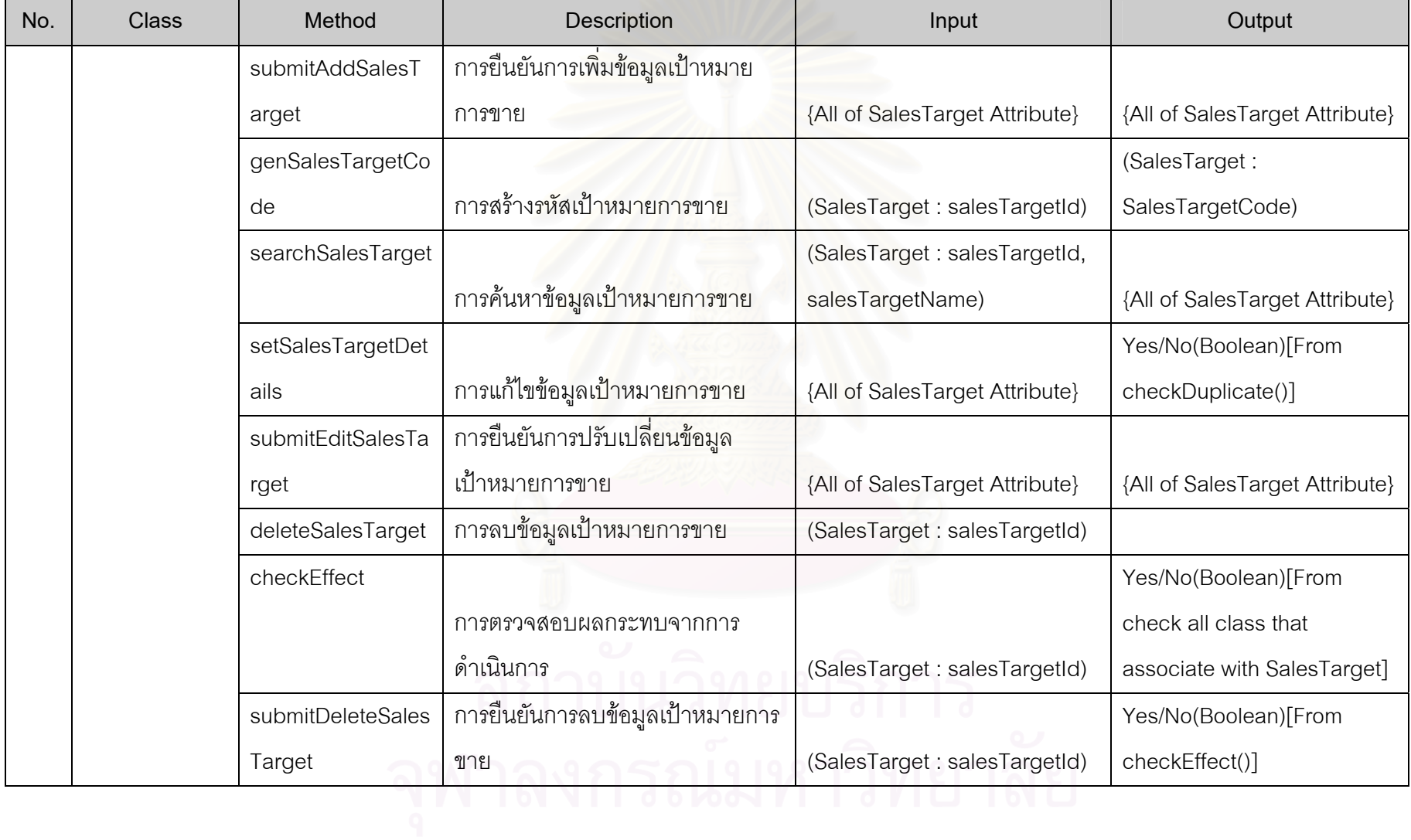

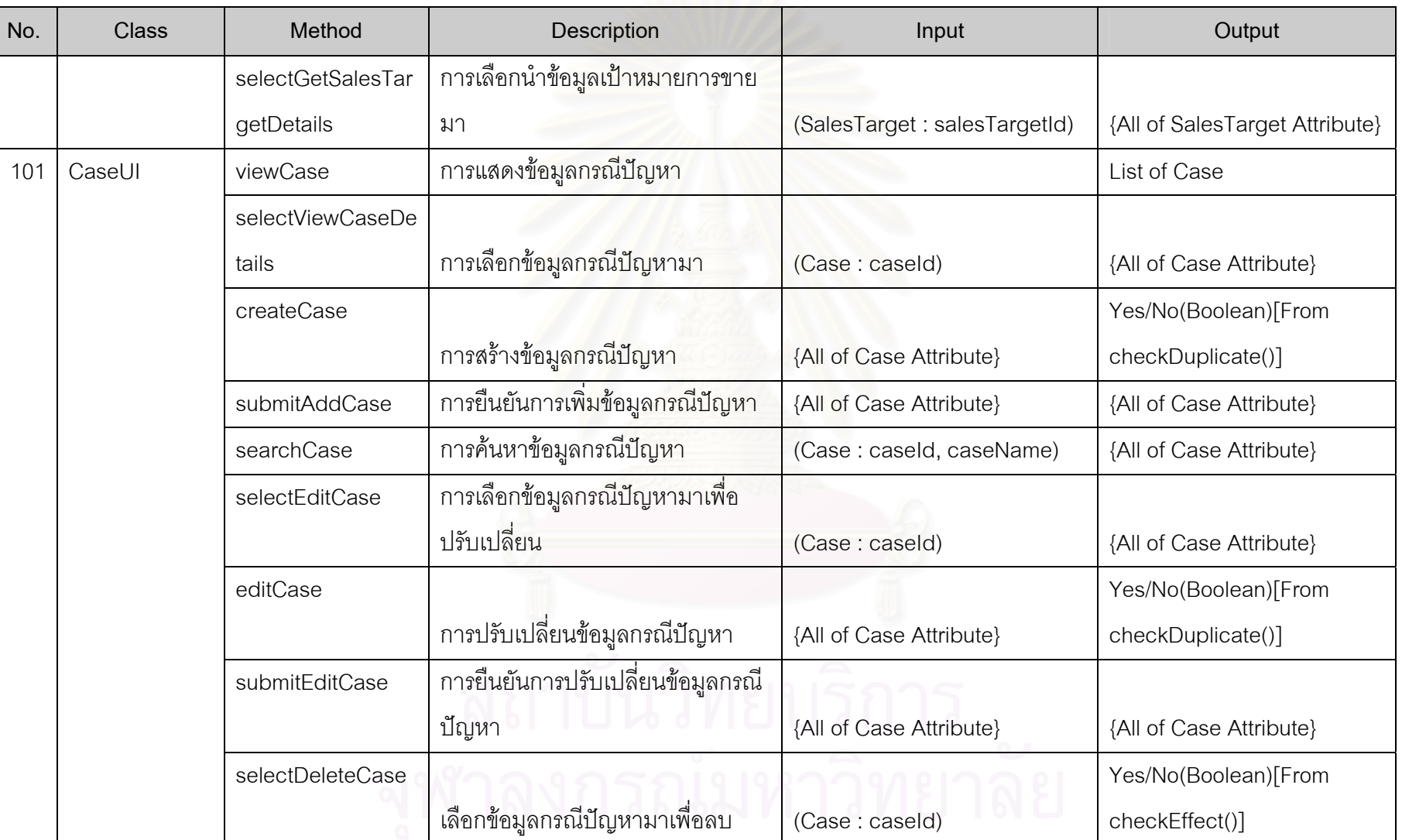

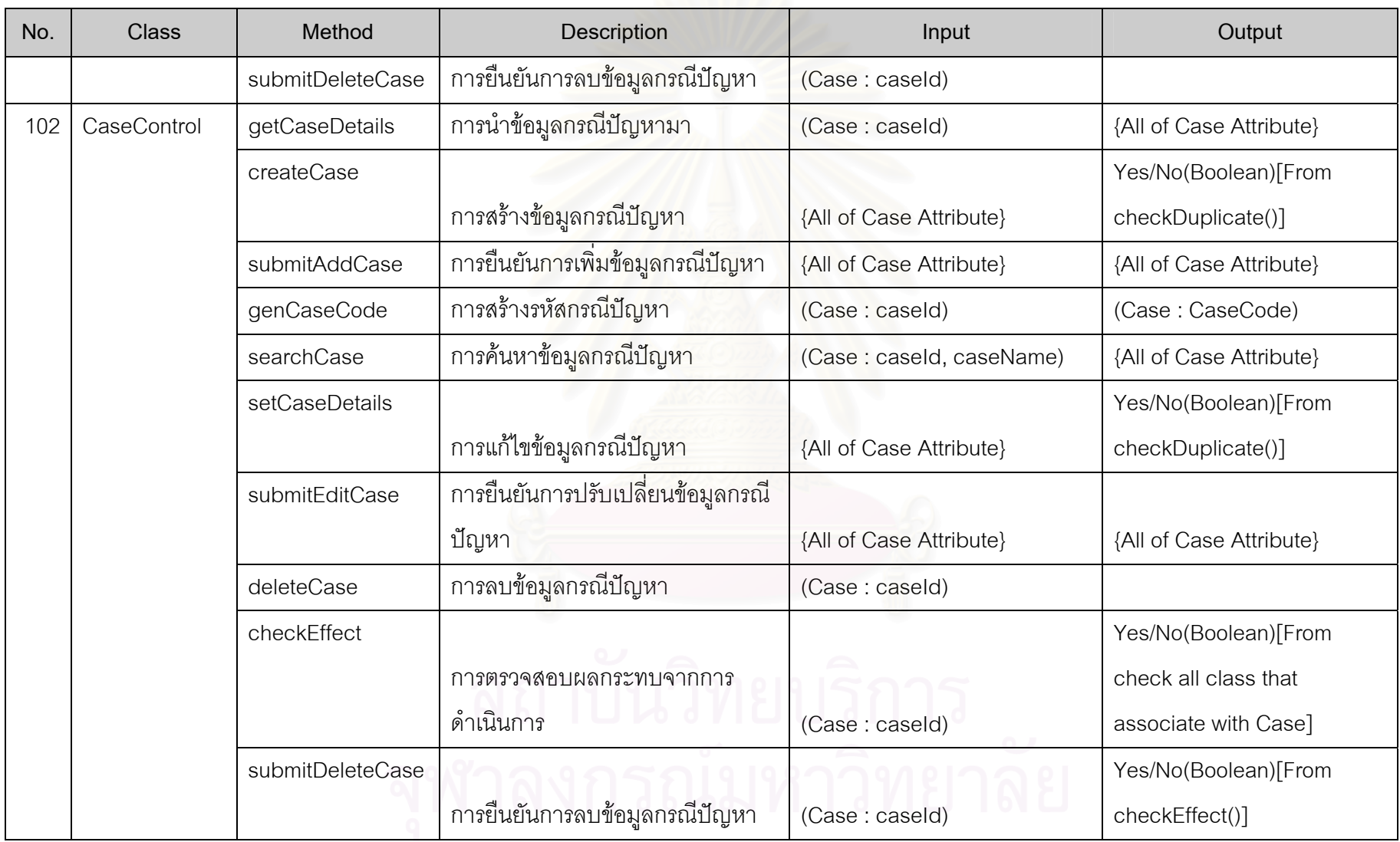

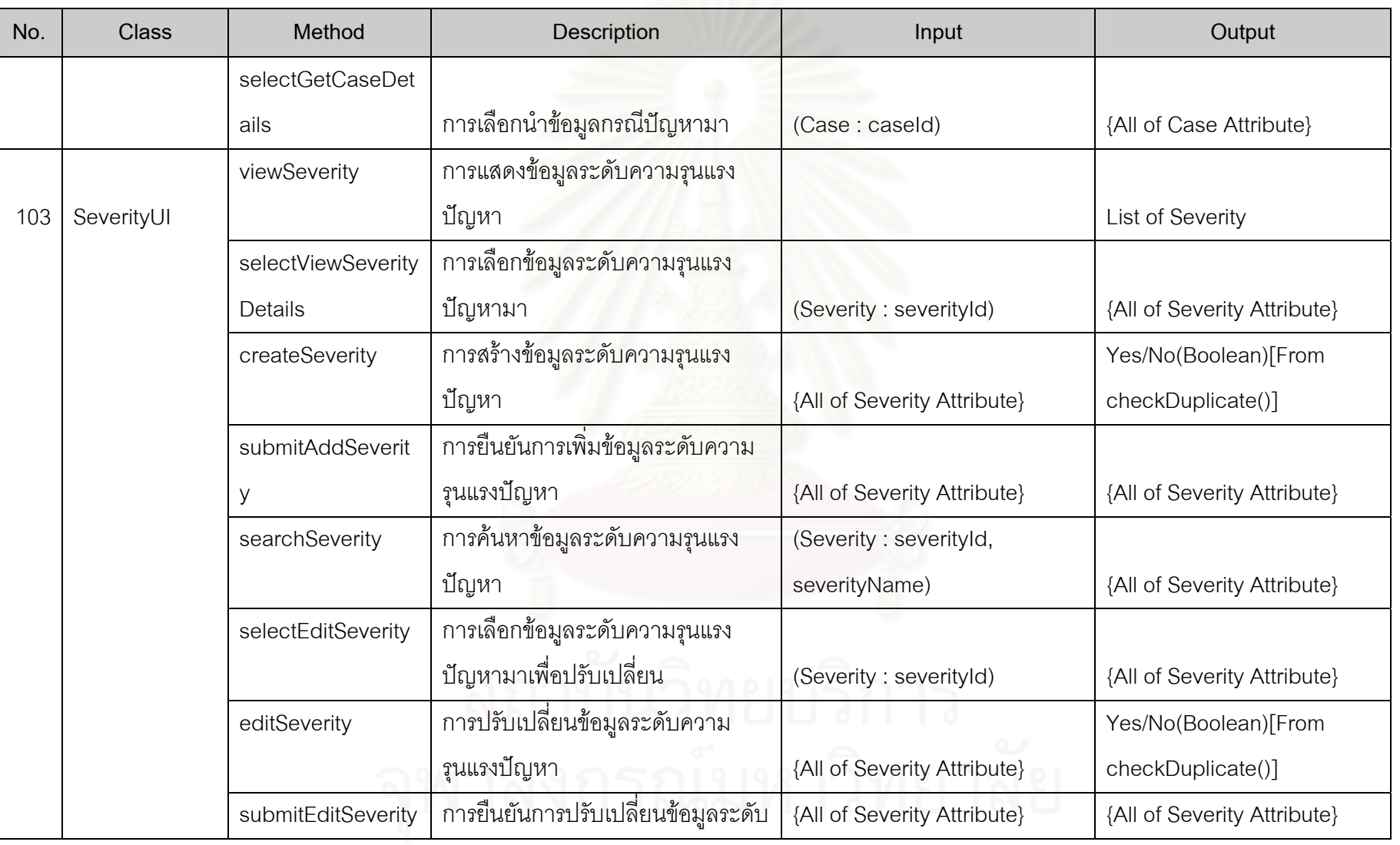

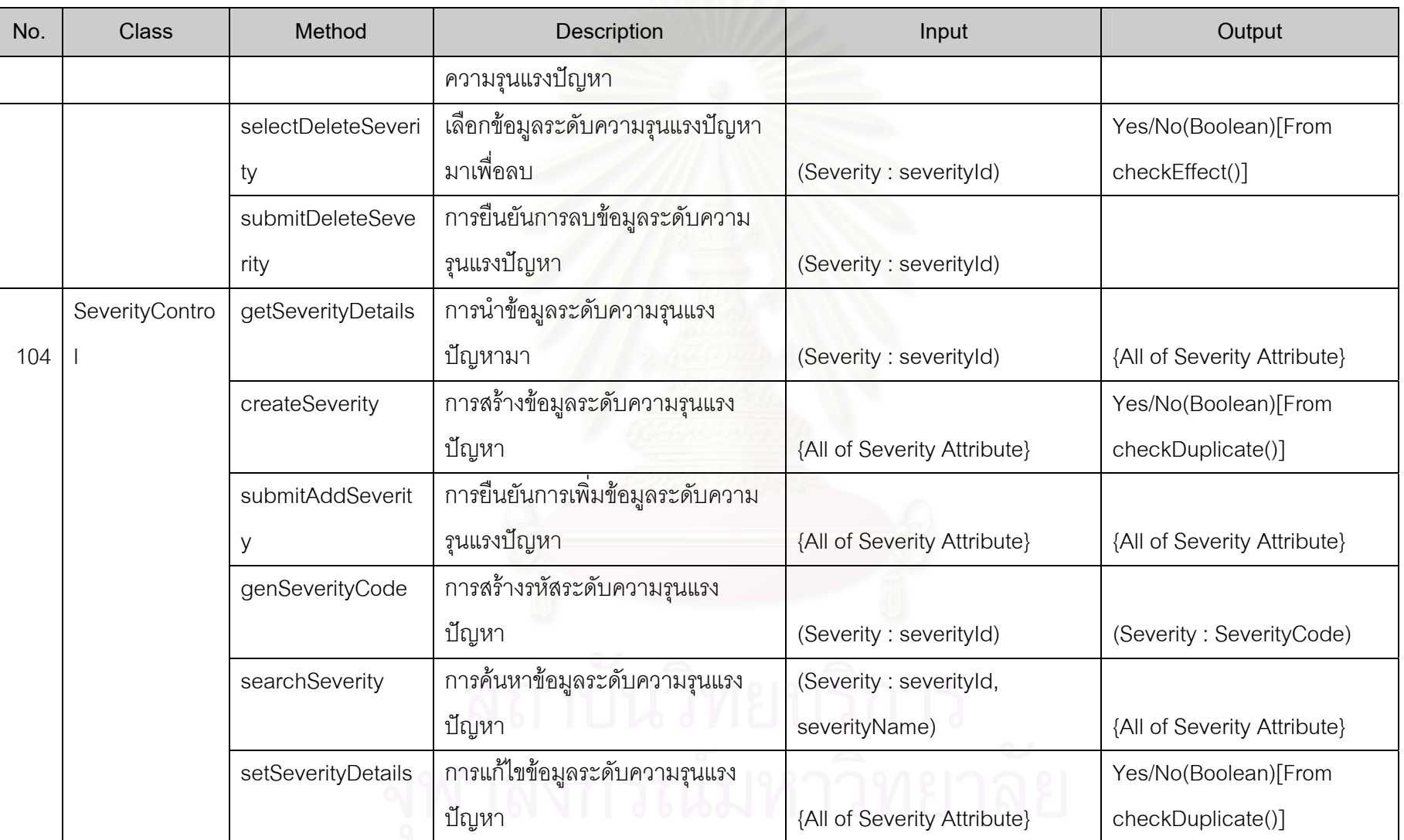

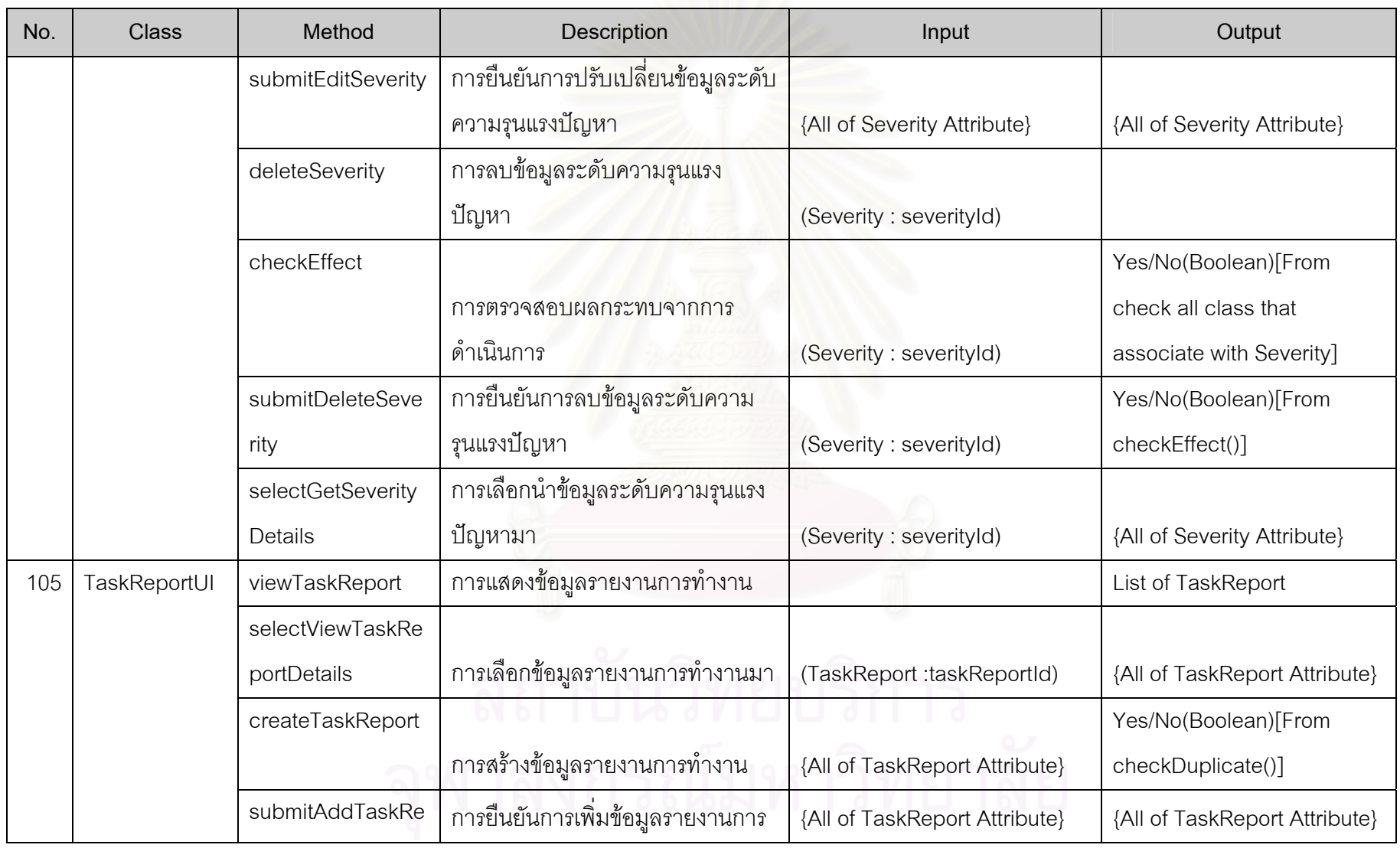

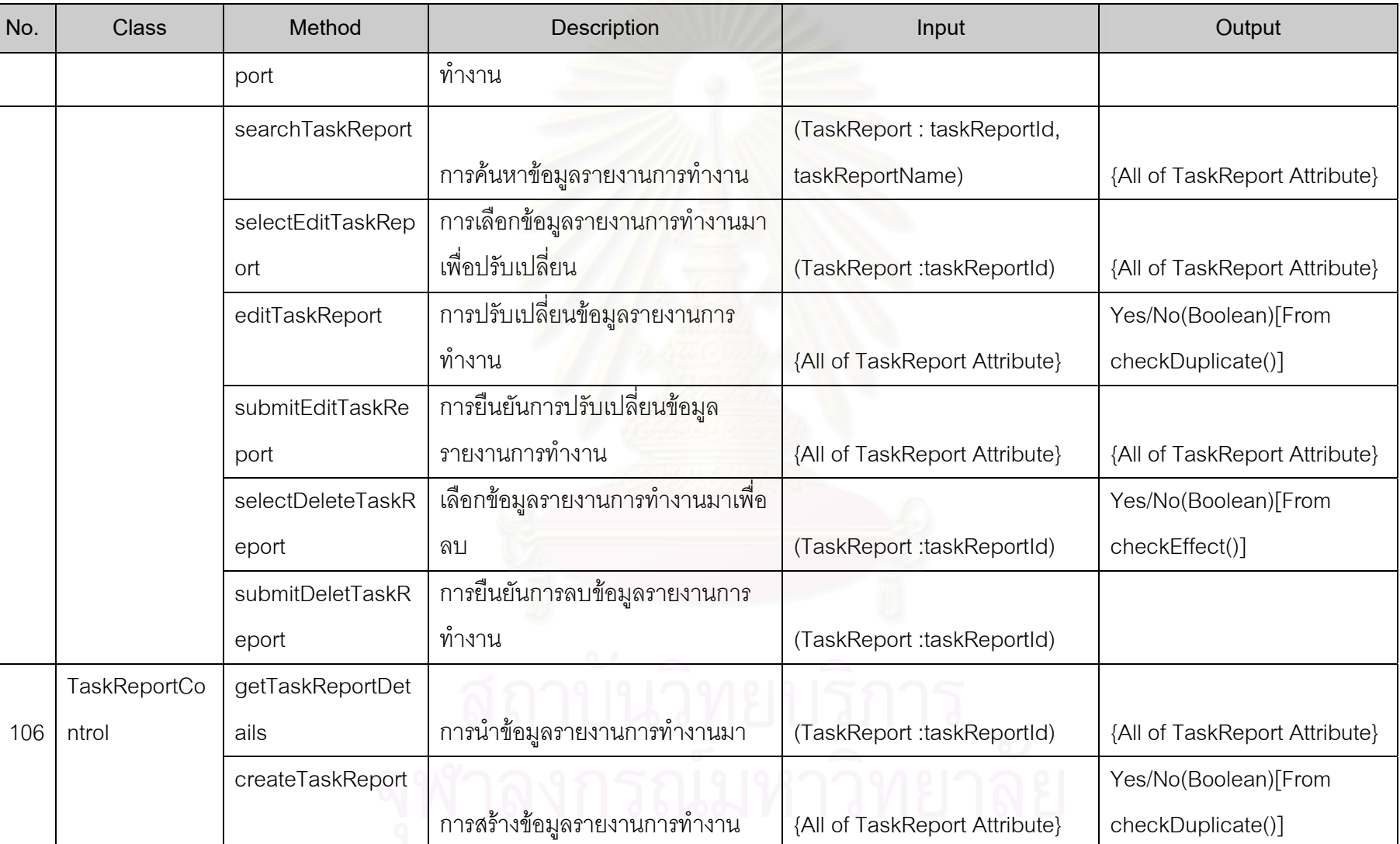

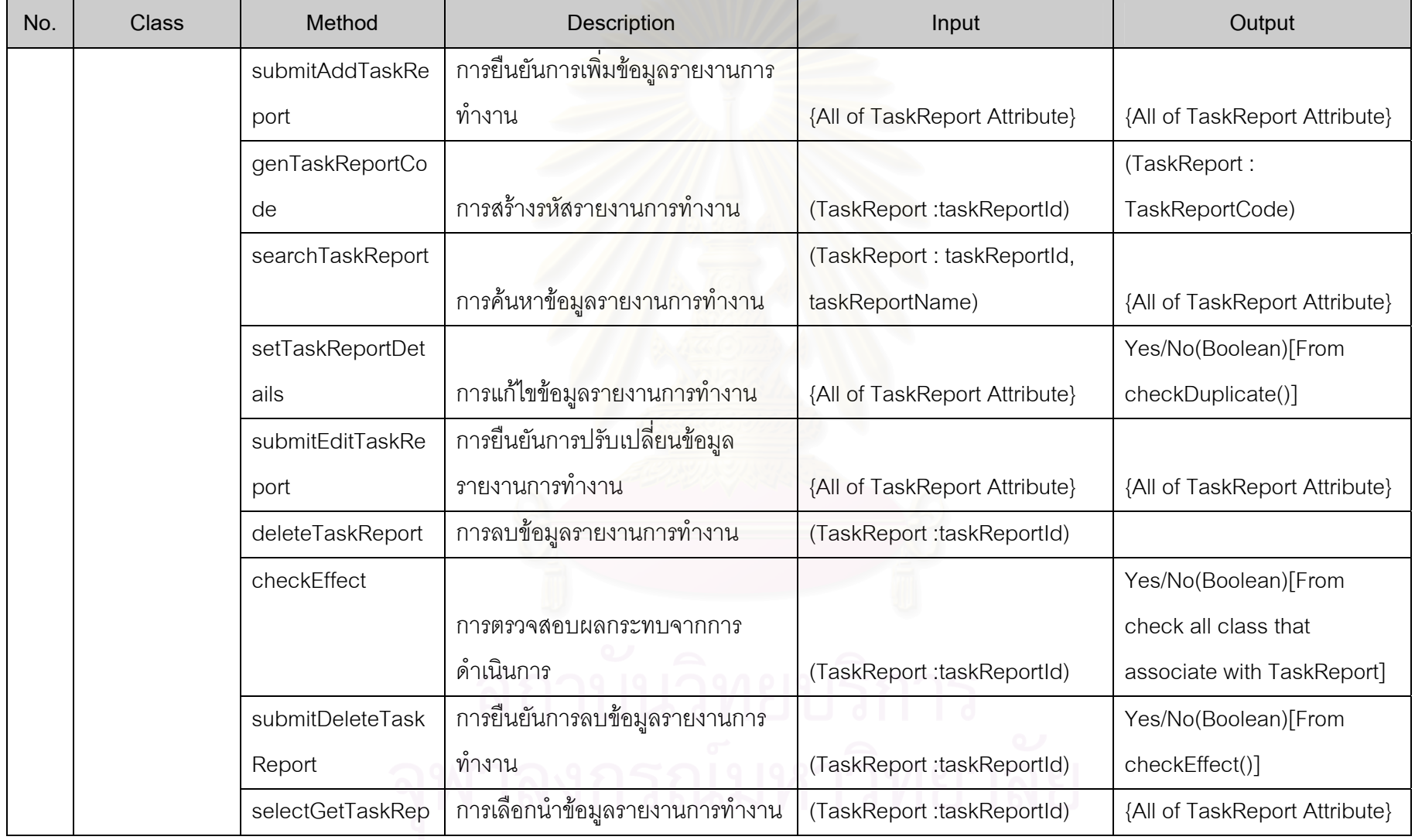

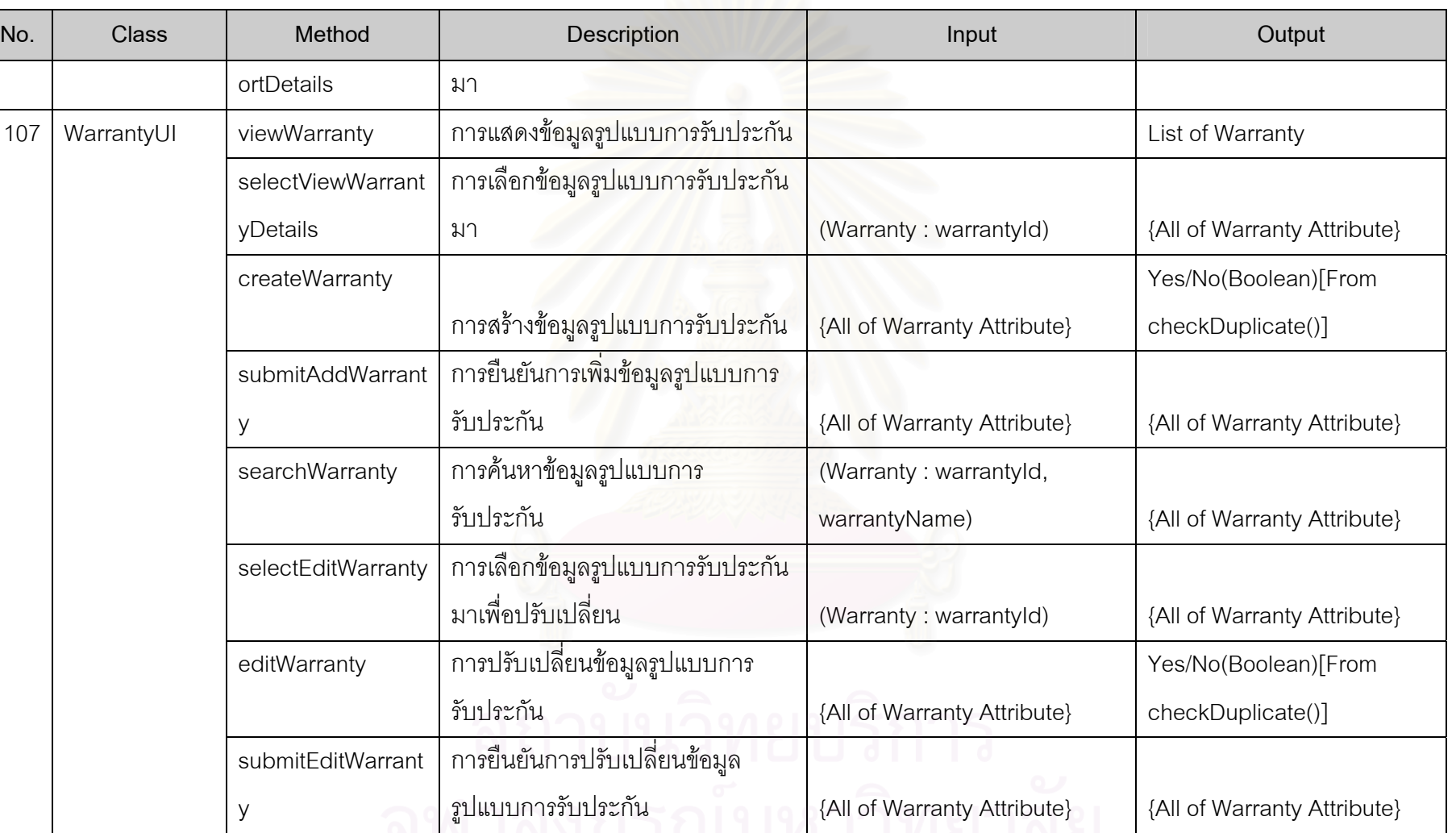
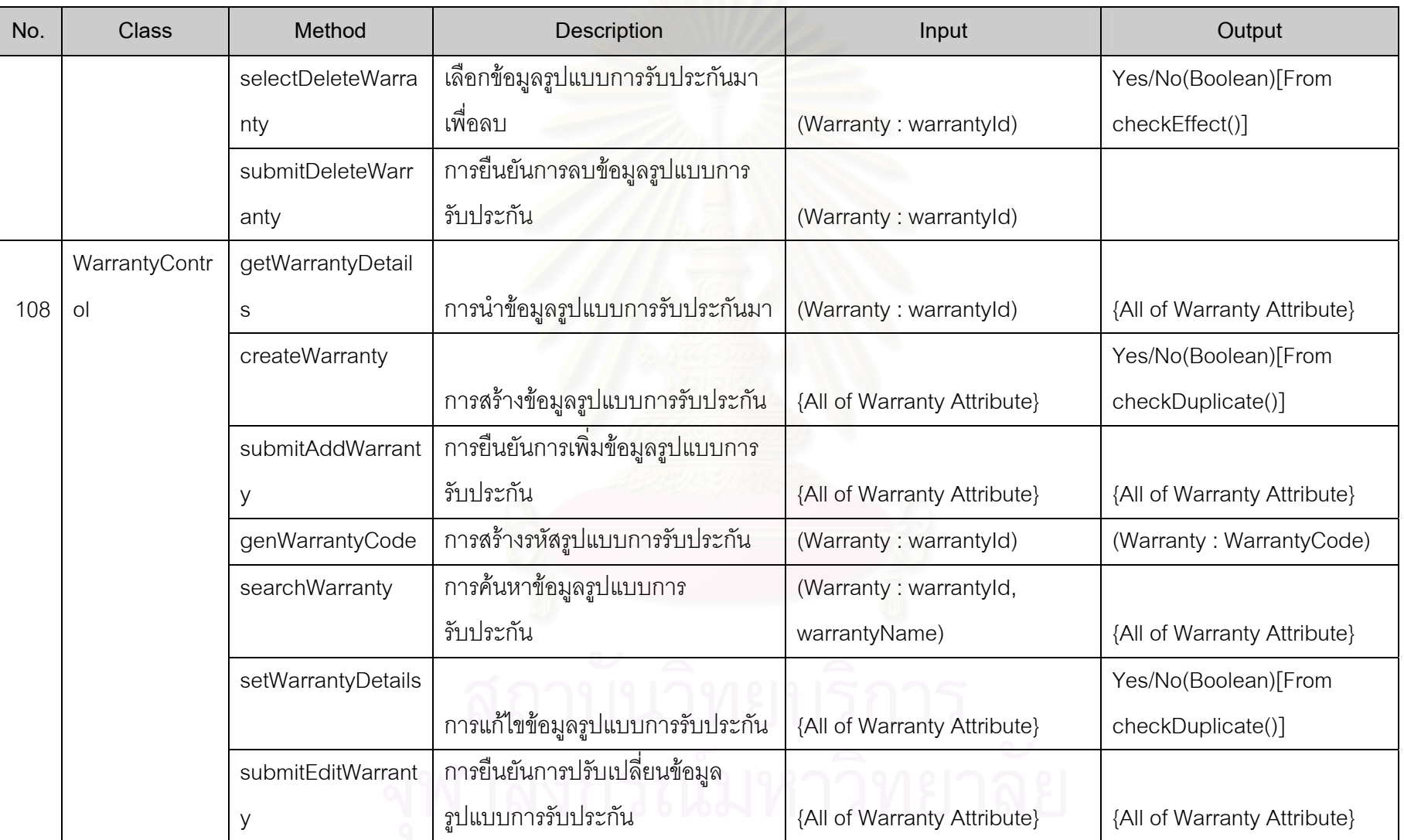

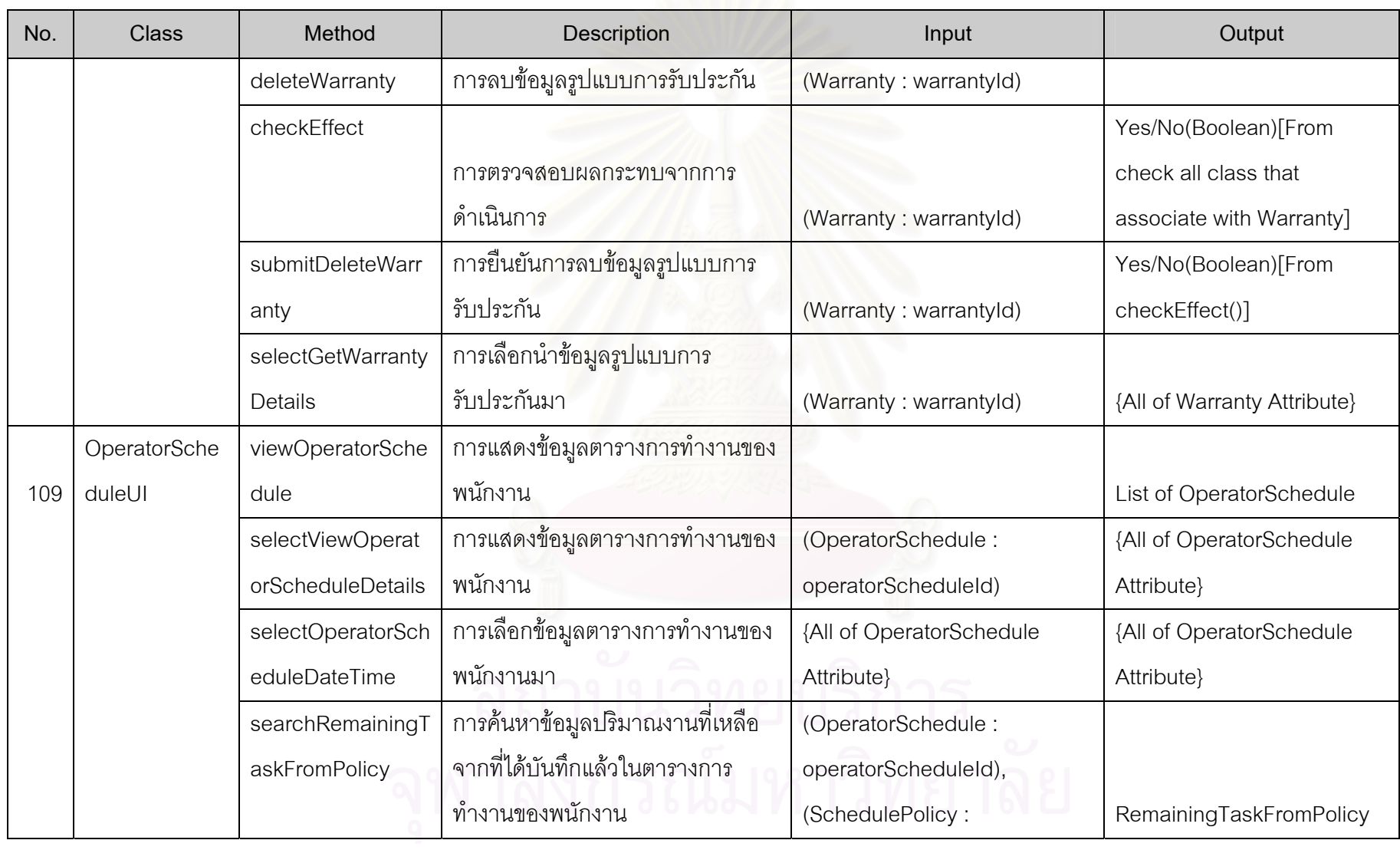

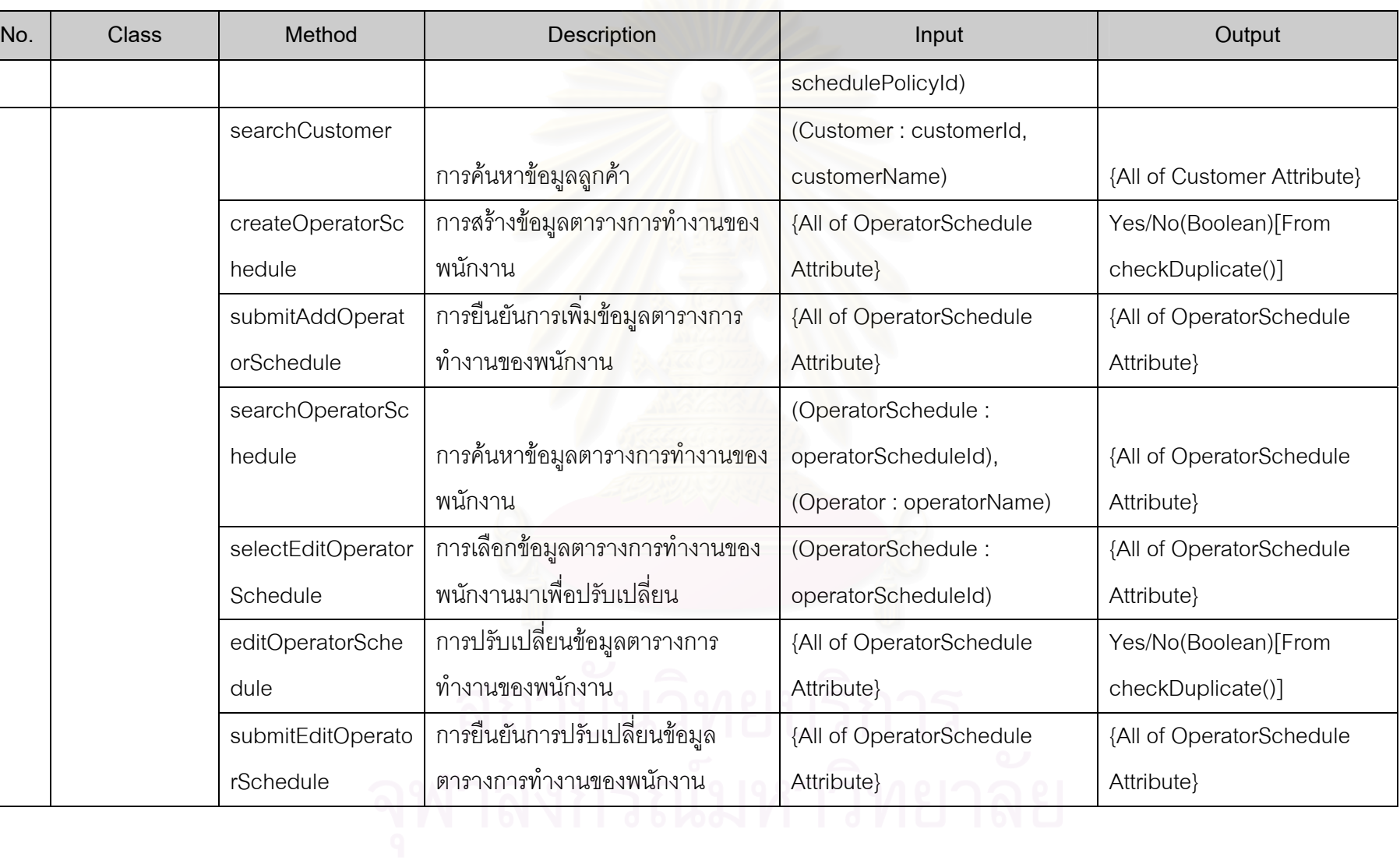

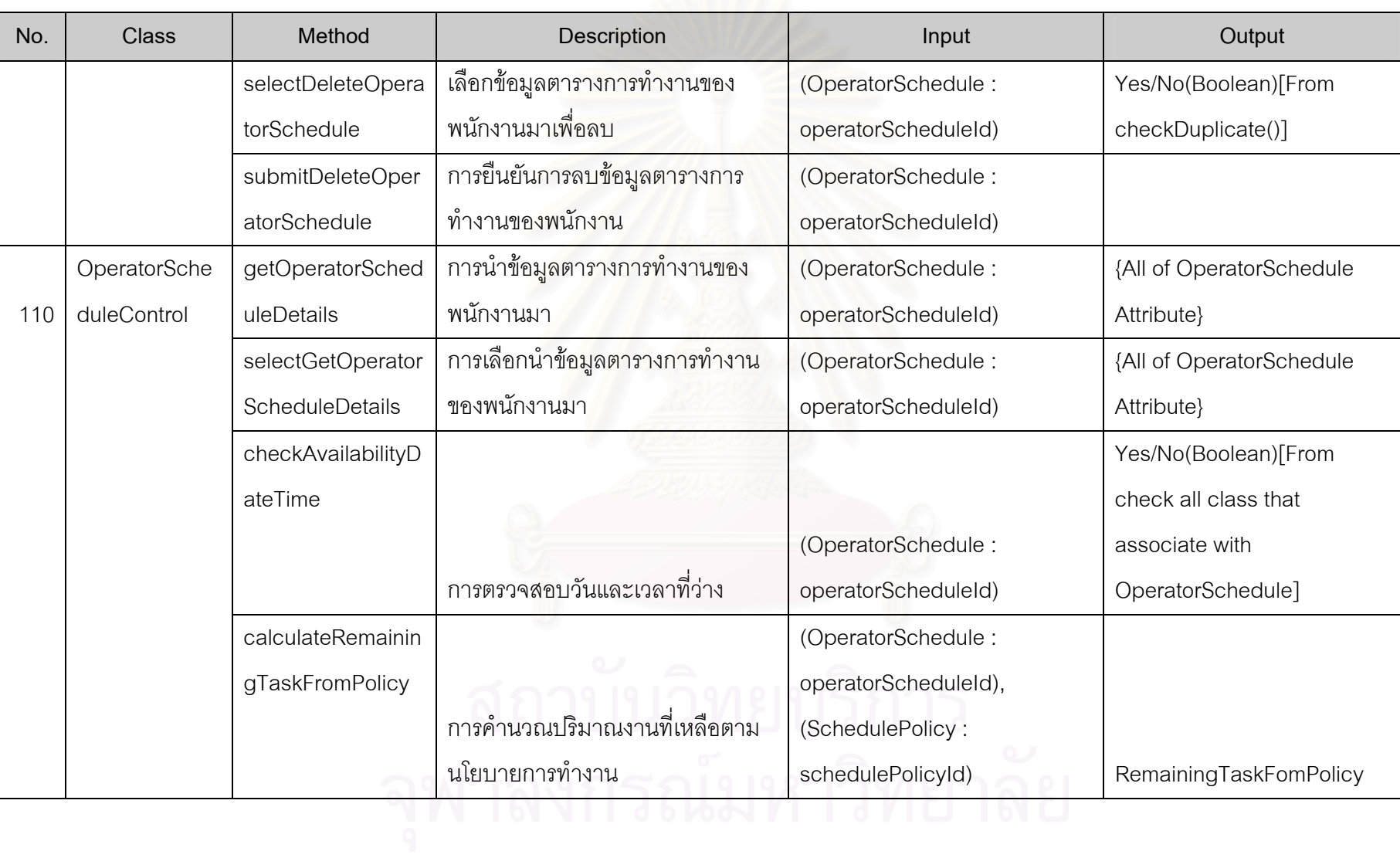

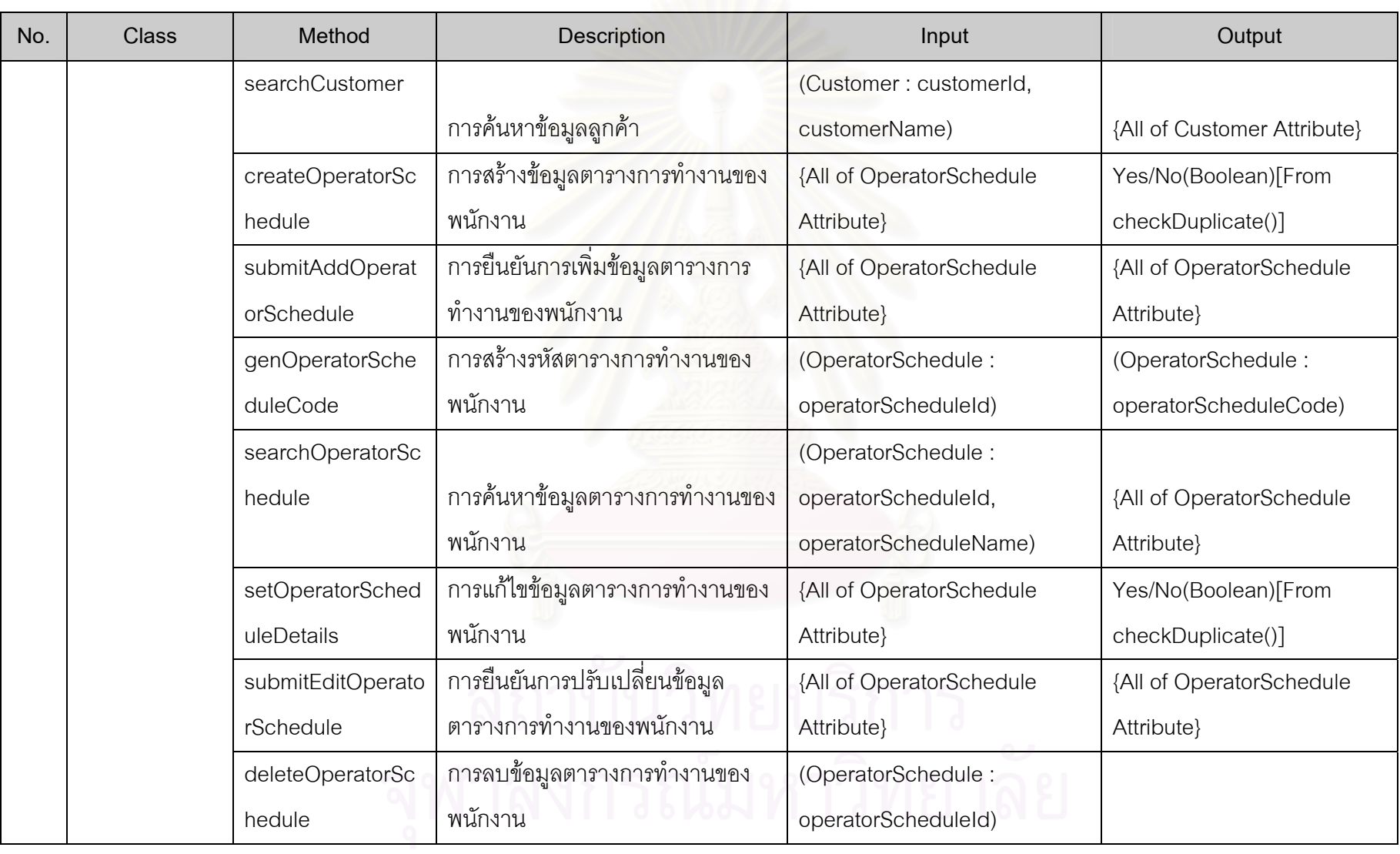

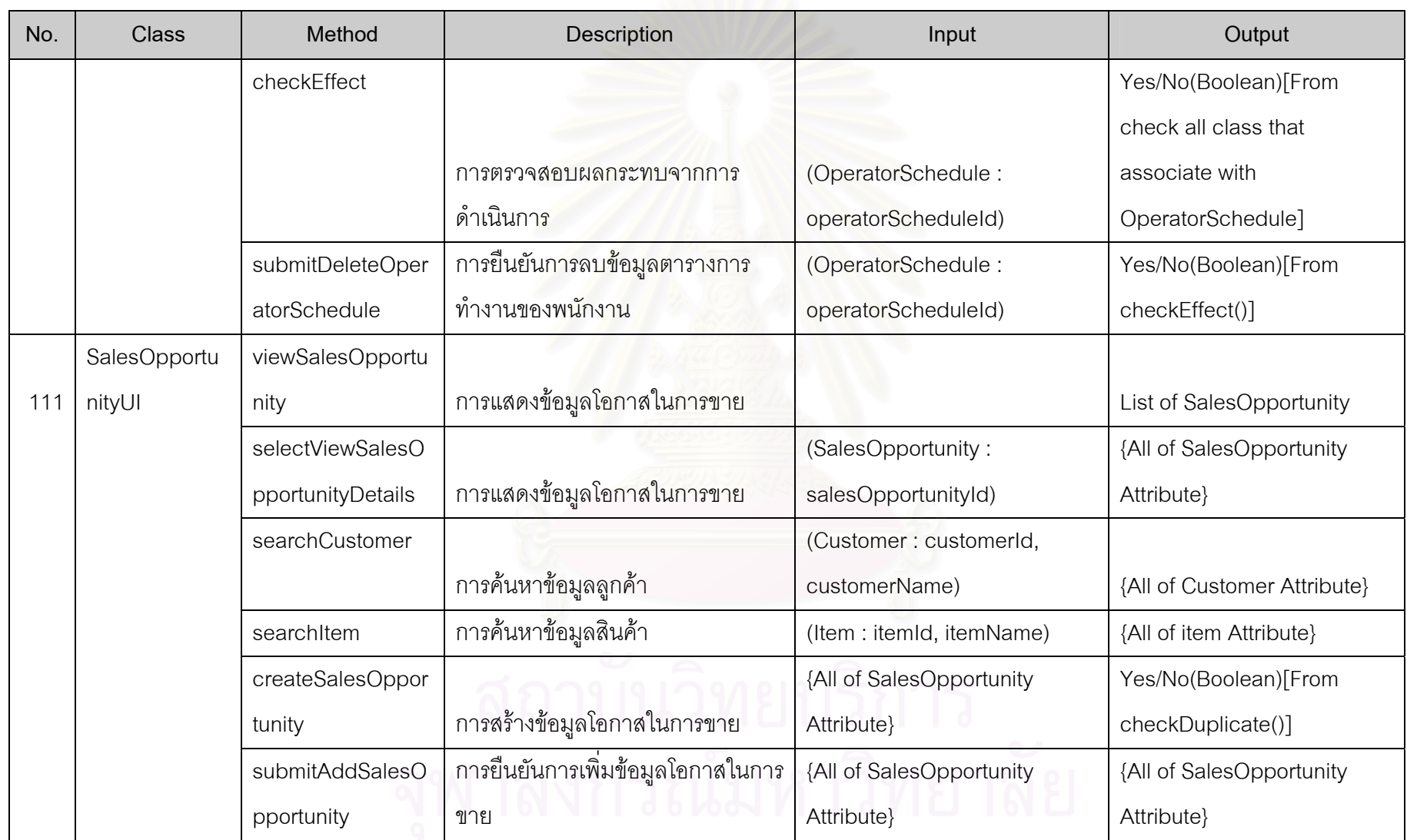

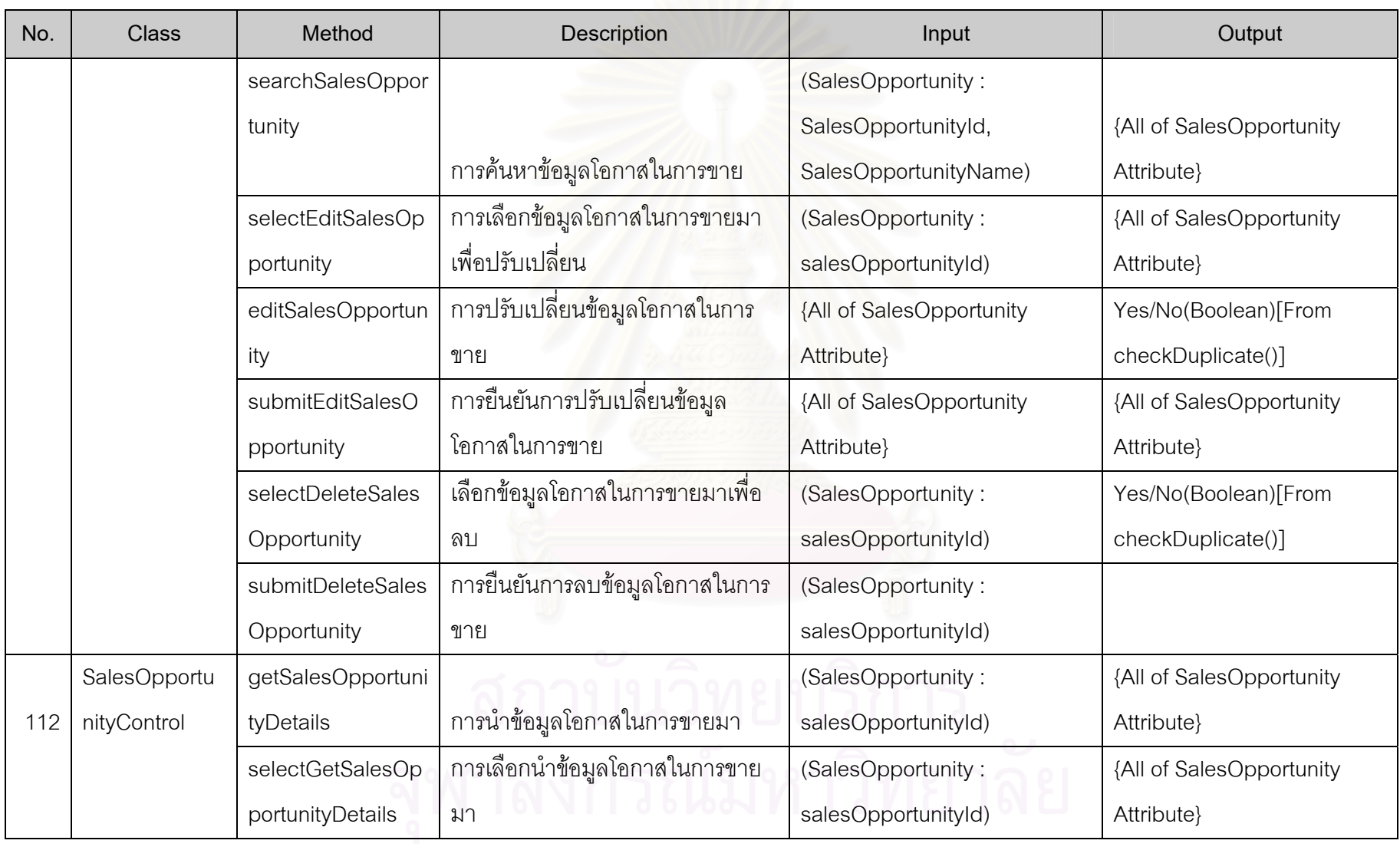

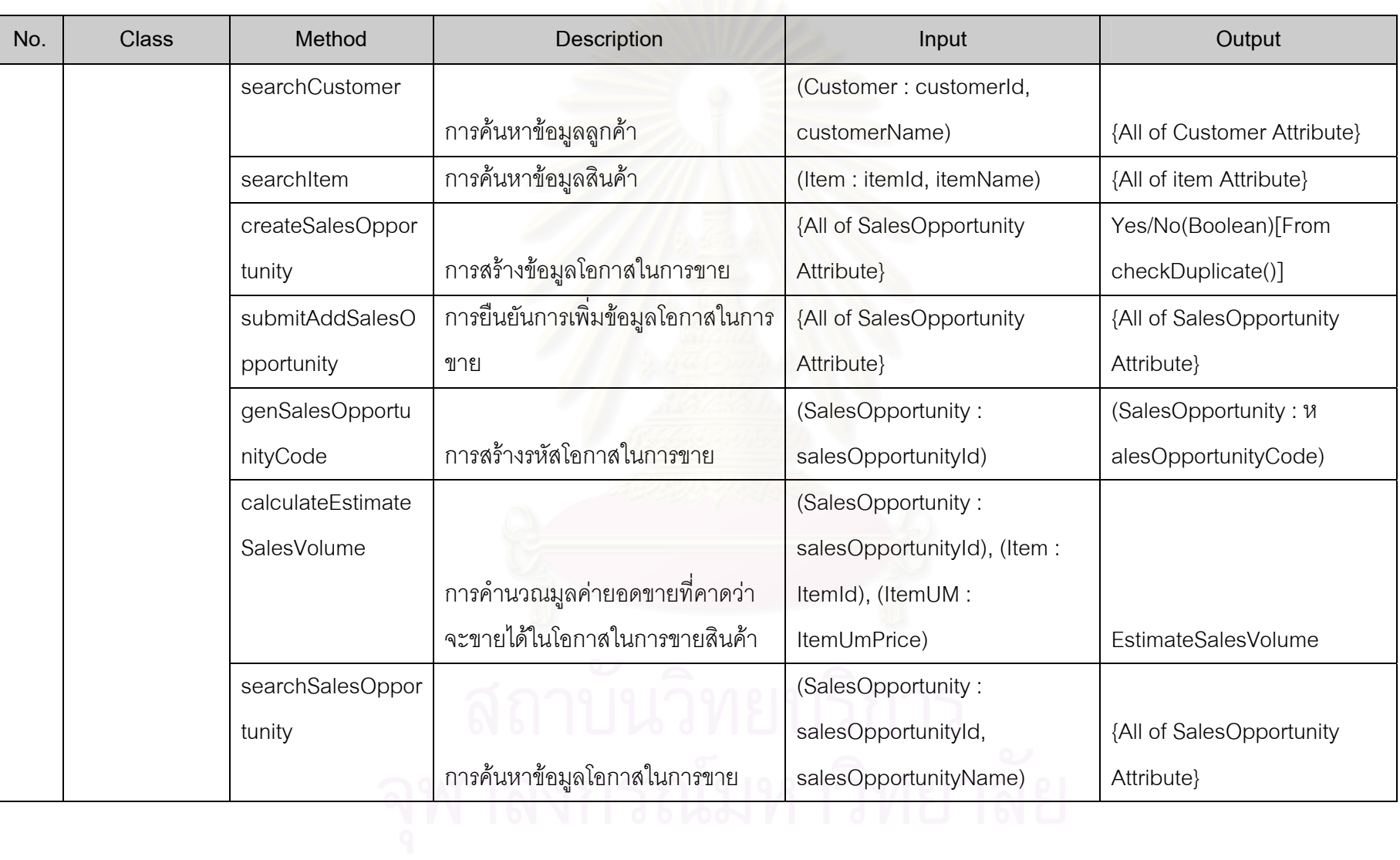

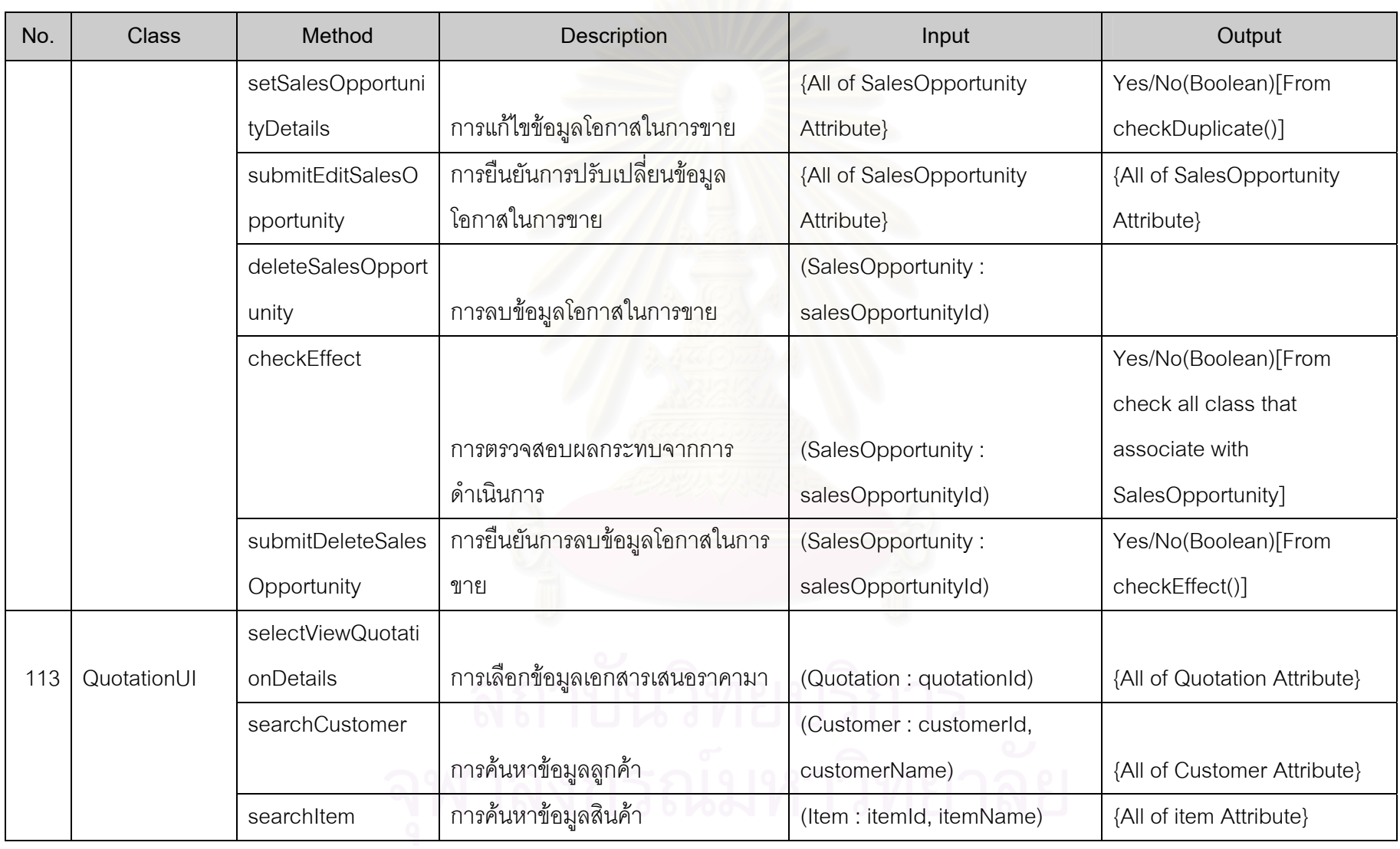

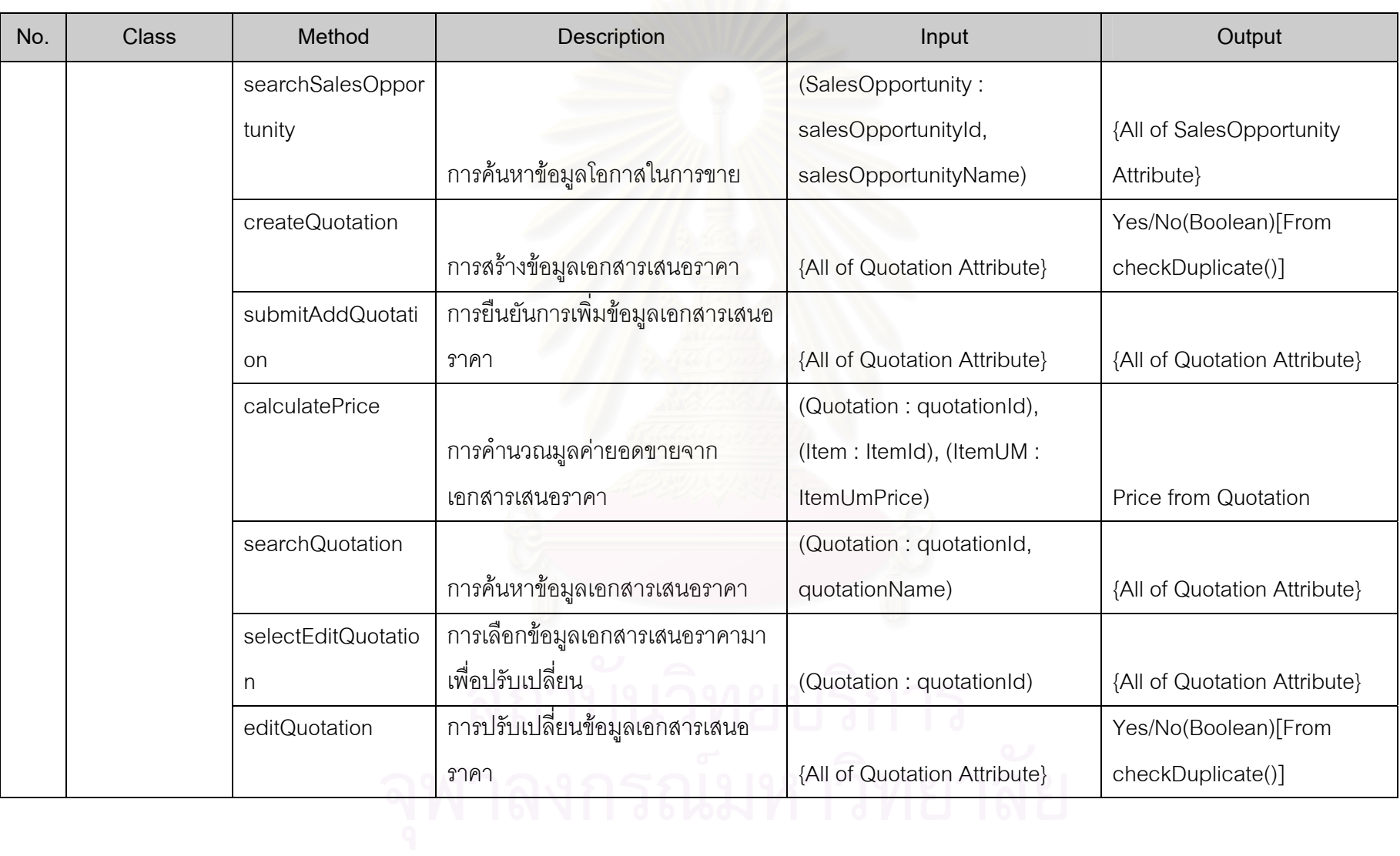

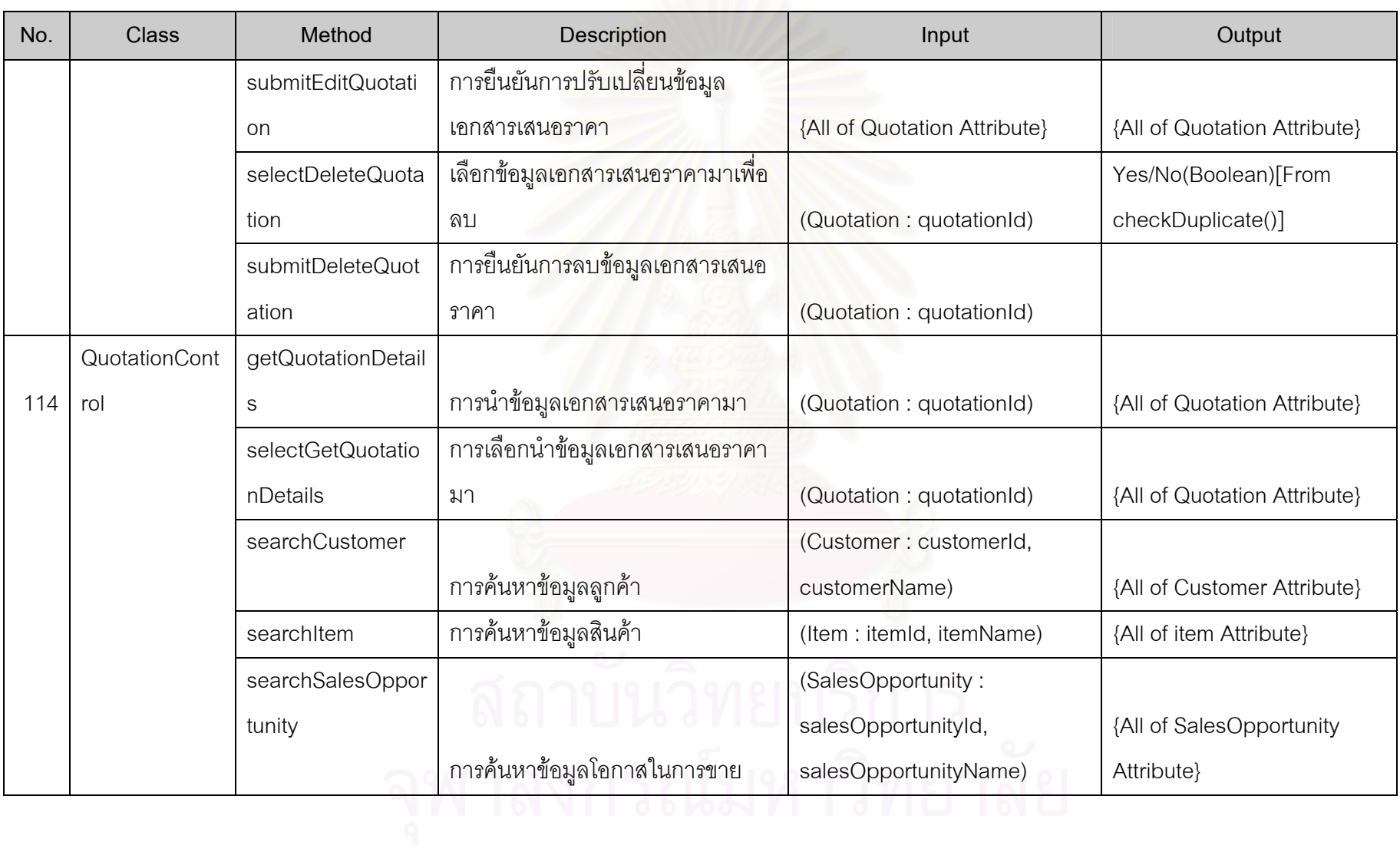

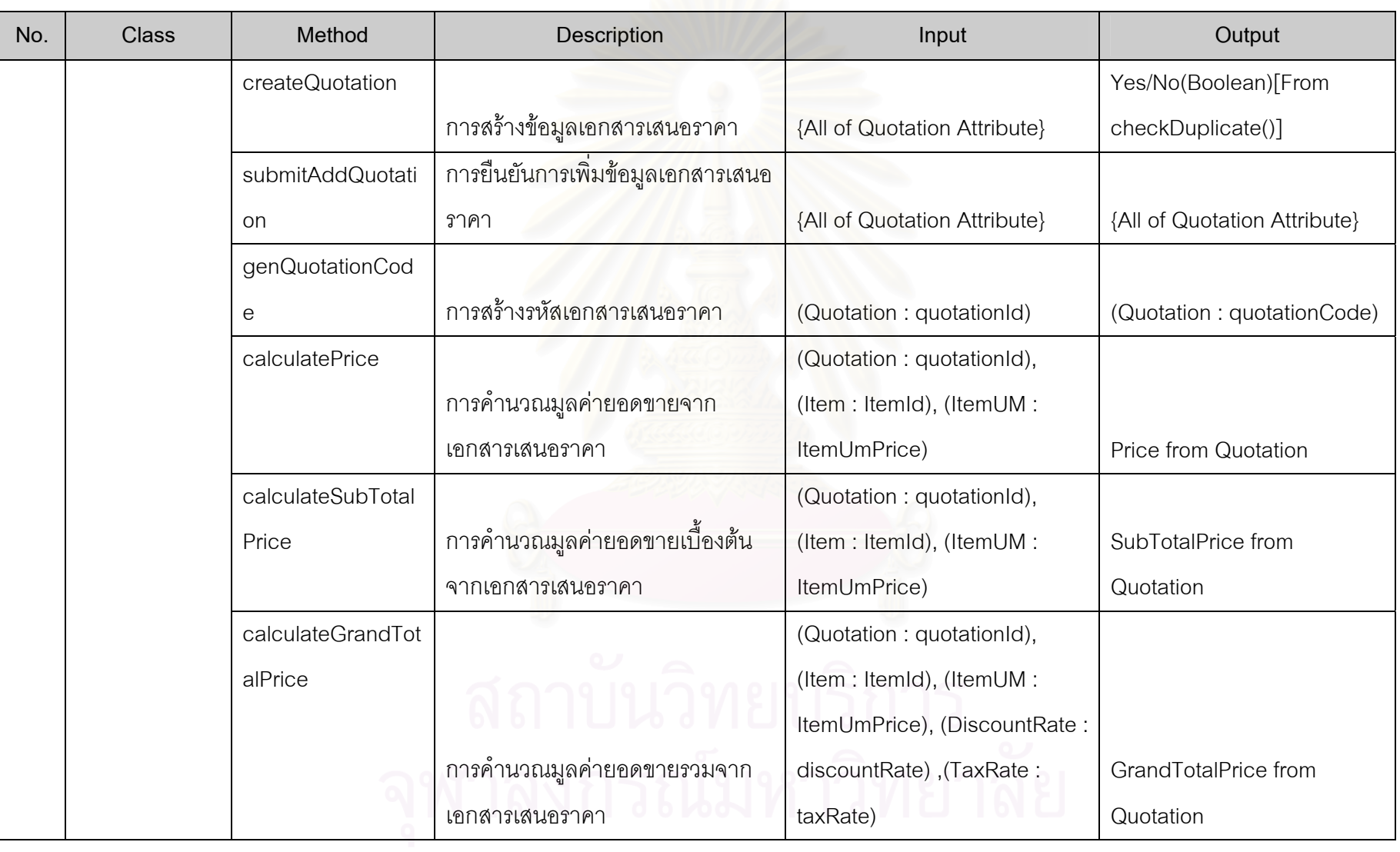

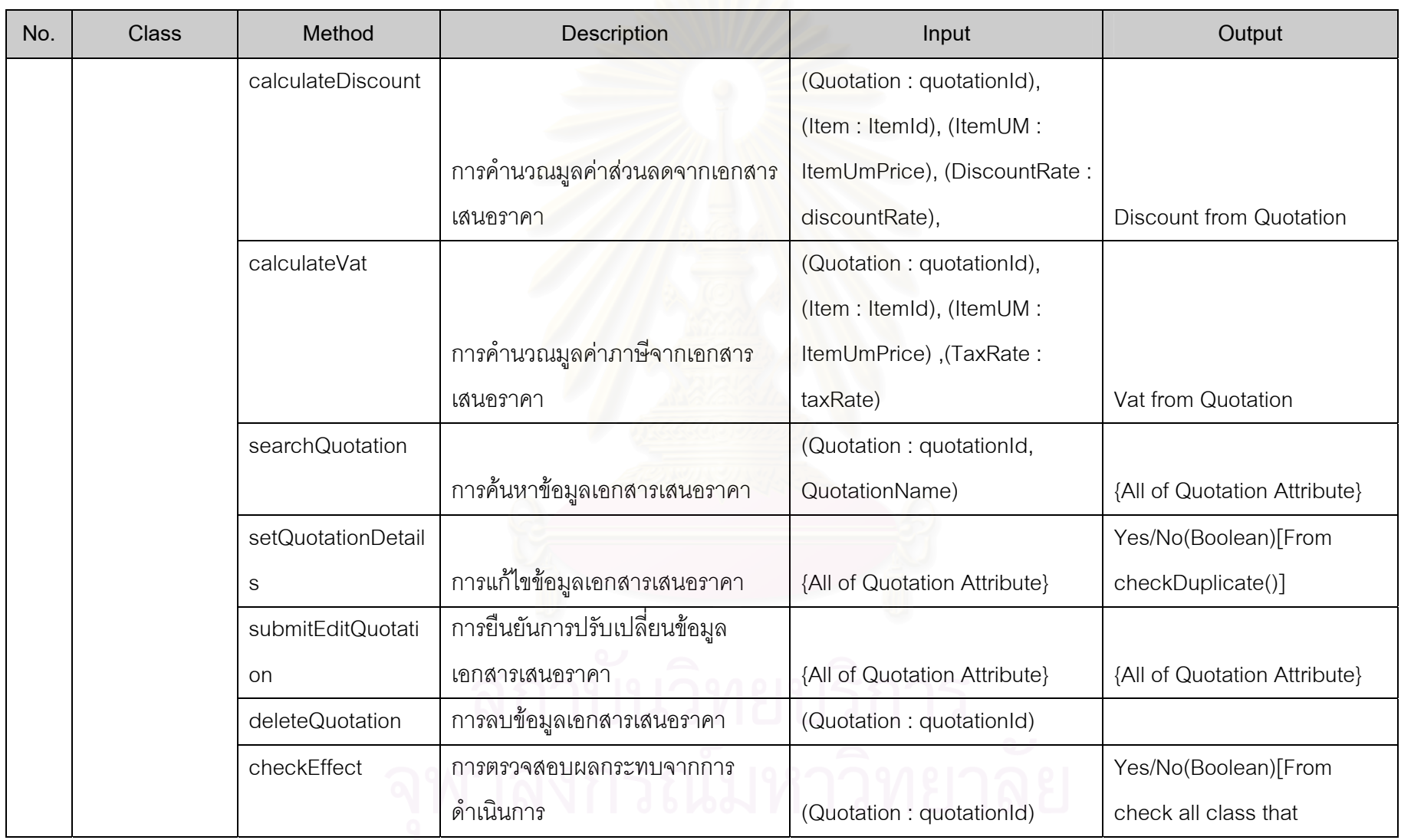

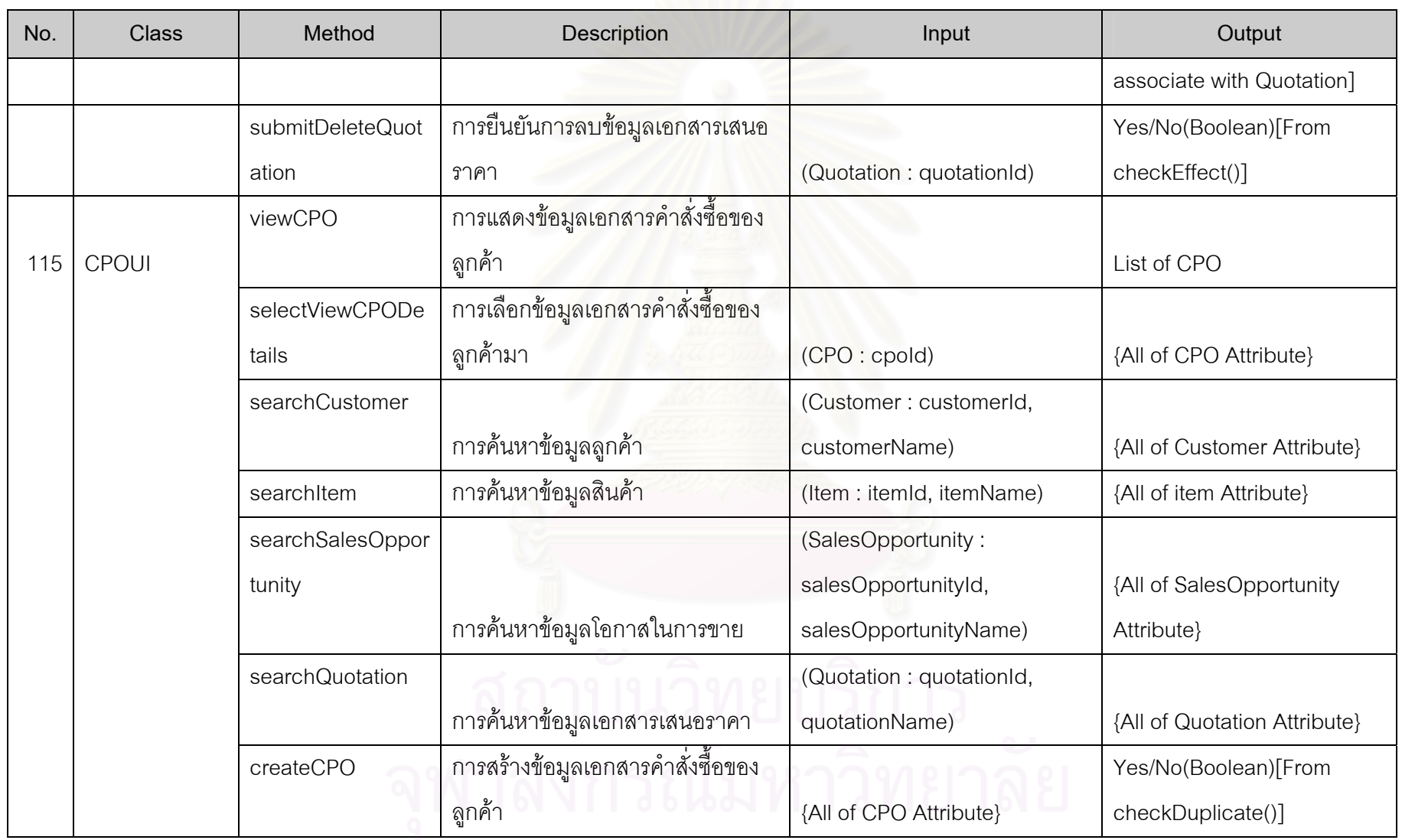

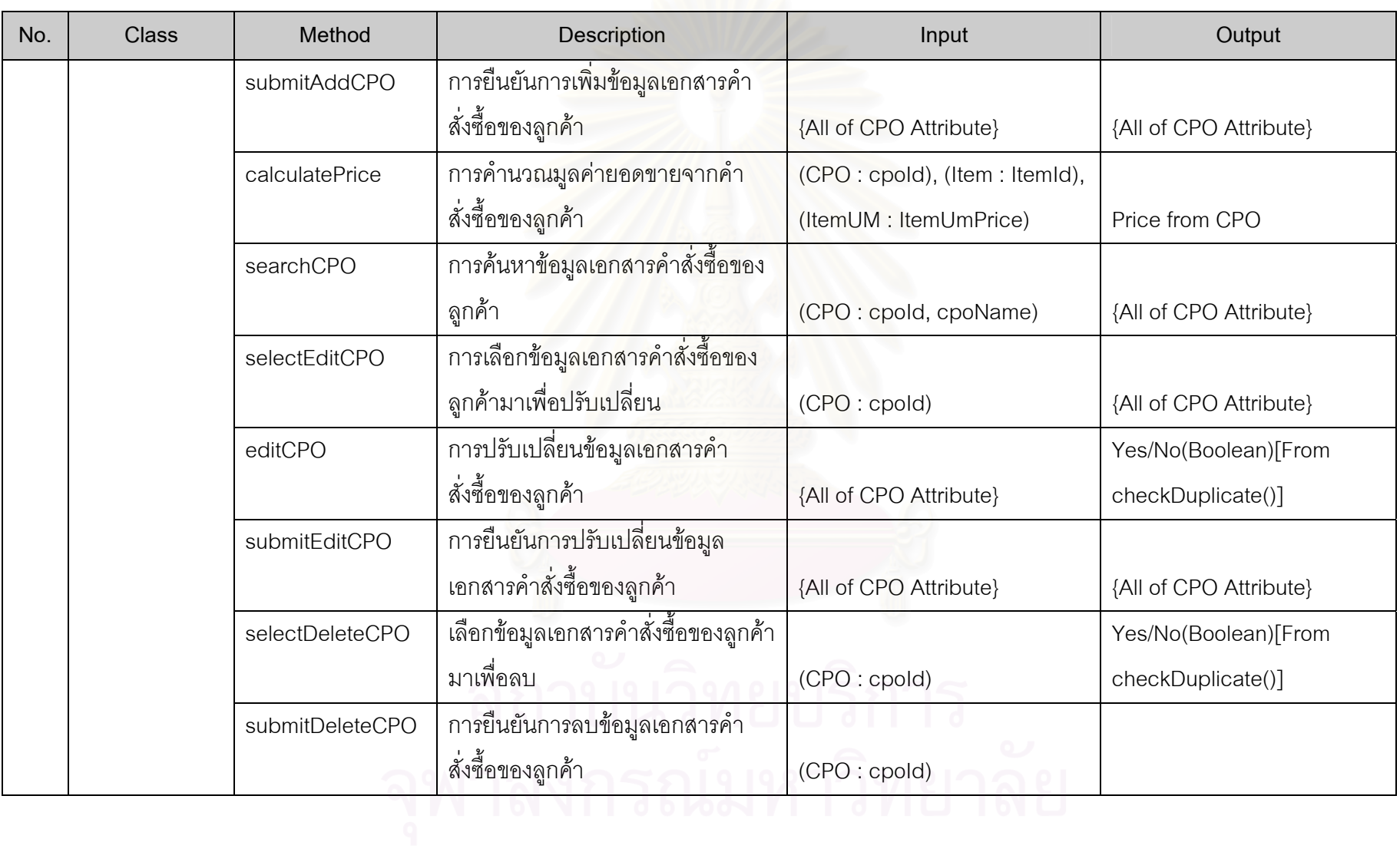

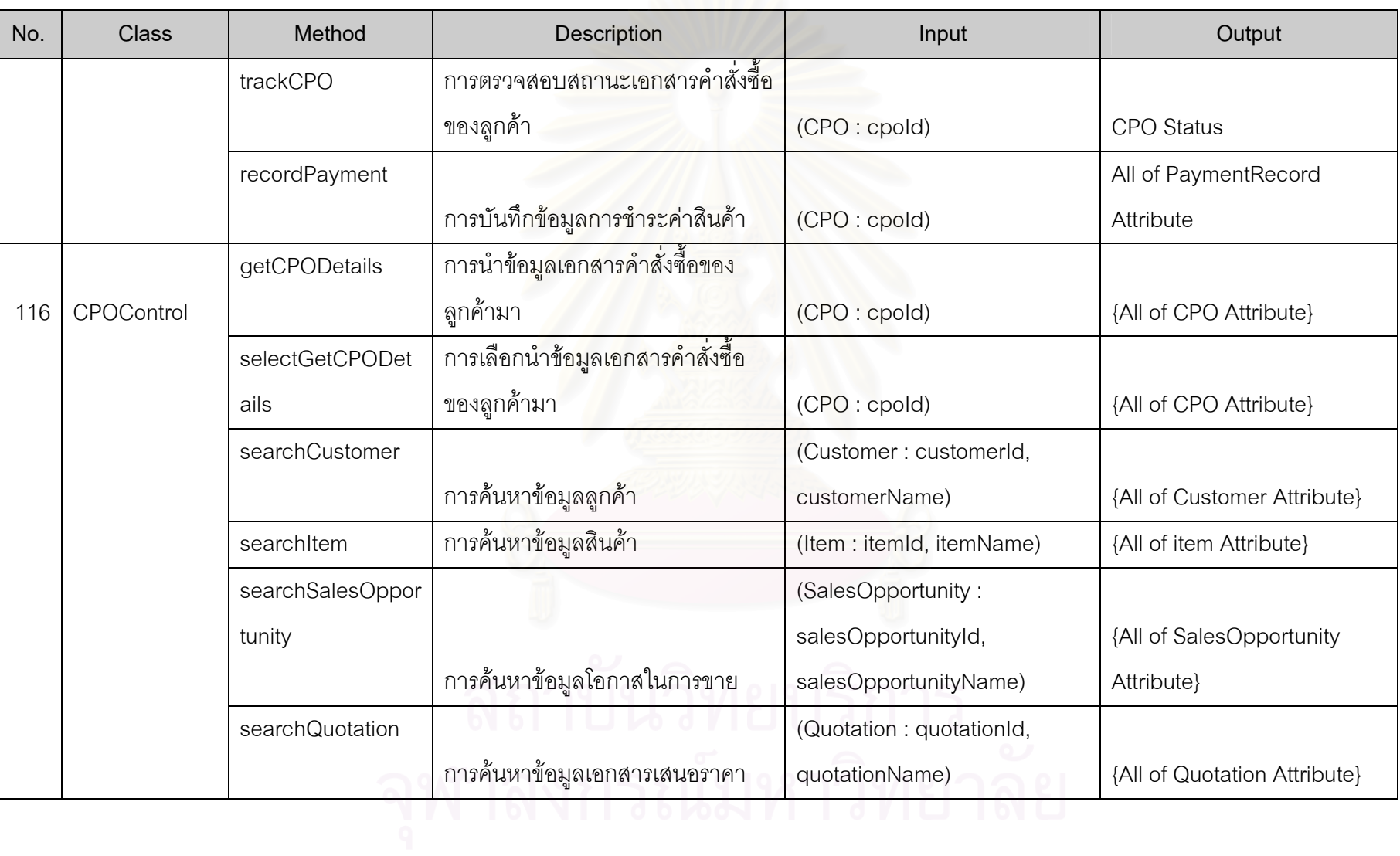

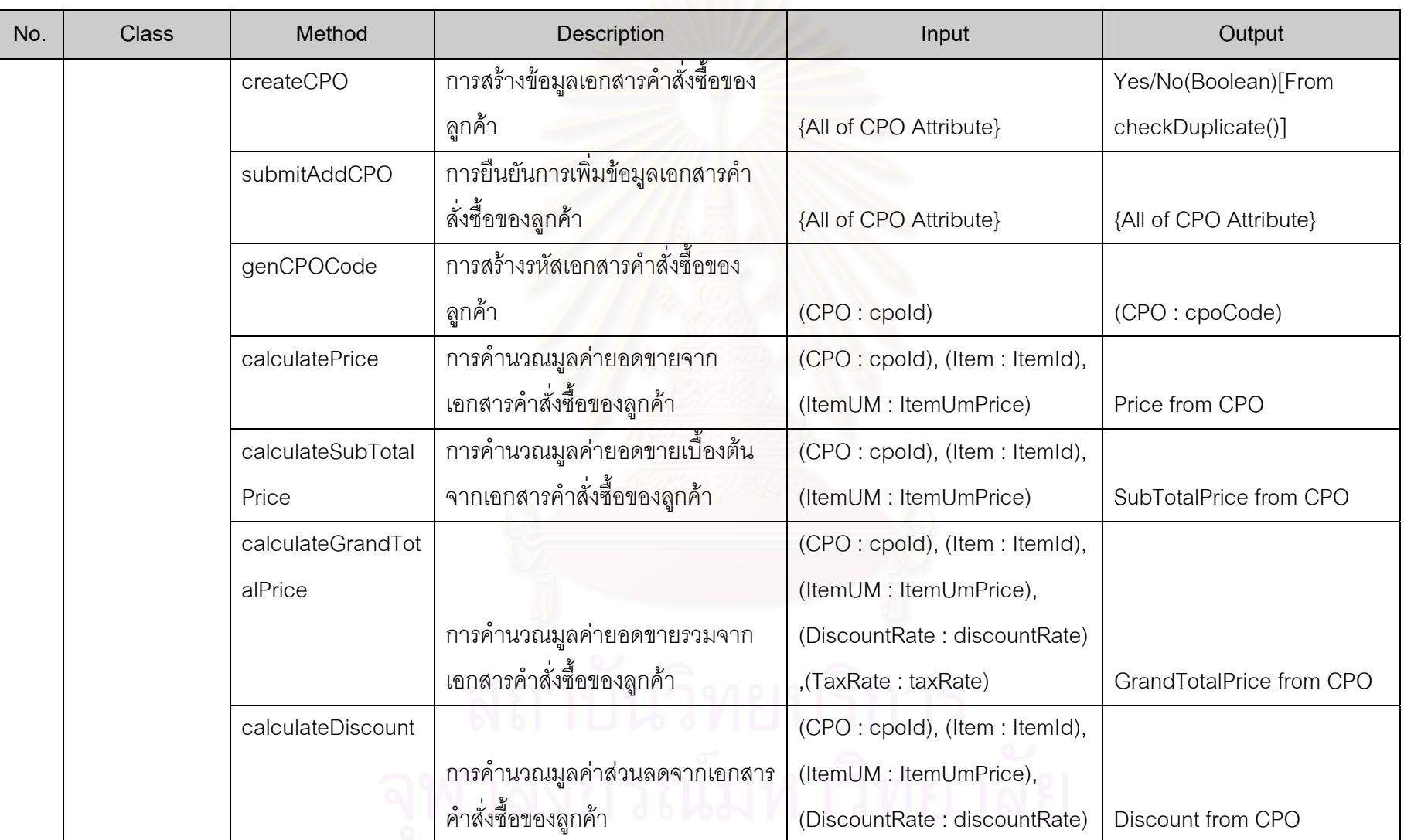

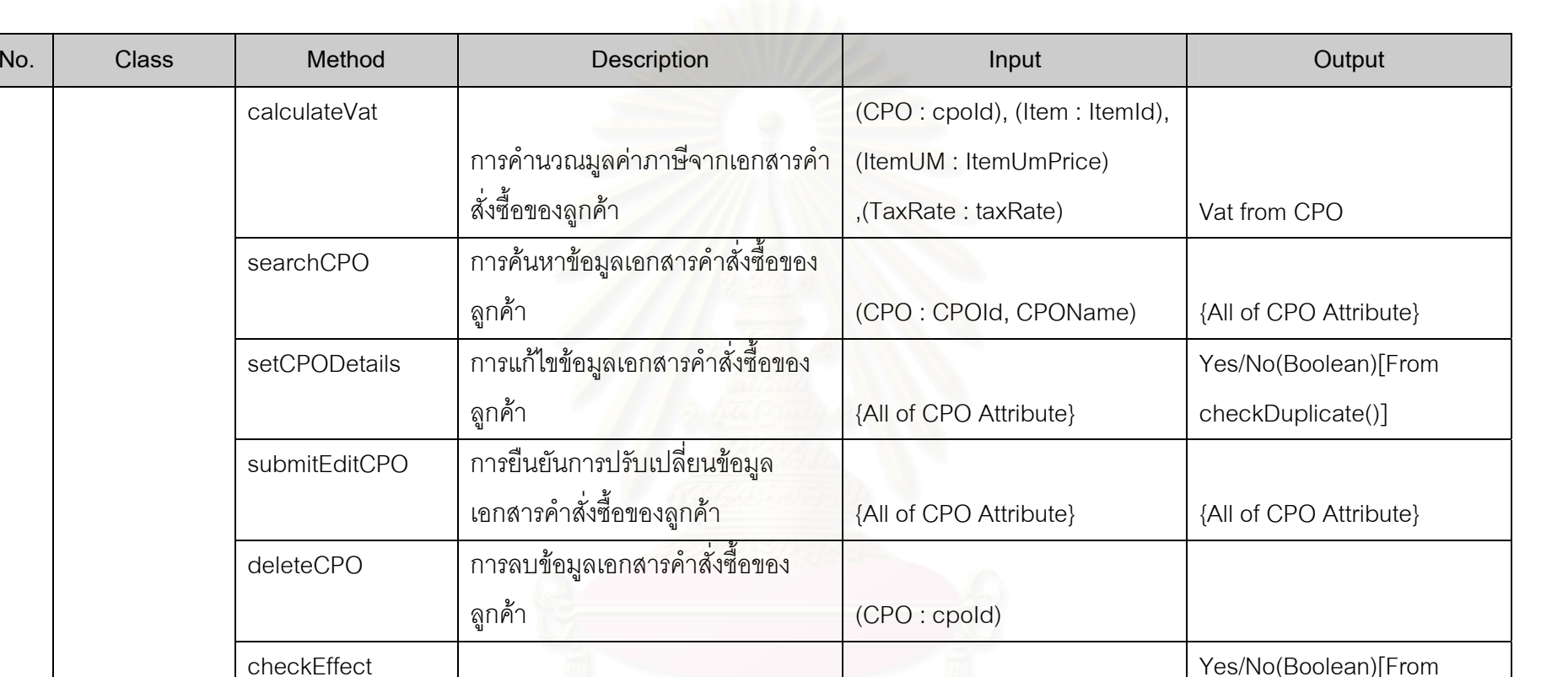

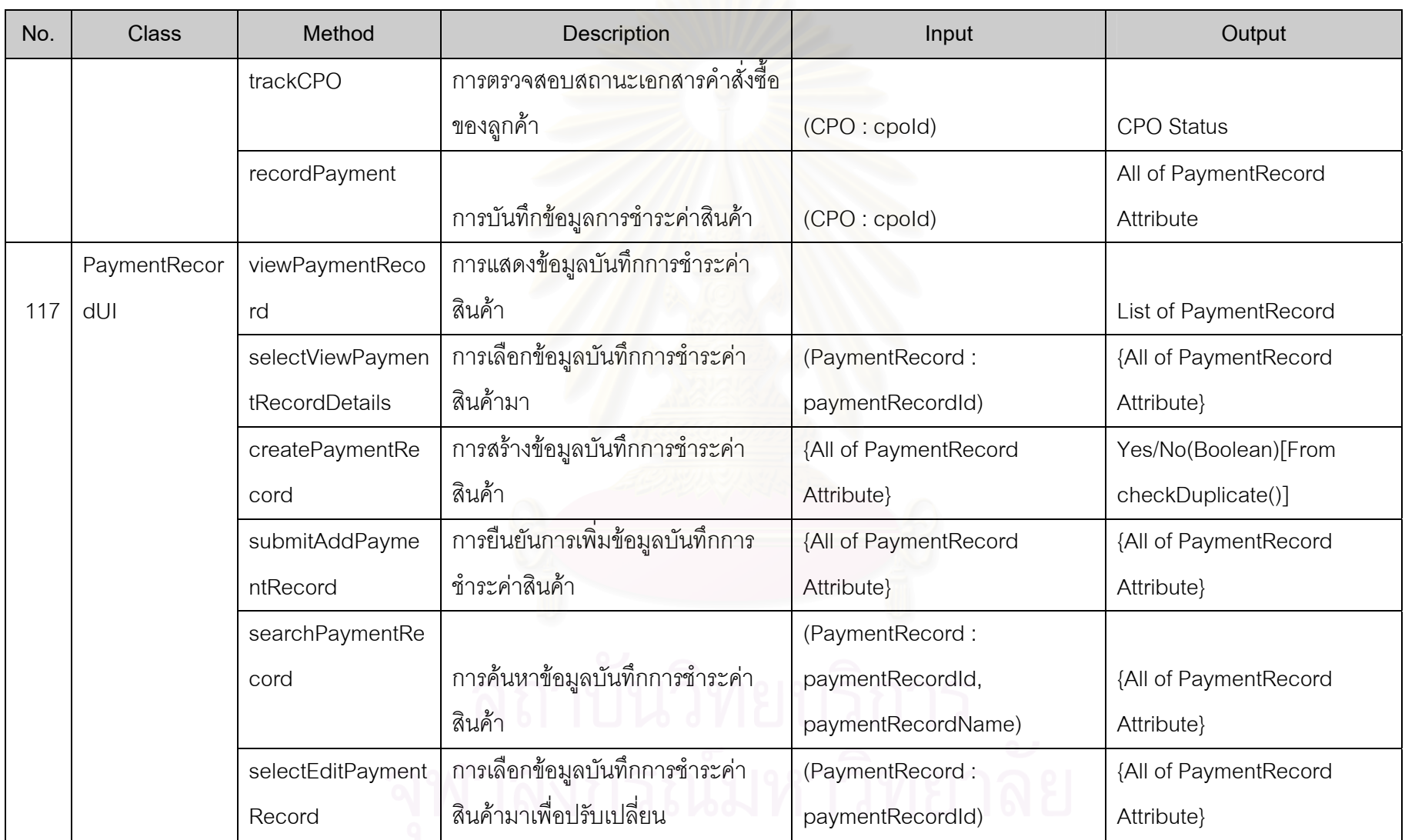

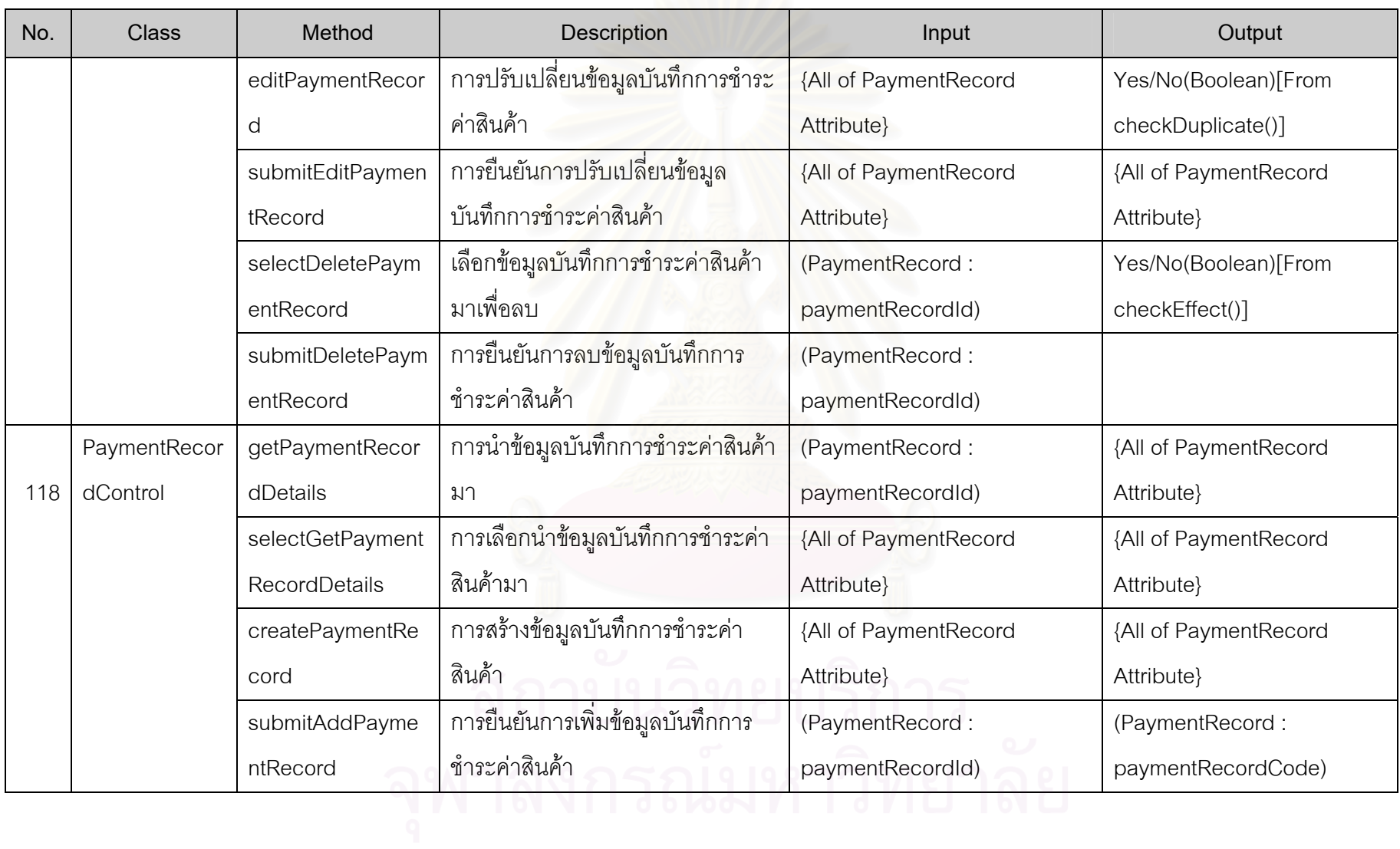

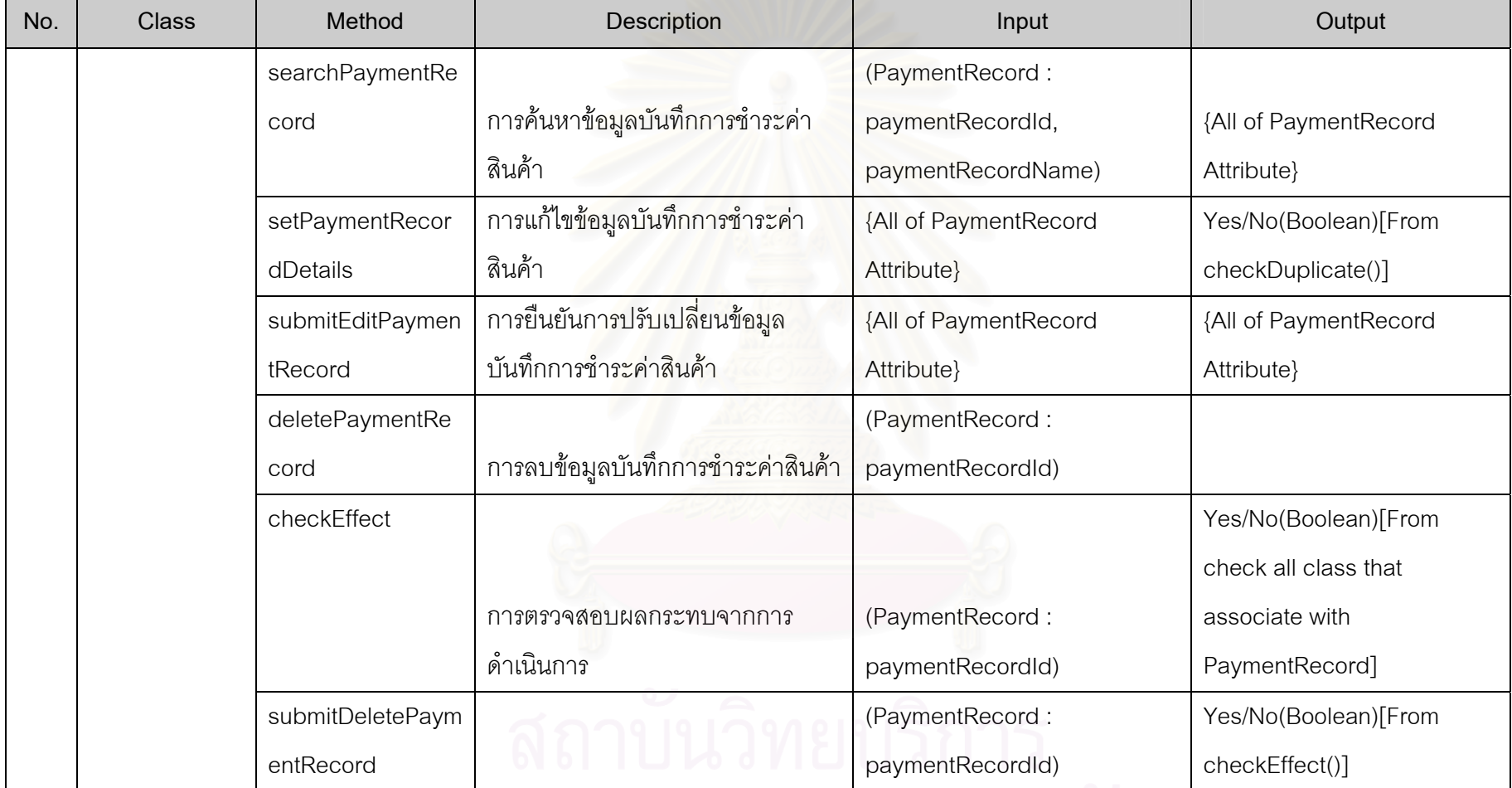

**ภาคผนวก จ. หนาจอการทํางาน (Graphic User Interface)** 

### **ภาคผนวก จ**

## **หนาจอการทํางาน (Graphic User Interface)**

หน้าจอในการทำงานที่แสดงนั้นจะแสดงหน้าจอในการทำงานแยกเป็น 3 ส่วนหลักคือ ั้

- $\bullet$  การบันทึกค่าเริ่มต้น (Setup) ิ่
- การดําเนินงาน (Operation)
- การออกรายงาน (Report)

โดยรายละเอียดการทำงานและหน้าจอในส่วนต่างๆสามารถแสดงรายละเอียดได้ดังนี้

### **จ.1 หนาจอสวนต งคาเริ่มตนการทํางาน ั้**

ในส่ว<mark>นของการตั้งค่าเริ่มต้นในการทำงานนั้น ส</mark>ามารถแบ่งส่วนผู้มีอำนาจ หน้าที่ ั้ **่** ั้ ในการดําเนินงานไดเปน 3 ประเภท คือ

- ผูดูแลระบบ (System Administrator)
- พนักงานขาย (Salesperson)
- ผู้จัดการฝ่ายขาย/ หัวหน้าทีมขาย (Sales Manager/Sales Team Leader )

ตามที่ได้กล่าวไว้แล้วดังตารางแสดงความสัมพันธ์ระหว่างผู้ใช้กับ Use Case ซึ่ง ึ่ สามารถแสดงแผนผังต้นไม้ (Function Tree) ด้านข้างในส่วนหน้าจอการตั้งค่าระบบบริหารงาน ั้ งานขายและลูกค้าสัมพันธ์ และหน้าจอการตั้งค่าต่างๆได้ดังนี้ ั้

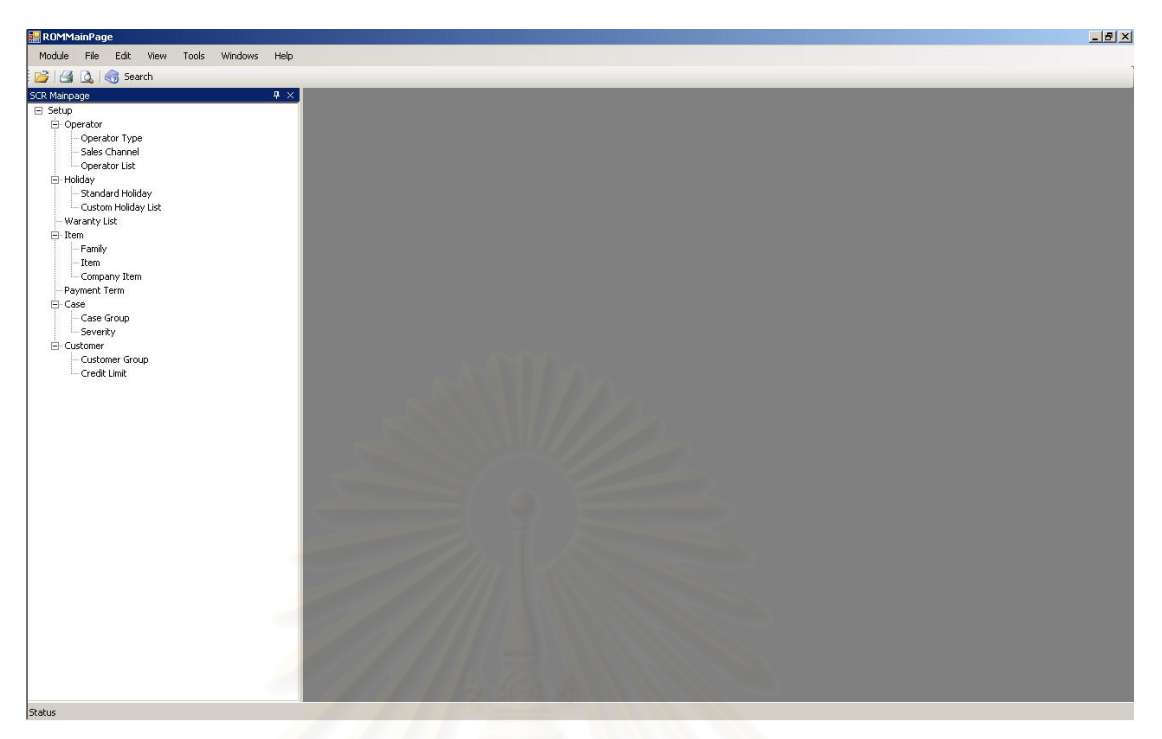

รูปที่ จ.1 แสดงแผนผังต้นไม้ (Function Tree) ด้านข้างในส่วนหน้าจอการตั้งค่าระบบบริหารงาน ขายและลูกค้าสัมพันธ์

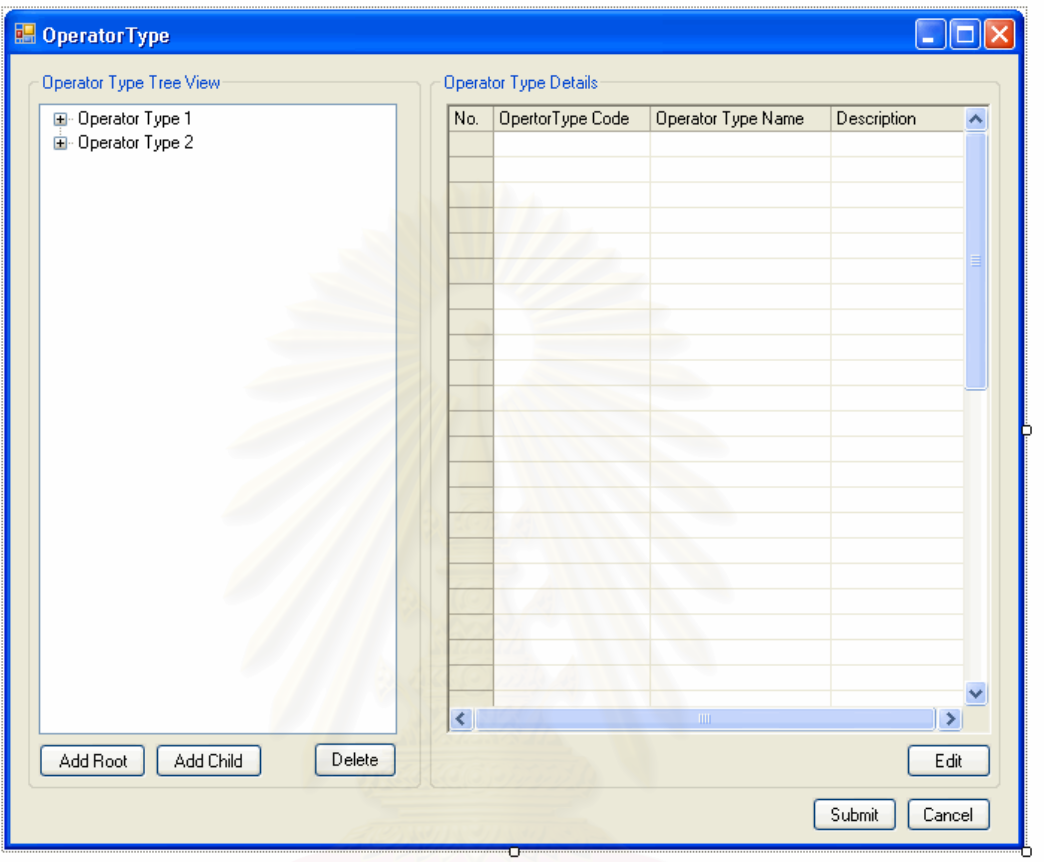

# จ.1.1 หน้าจ<sub>ั</sub>อการตั้งค่าประเภทพนักงาน (Setup Operator Type)

รูปที่ จ.2 หน้าจอตั้งค่าประเภทพนักงาน (Setup Operator Type)

วัตถุประสงค์การใช้งาน ือใช้แสดงรายการประเภทของพนักงานทั้งหมด และใช้แสดง รายละเอียดประเภทของพนักงาน แก้ไขข้อมูลประเภทของพนักงาน หรือ บันทึกรายละเอียด สําหรับประเภทของพนักงานใหม

<u>รายละเอียดการทำงาน</u> ผู้ใช้สามารถเรียกหน้าจอการทำงานนี้ได้โดยกดเลือกแผนผัง ต้นไม้ด้านข้าง

- ในหน้าจอส่วนซ้าย เป็นส่วนแสดงแผนผังต้นไม้ของประเภทพนักงาน ท งหมด ั้
	- สามารถเพิ่มประเภทพนักงานในรูปแบบแผนภูมิต้นไม้ได้ โดย เลือก Add Root หรือ Add Child
- สามารถลบข้อมูลประเภทพนักงานขายได้ โดยการกดปุ่ม Delete
- ในหน้าจอส่วนขวา เป็นส่วนแสดงรายละเอียดข้อมูลประเภทพนักงาน ขาย
	- สามารถแสดงขอมูล หรือแกไขขอมูลประเภทพนักงานได
- เมื่อต้องการบันทึกข้อมูลใหม่ หรือข้อมูลที่ได้แก้ไขแล้วสามารถทำได้โดย ื่ กดปุม Submit เพ อบันทึกขอมูล หรือยกเลิกการบันทึกขอมูลโดยกดปุม ื่ **Cancel**
- จ.1.2 หน้าจอ<mark>การตั้งค่าช่องทางการขายสินค้า (Setup</mark> Sales Channel)

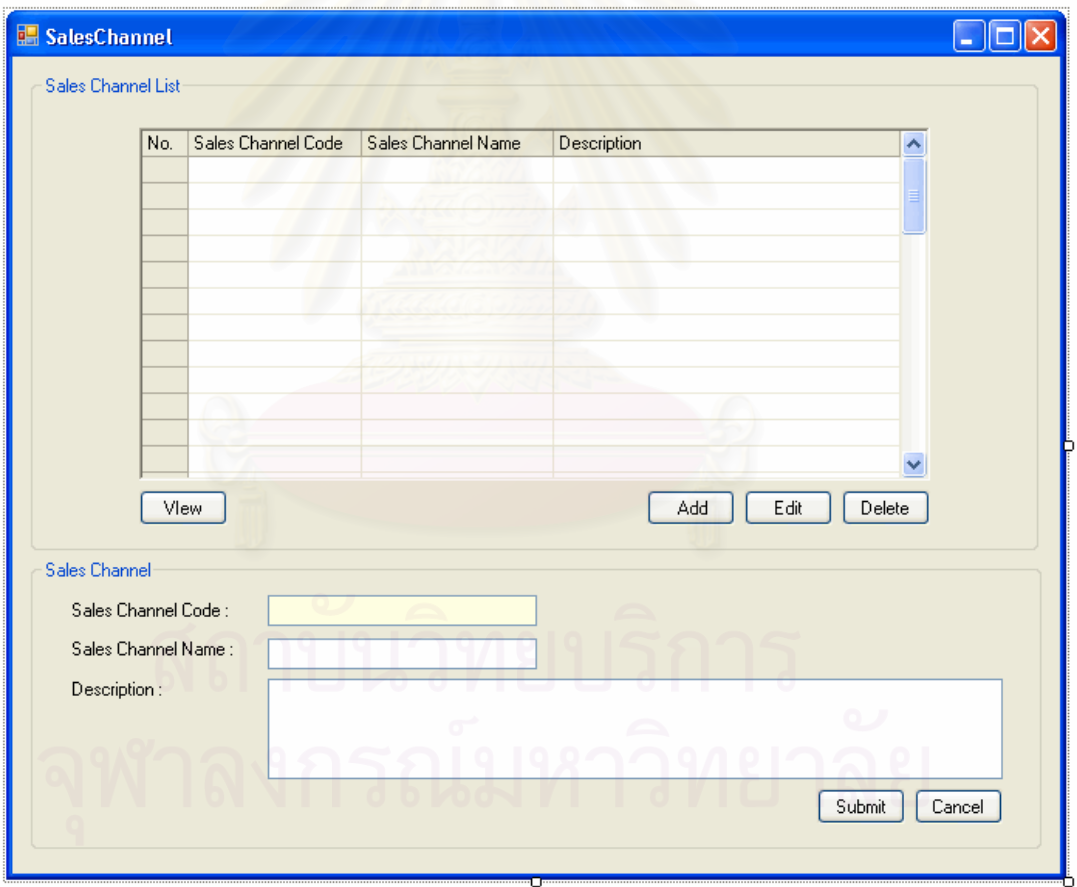

รูปที่ จ.3 หน้าจอตั้งค่าช่องทางการขายสินค้า (Setup Sales Channel)

วัตถุประสงค์การใช้งาน ื่อใชแสดงรายการชองทางการขายท งหมด และใชแสดง ั้ รายละเอียดชองทางการขาย แกไขขอมูลชองทางการขาย หรือ บันทึกรายละเอียดสําหรับชอง ทางการขายใหม

<u>รายละเอียดการทำงาน</u> ผู้ใช้สามารถเรียกหน้าจอการทำงานนี้ได้จากการกดเลือกแผนผัง ต้นไม้ด้านข้าง โดยมีรายละเอียดในหน้าจอการทำงานดังนี้

- ในหน้าจอส่วนบน เป็นส่วนแสดงรายการช่องทางการขายทั้งหมด ั้
	- สามารถเพิ่มหรือแก้ไขข้อมูลเป้าหมายการขายได้ โดยการกดปุ่ม ิ่ Add หรือ Edit ตามลำดับ ซึ่งระบบจะเรียกหน้าจอตั้งค่าช่อง ึ่ ั้ ทางการขายในส่วนล่างขึ้นมา ึ้
	- สามารถเรียกดูหรือลบรายการชองทางการขายไดโดยการเลือก รายการช่องทางการขายที่ต้องการแล้วกดปุ่ม View หรือ Delete ตามลําดับ
- ในหน้าจอส่วนล่าง เป็นส่วนแสดงข้อมูลช่องทางการขาย
	- สามารถแสดงขอมูล แกไข หรือบันทึกขอมูลชองทางการขาย ใหมลงไปได
	- เมื่อต้องการบันทึกข้อมูลใหม่ หรือข้อมูลที่ได้แก้ไขแล้วสามารถ ื่ ทำได้โดยกดปุ่ม Submit เพื่อบันทึกข้อมูล หรือ ยกเลิกการ บันทึกขอมูลโดยกดปุม Cancel

จ.1.3 หน้าจ<sub>ั</sub>อการตั้งค่าพนักงาน (Setup Operator)

ในส่วนของหน้าจอตั้งค่าพนักงาน ในหน้าแรกจะเป็นหน้าแสดงรายชื่อพนักงาน ั้ ซ งมีรายละเอียดดังน ึ่

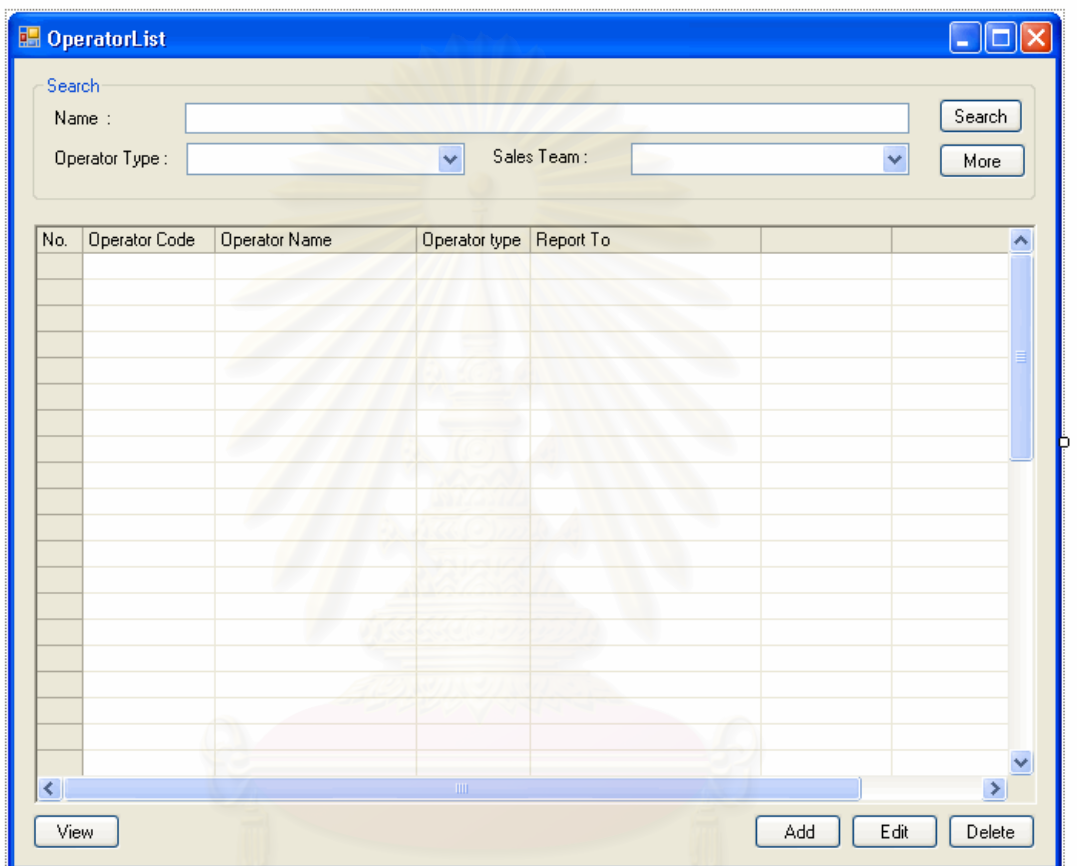

รูปที่ จ.4 หน้าจอรายชื่อพนักงาน (Operator List)

<u>วัตถุประสงค์การใช้งาน</u> ือใช้ค้นหา และแสดงรายชื่อพนักงานทั้งหมด ื่ ั้ <u>รายละเอียดการทำงาน</u> ผู้ใช้งานสามารถเรียกหน้าจอการทำงานนี้ได้ จากการกดเลือก จากแผนผังต้นไม้ด้านข้าง หรือกดปุ่มค้นหารายชื่อพนักงานจากหน้าจอการทำงานใดๆ โดยมี ื่ รายละเอียดในหนาจอการทํางานดังน

> ■ ในหน้าจอส่วนบน เป็นส่วนที่ใช้ในการค้นหารายชื่อพนักงาน โดยการ ระบุข้อมูลที่เกี่ยวข้องกับพนักงานในช่องว่างด้านบน แล้วกดปุ่ม Search  $\mathcal{L}^{\mathcal{L}}(\mathcal{L}^{\mathcal{L}})$  and  $\mathcal{L}^{\mathcal{L}}(\mathcal{L}^{\mathcal{L}})$  and  $\mathcal{L}^{\mathcal{L}}(\mathcal{L}^{\mathcal{L}})$

ข้อมูลที่ต้องการจะถูกแสดงในตารางรายชื่อพนักงานที่อยู่ในหน้าจอ สวนลาง

- ในหน้าจอส่วนล่าง เป็นส่วนแสดงรายชื่อพนักงานทั้งหมด หรือ ผลลัพธ์ที่ ื่ ั้ ได้จากการค้นหา
	- สามารถเพิ่มหรือแก้ไขข้อมูลพนักงานได้ โดยการกดปุ่ม Add หรือ Edit ตามลำดับ ซึ่งระบบจะเรียกหน้าจอตั้งค่าข้อมูล ึ่ ั้ <mark>พนักงานขึ้นมา</mark> ึ้
	- สามารถเรียกดูหรือลบรายชื่อพนักงานได้ โดยการเลือกรายชื่ ื่ อพนักงานที่ตองการแลวกดปุม View หรือ Delete ตามลําดับ

เมื่อเลือกการทำงานในส่วนของการ เพิ่ม แก้ไข หรือเรียกดูข้อมูลพนักงานแล้ว ื่ ระบบจะแสดงหน้าจอตั้งค่าพนักงาน (Setup Operator) โดยมีรายละเอียดดังนี้ ั้ ี้

วัตถุประสงค์การใช้งาน ี่ เพื่อใช้แสดงรายละเอียด แก้ไขข้อมูลพนักงาน หรือบันทึก รายละเคียดสำหรับพนักงานขายใหม่

- <u>รายละเอียดการทำงาน ผู้ใช้</u>สามารถเรียกหน้าจอการทำงานนี้ได้ 3 กรณีได้แก่
	- การเรียกหน้าจอการทำงานนี้ขึ้นมาเพื่อแสดงรายละเอียดข้อมูลพนักงาน ֦֪֦֪֦֧֧֧֧֧֧֧֧֧֧֧֧֝֟֟֓֝֝֝֟֟֟֓֝֬֝֟֓֝֬֝֟֟֝֬֟֓֝֬֝֟֓֝֟֟֓֝֬֝֓֝֬֟֓֝֬֝֬֝֬֝֬֝֬֝֬֝֓֝֬֝֬֝֓֝֬<br>֧֪֪֪֪֪֪֧֧֪֪֪֪֪֪֪֪֪֪֪֪֪֪֪֪֪֪֪֪֪֪֪֪֪֪֪֪֪֪֪֪֪ׅ֝֩֝֬֝֟ ึ้ ื่ ทำได้โดยการกดปุ่ม View ในหน้าจอแสดงรายชื่อพนักงาน
	- การเรียกหน้าจอการทำงานนี้ขึ้นมาเพื่อแก้ไขข้อมูลรายละเอียดของ ี้ พนักงานที่มีอยู่เดิม ซึ่งสามารถทำได้โดยกดปุ่ม Edit ในหน้าจอแสดง ี่ รายช อพนักงาน ื่
	- การเรียกหน้าจอการทำงานนี้ขึ้นมาเพื่อบันทึกข้อมูลรายละเอียดของ ี้ พนักงานใหม่ ซึ่งสามารถทำได้โดยกดปุ่ม Add ในหน้าจอแสดงรายชื่อ<br>พนักงาน ึ่

โดยในหน้าจอการทำงานจะแบ่งออกเป็น Tab ย่อยๆ 6 Tab ดังนี้

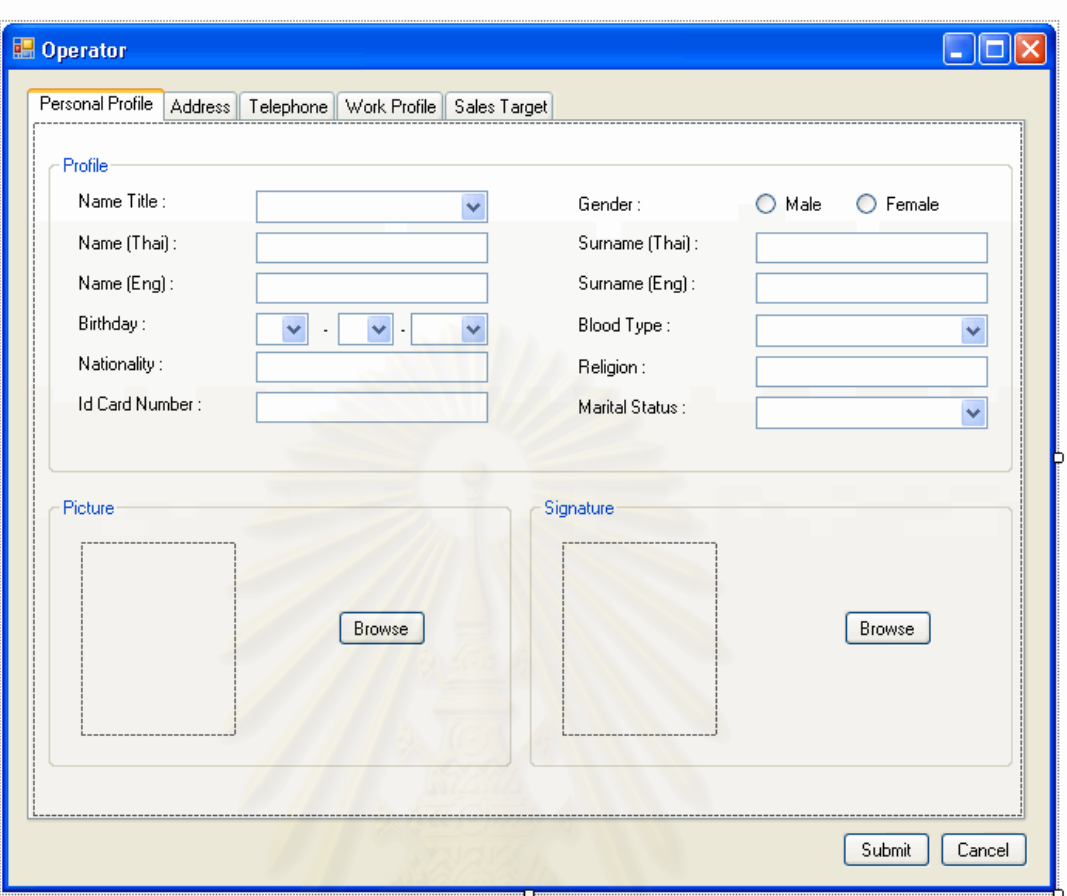

รูปที่ จ.5 หน้าจอตั้งค่าประวัติส่วนตัวของพนักงาน (Operator Personal Profile)

<u>วัตถุประสงค์การใช้งาน</u> ื่อใชแสดงขอมูลประวัติสวนต ัวของพนกงาน ั <u>รายละเอียดการทำงาน</u> มีรายละเอียดในหน้าจอการทำงานดังนี้ ■ ในหน้าจอส่วนบน เป็นส่วนที่ใช้ในการบันทึกข้อมูลประวัติส่วนตัวต่างๆ ■ ในหน้าจอส่วนล่าง เป็นส่วนที่ใช้เก็บภาพถ่าย และ ลายมือชื่อของ พนักงาน<br>111 วิณีมหาวิทยาลัย

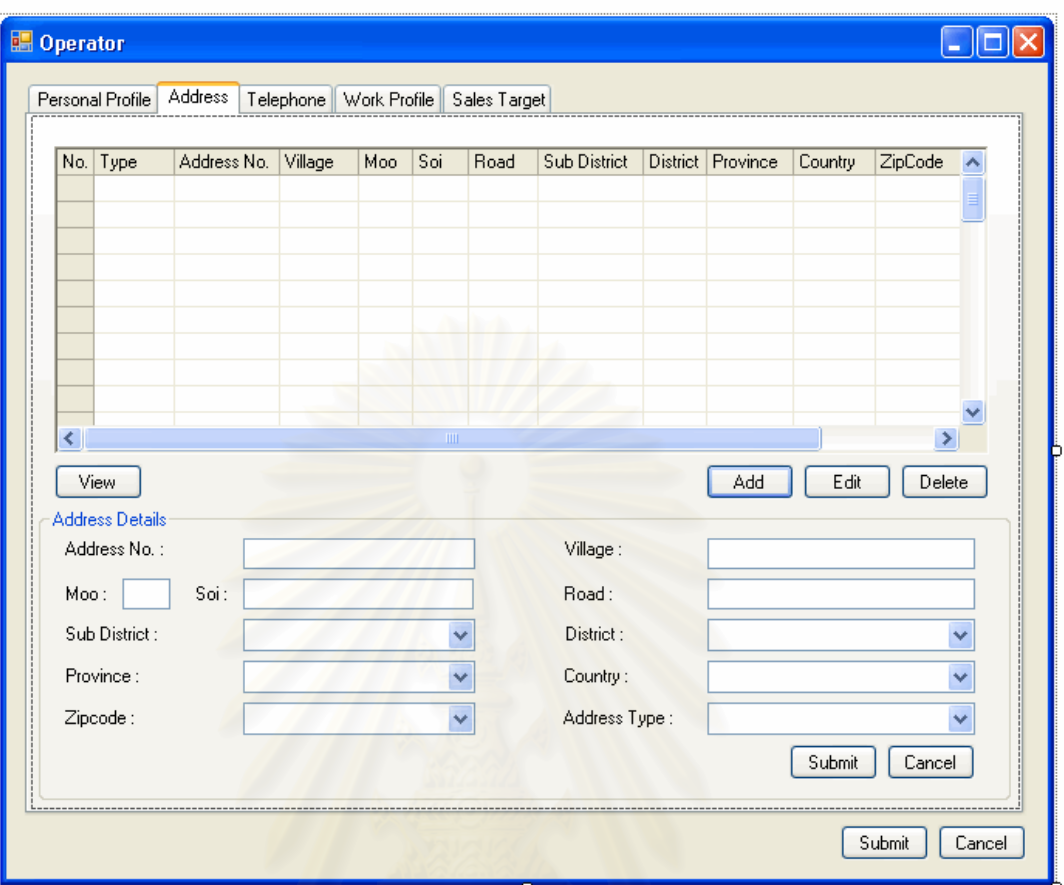

รูปที่ จ.6 หน้าจอตั้งค่าที่อยู่ของพนักงาน (Operator Address) ี่

...........<br>...

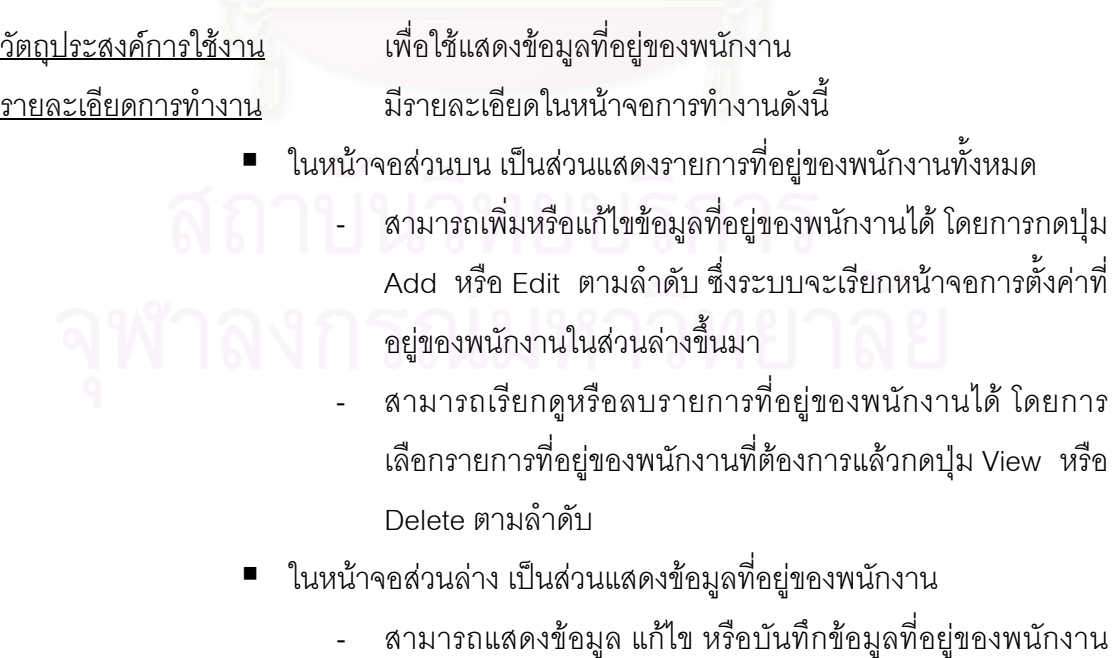

ใหมลงไปได

- เมื่อต้องการบันทึกข้อมูลใหม่ หรือข้อมูลที่ได้แก้ไขแล้วสามารถ ื่ ทำได้โดยกดปุ่ม Submit เพื่อบันทึกข้อมูล หรือ ยกเลิกการ บันทึกขอมูลโดยกดปุม Cancel

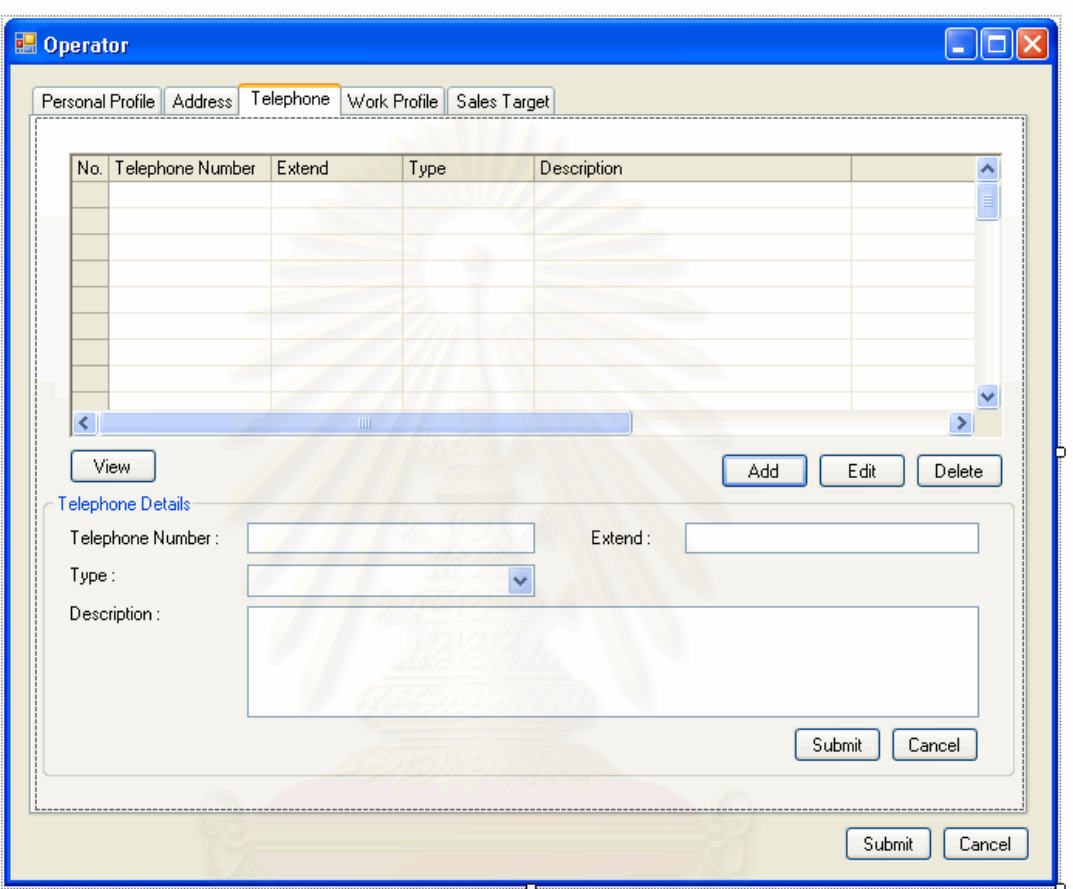

รูปที่ จ.7 หน้าจอตั้งค่าหมายเลขโทรศัพท์ของพนักงาน (Operator Telephone)

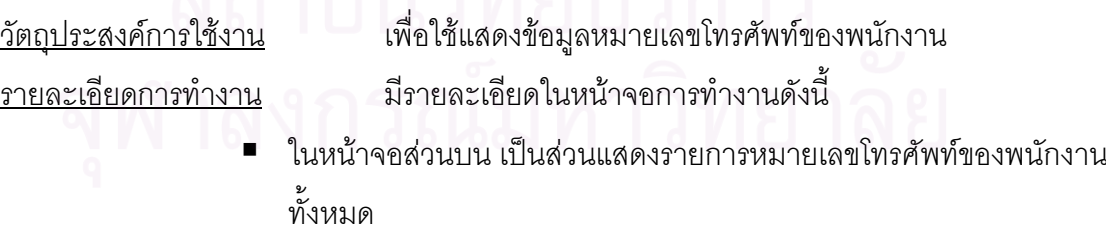

- สามารถเพิ่มหรือแก้ไขข้อมูลหมายเลขโทรศัพท์ของพนักงานได้ โดยการกดปุม Add หรือ Edit ตามลําดับ ซ งระบบจะเรียก หน้าจอการตั้งค่าหมายเลขโทรศัพท์ของพนักงานในส่วนล่าง ั้ ข นมาึ้

- สามารถเรียกดูหรือลบรายการหมายเลขโทรศัพทของพนักงาน ได้ โดยการเลือกรายการหมายเลขโทรศัพท์ของพนักงานที่ ตองการแลวกดปุม View หรือ Delete ตามลําดับ
- ในหน้าจอส่วนล่าง เป็นส่วนแสดงข้อมูลหมายเลขโทรศัพท์ของพนักงาน
	- สามารถแสดงข้อมูล แก้ไข หรือบันทึกข้อมูลหมายเลขโทรศัพท์ ของพนักงานใหมลงไปได
	- เมื่อต้องการบันทึกข้อมูลใหม่ หรือข้อมูลที่ได้แก้ไขแล้วสามารถ ื่ ทำได้โดยกดปุ่ม Submit เพื่อบันทึกข้อมูล หรือ ยกเลิกการ บันทึกขอมูลโดยกดปุม Cancel

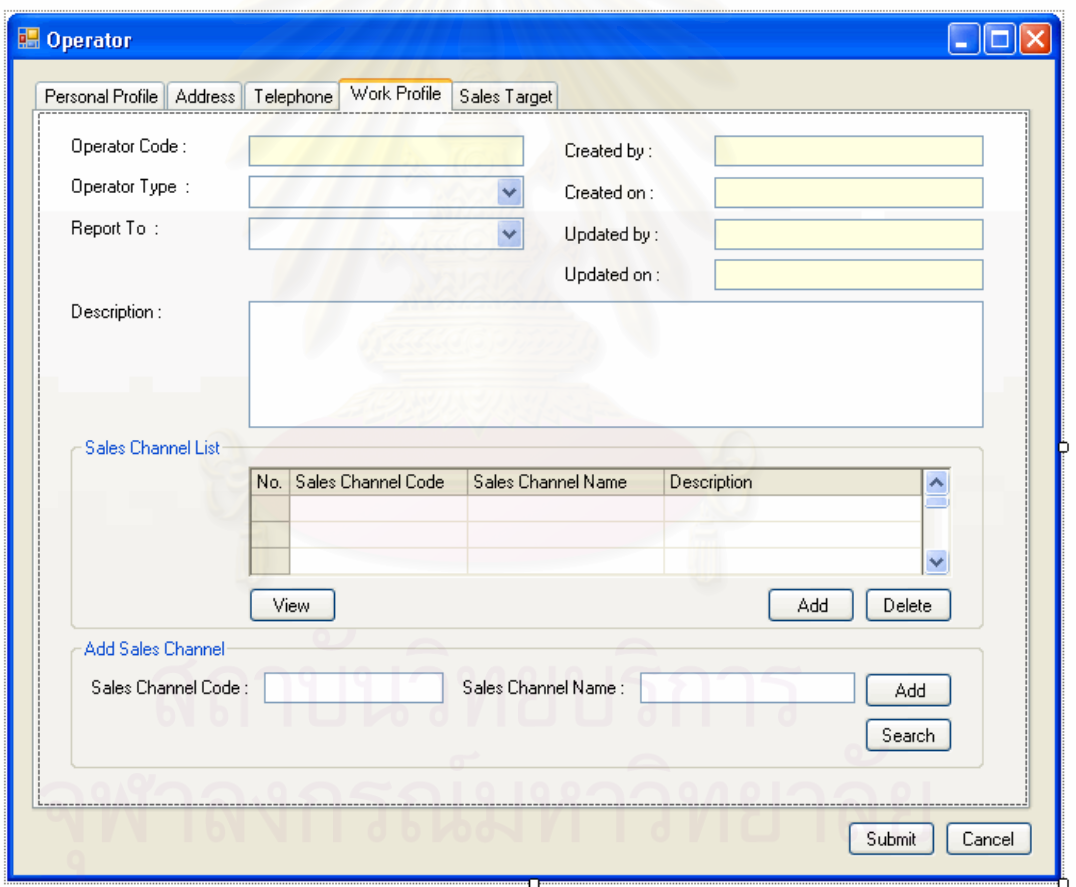

รูปที่ จ.8 หน้าจอตั้งค่าภาระงานของพนักงาน (Operator Work Profile) <u>วัตถุประสงค์การใช้งาน</u> ื่อใชแสดงขอมูลภาระงานของพนกงาน ั ิ รายละเอียดการทำงาน มีรายละเอียดในหน้าจอการทำงานดังนี้

- ในหน้าจอส่วนบน เป็นส่วนแสดงรายการประเภทพนักงาน หัวหน้าหรือผู้ บังคับัญชาโดยตรงของพนักงาน คําอธิบายภาระงานรายการและ รายการช่องทางการขายที่พนักงานได้รับมอบหมายทั้งหมด ี่ ั้
	- สามารถเพิ่มช่องทางการขายสำหรับพนักงานได้ โดยการกดปุ่ม ิ่ Add ซึ่งระบบจะเรียกหน้าจอการเพิ่มช่องทางการขายสำหรับ ึ่ ิ่ พนักงานส่วนล่างขึ้นมา ึ้
	- สามารถเรียกดูหรือลบชองทางการขายสําหรับพนักงานไดโดย การเลือกรายการช่องทางการขายสำหรับพนักงานที่ต้องการแล้ว กดปุม View หรือ Delete ตามลําดับ
- ในหน้าจอส่วนล่าง เป็นส่วนเพิ่มช่องทางการขายสำหรับพนักงาน ิ่
	- สามารถเพิ่มช่องทางการขายสำหรับพนักงานใหม่ลงไปได้ โดย กดปุ่ม Add เพื่อบันทึกข้อมูล ื่

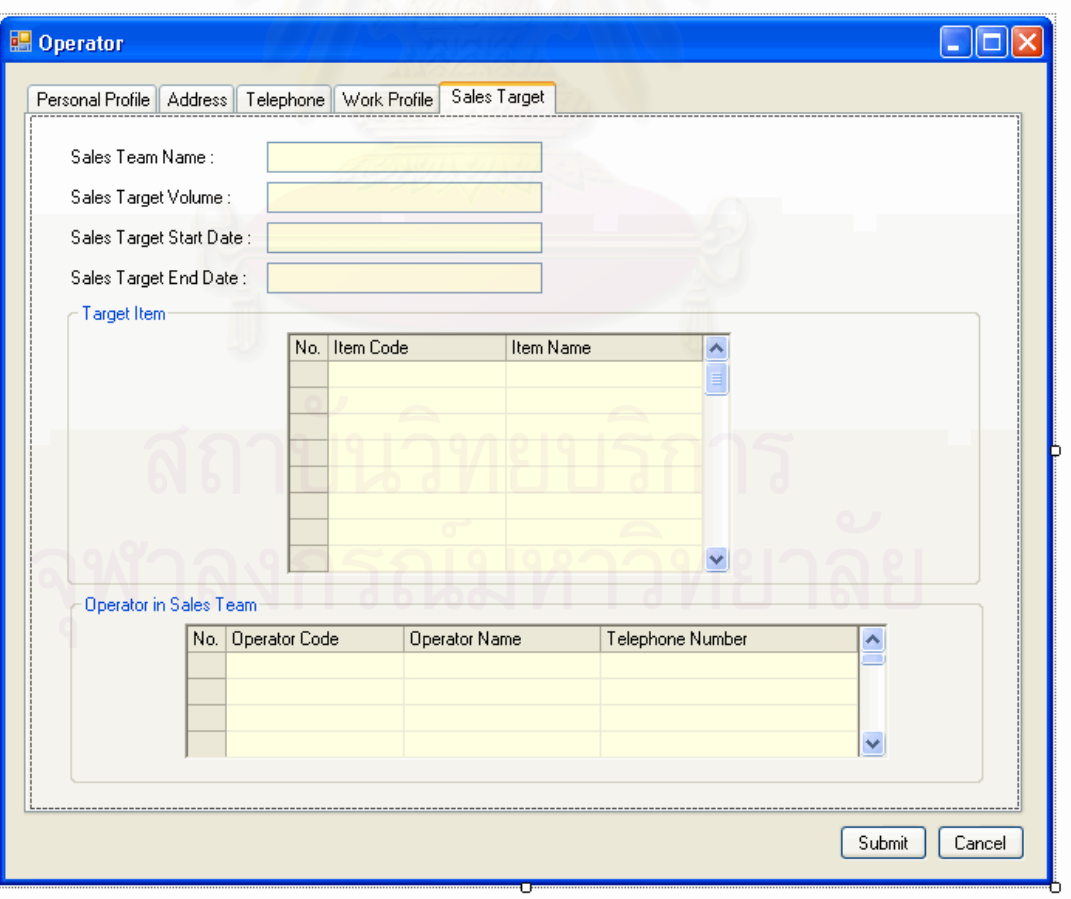

- สามารถเรียกดูช่องทางการขายทั้งหมดได้ โดยกดปุ่ม Search

รูปที่ จ.9 หน้าจอรายการเป้าหมายการขายสำหรับพนักงาน (Operator Sales Target) <u>วัตถุประสงค์การใช้งาน</u> ื่อใชแสดงเปาหมายการขายสําหรับพนกงาน ั รายละเอียดการทํางาน สามารถแสดงขอมูลเปาหมายการขายสําหรับพนักงาน รายการ สินค้าเป้าหมาย และรายชื่อพนักงานในทีมงานขายเดียวกันได้ ื่

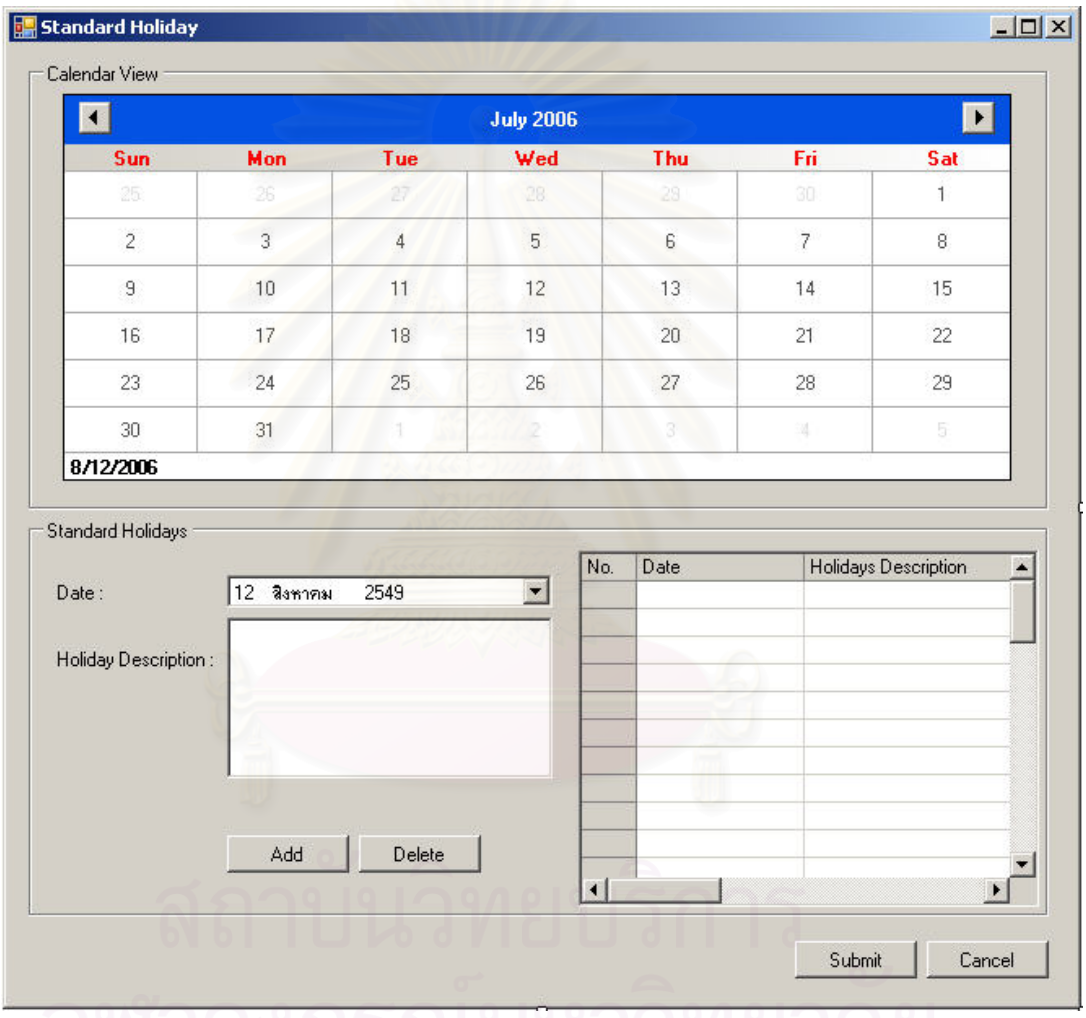

จ.1.4 หน้าจ<sub>ิ</sub>อการตั้งค่าวันหยุดมาตรฐาน (Setup Standard Holiday)

รูปที่ จ.10 หน้าจอตั้งค่าวันหยุดมาตรฐาน (Setup Standard Holiday)

<u>วัตถุประสงค์การใช้งาน</u> ือใช้แสดงรายการวันหยุดมาตรฐานทั้งหมด และใช้แสดง รายละเอียดวันหยุดมาตรฐาน แก้ไขข้อมูลวันหยุดมาตรฐาน หรือ บันทึกรายละเอียดสำหรับ วันหยุดมาตรฐานใหม

<u>รายละเอียดการทำงาน</u> ผู้ใช้สามารถเรียกหน้าจอการทำงานนี้ได้จากการกดเลือกแผนผัง ้ต้นไม้ด้านข้าง โดยมีรายละเอียดในหน้าจอการทำงานดังนี้

- ในหน้าจอส่วนบน เป็นส่วนแสดงวันหยุดมาตรฐานในรูปแบบของปฏิทิน
- ในหน้าจอส่วนล่าง เป็นส่วนตั้งค่าแสดงรายละเอียดข้อมูลของวันหยุด ั้ มาตรฐาน
	- สามารถแสดงข้อมูล แก้ไข หรือบันทึกข้อมูลวันหยุดมาตรฐาน ลงไปได้ โดยกดปุ่ม Add และ Delete หากต้องการบันทึกข้อมูล ให้กดปุ่ม Submit หรื<mark>อ ยกเลิกการบันทึกโดยกดปุ่ม Cancel</mark>
- จ.1.5 หน้าจอ<mark>การตั้งค่าวันหยุดพิเศษ</mark> (Setup Custom Holiday)

ในส่วนของหน้าจอตั้งค่าวันหยุดพิเศษ ในหน้าแรกจะเป็นหน้าแสดงรายการ ั้ วันหยุดพิเศษ ซ งมีรายละเอียดดังน ึ่

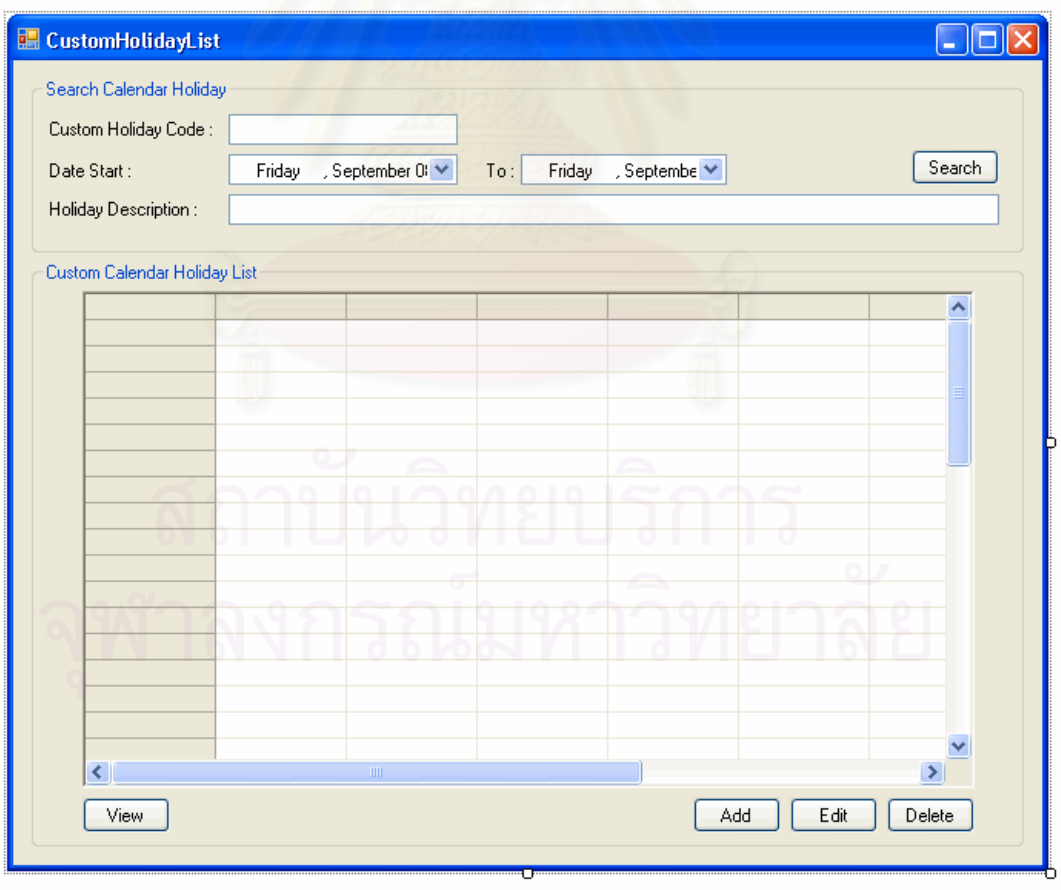

รูปที่ จ.11 หน้าจอรายการวันหยุดพิเศษ (Custom Calendar List)
วัตถุประสงค์การใช้งาน ือใช้ในการค้นหา และแสดงรายการวันหยุดพิเศษที่กำหนด โดยพนักงานหรือผู้มีอำนาจ ซึ่งแตกต่างจากวันหยุดมาตรฐาน ึ่ <u>รายละเอียดการทำงาน</u> ผู้ใช้สามารถเรียกหน้าจอการทำงานนี้ได้จากการกดเลือกแผนผัง ้ต้นไม้ด้านข้าง โดยมีรายละเอียดในหน้าจอการทำงานดังนี้

- ในหน้าจอส่วนบน เป็นส่วนค้นหาวันที่ต้องการ
- ในหน้าจอส่วนล่าง เป็นส่วนแสดงรายการวันหยุดพิเศษ
	- สามารถเรียกดูรายละเอียด เพิ่มหรือแก้ไขข้อมูลวันหยุดพิเศษได้ โดยการกดปุ่ม View Add หรือ Edit ตามลำดับ ซึ่งระบบจะเรียก หน้าจอตั้งค่าวันหยุดพิเศษขึ้นมา ึ้
	- สามารถลบรายการวันหยุดพิเศษได้ โดยการเลือกวันหยุดพิเศษ ตองการลบจากรายการแลวกดปุม Delete

เมื่อเลือกการทำงานในส่วนของการ เพิ่ม แก้ไข หรือเรียกดูข้อมูลวันหยุดพิเศษ ื่ ิ่ แล้ว ระบบจะแสดงหน้าจอตั้งค่าวันหยุดพิเศษ (Setup Custom Holiday) โดยมีรายละเอียดดังนี้ ั้ ี้

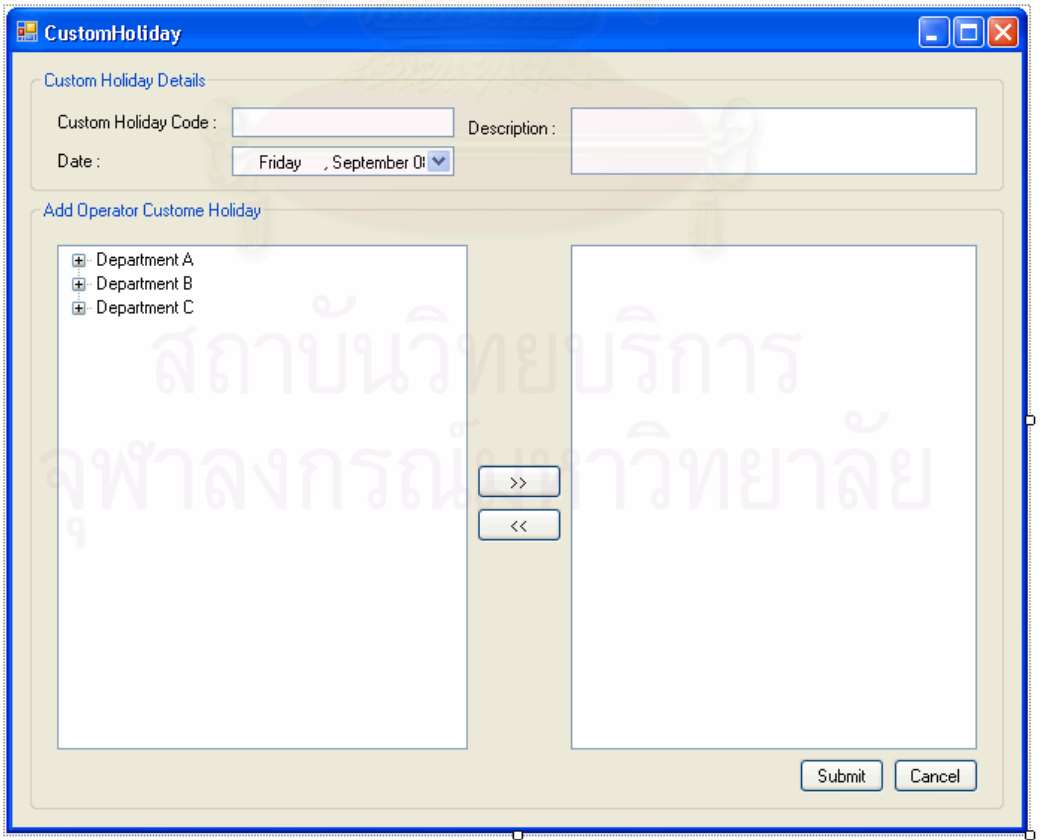

รูปที่ จ.12 หน้าจอตั้งค่าวันหยุดพิเศษ (Setup Custom Holiday)

วัตถุประสงค์การใช้งาน ื่อใชแสดงรายละเอยดว ี นหย ั ุดพเศษ ิ แกไขขอมูลวันหยุด ี พิเศษ และบันทึกรายละเอียดสำหรับวันหยุดพิเศษใหม่

<u>รายละเอียดการทำงาน</u> ผู้ใช้สามารถเรียกหน้าจอการทำงานนี้ได้ 3 กรณีได้แก่

- การเรียกหน้าจอการทำงานนี้ขึ้นมาเพื่อแสดงรายละเอียดวันหยุดพิเศษ ี้ ทําไดโดยการกดปุม View ในหนาจอแสดงรายการวันหยุดพิเศษ
- การเรียกหน้าจอการทำงานนี้ขึ้นมาเพื่อแก้ไขข้อมูลรายละเอียดวันหยุด ี้ ื่ พิเศษที่มีอยู่เดิม ซึ่งสามารถทำได้โดยกดปุ่ม Edit ในหน้าจอแสดง รายการวันหยุดพิเศษ
- การเรียกหน้าจอการทำงานนี้ขึ้นมาเพื่อบันทึกข้อมูลรายละเอียดวันหยุด ֦֝<u>֓</u> ึ้ ื่ พิเศษใหม่ ซึ่งสามารถทำได้โดยกดปุ่ม Add ในหน้าจอแสดงรายการ ึ่ วันหยุดพิเศษ

โดยมีรายละเอียดในหน้าจอการทำงานดังนี้

- ในหน้าจอส่วนบน เป็นส่วนการกำหนดวันที่และรายละเอียดการหยุด
- ใน<mark>ห</mark>น้าจอส่วนล่าง เป็นส่วนกำหนดว่าวันหยุดพิเศษนี้ มีผลกับพนักงาน คนใด หรือแผนกใด
	- เมื่อต้องการบันทึกข้อมูลใหม่ หรือข้อมูลที่ได้แก้ไขแล้วสามารถ ื่ ทำได้โดยกดปุ่ม Submit เพื่อบันทึกข้อมูล หรือ ยกเลิกการ บันทึกขอมูลโดยกดปุม Cancel

จ.1.6 หน้าจ<sub>ั</sub>อการตั้งค่าการรับประกันสินค้า (Setup Warranty)

ในส่วนของหน้าจอตั้งค่าการรับประกันสินค้า ในหน้าแรกจะเป็นหน้าแสดง ั้ รายการรับประกันสินค้า ซึ่งมีรายละเอียดดังนี้ ึ่

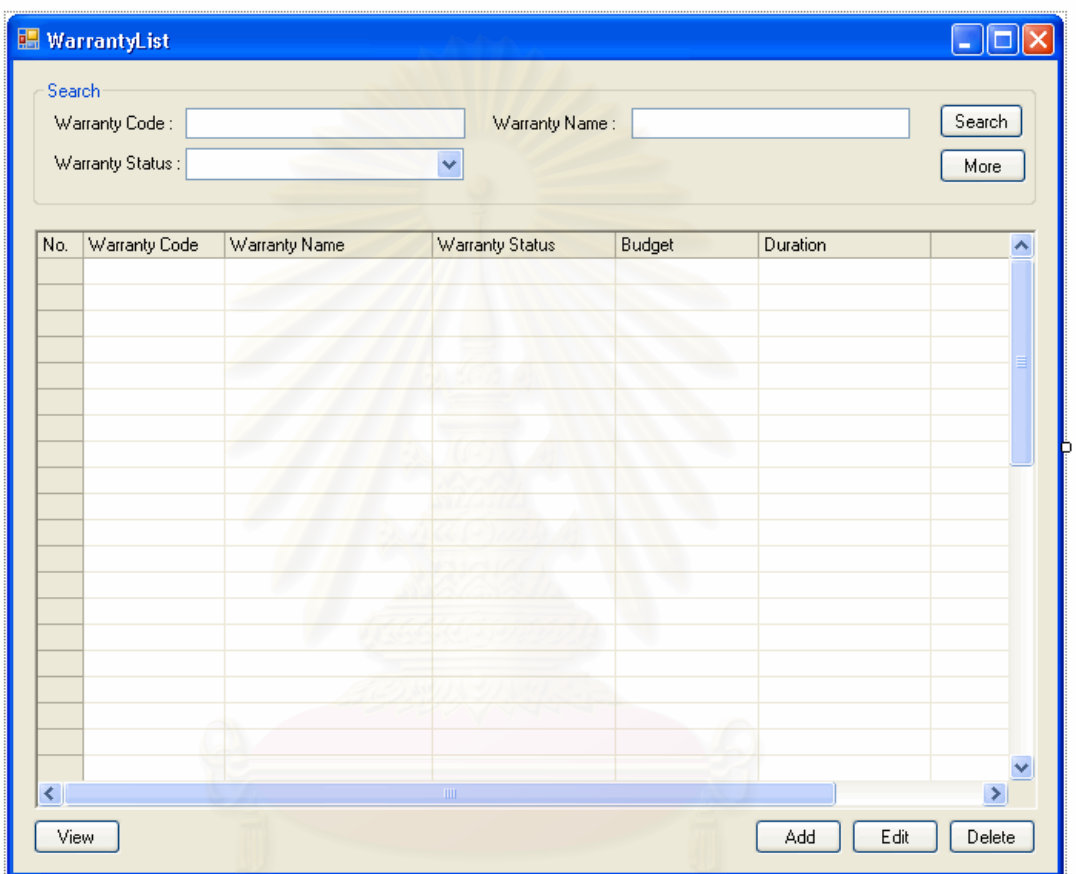

รูปที่ จ.13 หน้าจอแสดงรายการรับประกันสินค้า (Warranty List)

<u>วัตถุประสงค์การใช้งาน</u> อใช้ค้นหา และแสดงรายการรับประกันทั้งหมด ั้ <u>รายละเอียดการทำงาน</u> ผู้ใช้งานสามารถเรียกหน้าจอการทำงานนี้ได้ จากการกดเลือก ้จากแผนผังต้นไม้ด้านข้าง หรือกดปุ่มค้นหารายการรับประกันจากหน้าจอการทำงานใดๆ โดยมี รายละเอียดในหน้าจอการทำงานดังนี้

> ■ ในหน้าจอส่วนบน เป็นส่วนที่ใช้ในการค้นหารายการรับประกัน โดยการ ระบุข้อมูลที่เกี่ยวข้องกับการรับประกันในช่องว่างด้านบน แล้วกดปุ่ม  $\mathcal{L}^{\text{max}}_{\text{max}}$

Search ข้อมูลที่ต้องการจะถูกแสดงในตารางรายการรับประกันที่อยู่ใน หนาจอสวนลาง

- ในหน้าจอส่วนล่าง เป็นส่วนแสดงรายการรับประกันทั้งหมด หรือ ั้ ผลลัพธ์ที่ได้จากการค้นหา
	- สามารถเพิ่มหรือแก้ไขข้อมูลการรับประกันได้ โดยการกดปุ่ม Add หรือ Edit ตามลำดับ ซึ่งระบบจะเรียกหน้าจอการตั้งค่า ั้ ข้อมูลการรับประกันขึ้นมา ึ้
	- สามารถเรียกดูหรือลบรายการรับประกันไดโดยการเลือก รายการรับประกันท ตองการแลวกดปุม View หรือ Delete ตามลำดับ

เมื่อเลือกการทำงานในส่วนของการ เพิ่ม แก้ไข หรือเรียกดูข้อมูลการรับประกัน ื่ ิ่ สินค้าแล้ว ระบบจะแสดงหน้าจอตั้งค่าการรับประกันสินค้า(Setup Warranty) โดยมีรายละเอียด ั้ ดังน

<u>วัตถุประสงค์การใช้งาน</u> ื่อใชแสดงรายละเอยดี แกไขขอมูลการรับประกันสินคา หรือ บันทกรายละเอ ึ ียดสําหรับการรับประกันสนคิ าใหม

<u>รายละเอียดการทำงาน</u> ผู้ใช้สามารถเรียกหน้าจอการทำงานนี้ได้ 3 กรณีได้แก่

- การเรียกหน้าจอการทำงานนี้ขึ้นมาเพื่อแสดงรายละเอียดข้อมูลการ ี้ รับประกันสินค้า ทำได้โดยการกดปุ่ม View ในหน้าจอแสดงรายการ รับประกันสินค้า
- การเรียกหน้าจอการทำงานนี้ขึ้นมาเพื่อแก้ไขข้อมูลรายละเอียดการ ׇ֖֖֖֖֖֖֚֚֚֚֚֚֚֚֚֝֝֝<br>֧֪֧֝֩֩֝֬֟֓<u>֚</u><br>֧֚֝ รับประกันสินค้าที่มีอยู่เดิม ซึ่งสามารถทำได้โดยกดปุ่ม Edit ในหน้าจอ แสดงรายการรับประกันสินค้า
- การเรียกหน้าจอการทำงานนี้ขึ้นมาเพื่อบันทึกข้อมูลรายละเอียดของการ ี้ ึ้ ื่ รับประกันสินค้าใหม่ ซึ่งสามารถทำได้โดยกดปุ่ม Add ในหน้าจอแสดง ึ่ รายการรับประกันสินค้า

โดยในหน้าจอการทำงานจะแบ่งออกเป็น Tab ย่อยๆ 2 Tab ดังนี้

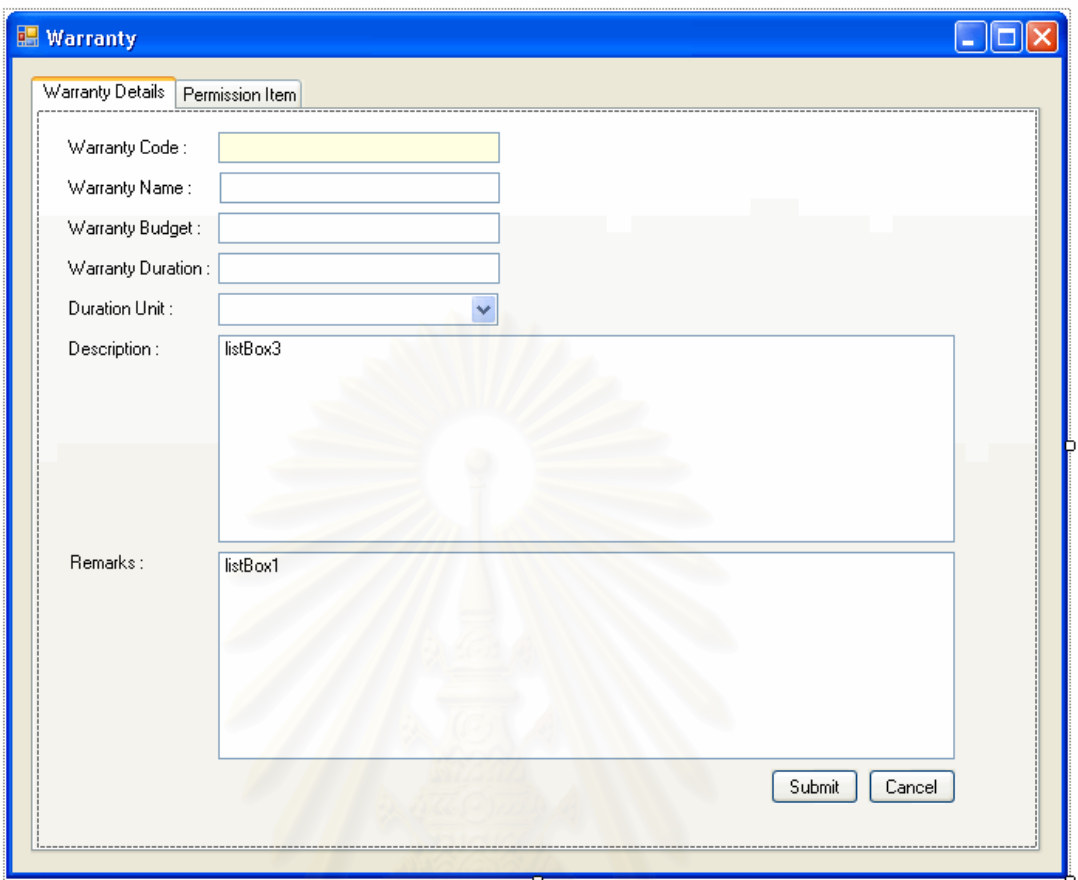

รูปที่ จ.14 หน้าจอรายละเอียดการรับประกันสินค้า (Warranty Details)

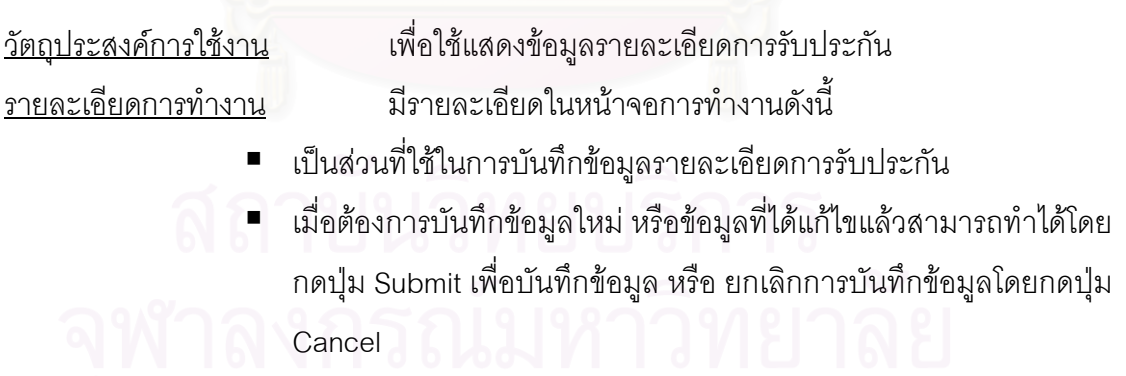

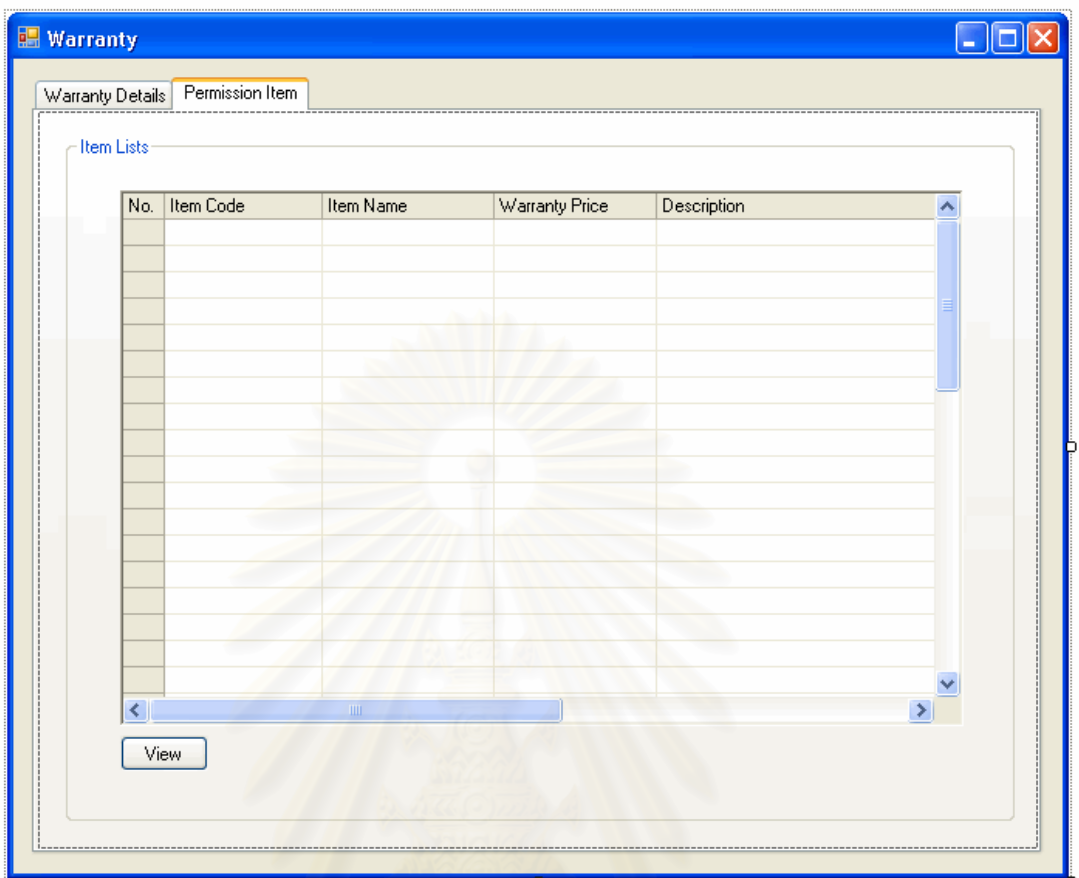

รูปที่ จ.15 หน้าจอแสดงรายการสินค้าที่สามารถใช้การับประกันนั้นๆได้(Permission Item)

<u>วัตถุประสงค์การใช้งาน</u> เพื่อใช้แสดงข้อมูลรายการสินค้าในรายการรับประกันนั้นๆ ั้ <u>รายละเอียดการทำงาน</u> มีรายละเอียดในหน้าจอการทำงานดังนี้ ■ เป็นส่วนที่แสดงรายการสินค้าที่สามารถใช้การรับประกันได้  $\mathcal{L}^{\text{max}}_{\text{max}}$ 

 $\blacksquare$  สามารถเลือกดูข้อมูลรายละเอียดของสินค้าได้ โดยการกดปุ่ม View จะ แสดงข้อมูลรายละเอียดสินค้า

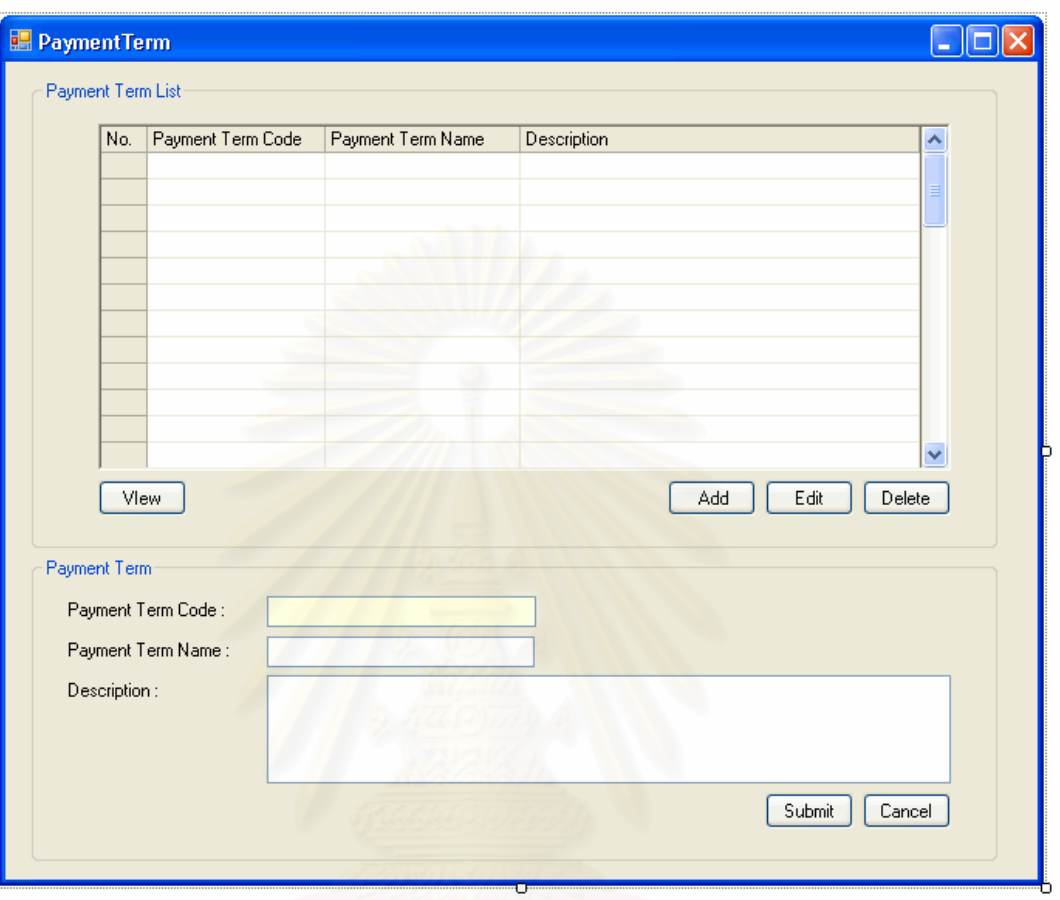

## จ.1.7 หน้าจ<sub>อการตั้งค่ารูปแบบวิธีการชำระค่าสินค้า (Setup Payment Term)</sub>

รูปที่ จ.16 หน้าจอตั้งค่ารูปแบบวิธีการชำระค่าสินค้า (Setup Payment Term)

วัตถุประสงค์การใช้งาน อใช้แสดงรายการรูปแบบวิธีการชำระค่าสินค้าทั้งหมด และใช้ ั้ แสดงรายละเอียดรูปแบบวิธีการชำระค่าสินค้า แก้ไขข้อมูลรูปแบบวิธีการชำระค่าสินค้า หรือ บันทึกรายละเอียดสําหรับรูปแบบวิธีการชําระคาสินคาใหม

<u>รายละเอียดการทำงาน</u> ผู้ใช้สามารถเรียกหน้าจอการทำงานนี้ได้จากการกดเลือกแผนผัง ต้นไม้ด้านข้าง โดยมีรายละเคียดในหน้าจอการทำงานดังนี้

- ในหน้าจอส่วนบน เป็นส่วนแสดงรายการรูปแบบวิธีการชำระค่าสินค้า ท งหมด ั้
	- สามารถเพิ่มหรือแก้ไขข้อมูลรูปแบบวิธีการชำระค่าสินค้าได้ โดย ิ่ การกดปุ่ม Add หรือ Edit ตามลำดับ ซึ่งระบบจะเรียกหน้าจอ ึ่ ตั้งค่ารูปแบบวิธีการชำระค่าสินค้าในส่วนล่างขึ้นมา ั้ ึ้
- สามารถเรียกดูหรือลบรายการรูปแบบวิธีการชำระค่าสินค้าได้ โดยการเลือกรายการรูปแบบวิธีการชำระค่าสินค้าที่ต้องการแล้ว กดปุม View หรือ Delete ตามลําดับ
- ในหน้าจอส่วนล่าง เป็นส่วนแสดงข้อมูลรูปแบบวิธีการชำระค่าสินค้า
	- สามารถแสดงขอมูล แกไข หรือบันทึกขอมูลรูปแบบวิธีการชําระ คาสินคาใหมลงไปได
	- เมื่อต้องการบันทึกข้อมูลใหม่ หรือข้อมูลที่ได้แก้ไขแล้วสามารถ ื่ ทำได้โดยกดปุ่ม Submit เพื่อบันทึกข้อมูล หรือ ยกเลิกการ บันทึกขอมูลโดยกดปุม Cancel
- จ.1.8 หน้าจ<mark>อการตั้งค่ากลุ่มกรณีปัญหา (Setup Severity)</mark>

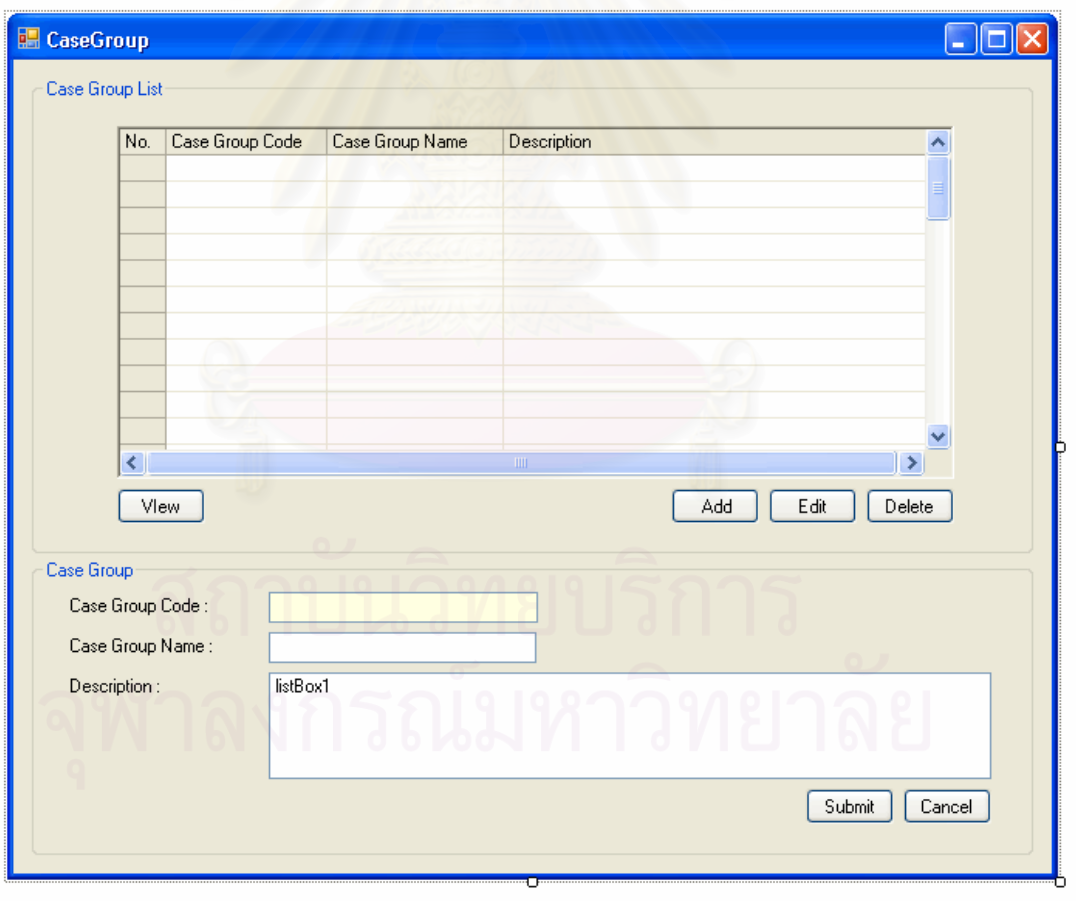

รูปที่ จ.17 หน้าจอตั้งค่ากลุ่มกรณีปัญหา (Setup Severity)

วัตถุประสงค์การใช้งาน ื่อใชแสดงรายการระดับกลุมกรณีปญหาท งหมด และใชแสดง ั้ รายละเอียดระดับกลุมกรณีปญหา แกไขขอมูลกลุมกรณีปญหา หรือ บันทึกรายละเอียดสําหรับ กล่มกรณีปัญหาใหม่

<u>รายละเอียดการทำงาน</u> ผู้ใช้สามารถเรียกหน้าจอการทำงานนี้ได้จากการกดเลือกแผนผัง ต้นไม้ด้านข้าง หรือกดปุ่มตั้งค่ากลุ่มกรณีปัญหาจากหน้าจอการทำงานใดๆโดยมีรายละเอียดใน ั้ หน้าจอการทำงานดังนี้ ี้

- ในหน้าจอส่วนบน เป็นส่วนแสดงรายการกลุ่มกรณีปัญหาทั้งหมด ั้
	- สามารถเพิ่มหรือแก้ไขข้อมูลกลุ่มกรณีปัญหาได้ โดยการกดปุ่ม Add หรือ Edit ตามลำดับ ซึ่งระบบจะเรียกหน้าจอตั้งค่ากลุ่ม ึ่ ั้ <mark>กรณีปั</mark>ญหาในส่วนล่างขึ้นมา ึ้
	- สามารถเรียกดูหรือลบรายการกลุมกรณีปญหาไดโดยการเลือก รายการกลุ่มกรณีปัญหาที่ต้องการแล้วกดปุ่ม View หรือ Delete ตามลำดับ
- ในหน้าจอส่วนล่าง เป็นส่วนแสดงข้อมูลกลุ่มกรณีปัญหา
	- สามารถแสดงขอมูล แกไข หรือบันทึกขอมูลกลุมกรณีปญหา ใหมลงไปได
		- เมื่อต้องการบันทึกข้อมูลใหม่ หรือข้อมูลที่ได้แก้ไขแล้วสามารถ ื่ ทำได้โดยกดปุ่ม Submit เพื่อบันทึกข้อมูล หรือ ยกเลิกการ บันทึกขอมูลโดยกดปุม Cancel

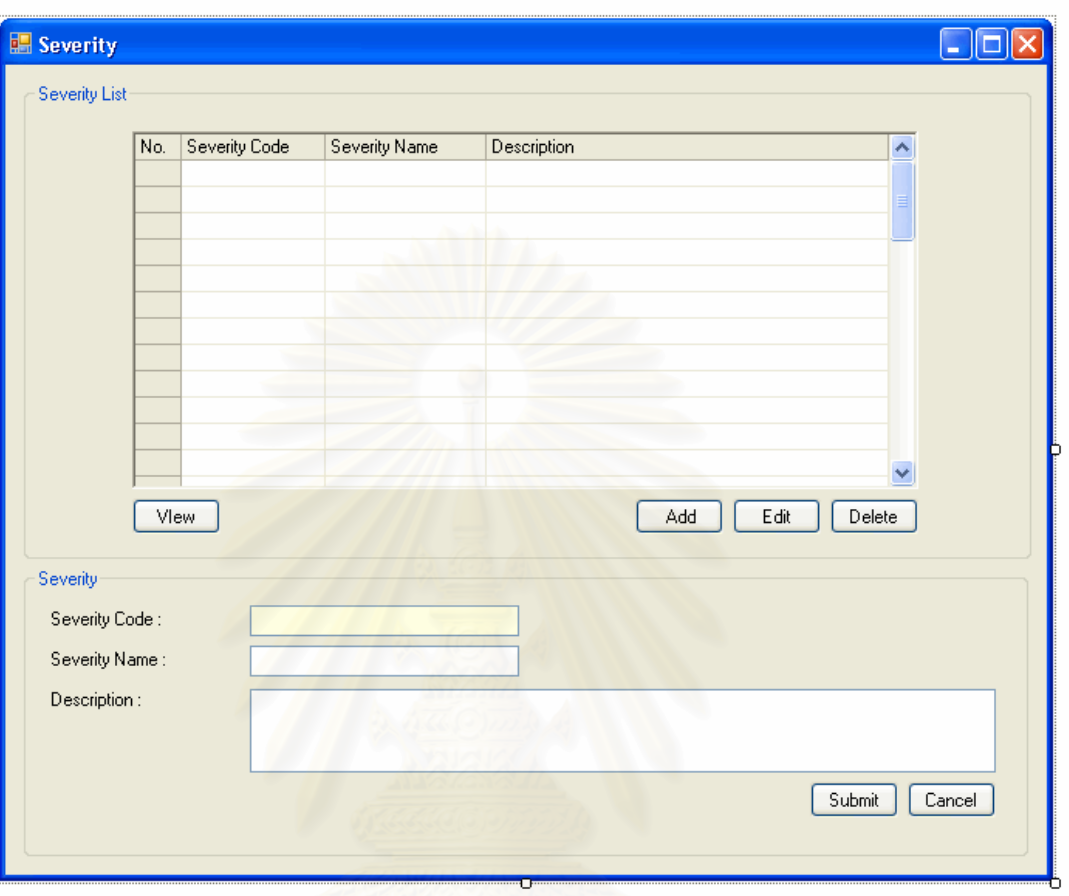

## จ.1.9 หน้าจ<sub>ั</sub>อการตั้งค่าระดับความรุนแรงของกรณีปัญหา (Setup Severity)

รูปที่ จ.18 หน้าจอตั้งค่าระดับความรุนแรงของกรณีปัญหา (Setup Severity)

วัตถุประสงค์การใช้งาน อใช้แสดงรายการระดับความรุนแรงของกรณีปัญหาทั้งหมด ั้ และใช้แสดงรายละเอียดระดับความรุนแรงของกรณีปัญหา แก้ไขข้อมูลระดับความรุนแรงของกรณี ปญหา หรือ บันทึกรายละเอียดสําหรับระดับความรุนแรงของกรณีปญหาใหม

<u>รายละเอียดการทำงาน</u> ผู้ใช้สามารถเรียกหน้าจอการทำงานนี้ได้จากการกดเลือกแผนผัง ต้นไม้ด้านข้าง โดยมีรายละเอียดในหน้าจอการทำงานดังนี้

- ในหน้าจอส่วนบน เป็นส่วนแสดงรายการระดับความรุนแรงของกรณี ปัญหาทั้งหมด ั้
	- สามารถเพ มหรือแกไขขอมูลระดับความรุนแรงของกรณีปญหา ิ่ ได้ โดยการกดปุ่ม Add หรือ Edit ตามลำดับ ซึ่งระบบจะเรียก ึ่

หน้าจอตั้งค่าระดับความรุนแรงของกรณีปัญหาในส่วนล่าง ั้ ข นมา ึ้

- สามารถเรียกดูหรือลบรายการระดับความรุนแรงของกรณี ปญหาไดโดยการเลือกรายการระดับความรุนแรงของกรณี ปัญหาที่ต้องการแล้วกดปุ่ม View หรือ Delete ตามลำดับ
- ในหน้าจอส่วนล่าง เป็นส่วนแสดงข้อมูลระดับความรุนแรงของกรณี ปญหา
	- สามารถแสดงขอมูล แกไข หรือบันทึกขอมูลระดับความรุนแรง ของกรณีปญหาใหมลงไปได
	- เมื่อต้องการบันทึกข้อมูลใหม่ หรือข้อมูลที่ได้แก้ไขแล้วสามารถ ื่ ทำได้โดยกดปุ่ม Submit เพื่อบันทึกข้อมูล หรือ ยกเลิกการ บันทึกขอมูลโดยกดปุม Cancel

### จ.1.10 หน้าจ<sub>ิ</sub>อการตั้งค่ากลุ่มลูกค้า (Setup Customer Group)

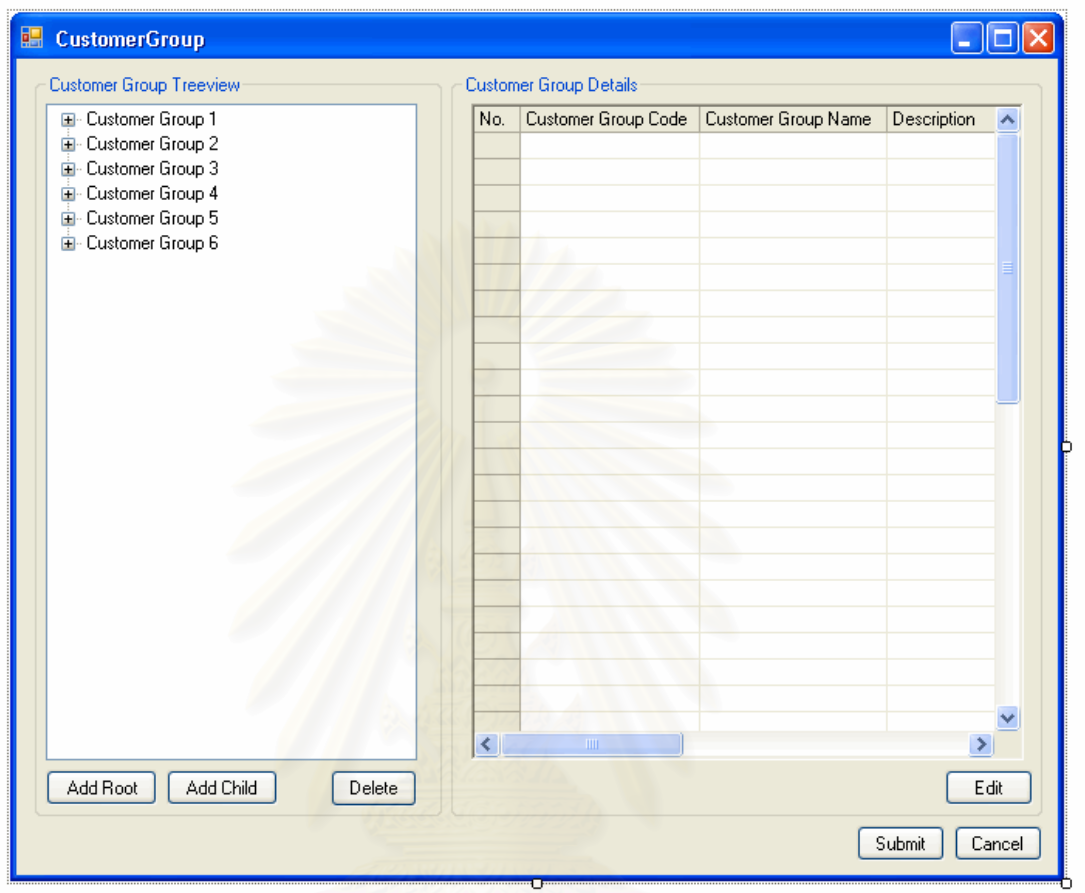

รูปที่ จ.19 หน้าจอตั้งค่ากลุ่มลูกค้า (Setup Customer Group)

<u>วัตถุประสงค์การใช้งาน</u> ือใช้แสดงรายการกลุ่มลูกค้าทั้งหมด และใช้แสดงรายละเอียด ึกลุ่มลูกค้า แก้ไขข้อมูลกลุ่มลูกค้า หรือ บันทึกรายละเอียดสำหรับกลุ่มลูกค้าใหม่ <u>รายละเอียดการทำงาน</u> ผู้ใช้สามารถเรียกหน้าจอการทำงานนี้ได้โดยกดเลือกแผนผัง ต้นไม้ด้านข้าง

- ในหน้าจอส่วนซ้าย เป็นส่วนแสดงแผนผังต้นไม้ของกลุ่มลูกค้าทั้งหมด ั้
	- สามารถเพิ่มกลุ่มของลูกค้าในรูปแบบแผนภูมิต้นไม้ได้ โดยเลือก ิ่ Add Root หรือ Add Child
	- สามารถลบข้อมูลกลุ่มลูกค้าได้ โดยการกดปุ่ม Delete
- ในหน้าจอส่วนขวา เป็นส่วนแสดงรายละเอียดข้อมูลกลุ่มลูกค้า
	- ี สามารถแสดงข้อมูล หรือแก้ไขข้อมูลกลุ่มลูกค้าใหม่ลงไปได้

- เมื่อต้องการบันทึกข้อมูลใหม่ หรือข้อมูลที่ได้แก้ไขแล้วสามารถ ื่ ทำได้โดยกดปุ่ม Submit เพื่อบันทึกข้อมูล หรือ ยกเลิกการ บันทึกขอมูลโดยกดปุม Cancel

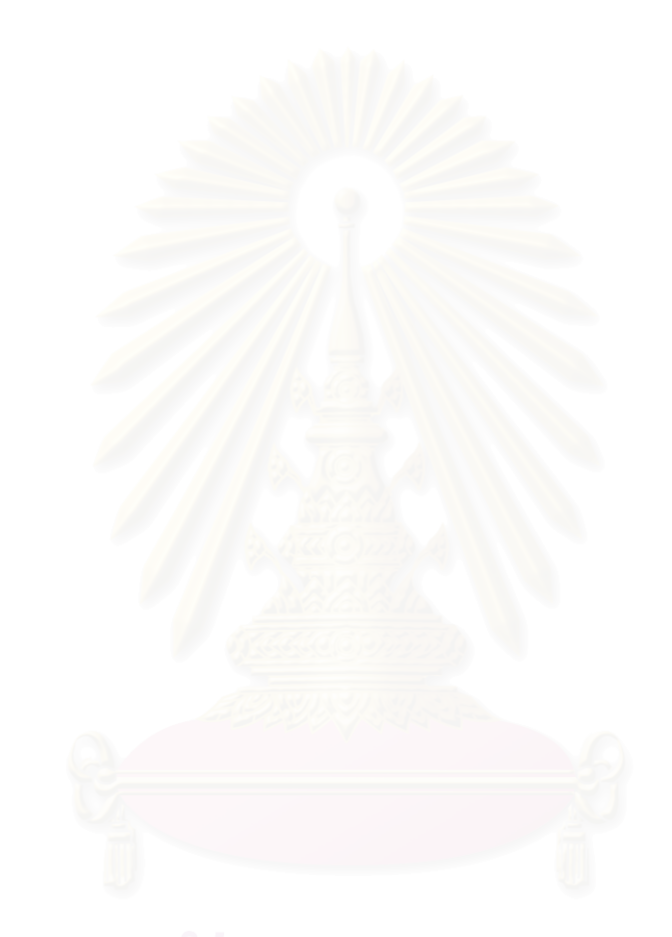

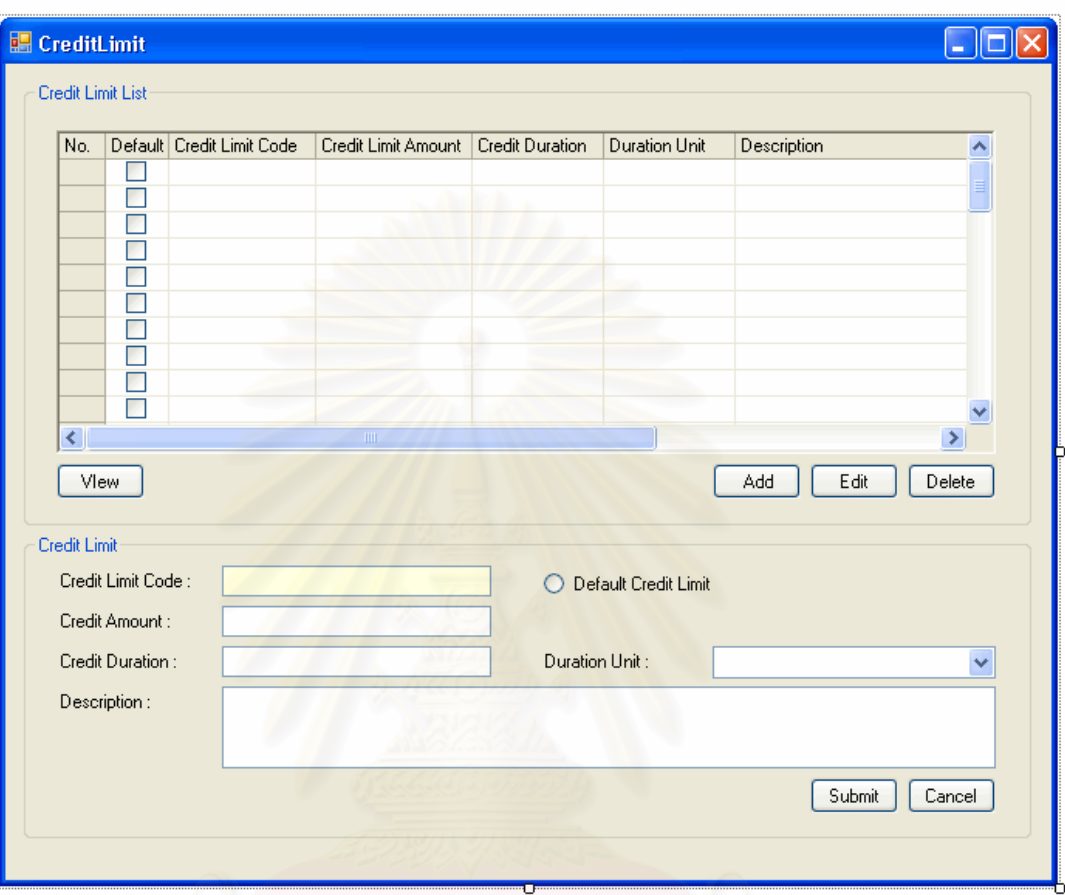

# จ.1.11 หน้าจ<sub>ั</sub>อการตั้งค่าเครดิตสำหรับลูกค้า (Setup Credit Limit)

รูปที่ จ.20 หน้าจอตั้งค่าเครดิตสำหรับลูกค้า (Setup Credit Limit)

<u>วัตถุประสงค์การใช้งาน</u> ือใช้แสดงรายการเครดิตสำหรับลูกค้าทั้งหมด และใช้แสดง รายละเอียดเครดิตสำหรับลูกค้า แก้ไขข้อมูลเครดิตสำหรับลูกค้า หรือ บันทึกรายละเอียดเครดิต ลำหรับลูกค้า

<u>รายละเอียดการทำงาน</u> ผู้ใช้สามารถเรียกหน้าจอการทำงานนี้ได้จากการกดเลือกแผนผัง ต้นไม้ด้านข้าง โดยมีรายละเอียดในหน้าจอการทำงานดังนี้

- ในหน้าจอส่วนบน เป็นส่วนแสดงรายการเครดิตสำหรับลูกค้าทั้งหมด ั้
	- สามารถเพิ่มหรือแก้ไขข้อมูลเครดิตสำหรับลูกค้าได้ โดยการกด ปุ่ม Add หรือ Edit ตามลำดับ ซึ่งระบบจะเรียกหน้าจอตั้งค่า ั้ ข้อมูลเครดิตสำหรับลูกค้าในส่วนล่างขึ้นมา
- สามารถเรียกดูหรือลบรายการเครดิตสำหรับลูกค้าได้ โดยการ เลือกรายการเครดิตสำหรับลูกค้าที่ต้องการแล้วกดปุ่ม View หรือ Delete ตามลําดับ
- ่ ในหน้าจอส่วนล่าง เป็นส่วนแสดงข้อมูลเครดิตสำหรับลูกค้า
	- ี่ สามารถแสดงข้อมูล แก้ไข หรือบันทึกข้อมูลเครดิตสำหรับลูกค้า ลงไปได
	- เมื่อต้องการบันทึกข้อมูลใหม่ หรือข้อมูลที่ได้แก้ไขแล้วสามารถ ื่ ทำได้โดยกดปุ่ม Submit เพื่อบันทึกข้อมูล หรือ ยกเลิกการ บันทึกขอมูลโดยกดปุม Cancel

<mark>หมายเหตุ</mark> ในส่วนหน้าจอการตั้งค่าต่างๆที่เกี่ยวข้องกับการตั้งค่ากลุ่มสินค้า และ ั้ ี่ ั้ การตั้งค่าสินค้าอ้างอิง<mark>จากรายงานวิจัยภายใต้โครงการพัฒนากระบวน</mark>งาน และระบบสนับสนุน ั้ การดำเนินงานของอุตสาหกรรมการผลิตและการบริการ (ระยะที่2) ภายใต้กรอบโครงการเชื่อมโยง ้อุตสาหกรรมของภาควิชาวิศวกรรมอุตสาหการ ในส่วนกระบวนการ จัดการข้อมูลผลิตภัณฑ์ (Product Data management)

#### **จ.2 หนาจอสวนการปฏิบัติงานในมุมมองของพนักงานขาย**

สามารถแสดงแผนผังตนไม (Function Tree) ดานขางในสวนหนาจอการ ปฏิบัติงานในมุมมองของพนักงานขาย และหน้าจอการปฏิบัติงานต่างๆได้ดังนี้ ี้

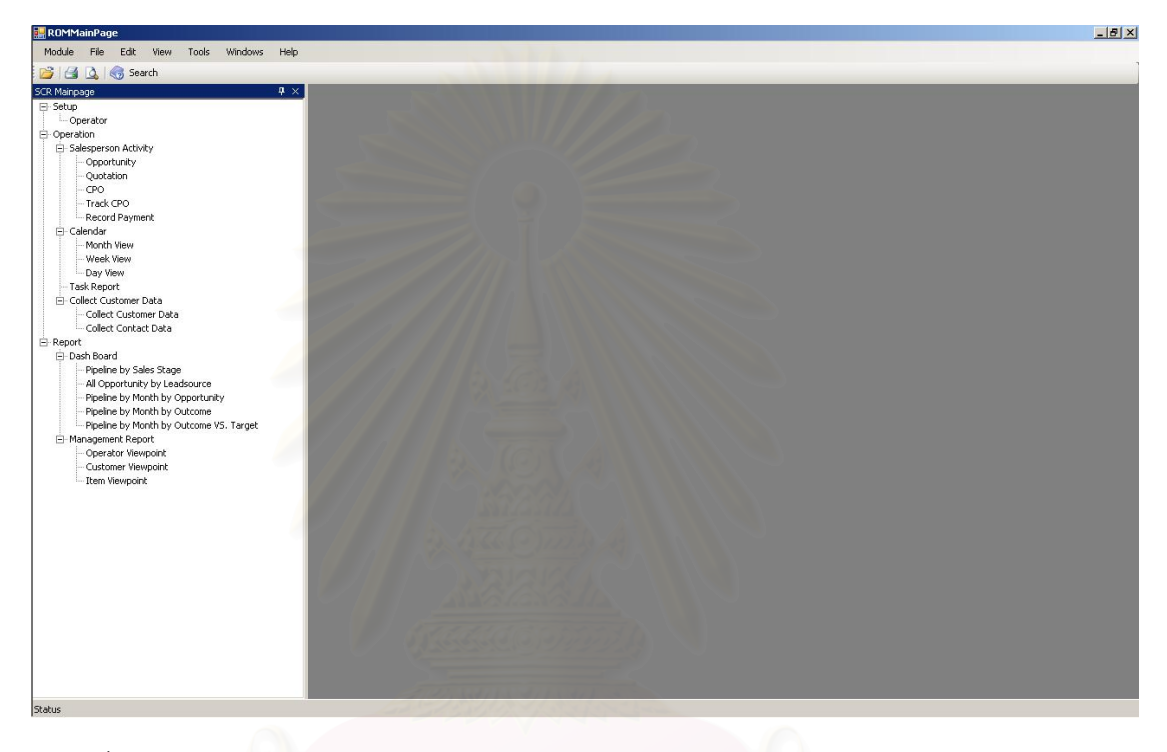

รูปที่ จ.21 แสดงแผนผังต้นไม้ (Function Tree) ด้านข้างในส่วนการปฏิบัติงานในมุมมองของ พนักงานขาย

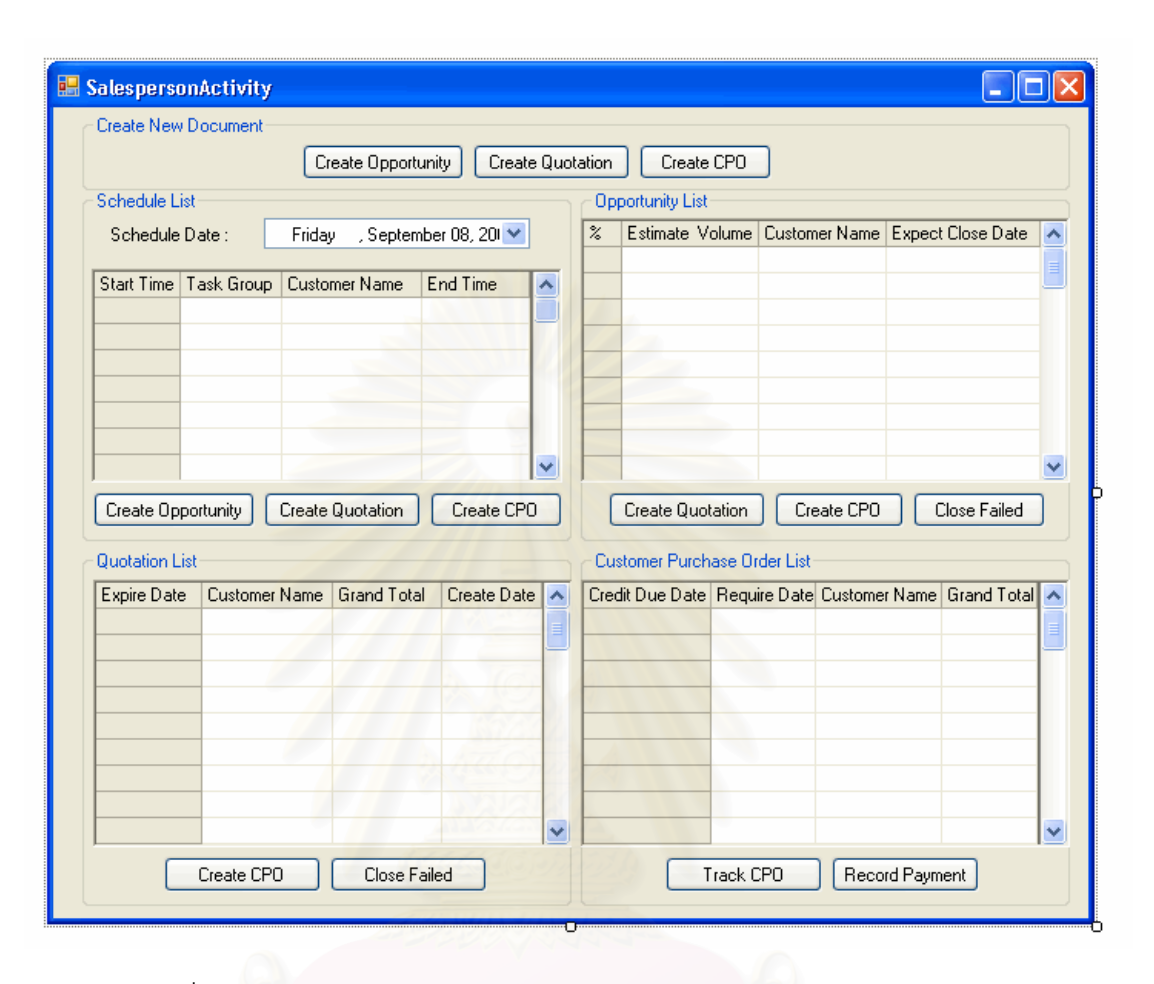

### จ.2.1 หน้าจอการทำงานหลักของพนักงานขาย (Salesperson Activity)

รูปที่ จ.22 หน้าจอการทำงานหลักของพนักงานขาย (Salesperson Activity)

วัตถุประสงค์การใช้งาน ื่อใชแสดงรายการการทํางานในสวนงานต างๆของพนักงาน ขาย และใช้เป็นหน้าจอเชื่อมโยงการทำงานเพื่อเชื่อมโยงไปยังหน้าที่การทำงานอื่นๆ นอกจากนี้ยัง ื่ สามารถใชในการติดตามความกาวหนาของงานประเภทตางๆได <u>รายละเอียดการทำงาน</u> ผู้ใช้สามารถเรียกหน้าจอการทำงานนี้ได้จากการกดเลือกแผนผัง ต้นไม้ด้านข้าง และแสดงเป็นหน้าจอแรกในการทำงานของโปรแกรมในส่วนการทำงานของ พนักงานขาย

- หน้าจอการทำงานนี้สามารถเชื่อมโยงไปยังหน้าจอการทำงานต่างๆได้ ดังนี้
	- หน้าจอการสร้างรายการโอกาสในการขาย (Create Sales opportunity)
	- หน้าจอการสร้างเอกสารเสนอราคา (Create Quotation)
- หน้าจอการสร้างเอกสารรับคำสั่งซื้อของลูกค้า (Create ั่ Customer Purchase Order)
- หน้าจอการติดตามข้อมูลคำสั่งซื้อของลูกค้า (Track Customer ั่ ื้ Purchase Order)
- หน้าจอการบันทึกข้อมูลการชำระค่าสินค้าของลูกค้า (Record Payment)
- มีเงื่อนไขการเชื่อมโยงการทำงานดังนี้ ี้
	- จากรายการการทํางานในแผนการทํางานสามารถเช ื่อมโยงเพื่ อ สรางรายการโอกาสในการขาย เอกสารเสนอราคา และเอกสาร รับคำสั่งซื้อของลูกค้าได้ ั่ ื้
	- จากรายการโอกาสในการขายไปสูการสรางเอกสารเสนอราคา และเอกสารรับคำสั่งซื้อของลูกค้า หากได้รายการโอกาสในการ ั่ ื้ ขายไปแล้ว และต้องการสร้างเอกสารเสนอราคา หรือสร้าง เอกสารคำสั่งซื้อสินค้าของลูกค้า สามารถสร้างเอกสารดังกล่าว ั่ ื้ ไดโดยการกดปุม Create Quotation และ Create CPO ตามลําดับ ระบบจะสรางเอกสารดังกลาวโดยอัตโนมัติและ สามารถเชื่อมโยงข้อมูลซึ่งกันและกันได้ ึ่
	- จากรายการเอกสารเสนอราคาไปสู่เอกสารรับคำสั่งซื้อของลูกค้า ั่ หากไดสรางเอกสารเสนอราคาใหแกลูกคาไปแลว และไดรับ คำสั่งซื้อจากลูกค้า สามารถสร้างเอกสารรับคำสั่งซื้อของลูกค้า ั่ ื้ ั่ ื้ ไดโดยการกดปุม Create CPO ระบบจะสรางเอกสารรับคํา สั่งซื้อของลูกค้าโดยอัตโนมัติ และสามารถเชื่อมโยงข้อมูลซึ่งกัน ั่ ื้ ึ่ และกันได
	- จากรายการเอกสารรับคำสั่งซื้อของลูกค้า ไปสู่การติดตามข้อมูล ั่ คำสั่งซื้อของลูกค้า และการบันทึกข้อมูลการชำระค่าสินค้า ได้ ั่ โดยการกดปุม Track CPO และ Record Payment ตามลําดับ ระบบสามารถเชื่อมโยงข้อมูลซึ่งกันและกันได้ ึ่

จ**.2.2** หนาจอการสร างรายการโอกาสในการขาย (Create Sales Opportunity)

<u>วัตถุประสงค์การใช้ง</u>าน ื่อใชแสดงรายละเอียดโอกาสในการขาย แกไขขอมูลโอกาสใน การขาย หรือบันทึกรายละเอียดสําหรับโอกาสในการขายใหม

<u>รายละเอียดการทำงาน</u> ผู้ใช้สามารถเรียกหน้าจอการทำงานนี้ได้ 4 กรณีได้แก่

- การเรียกหน้าจอการทำงานนี้ขึ้นมาเพื่อบันทึกข้อมูลรายละเอียดของ ื่ โอกาสในการขายใหม ซ งสามารถทําไดโดยการกดปุม Create Opporunity ในหนาจอการทํางานหลักของพนักงานขาย
- การเรียกหน้าจอการทำงานนี้ขึ้นมาเพื่อแสดงข้อมูลรายละเอียดของ ี้ ึ้ โอกาสในการขาย ทำได้โดยการกดปุ่ม View ในหน้าจอแสดงรายการ โอกาสในการขาย
- การเรียกหน้าจอการทำงานนี้ขึ้นมาเพื่อแก้ไขข้อมูลรายละเอียดของ ี้ โอกาสในการขายที่มีอยู่เดิม ซึ่งสามารถทำได้โดยกดปุ่ม Edit ในหน้าจอ แสดงรายการโอกาสในการขาย
- การเรียกหน้าจอการทำงานนี้ขึ้นมาเพื่อบันทึกข้อมูลรายละเอียดของ ี้ ื่ โอกาสในการขายใหม่ ซึ่งสามารถทำได้โดยกดปุ่ม Add ในหน้าจอแสดง ึ่ รายการโอกาสในการขาย

่ ในหน้าจอการทำงานจะแบ่งออกเป็น Tab ย่อยๆ 2 Tab ดังนี้ ี้

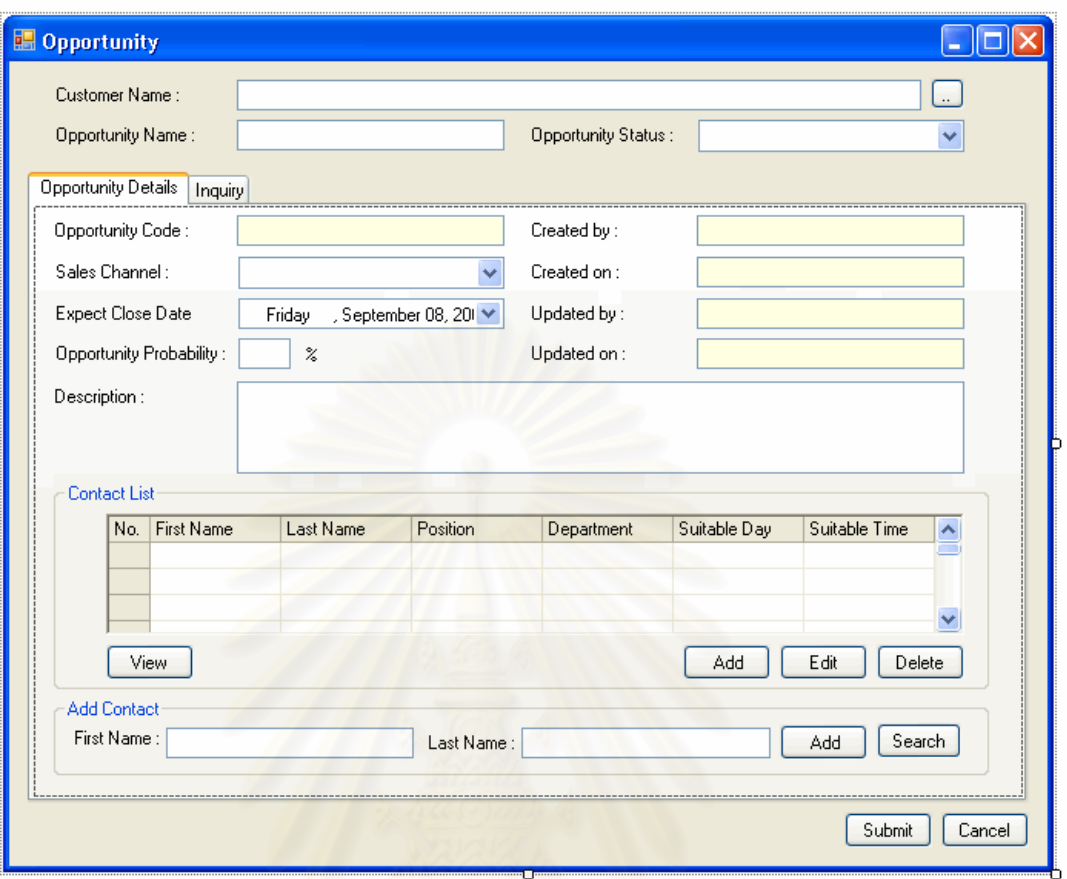

รูปที่ จ.23 หน้าจอรายละเอียดโอกาสในการขาย (Opportunity Details)

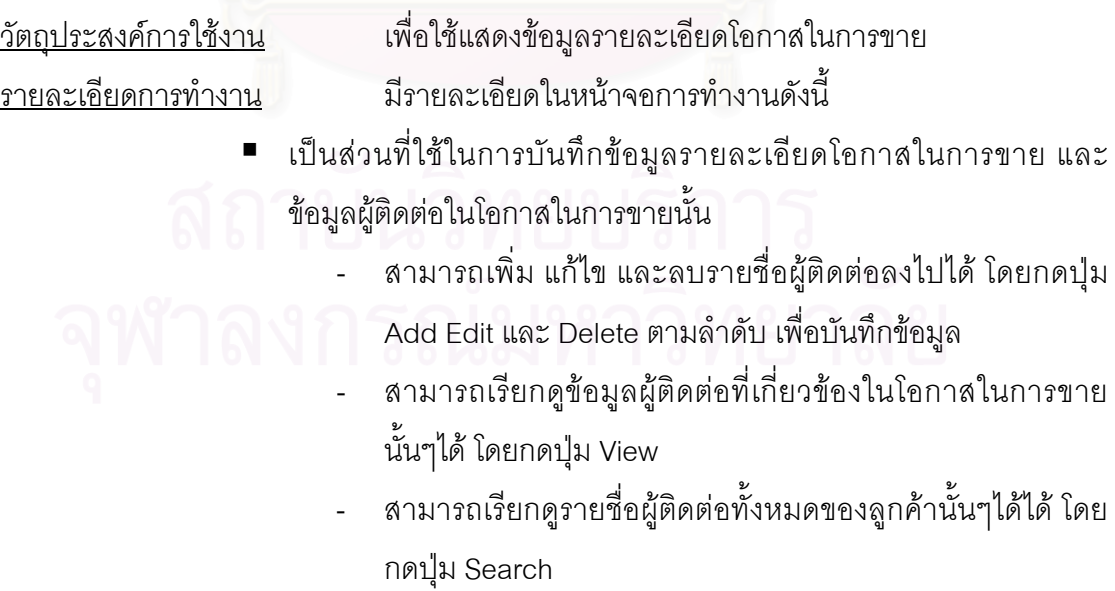

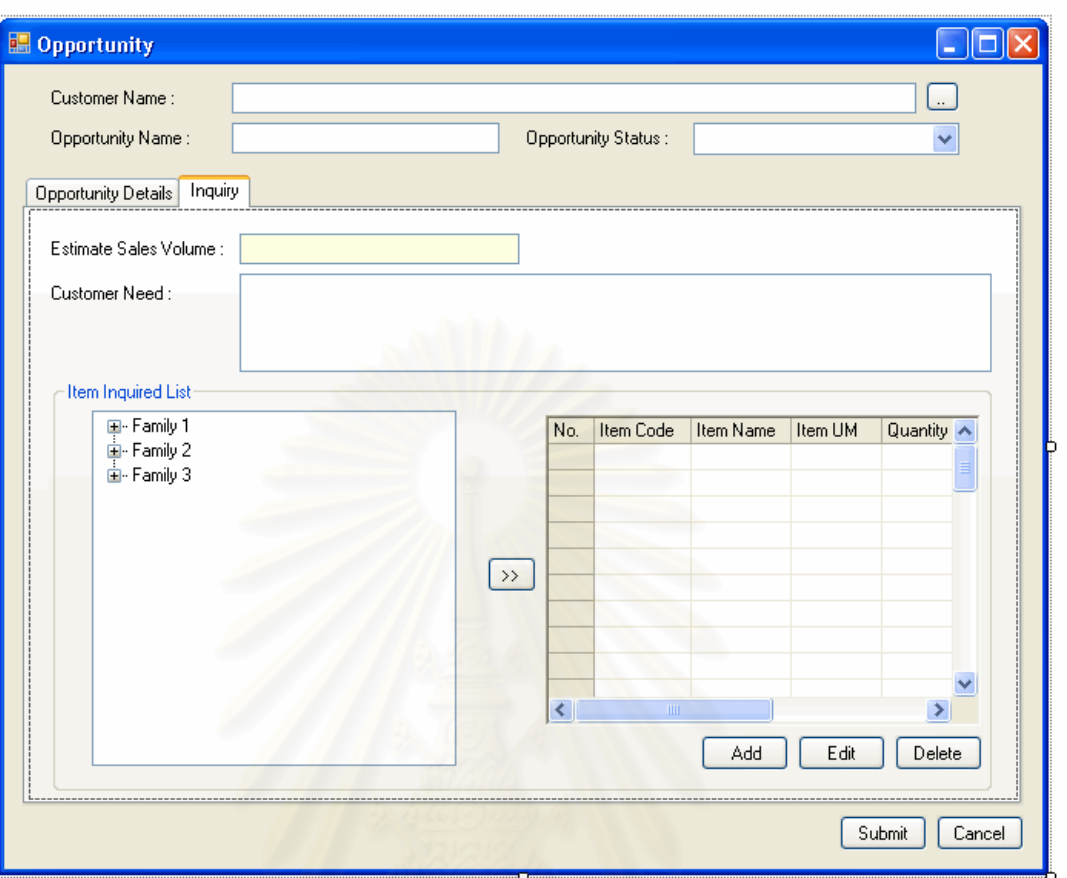

รูปที่ จ.24 หน้าจอรายการความต้องการของลูกค้า (Inquiry)

วัตถุประสงค์การใช้งาน ือใช้ค้นหา และแสดงรายการความต้องการของลูกค้าทั้งหมด ั้ และรายการสินค้าที่ลูกค้าต้องการหรือคาดว่าจะขายได้

<u>รายละเอียดการทำงาน มีรายละเ</u>อียดในหน้าจอการทำงานดังนี้

- ในหน้าจอส่วนบน เป็นส่วนที่ใช้ในการบันทึกรายละเอียดความต้องการ ของลูกค้า
- ในหน้าจอส่วนล่าง เป็นส่วนแสดงรายการสินค้าที่ลูกค้าต้องการหรือคาด ว่าจะขายได้ทั้งหมด
	- สามารถเพิ่มข้อมูลรายการสินค้าที่ลูกค้าต้องการหรือคาดว่าจะ ขายได้ โดยการกดปุ่ม Add
	- สามารถลบ หรือแก้ไขรายการสินค้าที่ลูกค้าต้องการหรือคาดว่า จะขายได้ โดยการเลือกรายการรายการสินค้าที่ลูกค้าต้องการ

หรือคาดว่าจะขายได้ที่ต้องการแล้วกดปุ่ม Edit หรือ Delete ตามลําดับ

### จ.2.3 หน้าจอการสร้างเอกสารเสนอราคา (Create Quotation)

<u>วัตถุประสงค์การใช้งาน</u> ื่อใชแสดงรายละเอยดเอกสารเสนอราคา ี แกไขขอมูลเอกสาร ี เสนคราคา หรือบันทึกรายละเคียดสำหรับเอกสารเสนคราคาใหม่

<u>รายละเอียดการทำงาน</u> ผู้ใช้สามารถเรียกหน้าจอการทำงานนี้ได้ 5 กรณีได้แก่

- การเรียกหน้าจอการทำงานนี้ขึ้นมาเพื่อบันทึกข้อมูลรายละเอียดของ ื่ เอกสารเสนอราคาใหม่ ซึ่งสามารถทำได้โดยการกดปุ่ม Create Quotation ในหน้าจอการทำงานหลักของพนักงานขาย
- การเรียกหน้าจอการทำงานนี้ขึ้นมาเพื่อบันทึกข้อมูลรายละเอียดของ ื่ เอกสารเสนอราคาใหม่ ซึ่งสามารถทำได้โดยการกดปุ่ม Create Quotation ในหน้าจอการทำงานหลักของพนักงานธุรการฝ่ายขาย
- ก<mark>ารเรียกหน้าจอการทำงานนี้ขึ้นมาเพื่อแสดงข้อมู</mark>ลรายละเอียดเอกสาร ֦֪֦֖֧֦֪֧֧֧֧֧֧֦֧֧֧֧֧֧֧֝֟֟֓֝֟֟֟֟֓֝֬֟֓֝֬֝֟֓֝֬֟֝֬֝֟֟֓֝֬֟֓֝֬֝֬֟֩֓֝֬֝֓֝֬֝֬֝֬֝֬֝֬֝֬֝֬֝֓֝֬֝֬֝֬֝֬֝֬֝֬ เสนอราคา ทำได้โดยการกดปุ่ม View ในหน้าจอแสดงรายการเอกสาร เสนอราคา
- การเรียกหน้าจอการทำงานนี้ขึ้นมาเพื่อแก้ไขข้อมูลรายละเอียดของ เอกสารเสนอราคาที่มีอยู่เดิม ซึ่งสามารถทำได้โดยกดปุ่ม Edit ในหน้าจอ ึ่ แสดงรายการเอกสารเสนอราคา
- การเรียกหน้าจอการทำงานนี้ขึ้นมาเพื่อบันทึกข้อมูลรายละเอียดของ ี้ ื่ เอกสารเสนอราคาใหม่ ซึ่งสามารถทำได้โดยกดปุ่ม Add ในหน้าจอแสดง ึ่ รายการเอกสารเสนอราคา

โดยในหน้าจอการทำงานจะแบ่งออกเป็น Tab ย่อยๆ 2 Tab ดังนี้

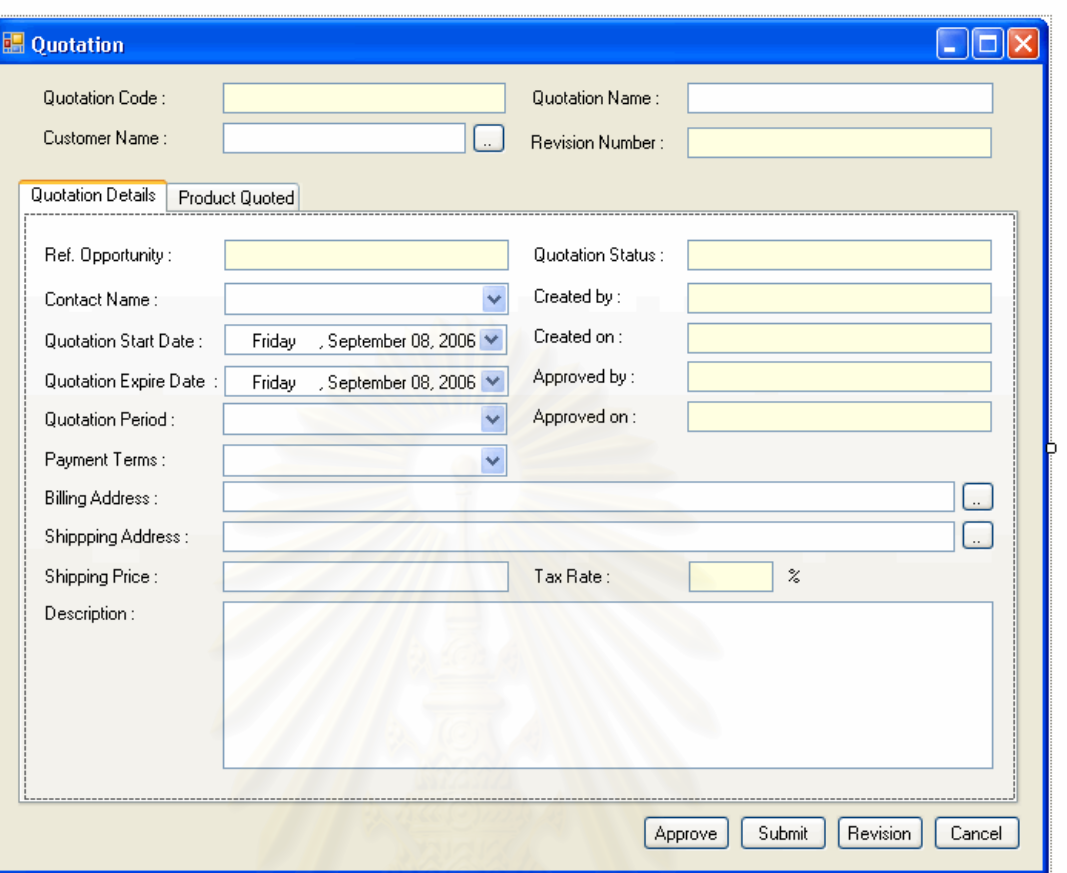

รูปที่ จ.25 หน้าจอรายละเอียดเอกสารเสนอราคา (Quotation Details)

<u>วัตถุประสงค์การใช้งาน</u> <u>รายละเอียดการทำงาน</u> ื่อใชแสดงขอมูลรายละเอยดเอกสารเสนอราคา ี ี่<br>เป็นส่วนที่ใช้ในการบันทึกข้อมูลรายละเอียดเอกสารเสนอราคา

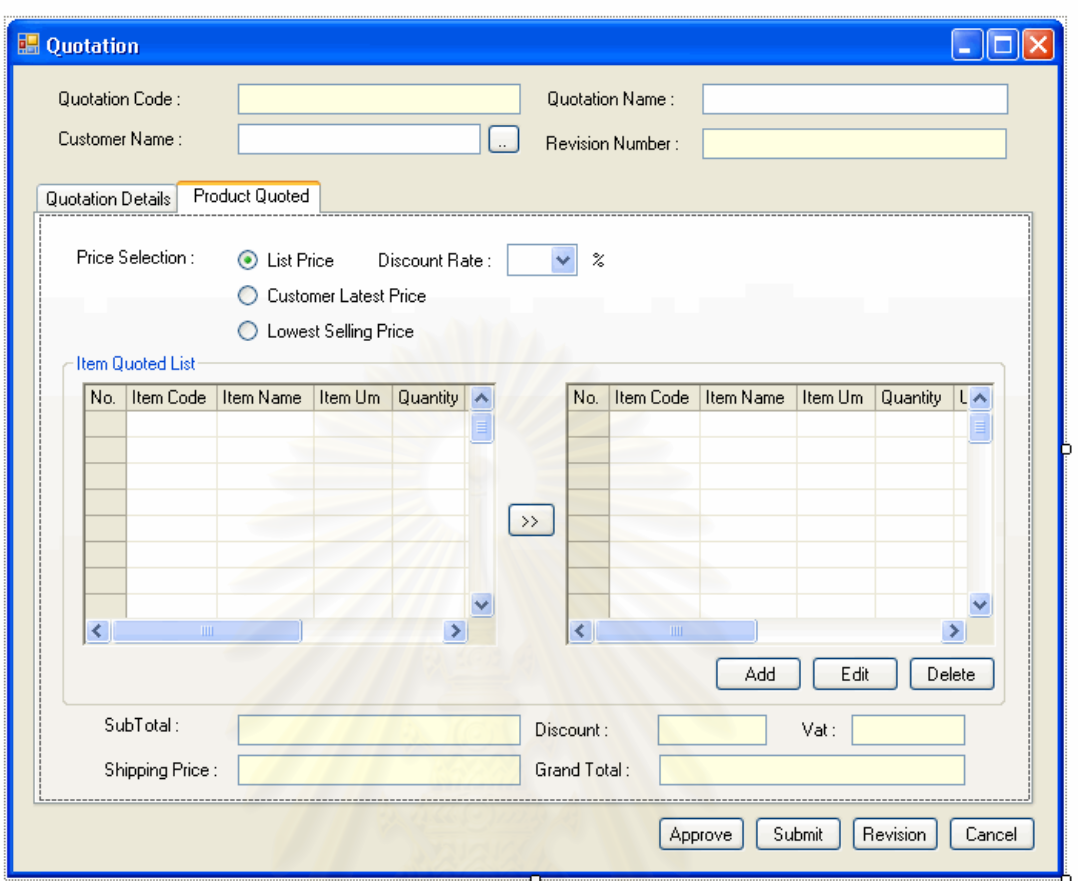

รูปที่ จ.26 หน้าจอรายการสินค้าในเอกสารเสนอราคา (Item Quoted)

วัตถุประสงค์การใช้งาน ื่อใชแสดงขอมูลรายการสินคาในเอกสารเสนอราคา ้ รายละเอียดการทำงาน มีรายละเอียดในหน้าจอการทำงานดังนี้ ■ ในหน้าจอส่วนบน เป็นส่วนแสดงรายละเอียดการเลือกเสนอราคา - สามารถเลือกประเภทราคาที่ต้องการเสนอลูกค้าได้ ดังนี้ ราคา ี้ ขายท ต ั้งไว้ (List Price) ราคาขายล่าสุดสำหรับลูกค้านั้นๆ ั้ (Customer Latest Price) หรือ ราคาขายต่ำสุดได้ (Lowest Selling Price) - สามารถเลือกสวนลดสําหรับสินคาได ■ ในหน้าจอส่วนล่าง เป็นส่วนแสดงรายการสินค้าในเอกสารเสนอราคา

ท งหมดั้

- สามารถเพิ่มหรือ แก้ไขรายการสินค้าในเอกสารเสนอราคาได้ โดยการกดปุม Add หรือ Edit ตามลําดับ ซ งระบบจะเรียก ึ่ หน้าจอการเพิ่มรายการสินค้าในเอกสารเสนอราคาขึ้นมา ิ่
- ี สามารถลบรายการสินค้าในเอกสารเสนอราคาได้ โดยการเลือก รายการสินค้าในเอกสารเสนอราคาที่ต้องการแล้วกดปุ่ม Delete
- สามารถสรางเอกสารเสนอราคาฉบับปรับปรุงแกไขไดโดยการ กดปุ่ม Revision ระบบจะเชื่อมโยงข้อมูลจากเอกสารต้นแบบให้
- จ.2.4 หน้าจ<sub>อการสร้างเอก<mark>ส</mark>ารรับคำสั่งซื้อของลูกค้า (Create Customer Purchase</sub> Order)

<u>วัตถุประสงค์การใช้งาน</u> ือใช้แสดงรายละเอียดคำสั่งซื้อของลูกค้า แก้ไขข้อมูลคำสั่งซื้อ ั่ ั่ ของลูกค้า หรือบันทึกรายละเอียดสำหรับคำสั่งซื้อของลูกค้าใหม่ ั่ ื้

<u>รายละเอียดการทำงาน ผู้ใช้</u>สามารถเรียกหน้าจอการทำงานนี้ได้ 5 กรณีได้แก่

- ก<mark>ารเรียกหน้าจอการทำงานนี้ขึ้นมาเพื่อบันทึกข้อมูลรายละเอียดของ</mark> ื่ เอกสารรับคำสั่งซื้อของลูกค้าใหม่ ซึ่งสามารถทำได้โดยการกดปุ่ม ั่ Create CPO ในหนาจอการทํางานหลักของพนักงานขาย
- การเรียกหน้าจอการทำงานนี้ขึ้นมาเพื่อบันทึกข้อมูลรายละเอียดของ ้ เอกสารรับคำสั่งซื้อของลูกค้าใหม่ ซึ่งสามารถทำได้โดยการกดปุ่ม ั่ Create CPO ในหนาจอการทํางานหลักของพนักงานธุรการฝายขาย
- การเรียกหน้าจอการทำงานนี้ขึ้นมาเพื่อแสดงคำสั่งซื้อของลูกค้า ทำได้ ี้ ั่ โดยการกดปุ่ม View ในหน้าจอแสดงรายการคำสั่งซื้อของลูกค้า ั่ ื้
- การเรียกหน้าจอการทำงานนี้ขึ้นมาเพื่อแก้ไขข้อมูลรายละเอียดของคำ ี้ ื่ สั่งซื้อของลูกค้าที่มีอยู่เดิม ซึ่งสามารถทำได้โดยกดปุ่ม Edit ในหน้าจอ ั่ ี่ ึ่ แสดงรายการคำสั่งซื้อของลูกค้า ั่ ื้
	- การเรียกหน้าจอการทำงานนี้ขึ้นมาเพื่อบันทึกข้อมูลรายละเอียดของคำ ี้ สั่งซื้อของลูกค้าใหม่ ซึ่งสามารถทำได้โดยกดปุ่ม Add ในหน้าจอแสดง ั่ ื้ ึ่ รายการคำสั่งซื้อของลูกค้า ั่ ื้

โดยในหน้าจอการทำงานจะแบ่งออกเป็น Tab ย่อยๆ 2 Tab ดังนี้

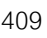

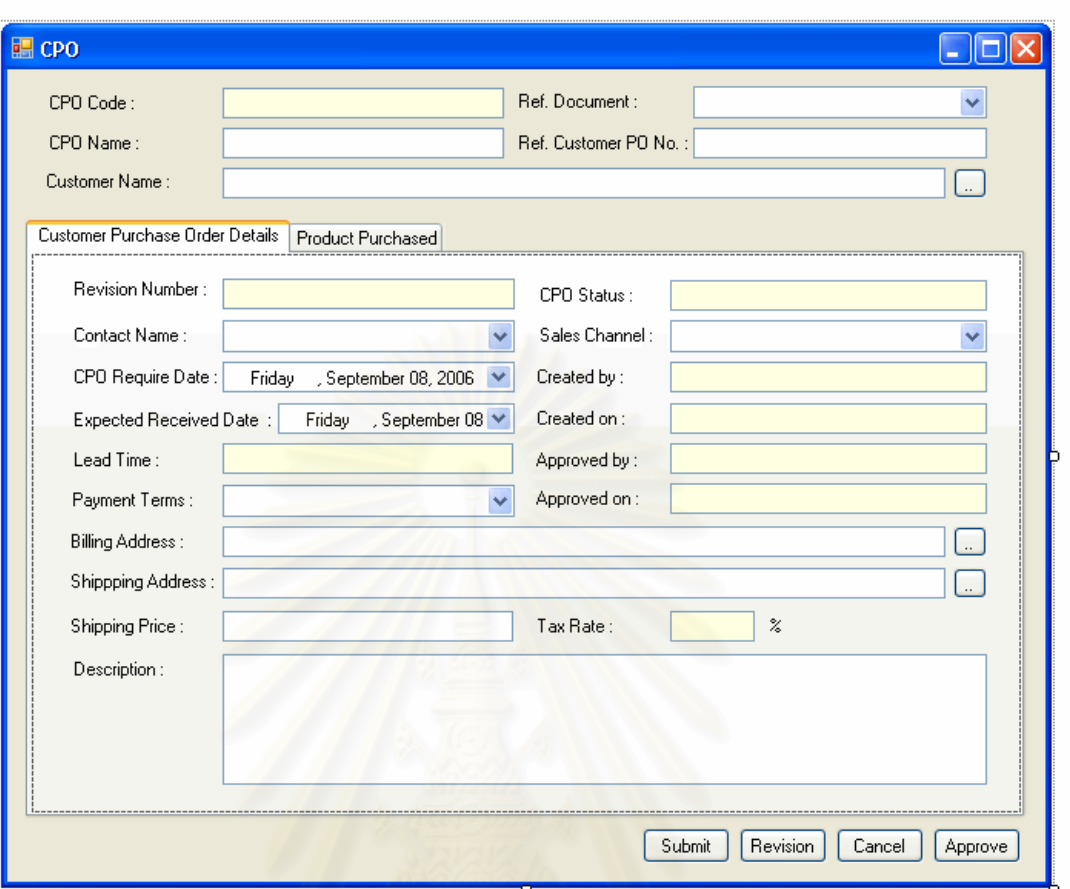

รูปที่ จ.27 หน้าจอรายละเอียดเอกสารรับคำสั่งซื้อของลูกค้า (Create Customer Purchase ั่ ื้ Order)

<u>วัตถุประสงค์การใช้งาน</u> อใช้แสดงข้อมูลรายละเอียดคำสั่งซื้อของลูกค้า ั่ ื้ <u>รายละเอียดการทำงาน</u> ใช้ในการบันทึกข้อมูลรายละเอียดคำสั่งซื้อของลูกค้า ั่ ื้

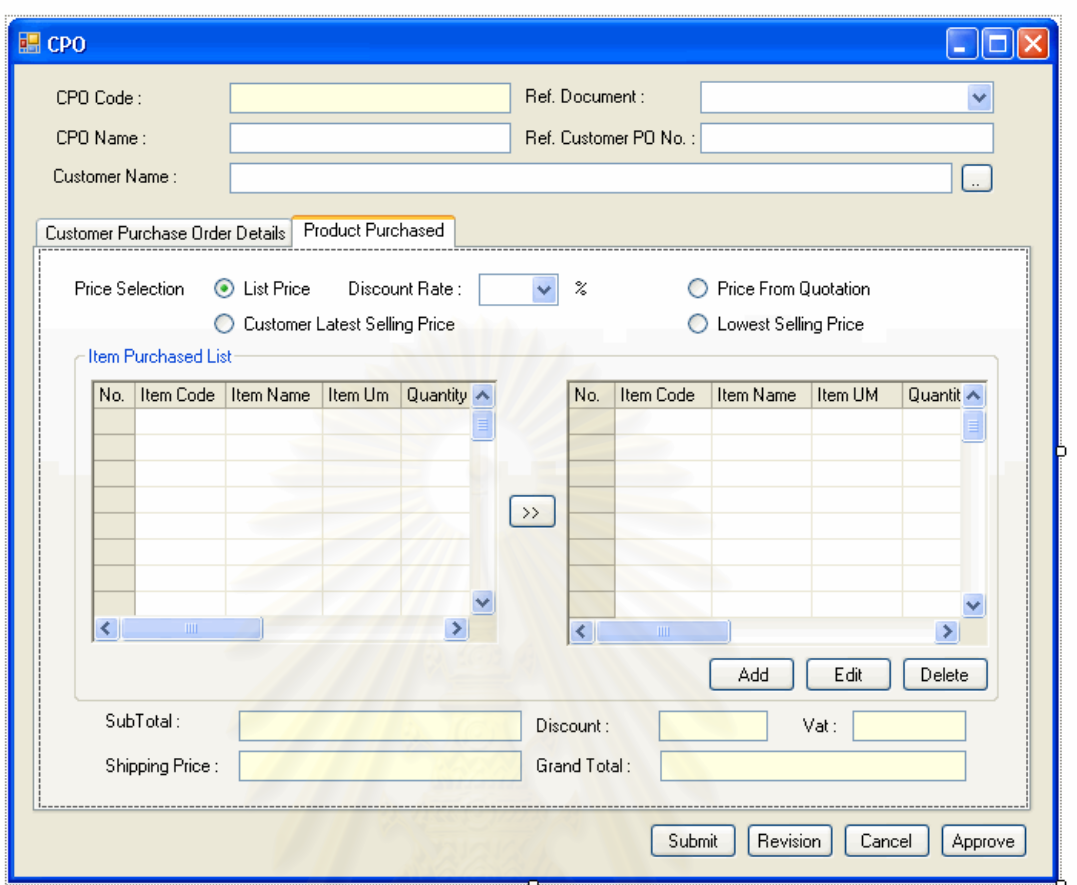

รูปที่ จ.28 หน้าจอรายการสินค้าในเอกสารรับคำสั่งซื้อของลูกค้า (Item Purchased) ั่

วัตถุประสงค์การใช้งาน อใช้แสดงข้อมูลรายการสินค้าในคำสั่งซื้อของลูกค้า <u>รายละเอียดการทำงาน</u> มีรายละเอียดในหน้าจอการทำงานดังนี้

- ในหน้าจอส่วนบน เป็นส่วนแสดงรายละเอียดคำสั่งซื้อของลูกค้า ั่ ื้
	- สามารถเลือกประเภทราคาที่ต้องการในคำสั่งซื้อของลูกค้าได้ ั่ ดังนี้ ราคาขายที่ตั้งไว้ (List Price) ราคาขายล่าสุดสำหรับลูกค้า นั้นๆ (Customer Latest Price) ราคาขายจากเอกสารเสนอ ั้ ราคา (Price from Quotations) หรือ ราคาขายต าสุดได (Lowest Selling Price)
		- ี่ สามารถเลือกส่วนลดสำหรับสินค้าได้
- ในหน้าจอส่วนล่าง เป็นส่วนแสดงรายการสินค้าในคำสั่งซื้อของลูกค้า ั่ ท งหมดั้
- สามารถเพิ่มหรือแก้ไขรายการสินค้าในคำสั่งซื้อของลูกค้าได้ ั่ ื้ โดยการกดปุม Add หรือ Edit ตามลําดับ ซ งระบบจะเรียก ึ่ หน้าจอการเพิ่มรายการสินค้าในคำสั่งซื้อของลูกค้าขึ้นมา ิ่ ั่ ื้ ึ้
- สามารถลบรายการสินค้าในคำสั่งซื้อของลูกค้าได้ โดยการเลือก ั่ ื้ รายการสินค้าในคำสั่งซื้อของลูกค้าที่ต้องการแล้วกดปุ่ม Delete ั่ ื้
- สามารถสรางเอกสารเสนอราคาฉบับปรับปรุงแกไขไดโดยการ กดปุ่ม Revision ระบบจะเชื่อมโยงข้อมูลจากเอกสารต้นแบบให้
- จ.2.5 หน้าจ<sub>อการติดตามข้อมูลคำสั่งซื้อของลูกค้า (Track Customer Purchase</sub> ั่ ื้ Order)

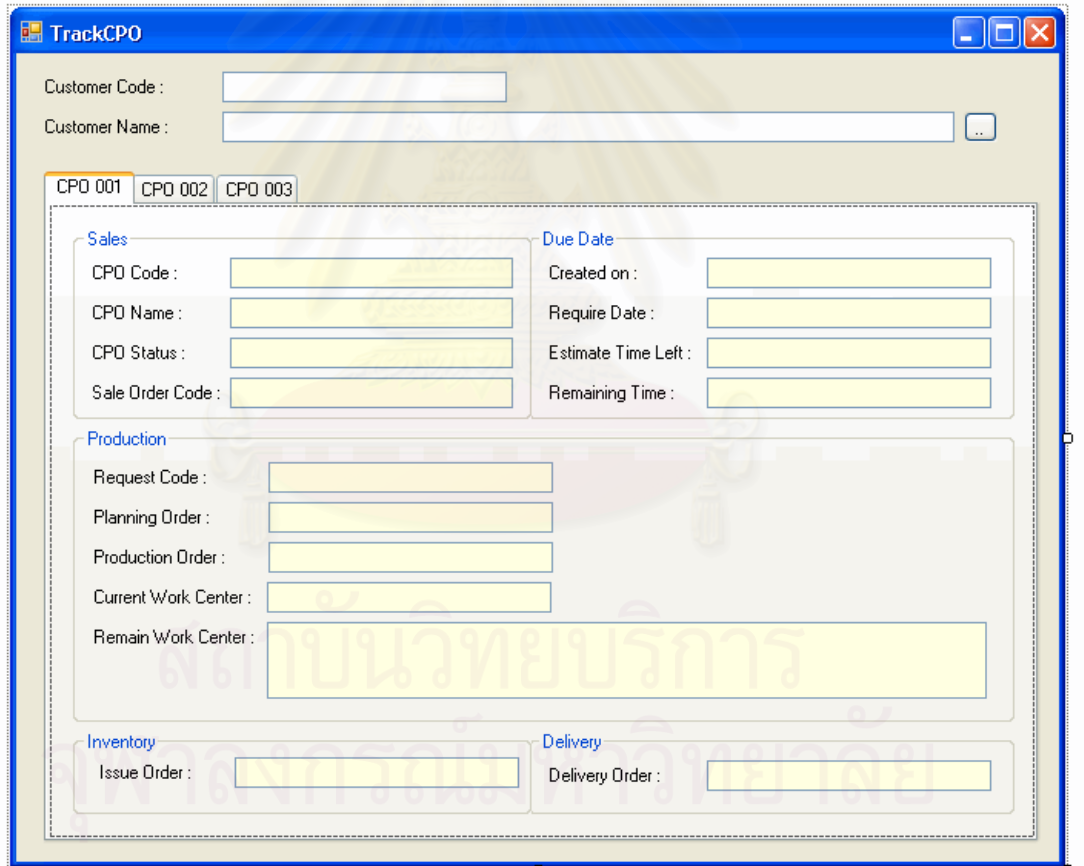

รูปที่ จ.29 หน้าจอติดตามข้อมูลคำสั่งซื้อของลูกค้า (Track Customer Purchase Order) ั่ ื้

<u>วัตถุประสงค์การใช้งาน</u>

อใช้แสดงข้อมูลรายละเอียดการติดตามคำสั่งซื้อของลูกค้า ั่ รายละเอียดการทำงาน ใช้แสดงข้อมูลรายละเอียดการติดตามคำสั่งซื้อของ ั่ ์<br>เ ลูกค้า โดยผู้ใช้สามารถเรียกหน้าจอการทำงานนี้ได้ 3 กรณีได้แก่

- การเรียกหน้าจอการทำงานนี้ขึ้นมาเพื่อตรวจสอบสถานะคำสั่งซื้อของ ี้ ั่ ลูกค้า ซึ่งสามารถทำได้โดยการกดปุ่ม Track CPO ในหน้าจอการทำงาน ึ่ หลักของพนักงานขาย
- การเรียกหน้าจอการทำงานนี้ขึ้นมาเพื่อตรวจสอบสถานะคำสั่งซื้อของ ֦֪֦֪֦֧֪֪֦֧֦֧֦֦֧֦֧֦֧֦֧֦֧֦֧֦֧֧֦֧֧֧֧֧֧֧֧֧֝֟֟֓֝֟֟֟֟֟֓֝֟֟֓֝֬֝֟֟֟֟֝֬֟֓֝֬֝֟֟֓֝֟֟֓֝֬֝֬֝֬֝֓֝֬֝֬֝֬֝֬֝֬֝֬֝֬֝֬ ั่ ลูกค้า ซึ่งสามารถทำได้โดยการกดปุ่ม Track CPO ในหน้าจอการทำงาน ึ่ หลักของพนักงานธุรการฝายขาย
- การเรียกหน้าจอการทำงานนี้ขึ้นมาเพื่อตรวจสอบสถานะคำสั่งซื้อของ ี้ ั่ ลูกคาจากการกดเลือกแผนผังตนไมดานขาง

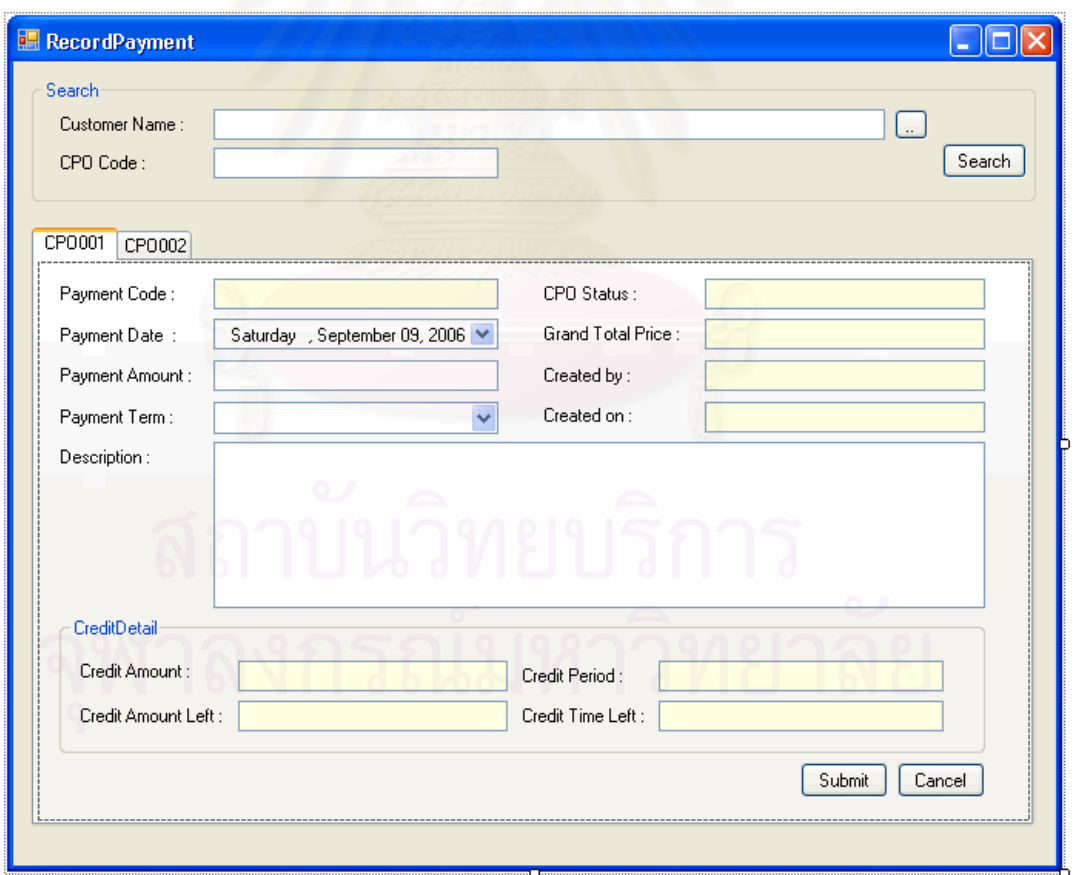

### จ**.2.6** หนาจอการบ ันทกขึ อมูลการชําระคาสินคา (Record Payment)

รูปที่ จ.30 หน้าจอบันทึกข้อมูลการชำระค่าสินค้า (Record Payment) วัตถุประสงค์การใช้งาน ้เพื่อใช้แสดงข้อมูลรายละเอียดการชำระค่าสินค้าของลูกค้า รายละเอียดการทำงาน ี่ เป็นส่วนที่ใช้ในการบันทึกข้อมูลรายละเอียดการชำระค่าสินค้า ของลูกค้า โดยผู้ใช้สามารถเรียกหน้าจอการทำงานนี้ได้ 3 กรณีได้แก่

- การเรียกหน้าจอการทำงานนี้ขึ้นมาเพื่อบันทึกข้อมูลการชำระค่าสินค้า ี้ ึ้ ื่ ซึ่งสามารถทำได้โดยการกดปุ่ม Record Payment ในหน้าจอการทำงาน ึ่ หลักของพนักงานขาย
- การเรียกหน้าจอการทำงานนี้ขึ้นมาเพื่อบันทึกข้อมูลการชำระค่าสินค้า ֦֪֦֧֧֧֧֧֧֧֧֧֧֧֝֝֝֝֝֟֟֟֟֟֟֟֟֟֟֟֓֝֬֟֟֓֝֬֟֓֝֬֝֟֓֝֬֟֓֝֬֝֓֝֬֟֓֝֬֝֓֝֬֝֬֝֬֝֬֝֬֝֓֝֬֝֬֝֓֝֬֝֬֝֬֝֬֝֓֝֬֝֬֝֬<br>֧֧֪֪֪֪֪֪֪֪֪֪֪֪֪֪֪֪֖֧֖֩֝֬֝֝֝֝֝֬֝֟֓֝֬֝ ึ้ ซึ่งสามารถทำได้โดยการกดปุ่ม Record Payment ในหน้าจอการทำงาน ึ่ หลักของพนักงานธุรการฝายขาย
- การเรียกหน้าจอการทำงานนี้ขึ้นมาเพื่อบันทึกข้อมูลการชำระค่าสินค้า ֦֝<u>֚</u><br>֧֪֚֝֝ ื่ จากการกดเลือกแผนผังตนไมดานขาง

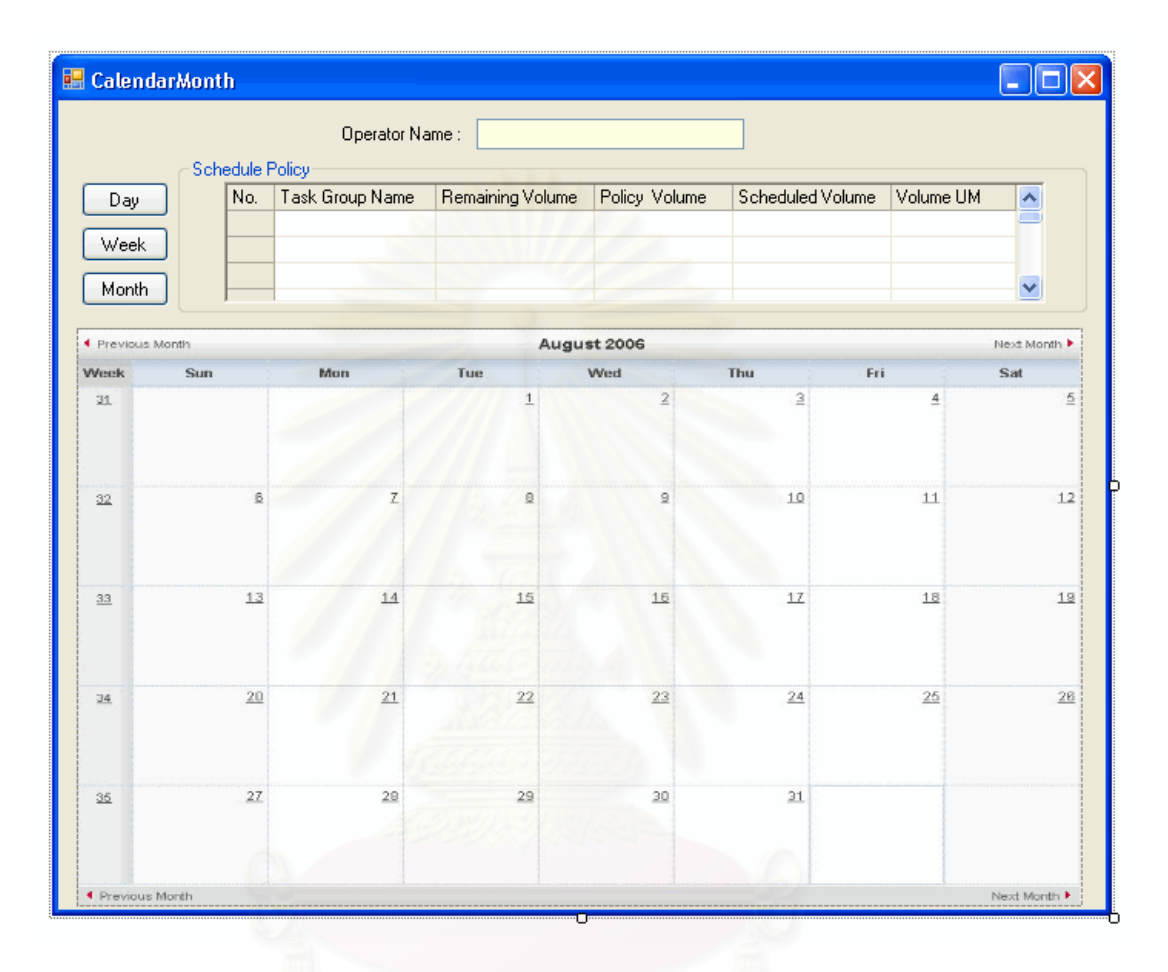

## จ**.2.7** หนาจอปฏ ิทนการท ิ างานของพน ํ ักงานขายในมุมมองแบบรายเดือน (Calendar Month)

รูปที่ จ.31 หน้าจอปฏิทินการทำงานของพนักงานขายในมุมมองแบบรายเดือน (Calendar Month)

วัตถุประสงค์การใช้งาน ื่อใชแสดงขอมูลรายการแผนการทํางานของพนกงาน ั รายละเอียดการทำงาน ี่ใชในการแสดงขอมูลรายการแผนการทํางานของ พนักงานในมุมมองแบบรายเดือน โดยข้อมูลรายการแผนการทำงานที่ได้บันทึกไว้จะถูกนำมาแสดง ในมุมมองปฏิทินการทำงาน โดยสามารถกดเลือกรายการแผนการทำงานเพื่อเชื่อมโยงไปยัง ื่ หน้าจ<sub>ั</sub>กแสดงรายละเคียดรายการแผนการทำงานของพนักงานขายได้

## จ**.2.8** หนาจอปฏ ิทนการท ิ างานของพน ํ ักงานขายในมุมมองแบบรายสัปดาห (Calendar Week)

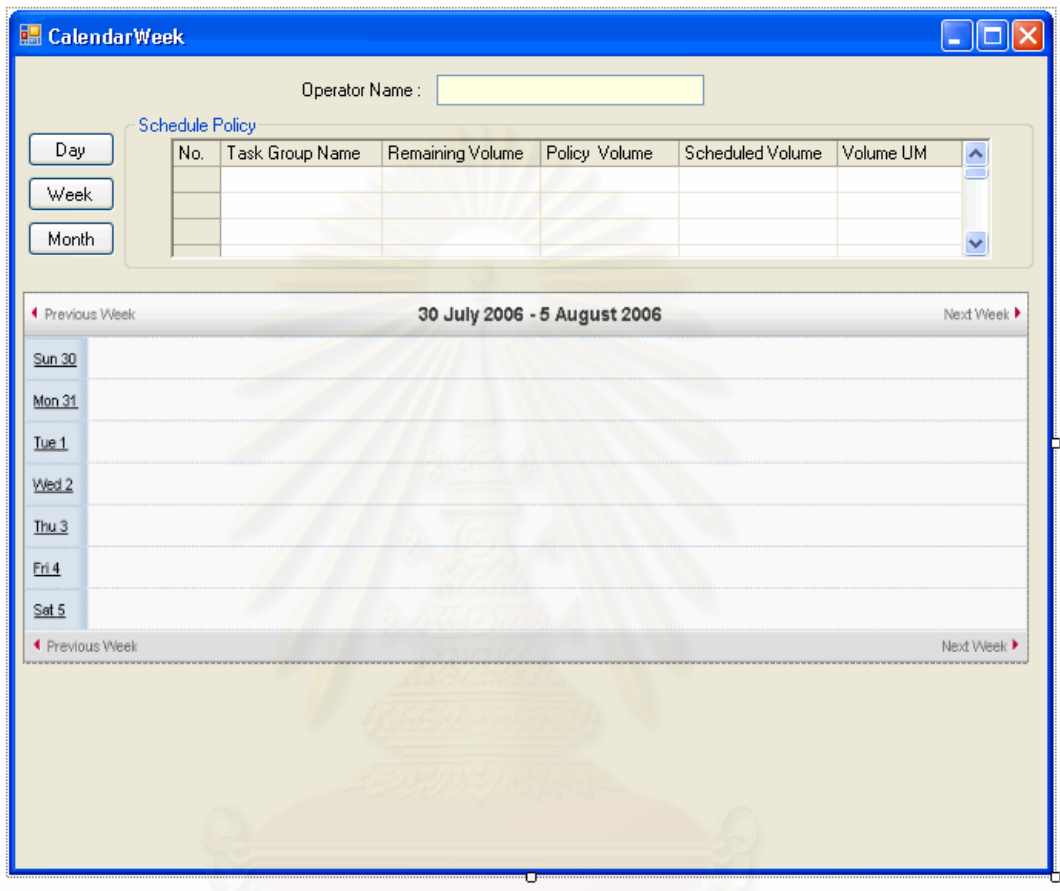

รูปที่ จ.32 หน้าจอปฏิทินการทำงานของพนักงานขายในมุมมองแบบรายสัปดาห์ (Calendar Week)

<u>วัตถุประสงค์การใช้งาน</u> เพื่อใช้แสดงข้อมูลรายการแผนการทำงานของพนักงาน รายละเอียดการทำงาน ี่ใชในการแสดงขอมูลรายการแผนการทํางานของ พนักงานในมุมมองแบบรายสัปดาห์ โดยข้อมูลรายการแผนการทำงานที่ได้บันทึกไว้จะถูกนำมา แสดงในมุมมองปฏิทินการทำงาน โดยสามารถกดเลือกรายการแผนการทำงานเพื่อเชื่อมโยงไปยัง ิหน้าจอแสดงรายละเอียดรายการแผนการทำงานของพนักงานขายได้

## จ**.2.9** หนาจอปฏ ิทนการท ิ างานของพน ํ ักงานขายในมุมมองแบบรายวนั (Calendar Day)

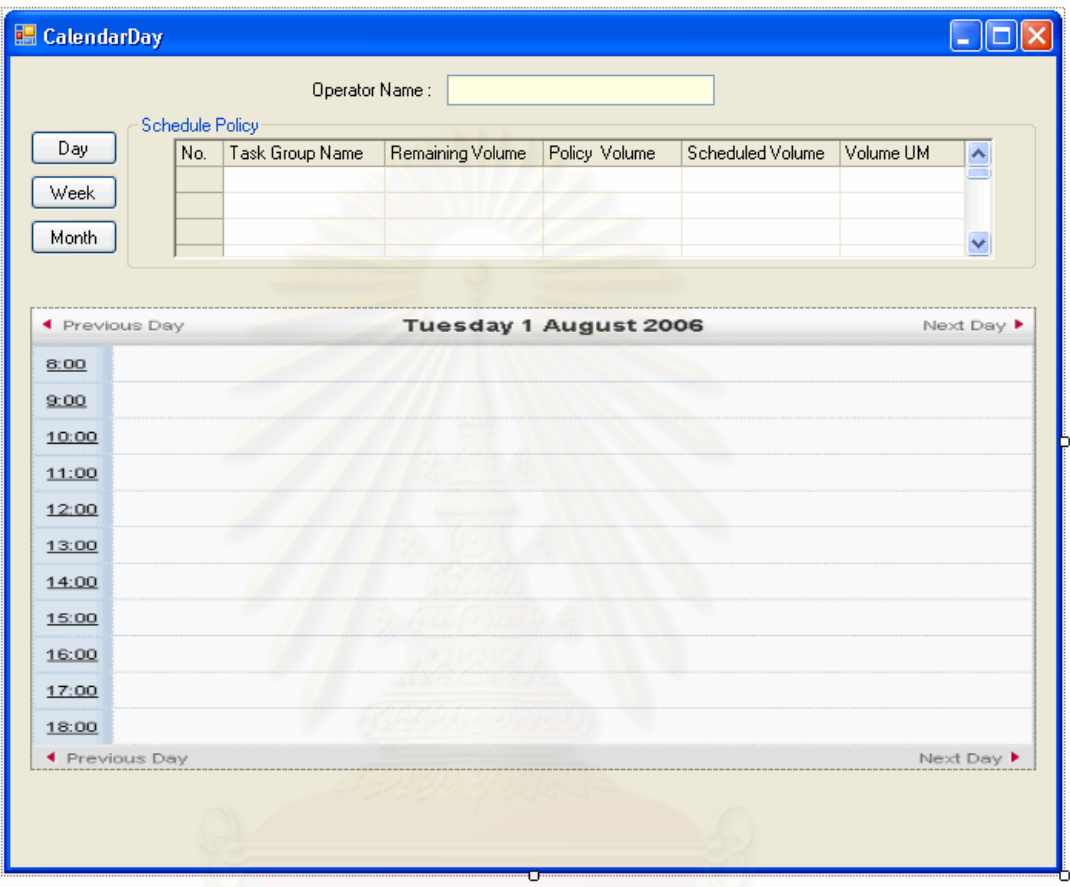

รูปที่ จ.33 หน้าจอปฏิทินการทำงานของพนักงานขายในมุมมองแบบรายวัน (Calendar Day)

วัตถุประสงค์การใช้งาน ื่อใชแสดงขอมูลรายการแผนการทํางานของพนกงาน ั รายละเอียดการทำงาน ี่ใชในการแสดงขอมูลรายการแผนการทํางานของ ิ พนักงานในมุมมองแบบรายวัน โดยข้อมูลรายการแผนการทำงานที่ได้บันทึกไว้จะถูกนำมาแสดง ในมุมมองปฏิทินการทำงาน

- สามารถกดเลือกรายการแผนการทำงานเพื่อเชื่อมโยงไปยังหน้าจอแสดง ื่ รายละเอียดรายการแผนการทํางานของพนักงานขายได
- สามารถสร้างแผนการทำงานของพนักงานขายได้ โดยการกดเลือกเวลา ที่ต้องการ เพื่อเชื่อมโยงไปที่ต้องการได้ ื่

# จ**.2.10** หนาจอการบ ันทกแผนการท ึ ํางาน ( Set Operator Schedule)

<u>วัตถุประสงค์การใช้งาน</u> ี่ เพื่อใช้แสดงรายละเอียดแผนการทำงาน แก้ไขข้อมูลแผนการ ี ทำงาน หรือบันทึกรายละเอียดสำหรับแผนการทำงานใหม่

<u>รายละเอียดการทำงาน</u> ผู้ใช้สามารถเรียกหน้าจอการทำงานนี้ได้ 2 กรณีได้แก่

- การเรียกหน้าจอการทำงานนี้ขึ้นมาเพื่อแสดงข้อมูลรายละเอียดแผนการ ֦֝<u>֓</u>֖֖֖֚֚֓֝֝֝ ื่ ทํางาน ทําไดโดยการกดปุมเลือกแผนการทํางาน ในปฏิทินการทํางาน ของพนักงานขาย
- การเรียกหน้าจอการทำงานนี้ขึ้นมาเพื่อบันทึกรายละเอียดแผนการ ี้ ทำงาน ทำได้โดยการกดปุ่มเลือกเวลาที่ต้องการบันทึกแผนการทำงาน ในปฏิทินการทํางานของพนักงานขายในมุมมองแบบรายวันได

โดยในหน้าจอการทำง<mark>านจะแบ่งออกเป็น Tab ย่อยๆ 2 Tab ดังนี้</mark>

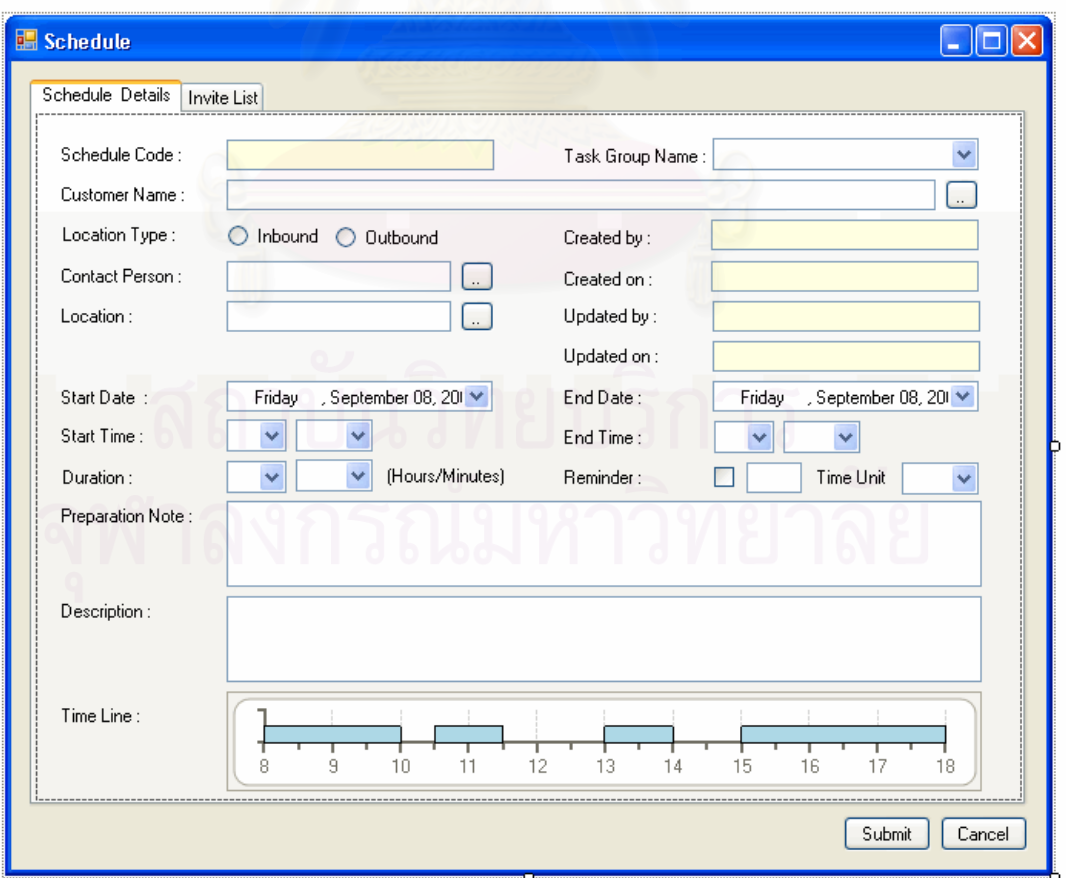

รูปที่ จ.34 หน้าจอแสดงรายละเอียดแผนการทำงาน (Schedule Details)

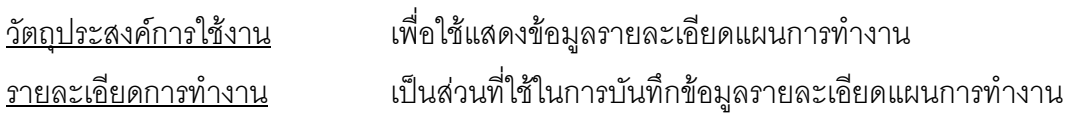

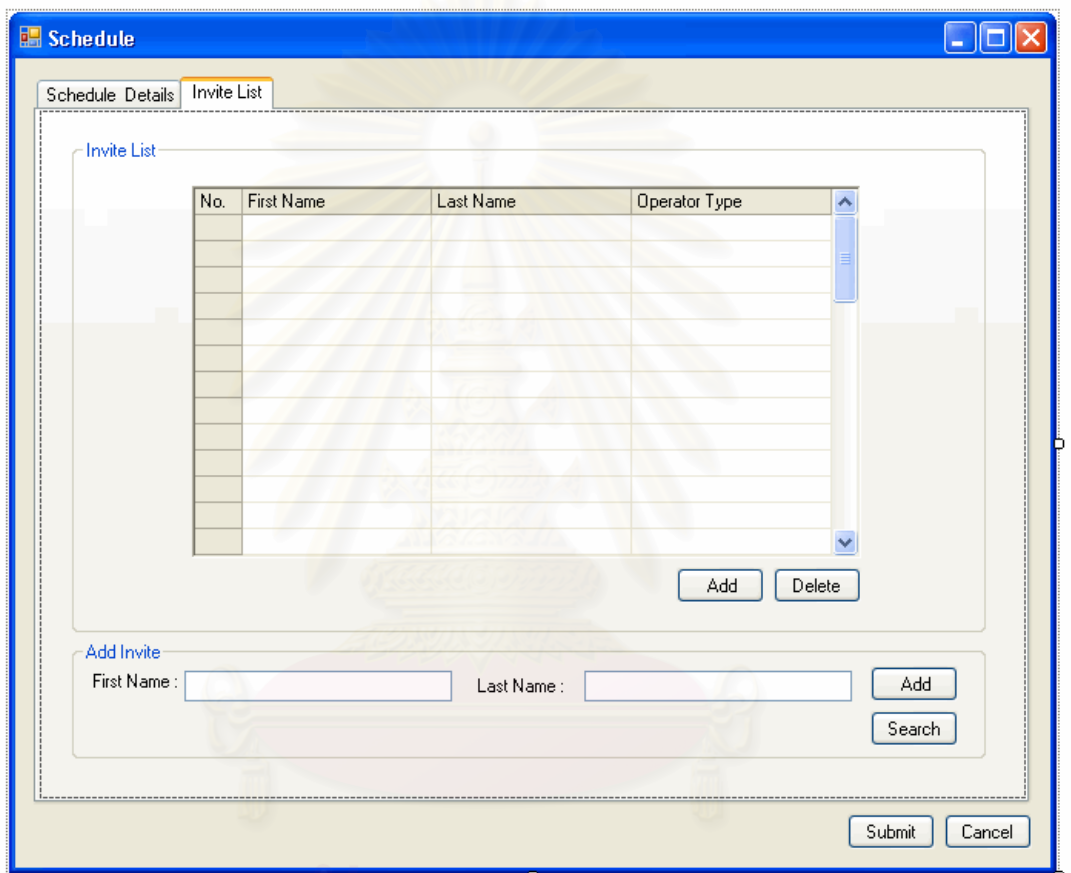

รูปที่ จ.35 หน้าจอแสดงรายชื่อผู้นัดหมายร่วม (Invite List)

<u>วัตถุประสงค์การใช้งาน</u>

อใช้แสดงข้อมูลรายชื่อผู้นัดหมายร่วมนั้นๆ ื่ ั้ ้ รายละเอียดการทำงาน มีรายละเอียดในหน้าจอการทำงานดังนี้

- ในหน้าจอส่วนบน เป็นส่วนแสดงรายชื่อผู้นัดหมายร่วมทั้งหมด ั้
	- สามารถเพิ่มรายชื่อผู้นัดหมายร่วมได้ โดยการกดปุ่ม Add ซึ่ง ื่ ึ่ ระบบจะเรียกหน้าจอการเพิ่มรายชื่อผู้นัดหมายร่วมส่วนล่าง ข นมาึ้
- สามารถเรียกดูหรือลบรายชื่อผู้นัดหมายร่วมได้ โดยการเลือก รายชื่อผู้นัดหมายร่วมที่ต้องการแล้วกดปุ่ม View หรือ Delete ื่ ตามลําดับ
- ในหน้าจอส่วนล่าง เป็นส่วนเพิ่มรายชื่อผู้นัดหมายร่วม ิ่ ื่
	- สามารถแสดงข้อมูล หรือเพิ่มรายชื่อผู้นัดหมายร่วมใหม่ได้ โดย ิ่ กดปุ่ม Addเพื่อบันทึกข้อมูล ื่
	- สามารถเรียกดูรายชื่อพนักงานทั้งหมดที่มีได้ โดยกดปุ่ม Search ื่ ั้

จ**.2.11** หนาจอการบ ันทกรายงานการท ึ ํางาน (Record Task Report)

<u>ในส่วนของหน้าจอการบันทึกรายงานการทำงาน ในหน้าแรกจะเป็นหน้าแสดง</u> รายการรายงานการทำงาน ซึ่งมี<mark>รายละเอียดดัง</mark>นี้ ึ่ ี้

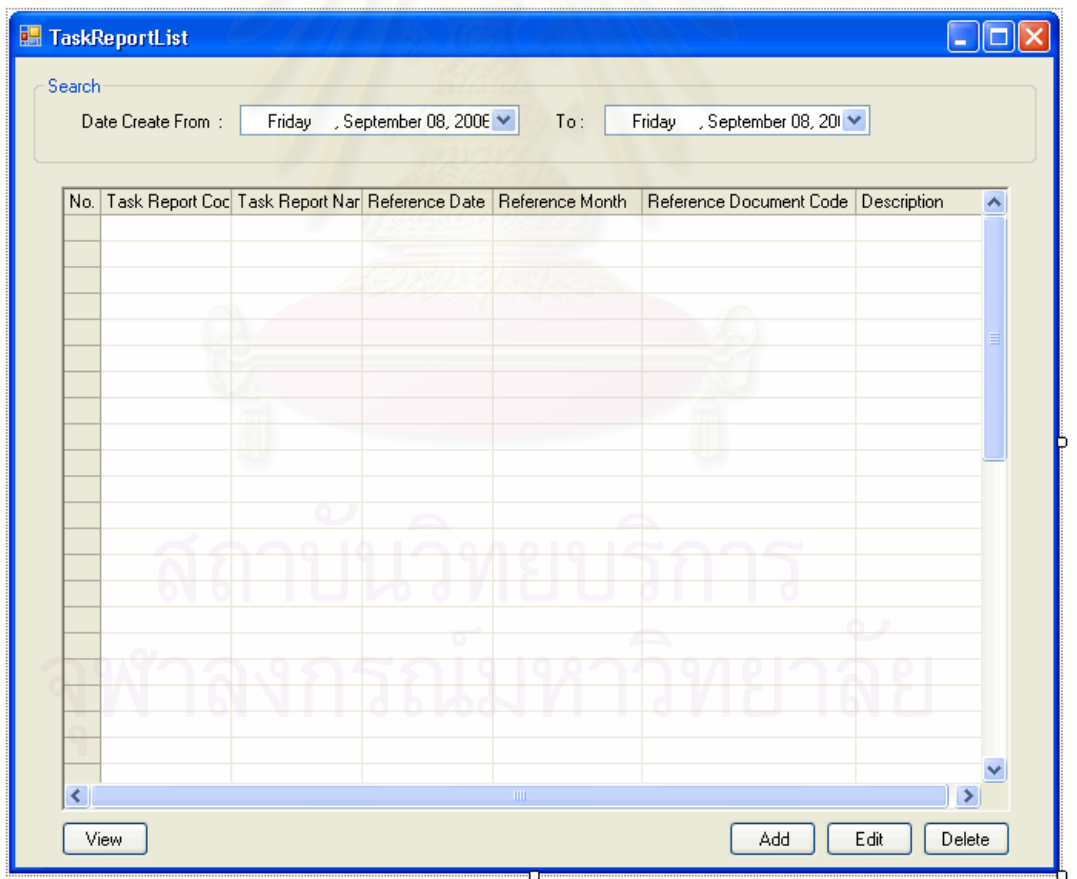

รูปที่ จ.36 หน้าจอรายการรายงานการทำงาน (Task Report List)
วัตถุประสงค์การใช้งาน ือใช้ค้นหา และแสดงรายงานการทำงานของพนักงานทั้งหมด ั้ รายละเอียดการทํางาน ผูใชสามารถเรียกหนาจอรายการรายงานการทํางานของ พนักงานนี้ได้จากการกดเลือกแผนผังต้นไม้ด้านข้าง โดยมีรายละเอียดในหน้าจอการทำงานดังนี้ ี้

- ในหน้าจอส่วนบน เป็นส่วนที่ใช้ในการค้นหารายงานการทำงานของ พนักงาน โดยการระบุข้อมูลวันที่ต้องการ ข้อมูลที่ต้องการจะถูกแสดงใน ตารางรายการรายงานการทำงานของพนักงานที่อยู่ในหน้าจอส่วนล่าง ี่
- ในหนาจอสวนลาง เปนสวนแสดงรายงานการทํางานของพนักงาน ทั้งหมด หรือ ผลลัพธ์ที่ได้จากการค้นหา ั้
	- สามารถเพิ่มหรือแก้ไขข้อมูลรายงานการทำงานของพนักงานได้ ิ่ โดยการกดปุม Add หรือ Edit ตามลําดับ ซ งระบบจะเรียก หน้าจอการบันทึกรายงานการทำงานของพนักงานขึ้นมา
	- สามารถเรียกดูหรือลบรายงานการทํางานไดโดยการเลือก รายงานการทำงานของพนักงานที่ต้องการแล้วกดปุ่ม View หรือ Delete ตามลําดับ

เมื่อเลือกก<mark>า</mark>รทำงานในส่วนของการ เพิ่ม แก้ไข หรือเรียกดูข้อมูลรายงานการ ทํางานแลว ระบบจะแสดงหนาจอบันทึกรายงานการทํางาน (Record Task Report) โดยมี รายละเอียดดังน ี้

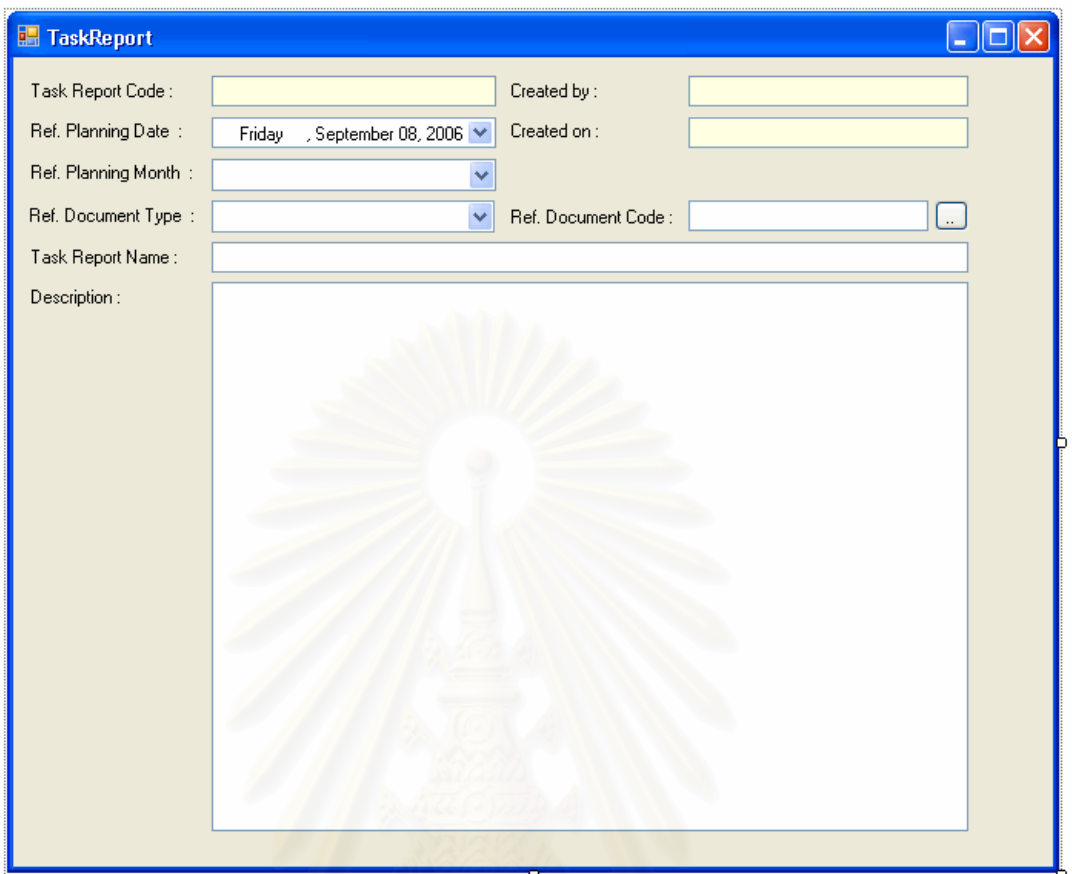

รูปที่ จ.37 หน้าจอบันทึกรายงานการทำงานของพนักงาน (Record Task Report)

วัตถุประสงค์การใช้งาน ี่ เพื่อใช้แสดงรายละเอียดรายงานการทำงานของพนักงาน แก้ไข ข้อมูลรายงานการทำงานของพนักงาน หรือบันทึกรายละเอียดรายงานการทำงานของพนักงาน รายละเอียดการทำงาน ี่ เป็นส่วนที่ใช้ในการบันทึกข้อมูลรายละเอียดการทำงานของ พนักงาน โดยผู้ใช้สามารถเรียกหน้าจอการทำงานนี้ได้ 3 กรณีได้แก่

- การเรียกหน้าจอการทำงานนี้ขึ้นมาเพื่อแสดงรายละเอียดรายงานการ ֦֪֦֪֪֦֪֦֧֧֧֦֧֦֧֦֧֦֧֦֧֦֧֦֧֧֪֪֧֝֟֟֓֝֝֟֟֟֓֝֬֝֟֓֝֝֟֟֟֟֟֟֟֟֝֟֟֓֝֟֟֓֝֬֟֓֝֬֝֬֝֬֝֓֝֬֝<br>֧֪֧֧֧֪֪֪֪֪֪֪֪֦֝֝֬֝ ึ้ ื่ ทํางานของพนักงาน ทําไดโดยการกดปุม View ในหนาจอแสดงรายการ รายงานการทํางานของพนักงาน
- การเรียกหน้าจอการทำงานนี้ขึ้นมาเพื่อแก้ไขข้อมูลรายละเอียดการ ี้ ทำงานของพนักงานที่มีอยู่เดิม ซึ่งสามารถทำได้โดยกดปุ่ม Edit ใน หนาจอแสดงรายการรายงานการทํางานของพนักงาน

■ การเรียกหน้าจอการทำงานนี้ขึ้นมาเพื่อบันทึกข้อมูลรายละเอียดการ ֦֖֪֪֦֧֦֧֦֧֪֪֦֧֝֟֟֟֟֟֟֟֟֟֟֟֟֟֟֟֟֟֟֟֟֝֟֟֟֟<br>֧֖֖֝֩֩֩֩֟֩֩ ทำงานของพนักงาน ซึ่งสามารถทำได้โดยกดปุ่ม Add ในหน้าจอแสดง ึ่ รายการรายงานการทํางานของพนักงาน

โดยมีรายละเอียดในหน้าจอการทำงานดังนี้

จ**.2.12** หนาจอการบ ันทกขึ อมูลลูกคา (Collect Customer Data)

่<br>ลูกค้า ซึ่งมีรายละเอียดดังนี้<br>-ึ่ ้ลูกค้า ซึ่งมีรายละเอียดดังนี้ ี้

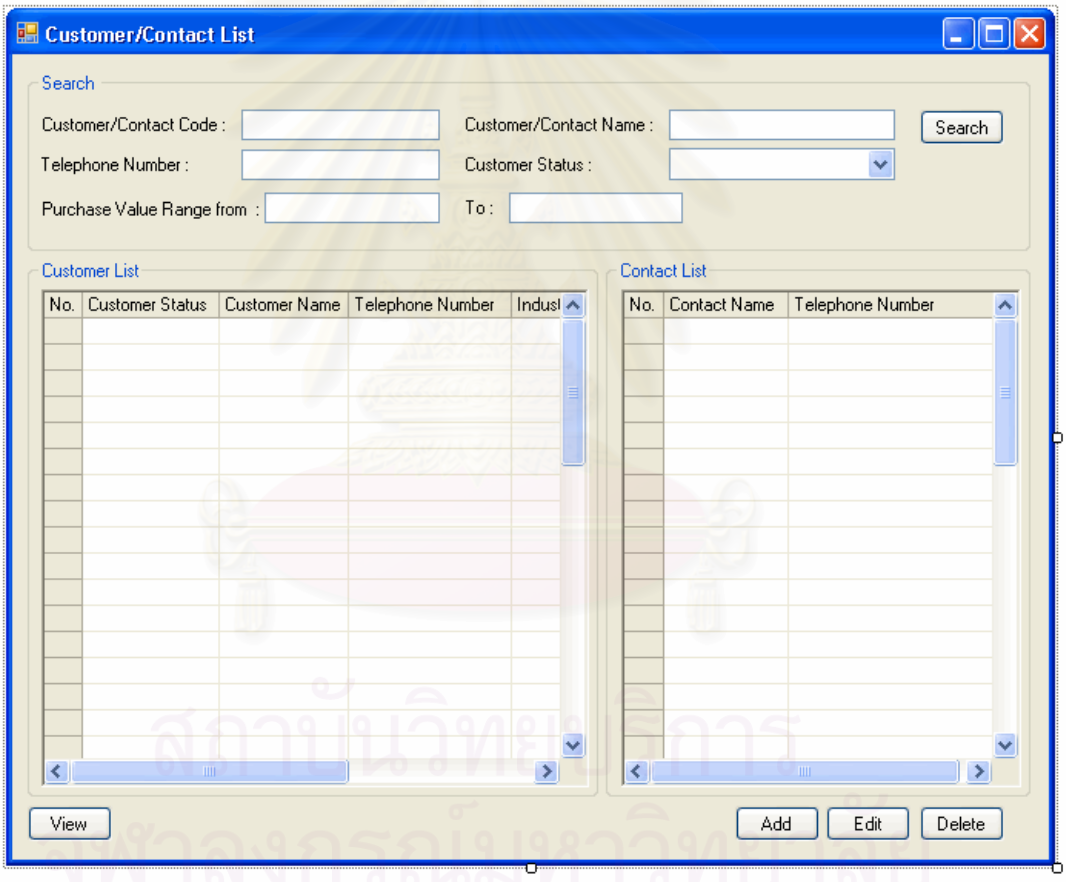

รูปที่ จ.38 หน้าจอรายชื่อลูกค้า (Customer List)

<u>วัตถุประสงค์การใช้งาน</u>

อใช้ค้นหา และแสดงรายชื่อลูกค้าทั้งหมด ื่ ั้

<u>รายละเอียดการทำงาน</u> ผู้ใช้สามารถเรียกหน้าจอการทำงานนี้ได้จากการกดเลือกแผนผัง ต้นไม้ด้านข้าง หรือกดปุ่มค้นหารายชื่อลูกค้าจากหน้าจอการทำงานใดๆ โดยมีรายละเอียดใน หน้าจ<sup>ุ</sup>กการทำงานดังนี้

- ในหน้าจอส่วนบน เป็นส่วนที่ใช้ในการค้นหารายชื่อลูกค้า โดยการระบุ ข้อมูลที่เกี่ยวข้องกับลูกค้าในช่องว่างด้านบน แล้วกดปุ่ม Search ข้อมูล ที่ต้องการจะถูกแสดงในตารางรายชื่อลูกค้าที่อยู่ในหน้าจอส่วนล่าง
- ในหน้าจอส่วนล่าง เป็นส่วนแสดงรายชื่อลูกค้าทั้งหมด หรือ ผลลัพธ์ที่ได้ ื่ ั้ จากการค้นหา และรายชื่อผู้ติดต่อนั้นๆ ื่ ั้
	- สามารถเพิ่มหรือแก้ไขข้อมูลลูกค้าได้ โดยการกดปุ่ม Add หรือ ิ่ Edit ตามลำดับ ซึ่งระบบจะเรียกหน้าจอการตั้งค่าข้อมูลลูกค้า ั้ ข นมา ึ้
	- สามารถเรียกดูหรือลบรายชื่อลูกค้าได้ โดยการเลือกรายชื่ อลูกคาที่ตองการแลวกดปุม View หรือ Delete ตามลําดับ

เมื่อเลือกการทำงานในส่วนของการ เพิ่ม แก้ไข หรือเรียกดูข้อมูลลูกค้าแล้ว ระบบ ื่ จะแสดงหน้าจอบันทึกข้อมูลลูกค้า (Collect Customer Data) โดยมีรายละเอียดดังนี้ ี้

วัตถุประสงค์การใช้งาน ึ่เพื่อใช้แสดงรายละเอียดลูกค้า แก้ไขข้อมูลลูกค้า หรือบันทึก รายละเอียดสำหรับลูกค้าใหม่ <u>รายละเอียดการทำงาน</u> ผู้ใช้สามารถเรียกหน้าจอการทำงานนี้ได้ 3 กรณีได้แก่ ■ การเรียกหน้าจอการทำงานนี้ขึ้นมาเพื่อแสดงรายละเอียดข้อมูลลูกค้า ทำ ื่ ได้โดยการกดปุ่ม View ในหน้าจอแสดงรายชื่อลูกค้า

- การเรียกหน้าจอการทำงานนี้ขึ้นมาเพื่อแก้ไขข้อมูลรายละเอียดของ ֦֖֪֪֦֧֦֧֦֧֪֪֦֧֝֟֟֟֟֟֟֟֟֟֟֟֟֟֟֟֟֟֟֟֟֝֟֟֟֟<br>֧֖֖֝֩֩֩֩֟֩֩ ลูกค้าที่มีอยู่เดิม ซึ่งสามารถทำได้โดยกดปุ่ม Edit ในหน้าจอแสดงรายชื่อ<br>ลูกค้า ึ่
- การเรียกหน้าจอการทำงานนี้ขึ้นมาเพื่อบันทึกข้อมูลรายละเอียดของ ื่ ลูกค้าใหม่ ซึ่งสามารถทำได้โดยกดปุ่ม Add ในหน้าจอแสดงรายชื่อ<br>ลูกค้า ึ่ ื่

โดยในหน้าจอการทำงานจะแบ่งออกเป็น Tab ย่อยๆ 8 Tab ดังนี้

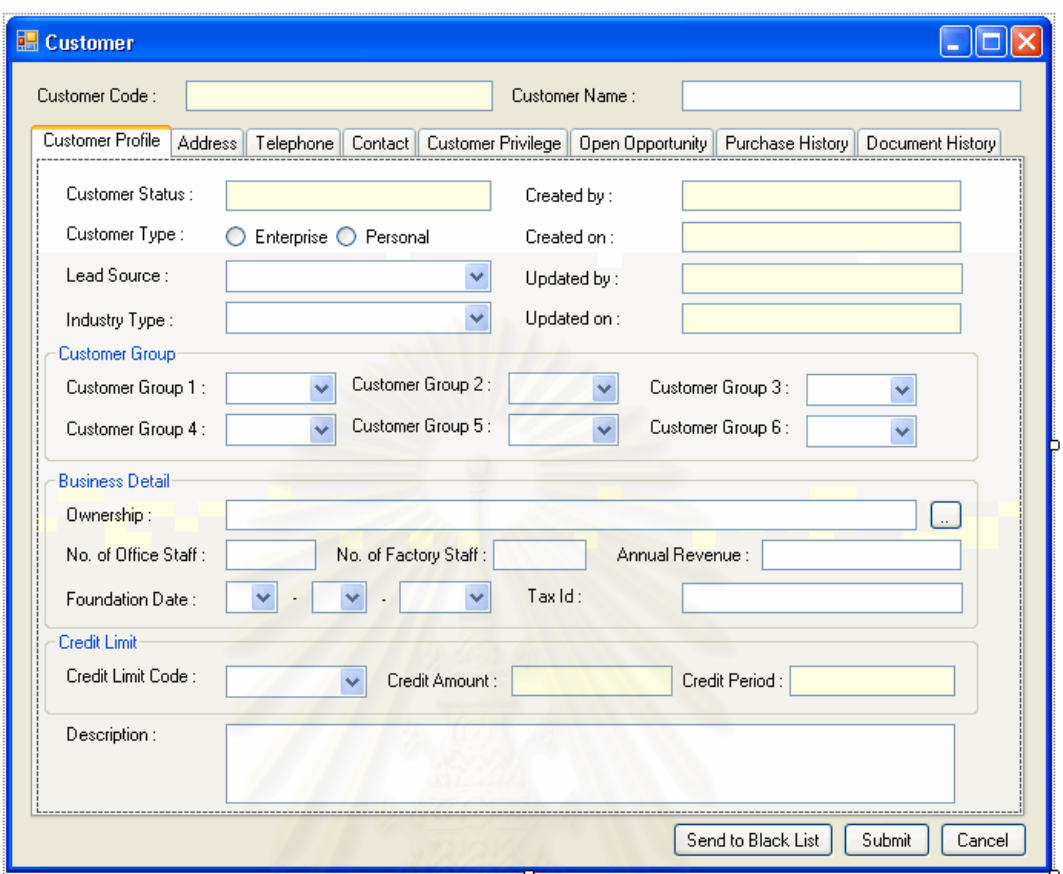

รูปที่ จ.39 หน้าจอบันทึกข้อมูลทางธุรกิจของลูกค้า (Customer Profile)

<u>วัตถุประสงค์การใช้งาน</u> ี่ เพื่อใช้แสดง และบันทึกข้อมูลทางธุรกิจของลูกค้า <u>รายละเอียดการทำงาน</u> ี่ เป็นส่วนที่ใช้ในการบันทึกข้อมูลทางธุรกิจต่างๆของลูกค้า

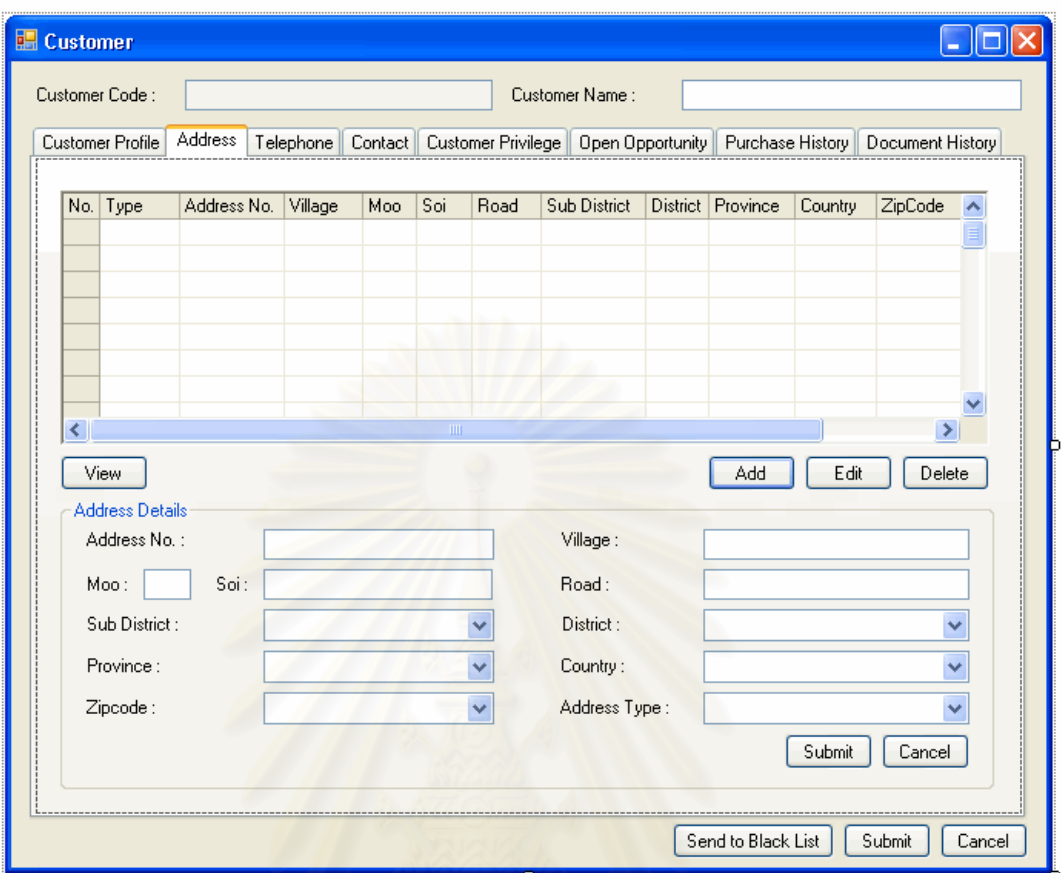

รูปที่ จ.40 หน้าจอบันทึกที่อยู่ลูกค้า (Customer Address) ี่

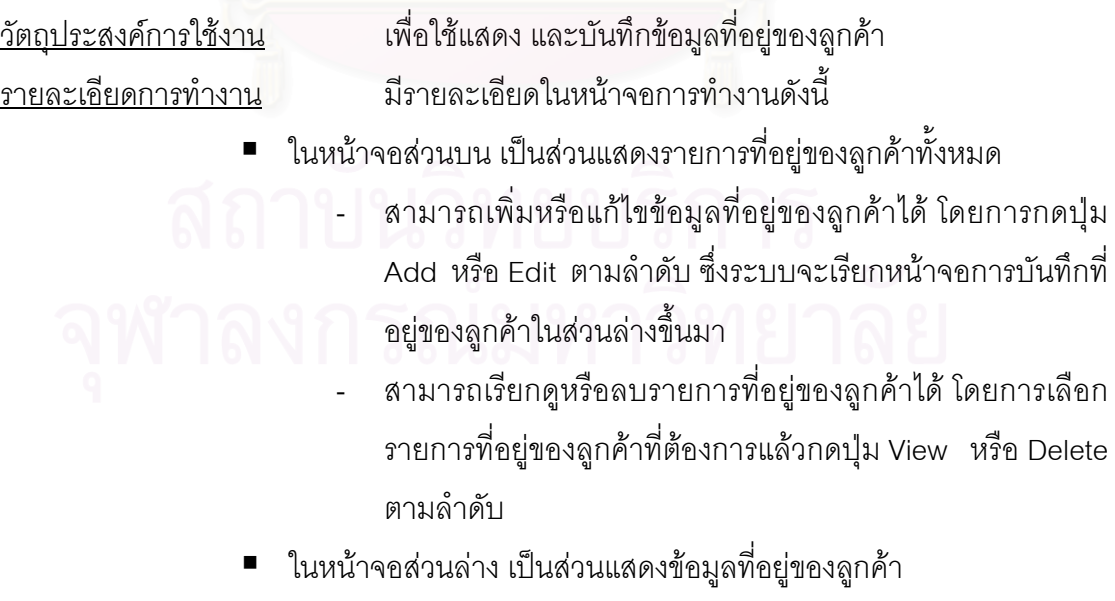

- สามารถแสดงข้อมูล แก้ไข หรือบันทึกข้อมูลที่อยู่ของลูกค้าใหม่ ลงไปได

- เมื่อต้องการบันทึกข้อมูลใหม่ หรือข้อมูลที่ได้แก้ไขแล้วสามารถ ื่ ทำได้โดยกดปุ่ม Submit เพื่อบันทึกข้อมูล หรือ ยกเลิกการ บันทึกขอมูลโดยกดปุม Cancel

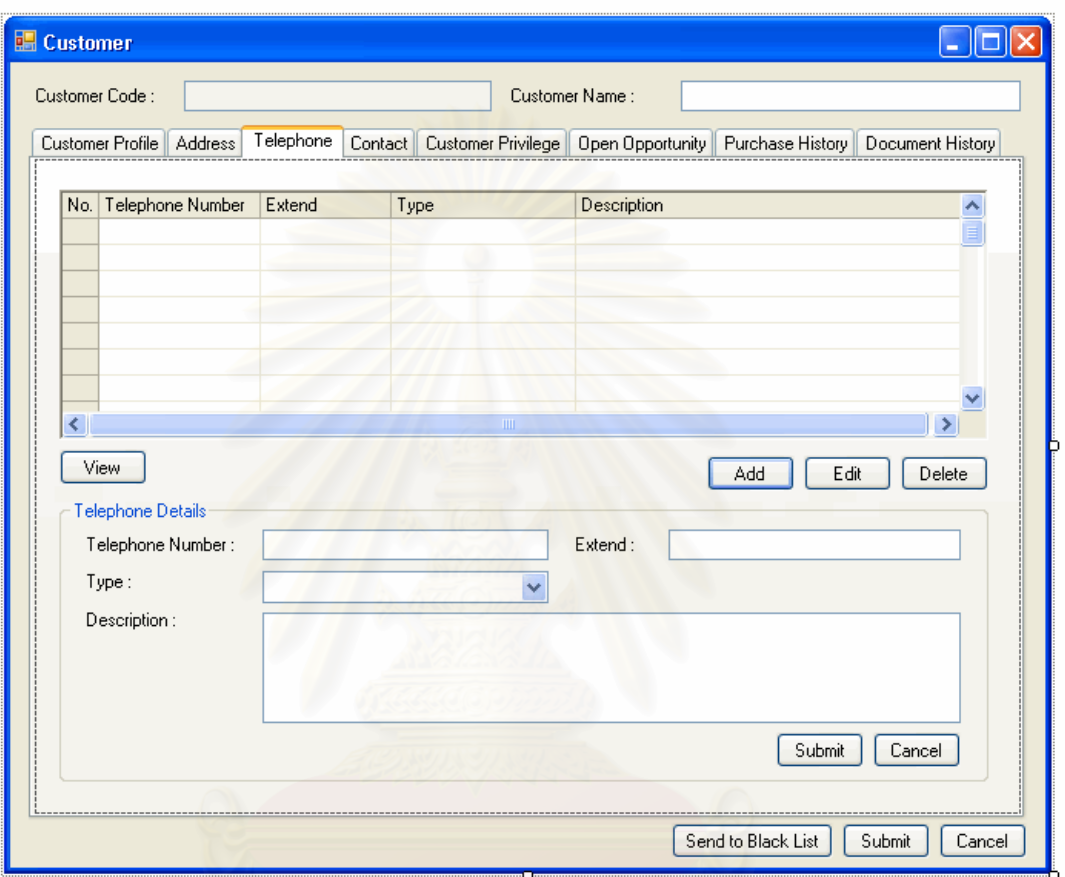

รูปที่ จ.41 หน้าจอบันทึกหมายเลขโทรศัพท์ลูกค้า (Customer Telephone)

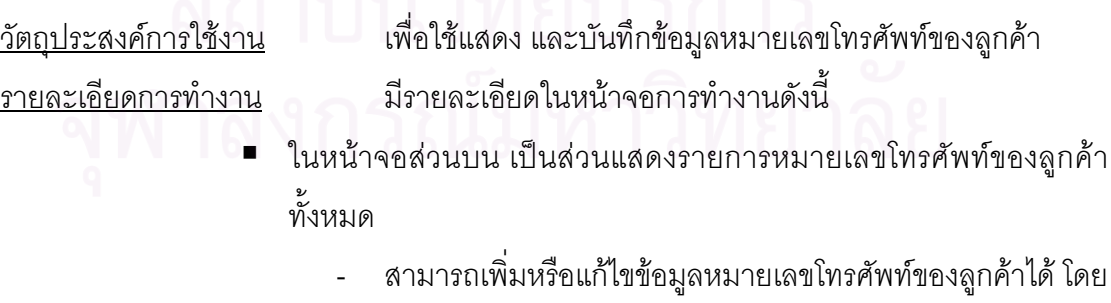

การกดปุ่ม Add หรือ Edit ตามลำดับ ซึ่งระบบจะเรียกหน้าจอ ึ่ การบันทึกหมายเลขโทรศัพท์ของลูกค้าในส่วนล่างขึ้นมา ึ้

- สามารถเรียกดูหรือลบรายการหมายเลขโทรศัพท์ของลูกค้าได้ โดยการเลือกรายการหมายเลขโทรศัพท์ของลูกค้าที่ต้องการแล้ว กดปุม View หรือ Delete ตามลําดับ
- ในหน้าจอส่วนล่าง เป็นส่วนแสดงข้อมูลหมายเลขโทรศัพท์ของลูกค้า
	- สามารถแสดงขอมูล แกไข หรือบันทึกขอมูลหมายเลขโทรศัพท ของลูกคาใหมลงไปได
	- เมื่อต้องการบันทึกข้อมูลใหม่ หรือข้อมูลที่ได้แก้ไขแล้วสามารถ ื่ ทำได้โดยกดปุ่ม Submit เพื่อบันทึกข้อมูล หรือ ยกเลิกการ บันทึกขอมูลโดยกดปุม Cancel

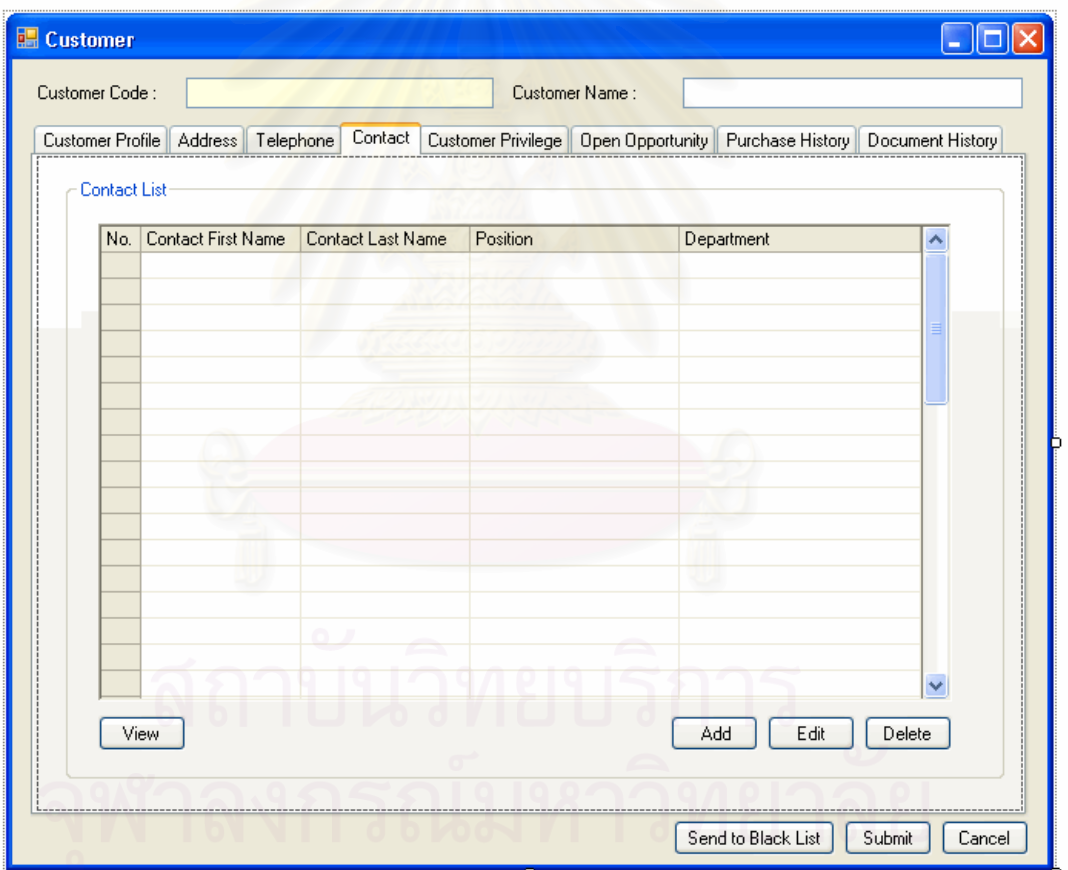

รูปที่ จ.42 หน้าจอรายชื่อผู้ติดต่อ (Contact List)

<u>วัตถุประสงค์การใช้งาน</u> อใช้ค้นหา และแสดงรายชื่อผู้ติดต่อทั้งหมด ื่ ั้ ้ รายละเอียดการทำงาน โดยมีรายละเอียดในหน้าจอการทำงานดังนี้ ■ เป็นส่วนแสดงรายชื่อผู้ติดต่อทั้งหมด ื่ ั้

- สามารถเพิ่มหรือแก้ไขข้อมูลผู้ติดต่อได้ โดยการกดปุ่ม Add หรือ ิ่ Edit ตามลำดับ ซึ่งระบบจะเรียกหน้าจอการตั้งค่าข้อมูลผู้ติดต่อ ึ่ ั้ ข นมา ึ้
- สามารถเรียกดูหรือลบรายชื่อผู้ติดต่อได้ โดยการเลือกรายชื่อผู้ ติดตอที่ตองการแลวกดปุม View หรือ Delete ตามลําดับ

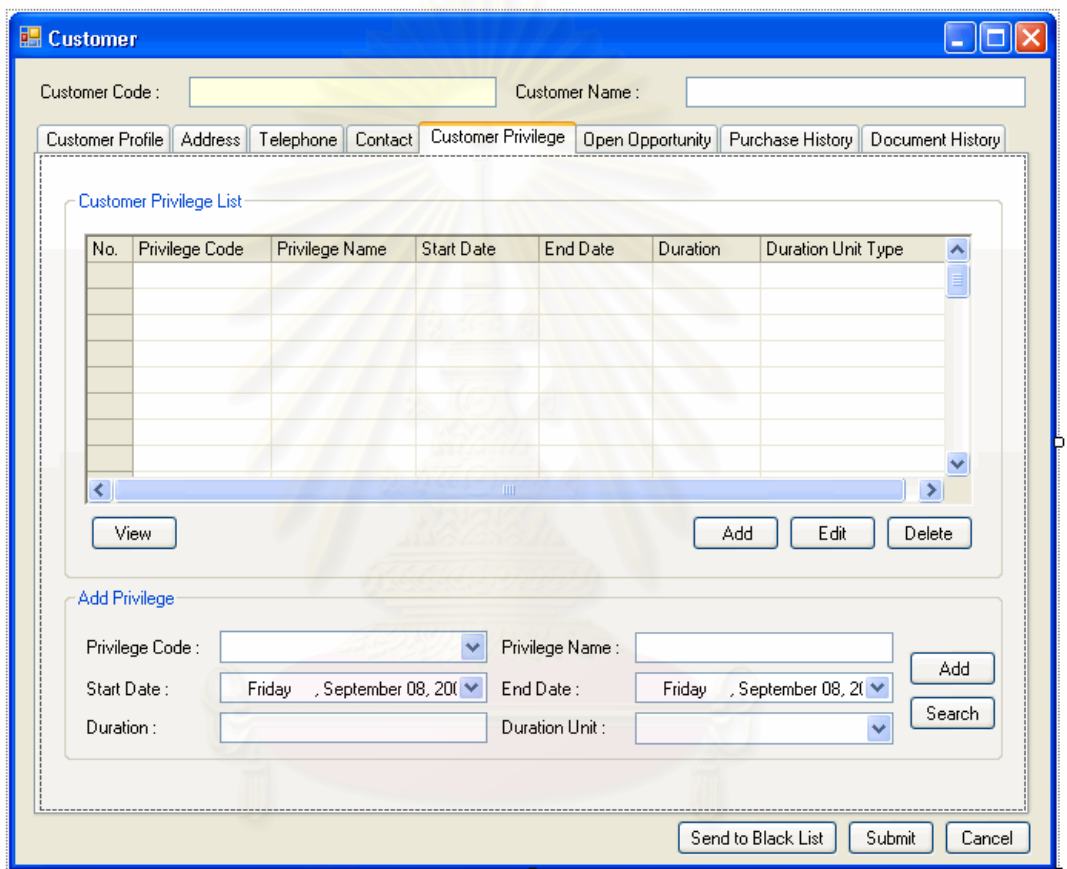

รูปที่ จ.43 หน้าจอบันทึกสิทธิพิเศษที่ลูกค้าได้รับ (Customer Privilege)

วัตถุประสงค์การใช้งาน

ื่อใชแสดง และบันทึกสทธิ พิิเศษที่ลกคู าไดรับ ่ รายละเคียดการทำงาน มีรายละเคียดในหน้าจุคการทำงานดังนี้

- ในหน้าจอส่วนบน เป็นส่วนแสดงรายการสิทธิพิเศษที่ลูกค้าได้รับทั้งหมด ั้
	- สามารถเพิ่มสิทธิพิเศษที่ลูกค้าได้รับได้ โดยการกดปุ่ม Add ซึ่ง ิ่  $\mathcal{L}^{\mathcal{L}}(\mathcal{L}^{\mathcal{L}})$  and  $\mathcal{L}^{\mathcal{L}}(\mathcal{L}^{\mathcal{L}})$  and  $\mathcal{L}^{\mathcal{L}}(\mathcal{L}^{\mathcal{L}})$ ึ่ ระบบจะเรียกหน้าจอการเพิ่มสิทธิพิเศษที่ลูกค้าได้รับส่วนล่าง ข นมาึ้
- สามารถเรียกดูหรือลบสิทธิพิเศษที่ลูกค้าได้รับได้ โดยการเลือก รายการสิทธิพิเศษที่ลูกค้าได้รับที่ต้องการแล้วกดปุ่ม View หรือ  $\mathcal{L}^{\mathcal{L}}(\mathcal{L}^{\mathcal{L}})$  and  $\mathcal{L}^{\mathcal{L}}(\mathcal{L}^{\mathcal{L}})$  and  $\mathcal{L}^{\mathcal{L}}(\mathcal{L}^{\mathcal{L}})$ Delete ตามลําดับ
- ในหน้าจอส่วนล่าง เป็นส่วนเพิ่มสิทธิพิเศษที่ลูกค้าได้รับ
	- สามารถแสดงข้อมูล หรือเพิ่มสิทธิพิเศษที่ลูกค้าได้รับใหม่ลงไป ิ่ ี่ ได้ โดยกดปุ่ม Addเพื่อบันทึก ื่
	- สามารถเรียกดูสิทธิพิเศษที่ลูกค้าได้รับทั้งหมดที่มีได้ โดยกดปุ่ม ั้ Search

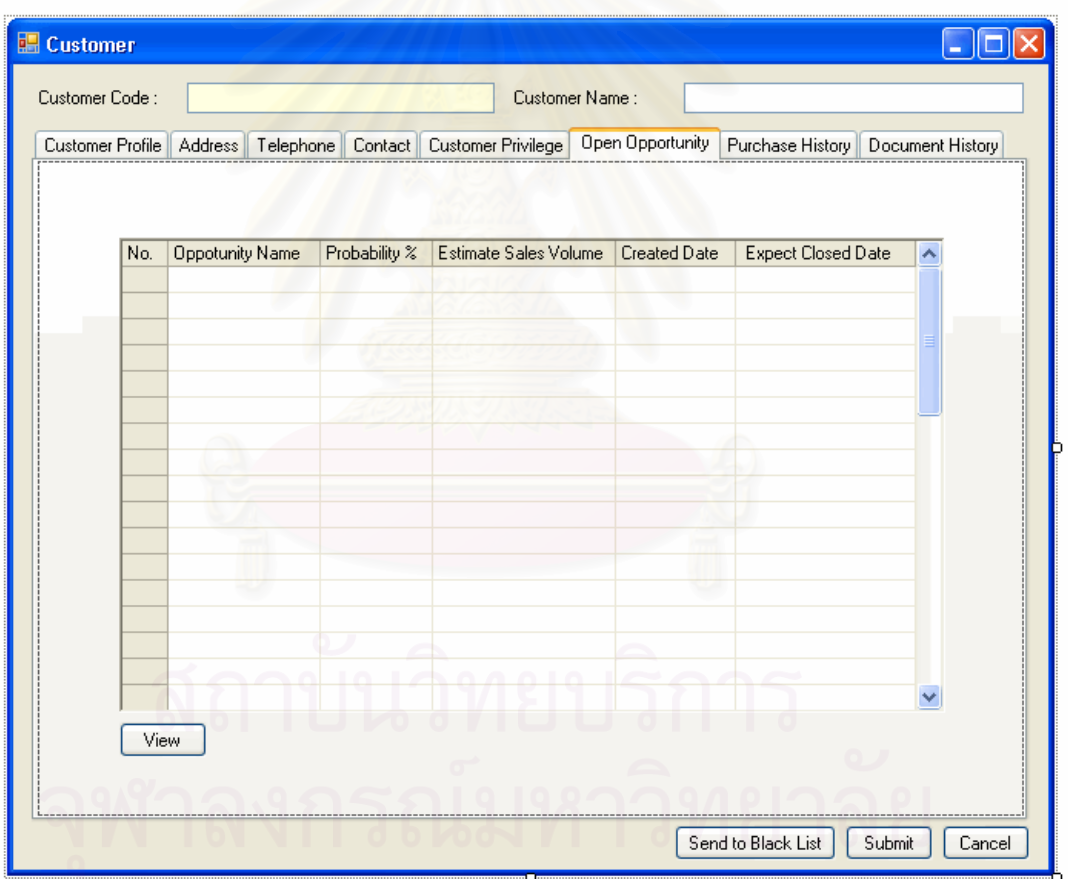

รูปที่ จ.44 หน้าจอรายการโอกาสในการขายของลูกค้าที่ยังเปิดอยู่ (Open Opportunity)

<u>วัตถุประสงค์การใช้งาน</u>

้เพื่อใช้แสดงรายการโอกาสในการขายของลูกค้าที่ยังเปิดอยู่

<u>รายละเอียดการทำงาน</u> เป็นส่วนแสดงรายการโอกาสในการขายของลูกค้าที่ยังเปิดอยู่ ทั้งหมด สามารถเรียกดูโดยการเลือกรายการรายการโอกาสในการขายของลูกค้าที่ยังเปิดอยู่ที่ ั้ ต้องการแล้วกดปุ่ม View

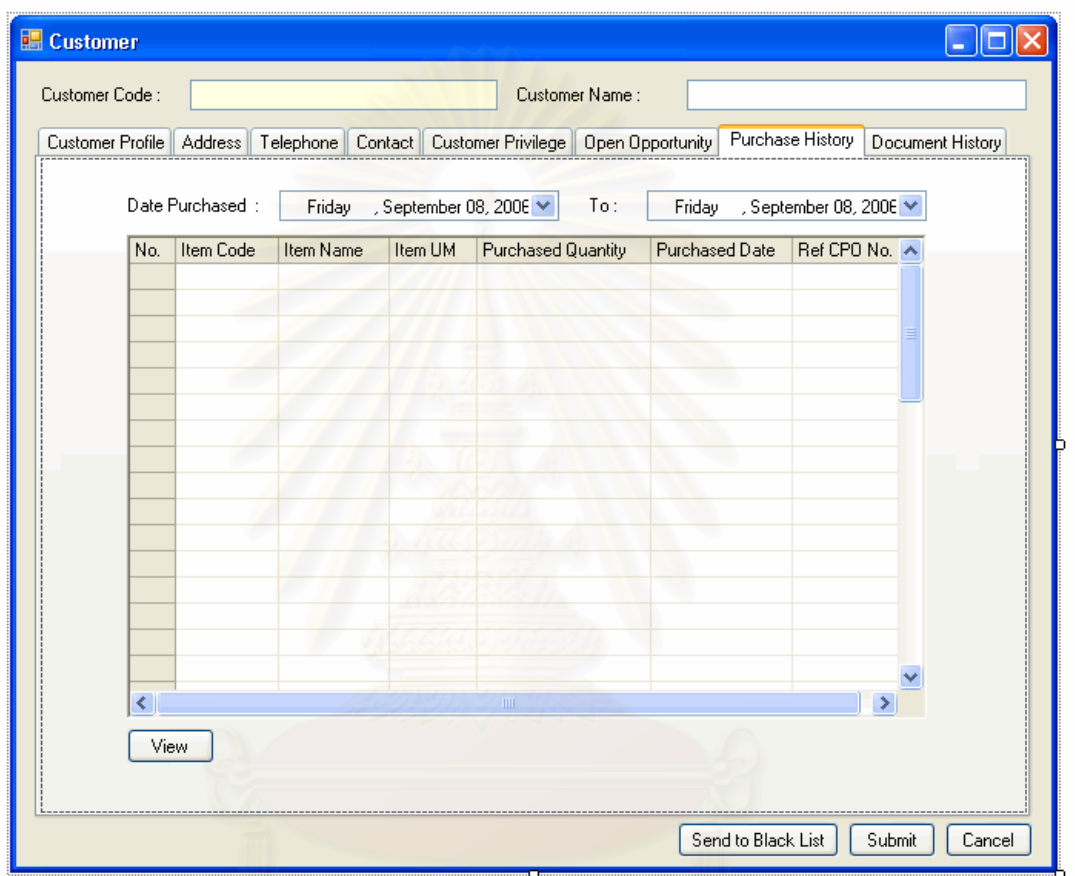

รูปที่ จ.45 หน้าจอประวัติการซื้อสินค้าของลูกค้า (Purchase History) ื้

<u>วัตถุประสงค์การใช้งาน</u> อใช้แสดงประวัติการซื้อสินค้าของลูกค้า ื้ <u>รายละเอียดการทำงาน</u> เป็นส่วนแสดงรายการสินค้าที่ลูกค้าเคยซื้อทั้งหมด สามารถ ื้ ั้ เรียกดูข้อมูลรายการสินค้าได้โดยการเลือกรายการสินค้าที่ต้องการแล้วกดปุ่ม View

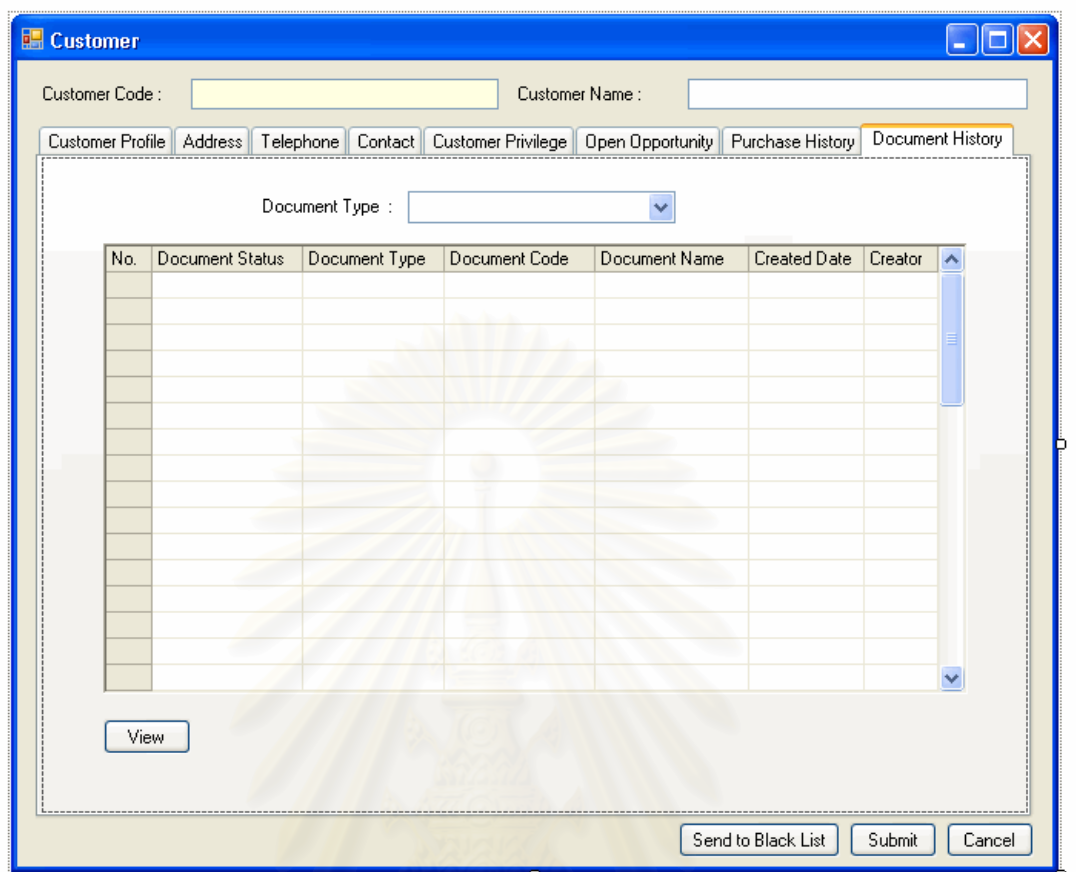

รูปที่ จ.46 หน้าจอประวัติการทำธุรกิจกับลูกค้า (Document History)

<u>วัตถุประสงค์การใช้งาน</u> เพื่อใช้แสดงประวัติการทำธุรกิจกับลูกค้า <u>รายละเอียดการทำงาน</u> มีรายละเอียดในหน้าจอการทำงานดังนี้ ■ เป็นส่วนแสดงรายการประวัติการทำธุรกิจกับลูกค้าทั้งหมด ั้ - สามารถเรียกดูโดยการเลือกรายการประวัติการทําธุรกิจกับ ลูกค้าที่ต้องการแล้วกดปุ่ม View - รายการประวัติการทำธุรกิจกับลูกค้านี้ จะเชื่อมโยงกับส่วน ี้ โอกาสในการทําธุรกิจ (Opportunity) การเสนอเอกสารเสนอ ราคา (Quotation) รายการคําส งซ อของลูกคา (Customer ั่ Purchase Order) กรณีปัญหากับลูกค้า (Case) และเอกสาร คืนสินค้า (RMA) ที่ได้ออกให้แก่ลูกค้ารายนั้นทั้งหมด ั้ ั้

จ**.2.13** หนาจอการบ ันทกขึ อมูลผูติดตอ (Collect Contact Data)

เมื่อเลือกการทำงานในส่วนของการ เพิ่ม แก้ไข หรือเรียกดูข้อมูลลูกค้าแล้ว ระบบ ื่ จะแสดงหน้าจอบันทึกข้อมูลลูกค้า (Collect Customer Data) โดยมีรายละเอียดดังนี้ ี้

วัตถุประสงค์การใช้งาน ื่อใชแสดงรายละเอียดผูติดตอแกไขขอมูลผูติดตอ หรือบันทึก รายละเอียดสําหรับผูติดตอใหม

<u>รายละเอียดการทำงาน</u> ผู้ใช้สามารถเรียกหน้าจอการทำงานนี้ได้ 3 กรณีได้แก่

- 1. การเรียกหน้าจอการทำงานนี้ขึ้นมาเพื่อแสดงรายละเอียดข้อมูลผู้ติดต่อ ทำได้โดยการกด ֦֘<u>֚</u><br>֧֪֚֝ ึ้ ื่ ปุ่ม View ในหน้าจอแสดงรายชื่อผู้ติดต่อ
- 2. การเรียกหน้าจ<sub></sub>อการทำงานนี้ขึ้นมาเพื่อแก้ไขข้อมูลรายละเอียดของผู้ติดต่อที่มีอยู่เดิม ซึ่ง ֧֝֝֝֝֝**֟** ึ้ ื่ สามารถทำได้โดยกดปุ่ม Edit ในหน้าจอแสดงรายชื่อผู้ติดต่อ
- 3. การเรียกหน้าจอการทำงานนี้ขึ้นมาเพื่อบันทึกข้อมูลรายละเอียดของผู้ติดต่อใหม่ ซึ่ง สามารถทำได้โดยกดปุ่ม Add ในหน้าจอแสดงรายชื่อผู้ติดต่อ

<u>ในหน้าจอการทำงานจะแบ่งออกเป็น Tab ย่อยๆ 5 Tab ดังนี้</u> ี้

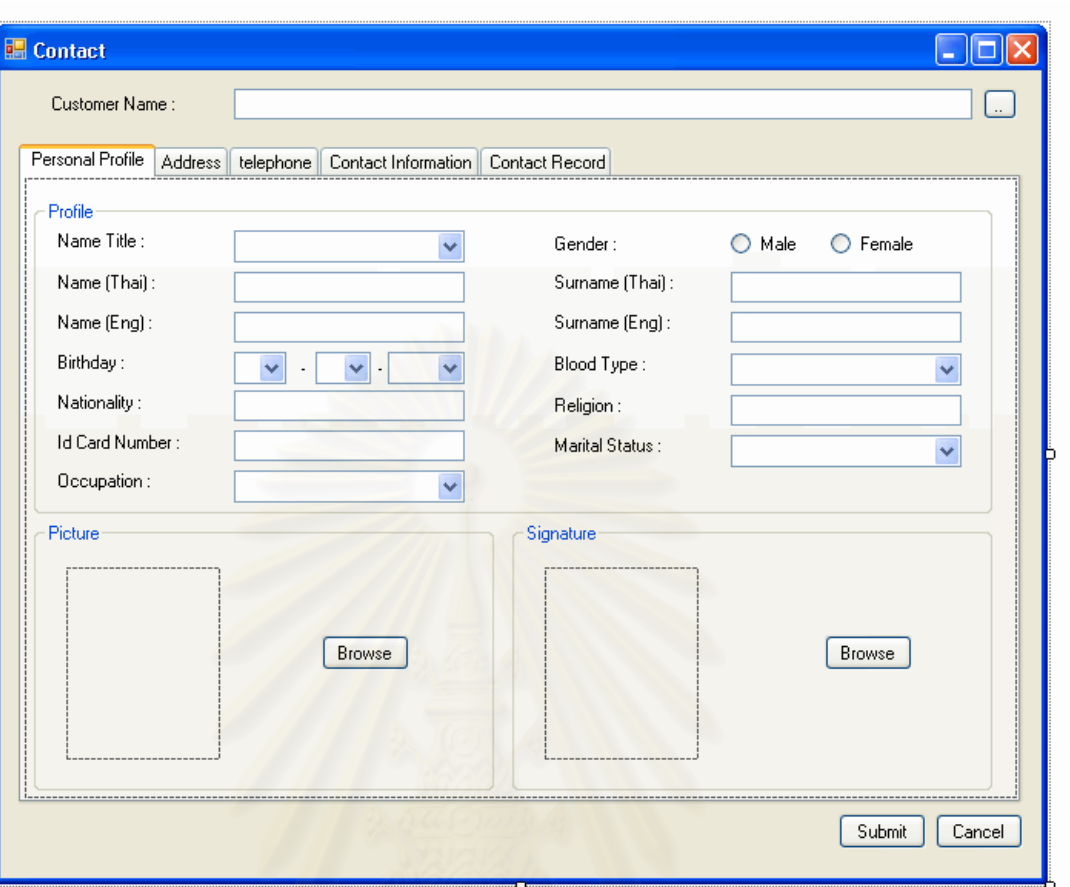

รูปที่ จ.47 หน้าจอบันทึกประวัติส่วนตัวของผู้ติดต่อ (Contact Personal Profile)

<u>วัตถุประสงค์การใช้งาน</u> ื่อใชแสดง และบันทึกขอมลประว ู ัติสวนตัวของผูติดตอ <u>รายละเอียดการทำงาน</u> มีรายละเอียดในหน้าจอการทำงานดังนี้ ■ ในหน้าจอส่วนบน เป็นส่วนที่ใช้ในการบันทึกข้อมูลประวัติส่วนตัวต่างๆ ■ ในหน้าจอส่วนล่าง เป็นส่วนที่ใช้เก็บภาพถ่าย และ ลายมือชื่อของผู้ ติดต่อ

433

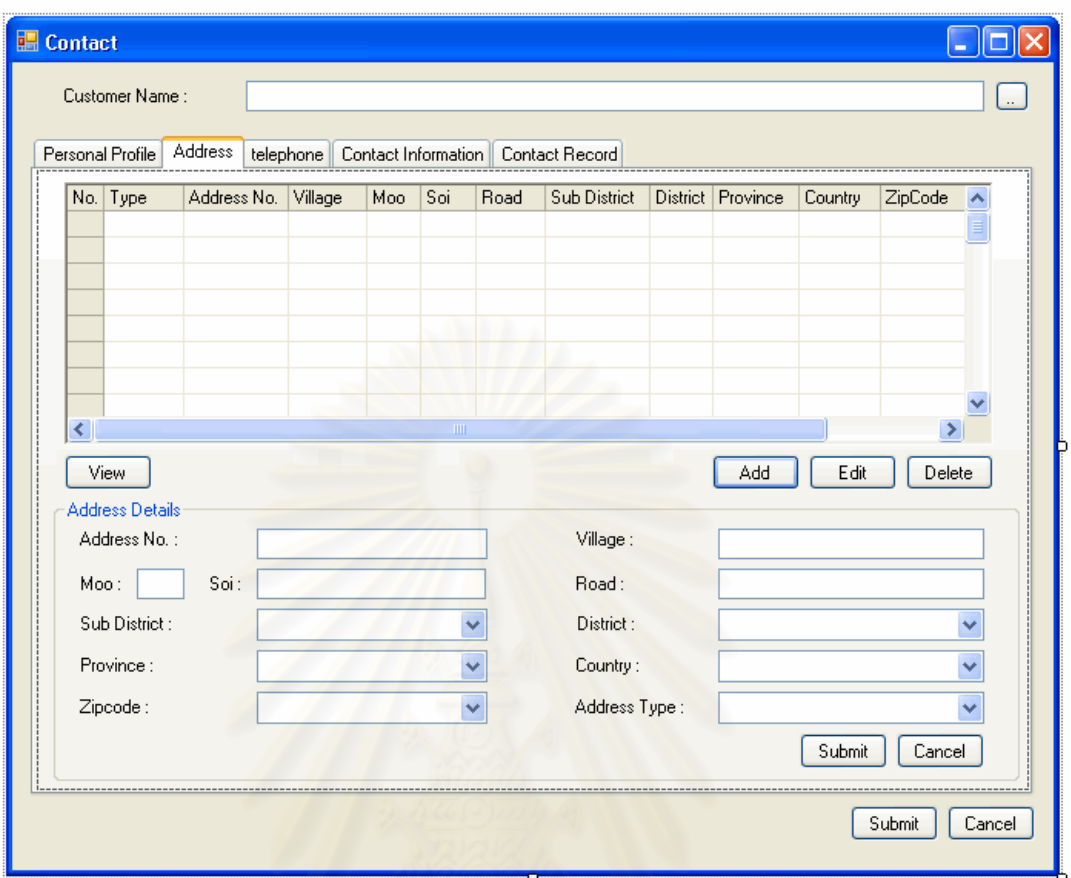

รูปที่ จ.48 หน้าจอบันทึกที่อยู่ของผู้ติดต่อ (Contact Address) ี่

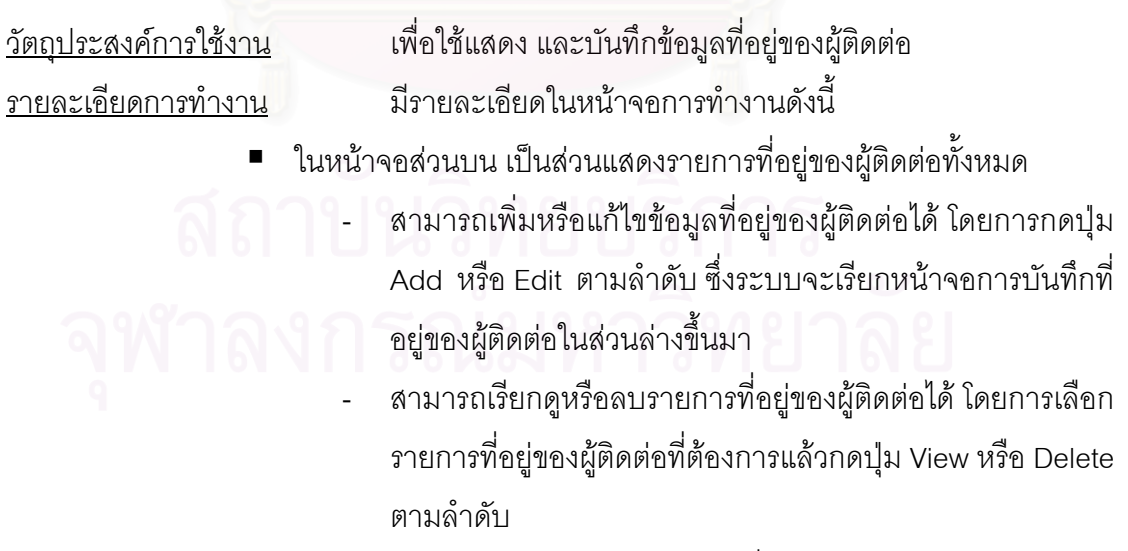

■ ในหน้าจอส่วนล่าง เป็นส่วนแสดงข้อมูลที่อยู่ของผู้ติดต่อ ี่ - สามารถแสดงข้อมูล แก้ไข หรือบันทึกข้อมูลที่อยู่ของผู้ติดต่อ ใหม่ลงไปได้ โดยกดปุ่ม Submit เพื่อบันทึกข้อมูล หรือ ยกเลิก ื่ การบันทึกขอมูลโดยกดปุม Cancel

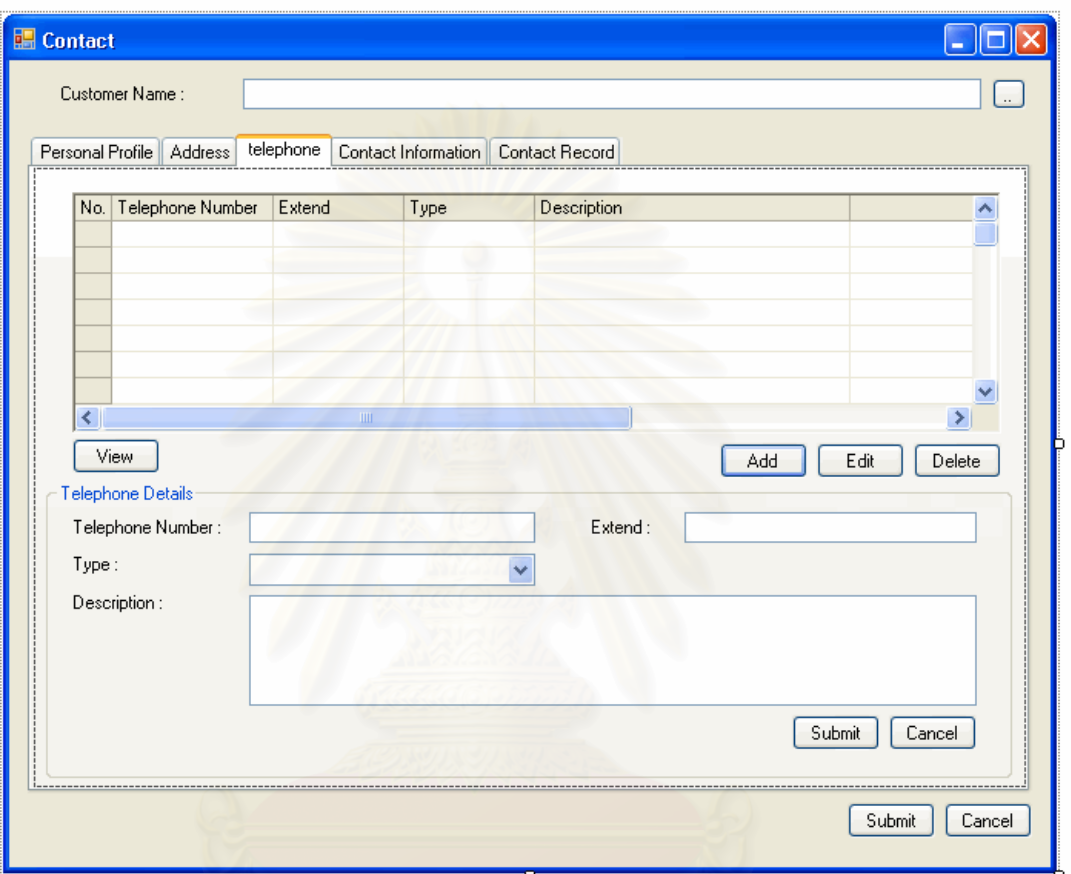

รูปที่ จ.49 หน้าจอบันทึกหมายเลขโทรศัพท์ของผู้ติดต่อ (Contact Telephone)

<u>วัตถุประสงค์การใช้งาน</u> ื่อใชแสดง และบันทึกขอมลหมายเลขโทรศ ู ัพทของผูตดติ อของ ผู้ติดต่อ

้ รายละเอียดการทำงาน มีรายละเอียดในหน้าจอการทำงานดังนี้

- ในหน้าจอส่วนบน เป็นส่วนแสดงรายการหมายเลขโทรศัพท์ของผู้ติดต่อ ท งหมด ั้
	- สามารถเพิ่มหรือแก้ไขข้อมูลหมายเลขโทรศัพท์ของผู้ติดต่อ ได้ โดยการกดปุม Add หรือ Edit ตามลําดับ ซ งระบบจะเรียก หน้าจอการบันทึกหมายเลขโทรศัพท์ของผู้ติดต่อ ในส่วนล่าง ข นมาึ้
- สามารถเรียกดูหรือลบรายการหมายเลขโทรศัพท์ของผู้ติดต่อ ได้ โดยการเลือกรายการหมายเลขโทรศัพท์ของผู้ติดต่อ ที่ต้องการ แลวกดปุม View หรือ Delete ตามลําดับ
- ในหน้าจอส่วนล่าง เป็นส่วนแสดงข้อมูลหมายเลขโทรศัพท์ของผู้ติดต่อ
	- สามารถแสดงขอมูล แกไข หรือบันทึกขอมูลหมายเลขโทรศัพท ของผู้ติดต่อ ใหม่ลงไปได้ โดยกดปุ่ม Submit เพื่อบันทึกข้อมูล หรือ ยกเลิกการบันทึกข้อมูลโดยกดปุ่ม Cancel

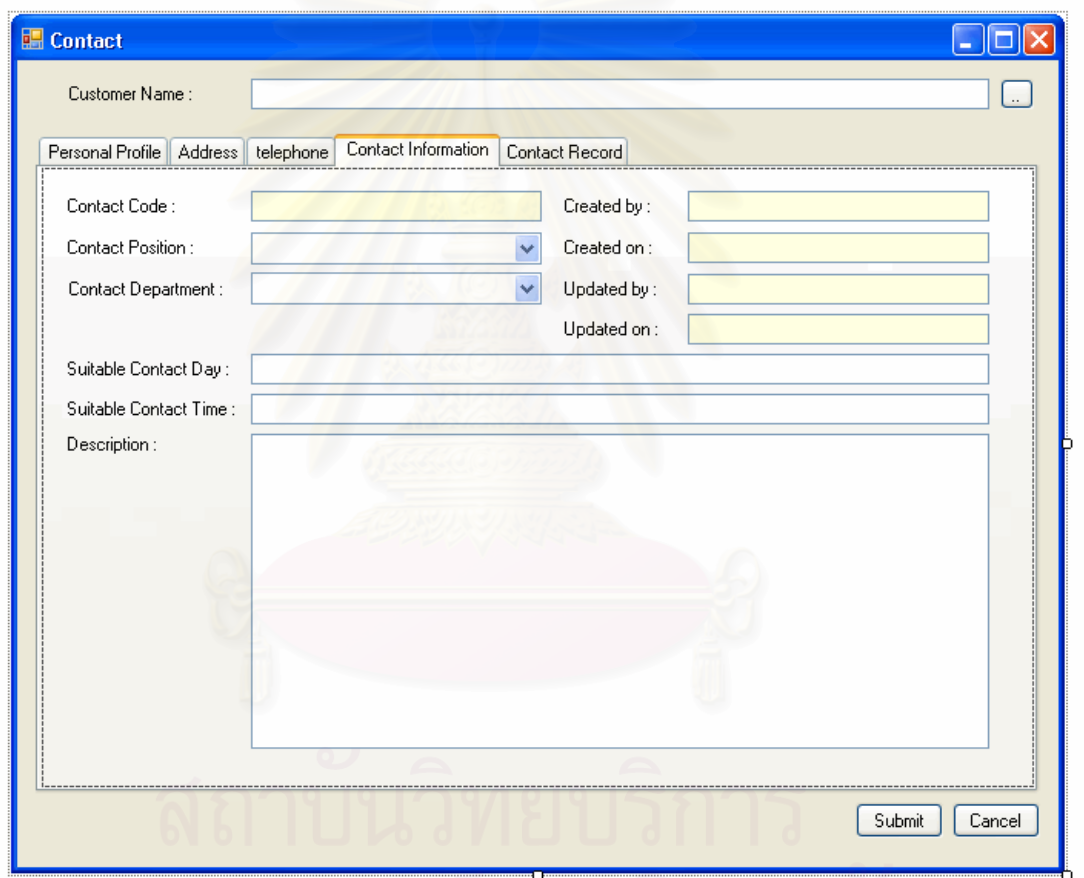

รูปที่ จ.50 หน้าจอบันทึกข้อมูลที่เป็นประโยชน์สำหรับการติดต่อกับผู้ติดต่อ (Contact Information)

<u>วัตถุประสงค์การใช้งาน</u> รายละเอียดการทำงาน ติดต่อกับผู้ติดต่อ

อใช้แสดงข้อมูลที่เป็นประโยชน์สำหรับการติดต่อกับผู้ติดต่อ ใช้ในการบันทึกข้อมูลที่เป็นประโยชน์สำหรับการ

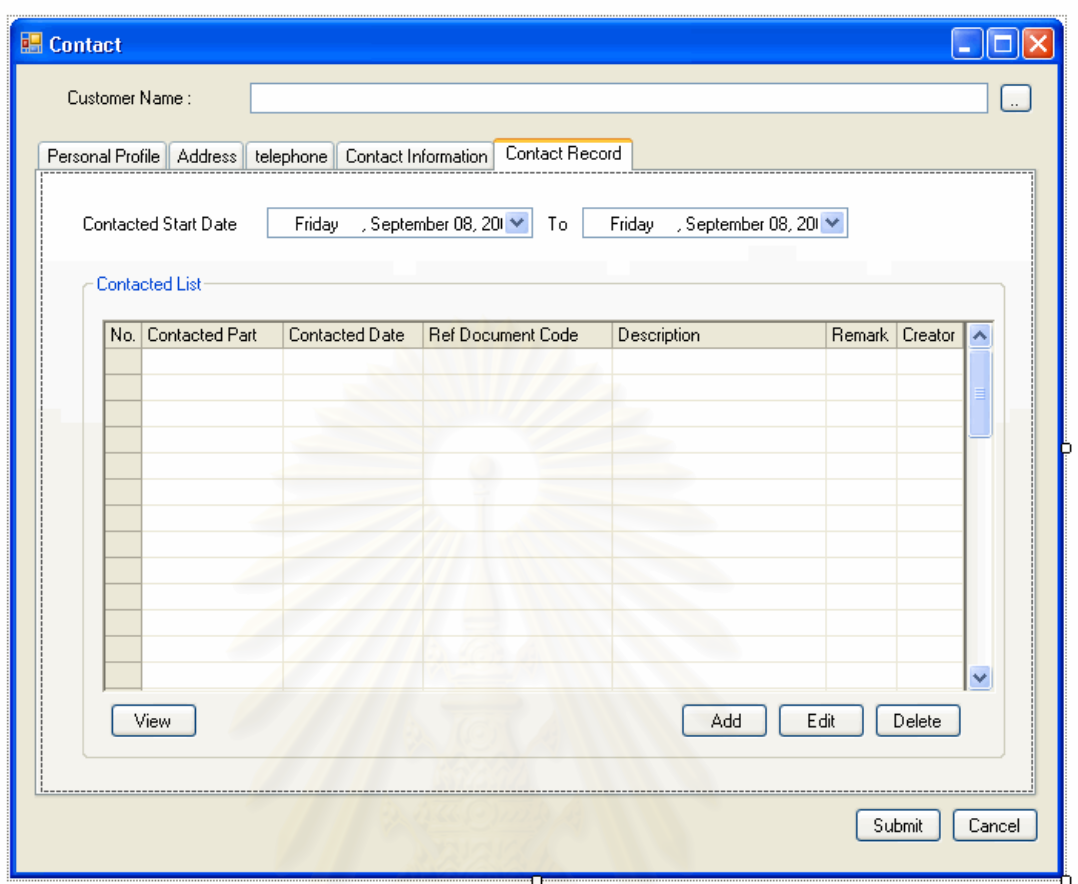

รูปที่ จ.51 หน้าจอบันทึกประวัติการติดต่อกับผู้ติดต่อ (Contact Record)

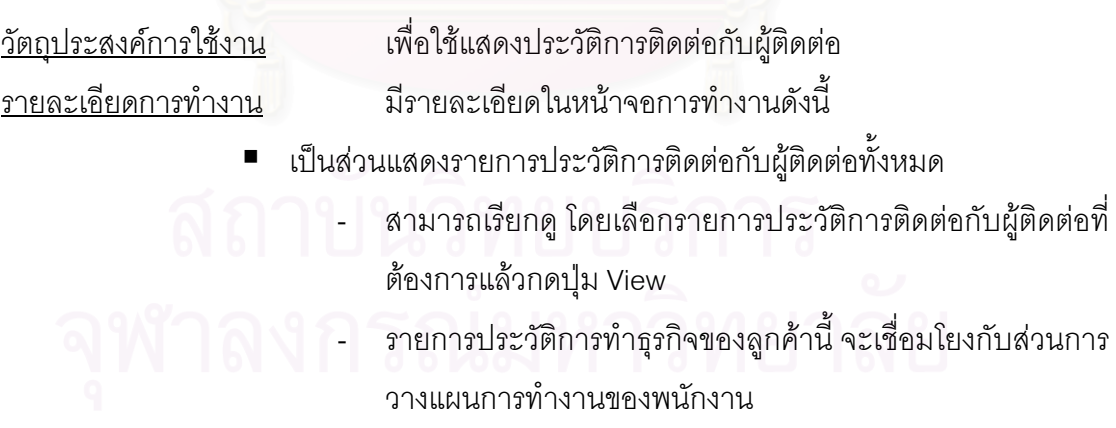

# **จ.3 หนาจอสวนการปฏิบัติงานในมุมมองของพนกงานธ ั ุรการฝายขาย**

ี สามารถแสดงแผนผังต้นไม้ (Function Tree) ด้านข้างในส่วนหน้าจอการ ปฏิบัติงานในมุมมองของพนักงานธุรการฝ่ายขาย และหน้าจอการปฏิบัติงานต่างๆได้ดังนี้ ี้

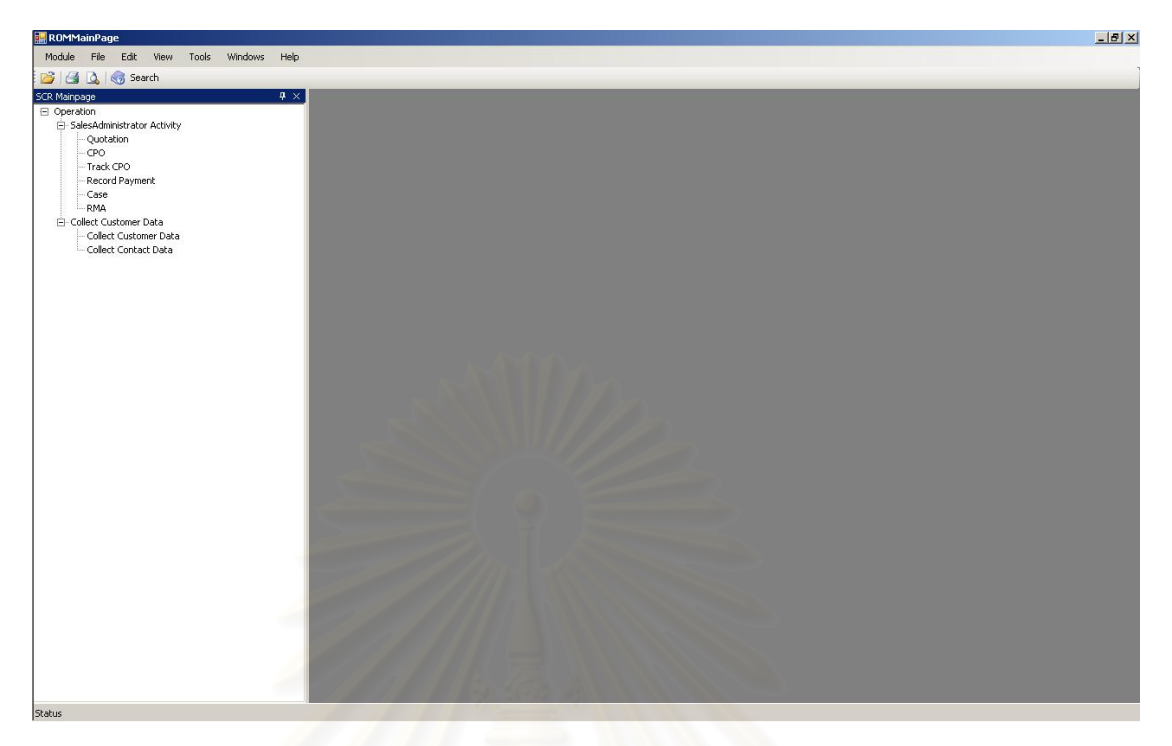

รูปที่ จ.52 แสดงแผนผังต้นไม้ (Function Tree) ด้านข้างในส่วนการปฏิบัติงานในมุมมองของ พนักงานธุรการขาย

## จ**.3.1** หนาจอการท ํางานหลกของพน ั กงานธ ั ุรการฝายขาย (Sales Administrator Activity)

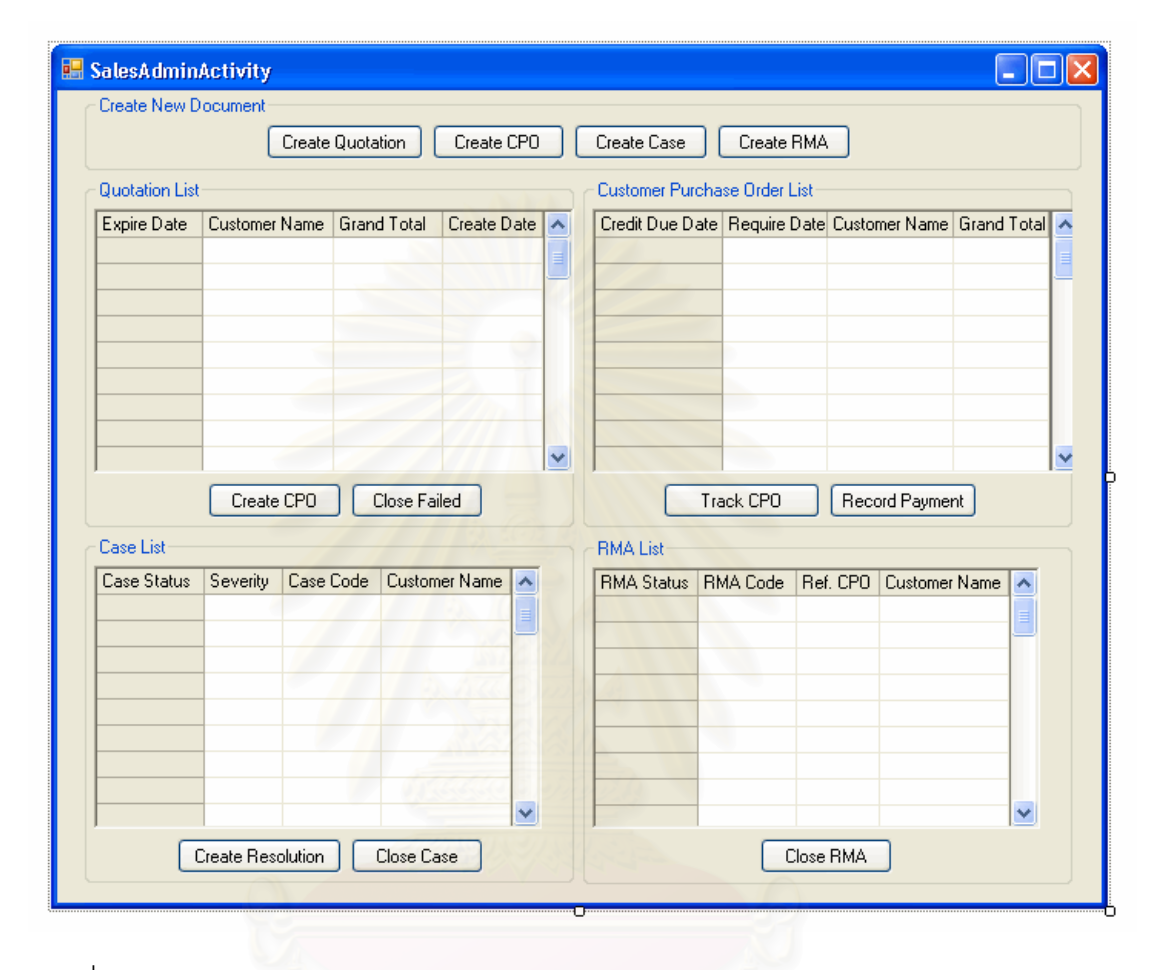

รูปที่ จ.53 หน้าจอการทำงานหลักของพนักงานธุรการฝ่ายขาย (Sales Administrator Activity)

<u>วัตถุประสงค์การใช้งาน</u> ื่อใชแสดงรายการการทํางานในสวนงานต างๆของพนักงาน ธุรการฝ่ายขาย และใช้เป็นหน้าจอเชื่อมโยงการทำงานเพื่อเชื่อมโยงไปยังหน้าที่การทำงานอื่นๆ ื่ นอกจากนี้ยังสามารถใช้ในการติดตามความก้าวหน้าของงานประเภทต่างๆได้ <u>รายละเอียดการทำงาน</u> ผู้ใช้สามารถเรียกหน้าจอการทำงานนี้ได้จากการกดเลือกแผนผัง ต้นไม้ด้านข้าง และแสดงเป็นหน้าจอแรกในการทำงานของโปรแกรมในส่วนการทำงานของ พนักงานธุรการฝ่ายขาย

- หน้าจอการทำงานนี้สามารถเชื่อมโยงไปยังหน้าจอการทำงานต่างๆได้ ดังน
	- หน้าจอการสร้างเอกสารเสนอราคา (Create Quotation)
- หน้าจอการสร้างเอกสารรับคำสั่งซื้อของลูกค้า (Create ั่ Customer Purchase Order)
- หน้าจอการติดตามข้อมูลคำสั่งซื้อของลูกค้า (Track Customer ั่ ื้ Purchase Order)
- หน้าจอการบันทึกข้อมูลการชำระค่าสินค้าของลูกค้า (Record Payment)
- หน้าจอการบันทึกข้อมูลกรณีปัญหา (Create Case)
- หน้าจอการสร้างเอกสารรับคืนสินค้า (Create RMA)
- มีเงื่อนไขการเชื่อมโยงการทำงานดังนี้ ี้
	- จากรายการเอกสารเสนอราคาไปสู่เอกสารรับคำสั่งซื้อของลูกค้า ั่ หากได้สร้างเอกสารเสนอราคาให้แก่ลูกค้าไปแล้ว และได้รับ คำสั่งซื้อจากลูกค้า สามารถสร้างเอกสารรับคำสั่งซื้อของลูกค้า ั่ ื้ ั่ ื้ ไดโดยการกดปุม Create CPO ระบบจะสรางเอกสารรับคํา สั่งซื้อของลูกค้าโดยอัตโนมัติ และสามารถเชื่อมโยงข้อมูลซึ่งกัน ั่ ์<br>.<br>. และกันได
	- จากรายการเอกสารรับคำสั่งซื้อของลูกค้า ไปสู่การติดตามข้อมูล ั่ คำสั่งซื้อของลูกค้า และการบันทึกข้อมูลการชำระค่าสินค้า ได้ ั่ โดยการกดปุม Track CPO และ Record Payment ตามลําดับ ระบบสามารถเชื่อมโยงข้อมูลซึ่งกันและกันได้ ึ่
	- จากรายการการบันทึกกรณีปญหา ไปสูการบันทึกขอมูลการ ดำเนินการแก้ไขกรณีปัญหานั้นๆ (Resolution) ได้โดยการกด ั้ ปุม Create Resolution

จ**.3.2** หนาจอการบ ันทกขึ อมูลกรณีปญหา (Create Case)

<u>วัตถุประสงค์การใช้งาน</u> ื่อใชแสดงรายละเอยดกรณ ี ีปญหา แกไขขอมูลกรณีปญหา หรือบันทึกรายละเอียดสําหรับกรณีปญหาใหม

<u>รายละเอียดการทำงาน</u> ผู้ใช้สามารถเรียกหน้าจอการทำงานนี้ได้ 4 กรณีได้แก่

- การเรียกหน้าจอการทำงานนี้ขึ้นมาเพื่อบันทึกข้อมูลรายละเอียดของ ื่ กรณีปัญหาใหม่ ซึ่งสามารถทำได้โดยการกดปุ่ม Create Case ใน ึ่ หนาจอการทํางานหลักของพนักงานธุรการฝายขาย
- การเรียกหน้าจอการทำงานนี้ขึ้นมาเพื่อแสดงรายละเอียดกรณีปัญหากับ ี้ ื่ ลูกคา ทําไดโดยการกดปุม View ในหนาจอแสดงรายการกรณีปญหากับ ลกค้า
- การเรียกหน้าจอการทำงานนี้ขึ้นมาเพื่อแก้ไขข้อมูลรายละเอียดของกรณี ֦֧֧֧֧֧ׅ֧֧֧ׅ֧֧֧֧֧֝֝֝֝֟֟֟֟֟֟֓֝֬֟֓֝֬֟֓֝֬֝֟֓֝֬֝֬֝֓֝֬֟֓֝֬֝֬֝֓֝֬֜֓֝֬֝֬֜֝֬֝֬֝֬֝֬֝֓֝֬֝֓֝֬֝֬֝֬֝֬֝֬֝֬ ื่ ปัญหากับลูกค้าที่มีอยู่เดิม ซึ่งสามารถทำได้โดยกดปุ่ม Edit ในหน้าจอ ี่ ึ่ แสดงรายการกรณีปัญหากับลูกค้า
- การเรียกหน้าจอการทำงานนี้ขึ้นมาเพื่อบันทึกข้อมูลรายละเอียดของ ี้ กรณีปัญหากับลูกค้าใหม่ ซึ่งสามารถทำได้โดยกดปุ่ม Add ในหน้าจอ ึ่ แสดงรายการกรณีปัญหากับลูกค้า

โดยในหน้าจอการทำงานจะแบ่งออกเป็น Tab ย่อยๆ 2 Tab ดังนี้

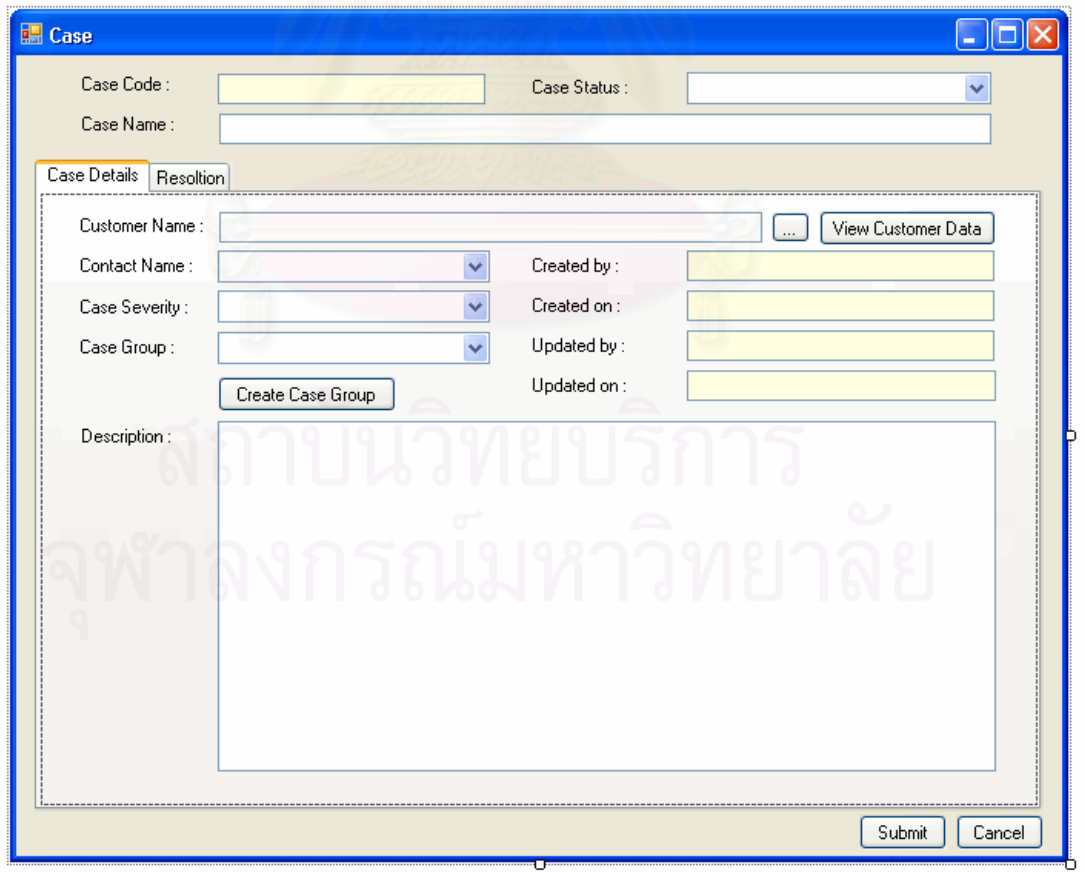

รูปที่ จ.54 หน้าจอบันทึกรายละเอียดกรณีปัญหา (Case Details)

<u>วัตถุประสงค์การใช้งาน</u> รายละเอียดการทำงาน ลูกค้า

ึ่เพื่อใช้แสดง และบันทึกข้อมูลรายละเอียดกรณีปัญหากับลูกค้า ี่ เป็นส่วนที่ใช้ในการบันทึกข้อมูลรายละเอียดกรณีปัญหากับ

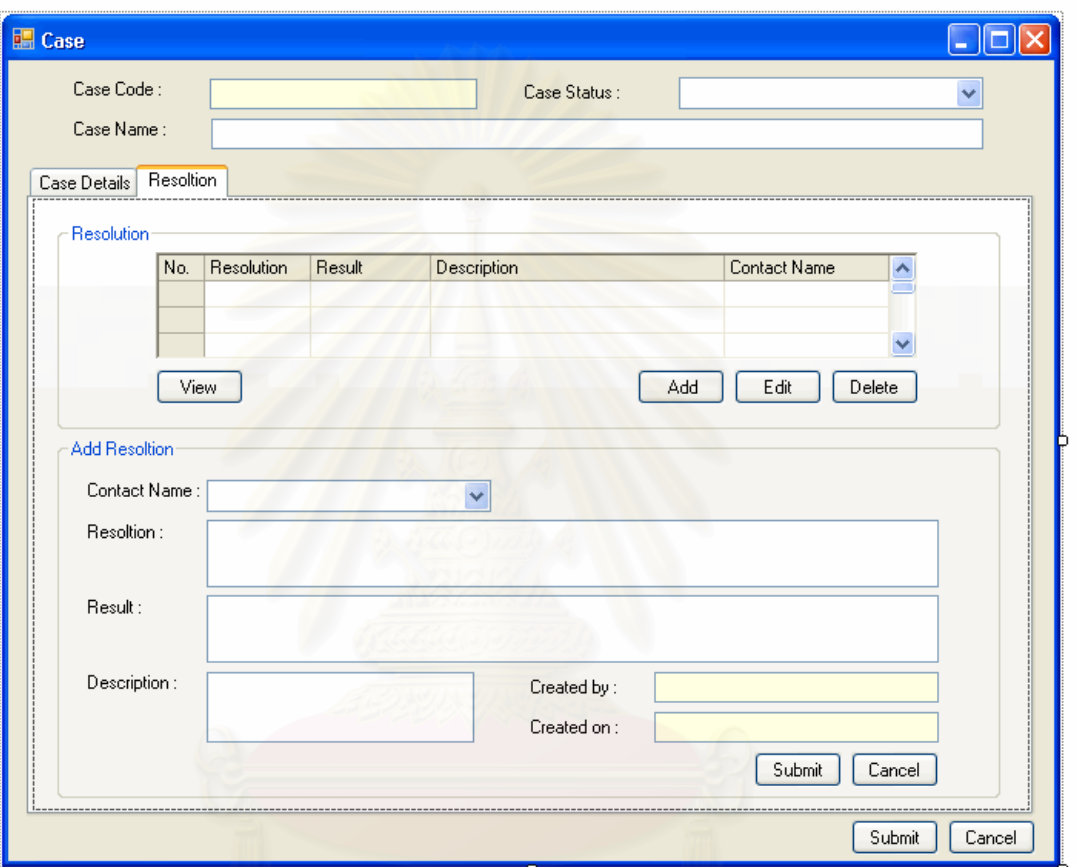

รูปที่ จ.55 หน้าจอบันทึกข้อมูลการดำเนินการแก้ไขกรณีปัญหา (Resolution)

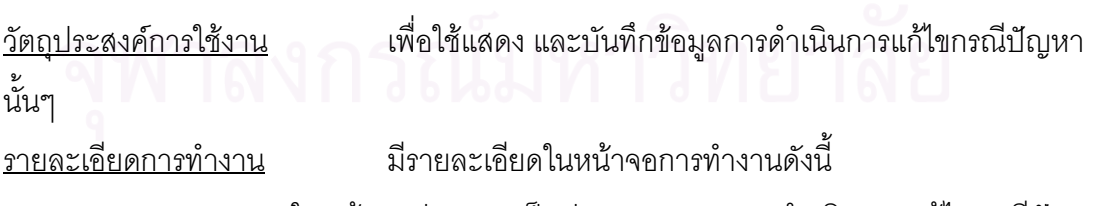

- ในหน้าจอส่วนบน เป็นส่วนแสดงรายการดำเนินการแก้ไขกรณีปัญหา ท งหมด ั้
	- สามารถเพ มหรือแกไขรายการดําเนินการแกไขกรณีปญหาได โดยการกดปุ่ม Add หรือ Edit ตามลำดับ ระบบจะเรียกหน้าจอ การเพิ่มรายการดำเนินการแก้ไขกรณีปัญหาส่วนล่างขึ้นมา ิ่
- สามารถเรียกดูหรือลบรายการดําเนินการแกไขกรณีปญหาได โดยการเลือกรายการดำเนินการแก้ไขกรณีปัญหาที่ต้องการแล้ว กดปุม View หรือ Delete ตามลําดับ
- ในหน้าจอส่วนล่าง เป็นส่วนเพิ่มรายการดำเนินการแก้ไขกรณีปัญหา
	- สามารถแสดงข้อมูล หรือเพิ่มรายการดำเนินการแก้ไขกรณี ปญหาใหมลงไปได
	- เมื่อต้องการบันทึกข้อมูลใหม่ หรือข้อมูลที่ได้แก้ไขแล้วสามารถ ื่ ทำได้โดยกดปุ่ม Submit เพื่อบันทึกข้อมูล หรือ ยกเลิกการ บันทึกขอมูลโดยกดปุม Cancel

จ**.3.3** หนาจอการสร างเอกสารรับคืนสินคา (Create RMA)

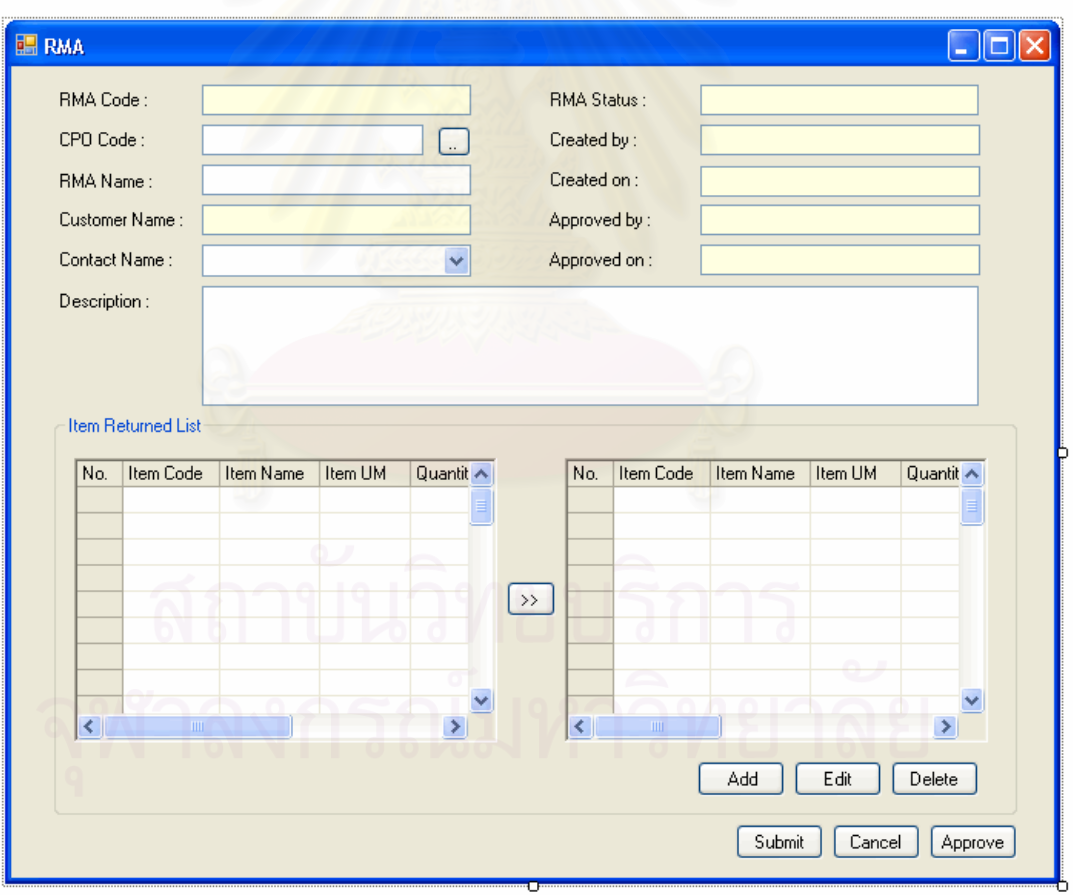

รูปที่ จ.56 หน้าจอการสร้างเอกสารรับคืนสินค้า (Create RMA)

วัตถุประสงค์การใช้งาน ้ เพื่อใช้แสดงรายละเอียดเอกสารรับคืนสินค้า แก้ไขข้อมูลเอกสาร รับคืนสินค้า หรือบันทึกรายละเอียดสำหรับเอกสารรับคืนสินค้า

<u>รายละเอียดการทำงาน</u> ผู้ใช้สามารถเรียกหน้าจอการทำงานนี้ได้ 4 กรณีได้แก่

- การเรียกหน้าจอการทำงานนี้ขึ้นมาเพื่อบันทึกข้อมูลรายละเอียดเอกสาร ี้ ื่ รับคืนสินค้า ซึ่งสามารถทำได้โดยการกดปุ่ม Create RMA ในหน้าจอ ึ่ การทํางานหลักของพนักงานธุรการฝายขาย
- การเรียกหน้าจอการทำงานนี้ขึ้นมาเพื่อแสดงรายละเอียดเอกสารรับคืน ี้ ื่ สินค้า ทำได้โดยการกดปุ่ม View ในหน้าจอแสดงรายการเอกสารรับคืน สินค้า
- การเรียกหน้าจอการทำงานนี้ขึ้นมาเพื่อแก้ไขข้อมูลรายละเอียดเอกสาร ֧֪֪֦֖֧֝֟֟֟֟֟֟֟֟֟֟֟֟֟֟֟֟֟֟֟֟<sup>֟</sup> รับคืนสินค้าที่มีอยู่เดิม ซึ่งสามารถทำได้โดยกดปุ่ม Edit ในหน้าจอแสดง ี่ เอกสารรับสินคา
- การเรียกหน้าจอการทำงานนี้ขึ้นมาเพื่อบันทึกข้อมูลรายละเอียดเอกสาร ֦֘<u>֚</u><br>֧֪֖֖֖֚֚֚֚֚֝֝֝<br>֧֝ รับคืนสินค้า ซึ่งสามารถทำได้โดยกดปุ่ม Add ในหน้าจอแสดงรายการ ึ่ เอกสารรับคืนสินคา

โดยมีรายละเคียดการทำงานดั้งนี้ ี้

- ในหน้าจคส่วนบน เป็นส่วนแสดงรายละเอียดการคืนสินค้า
- ในหน้าจอส่วนล่าง เป็นส่วนแสดงรายการสินค้าคืนทั้งหมด ั้
	- สามารถเพิ่มหรือแก้ไขรายการสินค้าคืนได้ โดยการกดปุ่ม Add หรือ Edit ตามลำดับ ซึ่งระบบจะเรียกหน้าจอการเพิ่มรายการ ึ่ ิ่ การสินค้าคืนขึ้นมา ึ้

**หมายเหตุ**ในสวนหนาจอการสรางเอกสารเสนอราคา หนาจอการสรางเอกสาร รับคำสั่งซื้อของลูกค้า หน้าจอการติดตามข้อมูลคำสั่งซื้อของลูกค้า หน้าจอการบันทึกข้อมูลการ ั่ ื้ ั่ ชำระค่าสินค้า หน้าจอการบันทึกข้อมูลลูกค้า และหน้าจอการบันทึกข้อมูลผู้ติดต่อ ใช้หน้าจอแบบ เดียวกับหน้าจอการทำงานของพนักงานขาย

### **จ.4 หนาจอสวนการปฏิบัติงานในมุมมองของผูจัดการฝายขาย/หัวหนาทีมขาย**

สามารถแสดงแผนผังตนไม (Function Tree) ดานขางในสวนหนาจอการ ปฏิบัติงานในมุมมองของผู้จัดการฝ่ายขาย/หัวหน้าทีมขาย และหน้าจอการปฏิบัติงานต่างๆได้ดังนี้ ี้

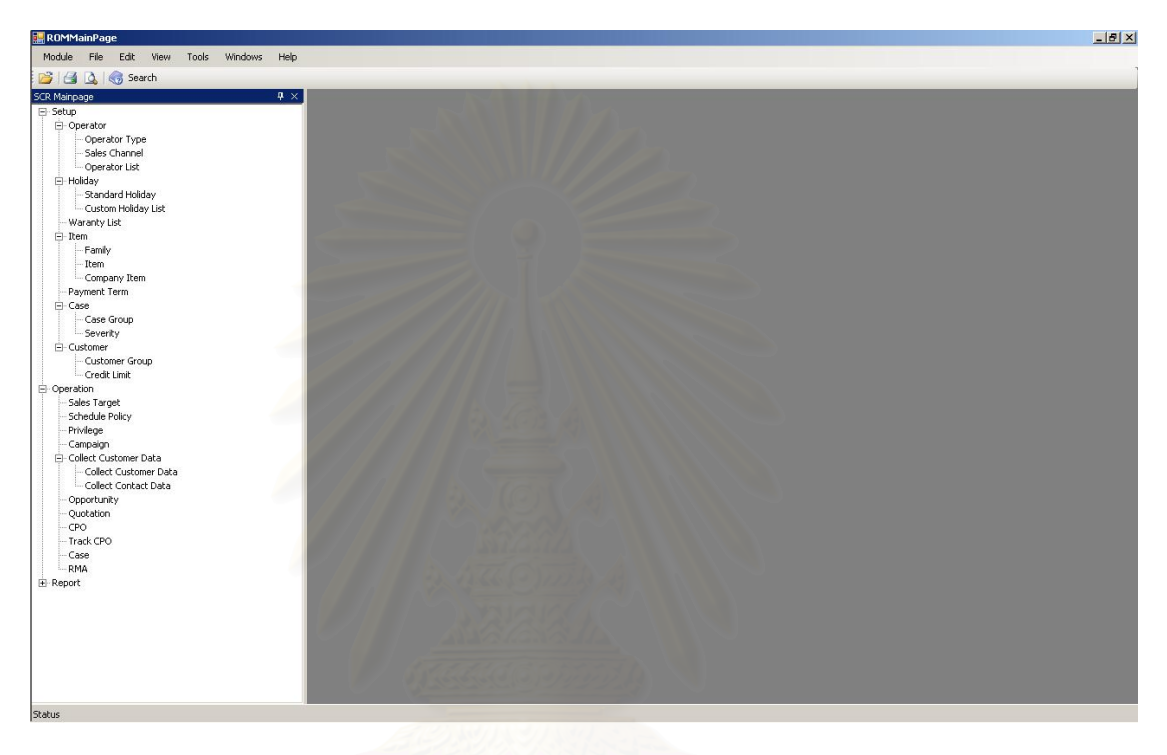

รูปที่ จ.57 แสดงแผนผังต้นไม้ (Function Tree) ด้านข้างในส่วนการปฏิบัติงานในมุมมองของ

ผู้จัดการฝ่ายขาย/หัวหน้าทีมขาย

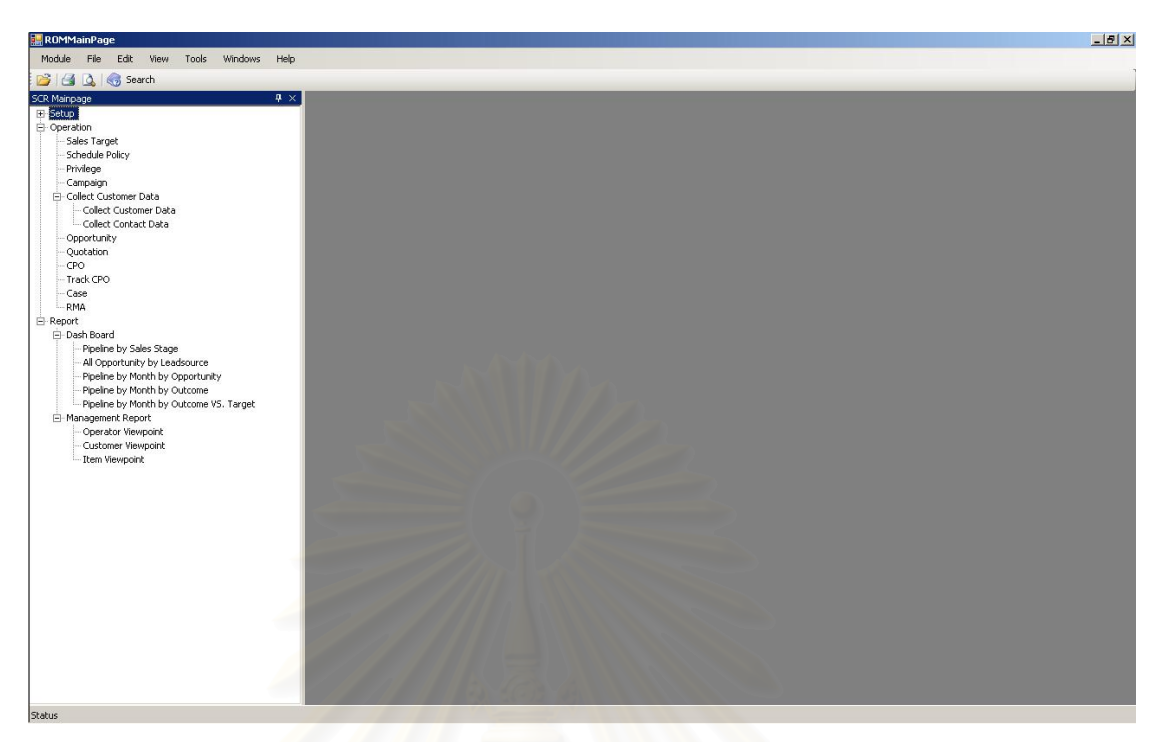

รูปที่ จ.58 แสดงแผนผังต้นไม้ (Function Tree) ด้านข้างในส่วนการปฏิบัติงานในมุมมองของ ์ผู้จัดการฝ่ายขาย/หัวหน้าทีมขาย

จ**.4.1** การกําหนดเปาหมายในการขาย (Assign Target)

ในส่วนของหน้าจอกำหนดเป้าหมายในการขาย ในหน้าแรกจะเป็นหน้าแสดง รายการกำหนดเป้าหมายในการขาย ซึ่งมีรายละเอียดดังนี้ ึ่

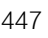

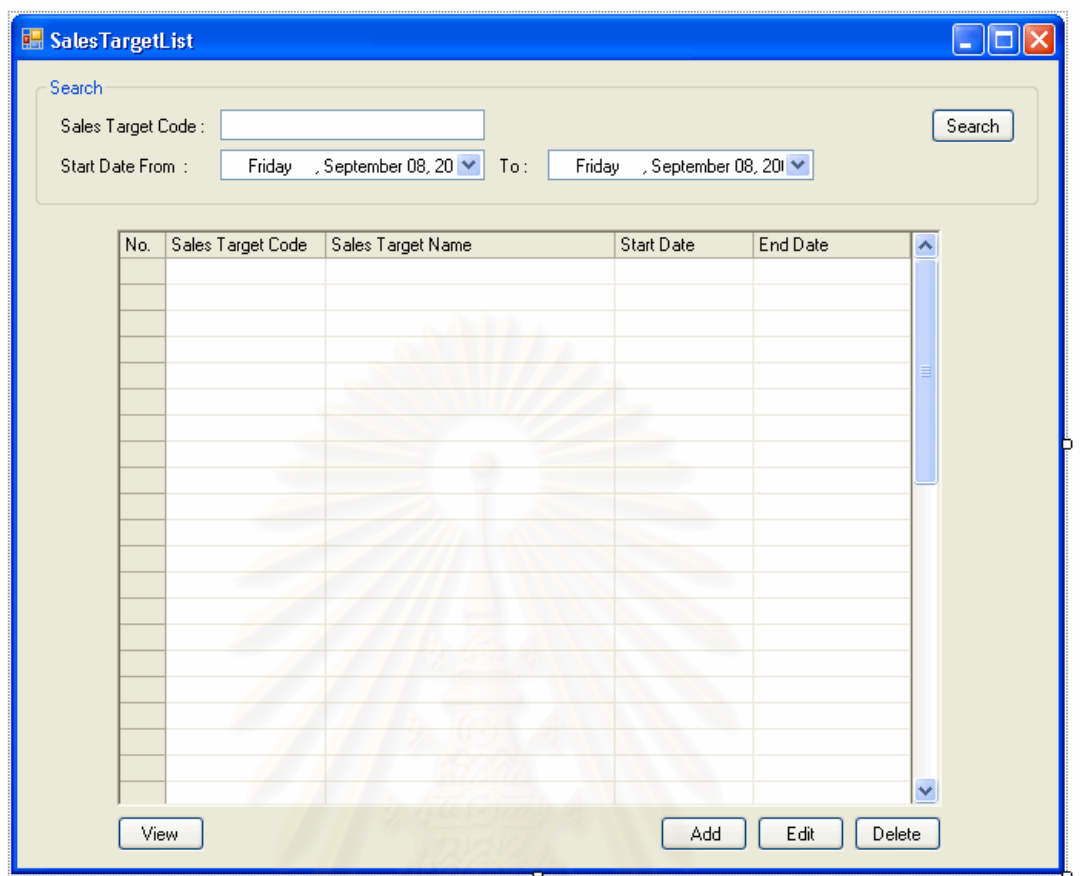

รูปที่ จ.59 หน้าจอรายการเป้าหมายในการขาย (Target List)

วัตถุประสงค์การใช้งาน ื่อใชในการคนหา และแสดงรายการเปาหมายในการขาย <u>รายละเอียดการทำงาน</u> ผู้ใช้สามารถเรียกหน้าจอการทำงานนี้ได้จากการกดเลือกแผนผัง ้ต้นไม้ด้านข้าง โดยมีรายละเอียดในหน้าจอการทำงานดังนี้

- ในหนาจอสวนบน เปนสวนคนหารหัส และชวงเวลาในการกําหนด เปาหมายในการขายที่ตองการ
- ในหนาจอสวนลาง เปนสวนแสดงรายการเปาหมายในการขาย
	- สามารถเรียกดูรายละเอียด เพ มหรือแกไขขอมูลเปาหมายใน การขายได้ โดยการกดปุ่ม View Add หรือ Edit ตามลำดับ ซึ่ง ึ่ ระบบจะเรียกหน้าจอกำหนดรายการเป้าหมายในการขายขึ้นมา
	- สามารถลบรายการเปาหมายในการขายไดโดยการเลือก เป้าหมายในการขายที่ต้องการลบจากรายการแล้วกดปุ่ม Delete

เมื่อเลือกการทำงานในส่วนของการ เพิ่ม แก้ไข หรือเรียกดูข้อมูลเป้าหมายในการ ื่ ิ่ ขายแล้ว ระบบจะแสดงหน้าจอการกำหนดเป้าหมายในการขาย (Assign Target) โดยมี รายละเอียดดังน ี้

วัตถุประสงค์การใช้งาน ้ เพื่อใช้แสดงรายละเอียดเป้าหมายในการขาย แก้ไขข้อมูล เป้าหมายในการขาย หรือบันทึกรายละเอียดสำหรับเป้าหมายในการขายใหม่ <u>รายละเอียดการทำงาน</u> ผู้ใช้สามารถเรีย<mark>กหน้า</mark>จอการทำงานนี้ได้ 3 กรณีได้แก่

- การเรียกหน้าจอการทำงานนี้ขึ้นมาเพื่อแสดงข้อมูลรายละเอียด ี้ เปาหมายในการขาย ทําไดโดยการกดปุม View ในหนาจอแสดงรายการ เปาหมายในการขาย
- การเรียกหน้าจอการทำงานนี้ขึ้นมาเพื่อแก้ไขข้อมูลรายละเอียดเป้าหมาย ในการขายที่มีอยู่เดิม ซึ่งสามารถทำได้โดยกดปุ่ม Edit ในหน้าจอแสดง ึ่ รายการเปาหมายในการขาย
- การเรียกหน้าจอการทำงานนี้ขึ้นมาเพื่อบันทึกข้อมูลรายละเอียด ֺ<u>֚</u> ่เป้าหมายในการขา<mark>ยใหม่ ซึ่งสามารถทำได้โดยกดปุ</mark>ม Add ในหน้าจอ ึ่ แสดงรายการเปาหมายในการขาย

โดยในหน้าจอการทำงานจะแบ่งออกเป็น Tab ย่อยๆ 3 Tab ดังนี้

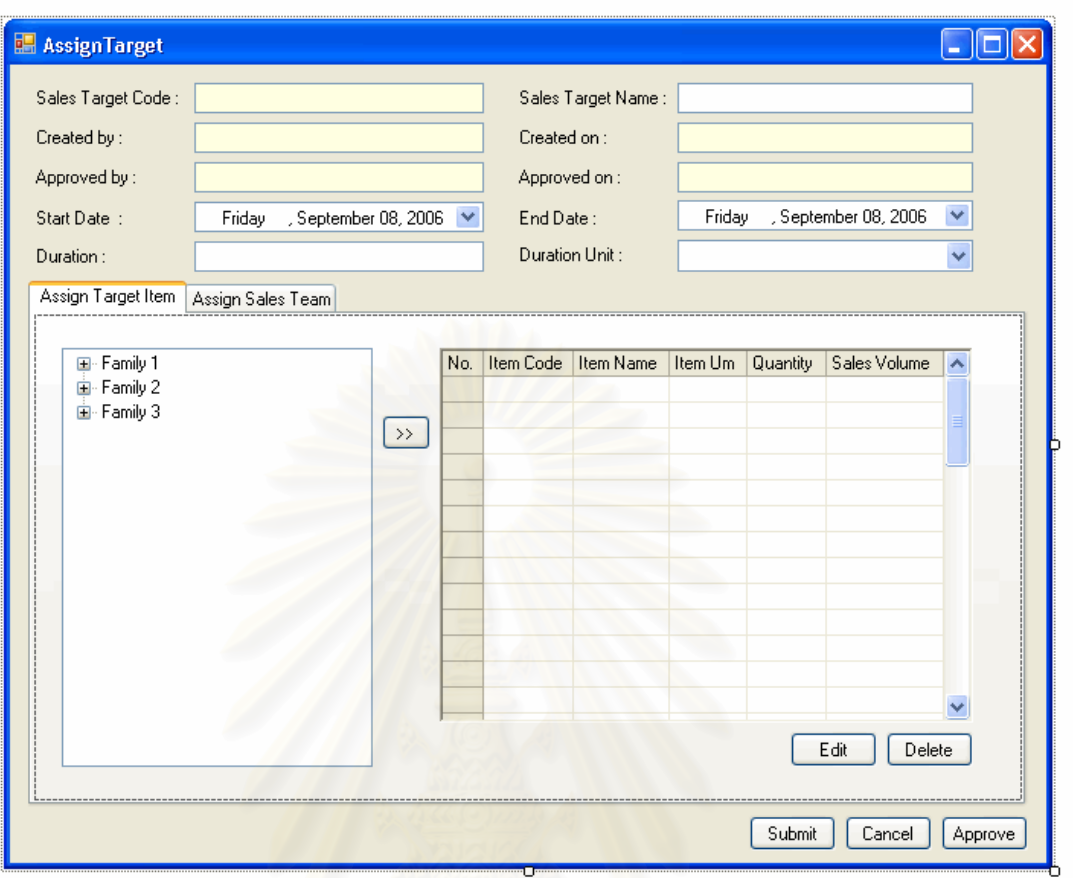

รูปที่ จ.60 หน้าจอกำหนดรายการสินค้าเป้าหมายในการขาย (Assign Target Item)

วัตถุประสงค์การใช้งาน ื่อใชแสดง และกําหนดรายการสินคาเปาหมายในการขาย ทั้งหมด และใช้แสดงรายละเอียดรายการสินค้าเป้าหมายการขาย แก้ไขข้อมูลรายการสินค้า ั้ เป้าหมายการขาย หรือ บันทึกรายละเอียดรายการสินค้าสำหรับเป้าหมายการขายใหม่

ิ รายละเอียดการทำงาน มีรายละเอียดในหน้าจอการทำงานดังนี้

- 
- ในหน้าจคส่วนบน เป็นส่วนแสดงรายละเคียดรายการเป้าหมายการขาย
- ในหน้าจอส่วนล่างซ้าย เป็นส่วนแสดงแผนผังต้นไม้ของรายการกลุ่ม สินค้า และรายการสินค้าในกลุ่มสินค้าทั้งหมด ั้
	- สามารถเลือกรายการกลุ่มสินค้า หรือรายการสินค้าที่ต้องการได้โดยการ กดปุ่มลูกศรด้านข้าง
	- ในหน้าจอส่วนขวา เป็นส่วนแสดงรายละเอียดข้อมูลรายการสินค้า เปาหมายในการขาย และรายละเอียดปริมาณ หรือยอดขายของรายการ สินค้านั้นๆ ั้

- สามารถแก้ไข หรือลบรายการสินค้าเป้าหมายในการขายได้โดย การกดปุม Edit และ Delete ตามลําดับ

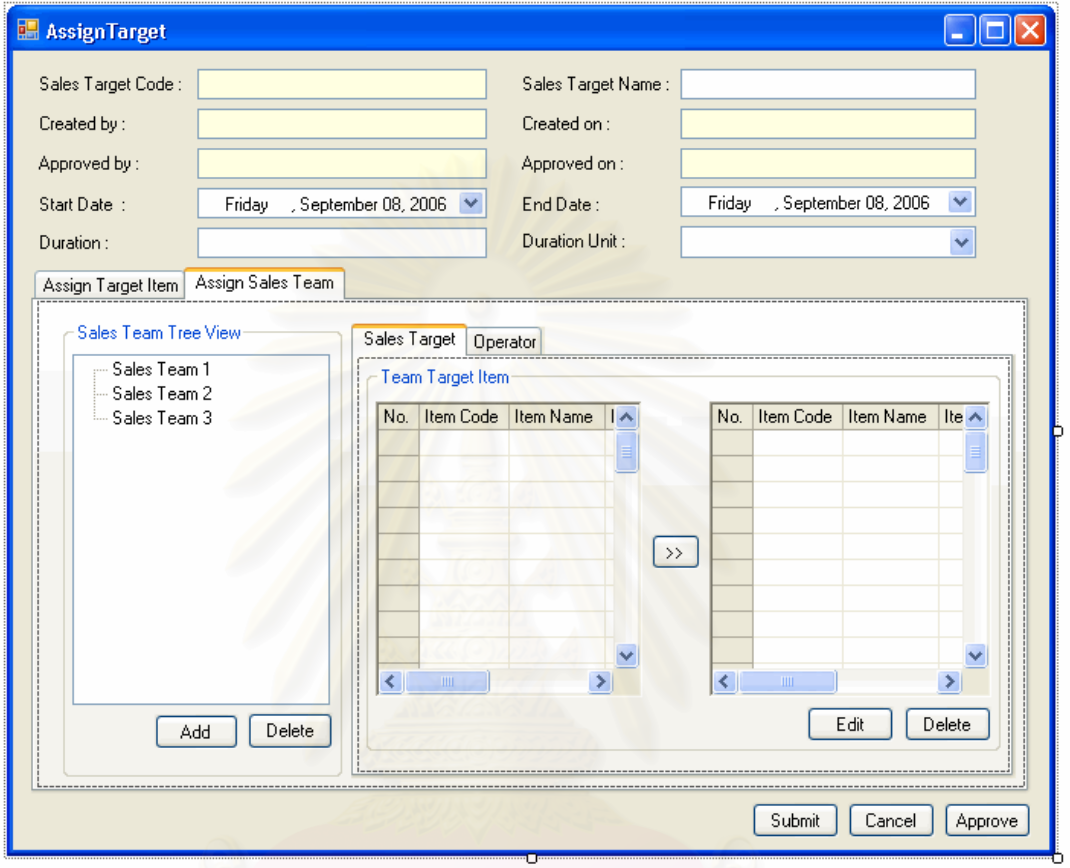

รูปที่ จ.61 หน้าจอการจัดสร้างทีมงานขาย (Assign Sales Team)

วัตถุประสงค์การใช้งาน ื่อใชแสดง และสรางรายการทีมงานขายและใชแสดง รายละเอียดรายการทีมงานขายแกไขขอมูลรายการรายการทีมงานขายหรือ บันทึกรายละเอียด รายการทีมงานขายสำหรับเป้าหมายการขายใหม่

<u>รายละเอียดการทำงาน</u> มีรายละเอียดในหน้าจอการทำงานดังนี้

- ในหน้าจอส่วนซ้าย เป็นส่วนแสดงแผนผังต้นไม้ของรายการทีมงานขาย สามารถสราง หรือ ลบรายการทีมงานขายไดโดยการกดปุม Add และ Delete ตามลําดับ
- ในหน้าจอส่วนขวา เป็นส่วนแสดงรายละเอียดข้อมูลรายการสินค้า เป้าหมายในการขายที่แต่ละทีมงานขายต้องรับผิดชอบ และรายละเอียด

ปริมาณ หรือยอดขายของรายการสินค้านั้นๆที่แต่ละทีมงานขายต้อง ั้ รับผิดชอบ

- สามารถแก้ไข หรือลบรายการสินค้าเป้าหมายในการขายที่แต่ ละทีมงานขายต้องรับผิดชอบได้ โดยการกดปุ่ม Edit และ Delete ตามลําดับ

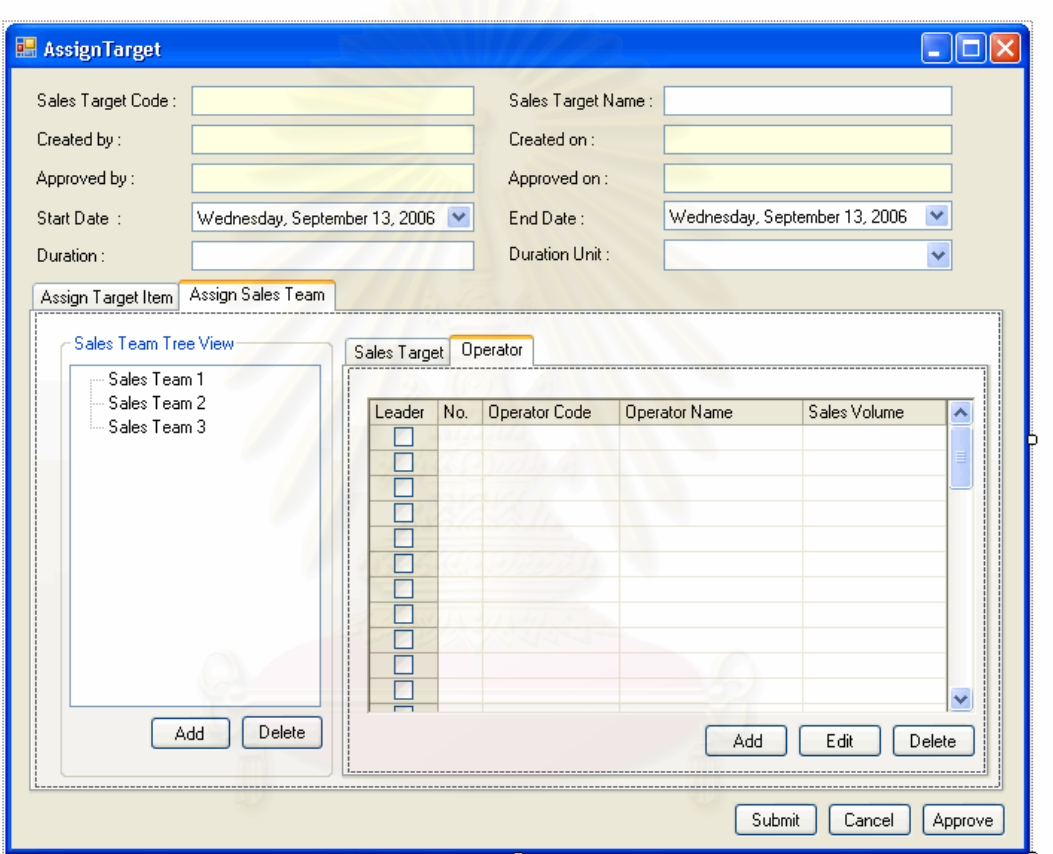

รูปที่ จ.62 หน้าจอการจัดสรรพนักงานในแต่ละทีมงานขาย (Assign Operator in Sales Team)

วัตถุประสงค์การใช้งาน ื่อใชแสดง และจัดสรรพนกงานในแต ั ละทีมงานขายและใช แสดงรายละเอียดเป้าหมายการขายสำหรับพนักงานในแต่ละทีมงานขาย แก้ไขข้อมูลรายการ รายการพนักงานแต่ละทีมงานขายหรือ บันทึกรายละเอียดการจัดสรรพนักงานในแต่ละทีมงานขาย สําหรับเปาหมายการขายใหม

้ รายละเอียดการทำงาน เป็นหน้าที่จอใช้ในการจัดสรรพนักงานสำหรับแต่ละทีมงานขาย และกำหนดเป้าหมายการขายสำหรับพนักงานแต่ละคนในทีมงานขาย

- สามารถเพ มหรือแกไขรายชื่ อพนักงานในแตละทีมงานขายได โดยการกดปุม Add หรือ Edit ตามลําดับ ซ งระบบจะเรียก หน้าจอรายชื่อพนักงานขึ้นมา ื่ ึ้
- ลบรายชื่อพนักงานออกจาก โดยการเลือกรายชื่อพนักงานที่ ื่ ต้องการแล้วกดปุ่ม Delete

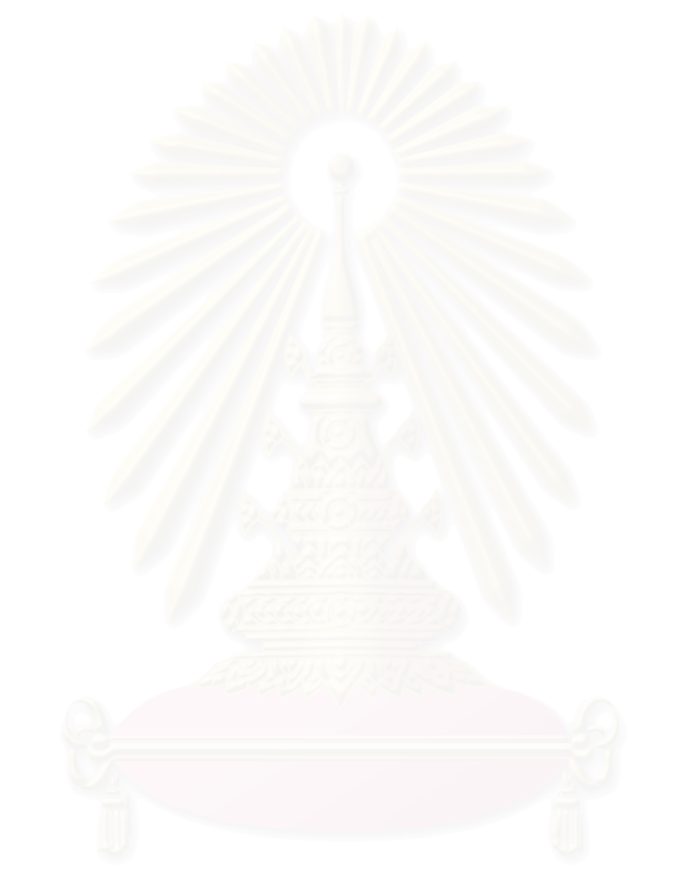

จ.4.2 การตั้งค่านโยบายการทำงาน (Set Schedule Policy) ั้

ในส่วนของหน้าจอการตั้งค่านโยบายการทำงาน ในหน้าแรกจะเป็นหน้าแสดง ั้ รายการนโยบายการทำงานทั้งหมด ซึ่งมีรายละเอียดดังนี้ ั้ ึ่ ี้

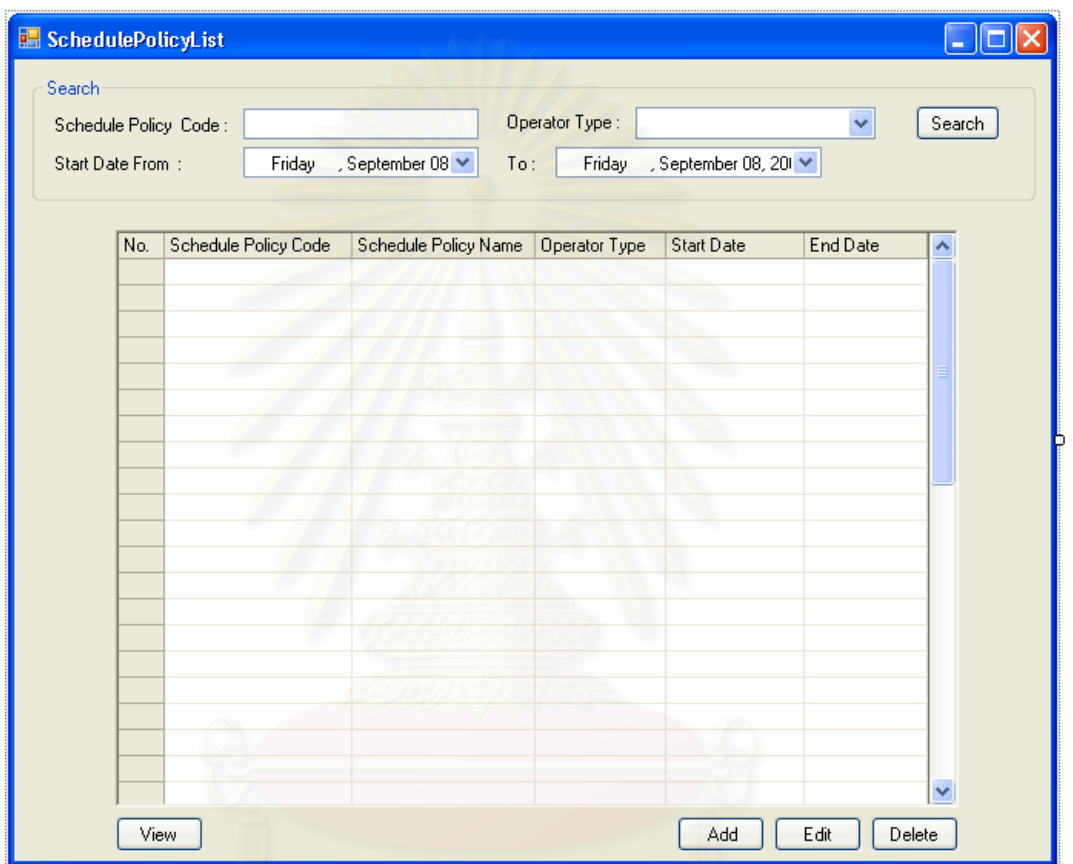

รูปที่ จ.63 หน้าจอรายการนโยบายการทำงาน (Schedule Policy List)

<u>วัตถุประสงค์การใช้งาน</u> ื่อใชในการคนหา และแสดงรายการนโยบายการทางาน ํ <u>รายละเอียดการทำงาน</u> ผู้ใช้สามารถเรียกหน้าจอการทำงานนี้ได้จากการกดเลือกแผนผัง ้ต้นไม้ด้านข้าง โดยมีรายละเคียดในหน้าจอการทำงานดังนี้

- ในหน้าจอส่วนบน เป็นส่วนค้นหารหัส และช่วงเวลาในการกำหนด นโยบายการทํางานที่ตองการ
- ในหน้าจคส่วนล่าง เป็นส่วนแสดงรายการนโยบายการทำงาน
- สามารถเรียกดูรายละเอียด เพ มหรือแกไขขอมูลนโยบายการ ทำงาน ได้ โดยการกดปุ่ม View Add หรือ Edit ตามลำดับ ซึ่ง ึ่ ระบบจะเรียกหน้าจอตั้งค่านโยบายการทำงานขึ้นมา ั้ ึ้
- สามารถลบรายการนโยบายการทํางาน ไดโดยการเลือก นโยบายการทำงานที่ต้องการลบจากรายการแล้วกดปุ่ม Delete

เมื่อเลือกการทำงานในส่วนของการ เพิ่ม แก้ไข หรือเรียกดูข้อมูลรายการนโยบาย ื่ ิ่ การทำงานแล้ว ระบบจะแสดงหน้าจอการตั้งค่านโยบายการทำงาน (Set Schedule Policy) โดยมี ั้ รายละเอียดดังน ี้

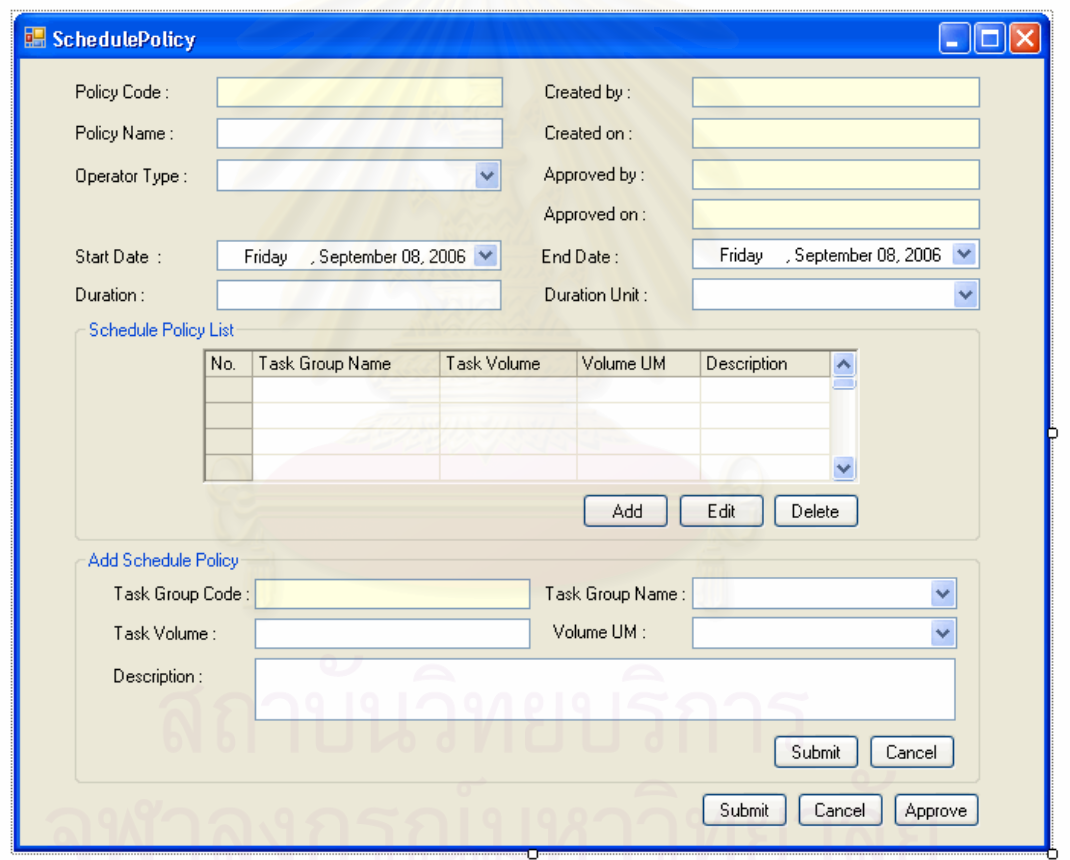

รูปที่ จ.64 หน้าจอการตั้งค่านโยบายการทำงาน (Set Schedule Policy)

วัตถุประสงค์การใช้งาน ื่อใชแสดงรายละเอียดรายการนโยบายการทํางาน แกไขขอมูล รายการนโยบายการทํางาน หรือ บันทึกรายละเอียดสําหรับรายการนโยบายการทํางาน ใหม <u>รายละเอียดการทำงาน</u> ผู้ใช้สามารถเรียกหน้าจอการทำงานนี้ได้ 3 กรณีได้แก่

- การเรียกหน้าจอการทำงานนี้ขึ้นมาเพื่อแสดงข้อมูลรายละเอียดนโยบาย ี้ ื่ การทํางาน ทําไดโดยการกดปุม View ในหนาจอแสดงรายการนโยบาย การทํางาน
- การเรียกหน้าจอการทำงานนี้ขึ้นมาเพื่อแก้ไขข้อมูลรายละเอียดนโยบาย ֧֧֧֧֧ׅ֧֧ׅ֖֧֧֧֧֚֝֝֝֝֝֝֟֟֟֟֟֟֟֟֓֝֬֟֟֟֟֟֟֓֝֬֟֓֝֬֝֟֓֝֬֝֬֝֓֝֬֜֓֝֬֜֝֬֝֬֝֬֝֬֝֬֝֓֝֬֝֬֝֬֝֬֝֬֝֬֝֬֝֬֝֬֝֬ ื่ การทำงาน ที่มีอยู่เดิม ซึ่งสามารถทำได้โดยกดปุ่ม Edit ในหน้าจอแสดง ึ่ รายการนโยบายการทํางาน
- การเรียกหน้าจอการทำงานนี้ขึ้นมาเพื่อบันทึกข้อมูลรายละเอียดนโยบาย ื่ การทำงานใหม่ ซึ่งสามารถทำได้โดยกดปุ่ม Add ในหน้าจอแสดง รายการนโยบายการทํางาน

### โดยมีรายละเคียดในหน้าจอการทำงานดังนี้ ี้

- ในหน้าจอส่วนบน เป็นส่วนแสดงข้อมูลรายละเอียดรายการนโยบายการ ทํางาน และรายการภาระงานสําหรับพนักงานที่กําหนดไวในนโยบายการ ทำงานนั้นๆ ั้
	- สามารถเพิ่มหรือแก้ไขข้อมูลภาระงานสำหรับพนักงานได้ โดย การกดปุ่ม Add หรือ Edit ตามลำดับ ซึ่งระบบจะเรียกหน้าจอ ึ่ ตั้งค่าภาระงานสำหรับพนักงานในส่วนล่างขึ้นมา ั้ ึ้
	- สามารถเรียกดูหรือลบรายการภาระงานสําหรับพนักงานไดโดย การเลือกรายการภาระงานสำหรับพนักงานที่ต้องการแล้วกดปุ่ม View หรือ Delete ตามลําดับ
- ในหน้าจอส่วนล่าง เป็นส่วนแสดงข้อมูลภาระงานสำหรับพนักงาน
	- สามารถแสดงขอมูล แกไข หรือบันทึกขอมูลภาระงานสําหรับ พนักงานใหมลงไปได
- เมื่อต้องการบันทึกข้อมูลใหม่ หรือข้อมูลที่ได้แก้ไขแล้วสามารถ ื่ ทำได้โดยกดปุ่ม Submit เพื่อบันทึกข้อมูล หรือ ยกเลิกการ บันทึกขอมูลโดยกดปุม Cancel

จ**.4.3** การสรางรายการสิทธพิิเศษสําหรับลูกคา (Create Privilege)

ในส่วนของหน้าจอการสร้างรายการสิทธิพิเศษสำหรับลูกค้า ในหน้าแรกจะเป็น หน้าแสดงรายการสิทธิพิเศษสำหรับลูกค้าทั้งหมด ซึ่งมีรายละเอียดดังนี้ ั้ ี้
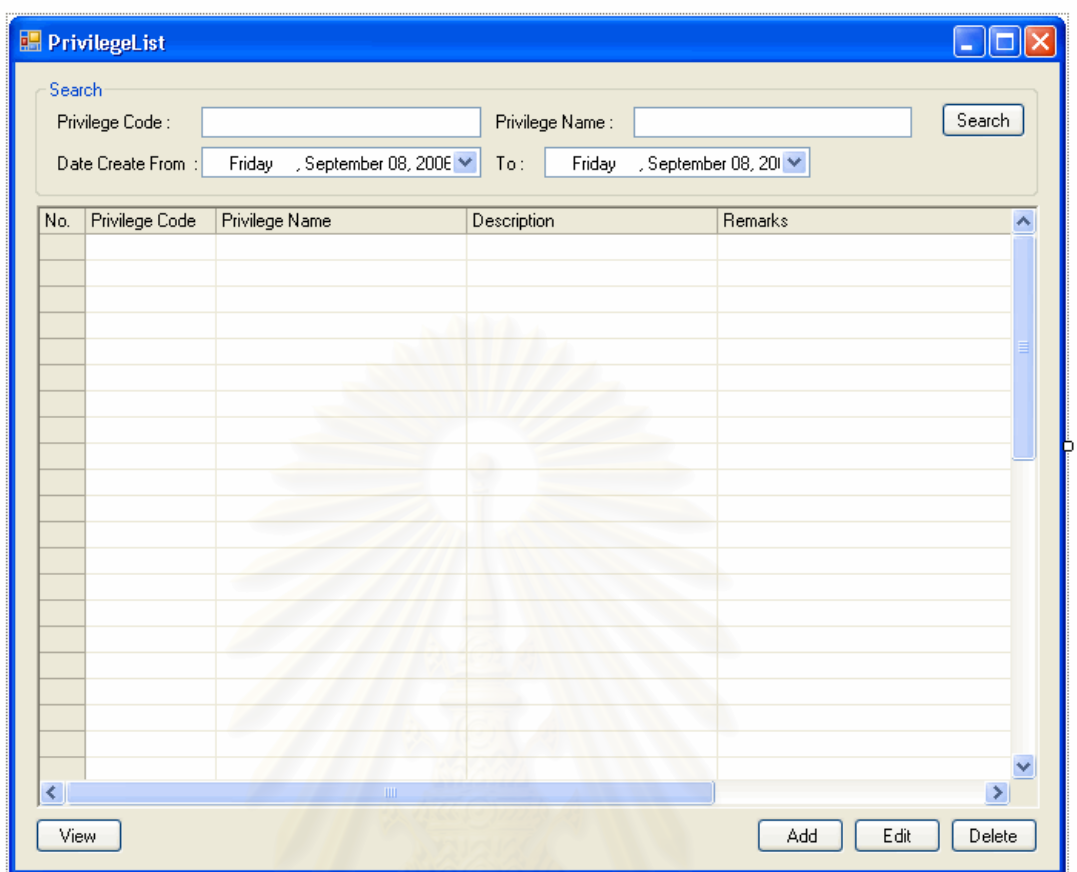

รูปที่ จ.65 หน้าจอรายการสิทธิพิเศษสำหรับลูกค้า (Privilege List)

วัตถุประสงค์การใช้งาน อใช้ค้นหา และแสดงรายการสิทธิพิเศษสำหรับลูกค้าทั้งหมด <u>รายละเอียดการทำงาน</u> ผู้ใช้งานสามารถเรียกหน้าจอการทำงานนี้ได้ จากการกดเลือก ิ จากแผนผังต้นไม้ด้านข้าง หรือกดปุ่มค้นหารายการสิทธิพิเศษสำหรับลูกค้าจากหน้าจอการทำงาน ใดๆ โดยมีรายละเอียดในหน้าจอการทำงานดังนี้ ี้

- ในหน้าจอส่วนบน เป็นส่วนที่ใช้ในการค้นหารายการสิทธิพิเศษสำหรับ ลูกค้า โดยการระบุข้อมูลที่เกี่ยวข้องกับสิทธิพิเศษสำหรับลูกค้าใน ช่องว่างด้านบน แล้วกดปุ่ม Search ข้อมูลที่ต้องการจะถูกแสดงใน ตารางรายการสิทธิพิเศษสำหรับลูกค้าที่อยู่ในหน้าจอส่วนล่าง ี่
- ในหน้าจอส่วนล่าง เป็นส่วนแสดงรายการสิทธิพิเศษสำหรับลูกค้า ทั้งหมด หรือ ผลลัพธ์ที่ได้จากการค้นหา ั้
- สามารถเพิ่มหรือแก้ไขข้อมูลสิทธิพิเศษสำหรับลูกค้าได้ โดยการ ิ่ กดปุ่ม Add หรือ Edit ตามลำดับ ซึ่งระบบจะเรียกหน้าจอสร้าง ึ่ รายการสิทธิพิเศษสำหรับลูกค้าขึ้นมา
- สามารถเรียกดูหรือลบรายการสิทธิพิเศษสำหรับลูกค้าได้ โดย การเลือกรายการสิทธิพิเศษสำหรับลูกค้าที่ต้องการแล้วกดปุ่ม View หรือ Delete ตามลําดับ

เมื่อเลือกการทำงานในส่วนของการ เพิ่ม แก้ไข หรือเรียกดูข้อมูลรายการสิทธิ พิเศษสำหรับลูกค้าแล้ว ระบบจะแสดงหน้าจอการสร้างสิทธิพิเศษสำหรับลูกค้า (Create Privilege) โดยมีรายละเอียดดังน

วัตถุประสงค์การใช้งาน ึ้เพื่อใช้แสดงรายละเอียด แก้ไขข้อมูลสิทธิพิเศษสำหรับลูกค้า หรือบันทึกรายละเอียดสำหรับสิทธิพิเศษสำหรับลูกค้าใหม่

- <u>รายละเอียดการทำงาน ผู้ใช้</u>สามารถเรียกหน้าจอการทำงานนี้ได้ 3 กรณีได้แก่
	- ก<mark>ารเรียกหน้าจอการทำงานนี้ขึ้นมาเพื่อแสดงรายละเอียดข้อมูลสิทธิ</mark> ี้ ึ้ ื่ พิเศษสำหรับลูกค้า ทำได้โดยการกดปุ่ม View ในหน้าจอแสดงรายการ สิทธิพิเศษสำหรับลูกค้า
	- การเรียกหน้าจอการทำงานนี้ขึ้นมาเพื่อแก้ไขข้อมูลรายละเอียดสิทธิ ี้ ึ้ พิเศษสำหรับลูกค้าที่มีอยู่เดิม ซึ่งสามารถทำได้โดยกดปุ่ม Edit ใน หนาจอแสดงรายการสิทธิพิเศษสําหรับลูกคา
	- การเรียกหน้าจอการทำงานนี้ขึ้นมาเพื่อบันทึกข้อมูลรายละเอียดสิทธิ ี้ พิเศษสำหรับลูกค้าใหม่ ซึ่งสามารถทำได้โดยกดปุ่ม Add ในหน้าจอ ึ่ แสดงรายการสิทธิพิเศษสำหรับลูกค้า

โดยในหน้าจอการทำงานจะแบ่งออกเป็น Tab ย่อยๆ 2 Tab ดังนี้

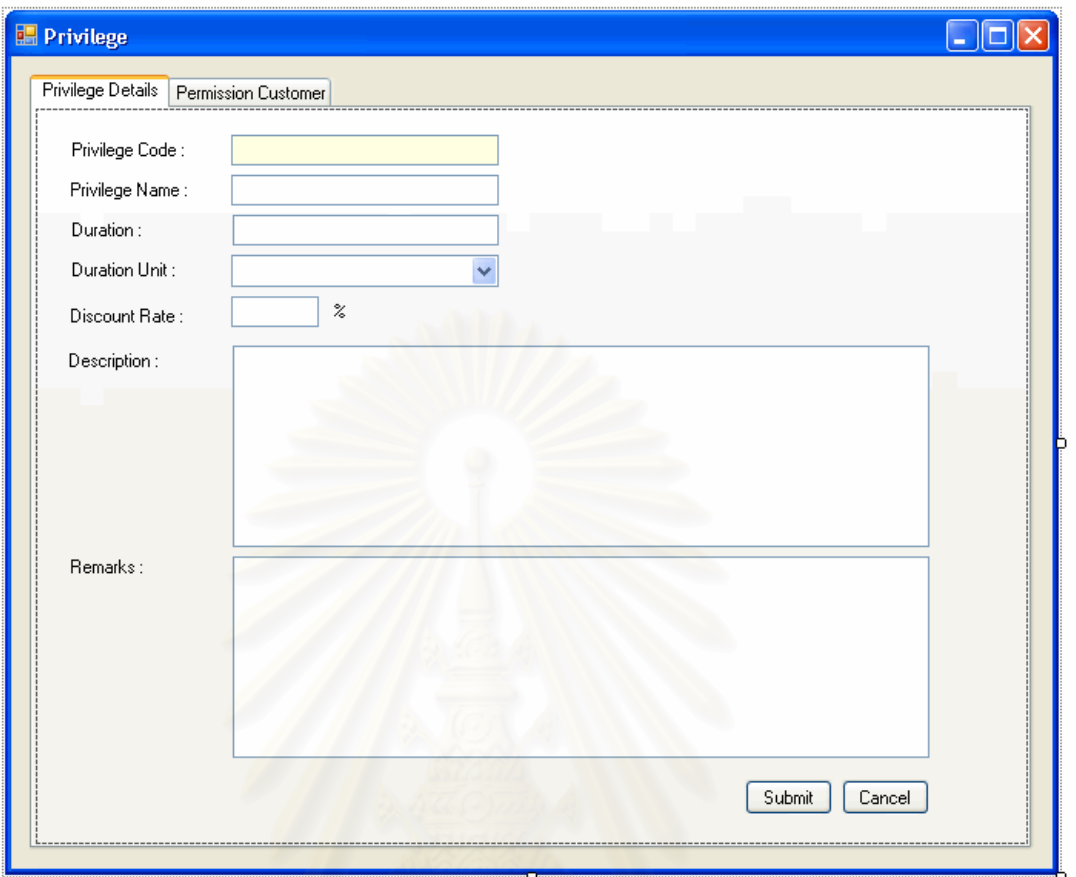

รูปที่ จ.66 หน้าจอแสดงรายละเอียดสิทธิพิเศษสำหรับลูกค้า (Privilege Details)

<u>วัตถุประสงค์การใช้งาน</u> เพื่อใช้แสดงข้อมูลรายละเอียดสิทธิพิเศษสำหรับลูกค้า <u>รายละเอียดการทำงาน</u> ี่ เป็นส่วนที่ใช้ในการบันทึกข้อมูลรายละเอียดสิทธิพิเศษสำหรับ ลูกค้า

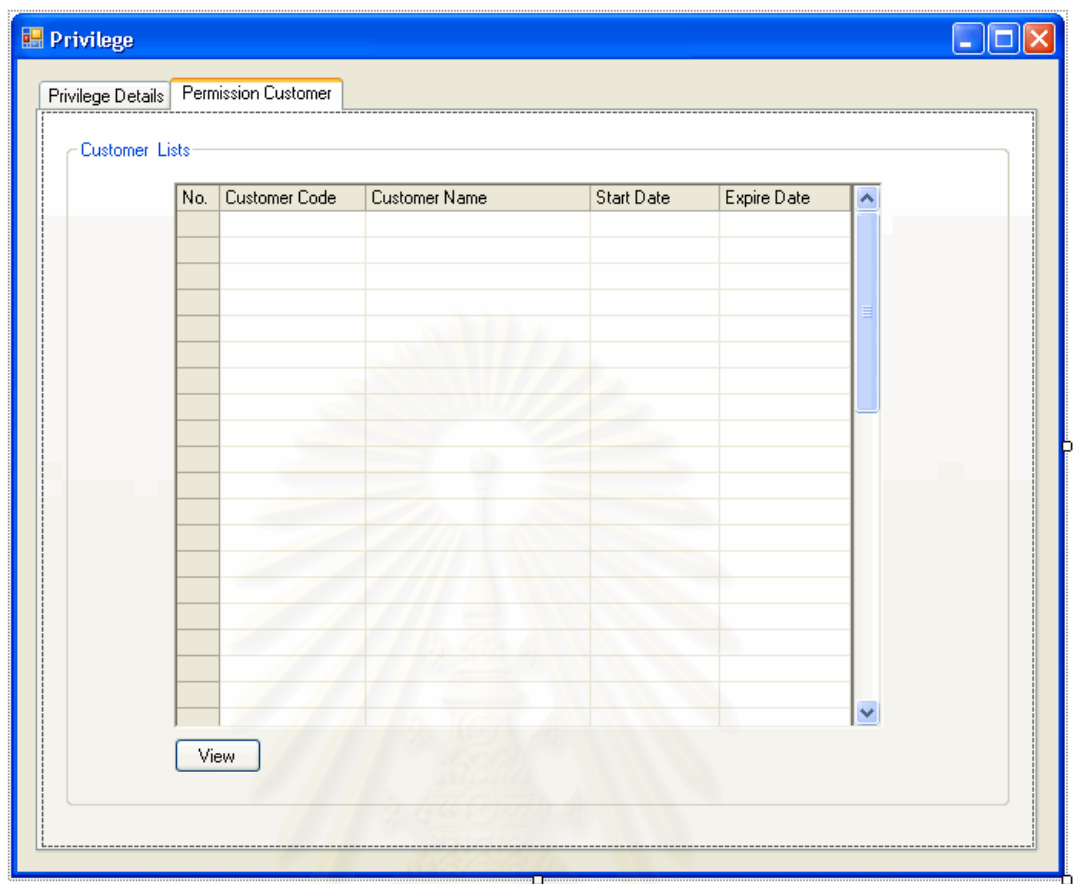

รูปที่ จ.67 หน้าจอแสดงรายชื่อลูกค้าที่ได้รับสิทธิพิเศษสำหรับลูกค้าในรายการนั้นๆ (Permission Customer)

<u>วัตถุประสงค์การใช้งาน</u> อใช้แสดงรายชื่อลูกค้าที่ได้รับสิทธิพิเศษสำหรับลูกค้าใน รายการน นๆ ั้ <u>รายละเอียดการทำงาน</u> ้เป็นส่วนที่แสดงรายชื่อลูกค้าที่ได้รับสิทธิพิเศษสำหรับลูกค้าใน รายการน นๆ ั้

- สามารถเลือกดูขอมูลลูกคาแตละรายไดโดยการกดปุม View

จ**.4.4** การสรางรายการการสงเสร มการขาย ิ (Create Campaign)

ในส่วนของหน้าจอการสร้างรายการการส่งเสริมการขายในหน้าแรกจะเป็นหน้า แสดงรายการการส่งเสริมการขายทั้งหมด ซึ่งมีรายละเอียดดังนี้ ั้ ึ่ ี้

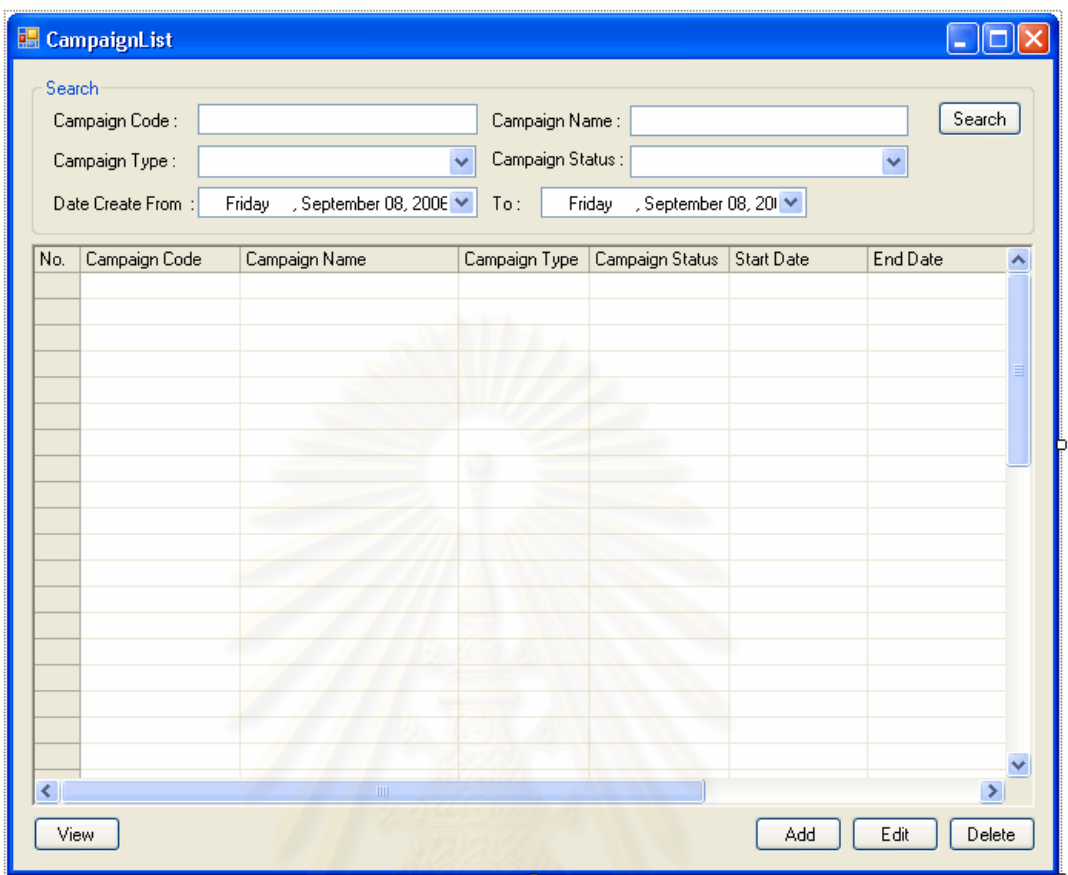

### รูปที่ จ.68 หน้าจอรายการการส่งเสริมการขาย (Campaign List)

วัตถุประสงค์การใช้งาน ้เพื่อใช้ค้นหา และแสดงรายการการส่งเสริมการขายทั้งหมด ั้ <u>รายละเอียดการทำงาน</u> ผู้ใช้งานสามารถเรียกหน้าจอการทำงานนี้ได้ จากการกดเลือก ิ จากแผนผังต้นไม้ด้านข้าง โดยมีรายละเคียดในหน้าจอการทำงานดังนี้

- ในหน้าจอส่วนบน เป็นส่วนที่ใช้ในการค้นหารายการการส่งเสริมการขาย โดยการระบุข้อมูลที่เกี่ยวข้องกับการส่งเสริมการขายในช่องว่างด้านบน ี่ แล้วกดปุ่ม Search ข้อมูลที่ต้องการจะถูกแสดงในตารางรายการการ ส่งเสริมการขายที่อยู่ในหน้าจอส่วนล่าง ี่
- ในหน้าจอส่วนล่าง เป็นส่วนแสดงรายการการส่งเสริมการขายทั้งหมด ั้ หรือ ผลลัพธ์ที่ได้จากการค้นหา
	- สามารถเพิ่มหรือแก้ไขข้อมูลการส่งเสริมการขายได้ โดยการกด ปุ่ม Add หรือ Edit ตามลำดับ ซึ่งระบบจะเรียกหน้าจอสร้าง ึ่ รายการการสงเสริมการขายข นมาึ้

- สามารถเรียกดูหรือลบรายการการส่งเสริมการขายได้ โดยการ เลือกรายการการส่งเสริมการขายที่ต้องการแล้วกดปุ่ม View หรือ Delete ตามลําดับ

เมื่อเลือกการทำงานในส่วนของการ เพิ่ม แก้ไข หรือเรียกดูข้อมูลรายการการ ส่งเสริมการขายแล้ว ระบบจะแสดงหน้าจอการสร้างรายการการส่งเสริมการขาย(Create Campaign) โดยมีรายละเอียดดังน

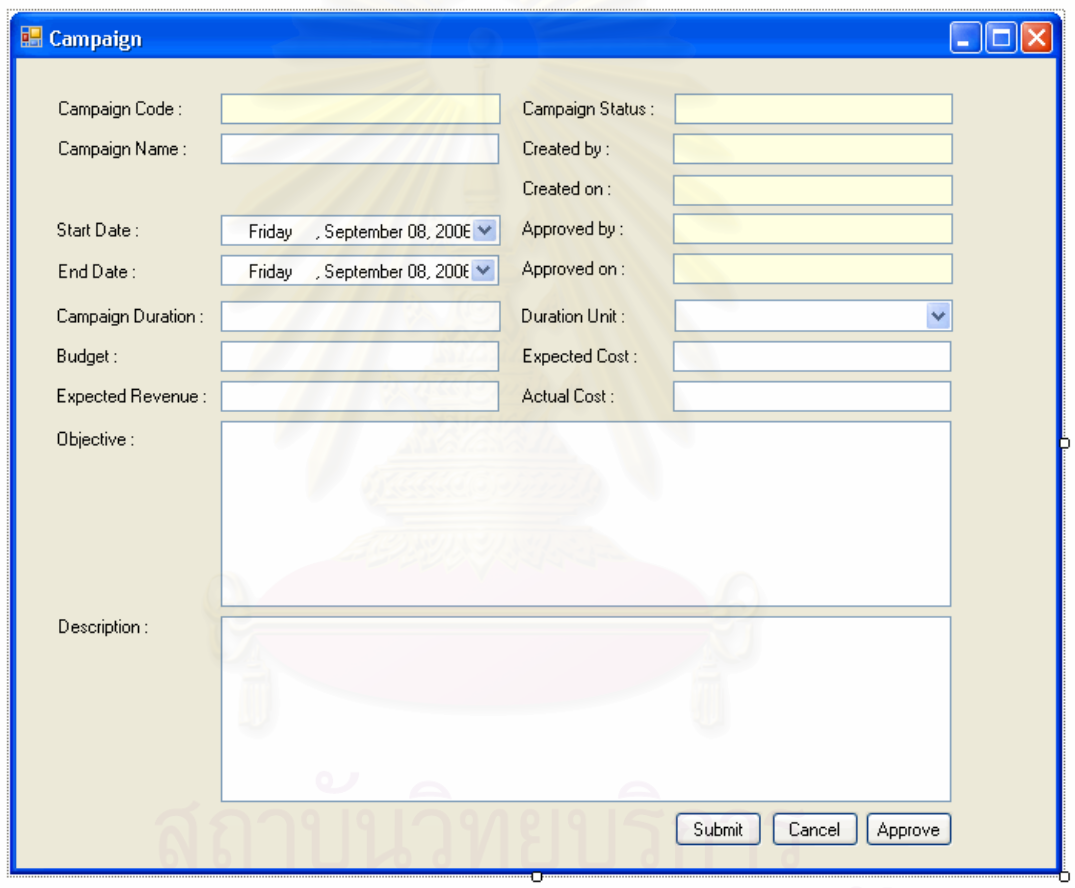

รูปที่ จ.69 หน้าจอการสร้างรายการการส่งเสริมการขาย(Create Campaign)

วัตถุประสงค์การใช้งาน ้เพื่อใช้แสดงรายละเอียด แก้ไขข้อมูลรายการการส่งเสริมการ ี ขาย หรือบันทึกรายละเอียดสำหรับรายการการส่งเสริมการขายใหม่ <u>รายละเอียดการทำงาน</u> ี่ เป็นส่วนที่ใช้ในการบันทึกข้อมูลรายละเอียดการส่งสริมการขาย จ**.4.5** การสรางรายการโอกาสในการขาย (Create Sales opportunity)

ในส่วนของหน้าจอการสร้างรายการโอกาสในการขาย ในหน้าแรกจะเป็นหน้า แสดงสรางรายการโอกาสในการขายทั้ งหมด ซ งมีรายละเอียดดังน ึ่

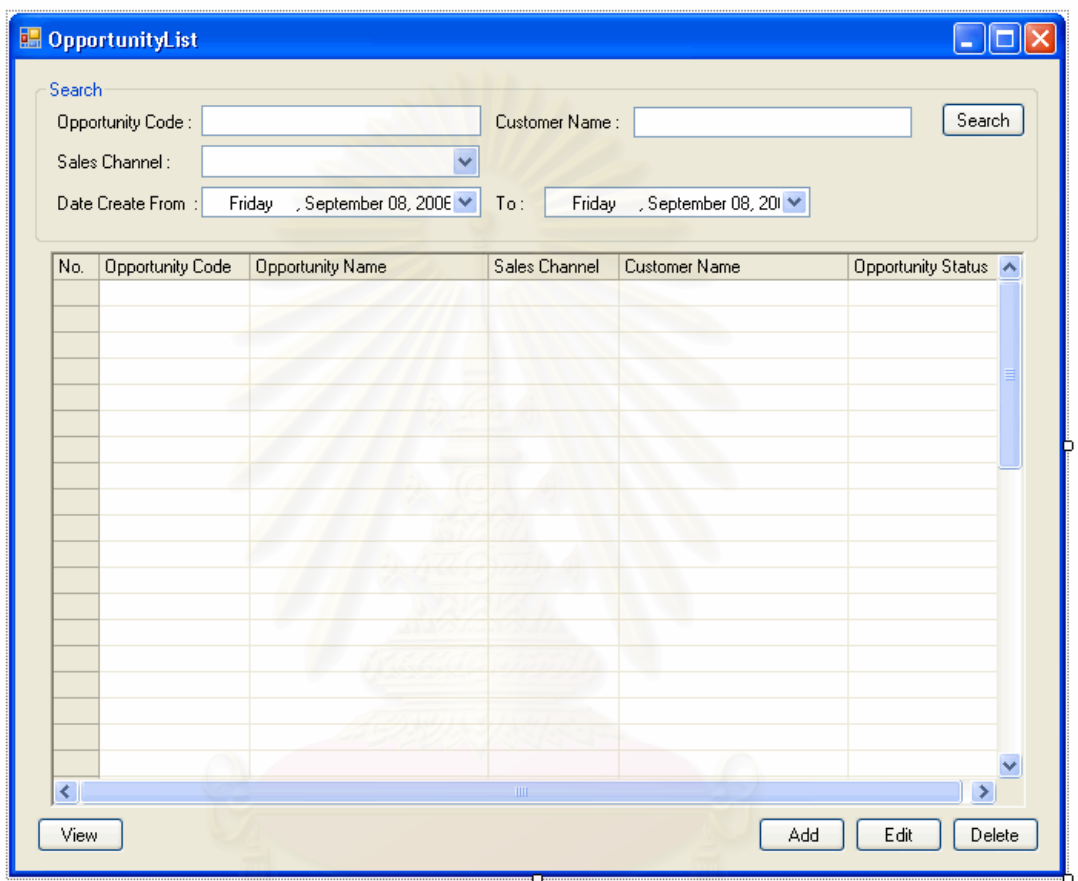

รูปที่ จ.70 หน้าจอรายการโอกาสในการขาย (Sales Opportunity List)

<u>วัตถุประสงค์การใช้งาน</u> อใช้ค้นหา และแสดงรายการโอกาสในการขายทั้งหมด <u>รายละเอียดการทำงาน</u> ผู้ใช้สามารถเรียกหน้าจอการทำงานนี้ได้จากการกดเลือกแผนผัง ต้นไม้ด้านข้าง โดยมีรายละเอียดในหน้าจอการทำงานดังนี้

> ■ ในหน้าจอส่วนบน เป็นส่วนที่ใช้ในการค้นหารายการโอกาสในการขาย โดยการระบุข้อมูลที่เกี่ยวข้องกับโอกาสในการขายในช่องว่างด้านบน แล้วกดปุ่ม Search ข้อมูลที่ต้องการจะถูกแสดงในตารางรายการโอกาส ในการขายที่ อยูในหนาจอสวนลาง

- ในหน้าจอส่วนล่าง เป็นส่วนแสดงรายการโอกาสในการขายทั้งหมด หรือ ผลลัพธที่ไดจากการคนหา
	- สามารถเพิ่มหรือแก้ไขข้อมูลรายการโอกาสในการขายได้ โดย ิ่ การกดปุ่ม Add หรือ Edit ตามลำดับ ซึ่งระบบจะเรียกหน้าจอ ึ่ บันทึกขอมูลโอกาสในการขายขึ้ นมา
	- สามารถเรียกดูหรือลบรายการโอกาสในการขายได้ โดยการ เลื<mark>่อกรายการโอกาสในการขายที่ต้องการแล้วกดปุ</mark>่ม View หรือ Delete ตามลําดับ

**หมายเหตุ**ในสวนหนาจอการสรางรายการโอกาสในการขาย ใชหนาจอแบบ เดียวกับหนาจอการทํางานของพนักงานขาย

จ**.4.6** การสรางเอกสารเสนอราคา (Create Quotation)

ในสวนของหนาจอการสรางเอกสารเสนอราคา ในหนาแรกจะเปนหนาแสดง รายการเอกสารเสนอราคาทั้งหมด ซึ่งมีรายละเอียดดังนี้ ั้ ึ่

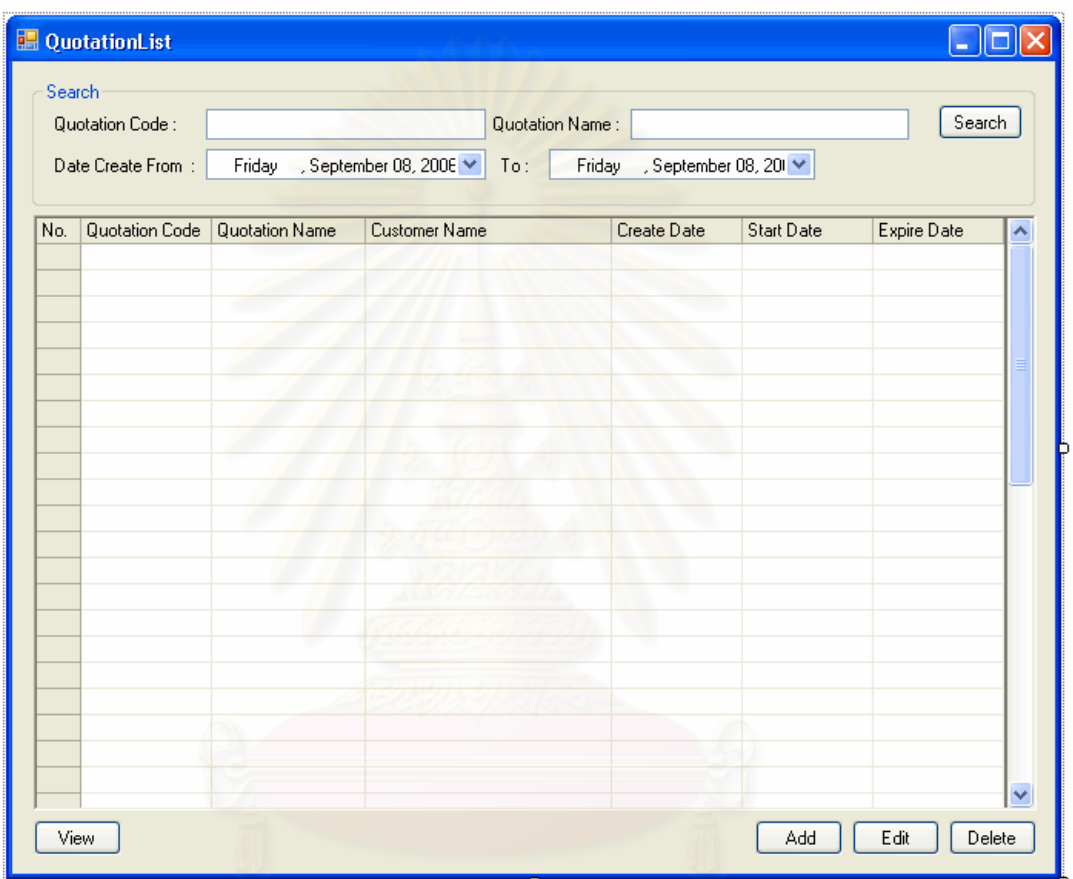

รูปที่ จ.71 หน้าจอรายการเอกสารเสนอราคา (Quotation List)

<u>วัตถุประสงค์การใช้งาน</u> อใช้ค้นหา และแสดงรายการเอกสารเสนอราคาทั้งหมด ั้ <u>รายละเอียดการทำงาน</u> ผู้ใช้สามารถเรียกหน้าจอการทำงานนี้ได้จากการกดเลือกแผนผัง ต้นไม้ด้านข้าง หรือกดปุ่มค้นหารายการเอกสารเสนอราคาจากหน้าจอการทำงานใดๆ โดยมี รายละเอียดในหนาจอการทํางานดังน

> ■ ในหน้าจอส่วนบน เป็นส่วนที่ใช้ในการค้นหารายการเอกสารเสนอราคา โดยการระบุข้อมูลที่เกี่ยวข้องกับเอกสารเสนอราคาในช่องว่างด้านบน  $\mathcal{L}^{\text{max}}_{\text{max}}$

แล้วกดปุ่ม Search ข้อมูลที่ต้องการจะถูกแสดงในตารางรายการเอกสาร เสนอราคาที่อยู่ในหน้าจอส่วนล่าง ี่

- ในหน้าจอส่วนล่าง เป็นส่วนแสดงรายการเอกสารเสนอราคาทั้งหมด หรือ ั้ ผลลัพธที่ไดจากการคนหา
	- สามารถเพิ่มหรือแก้ไขข้อมูลเอกสารเสนอราคาได้ โดยการกด ิ่ ปุ่ม Add หรือ Edit ตามลำดับ ซึ่งระบบจะเรียกหน้าจอสร้าง ึ่ ้<mark>เอกสารเสนอราคาขึ้นมา</mark> ึ้
	- สามารถเรียกดูหรือลบรายการเอกสารเสนอราคาไดโดยการ เลือกรายการเอกสารเสนอราคาที่ต้องการแล้วกดปุ่ม View หรือ Delete ตามลำดับ

**หมายเหตุ**ในสวนหนาจอการสรางเอกสารเสนอราคา ใชหนาจอแบบเดียวกับ หนาจอการทํางานของพนักงานขาย

จ.4.7 การสร้างเอกสารรับคำสั่งซื้อของลูกค้า (Create Customer Purchase Order) ั่ ื้

ในส่วนของหน้าจอการสร้างเอกสารรับคำสั่งซื้อของลูกค้า ในหน้าแรกจะเป็นหน้า ั่ ื้ แสดงรายการเอกสารรับคำสั่งซื้อของลูกค้าทั้งหมด ซึ่งมีรายละเอียดดังนี้ ั่ ื้ ั้ ึ่ ี้

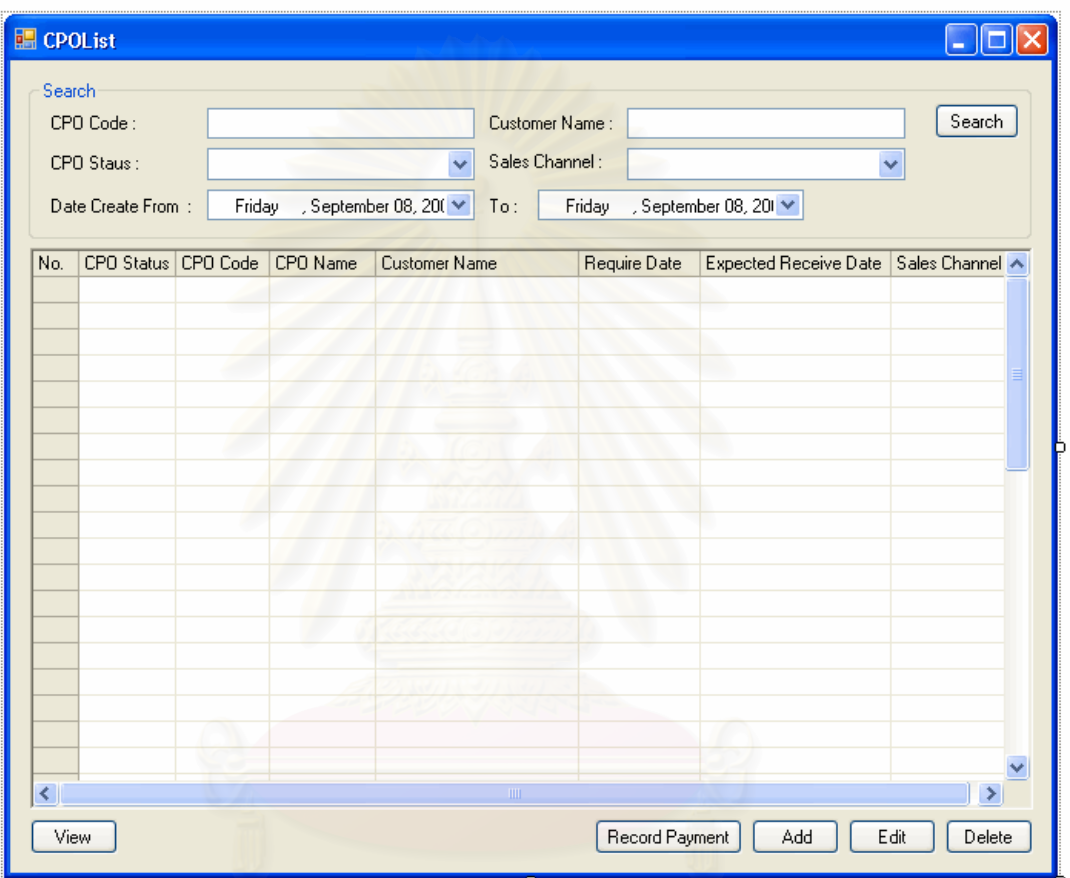

รูปที่ จ.72 หน้าจอรายการเอกสารรับคำสั่งซื้ ั่ ื้ (Customer Purchase Order List)

<u>วัตถุประสงค์การใช้งาน</u> อใช้ค้นหา และแสดงรายการเอกสารรับคำสั่งซื้อของลูกค้า ั่ ์<br>เ ท งหมด ั้

<u>รายละเอียดการทำงาน</u> ผู้ใช้สามารถเรียกหน้าจอการทำงานนี้ได้จากการกดเลือกแผนผัง ต้นไม้ด้านข้าง หรือกดปุ่มค้นหารายการเอกสารรับคำสั่งซื้อของลูกค้าจากหน้าจอการทำงานใดๆ โดยมีรายละเคียดในหน้าจอการทำงานดังนี้

> ■ ในหน้าจอส่วนบน เป็นส่วนที่ใช้ในการค้นหารายการเอกสารรับคำสั่งซื้ ั่ ในหน้าจอส่วนบน เป็นส่วนที่ใช้ในการค้นหารายการเอกสารรับคำสั่งซื้อ<br>ของลูกค้า โดยการระบุข้อมูลที่เกี่ยวข้องกับเอกสารรับคำสั่งซื้อของลูกค้า ี่ ั่ ื้

ในช่องว่างด้านบน แล้วกดปุ่ม Search ข้อมูลที่ต้องการจะถูกแสดงใน ตารางรายการเอกสารรับคำสั่งซื้อของลูกค้าที่อยู่ในหน้าจอส่วนล่าง ั่ ื้

- ในหน้าจอส่วนล่าง เป็นส่วนแสดงรายการเอกสารรับคำสั่งซื้อของลูกค้า ั่ ื้ ทั้งหมด หรือ ผลลัพธ์ที่ได้จากการค้นหา ั้
	- สามารถเพิ่มหรือแก้ไขข้อมูลเอกสารรับคำสั่งซื้อของลูกค้าได้ ั่ ื้ โดยการกดปุม Add หรือ Edit ตามลําดับ ซ งระบบจะเรียก หน้าจอสร้างเอกสารรับคำสั่งซื้อของลูกค้าขึ้นมา ั่ ื้ ึ้
	- สามารถเรียกดูหรือลบรายการเอกสารรับคำสั่งซื้อของลูกค้าได้ ั่ โดยการเลือกรายการเอกสารรับคำสั่งซื้อของลูกค้าที่ต้องการ ั่ แลวกดปุม View หรือ Delete ตามลําดับ

<mark>หมายเหตุ</mark> ในส่วนหน้าจอการสร้างเอกสารรับคำสั่งซื้อของลูกค้า ใช้หน้าจอแบบ ั่ ์<br>เ เดียวกับหนาจอการทํางานของพนักงานขาย

จ**.4.8** หนาจอการบ ันทกขึ อมูลกรณีปญหา (Create Case)

ในส่วนของหน้าจอการบันทึกข้อมูลกรณีปัญหา ในหน้าแรกจะเป็นหน้าแสดง รายการกรณีปัญหาทั้งหมด ซึ่งมีรายละเอียดดังนี้ ั้ ึ่

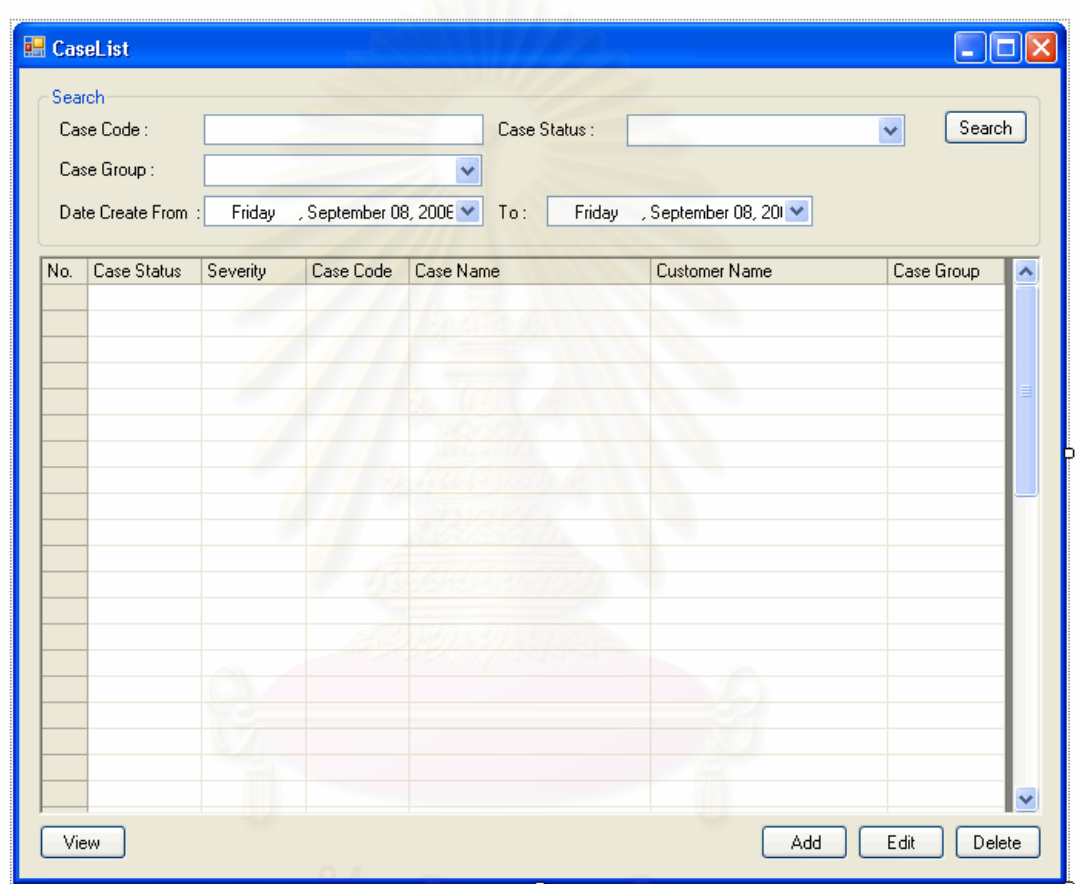

รูปที่ จ.73 หน้าจอรายการกรณีปัญหา (Case List)

<u>วัตถุประสงค์การใช้งาน</u> อใช้ค้นหา และแสดงรายการกรณีปัญหาทั้งหมด ั้ <u>รายละเอียดการทำงาน</u> ผู้ใช้สามารถเรียกหน้าจอการทำงานนี้ได้จากการกดเลือกแผนผัง ต้นไม้ด้านข้าง หรือกดปุ่มค้นหารายการกรณีปัญหาจากหน้าจอการทำงานใดๆ โดยมีรายละเอียด ในหน้าจคการทำงานดังนี้

> ■ ในหน้าจอส่วนบน เป็นส่วนที่ใช้ในการค้นหารายการกรณีปัญหา โดยการ ระบุข้อมูลที่เกี่ยวข้องกับกรณีปัญหาในช่องว่างด้านบน แล้วกดปุ่ม

Search ข้อมูลที่ต้องการจะแสดงในตารางรายการกรณีปัญหาที่มีอยู่ใน หน้าจอส่วนล่าง

- ในหน้าจอส่วนล่าง เป็นส่วนแสดงรายการกรณีปัญหาทั้งหมด หรือ ั้ ผลลัพธที่ไดจากการคนหา
	- สามารถเพิ่มหรือแก้ไขข้อมูลกรณีปัญหาได้ โดยกดปุ่ม Add หรือ Edit ตามลำดับ ระบบจะเรียกหน้าจอบันทึกกรณีปัญหา
	- ี สามารถเรียกดูหรือลบรายการกรณีปัญหาได้ โดยการเลือก รายการกรณีปญหาท ตองการแลวกดปุม View หรือ Delete ตามลําดับ

**หมายเหตุ**ในสวนหนาจอการบันทึกขอมูลกรณีปญหา ใชหนาจอแบบเดียวกับ หนาจอการทํางานของพนักงานขาย

จ**.4.9** หนาจอการสร างเอกสารรับคืนสินคา (Create RMA)

ในส่วนของหน้าจอการสร้างเอกสารรับคืนสินค้า ในหน้าแรกจะเป็นหน้าแสดง รายการเอกสารรับคืนสินค้าทั้งหมด ซึ่งมีรายละเอียดดังนี้ ั้ ึ่ ี้

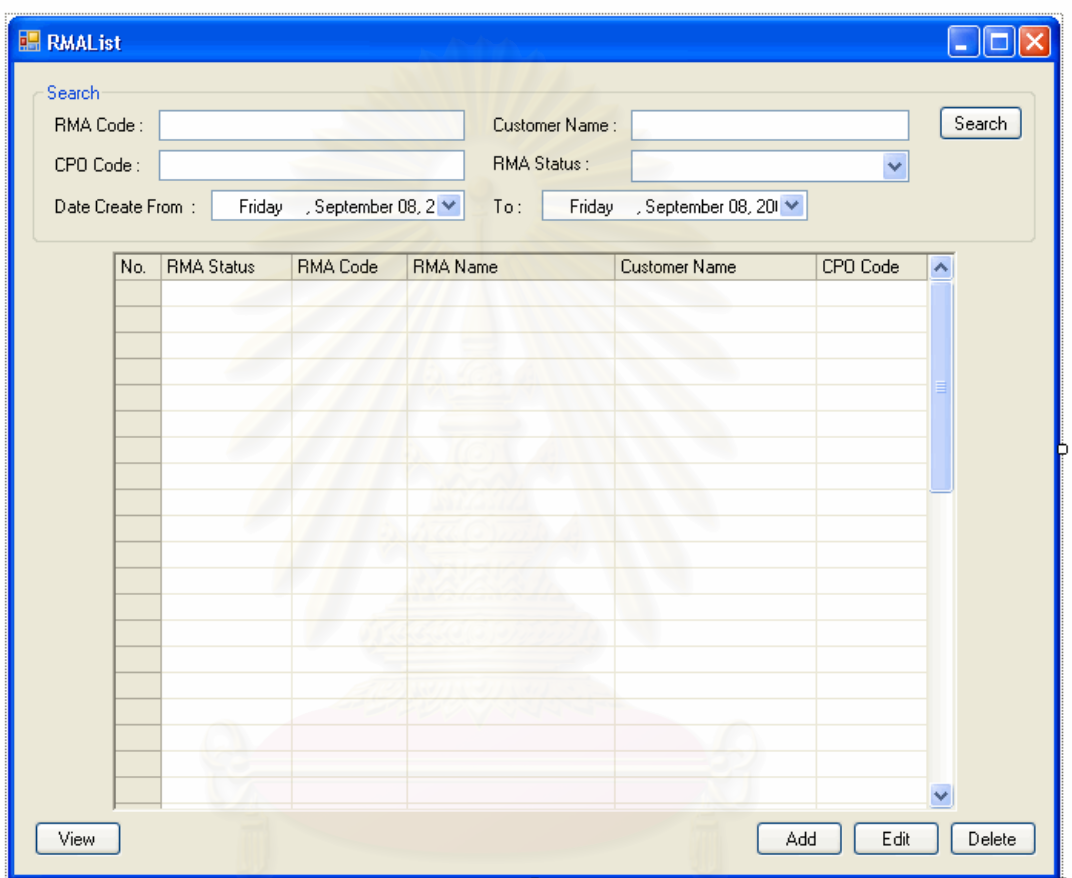

รูปที่ จ.74 หน้าจอรายการเอกสารรับคืนสินค้า (RMA List)

<u>วัตถุประสงค์การใช้งาน</u> ้เพื่อใช้ค้นหา และแสดงรายการเอกสารรับคืนสินค้าทั้งหมด ั้ <u>รายละเอียดการทำงาน</u> ผู้ใช้สามารถเรียกหน้าจอการทำงานนี้ได้จากการกดเลือกแผนผัง ต้นไม้ด้านข้าง หรือกดปุ่มค้นหารายการเอกสารรับคืนสินค้าจากหน้าจอการทำงานใดๆ โดยมี รายละเอียดในหนาจอการทํางานดังน

> ■ ในหน้าจอส่วนบน เป็นส่วนที่ใช้ในการค้นหารายการเอกสารรับคืนสินค้า โดยการระบุข้อมูลที่เกี่ยวข้องกับเอกสารรับคืนสินค้าในช่องว่างด้านบน

แล้วกดปุ่ม Search ข้อมูลที่ต้องการจะถูกแสดงในตารางรายการเอกสาร รับคืนสินค้าที่อยู่ในหน้าจอส่วนล่าง ี่

- ในหน้าจอส่วนล่าง เป็นส่วนแสดงรายการเอกสารรับคืนสินค้าของลูกค้า ทั้งหมด หรือ ผลลัพธ์ที่ได้จากการค้นหา ั้
	- สามารถเพิ่มหรือแก้ไขข้อมูลเอกสารรับคืนสินค้าได้ โดยการกด ปุ่ม Add หรือ Edit ตามลำดับ ซึ่งระบบจะเรียกหน้าจอสร้าง ึ่ ้เอกสารรับคืนสินค้าขึ้นมา ึ้
	- สามารถเรียกดูหรือลบรายการเอกสารรับคืนสินคาไดโดยการ เลือกรายการเอกสารรับคืนสินค้าที่ต้องการแล้วกดปุ่ม View หรือ Delete ตามลําดับ

**หมายเหตุ**ในสวนหนาจอการสรางเอกสารรับคืนสินคา ใชหนาจอแบบเดียวกับ หน้าจุดการทำงานของพนักงานขาย

**หมายเหตุ**ในสวน หนาจอการบันทึกขอมูลลูกคา และหนาจอการบันทึกขอมูลผู ติดต่อ ใช้หน้าจอแบบเดียวกับหน้าจอการทำงานของพนักงานขาย

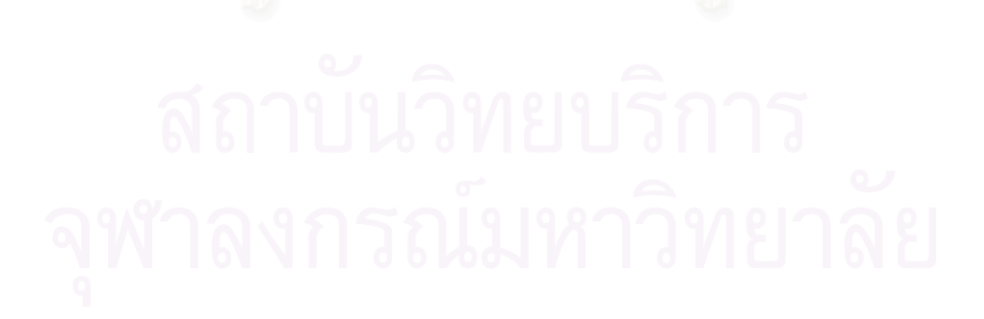

### **จ.5 หนาการออกรายงาน (Report)**

# จ.5.1 หน้าจ<sub>ิ</sub>อรายงานปริมาณโอกาสในการขายตามขั้นตอนการขาย (Pipeline by

Sales Stage)

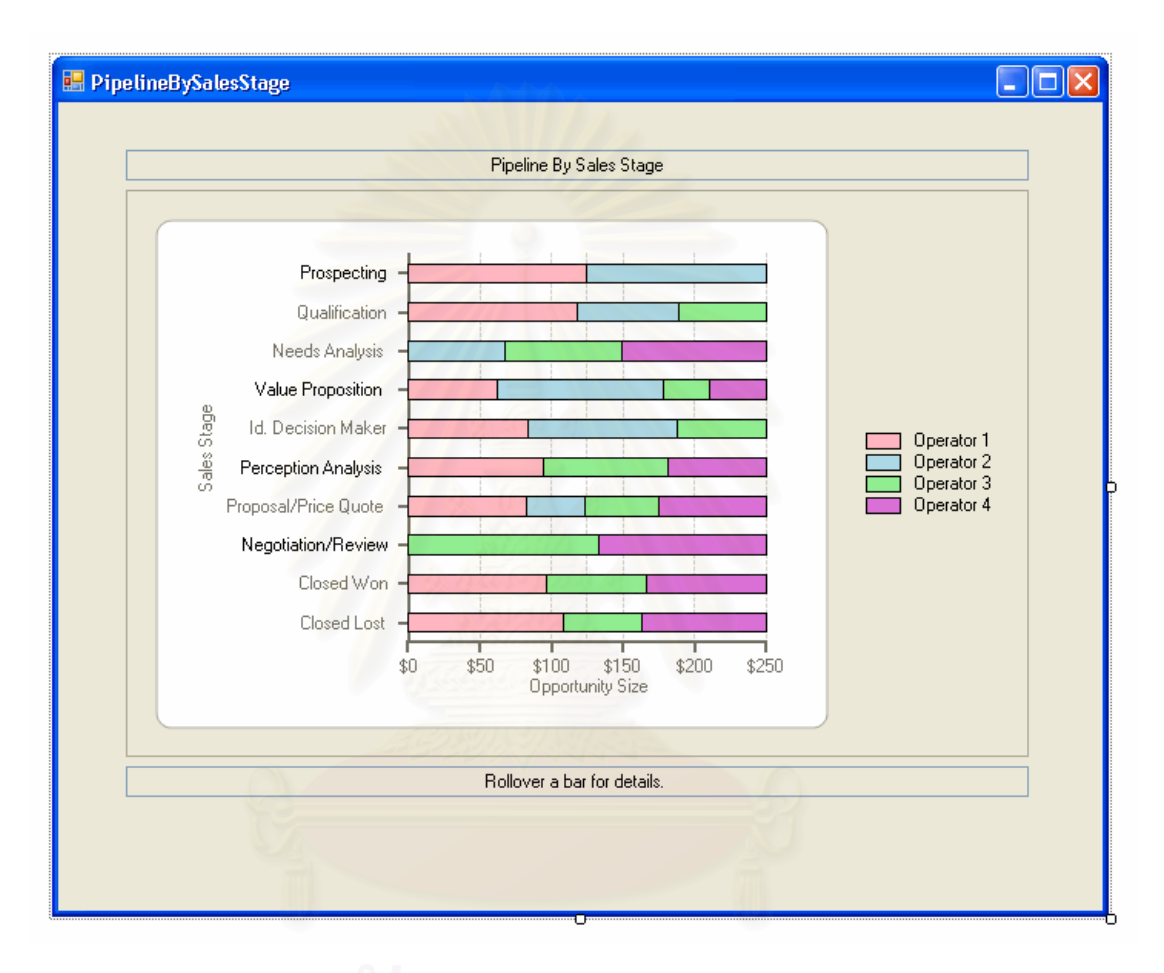

รูปที่ จ.75 หน้าจอรายงานปริมาณโอกาสในการขายตามขั้นตอนการขาย (Pipeline by Sales Stage)

วัตถุประสงค์การใช้งาน

แผนผังต้นไม้ด้านข้าง

ื่อใชแสดงรายงานปริมาณโอกาสในการขายตามขนตอนการ ั้

ขาย

<u>รายละเอียดการทำงาน</u> ผู้ใช้สามารถเรียกหน้าจอการทำงานนี้จากการกดเลือกจาก ี้

# จ**.5.2** หนาจอรายงานปร ิมาณโอกาสในแตละเดอนื (Pipeline by Month by Oportunity)

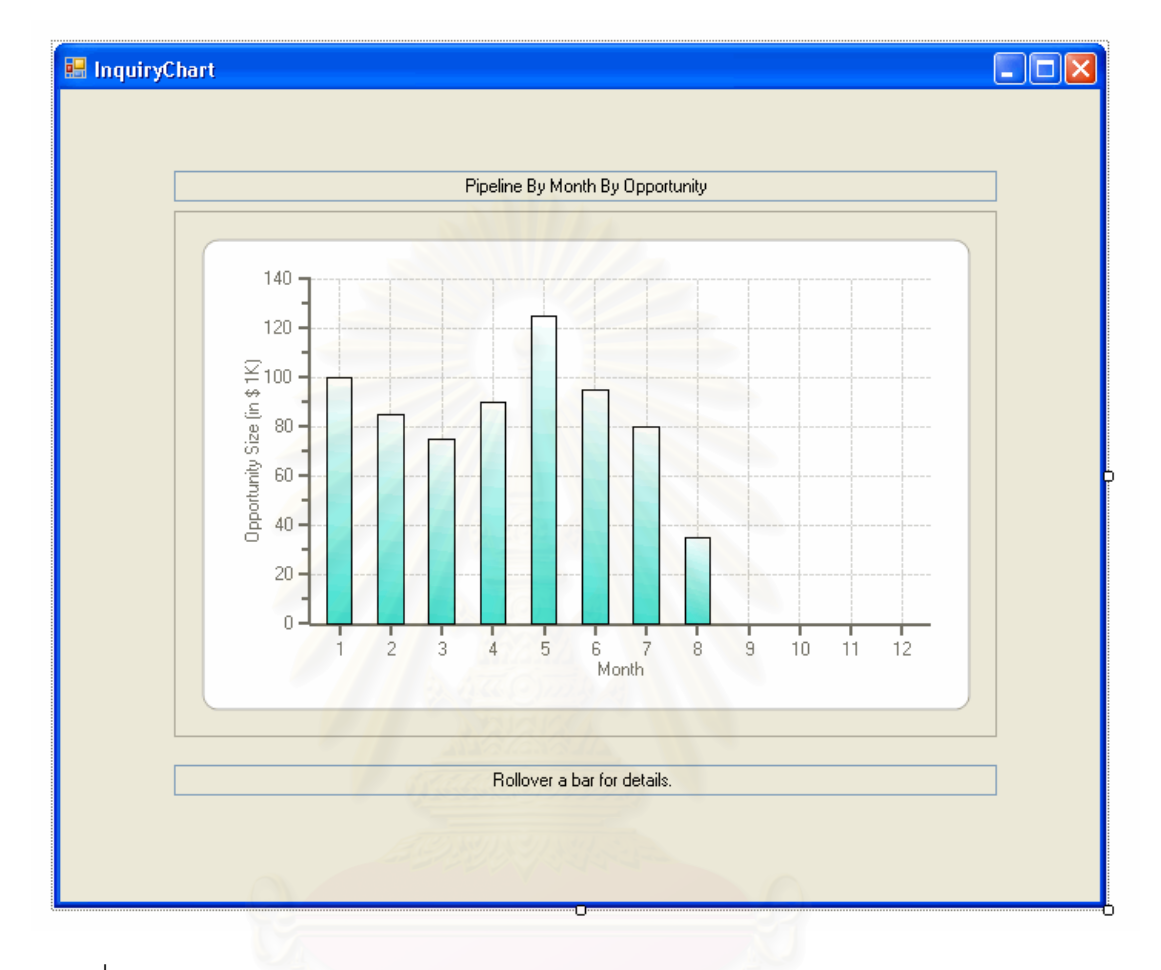

รูปที่ จ.76 หน้าจอรายงานปริมาณโอกาสในแต่ละเดือน (Pipeline by Month by Oportunity)

<u>วัตถุประสงค์การใช้งาน</u> แผนผังต้นไม้ด้านข้าง

ื่อใชแสดงรายงานปริมาณโอกาสในแตละเดือน <u>รายละเอียดการทำงาน</u> ผู้ใช้สามารถเรียกหน้าจอการทำงานนี้จากการกดเลือกจาก ี้ จ.5.3 หน้าจอรายงานปริมาณโอกาสตามช่องทางการได้มาซึ่งลูกค้า (All Opportunity by Lead Source)

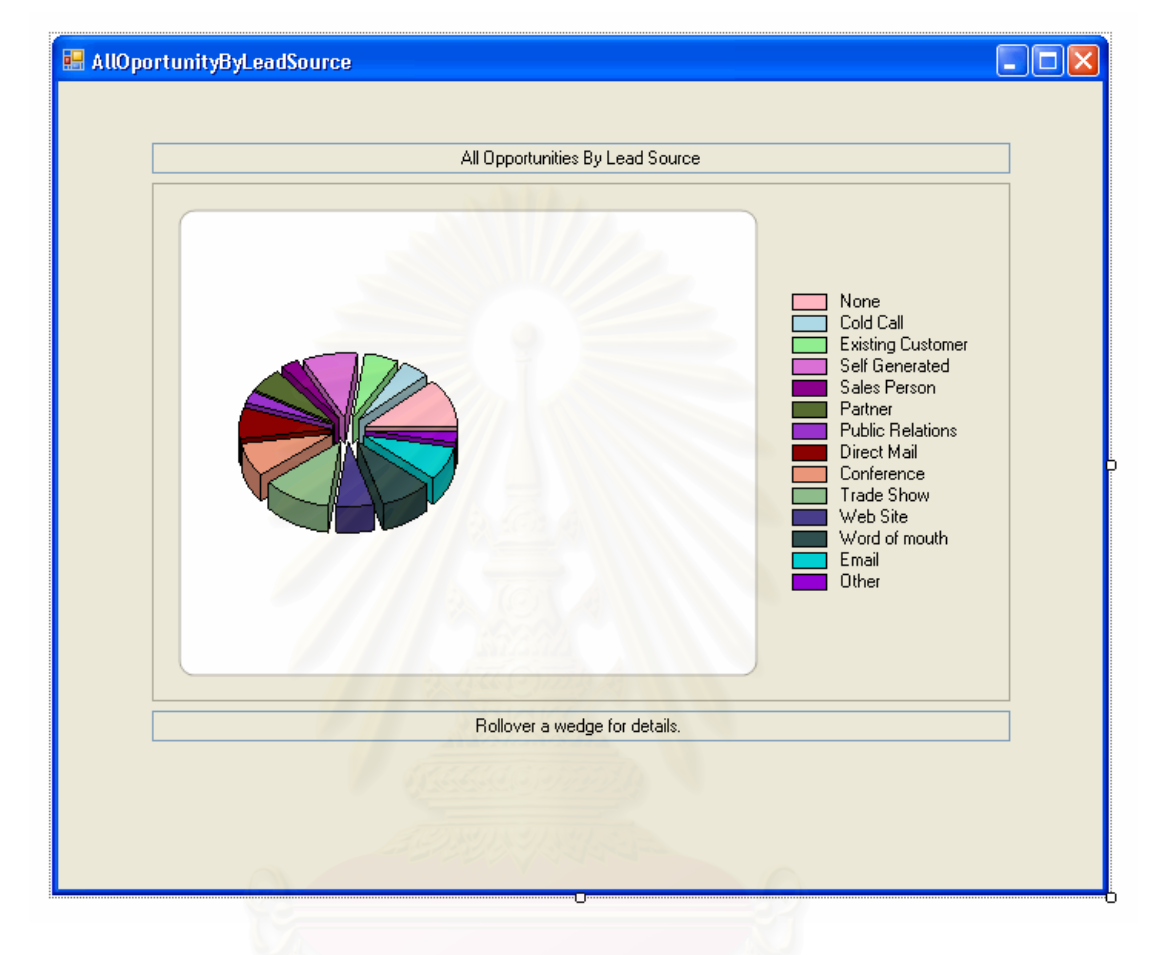

รูปที่ จ.77 หน้าจอรายงานปริมาณโอกาสตามช่องทางการได้มาซึ่งลูกค้า (All Opportunity by Lead Source)

<u>วัตถุประสงค์การใช้งาน</u> ื่อใชแสดงรายงานปริมาณโอกาสตามชองทางการไดมาซึ่ง ลูกคา <u>รายละเอียดการทำงาน</u> ผู้ใช้สามารถเรียกหน้าจอการทำงานนี้จากการกดเลือกจาก ี้ แผนผังต้นไม้ด้านข้าง

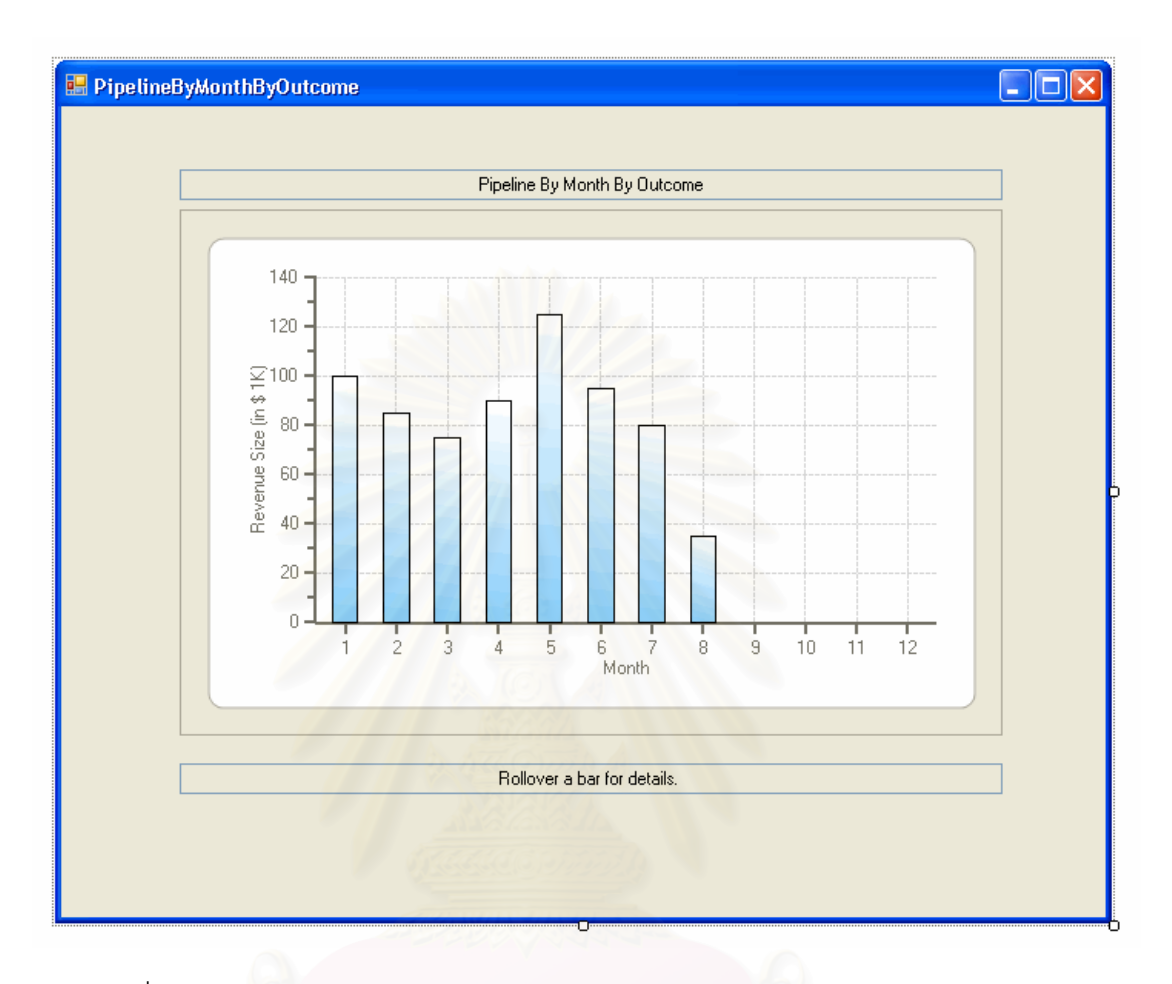

### จ**.5.4** หนาจอรายงานยอดขายในแต ละเดือน (Pipeline by Month by Outcome)

รูปที่ จ.78 หน้าจอรายงานยอดขายในแต่ละเดือน (Pipeline by Month by Outcome)

<u>วัตถุประสงค์การใช้งาน</u> ื่อใชแสดงรายงานยอดขายในแตละเดือน <u>รายละเอียดการทำงาน</u> ผู้ใช้สามารถเรียกหน้าจอการทำงานนี้จากการกดเลือกจาก ี้ แผนผังต้นไม้ด้านข้าง

# จ**.5.5** หนาจอรายงานยอดขายในแต ละเดือนเปรียบเทียบกับเปาหมายในการขาย (Pipeline by Month by Outcome Vs Target)

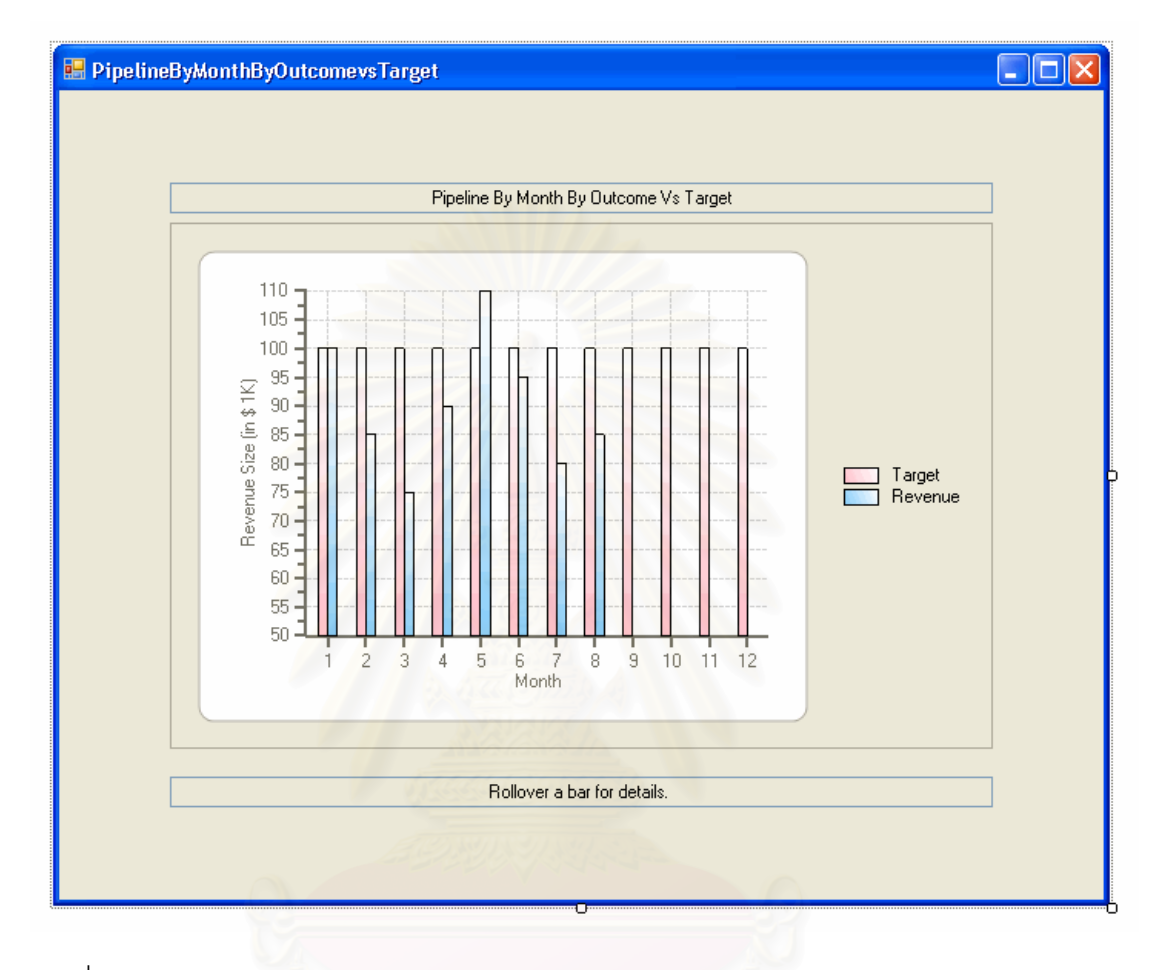

รูปที่ จ.79 หน้าจอรายงานยอดขายในแต่ละเดือนเปรียบเทียบกับเป้าหมายในการขาย (Pipeline by Month by Outcome Vs Target)

<u>วัตถุประสงค์การใช้งาน</u> เปาหมายในการขาย แผนผังต้นไม้ด้านข้าง

ื่อใชแสดงรายงานยอดขายในแตละเดือนเปรียบเทียบกับ

<u>รายละเอียดการทำงาน</u> ผู้ใช้สามารถเรียกหน้าจอการทำงานนี้จากการกดเลือกจาก ี้

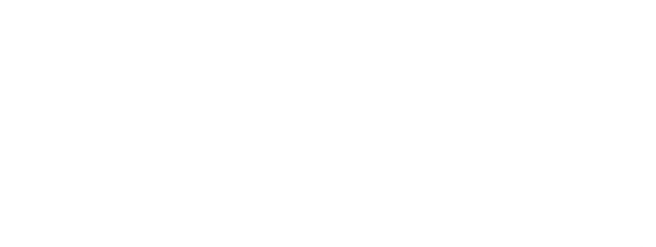

**ภาคผนวก ฉ. เอกสารการทํางานและรายงานท ี่ไดจากระบบ (Documents and Reports)**

# **ภาคผนวก ฉ เอกสารการทํางานและรายงานท ี่ไดจากระบบ (Documents and Reports)**

ในระบบการบริหารงานขายและลูกค้าสัมพันธ์นั้น นอกจากการทำงานและบันทึก ั้ ข้อมูลในระบบคอมพิวเตอร์แล้ว ระบบยังสามารถสั่งพิมพ์เอกสารเพื่อใช้ในการดำเนินงานต่างๆ ั่ นอกระบบ และเก็บสำรองข้อมูลไว้ในรูปแบบเอกสาร ในกรณีที่ระบบเกิดความผิดพลาด ซึ่งแบ่ง สามารถแบ่งประเภทของเอกสารที่พิมพ์ออกมาจากระบบได้ 2 ประเภท คือ เอกสารประกอบการ ทํางาน (Documents) และรายงานสรุปผลการดําเนินการ (Summary Reports)

## **ฉ.1 เอกสารประกอบการทํางาน (Documents)**

เอกสารประกอบการทำงานของระบบการบริหารขายและลูกค้าสัมพันธ์นั้นมี 6 ั้ ประเภท ดังน

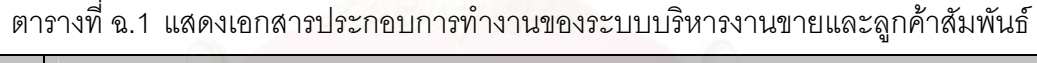

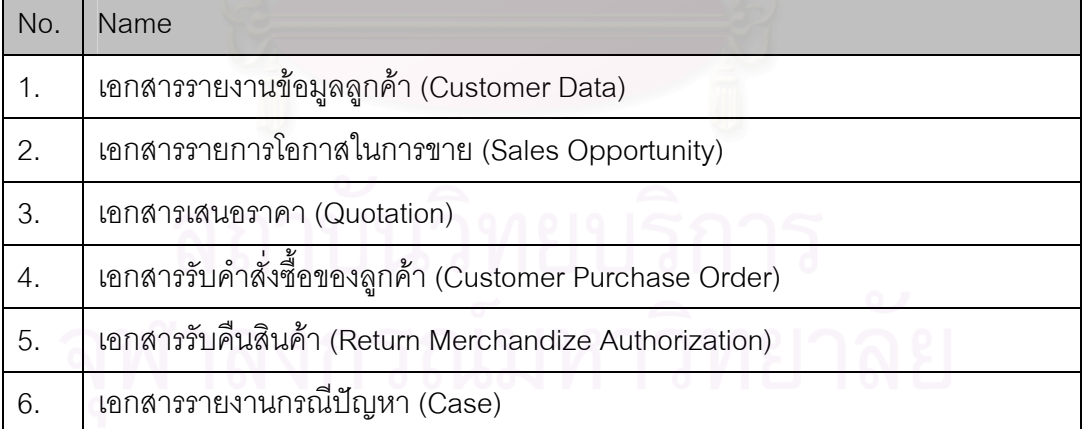

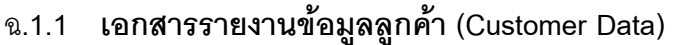

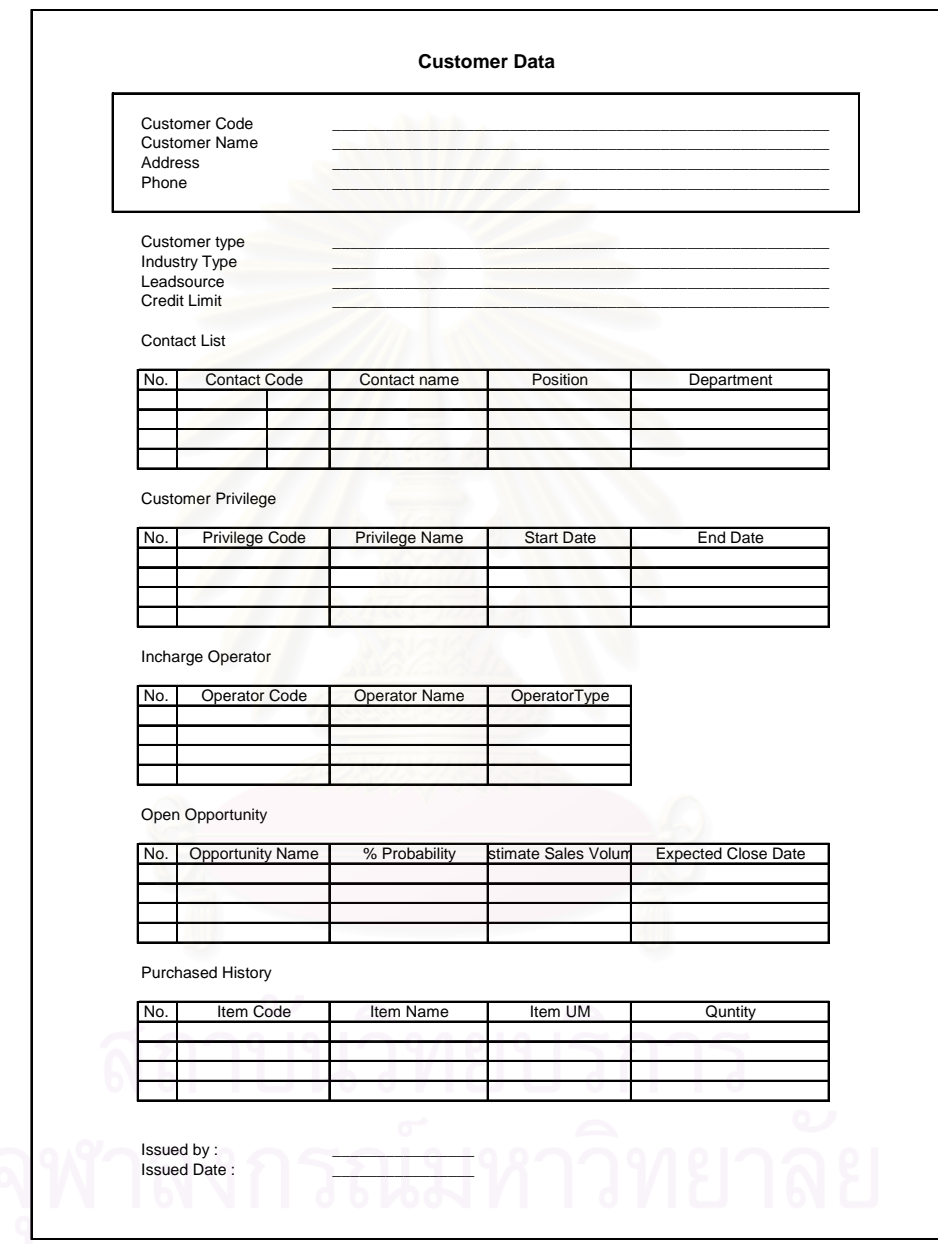

รูปที่ ฉ.1 เอกสารรายงานข้อมูลลูกค้า (Customer Data)

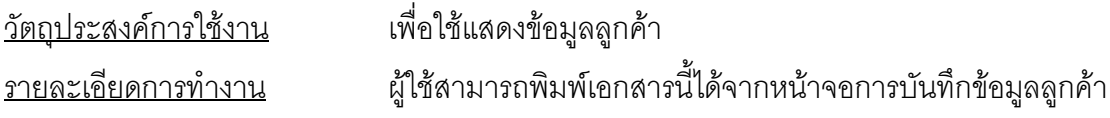

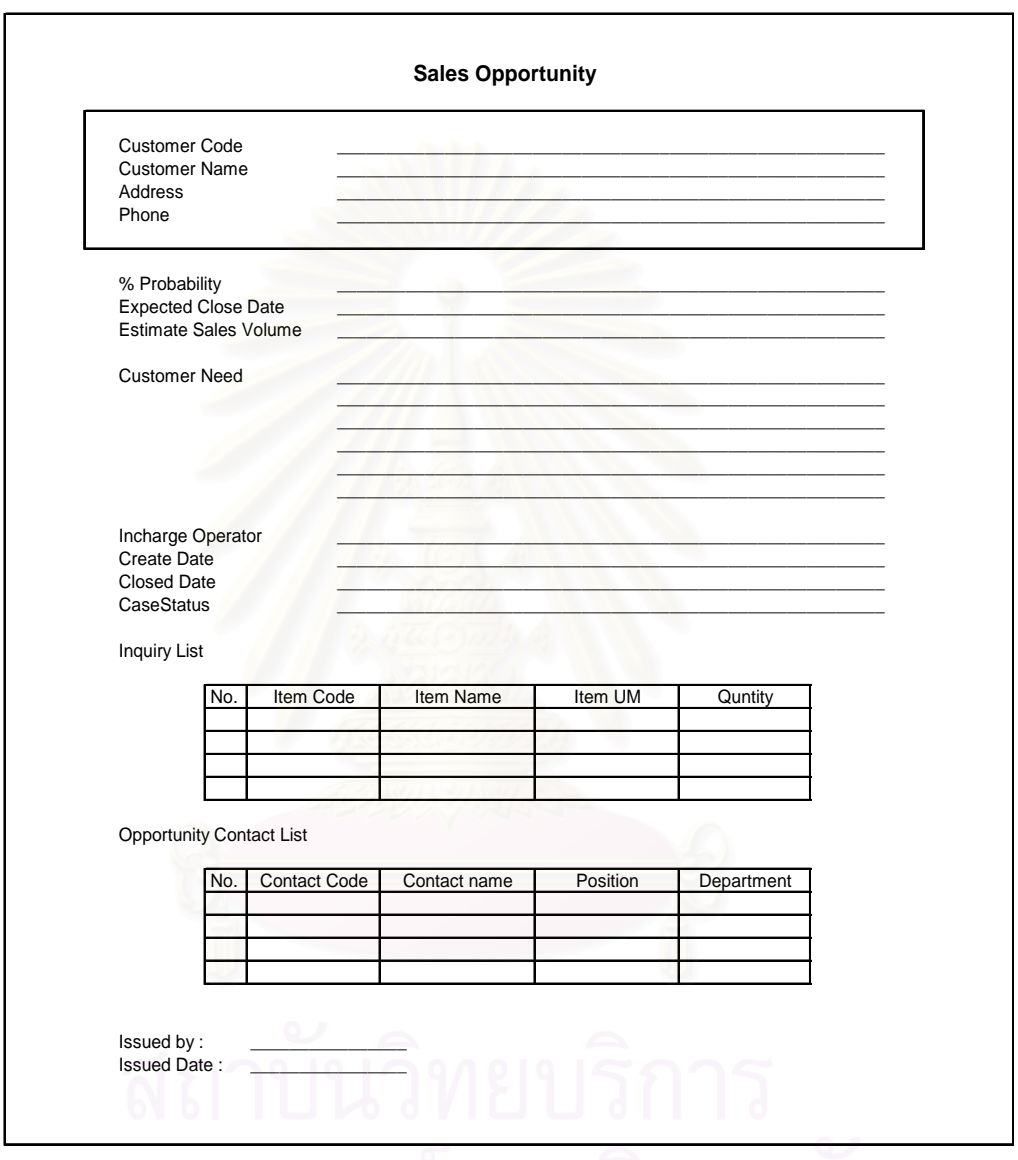

# ฉ**.1.2 เอกสารรายการโอกาสในการขาย (Sales Opportunity)**

รูปที่ ฉ.2 เอกสารรายการโอกาสในการขาย (Sales Opportunity)

<u>วัตถุประสงค์การใช้งาน</u> การขายสินค้า

ื่อใชแสดงขอมูลโอกาสในการขาย <u>รายละเอียดการทำงาน</u> ผู้ใช้สามารถพิมพ์เอกสารนี้ได้จากหน้าจอสร้างรายการโอกาสใน

### ฉ**.1.3 เอกสารเสนอราคา (Quotation)**

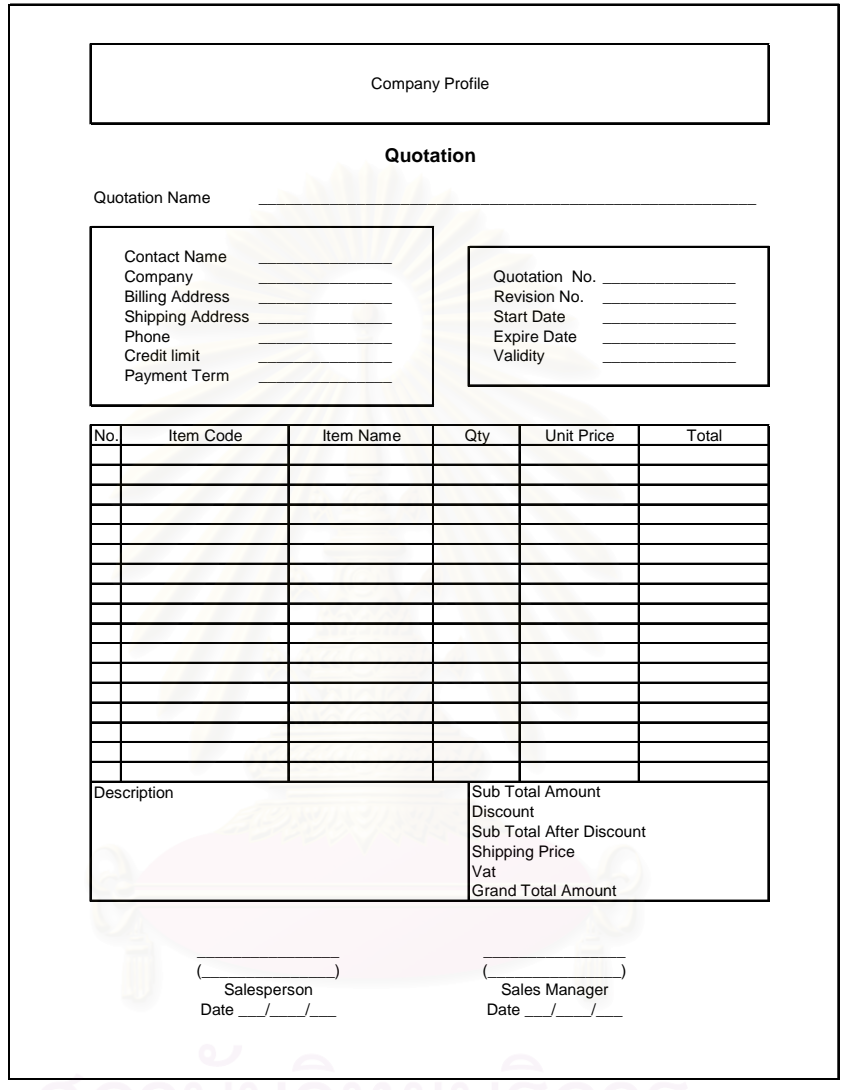

รูปที่ ฉ.3 เอกสารเสนอราคา (Quotation)

<u>วัตถุประสงค์การใช้งาน</u> ราคา

ื่อใชประกอบการเสนอราคาแกลูกคา <u>รายละเอียดการทำงาน</u> ผู้ใช้สามารถพิมพ์เอกสารนี้ได้จากหน้าจอสร้างเอกสารเสนอ

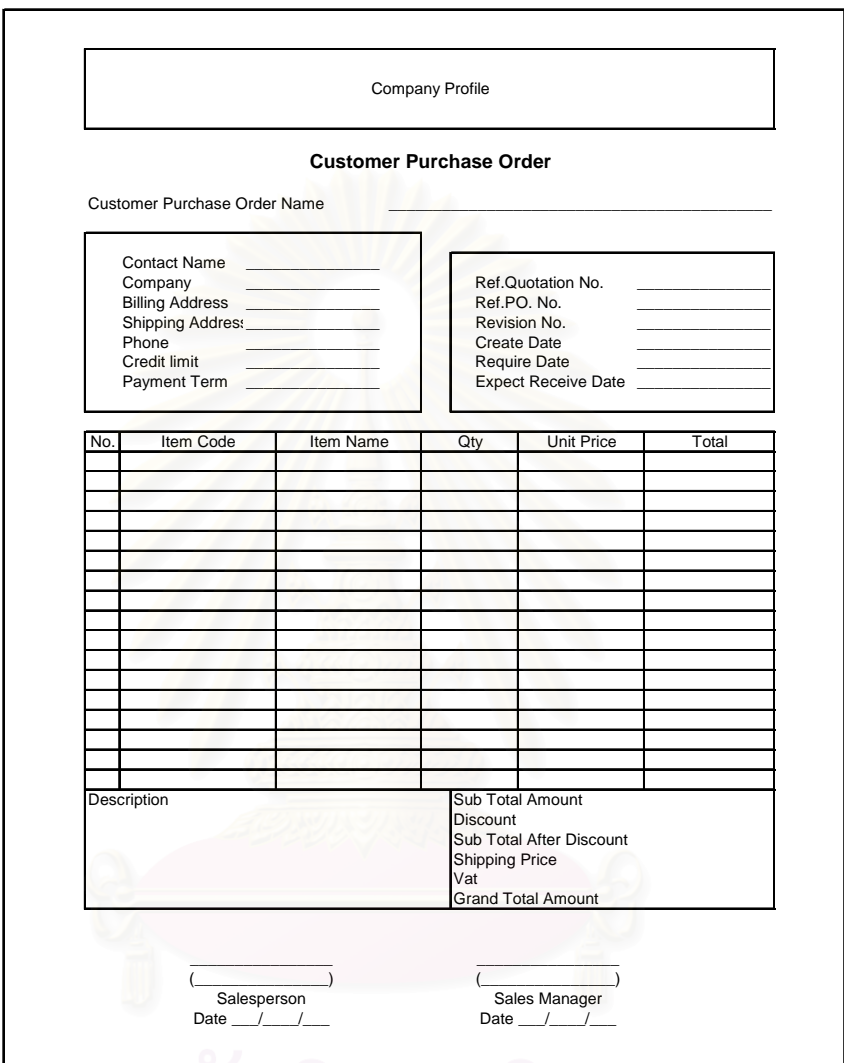

### ฉ**.1.4 เอกสารรับคําส งซื้ อของลูกคา (Customer Purchase Order) ั่**

รูปที่ ฉ.4 เอกสารรับคำสั่งซื้อของลูกค้า (Customer Purchase Order) ั่ ื้

<u>วัตถุประสงค์การใช้งาน</u> ส งซ อของลูกคาั่ ื้

ือใช้แสดง และบันทึกข้อมูลการรับคำสั่งซื้อของลูกค้า ั่ ื้ <u>รายละเอียดการทำงาน</u> ผู้ใช้สามารถพิมพ์เอกสารนี้ได้จากหน้าจอสร้างเอกสารรับคำ

# RMA Name Contact Name \_\_\_\_\_\_\_\_\_\_\_\_\_\_\_ Company \_\_\_\_\_\_\_\_\_\_\_\_\_\_\_ RMA No. \_\_\_\_\_\_\_\_\_\_\_\_\_\_\_ Address \_\_\_\_\_\_\_\_\_\_\_\_\_\_\_ Ref.CPO No. \_\_\_\_\_\_\_\_\_\_\_\_\_\_\_ Phone \_\_\_\_\_\_\_\_\_\_\_\_\_\_\_ Create Date \_\_\_\_\_\_\_\_\_\_\_\_\_\_\_ No. Company Profile Item Code | Item Name | Serial Number | Return Condition | Decription **RMA (Return Merchandize Orthorization)** Date  $/$  $\mathcal{L}=\mathcal{L}=\mathcal{L}=\mathcal{L}=\mathcal{L}$  $(\mathcal{L}_\text{max}, \mathcal{L}_\text{max}, \mathcal{L}_\text{max})$ Salesperson Date  $/$ Sales Manager  $\mathcal{L}=\mathcal{L}=\mathcal{L}$  $\sim$   $\sim$   $\sim$   $\sim$   $\sim$

# ฉ**.1.5 เอกสารรับคืนสินคา (Return Merchandize Authorization)**

รูปที่ ฉ.5 เอกสารรับคืนสินค้า (Return Merchandize Authorization)

<u>วัตถุประสงค์การใช้งาน</u>

ื่อใชประกอบการรับคืนสนคิ าและเปนหลักฐานในการรับคืน

สินค้า

สินค้า

<u>รายละเอียดการทำงาน</u> ผู้ใช้สามารถพิมพ์เอกสารนี้ได้จากหน้าจอสร้างเอกสารรับคืน

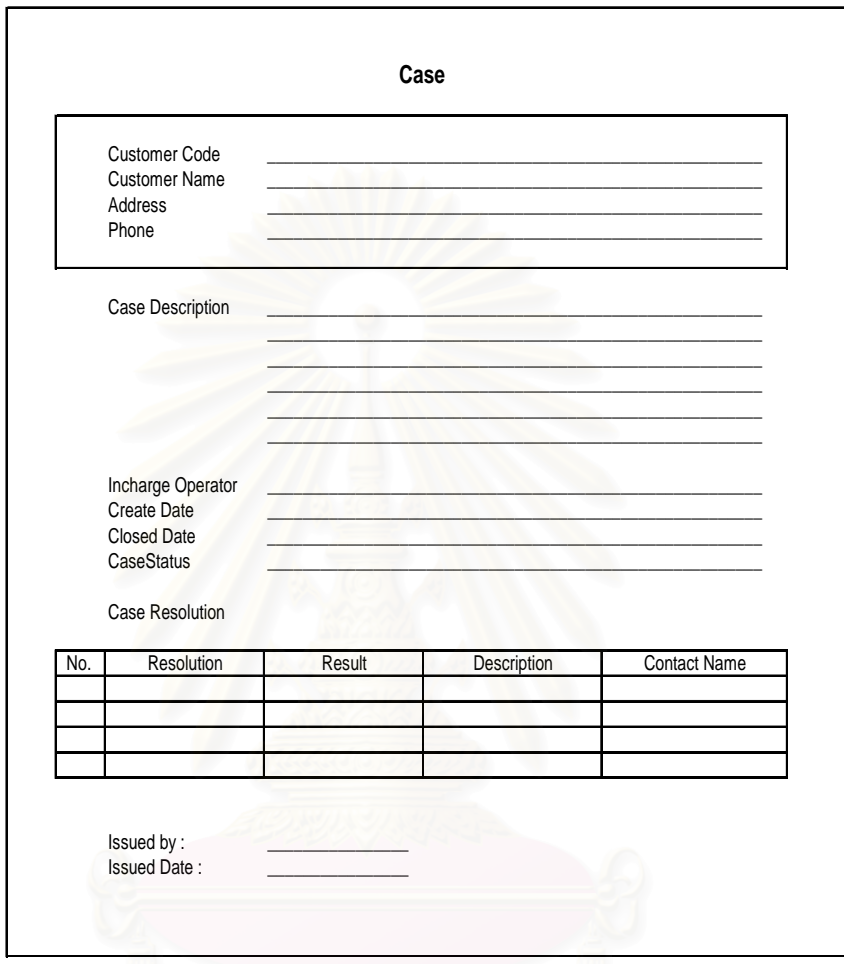

# ฉ.1.6 เอกสารรายงานกรณีปัญหา (Case)

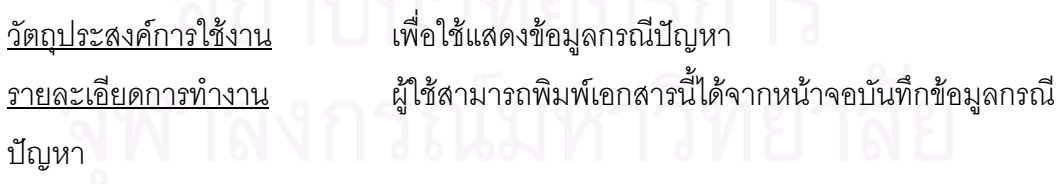

# **ฉ.2 การออกรายงานสรุปผลการดําเนินการ (Summary Reports)**

รายงานสรุปด้านต่างๆ ของระบบการบริหารขายและลูกค้าสัมพันธ์ นั้น มี  $\quad$  9 ั้ ประเภท ดังน

ตารางที่ ฉ.2 แสดงรายงานสรุปผลการดำเนินการของระบบบริหารงานขายและลูกค้าสัมพันธ์

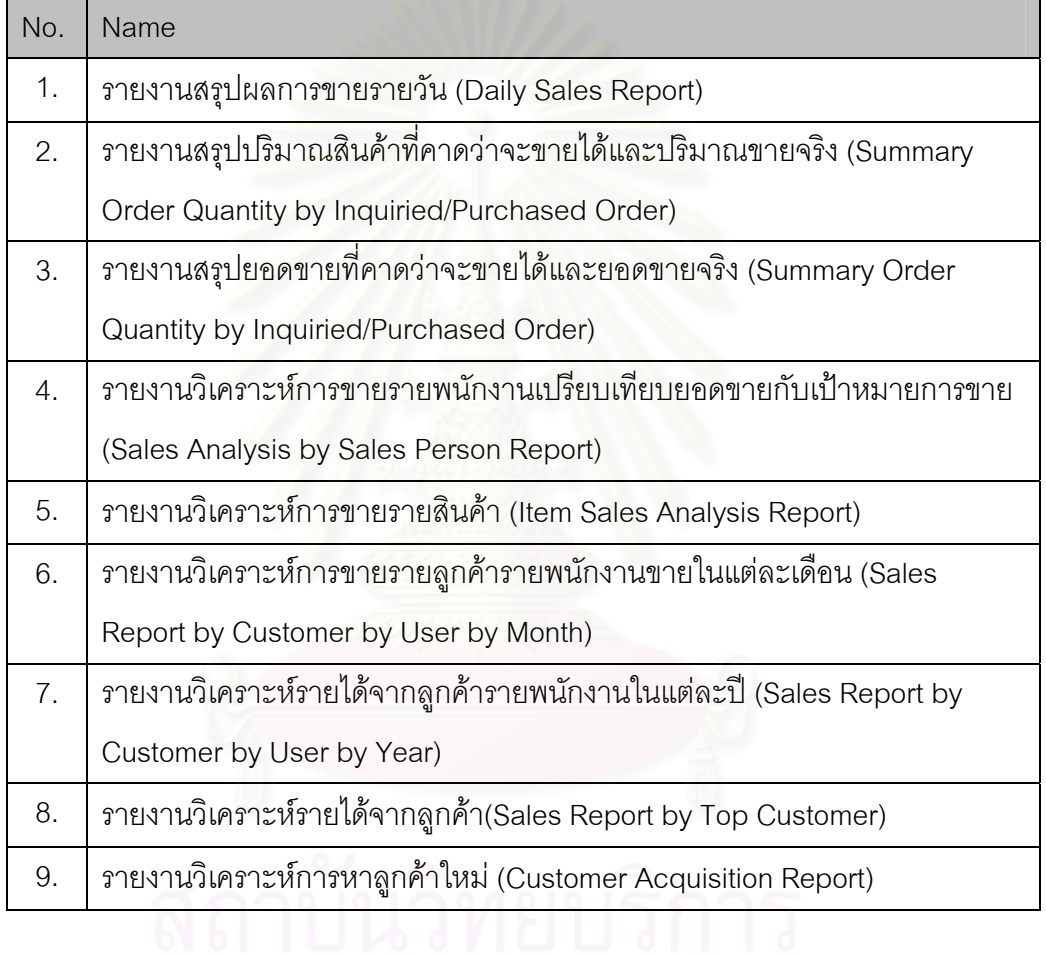

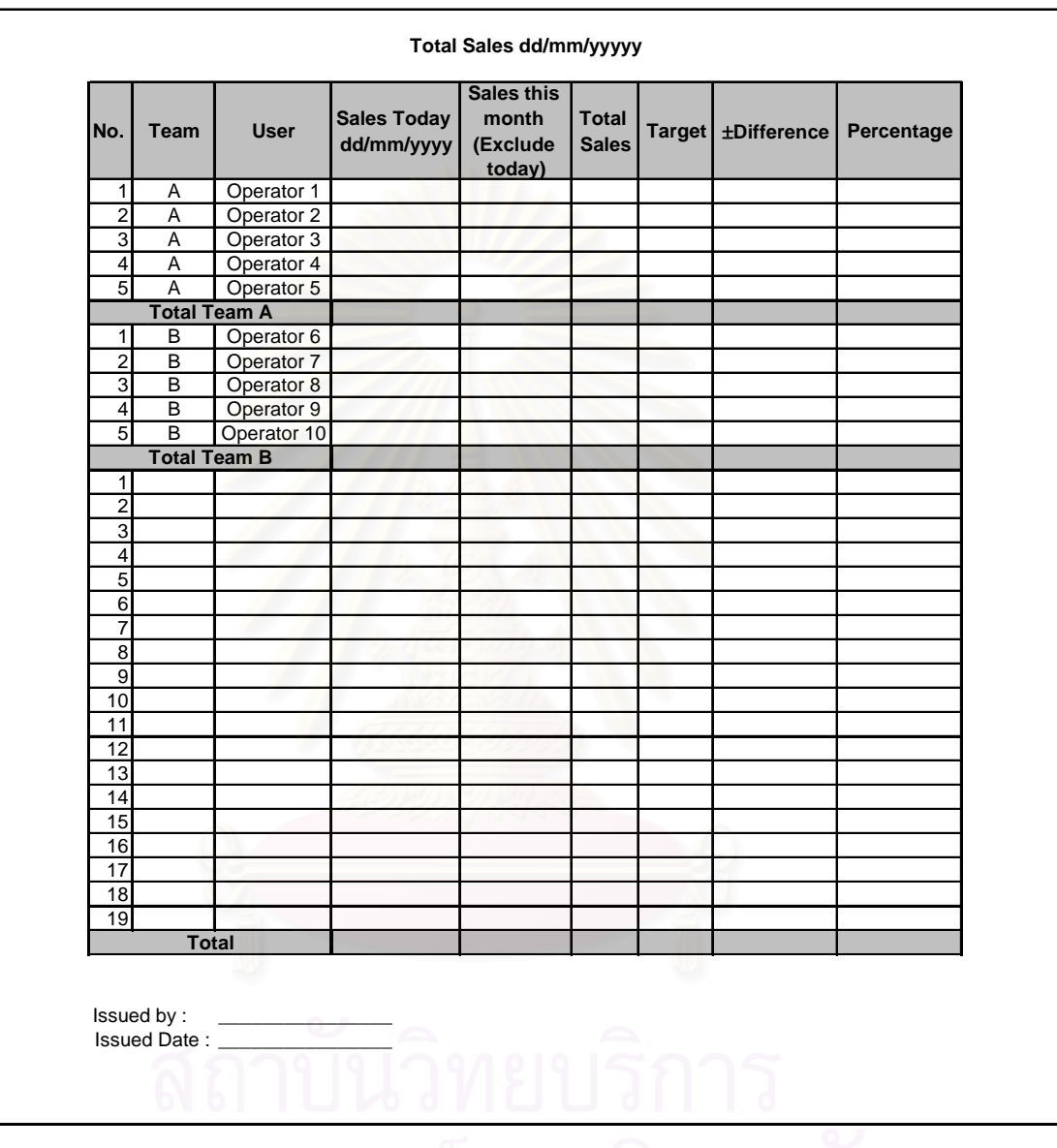

## ฉ**.2.1 รายงานสรุปผลการขายรายวัน (Daily Sales Report)**

รูปที่ ฉ.7 รายงานสรุปผลการขายรายวัน (Daily Sales Report)

<u>วัตถุประสงค์การใช้งาน</u> ื่ อแสดงยอดขายรายวันแยกตามพนักงาน และทีมงานขาย เพื่อให้สามารถประเมินสถานการณ์การทำงาน เทียบกับเป้าหมายการขายที่ได้รับมอบหมาย <u>รายละเอียดการทำงาน</u> ผู้ใช้สามารถพิมพ์เอกสารนี้ ได้จากหน้าจอการออกรายงาน สรุปผลการดําเนินการ

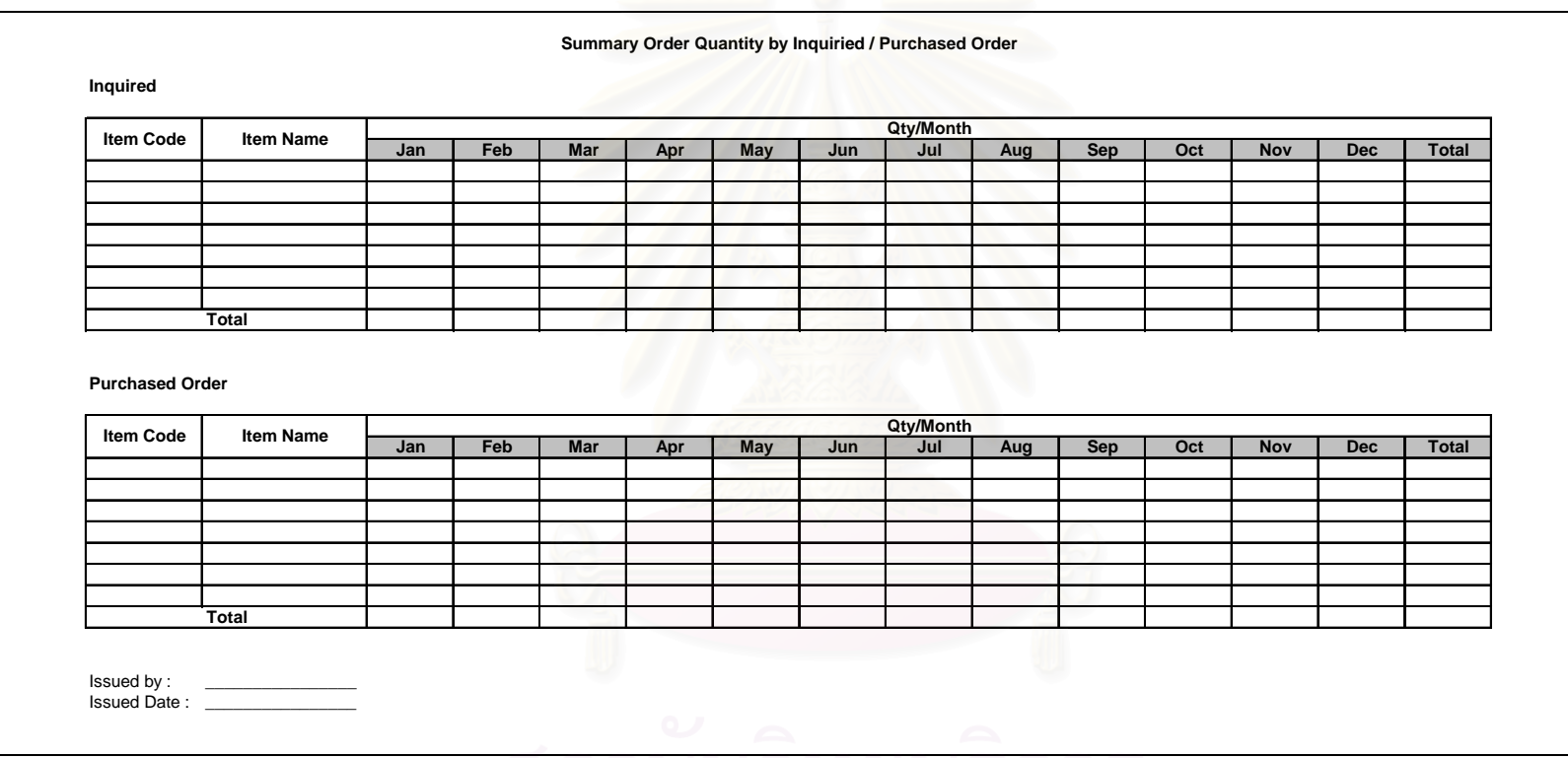

### ฉ**.2.2 รายงานสร ุ ปปริมาณสินคาที่คาดวาจะขายไดและปริมาณขายจริง (Summary Order Quantity by Inquiried/Purchased Order)**

รูปที่ ฉ.8 รายงานสรุปปริมาณสินค้าที่คาดว่าจะขายได้และปริมาณขายจริง (Summary Order Quantity by Inquiried/Purchased Order)

ว ั<u>ัตถุประสงค์การใช้งาน</u> รายละเอ ี ยดการท างาน

<u>น</u> เพื่อแสดงผลสรุปปริมาณสินค้าที่คาดว่าจะขายได้และปริมาณขายจริง โดยแสดงข้อมูลแต่ ı ละเด ือนในรอบป ผู้ใช้สามารถพิมพ์เอกสารนี้ ได้จากหน้าจอการออกรายงานสรุปผลการดำเนินการ

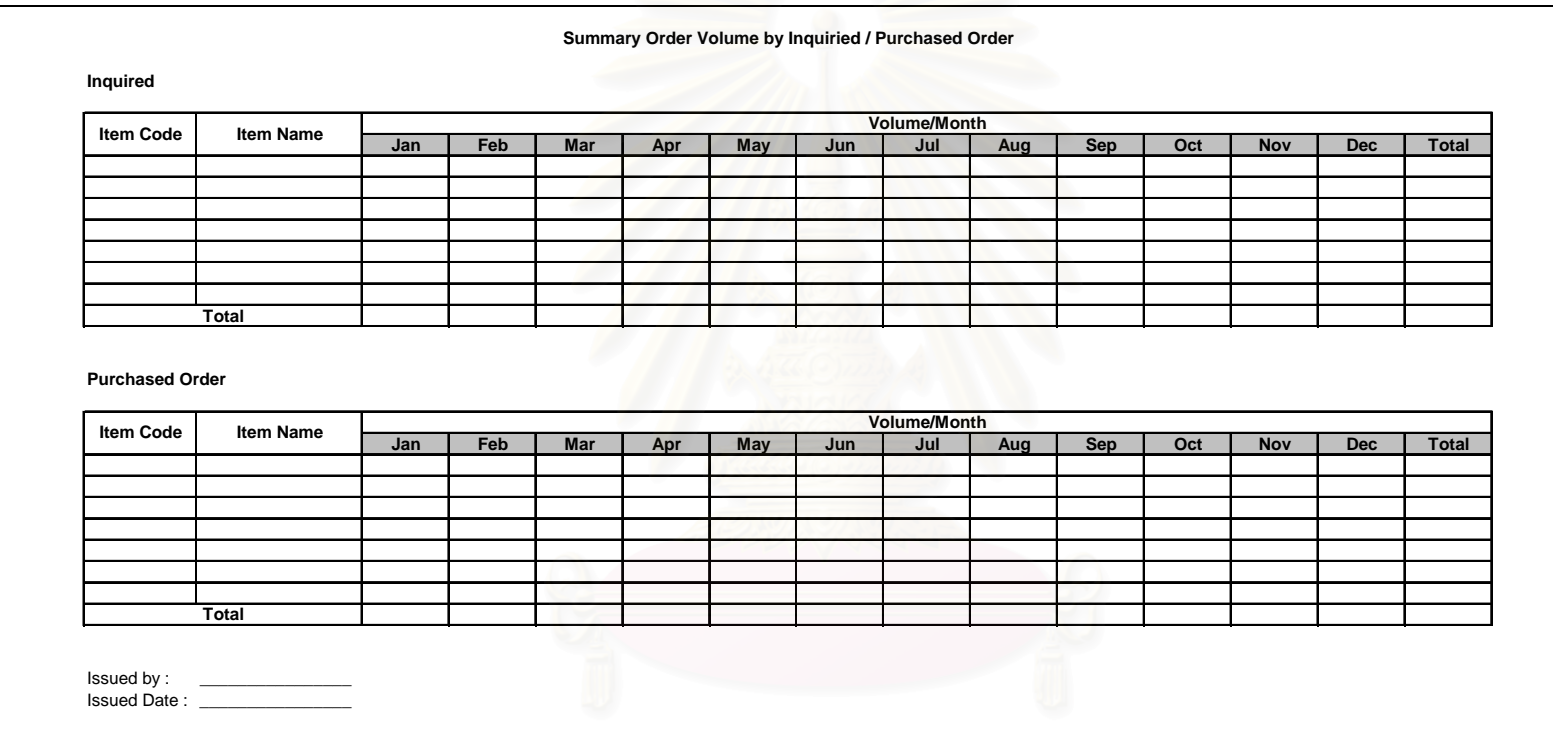

### ฉ**.2.3 รายงานสร ุ ปยอดขายที่คาดวาจะขายไดและยอดขายจริง (Summary Order Quantity by Inquiried/Purchased Order)**

รูปที่ ฉ.9 รายงานสรุปยอดขายที่คาดว่าจะขายได้และยอดขายจริง (Summary Order Quantity by Inquiried/Purchased Order) <u>ัตถุประสงค์การใช้งาน</u> ี่ เพื่อแสดงผลสรุปยอดขายที่คาดว่าจะขายได้และยอดขายจริง โดยแสดงข้อมูลแต่ละเดือนในรอบปี รายละเอ ี ยดการท ํ างานผู้ใช้สามารถพิมพ์เอกสารนี้ ได้จากหน้าจอการออกรายงานสรุปผลการดำเนินการ

ว ั

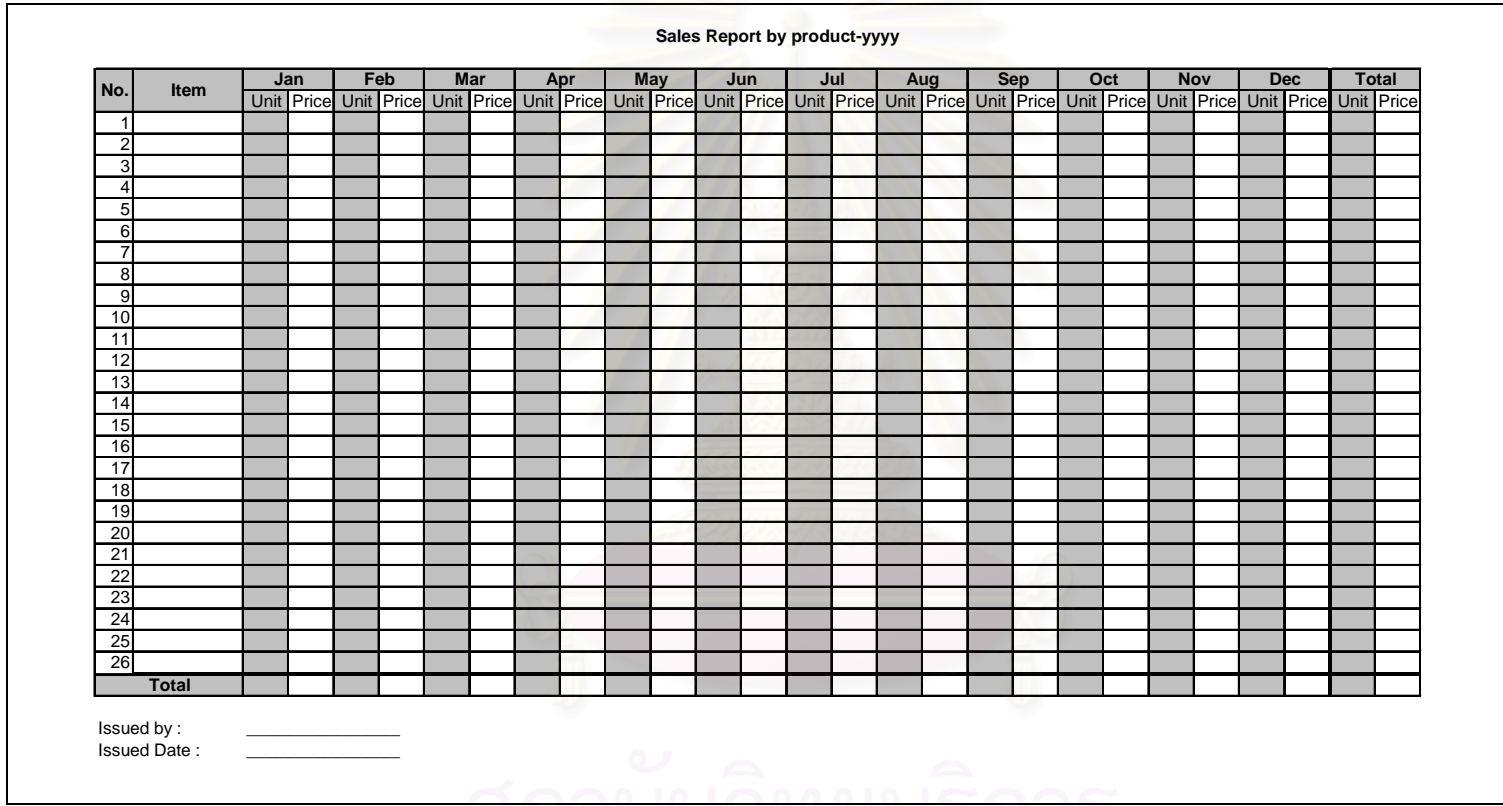

ฉ**.2.4 รายงานวิเคราะหการขายรายพนักงานเปรียบเทียบยอดขายกับเปาหมายการขาย (Sales Analysis by Sales Person Report)** 

รูปที่ ฉ.10 รายงานวิเคราะห์การขายรายพนักงานเปรียบเทียบยอดขายกับเป้าหมายการขาย (Sales Analysis by Sales Person Report) <u>ัตถุประสงค์การใช้งาน</u> <u>น</u> เพื่อเปรียบเทียบยอดขายจริงกับเป้าหมายการขายรายพนักงาน โดยแสดงข้อมูลแต่ ละเด ือนในรอบป รายละเอ ี ยดการท  $\Omega$  างานผู้ใช้สามารถพิมพ์เอกสารนี้ ได้จากหน้าจอการออกรายงานสรุปผลการดำเนินการ

ว ั

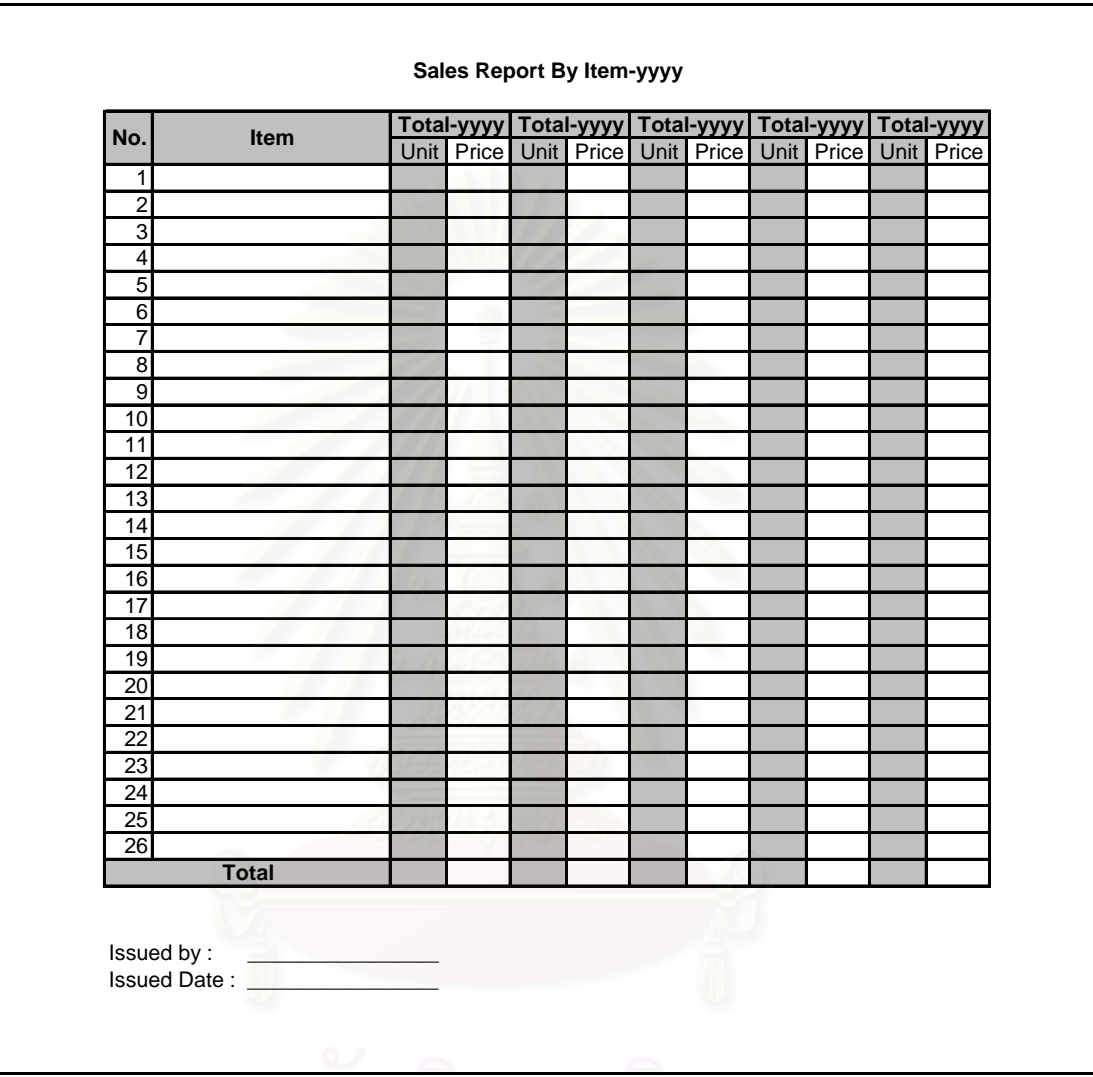

# ฉ**.2.5 รายงานวิเคราะหการขายรายสินคา (Item Sales Analysis Report)**

รูปที่ ฉ.11 รายงานวิเคราะห์การขายรายสินค้า (Item Sales Analysis Report)

<u>วัตถุประสงค์การใช้งาน</u> ื่ เพื่อแสดงยอดขายสินค้ารายผลิตภัณฑ์ ตามจำนวนการขาย และราคาขายเฉลี่ย โดยแสดงข้อมูลแต่ละเดือนในรอบปี <u>รายละเอียดการทำงาน</u> ผู้ใช้สามารถพิมพ์เอกสารนี้ ได้จากหน้าจอการออกรายงาน

สรุปผลการดําเนินการ

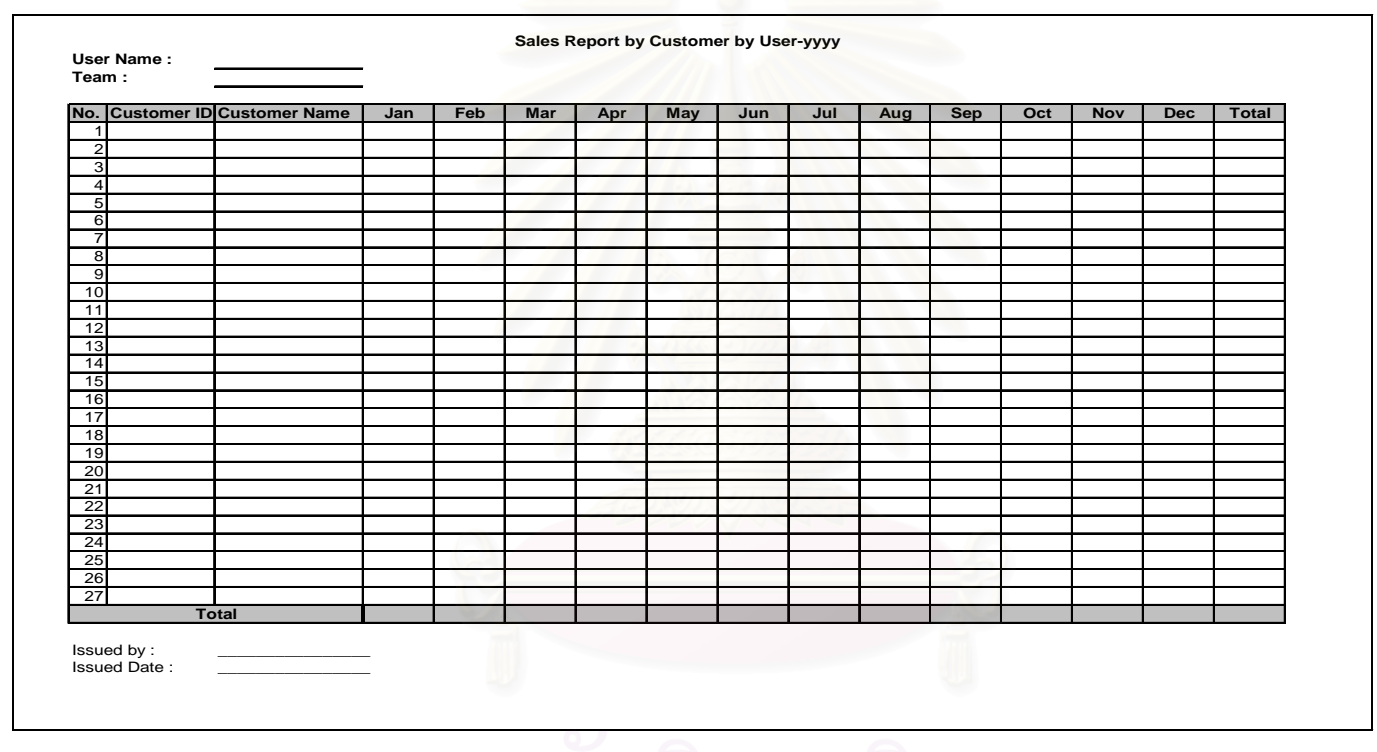

ฉ**.2.6 รายงานวิเคราะหการขายรายล ู กค** ୰ **ารายพน ักงานขายในแตละเดือน (Sales Report by Customer by User by Month)** 

ร ู ปที่ ฉ.12ว ั<u>ัตถุประสงค์การใช้งาน</u> รายละเอ ี ยดการท ํางาน

2 รายงานวิเคราะห์การขายรายลูกค้ رو ารายพน ักงานขายในแตละเดือน (Sales Report by Customer by User by Month) น เพื่อแสดงยอดชื้อของลูกค้า โดยแสดงข้อมูลในแต่ละเดือนเป็นรายปี ผู้ใช้สามารถพิมพ์เอกสารนี้ ได้จากหน้าจอการออกรายงานสรุปผลการดำเนินการ
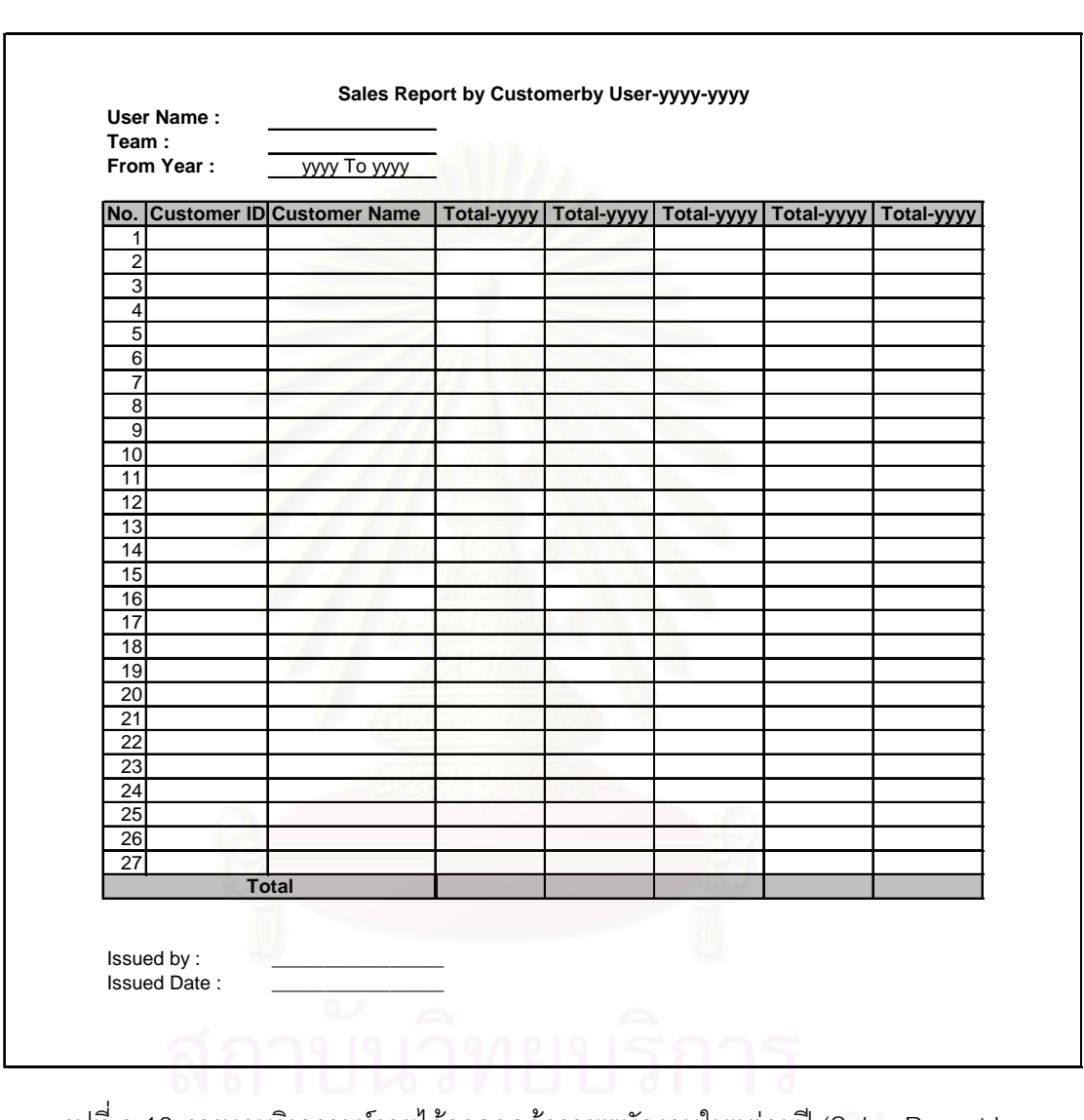

## ฉ**.2.7 รายงานวิเคราะหรายไดจากลูกคารายพนักงานในแตละป (Sales Report**

**by Customer by User by Year)** 

รูปที่ ฉ.13 รายงานวิเคราะห์รายได้จากลูกค้ารายพนักงานในแต่ละปี (Sales Report by

**Customer by User by Year)** 

<u>วัตถุประสงค์การใช้งาน</u> ื่ เพื่อแสดงยอดขายรายลูกค้า โดยแสดงยอดขายเป็นรายปี ตาม พนักงาน เพื่อประเมนผลการทำงานของพนักงานขาย

สรุปผลการดําเนินการ

<u>รายละเอียดการทำงาน</u> ผู้ใช้สามารถพิมพ์เอกสารนี้ ได้จากหน้าจอการออกรายงาน

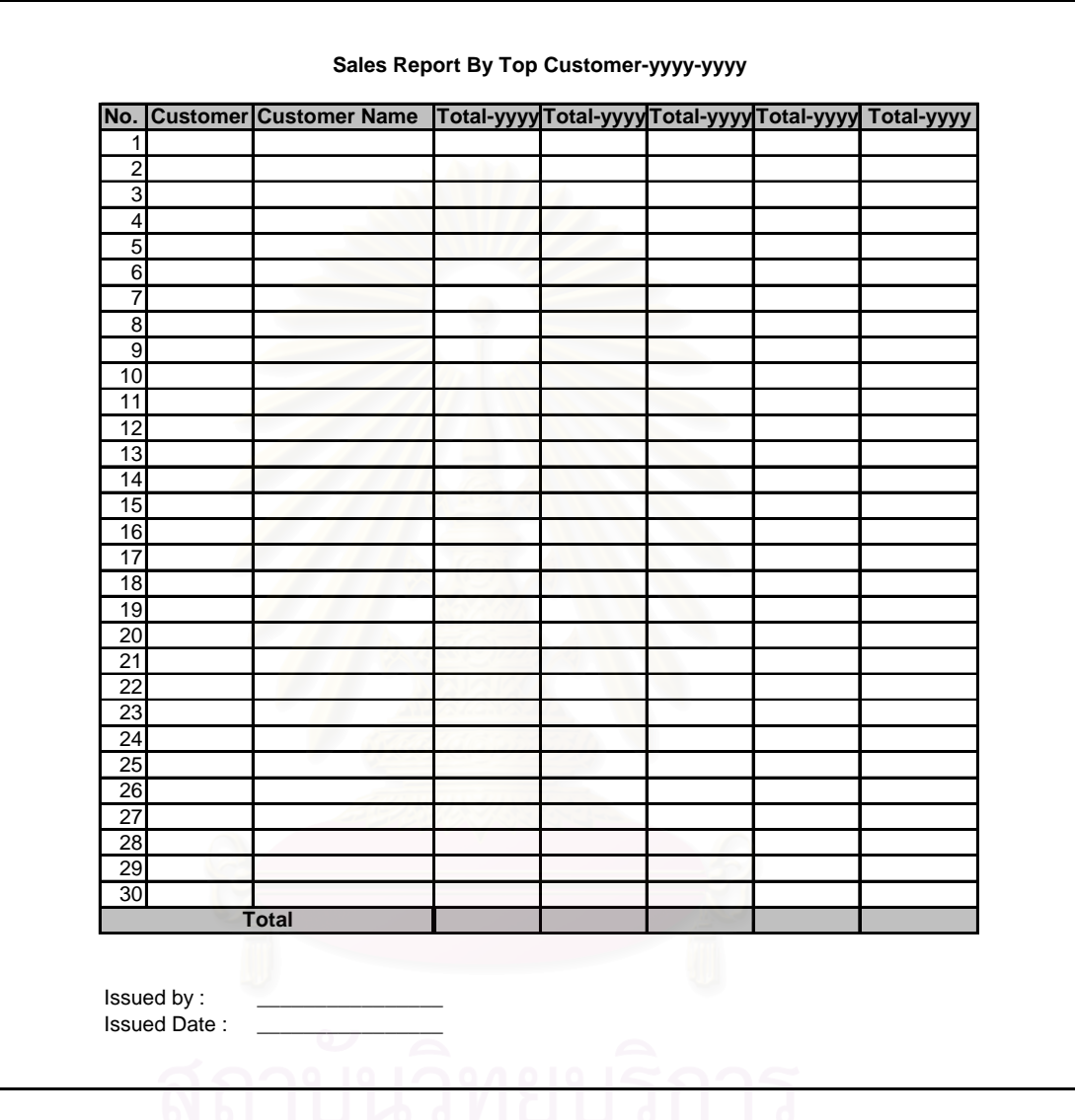

## ฉ**.2.8 รายงานวิเคราะหรายไดจากลูกคา(Sales Report by Top Customer)**

รูปที่ ฉ.14 รายงานวิเคราะห์รายได้จากลูกค้า(Sales Report by Top Customer)

<u>วัตถุประสงค์การใช้งาน</u> ื่ เพื่อแสดงยอดขายรายลูกค้า โดยแสดงยอดขายเป็นรายปี เพื่อ ใช้ในการวิเคราะห์จัดกลุ่มลูกค้า โดยเรียงลำดับลูกค้าตามยอดขายในแต่ละปี <u>รายละเอียดการทำงาน</u> ผู้ใช้สามารถพิมพ์เอกสารนี้ ได้จากหน้าจอการออกรายงาน สรุปผลการดําเนินการ

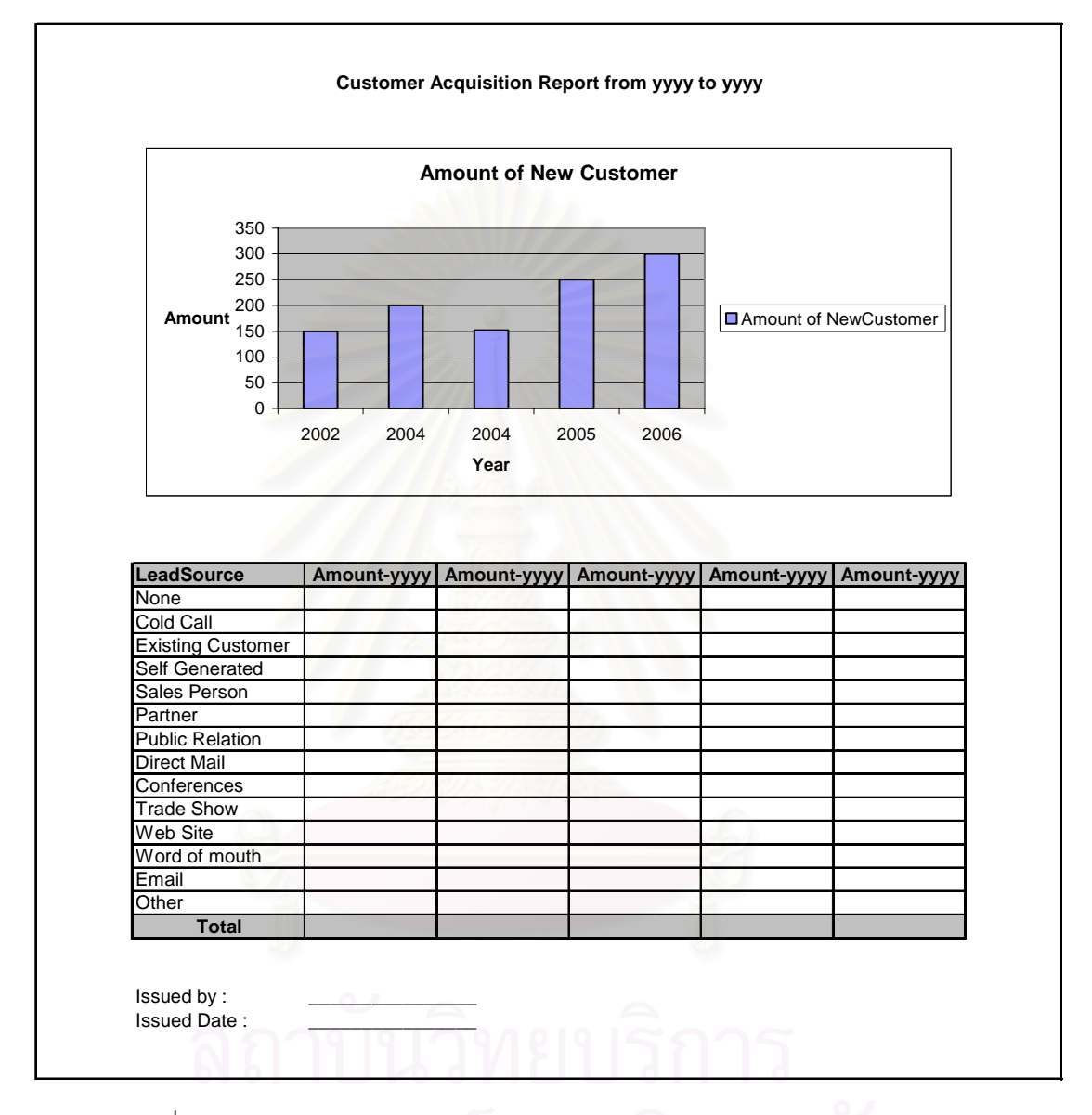

## ฉ**.2.9 รายงานวิเคราะหการหาลูกคาใหม (Customer Acquisition Report)**

รูปที่ ฉ.15 รายงานวิเคราะห์การหาลูกค้าใหม่ (Customer Acquisition Report)

ื่ เพื่อแสดงจำนวนลูกค้าใหม่ที่หาได้เปรียบเทียบในแต่ละปี ตาม

<u>วัตถุประสงค์การใช้งาน</u> ช่องทางการหาลูกค้า สรุปผลการดําเนินการ

<u>รายละเอียดการทำงาน</u> ผู้ใช้สามารถพิมพ์เอกสารนี้ ได้จากหน้าจอการออกรายงาน

## **ประวัติผูเขียนวิทยานิพนธ**

นางสาวอมรศิริ วิลาสเดชานนท์ เกิดเมื่อวันที่ 25 มิถุนายน พ.ศ. 2526 ที่จังหวัด กรุงเทพมหานคร สำเร็จการศึกษาระดับประถมศึกษา และมัธยมศึกษาตอนต้นจากโรงเรียน เรยีนา เชลีวทยาล ิ ยั จังหวัดเชียงใหม ในปการศึกษา 2540 สําเร็จการศึกษาระดับมัธยมศึกษาตอนปลาย ิ จากโรงเรียนมงฟอร์ตวิทยาลัย จังหวัดเชียงใหม่ ในปีการศึกษา 2543 สำเร็จการศึกษาปริญญา วิศวกรรมศาสตรบัณฑิต สาขาวิชาวิศวกรรมอุตสาหการ ภาควิชาวิศวกรรมอุตสาหการ คณะ ้วิศวกรรมศาสตร์ จุฬาลงกรณ์มหาวิทยาลัย ในปีการศึกษา 2547 และเข้ารับการศึกษาต่อใน หลักสูตรวิศวกรรมศาสตรมหาบัณฑิต ภาควิชาวิศวกรรมอุตสาหการ คณะวิศวกรรมศาสตร์ จุฬาลงกรณมหาวิทยาลัยในปการศึกษา 2548

ำะหว่างศึกษาในหลักสูตรวิศวกรรมศาสตรมหาบัณฑิต ได้รับหน้าที่เป็น ผู้ช่วยวิจัยในศูนย์วิจัย ROM (Resource and Operation Management) ของภาควิชาวิศวกรรม ้อุตสาหการ คณะวิศวกรรมศาสตร์ จุฬาลงกรณ์มหาวิทยาลัย ในโครงการพัฒนากระบวนงานและ ระบบสนับสนุนการดำเนินงาน ของอุตสาหกรรมการผลิตและการบริการ (ระยะที่2) ภายใต้กรอบ โครงการเชื่อมโยงอุตสาหกรรมของภาควิชาวิศวกรรมอุตสาหการ